English Ver. 1.0.27, Sep. 2023

#### **WARRANTY**

All products manufactured by ICP DAS are warranted against defective materials for a period of one year from the date of delivery to the original purchaser.

#### WARNING

ICP DAS assumes no liability for damages consequent to the use of this product. ICP DAS reserves the right to change this manual at any time without notice. The information furnished by ICP DAS is believed to be accurate and reliable. However, no responsibility is assumed by ICP DAS for its use, nor for any infringements of patents or other rights of third parties resulting from its use.

#### COPYRIGHT

Copyright © 2021 by ICP DAS. All rights are reserved.

#### **TRADEMARK**

Names are used for identification only and may be registered trademarks of their respective companies.

#### CONTACT US

If you have any questions, please feel free to contact us via email at:

**service@icpdas.com**; **service.icpdas@gmail.com**

#### SUPPORT

ECAT-M801 Series EMP-9000 Series

# **Contents**

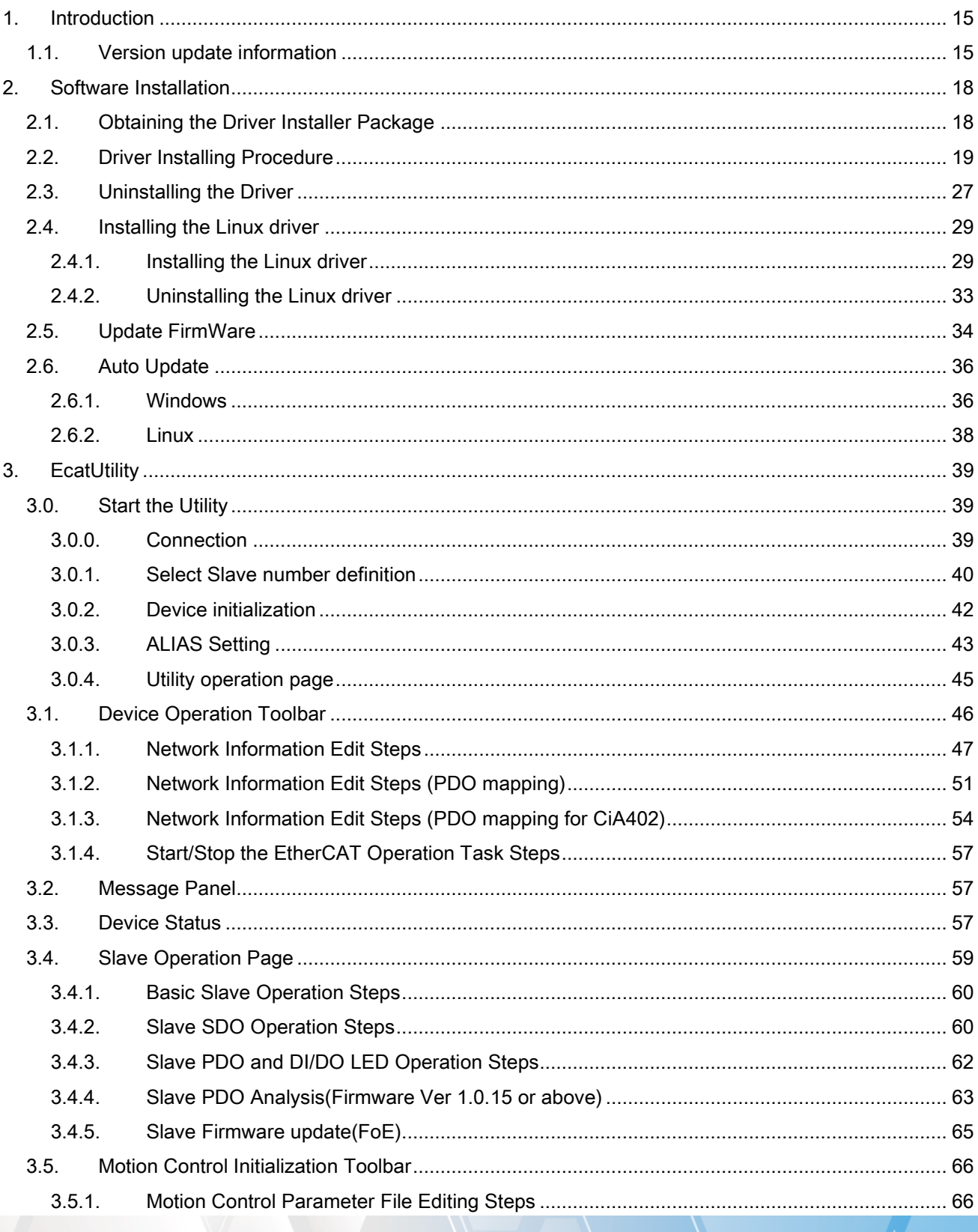

Copyright © 2018 ICP DAS CO., Ltd. All Rights Reserved.

 $-2-$ 

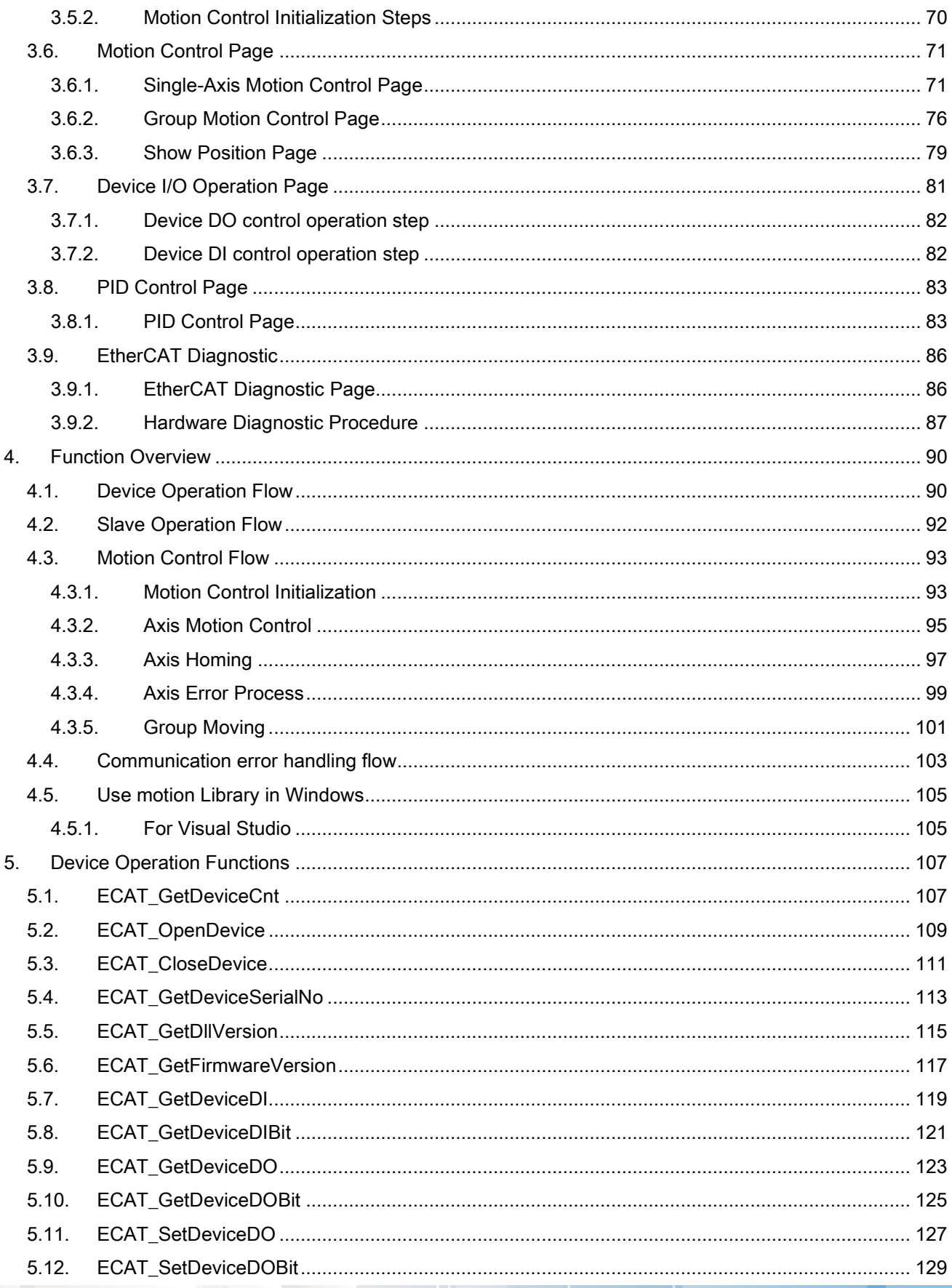

 $-3-$ 

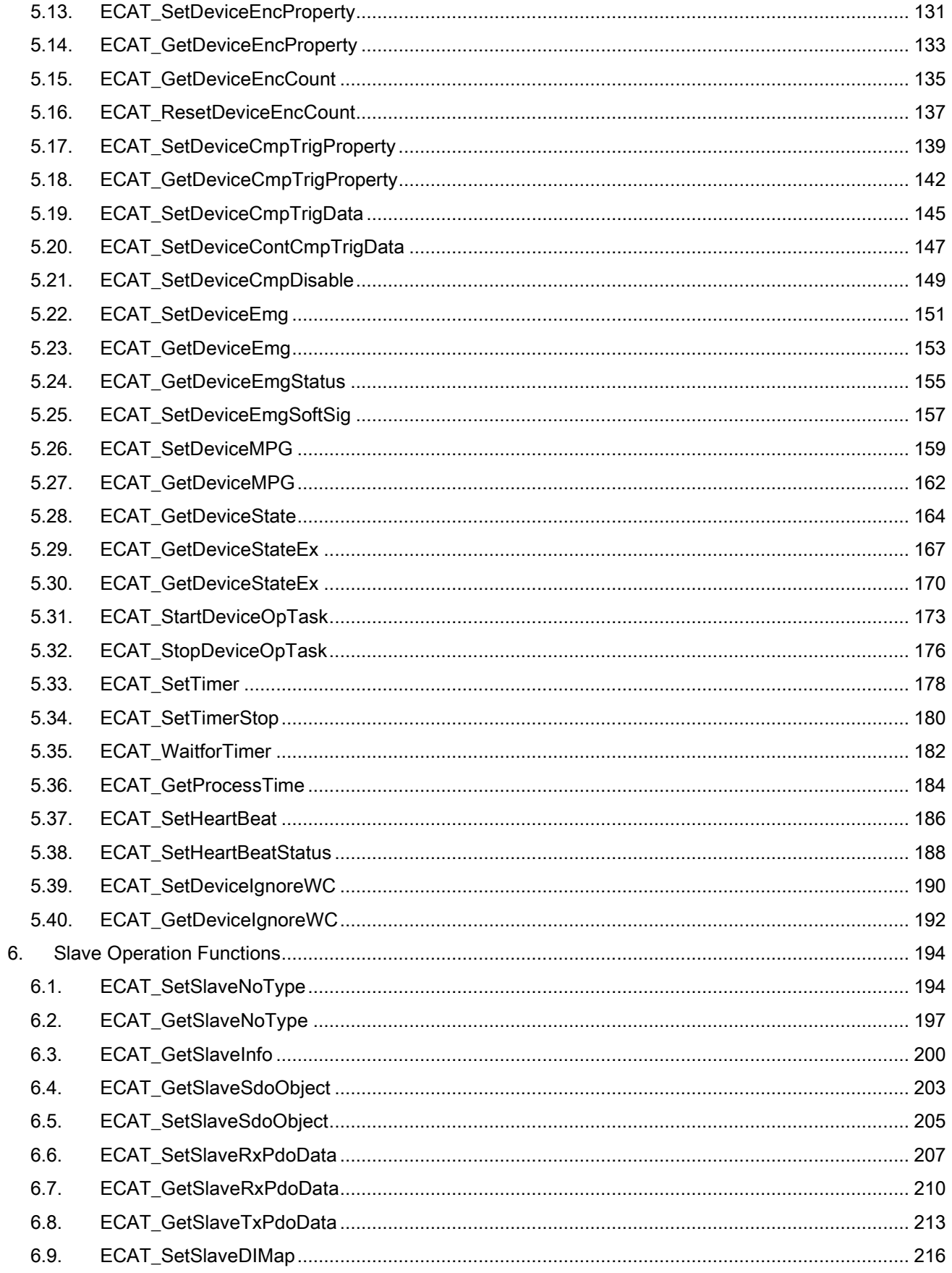

 $-4-$ 

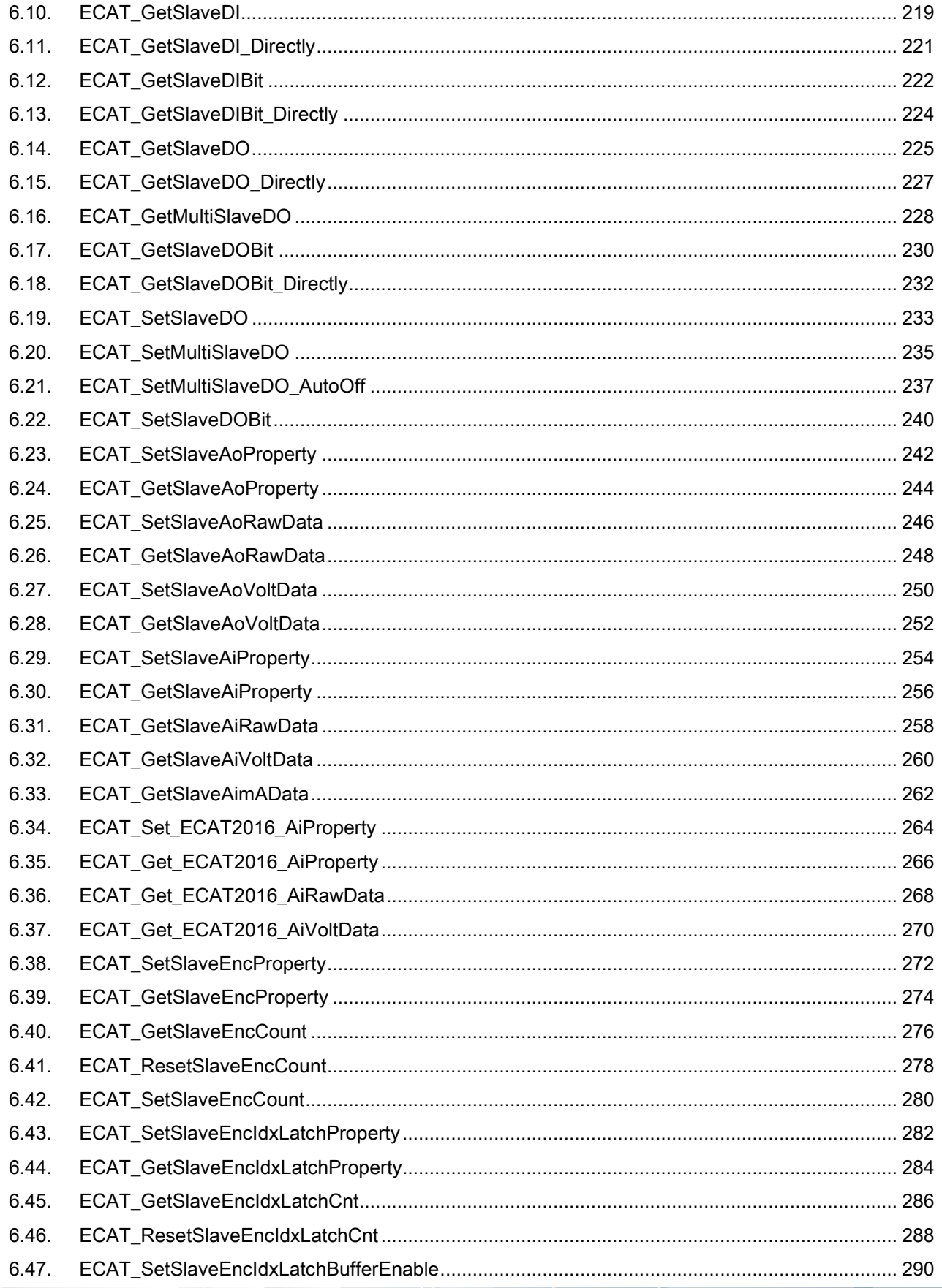

 $-5-$ 

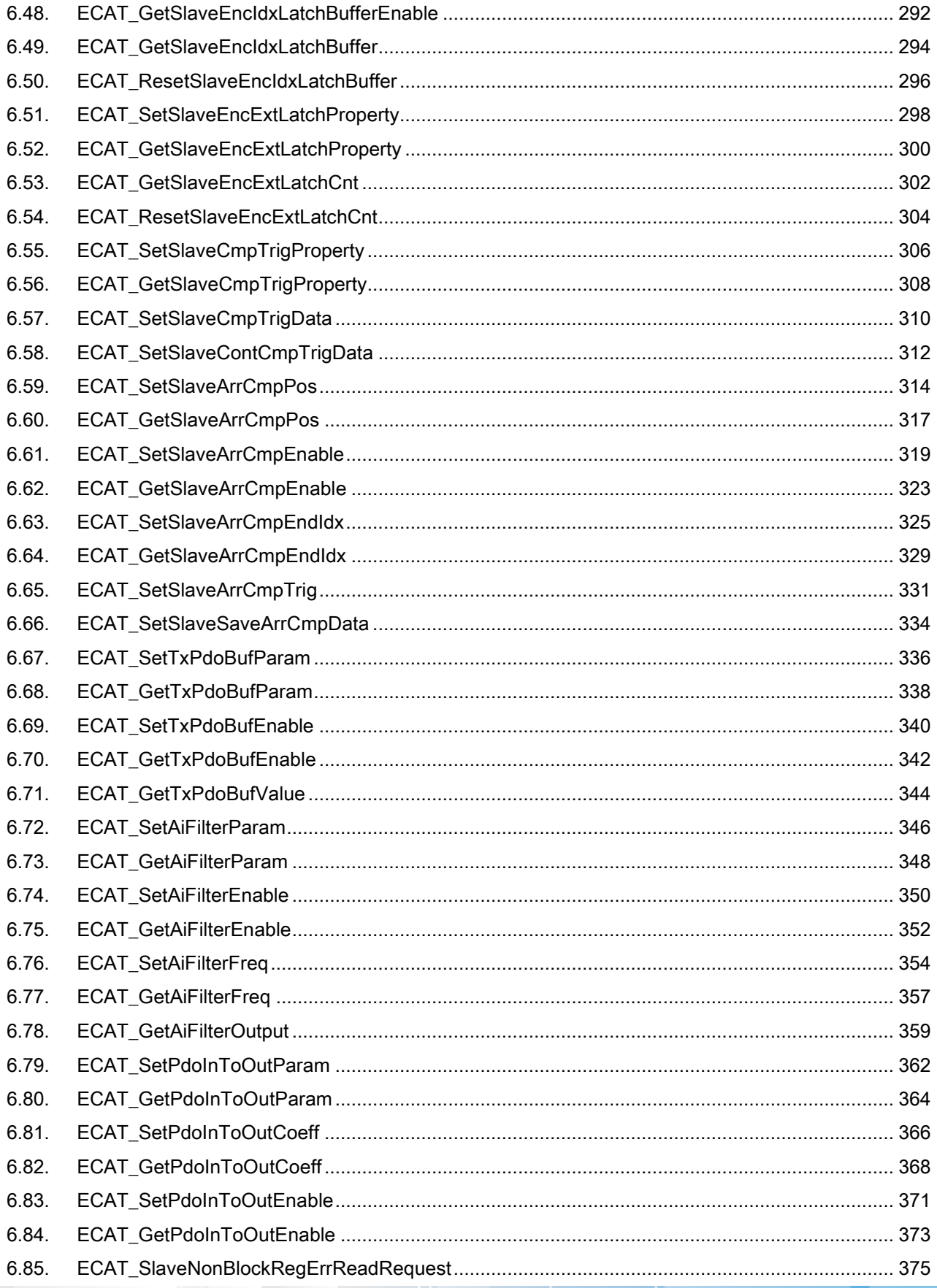

 $-6-$ 

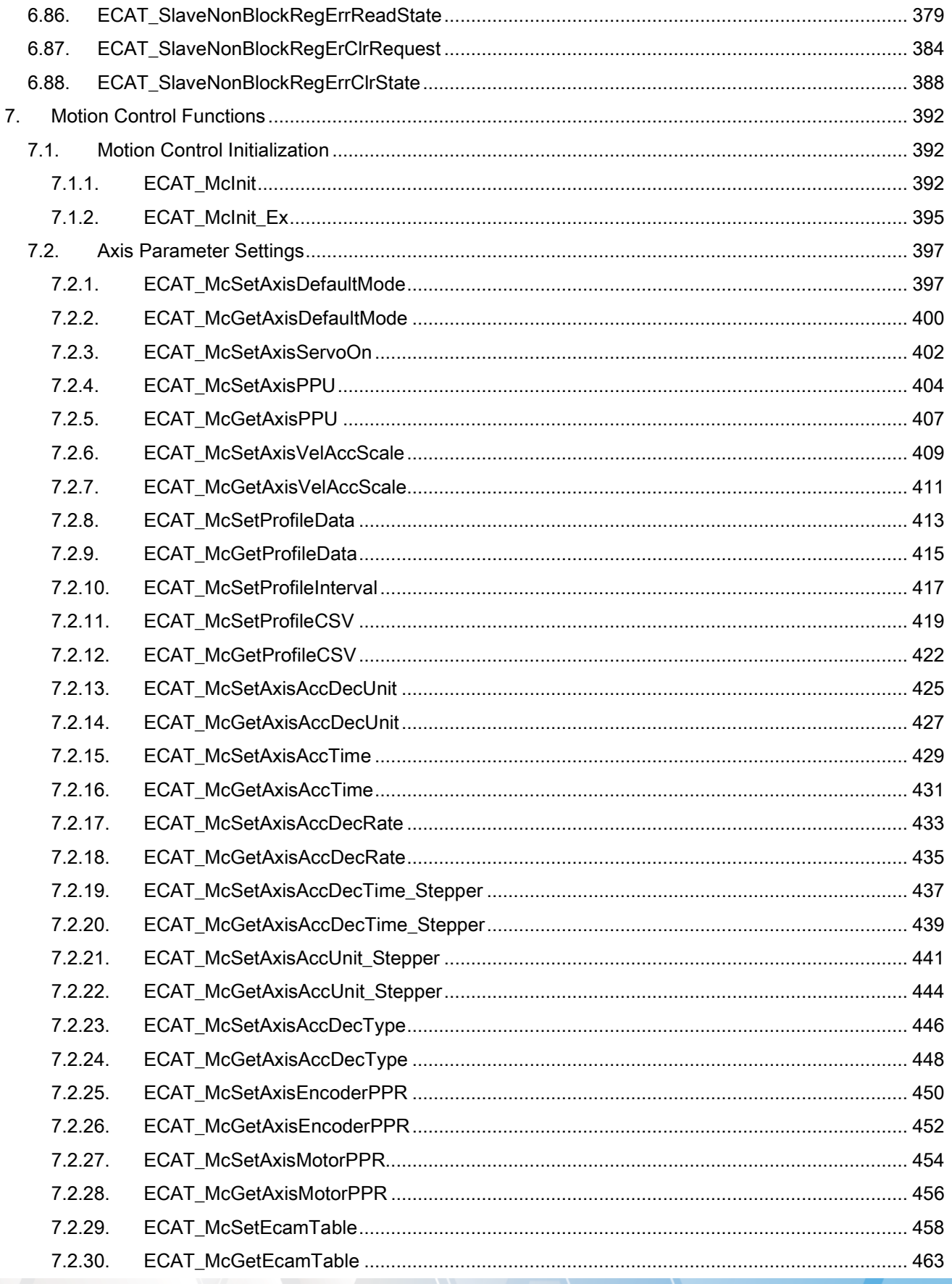

 $\sim7$   $\sim$ 

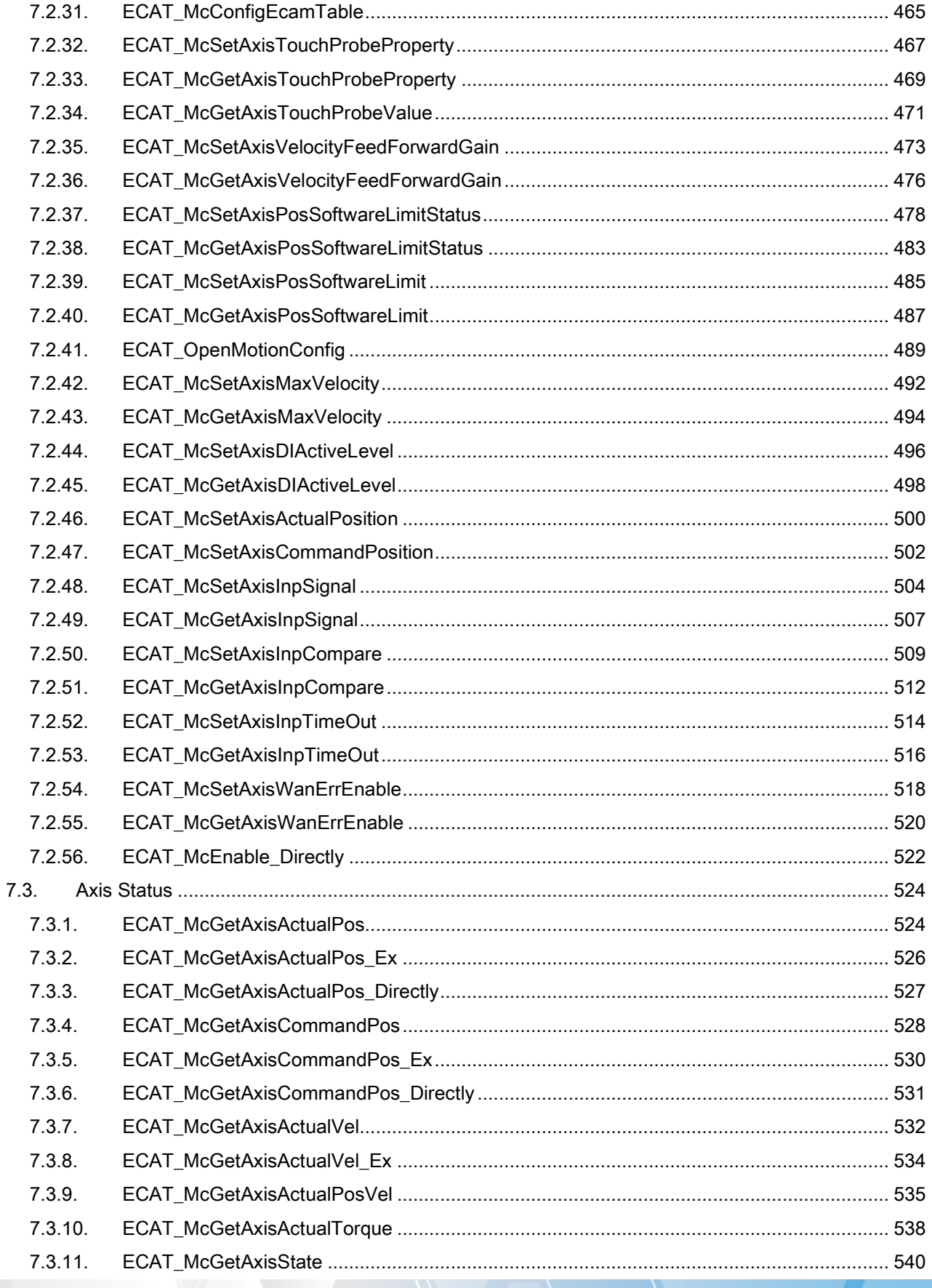

 $-8-$ 

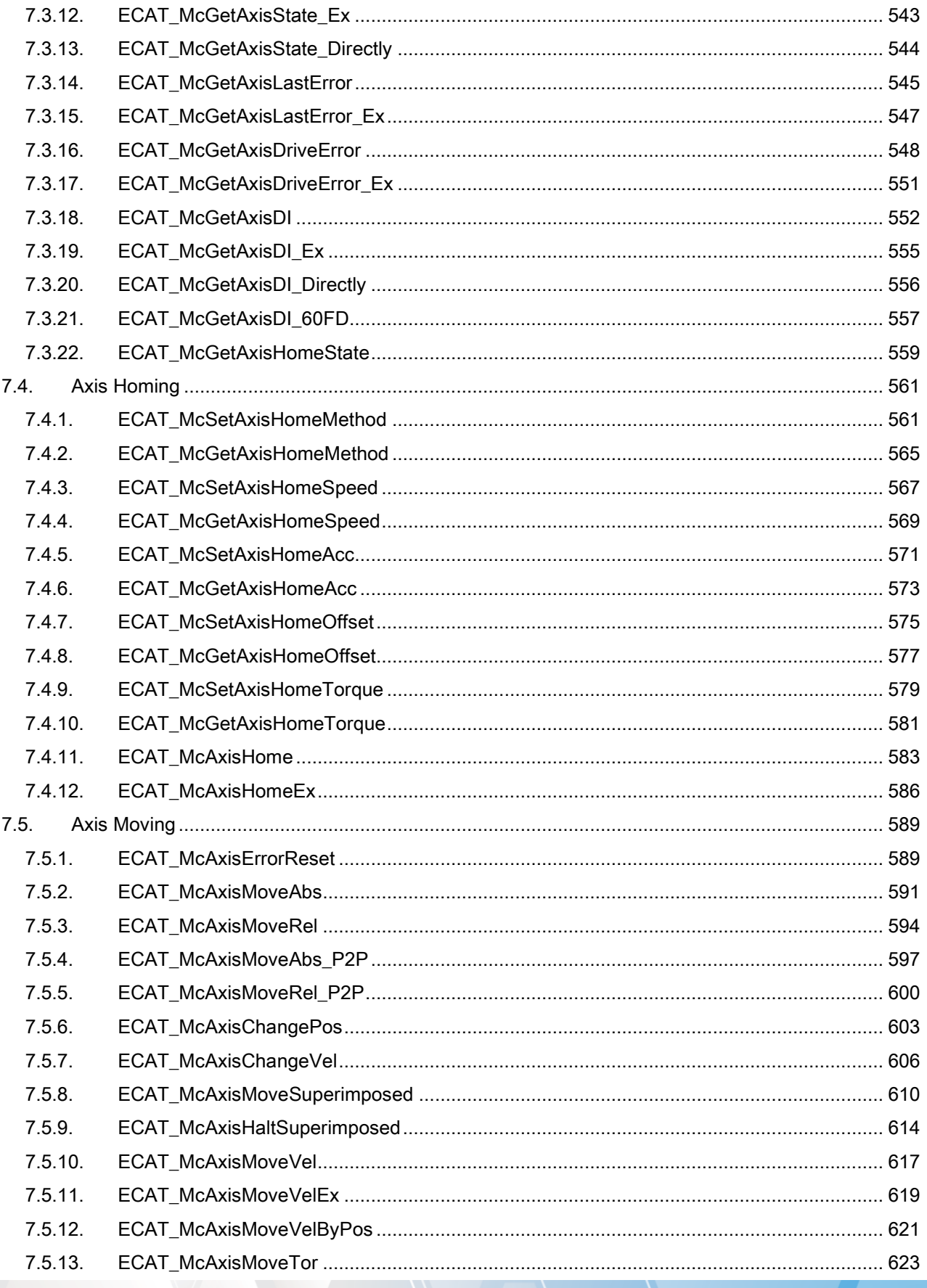

 $-9-$ 

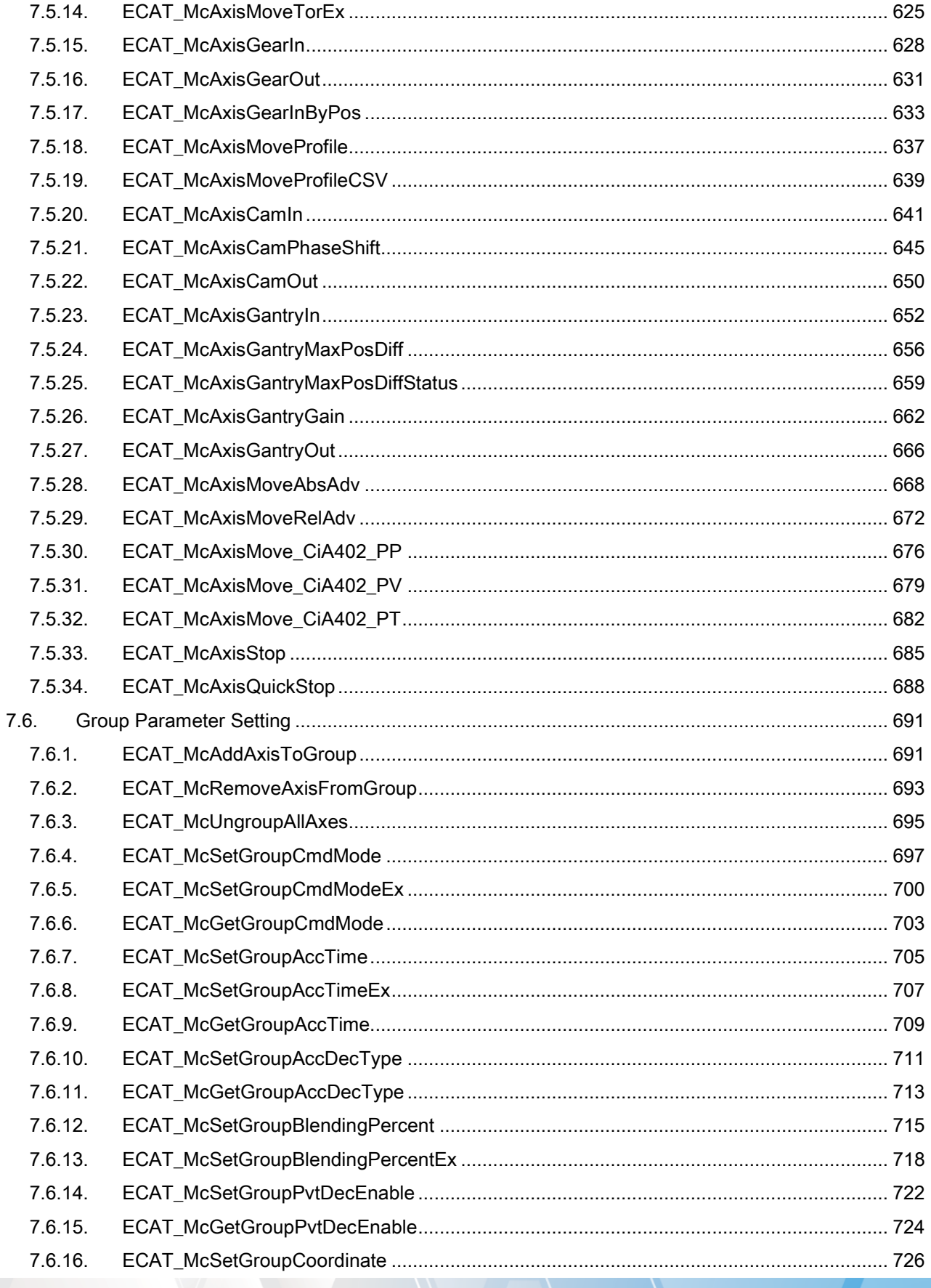

 $-10-$ 

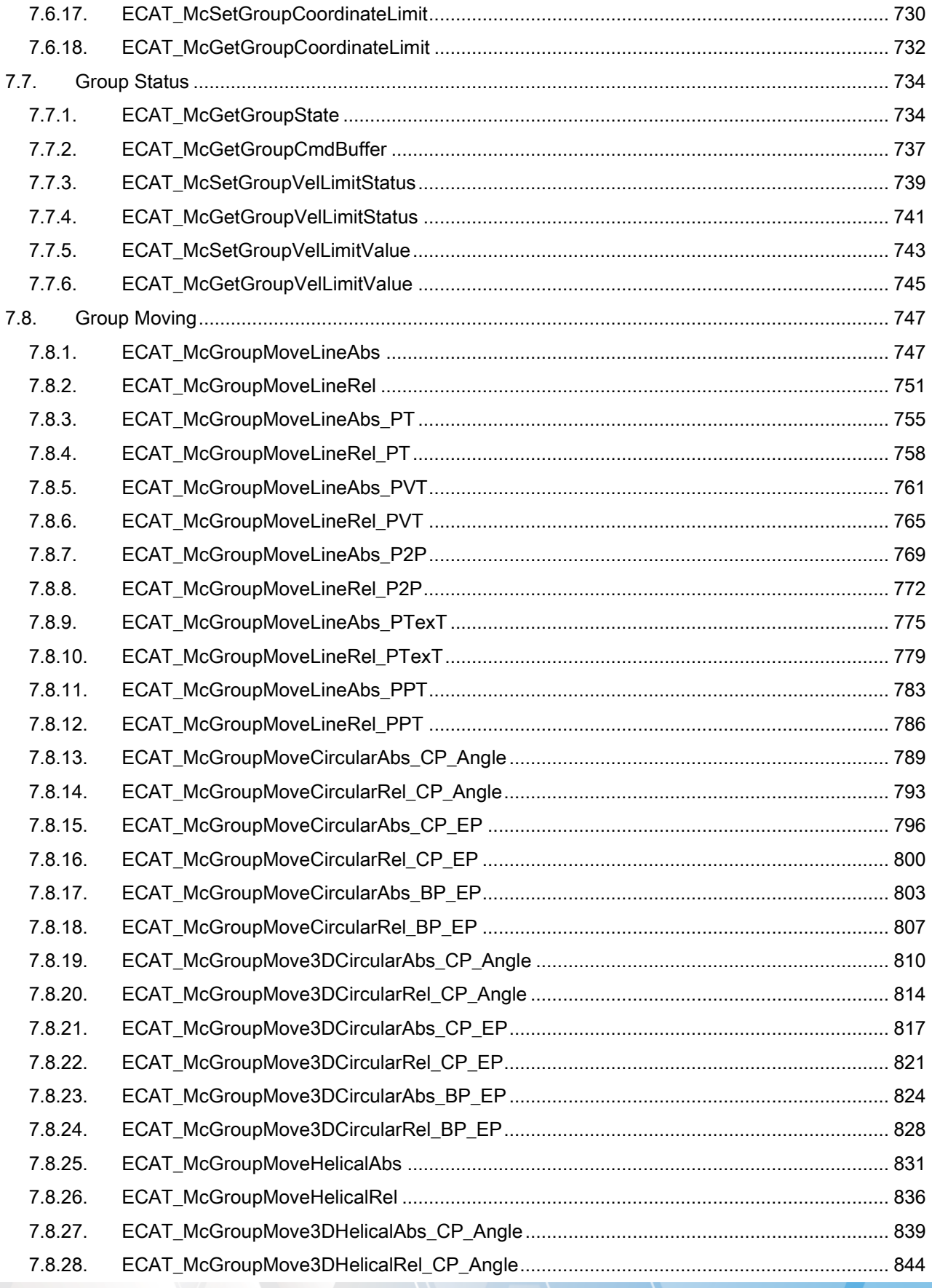

 $-11-$ 

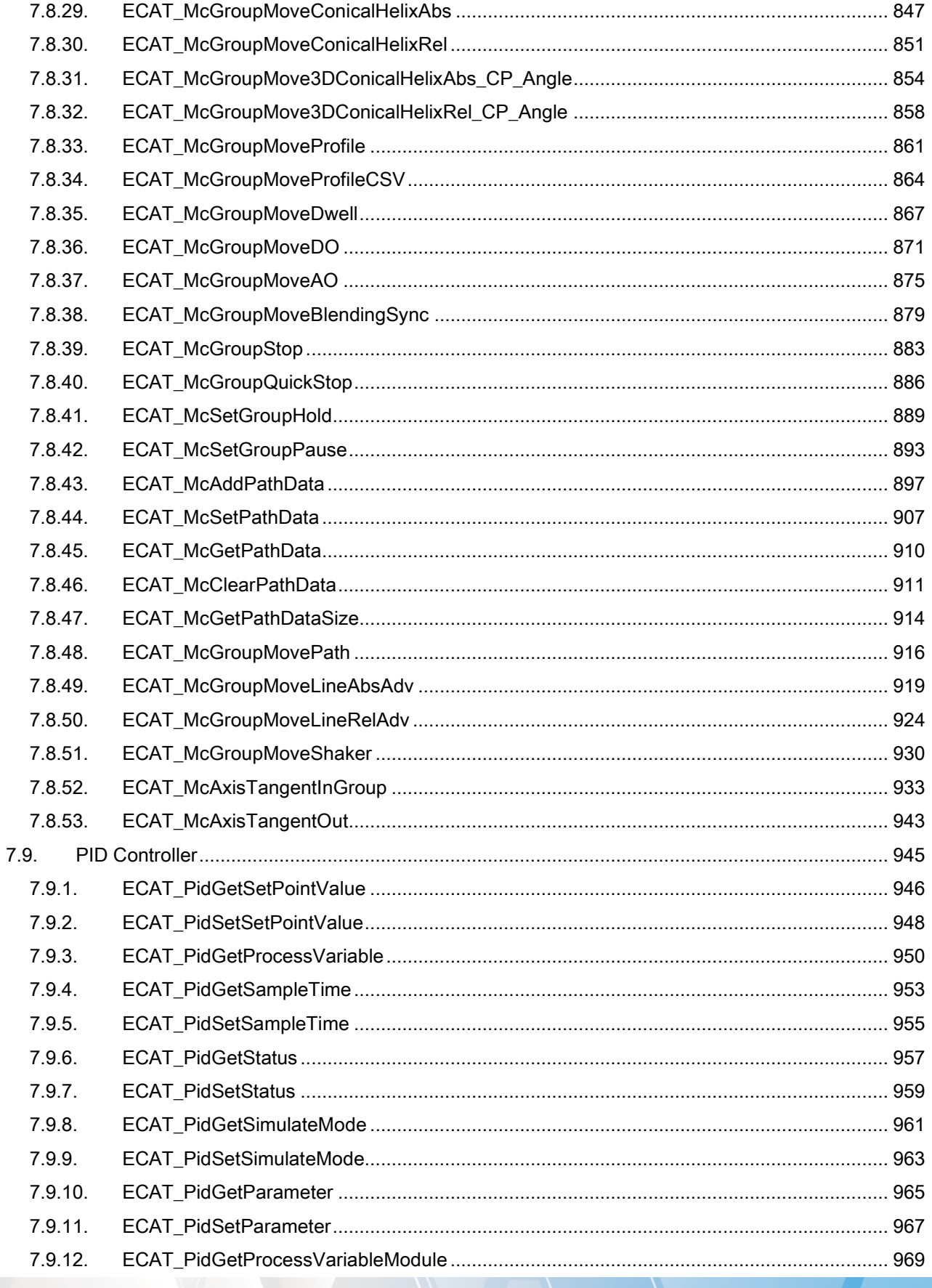

 $-12-$ 

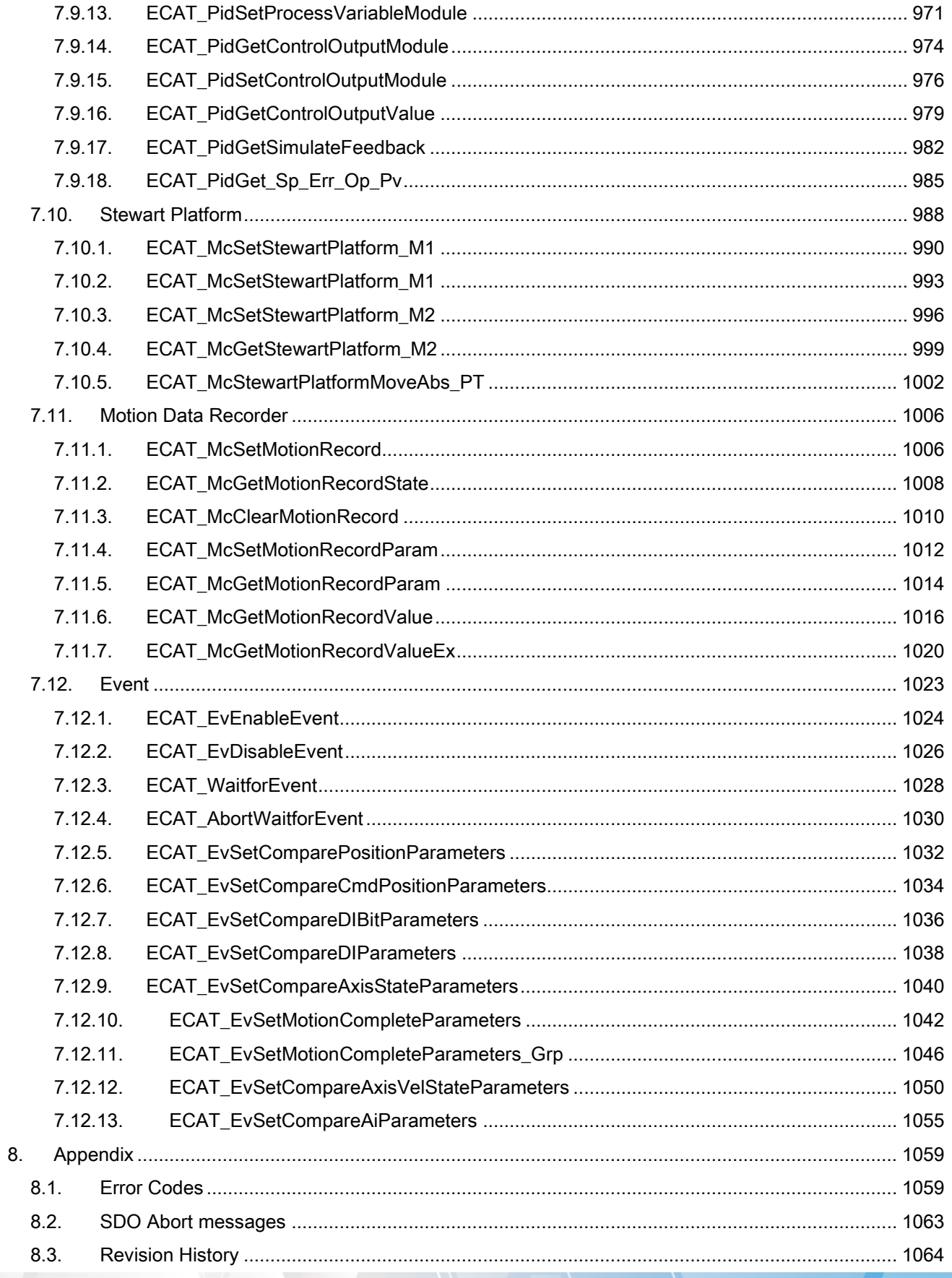

 $-13-$ 

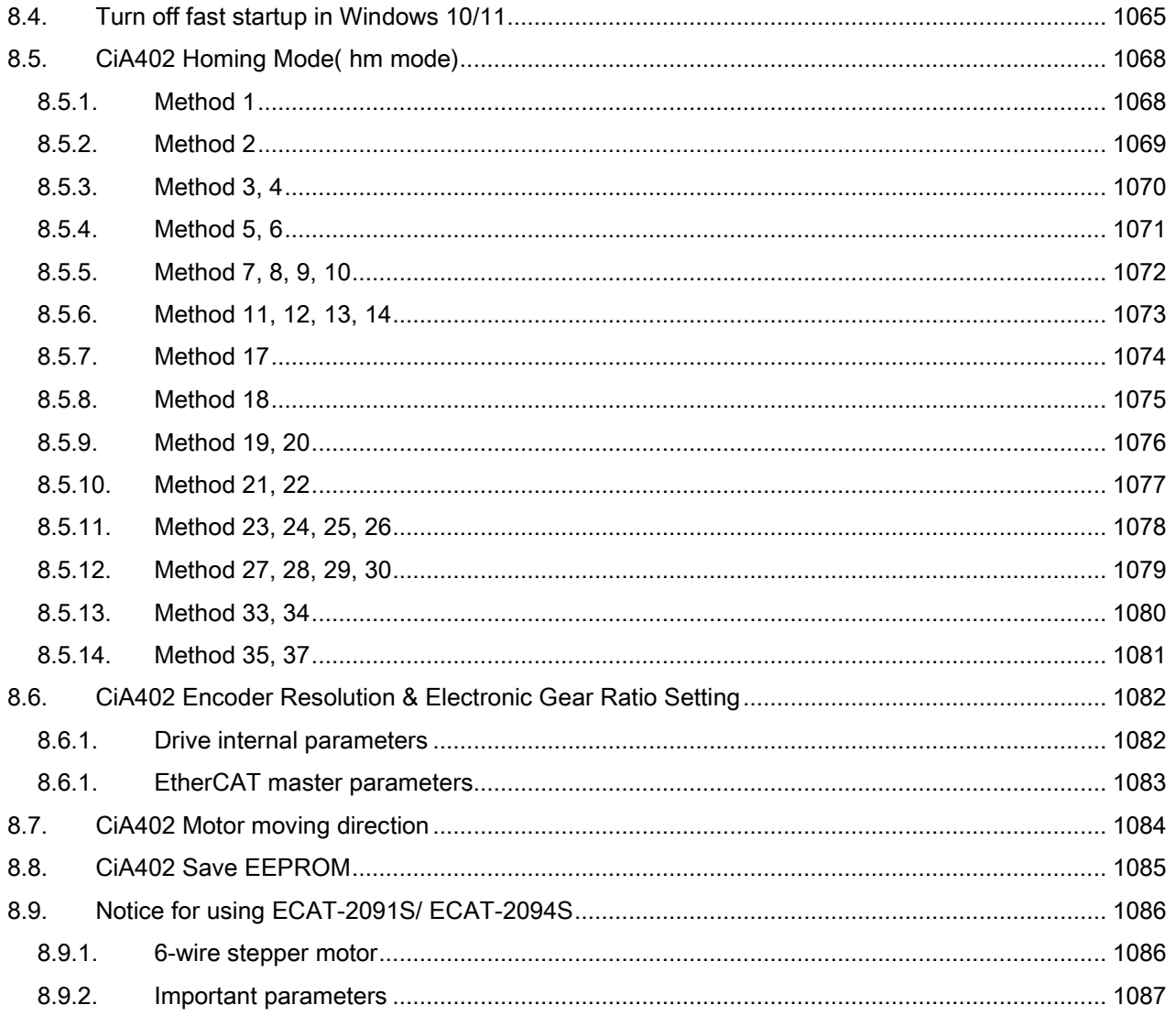

# <span id="page-14-0"></span>1.Introduction

For developing applications on EtherCAT Master series cards, ICP DAS provides users with a shared library libecatdevice (.dll) to support the use in Windows operating systems. It provides powerful, easy-to-use functions for developing applications and speed-up the developing process . The library architecture is shown in the following figure. The user programs are developed on PC. PC is communicated with Master card via APIs which use DRPRM (dual-port RAM) as the bridge.

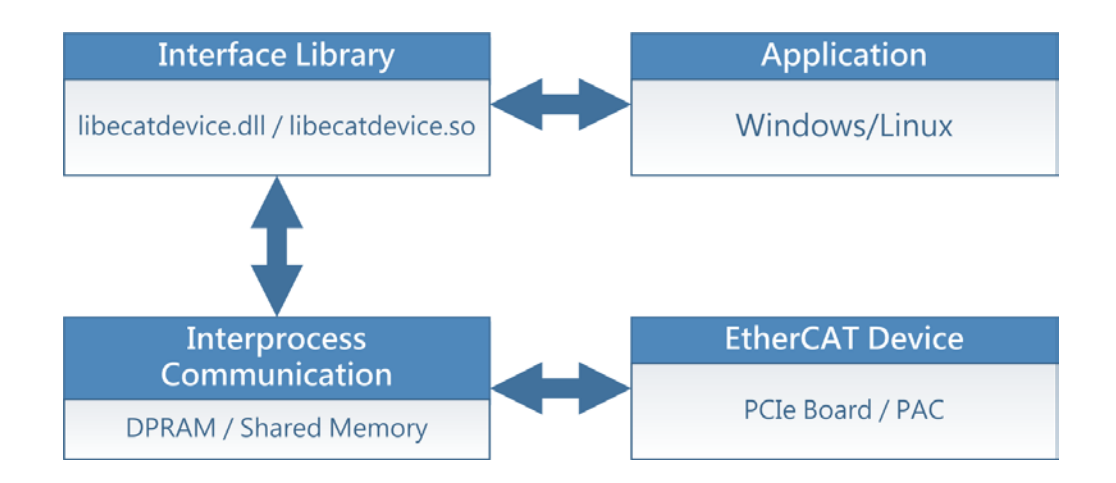

Chapter 2 is about installing software in a PC.

Chapter 3 introduces how to use utility for configuring the system and do some function tests.

Chapter 4 introduces some application developing concepts and settings for Visual studio.

Chapter 5 talking about how to open/close card and how to start an EtherCAT system and get its connection status. Local I/O operations are also mentioned.

Chapter 6 is about how to read/write objects of a slave. Both SDO and PDO communication methods are addressed. For simple I/O slaves, some simple APIs are provided. For complex slaves, such as AI/AO and Encoder interface modules, more functions are provided for configuration.

Chapter 7 includes a lot of functions. There are single axis motion functions, homing and group motion functions. Other functions are also provided here, such as PID control loops, Steward Platform Controller, motion data logger. A very power Event method in this system is also described here. Use Event method can let the PC loading reduce dramatically, and let the system respond faster.

# <span id="page-14-1"></span>1.1. Version update information

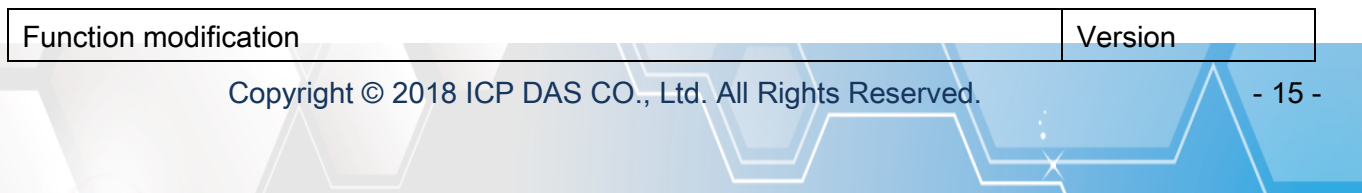

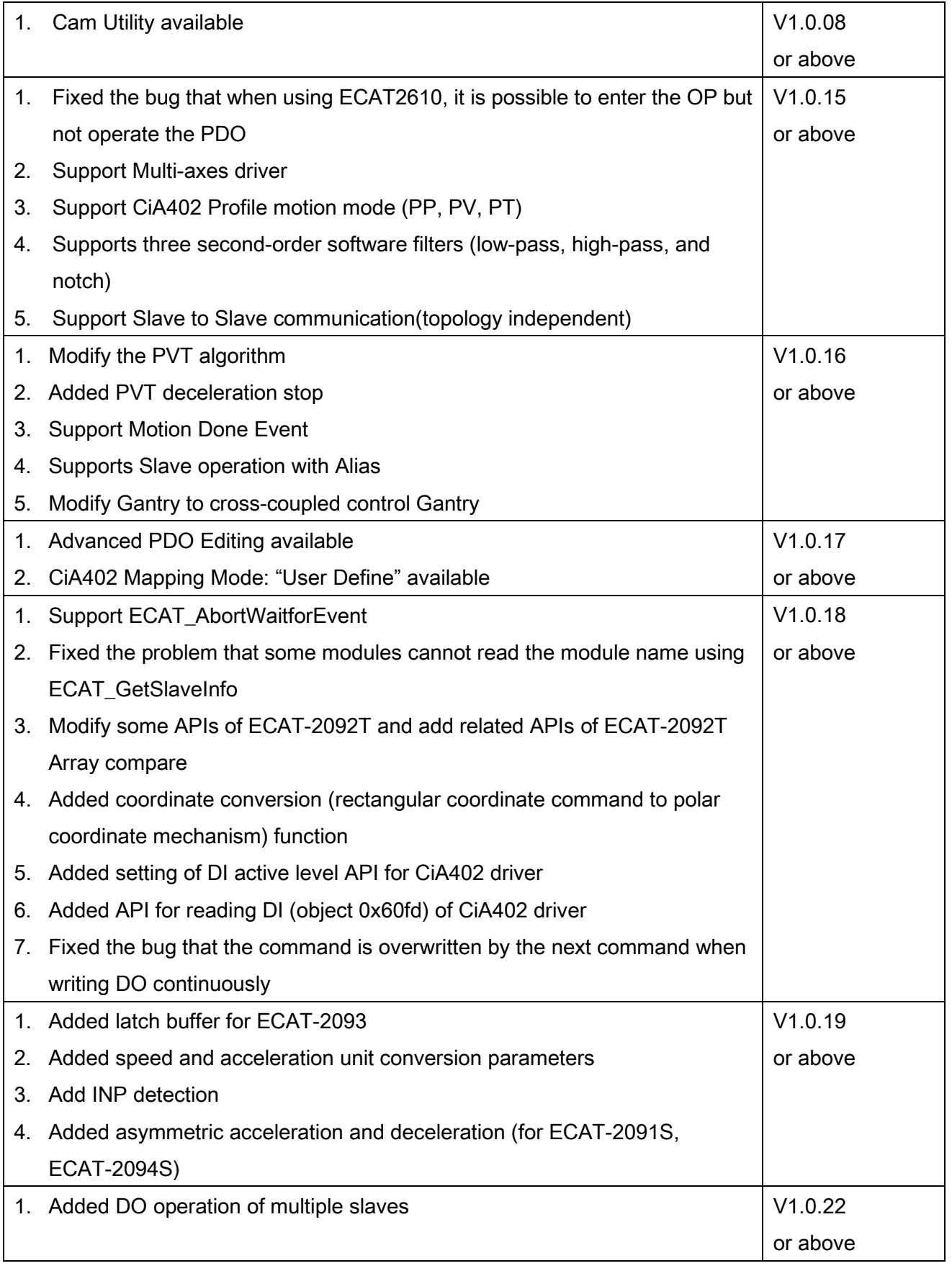

Copyright © 2018 ICP DAS CO., Ltd. All Rights Reserved. 4.16 - 16 -

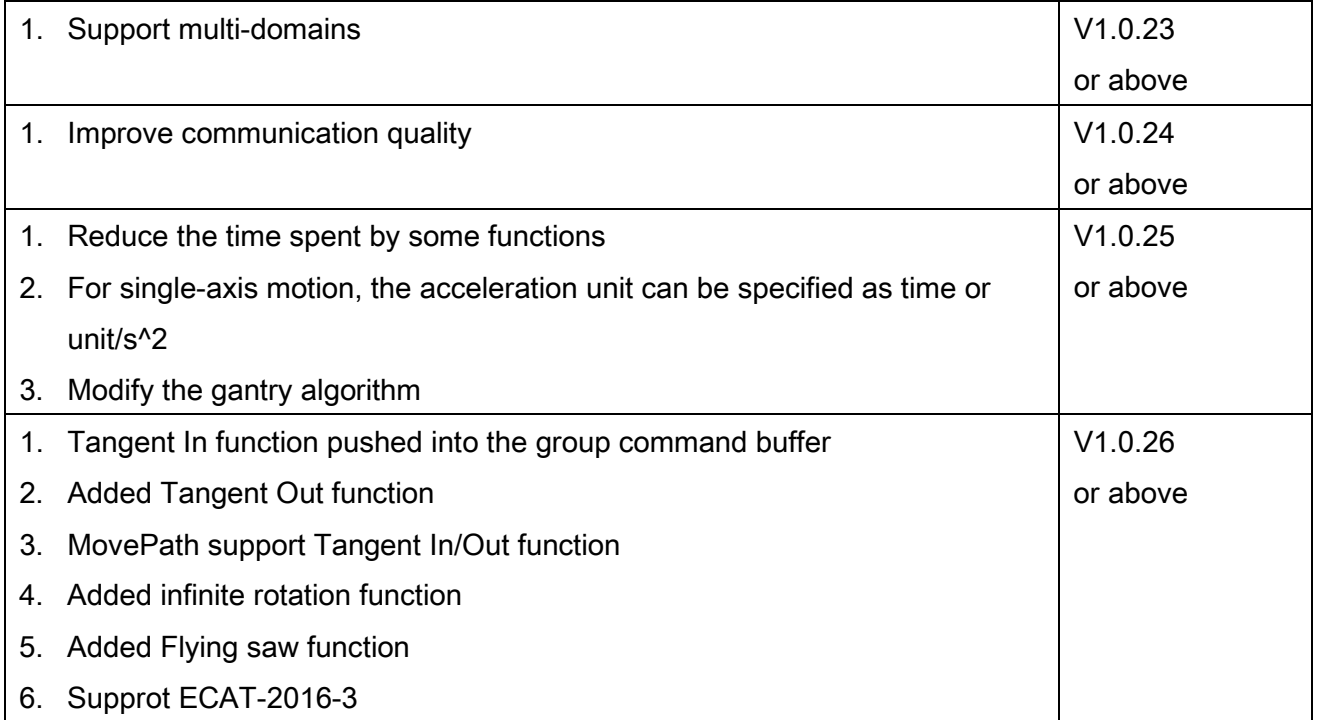

# <span id="page-17-0"></span>2.Software Installation

This chapter shows where to get and how to install the driver package and utility.

# <span id="page-17-1"></span>2.1. Obtaining the Driver Installer Package

How to search for drivers, manuals and spec information on ICP DAS website.

• For Mobile Web

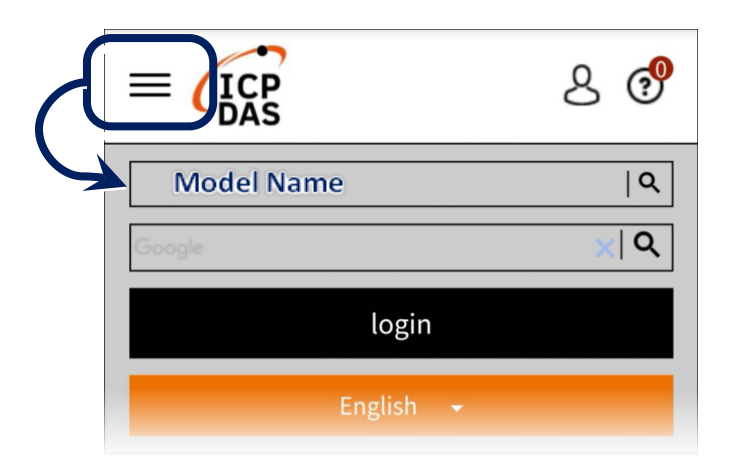

For Desktop Web

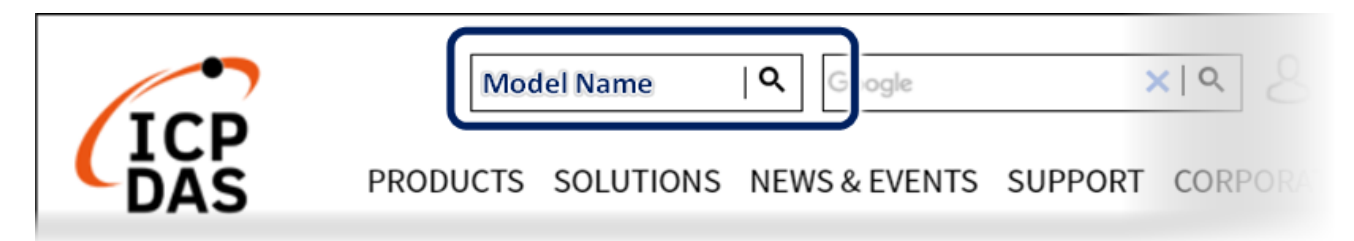

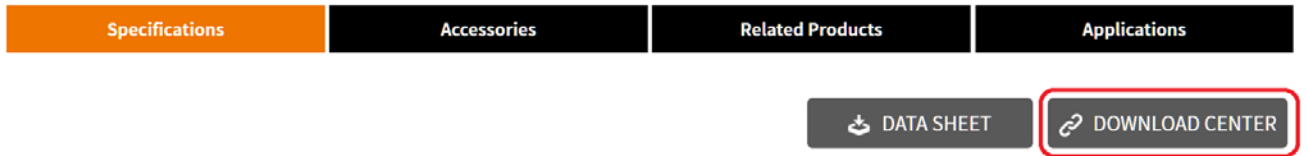

Copyright © 2018 ICP DAS CO., Ltd. All Rights Reserved. 49 - 18 -

# <span id="page-18-0"></span>2.2. Driver Installing Procedure

This software includes API, Utility and driver installation

To install drivers, follow the procedure described below:

1. Double-Click "ECAT-Master\_vx.x.xx\_Windows\_setup.exe" to install driver.

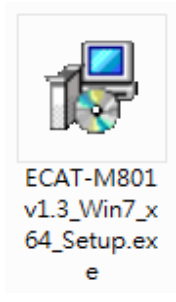

2. Choose whether to install dll to System32/ SysWOW64, Click the "Next >" button.

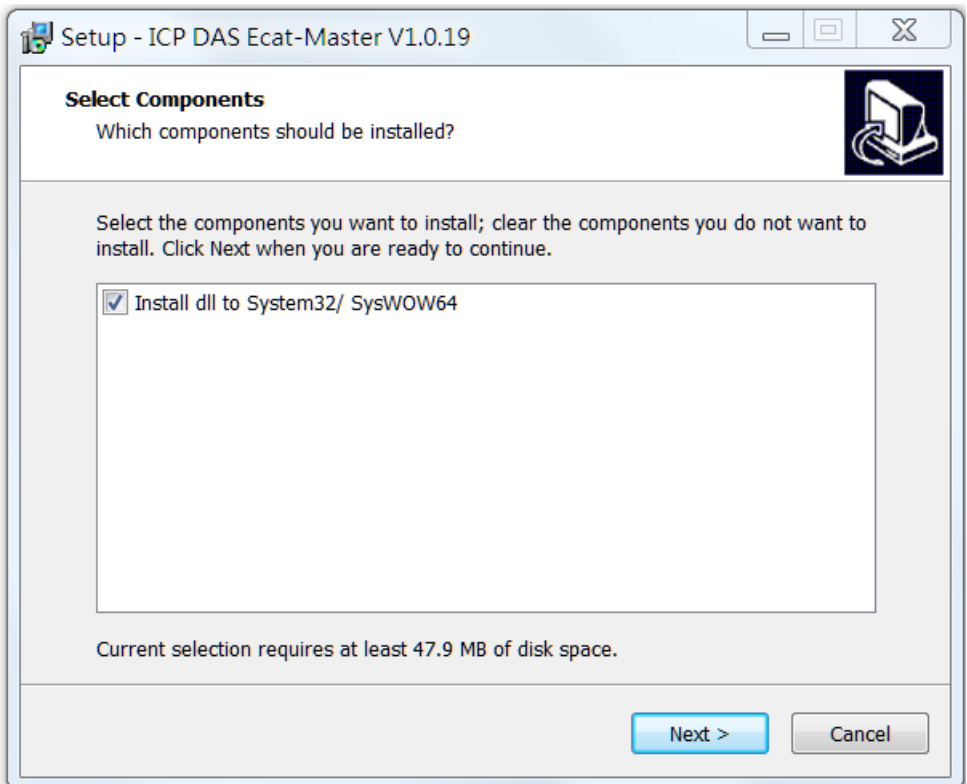

3. The default path is C:\icpdas\Ecat-M801, Click the "Install" button to continue.

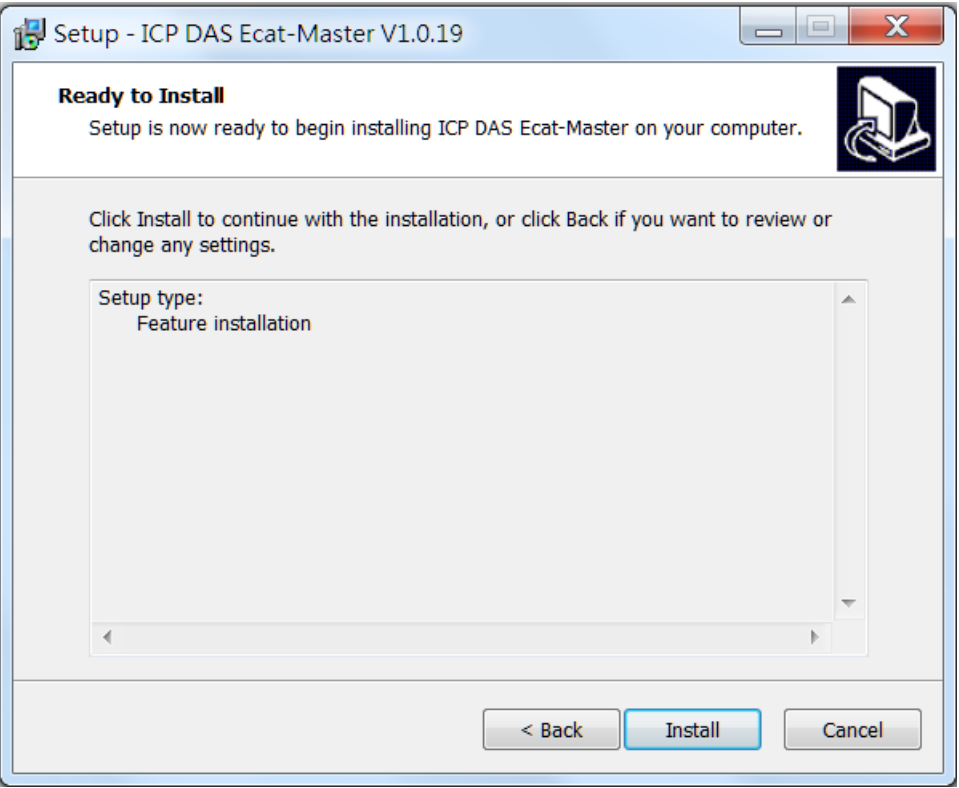

4. Check "I agree to the license terms and conditions", then click the "Install" button to continue. If the following screen does not appear, it means there is no need to install this part

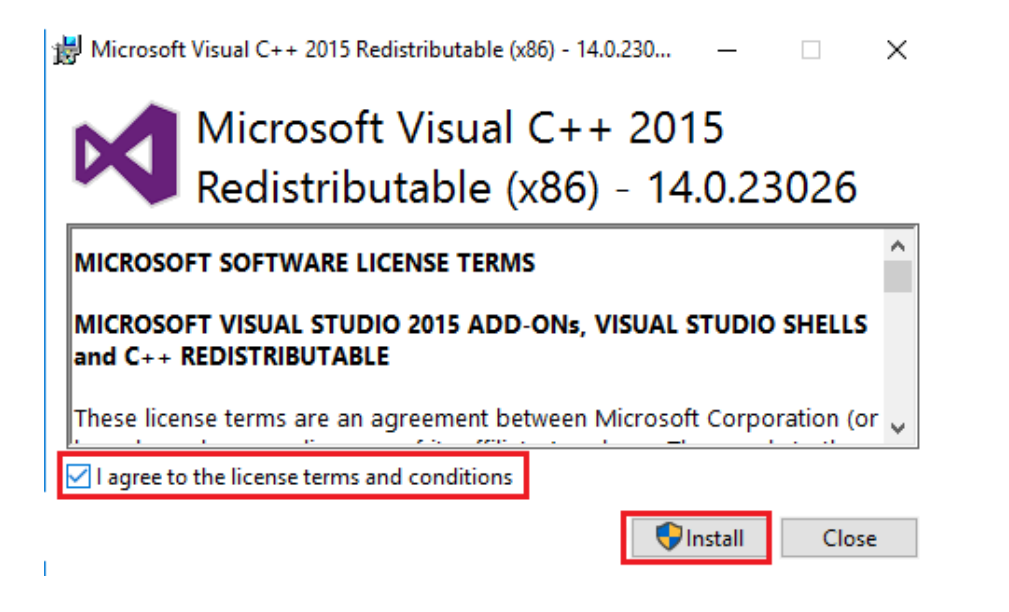

Copyright © 2018 ICP DAS CO., Ltd. All Rights Reserved. 4.1. 20 -

5. Click the "Close" button to continue.

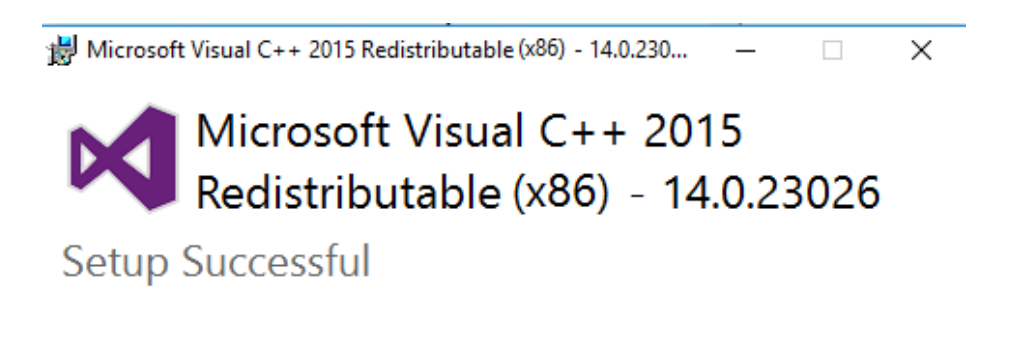

6. Click "Next >"

Note: The version of V1.0.18 or below requires the UniDAQ driver

If the following screen does not appear, it means there is no need to install this part

Close

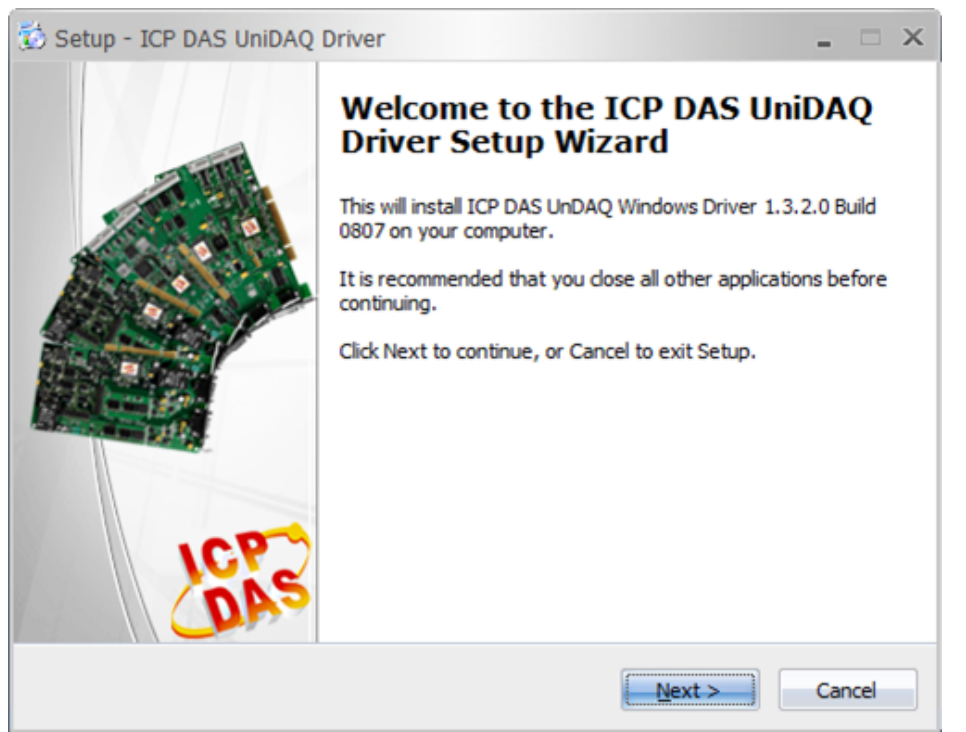

Copyright © 2018 ICP DAS CO., Ltd. All Rights Reserved. 4.1. 4.21 - 21 -

7. Click "Next >"

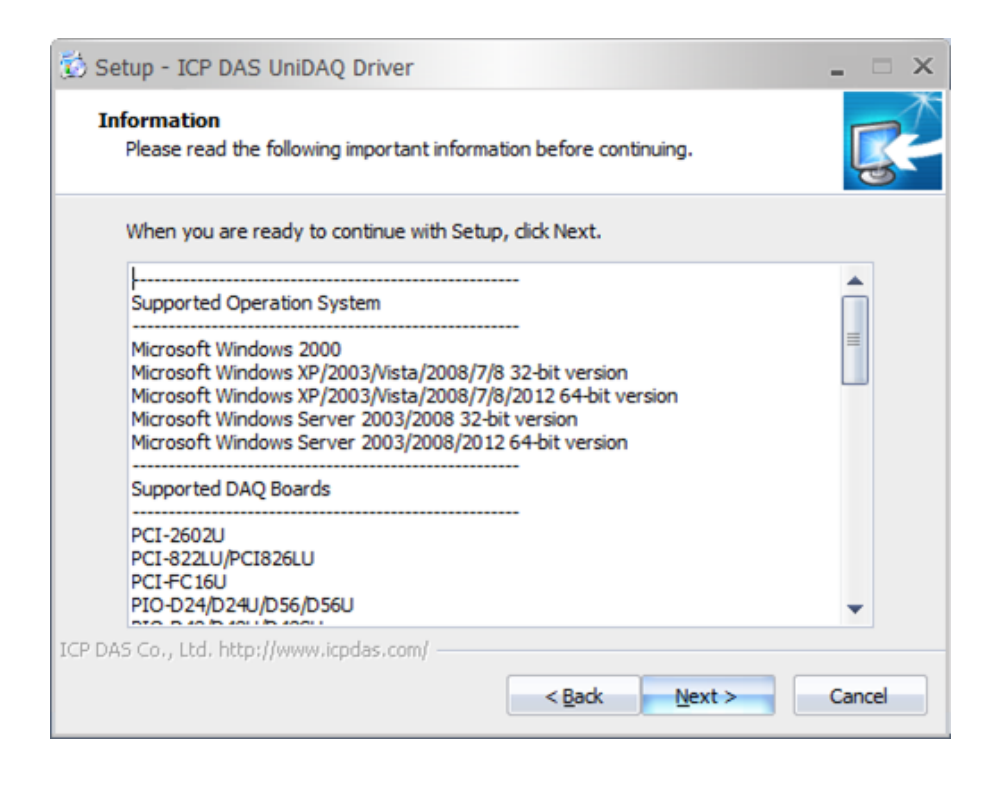

8. Click "Next >"

Copyright © 2018 ICP DAS CO., Ltd. All Rights Reserved. 4.1. 4.1. 22 -

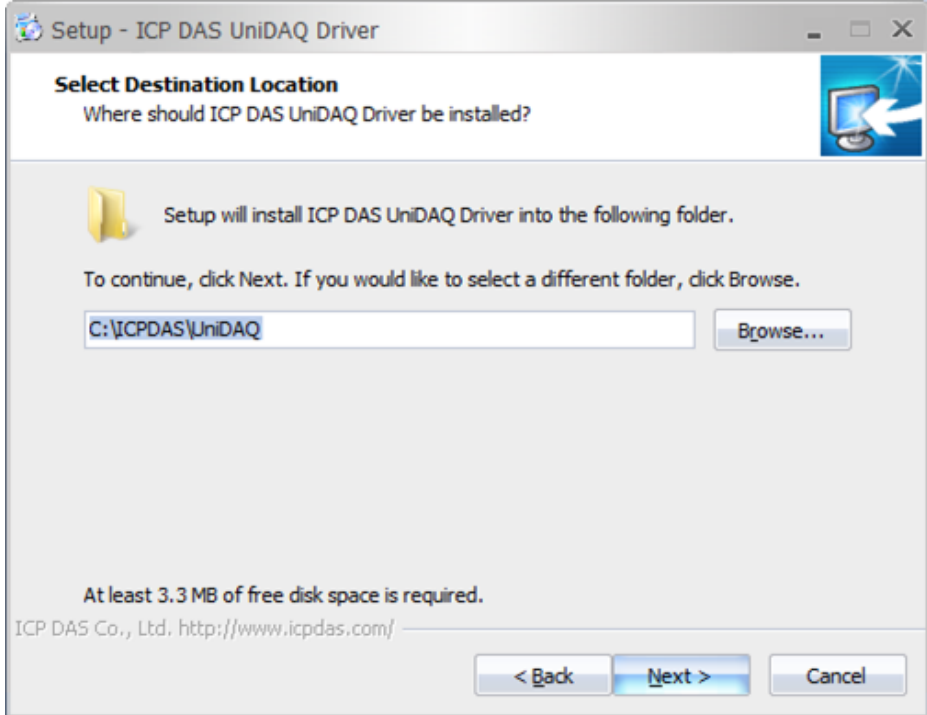

9. Click "Next >"

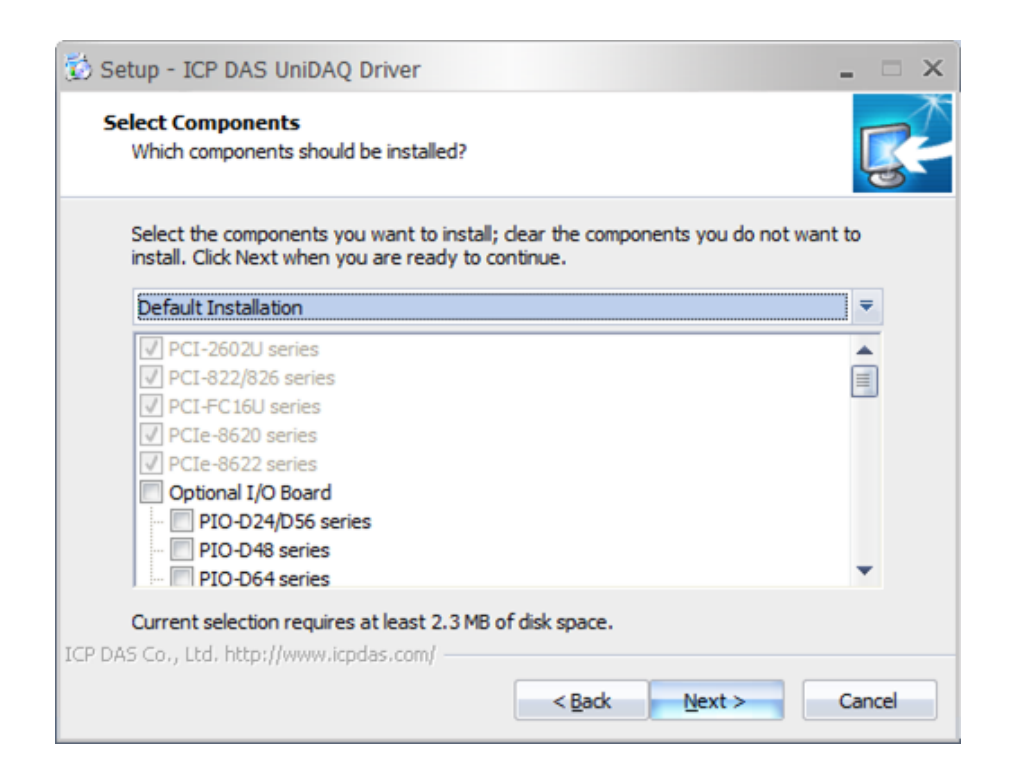

10. Click "Next >"

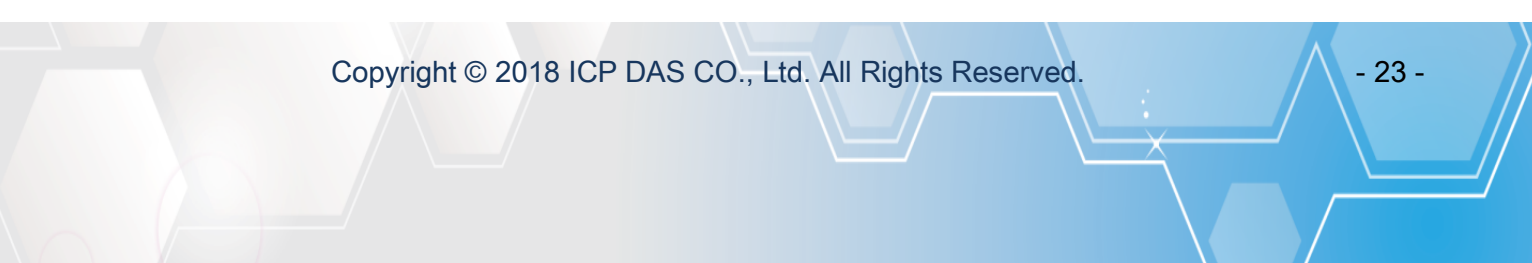

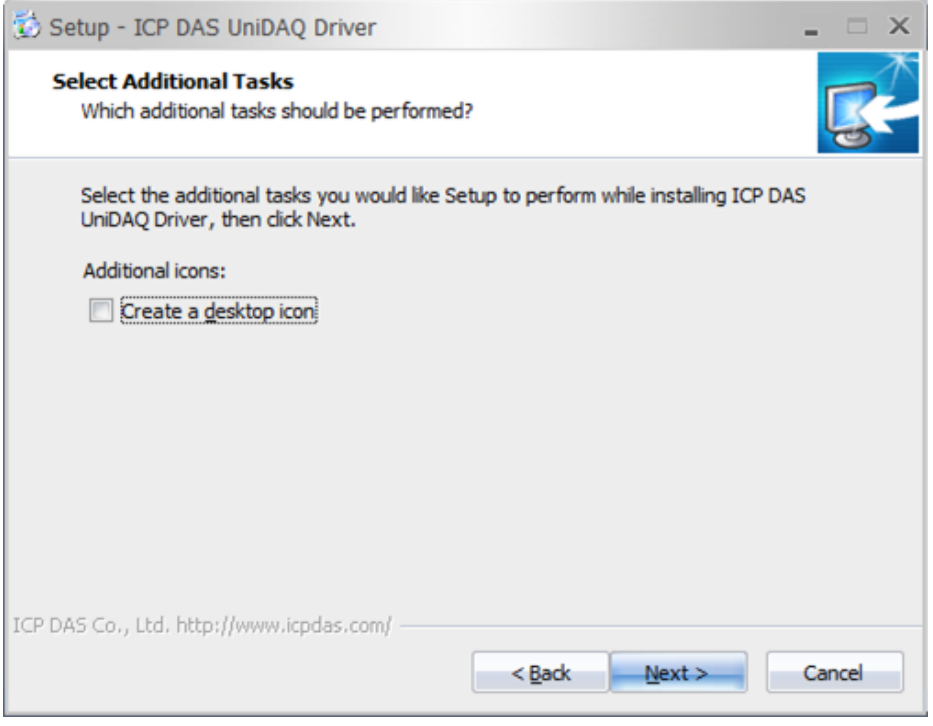

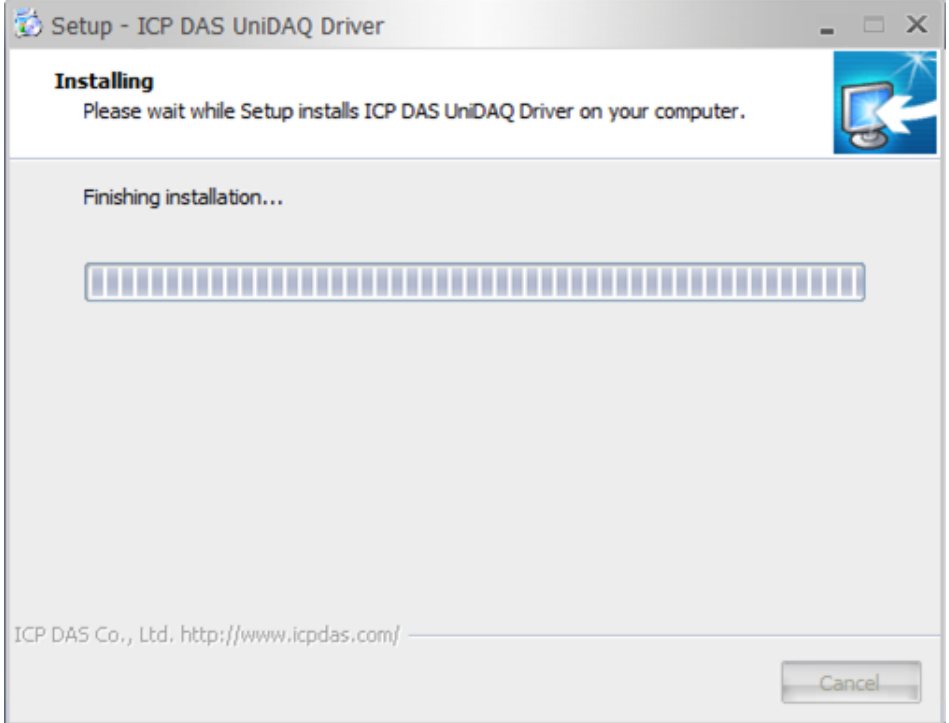

11. Click " $N$ ext >"

Copyright © 2018 ICP DAS CO., Ltd. All Rights Reserved. - 24 -

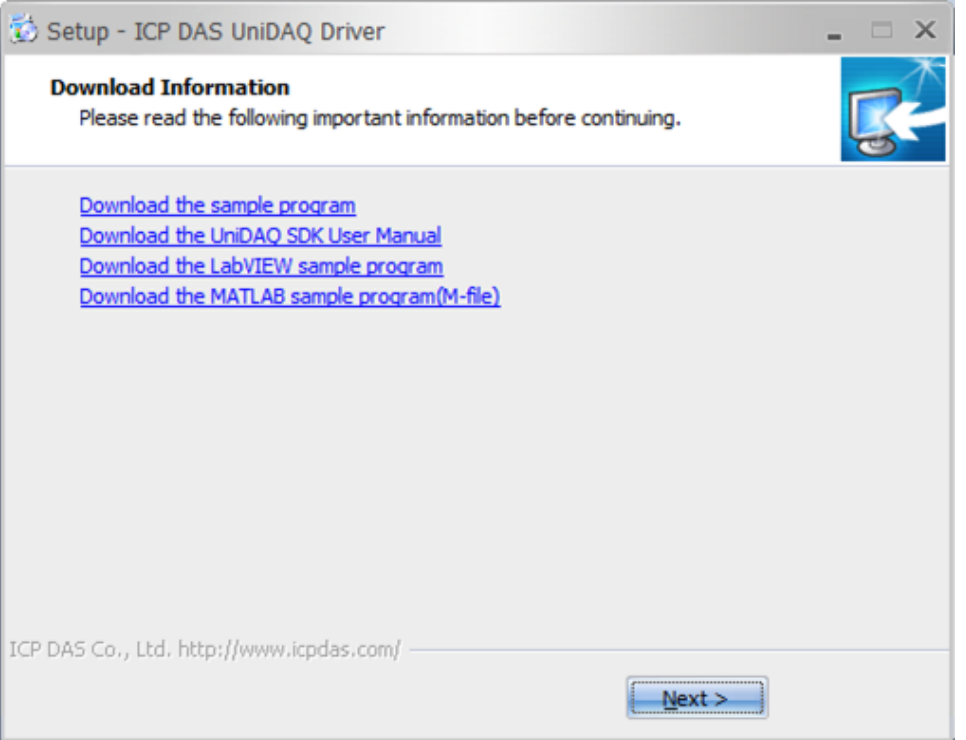

Copyright © 2018 ICP DAS CO., Ltd. All Rights Reserved. - 25 -

#### 12. Click "Finish"

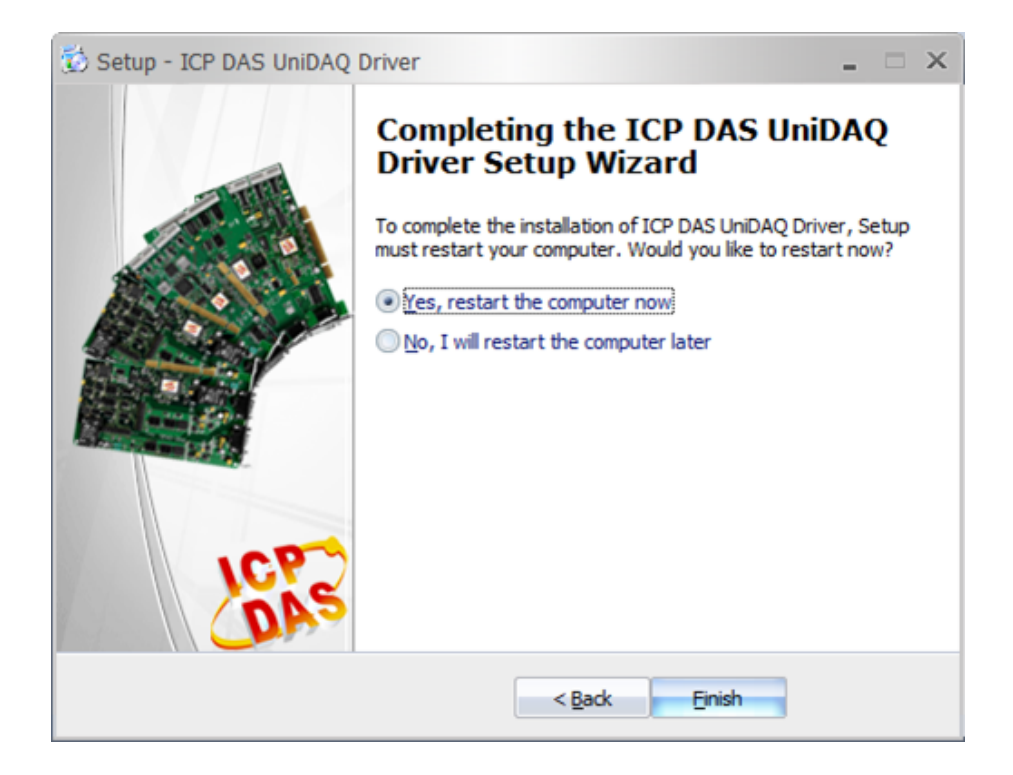

13. Click the "Einish" button and restart the computer.

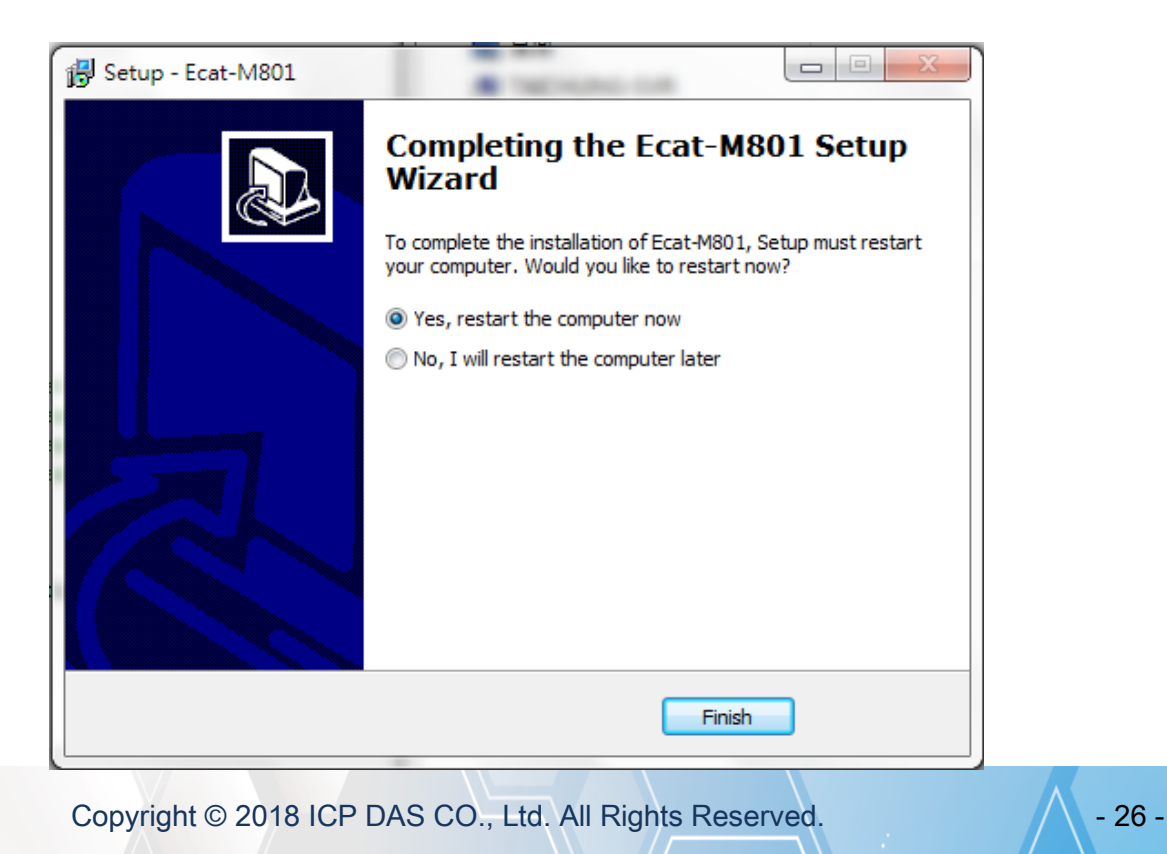

# <span id="page-26-0"></span>2.3. Uninstalling the Driver

ICPDAS driver includes an uninstall utility to help users remove the software from your computer. To uninstall the software, complete the following procedures:

- 1. Select Settings >> Apps from the Windows Start menu.
- 2. Highlight the item ICP DAS Ecat-Master Vx.x.xx and then click Uninstall.

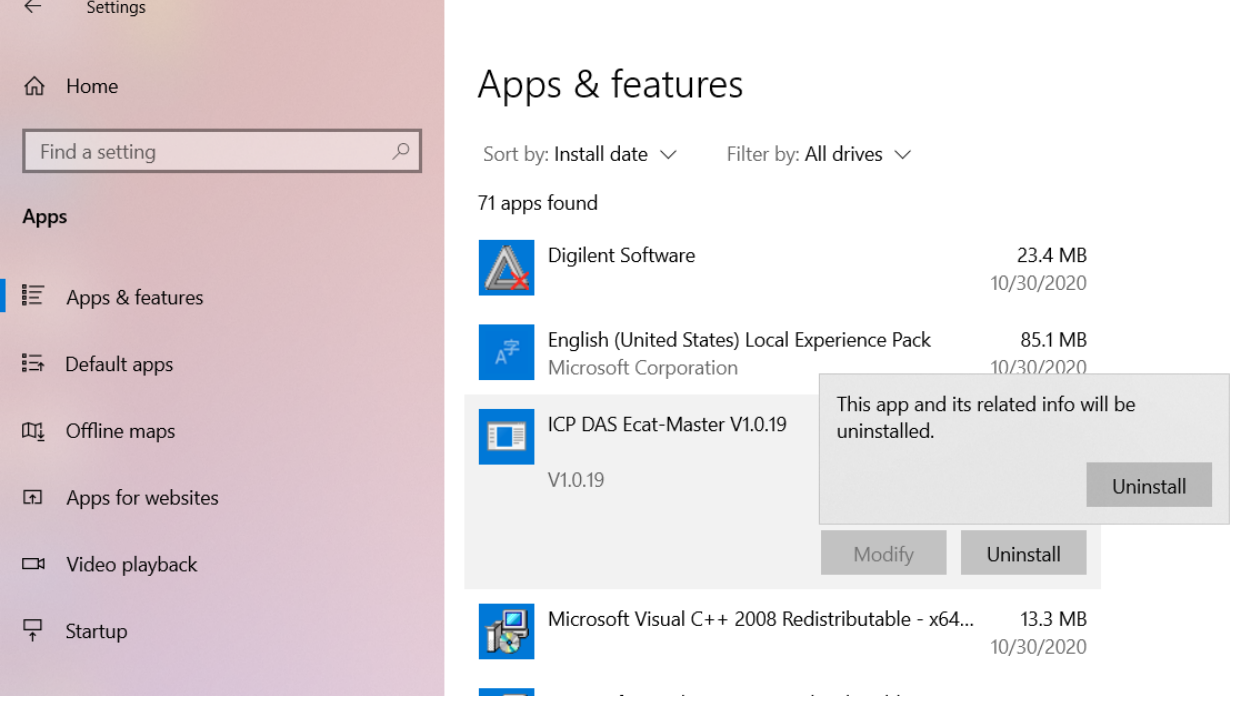

3. When the message box loads, click the Yes(Y) button to uninstall the software.

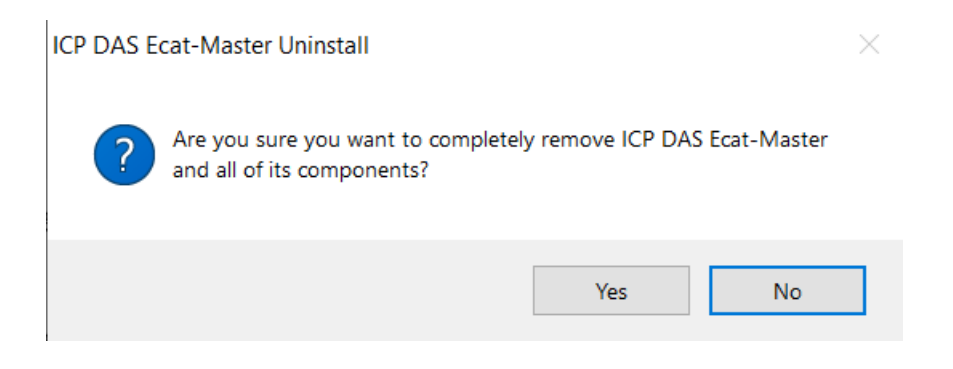

Copyright © 2018 ICP DAS CO., Ltd. All Rights Reserved. 4.1. 27 -

4. After the uninstall process is complete, a dialog box will be displayed to you that your computer must be restarted. Click the "Yes" button to finish the uninstall process.

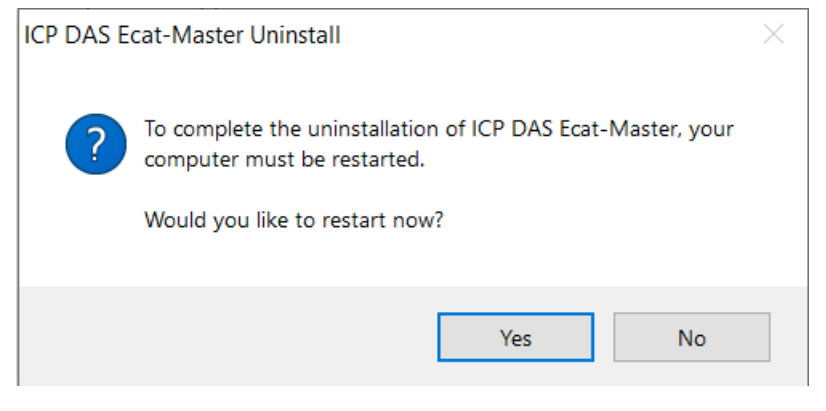

Copyright © 2018 ICP DAS CO., Ltd. All Rights Reserved. 4.1. 4.28 -

# <span id="page-28-0"></span>2.4. Installing the Linux driver

### <span id="page-28-1"></span>2.4.1. Installing the Linux driver

Support Ubuntu 20.04LTS、22.04LTS

1. Extract the "ecat\_m801\_linux\_setup\_vx.xx.xx.tar.gz " file.

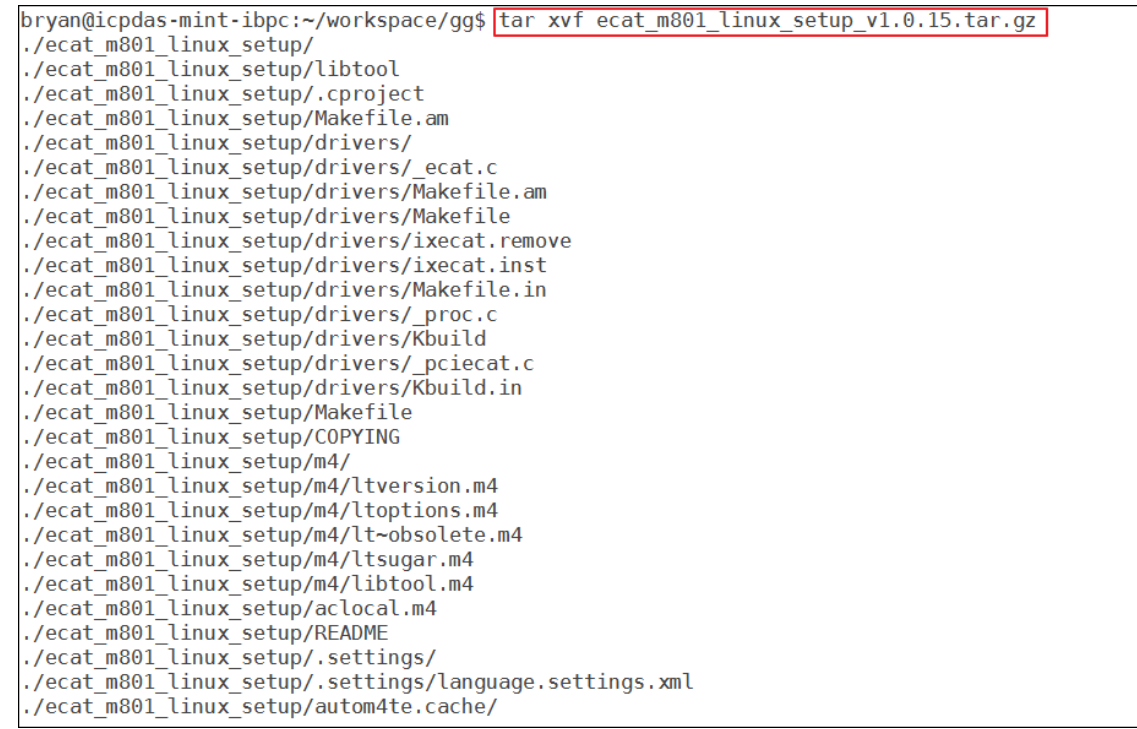

2. Enter "./configure" in the terminal.

If the following information appears, "configure: error: no acceptable C compiler found in

#### \$ PATH"

Please execute "sudo apt-get install build-essential"

Copyright © 2018 ICP DAS CO., Ltd. All Rights Reserved. 4.1. 29 -

```
bryan@icpdas-mint-ibpc:~/workspace/gg/ecat m801 linux setup$ ./configure
checking for a BSD-compatible install... /usr/bin/install -c
checking whether build environment is sane... yes
checking whether build environment is same... yes<br>checking for a thread-safe mkdir -p... /bin/mkdir -p<br>checking for gawk... gawk
checking whether make sets $(MAKE)... yes
checking whether make sees winning...; yes<br>checking whether make supports nested variables... yes<br>checking for gcc... gcc
checking whether the C compiler works... yes
checking for C compiler default output file name... a.out<br>checking for C compiler default output file name... a.out
checking whether we are cross compiling... no
checking for suffix of object files... o
checking whether we are using the GNU C compiler... yes
checking whether gcc accepts -g... yes
checking for gcc option to accept ISO C89... none needed
checking whether acc understands -c and -o together... yes
checking for style of include used by make... GNU
checking dependency style of gcc... gcc3
checking for q++...q++checking whether we are using the GNU C++ compiler... yes
checking whether g++ accepts -g... yes
checking dependency style of g++... gcc3
checking for ar... ar
checking the archiver (ar) interface... ar
checking build system type... x86 64-unknown-linux-gnu
checking host system type... x86 \overline{6}4-unknown-linux-gnu
checking how to print strings... printf
checking for a sed that does not truncate output... /bin/sed
 rd5@rd5-VirtualBox:~/ecat_m801_linux_setup$ ./configure
checking for a BSD-compatible install... /usr/bin/install -c
checking whether build environment is sane... yes
checking for a thread-safe mkdir -p... /usr/bin/mkdir -p
checking for gawk... no
checking for mawk... mawk
checking whether make sets $(MAKE)... no
checking whether make supports nested variables... no
checking for gcc... no
checking for cc... no
checking for cl.exe... no
configure: error: in '/home/rd5/ecat_m801_linux_setup':
configure: error: no acceptable C compiler found in $PATH
See config.log' for more details
```
3. Enter "make modules" in the terminal.

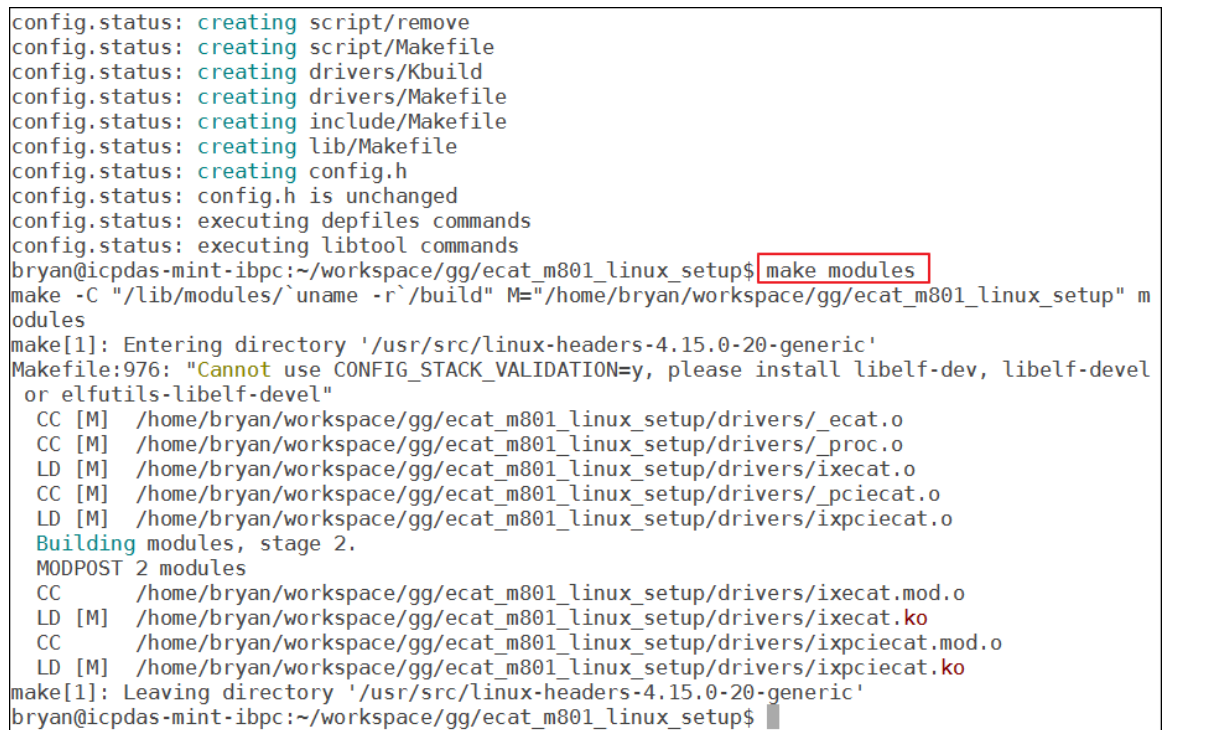

4. Enter "sudo make install" to install, the default installation path is in the "/opt/icpdas/ecat\_m801" directory.

If "autoheader: command not found" message appears, please execute

#### "sudo apt-get install autoconf" and then execute "sudo make install" again

```
bryan@icpdas-mint-ibpc:~/workspace/gg/ecat m801 linux setup$ sudo make install
[sudo] password for bryan:
Making install in script
make[1]: Entering directory '/home/bryan/workspace/gg/ecat_m801_linux_setup/script'<br>make[2]: Entering directory '/home/bryan/workspace/gg/ecat_m801_linux_setup/script'
make[2]: Antoning directory (name) big minimipals
/bin/mkdir -p '/opt/icpdas/ecat_m801/share/script'<br>|/bin/mkdir -p '/opt/icpdas/ecat_m801/share/script'<br>|usr/bin/install -c ecat_m801 ecat_m801.conf remove '/opt/icpdas/ecat_m801/share/script'
make install-data-hook
make[3]: Entering directory '/home/bryan/workspace/gg/ecat m801 linux setup/script'
cp /opt/icpdas/ecat m801/share/script/ecat m801 /etc/init.d/
update-rc.d ecat m801 defaults
cp /opt/icpdas/ecat m801/share/script/ecat m801.conf /etc/ld.so.conf.d/
where the contractory "/home/bryan/workspace/gg/ecat_m801_linux_setup/script"<br>make[3]: Leaving directory "/home/bryan/workspace/gg/ecat_m801_linux_setup/script"<br>make[2]: Leaving directory "/home/bryan/workspace/gg/ecat_m80
make[1]: Leaving directory '/home/bryan/workspace/gg/ecat_m801_linux_setup/script'
Making install in drivers
make[1]: Entering directory '/home/bryan/workspace/gg/ecat m801 linux setup/drivers'
make install-am
make[2]: Entering directory '/home/bryan/workspace/gg/ecat_m801_linux_setup/drivers'<br>make[3]: Entering directory '/home/bryan/workspace/gg/ecat_m801_linux_setup/drivers'
make[3]: Nothing to be done for 'install-exec-am'.
 /bin/mkdir -p '/opt/icpdas/ecat_m801/drivers'
 /usr/bin/install -c -m 644 ixecat.ko ixpciecat.ko '/opt/icpdas/ecat_m801/drivers'
 /bin/mkdir -p '/opt/icpdas/ecat_m801/drivers'
 /usr/bin/install -c ixecat.inst ixecat.remove '/opt/icpdas/ecat m801/drivers'
make[3]: Leaving directory '/home/bryan/workspace/gg/ecat_m801_linux_setup/drivers'<br>make[3]: Leaving directory '/home/bryan/workspace/gg/ecat_m801_linux_setup/drivers'<br>make[1]: Leaving directory '/home/bryan/workspace/gg/e
```
Copyright  $\odot$  2018 ICP DAS CO., Ltd. All Rights Reserved.

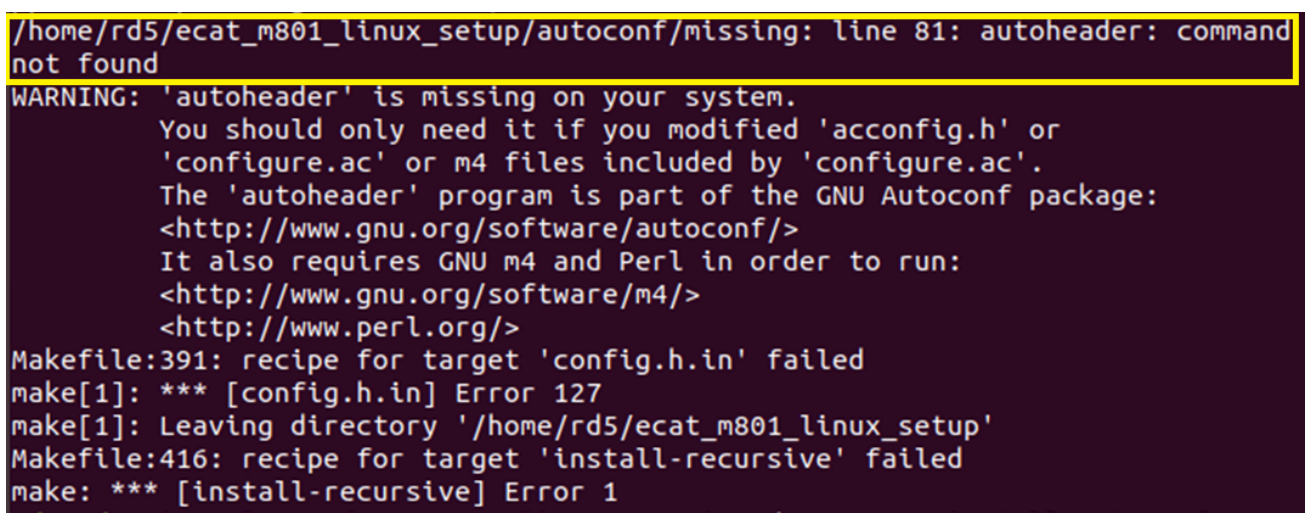

5. Finally enter "sudo ./modules.sh" to install Ecat\_Utility, the default installation path is in the "/opt/icpdas/ecat\_m801/Ecat\_Utility" directory. (driver version above 1.0.26)

### <span id="page-32-0"></span>2.4.2. Uninstalling the Linux driver

#### 1. Go to the "share/script" directory in the installation path.

```
more information, such as the ld(1) and ld.so(8) manual pages.
make install-exec-book
make[3]: Entering directory '/home/bryan/workspace/gg/ecat m801 linux setup/lib'
ldconfig
make[3]: Leaving directory '/home/bryan/workspace/gg/ecat m801 linux setup/lib'
make[2]: Nothing to be done for 'install-data-am'
make[2]: Leaving directory '/home/bryan/workspace/gg/ecat_m801_linux_setup/lib'<br>make[2]: Leaving directory '/home/bryan/workspace/gg/ecat_m801_linux_setup/lib'
Making install in include
make[1]: Entering directory '/home/bryan/workspace/gg/ecat_m801_linux_setup/include'<br>make[1]: Entering directory '/home/bryan/workspace/gg/ecat_m801_linux_setup/include'
make[2]: Entering directory /nome/bryan/workspace/gg/ecat_moor_cinux_setup<br>make[2]: Nothing to be done for 'install-exec-am'.<br>/bin/mkdir -p '/opt/icpdas/ecat_m801/include'<br>/usr/bin/install -c -m 644 EcatDeviceAPI.h '/opt/i
make[2]: Leaving directory '/home/bryan/workspace/gg/ecat_m801_linux_setup/include'<br>make[2]: Leaving directory '/home/bryan/workspace/gg/ecat_m801_linux_setup/include'
make[1]: Eatring directory '/home/bryan/workspace/gg/ecat_mool_tinux_setup'<br>make[1]: Entering directory '/home/bryan/workspace/gg/ecat_m80l_linux_setup'<br>make[2]: Entering directory '/home/bryan/workspace/gg/ecat_m80l_linux
make[2]: Entering directory /nome/bryan/workspace<br>make[2]: Nothing to be done for 'install-exec-am',<br>make[2]: Nothing to be done for 'install-data-am',
make[2]: Leaving directory '/home/bryan/workspace/gg/ecat_m801_linux_setup'<br>make[1]: Leaving directory '/home/bryan/workspace/gg/ecat_m801_linux_setup'
bryan@icpdas-mint-ibpc:~/workspace/gg/ecat_m801_linux_setup$ cd /opt/icpdas/ecat_m801/share/sc
ript/^C
bryan@icpdas-mint-ibpc:~/workspace/gg/ecat m801 linux setup$ ^C
bryan@icpdas-mint-ibpc:~/workspace/gg/ecat_m801_linux_setup$ ^C
bryan@icpdas-mint-ibpc:-/workspace/gg/ecat_m801_linux_setup$ cd /home/<br>bryan@icpdas-mint-ibpc:-/workspace/gg/ecat_m801_linux_setup$ cd /home/<br>bryan@icpdas-mint-ibpc:/home$ cd /opt/icpdas/ecat_m801/share/script/
```
#### 2. Enter "sudo ./remove" in terminal to remove the driver and library. If there are no errors,

#### the installation is successful.

```
make[2]: Leaving directory '/home/bryan/workspace/gg/ecat m801 linux setup/lib'
make[1]: Leaving directory '/home/bryan/workspace/gg/ecat_m801_linux_setup/lib'
Making install in include
making instatt in include<br>make[1]: Entering directory '/home/bryan/workspace/gg/ecat_m801_linux_setup/include'<br>make[2]: Entering directory '/home/bryan/workspace/gg/ecat_m801_linux_setup/include'<br>make[2]: Nothing to be don
 /bin/mkdir -p '/opt/icpdas/ecat_m801/include'
 /usr/bin/install -c -m 644 EcatDeviceAPI.h '/opt/icpdas/ecat_m801/include'
/USr/DIN/INSTall -C -M 044 ECatDeViceAP1.N '/Opt/1Cpdas/ecat_M801/Include'<br>make[2]: Leaving directory '/home/bryan/workspace/gg/ecat_M801_linux_setup/include'<br>make[1]: Leaving directory '/home/bryan/workspace/gg/ecat_M801_
make[2]: Leaving directory '/home/bryan/workspace/gg/ecat_m801_linux_setup'<br>make[2]: Leaving directory '/home/bryan/workspace/gg/ecat_m801_linux_setup'
bryan@icpdas-mint-ibpc:~/workspace/gg/ecat m801 linux setup$ cd /opt/icpdas/ecat m801/share/sc
ript/^C
bryan@icpdas-mint-ibpc:~/workspace/gg/ecat m801 linux setup$ ^C
bryan@icpdas-mint-ibpc:~/workspace/gg/ecat_m801_linux_setup$ ^C<br>bryan@icpdas-mint-ibpc:~/workspace/gg/ecat_m801_linux_setup$ cd /home/
bryan@icpdas-mint-ibpc:/home$ cd /opt/icpdas/ecat m801/share/script/
bryan@icpdas-mint-ibpc:/opt/icpdas/ecat m801/share/script$ sudo remove
[sudo] password for bryan:
sudo: remove: command not found
bryan@icpdas-mint-ibpc:/opt/icpdas/ecat_m801/share/script$ sudo ./remove
bryan@icpdas-mint-ibpc:/opt/icpdas/ecat_m801/share/script$ 1s
bryan@icpdas-mint-ibpc:/opt/icpdas/ecat_m801/share/script$ ls /opt/icpdas/<br>bryan@icpdas-mint-ibpc:/opt/icpdas/ecat_m801/share/script$ ls /opt/icpdas/
```
Copyright  $\odot$  2018 ICP DAS CO., Ltd. All Rights Reserved.

## <span id="page-33-0"></span>2.5. Update FirmWare

Warning: If the current Master card FirmWare Ver. is 1.0.10 or below, Please follow the steps below and update twice.

- (1) Install windows driver
- (2) Open C:\icpdas\Ecat-M801\UpdateFirmware\Update\_firmware.exe

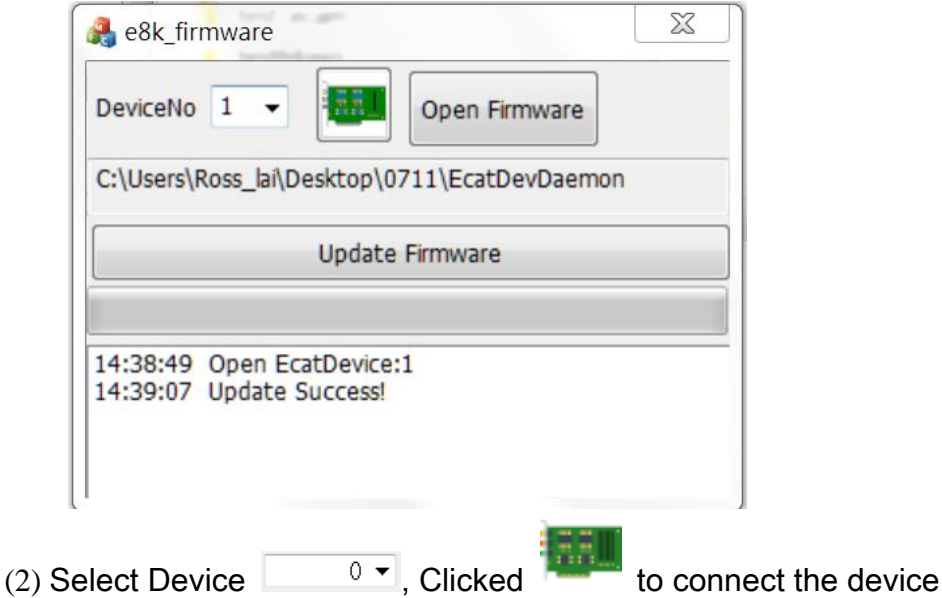

(3) Clicked "Open Firmware", choose "EcatDevDaemon", Clicked "open file", If the file name is not "EcatDevDaemon", but the version number is added, such as "EcatDevDaemon\_V1.0.17", please rename the file name to "EcatDevDaemon"

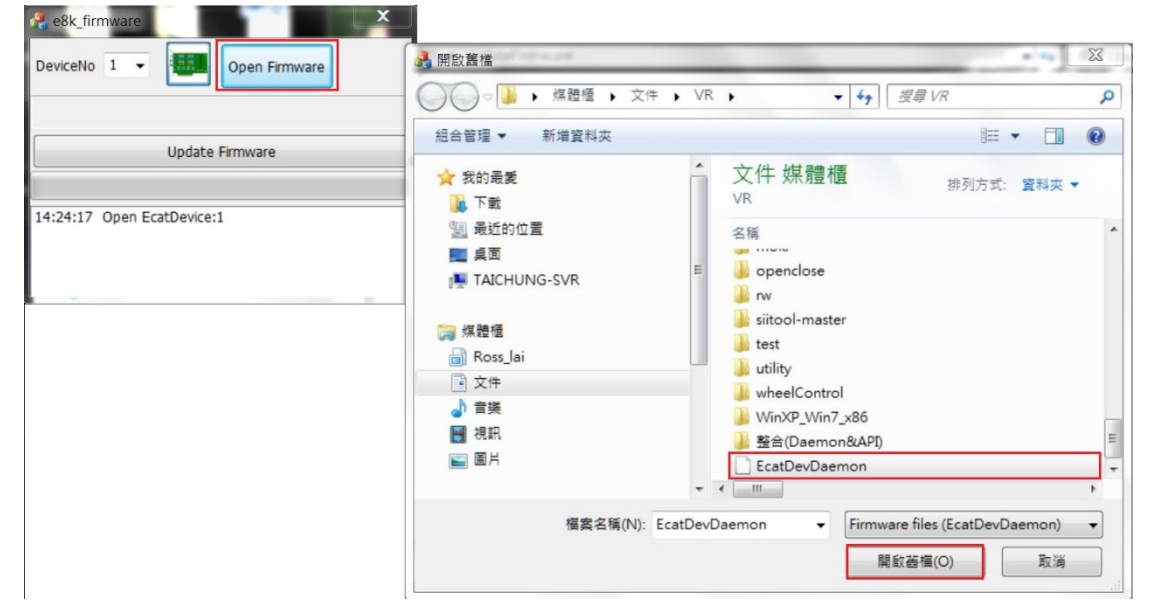

Copyright © 2018 ICP DAS CO., Ltd. All Rights Reserved. 4. 44 - 34 -

(4) Clicked "Update Firmware", update success

Copyright © 2018 ICP DAS CO., Ltd. All Rights Reserved. - 35 -

# <span id="page-35-0"></span>2.6. Auto Update

### <span id="page-35-1"></span>2.6.1. Windows

This software includes API, Utility and firmware updates

1. Double-Click "ECAT-Master\_vx.x.xx\_Windows\_AutoUpdate.exe" to install driver.

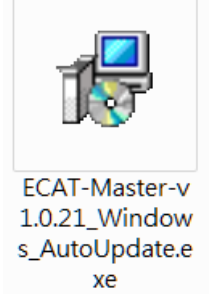

2. The default path is C:\icpdas\Ecat-M801, Click the "Install" button to continue.

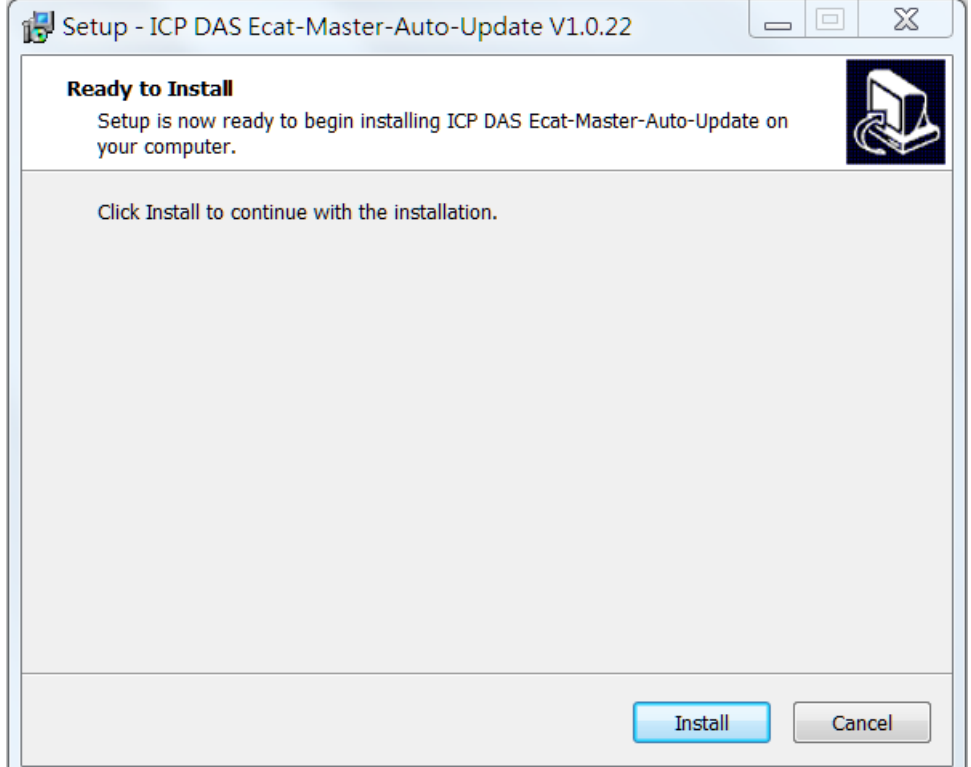

Copyright © 2018 ICP DAS CO., Ltd. All Rights Reserved. 4.1. 4.36 -
3. After the installation is complete, the current version information will be displayed.。

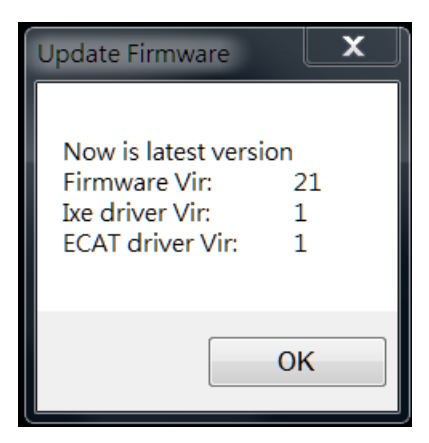

4. Click "Finish" to complete the installation

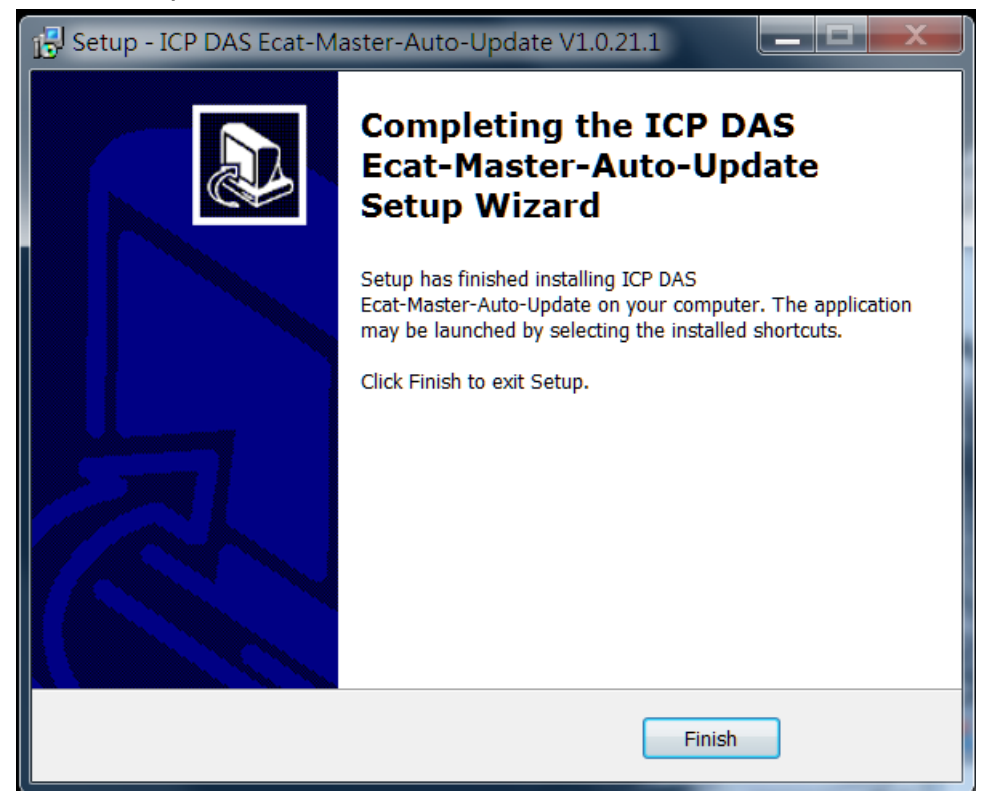

### 2.6.2. Linux

This software includes firmware updates

- 1. Extract "ECAT-Master-vx.x.xx-Linux-AutoUpdate.tar.gz".
- 2. Enter "python ./main.py" in the terminal.
- 3. When finished, the current version will be displayed.

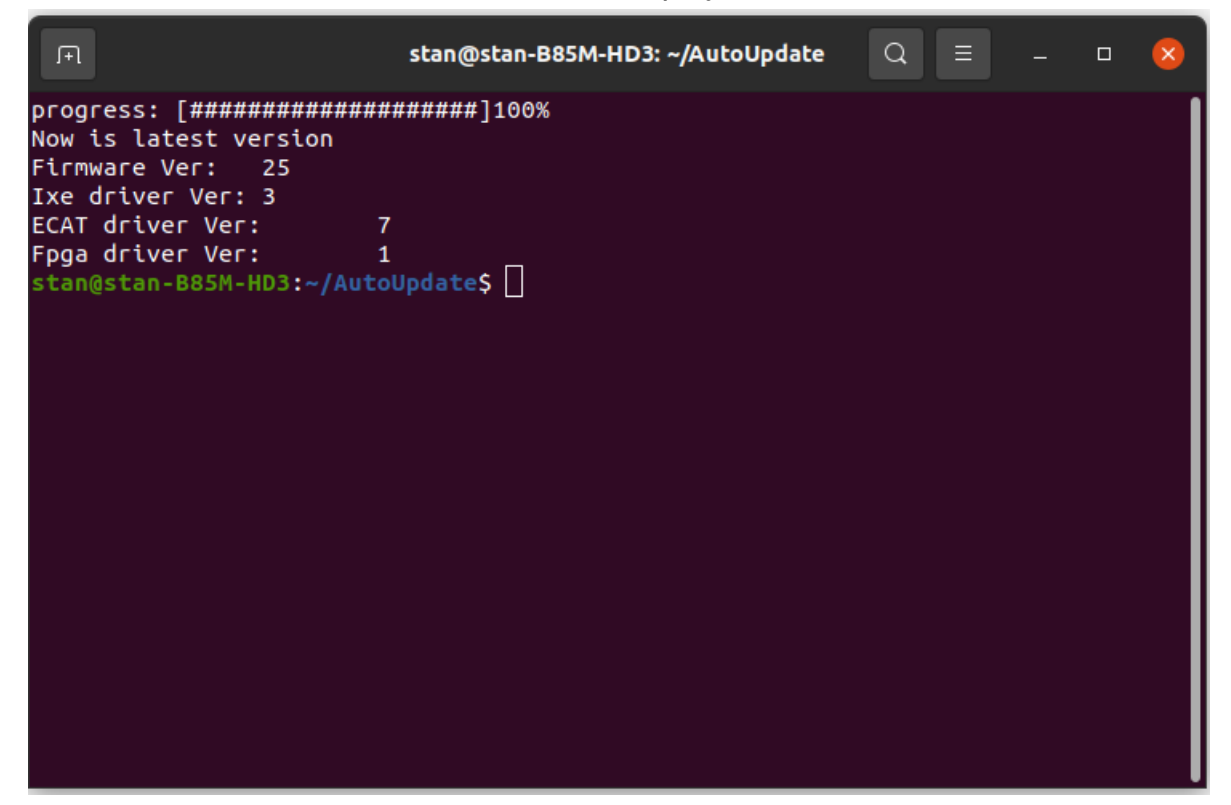

# 3.EcatUtility

Installed while installing driver.path: Windows: C:\icpdas\Ecat-M801\Utility\Utility.exe Linux: /opt/icpdas/ecat\_m801/ECAT\_Utility/main (driver version above 1.0.26)

EcatUtility is a software tool for users to use Master card on EtherCAT applications. It allows users to edit the device network information, to test slave modules, and to do motion control function tests. Start the Utility

## 3.0. Start the Utility

### 3.0.0. Connection

There are 2 network jacks of the module, namely IN and OUT. When connecting, please pay attention to:

The master station is connected to the IN of the first module; the OUT of the first module is connected to the IN of the second module, and so on.

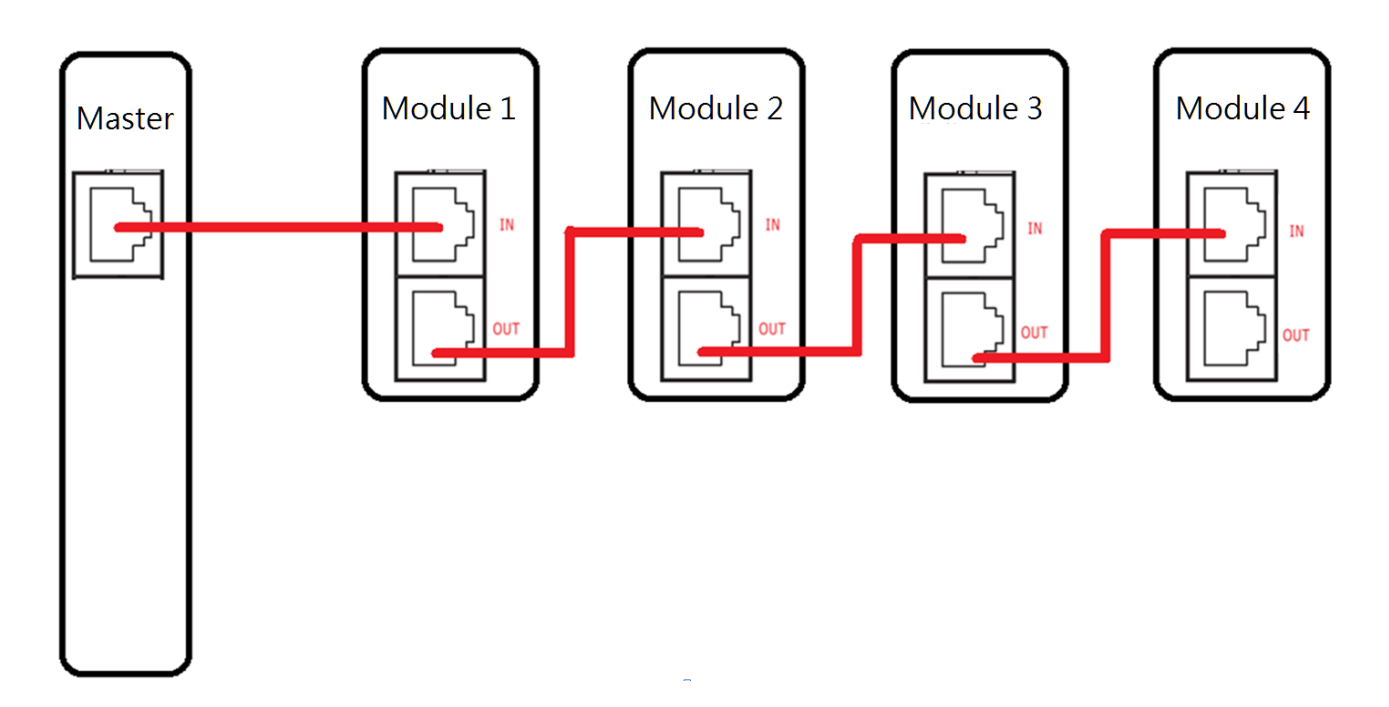

Copyright  $\odot$  2018 ICP DAS CO., Ltd. All Rights Reserved.  $\blacksquare$  - 39 -

### 3.0.1. Select Slave number definition

When starting Utility, you can choose the definition of the Slave number.

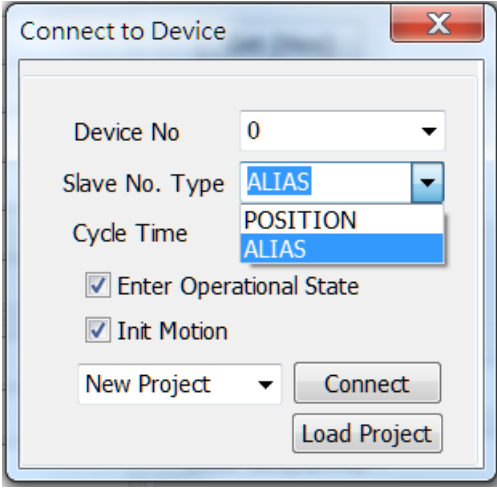

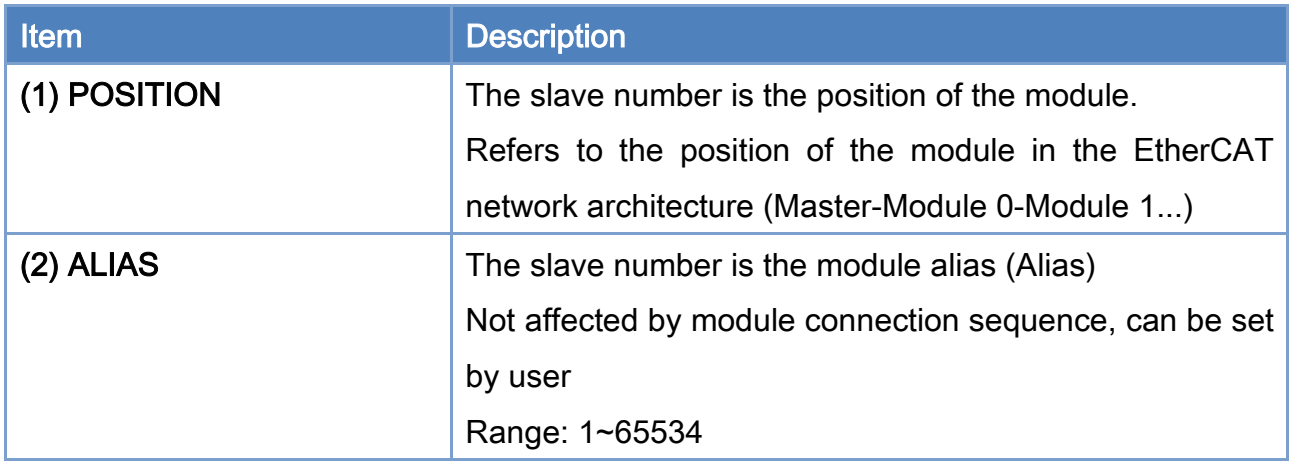

Take [Figure](#page-40-0) 3.1 as an example:

When the slave number type is POSITION, the slave number "1" refers to ECAT-2028 When the slave number type is ALIAS, the slave number "1" refers to ECAT-2011H

#### EtherCAT Master Software Manual

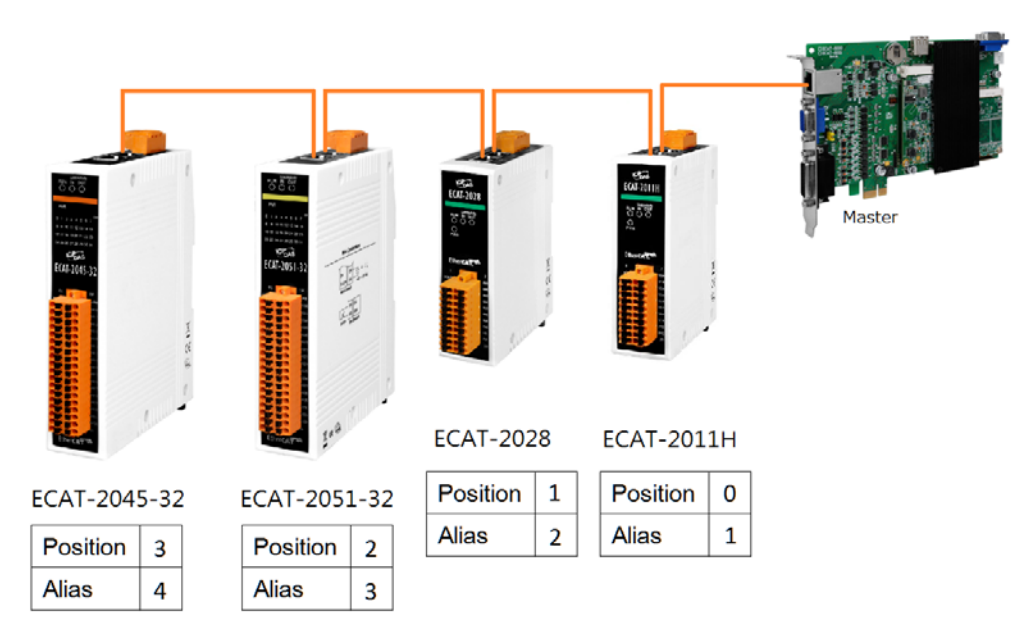

<span id="page-40-0"></span>Figure 3.1

Copyright © 2018 ICP DAS CO., Ltd. All Rights Reserved. 41 - 41 -

## 3.0.2. Device initialization

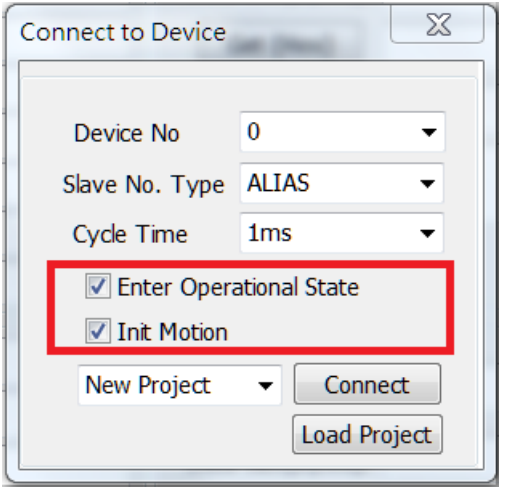

When Enter Operational State is checked, Network information[\(3.1.1~](#page-46-0) [3.1.4\)](#page-56-0) will be created automatically

When Enter Operational State is checked, Motion Control Parameter File[\(3.5.1](#page-65-0) ~ [3.5.2\)](#page-69-0) will be created automatically

Copyright © 2018 ICP DAS CO., Ltd. All Rights Reserved. 42 - 42 -

## 3.0.3. ALIAS Setting

When ALIAS mode is selected, it will enter the Alias Setting page.

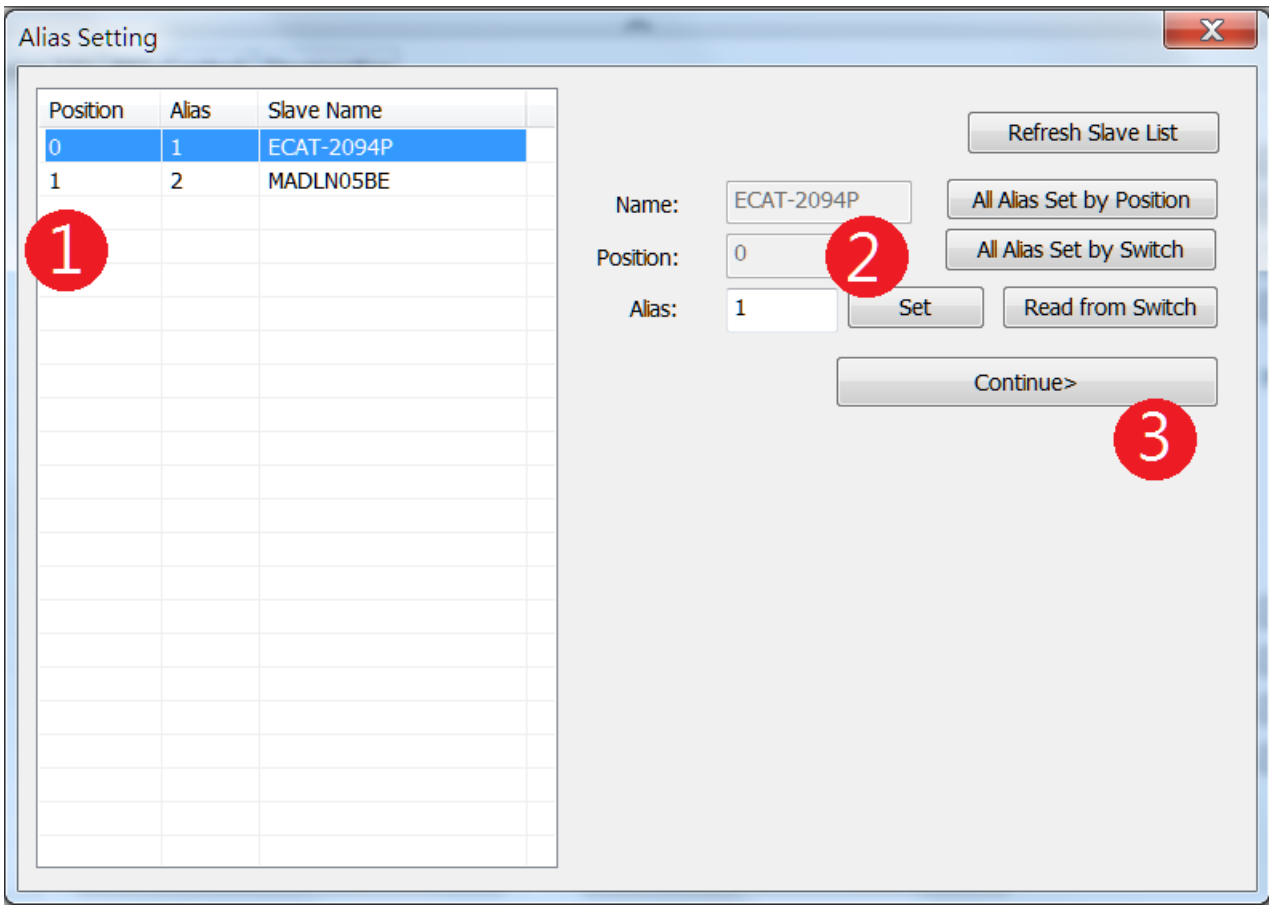

Figure 3.2

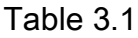

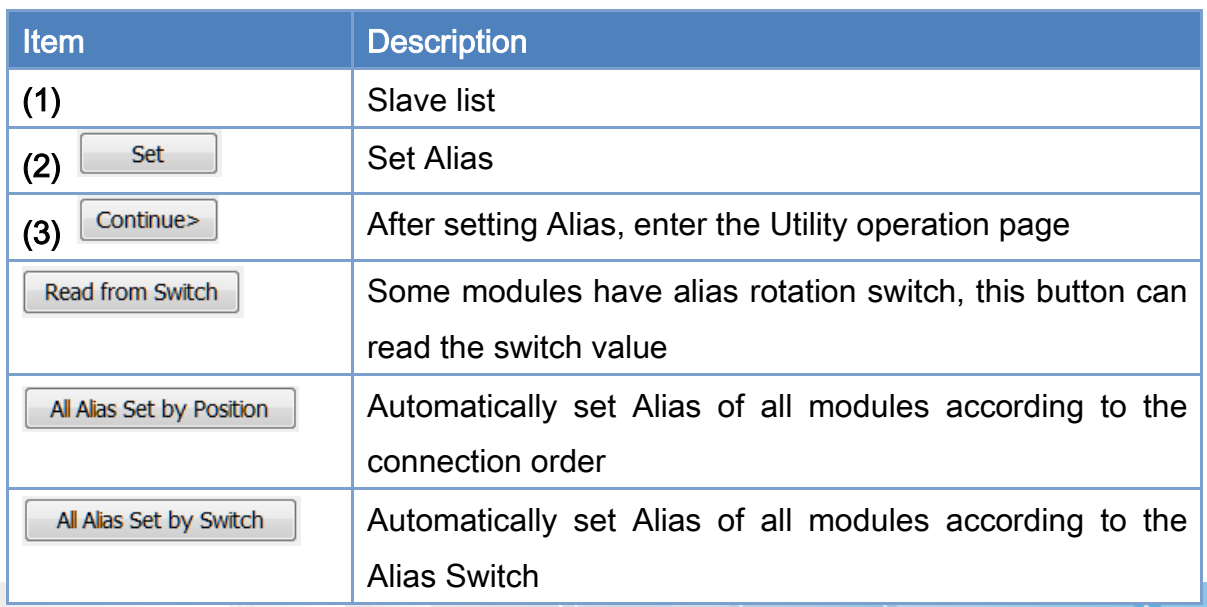

Copyright © 2018 ICP DAS CO., Ltd. All Rights Reserved. 43 - 43 -

When Alias conflicts or is out of the allowable range (1~65534), the following error will

occur

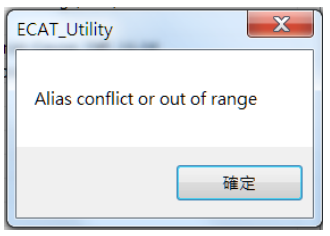

## 3.0.4. Utility operation page

This software tool contains several parts shown in the following figure and table.

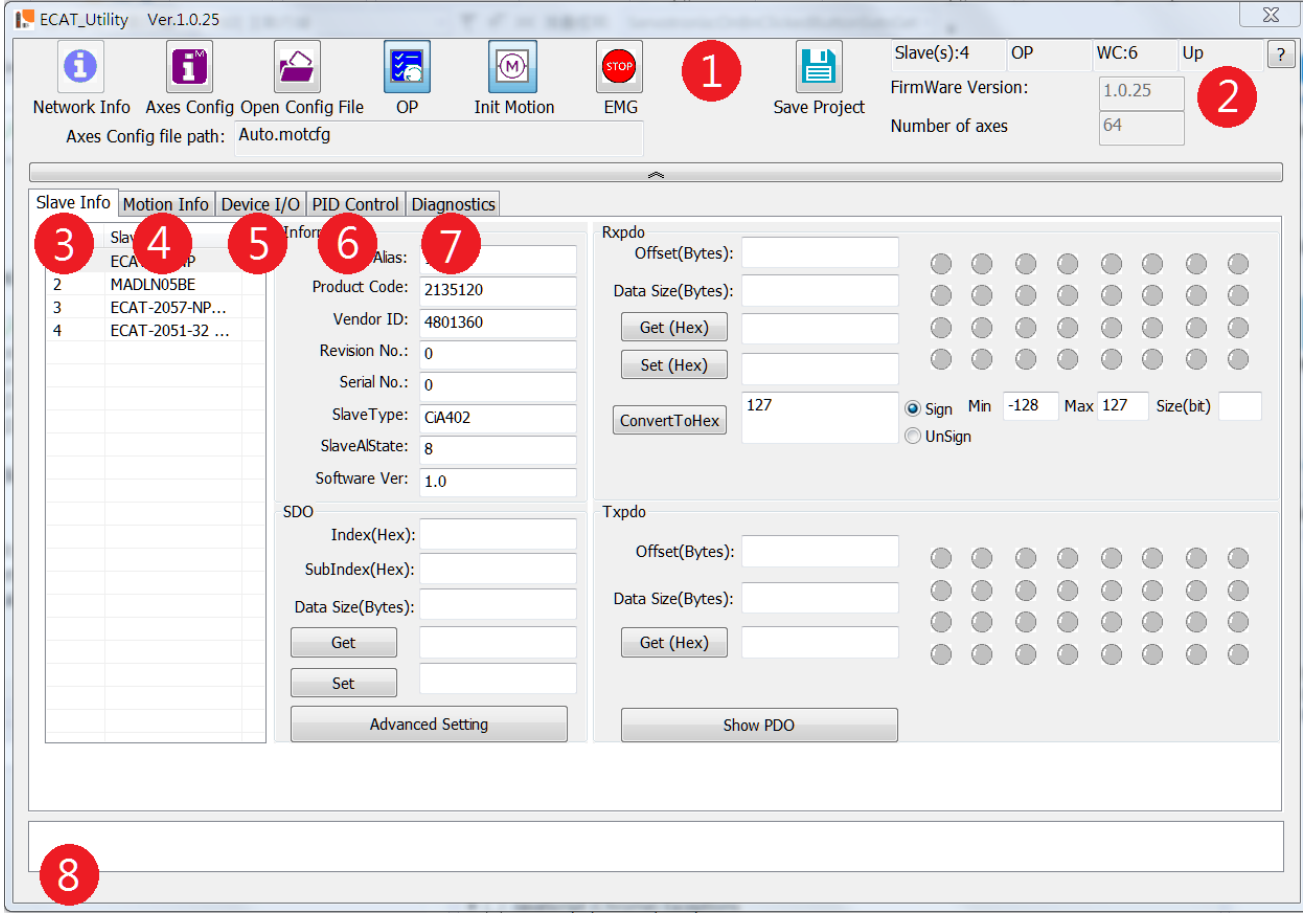

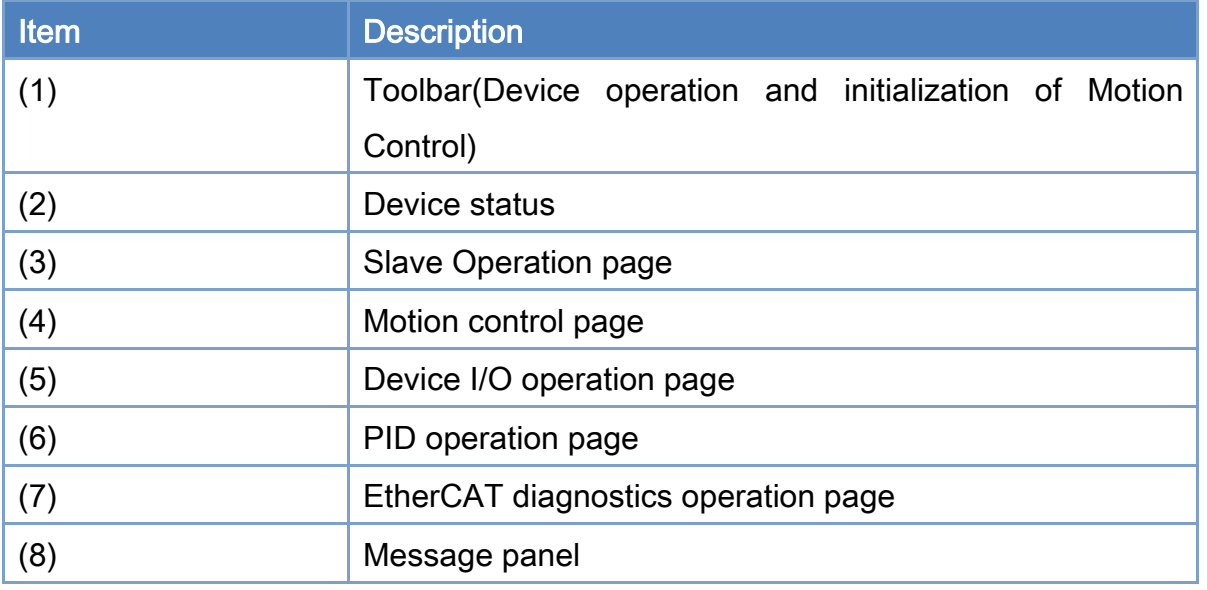

Copyright © 2018 ICP DAS CO., Ltd. All Rights Reserved. 45 - 45 -

## 3.1. Device Operation Toolbar

The device operation toolbar is show below, and the description of each control item is shown in its following table.

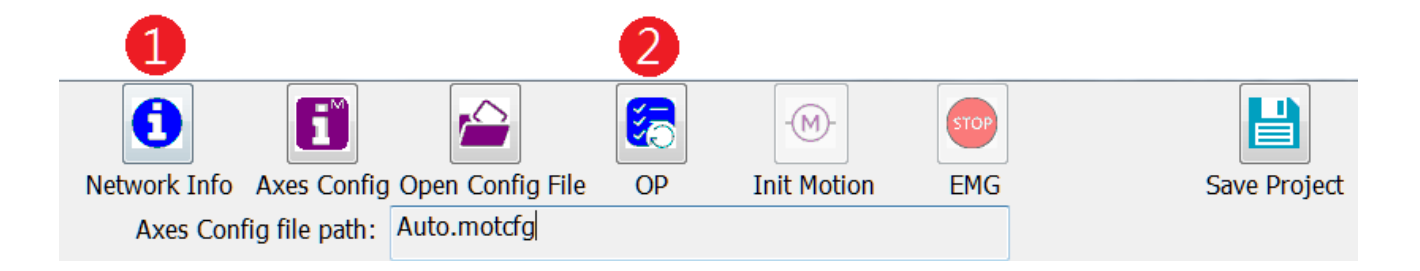

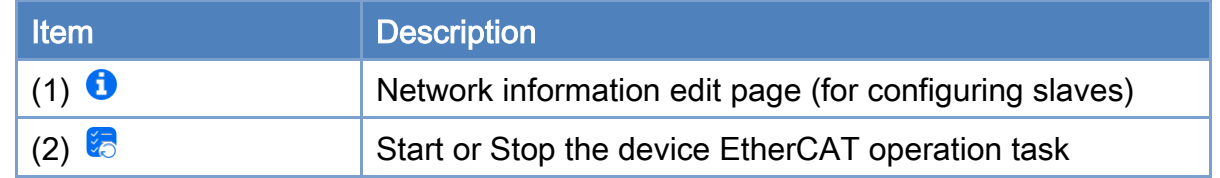

Copyright © 2018 ICP DAS CO., Ltd. All Rights Reserved. 46 - 46 -

## <span id="page-46-0"></span>3.1.1. Network Information Edit Steps

Click  $\bullet$  on the device operation toolbar to enter the network information edit page. The descriptions of control items are shown in the following figure and table.

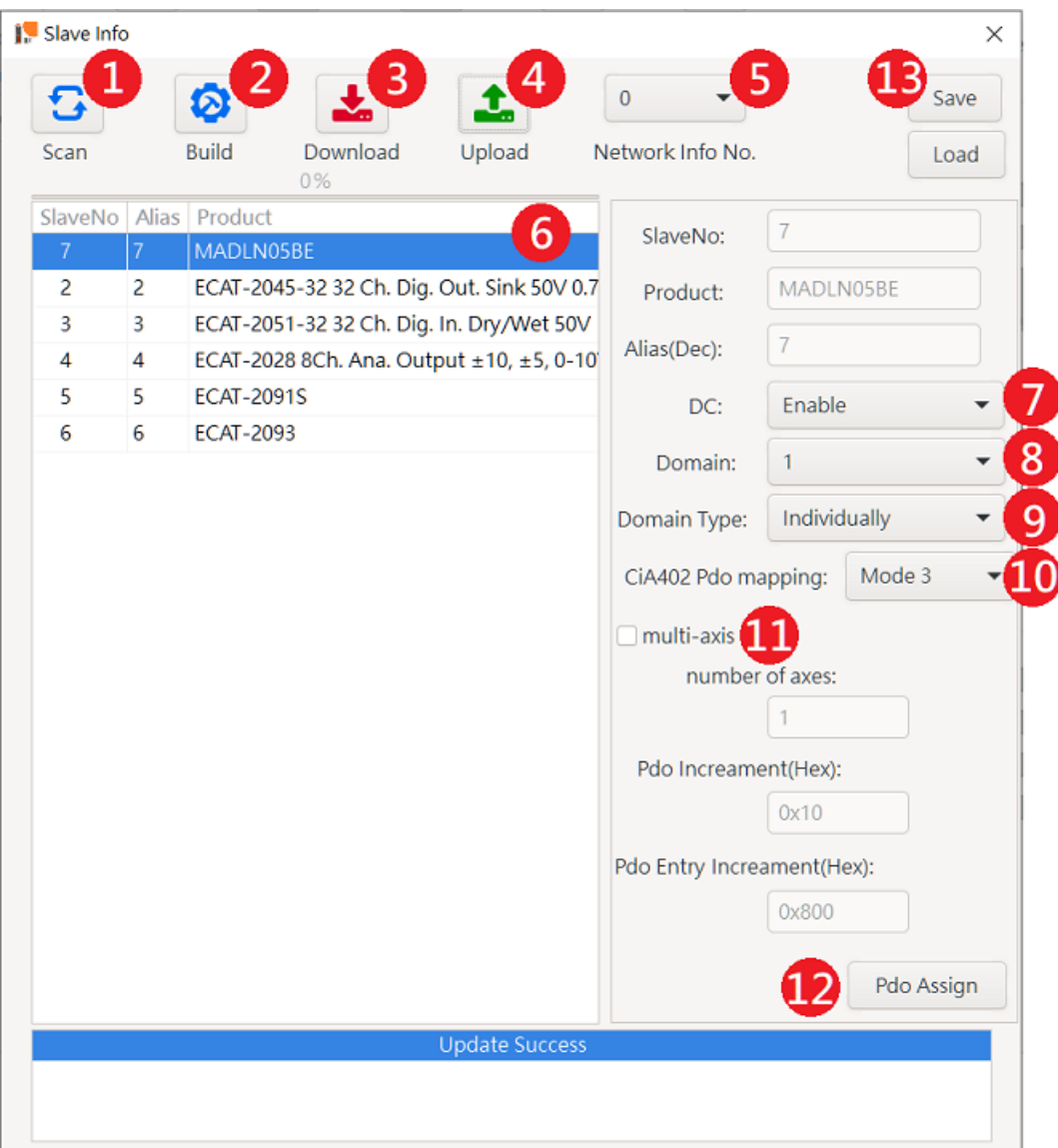

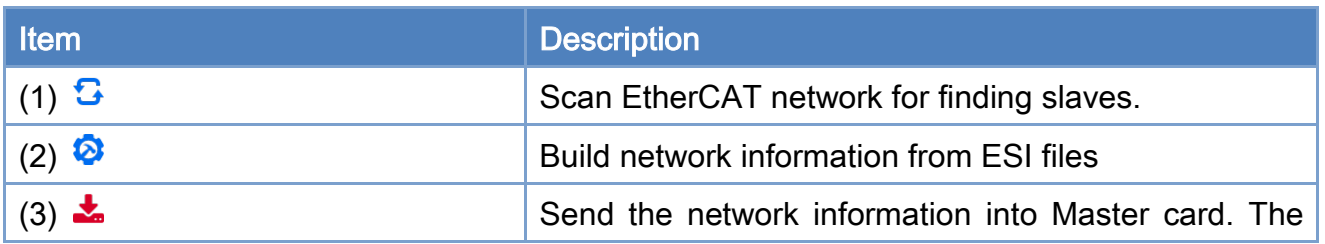

Copyright © 2018 ICP DAS CO., Ltd. All Rights Reserved. 47 - 47 -

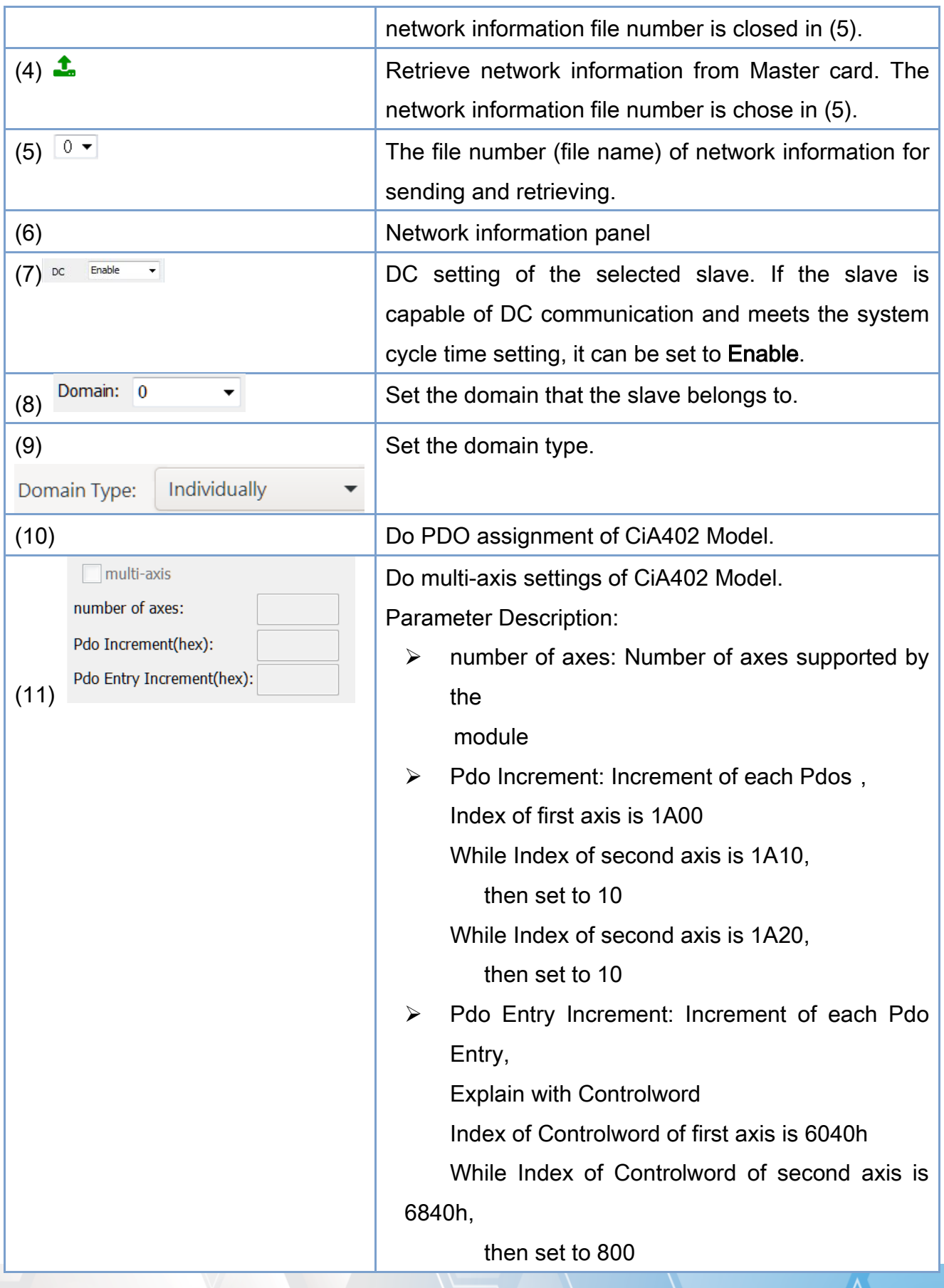

Copyright © 2018 ICP DAS CO., Ltd. All Rights Reserved. 48 - 48 -

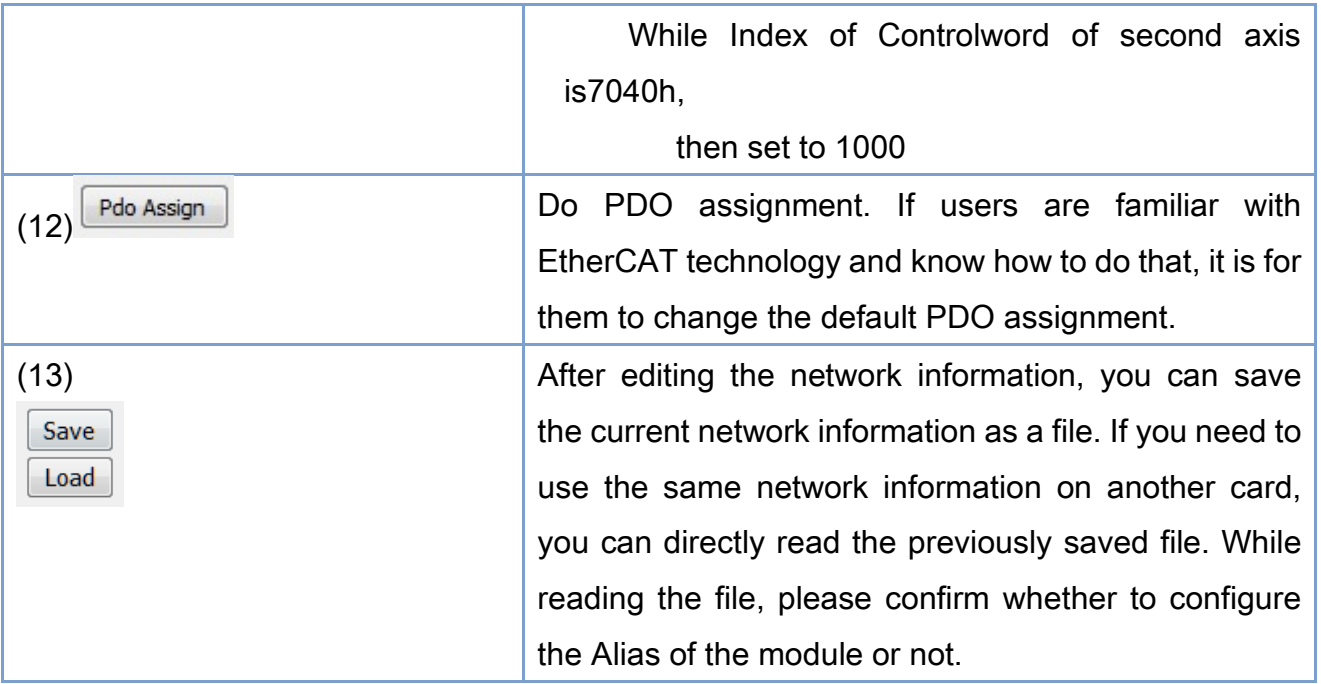

### Descriptions:

- 1. Click  $\mathbb{G}$  to scan all the connected slaves.
- 2. After clicking  $\bullet$ , the detailed information of the slave will be obtained and displayed on the information panel.

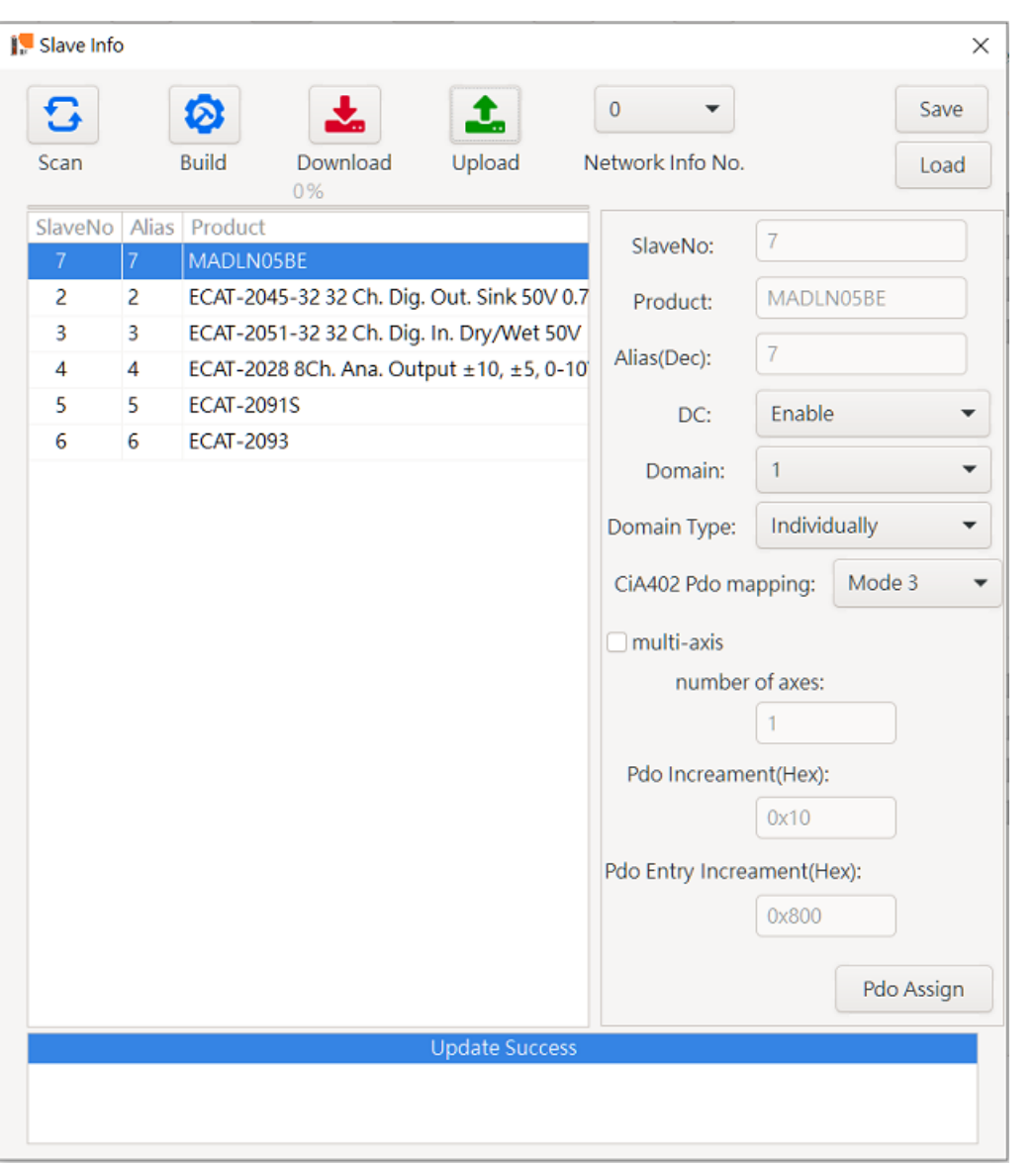

- 3. Click **the slave** to select a slave. User can select its DC setting <sup>DC</sup> Disable
- Domain: 0 4. Click  $\frac{1}{2}$  slave to select a slave. User can select its Domain setting when setting the modules in different domains, when a working counter error occurs in one domain, the other domains will not be affected.
- 5. Click **in Slave,** to select a slave. User can select Domain Type setting Individually Domain Type: ,

When the Domain Type is Classic, the slave Domain setting will follow Domain: 0  $\overline{\phantom{a}}$ .

When the Domain Type is Classic, all slaves will be in different domains.

Note: When EnumCycleTime is 1ms, it supports up to 50 independent domains When the EnumCycleTime is 0.5ms, it supports up to 25 independent domains

- 6. After setting all slaves, select a preferred network information number from the network information list and click  $\blacktriangleright$  to send it into the device (Master card).
- 7. If needed, a previous configuration file in the device can be retrieved by clicking  $\clubsuit$ .
- 8. After editing the network information, you can click  $\frac{\text{Save}}{\text{Soive}}$  to save the current network information as a file. When you need to use the same network information on another card, you can read the previously saved file and read the file. At the same time, please confirm whether you need to set the Alias of the module.

### 3.1.2. Network Information Edit Steps (PDO mapping)

Objects must be mapped for communications with process data objects (PDOs) to

exchange information in realtime with a fixed period. The above operations will use the

module's default PDO. If you only need to use the default PDO (such as general I / O), you

can skip this chapter.

Click **F** Slave to select a slave and **Pdo Assign** provide user to assign PDO mapping. The descriptions of control items are shown in the following figure and table.

Copyright © 2018 ICP DAS CO., Ltd. All Rights Reserved. 4. 51 - 51 -

### EtherCAT Master Software Manual

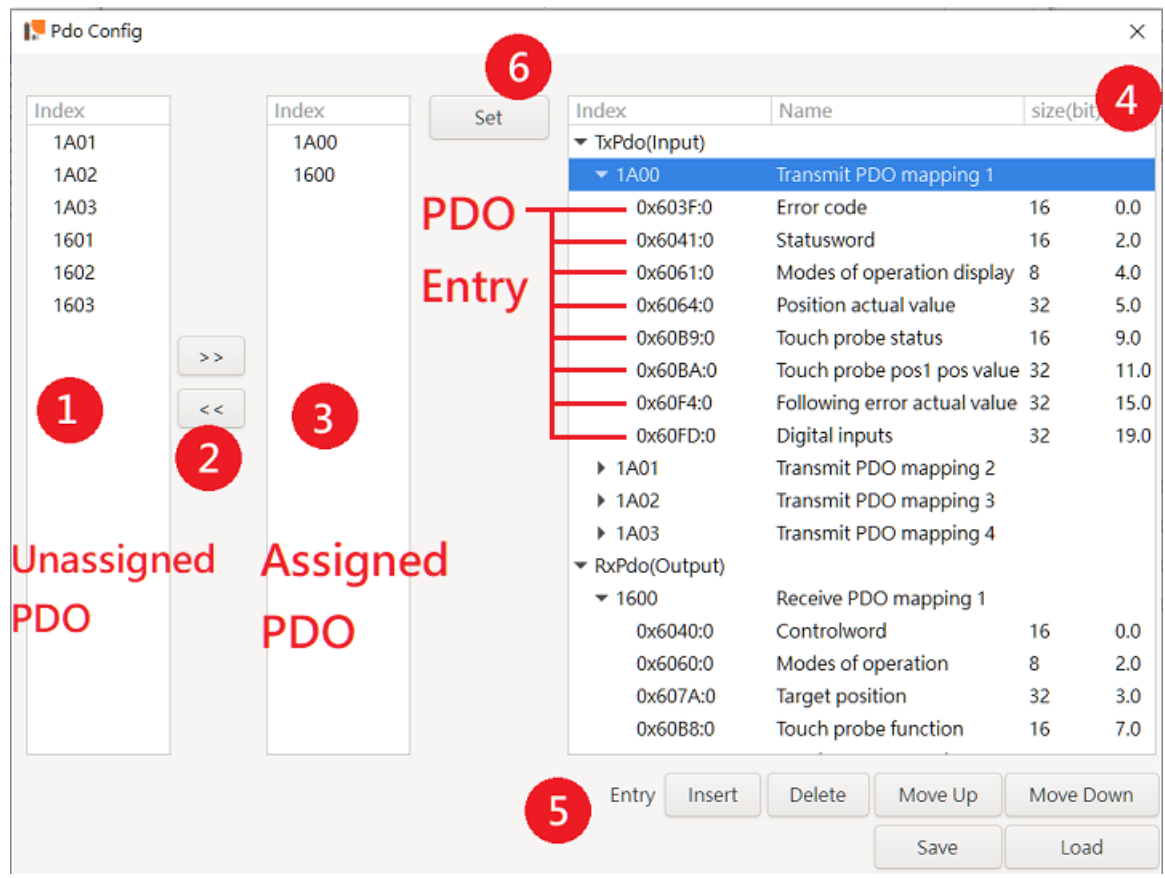

Figure 3.3

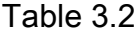

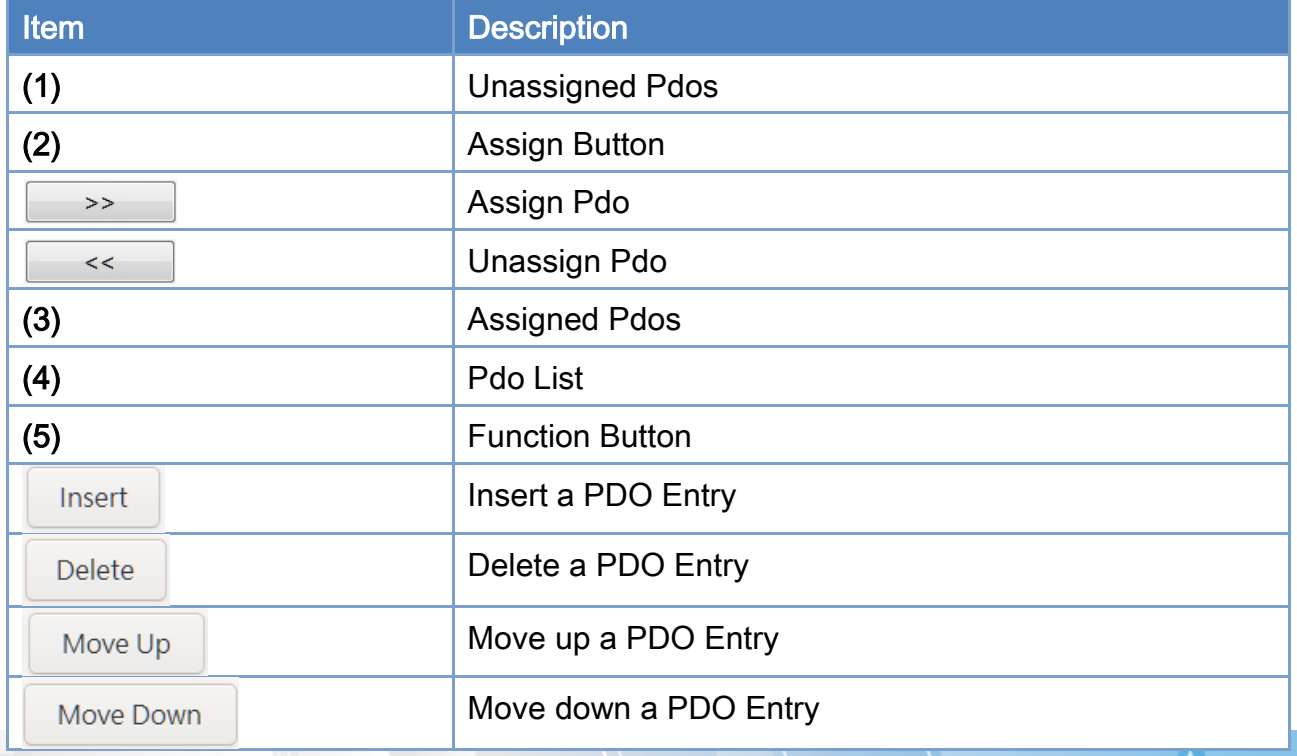

Copyright © 2018 ICP DAS CO., Ltd. All Rights Reserved. - 52 -

#### EtherCAT Master Software Manual

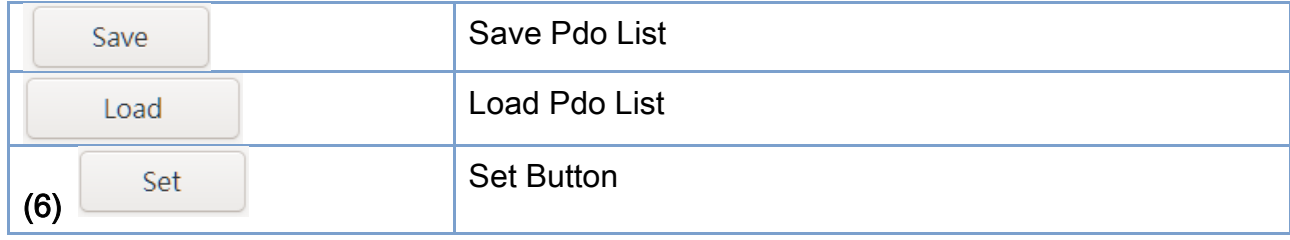

- 1. Select the PDO to be configured in the "Unassigned Pdo" and "Assigned Pdo" areas, and click  $\Box$   $\rightarrow$  or  $\Box$   $\leftarrow$  to configure. The PDOs assigned to the "Assigned" Pdo" area will be assigned to the module in order, and click "Set" to complete the setting of the module. After completing the setting, click  $\frac{1}{2}$ .
- 2. Before clicking the Set button, you can edit the content of the PDO. In the PDO List area, click the PDO or PDO Entry to be edited, and then click the "Function Button" to operate the selected PDO/PDO Entry.
- 3. After editing the PDO List, you can click  $\frac{Save}{\sqrt{2\pi}}$  to save the edited PDO List. When you need to edit the PDO List again next time, you can click  $\Box$  Load to read the edited PDO List and edit the PDO List, or use it for other same kind of modules.

Notice:

- 1. If there is a display (Mandatory) or (Fixed) behind the PDO, the PDO cannot be edited, for example:  $1A01$ (Fixed)
- 2. Multiple PDOs are configured, please make sure that there is no duplicate PDO Entry in PDOs, otherwise you may not be able to enter Operatino Mode or work abnormally. The following figure is an example.

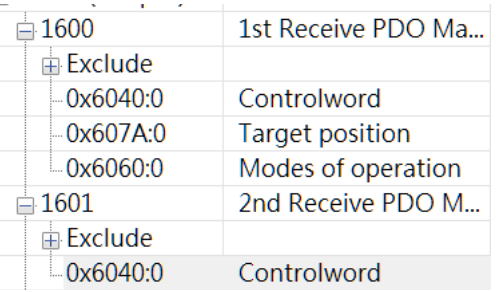

If 1600 and 1601 are configured in "Assigned Pdo", it can be found that 6040: 0 in 1600 and 6040: 0 in 1601 overlap, which may cause errors.

3. When adding PDO or PDO Entry, please make sure that the module supports the PDO / POD Entry added by the user

4. When adding a PDO Entry, please confirm that the PDO Entry belongs to TxPDO (input) or RxPDO (output)

3.1.3. Network Information Edit Steps (PDO mapping for CiA402) Provide 4 sets of PDO Mapping mode for CiA402 module. The default value is mode 0. Please refer to

1. [If the module is a multi-axis CiA402 motor driver, make the following settings.](#page-54-0)

click  $\Box$  Slave , check Inulti-axis, enter Pdo Increment, Pdo Entry Increment and

#### [number of axes](#page-54-0)

[Parameter Description:](#page-54-0)

- $\triangleright$  [Pdo Increment: Increment of each Pdo,](#page-54-0) [Index of first axis is 1A00h](#page-54-0) [While Index of second axis is 1A10h, then set to 10](#page-54-0) [While Index of second axis is 1A20h, then set to 20](#page-54-0)
- [Pdo Entry Increment: Increment of each Pdo Entry, Explain with](#page-54-0) Controlword [Index of Controlword](#page-54-0) of first axis is 6040h While Index of Controlword [of second axis is 6840h, then set to 800](#page-54-0) While Index of Controlword [of second axis is7040h, then set to 1000](#page-54-0)
- $\triangleright$  [number of axes: Number of axes supported by the module](#page-54-0)
- 2. [Table](#page-54-0) 3.4 for the definition of each mode.
- 3. If you need to configure the PDO of the CiA402 module, click the module you want to change  $\frac{1}{2}$  Slave , and then click states the configure it, and click Apply to confirm the change of the settings.
- 4. When the module is configured to unsupported PDO Entries, it may cause the module not to enter Operatino Mode or work abnormally. Please make sure that the module supports all PDO Entries in the selected PDO Mapping mode.If the module does not support the currently selected PDO Mapping Mode, please change to another PDO Mapping Mode, or change to  $\frac{CIA402 \text{ Pdo Mapping:}}{CIA402 \text{ Pdo Mapping:}}$  User Define  $\bullet$  and follow "Network Information Edit Steps (PDO mapping)" for advanced configuration.

5. When changing to, you must include the PDO Entries in [Table](#page-54-1) 3.3; otherwise you will not be able to enter Operatino Mode.

Table 3.3

<span id="page-54-1"></span>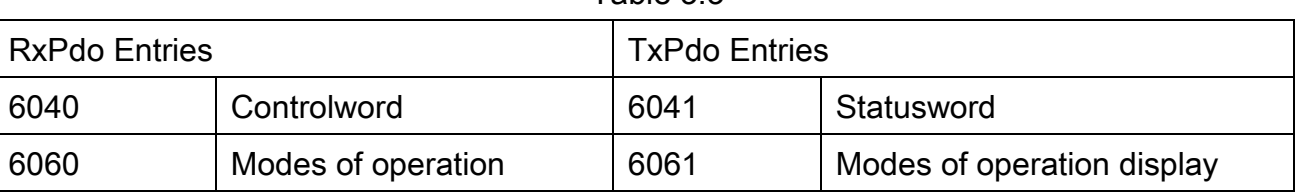

<span id="page-54-0"></span>6. If the module is a multi-axis CiA402 motor driver, make the following settings.

click  $\Box$  Slave , check  $\Box$  multi-axis , enter Pdo Increment 、Pdo Entry Increment and

#### number of axes

#### Parameter Description:

- $\triangleright$  Pdo Increment: Increment of each Pdo, Index of first axis is 1A00h While Index of second axis is 1A10h, then set to 10 While Index of second axis is 1A20h, then set to 20
- ▶ Pdo Entry Increment: Increment of each Pdo Entry, Explain with Controlword Index of Controlword of first axis is 6040h While Index of Controlword of second axis is 6840h, then set to 800 While Index of Controlword of second axis is7040h, then set to 1000
- $\triangleright$  number of axes: Number of axes supported by the module

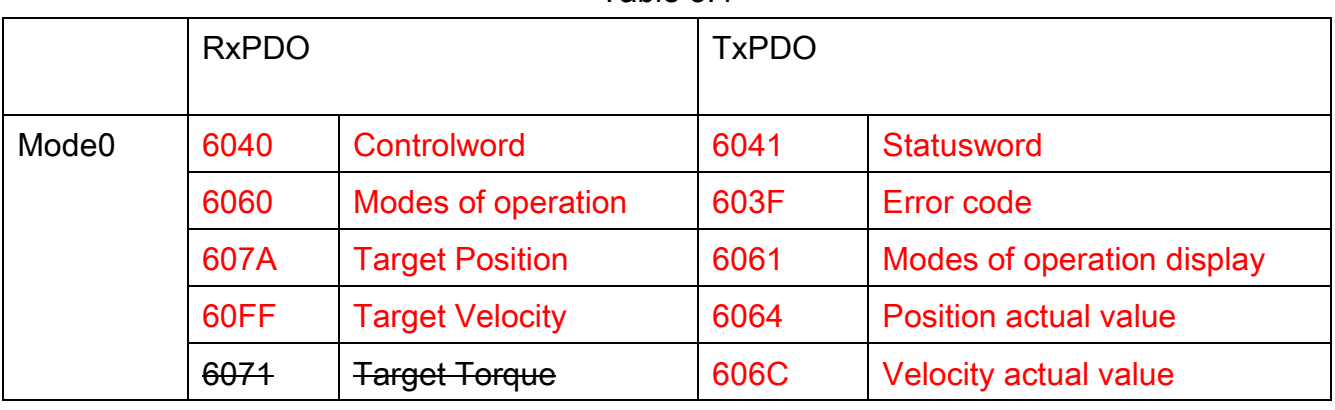

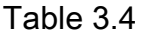

Copyright © 2018 ICP DAS CO., Ltd. All Rights Reserved. 4. 1999 10:35 -

#### EtherCAT Master Software Manual

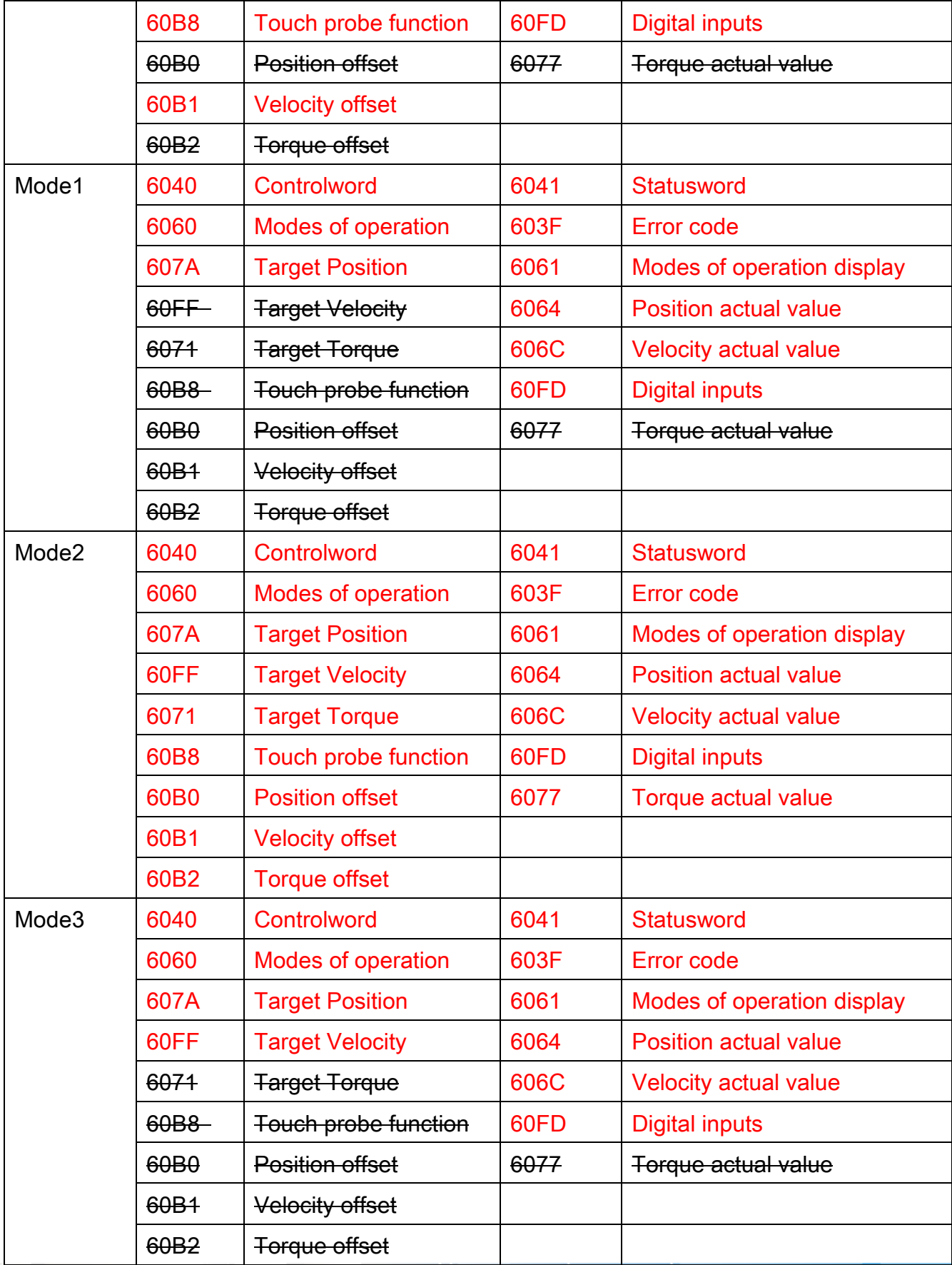

Copyright © 2018 ICP DAS CO., Ltd. All Rights Reserved. - 56 -

### <span id="page-56-0"></span>3.1.4. Start/Stop the EtherCAT Operation Task Steps

- 1. After the user completes the steps of editing network information, he can select a network information number from the device operation toolbar.
- 2. Choose a suitable communication cycle time in the cycle list.
- 3. Click to start EtherCAT operation task. If there is no error message appeared, wait for device network status to change to OP. Then, users can start the related EtherCAT operation.
- 4. If  $\frac{1}{2}$  is clicked again, it will stop the EtherCAT operation task.

## 3.2. Message Panel

As shown below, when any software operation error occurs, the message panel will show the error message, occurred time and error code. To clear all information in this panel, please move the mouse curser on the Message panel, click the right mouse button, and then choose "Clear" in the right-click menu.

```
09:08:54 User timeout<br>09:08:54 Failed to open EcatDevice:-1304
```
## 3.3. Device Status

As shown below, when the device communication operation is enabled, the device network statuses are updated continuously. The description of each status is in the following table.

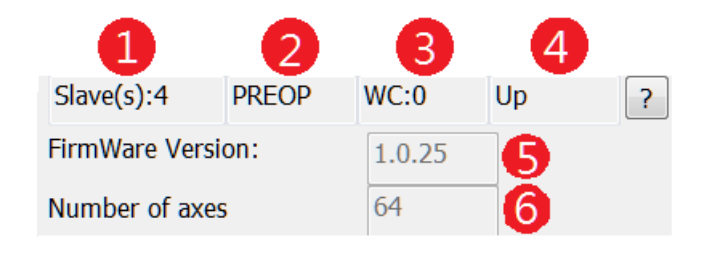

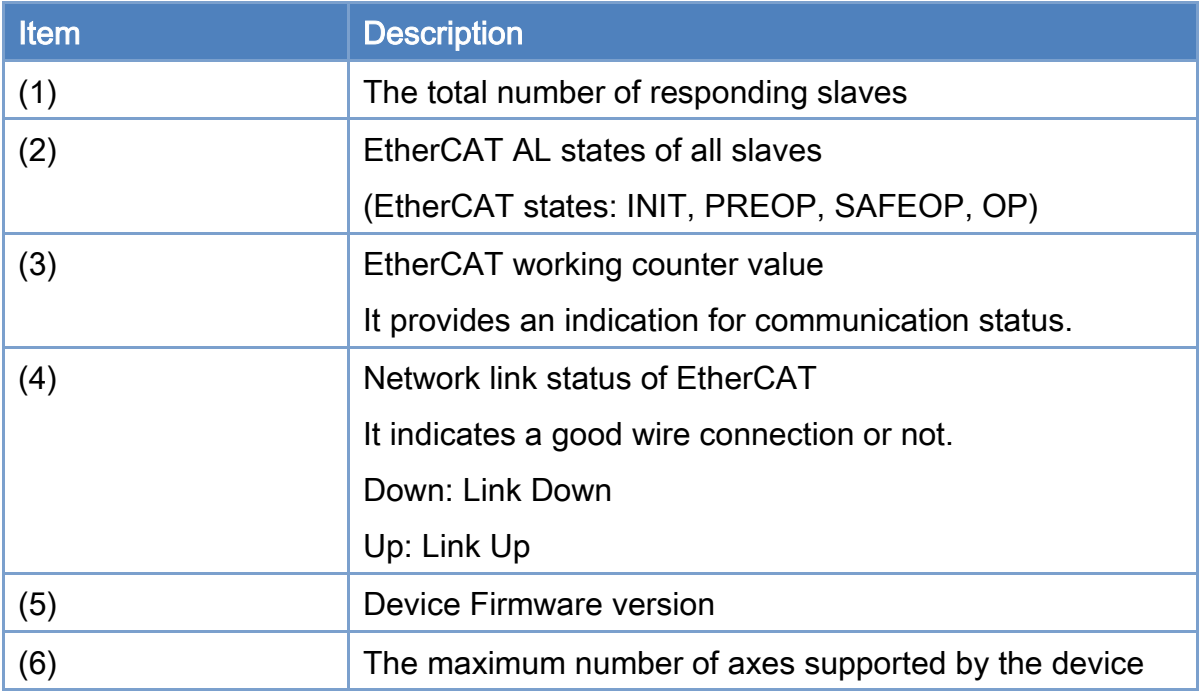

Copyright © 2018 ICP DAS CO., Ltd. All Rights Reserved. - 58 -

# 3.4. Slave Operation Page

The following page is for Slave operation. The descriptions are in the table.

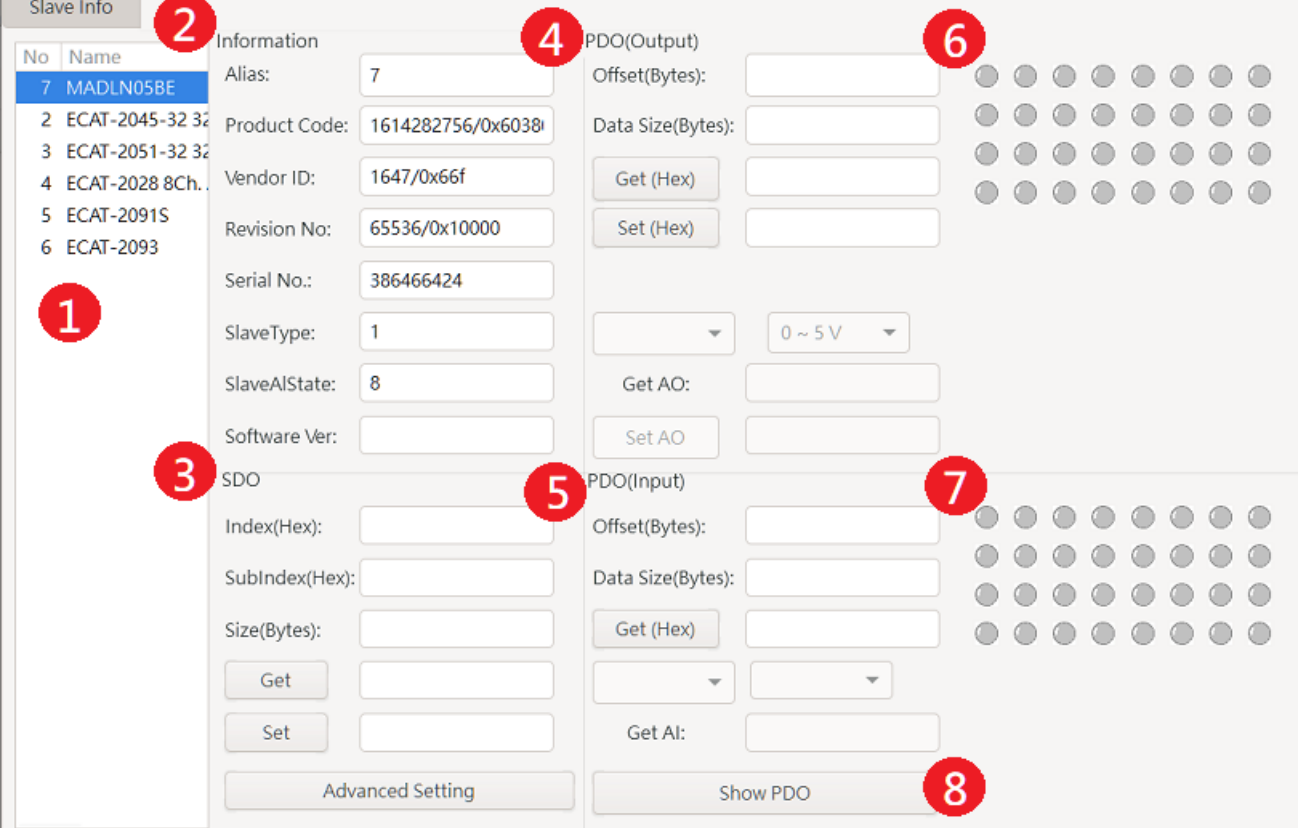

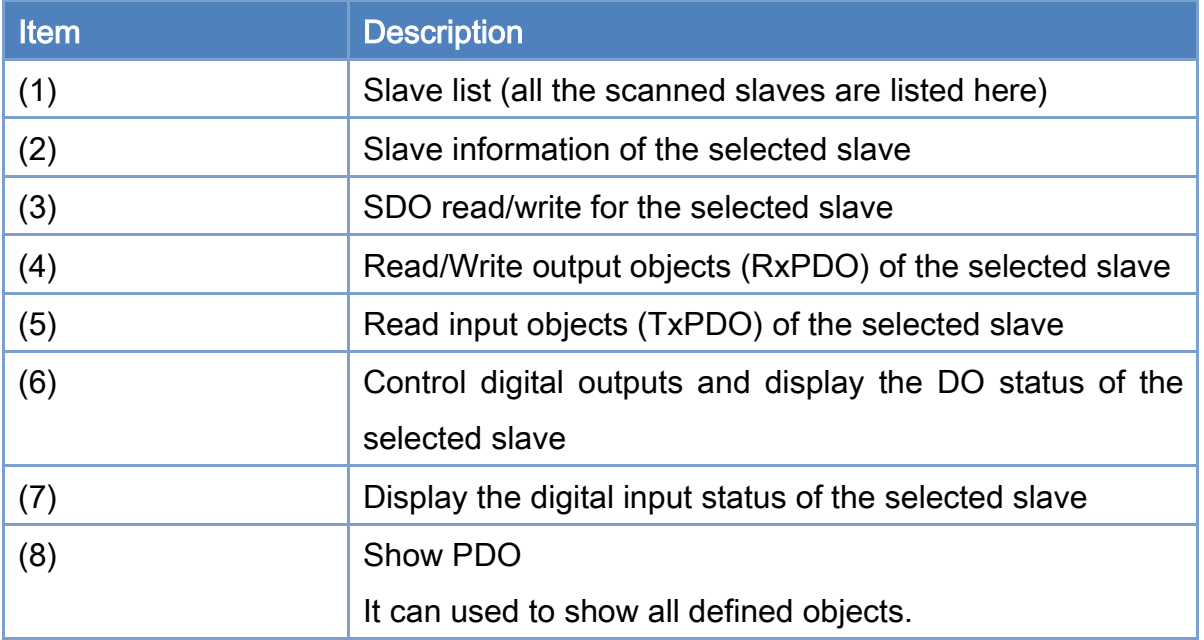

Copyright © 2018 ICP DAS CO., Ltd. All Rights Reserved. - 59 -

### 3.4.1. Basic Slave Operation Steps

1. After executing the device initialization steps, the user can select a slave from the list of slaves. The related slave information will be displayed in the slave information group box.

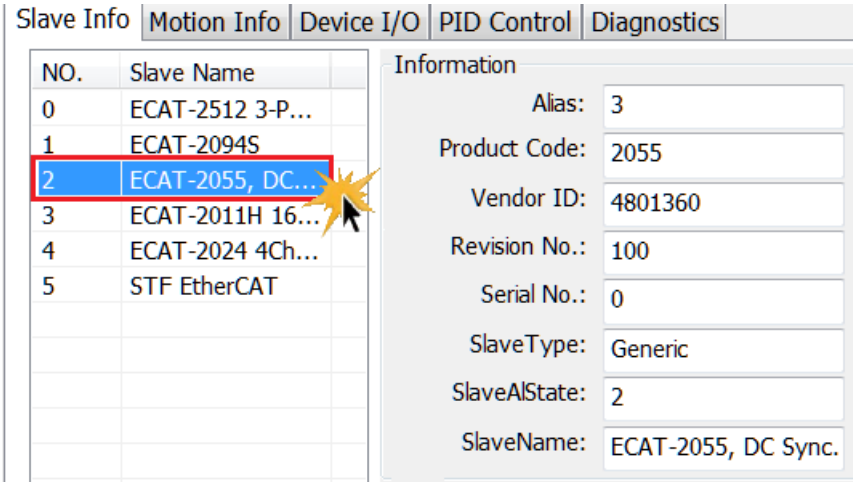

## 3.4.2. Slave SDO Operation Steps

1. User can read/write SDO objects by entering the Index, SubIndex and Data Size in SDO read/write group box, and clicking "Get/Set" to read/write Object value.

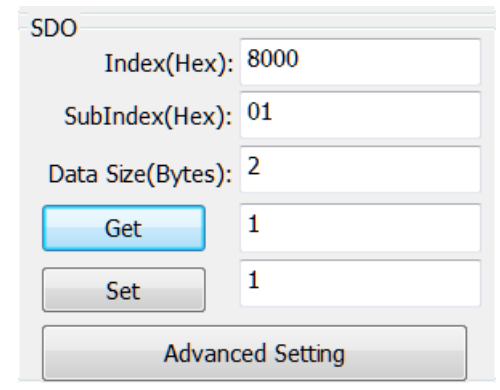

- 2. After building (click  $\odot$ ) network information from ESI files, user can start using the advanced settings function.
- 3. The Advance Setting button provides users with easy access to read and write SDO. Right click on sdo list to do write access.

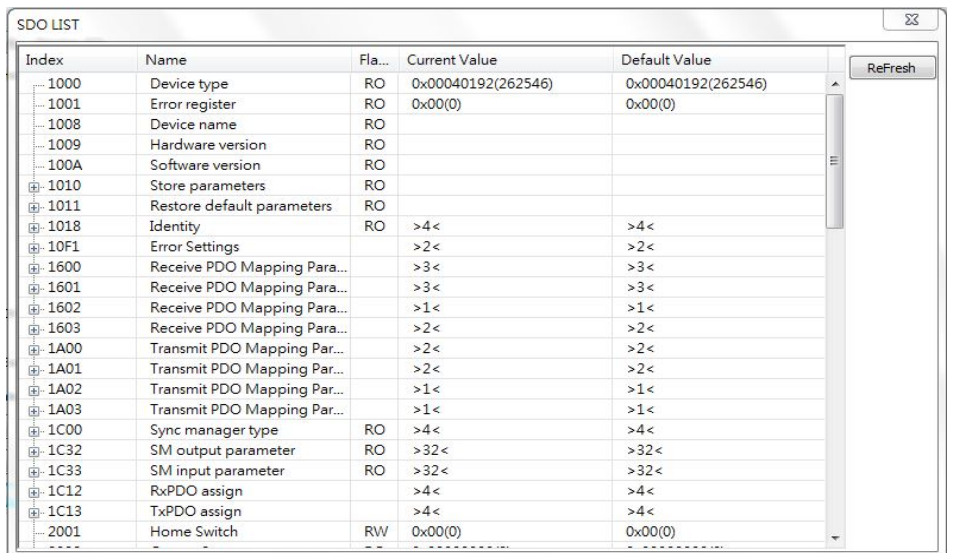

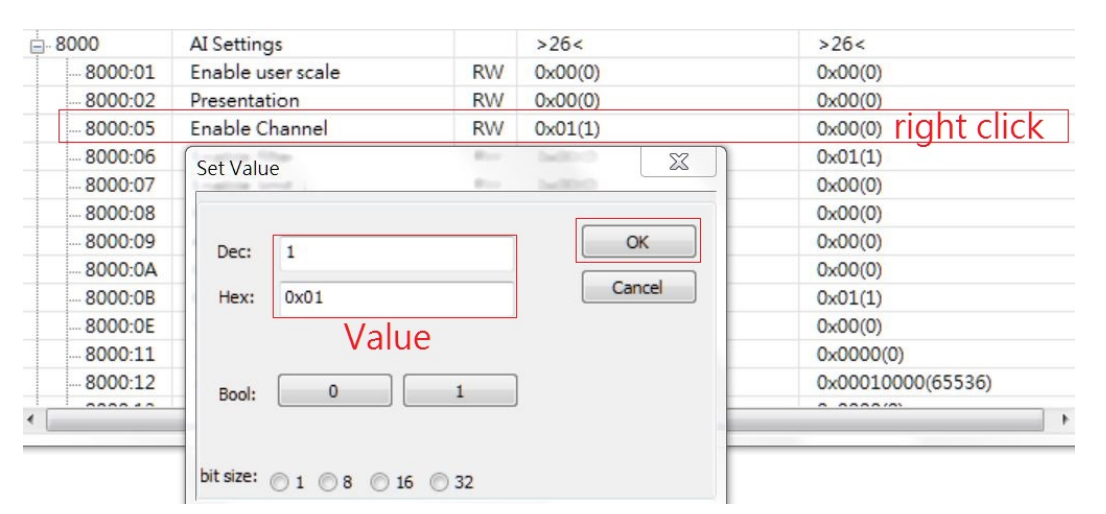

4. When the selected module is ECAT-2091S/ ECAT-2094S, the following items will be shown[\(Table](#page-60-0) 3.5).

#### <span id="page-60-0"></span>Table 3.5

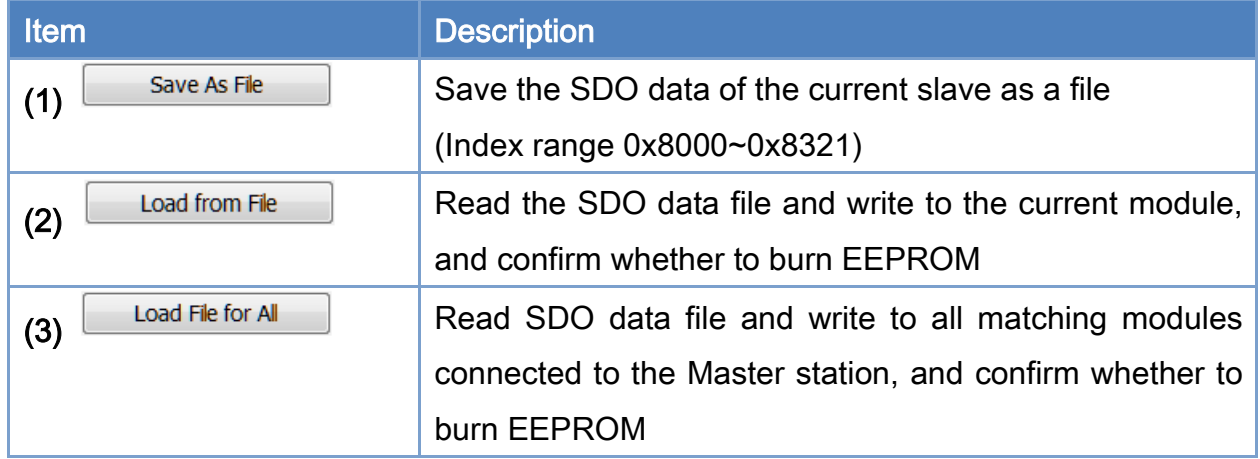

Copyright © 2018 ICP DAS CO., Ltd. All Rights Reserved. 4. 40 - 61 -

### 3.4.3. Slave PDO and DI/DO LED Operation Steps

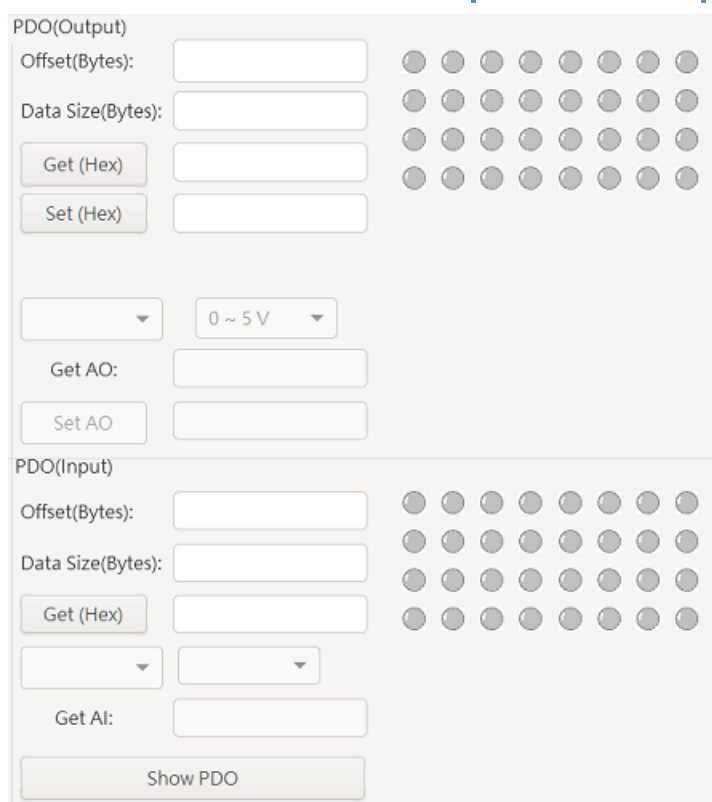

- 1. After the user completes the start EtherCAT operation task steps, he can access PDO by entering the Offset and Data Size in the PDO read/write group box and then clicking "Get/Set" to read/write the slave PDO data. The data to be access are composed of bytes; and all the bytes are separated by commas. For example, writing 2 byte data, 0x02FF, the user has to enter a string FF,02 to the write text box. It means that the first data to be written is 0xFF and the second byte is 0x02. If data is a double word, 0x12345678, please take the little-endian expression as 78,56,34,12.
- 2. DO/DI LED operations include some further processing on RxPDO and TxPDO data and show the status on LED display. A DO slave module has RxPDO objects mapping to digital outputs. A DI slave module has TxPDO objects mapping to digital inputs. Users can change digital outputs by writing data to RxPDO objects and get their values by reading them. In the same way, user can get the values of digital inputs by reading TxPDO objects.
- 3. Show PDO button function: Show RxPDO and TxPDO objects. Right click on Output(RxPDO) list to do write access.

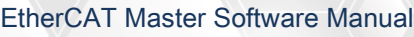

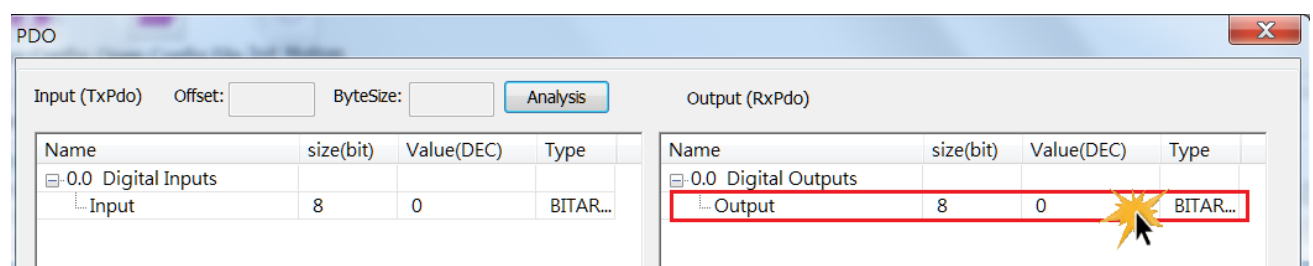

## 3.4.4. Slave PDO Analysis(Firmware Ver 1.0.15 or above)

1. Click on the data to be analyzed, and the Offset and ByteSize of the data are displayed above. If it is not displayed, the data cannot be analyzed. Click Analysis to start the analysis.

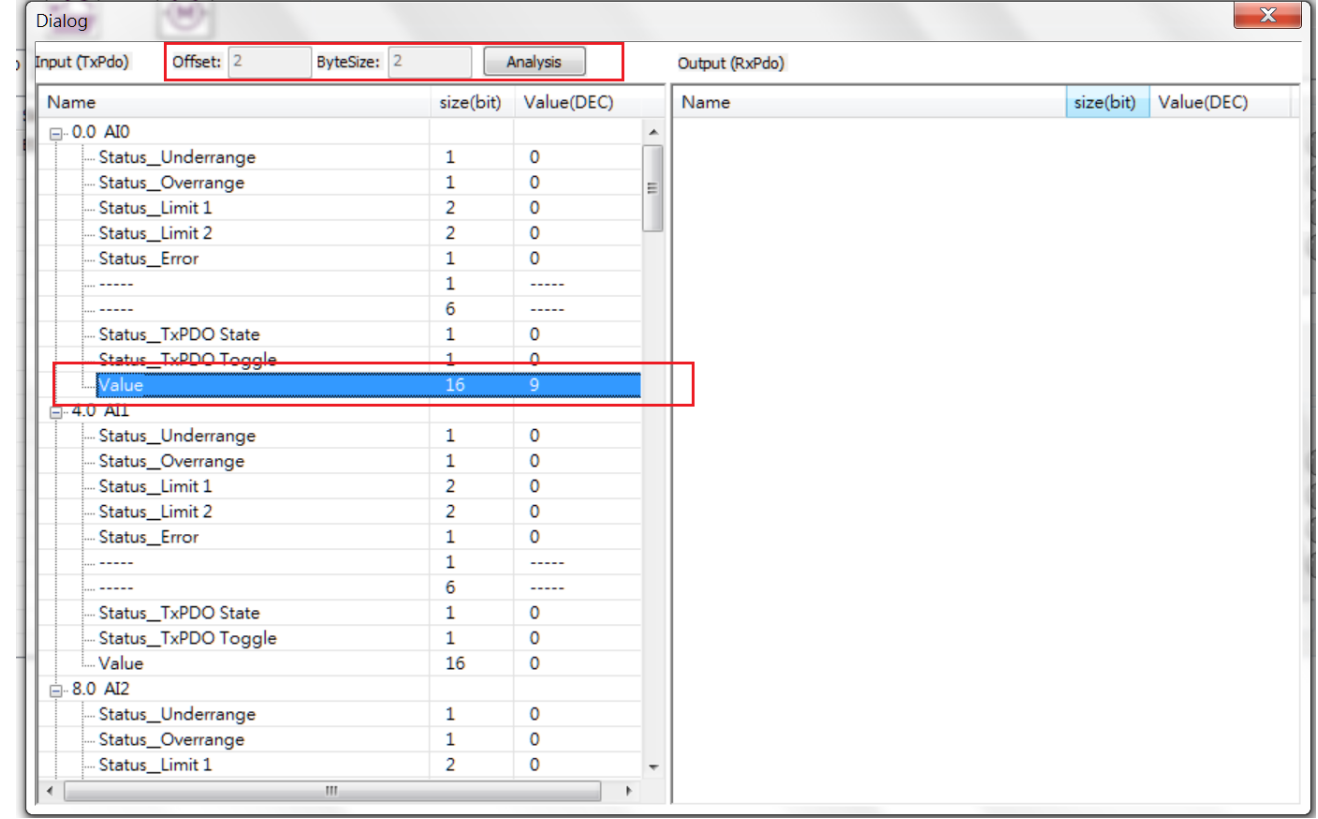

2.

The figure below shows the results of PDO analysis. The frequency domain is shown at the top and the time domain is shown below.

- Can be used to analyze whether the data has a specific noise frequency and noise intensity
- Software filter can be set to reduce noise interference
- Software filter uses the following API
- int32\_t ECAT\_SetAiFilterFreq(uint16\_t DeviceNo, uint16\_t ChannelNo, uint16\_t

Copyright © 2018 ICP DAS CO., Ltd. All Rights Reserved. 49 - 63 -

FilterType, double Frequency)

- int32\_t ECAT\_SetAiFilterParam(uint16\_t DeviceNo, uint16\_t ChannelNo, uint16\_t SlaveNo, uint16\_t OffsetByte, uint16\_t DataSize, uint16\_t Enable)
- Notch filter: Reduces noise at specific frequencies. Such as: 60hz noise.
- Low Pass filter: Reduces high frequency noise.
- High Pass filter: Reduces low frequency noise.

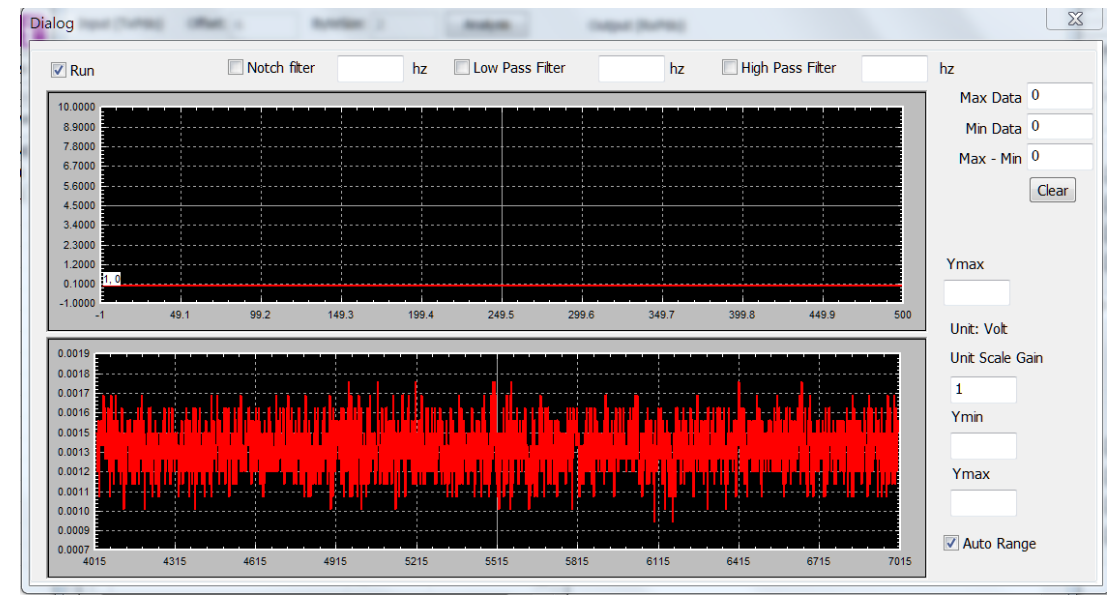

Copyright © 2018 ICP DAS CO., Ltd. All Rights Reserved. 4. 44 - 64 -

## 3.4.5. Slave Firmware update(FoE)

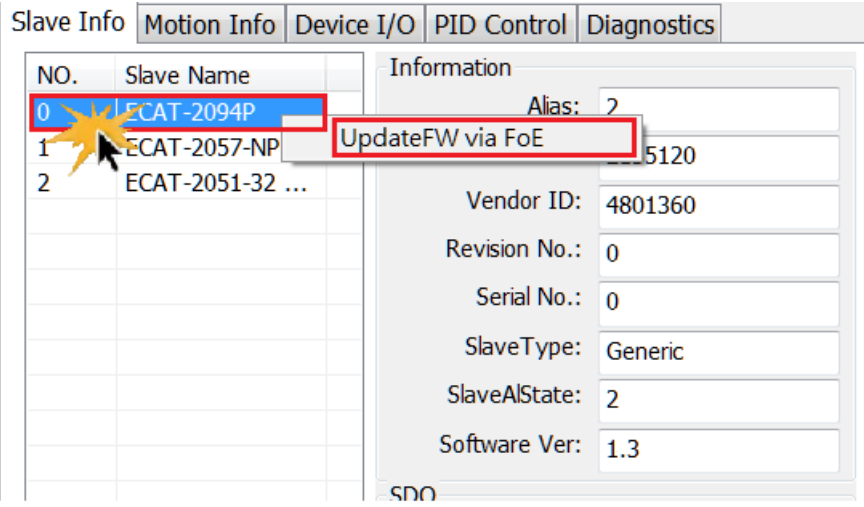

After the user right-clicks the slave module in the slave list, clicks "UpdateFW via FoE", and

then selects the file to be updated.

## 3.5. Motion Control Initialization Toolbar

For motion control applications, this basic configuration is necessary. Parameters for defining axes must be initialized before starting motion control. The motion control initialization toolbar is shown below, and the descriptions are shown in the following table.

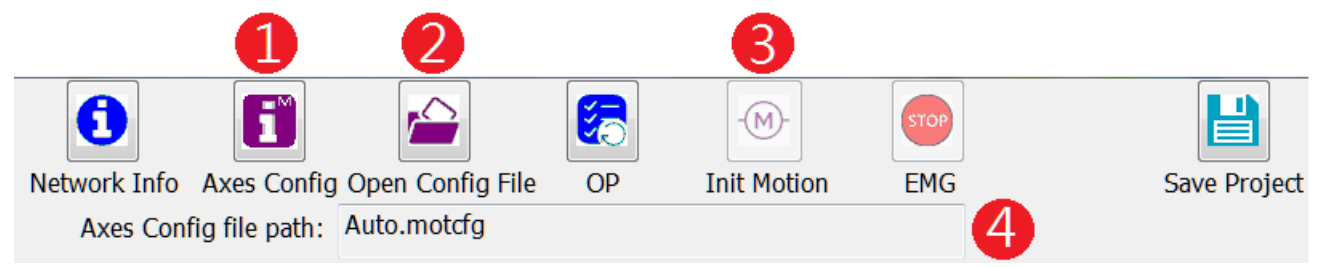

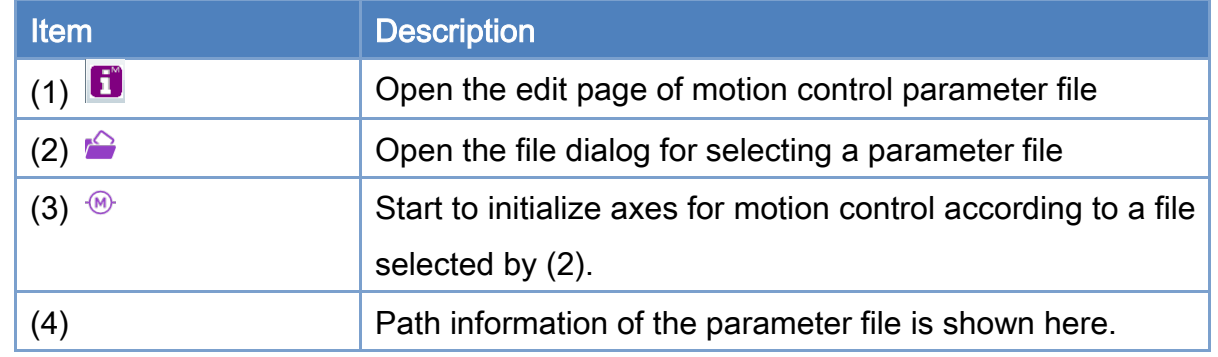

### <span id="page-65-0"></span>3.5.1. Motion Control Parameter File Editing Steps

After clicking **b** on the Motion Control Initialization Toolbar, the Control Parameter Edit page is opened as follows. The description of each control item is shown in the following table.

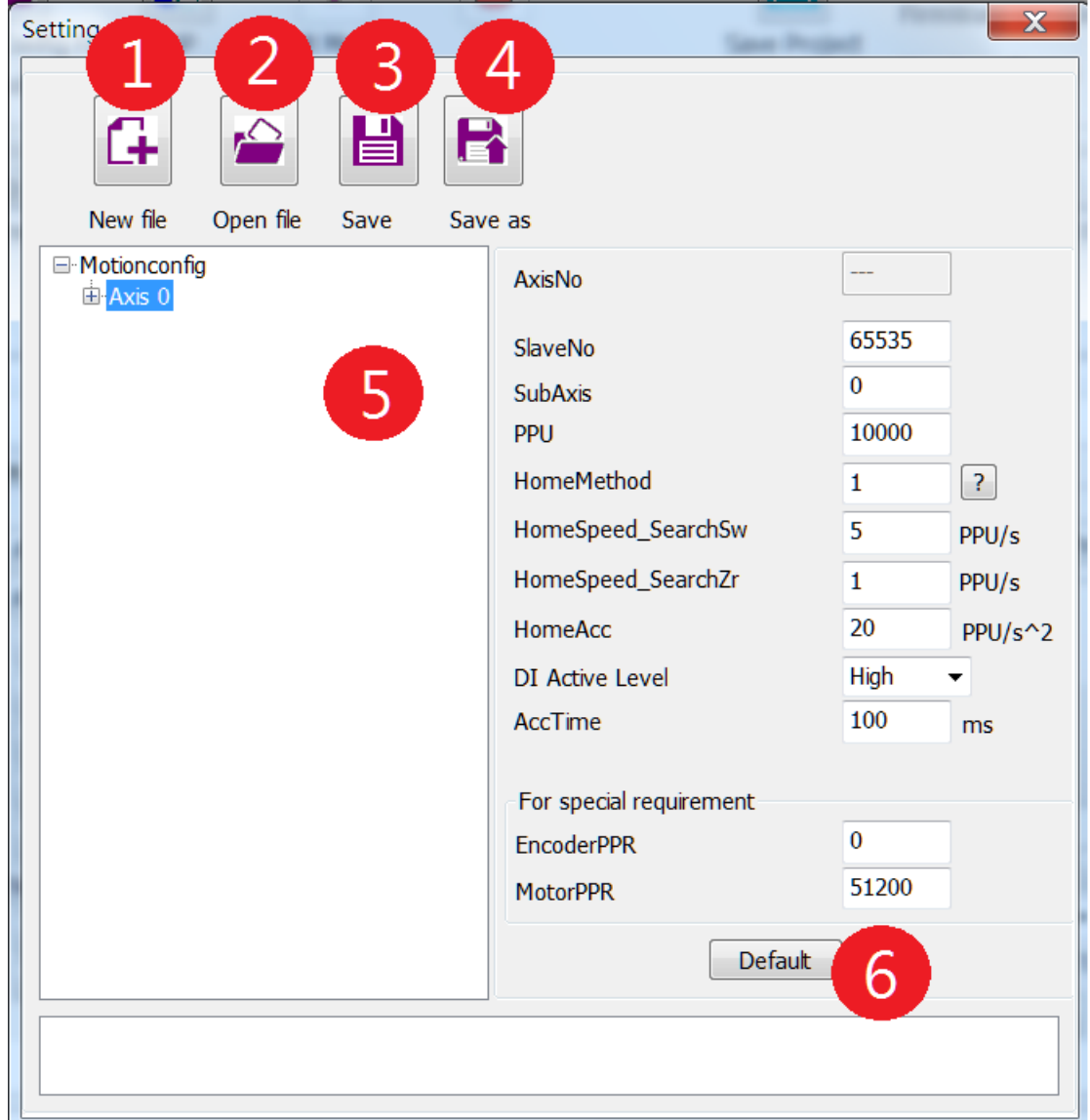

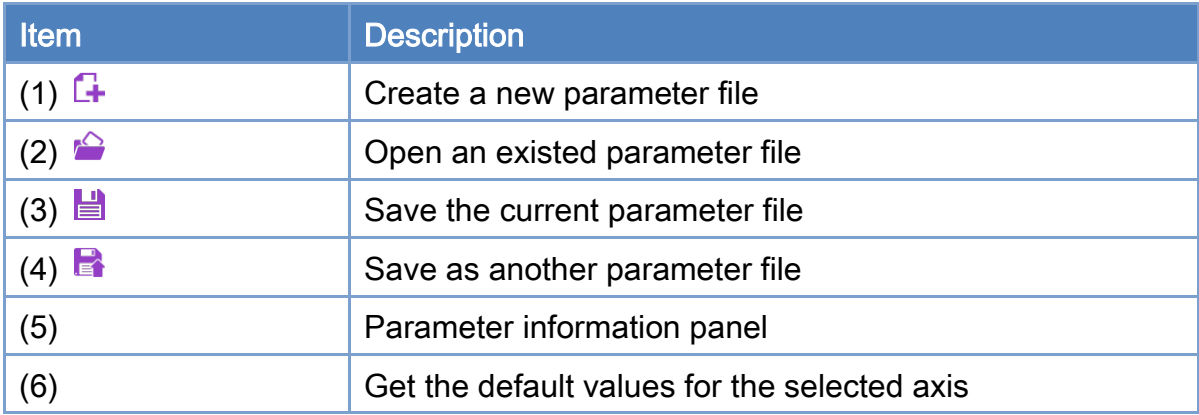

Copyright © 2018 ICP DAS CO., Ltd. All Rights Reserved. 47 - 67 -

1. Click  $\Box$  to create a new parameter file. An axis is created automatically.

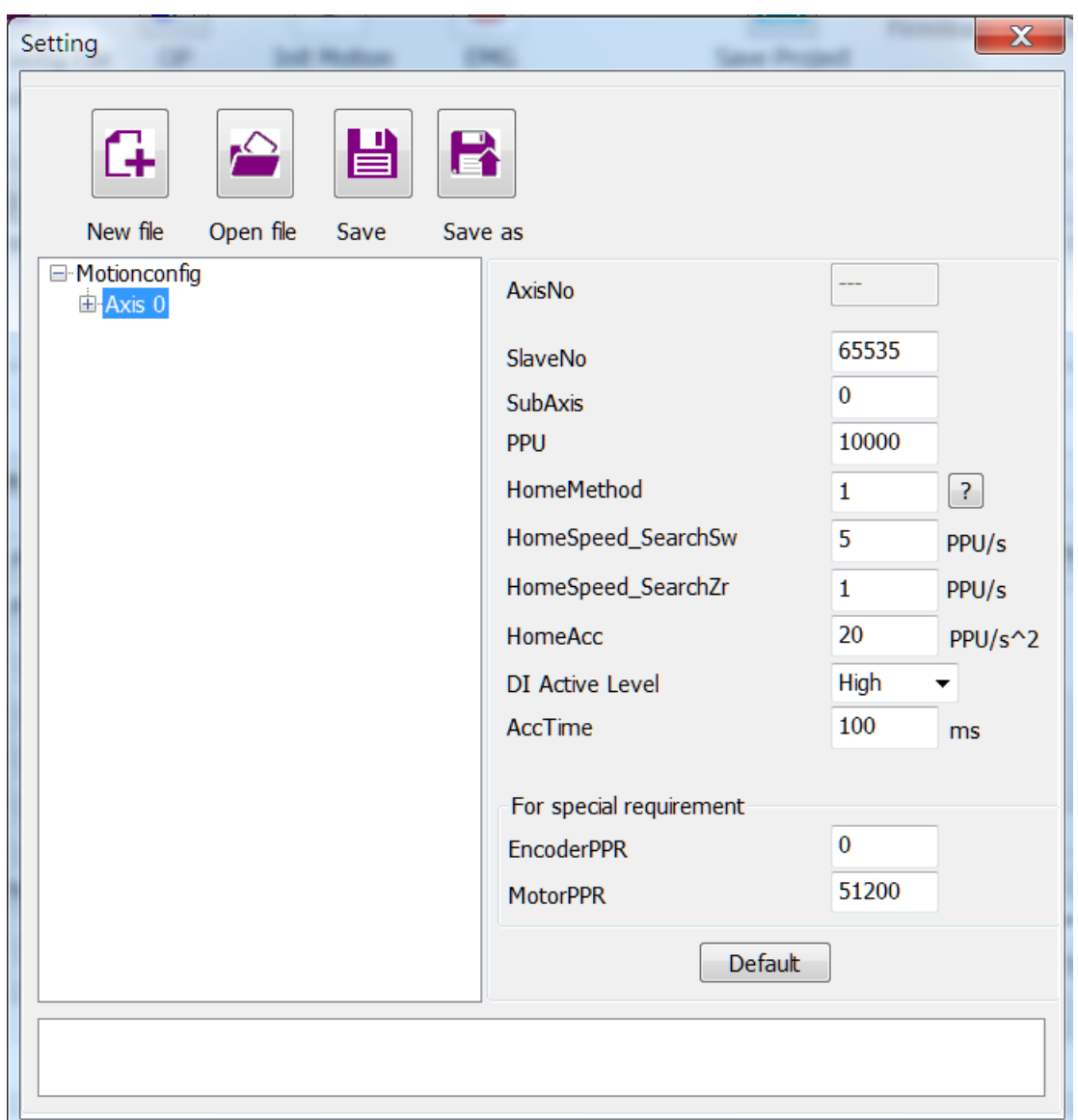

- $\triangleright$  Set the SlaveNo first. This is the axis number to be operated for this slave. Note: When this SlaveNo is set to be 65535, it becomes a virtual axis.
- $\triangleright$  SubAxis is for configuring multiple axes on one slave, such as some multi-axis motor drivers. Master card FirmWare Version needs to be 1.0.15 or above, otherwise only ECAT-2094S is supported. Set 0 to Subaxis for the first axis of motor driver; set 1 to Subaxis for the second axis; and so on.
- PPU: Pulses Per Unit, pulses of each unit. If you want to set the unit to revolution, and every revolution requires 4194304 pulses, then set the PPU

Copyright © 2018 ICP DAS CO., Ltd. All Rights Reserved. 49 - 68 -

#### to 4194304.

It should be noted that the unit of all PDO Entry in [Table](#page-68-0) 3.6 needs to be pulse to customize the PPU, and when the unit of PDO Entry [\(Table](#page-68-0) 3.6) of the driver is not pulse, the PPU needs to be set to 1.

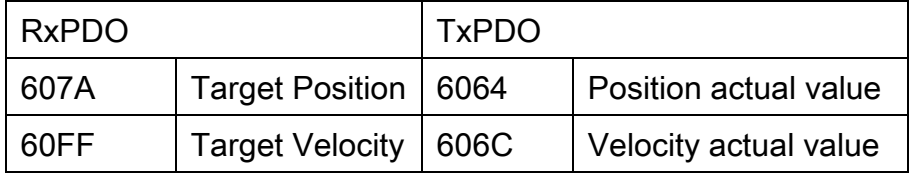

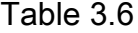

- <span id="page-68-0"></span>> HomeMethod
- $\triangleright$  HomeSpeed SearchSw (speed for searching switch)
- $\triangleright$  HomeSpeed SearchZr (speed for searching index)
- > HomeAcc (acceleration)
- $\triangleright$  DI Active Level:

Most drives define the active level of three axial sensors, LSN (OT-), LSP (OT+) and HOME (ORG) as HIGH. Therefore, if the value of bit2  $\sim$  bit0 of Digital Input Object 0x60FD is 000b, all these three sensors are not triggered. However, the Mitsubishi MR-JET-G-N1 servo drive takes a different definition as active LOW. It means that the motor can move only when the lowest two bits of object 0x60FD are '1'. In order to let all kinds of servo drives work together under this utility, users must set this as LOW for Mitsubishi drive and HIGH for other brands. For programming, there is an API for setting the active level for a specified axis.

If drive define the active level as LOW, you need to confirm that Master card version is 1.0.18 or above.

- $\triangleright$  EncoderPPR (pulse per revolution of encoder which is defined for appending an encoder to a stepper motor), Support ECAT-2091S/ECAT-2094S, only need to set when Encoder is attatched.
- MotorPPR (pulse per revolution of motor), Support ECAT-2091S/ECAT-2094S, only need to set when Encoder is attatched.
- $\triangleright$  AccTime (acceleration time)
- 2. Choose an axis node by clicking the right-hand mouse button; a small menu will pop-up. Choose "add Axis" to add an axis after the last node. Click "insert Axis" to insert an axis right after the current node. Click "delete Axis" to delete the selected axis.

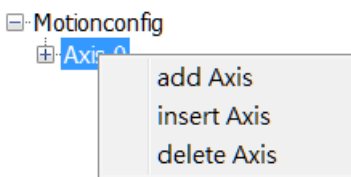

- 3. After editing an axis, any time you click  $\equiv$ , the changed contents are saving to file.
- 4. Click  $\blacksquare$  to save the contents into a new parameter file.

Example: Following ECAT-2094S has 4 axes. Another servo drive is a standard CiA402 drive.

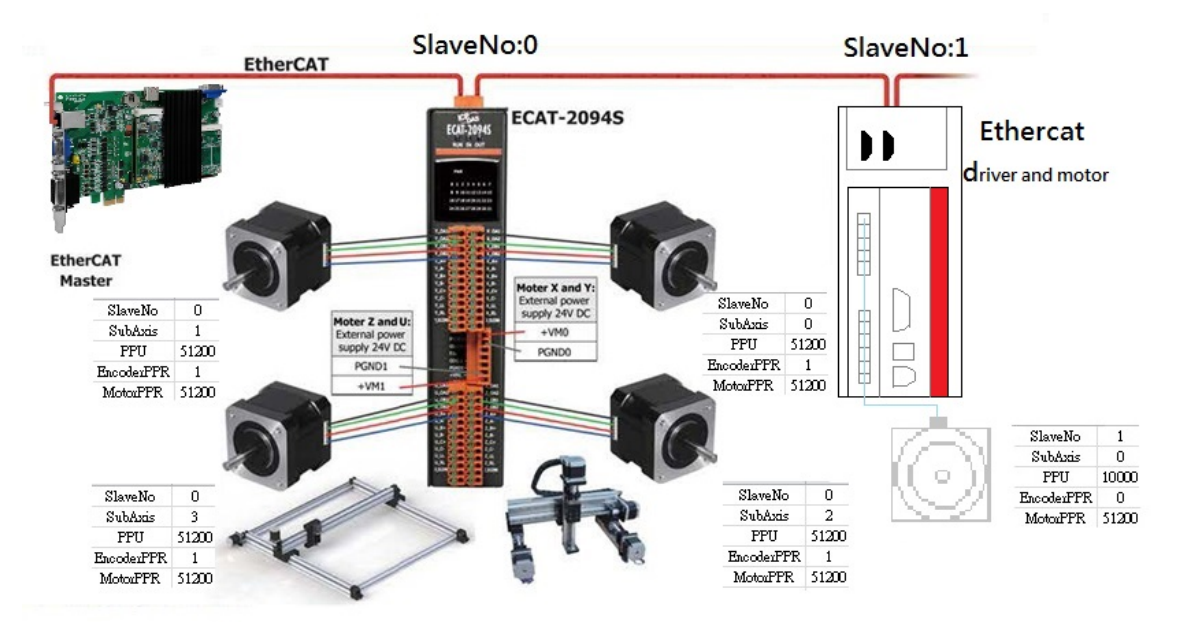

### <span id="page-69-0"></span>3.5.2. Motion Control Initialization Steps

- 1. After the user has completed the motion control parameter file editing step, click  $\bullet$  on the motion control initialization toolbar to open the edited parameter file.
- 2. Click  $\bullet$  will use this parameter file to initializing the every single-axis definition. To configure groups for motion control, further steps need to be implemented.

## 3.6. Motion Control Page

After the initialization of the motion control, the user can start to do motion control operations. The motion control page includes two parts: (1) single-axis motion control page. (2) Group motion control page.

## 3.6.1. Single-Axis Motion Control Page

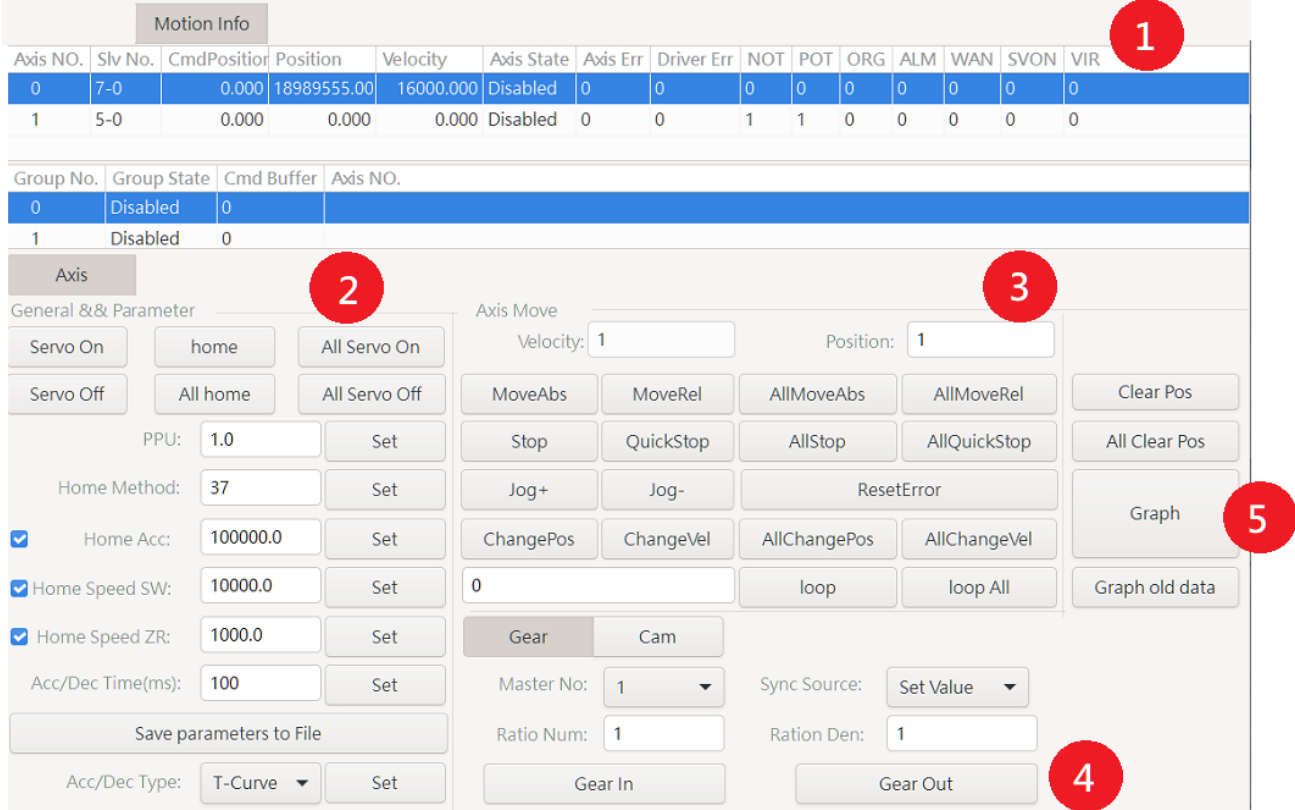

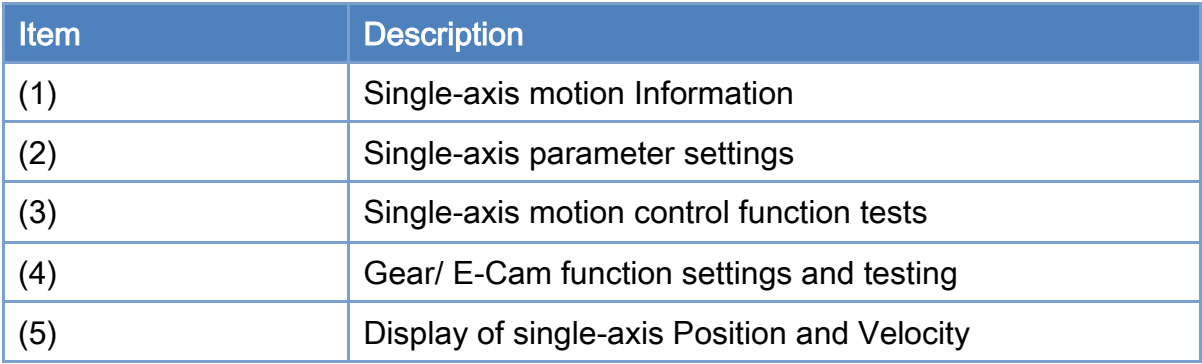

Copyright © 2018 ICP DAS CO., Ltd. All Rights Reserved. 4.1. 4.1.

#### Single-axis motion information

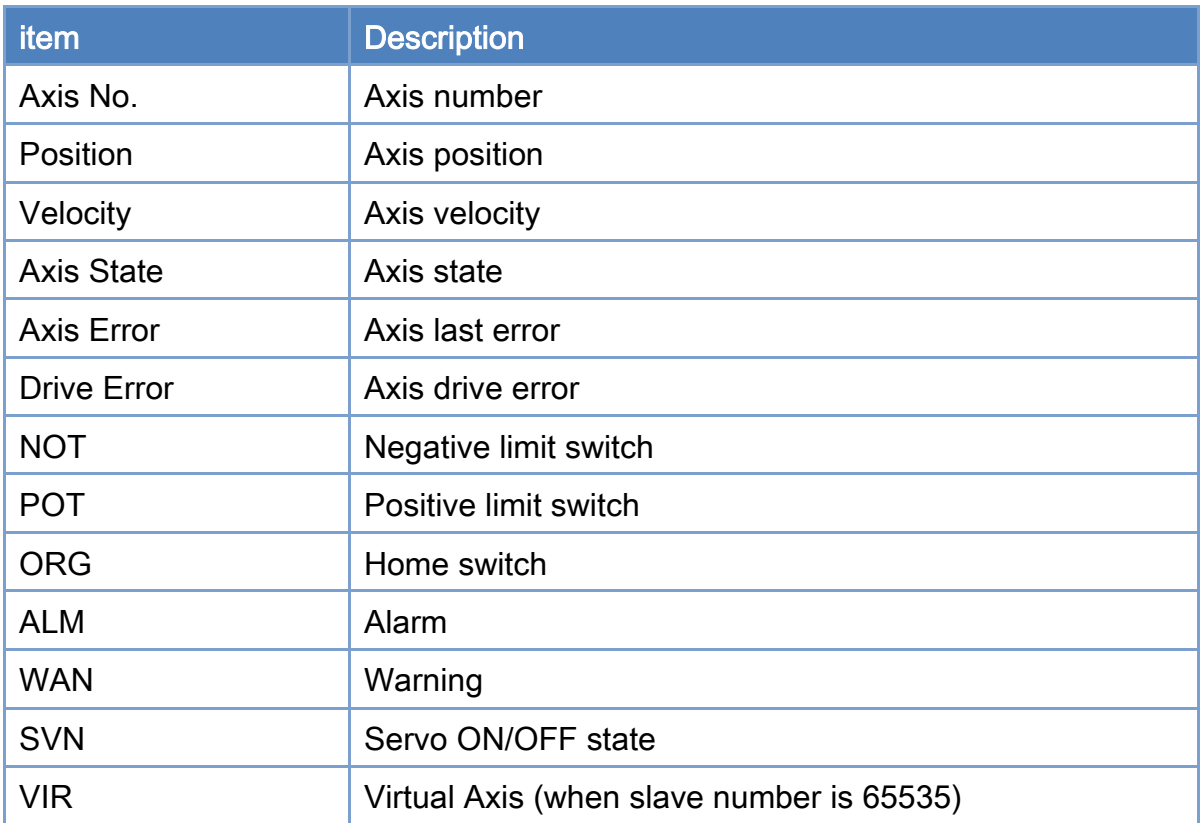

#### Single-axis parameter settings

- 1. Choose an axis by clicking a axis number in the single-axis motion information panel.
- 2. Click the "Servo ON/OFF" button to enable or disable the drive.
- 3. Click the "Home" button to start homing of this axis.
- 4. Click the "Set" button to apply the change of parameters.
- 5. Parameters can be modified. After press Set, it will take effect. However, these changes cannot save back to the configuration file.

#### Single-axis motion control functions

- 1. An axis is selected in the single-axis motion information panel, and it is enabled.
- 2. Set values of "Velocity" and "Position" parameters.
- 3. Click the "MoveAbs" or "MoveRel" button to do a single-axis motion control test. "MoveAbs" can move the selected axis in absolute position mode; while **"**MoveRel**"** is

Copyright © 2018 ICP DAS CO., Ltd. All Rights Reserved. 4.1. 4.1. T2 -
moving by a relative distance.

- 4. Clicking "Stop" or "QuickStop" button can stop this single-axis motion control test.
- 5. To control of all axes, set the velocity "Velocity" and "Position" parameters. Then click the "All MoveAbs" or "All MoveRel" button to use the same parameter settings to perform single-axis motion control for all axes. Click the "All Stop" or "All QuickStop" button to stop all axes.
- 6. When the "Jog+" or "Jog-" button is pressed, the "Velocity" parameter is used to start a movement with a specified velocity. Release button to stop this motion.
- 7. The edit box beside the **loop** and **loop** buttons is used for enter a loop number. Set this value first. When loop or loop All is clicked, the axis or axes will move back and forth between the current position and the set position.

Gear function settings and testing

- 1. An axis is selected in the single-axis motion information panel, and it is enabled.
- 2. Set its "Master No" parameter. This master axis will be the reference axis.
- 3. Next, set the slave reference source. The reference source can be either the master's command set value or the master's actual position value.
- 4. The electronic gear ratio is composed by a numerator and a denominator. Set the numerator in the edit box with label "Ratio Num", and set the denominator in the edit box with label "Ratio Den". Source value multiplied by the gear ratio will be the reference command of the slave axis.
- 5. Next, click the "GearIn" button to start the gear motion. The state of the slave axis will change into SyncMotion. After that, the slave axis will follow any motion of the master axis with the gear ratio defined before.
- 6. Click the "Gearout" button will stop the synchronized motion. The state of the slave axis will change from synchronized motion to be the continuous motion. If you want to stop the gear motion, click the "Stop" or "QuickStop" button to stop this following motion control.

#### eCam function settings and testing

Copyright  $\odot$  2018 ICP DAS CO., Ltd. All Rights Reserved.

#### EtherCAT Master Software Manual

- 1. An axis is selected in the single-axis motion information panel, and it is enabled.
- 2. Set its "Master No" parameter. This master axis will be the reference axis.
- 3. Next, set the slave reference source. The reference source can be either the master's command set value or the master's actual position value.
- 4. Next, Set the Scaling, TableNo and Rel/Abs to define how slave following master axis.
- 5. Next, click the "CamIn" button to start the eCam motion. The state of the slave axis will change into SyncMotion. After that, the slave axis will follow any motion of the master axis by the definition in CamTable mentioned before.
- 6. If you want to stop the eCam motion, click the "Stop" or "QuickStop" button to stop this following motion control.

## Display of single-axis Position and Velocity

- 1. Choose an axis by clicking a axis number in the single-axis motion information panel.
- 2. Click the "Graph" button.

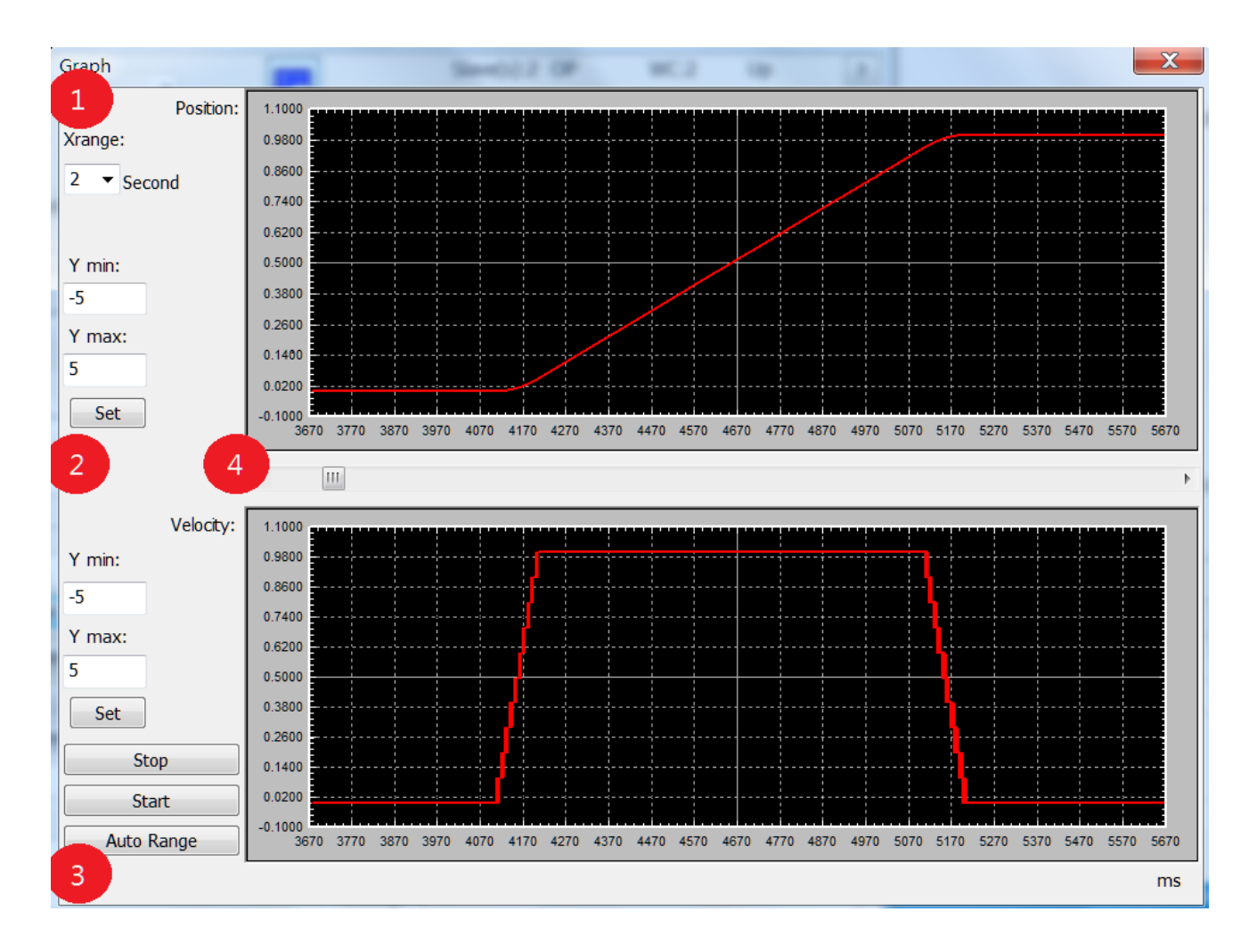

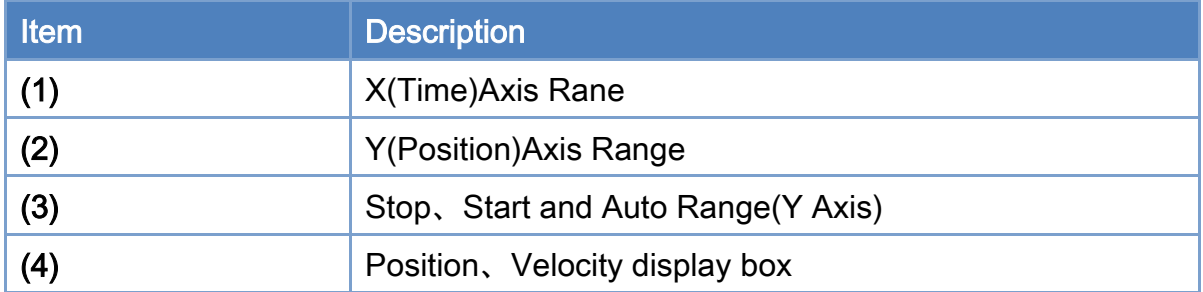

Copyright © 2018 ICP DAS CO., Ltd. All Rights Reserved. 4.1. 4.1. 175 -

# 3.6.2. Group Motion Control Page

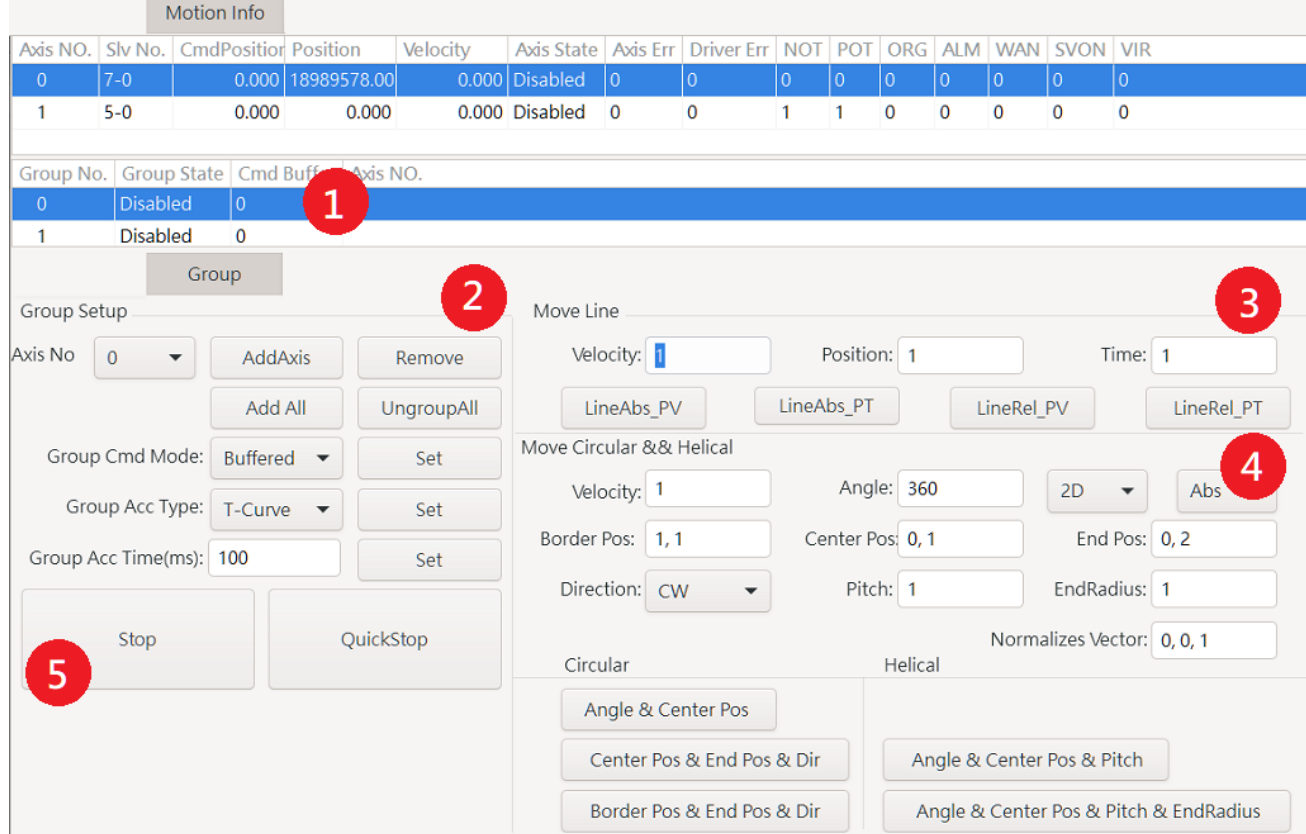

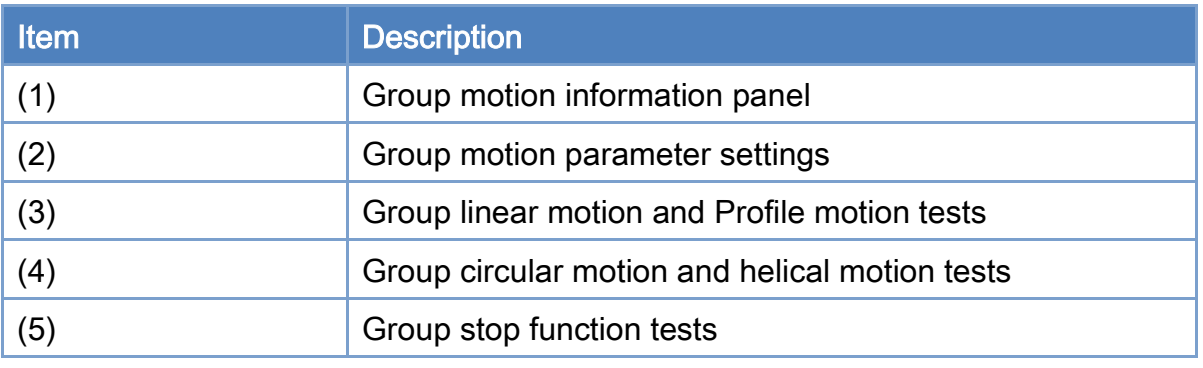

Copyright © 2018 ICP DAS CO., Ltd. All Rights Reserved. - 76 -

#### Group motion information panel

1. The definition of each item is explained as follows.

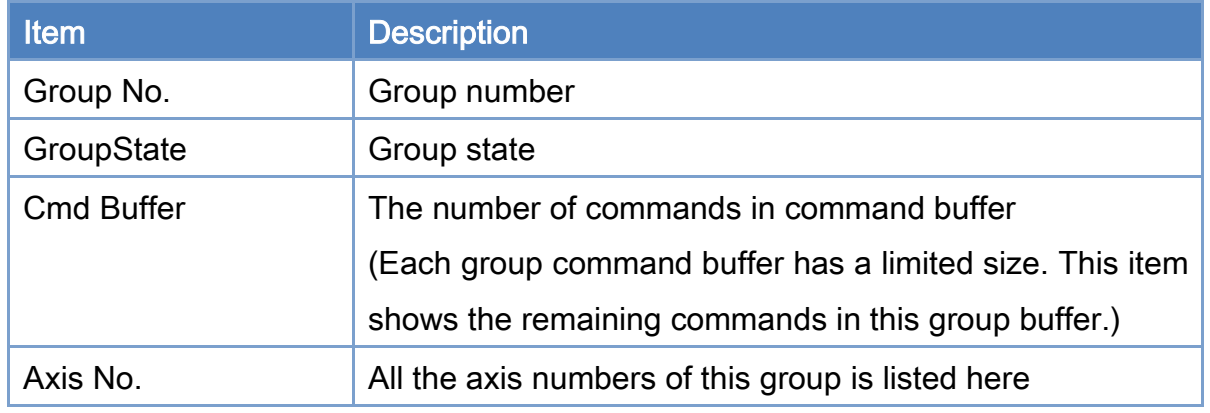

#### Group motion parameter settings

- 1. Select a specified group number in the group motion information panel.
- 2. If there is not any axis number in the group, the group state is disabled. User can select the desired axis number from the "Axis No" and click the "Add" button to add this specified axis number to the group. This process can be performed as many axes as user wants to.
- 3. Click the "Remove" button can remove a specified axis number from the group.
- 4. Click the "Ungroup All" button can remove all axes from the group.
- 5. Click the "Set" button to apply settings.

#### Group linear motion control

- 1. Select a specified group number in the group motion information panel.
- 2. Set "Velocity" and "Position" parameters. Use commas to separate each position inputs. For example, when starting two-axis linear interpolation moving in absolute position method, users can input 50,100 in the position edit box to move the first axis to 50 and the second axis to 100.
- 3. Next, click the "Line Abs" or "Line Rel" button to start the multi-axis linear interpolation moving in absolute or relative mode.
- 4. While moving, click "Stop" or "QuickStop" to stop the group motion.

Copyright © 2018 ICP DAS CO., Ltd. All Rights Reserved. 4.1. All 77 -

#### Group circular motion control

- 1. Select a specified group number in the group motion information panel.
- 2. Set "Velocity", "Center Position", "Angle" parameters. Use the comma to separate the data of center position.
- 3. Click the " Angle & Center Pos " button to start circular interpolation moving according to your desired absolute or relative mode.
- 4. While moving, click "Stop" or "QuickStop" to stop the group motion.

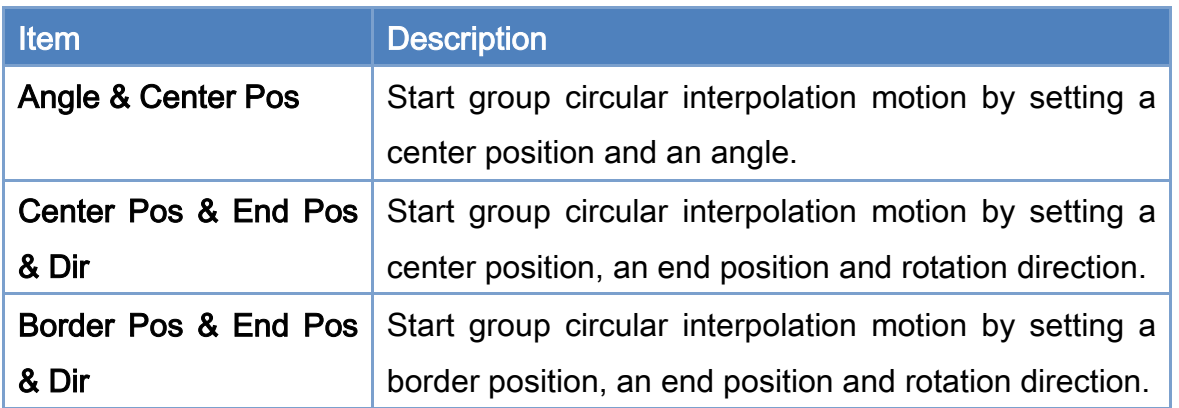

#### Group helical motion control

- 1. Select a specified group number in the group motion information panel.
- 2. Set "Velocity", "Center Position", "Angle", "Pitch" parameters. Use a comma to separate the two inputs of the center position.
- 3. Click the "Angle & Center Pos & Pitch" button to start a helical interpolation motion according to your desired absolute or relative mode.
- 4. While moving, the group motion can be stopped by clicking "Stop" or "QuickStop".

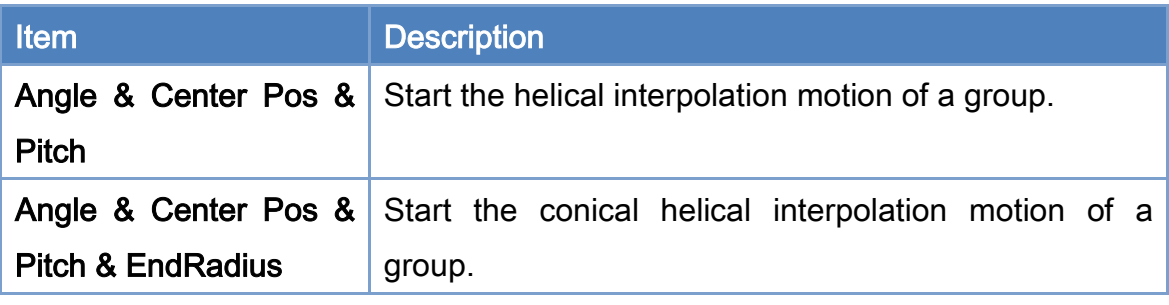

## 3.6.3. Show Position Page

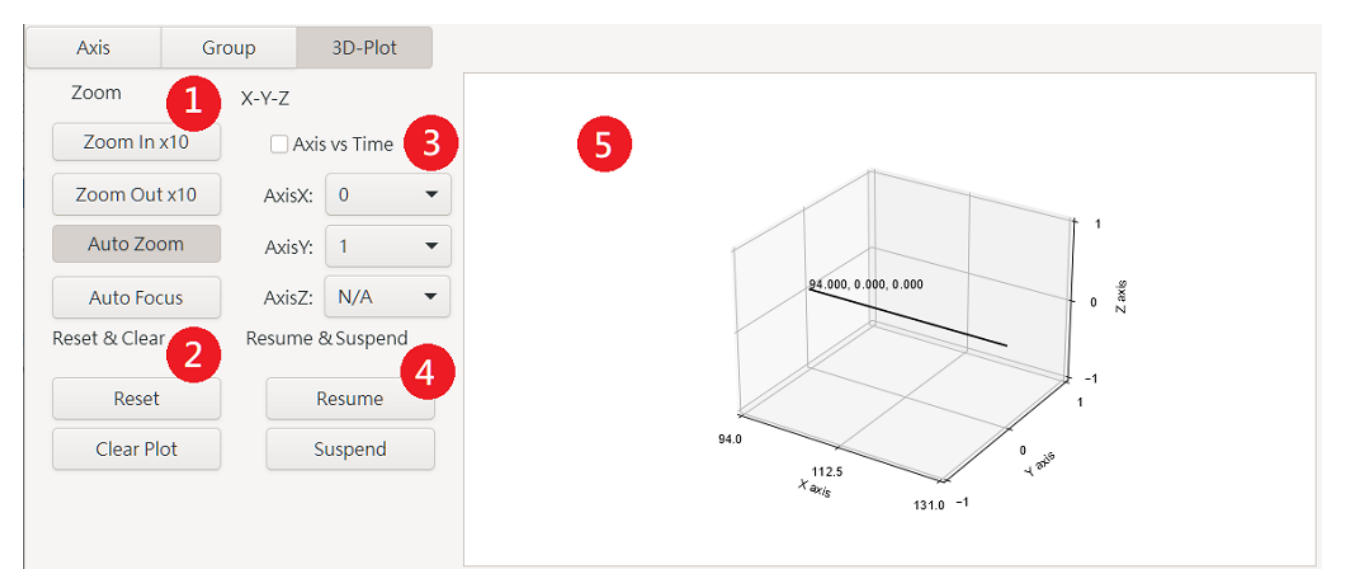

Note: Only show data within an hour.

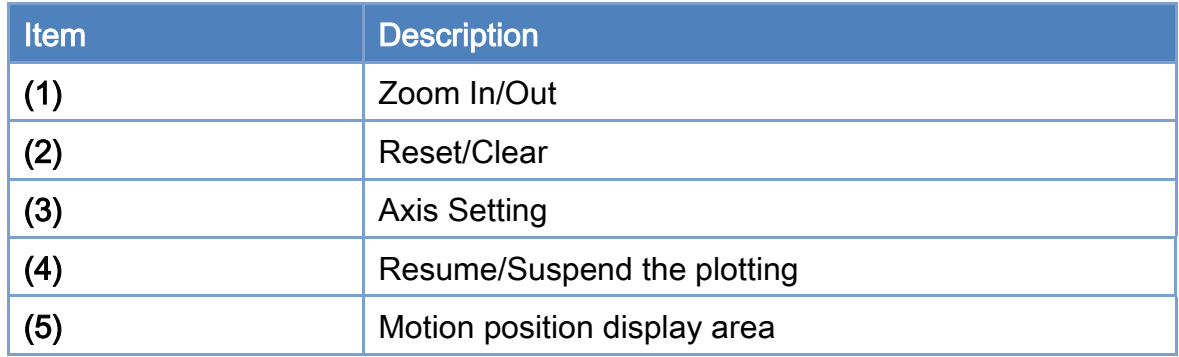

#### Zoom In/Out

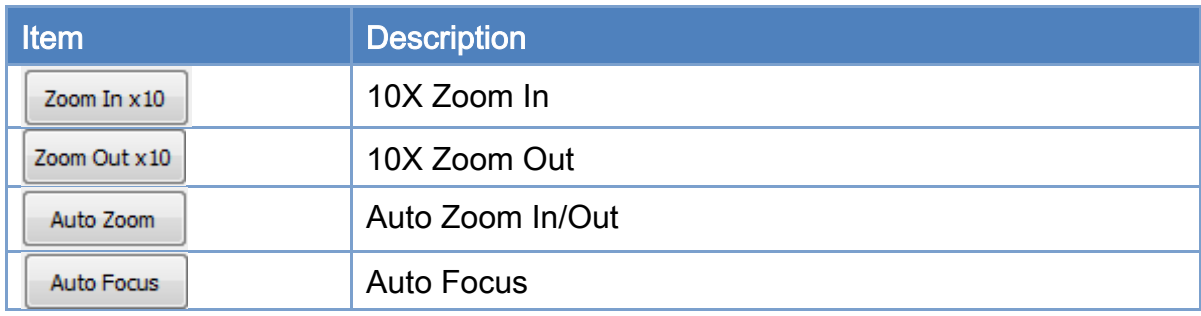

#### Reset/Clear

Copyright © 2018 ICP DAS CO., Ltd. All Rights Reserved. 4.1. 4.1. 79 -

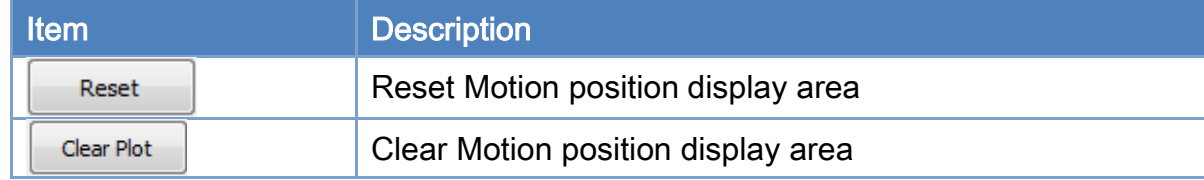

#### X-Y-Z Axis Setting

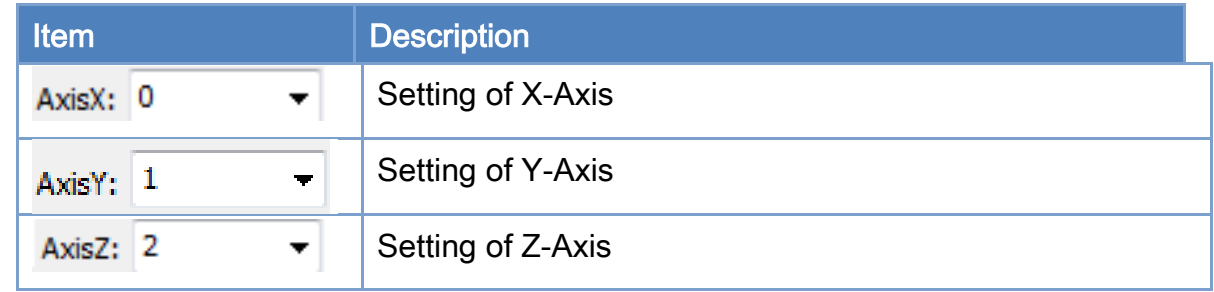

#### Motion position display area

Horizontal and Vertical movement: press middle mouse button and drag.

Rotation around X-Axis and Y-Axis: press left mouse button and drag.

Zoom IN/Out: press right mouse button and drag.

Copyright  $\odot$  2018 ICP DAS CO., Ltd. All Rights Reserved.  $\bigwedge$  - 80 -

# 3.7. Device I/O Operation Page

Switch to the device I/O operation page as shown below. These are local I/O provided by the Master card, not EtherCAT I/O.The description of each control item is shown in the following table.

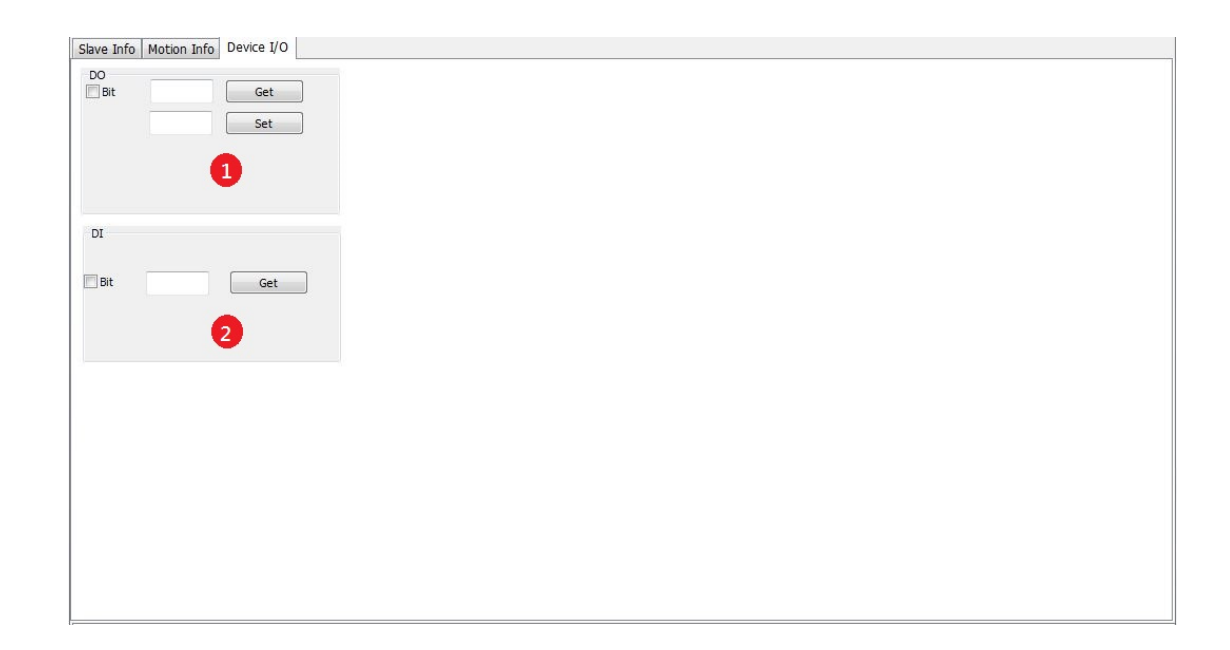

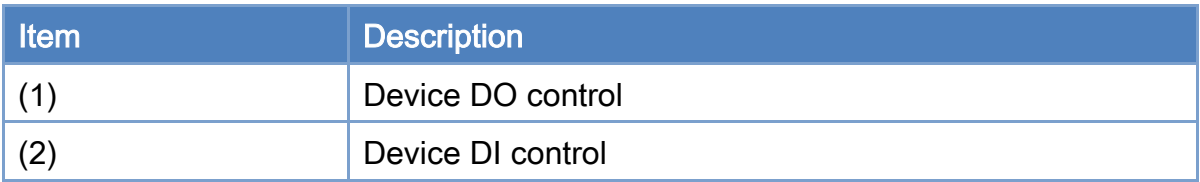

Copyright © 2018 ICP DAS CO., Ltd. All Rights Reserved. 4. 41 - 81 -

## 3.7.1. Device DO control operation step

- 1. Click the "Set" button to write the data for all DO channels.
- 2. Click the "Get" button to get the DO settings. If the "Bit" option is selected, enter the bit number in the edit box and click the "Get" button to get the bit value of the specified bit number.

## 3.7.2. Device DI control operation step

1. Click the "Get" button to get the DI data. If the "Bit" option is selected, enter the bit number in the edit box and click the "Get" button to get the bit value of the specified bit number.

# 3.8. PID Control Page

After the user start and successfully enter EtherCAT operation task, the user can test PID Controller.

## 3.8.1. PID Control Page

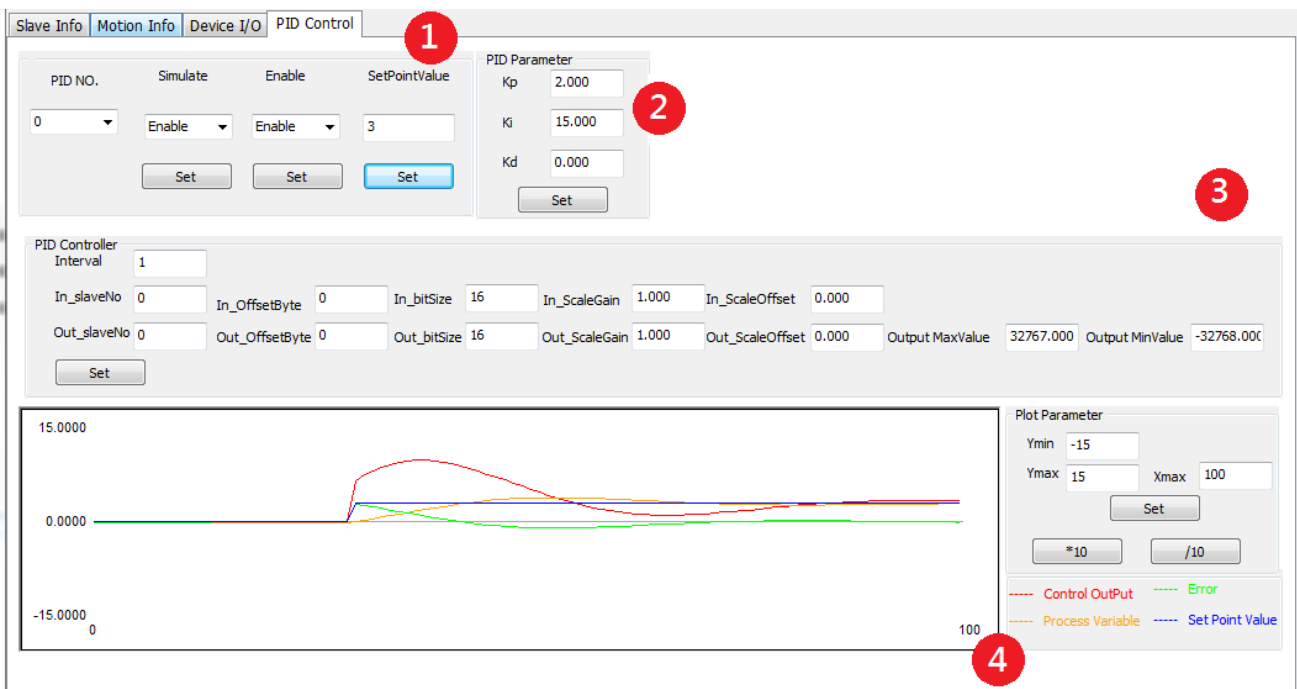

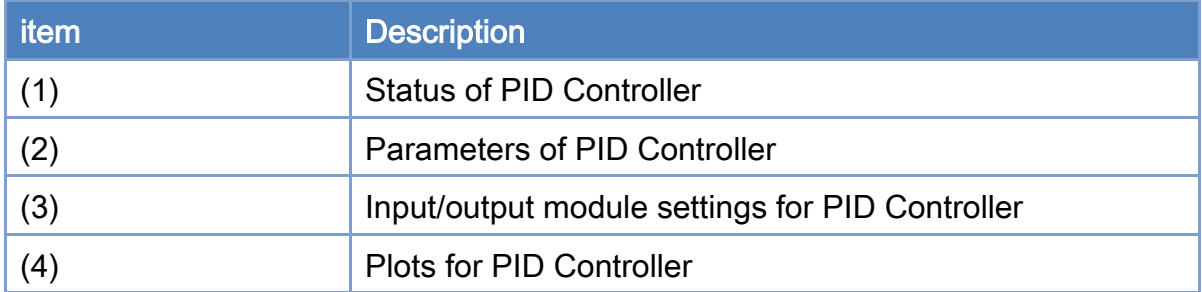

#### Status of PID Controller

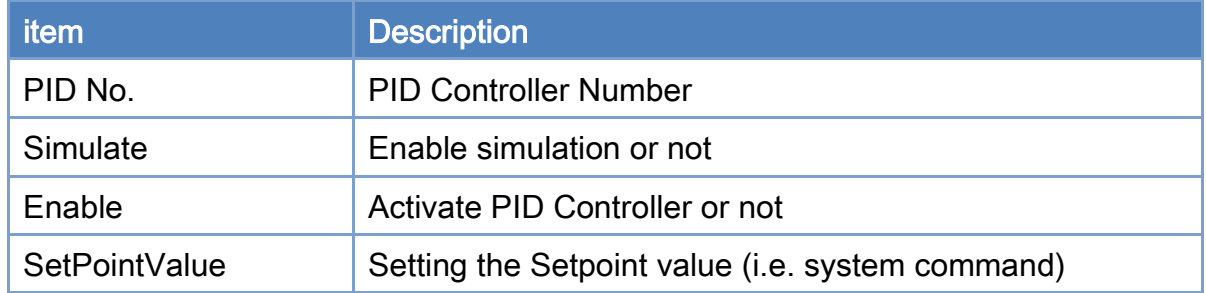

#### Parameters of PID Controller

- 1. Choose PID Controller Number.
- 2. Set PID Controller Input module and Output Module. Refer to (3).
- 3. Set PID Parameters.
- 4. Set Simulate value as "Enable" to activate simulation. Set Simulate value as "disable" will activate the measurement and control function of the Input module and Output Module, respectively.
- 5. Set Enable as "Enable" to activate PID Controller. "Disable" will stop PID control.

#### Input/output module settings for PID Controller

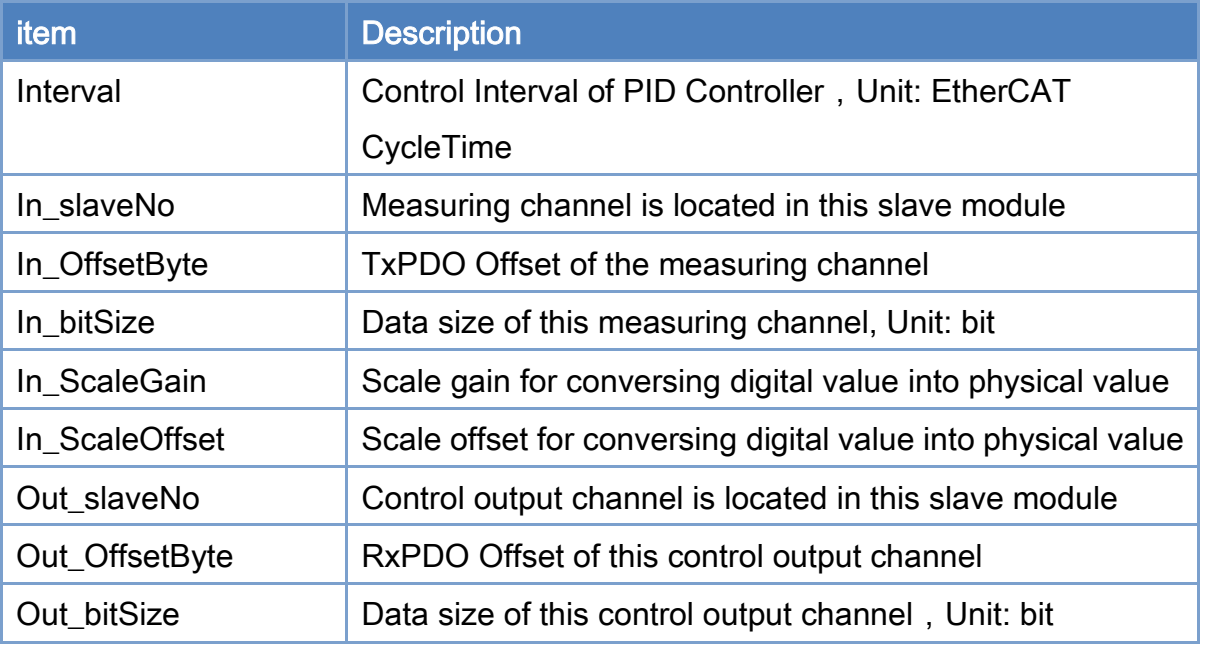

Copyright © 2018 ICP DAS CO., Ltd. All Rights Reserved. 49 - 84 -

#### EtherCAT Master Software Manual

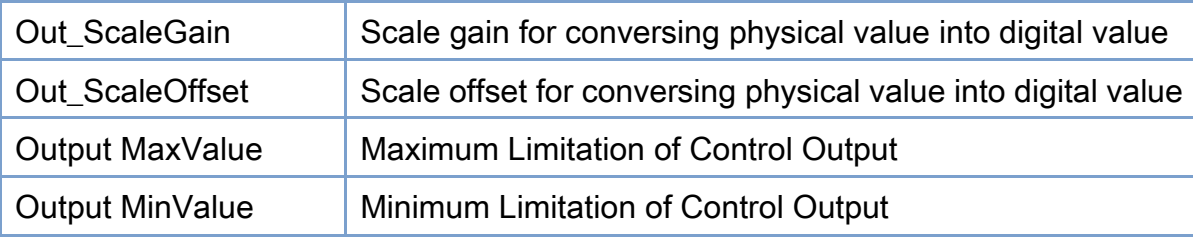

Copyright © 2018 ICP DAS CO., Ltd. All Rights Reserved. 45 -

# 3.9. EtherCAT Diagnostic

Show error counter after entering OP mode.

## 3.9.1. EtherCAT Diagnostic Page

|                | Clear Error Counter        | $\mathbf{1}$     |              |               |             |               | <b>Error Counter</b> | Max:ffh       |               |                 |                  |                  |                        |                  |                         |                     |
|----------------|----------------------------|------------------|--------------|---------------|-------------|---------------|----------------------|---------------|---------------|-----------------|------------------|------------------|------------------------|------------------|-------------------------|---------------------|
| NO.            | Slave Name.                |                  | Port0 Rx Err |               | Port1Rx Err |               | Port2 Rx Err         | Port3 Rx Err  |               | Port0 Lost Link | Port1 Lost Link  |                  | Port2 Lost Link        | Port3 Lost Link  |                         | Port <sub>0</sub> C |
| $\circ$        | MADLN05BE                  |                  |              | 00h           |             | 00h           |                      | 00h           | 00h           |                 | 00h              | 00h              |                        | 00h              |                         | 00h                 |
| 1              | <b>ECAT-2091S</b>          |                  | 00h          |               | 00h         | 00h           |                      | 00h           | 00h           |                 | 00h              | 00h              |                        | 00h              |                         | 00h                 |
| 2              | ECAT-2011H 16S.E./8Di      |                  | 00h          |               | 00h         | 00h           |                      | 00h           | 00h           |                 | 00h              | 00h              |                        | 00h              |                         | 00h                 |
| 3              | ECAT-2024 4Ch. Ana.        |                  | 00h          |               | 00h         | 00h           |                      | 00h           | 00h           |                 | 00h              | 00h              |                        | 00h              |                         | 00h                 |
| $\overline{4}$ | ECAT-2028 8Ch. Ana.        |                  | 00h          |               | 00h         | 00h           |                      | 00h           | 00h           |                 |                  | 00h              |                        | 00h              |                         | 00h                 |
| 5              | ECAT-2060, DC Sync.,       |                  | 00h          |               | 00h         | 00h           |                      | 00h           | 00h           |                 | 00h              | 00h              |                        | 00h              |                         | 00h                 |
|                |                            |                  |              |               |             |               | $\overline{2}$       |               |               |                 |                  | 3                |                        |                  |                         |                     |
|                |                            |                  |              |               |             |               |                      |               |               |                 |                  |                  |                        |                  |                         |                     |
|                | <b>Clear Error Counter</b> |                  |              |               | Diagnostic  |               |                      |               |               |                 |                  |                  |                        |                  |                         |                     |
|                |                            |                  |              |               |             |               | <b>Error Counter</b> | Max:ffh       |               |                 |                  |                  |                        |                  |                         |                     |
|                | Port2 Lost Link            | Port3 Lost Link  |              | Port0 CRC Err |             | Port1 CRC Err |                      | Port2 CRC Err | Port3 CRC Err |                 | Port0 Fw CRC Err | Port1 Fw CRC Err |                        | Port2 Fw CRC Err |                         | Port3 Fw CRC Err    |
|                | 00h                        | 0 <sub>0</sub> h |              | 00h           |             | 00h           | 00h                  |               | 00h           | 00h             |                  | 00h              | 00h                    |                  | 0 <sub>O</sub> h        |                     |
|                | 00h                        | 00h              |              | 00h           |             | 00h           | 00h                  |               | 00h           | 00h             |                  | 00h              | 00h                    |                  | 00h                     |                     |
|                | 00h<br>00h                 | 00h<br>00h       |              | 00h<br>00h    |             | 00h<br>00h    | 00h<br>00h           |               | 00h<br>00h    | 00h<br>00h      |                  | 00h<br>00h       | 00h<br>00 <sub>h</sub> |                  | 00h<br>0 <sub>O</sub> h |                     |
|                | 00h                        | 00h              |              | 00h           |             | 00h           | 00h                  |               | 00h           | 00h             |                  | 00h              | 00h                    |                  | 00h                     |                     |

Fig. 3.4

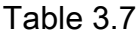

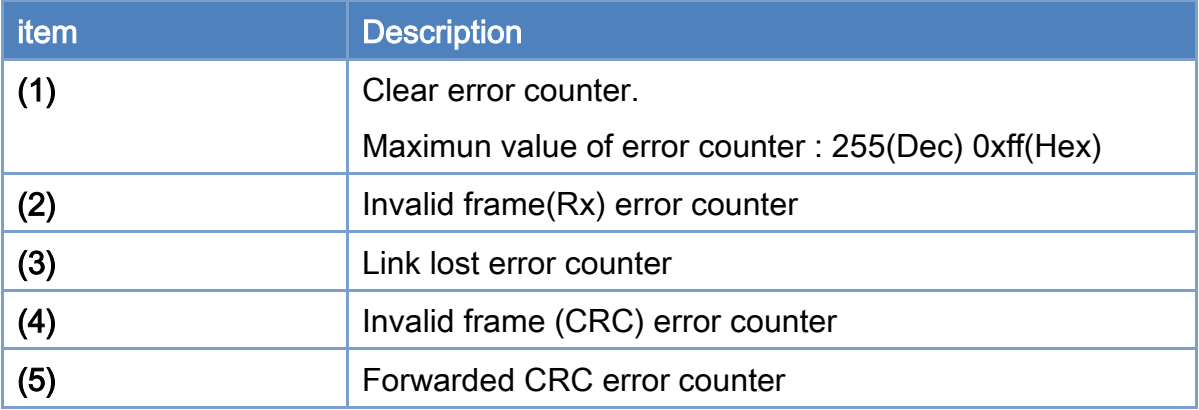

## 3.9.2. Hardware Diagnostic Procedure

## Invalid frame(Rx) Invalid frame (CRC)

A change of RX/CRC Error Counters indicates that the hardware signal received was

corrupted and that the carried data will be discarded.

Most likely reasons for signal corruption are:

- External EMC disturbances (usually sporadic counter increment)
- Damaged devices or interconnections (usually fast and systematic counter increment)

#### RX Errors:

- Correspond to individual invalid symbols
- Can occur both within and outside frames (when occurring within frames, they represent

usually also Frame Errors)

#### CRC Errors:

- Correspond to frames whose overall bit sequence was corrupted
- Can occur only within frames

First port reporting RX/CRC Error Counter  $\neq 0 \rightarrow$  most likely problem location

Copyright  $\odot$  2018 ICP DAS CO., Ltd. All Rights Reserved.

#### EtherCAT Master Software Manual

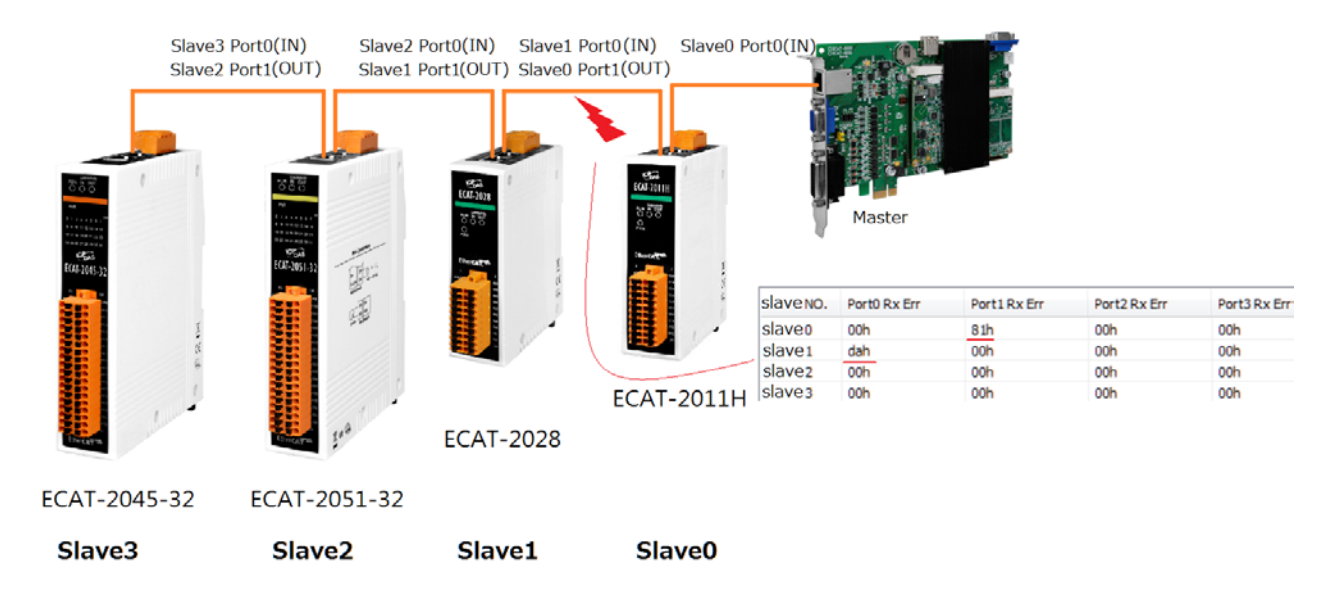

#### Check the following hardware aspects:

- Check cable between detected and previous slave:
	- EtherCAT cable is routed near to power cables or noise sources
	- Self-made cable connectors have been badly implemented
	- Cable is not properly shielded
- Check detected and previous device:
	- Not suitable power-supply (for example, low LVDS current)
	- Devices don´t share the same ground potential
- Try to replace/swap devices at two ends of the detected location, in order to check if errors

are related to a specific device part.

As external EMC disturbances are asynchronous with the communication, both Rx and CRC

Errors should be counted in this case (even if their ratio can vary).

Completely unbalanced counter values (many Physical Layer Errors with no Frame Errors,

or many Frame Errors with no Physical Layer Errors) could instead indicate an internal

device issue: replace the devices could be therefore the first suggested step in this case

#### Link lost

An increment in a Lost Link Counter indicates an interruption in the hardware

communication.

Most likely reasons for link loss are:

- Temporary or permanent device power-supply loss, or device reset.
- Damaged cables or connectors or poor/oxidized contacts
- EMC disturbances

# 4.Function Overview

## 4.1. Device Operation Flow

As shown in [Figure 4.1,](#page-90-0) the user can call the *GetDeviceCnt* function to find out how many devices (cards) can be used. Each device should have a unique Card ID. The Card ID is set by four-bit dip-switch on the Master card. Then, according to the Card ID, call OpenDevice function to open that device. After this device is opened, the EtherCAT cyclic communication does not start yet. Some basic device operation functions should be used to configure the communication before the cyclic communication can be started.

At first, the user can use *GetDeviceState* to get the current states of the EtherCAT network. These states include the number of currently connected slaves, the AL status, network link status, etc. Next, the *GetSlaveInfo* function can be called for each slave to get the slave information. If some SDO objects need to be read/written, the GetSlaveSdoObject and *SetSlaveSdoObject* functions can be used for these purposes. These functions will do acyclic communication through EtherCAT Bus.

Before starting the operation task of EtherCAT, please use the utility program to create and edit at least one EtherCAT network information file and write the system information into the device. Then, in your program, call *StartDeviceOpTask* function to start the EtherCAT operation task. This function will command slaves to enter into the OP state. The user can use *GetDeviceState* to get the current states. If there is no error and the AL state reaches OP, the PDO cyclic data communication is on. Motion control operations can be configured and started. To stop the EtherCAT communication, StopDeviceOpTask function must be called. To close the device operation (close a card), use *CloseDevice* function to do it.

Copyright  $\odot$  2018 ICP DAS CO., Ltd. All Rights Reserved.  $\Box$  - 90 -

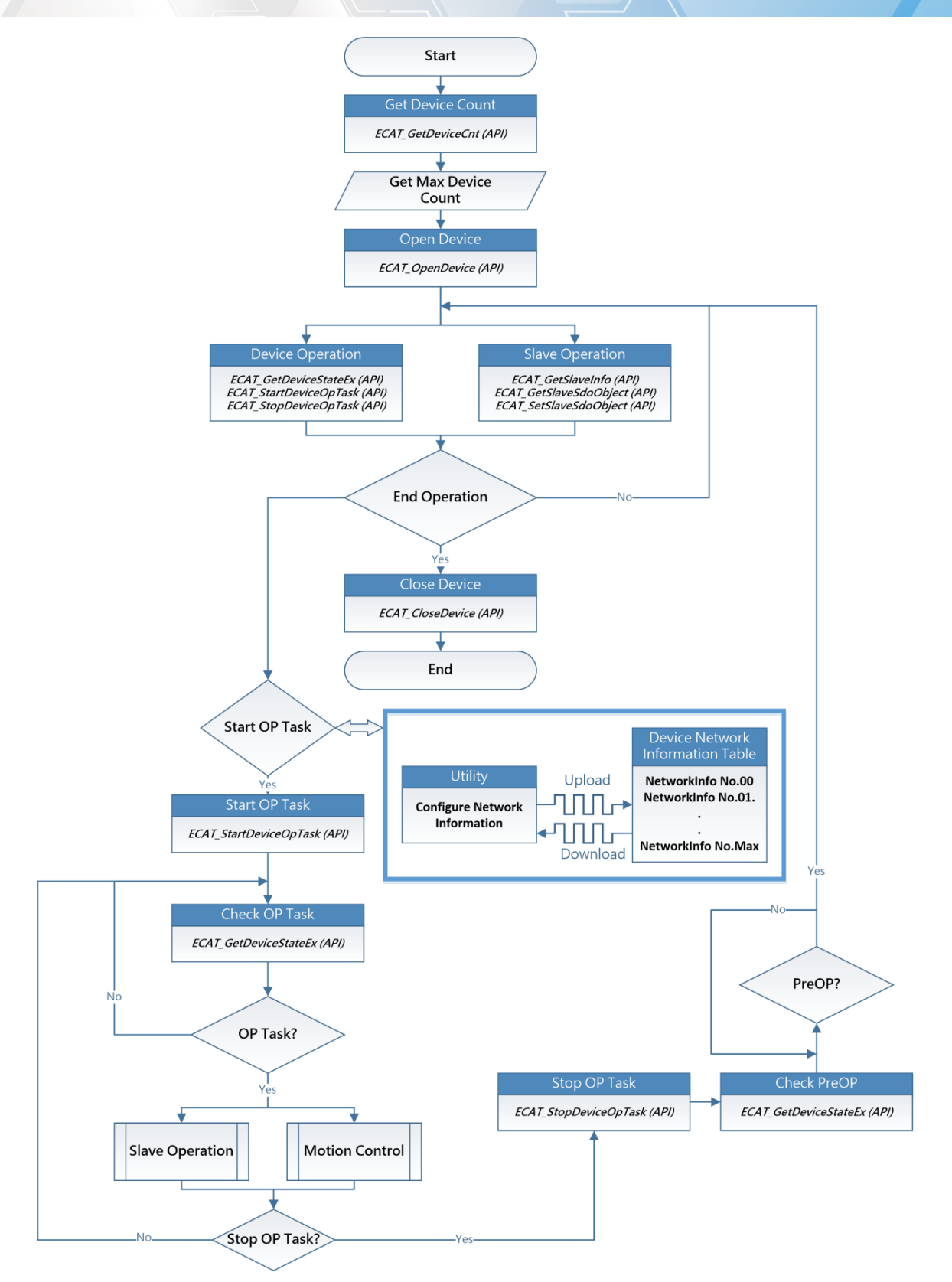

Figure 4.1

<span id="page-90-0"></span>Copyright © 2018 ICP DAS CO., Ltd. All Rights Reserved. 4.1. 4.1. - 91 -

## 4.2. Slave Operation Flow

As shown in [Figure 4.2,](#page-91-0) Slave operation can be divided into two parts. First, do the basic operation of the device. The GetSlaveInfo, GetSlaveSdoObject, SetSlaveSdoObject functions are provided. Next, make EtherCAT communication enter into OP state; then read/write functions of RxPDO, TxPDO can be called to get/set object values.

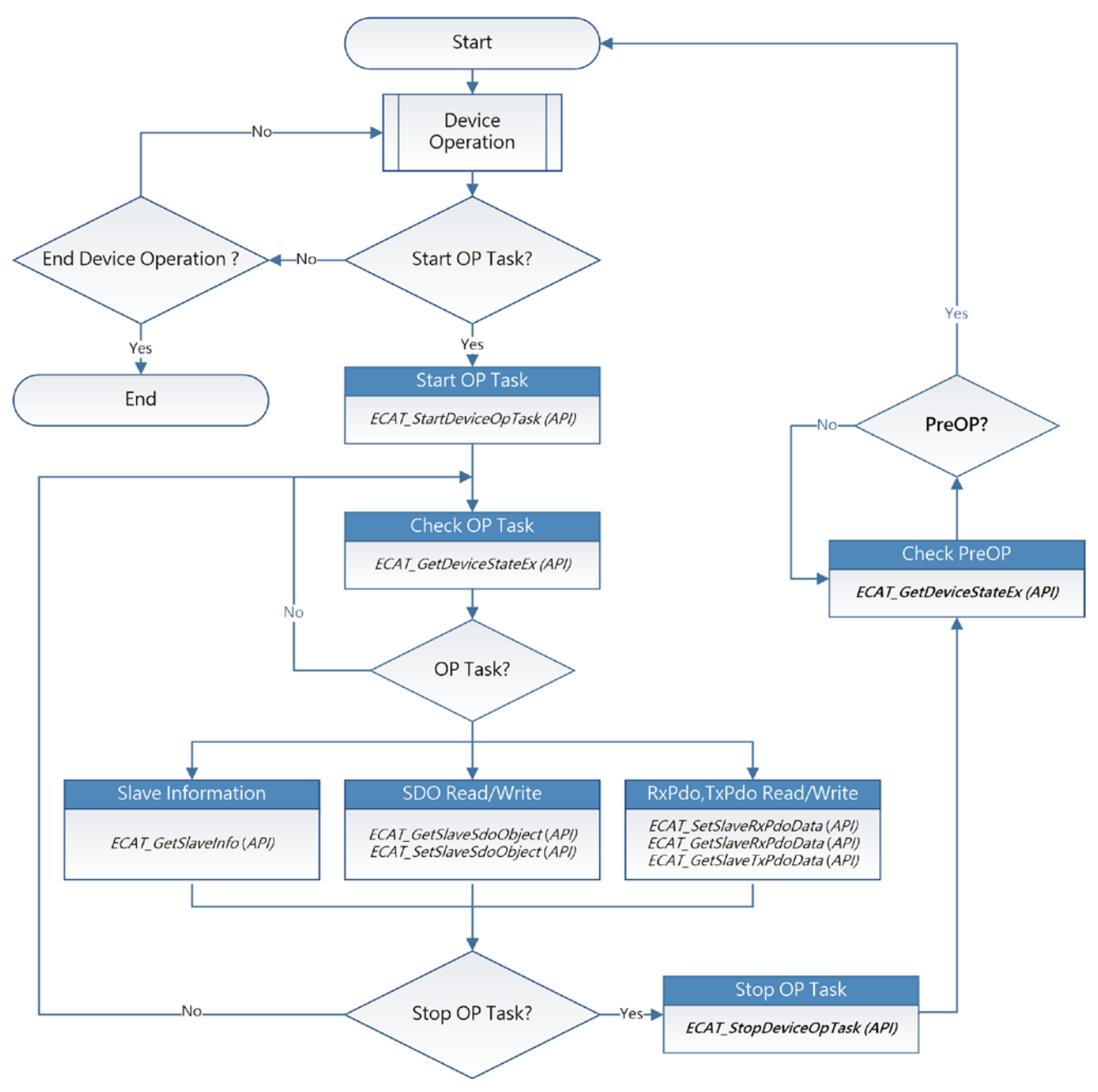

Figure 4.2

<span id="page-91-0"></span>Copyright  $\odot$  2018 ICP DAS CO., Ltd. All Rights Reserved.

# 4.3. Motion Control Flow

## 4.3.1. Motion Control Initialization

As show in [Figure 4.3,](#page-93-0) before starting the motion control operation, the initialization operation needs to be performed first. The initialization will assign different axis numbers to specified slaves. The device performs motion control according to those axis numbers.

Call *McInit* function to initialize the motion control. If the initialization is successful, the user can start various motion operations, such as axis homing, axis operation (single axis motion functions), axis error processing and group operation (multi-axis motion functions).

Copyright  $\odot$  2018 ICP DAS CO., Ltd. All Rights Reserved.

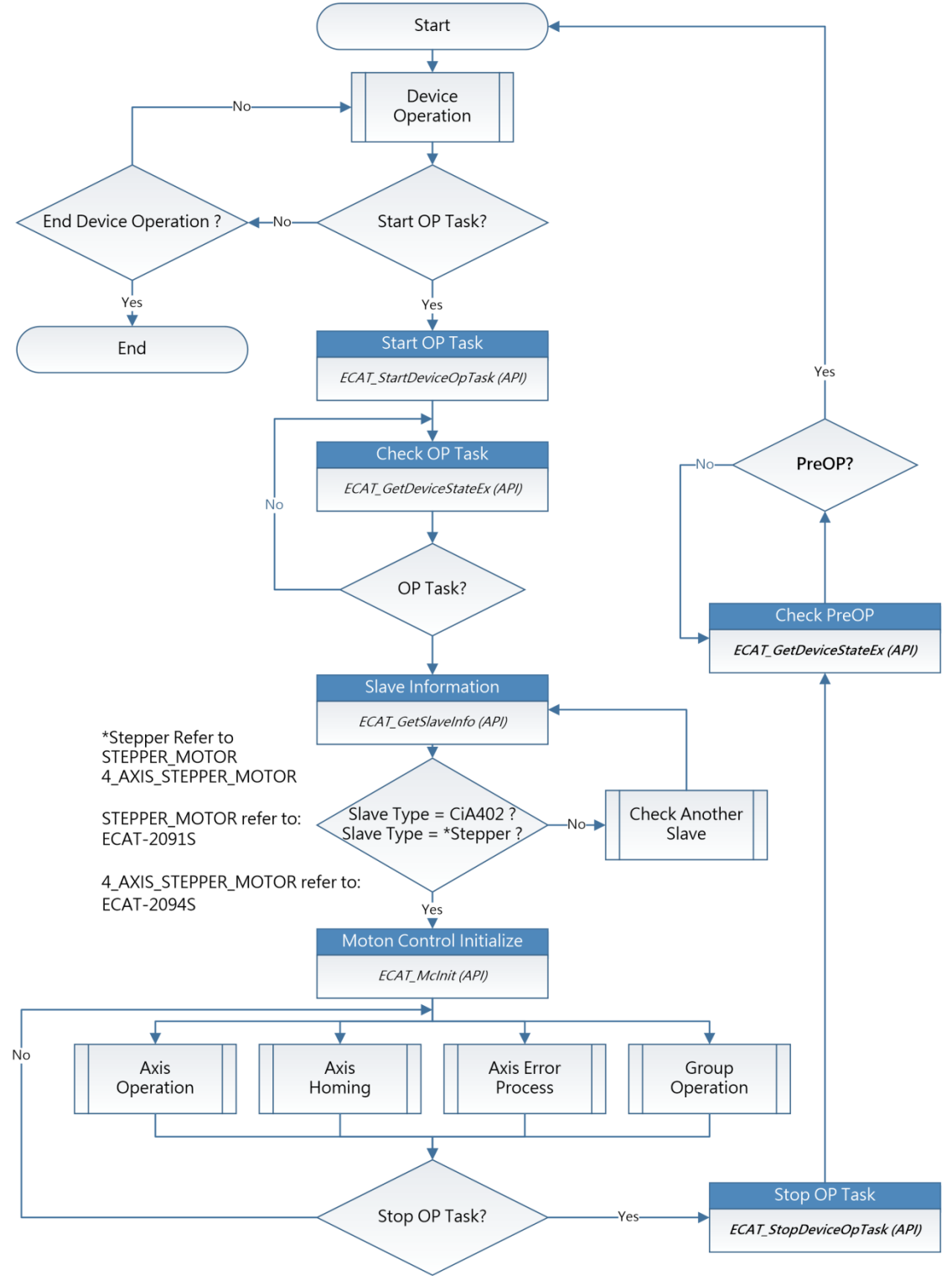

Figure 4.3

<span id="page-93-0"></span>Copyright © 2018 ICP DAS CO., Ltd. All Rights Reserved. - 94 -

### 4.3.2. Axis Motion Control

As shown in [Figure 4.4,](#page-95-0) users need to configure various parameters before performing single-axis operation. After setting these parameters, the user can call *McGetAxisState* to get the state of an axis. If the state is Standstill, it means that axis is currently stopped and ready to receive a new motion command. After successfully calling a motion function, the axis state will change from the current Standstill state to a suitable state, such as Discrete Motion, Continuous Motion, or Synchronized Motion. If the state is in either one of these three states, it indicates that axis is moving.

When an axis is moving, the user can call stop functions to stop its motion. Only when the axis state changes to Standstill a new motion command can be issued again. If any error occurs while moving, the state of that axis will change to ErrorStop. In ErrorStop state, users need to deal with this error.

#### EtherCAT Master Software Manual

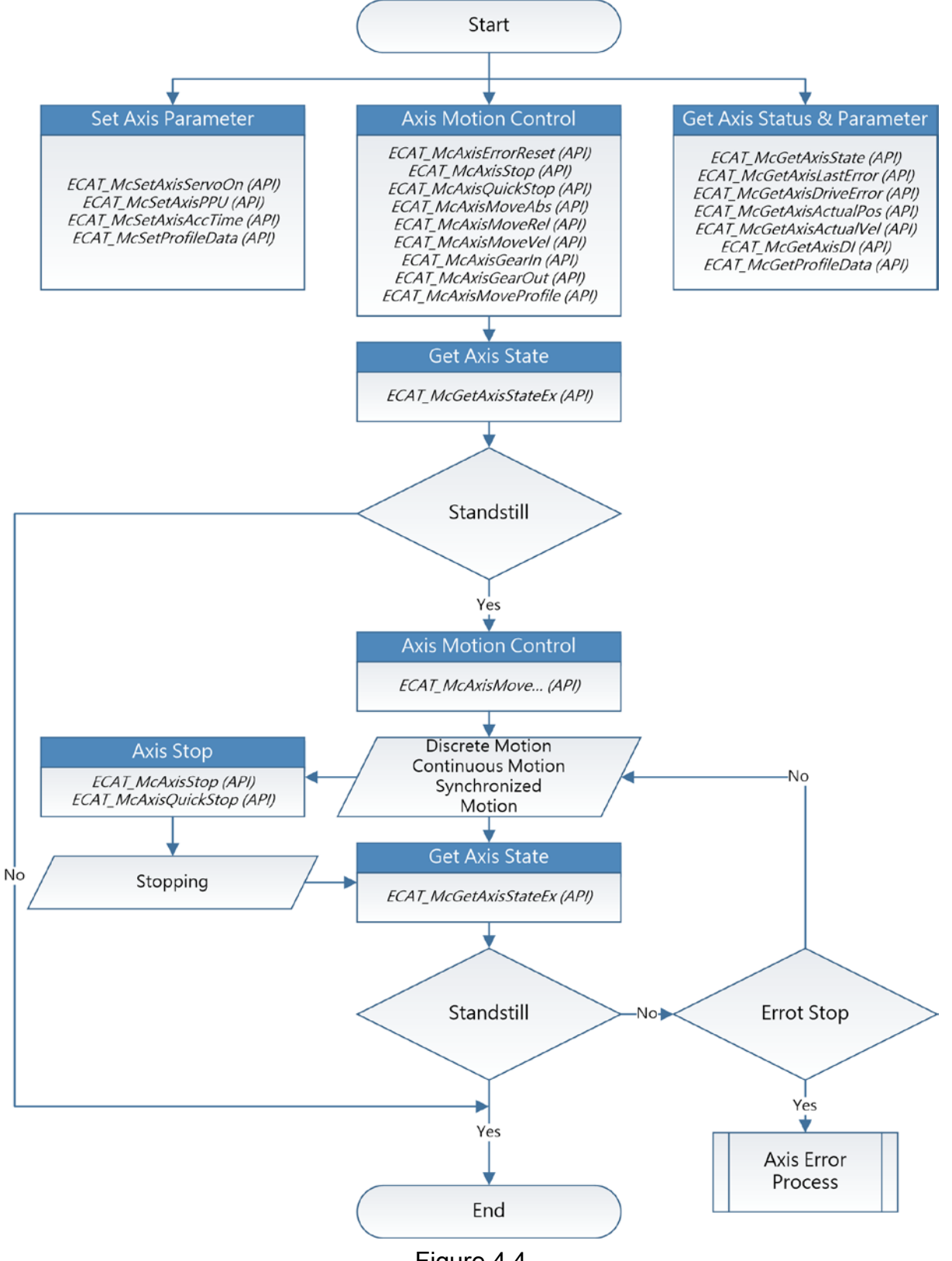

Figure 4.4

<span id="page-95-0"></span>Copyright  $\odot$  2018 ICP DAS CO., Ltd. All Rights Reserved.

### 4.3.3. Axis Homing

As shown in [Figure 4.5,](#page-97-0) before starting homing of an axis, parameters such as the home method, home speed, home acceleration, home offset and so on must be set. In single-axis motion control, McGetAxisState function can be called to get axis state. If the state is Standstill, that axis is currently stopped and ready to receive a new motion command. After successfully calling homing function, the axis status changes from the Standstill to the Homing. It indicates the axis is homing now.

The user can call the stop function to stop the axis homing. When the axis state changes from Homing to the Standstill, a new motion command can be issued. If any error occurs while homing, the state of the axis will be changed from Homing to ErrorStop. In this state, users need to deal with this error.

Copyright  $\odot$  2018 ICP DAS CO., Ltd. All Rights Reserved.  $\Box$  - 97 -

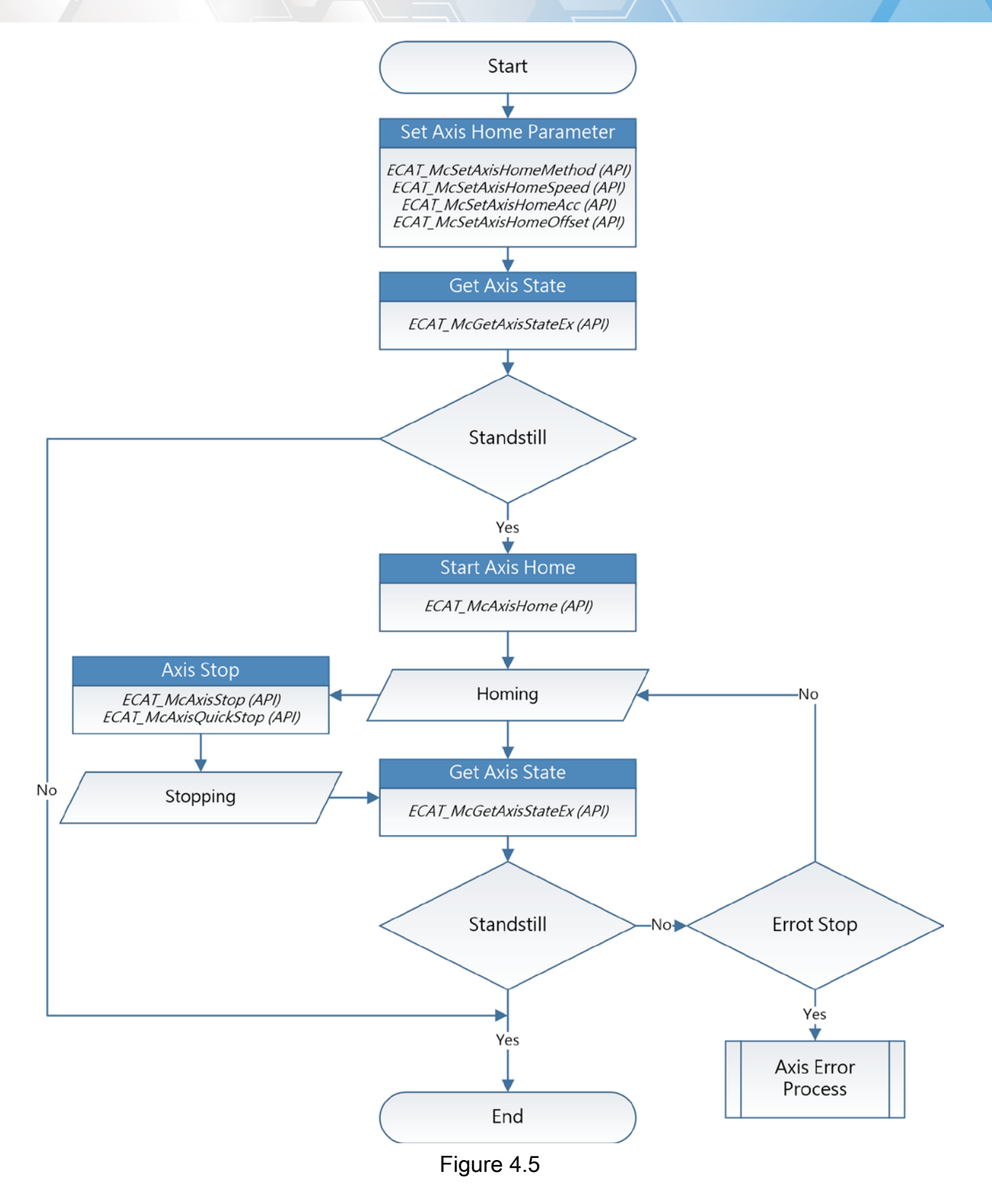

<span id="page-97-0"></span>Copyright © 2018 ICP DAS CO., Ltd. All Rights Reserved. - 98 -

### 4.3.4. Axis Error Process

As shown in [Figure](#page-99-0) 4.6, when the axis state is ErrorStop, McGetAxisLastError function can be used to get the error code. From the error code, the cause of error can be determined. The error handling includes two parts: (1) If the error is not a servo drive error, the user can call *McAxisErrorReset* to clear the error. The axis state will be changed from ErrorStop to Standstill. (2) If the error comes from a servo drive, *McGetAxisDriveError* function can be called to get the drive's error code, and then call *McAxisErrorReset* to clear its error. Some servo drive errors can be cleared by the reset command; but some cannot.

If the reset command does not change the axis state back to Standstill, please restart (turn the power off than on) the servo drive to clear its error. When restarting the drive, a communication error will occur. Please refer to chapter ["4.4](#page-102-0) [Communication error handling](#page-102-0)  [flow"](#page-102-0), after the network status to return to "OP", call *McAxisErrorReset* to clear axis error.

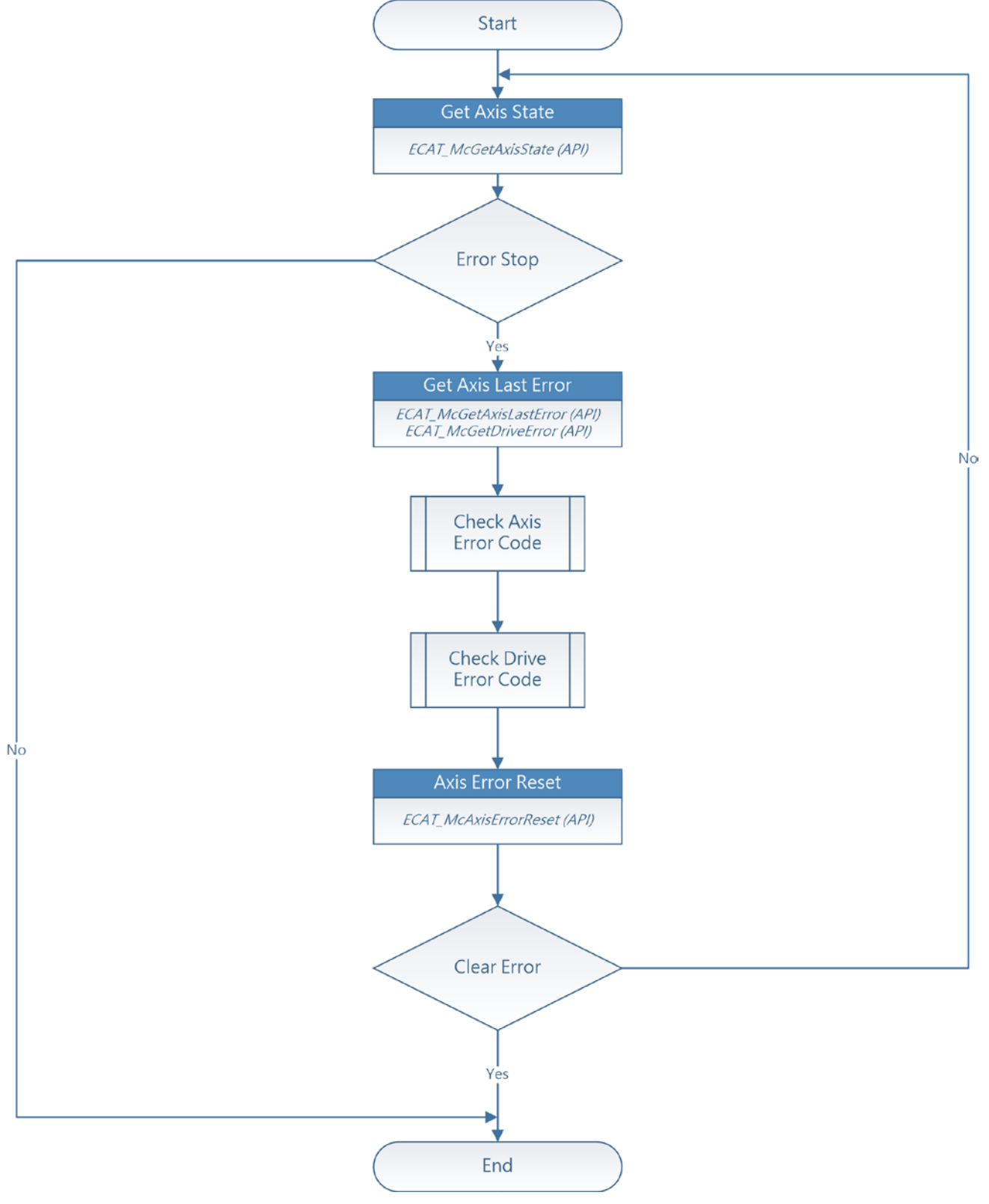

Figure 4.6

<span id="page-99-0"></span>Copyright © 2018 ICP DAS CO., Ltd. All Rights Reserved. 4.100 -

### 4.3.5. Group Moving

The user can use the group motion control to do the multi-axis interpolation motion. Before using the group motion, the user needs to create a group and add axes to it. McAddAxisToGroup function can add an axis to the specified group; McRemoveAxis function can remove an axis from the specified group; *McUngroupAllAxes* function can remove all axes from the specified group. After a group is created and has enough axes to do some multi-axis motion, users can use group motion commands to do applications, as shown in [Figure](#page-101-0) 4.7.

McGetGroupState function can get the state of a group. If the state is Standby, the group motion is currently stopped. Users can issue a new motion command. Immediately after a motion function is successfully called, the group state changes from Standby to Moving.

Users can call stop functions to stop the group motion. When the stop command is completed, group state will change from Moving to Standby. In Standby state, the group is ready for executing another motion command. If any error occurs while moving, the state of that group will change from Moving to ErrorStop. In this state, users have to deal with this error.

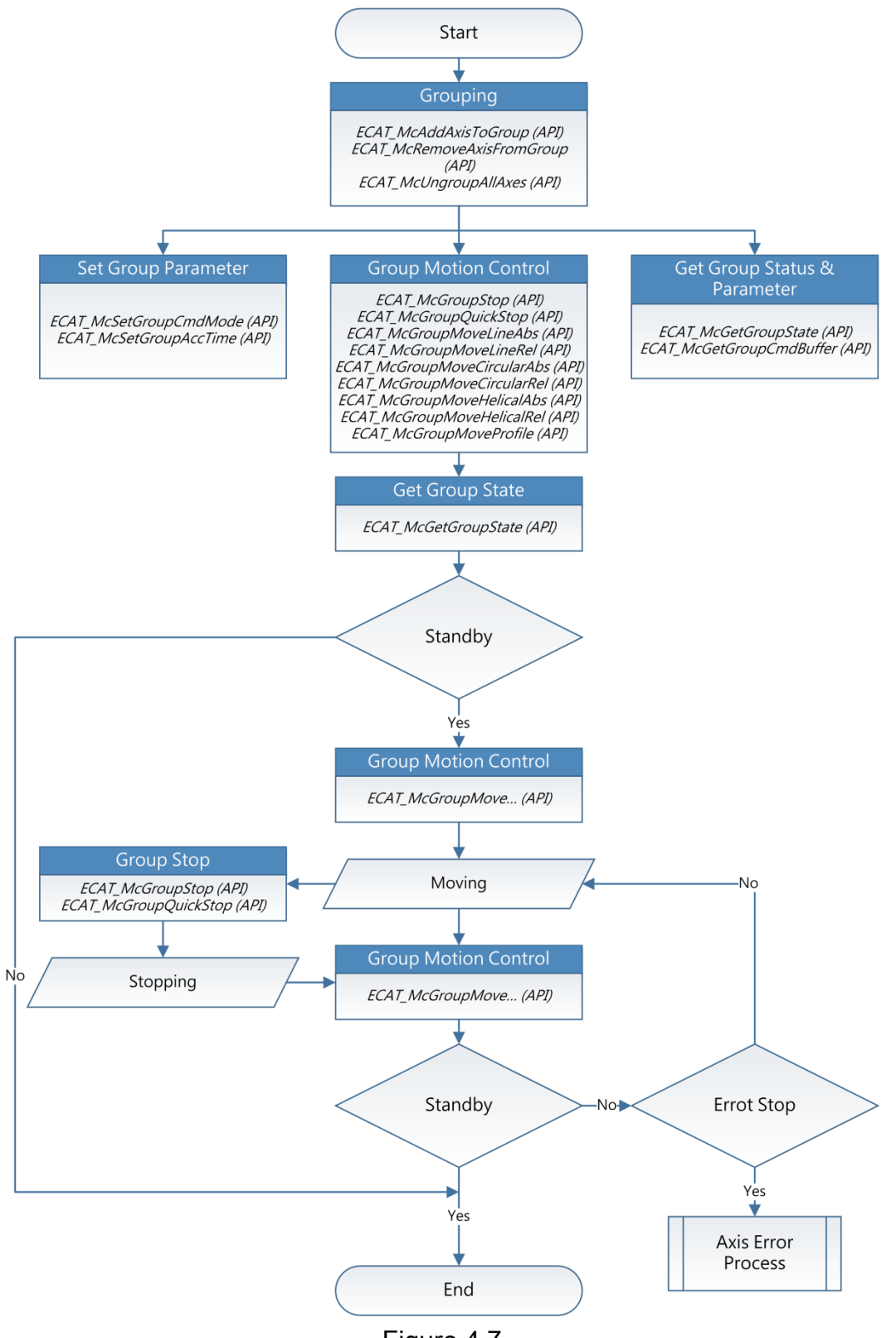

Figure 4.7

<span id="page-101-0"></span>Copyright © 2018 ICP DAS CO., Ltd. All Rights Reserved. 4.102 -

# <span id="page-102-0"></span>4.4. Communication error handling flow

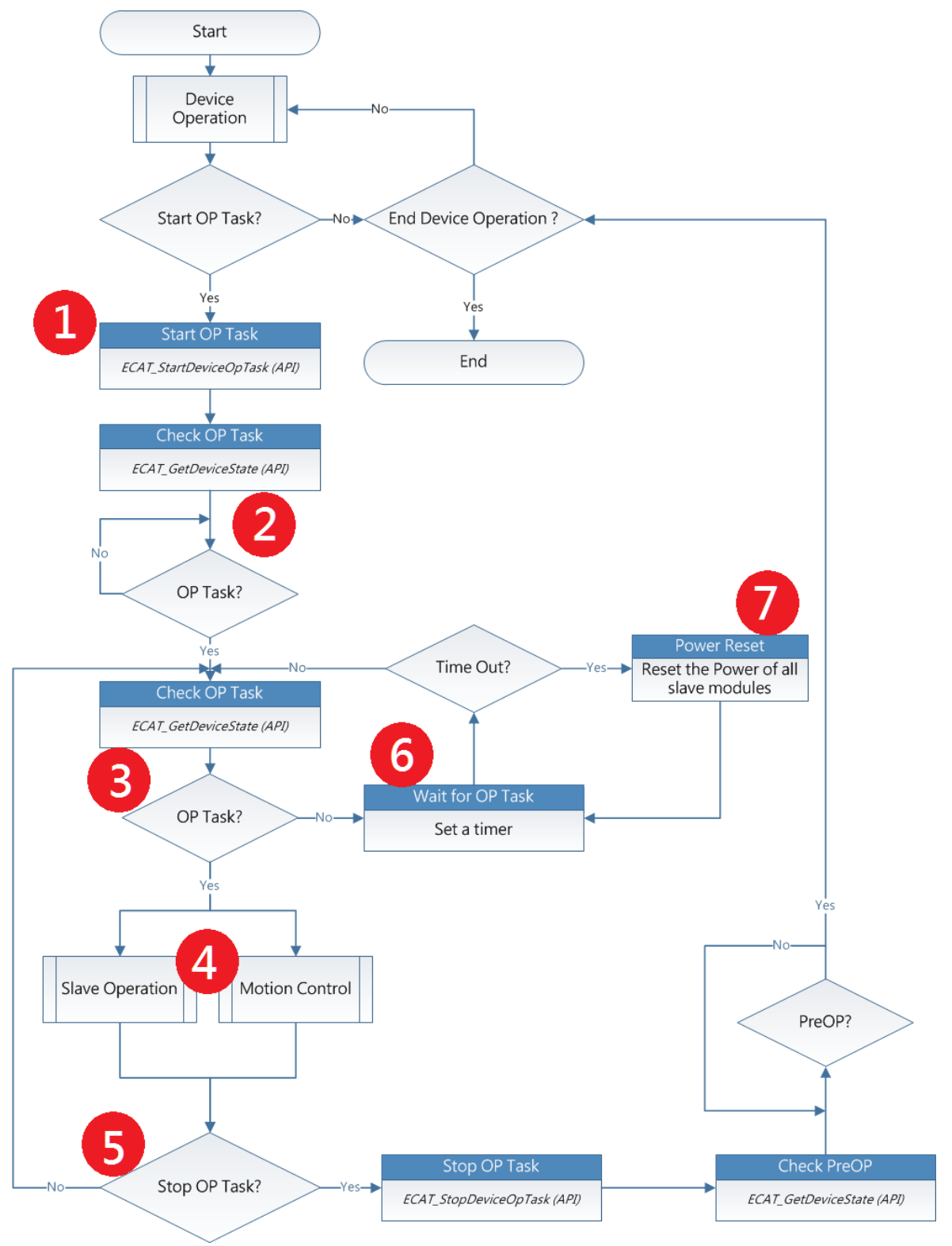

Figure 4.8

Copyright © 2018 ICP DAS CO., Ltd. All Rights Reserved. 4.103 -

Step 1: Use ECAT\_StartDeviceOpTask to enter the EtherCAT operation task.

- Step 2: Use ECAT\_GetDeviceState to read the current EtherCAT network status, and wait until the current EtherCAT network status is "OP" status. When the "OP" status is reached, record the current WC (Working Counter) and the number of slaves.
- Step 3: After the network status is "OP", unless ECAT StopDeviceOpTask is used to return to "PreOP" status, the network status should be "OP" status. Therefore, you need to use ECAT\_GetDeviceState to periodically check whether the current EtherCAT network status is "OP" state, if the current state is not "OP", go to step 6.
	- At the same time, compare whether the current WC is the same as the WC recorded in step 2.
	- When the number of slave stations is different from the number of slave stations recorded in step 2, it means there is a disconnection. After the connection is restored, go to step 6.
- Step 4: After the network status is "OP", users can start to read and write DIO and use motion control functions.

Step 5: Go back to step 3.

- Step 6: When a communication problem occurs, the current network status deviates from "OP", or WC changes, or the number of slave stations changes. When communication returns to normal, the network status will change to "OP" again, and the WC will be the same as the WC recorded in step 2, go to step 3.
	- However, some modules may fail to return to the "OP" state after communication fails, or the WC cannot return to the WC recorded in step 2. The user can set a timer, and the communication cannot be resumed when the state continues for a period of time, go to step 7.
	- Users can use the Master card application program to test the recovery time.

Step 7: Reset Power off all slave module, then go to step 6, wait for the network status to return to "OP".

# 4.5. Use motion Library in Windows

## 4.5.1. For Visual Studio

- 1. Create a new project, Select File->New->Project.
- 2. Right-click the project node in Solution Explorer and choose **Properties** to open the property page dialog box.

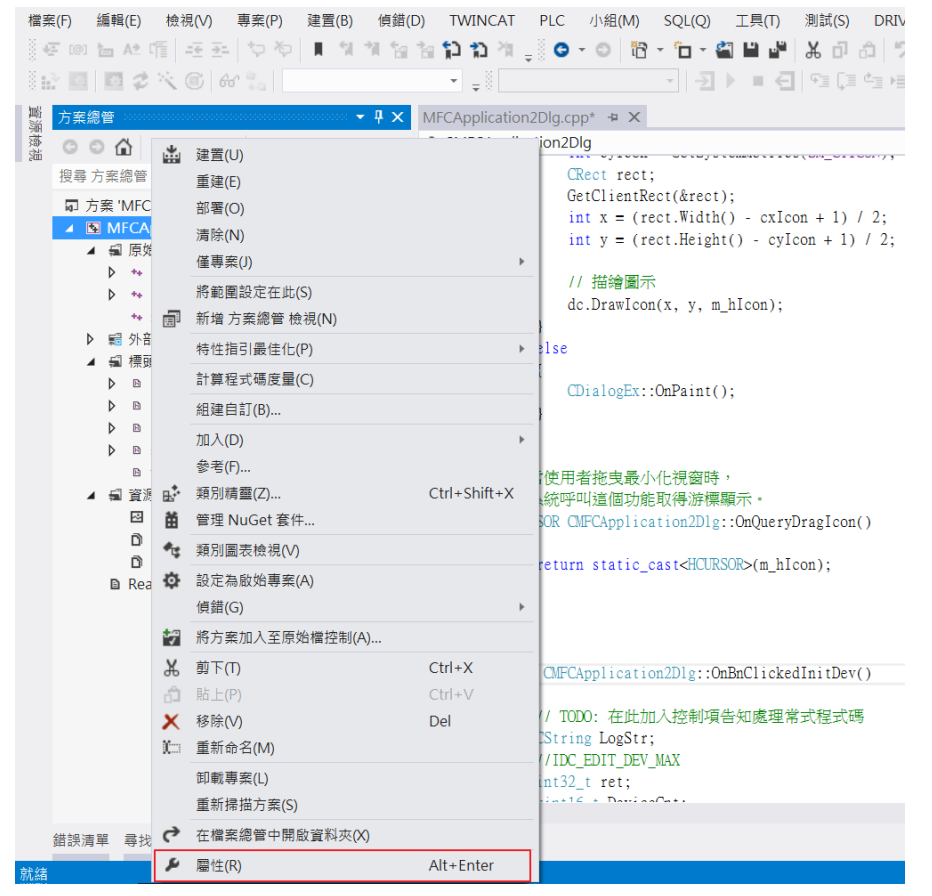

3. Select Configuration Properties->Linker->Input->Additional Dependencies; enter libecatdevice.lib file in additional dependencies.

#### EtherCAT Master Software Manual

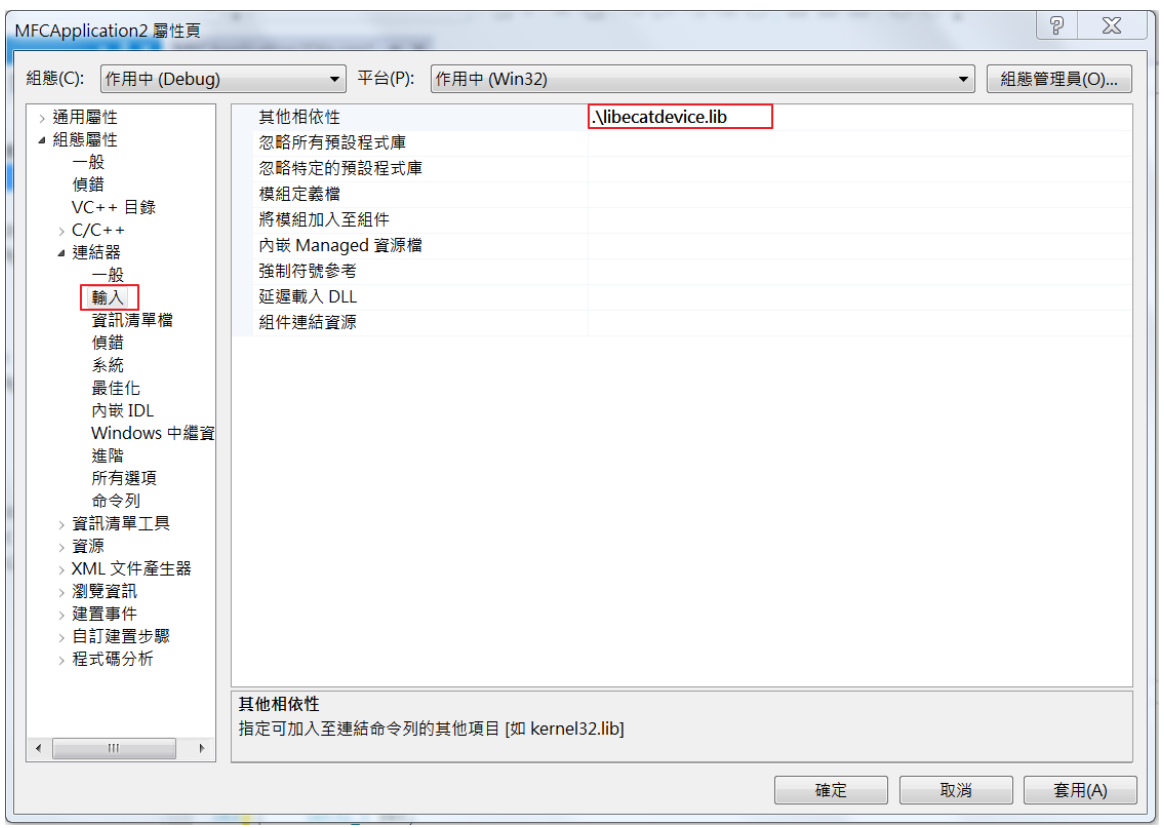

Copyright © 2018 ICP DAS CO., Ltd. All Rights Reserved. 4.106 -

# 5.Device Operation Functions

# 5.1. ECAT\_GetDeviceCnt

### Description:

Get the number of available devices(ECAT-M801).

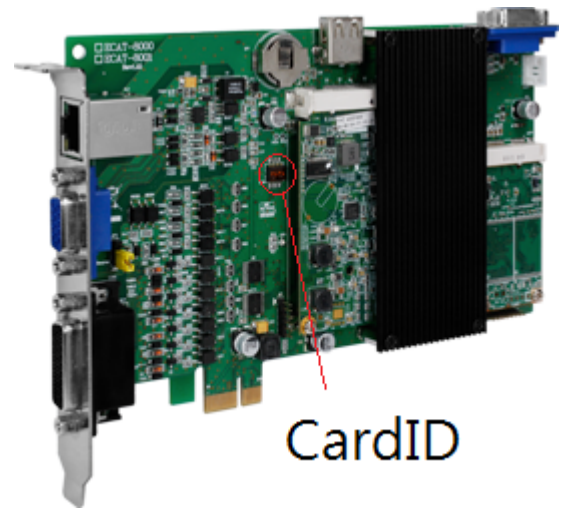

#### Syntax:

int32\_t ECAT\_GetDeviceCnt (uint16\_t \*DeviceCnt, uint8\_t CardID[])

#### Parameters:

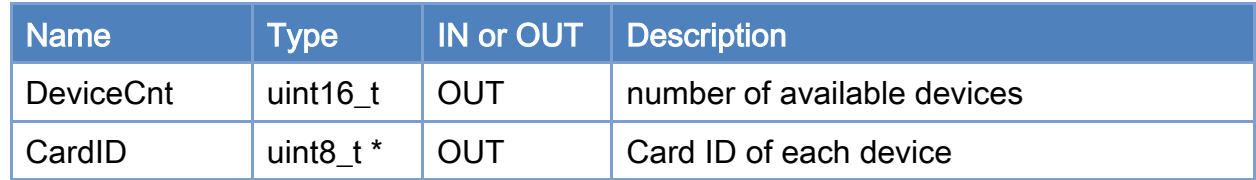

#### Return:

0: Success.

Others: Refer to Appendix ["Error Codes"](#page-1058-0).

Copyright © 2018 ICP DAS CO., Ltd. All Rights Reserved. 4.107 - 107 -

#### EtherCAT Master Software Manual

```
Example: 
 [<b>C/C++</b>]int32_t ret; 
uint16_t DeviceCnt, i; 
uint8_t CardID[CARD_DEVICE_NO_MAX]; 
ret = ECAT_GetDeviceCnt(&DeviceCnt, CardID); 
if(ret < 0){ 
     printf("Failed to get device count:%d\n", ret);
} 
 else 
 { 
     printf("Device Count%u \n", DeviceCnt);
     for(i=0;i< DeviceCnt;i++) 
      { 
          print("Cardld[%u] = %u \n\rightharpoonup; i, CardID[i]); } 
}
```
# 5.2. ECAT\_OpenDevice

### Description:

Open a device with the specified Card ID.

- Note: (1)A card can only be opened by one progress. If other progresses open the card while the card is opened, return -1304.
	- (2) If the -1211 is returned, it means that the PC may have gone to sleep, or the PC has turned on the fast boot, please do not sleep and Turn the fast boot off, restart the PC and then open the card.
	- (3) If the return is -1206, it may be because the Master card has not been initialized yet, please open the card after the PC is turned on for 1 minute. If you have been unable to open the card, please turn off the PC (please ensure that the shutdown process is completed, do not "restart" PC)After shut down, turn it on again, wait for 1 minute and open the card. If it still doesn't work (return -1206), please contact customer service staff.

#### Syntax:

int32\_t ECAT\_OpenDevice(uint16\_t DeviceNo)

### Parameters:

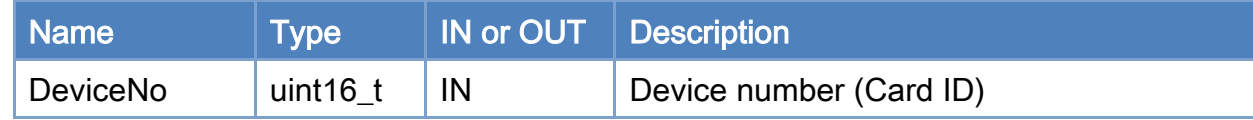

#### Return:

0: Success.

Others: Refer to Appendix ["Error Codes"](#page-1058-0).

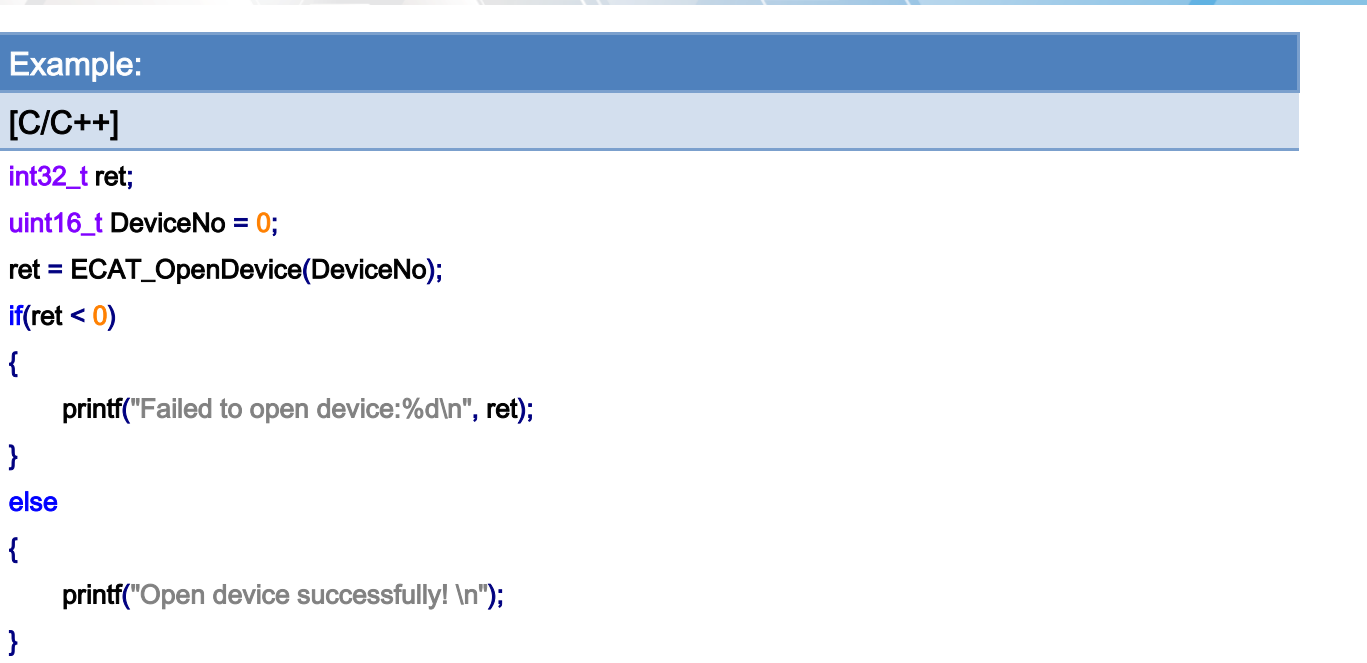

# 5.3. ECAT\_CloseDevice

# Description:

Close a device (card) with the specified Card ID.

## Syntax:

int32\_t ECAT\_CloseDevice(uint16\_t DeviceNo)

# Parameters:

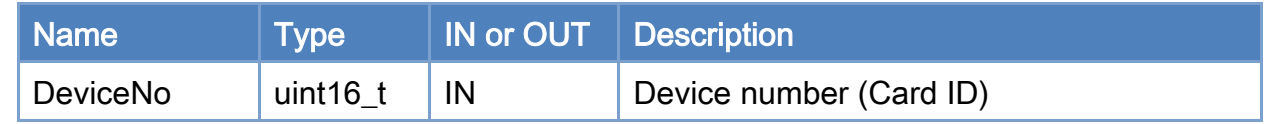

# Return:

0: Success.

Others: Refer to Appendix ["Error Codes"](#page-1058-0).

Copyright © 2018 ICP DAS CO., Ltd. All Rights Reserved. 411 - 111 -

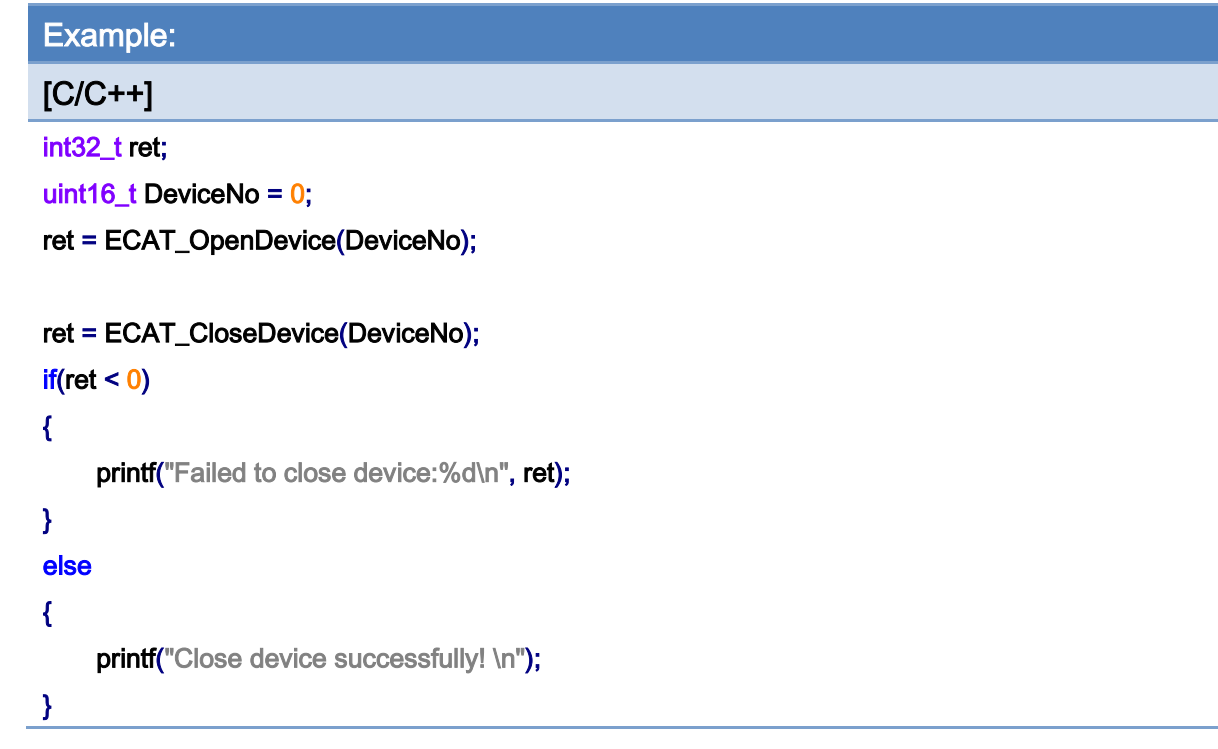

Copyright © 2018 ICP DAS CO., Ltd. All Rights Reserved. 4.112 -

# 5.4. ECAT\_GetDeviceSerialNo

## Description:

Get the hardware serial number.

### Syntax:

int32\_t ECAT\_GetDeviceSerialNo(uint16\_t DeviceNo, uint8\_t \*SerialNo)

# Parameters:

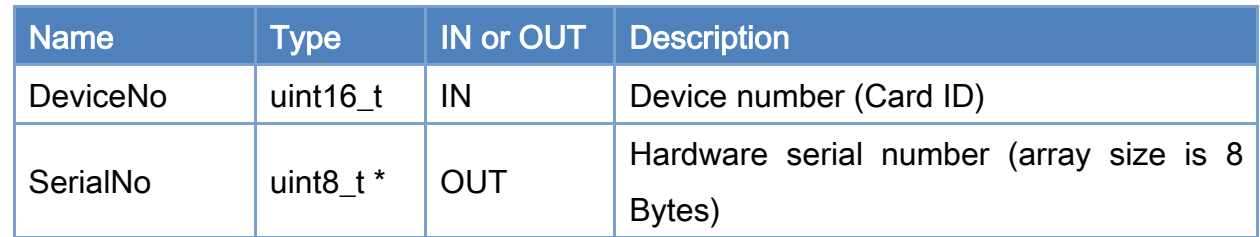

# Return:

0: Success.

Others: Refer to Appendix ["Error Codes"](#page-1058-0).

Copyright © 2018 ICP DAS CO., Ltd. All Rights Reserved. 413 -

```
Example: 
[C/C++] 
int32_t ret; 
uint16_t DeviceNo = 0; 
uint8_t SerialNo[8];
ret = ECAT_GetDeviceSerialNo(DeviceNo, SerialNo); 
if(ret < 0){ 
     printf("Failed to get device serial No.:%d\n", ret);
} 
else 
{ 
     print("serial number = %x %x %x %x %x %x %x %x]SerialNo<sup>[0]</sup>,SerialNo[1],SerialNo<sup>[2]</sup>,SerialNo<sup>[3]</sup>,
          SerialNo[4],SerialNo[5],SerialNo[6],SerialNo[7]);
}
```
Copyright © 2018 ICP DAS CO., Ltd. All Rights Reserved. 4.114 - 114 -

# 5.5. ECAT\_GetDllVersion

# Description:

Get the dll version.

### Syntax:

int32\_t ECAT\_GetDllVersion(char \*Version, uint16\_t \*Size);

# Parameters:

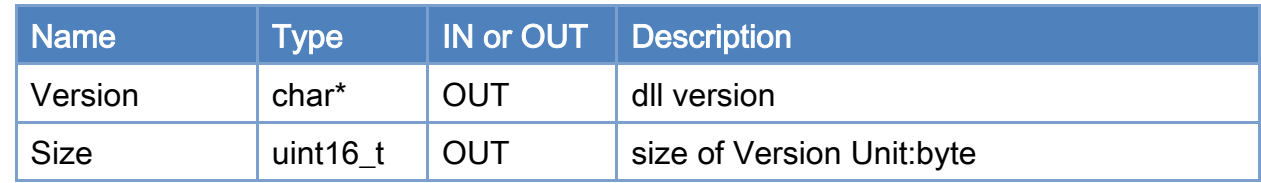

### Return:

0: Success.

Others: Refer to Appendix ["Error Codes"](#page-1058-0).

Copyright © 2018 ICP DAS CO., Ltd. All Rights Reserved. 415 - 115 -

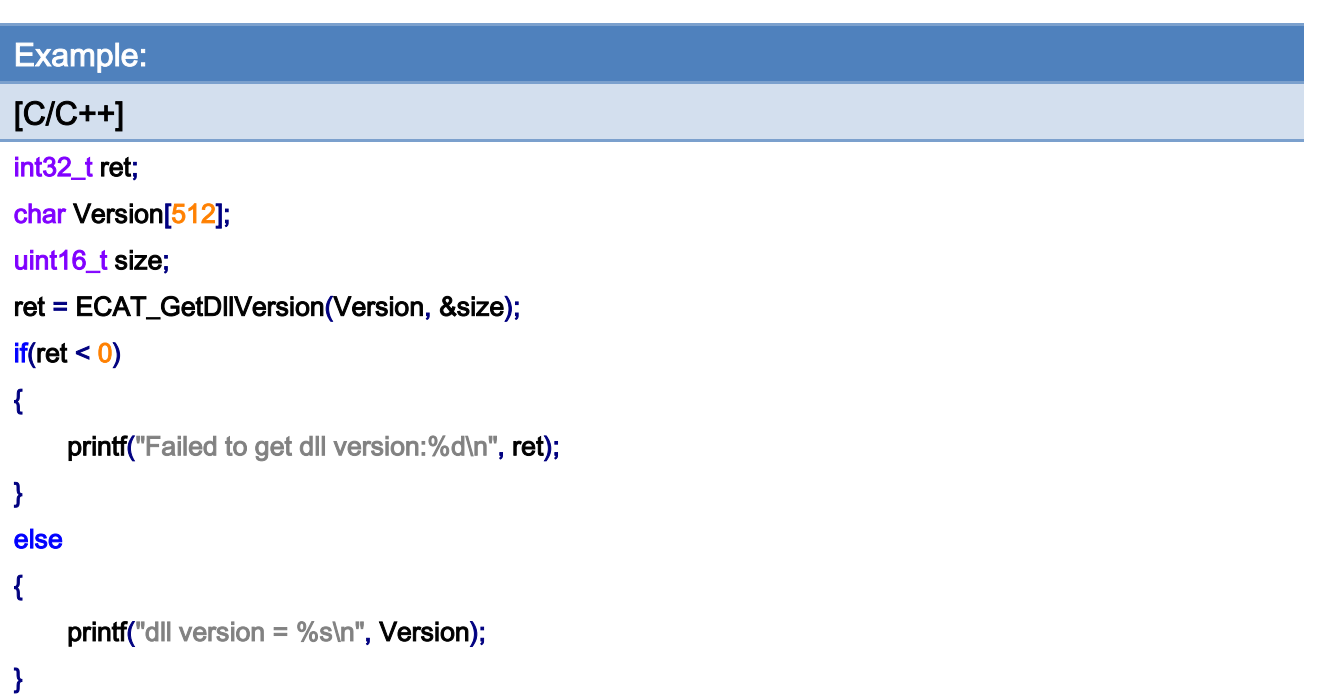

# 5.6. ECAT\_GetFirmwareVersion

## Description:

Get the firmware version.

### Syntax:

int32\_t ECAT\_GetFirmwareVersion(uint16\_t DeviceNo, char \*Version, uint16\_t \*Size);

# Parameters:

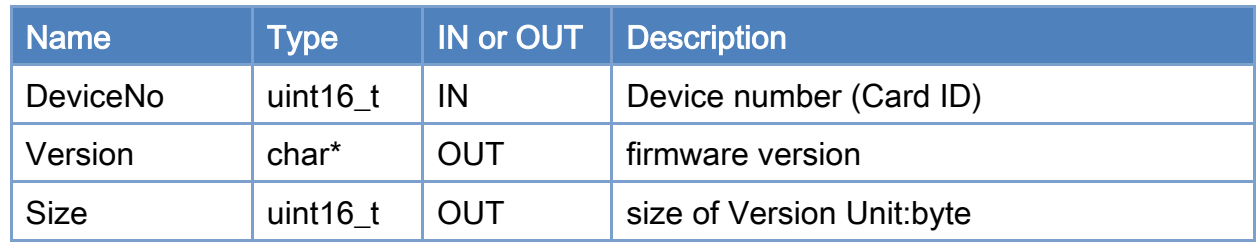

### Return:

0: Success.

Others: Refer to Appendix ["Error Codes"](#page-1058-0).

Copyright © 2018 ICP DAS CO., Ltd. All Rights Reserved. 417 - 117 -

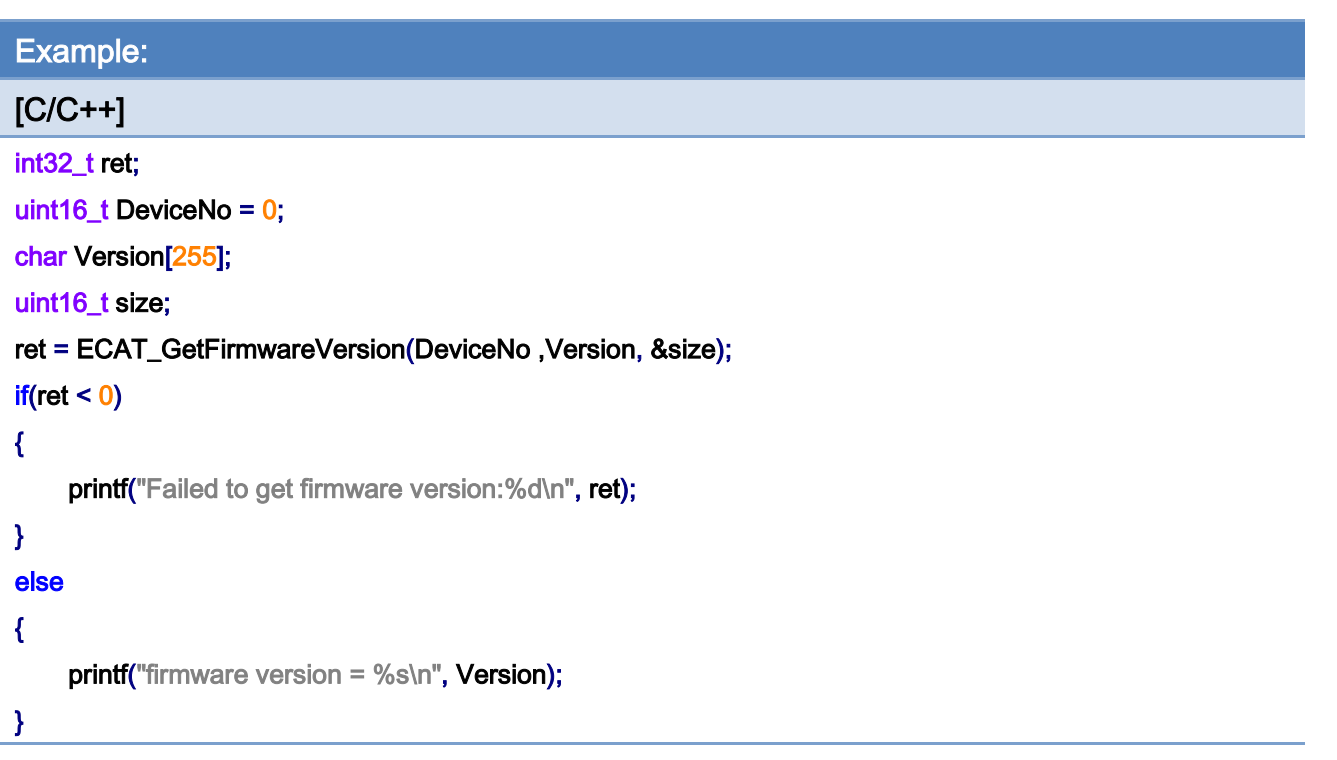

Copyright © 2018 ICP DAS CO., Ltd. All Rights Reserved. 4.118 -

# 5.7. ECAT\_GetDeviceDI

# Description:

Get the on-board digital input data of the specified device. These digital inputs have nothing to do with EtherCAT bus.

# Syntax:

int32\_t ECAT\_GetDeviceDI(uint16\_t DeviceNo, uint32\_t \*Value)

### Parameters:

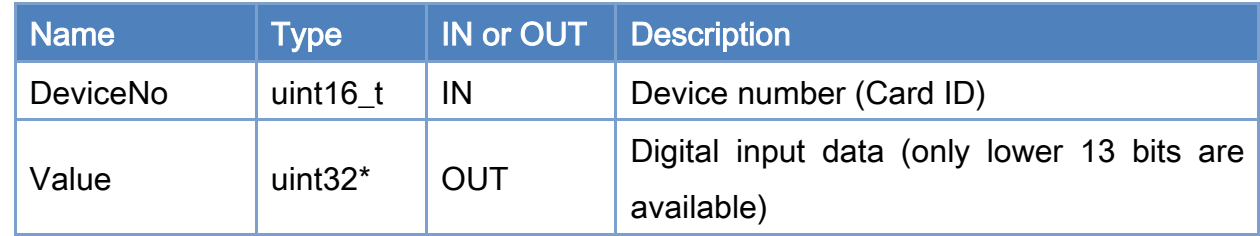

#### Return:

0: Success.

Others: Refer to Appendix ["Error Codes"](#page-1058-0).

Copyright © 2018 ICP DAS CO., Ltd. All Rights Reserved. 4.119 -

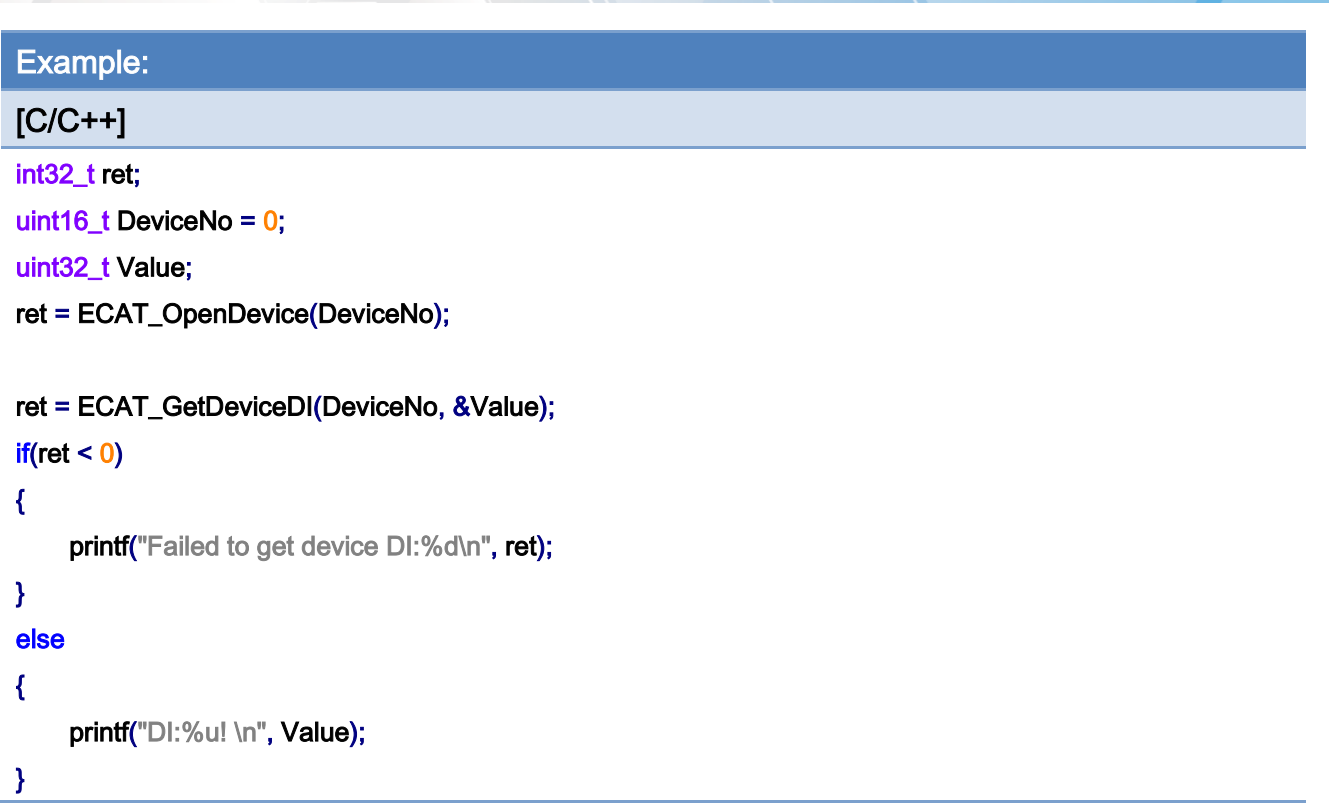

Copyright © 2018 ICP DAS CO., Ltd. All Rights Reserved. 4.120 -

# 5.8. ECAT\_GetDeviceDIBit

# Description:

Get a bit state of a device's on-board digital input.

## Syntax:

int32\_t ECAT\_GetDeviceDIBit(uint16\_t DeviceNo, uint16\_t BitNo, uint32\_t \*Value)

# Parameters:

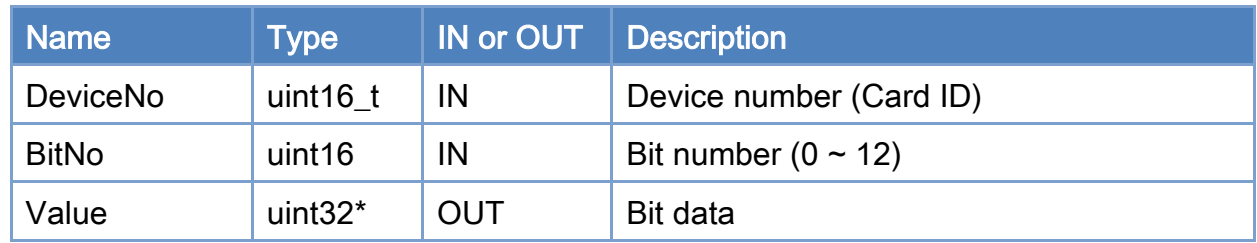

#### Return:

0: Success.

Others: Refer to Appendix ["Error Codes"](#page-1058-0).

Copyright © 2018 ICP DAS CO., Ltd. All Rights Reserved. 4.121 - 121 -

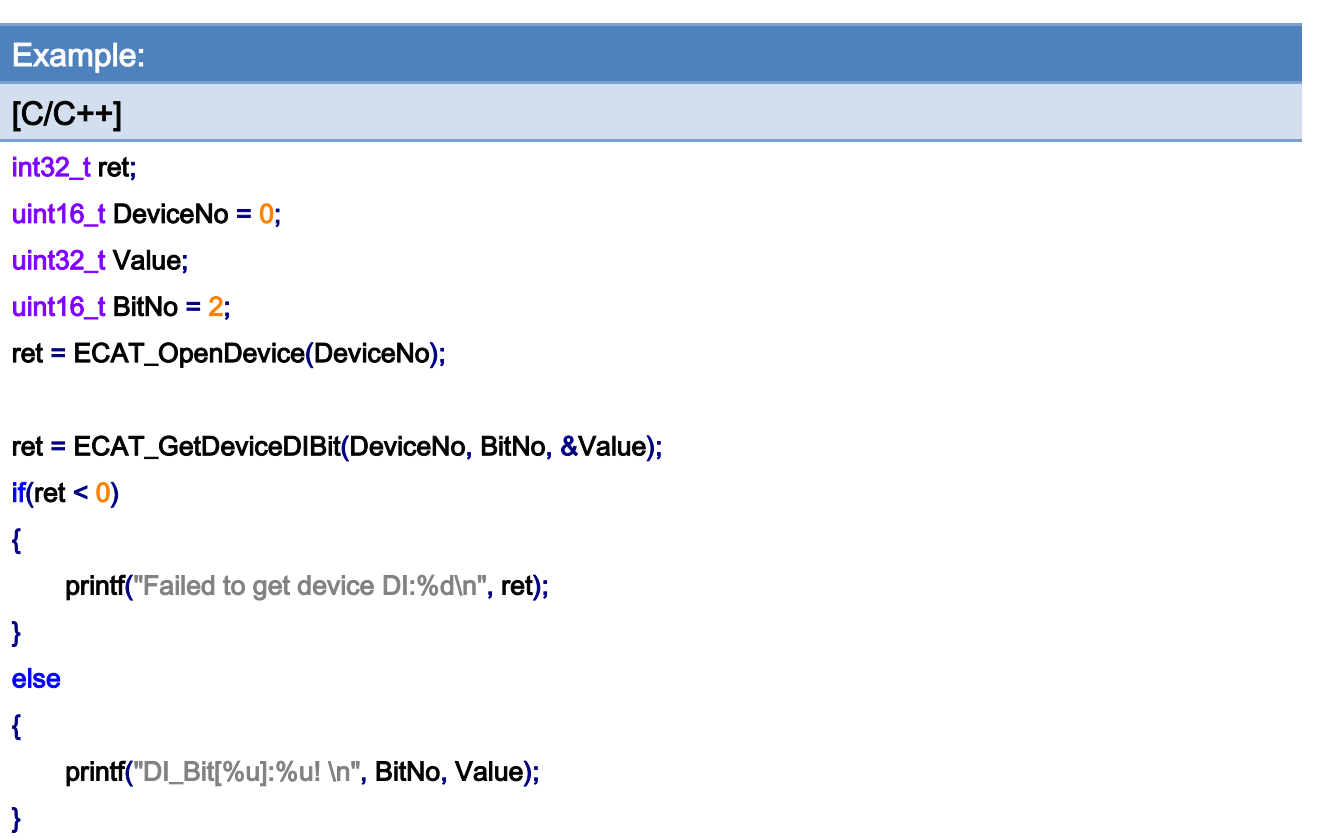

# 5.9. ECAT\_GetDeviceDO

# Description:

Get the on-board digital output data of a specified device.

## Syntax:

int32\_t ECAT\_GetDeviceDO(uint16\_t DeviceNo, uint32\_t \*Value)

# Parameters:

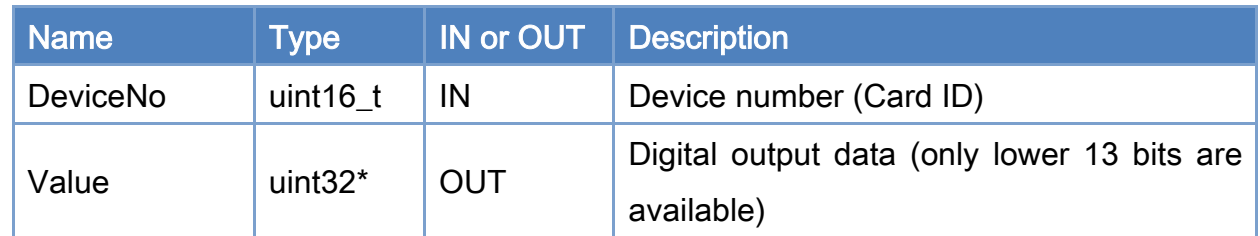

# Return:

0: Success.

Others: Refer to Appendix ["Error Codes"](#page-1058-0).

Copyright © 2018 ICP DAS CO., Ltd. All Rights Reserved. 4.123 -

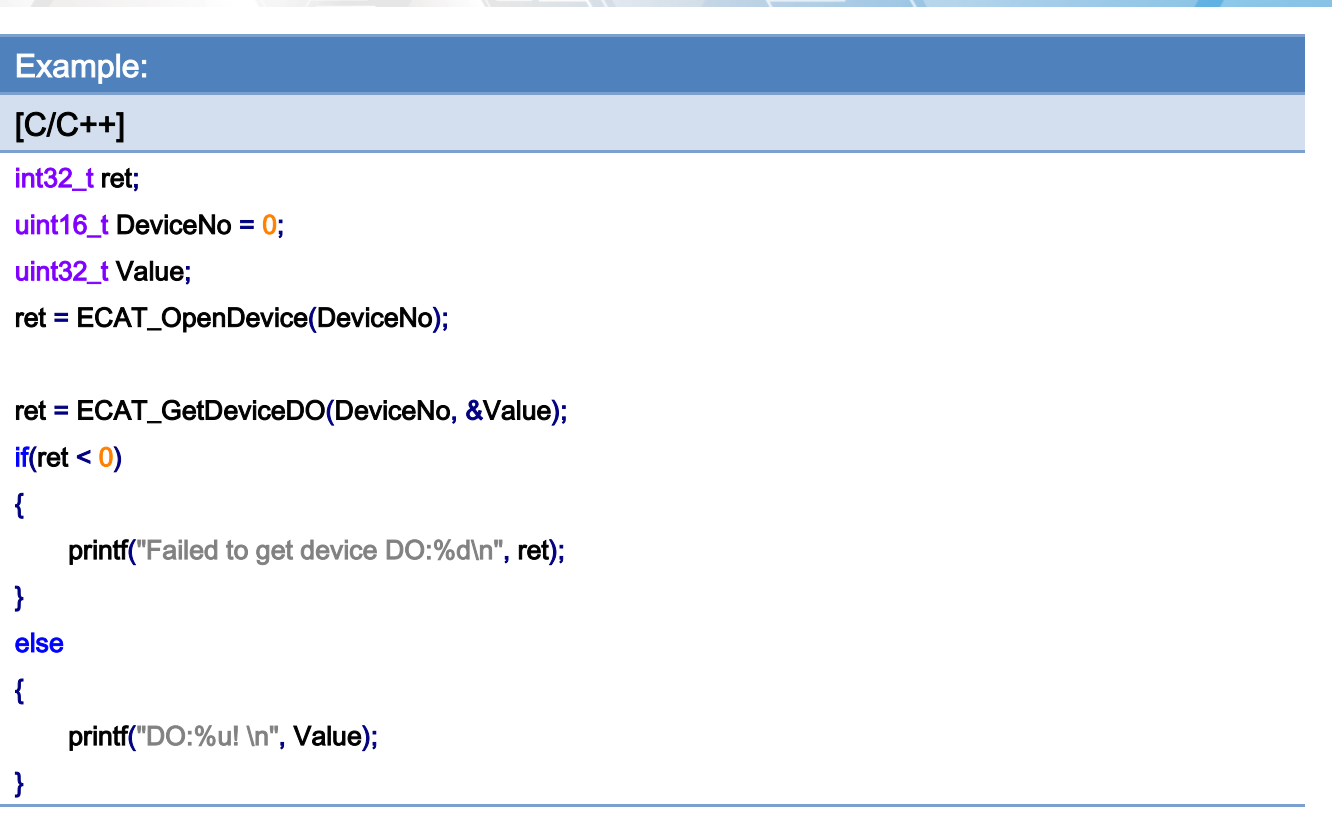

Copyright © 2018 ICP DAS CO., Ltd. All Rights Reserved. 4.124 -

# 5.10. ECAT\_GetDeviceDOBit

# Description:

Get a bit state of a device's on-board digital output.

## Syntax:

int32\_t ECAT\_GetDeviceDOBit(uint16\_t DeviceNo, uint16\_t BitNo, uint32\_t \*Value)

# Parameters:

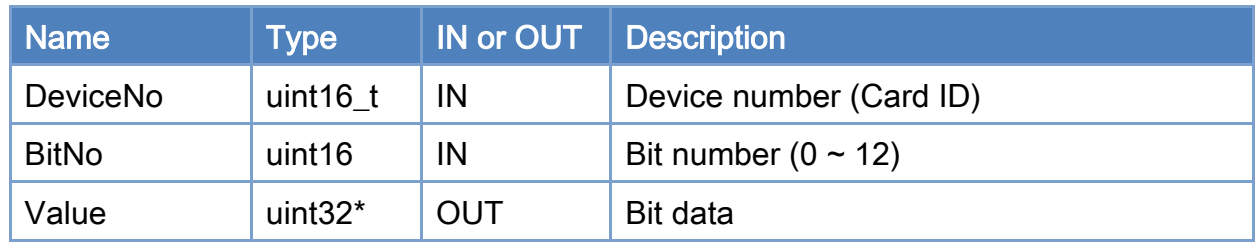

#### Return:

0: Success.

Others: Refer to Appendix ["Error Codes"](#page-1058-0).

Copyright © 2018 ICP DAS CO., Ltd. All Rights Reserved. 4.125 -

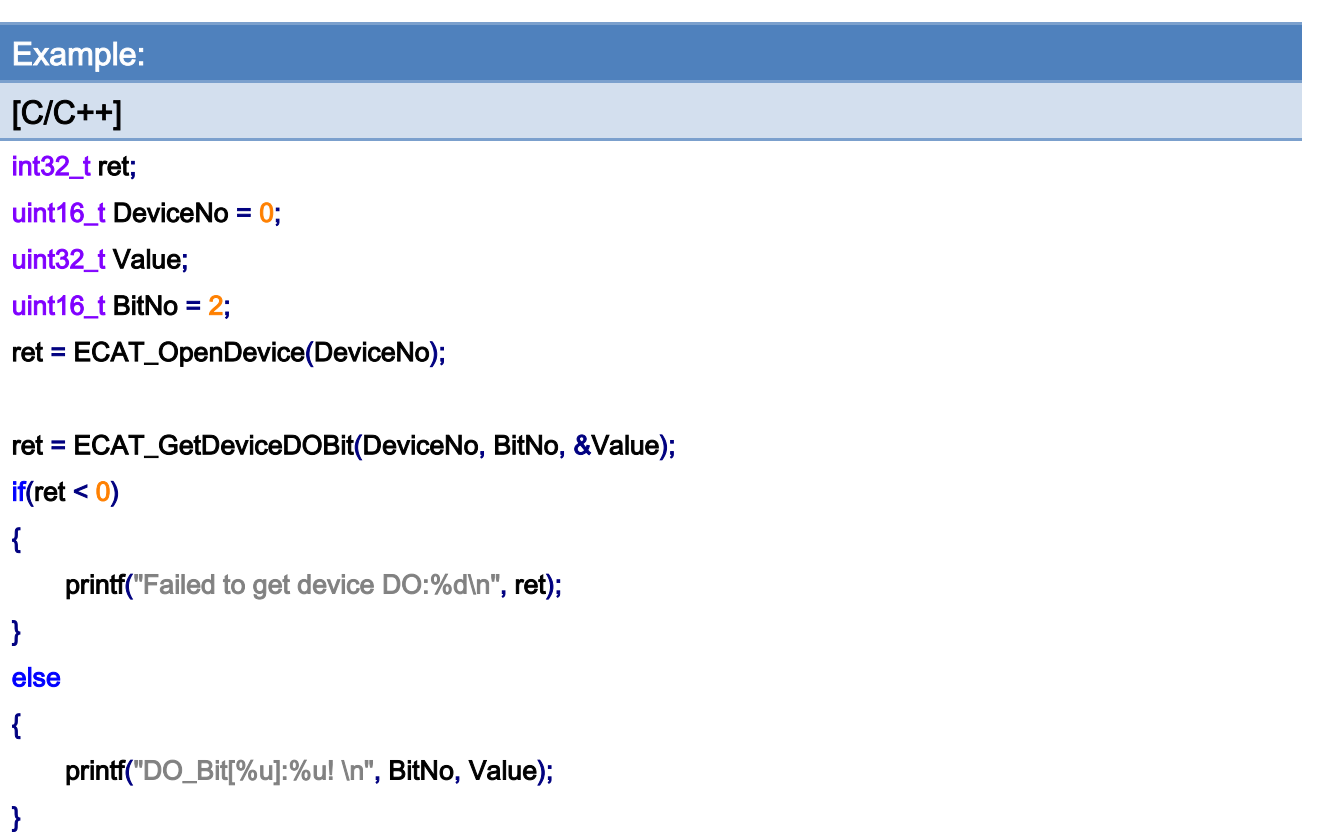

Copyright © 2018 ICP DAS CO., Ltd. All Rights Reserved. 4.126 -

# 5.11. ECAT\_SetDeviceDO

# Description:

Set the on-board digital output data of a device.

## Syntax:

int32\_t ECAT\_SetDeviceDO(uint16\_t DeviceNo, uint32\_t Value)

# Parameters:

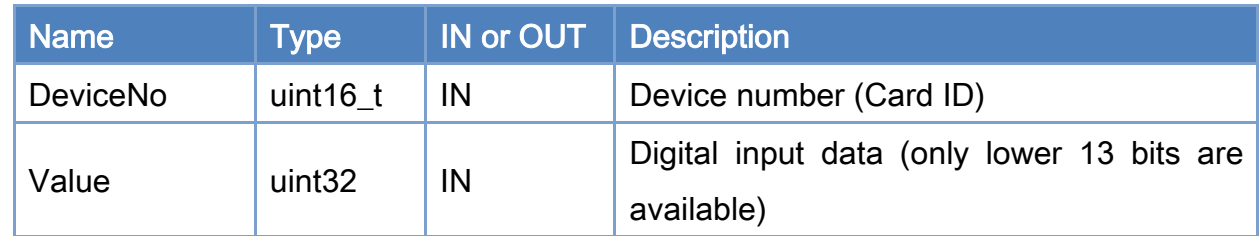

# Return:

0: Success.

Others: Refer to Appendix ["Error Codes"](#page-1058-0).

Copyright © 2018 ICP DAS CO., Ltd. All Rights Reserved. 4127 - 127 -

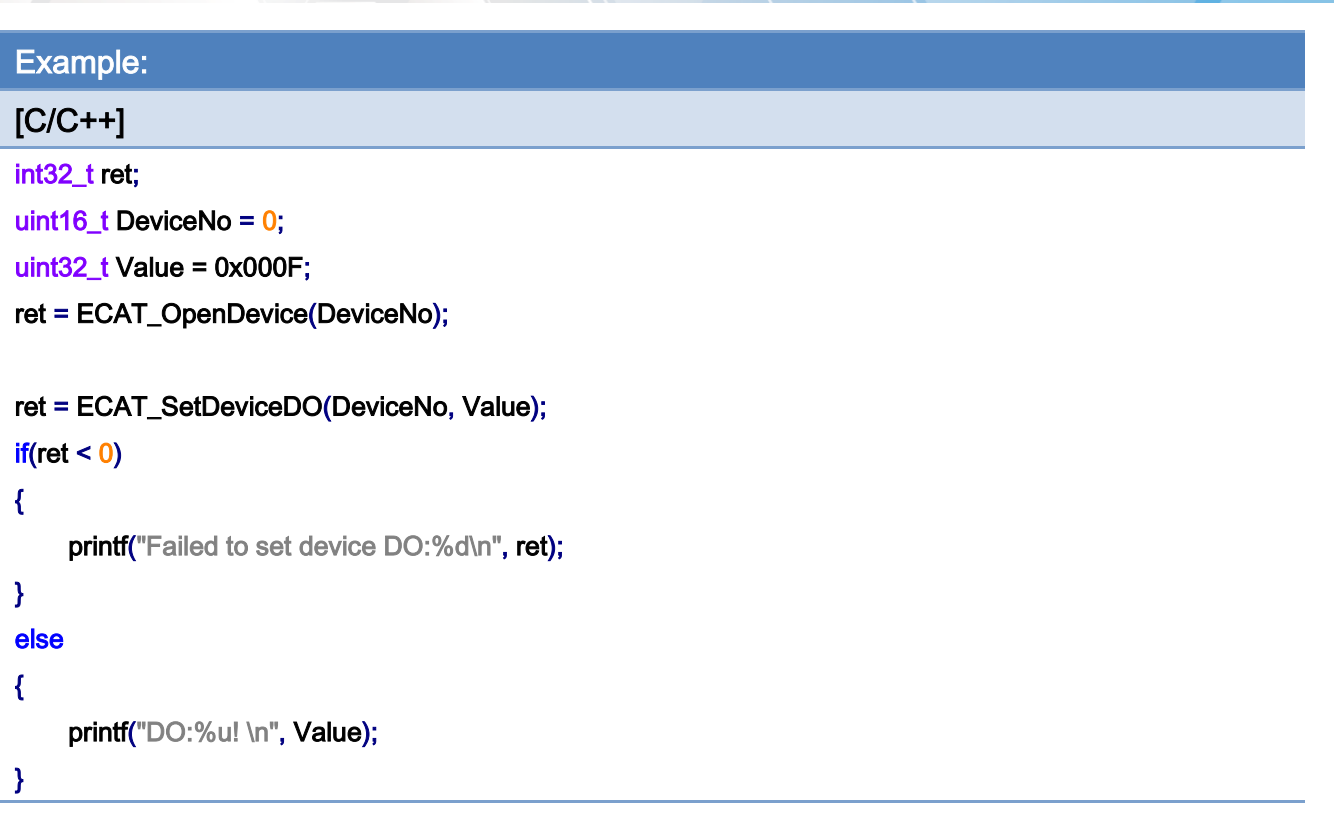

Copyright © 2018 ICP DAS CO., Ltd. All Rights Reserved. 4.128 -

# 5.12. ECAT\_SetDeviceDOBit

# Description:

Set a bit data of a device's on-board digital output.

## Syntax:

int32\_t ECAT\_SetDeviceDOBit(uint16\_t DeviceNo, uint16\_t BitNo, uint32\_t Value)

# Parameters:

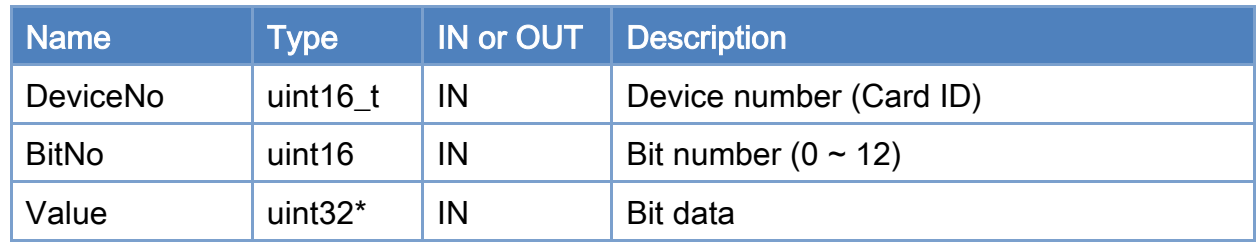

#### Return:

0: Success.

Others: Refer to Appendix ["Error Codes"](#page-1058-0).

Copyright © 2018 ICP DAS CO., Ltd. All Rights Reserved. 4.129 -

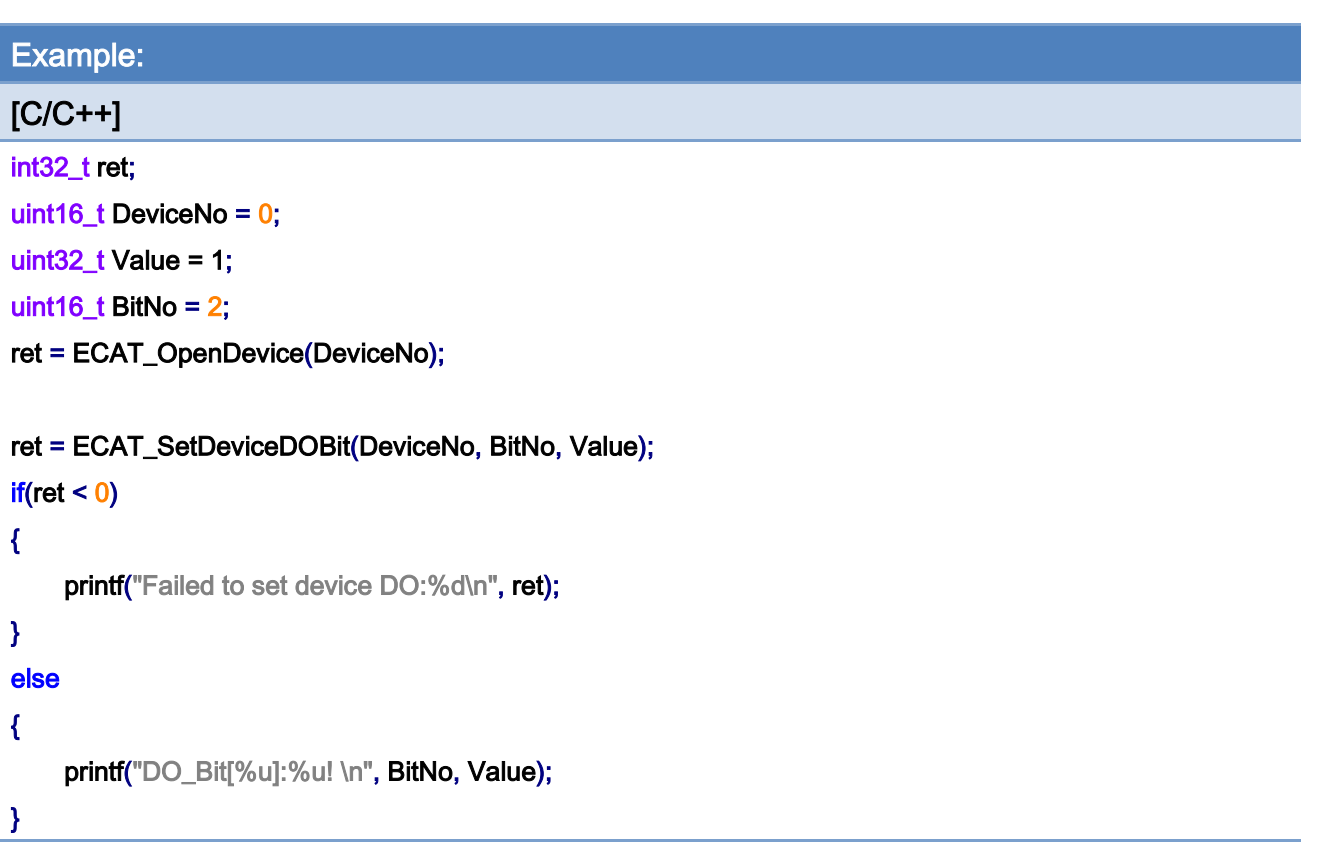

Copyright © 2018 ICP DAS CO., Ltd. All Rights Reserved. 4.130 -

# 5.13. ECAT\_SetDeviceEncProperty

# Description:

Set the on-board encoder mode of a device.

## Syntax:

int32\_t ECAT\_SetDeviceEncProperty(uint16\_t DeviceNo, uint16\_t EncNo, uint8\_t Mode, uint8\_t InvertCnt, uint8\_t LPF)

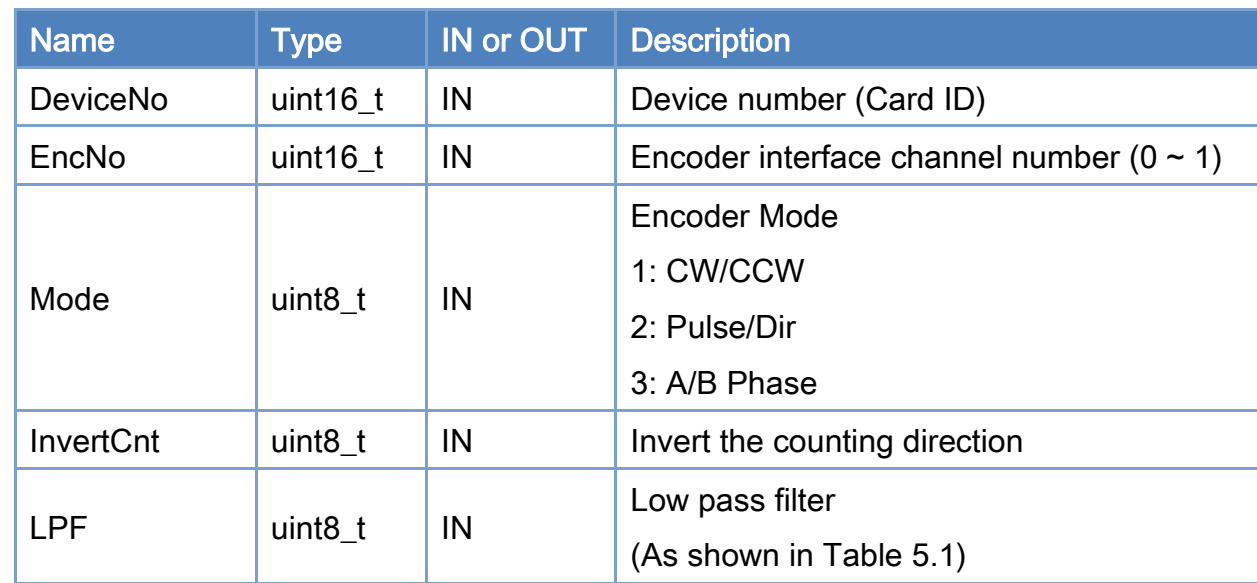

### Parameters:

#### Return:

0: Success.

Others: Refer to Appendix ["Error Codes"](#page-1058-0).

# <span id="page-131-0"></span>Table 5.1: Low Pass Filter Definition

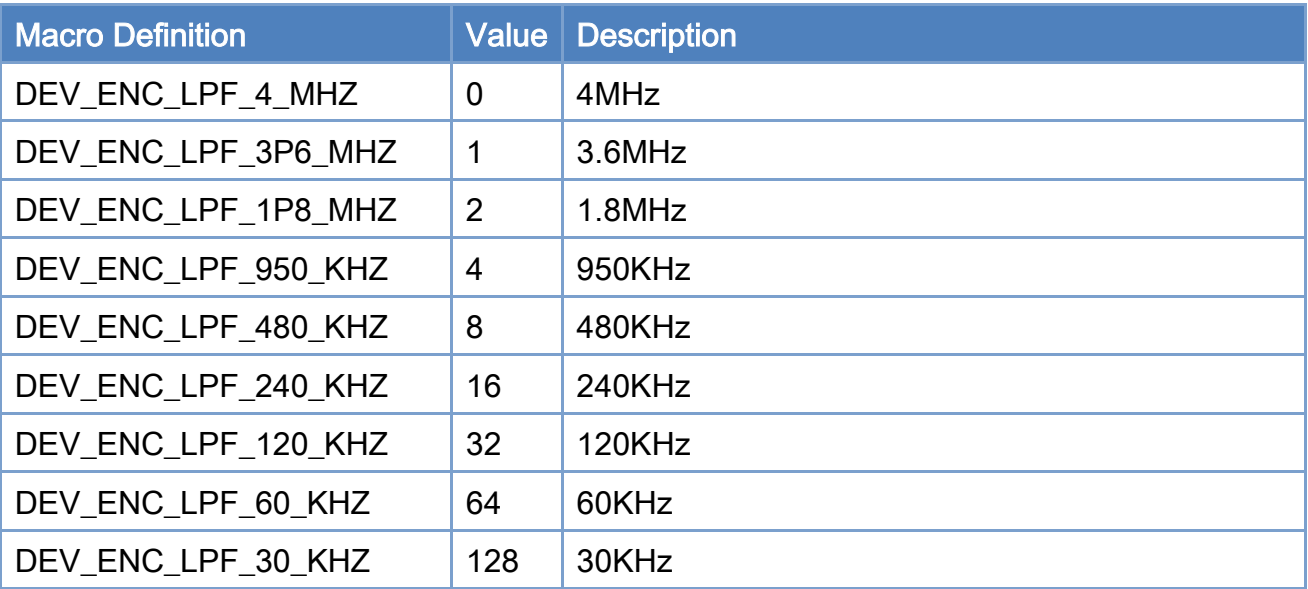

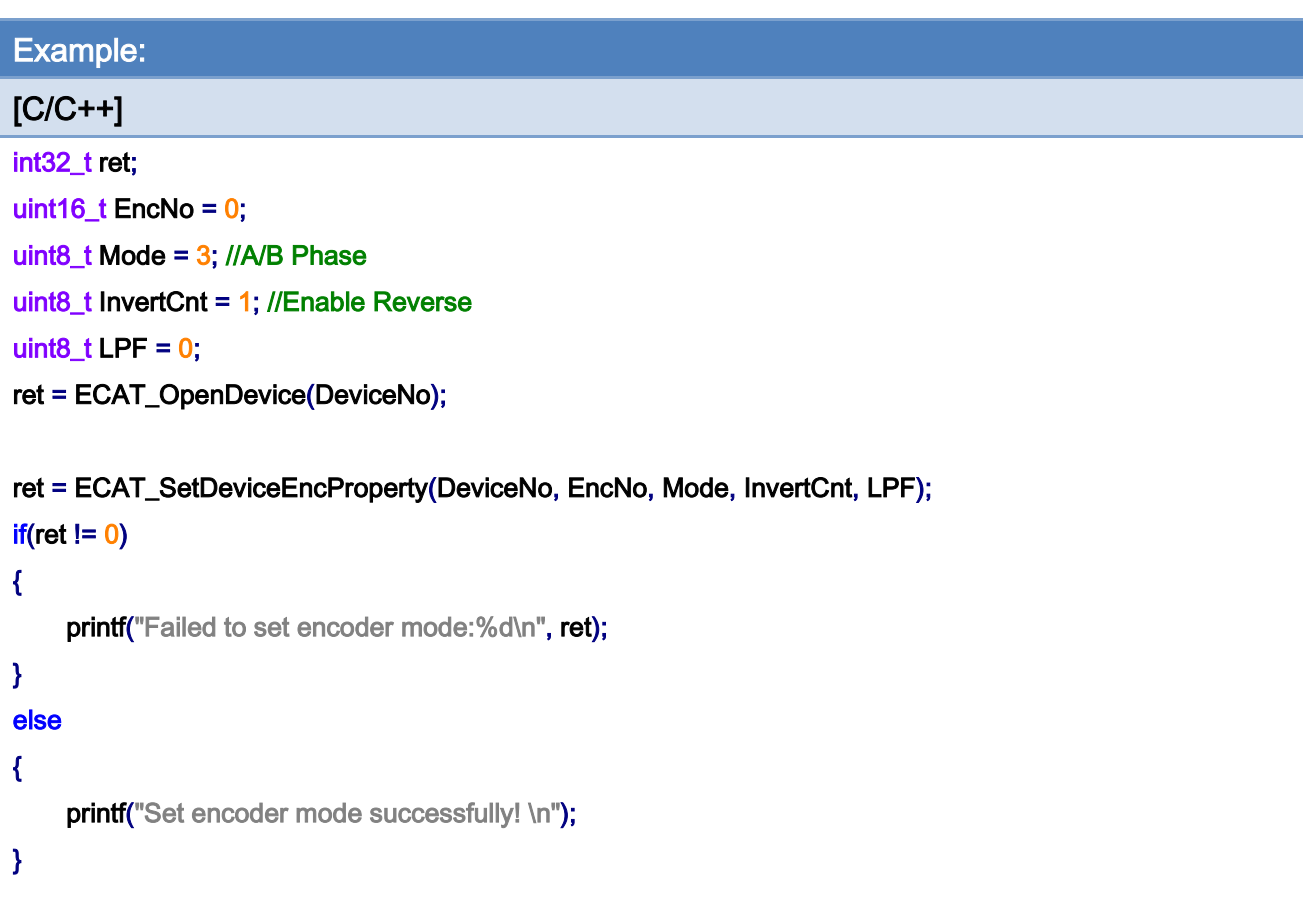

Copyright © 2018 ICP DAS CO., Ltd. All Rights Reserved. 4.132 -

# 5.14. ECAT\_GetDeviceEncProperty

# Description:

Get the on-board encoder mode of a device.

## Syntax:

int32\_t ECAT\_GetDeviceEncProperty(uint16\_t DeviceNo, uint16\_t EncNo, uint8\_t \*Mode, uint8\_t \* InvertCnt, uint8\_t \*LPF)

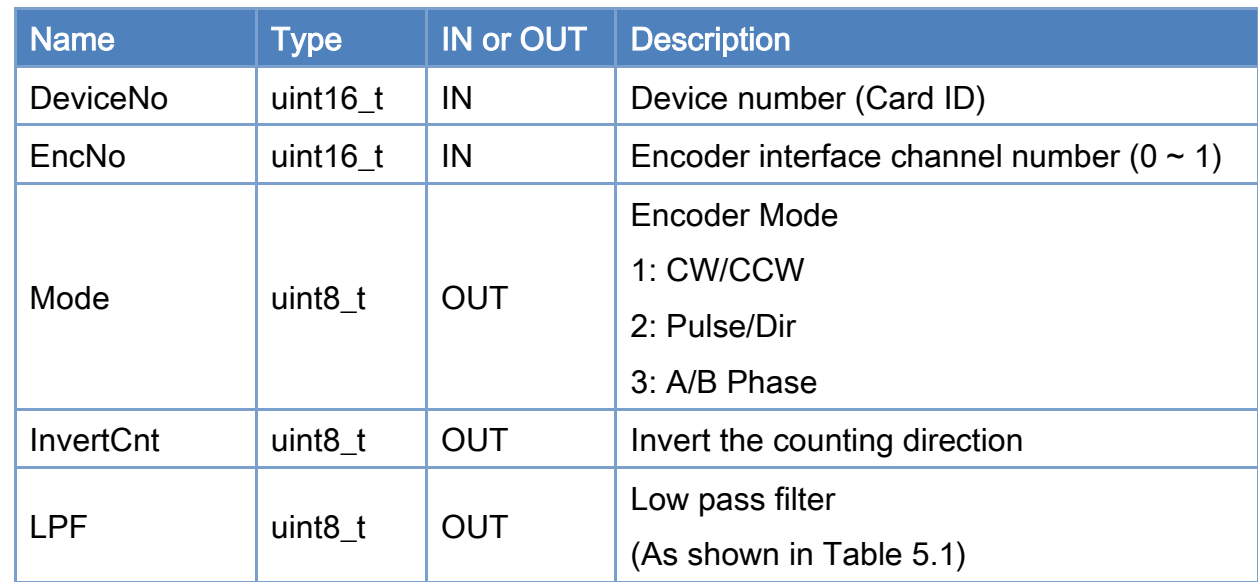

### Parameters:

#### Return:

0: Success.

Others: Refer to Appendix ["Error Codes"](#page-1058-0).

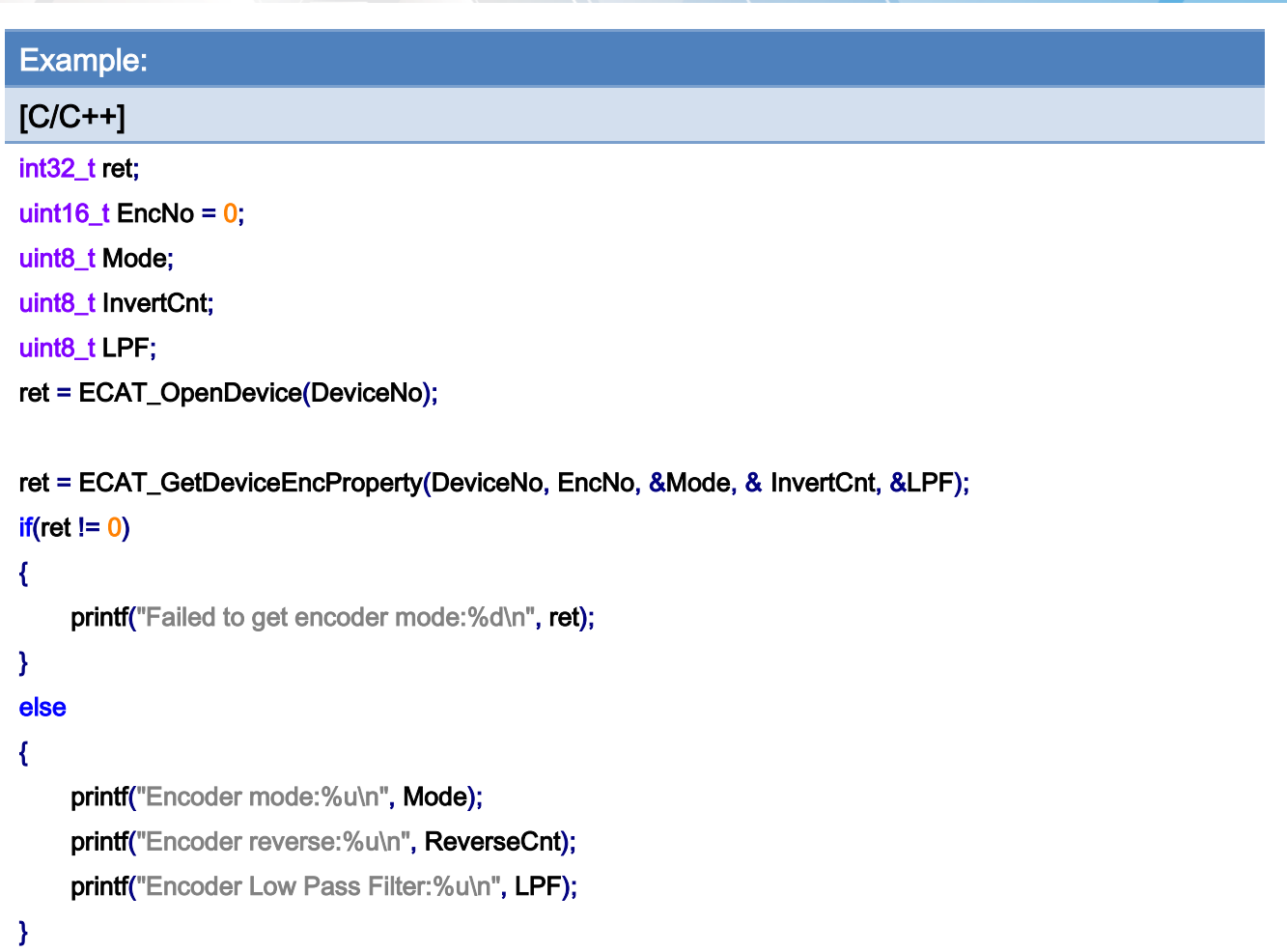

Copyright © 2018 ICP DAS CO., Ltd. All Rights Reserved. 4.134 -

# 5.15. ECAT\_GetDeviceEncCount

# Description:

Get an on board encoder counter value of a device.

## Syntax:

int32\_t ECAT\_GetDeviceEncCount(uint16\_t DeviceNo, uint16\_t EncNo, int32\_t \*Cnt)

# Parameters:

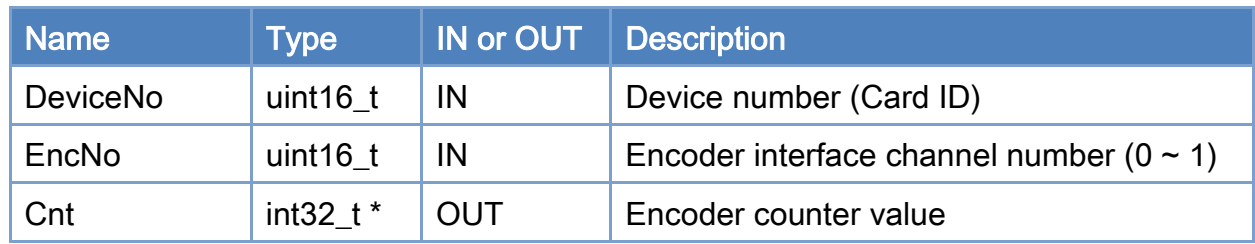

#### Return:

0: Success.

Others: Refer to Appendix ["Error Codes"](#page-1058-0).

Copyright © 2018 ICP DAS CO., Ltd. All Rights Reserved. 4.135 -

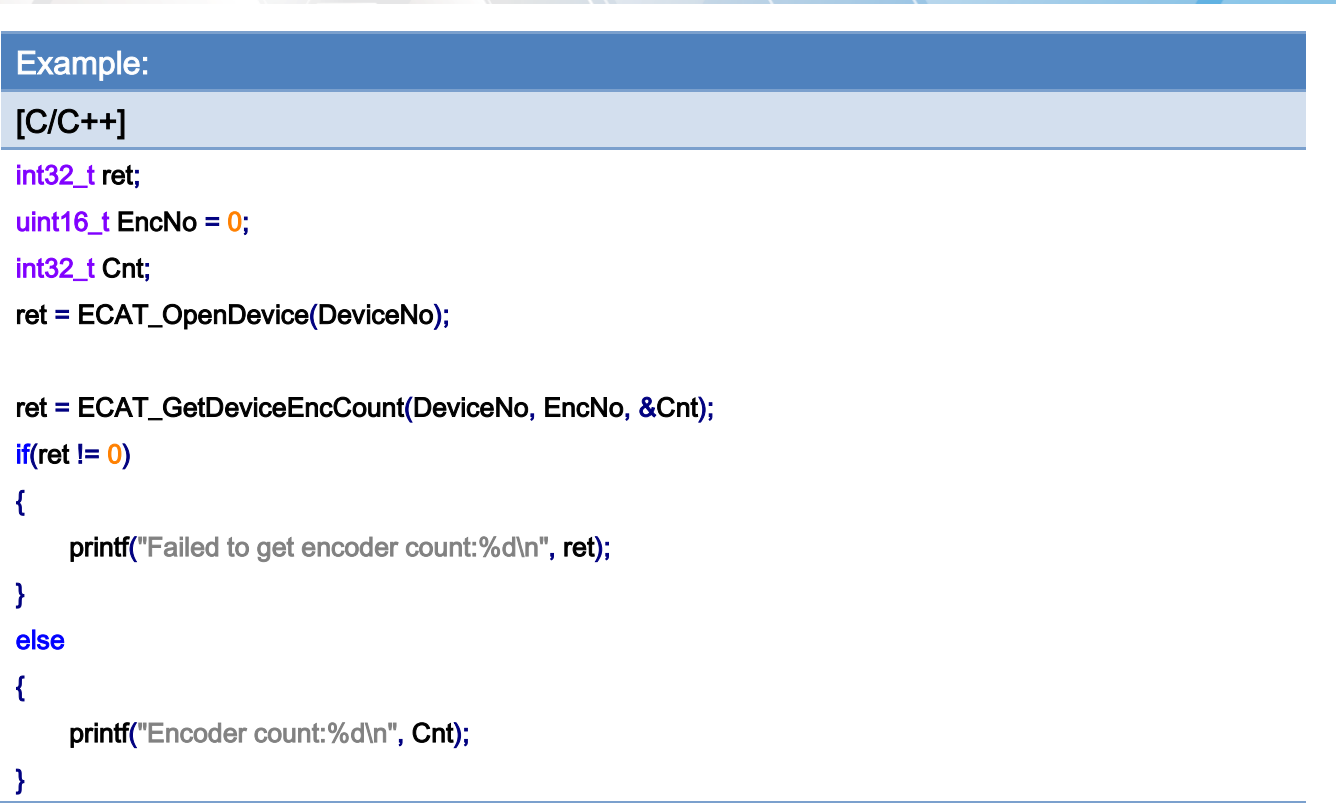

Copyright © 2018 ICP DAS CO., Ltd. All Rights Reserved. 4.136 -

# 5.16. ECAT\_ResetDeviceEncCount

# Description:

Clear an on-board encoder counter value of a device.

## Syntax:

int32\_t ECAT\_ResetDeviceEncCount(uint16\_t DeviceNo, uint16\_t EncNo)

# Parameters:

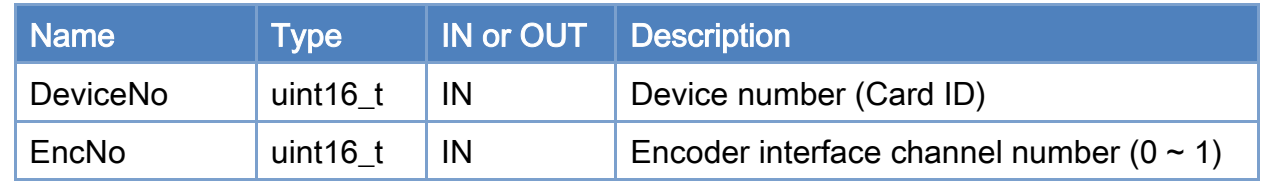

## Return:

0: Success.

Others: Refer to Appendix ["Error Codes"](#page-1058-0).

Copyright © 2018 ICP DAS CO., Ltd. All Rights Reserved. 4137 - 137 -

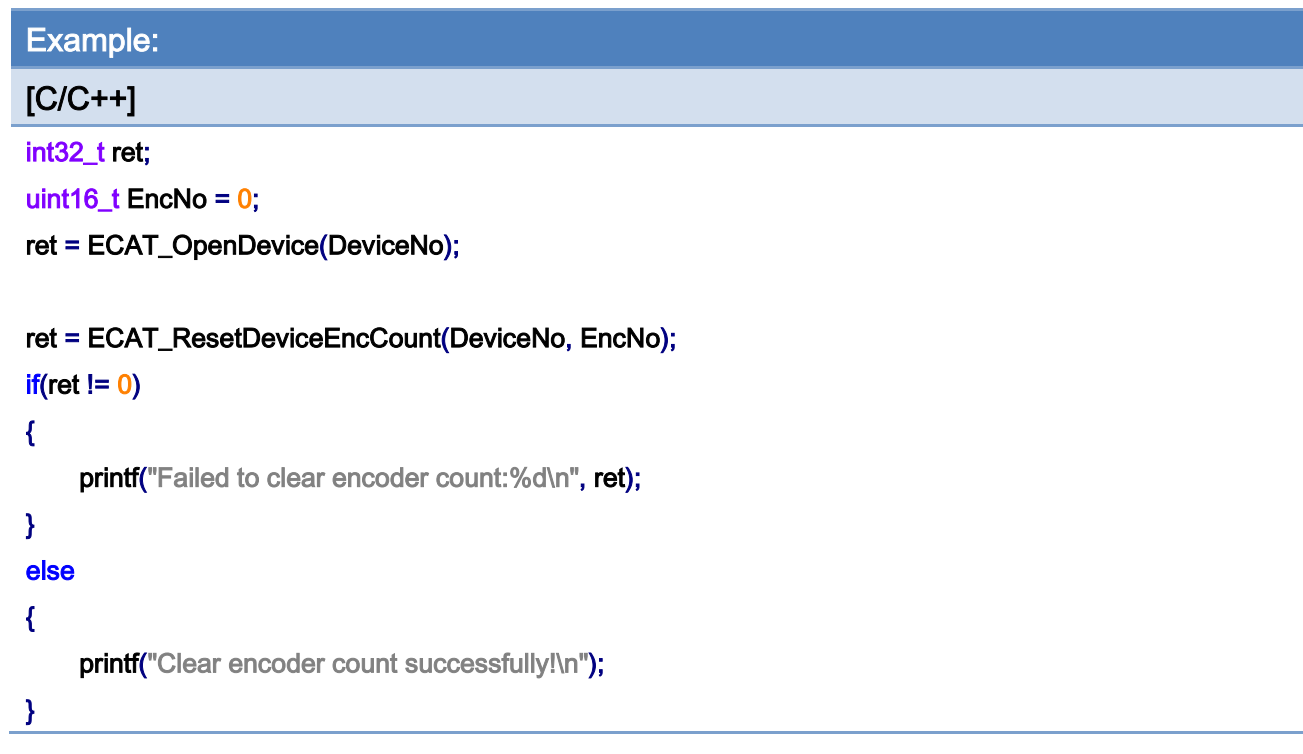

# 5.17. ECAT\_SetDeviceCmpTrigProperty

# Description:

Set the on-board device compare-trigger related properties.

## Syntax:

int32\_t ECAT\_SetDeviceCmpTrigProperty(uint16\_t DeviceNo, uint16\_t CmpNo, uint32\_t PulseWidth, uint8\_t Source)

#### Parameters:

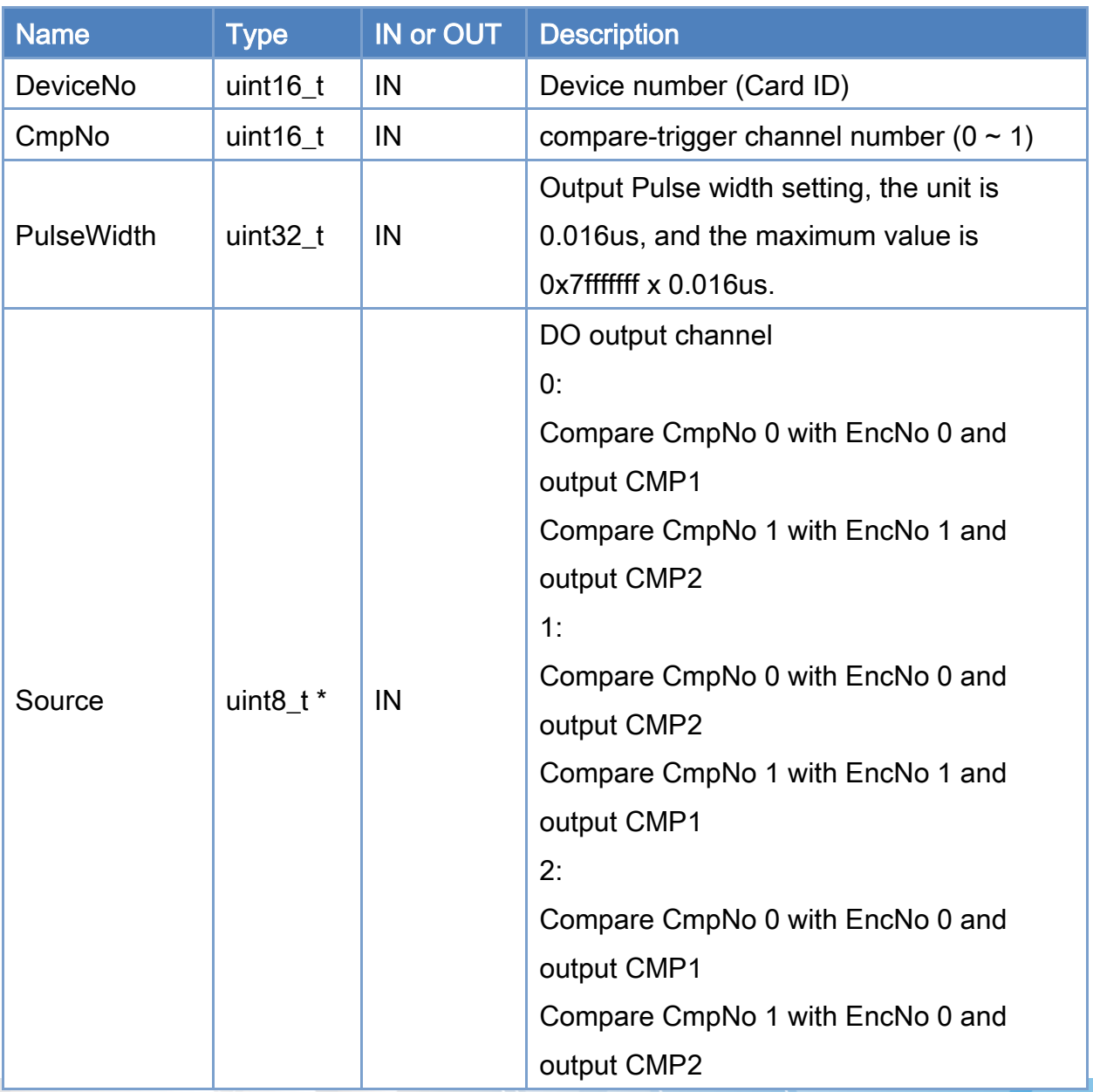

Copyright © 2018 ICP DAS CO., Ltd. All Rights Reserved. 4.139 -

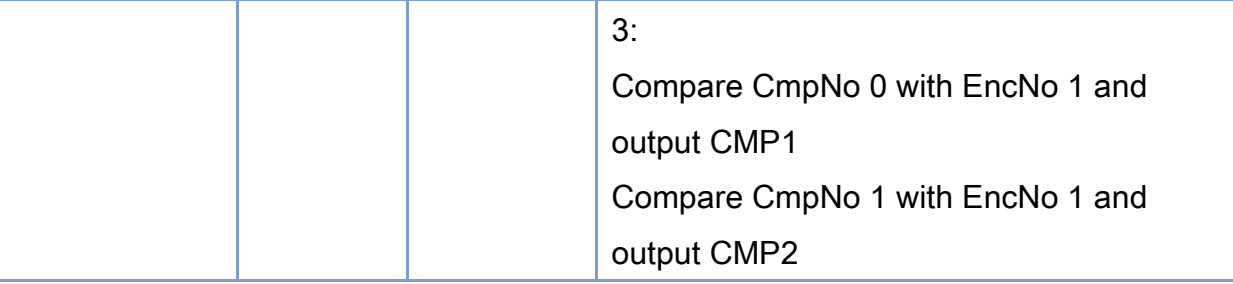

# Return:

0: Success.

Others: Refer to Appendix ["Error Codes"](#page-1058-0).

Copyright © 2018 ICP DAS CO., Ltd. All Rights Reserved. 4140 -

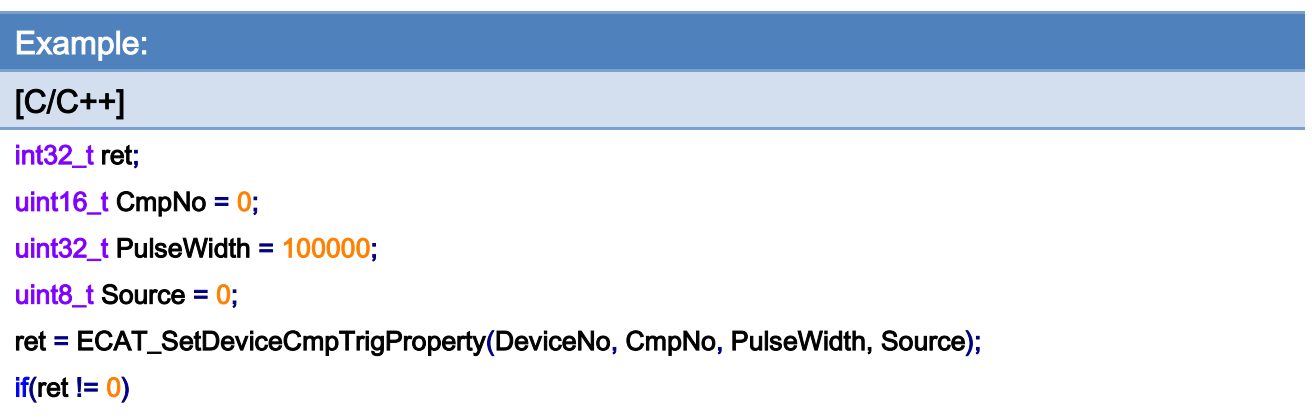

printf("Failed to set compare triger property:%d\n", ret);

Copyright © 2018 ICP DAS CO., Ltd. All Rights Reserved. 4141 -

# 5.18. ECAT\_GetDeviceCmpTrigProperty

# Description:

Get the on-board device compare-trigger related properties.

## Syntax:

int32\_t ECAT\_GetDeviceCmpTrigProperty(uint16\_t DeviceNo, uint16\_t CmpNo, uint32\_t \*PulseWidth, uint8\_t \*Source)

### Parameters:

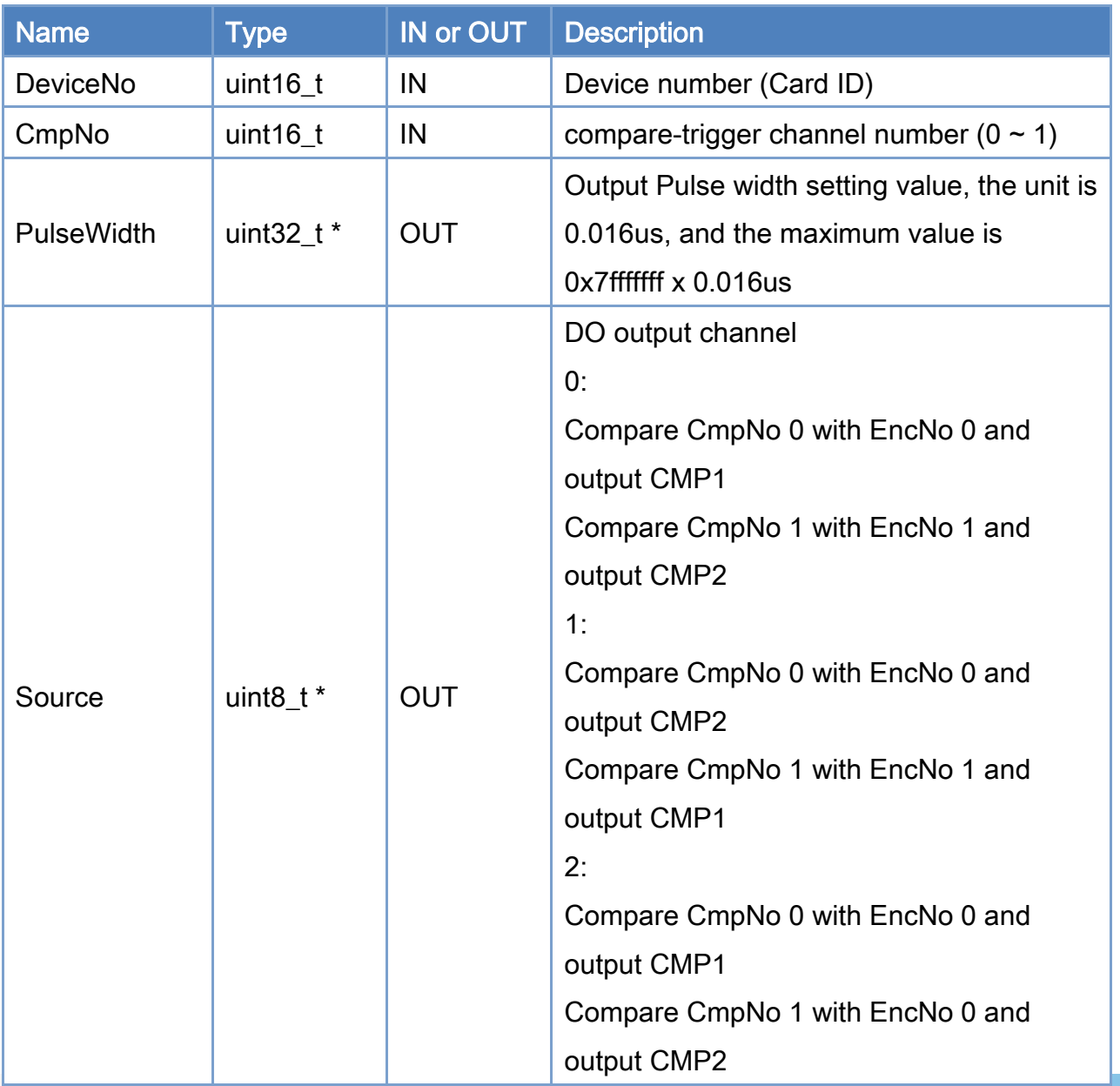

Copyright © 2018 ICP DAS CO., Ltd. All Rights Reserved. 4142 -

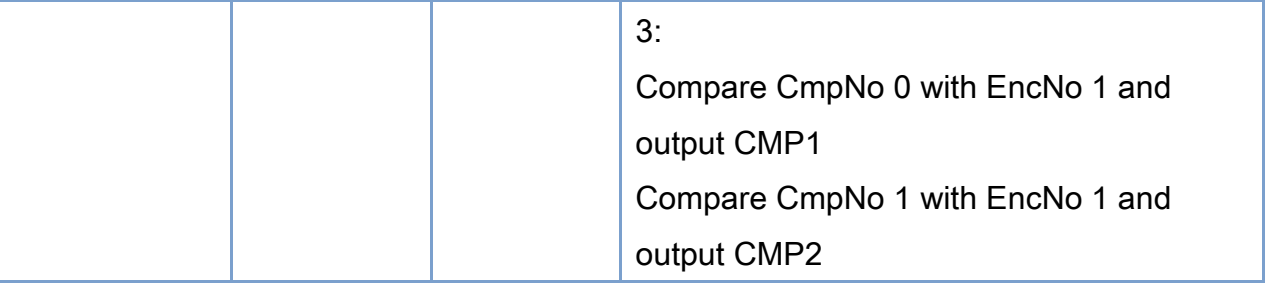

# Return:

0: Success.

Others: Refer to Appendix ["Error Codes"](#page-1058-0).

Copyright © 2018 ICP DAS CO., Ltd. All Rights Reserved. 4143 -

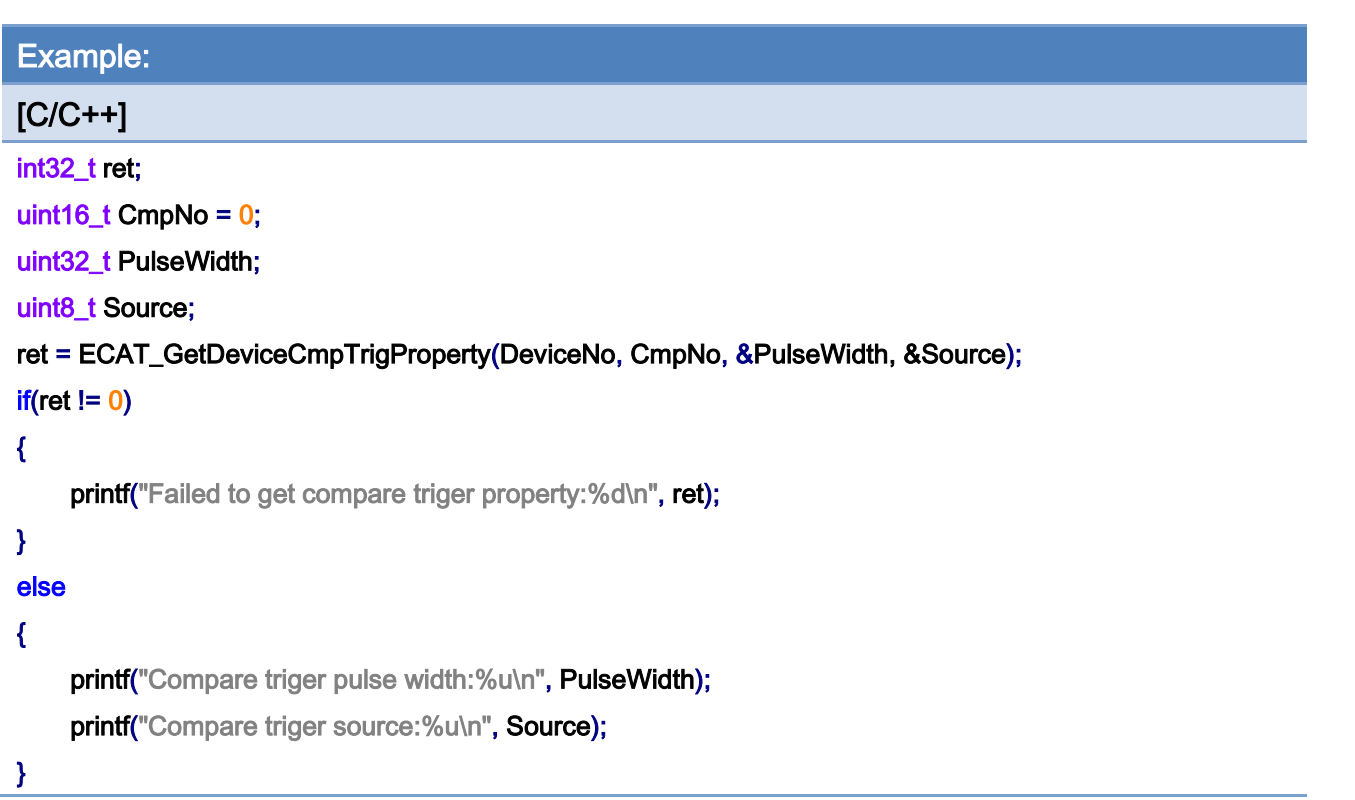

Copyright © 2018 ICP DAS CO., Ltd. All Rights Reserved. 44-144-
# 5.19. ECAT\_SetDeviceCmpTrigData

## Description:

According to the setting value, start a single compare-trigger function.

Note: When the Single compare-trigger data is set as the encoder counter value, it will trigger immediately

#### Syntax:

int32\_t ECAT\_SetDeviceCmpTrigData(uint16\_t DeviceNo, uint16\_t CmpNo, int32\_t CmpData)

#### Parameters:

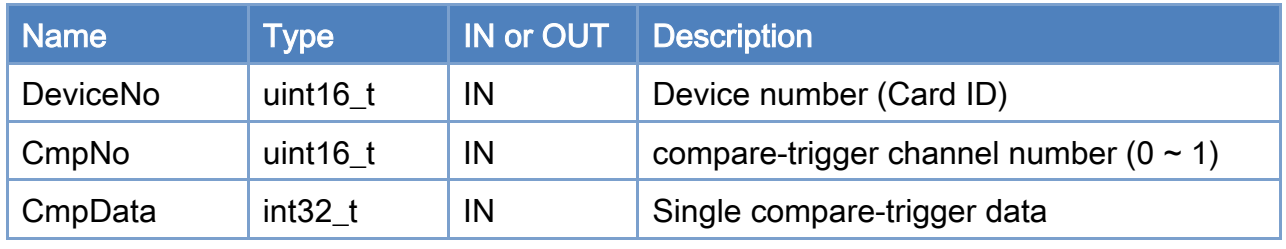

## Return:

0: Success.

Others: Refer to Appendix ["Error Codes"](#page-1058-0).

Copyright © 2018 ICP DAS CO., Ltd. All Rights Reserved. 415 - 145 -

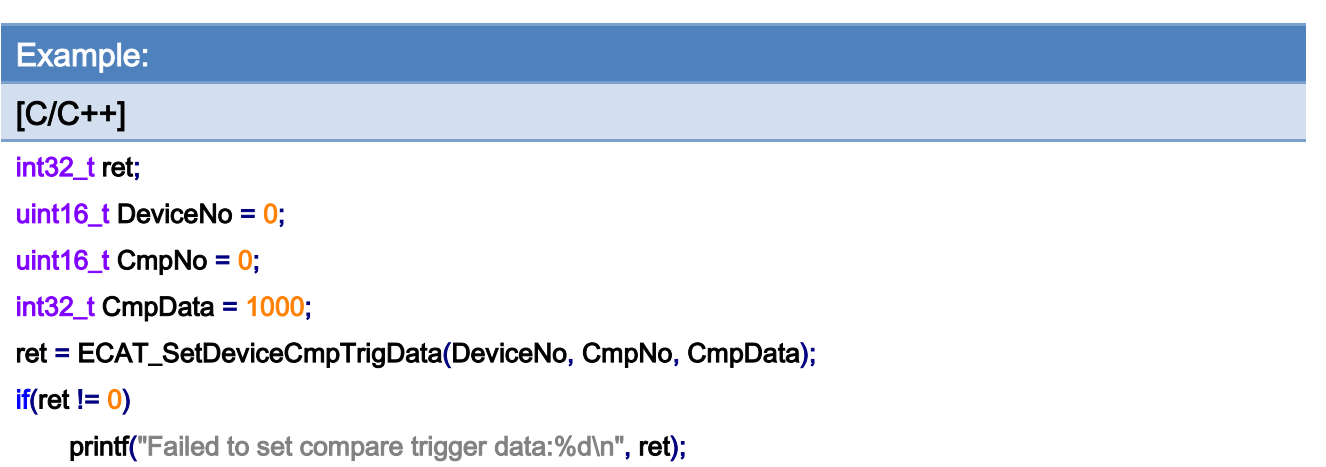

Copyright © 2018 ICP DAS CO., Ltd. All Rights Reserved. 4146 -

# 5.20. ECAT\_SetDeviceContCmpTrigData

## Description:

Start a continuous or a multiple compare-trigger function.

#### Syntax:

int32\_t ECAT\_SetDeviceContCmpTrigData(uint16\_t DeviceNo, uint16\_t CmpNo, int32\_t Start, uint32\_t Interval, uint32\_t Times, uint8\_t Dir)

#### Parameters:

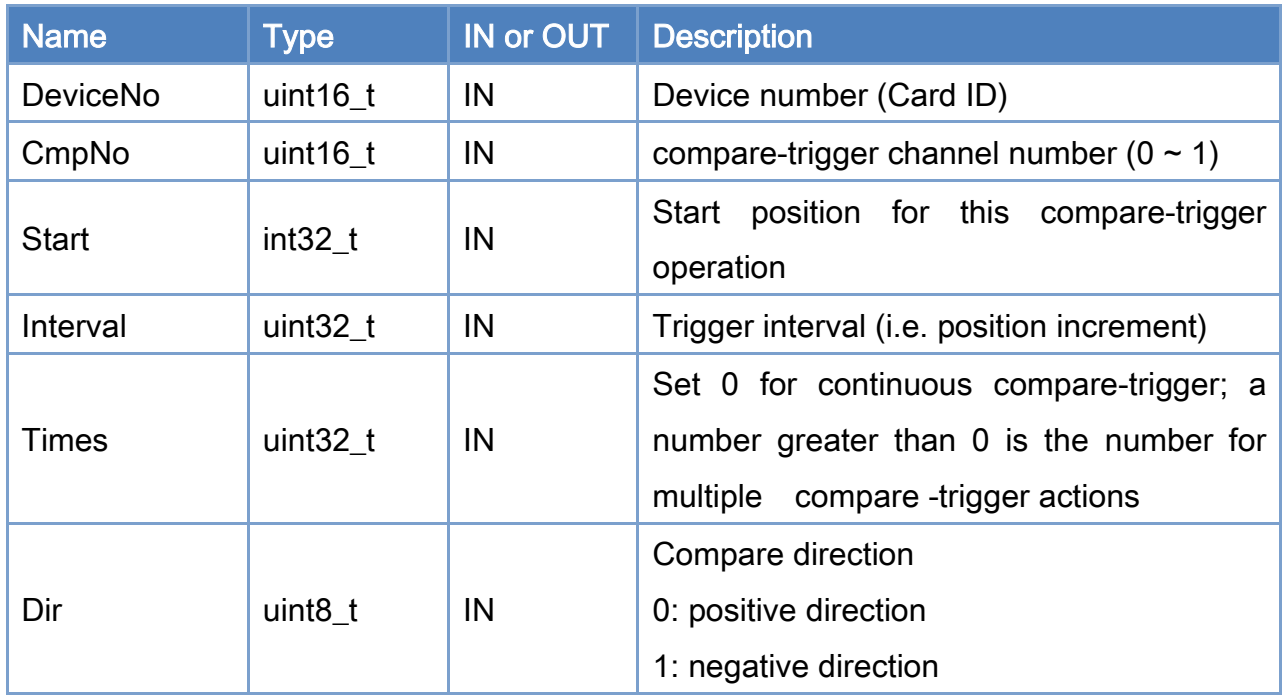

#### Return:

0: Success.

Others: Refer to Appendix ["Error Codes"](#page-1058-0).

Copyright © 2018 ICP DAS CO., Ltd. All Rights Reserved. 47 - 147 -

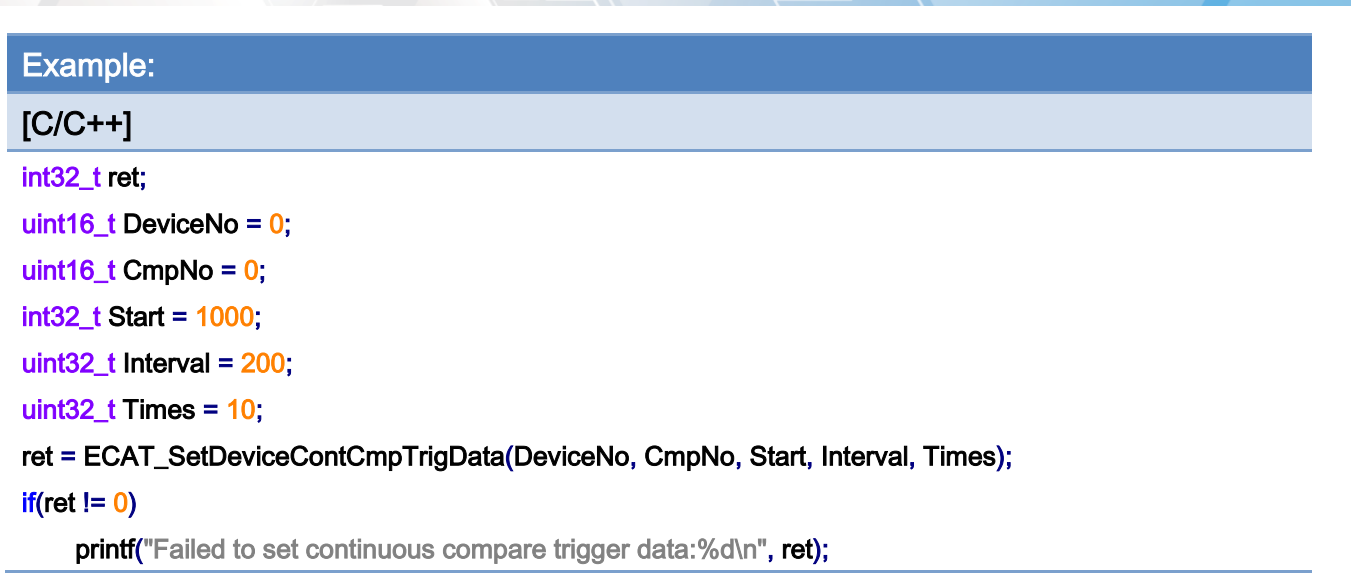

Copyright © 2018 ICP DAS CO., Ltd. All Rights Reserved. 49 - 148 -

# 5.21. ECAT\_SetDeviceCmpDisable

## Description:

Disable compare-trigger function.

### Syntax:

int32\_t ECAT\_SetDeviceCmpDisable(uint16\_t DeviceNo, uint16\_t CmpNo)

## Parameters:

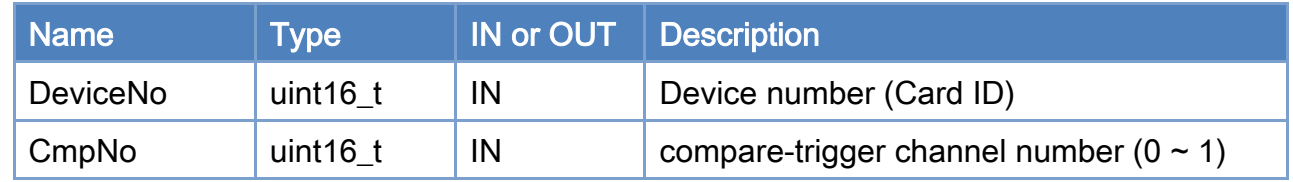

## Return:

0: Success.

Others: Refer to Appendix ["Error Codes"](#page-1058-0).

Copyright © 2018 ICP DAS CO., Ltd. All Rights Reserved. 49 - 149 -

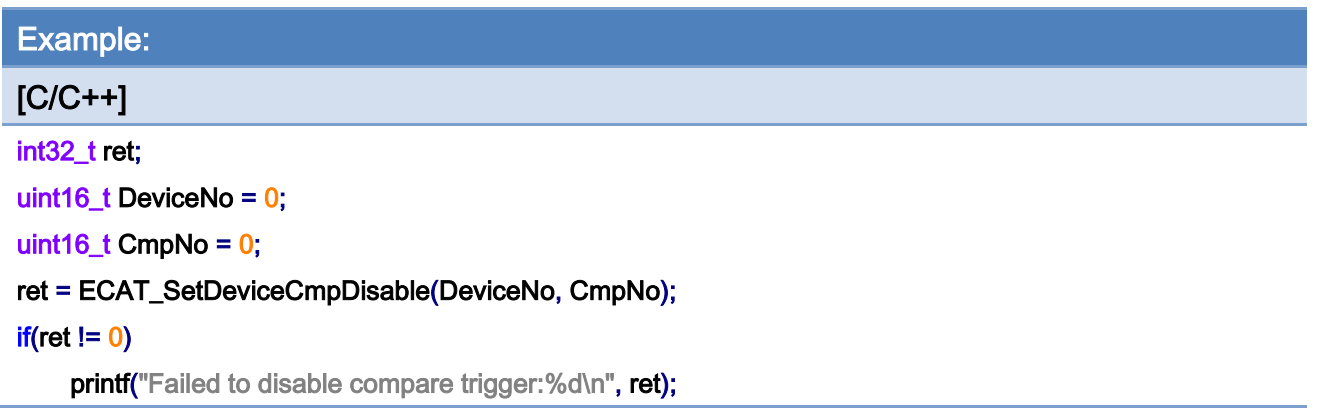

Copyright © 2018 ICP DAS CO., Ltd. All Rights Reserved. 4.150 -

## 5.22. ECAT\_SetDeviceEmg

## Description:

Set the device emergency stop signal related configurations. Note: ECAT-M801 use on-board bit12 as signal source EMP-9000 series use on-board bit7 as signal source

#### Syntax:

int32\_t ECAT\_SetDeviceEmg(uint16\_t DeviceNo, uint8\_t Source, uint8\_t Enable, uint8\_t Logic, uint16\_t SlaveNo, uint8\_t ServoOff)

#### Parameters:

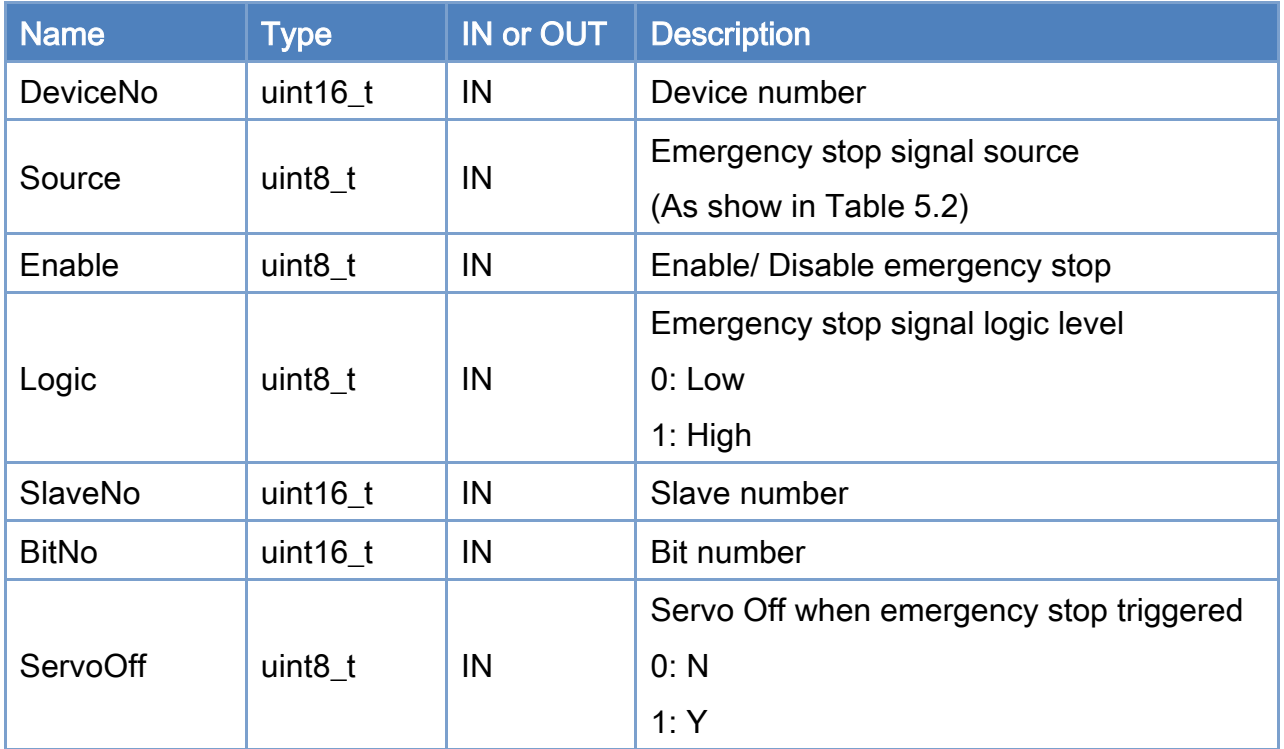

#### Return:

0: Success.

Others: Refer to Appendix ["Error Codes"](#page-1058-0).

Copyright © 2018 ICP DAS CO., Ltd. All Rights Reserved. 4.151 - 151 -

## <span id="page-151-0"></span>Table 5.2: Emergency stop signal source

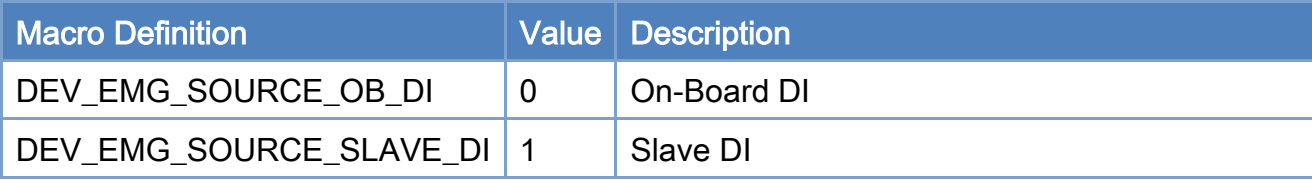

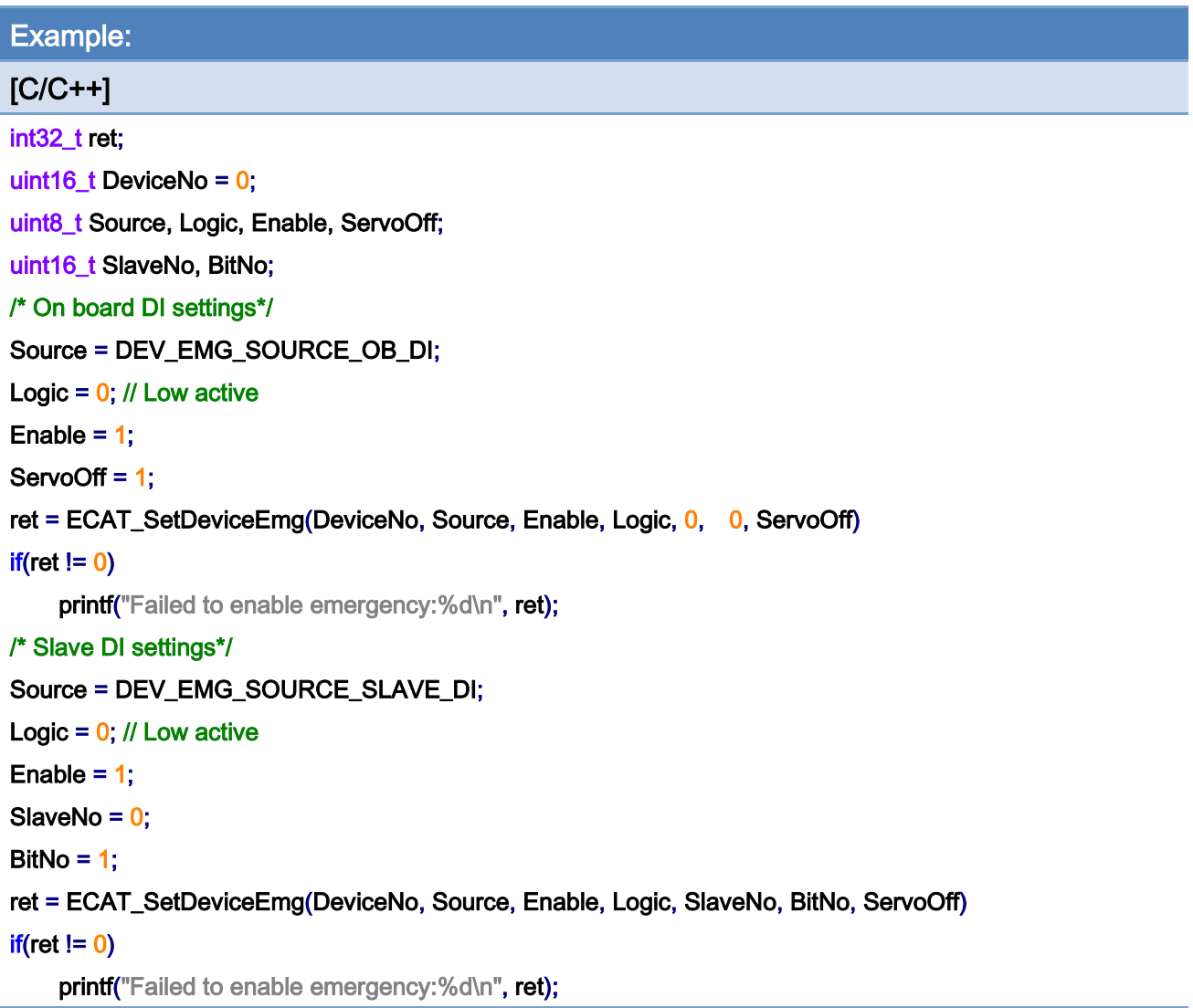

Copyright © 2018 ICP DAS CO., Ltd. All Rights Reserved. 4.152 -

# 5.23. ECAT\_GetDeviceEmg

## Description:

Get the configurations of the device emergency stop signal.

#### Syntax:

int32\_t ECAT\_GetDeviceEmg(uint16\_t DeviceNo, uint8\_t \*Source, uint8\_t \*Enable, uint8\_t \*Logic, uint16\_t \*SlaveNo, uint16\_t \*BitNo, uint8\_t \*ServoOff)

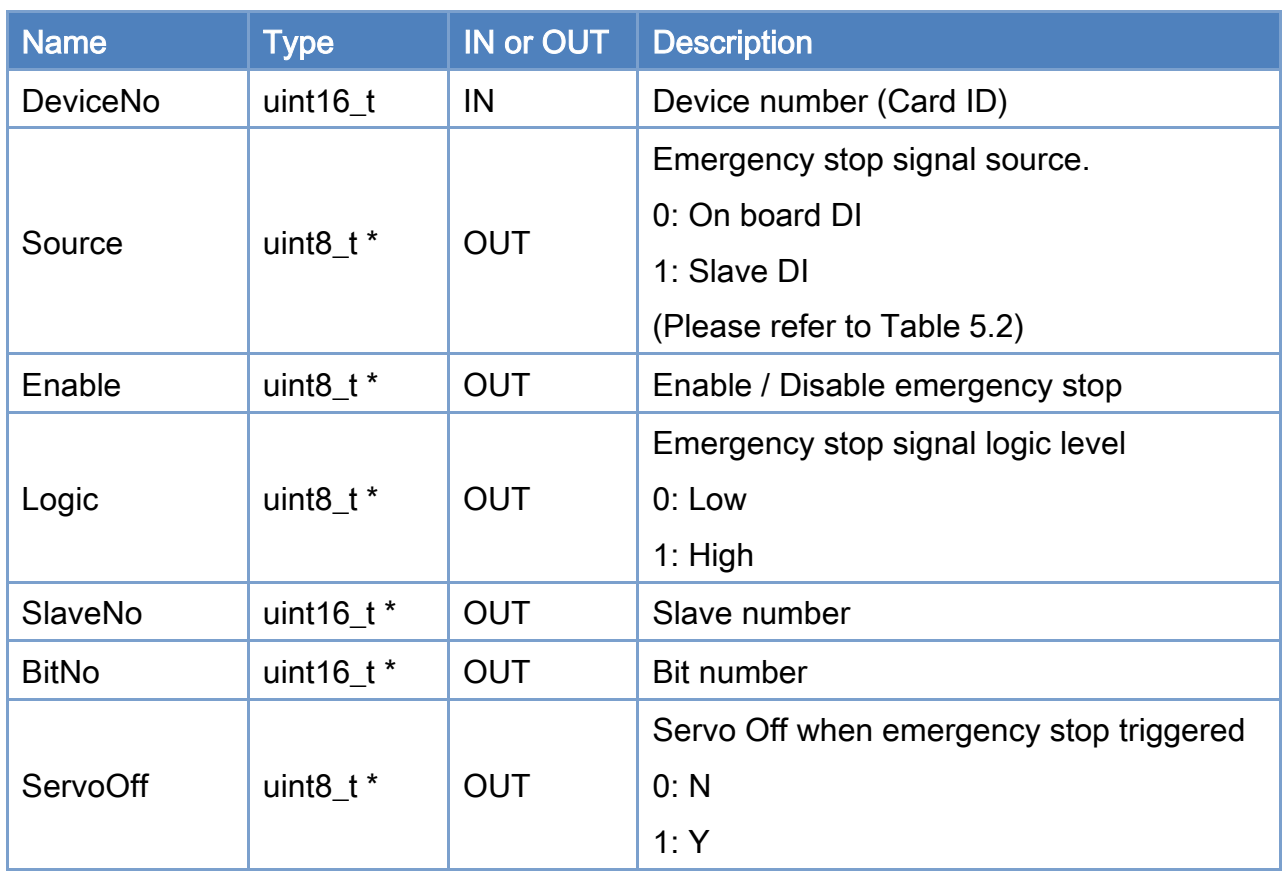

### Parameters:

#### Return:

0: Success.

Others: Refer to Appendix ["Error Codes"](#page-1058-0).

Copyright © 2018 ICP DAS CO., Ltd. All Rights Reserved. 4.153 -

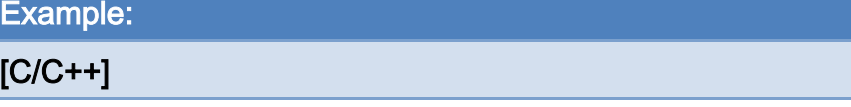

int32\_t ret; uint16\_t DeviceNo = 0; uint8\_t Source, Logic, Enable, ServoOff; uint16\_t SlaveNo, BitNo;

ret = ECAT\_GetDeviceEmg(DeviceNo, &Source, &Enable, &Logic, &SlaveNo, &BitNo, &ServoOff)  $if(ret != 0)$ 

printf("Failed to get emergency settings:%d\n", ret);

#### else{

printf("Emergency source:%d\n", Source);

printf("Emergency enable:%d\n", Enable);

printf("Emergency logic:%d\n", Logic);

printf("Emergency SlaveNo:%d\n", SlaveNo);

printf("Emergency BitNo:%d\n", BitNo);

printf("Emergency ServoOff:%d\n", ServoOff);

}

Copyright © 2018 ICP DAS CO., Ltd. All Rights Reserved. 4.154 - 154 -

# 5.24. ECAT\_GetDeviceEmgStatus

## Description:

Get emergency stop signal status.

### Syntax:

int32\_t ECAT\_GetDeviceEmgStatus(uint16\_t DeviceNo, uint8\_t \*Status)

## Parameters:

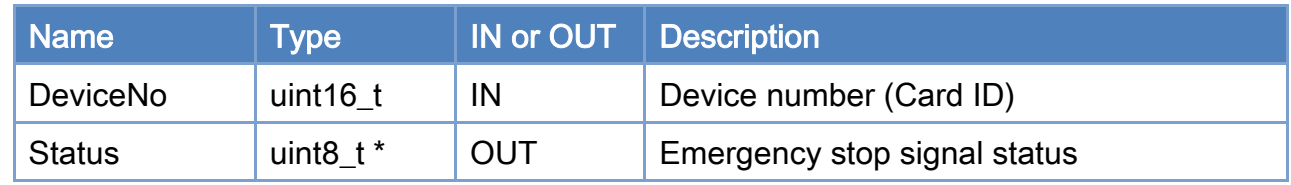

## Return:

0: Success.

Others: Refer to Appendix ["Error Codes"](#page-1058-0).

Copyright © 2018 ICP DAS CO., Ltd. All Rights Reserved. 4.155 -

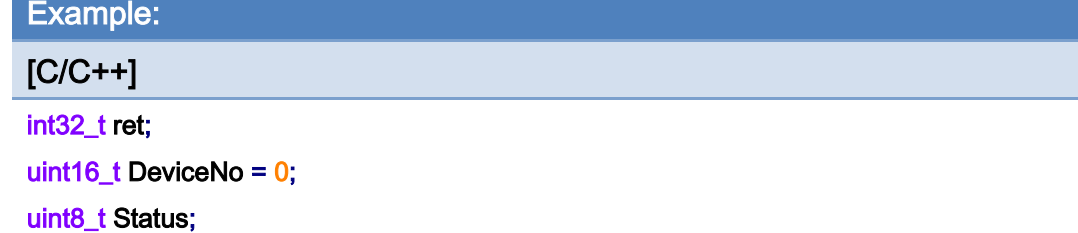

### ret = ECAT\_GetDeviceEmgStatus(DeviceNo, &Status)

#### $if(ret != 0)$

printf("Failed to get emergency status:%d\n", ret);

#### else

printf("Emergency Status:%d\n", Status);

Copyright © 2018 ICP DAS CO., Ltd. All Rights Reserved. 4.156 -

# 5.25. ECAT\_SetDeviceEmgSoftSig

## Description:

Use this function to produce an emergency stop.

### Syntax:

int32\_t ECAT\_SetDeviceEmgSoftSig (uint16\_t DeviceNo)

## Parameters:

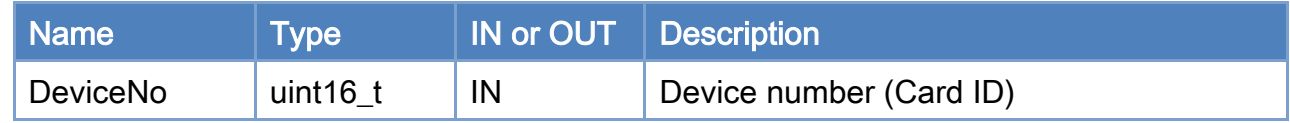

### Return:

0: Success.

Others: Refer to Appendix ["Error Codes"](#page-1058-0).

Copyright © 2018 ICP DAS CO., Ltd. All Rights Reserved. 4157 - 157 -

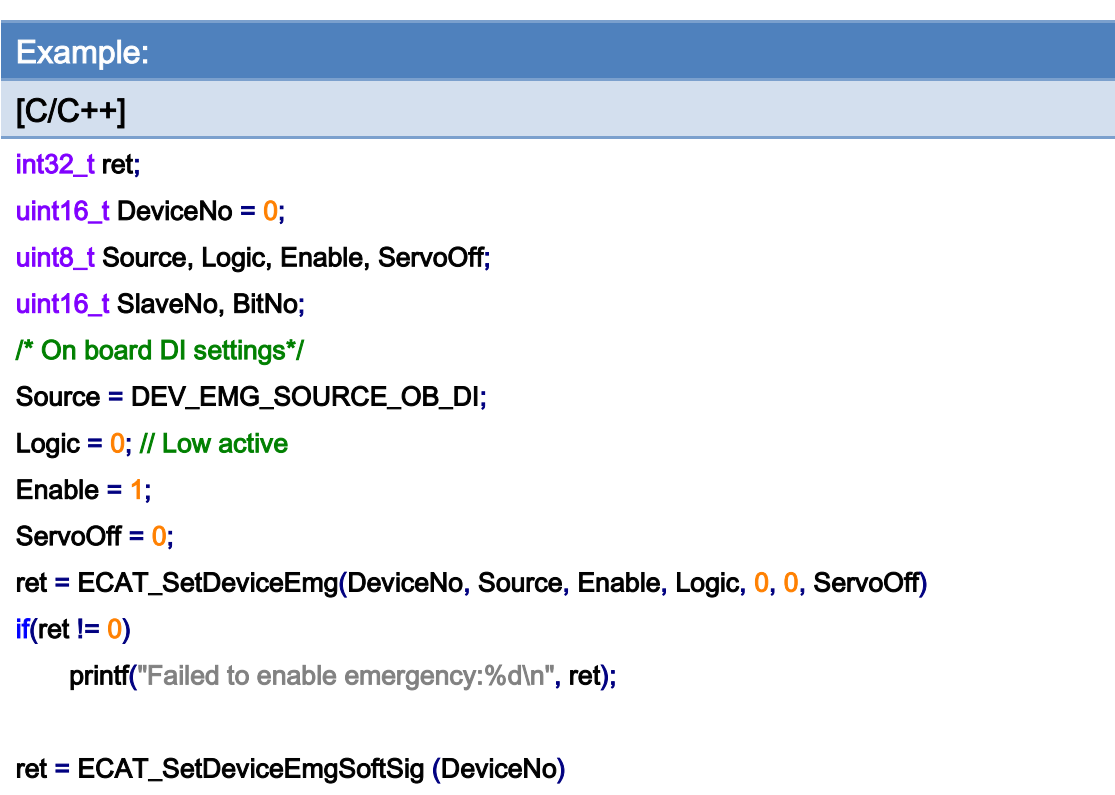

## $if(ret != 0)$

printf("Failed to set emergency software signal:%d\n", ret);

Copyright © 2018 ICP DAS CO., Ltd. All Rights Reserved. 4.158 -

## 5.26. ECAT\_SetDeviceMPG

## Description:

Configure device local I/O into a manual pulse generator. The MPG pin definitions are shown in [Table 5.3](#page-159-0) and [Table 5.4.](#page-159-1) Up to 7 axes can be defined for control, and they are labeled as X, Y, Z, 4, 5, 6, and 7. Three multipliers are defined here: x1, x10, and x100. Encoder interface are defined in [Table 5.4.](#page-159-1)

#### Syntax:

int32\_t ECAT\_SetDeviceMPG(uint16\_t DeviceNo, uint8\_t Enable, uint16\_t \*AxisNo, uint16\_t AxisCount)

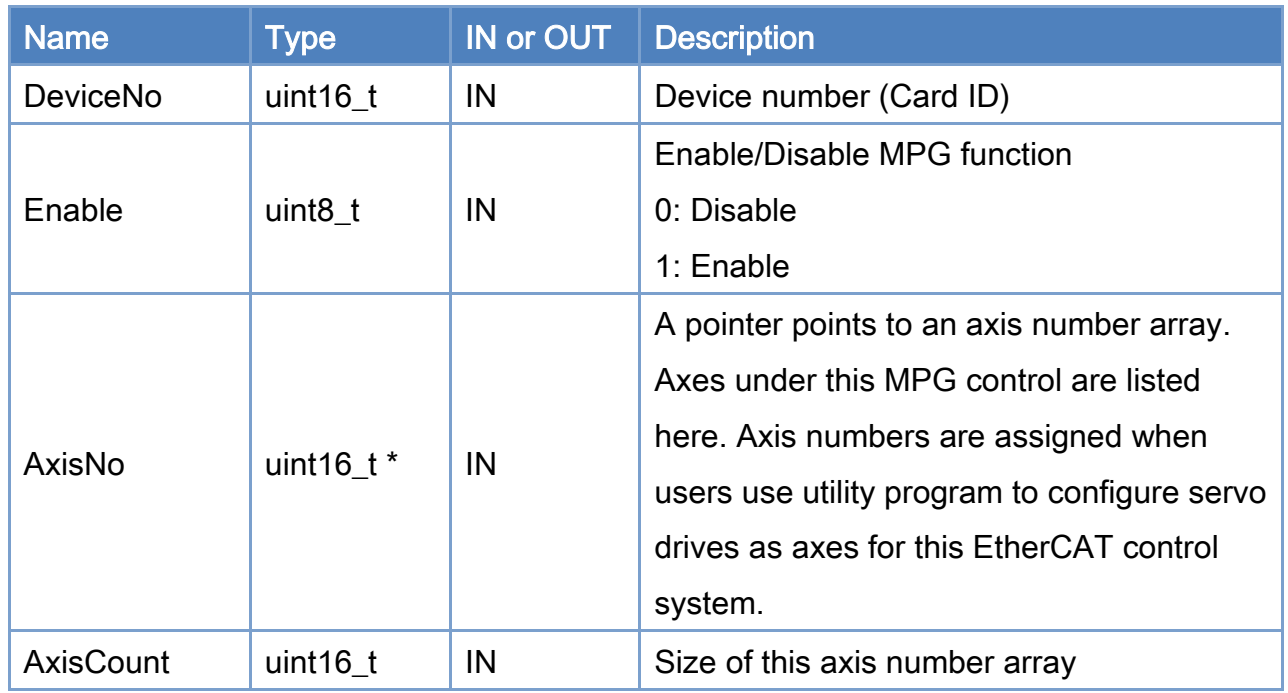

#### Parameters:

#### Return:

0: Success.

Others: Refer to Appendix ["Error Codes"](#page-1058-0).

Copyright © 2018 ICP DAS CO., Ltd. All Rights Reserved. 4.159 -

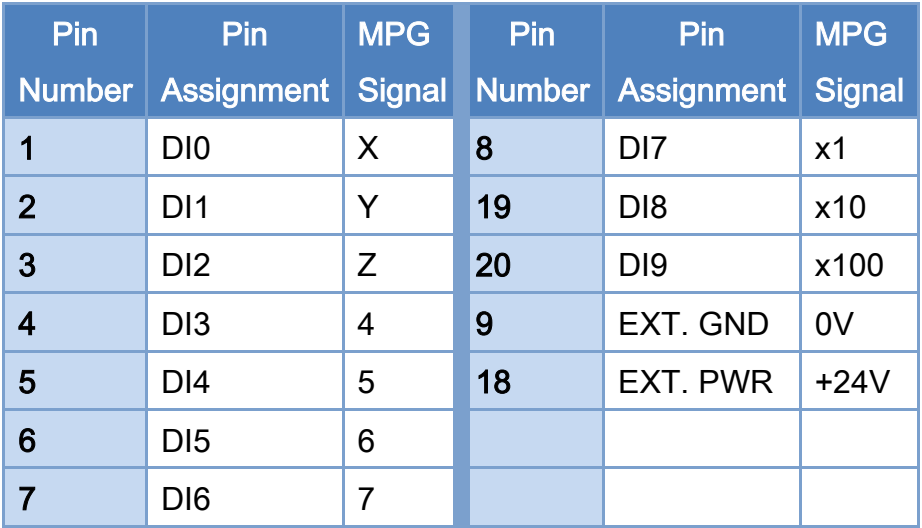

<span id="page-159-0"></span>Table 5.3: CON1 connector for MPG signal pin definitions

## <span id="page-159-1"></span>Table 5.4: CON2 connector MPG pin definitions

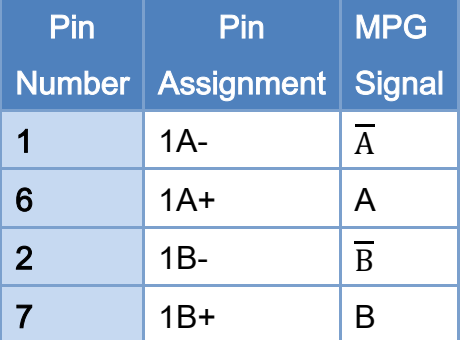

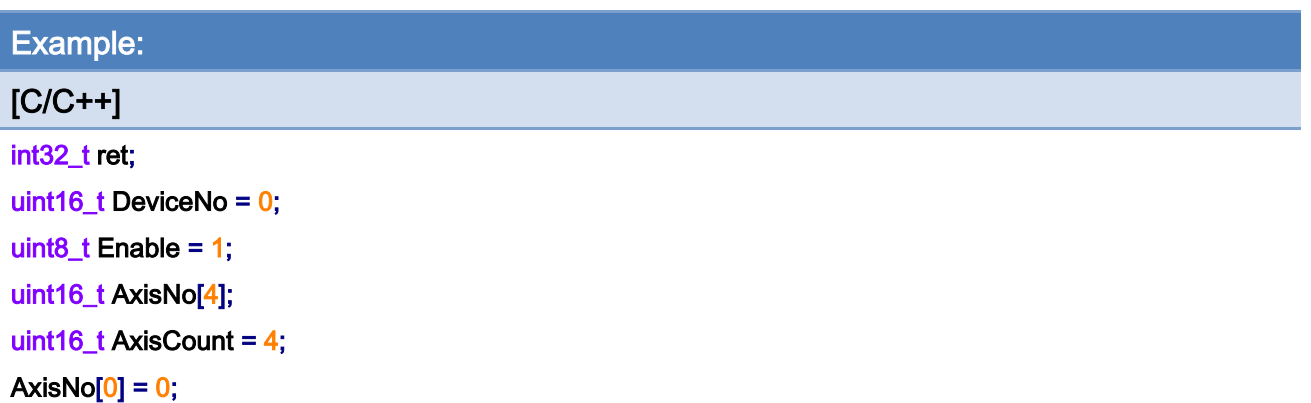

Copyright © 2018 ICP DAS CO., Ltd. All Rights Reserved. 4.160 -

 $AxisNo[1] = 1;$ AxisNo $[2] = 2$ ; AxisNo $[3] = 3$ ;

ret = ECAT\_SetDeviceMPG(DeviceNo, Enable, AxisNo, AxisCount); if (ret  $!= 0$ ) {

printf("Failed to set device MPG:%d\n", ret);

}

Copyright © 2018 ICP DAS CO., Ltd. All Rights Reserved. 4.161 -

# 5.27. ECAT\_GetDeviceMPG

## Description:

Get the manual pulse generator (MPG) configuration of this device (card). The MPG pin definitions are shown in [Table 5.3](#page-159-0) and [Table 5.4.](#page-159-1) Up to 7 axes can be defined for control, and they are labeled as X, Y, Z, 4, 5, 6, and 7. Three multipliers are defined here: x1, x10, and x100. Encoder interface are defined in [Table 5.4.](#page-159-1)

#### Syntax:

int32\_t ECAT\_GetDeviceMPG(uint16\_t DeviceNo, uint8\_t \*Enable, uint16\_t \*AxisNo, uint16\_t \*AxisCount)

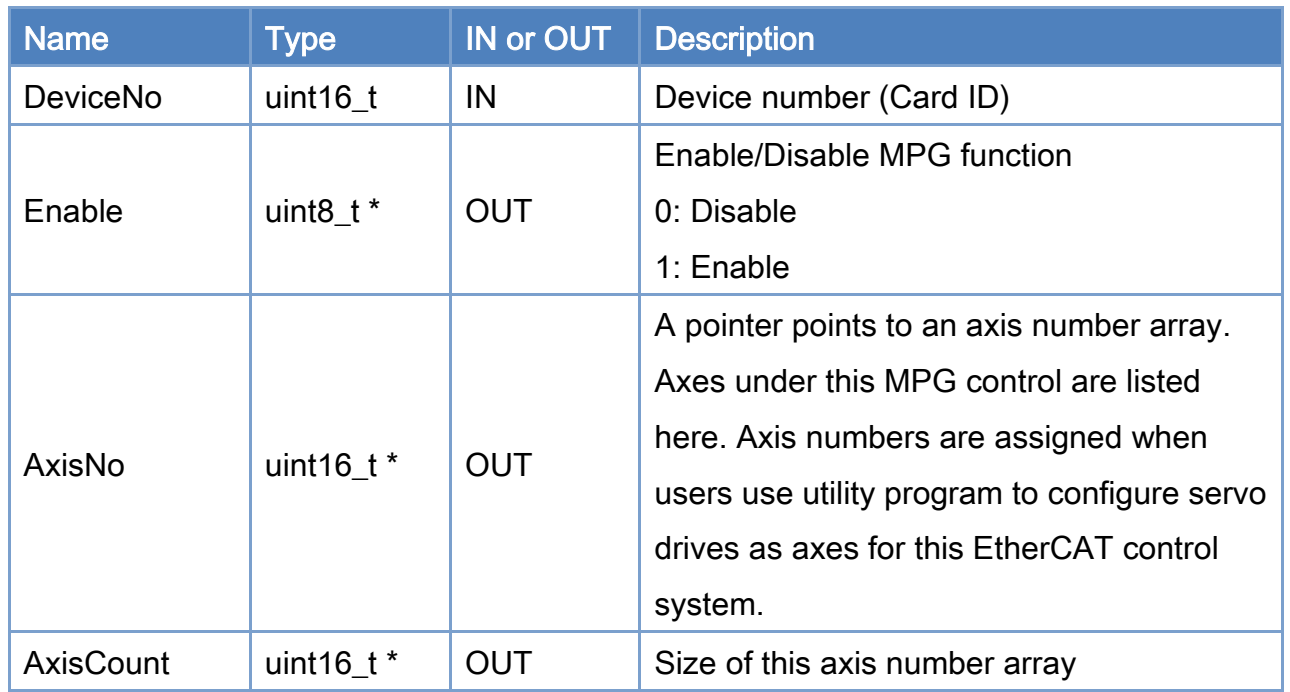

#### Parameters:

#### Return:

0: Success.

Others: Refer to Appendix ["Error Codes"](#page-1058-0).

Copyright © 2018 ICP DAS CO., Ltd. All Rights Reserved. 49. 162 -

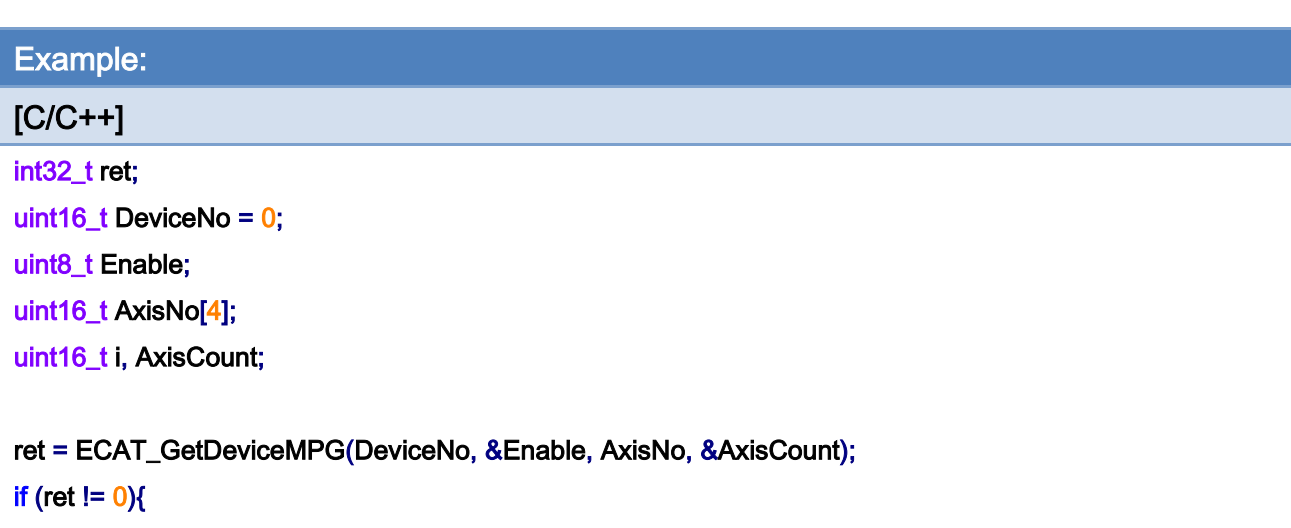

printf("Failed to get device MPG:%d\n", ret);

## }

else{

printf("MPG enable:%d\n", Enable);

#### for  $(i = 0; i <$  AxisCount;  $i++$ )

printf("MPG axis number[%d]:%d\n", i, AxisNo[i]);

}

Copyright © 2018 ICP DAS CO., Ltd. All Rights Reserved. 4.163 -

# 5.28. ECAT\_GetDeviceState

## Description:

Get the EtherCAT network status of a device. This function is always called for checking if the system is running normally.

## Syntax:

int32\_t ECAT\_GetDeviceState(uint16\_t DeviceNo, uint32\_t \*LinkUp, uint32\_t \*SlavesResp, uint32\_t \*AlState, uint32\_t \*Wc)

## Parameters:

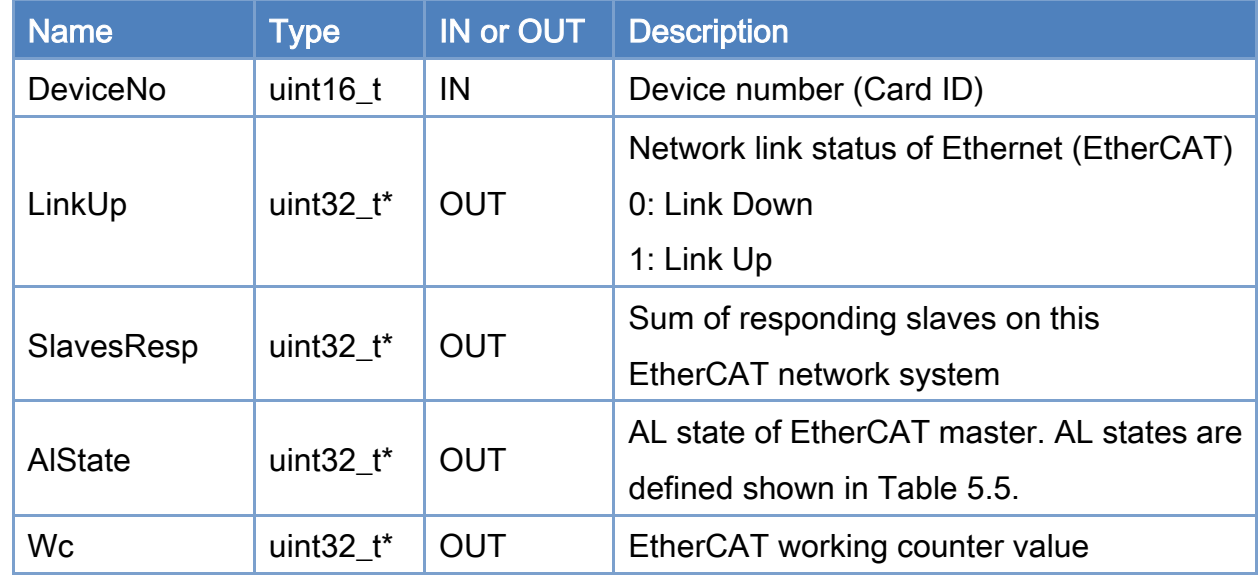

#### Return:

0: Success.

Others: Refer to Appendix ["Error Codes"](#page-1058-0).

## <span id="page-164-0"></span>Table 5.5: EtherCAT AL states

}

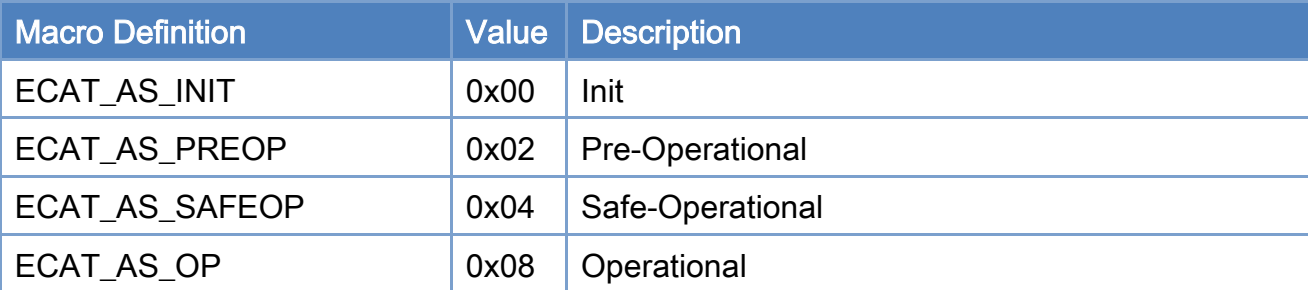

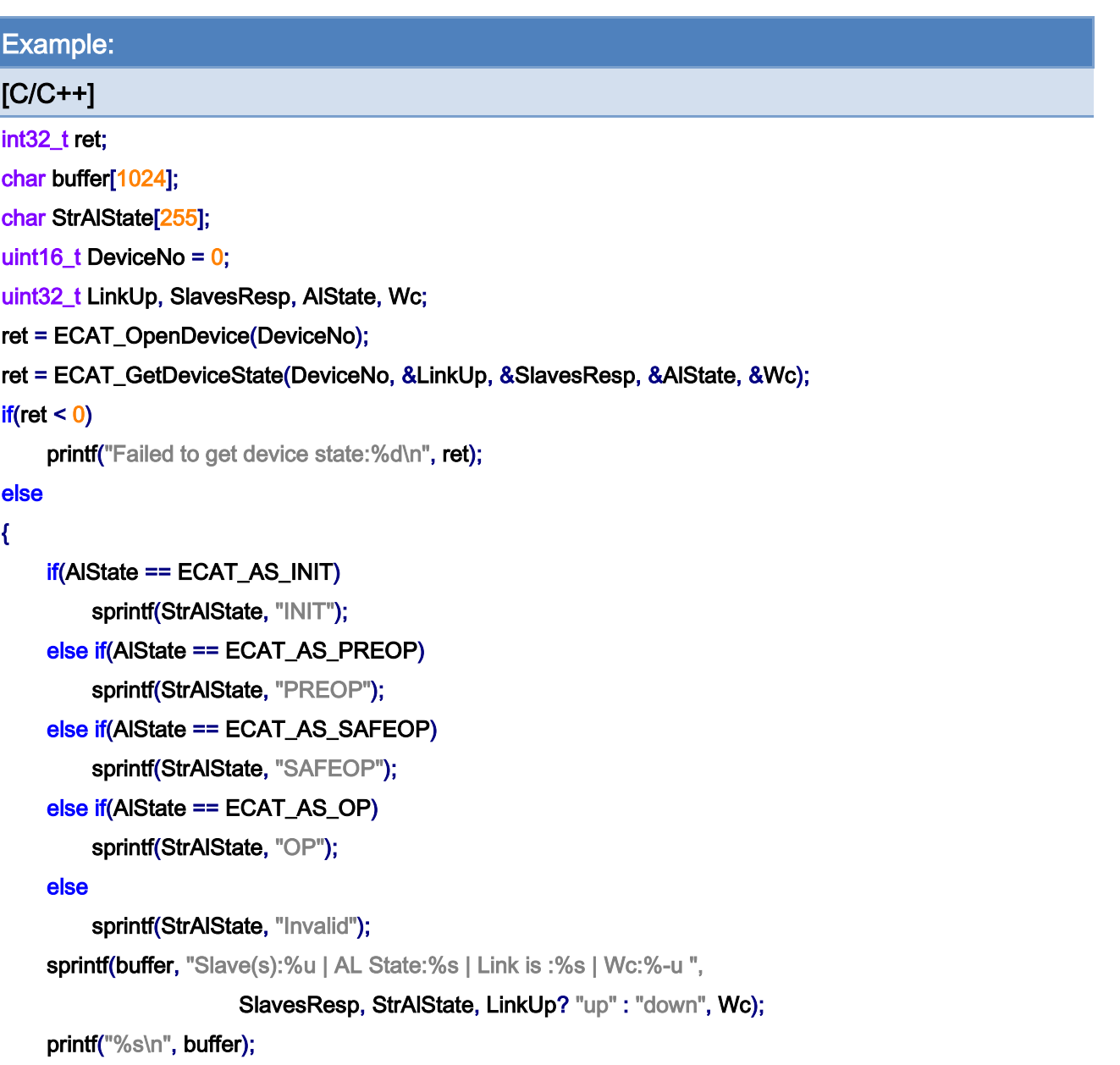

Copyright © 2018 ICP DAS CO., Ltd. All Rights Reserved. 4.165 -

Copyright © 2018 ICP DAS CO., Ltd. All Rights Reserved. 4.166 -

# 5.29. ECAT\_GetDeviceStateEx

## Description:

Get the EtherCAT network status of a device. This function is always called for checking if the system is running normally.

When AlStates is in ECAT\_AS\_OP, if EtherCAT communication is abnormal, Wc will change. At this time, AlStates may still remain in ECAT\_AS\_OP. The difference between this function and ECAT\_GetDeviceState is that when Wc is abnormal, bit4 of AlStates will be changed to 1.

#### Syntax:

int32\_t ECAT\_GetDeviceState(uint16\_t DeviceNo, uint32\_t \*LinkUp, uint32\_t \*SlavesResp, uint32\_t \*AlState, uint32\_t \*Wc)

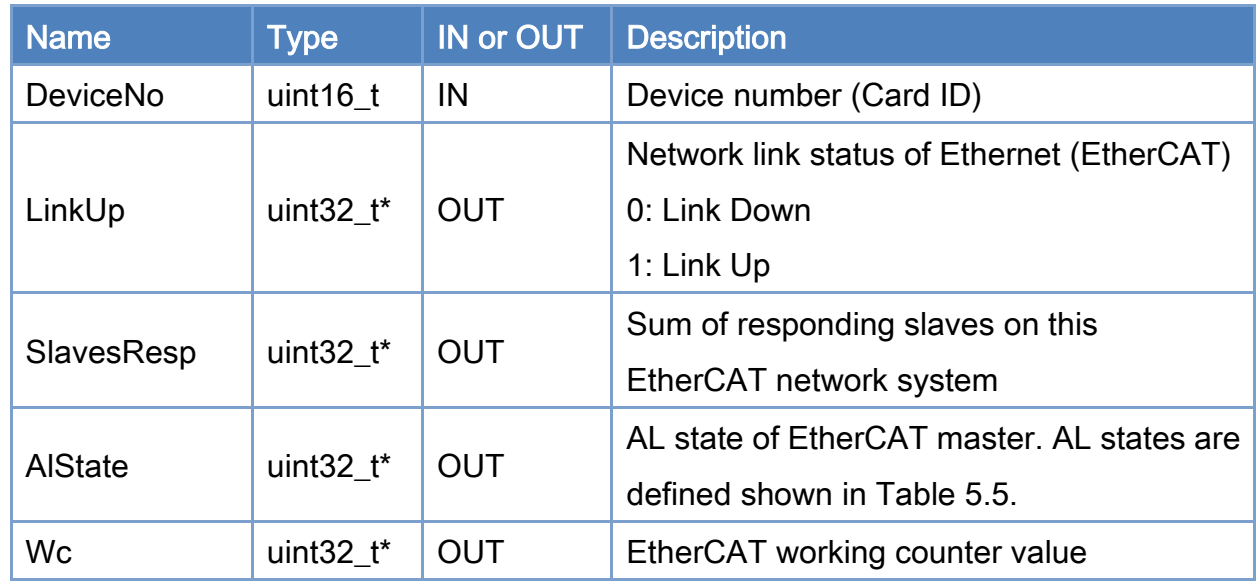

## Parameters:

#### Return:

0: Success.

Others: Refer to Appendix ["Error Codes"](#page-1058-0).

Copyright © 2018 ICP DAS CO., Ltd. All Rights Reserved. 49 167 - 167 -

## Table 5.6: EtherCAT AL states

}

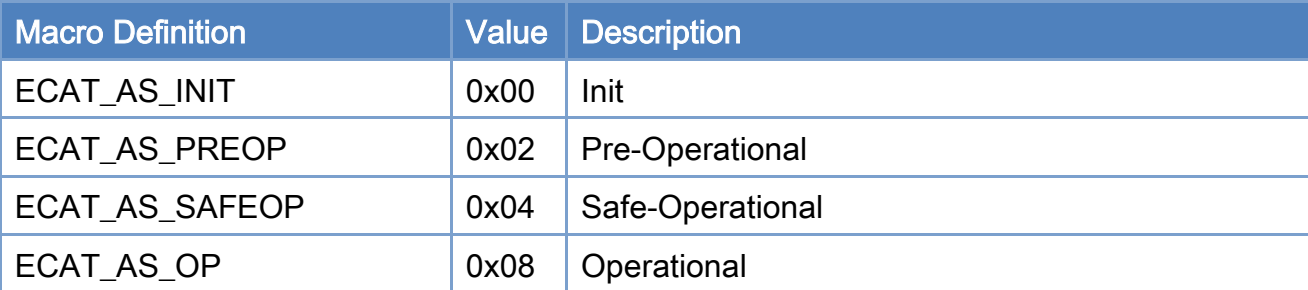

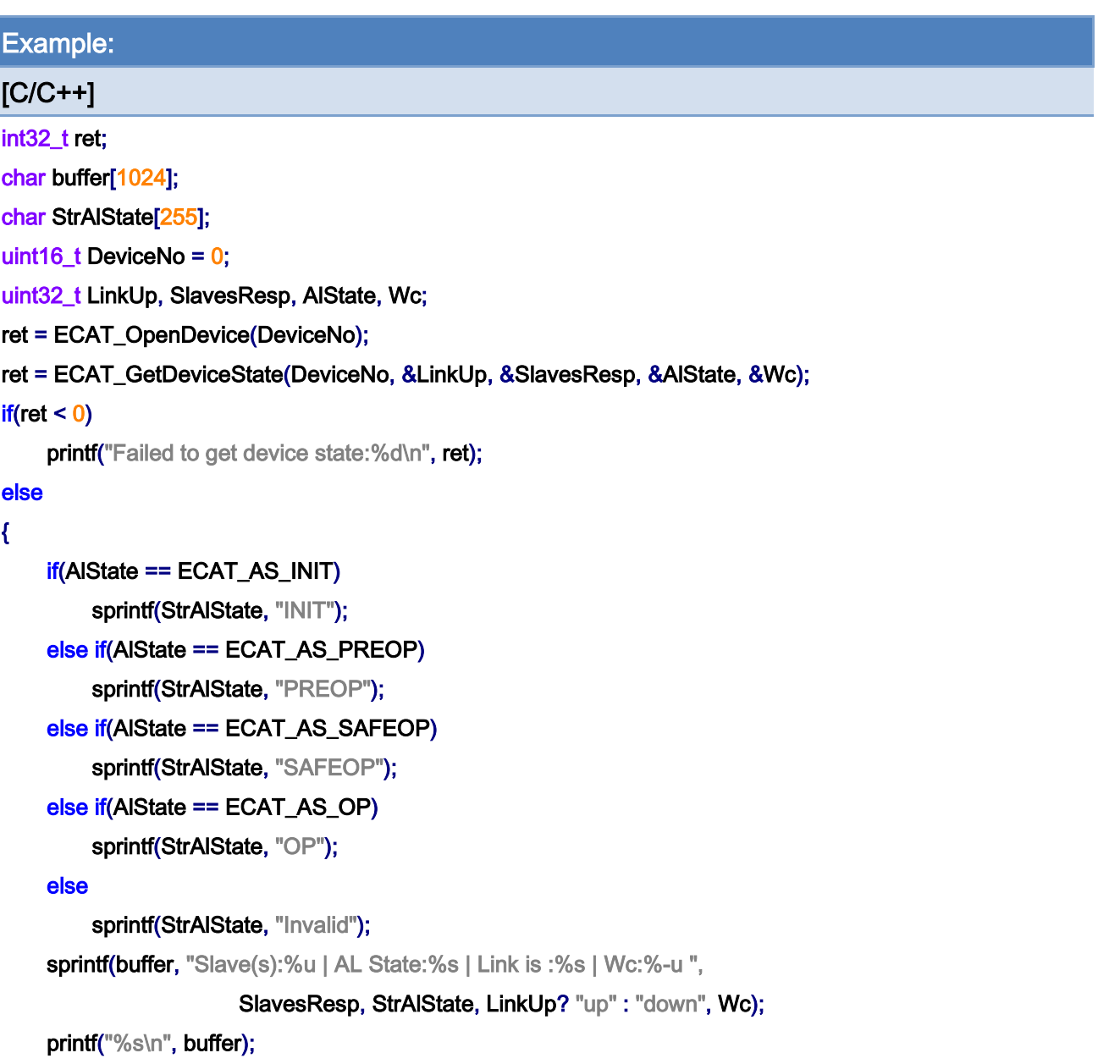

Copyright © 2018 ICP DAS CO., Ltd. All Rights Reserved. 4.168 -

Copyright © 2018 ICP DAS CO., Ltd. All Rights Reserved. 4.169 -

# 5.30. ECAT\_GetDeviceStateEx

### Description:

Get the EtherCAT network status of a device. This function is always called for checking if the system is running normally.

When AlStates is in ECAT\_AS\_OP, if the EtherCAT communication is abnormal, Wc will change. At this time, AlStates may still remain at ECAT\_AS\_OP. The difference between this function and ECAT\_GetDeviceState is that when Wc is abnormal, bit4 of AlStates will be changed to 1

#### Syntax:

int32\_t ECAT\_GetDeviceStateEx(uint16\_t DeviceNo, uint32\_t \*LinkUp, uint32\_t \*SlavesResp, uint32\_t \*AlState, uint32\_t \*Wc)

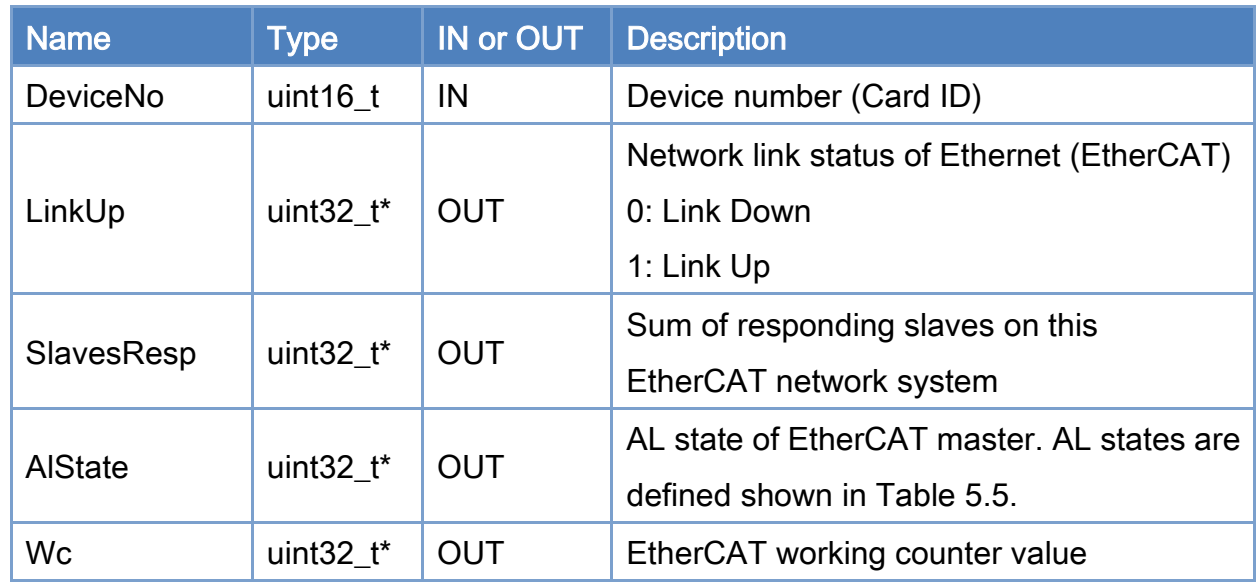

### Parameters:

#### Return:

0: Success.

Others: Refer to Appendix ["Error Codes"](#page-1058-0).

Copyright © 2018 ICP DAS CO., Ltd. All Rights Reserved. 4.170 -

## Table 5.7: EtherCAT AL states

}

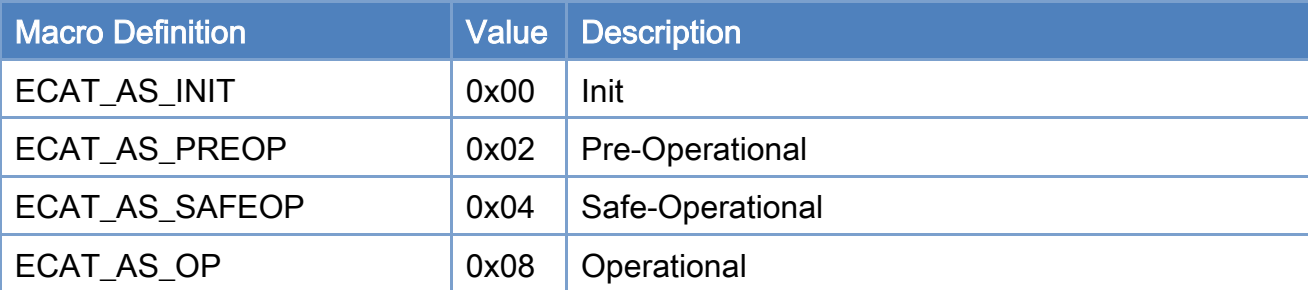

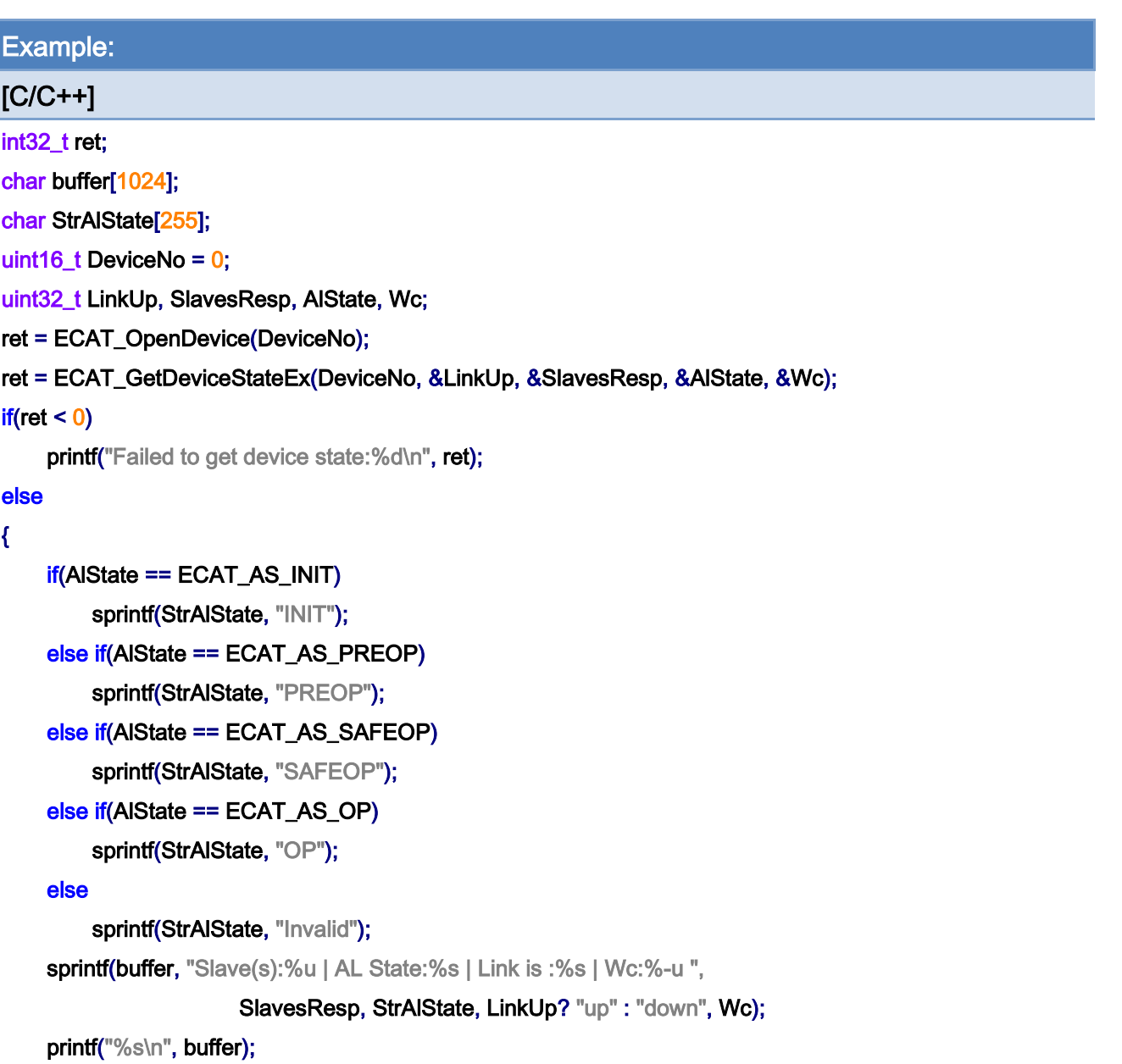

Copyright © 2018 ICP DAS CO., Ltd. All Rights Reserved. 471 -

Copyright © 2018 ICP DAS CO., Ltd. All Rights Reserved. 4172 -

# 5.31. ECAT\_StartDeviceOpTask

## Description:

Start the device EtherCAT operation task. At least one network information file must be pre-loaded into this card. This configuration file is used for checking whether the real system is the same as the configured one. This function takes some time to finish. Most of the motion functions can only be called when the system goes into OP state. After this function is called, users must further use function *ECAT\_GetDeviceState* to check if this operation finishes successfully.

#### Syntax:

int32\_t ECAT\_StartDeviceOpTask(uint16\_t DeviceNo, uint16\_t NetworkInfoNo, uint8\_t EnumCycleTime, uint32\_t WcErrCnt)

## Parameters:

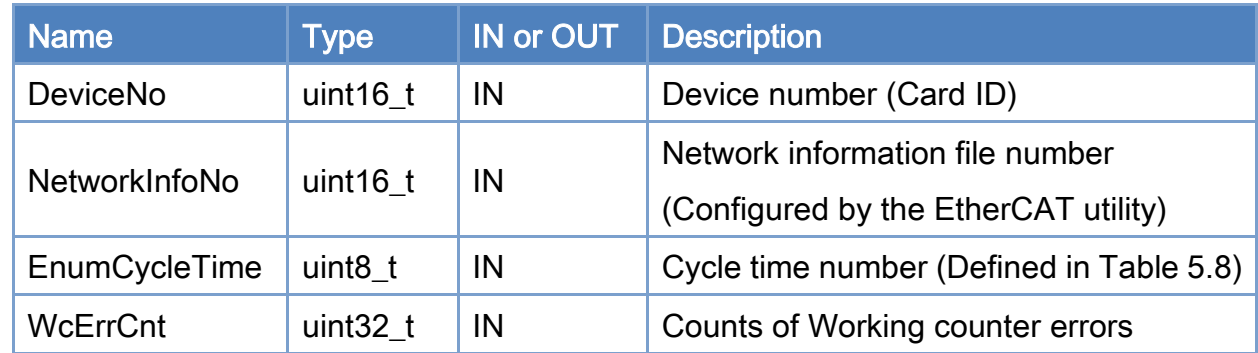

#### Return:

0: Success.

Others: Refer to Appendix ["Error Codes"](#page-1058-0).

## <span id="page-173-0"></span>Table 5.8: Cycle time number

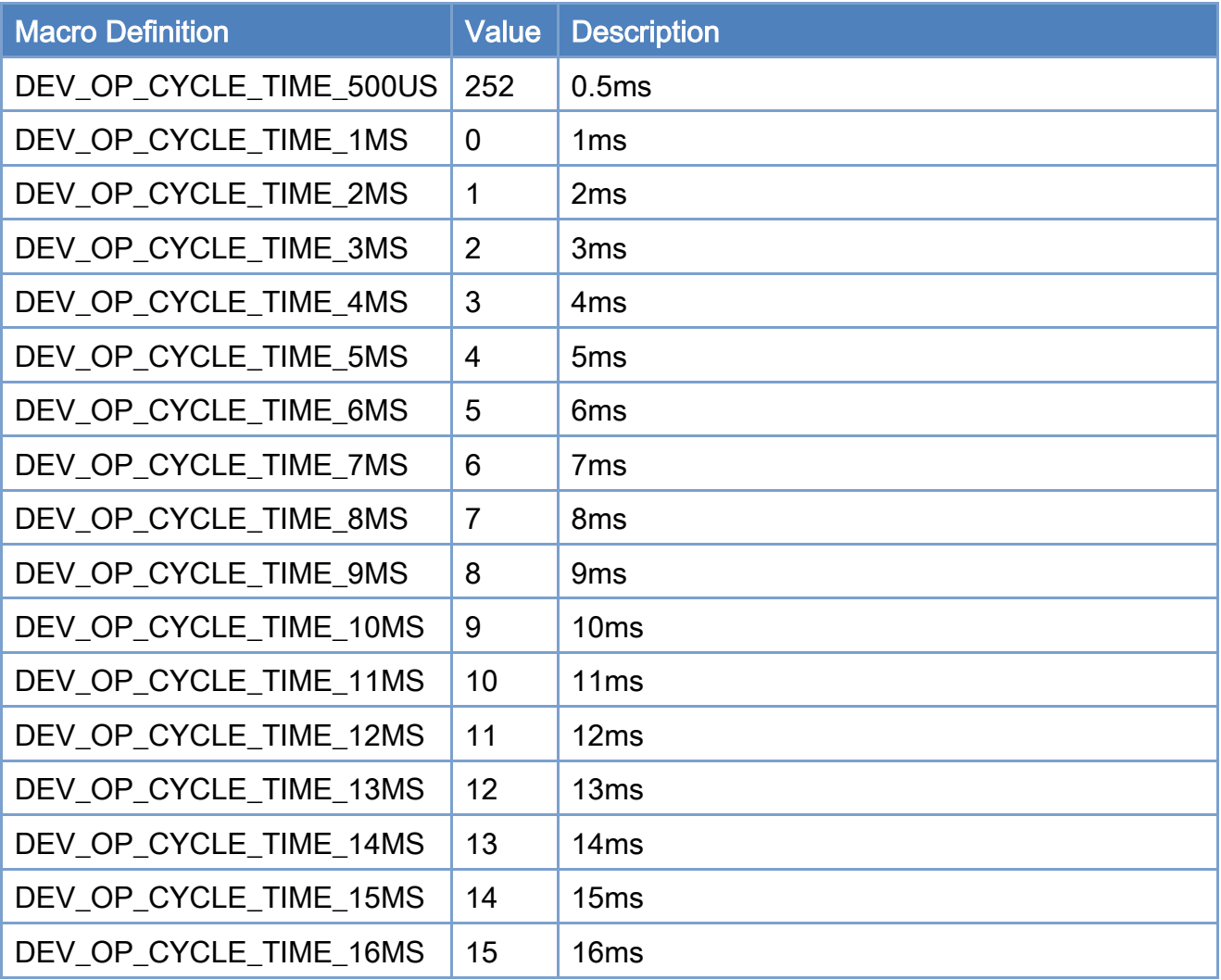

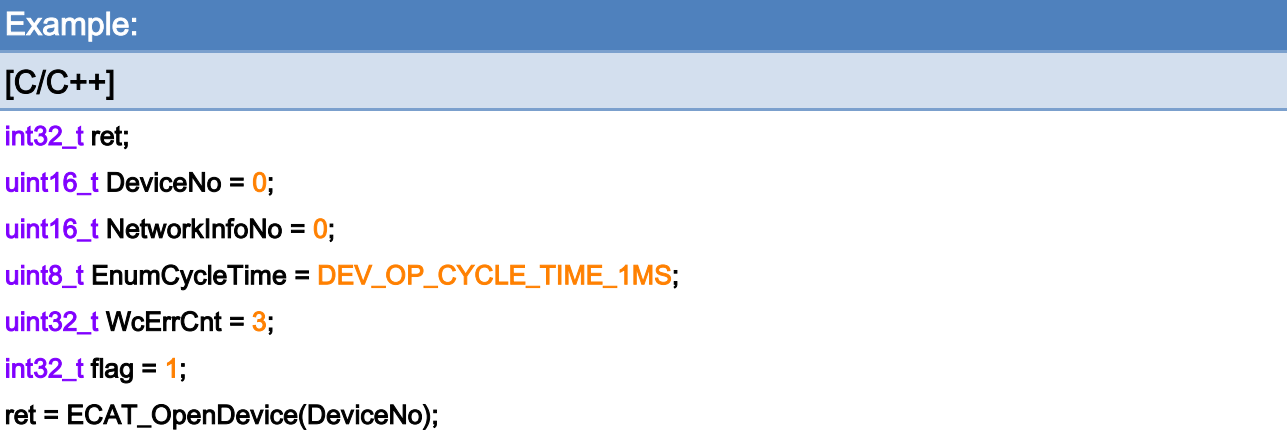

ret = ECAT\_StartDeviceOpTask(DeviceNo, NetworkInfoNo, EnumCycleTime, WcErrCnt);

Copyright © 2018 ICP DAS CO., Ltd. All Rights Reserved. 474 - 174 -

```
if(ret < 0){ 
      printf("Failed to start device op task:%d\n", ret); 
} 
else 
{ 
     printf("Start device op task successfully! \n");
}
```
Copyright © 2018 ICP DAS CO., Ltd. All Rights Reserved. 475 -

# 5.32. ECAT\_StopDeviceOpTask

## Description:

Stop the EtherCAT cyclic operation task.

### Syntax:

int32\_t ECAT\_StopDeviceOpTask(uint16\_t DeviceNo)

## Parameters:

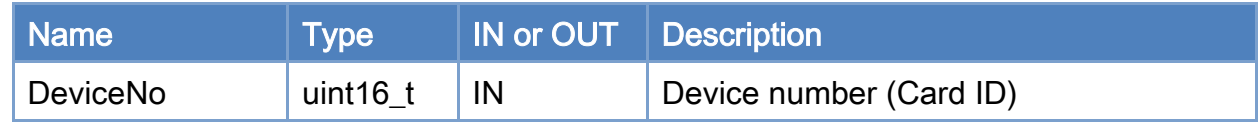

## Return:

0: Success.

Others: Refer to Appendix ["Error Codes"](#page-1058-0).

Copyright © 2018 ICP DAS CO., Ltd. All Rights Reserved. 476 - 176 -

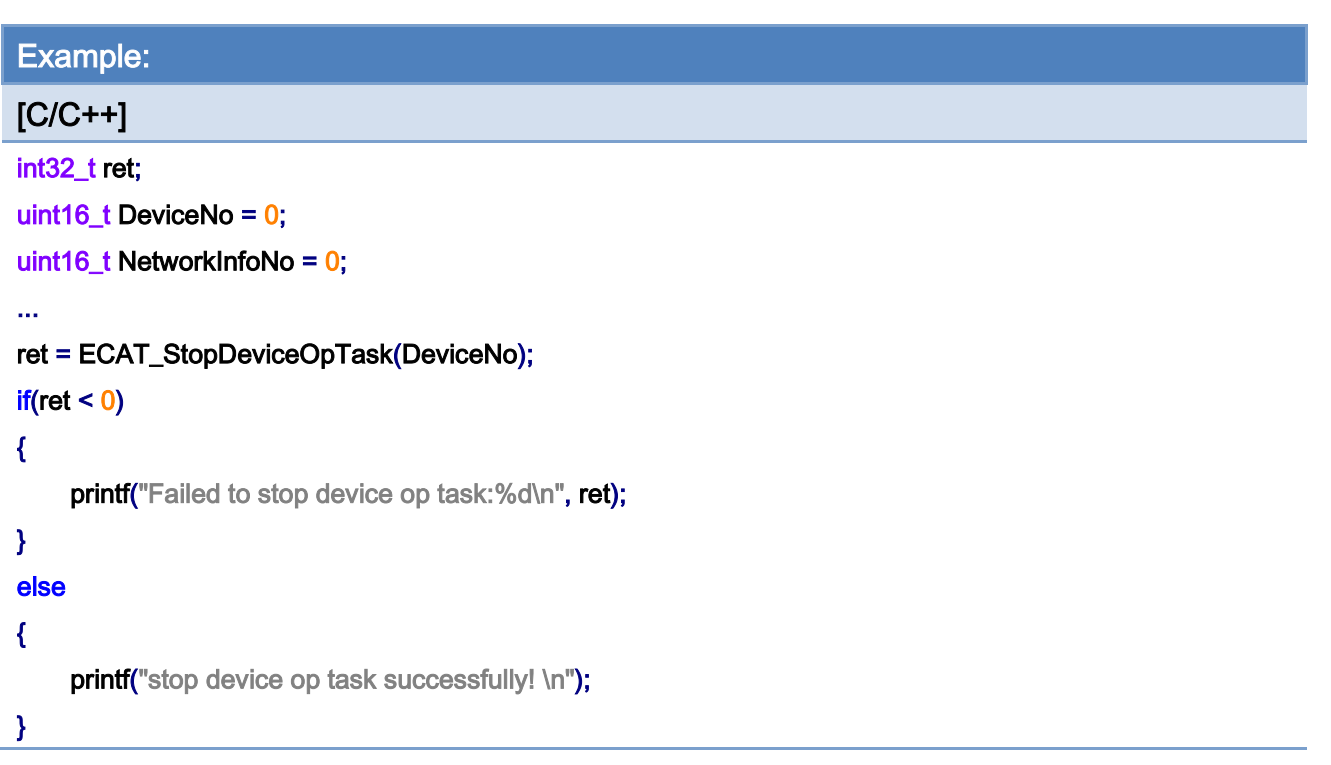

## 5.33. ECAT\_SetTimer

## Description:

Set Timer Interval. This timer is only available when system is in OP state. In OP state, there is a cyclic task running inside Master card. This card takes advantage of this cyclic task to provide the host PC a timer function. ECAT\_SetTimer function configures its time interval. A companion function ECAT\_WaitforTimer is the one to wait for this interval. A thread calls *ECAT\_WaitforTimer* will be suspended until time up.

#### Syntax:

int32\_t ECAT\_SetTimer(uint16\_t DeviceNo, uint32\_t Interval)

#### Parameters:

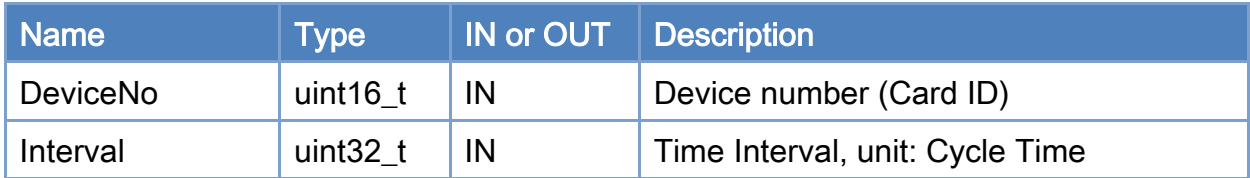

#### Return:

0: Success.

Others: Refer to Appendix ["Error Codes"](#page-1058-0).

Copyright © 2018 ICP DAS CO., Ltd. All Rights Reserved. 4.178 -

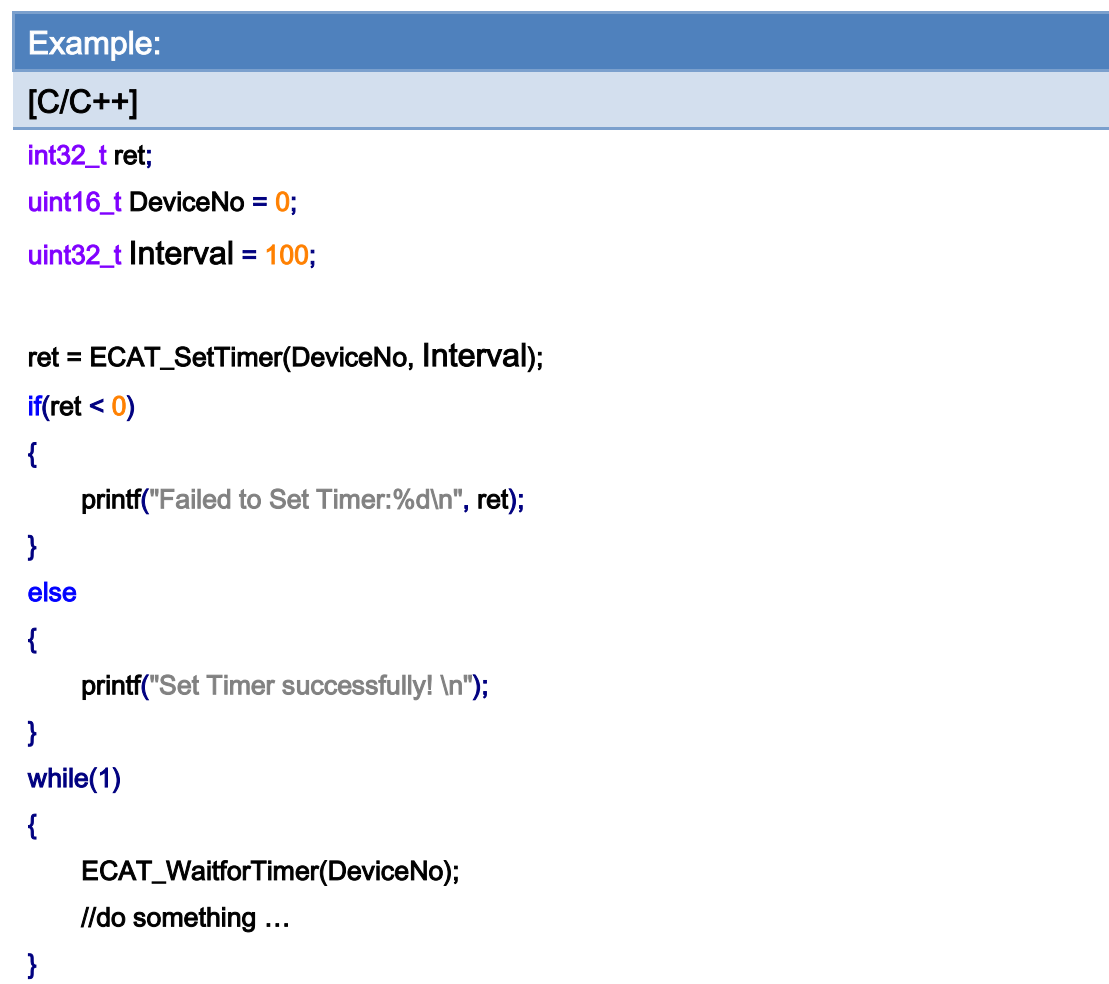

Copyright © 2018 ICP DAS CO., Ltd. All Rights Reserved. 4.179 -

# 5.34. ECAT\_SetTimerStop

## Description:

Disable Timer. This timer is only available when system is in OP state. In OP state, there is a cyclic task running inside Master card. This card takes advantage of this cyclic task to provide the host PC a timer function. ECAT\_SetTimer function configures its time interval. A companion function ECAT\_WaitforTimer is the one to wait for this interval. A thread calls *ECAT\_WaitforTimer* will be suspended until time up.

#### Syntax:

int32\_t ECAT\_SetTimerStop(uint16\_t DeviceNo)

#### Parameters:

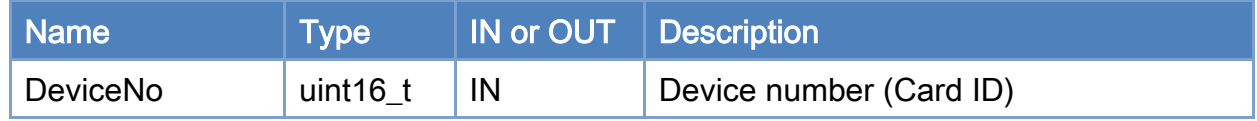

#### Return:

0: Success.

Others: Refer to Appendix ["Error Codes"](#page-1058-0).

Copyright © 2018 ICP DAS CO., Ltd. All Rights Reserved. 4.180 -
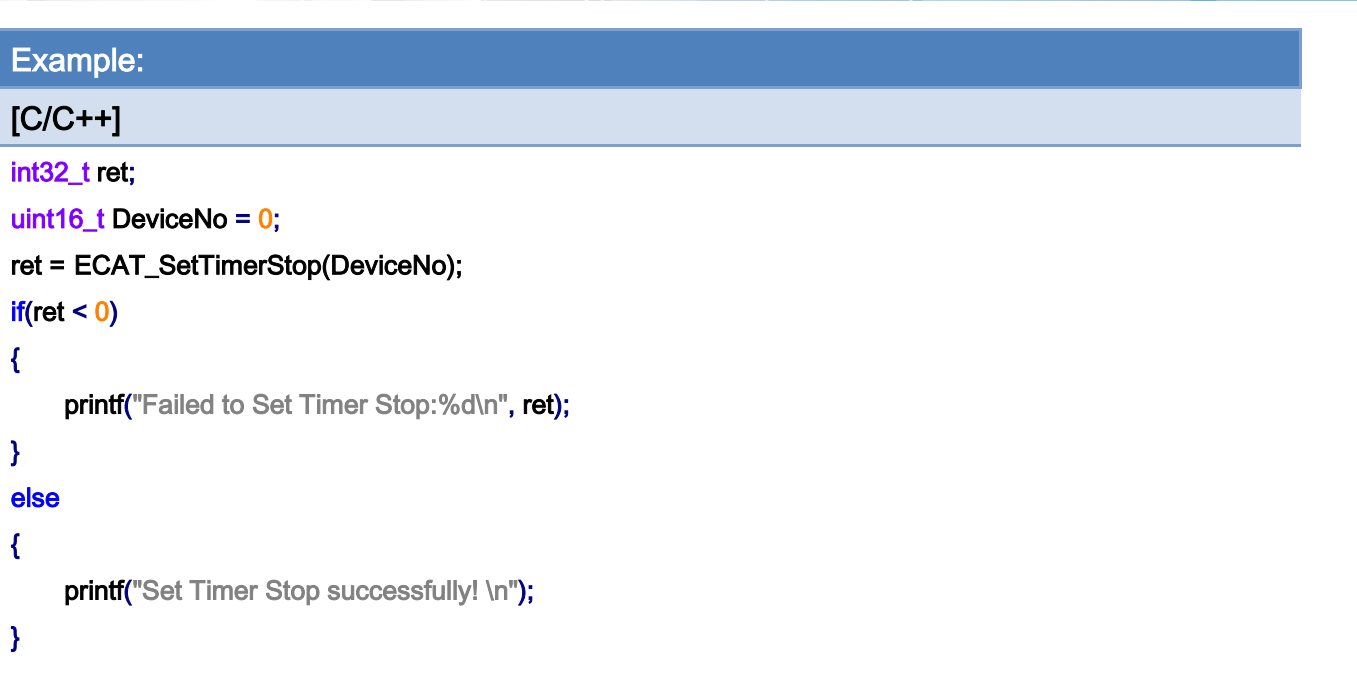

Copyright © 2018 ICP DAS CO., Ltd. All Rights Reserved. 4.181 -

# 5.35. ECAT\_WaitforTimer

# Description:

Wait until time up. This timer is only available when system is in OP state. In OP state, there is a cyclic task running inside Master card. This card takes advantage of this cyclic task to provide the host PC a timer function. ECAT\_SetTimer function configures its time interval. A companion function ECAT\_WaitforTimer is the one to wait for this interval. A thread calls *ECAT\_WaitforTimer* will be suspended until time up.

#### Syntax:

int32\_t ECAT\_WaitforTimer(uint16\_t DeviceNo)

#### Parameters:

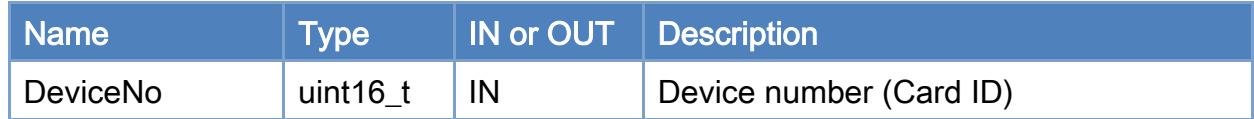

#### Return:

0: Success.

Others: Refer to Appendix ["Error Codes"](#page-1058-0).

Copyright © 2018 ICP DAS CO., Ltd. All Rights Reserved. 49 182 -

Example:

uint16\_t DeviceNo = 0;

[C/C++] int32\_t ret;

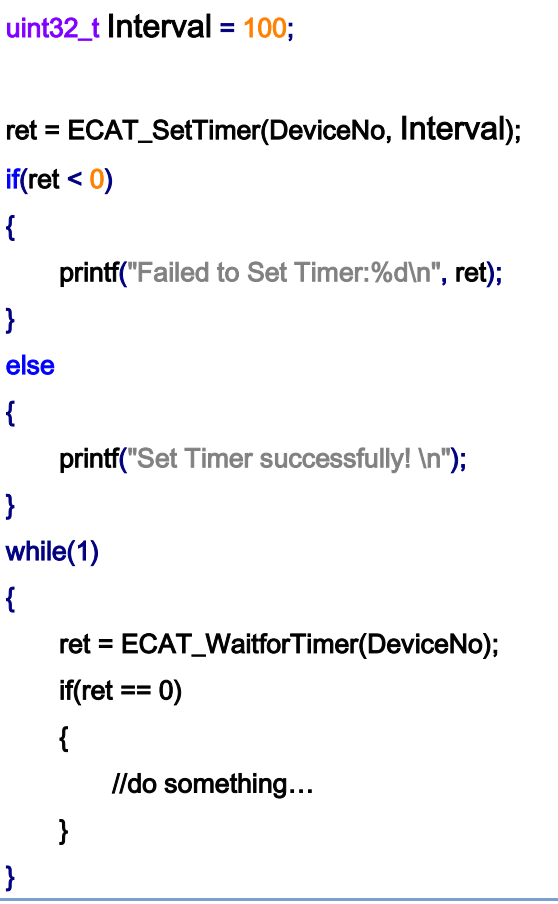

Copyright © 2018 ICP DAS CO., Ltd. All Rights Reserved. 4.183 -

# 5.36. ECAT\_GetProcessTime

# Description:

Get the processing time of an EtherCAT communication cycle. This is an average time for successive 1000 cycles; the unit is in micro-second.

Warn: the processing time may change according to the quantity of slaves and the called APIs. It is better to keep this value under 50% of EtherCAT cycle time.

#### Syntax:

int32\_t ECAT\_GetProcessTime(uint16\_t DeviceNo, double \*Time)

#### Parameters:

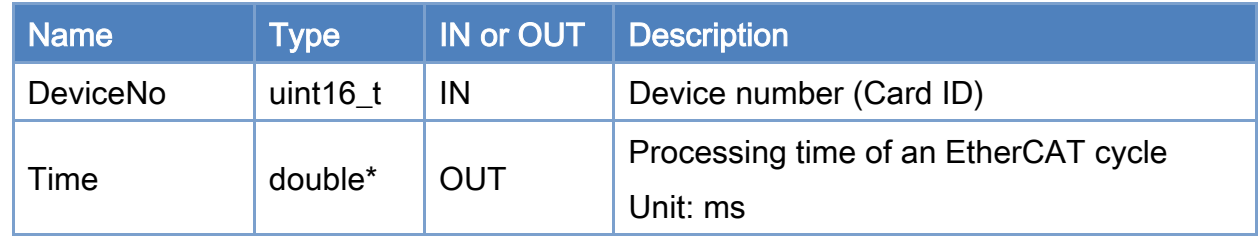

#### Return:

0: Success.

Others: Refer to Appendix ["Error Codes"](#page-1058-0).

Copyright © 2018 ICP DAS CO., Ltd. All Rights Reserved. 4.184 -

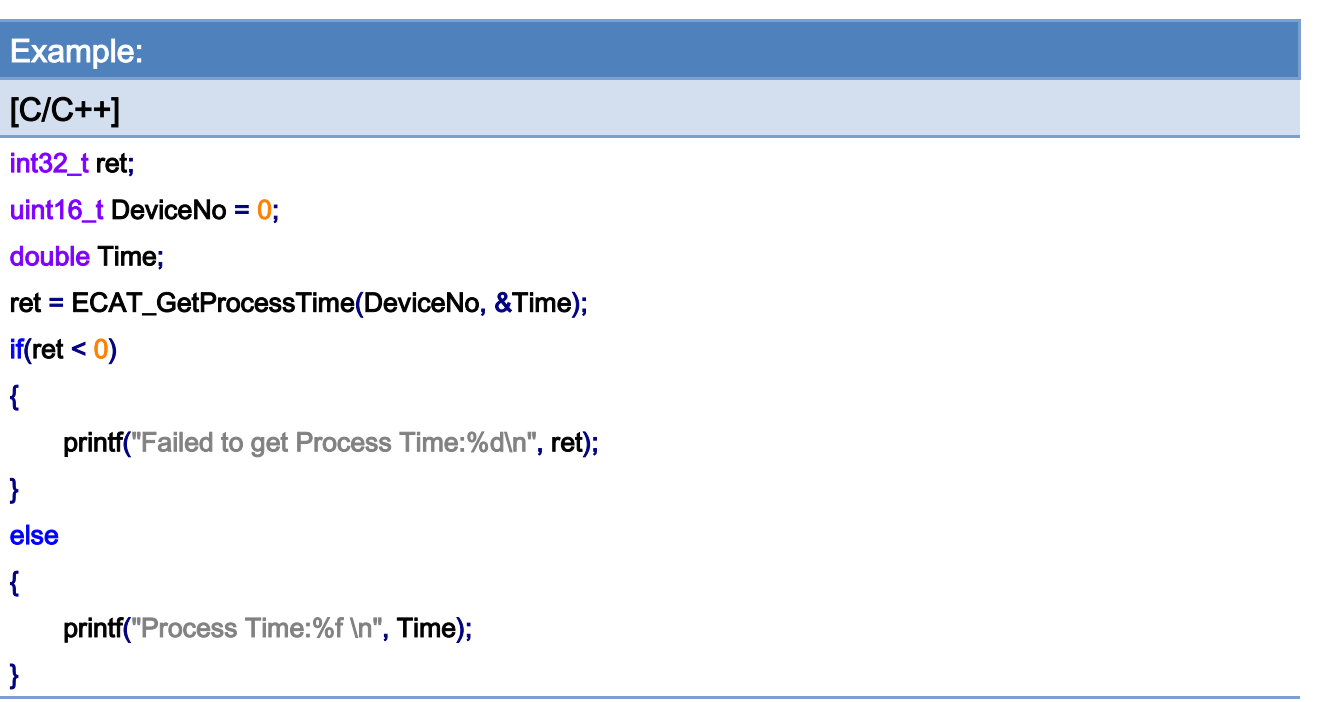

Copyright © 2018 ICP DAS CO., Ltd. All Rights Reserved. 4.185 -

# 5.37. ECAT\_SetHeartBeat

# Description:

Set heartbeat value.

After entering the OP and executing ECAT\_McInit, If no command is executed for more than heartbeat value, the software emergency stop signal will be triggered.

#### Syntax:

int32\_t ECAT\_SetHeartBeat(uint16\_t DeviceNo, uint32\_t Value)

# Parameters:

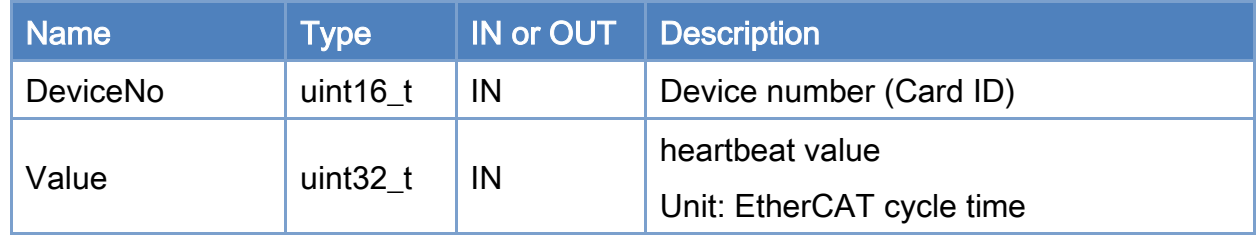

### Return:

0: Success.

Others: Refer to Appendix ["Error Codes"](#page-1058-0).

Copyright © 2018 ICP DAS CO., Ltd. All Rights Reserved. 49 186 -

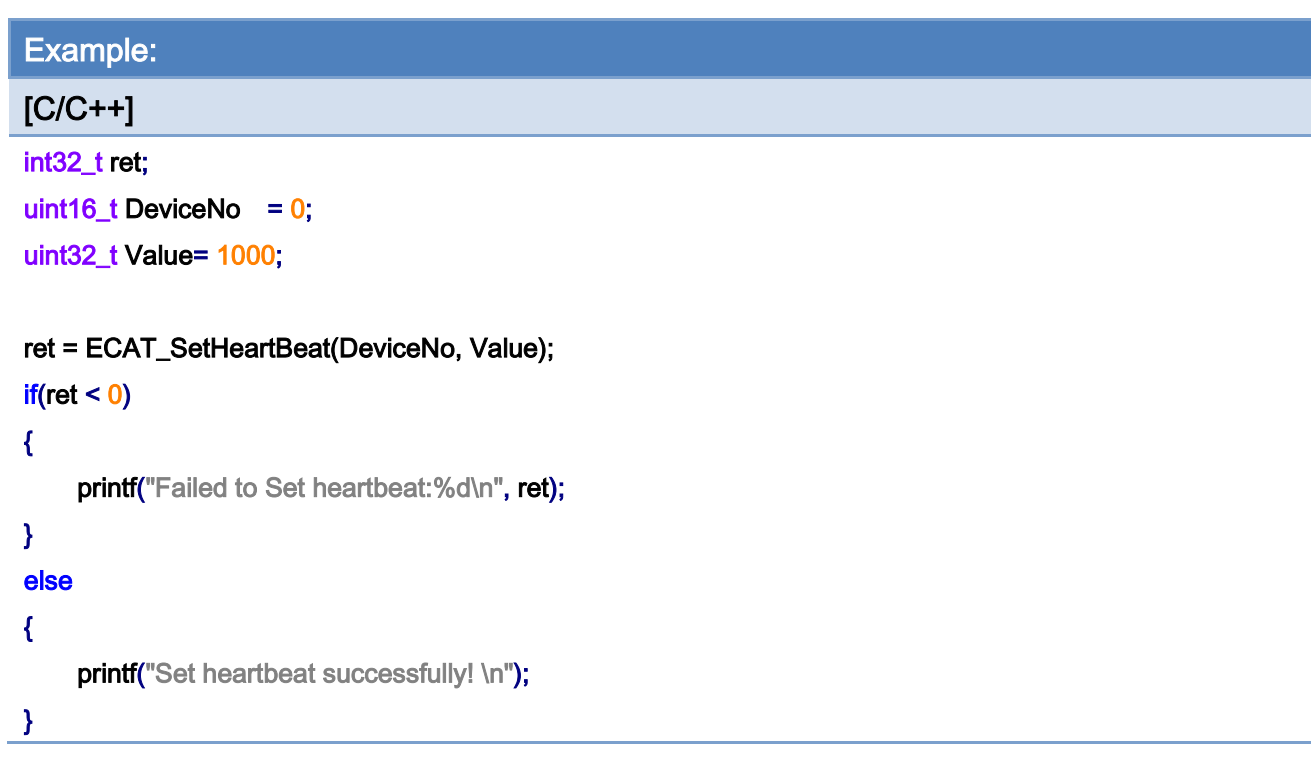

Copyright © 2018 ICP DAS CO., Ltd. All Rights Reserved. 49 187 -

# 5.38. ECAT\_SetHeartBeatStatus

# Description:

Set heartbeat function to be enabled or not.

After entering the OP and executing ECAT\_McInit, If no command is executed for more than heartbeat value, the software emergency stop signal will be triggered.

#### Syntax:

int32\_t ECAT\_SetHeartBeatStatus(uint16\_t DeviceNo, uint32\_t Value)

# Parameters:

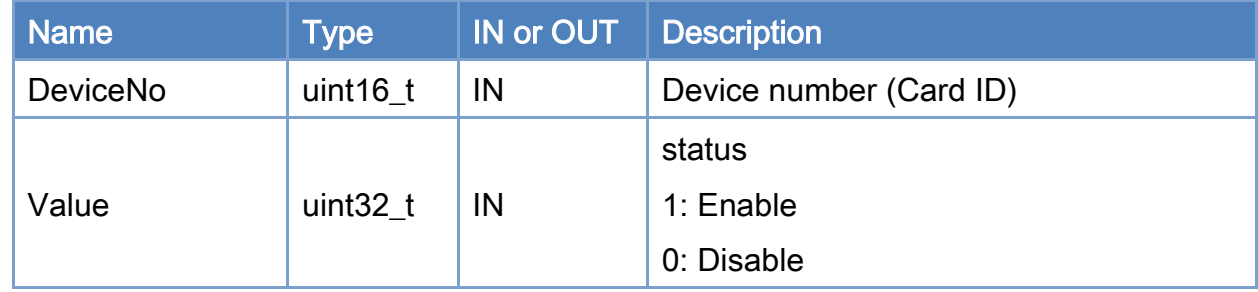

#### Return:

0: Success.

Others: Refer to Appendix ["Error Codes"](#page-1058-0).

Copyright © 2018 ICP DAS CO., Ltd. All Rights Reserved. 4.188 -

Example:

[C/C++]

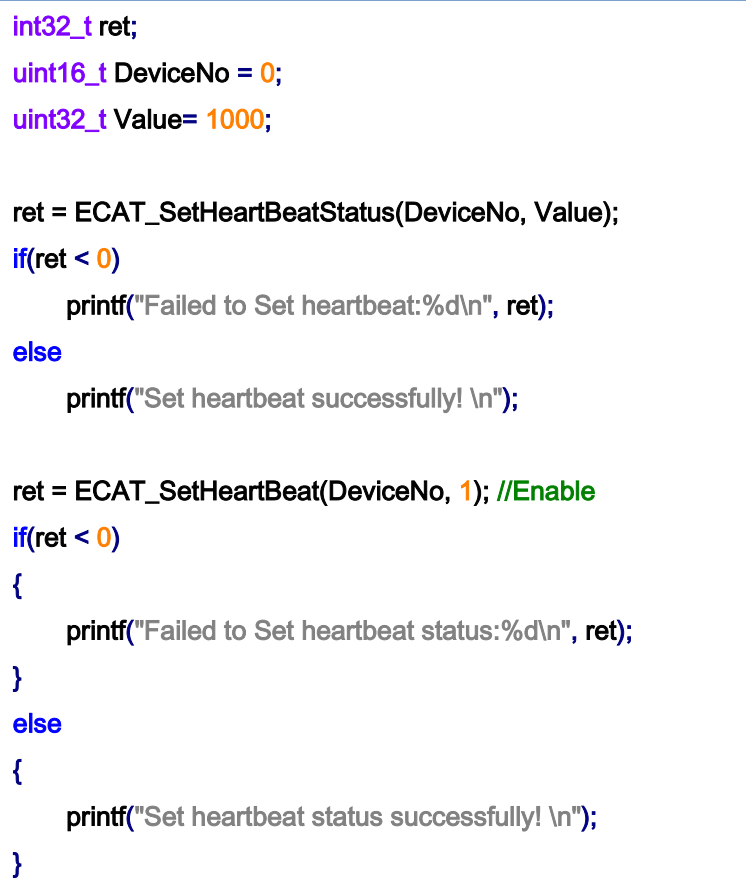

Copyright © 2018 ICP DAS CO., Ltd. All Rights Reserved. 4.189 -

# 5.39. ECAT\_SetDeviceIgnoreWC

### Description:

Enable/disable Ignore Working Counter check function.

After entering the OP, the master station and the slave station will start periodic communication. If the communication fails, the Working Counter will be missing. At this time, the DIO will not be able to control, and the motion axis will stop the current movement and change the status to MC\_AS\_ERRORSTOP, Last error is -1004.

When the status is OP and other modules are removed/connected, there will be communication failures for a short period of time (a few ms). This function is mainly used when it is necessary to remove/connect to other modules, first enable the ignore function, and then remove/connect the module. At this time, the axis status will not be switched to MC\_AS\_ERRORSTOP due to communication failure.

#### Syntax:

int32\_t ECAT\_SetDeviceIgnoreWC(uint16\_t DeviceNo, int8\_t Enable)

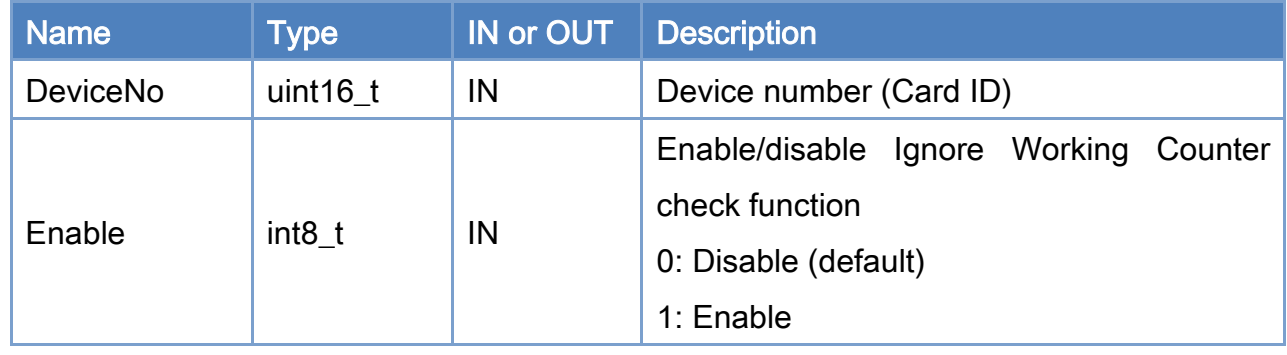

#### Parameters:

#### Return:

0: Success.

Others: Refer to Appendix ["Error Codes"](#page-1058-0).

Copyright © 2018 ICP DAS CO., Ltd. All Rights Reserved. 4.190 -

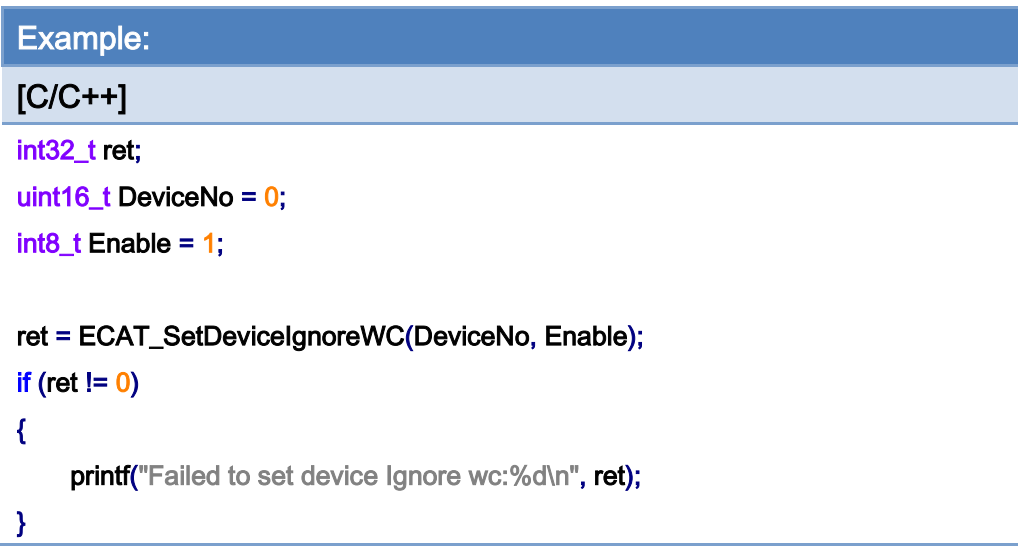

Copyright © 2018 ICP DAS CO., Ltd. All Rights Reserved. 4.191 -

# 5.40. ECAT\_GetDeviceIgnoreWC

# Description:

Get the status of the Ignore Working Counter check function.

### Syntax:

int32\_t ECAT\_GetDeviceIgnoreWC(uint16\_t DeviceNo, int8\_t \*Enable)

# Parameters:

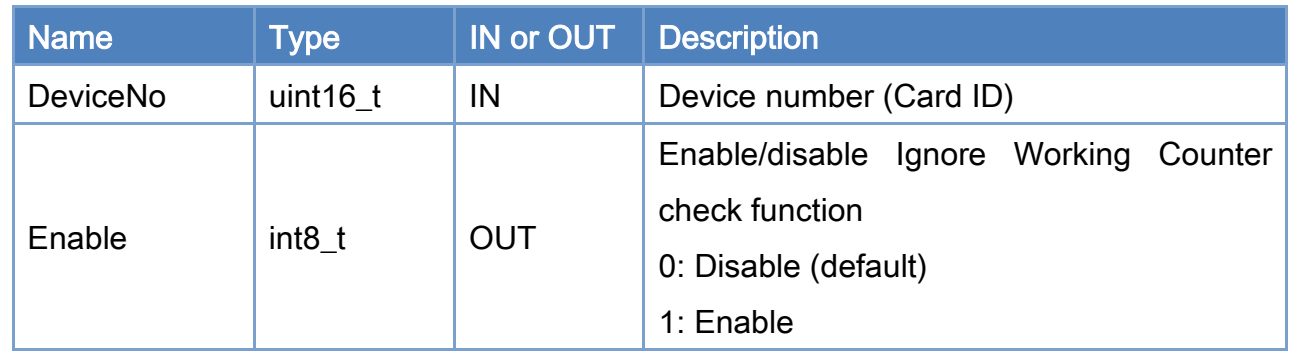

### Return:

0: Success.

Others: Refer to Appendix ["Error Codes"](#page-1058-0).

Copyright © 2018 ICP DAS CO., Ltd. All Rights Reserved. 492 - 192 -

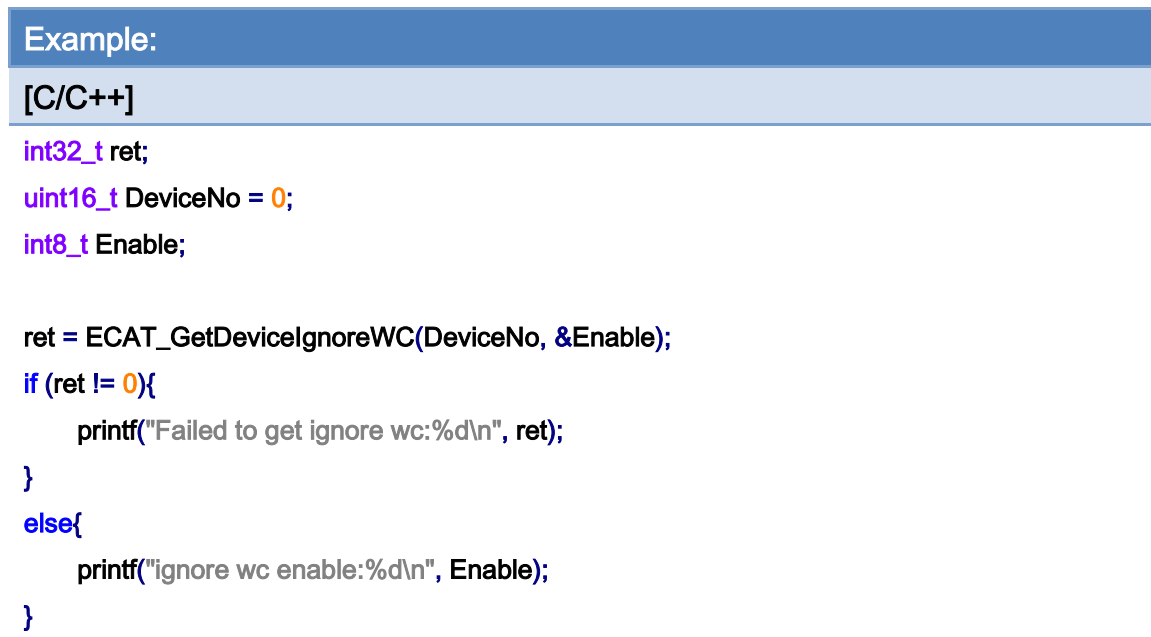

Copyright © 2018 ICP DAS CO., Ltd. All Rights Reserved. 4.193 -

# 6.Slave Operation Functions

# 6.1. ECAT\_SetSlaveNoType

#### Description:

Define the slaveNo,

When the slaveNo type is SLAVE\_NO\_TYPE\_POSITION, the slaveNo is the position of the module;

When the slaveNo type is SLAVE\_NO\_TYPE\_ALIAS, the slaveNo is the module alias.

Take [Figure](#page-194-0) 6.1 as an example:

When the slaveNo type is SLAVE\_NO\_TYPE\_POSITION, the slaveNo "1" refers to ECAT-2028

When the slaveNo type is SLAVE NO TYPE ALIAS, the slaveNo "1" refers to ECAT-2011H

Note:

(1) The position of the module refers to the position of the module in the EtherCAT network architecture (Master-Module 0-Module 1...)

(2) Module alias, which is not affected by the module connection order, can be set by Utility. For details, please refer to 3.1.2. Network Information Edit Steps.

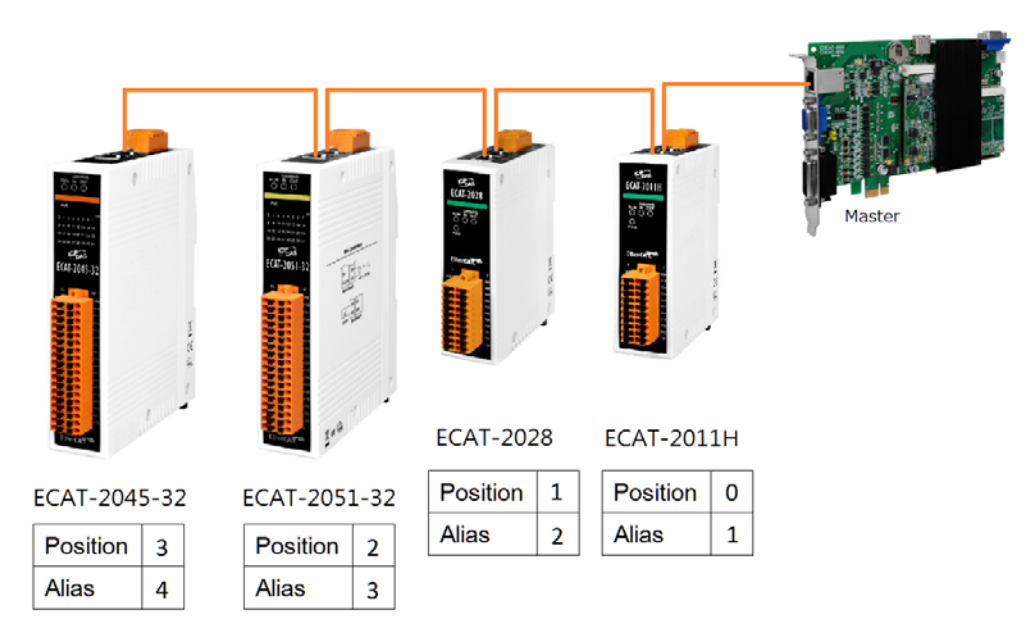

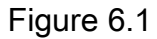

# <span id="page-194-0"></span>Syntax:

int32\_t ECAT\_SetSlaveNoType(uint16\_t DeviceNo, uint16\_t Type)

#### Parameters:

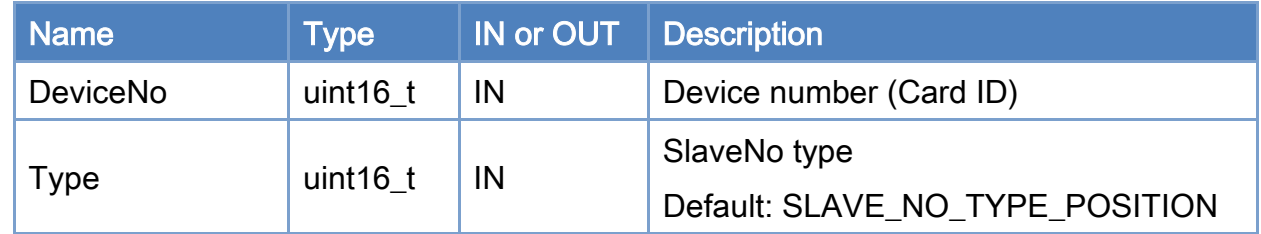

## Return:

0: Success.

Others: Refer to Appendix ["Error Codes"](#page-1058-0).

# Table 6.1

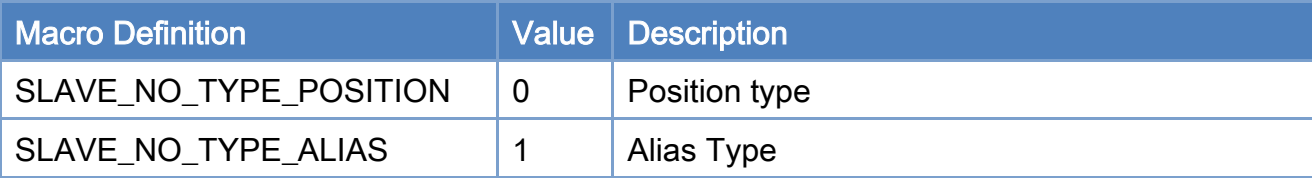

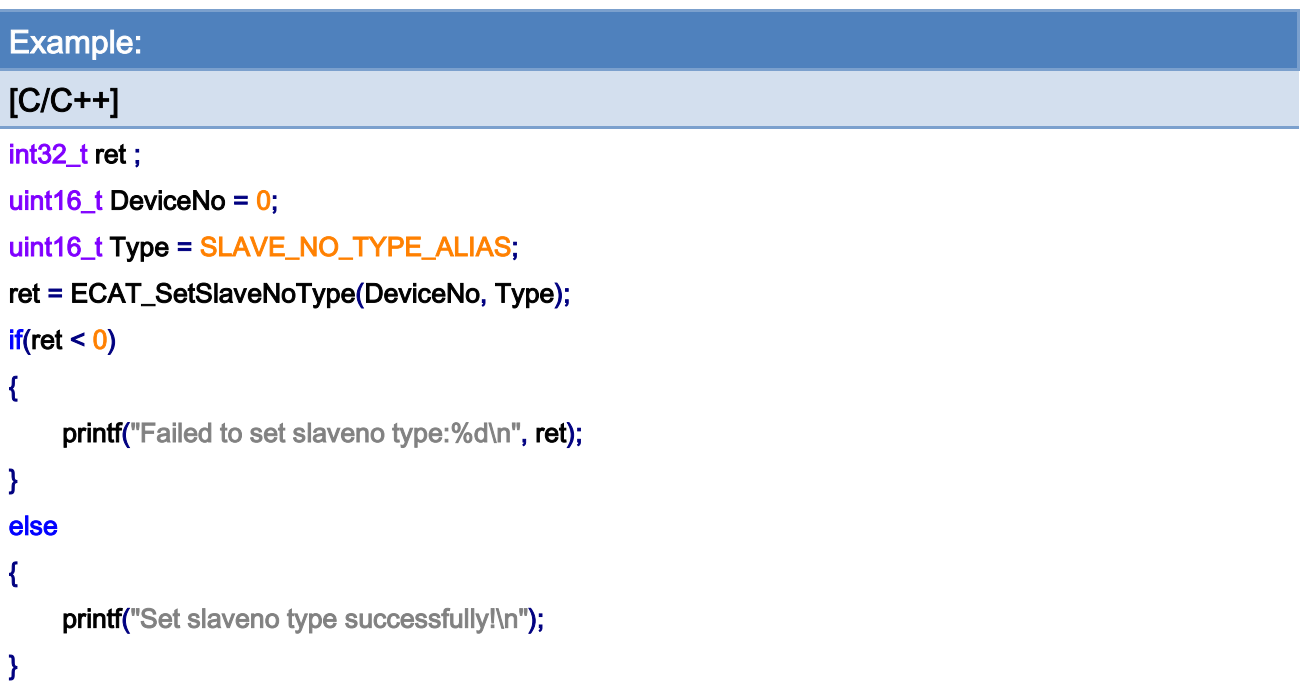

Copyright © 2018 ICP DAS CO., Ltd. All Rights Reserved. 4.196 -

# 6.2. ECAT\_GetSlaveNoType

#### Description:

Get Definition of slaveNo,

When the slaveNo type is SLAVE\_NO\_TYPE\_POSITION, the slaveNo is the position of the module;

When the slaveNo type is SLAVE\_NO\_TYPE\_ALIAS, the slaveNo is the module alias.

Take [Figure](#page-194-0) 6.1 as an example:

When the slaveNo type is SLAVE\_NO\_TYPE\_POSITION, the slaveNo "1" refers to ECAT-2028

When the slaveNo type is SLAVE\_NO\_TYPE\_ALIAS, the slaveNo "1" refers to ECAT-2011H

#### Note:

(1) The position of the module refers to the position of the module in the EtherCAT network architecture (Master-Module 0-Module 1...)

(2) Module alias, which is not affected by the module connection order, can be set by Utility. For details, please refer to 3.1.2. Network Information Edit Steps.

Copyright © 2018 ICP DAS CO., Ltd. All Rights Reserved. 497 - 197 -

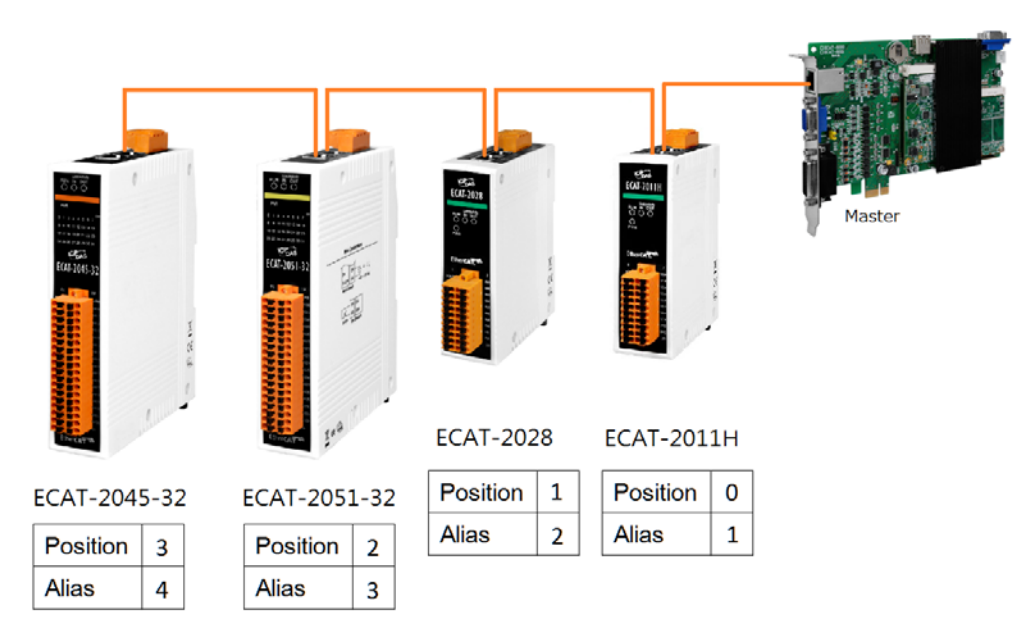

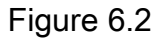

# Syntax:

int32\_t ECAT\_GetSlaveNoType(uint16\_t DeviceNo, uint16\_t \*Type)

#### Parameters:

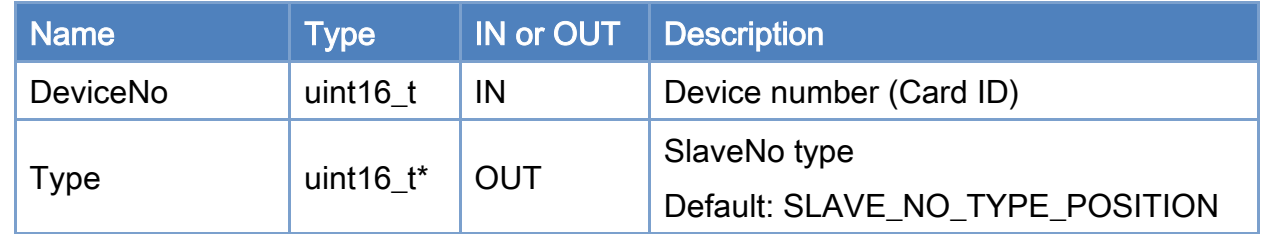

## Return:

0: Success.

Others: Refer to Appendix ["Error Codes"](#page-1058-0).

# Table 6.2

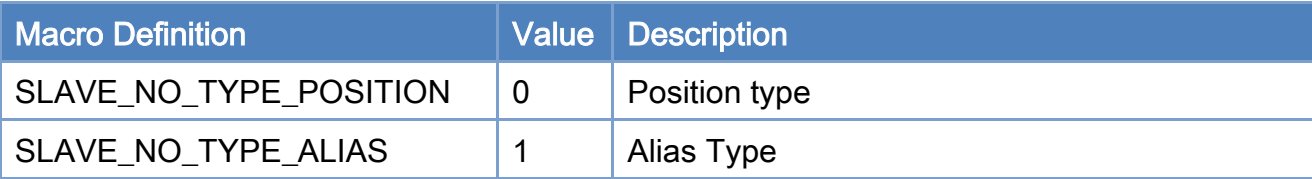

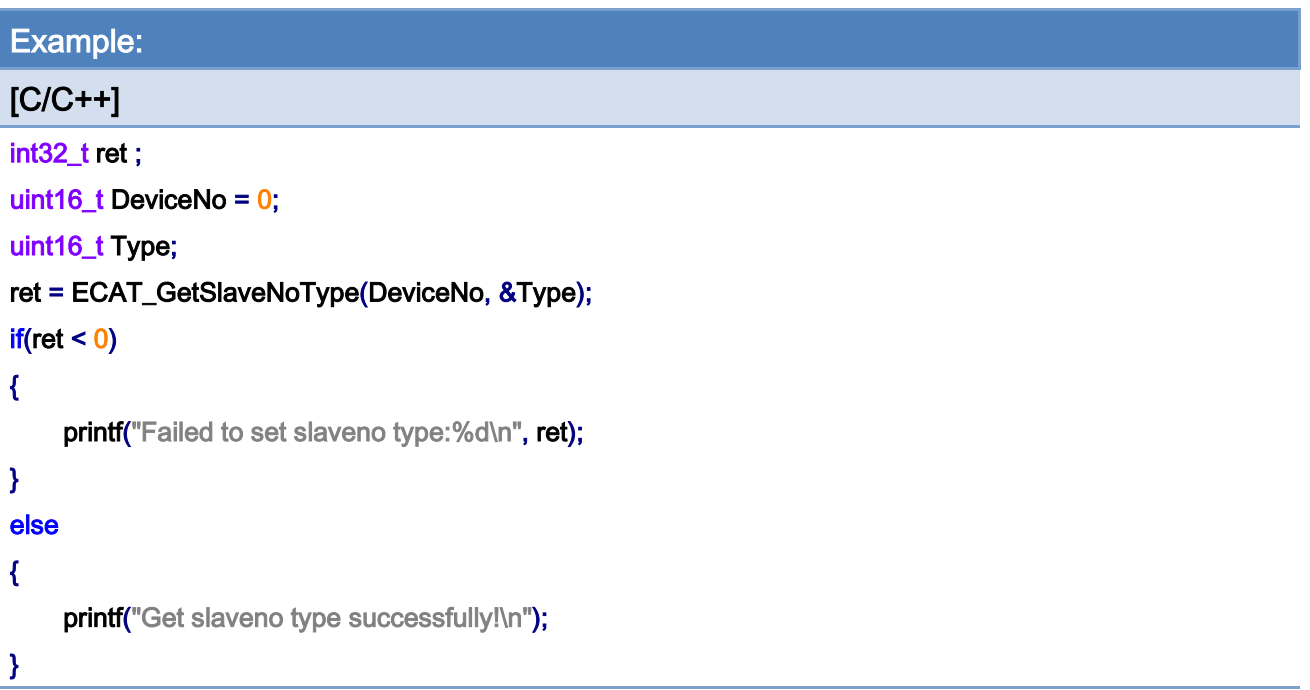

Copyright © 2018 ICP DAS CO., Ltd. All Rights Reserved. 4.199 -

# 6.3. ECAT\_GetSlaveInfo

### Description:

Get slave information of a slave.

When Slavename is blank, it means that the name cannot be read during PreOP, and the name obtained from ESI will be read after OP (V1.0.18 or above)

#### Syntax:

int32\_t ECAT\_GetSlaveInfo(uint16\_t DeviceNo, uint16\_t SlaveNo, uint16\_t \*Alias, uint32\_t \*ProductCode, uint32\_t \*VendorID, uint32\_t \*RevisionNo, uint32\_t \*SerialNo, uint8\_t \*AlState, uint32\_t \*SlaveType, char \*Slavename)

#### Parameters:

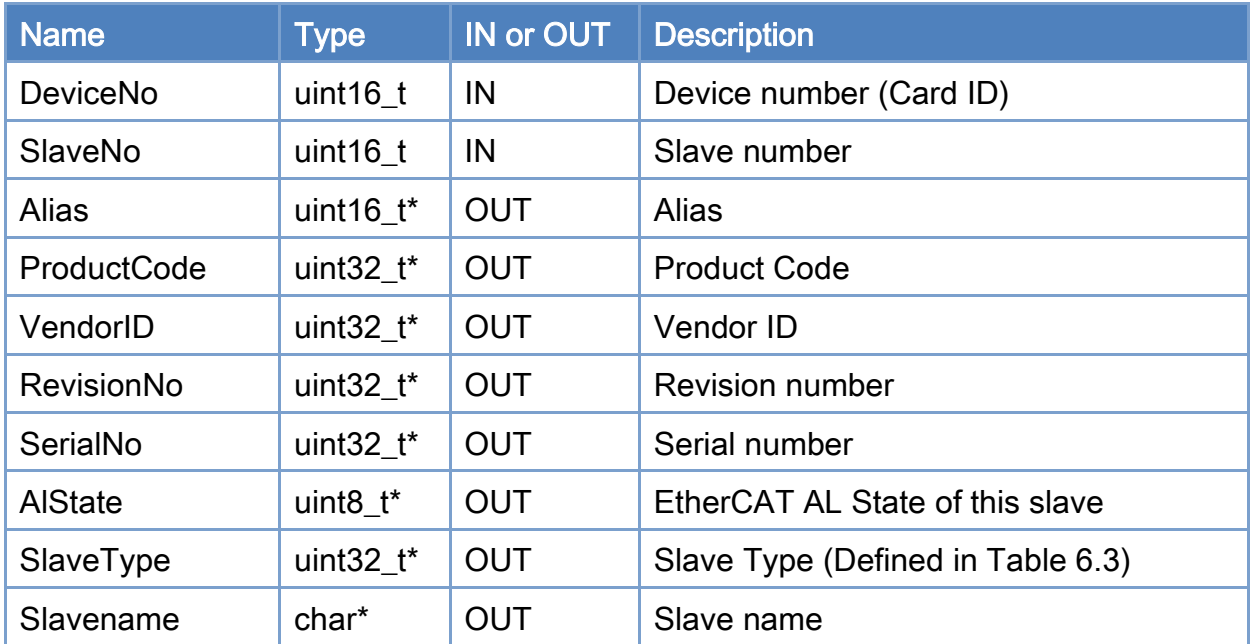

### Return:

0: Success.

Others: Refer to Appendix ["Error Codes"](#page-1058-0).

Copyright © 2018 ICP DAS CO., Ltd. All Rights Reserved. 4.1. 200 -

# <span id="page-200-0"></span>Table 6.3: Slave Type

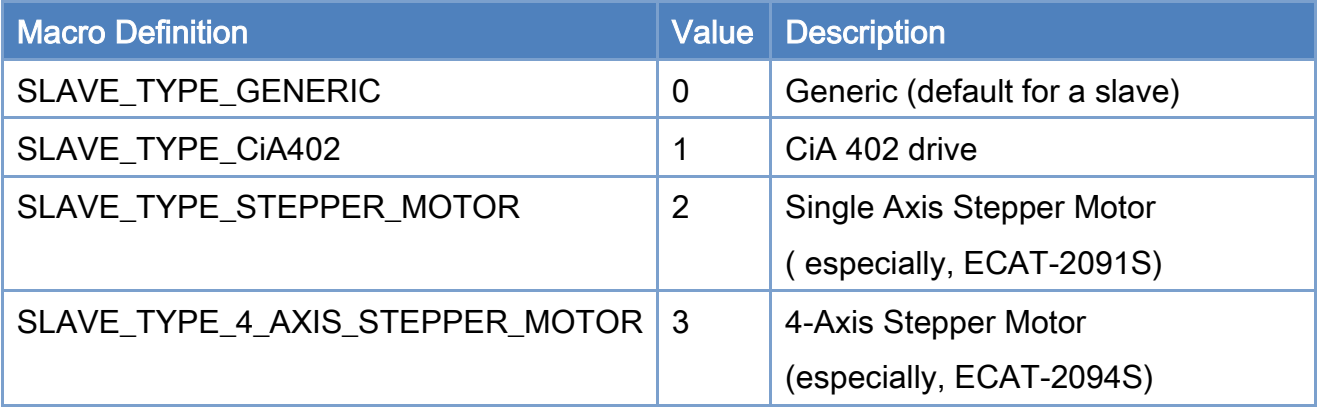

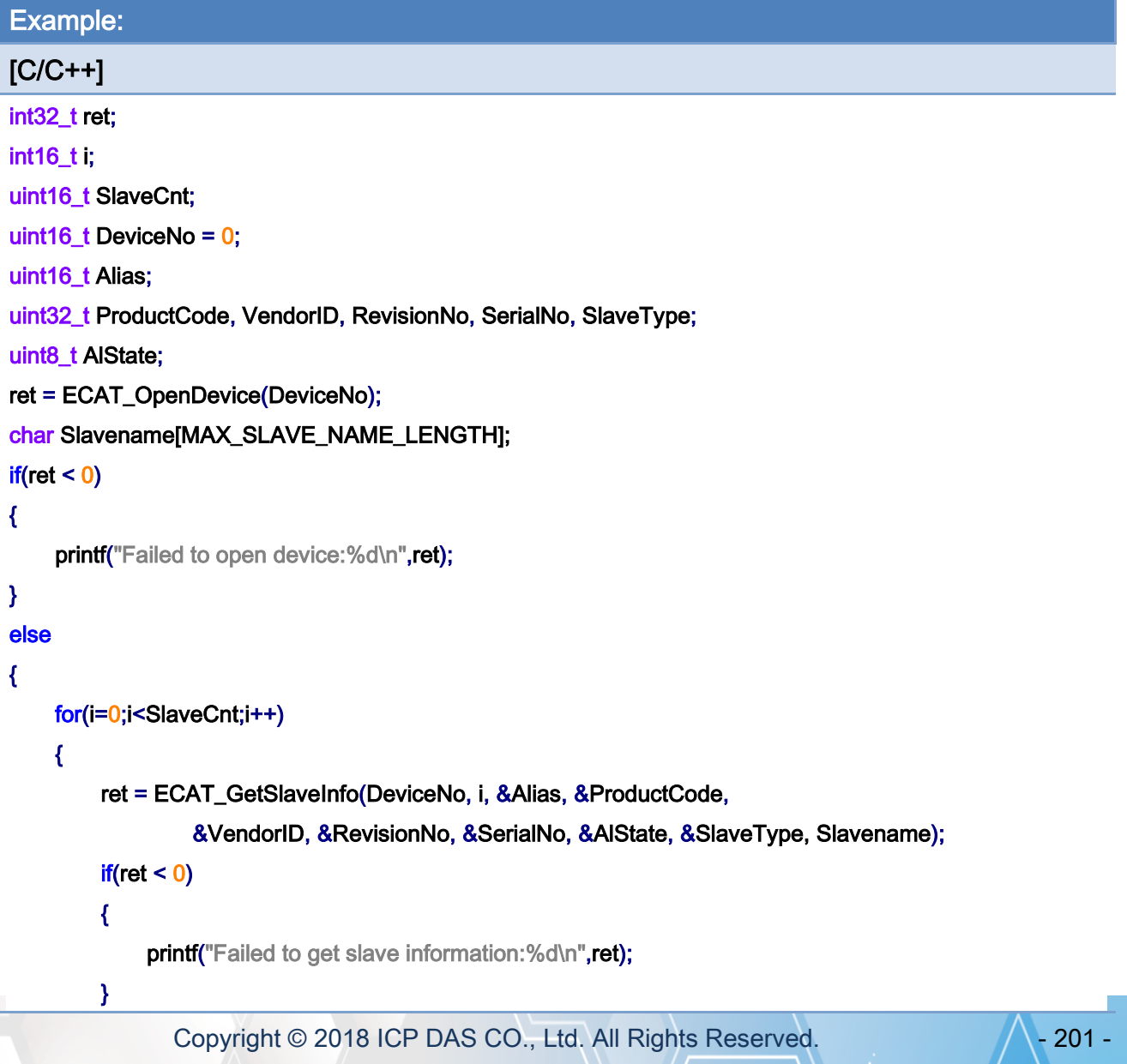

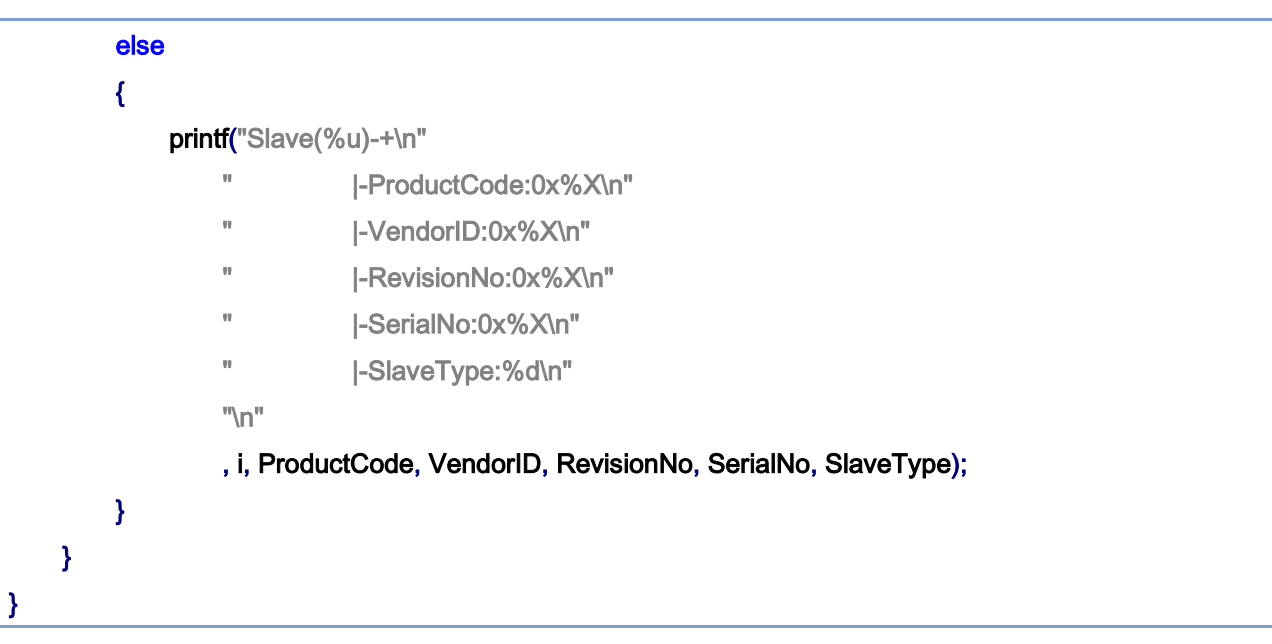

Copyright © 2018 ICP DAS CO., Ltd. All Rights Reserved. - 202 -

# 6.4. ECAT\_GetSlaveSdoObject

# Description:

Get SDO data of a slave. Read a data object by means of service data object communication.

#### Syntax:

int32\_t ECAT\_GetSlaveSdoObject(uint16\_t DeviceNo, uint16\_t SlaveNo, uint16\_t Index, uint8\_t SubIndex, uint16\_t DataSize, uint32\_t \*ObjectVal, uint32\_t \*AbortCode)

#### Parameters:

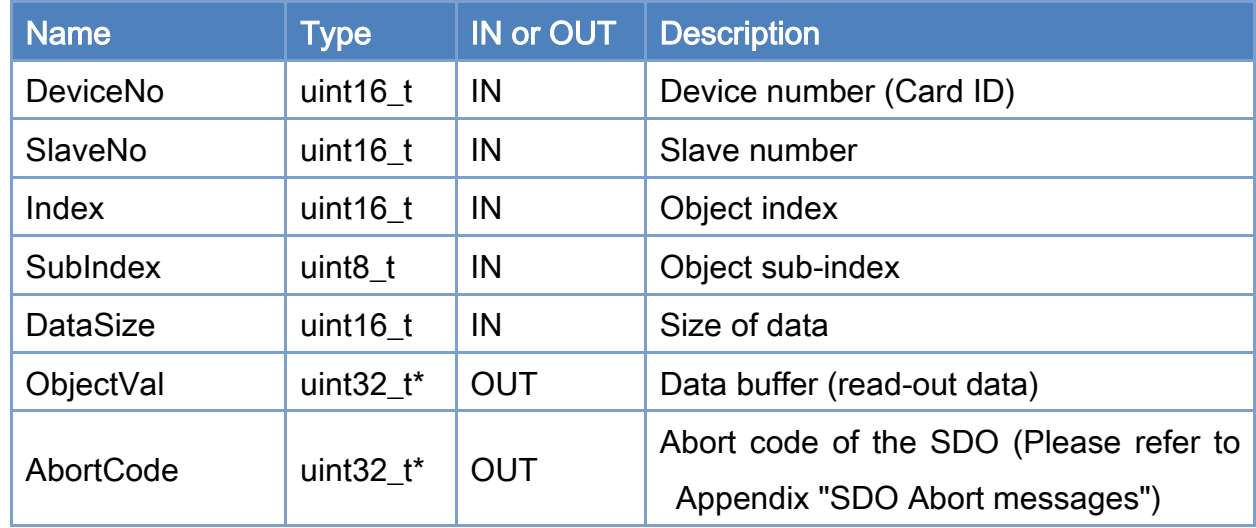

#### Return:

0: Success.

Others: Refer to Appendix ["Error Codes"](#page-1058-0).

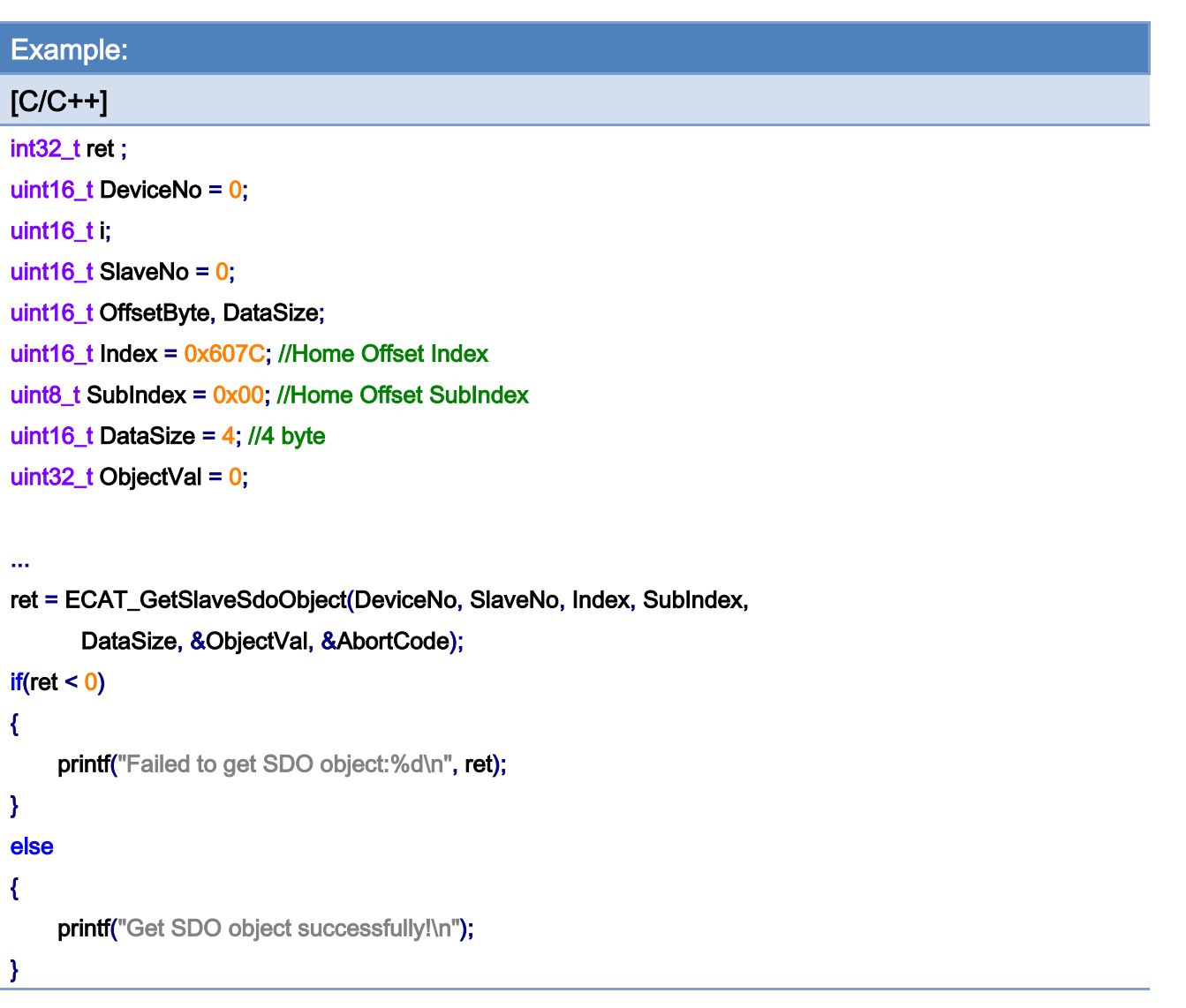

Copyright © 2018 ICP DAS CO., Ltd. All Rights Reserved. - 204 -

# 6.5. ECAT\_SetSlaveSdoObject

### Description:

Set SDO data of a slave. Write a data object by means of service data object communication.

#### Syntax:

int32\_t ECAT\_SetSlaveSdoObject(uint16\_t DeviceNo, uint16\_t SlaveNo, uint16\_t Index, uint8\_t SubIndex, uint16\_t DataSize, uint32\_t ObjectVal, uint32\_t \*AbortCode)

### Parameters:

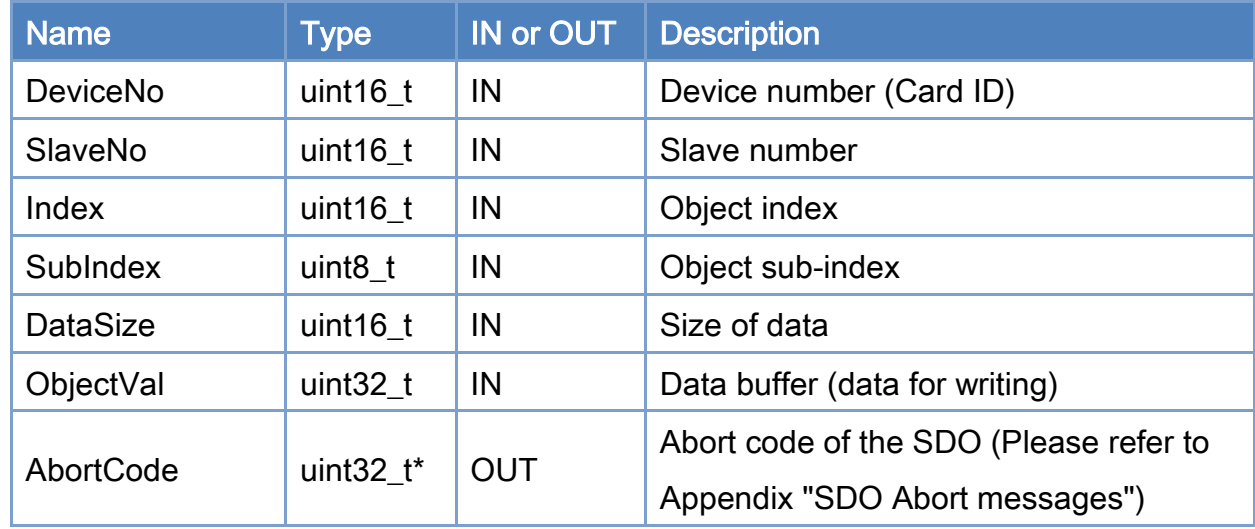

#### Return:

0: Success.

Others: Refer to Appendix ["Error Codes"](#page-1058-0).

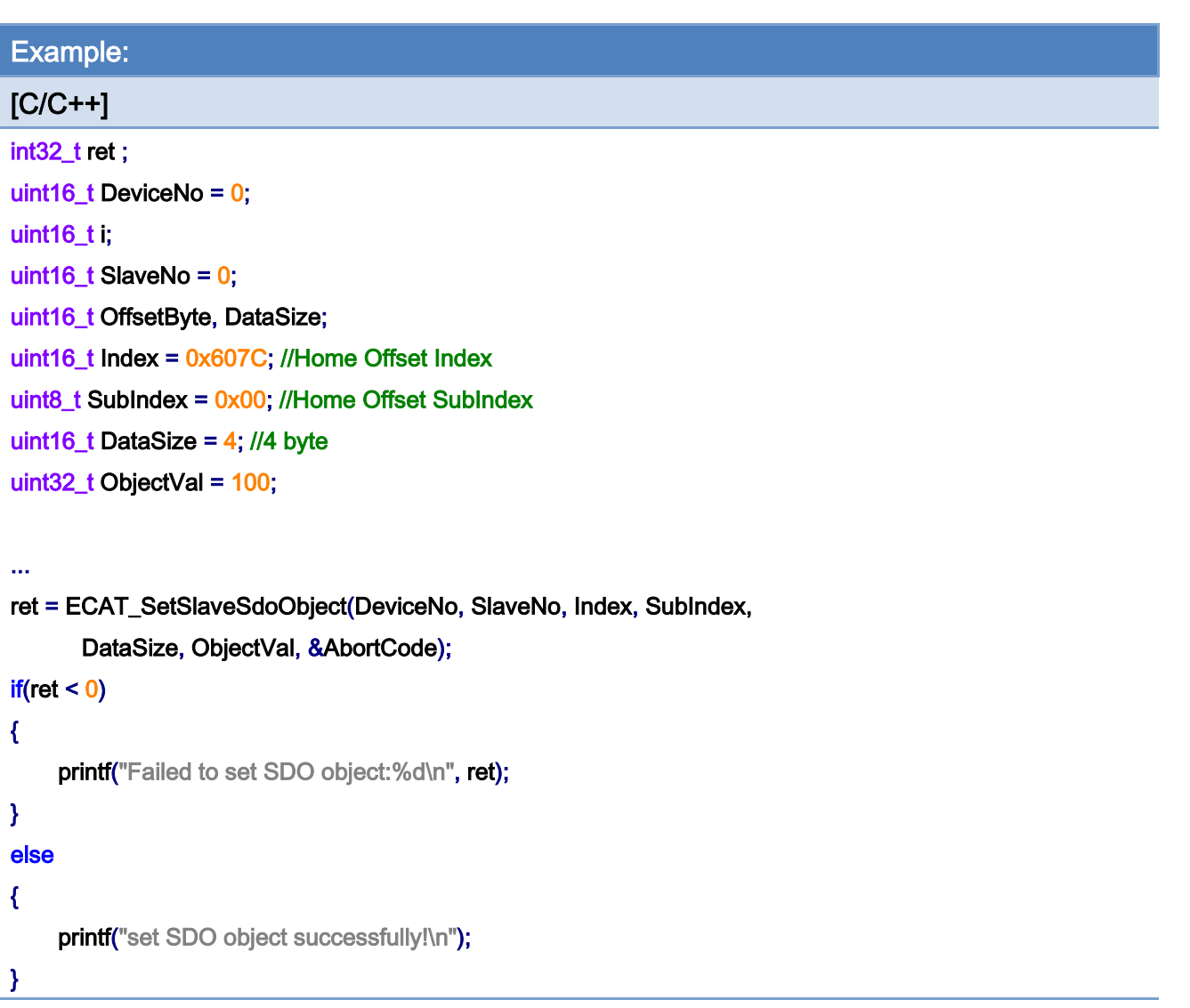

Copyright © 2018 ICP DAS CO., Ltd. All Rights Reserved. - 206 -

# 6.6. ECAT\_SetSlaveRxPdoData

# Description:

Set RxPDO data of a slave. Transfer process data to the RxPDO of a slave by means of cyclic communication. Digital outputs and analog outputs of slaves are set by RxPDO data.

#### Syntax:

int32\_t ECAT\_SetSlaveRxPdoData(uint16\_t DeviceNo, uint16\_t SlaveNo, uint16\_t OffsetByte, uint16\_t DataSize, uint8\_t \*Data)

### Parameters:

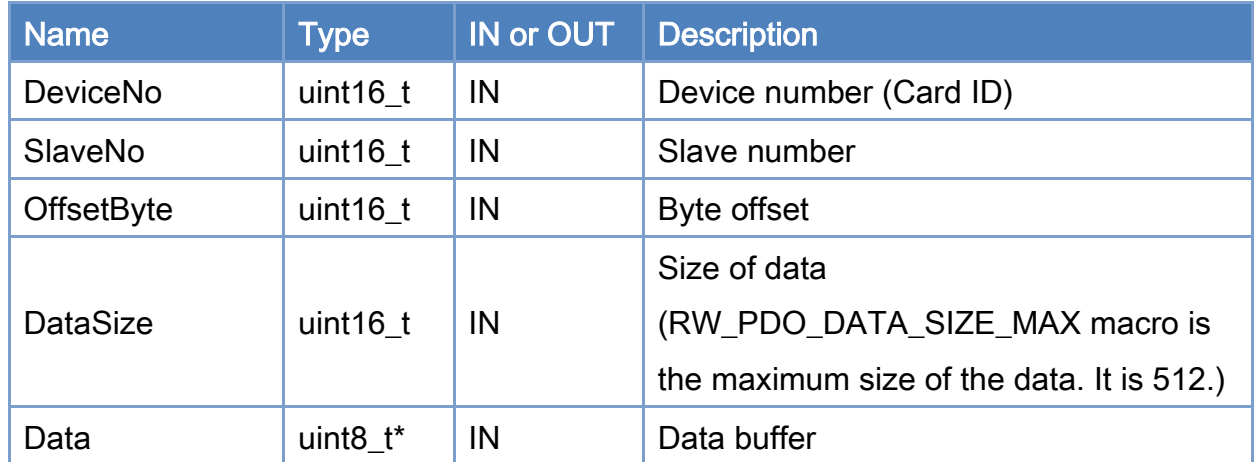

#### Return:

0: Success.

Others: Refer to Appendix ["Error Codes"](#page-1058-0).

Copyright © 2018 ICP DAS CO., Ltd. All Rights Reserved. 4.1. 207 -

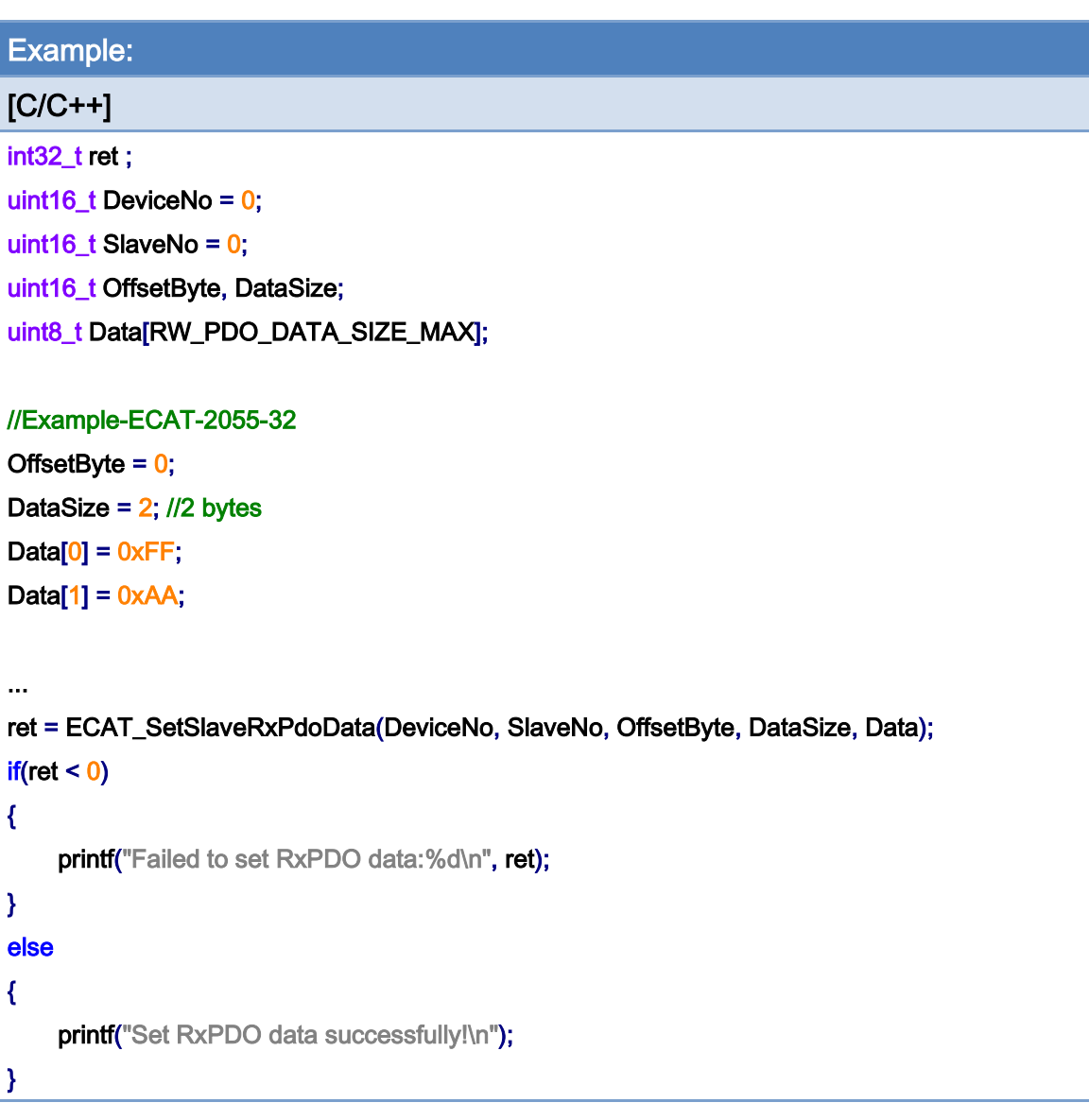

Example:

[C/C++]

int32\_t ret ; uint16\_t DeviceNo = 0; uint16\_t SlaveNo =  $0$ ; uint16\_t OffsetByte, DataSize; uint8\_t Data[RW\_PDO\_DATA\_SIZE\_MAX];

#### //Example-ECAT-2055

#### typedef struct ecat\_2055\_t // 8DI 8DO

{

Copyright © 2018 ICP DAS CO., Ltd. All Rights Reserved. 4.1. 208 -

```
 uint8_t DI; 
      uint8_t DO; 
}ecat_2055_st; 
ecat_2055_st E2055; 
OffsetByte = 0;
DataSize = 1; //1 bytes
E2055.DO = 0xFF;ret = ECAT_SetSlaveRxPdoData(DeviceNo, SlaveNo, OffsetByte, DataSize, (uint8_t *)& E2055.DO);
if(ret < 0){ 
    printf("Failed to set RxPdo data:%d\n", ret);
} 
else 
{ 
    printf("Set RxPdo data successfully!\n");
}
```
Copyright © 2018 ICP DAS CO., Ltd. All Rights Reserved. 4.1. 209 -

# 6.7. ECAT\_GetSlaveRxPdoData

# Description:

Get RxPDO data of a slave. Read process data from the RxPDO of a slave by means of cyclic communication. Digital outputs or analog outputs of slaves are set by RxPDO data. To read the RxPDO data is to read back the status of these outputs.

#### Syntax:

int32\_t ECAT\_GetSlaveRxPdoData(uint16\_t DeviceNo, uint16\_t SlaveNo, uint16\_t OffsetByte, uint16\_t DataSize, uint8\_t \*Data)

#### Parameters:

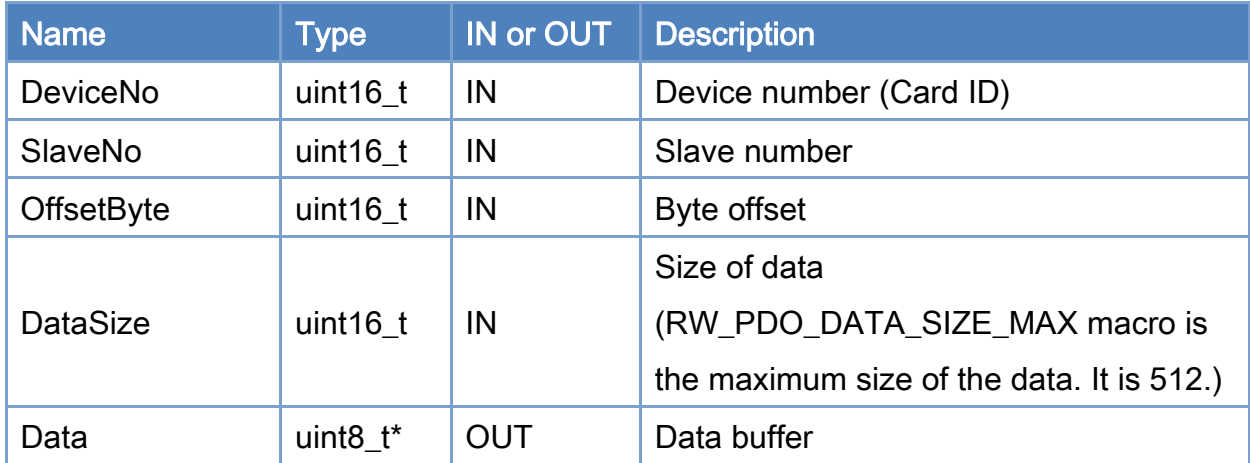

#### Return:

0: Success.

Others: Refer to Appendix ["Error Codes"](#page-1058-0).

Copyright © 2018 ICP DAS CO., Ltd. All Rights Reserved. 210 - 210 -

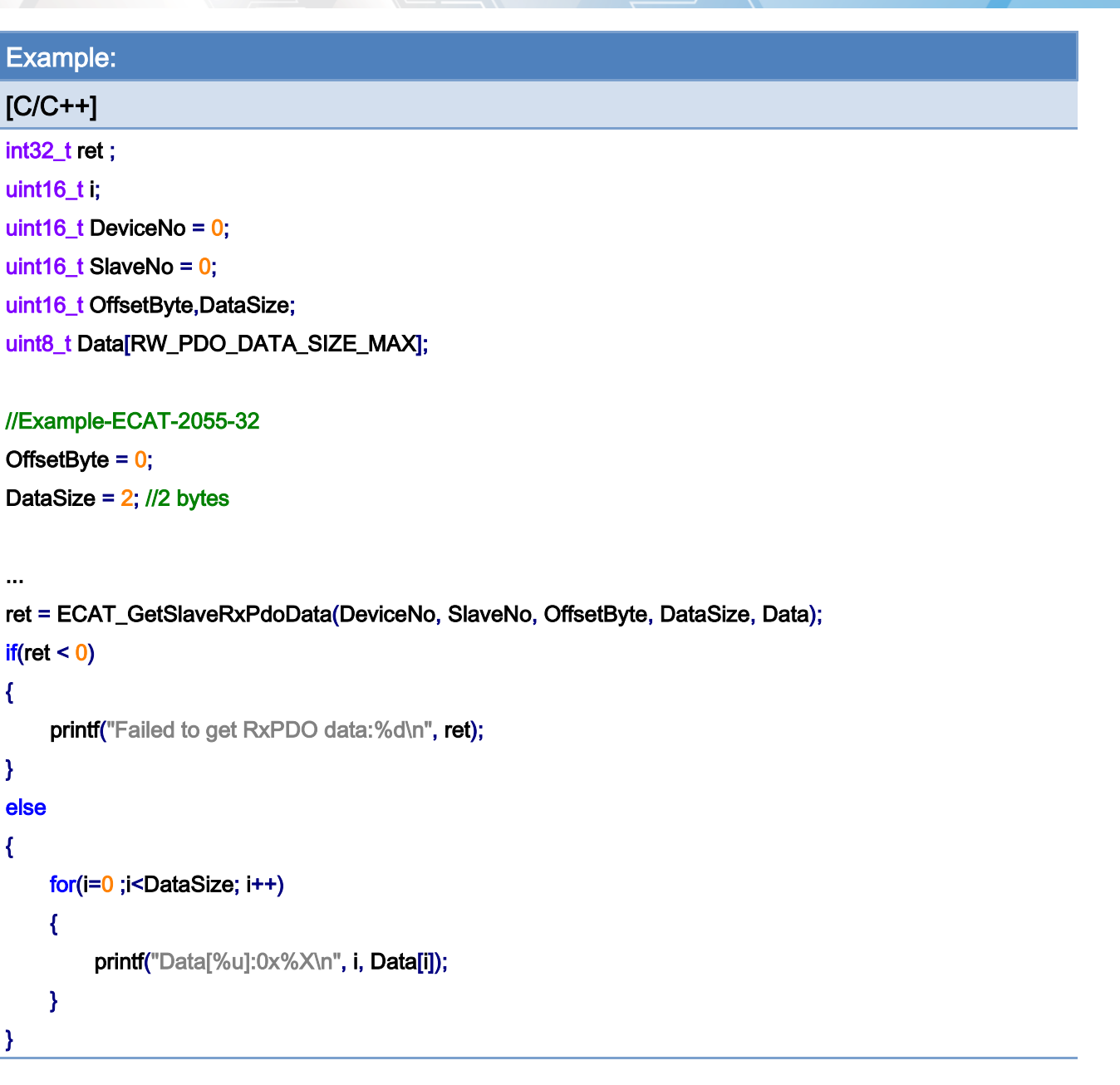

# Example:

# $[C/C++]$

int32\_t ret ; uint16\_t i; uint16\_t DeviceNo = 0; uint16\_t SlaveNo = 0; uint16\_t OffsetByte, DataSize; uint8\_t Data[RW\_PDO\_DATA\_SIZE\_MAX];

#### //Example-ECAT-2024

Copyright © 2018 ICP DAS CO., Ltd. All Rights Reserved. 211 -

```
typedef struct ecat_2024_t
```
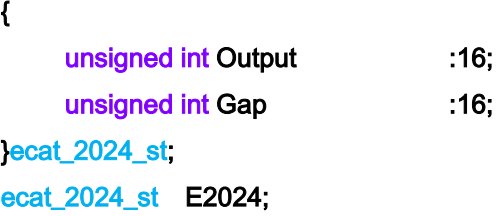

```
OffsetByte = 0; / /VOUT 0
/ / OffsetByte = sizeof(E2024) * 1; VOUT 1 
DataSize = sizeof(E2024);
```

```
ret = ECAT_GetSlaveRxPdoData(DeviceNo, SlaveNo, OffsetByte, DataSize, (uint8_t *)&E2024);
if(ret < 0){ 
    printf("Failed to get RxPdo data:%d\n",ret);
} 
else 
{ 
    printf("AO Data: %u \n", E2024.Output);
}
```
Copyright © 2018 ICP DAS CO., Ltd. All Rights Reserved. 4.12 - 212 -

# 6.8. ECAT\_GetSlaveTxPdoData

# Description:

Get TxPDO data of a slave. Read process data from the TxPDO of a slave by means of cyclic communication. TxPDO data are set by digital inputs or analog inputs of a slave. To read the TxPDO data is to read the status of these inputs.

#### Syntax:

int32\_t ECAT\_GetSlaveTxPdoData(uint16\_t DeviceNo, uint16\_t SlaveNo, uint16\_t OffsetByte, uint16\_t DataSize, uint8\_t \*Data)

# Parameters:

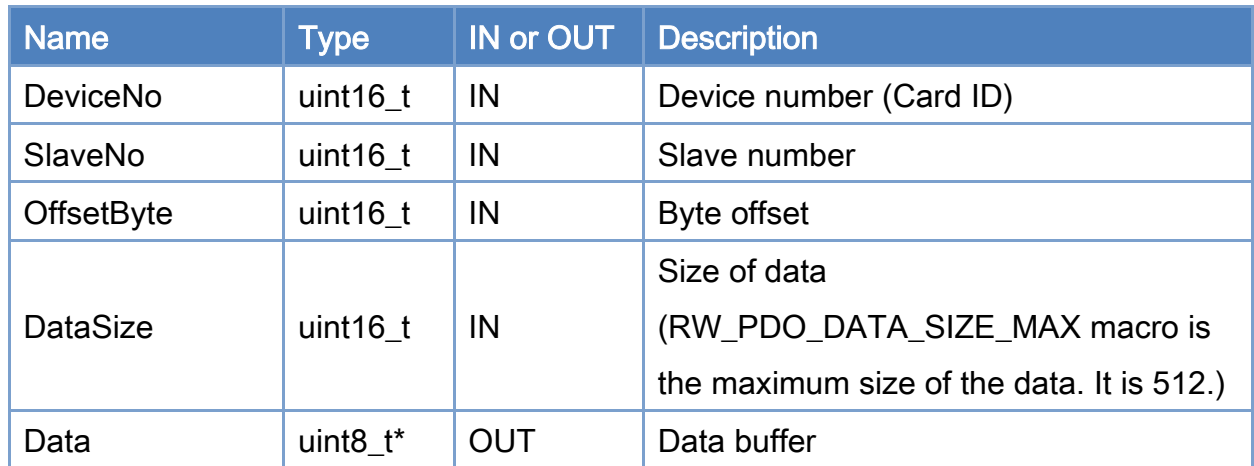

## Return:

0: Success.

Others: Refer to Appendix ["Error Codes"](#page-1058-0).

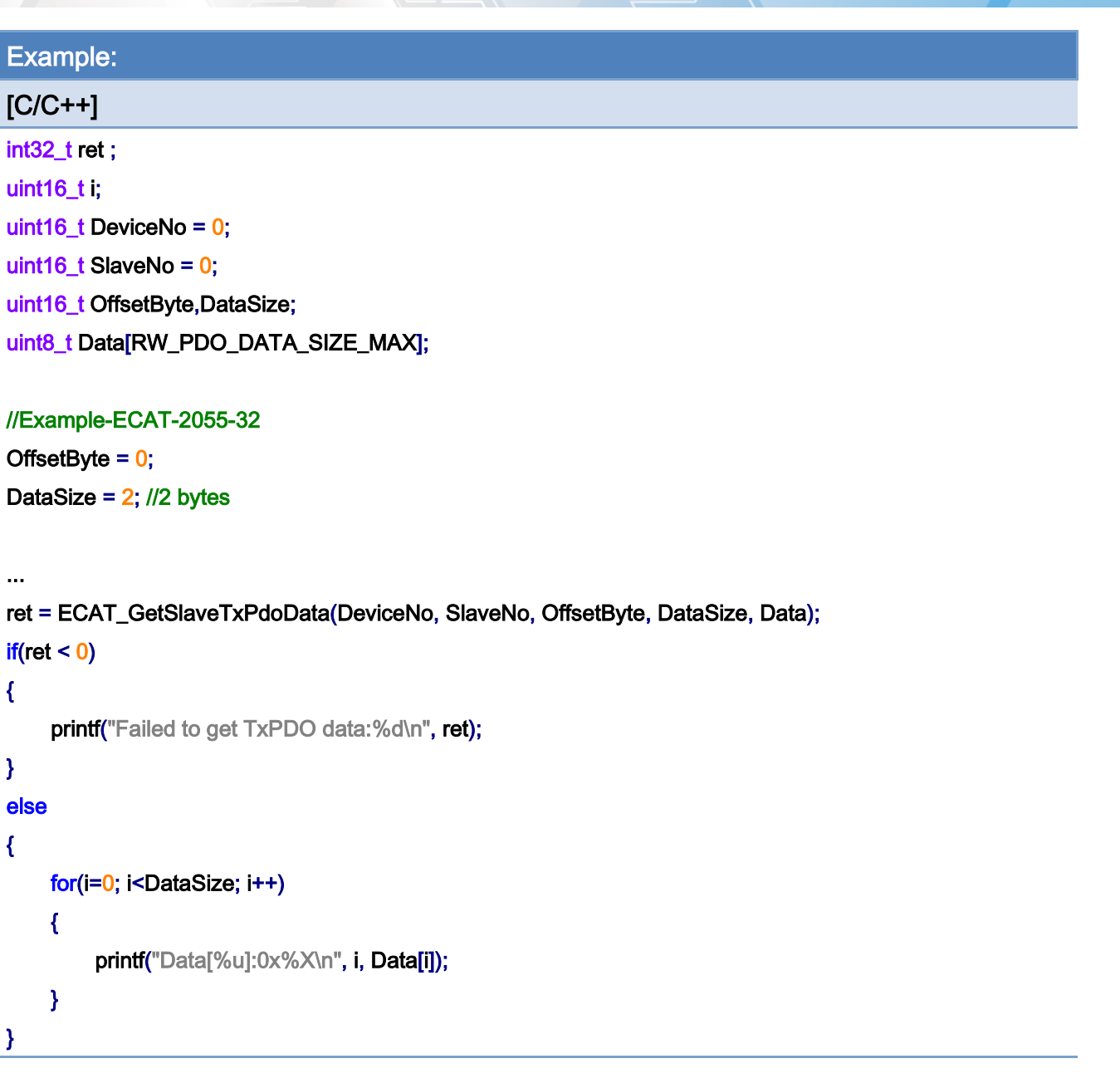

# Example:

# $[C/C++]$

int32\_t ret ; uint16\_t i; uint16\_t DeviceNo = 0; uint16\_t SlaveNo = 0; uint16\_t OffsetByte, DataSize; uint8\_t Data[RW\_PDO\_DATA\_SIZE\_MAX];

#### //Example-ECAT-2011-H

Copyright © 2018 ICP DAS CO., Ltd. All Rights Reserved. 4.14 - 214 -

#### typedef struct ecat\_2011h\_t // V0

```
{
```

```
unsigned int Underrange : 1;
    unsigned int Overrange : 1;
    unsigned int Limit1 : 2;
    unsigned int Limit2 : 2;
    unsigned int Error : 1;
    unsigned int Gap1 : 1;
    unsigned int Gap2 : 6;
    unsigned int TxPDO_State : 1;
    unsigned int TxPDO_Toggle : 1;
    unsigned int Value : 16;
}ecat_2011h_st; 
ecat_2011h_st E2011H;
```

```
OffsetByte = 0; // V0
/ / OffsetByte = sizeof(E2011H) * 1; V 1 
DataSize = sizeof( E2011H );
```

```
ret = ECAT_GetSlaveTxPdoData(DeviceNo, SlaveNo, OffsetByte, DataSize, (uint8_t *)&E2011H);
if(ret < 0)
{ 
    printf("Failed to get TxPdo data:%d\n", ret);
} 
else 
{ 
    printf("AI Data: %u \n", E2011H.Value);
}
```
# 6.9. ECAT\_SetSlaveDIMap

### Description:

Enable Directly related functions, please use this function before ECAT\_StartDeviceOpTask.

This feature is automatically disabled when using ECAT\_StopDeviceOpTask with ECAT\_OpenDevice.

\_Directly related functions can reduce the time spent by general functions, but there is a limit on the number of modules. You need to use this function to set modules. Modules that have not been set cannot use \_Directly related functions.

#### Syntax:

int32\_t ECAT\_SetSlaveDIMap(uint16\_t DeviceNo, uint16\_t ChannelCnt, uint16\_t \*SlaveNo, uint16\_t \*Dir)

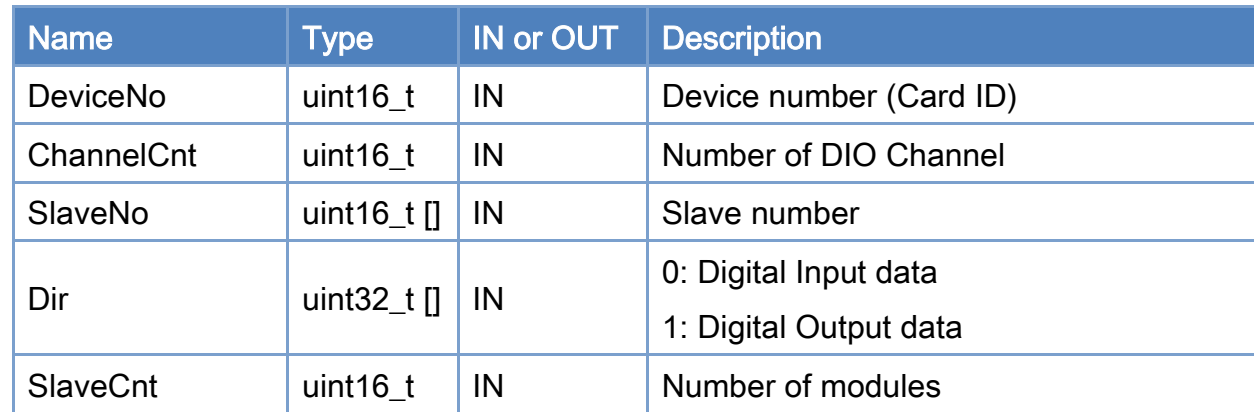

#### Parameters:

#### Return:

0: Success.

Others: Refer to Appendix ["Error Codes"](#page-1058-0).

Copyright © 2018 ICP DAS CO., Ltd. All Rights Reserved. 4.1 216 -
# Example:

# [C/C++]

int32\_t ret; uint16\_t DeviceNo = 0; uint16\_t SlaveNo [SLAVE\_DIO\_MAP\_MAX]; uint32\_t Dir[SLAVE\_DIO\_MAP\_MAX]; uint16\_t ChannelCnt;

#### /\*

### **Master**

|- ECAT-2057 DO module |- ECAT-2051 DI module L ECAT-2055 DI& DO module \*/ // ECAT-2057 DO  $S$ laveNo $[0] = 0$ ;  $Dir[0] = 1;$ // ECAT-2051 DI

# $S$ laveNo $[1] = 1$ ;

 $Dir[1] = 0;$ 

#### // ECAT-2055 DI&DO

 $S$ lave $No[2] = 2$ ; Dir[2] = 0;//DI

 $S$ lave $No[3] = 2$ ; Dir[3] = 1;//DO

ChannelCnt= 4;

#### ret = ECAT\_SetSlaveDIMap(DeviceNo, ChannelCnt, SlaveNo, Dir);

#### $if(ret < 0)$

printf("Failed to set slave DIO Map:%d\n", ret);

#### else

printf("Set slave DIO Map successfully! \n");

Copyright © 2018 ICP DAS CO., Ltd. All Rights Reserved. 4.17 - 217 -

Copyright © 2018 ICP DAS CO., Ltd. All Rights Reserved. 218 -

# 6.10. ECAT\_GetSlaveDI

# Description:

Get the digital input data of a slave. If a slave is a simple digital input slave, users can use this API to get DI values. Function ECAT\_GetSlaveTxPdoData can also do it; but users have to enter more parameters for the same purpose. This function is limited to read up to 32 digital inputs of a slave.

### Syntax:

int32\_t ECAT\_GetSlaveDI(uint16\_t DeviceNo, uint16\_t SlaveNo, uint32\_t \*Value)

### Parameters:

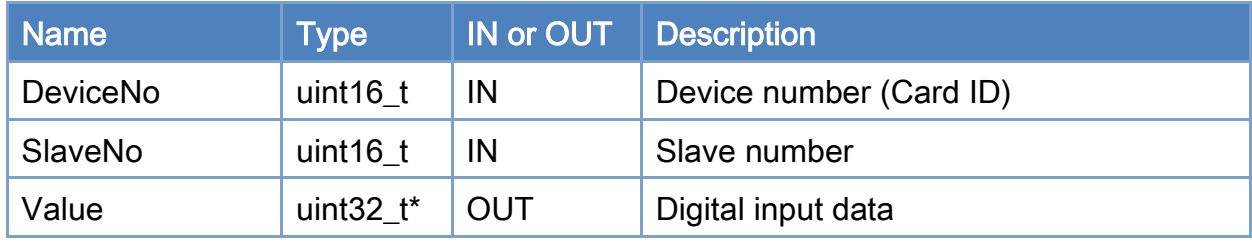

## Return:

0: Success.

Others: Refer to Appendix ["Error Codes"](#page-1058-0).

Copyright © 2018 ICP DAS CO., Ltd. All Rights Reserved. 219 -

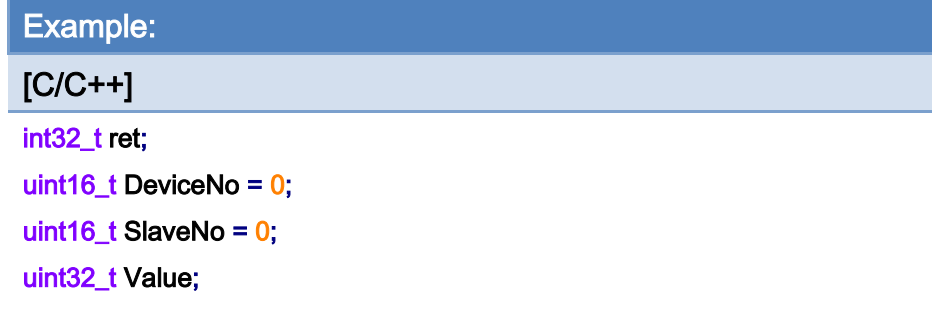

## ret = ECAT\_GetSlaveDI(DeviceNo, SlaveNo, &Value);

## $if(ret < 0)$

printf("Failed to get slave DI:%d\n", ret);

#### else

printf("DI:%u! \n", Value);

Copyright © 2018 ICP DAS CO., Ltd. All Rights Reserved. 220 -

# 6.11. ECAT\_GetSlaveDI\_Directly

# Description:

Reduce the time spent using ECAT\_McGeSlaveDI.

Note: ECAT\_SetSlaveDIMap needs to be enabled.

Copyright © 2018 ICP DAS CO., Ltd. All Rights Reserved. 4.1. 221 -

# 6.12. ECAT\_GetSlaveDIBit

# Description:

Get a bit status of a slave's digital input.

# Syntax:

int32\_t ECAT\_GetSlaveDIBit(uint16\_t DeviceNo, uint16\_t SlaveNo, uint16\_t BitNo, uint32\_t \*Value)

## Parameters:

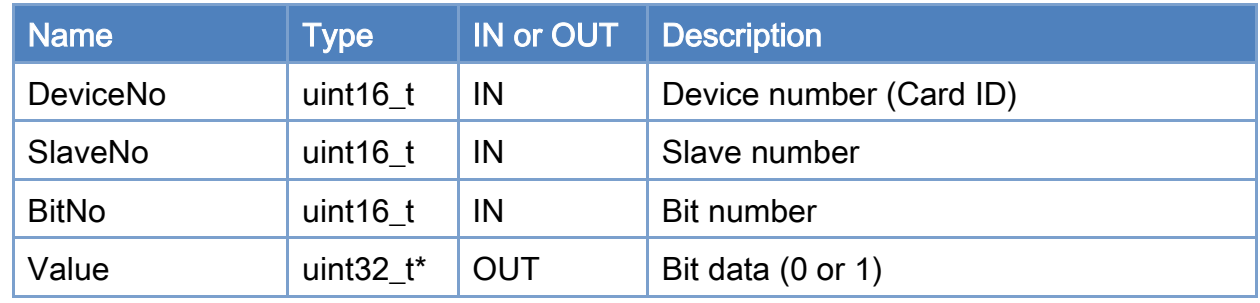

## Return:

0: Success.

Others: Refer to Appendix ["Error Codes"](#page-1058-0).

Copyright © 2018 ICP DAS CO., Ltd. All Rights Reserved. 4.1. 222 -

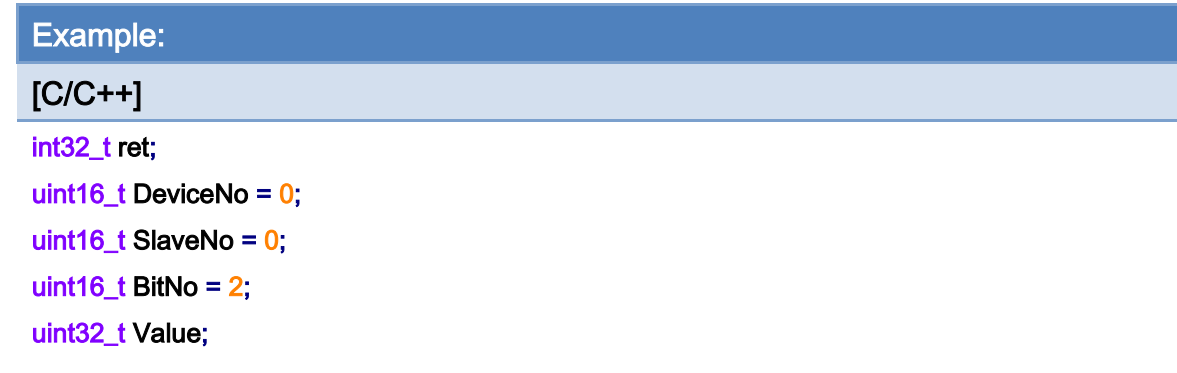

# ret = ECAT\_GetSlaveDIBit(DeviceNo, SlaveNo, BitNo, &Value);

#### $if(ret < 0)$

printf("Failed to get slave DI:%d\n", ret);

#### else

printf("DI\_Bit[%u]:%u! \n", BitNo, Value);

Copyright © 2018 ICP DAS CO., Ltd. All Rights Reserved. - 223 -

# 6.13. ECAT\_GetSlaveDIBit\_Directly

# Description:

Reduce the time spent using ECAT\_McGeSlaveDIBit.

Note: ECAT\_SetSlaveDIMap needs to be enabled.

Copyright © 2018 ICP DAS CO., Ltd. All Rights Reserved. 4.1. 224 -

# 6.14. ECAT\_GetSlaveDO

# Description:

Get the digital output data of a slave. If a slave is a simple digital output slave, users can use this API to get DO states. Function ECAT\_GetSlaveRxPdoData can also do it; but users have to enter more parameters for the same purpose. This function is limited to read up to 32 digital outputs of a slave.

### Syntax:

int32\_t ECAT\_GetSlaveDO(uint16\_t DeviceNo, uint16\_t SlaveNo, uint32\_t \*Value)

### Parameters:

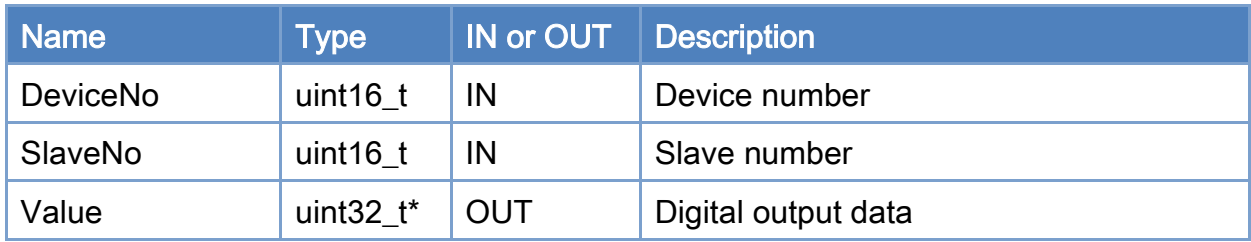

### Return:

0: Success.

Others: Refer to Appendix ["Error Codes"](#page-1058-0).

Copyright © 2018 ICP DAS CO., Ltd. All Rights Reserved. 4.1. 225 -

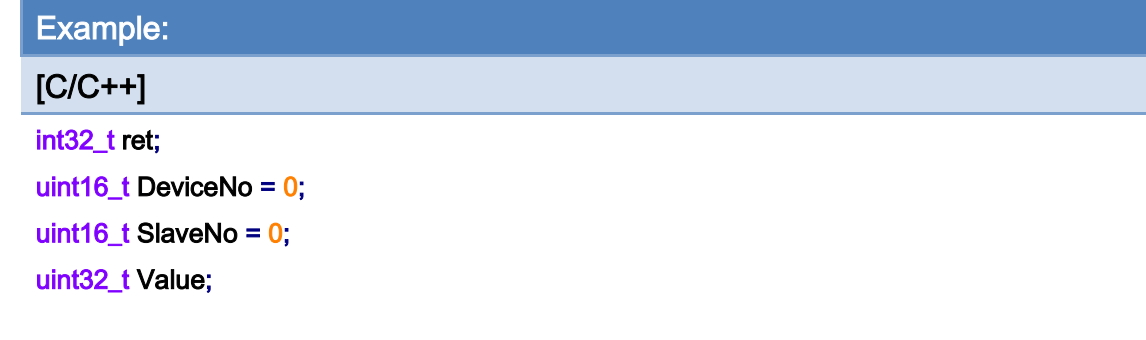

## ret = ECAT\_GetSlaveDO(DeviceNo, SlaveNo, &Value);

## $if(ret < 0)$

printf("Failed to get slave DO:%d\n", ret);

#### else

printf("DO:%u! \n", Value);

Copyright © 2018 ICP DAS CO., Ltd. All Rights Reserved. 4.1 226 -

# 6.15. ECAT\_GetSlaveDO\_Directly

# Description:

Reduce the time spent using ECAT\_McGeSlaveDO.

Note: ECAT\_SetSlaveDIMap needs to be enabled.

Copyright © 2018 ICP DAS CO., Ltd. All Rights Reserved. 4.1227 -

# 6.16. ECAT\_GetMultiSlaveDO

# Description:

Get the digital output data of multiple slaves.

# Syntax:

int32\_t ECAT\_GetMultiSlaveDO(uint16\_t DeviceNo, uint16\_t SlaveNo[], uint32\_t \*Value, uint16\_t SlaveCnt)

## Parameters:

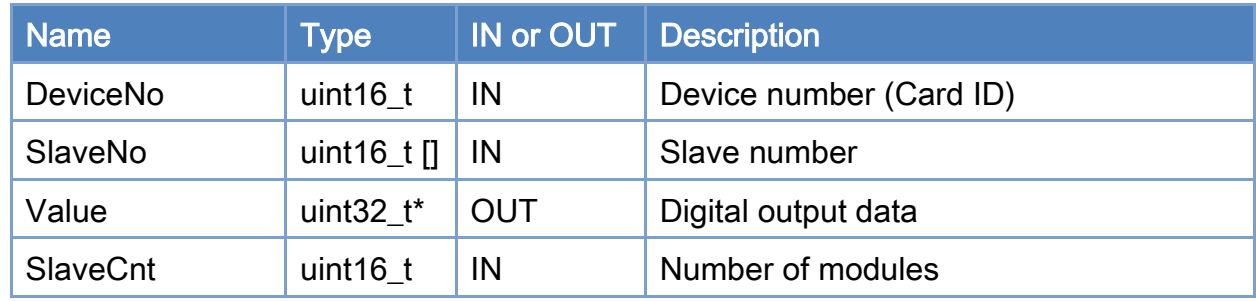

# Return:

0: Success.

Others: Refer to Appendix ["Error Codes"](#page-1058-0).

Copyright © 2018 ICP DAS CO., Ltd. All Rights Reserved. 4.1. 228 -

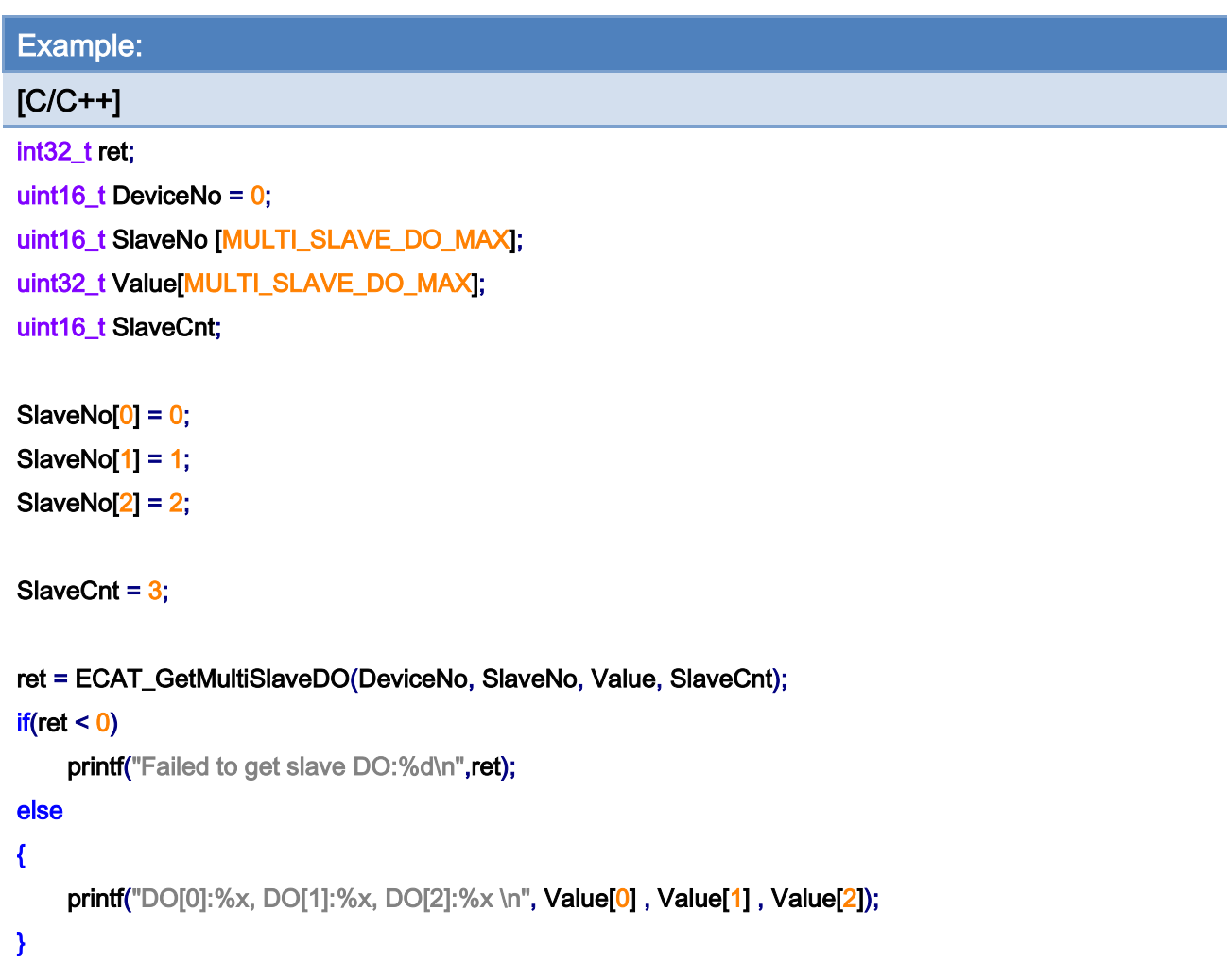

Copyright © 2018 ICP DAS CO., Ltd. All Rights Reserved. - 229 -

# 6.17. ECAT\_GetSlaveDOBit

# Description:

Get a bit status of a slave's digital output.

# Syntax:

int32\_t ECAT\_GetSlaveDOBit(uint16\_t DeviceNo, uint16\_t SlaveNo, uint16\_t BitNo, uint32\_t \*Value)

## Parameters:

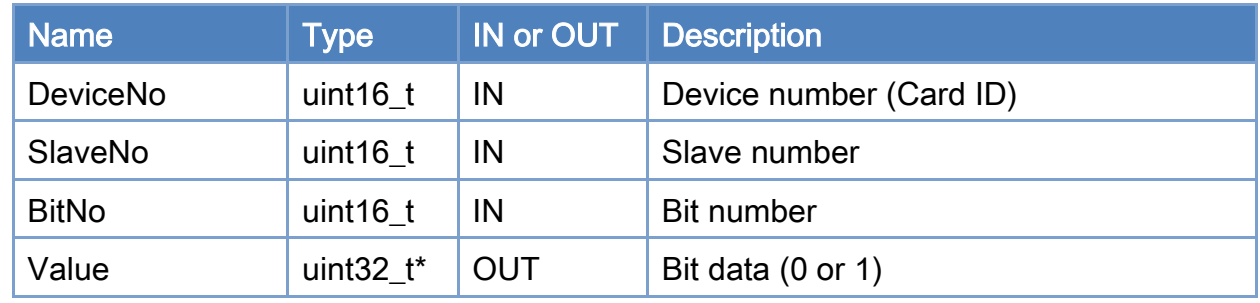

# Return:

0: Success.

Others: Refer to Appendix ["Error Codes"](#page-1058-0).

Copyright © 2018 ICP DAS CO., Ltd. All Rights Reserved. 4.1. 230 -

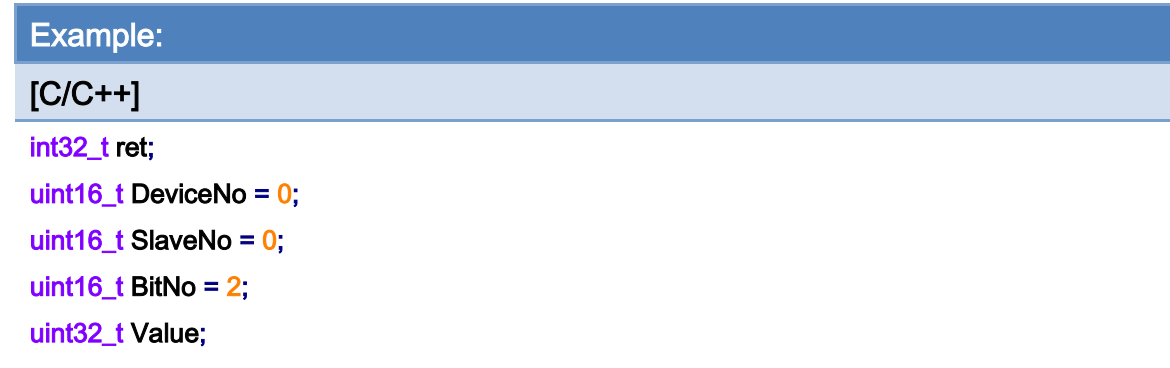

# ret = ECAT\_GetSlaveDOBit(DeviceNo, SlaveNo, BitNo, &Value);

#### $if(ret < 0)$

printf("Failed to get slave DO bit:%d\n", ret);

#### else

printf("DO\_Bit[%u]:%u! \n", BitNo, Value);

# 6.18. ECAT\_GetSlaveDOBit\_Directly

# Description:

Reduce the time spent using ECAT\_McGeSlaveDOBit.

Note: ECAT\_SetSlaveDIMap needs to be enabled.

Copyright © 2018 ICP DAS CO., Ltd. All Rights Reserved. 4.1. 232 -

# 6.19. ECAT\_SetSlaveDO

# Description:

Set the digital output data of a slave. If a slave is a simple digital input slave, users can use this API to set DO values. Function ECAT\_SetSlaveRxPdoData can also do it; but users have to enter more parameters for the same purpose. This function is limited to set up to 32 digital outputs of a slave.

### Syntax:

int32\_t ECAT\_SetSlaveDO(uint16\_t DeviceNo, uint16\_t SlaveNo, uint32\_t Value)

### Parameters:

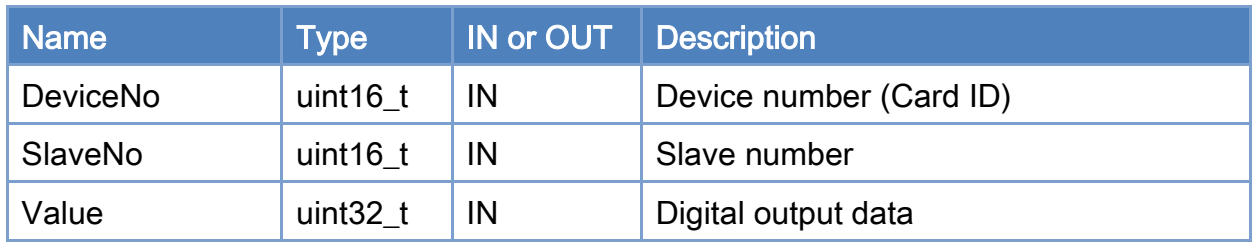

### Return:

0: Success.

Others: Refer to Appendix ["Error Codes"](#page-1058-0).

Copyright © 2018 ICP DAS CO., Ltd. All Rights Reserved. 4.1 233 -

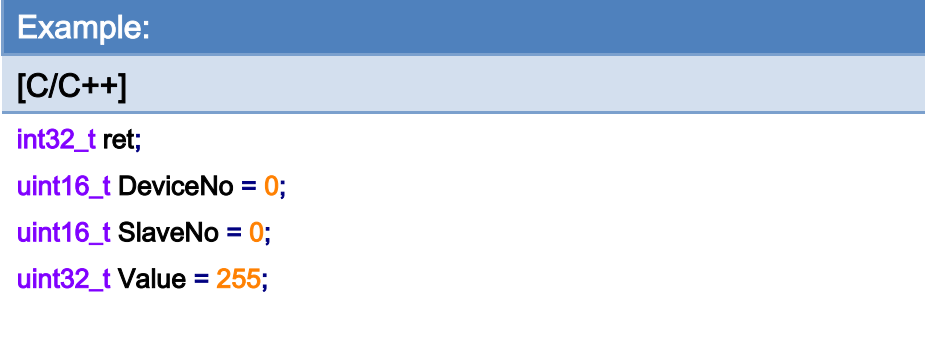

## ret = ECAT\_SetSlaveDO(DeviceNo, SlaveNo, Value);

## $if(ret < 0)$

printf("Failed to set slave DO:%d\n", ret);

#### else

printf("Set slave DO successfully! \n");

# 6.20. ECAT\_SetMultiSlaveDO

# Description:

Set the digital output data of multiple slaves at the same time.

## Syntax:

int32\_t ECAT\_SetMultiSlaveDO(uint16\_t DeviceNo, uint16\_t SlaveNo[], uint32\_t Value[], uint16\_t SlaveCnt)

## Parameters:

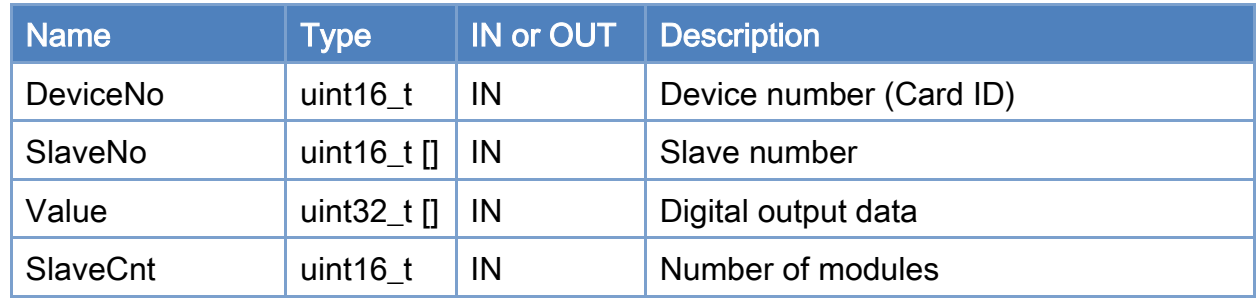

## Return:

0: Success.

Others: Refer to Appendix ["Error Codes"](#page-1058-0).

Copyright © 2018 ICP DAS CO., Ltd. All Rights Reserved. 4.1. 235 -

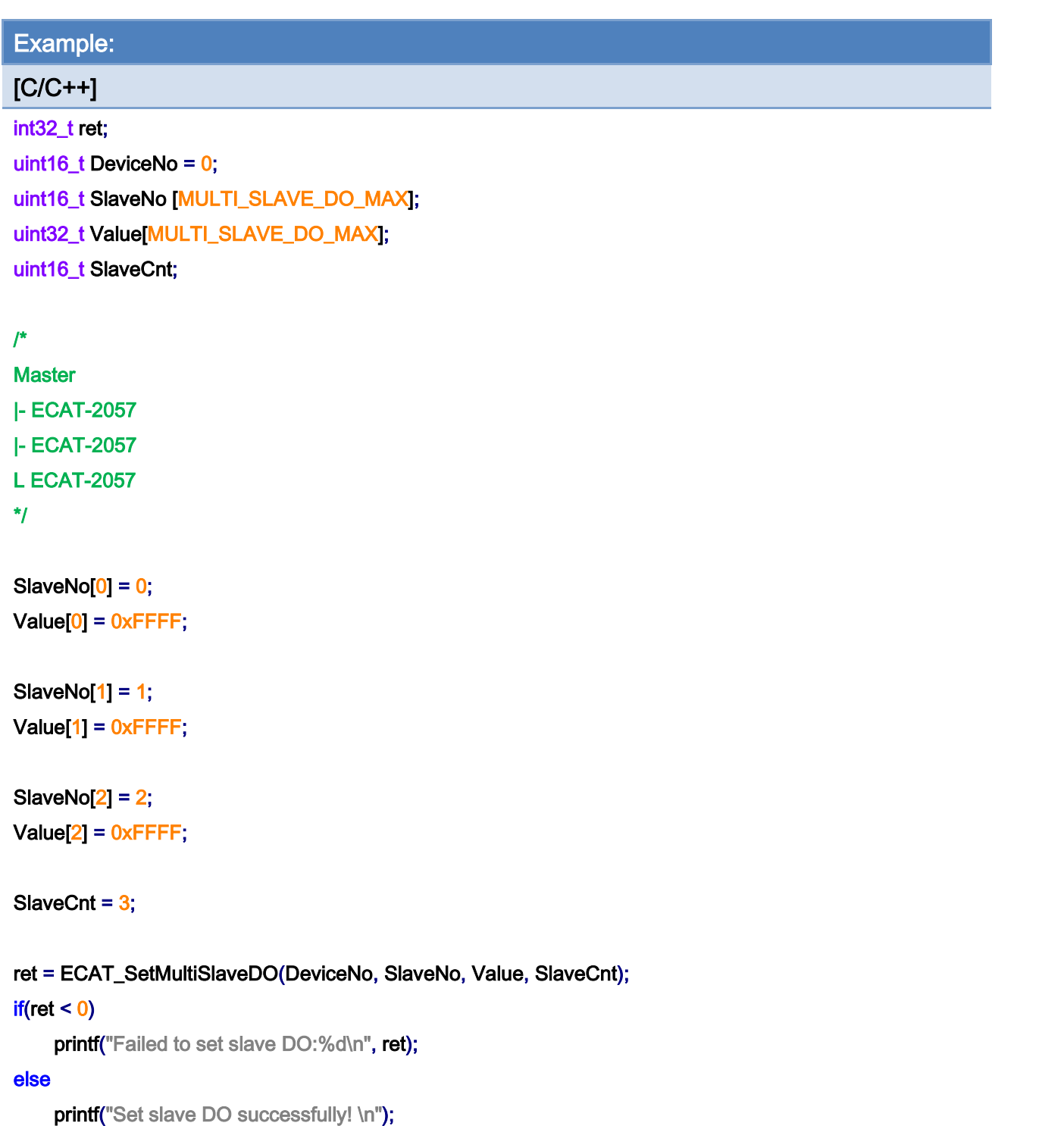

Copyright © 2018 ICP DAS CO., Ltd. All Rights Reserved. - 236 -

# 6.21. ECAT\_SetMultiSlaveDO\_AutoOff

# Description:

Set the digital output data of multiple slaves at the same time. After the specified time (Width), the specified DO bit (Mask) will be turned off.

### Syntax:

int32\_t ECAT\_SetMultiSlaveDO\_AutoOff(uint16\_t DeviceNo, uint16\_t SlaveNo[], uint32\_t Value[], uint32\_t Width[], uint32\_t Mask[], uint16\_t SlaveCnt)

## Parameters:

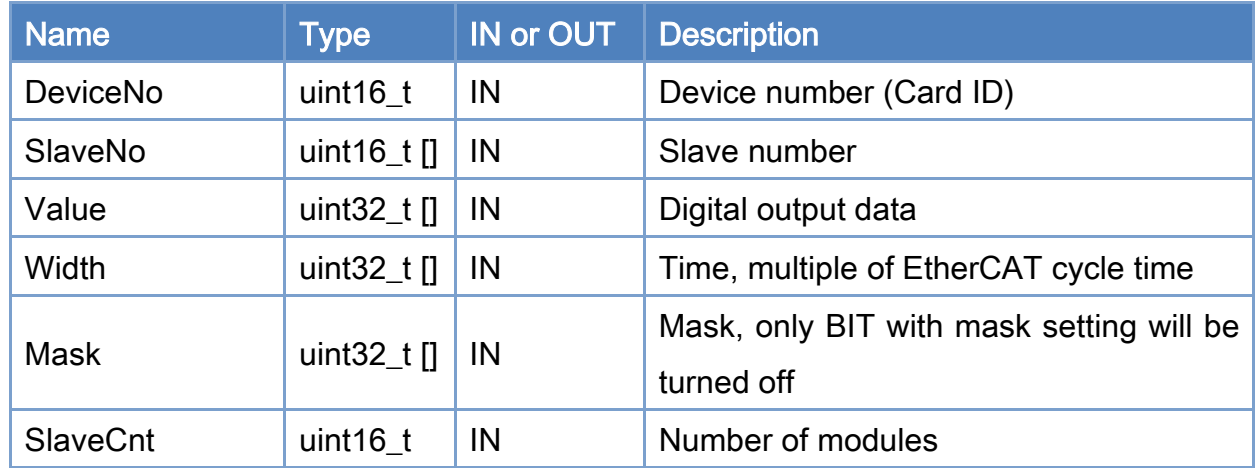

#### Return:

0: Success.

Others: Refer to Appendix ["Error Codes"](#page-1058-0).

Copyright © 2018 ICP DAS CO., Ltd. All Rights Reserved. 4.1 237 -

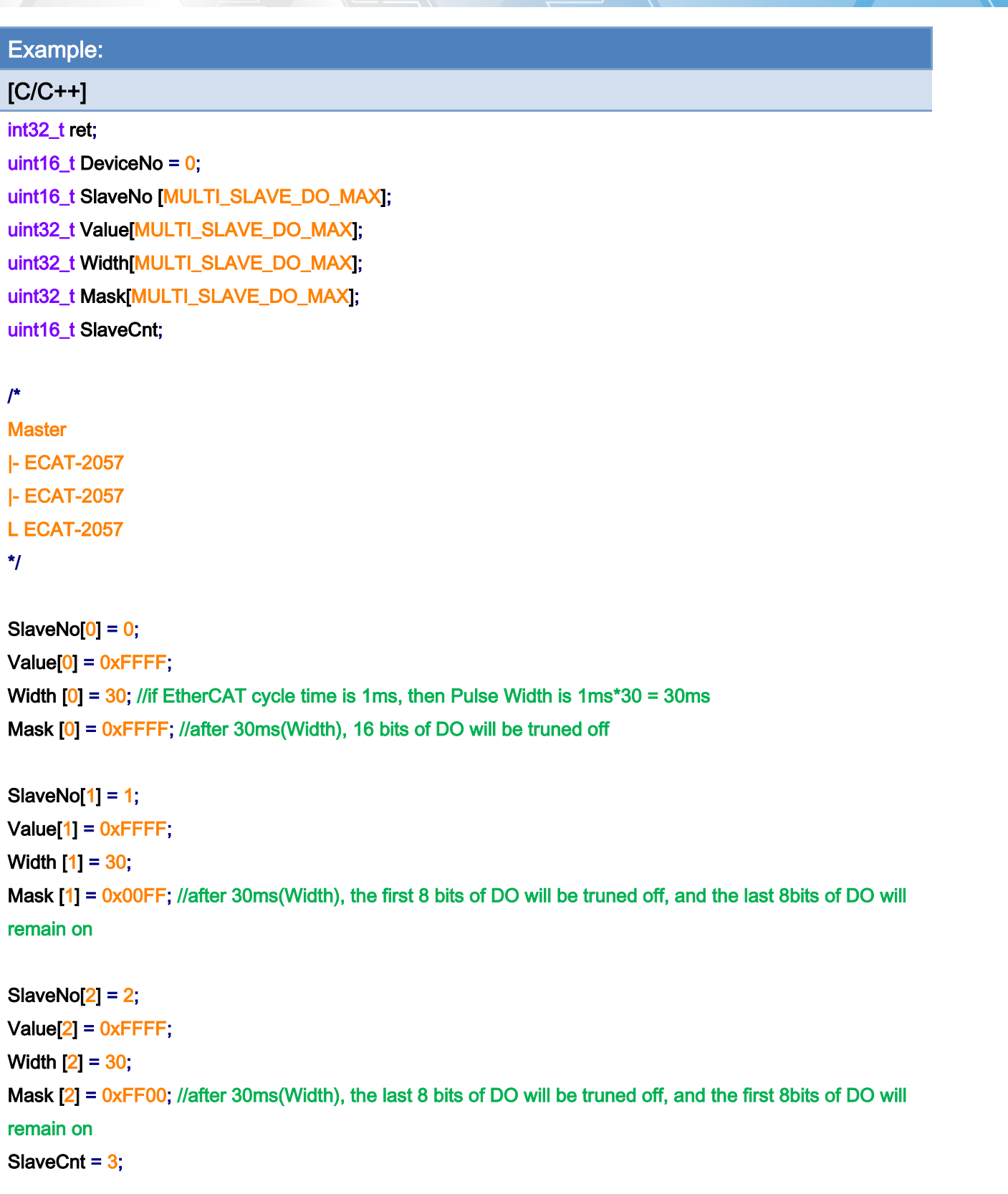

ret = ECAT\_SetMultiSlaveDO\_AutoOff(DeviceNo, SlaveNo, Value, Width, Mask, SlaveCnt);  $if(ret < 0)$ 

Copyright © 2018 ICP DAS CO., Ltd. All Rights Reserved. 4.1 238 -

printf("Failed to set slave DO:%d\n", ret);

#### else

printf("Set slave DO successfully! \n");

Copyright © 2018 ICP DAS CO., Ltd. All Rights Reserved. 239 -

# 6.22. ECAT\_SetSlaveDOBit

# Description:

Set a bit data of a slave's digital output.

# Syntax:

int32\_t ECAT\_SetSlaveDOBit(uint16\_t DeviceNo, uint16\_t SlaveNo, uint16\_t BitNo, uint32\_t Value)

### Parameters:

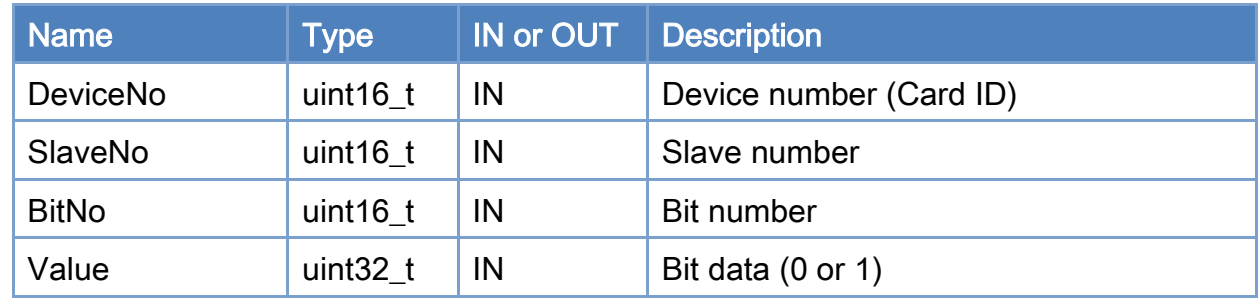

## Return:

0: Success.

Others: Refer to Appendix ["Error Codes"](#page-1058-0).

Copyright © 2018 ICP DAS CO., Ltd. All Rights Reserved. 4.1. 240 -

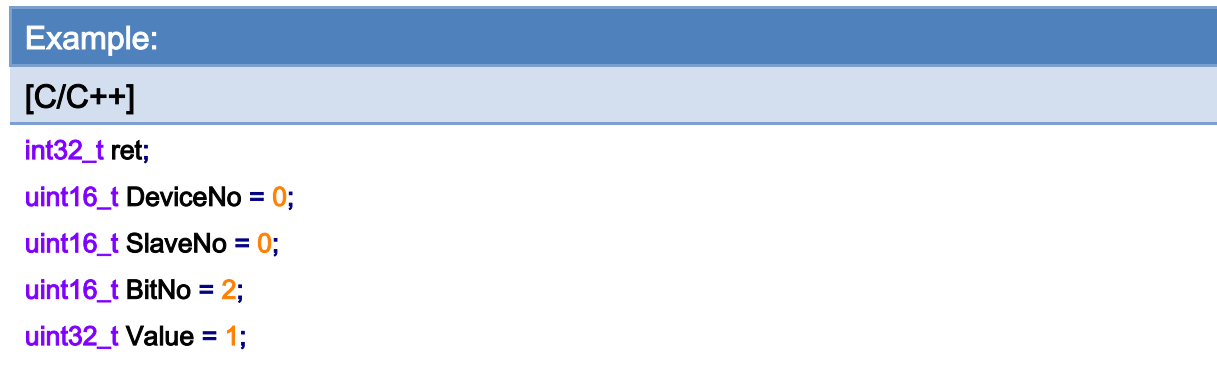

# ret = ECAT\_GetSlaveDOBit(DeviceNo, SlaveNo, BitNo, Value);

#### $if(ret < 0)$

printf("Failed to set slave DI bit:%d\n", ret);

#### else

printf("Set slave DO bit successfully! \n");

Copyright © 2018 ICP DAS CO., Ltd. All Rights Reserved. - 241 -

# 6.23. ECAT\_SetSlaveAoProperty

# Description:

Set the AO channel property value. Each AO channel can has different range setting from the others.

Note: It supports ECAT-2024 and ECAT-2028.

# Syntax:

int32\_t ECAT\_SetSlaveAoProperty(uint16\_t DeviceNo, uint16\_t SlaveNo, uint16\_t ChannelNo, uint8\_t Range)

### Parameters:

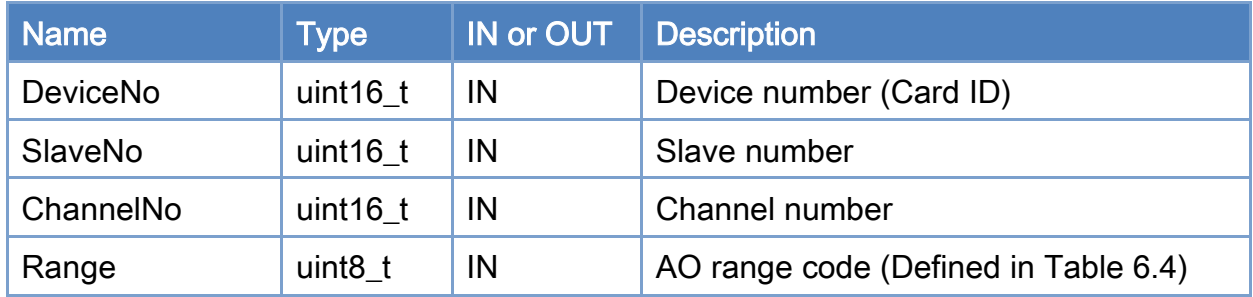

## Return:

0: Success.

Others: Refer to Appendix ["Error Codes"](#page-1058-0).

Copyright © 2018 ICP DAS CO., Ltd. All Rights Reserved. 4.1. 242 -

# <span id="page-242-0"></span>Table 6.4: AO range code

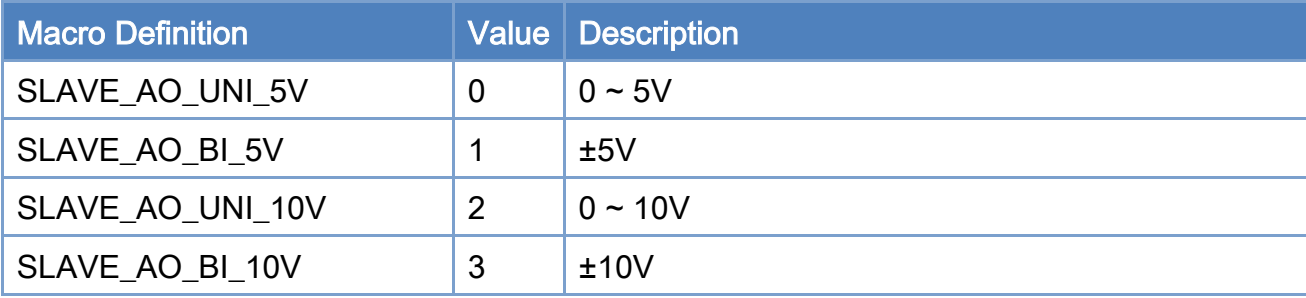

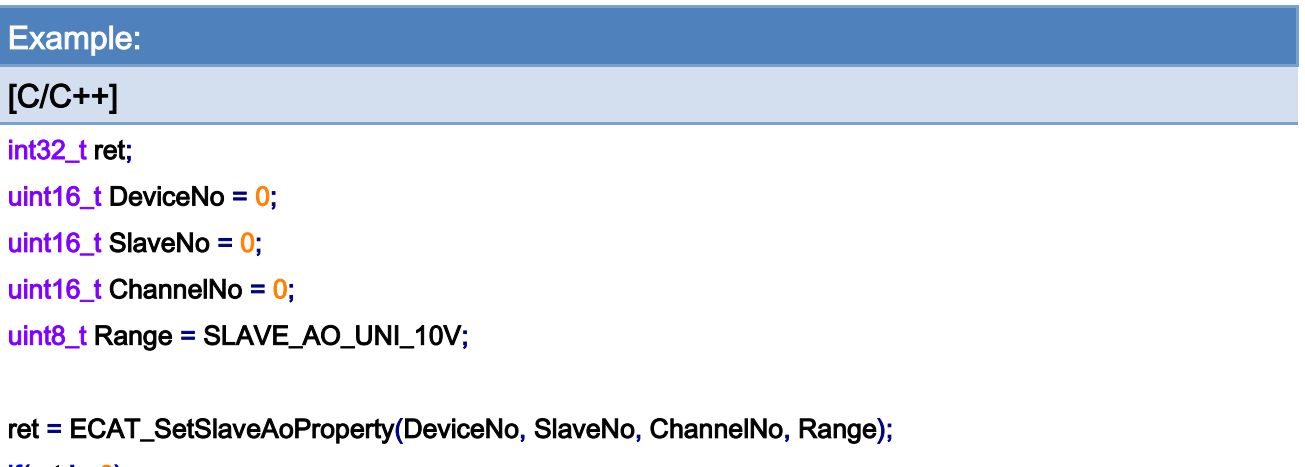

#### $if(ret != 0)$

printf("Failed to set slave AO settings:%d\n", ret);

#### else

printf("Set slave AO settings successfully! \n");

Copyright © 2018 ICP DAS CO., Ltd. All Rights Reserved. - 243 -

# 6.24. ECAT\_GetSlaveAoProperty

# Description:

Get the AO channel property value. Each AO channel can has different range setting from the others.

Note: It supports ECAT-2024 and ECAT-2028.

# Syntax:

int32\_t ECAT\_GetSlaveAoProperty(uint16\_t DeviceNo, uint16\_t SlaveNo, uint16\_t \*ChannelNo, uint8\_t \*Range)

### Parameters:

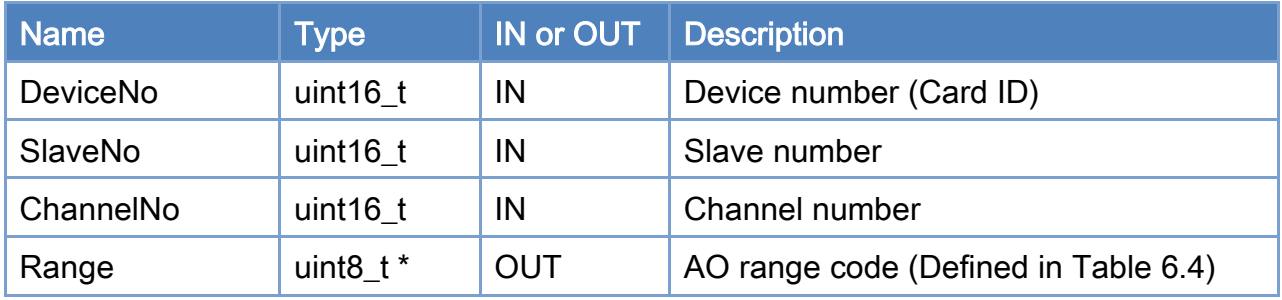

## Return:

0: Success.

Others: Refer to Appendix ["Error Codes"](#page-1058-0).

Copyright © 2018 ICP DAS CO., Ltd. All Rights Reserved. 4.1. 244 -

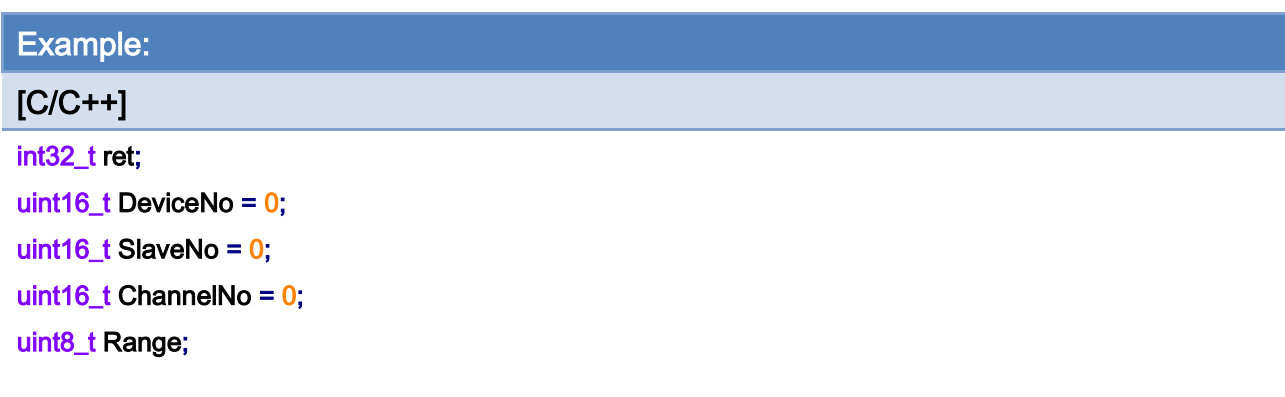

# ret = ECAT\_GetSlaveAoProperty(DeviceNo, SlaveNo, ChannelNo, &Range);

#### $if(ret != 0)$

printf("Failed to get slave AO settings:%d\n", ret);

#### else

printf("AO range:%d\n", Range);

Copyright © 2018 ICP DAS CO., Ltd. All Rights Reserved. 4.1. 245 -

# 6.25. ECAT\_SetSlaveAoRawData

# Description:

Set the 16-bit integer value of an analog output channel. Note: It supports ECAT-2024 and ECAT-2028.

# Syntax:

int32\_t ECAT\_SetSlaveAoRawData(uint16\_t DeviceNo, uint16\_t SlaveNo, uint16\_t ChannelNo, int16\_t Data)

## Parameters:

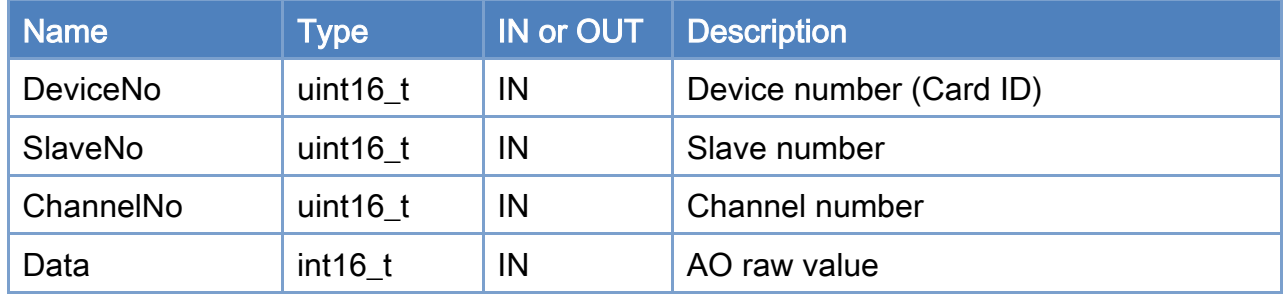

## Return:

0: Success.

Others: Refer to Appendix ["Error Codes"](#page-1058-0).

Copyright © 2018 ICP DAS CO., Ltd. All Rights Reserved. 4.1. 246 -

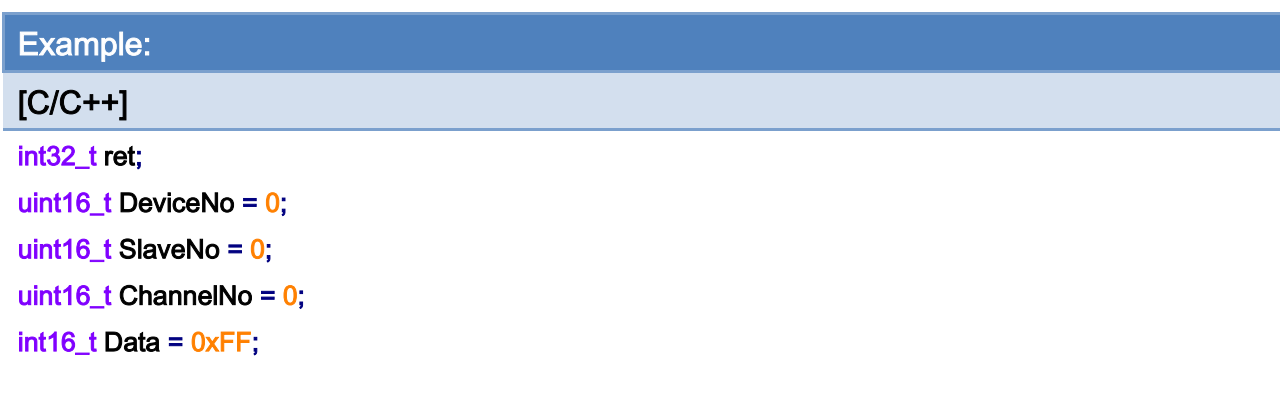

# ret = ECAT\_SetSlaveAoRawData(DeviceNo, SlaveNo, ChannelNo, Data);

#### $if(ret != 0)$

printf("Failed to set slave AO raw data:%d\n", ret);

#### else

printf("Set slave AO raw data successfully! \n");

# 6.26. ECAT\_GetSlaveAoRawData

# Description:

Get the 16-bit integer value of an analog output channel. Note: It supports ECAT-2024 and ECAT-2028.

# Syntax:

int32\_t ECAT\_GetSlaveAoRawData(uint16\_t DeviceNo, uint16\_t SlaveNo, uint16\_t ChannelNo, int16\_t \*Data)

## Parameters:

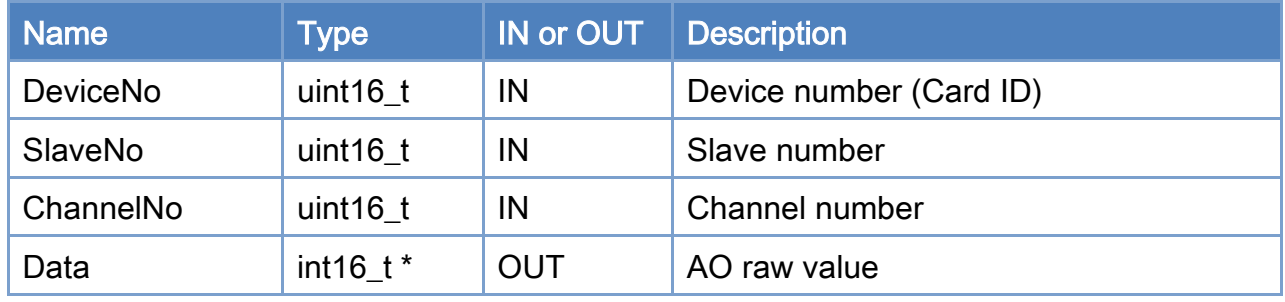

## Return:

0: Success.

Others: Refer to Appendix ["Error Codes"](#page-1058-0).

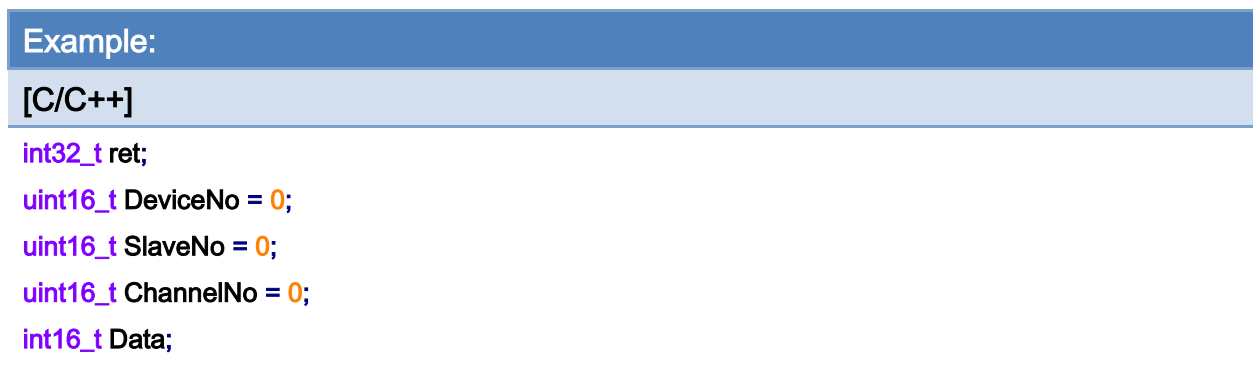

## ret = ECAT\_GetSlaveAoRawData(DeviceNo, SlaveNo, ChannelNo, &Data);

#### $if(ret != 0)$

printf("Failed to get slave AO raw data:%d\n", ret);

#### else

printf("AO raw data:%d\n", Data);

Copyright © 2018 ICP DAS CO., Ltd. All Rights Reserved. 4.1. 249 -

# 6.27. ECAT\_SetSlaveAoVoltData

# Description:

Set the floating-point voltage output value of a specified analog output channel. Note: It supports ECAT-2024 and ECAT-2028.

# Syntax:

int32\_t ECAT\_SetSlaveAoVoltData(uint16\_t DeviceNo, uint16\_t SlaveNo, uint16\_t ChannelNo, double Data)

## Parameters:

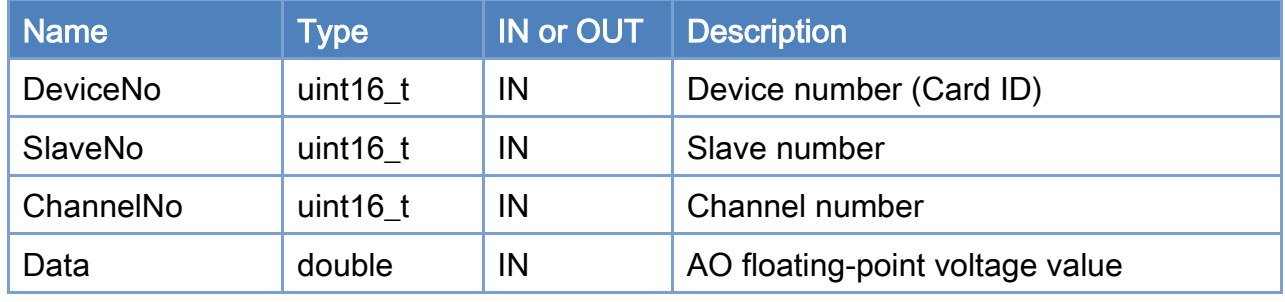

# Return:

0: Success.

Others: Refer to Appendix ["Error Codes"](#page-1058-0).

Copyright © 2018 ICP DAS CO., Ltd. All Rights Reserved. 250 -

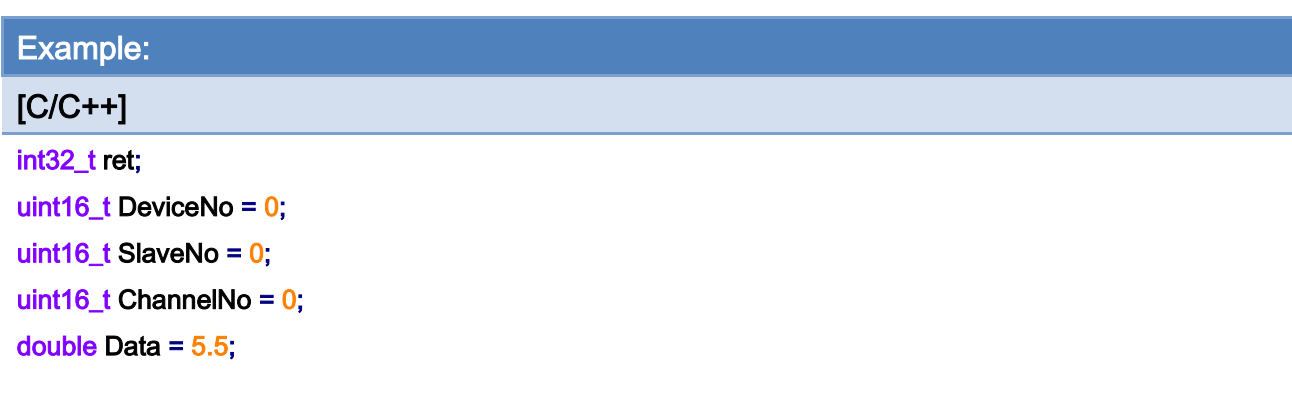

# ret = ECAT\_SetSlaveAoVoltData(DeviceNo, SlaveNo, ChannelNo, Data);

#### $if(ret != 0)$

printf("Failed to set slave AO volt data:%d\n", ret);

#### else

printf("Set slave AO volt data successfully! \n");

# 6.28. ECAT\_GetSlaveAoVoltData

# Description:

Get the floating-point voltage output value of a specified analog output channel. Note: It supports ECAT-2024 and ECAT-2028.

# Syntax:

int32\_t ECAT\_GetSlaveAoVoltData(uint16\_t DeviceNo, uint16\_t SlaveNo, uint16\_t ChannelNo, double \*Data)

## Parameters:

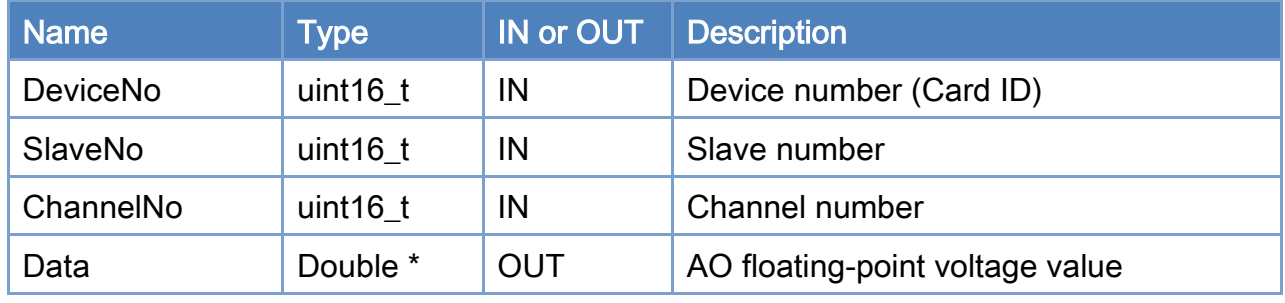

## Return:

0: Success.

Others: Refer to Appendix ["Error Codes"](#page-1058-0).
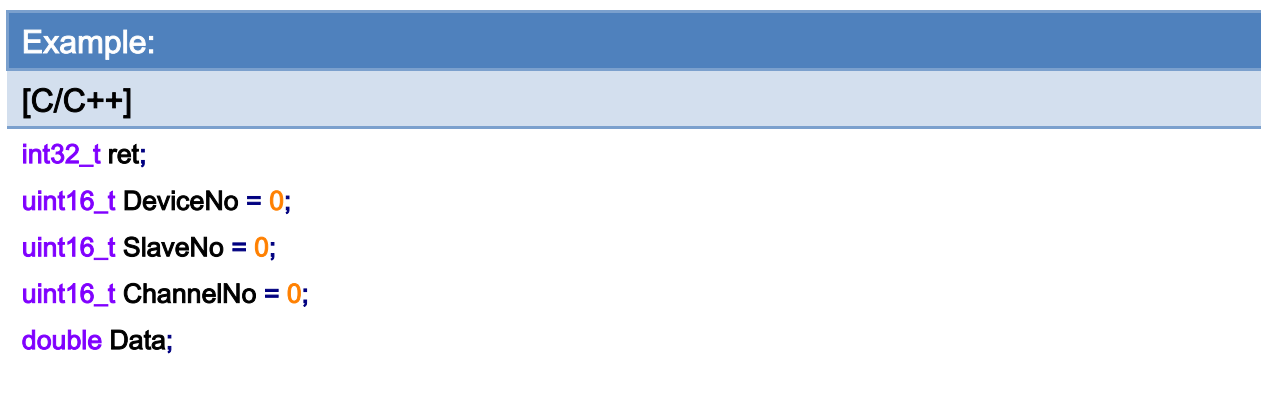

## ret = ECAT\_GetSlaveAoVoltData(DeviceNo, SlaveNo, ChannelNo, &Data);

#### $if(ret != 0)$

printf("Failed to get slave AO volt data:%d\n", ret);

#### else

printf("AO volt data:%d\n", Data);

Copyright © 2018 ICP DAS CO., Ltd. All Rights Reserved. 253 -

# 6.29. ECAT\_SetSlaveAiProperty

# Description:

Set the AI channel property value. Each AI channel can has different range setting from others.

Note: It supports ECAT-2011H、ECAT-2012H.

# Syntax:

int32\_t ECAT\_SetSlaveAiProperty(uint16\_t DeviceNo, uint16\_t SlaveNo, uint16\_t ChannelNo, uint8\_t Range)

#### Parameters:

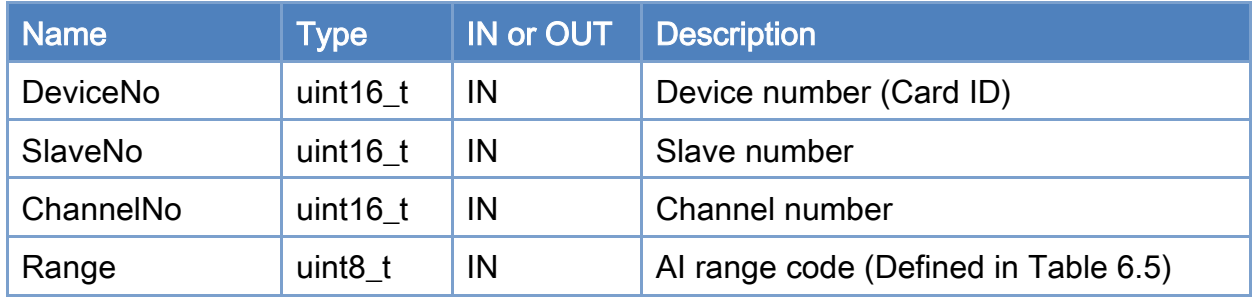

#### Return:

0: Success.

Others: Refer to Appendix ["Error Codes"](#page-1058-0).

Copyright © 2018 ICP DAS CO., Ltd. All Rights Reserved. 4.1. 254 -

#### <span id="page-254-0"></span>Table 6.5: AI range codes

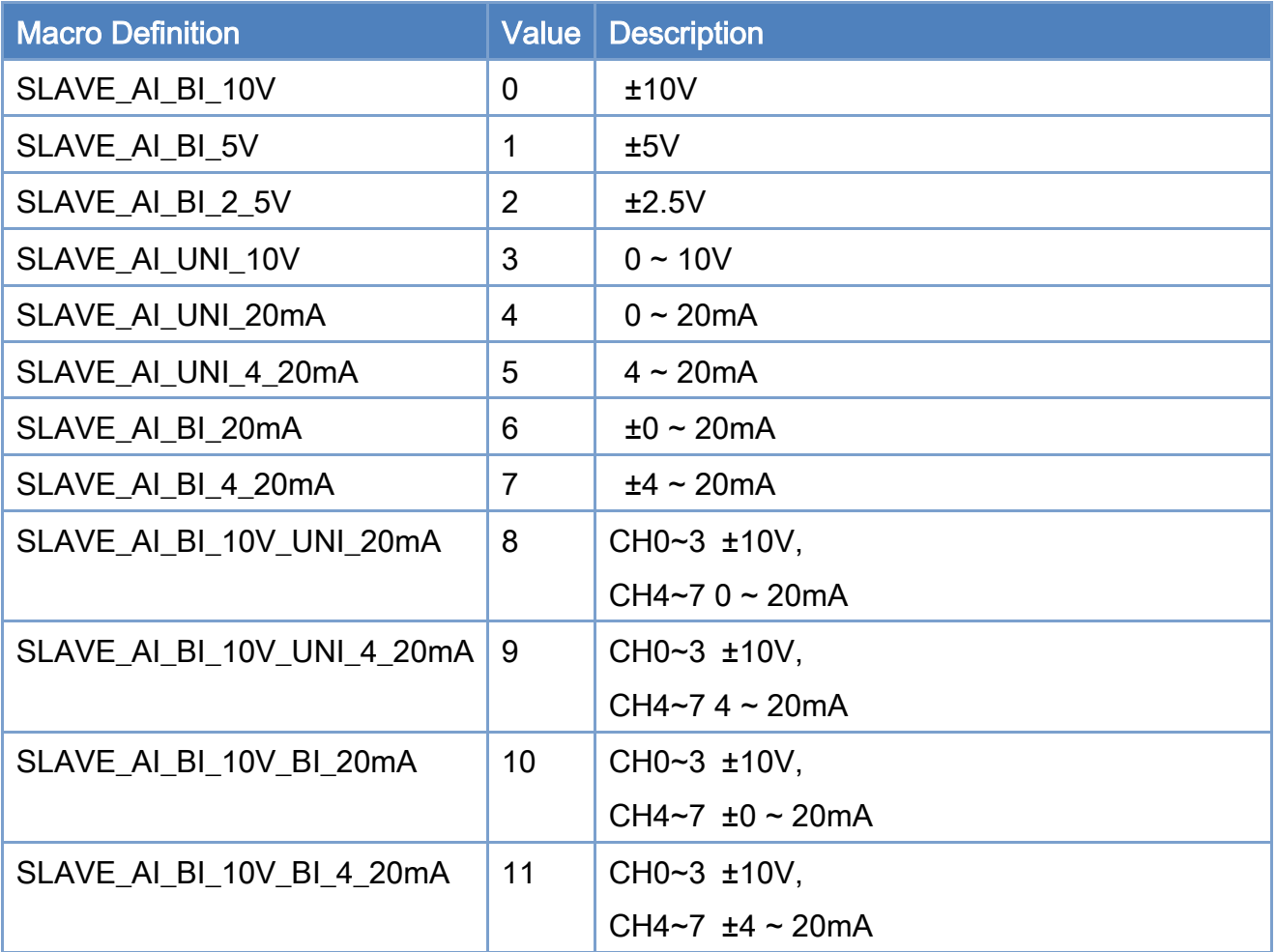

Example:

[C/C++]

int32\_t ret;

uint16\_t DeviceNo = 0;

uint16\_t SlaveNo = 0;

uint16\_t ChannelNo = 0;

uint8\_t Range = SLAVE\_AI\_BI\_10V;

ret = ECAT\_SetSlaveAiProperty(DeviceNo, SlaveNo, ChannelNo, Range);

#### $if(ret != 0)$

printf("Failed to set slave AI settings:%d\n", ret);

#### else

printf("Set slave AI settings successfully! \n");

Copyright © 2018 ICP DAS CO., Ltd. All Rights Reserved. 4.1. 255 -

# 6.30. ECAT\_GetSlaveAiProperty

# Description:

Get the AI channel property value. Each AI channel can has different range setting from others.

Note: It supports ECAT-2011H、ECAT-2012H.

# Syntax:

int32\_t ECAT\_GetSlaveAiProperty(uint16\_t DeviceNo, uint16\_t SlaveNo, uint16\_t \*ChannelNo, uint8\_t \*Range)

## Parameters:

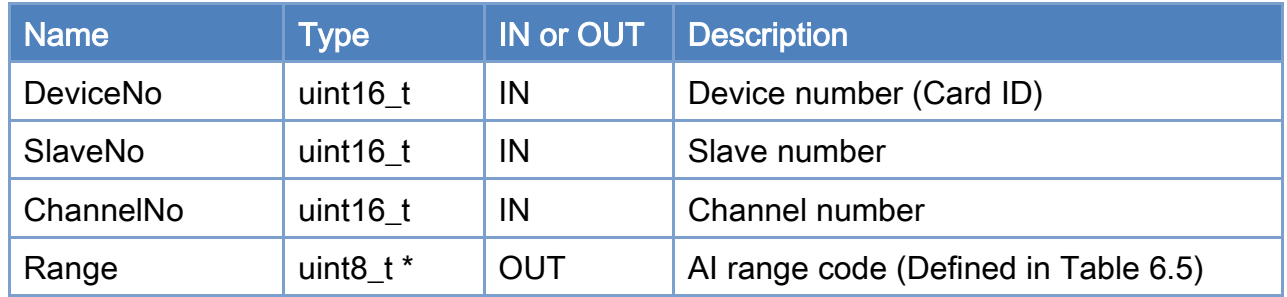

# Return:

0: Success.

Others: Refer to Appendix ["Error Codes"](#page-1058-0).

Copyright © 2018 ICP DAS CO., Ltd. All Rights Reserved. 4.1. 256 -

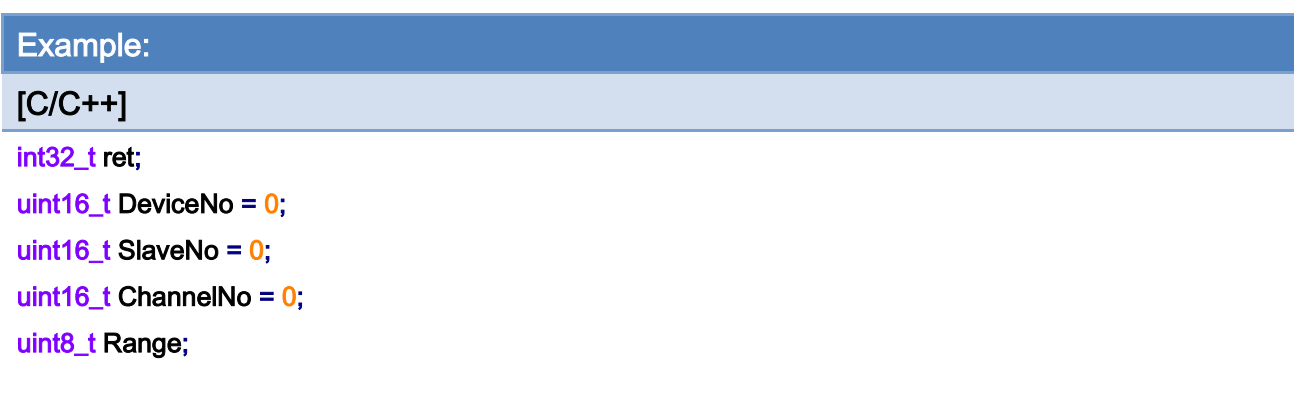

## ret = ECAT\_GetSlaveAiProperty(DeviceNo, SlaveNo, ChannelNo, &Range);

#### $if(ret != 0)$

printf("Failed to get slave AI settings:%d\n", ret);

#### else

printf("AI range:%d\n", Range);

Copyright © 2018 ICP DAS CO., Ltd. All Rights Reserved. 257 -

# 6.31. ECAT\_GetSlaveAiRawData

# Description:

Get the 16-bit integer value of an analog output channel. Note: It supports ECAT-2011H、ECAT-2012H.

# Syntax:

int32\_t ECAT\_GetSlaveAiRawData(uint16\_t DeviceNo, uint16\_t SlaveNo, uint16\_t ChannelNo, int16\_t \*Data)

# Parameters:

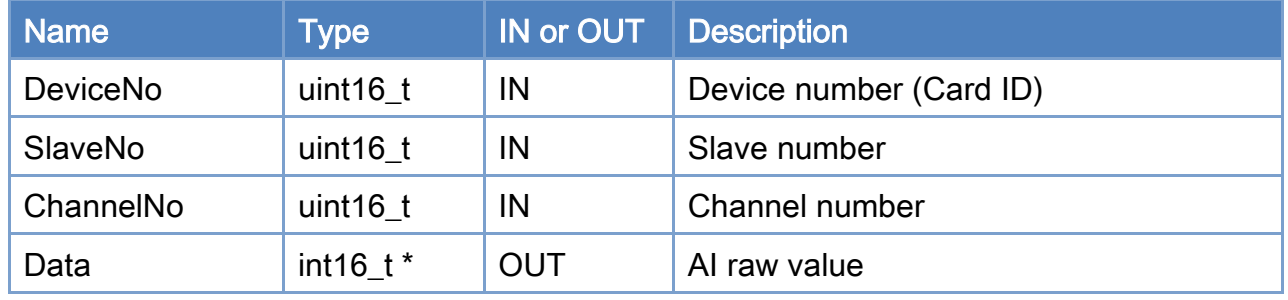

## Return:

0: Success.

Others: Refer to Appendix ["Error Codes"](#page-1058-0).

Copyright © 2018 ICP DAS CO., Ltd. All Rights Reserved. 4.1. 258 -

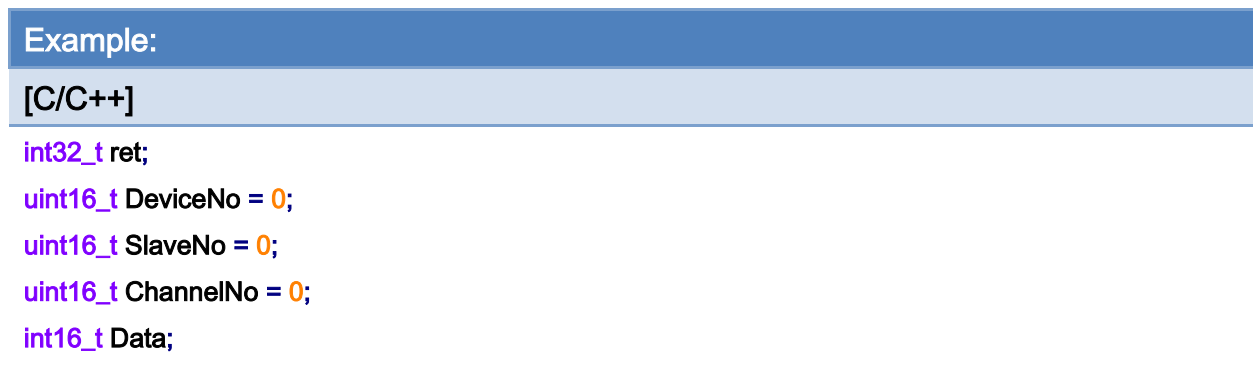

### ret = ECAT\_GetSlaveAiRawData(DeviceNo, SlaveNo, ChannelNo, &Data);

#### $if(ret != 0)$

printf("Failed to get slave AI raw data:%d\n", ret);

#### else

printf("AI raw data:%d\n", Data);

# 6.32. ECAT\_GetSlaveAiVoltData

# Description:

Get the floating-point voltage value of an analog input channel. Please make sure the channel property is set correctly.

Note: It supports ECAT-2011H、ECAT-2012H.

#### Syntax:

int32\_t ECAT\_GetSlaveAiVoltData(uint16\_t DeviceNo, uint16\_t SlaveNo, uint16\_t ChannelNo, double \*Data)

#### Parameters:

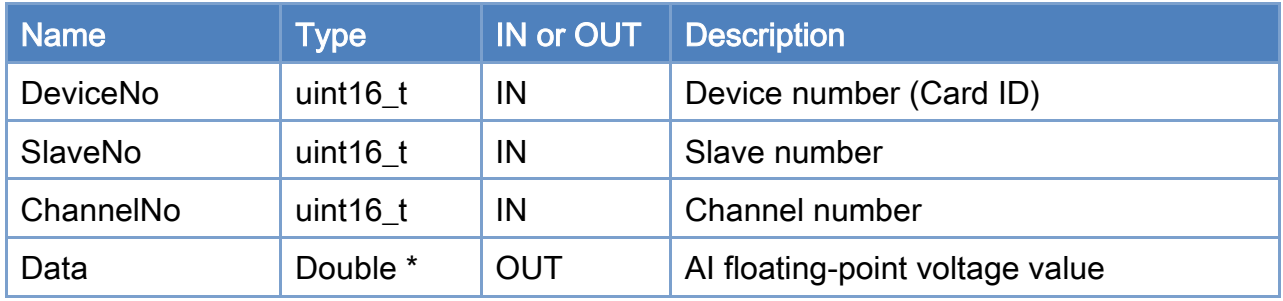

#### Return:

0: Success.

Others: Refer to Appendix ["Error Codes"](#page-1058-0).

Copyright © 2018 ICP DAS CO., Ltd. All Rights Reserved. 4.1. 260 -

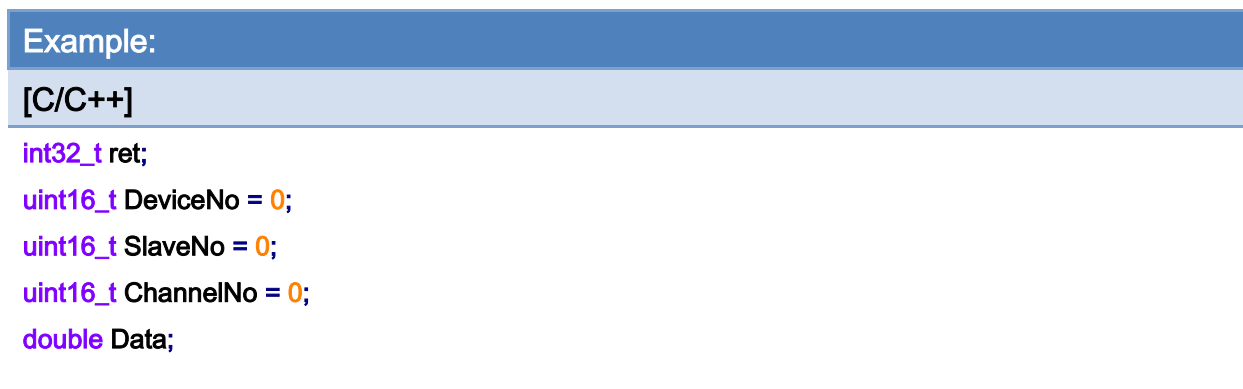

## ret = ECAT\_GetSlaveAiVoltData(DeviceNo, SlaveNo, ChannelNo, &Data);

#### $if(ret != 0)$

printf("Failed to get slave AI volt data:%d\n", ret);

#### else

printf("AI volt data:%d\n", Data);

Copyright © 2018 ICP DAS CO., Ltd. All Rights Reserved. - 261 -

# 6.33. ECAT\_GetSlaveAimAData

# Description:

Get the floating-point milliampere value of an analog input channel. Please make sure the channel property is set correctly.

Note: It supports ECAT-2011H、ECAT-2012H.

# Syntax:

int32\_t ECAT\_GetSlaveAimAData(uint16\_t DeviceNo, uint16\_t SlaveNo, uint16\_t ChannelNo, double \*Data)

## Parameters:

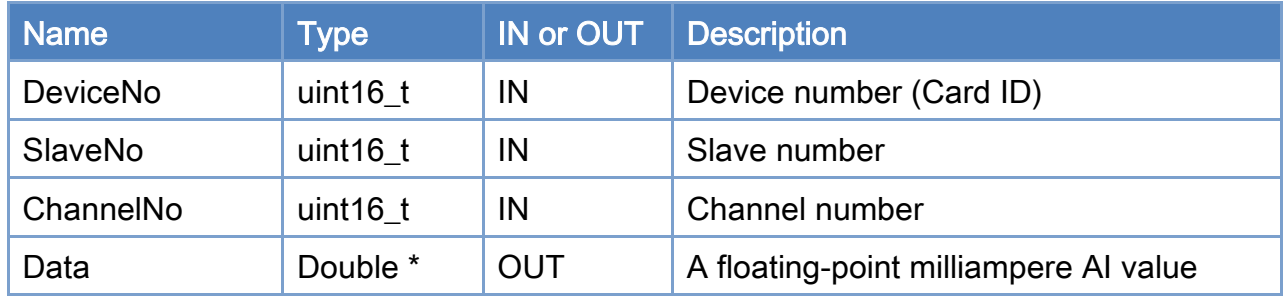

#### Return:

0: Success.

Others: Refer to Appendix ["Error Codes"](#page-1058-0).

Copyright © 2018 ICP DAS CO., Ltd. All Rights Reserved. 4.1. 262 -

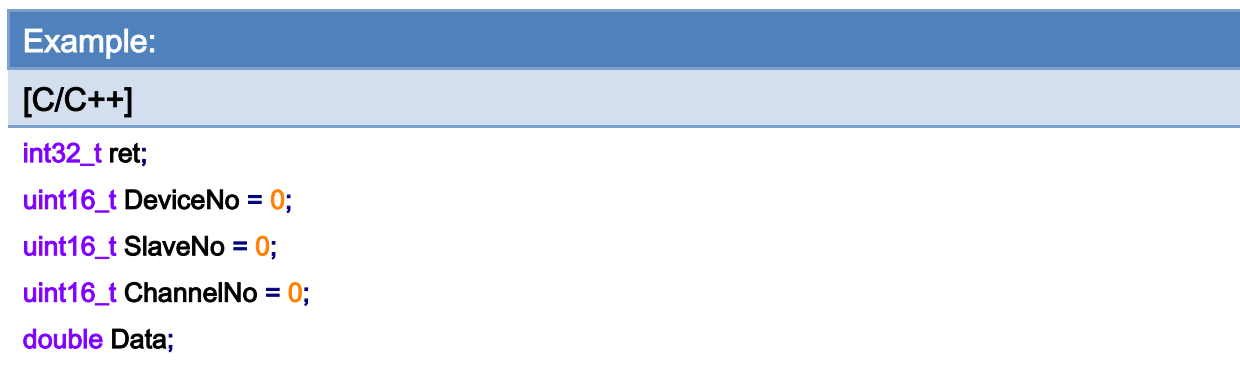

### ret = ECAT\_GetSlaveAimAtData(DeviceNo, SlaveNo, ChannelNo, &Data);

#### $if(ret != 0)$

printf("Failed to get slave AI mA data:%d\n", ret);

#### else

printf("AI mA data:%d\n", Data);

Copyright © 2018 ICP DAS CO., Ltd. All Rights Reserved. - 263 -

# 6.34. ECAT\_Set\_ECAT2016\_AiProperty

# Description:

Set the AI channel property value. Each AI channel can has different range setting from others.

Note:

#### (1) It supports ECAT-2016N、ECAT-2016-3.

(2) Change any one channel property value will change the property values in the other remaining channels.

#### Syntax:

int32\_t ECAT\_Set\_ECAT2016\_AiProperty(uint16\_t DeviceNo, uint16\_t SlaveNo, uint16\_t ChannelNo, uint8\_t Range, uint32\_t \*AbortCode)

### Parameters:

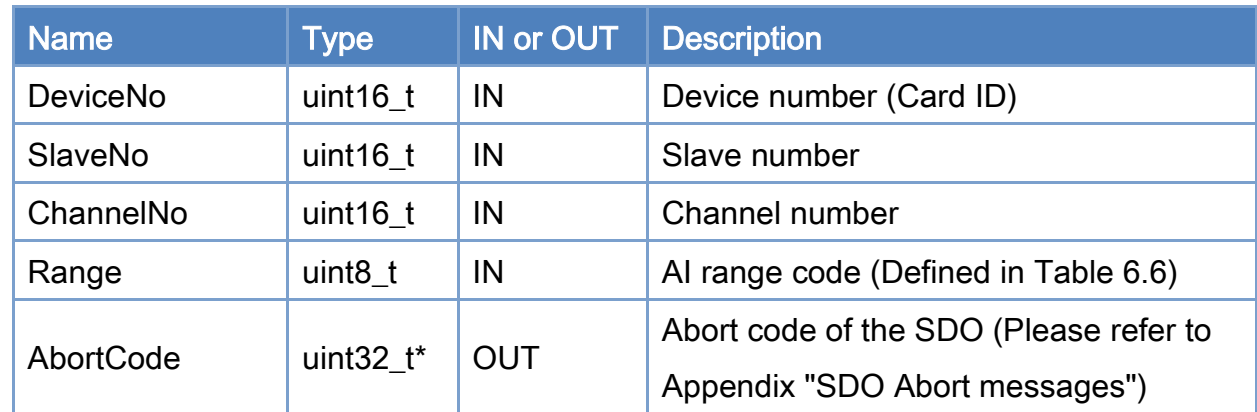

#### Return:

0: Success.

Others: Refer to Appendix ["Error Codes"](#page-1058-0).

# <span id="page-264-0"></span>Table 6.6: AI Range Code

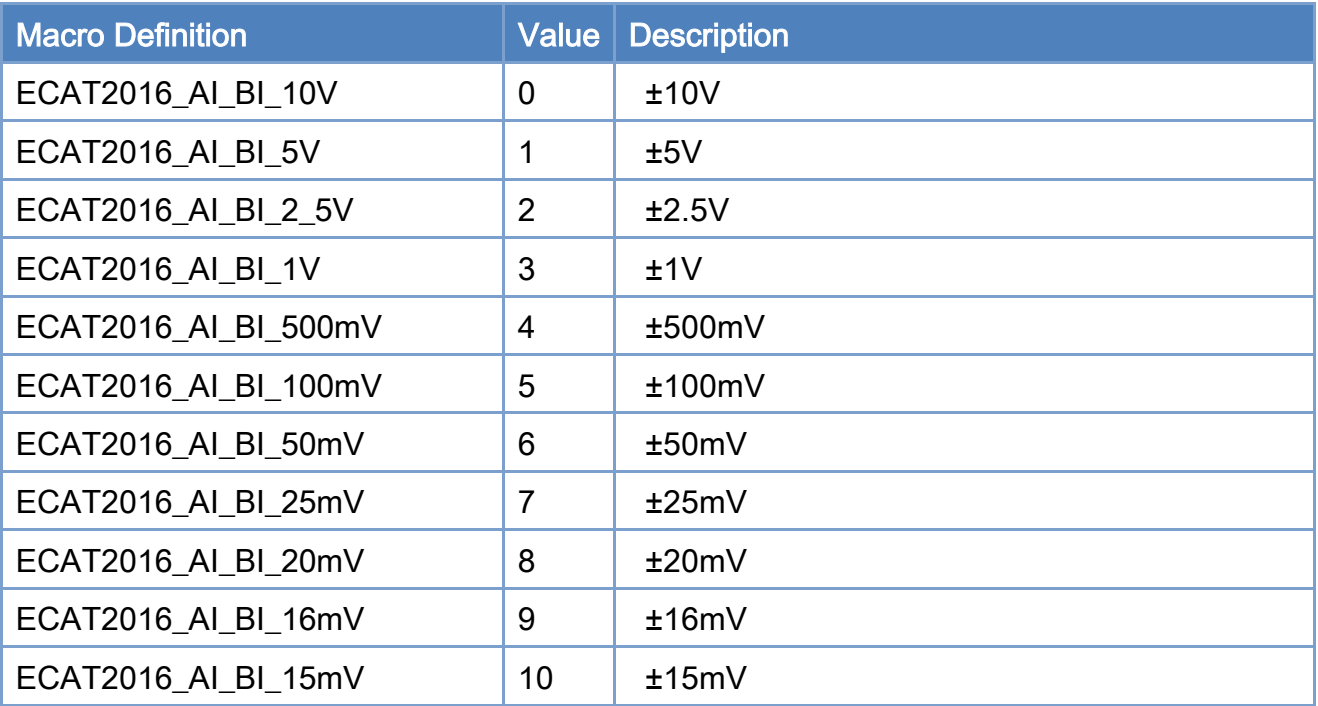

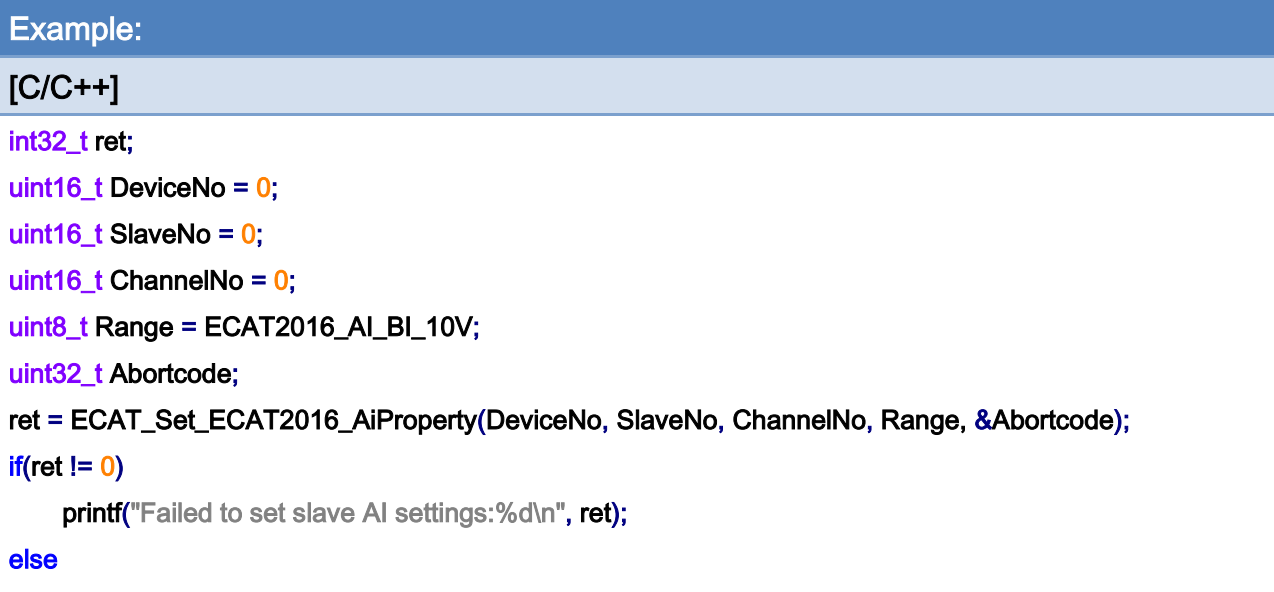

printf("Set slave AI settings successfully! \n");

Copyright © 2018 ICP DAS CO., Ltd. All Rights Reserved. 4.1 265 -

# 6.35. ECAT\_Get\_ECAT2016\_AiProperty

# Description:

Get the AI channel property value. Each AI channel can has different range setting from others.

Note: It supports ECAT-2016N、ECAT-2016-3.

# Syntax:

int32\_t ECAT\_Get\_ECAT2016\_AiProperty(uint16\_t DeviceNo, uint16\_t SlaveNo, uint16\_t \*ChannelNo, uint8\_t \*Range, uint32\_t \*AbortCode)

#### Parameters:

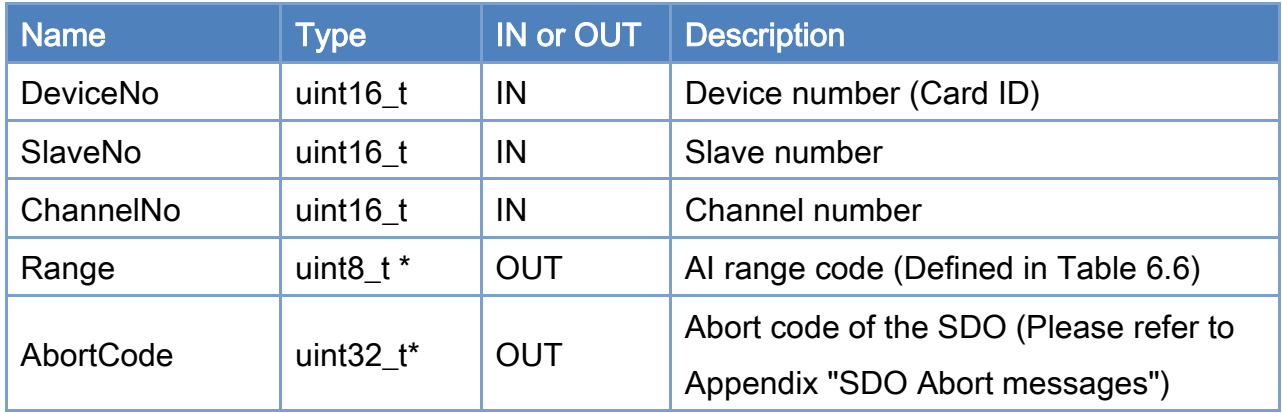

#### Return:

0: Success.

Others: Refer to Appendix ["Error Codes"](#page-1058-0).

Copyright © 2018 ICP DAS CO., Ltd. All Rights Reserved. 4.1. 266 -

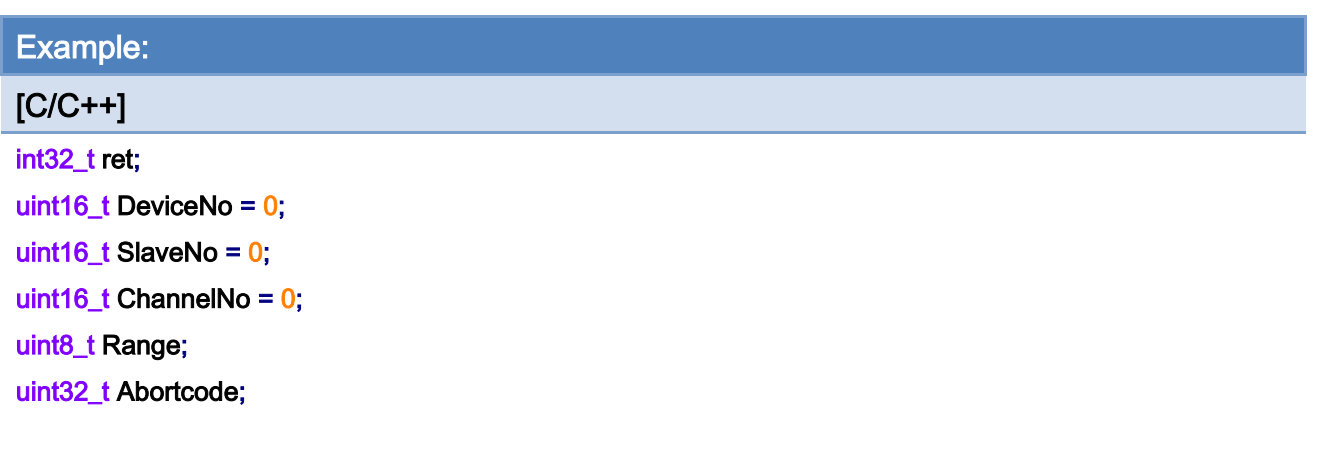

# ret = ECAT\_Get\_ECAT2016\_AiProperty(DeviceNo, SlaveNo, ChannelNo, &Range, &Abortcode);

### $if(ret != 0)$

printf("Failed to get slave AI settings:%d\n", ret);

#### else

printf("AI range:%d\n", Range);

Copyright © 2018 ICP DAS CO., Ltd. All Rights Reserved. 4.1. 267 -

# 6.36. ECAT\_Get\_ECAT2016\_AiRawData

# Description:

Get the 16-bit integer value of an analog input channel. Note: It supports ECAT-2016N、ECAT-2016-3.

# Syntax:

int32\_t ECAT\_Get\_ECAT2016\_AiRawData(uint16\_t DeviceNo, uint16\_t SlaveNo, uint16\_t ChannelNo, int16\_t \*Data)

# Parameters:

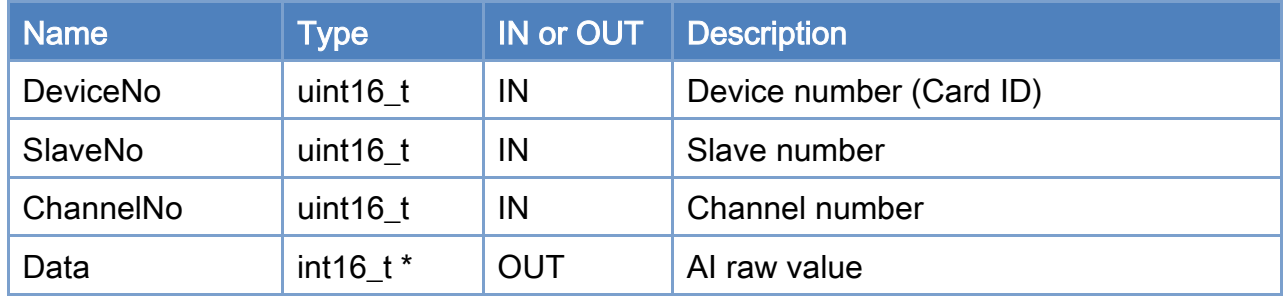

## Return:

0: Success.

Others: Refer to Appendix ["Error Codes"](#page-1058-0).

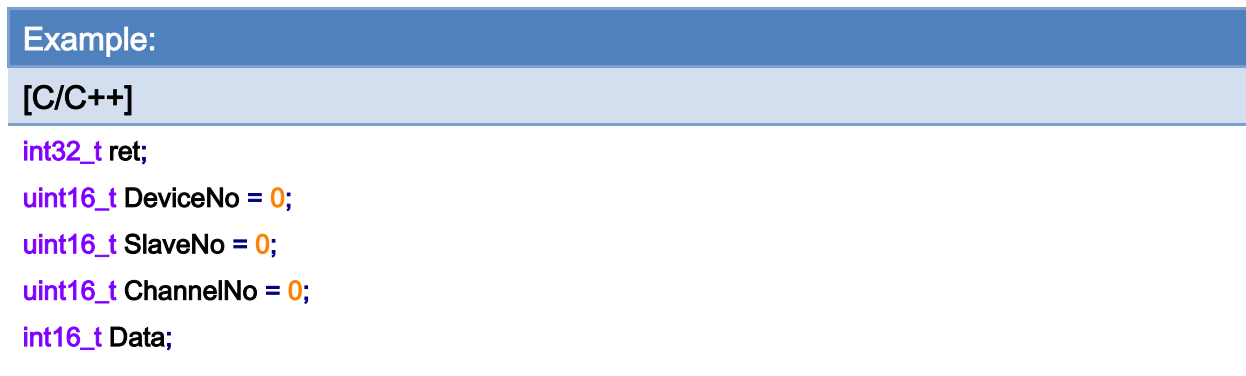

### ret = ECAT\_Get\_ECAT2016\_AiRawData(DeviceNo, SlaveNo, ChannelNo, &Data);

#### $if(ret != 0)$

printf("Failed to get slave AI raw data:%d\n", ret);

#### else

printf("AI raw data:%d\n", Data);

# 6.37. ECAT\_Get\_ECAT2016\_AiVoltData

# Description:

Get the floating-point voltage value of an analog input channel. Please make sure the channel property is set correctly.

Note: It supports ECAT-2016N、ECAT-2016-3.

#### Syntax:

int32\_t ECAT\_Get\_ECAT2016\_AiVoltData(uint16\_t DeviceNo, uint16\_t SlaveNo, uint16\_t ChannelNo, double \*Data)

#### Parameters:

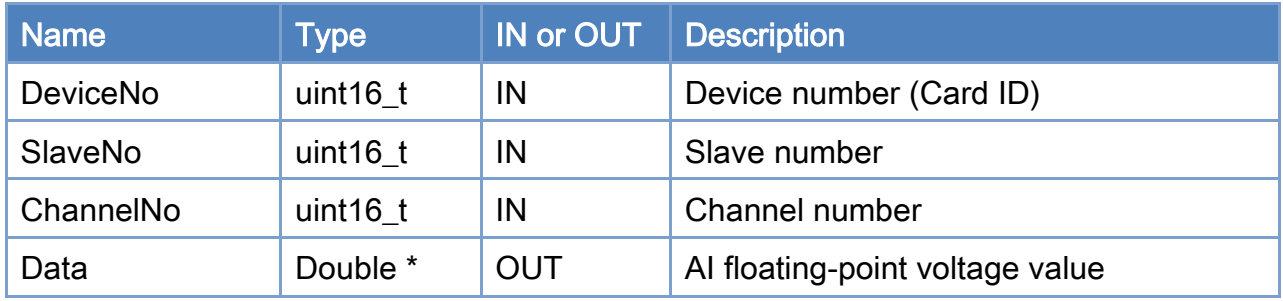

#### Return:

0: Success.

Others: Refer to Appendix ["Error Codes"](#page-1058-0).

Copyright © 2018 ICP DAS CO., Ltd. All Rights Reserved. 270 - 270 -

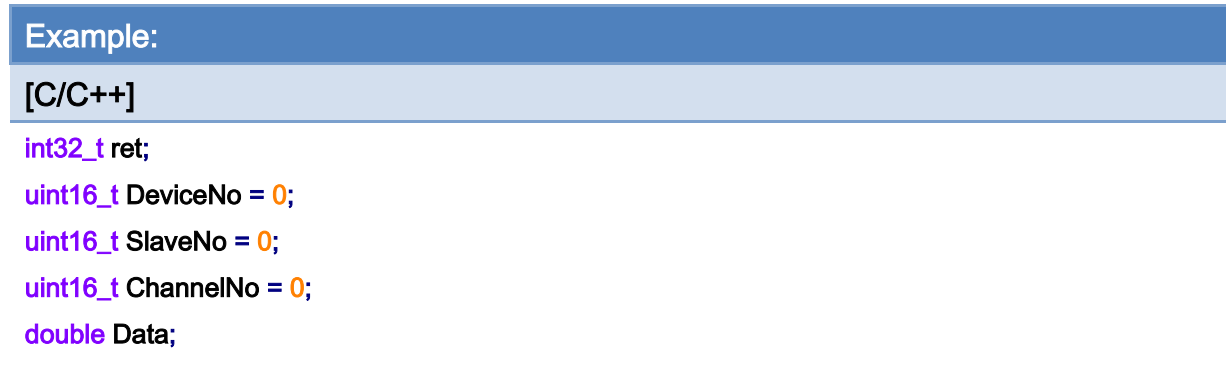

### ret = ECAT\_Get\_ECAT2016\_AiVoltData(DeviceNo, SlaveNo, ChannelNo, &Data);

#### $if(ret != 0)$

printf("Failed to get slave AI volt data:%d\n", ret);

#### else

printf("AI volt data:%d\n", Data);

# 6.38. ECAT\_SetSlaveEncProperty

# Description:

Set the encoder property. This function is designed for encoder module ECAT-2093 and ECAT-2092T.

# Syntax:

int32\_t ECAT\_SetSlaveEncProperty(uint16\_t DeviceNo, uint16\_t SlaveNo, uint16\_t EncNo, uint8\_t Mode, uint8\_t InvertCnt, uint8\_t LPF)

#### Parameters:

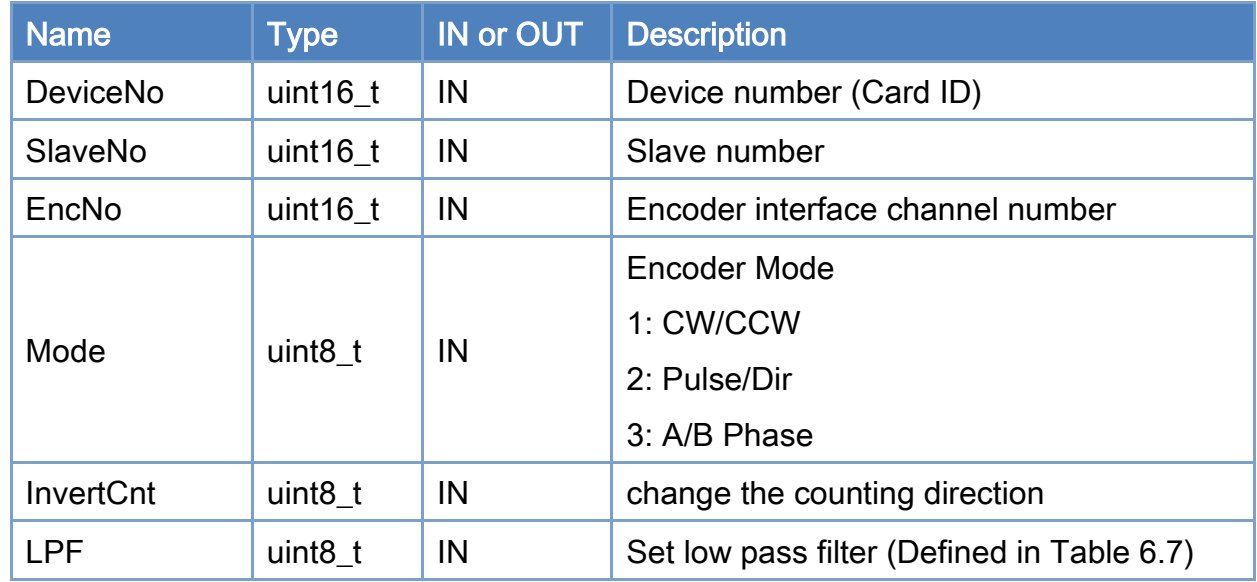

#### Return:

0: Success.

Others: Refer to Appendix ["Error Codes"](#page-1058-0).

Copyright © 2018 ICP DAS CO., Ltd. All Rights Reserved. 4.1. 272 -

### <span id="page-272-0"></span>Table 6.7: Low pass filter

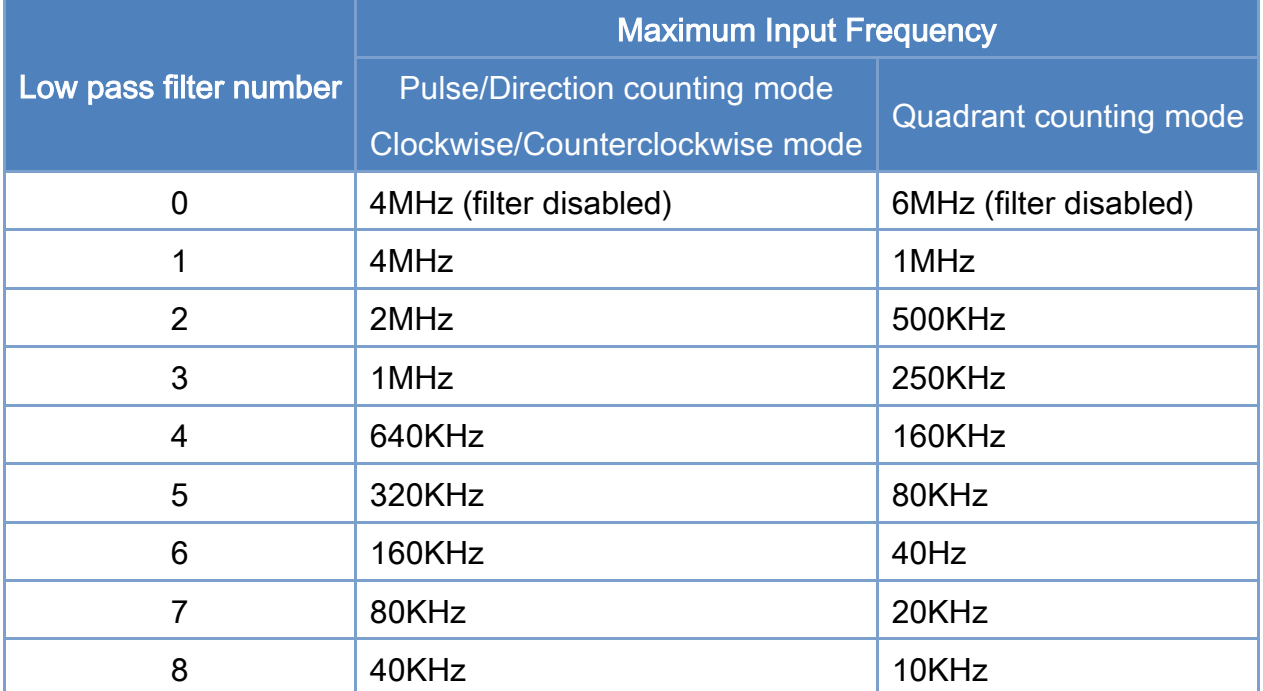

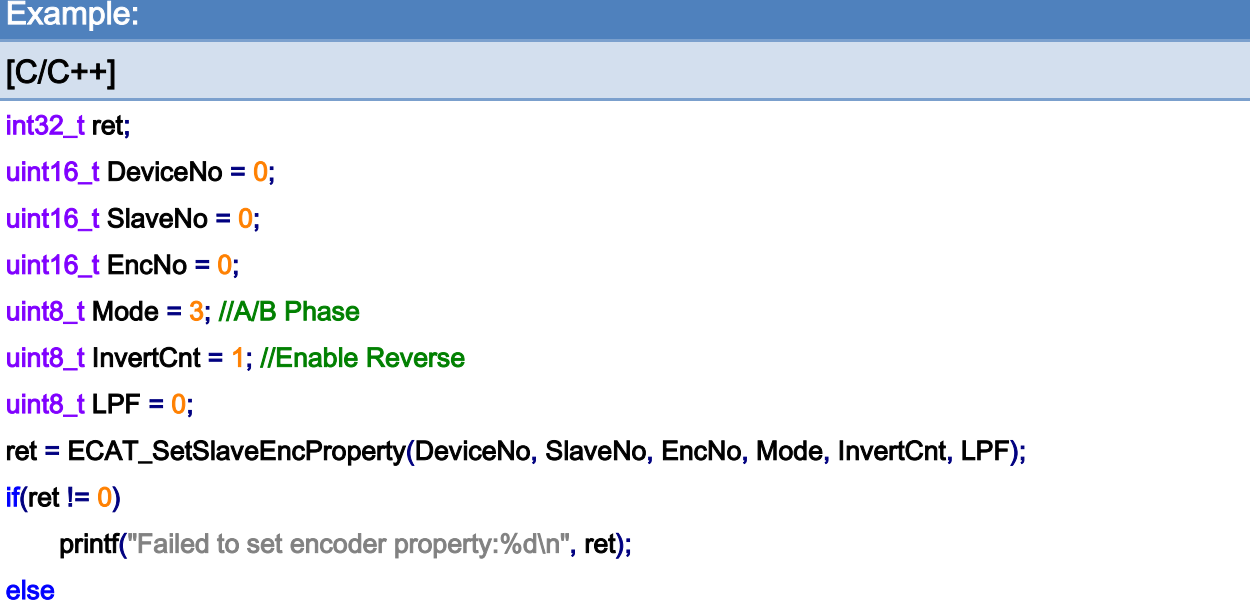

printf("Set encoder property successfully! \n");

Copyright © 2018 ICP DAS CO., Ltd. All Rights Reserved. 273 -

# 6.39. ECAT\_GetSlaveEncProperty

# Description:

Get the encoder property settings. This function is designed for encoder module ECAT-2093 and ECAT-2092T.

#### Syntax:

int32\_t ECAT\_GetSlaveEncProperty(uint16\_t DeviceNo, uint16\_t SlaveNo, uint16\_t EncNo, uint8\_t \*Mode, uint8\_t \*InvertCnt, uint8\_t \*LPF)

#### Parameters:

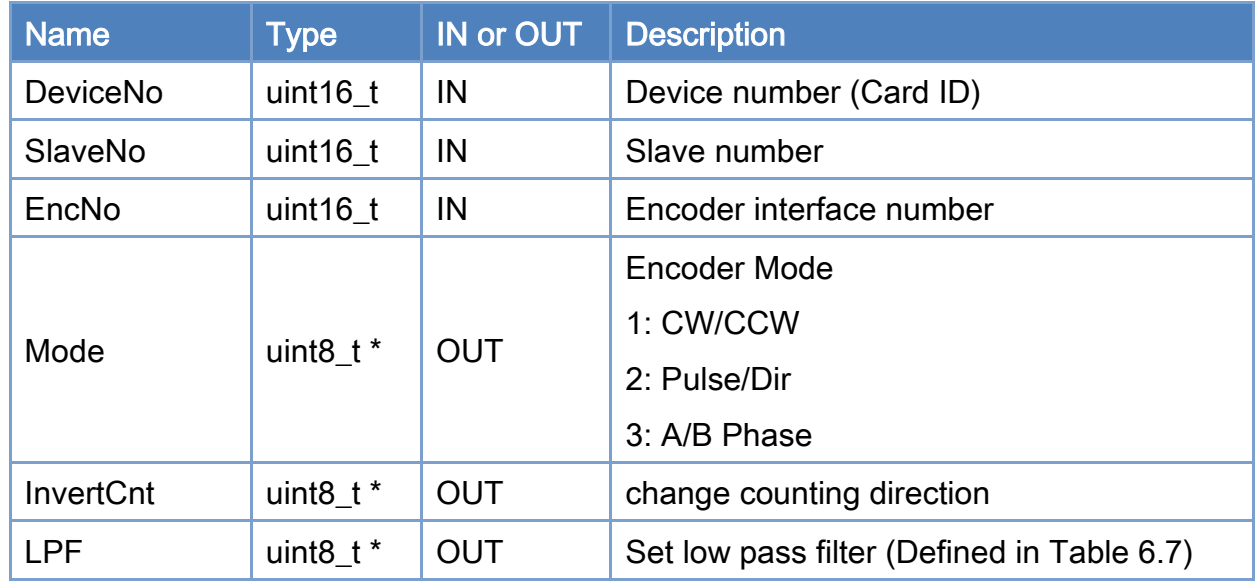

#### Return:

0: Success.

Others: Refer to Appendix ["Error Codes"](#page-1058-0).

Copyright © 2018 ICP DAS CO., Ltd. All Rights Reserved. 4.1. 274 -

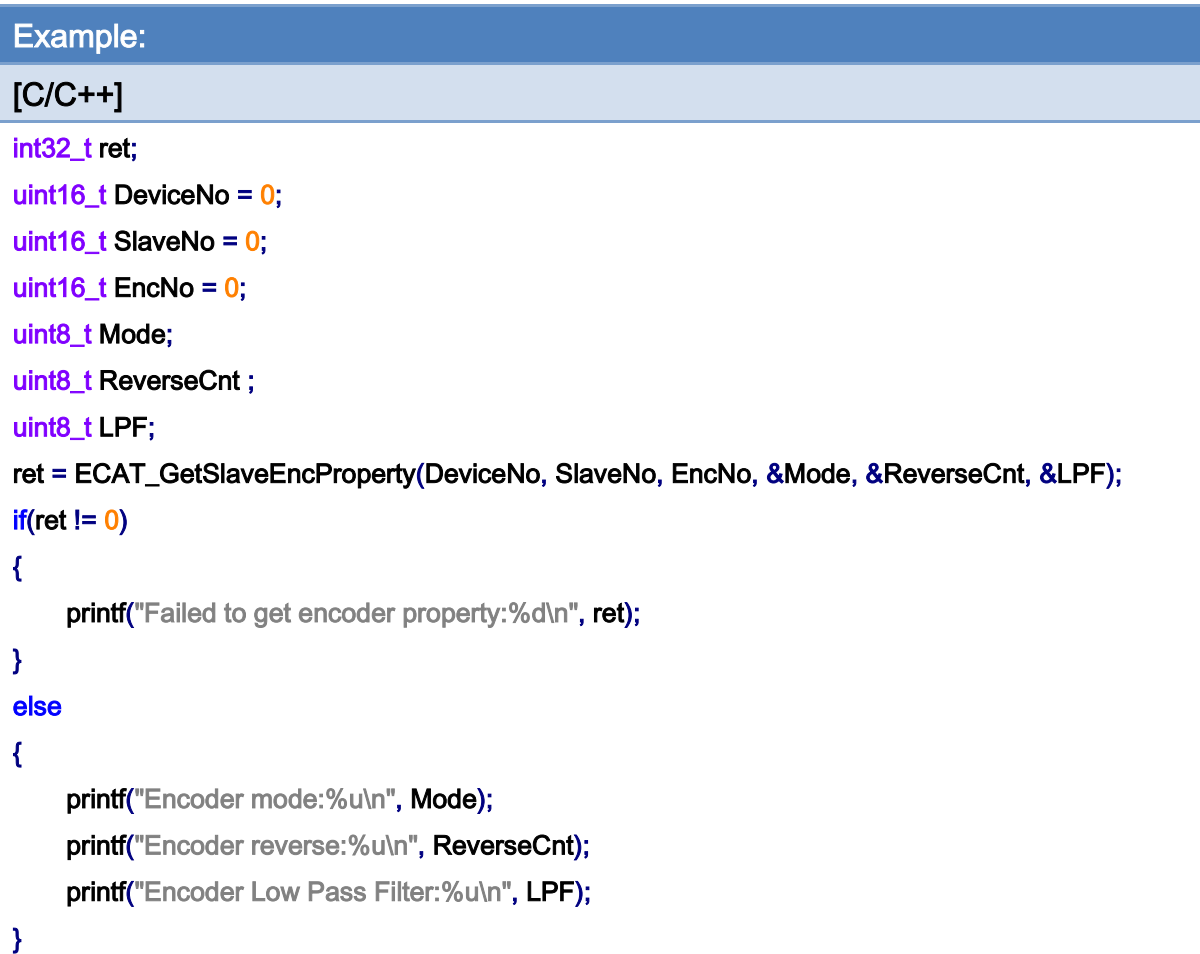

# 6.40. ECAT\_GetSlaveEncCount

# Description:

Get the encoder counter value. This function is designed for encoder module ECAT-2093 and ECAT-2092T.

# Syntax:

int32\_t ECAT\_GetSlaveEncCount(uint16\_t DeviceNo, uint16\_t SlaveNo, uint16\_t EncNo, int32\_t \*Cnt)

## Parameters:

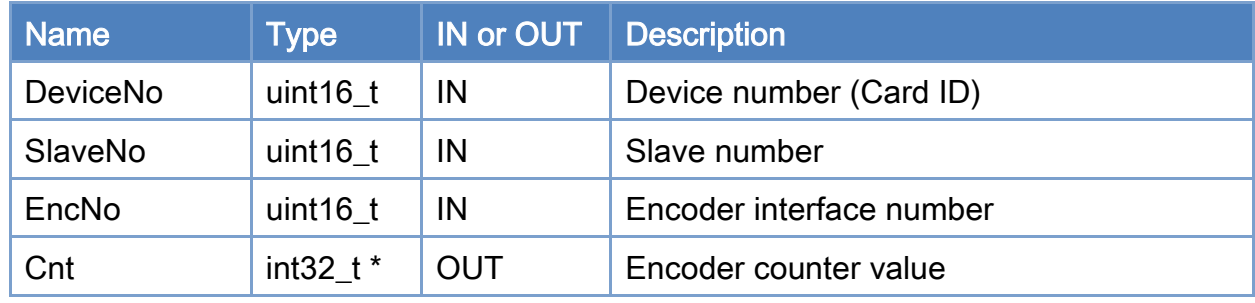

## Return:

0: Success.

Others: Refer to Appendix ["Error Codes"](#page-1058-0).

Copyright © 2018 ICP DAS CO., Ltd. All Rights Reserved. 4.1. 276 -

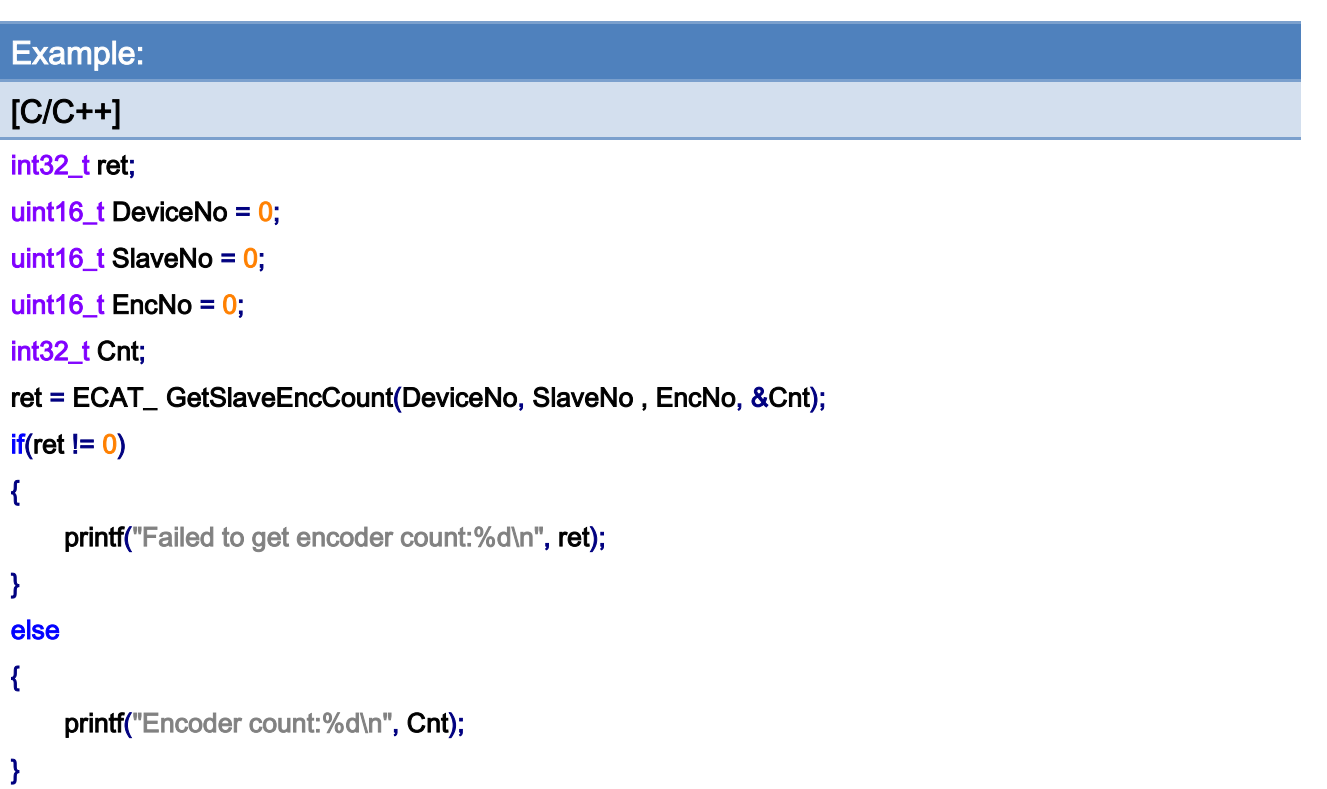

# 6.41. ECAT\_ResetSlaveEncCount

# Description:

Clear the encoder counter value to 0. This function is designed for encoder module ECAT-2093 and ECAT-2092T.

## Syntax:

int32\_t ECAT\_ResetSlaveEncCount(uint16\_t DeviceNo, uint16\_t SlaveNo, uint16\_t EncNo)

## Parameters:

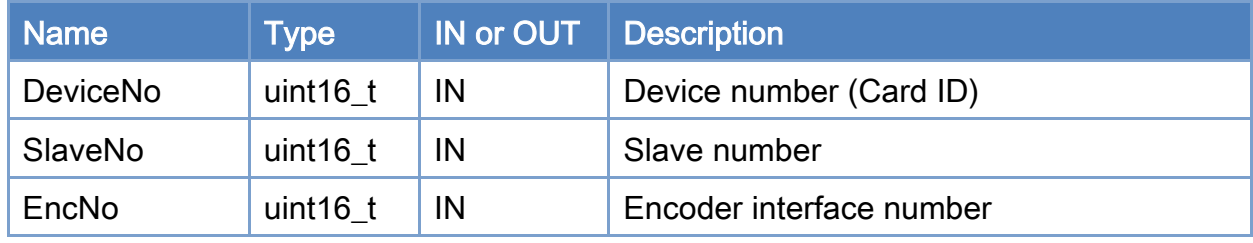

#### Return:

0: Success.

Others: Refer to Appendix ["Error Codes"](#page-1058-0).

Copyright © 2018 ICP DAS CO., Ltd. All Rights Reserved. 4.1. 278 -

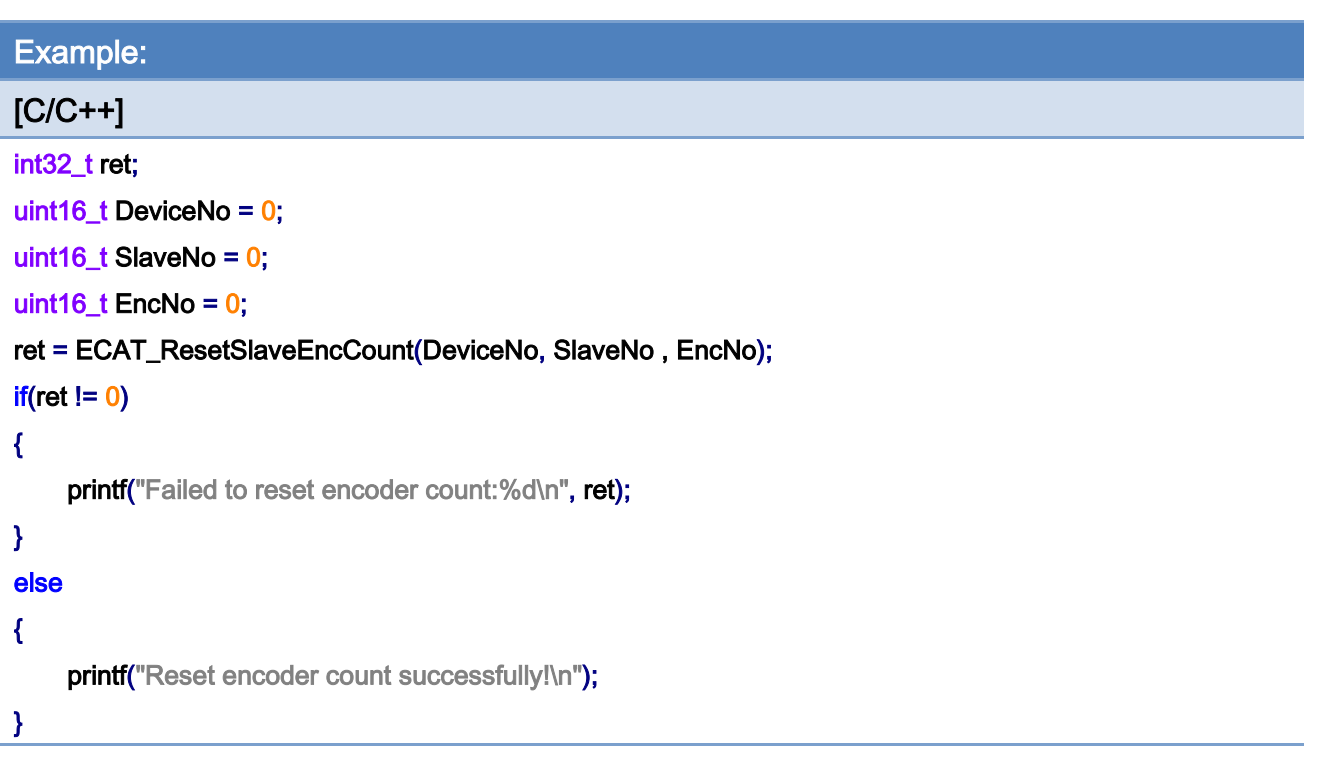

# 6.42. ECAT\_SetSlaveEncCount

# Description:

Set the encoder counter value. This function is designed for encoder module ECAT-2092T.

# Syntax:

int32\_t ECAT\_SetSlaveEncCount(uint16\_t DeviceNo, uint16\_t SlaveNo, uint16\_t EncNo, int32\_t Value)

## Parameters:

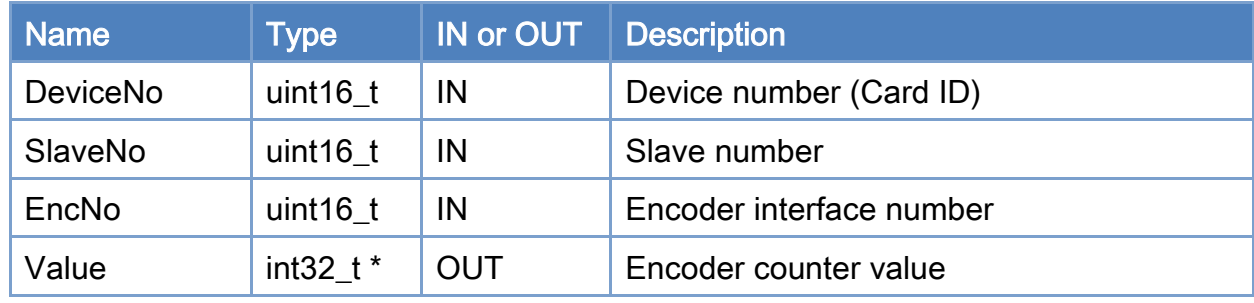

## Return:

0: Success.

Others: Refer to Appendix ["Error Codes"](#page-1058-0).

Copyright © 2018 ICP DAS CO., Ltd. All Rights Reserved. 4.1. 280 -

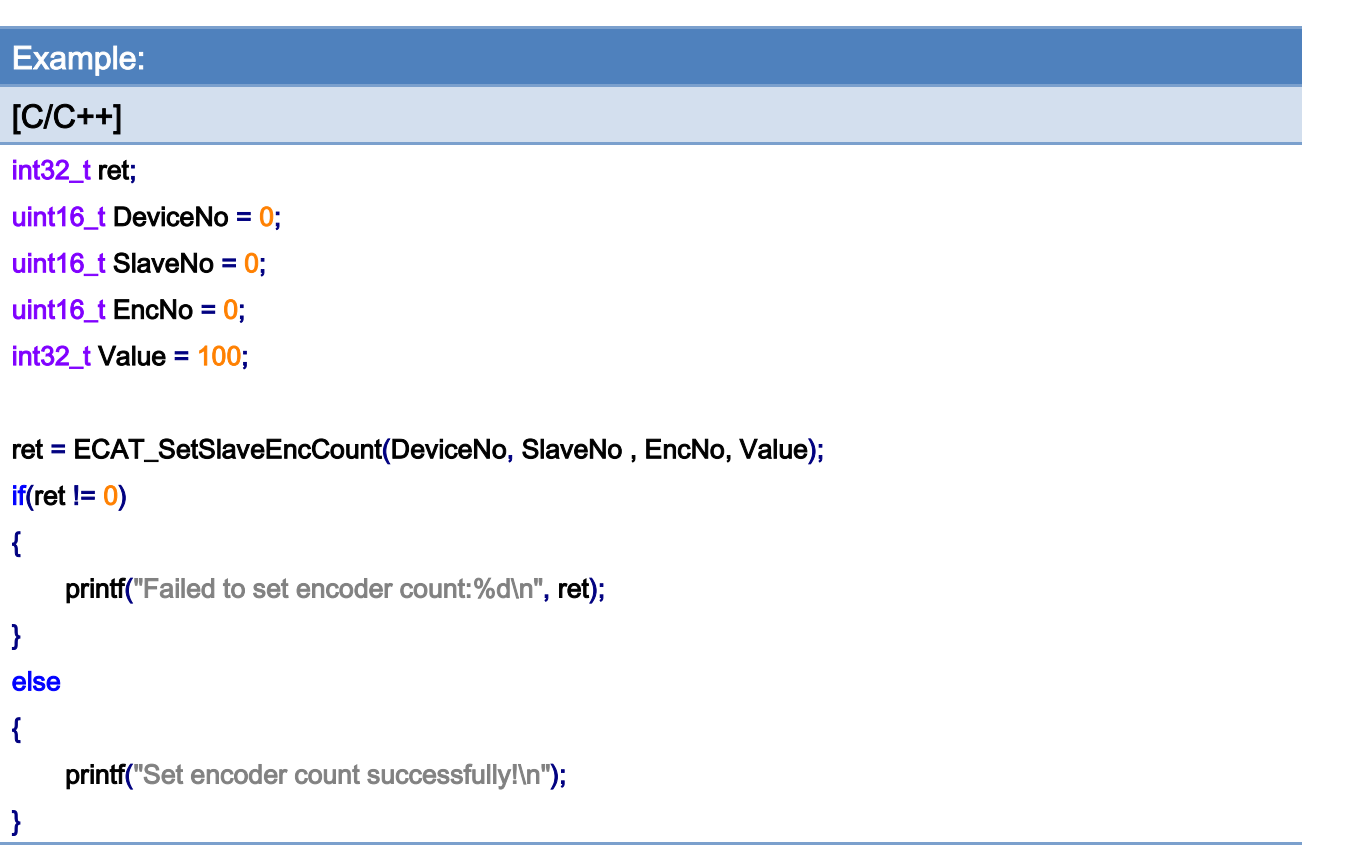

Copyright © 2018 ICP DAS CO., Ltd. All Rights Reserved. - 281 -

# 6.43. ECAT\_SetSlaveEncIdxLatchProperty

# Description:

Set the position index latch function property to be enabled or not. This function is designed for encoder module ECAT-2093 and ECAT-2092T.

Note: The index latch of ECAT-2092T is always enabled and can not be disabled.

#### Syntax:

int32\_t ECAT\_SetSlaveEncIdxLatchProperty(uint16\_t DeviceNo, uint16\_t SlaveNo, uint16\_t EncNo, uint8\_t Enable)

#### Parameters:

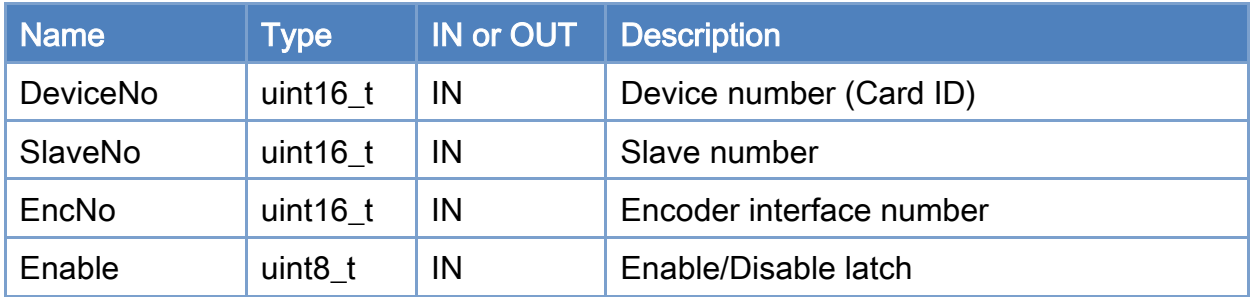

#### Return:

0: Success.

Others: Refer to Appendix ["Error Codes"](#page-1058-0).

Copyright © 2018 ICP DAS CO., Ltd. All Rights Reserved. 4.1. 282 -

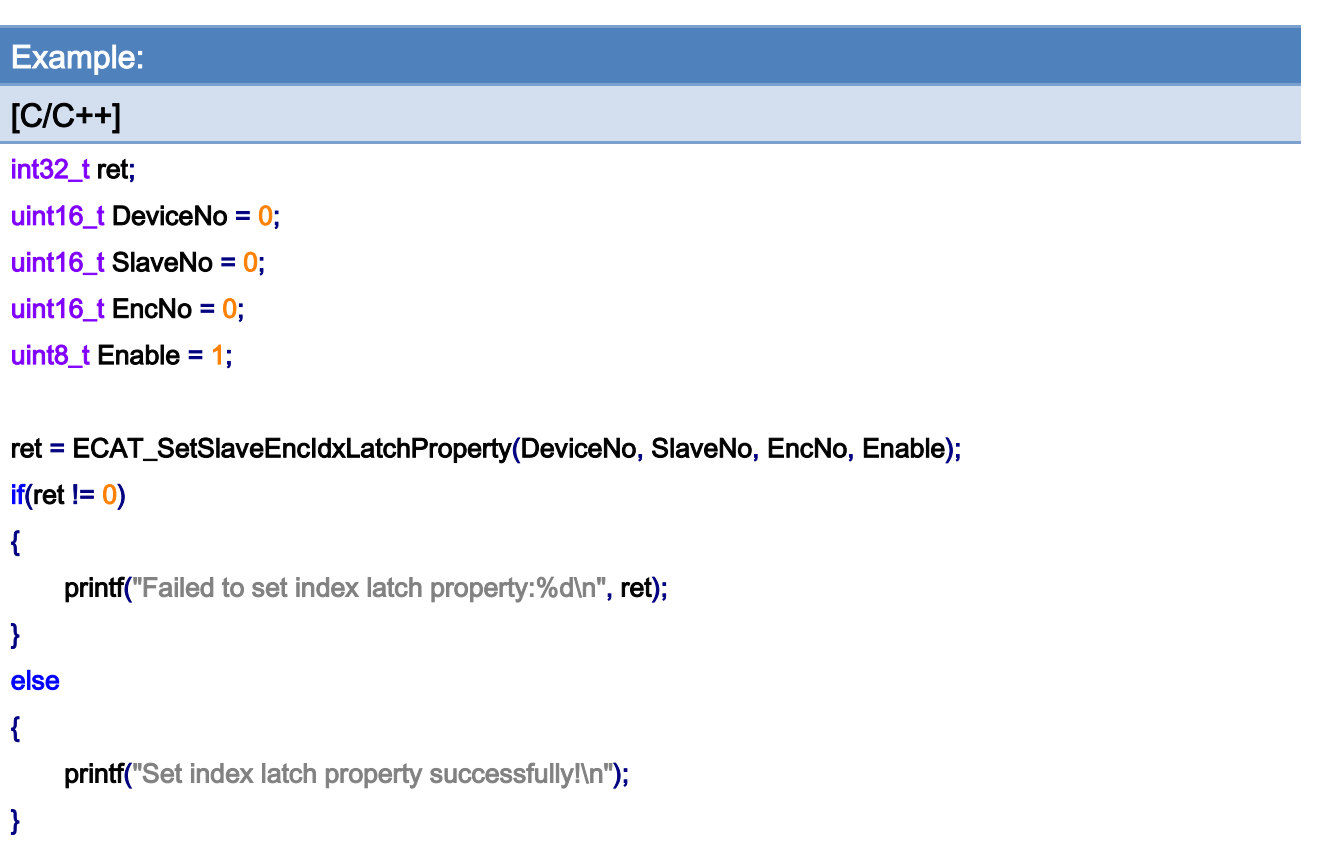

Copyright © 2018 ICP DAS CO., Ltd. All Rights Reserved. - 283 -

# 6.44. ECAT\_GetSlaveEncIdxLatchProperty

# Description:

Get the position index latch function setting. This function is designed for encoder module ECAT-2093 and ECAT-2092T.

#### Syntax:

int32\_t ECAT\_GetSlaveEncIdxLatchProperty(uint16\_t DeviceNo, uint16\_t SlaveNo, uint16\_t EncNo, uint8\_t \*Enable)

#### Parameters:

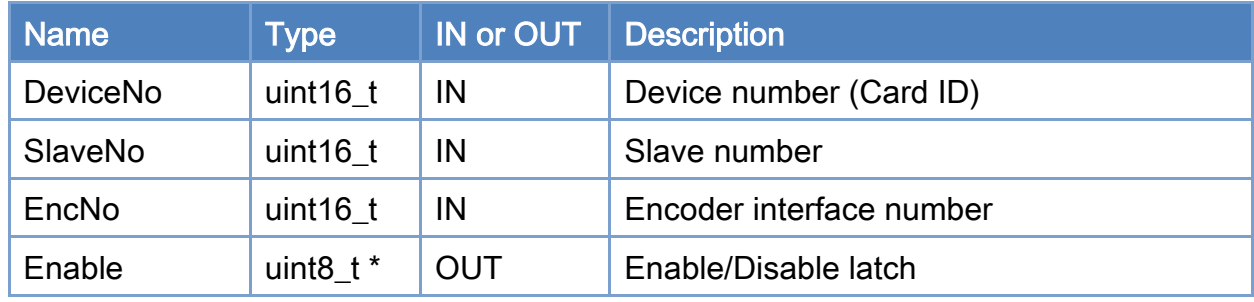

#### Return:

0: Success.

Others: Refer to Appendix ["Error Codes"](#page-1058-0).

Copyright © 2018 ICP DAS CO., Ltd. All Rights Reserved. 4.1. 284 -

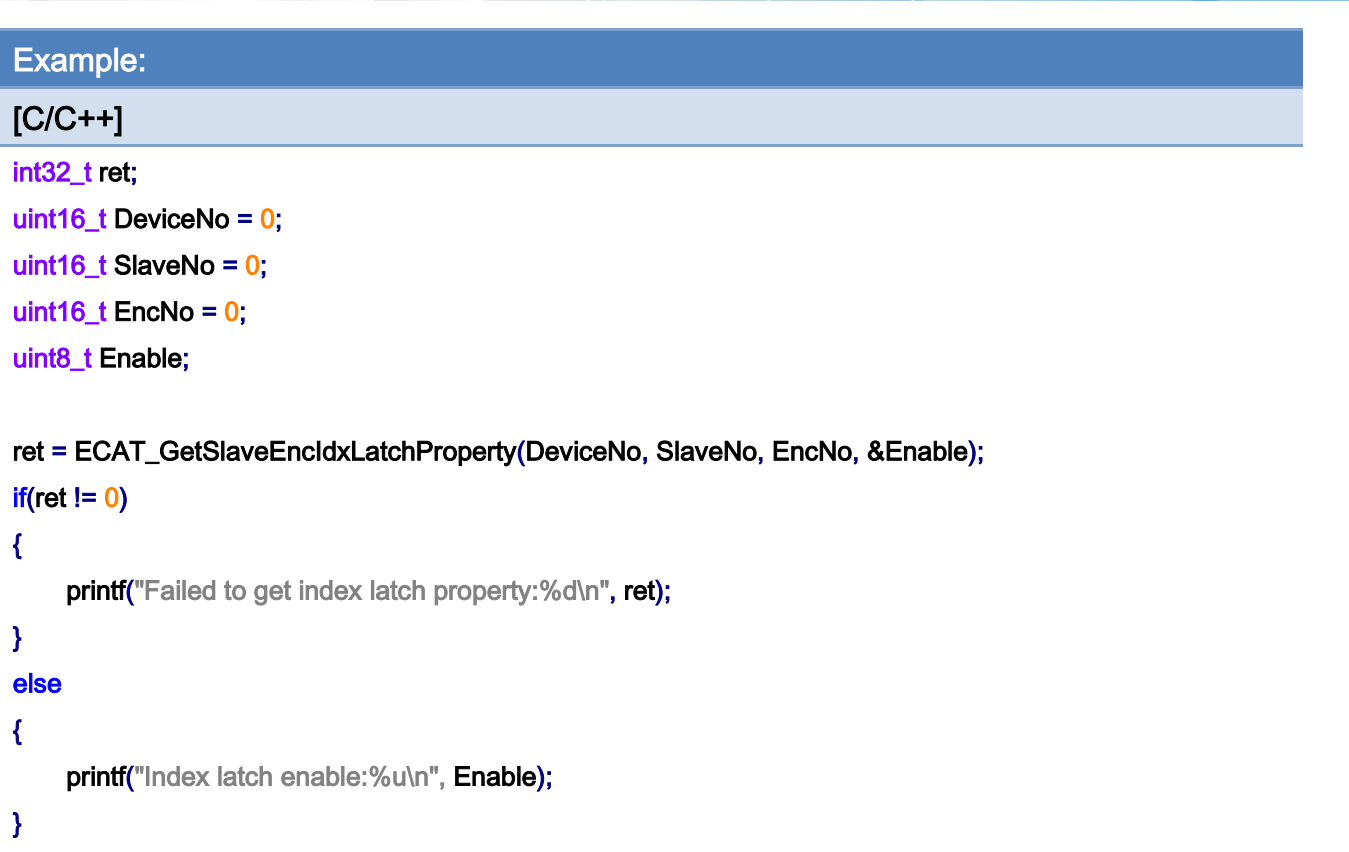

Copyright © 2018 ICP DAS CO., Ltd. All Rights Reserved. - 285 -

# 6.45. ECAT\_GetSlaveEncIdxLatchCnt

# Description:

Read the index latch count. This function is designed for encoder module ECAT-2093 and ECAT-2092T.

#### Syntax:

int32\_t ECAT\_GetSlaveEncIdxLatchCnt(uint16\_t DeviceNo, uint16\_t SlaveNo, uint16\_t EncNo, int32\_t \*Cnt)

#### Parameters:

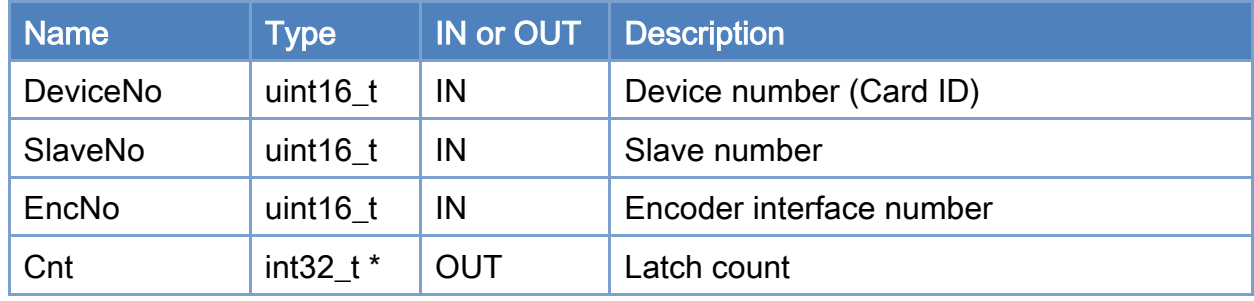

## Return:

0: Success.

Others: Refer to Appendix ["Error Codes"](#page-1058-0).

Copyright © 2018 ICP DAS CO., Ltd. All Rights Reserved. 4.1. 286 -

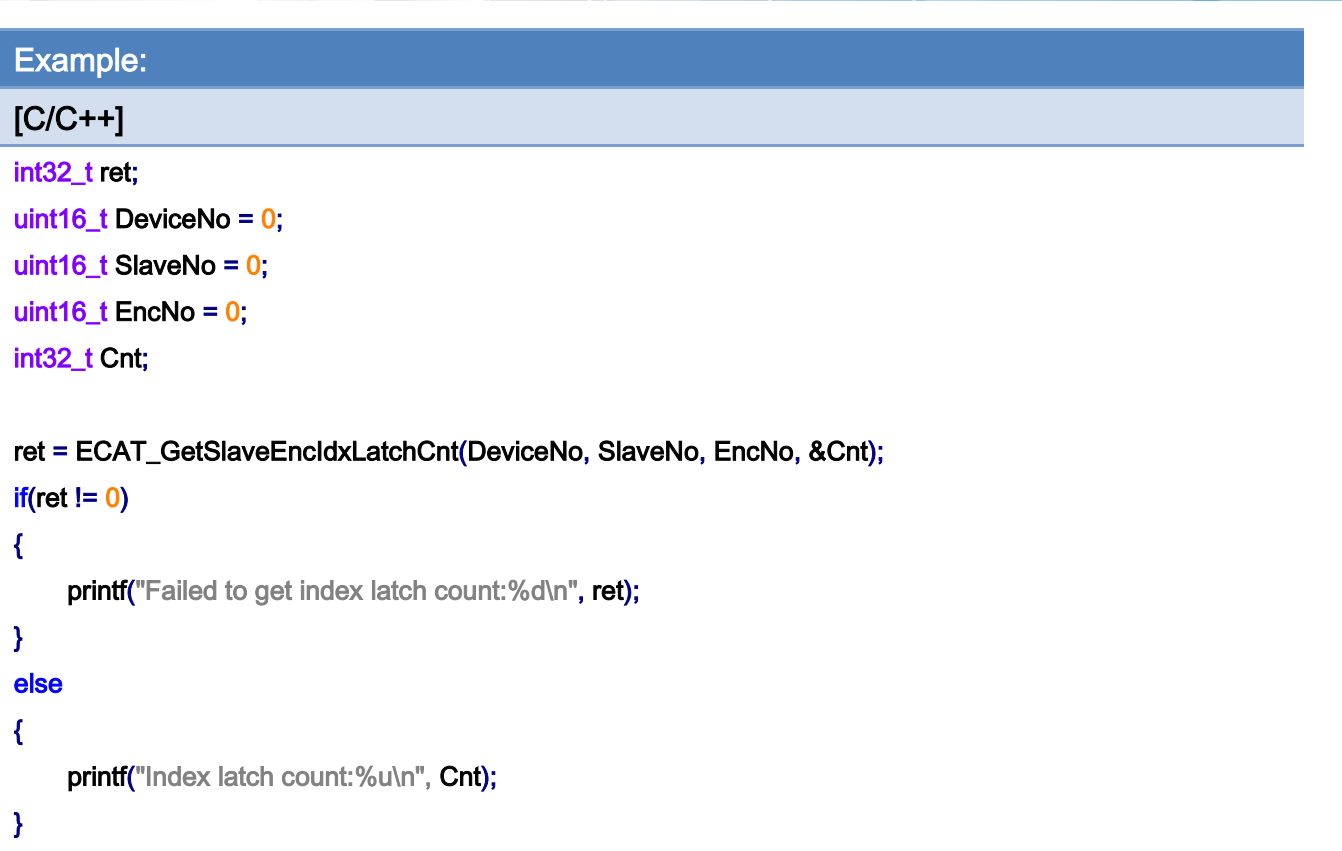

Copyright © 2018 ICP DAS CO., Ltd. All Rights Reserved. - 287 -

# 6.46. ECAT\_ResetSlaveEncIdxLatchCnt

## Description:

Reset the index latch count. This function is designed for encoder module ECAT-2092T.

#### Syntax:

int32\_t ECAT\_ResetSlaveEncIdxLatchCnt(uint16\_t DeviceNo, uint16\_t SlaveNo, uint16\_t EncNo)

#### Parameters:

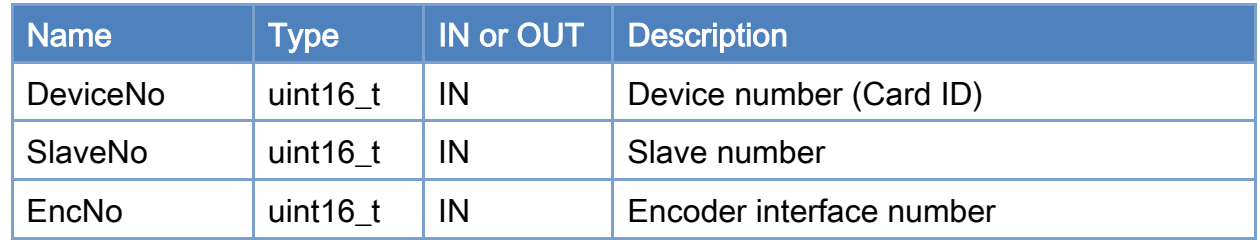

### Return:

0: Success.

Others: Refer to Appendix ["Error Codes"](#page-1058-0).

Copyright © 2018 ICP DAS CO., Ltd. All Rights Reserved. 4.1. 288 -
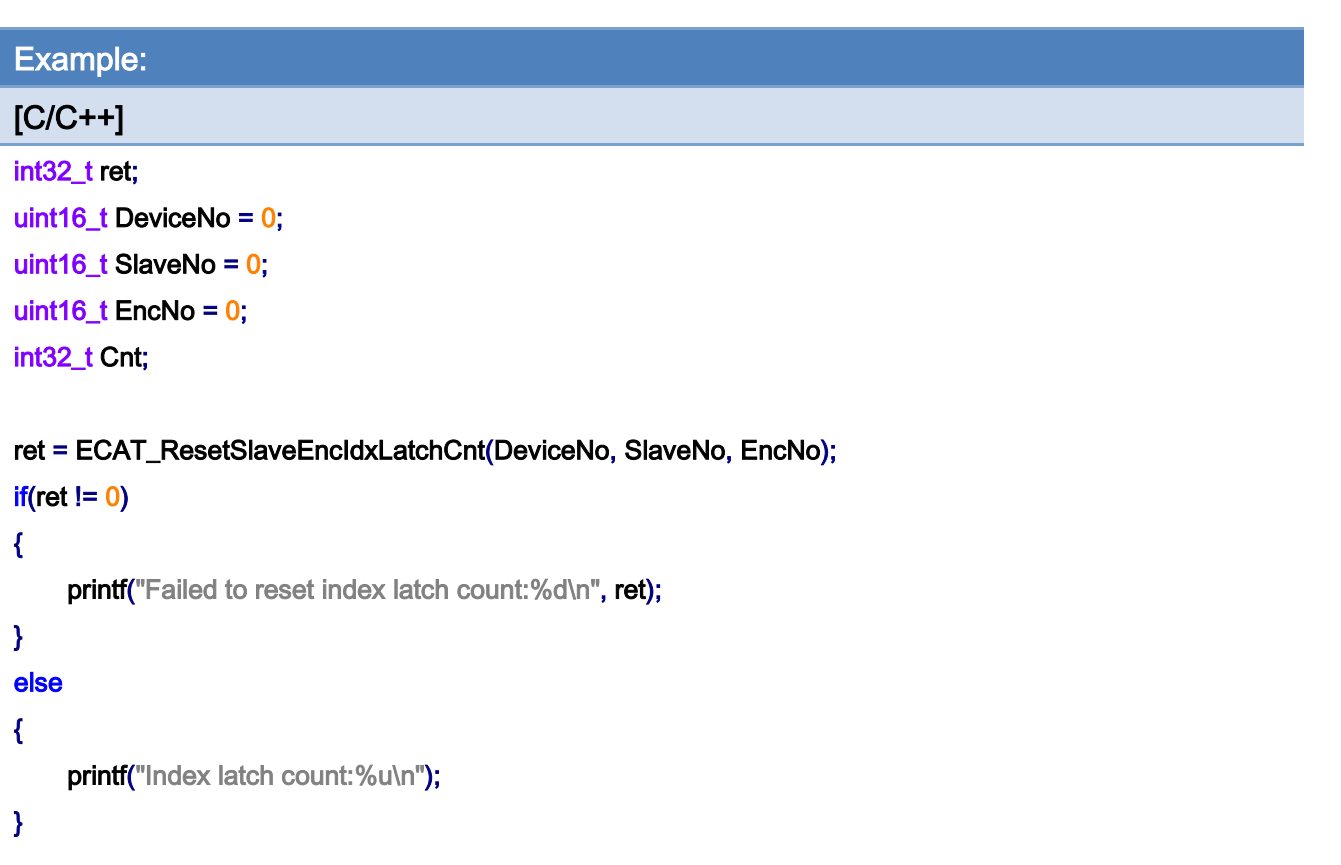

Copyright © 2018 ICP DAS CO., Ltd. All Rights Reserved. - 289 -

# 6.47. ECAT\_SetSlaveEncIdxLatchBufferEnable

# Description:

Set the position index latch buffer(FIFO) function property to be enabled or not. This function is designed for encoder module ECAT-2093

Note: The latch frequency is related to the EtherCAT communication cycle. For example: if the communication cycle is 1ms, the maximum latch frequency is 1kHz.

#### Syntax:

int32\_t ECAT\_SetSlaveEncIdxLatchBufferEnable(uint16\_t DeviceNo, uint16\_t SlaveNo, uint16\_t EncNo, uint8\_t Enable)

#### Parameters:

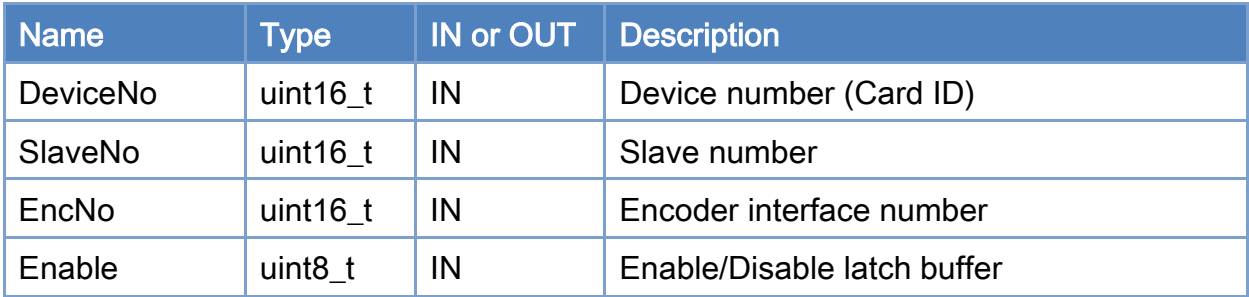

#### Return:

0: Success.

Others: Refer to Appendix ["Error Codes"](#page-1058-0).

Copyright © 2018 ICP DAS CO., Ltd. All Rights Reserved. 4.1. 290 -

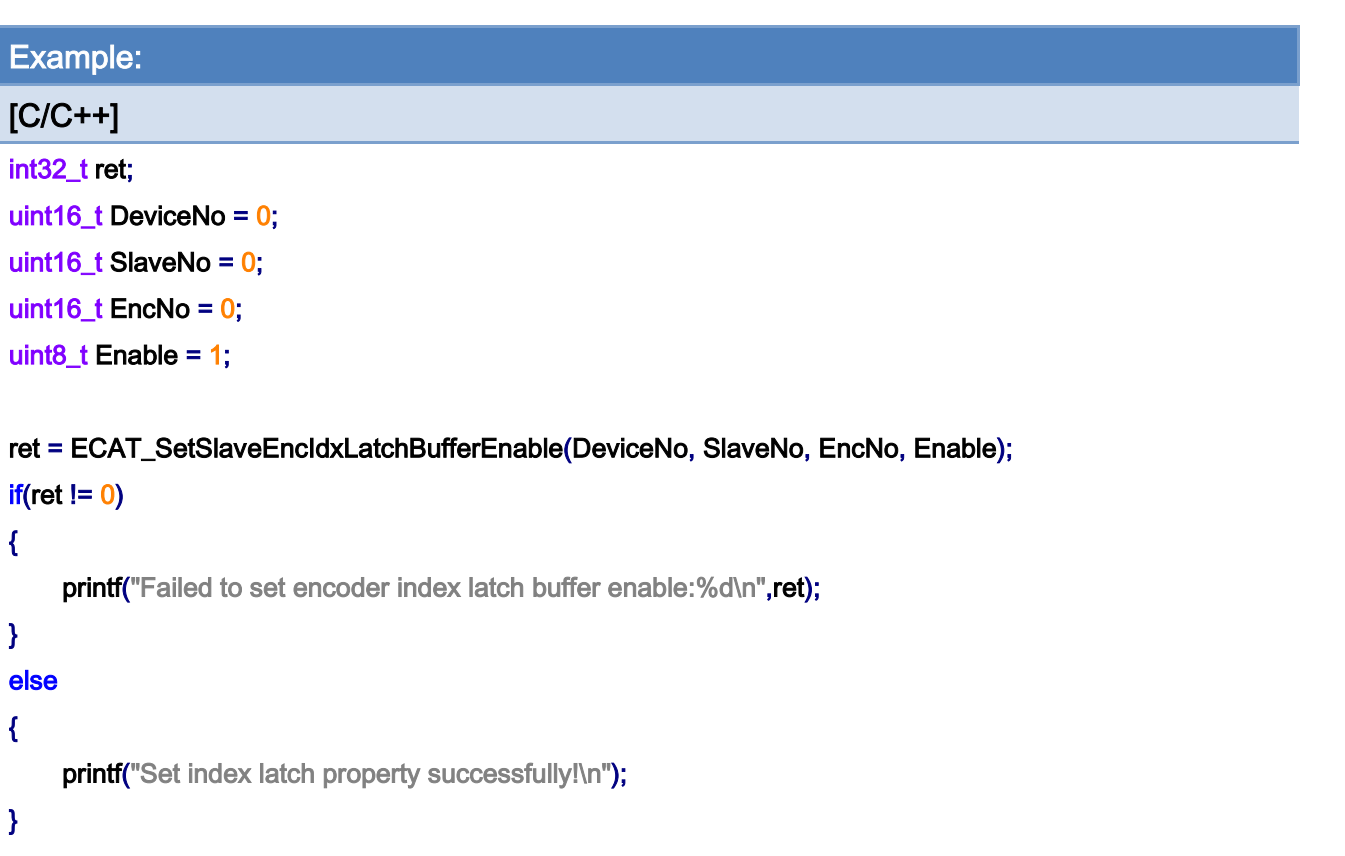

Copyright © 2018 ICP DAS CO., Ltd. All Rights Reserved. 291 -

# 6.48. ECAT\_GetSlaveEncIdxLatchBufferEnable

# Description:

Get the position index latch buffer(FIFO) function setting. This function is designed for encoder module ECAT-2093.

#### Syntax:

int32\_t ECAT\_GetSlaveEncIdxLatchBufferEnable(uint16\_t DeviceNo, uint16\_t SlaveNo, uint16\_t EncNo, uint8\_t \*Enable)

## Parameters:

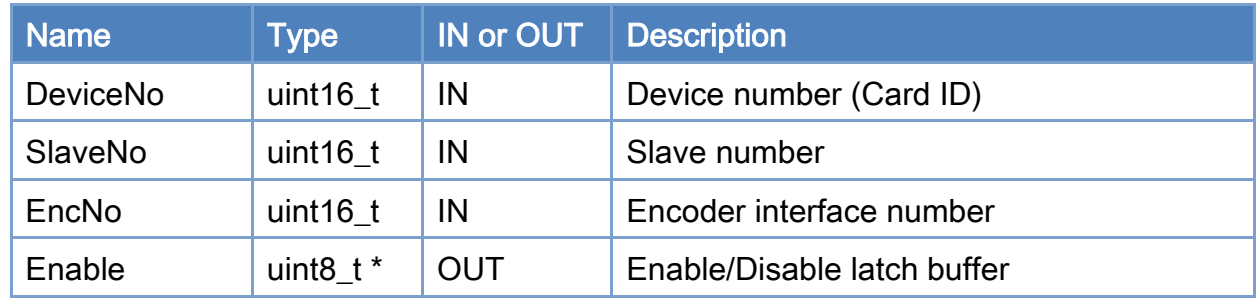

## Return:

0: Success.

Others: Refer to Appendix ["Error Codes"](#page-1058-0).

Copyright © 2018 ICP DAS CO., Ltd. All Rights Reserved. 4.1. 292 -

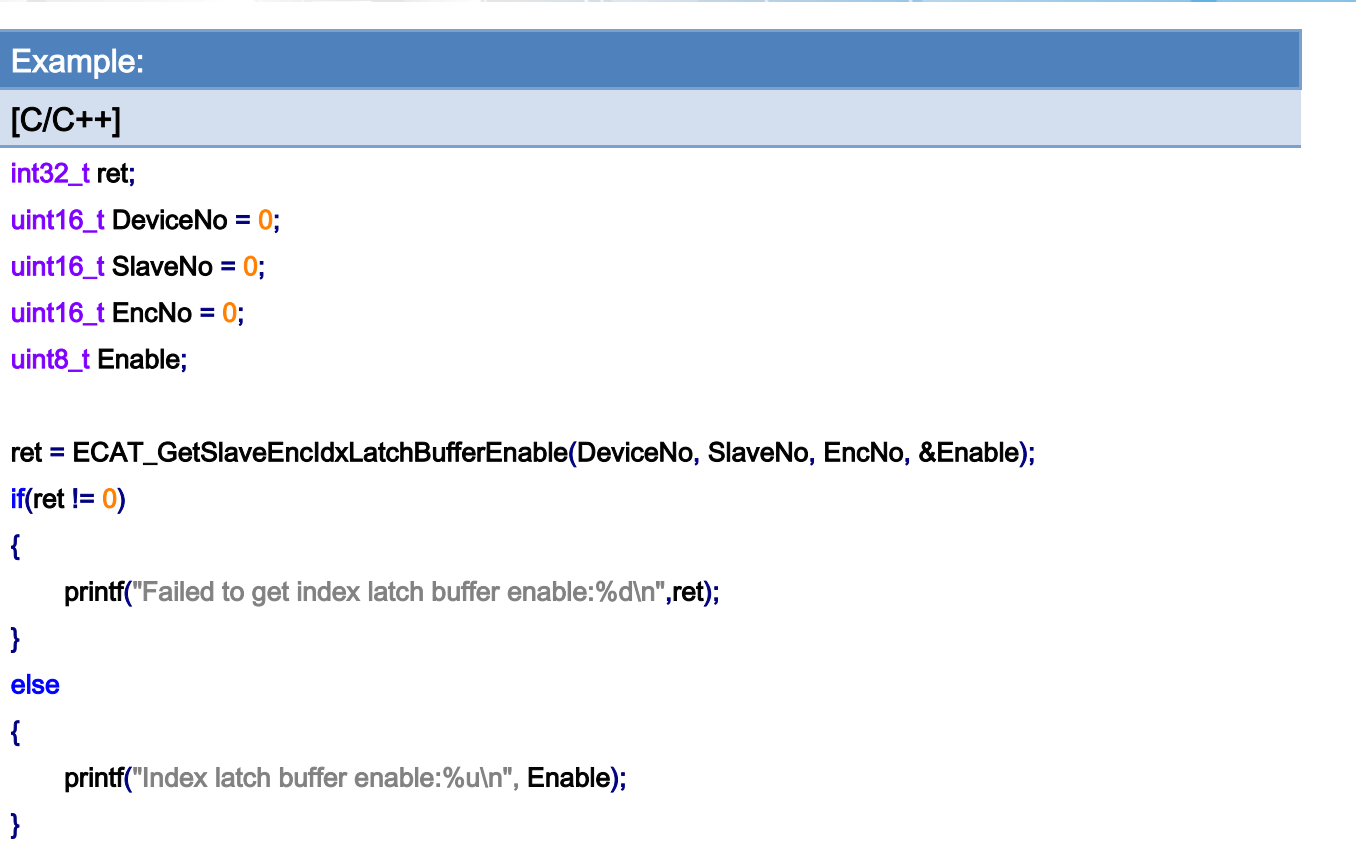

Copyright © 2018 ICP DAS CO., Ltd. All Rights Reserved. - 293 -

# 6.49. ECAT\_GetSlaveEncIdxLatchBuffer

# Description:

Read the index latch buffer(FIFO). This function is designed for encoder module ECAT-2093.

Note:(1) After reading the data, the data will be removed from the buffer

(2) When the buffer is full, the buffer will no longer update data until there is room in the buffer

#### Syntax:

int32\_t ECAT\_GetSlaveEncIdxLatchBuffer(uint16\_t DeviceNo, uint16\_t SlaveNo, uint16\_t EncNo, int32\_t GetCount, int32\_t \*ActualGetCount, int32\_t \*Data)

#### Parameters:

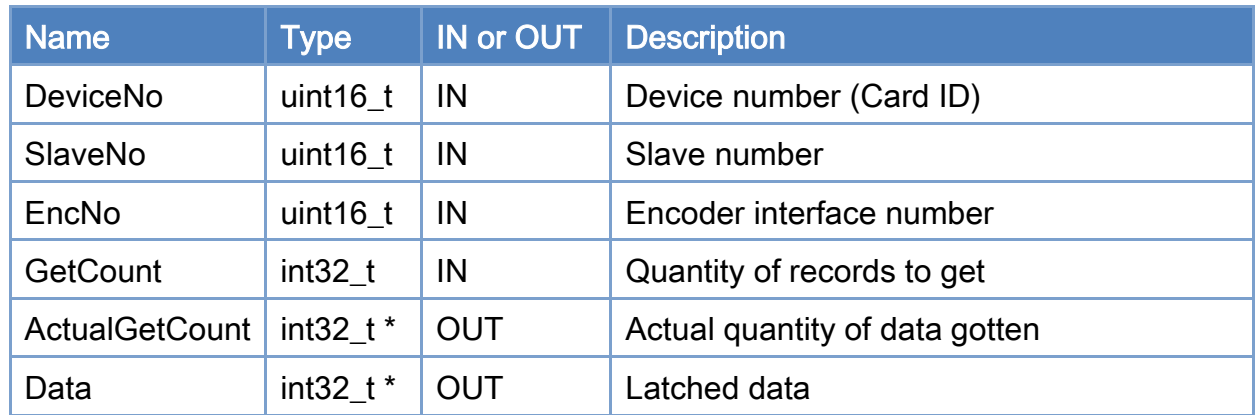

#### Return:

0: Success.

Others: Refer to Appendix ["Error Codes"](#page-1058-0).

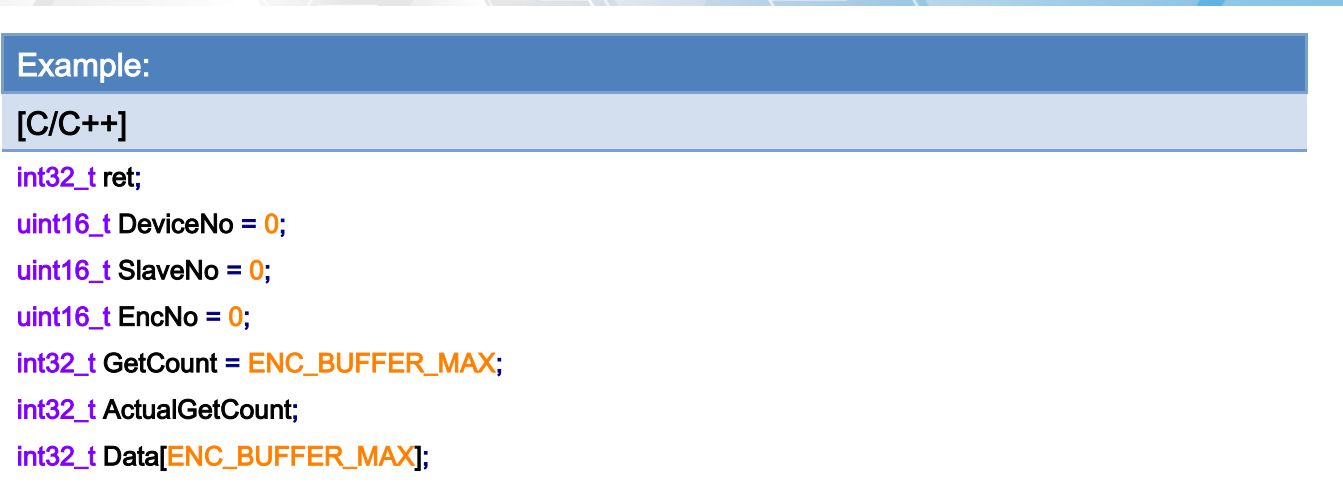

```
ret = ECAT_GetSlaveEncIdxLatchBuffer(DeviceNo, SlaveNo, EncNo, GetCount, &ActualGetCount, Data); 
if(ret != 0){ 
     printf("Failed to get index latch buffer data:%d\n",ret);
} 
else 
{ 
    for(uint16_t i = 0, i < ActualGetCount, i++)
     { 
         printf("Data[%u]:%f\n", i, Data[ i ]);
    } 
}
```
Copyright © 2018 ICP DAS CO., Ltd. All Rights Reserved. 4.1. 295 -

# 6.50. ECAT\_ResetSlaveEncIdxLatchBuffer

# Description:

Reset the index latch buffer(FIFO). This function is designed for encoder module ECAT-2093.

## Syntax:

int32\_t ECAT\_ResetSlaveEncIdxLatchBuffer(uint16\_t DeviceNo, uint16\_t SlaveNo, uint16\_t EncNo)

## Parameters:

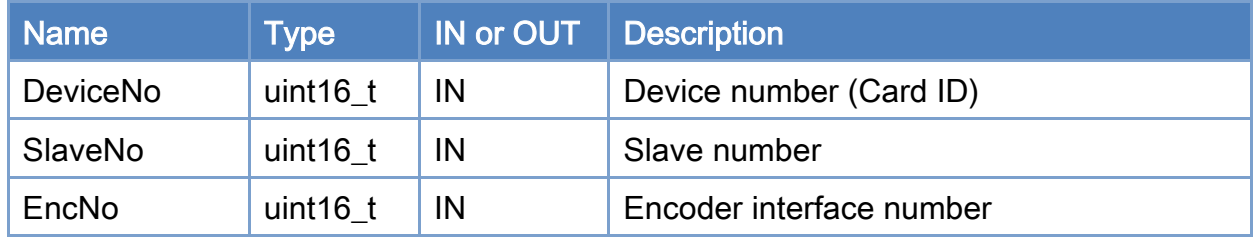

#### Return:

0: Success.

Others: Refer to Appendix ["Error Codes"](#page-1058-0).

Copyright © 2018 ICP DAS CO., Ltd. All Rights Reserved. 4.1. 296 -

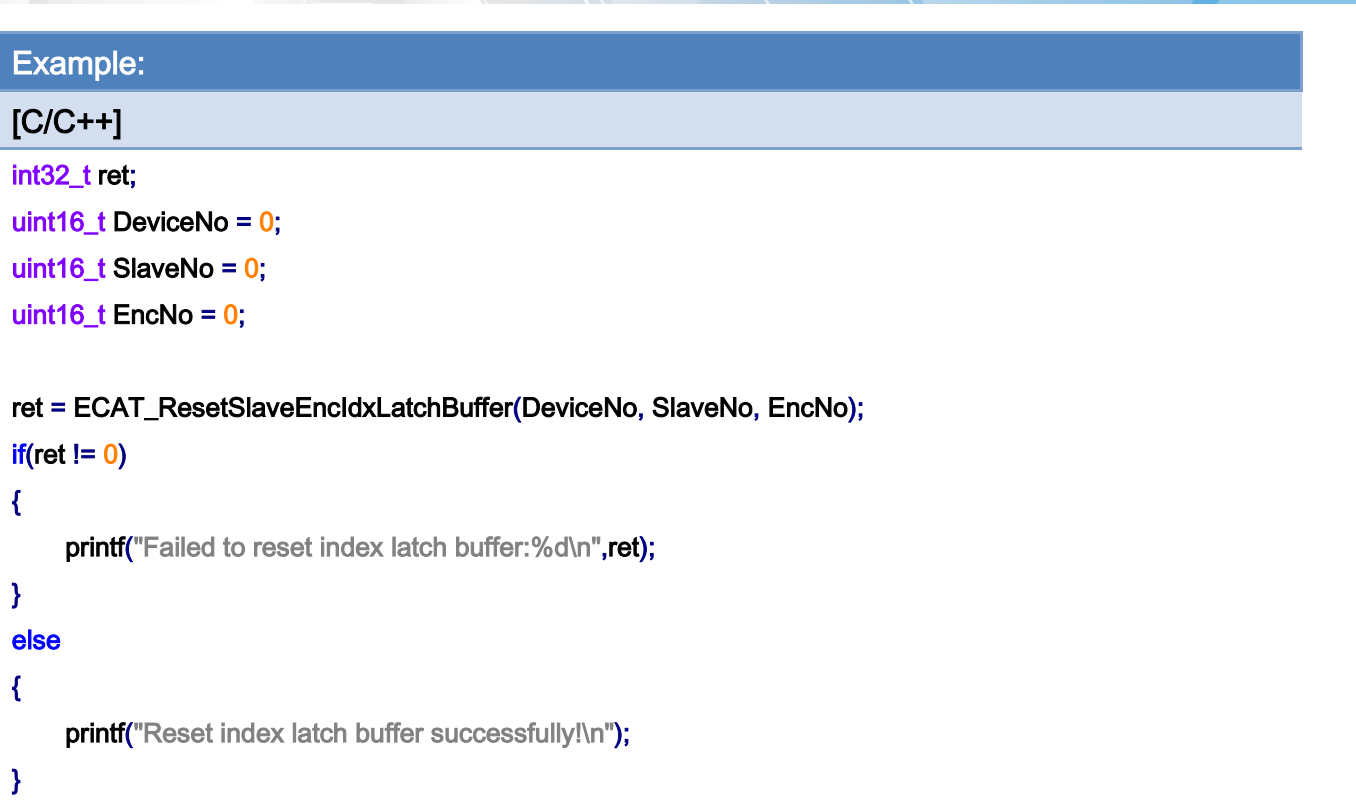

Copyright © 2018 ICP DAS CO., Ltd. All Rights Reserved. 297 -

# 6.51. ECAT\_SetSlaveEncExtLatchProperty

# Description:

Set the position external latch function property. This function is designed for encoder module ECAT-2092T.

#### Syntax:

int32\_t ECAT\_SetSlaveEncExtLatchProperty(uint16\_t DeviceNo, uint16\_t SlaveNo, uint16\_t EncNo, uint8\_t Enable, uint8\_t Mode, uint8\_t Logic)

### Parameters:

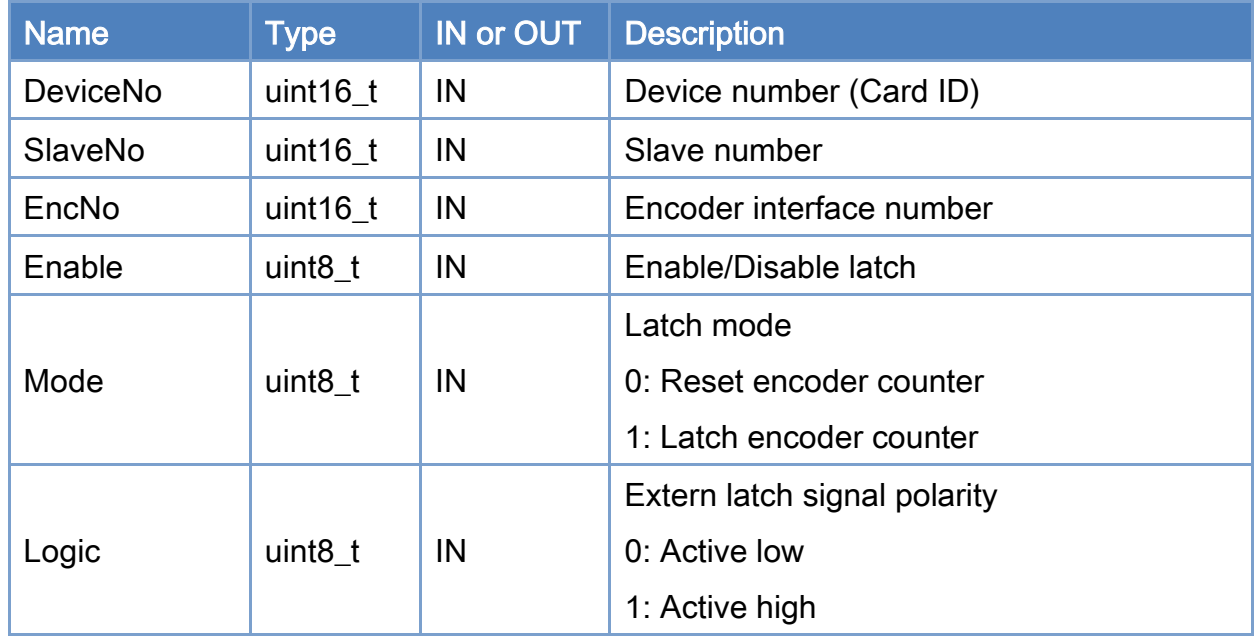

#### Return:

0: Success.

Others: Refer to Appendix ["Error Codes"](#page-1058-0).

Copyright © 2018 ICP DAS CO., Ltd. All Rights Reserved. 4.1. 298 -

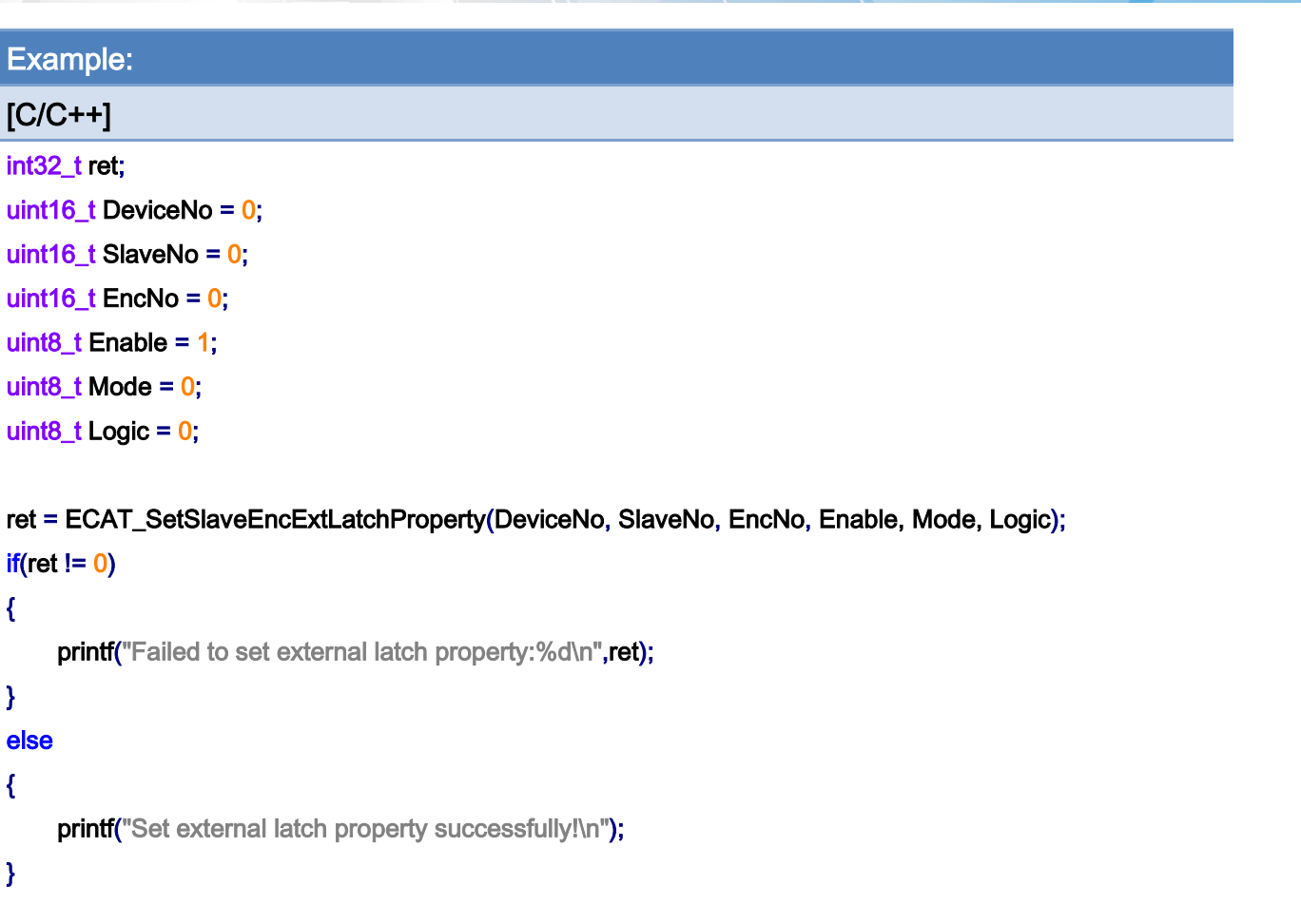

Copyright © 2018 ICP DAS CO., Ltd. All Rights Reserved. - 299 -

# 6.52. ECAT\_GetSlaveEncExtLatchProperty

# Description:

Get the position external latch function setting. This function is designed for encoder module ECAT-2092T.

#### Syntax:

int32\_t ECAT\_GetSlaveEncExtLatchProperty(uint16\_t DeviceNo, uint16\_t SlaveNo, uint16\_t EncNo, uint8\_t \*Enable, uint8\_t \*Mode, uint8\_t \*Logic)

### Parameters:

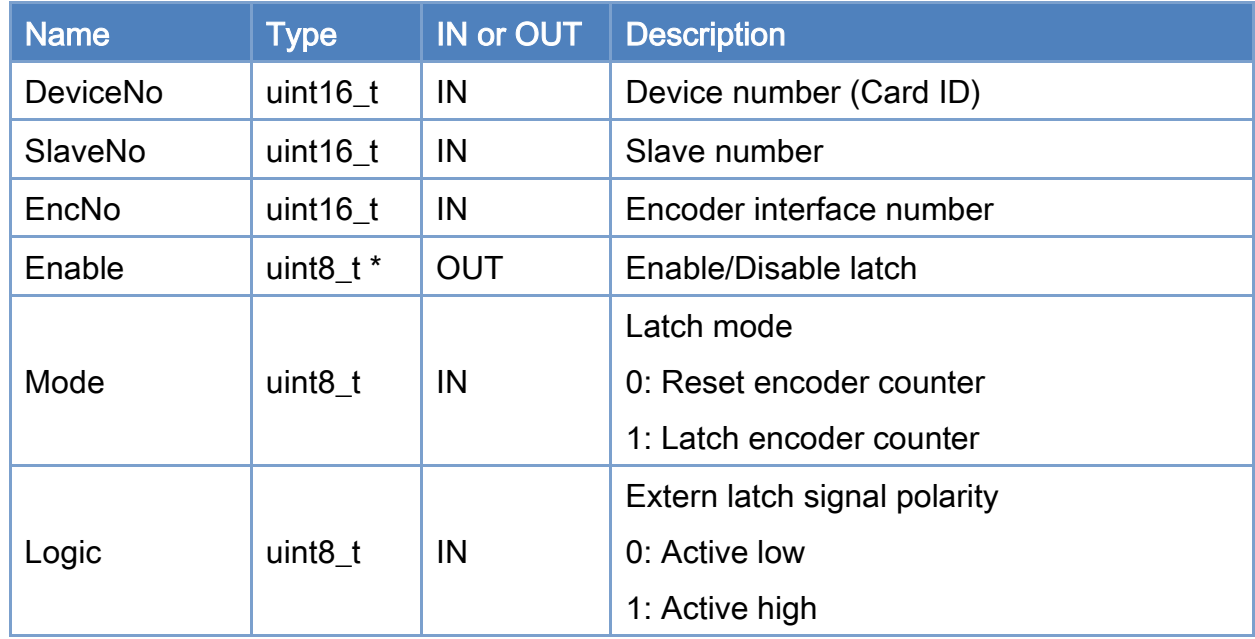

#### Return:

0: Success.

Others: Refer to Appendix ["Error Codes"](#page-1058-0).

Copyright © 2018 ICP DAS CO., Ltd. All Rights Reserved. 4. 400 -

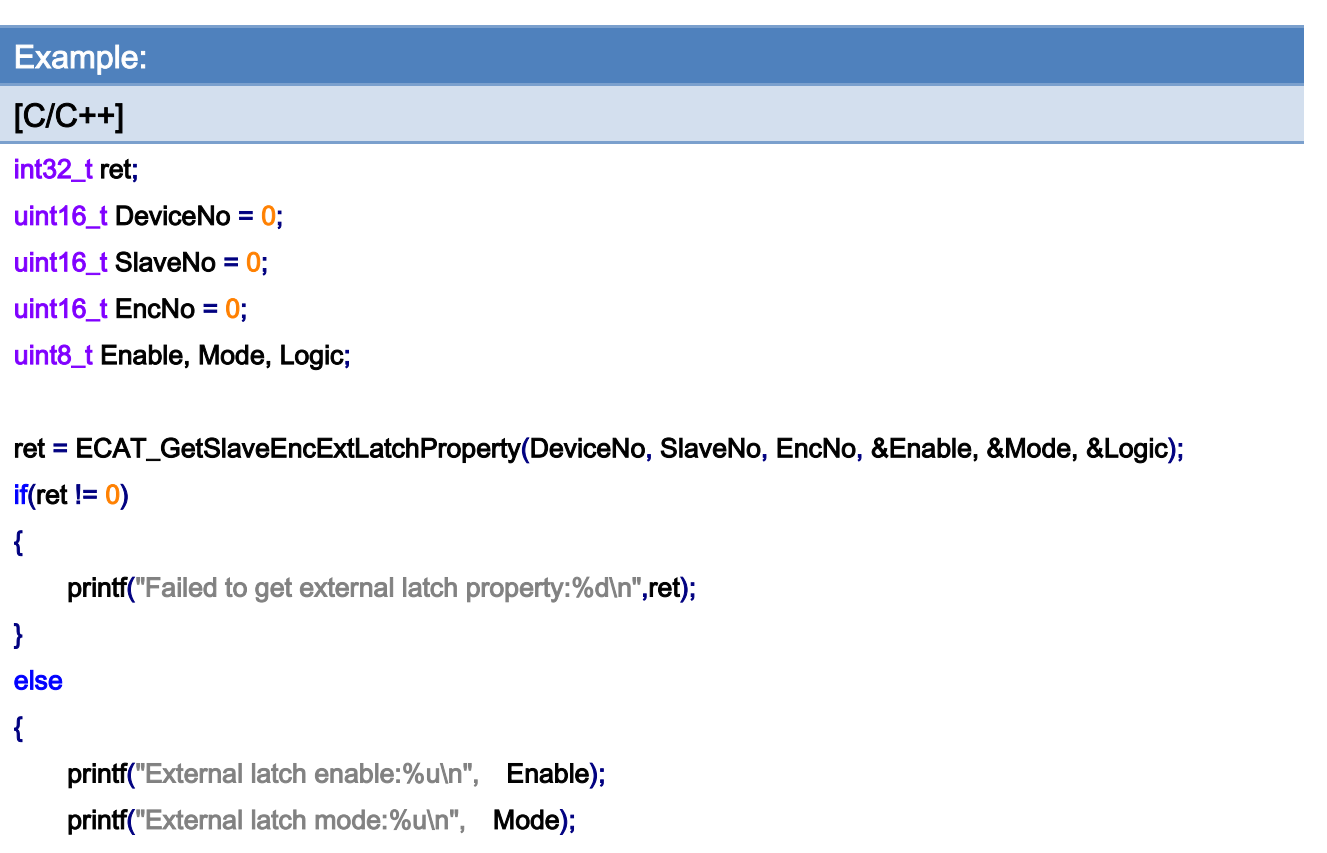

printf("External latch logic:%u\n", Logic);

}

Copyright © 2018 ICP DAS CO., Ltd. All Rights Reserved. - 301 -

# 6.53. ECAT\_GetSlaveEncExtLatchCnt

# Description:

Read the external latch count. This function is designed for encoder module ECAT-2092T.

# Syntax:

int32\_t ECAT\_GetSlaveEncExtLatchCnt(uint16\_t DeviceNo, uint16\_t SlaveNo, uint16\_t EncNo, int32\_t \*Cnt\_Rising, int32\_t \*Cnt\_Falling)

### Parameters:

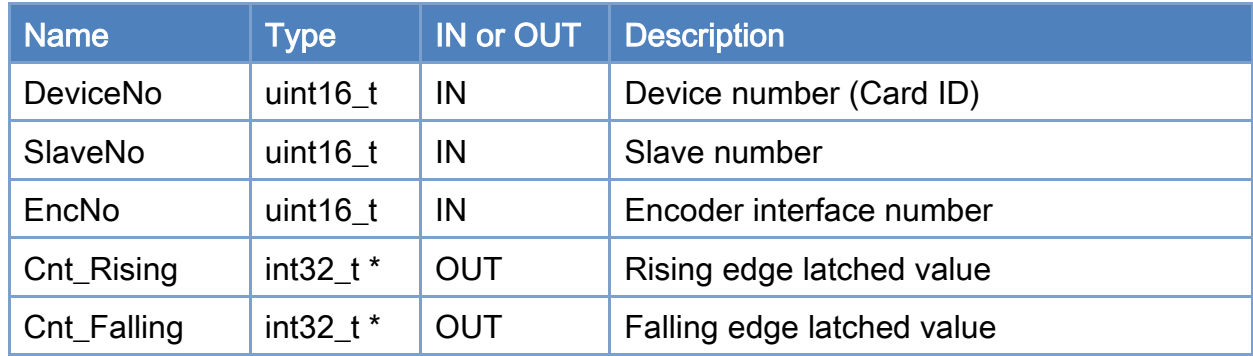

## Return:

0: Success.

Others: Refer to Appendix ["Error Codes"](#page-1058-0).

Copyright © 2018 ICP DAS CO., Ltd. All Rights Reserved. 4. 402 - 302 -

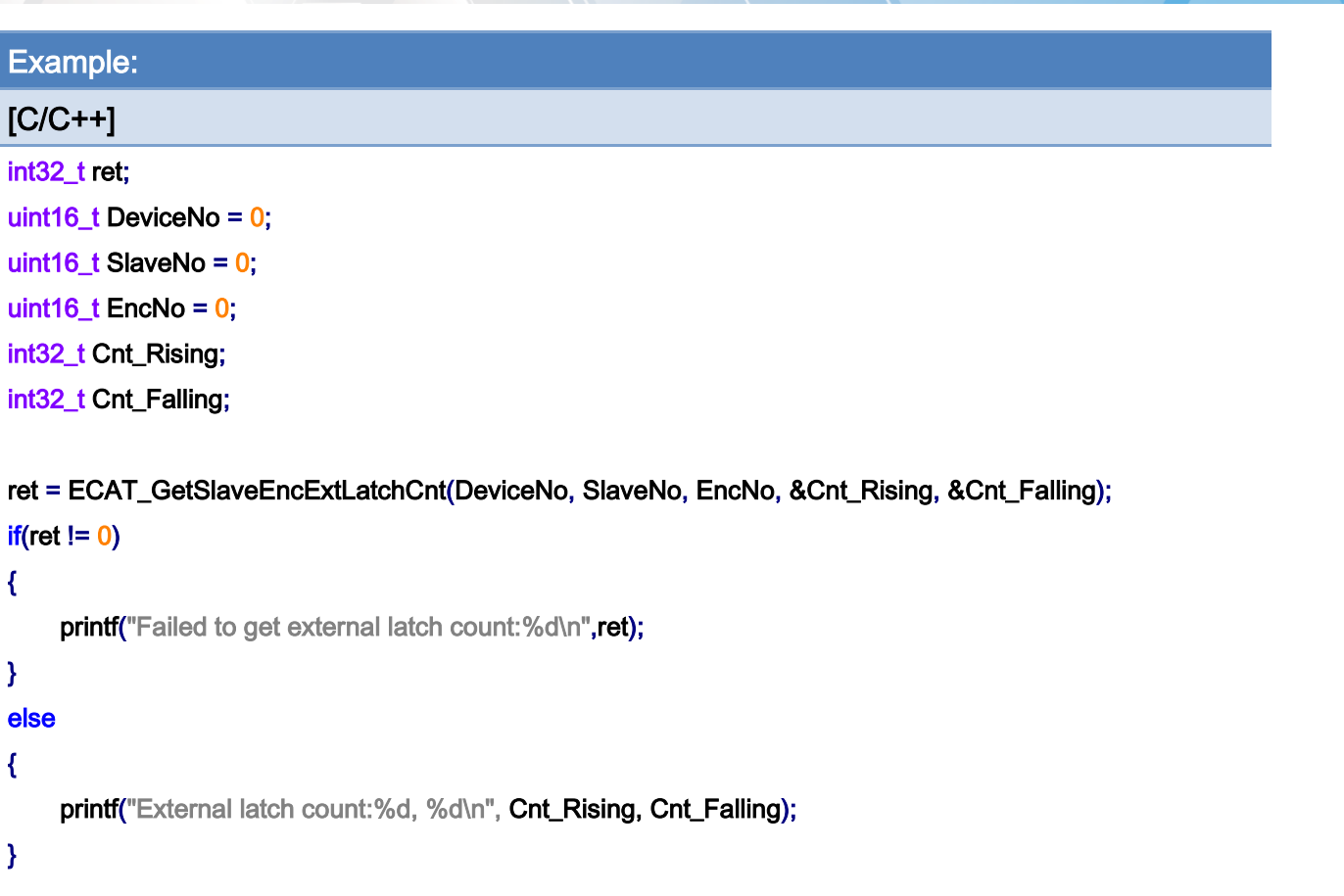

Copyright © 2018 ICP DAS CO., Ltd. All Rights Reserved. - 303 -

# 6.54. ECAT\_ResetSlaveEncExtLatchCnt

# Description:

Reset the external latch count. This function is designed for encoder module ECAT-2092T.

## Syntax:

int32\_t ECAT\_ResetSlaveEncExtLatchCnt(uint16\_t DeviceNo, uint16\_t SlaveNo, uint16\_t EncNo)

## Parameters:

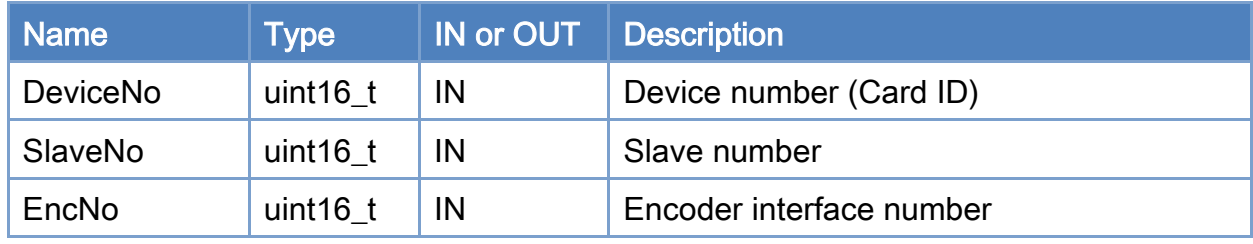

#### Return:

0: Success.

Others: Refer to Appendix ["Error Codes"](#page-1058-0).

Copyright © 2018 ICP DAS CO., Ltd. All Rights Reserved. 4. 404 - 304 -

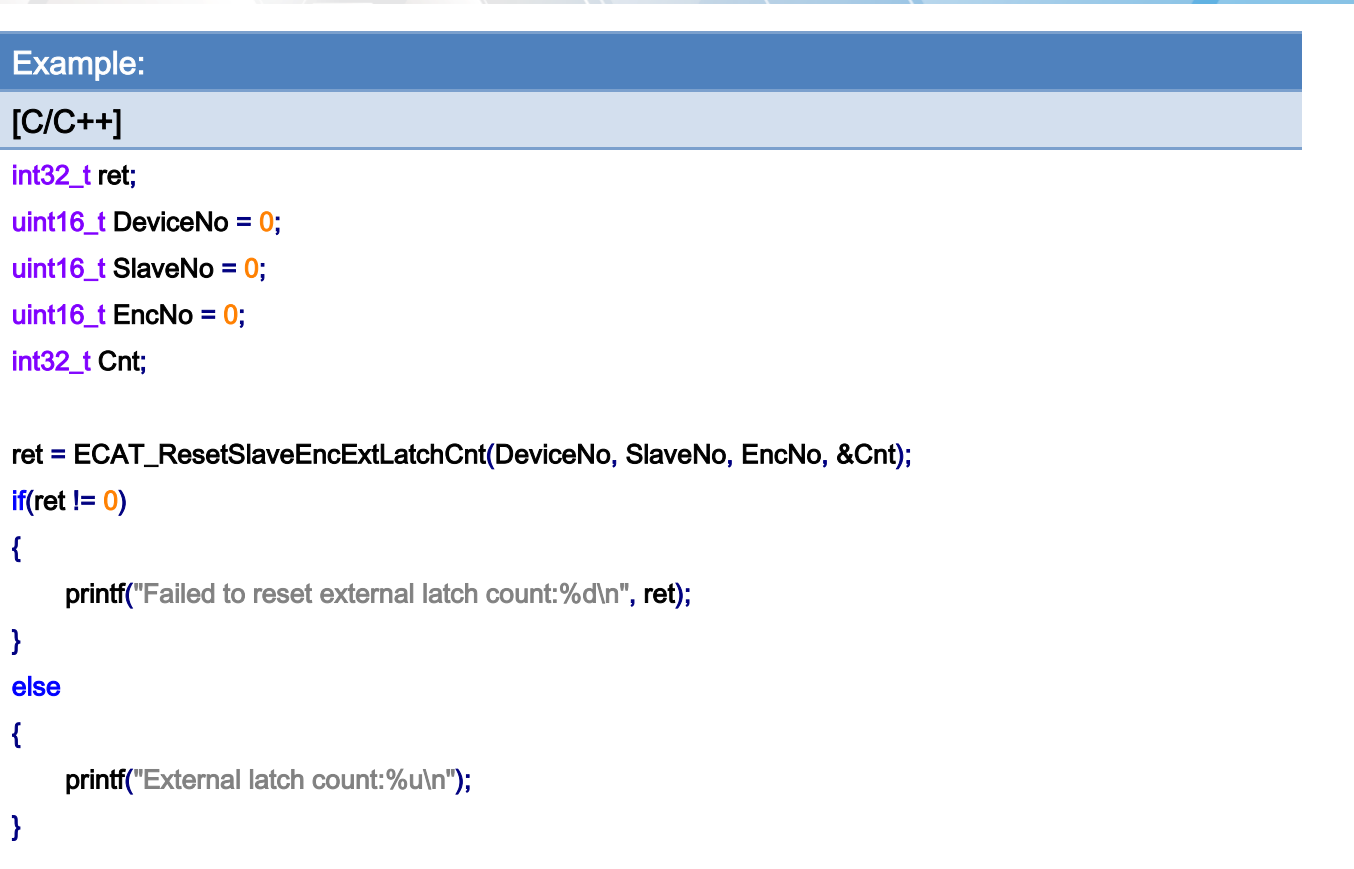

Copyright © 2018 ICP DAS CO., Ltd. All Rights Reserved. - 305 -

# 6.55. ECAT\_SetSlaveCmpTrigProperty

# Description:

Set the compare-trigger related properties. This function is designed for encoder module ECAT-2092T.

# Syntax:

int32\_t ECAT\_SetSlaveCmpTrigProperty(uint16\_t DeviceNo, uint16\_t SlaveNo, uint16\_t EncNo, uint16\_t PulseWidth)

### Parameters:

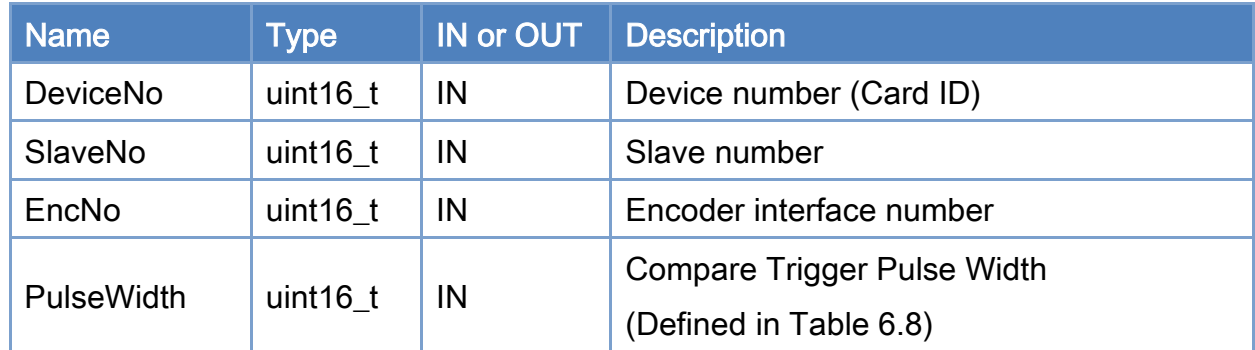

#### Return:

0: Success.

Others: Refer to Appendix ["Error Codes"](#page-1058-0).

Copyright © 2018 ICP DAS CO., Ltd. All Rights Reserved. 4. 406 -

# <span id="page-306-0"></span>Table 6.8: Compare Trigger Pulse Width

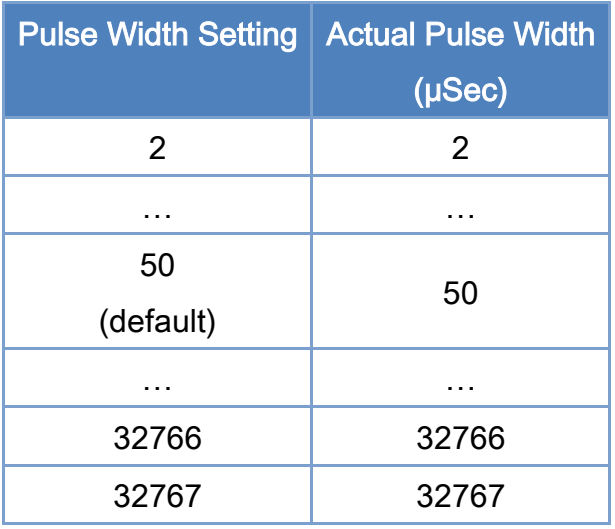

# Example:

 $[**C/C++**]$ 

int32\_t ret;

uint16\_t DeviceNo = 0;

uint16\_t SlaveNo =  $0$ ;

uint16\_t EncNo =  $0$ ;

uint16\_t PulseWidth =  $40$ ;

ret = ECAT\_SetSlaveCmpTrigProperty(DeviceNo, SlaveNo, EncNo, PulseWidth);

#### $if(ret != 0)$

printf("Failed to set compare triger property:%d\n", ret);

Copyright © 2018 ICP DAS CO., Ltd. All Rights Reserved. 41

# 6.56. ECAT\_GetSlaveCmpTrigProperty

# Description:

Get the compare-trigger related properties. This function is designed for encoder module ECAT-2092T.

## Syntax:

int32\_t ECAT\_GetSlaveCmpTrigProperty(uint16\_t DeviceNo, uint16\_t SlaveNo, uint16\_t EncNo, uint16\_t \*PulseWidth)

# Parameters:

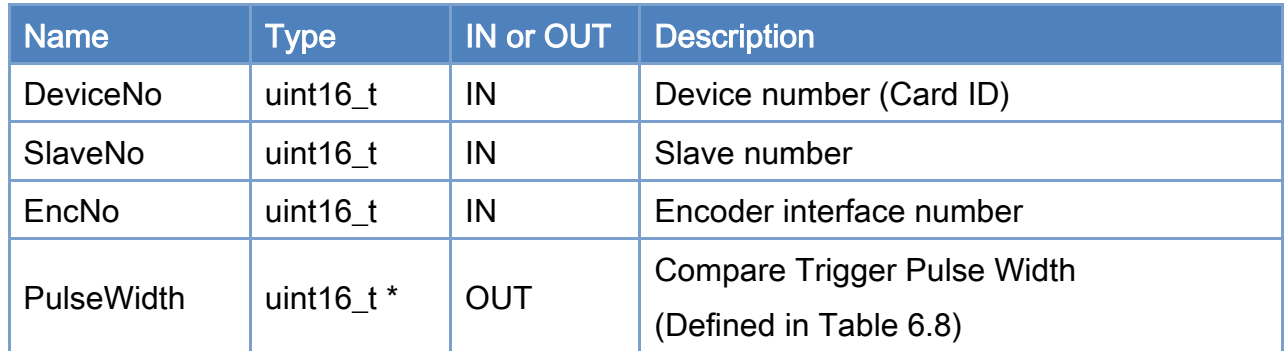

### Return:

0: Success.

Others: Refer to Appendix ["Error Codes"](#page-1058-0).

Copyright © 2018 ICP DAS CO., Ltd. All Rights Reserved. 4. 408 -

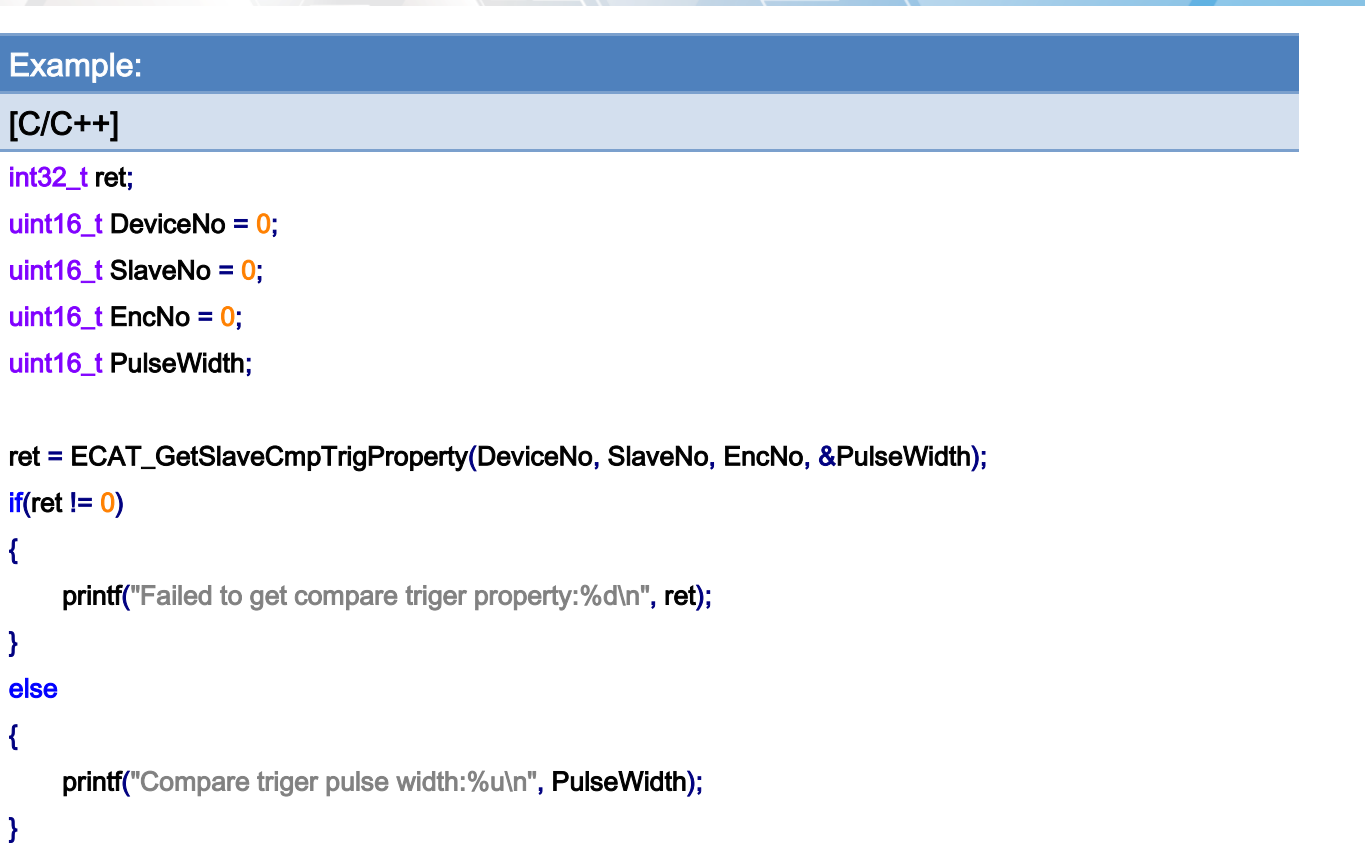

Copyright © 2018 ICP DAS CO., Ltd. All Rights Reserved. - 309 -

# 6.57. ECAT\_SetSlaveCmpTrigData

# Description:

According to the setting value, start a single compare-trigger function for an on-board encoder interface channel. This function is designed for encoder module ECAT-2092T.

#### Syntax:

int32\_t ECAT\_SetSlaveCmpTrigData(uint16\_t DeviceNo, uint16\_t SlaveNo, uint16\_t EncNo, int32\_t CmpData)

### Parameters:

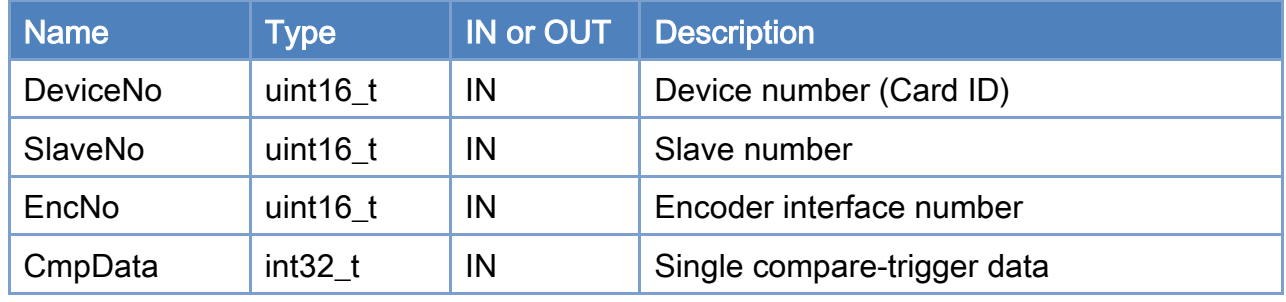

### Return:

0: Success.

Others: Refer to Appendix ["Error Codes"](#page-1058-0).

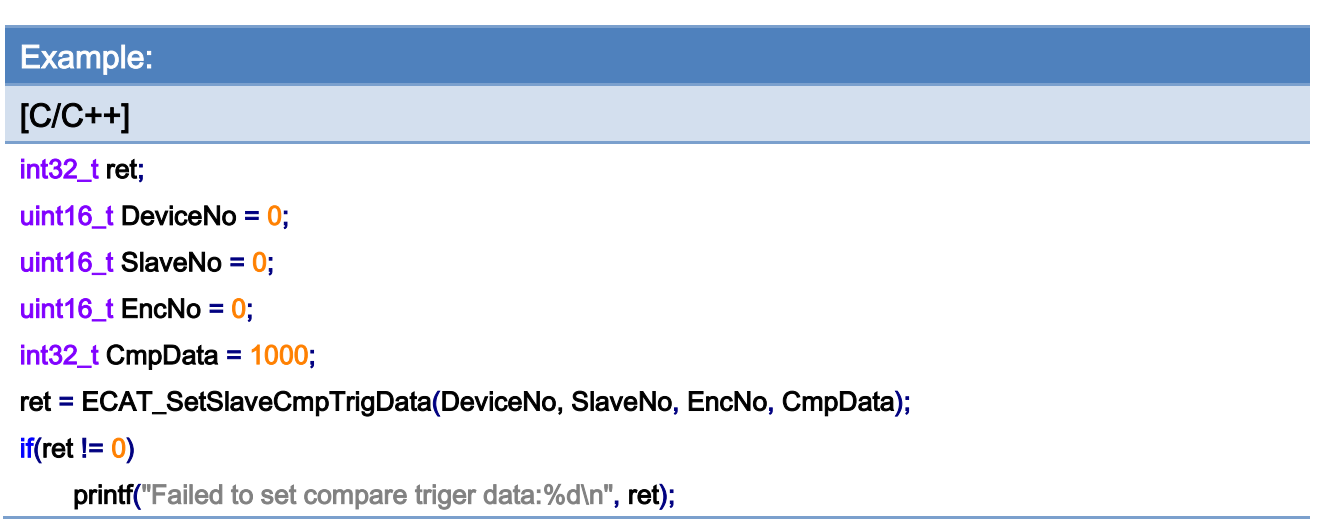

Copyright © 2018 ICP DAS CO., Ltd. All Rights Reserved. - 311 -

# 6.58. ECAT\_SetSlaveContCmpTrigData

# Description:

Start a continuous or a multiple compare-trigger function. This function is designed for encoder module ECAT-2092T.

#### Syntax:

int32\_t ECAT\_SetSlaveContCmpTrigData(uint16\_t DeviceNo, uint16\_t SlaveNo, uint16\_t EncNo, int32\_t Start, uint32\_t Interval, uint8\_t Dir)

### Parameters:

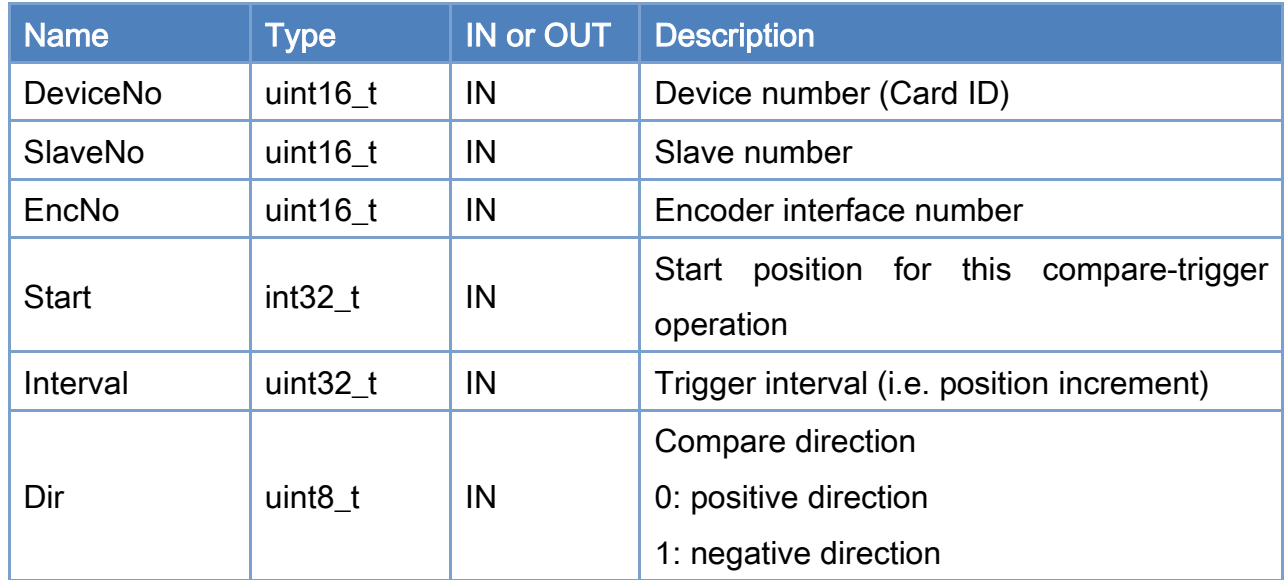

#### Return:

0: Success.

Others: Refer to Appendix ["Error Codes"](#page-1058-0).

Copyright © 2018 ICP DAS CO., Ltd. All Rights Reserved. 4. 312 -

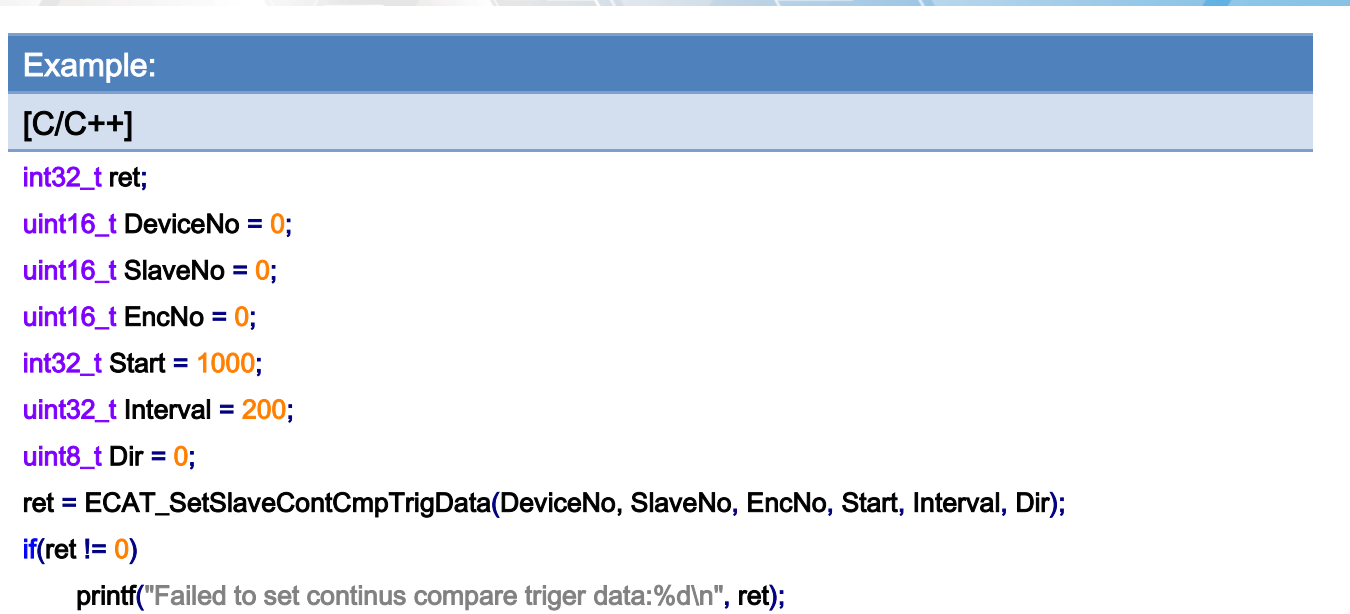

# 6.59. ECAT\_SetSlaveArrCmpPos

# Description:

Set the array comparison position. After enabling the array comparison trigger function, the comparison will start from the comparison position stored in index 0. When the encoder reaches the comparison position, it will trigger the digital output.

Note: (1) This function is designed for encoder module ECAT-2092T.

(2) The first compare value has to be stored in index 0, the second in index 1, the third in index 2, etc..

(3) The value stored in index 0 as the first compare position and it remains in the compare register until the encoder counter reaches this position before using the index 1 value as the next compare position.

Example:

In [Table](#page-313-0) 6.9 the compare values are set to 150, 250, 350 and 500. Digital output will be triggered for these positions [\(Figure](#page-313-1) 6.3).

<span id="page-313-0"></span>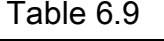

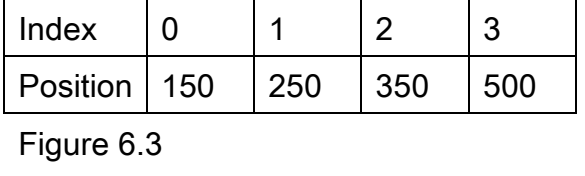

<span id="page-313-1"></span>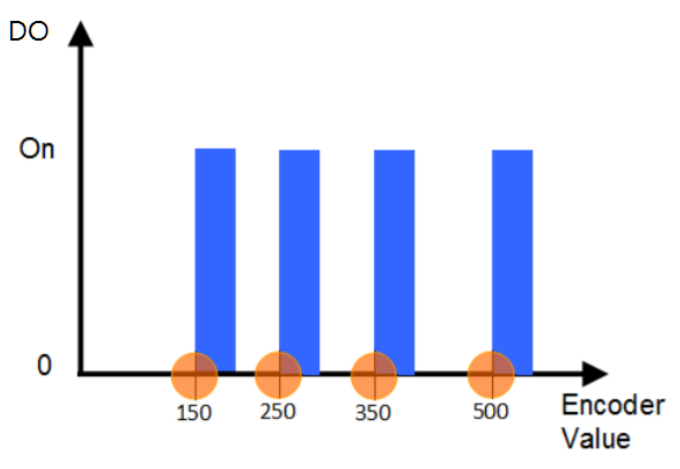

### Syntax:

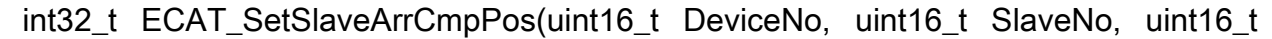

Copyright © 2018 ICP DAS CO., Ltd. All Rights Reserved. 4. 414 - 314 -

EncNo, uint8\_t Index, int32\_t Position)

# Parameters:

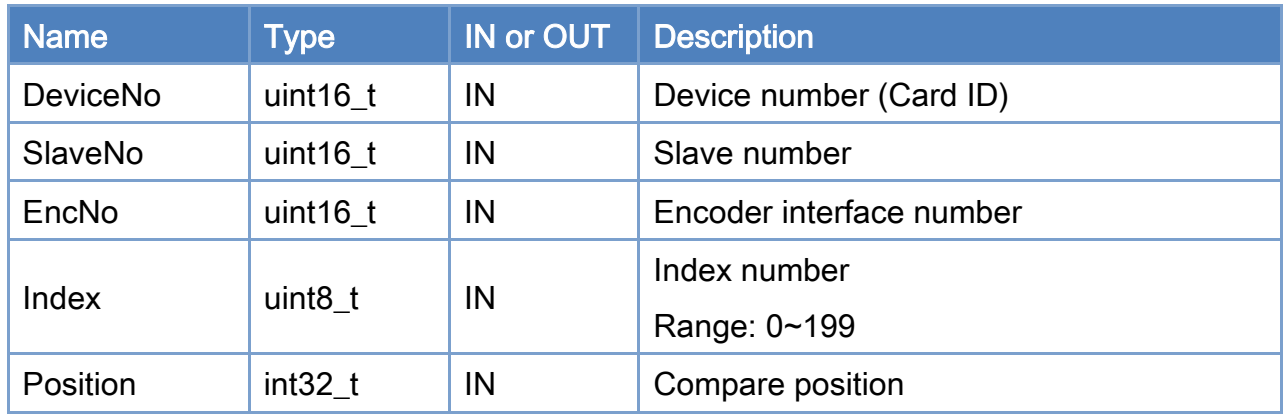

## Return:

0: Success.

Others: Refer to Appendix ["Error Codes"](#page-1058-0).

Copyright © 2018 ICP DAS CO., Ltd. All Rights Reserved. 4.15 -

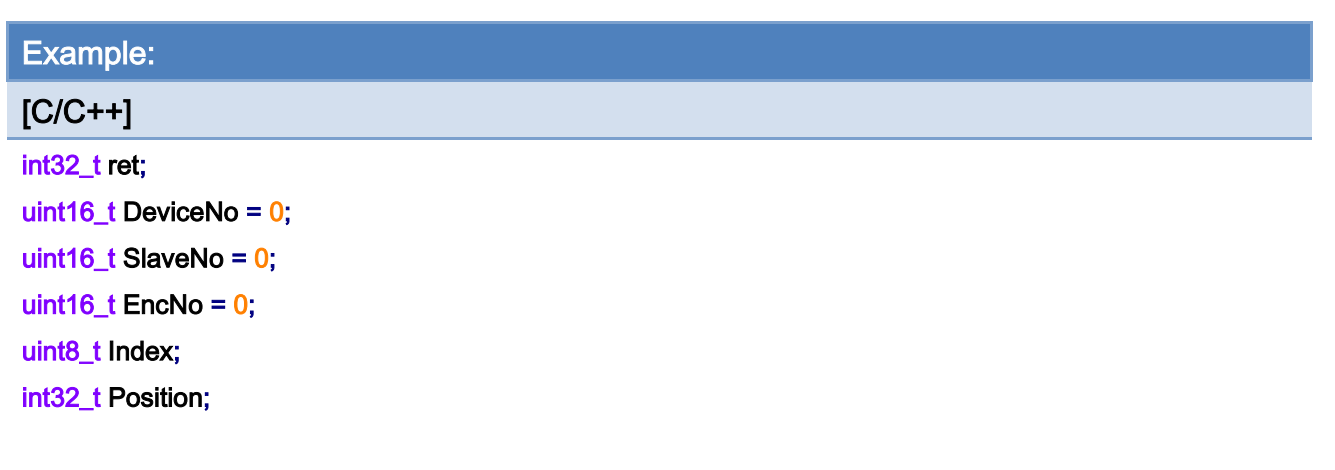

### Index $= 0$ ;

Position= 150;

#### ret = ECAT\_SetSlaveArrCmpPos(DeviceNo, SlaveNo, EncNo, Index, Position);

#### $if(ret != 0)$

printf("Failed to set array compare position:%d\n", ret);

#### Index $= 1$ ;

Position= 250;

# ret = ECAT\_SetSlaveArrCmpPos(DeviceNo, SlaveNo, EncNo, Index, Position);

#### $if(ret != 0)$

printf("Failed to set array compare position:%d\n", ret);

#### $Index=2$ :

Position= 350;

ret = ECAT\_SetSlaveArrCmpPos(DeviceNo, SlaveNo, EncNo, Index, Position);

#### $if(ret != 0)$

printf("Failed to set array compare position:%d\n", ret);

#### Index= $3$ ;

Position= 500;

#### ret = ECAT\_SetSlaveArrCmpPos(DeviceNo, SlaveNo, EncNo, Index, Position);

#### $if(ret != 0)$

printf("Failed to set array compare position:%d\n", ret);

Copyright © 2018 ICP DAS CO., Ltd. All Rights Reserved. 4. 416 - 316 -

# 6.60. ECAT\_GetSlaveArrCmpPos

# Description:

Get the array comparison position.

Note: This function is designed for encoder module ECAT-2092T.

# Syntax:

int32\_t ECAT\_GetSlaveArrCmpPos(uint16\_t DeviceNo, uint16\_t SlaveNo, uint16\_t EncNo, uint8\_t Index, int32\_t \*Position)

## Parameters:

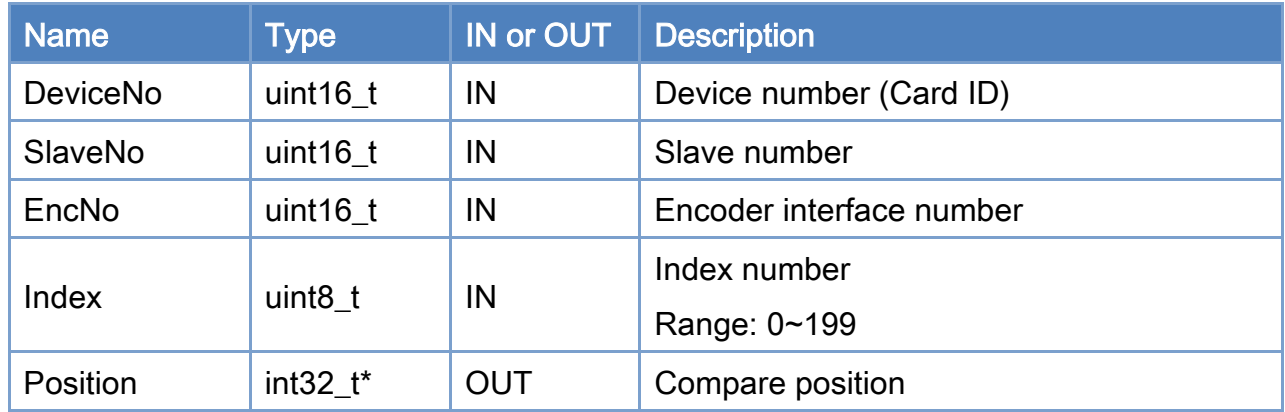

# Return:

0: Success.

Others: Refer to Appendix ["Error Codes"](#page-1058-0).

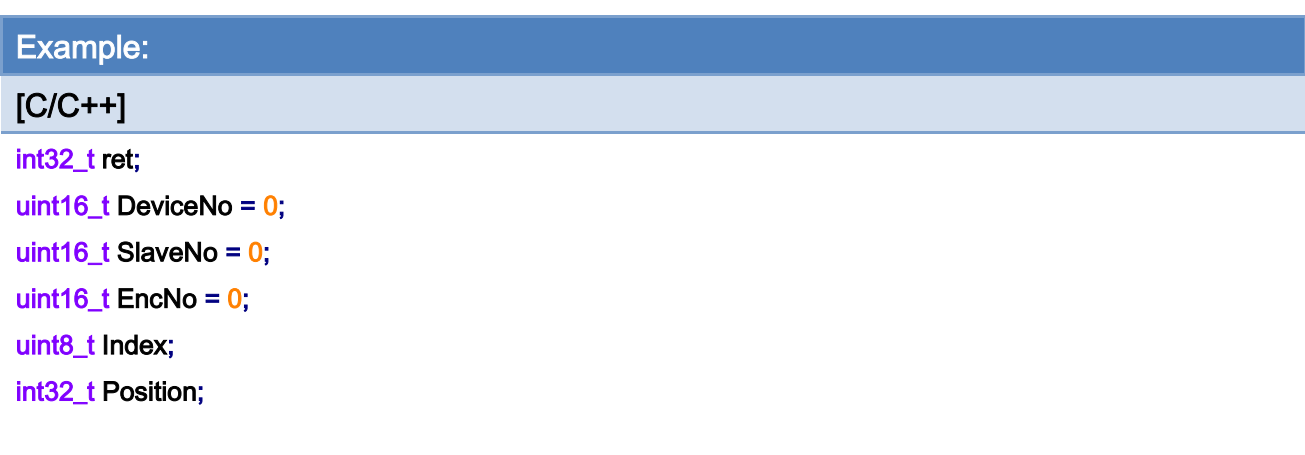

#### Index $= 0$ ;

ret = ECAT\_GetSlaveArrCmpPos(DeviceNo, SlaveNo, EncNo, Index, &Position);

### $if(ret != 0)$

printf("Failed to get array compare position:%d\n", ret);

#### else

printf("Index:%u, position:%d \n" , Index, Position);

# 6.61. ECAT\_SetSlaveArrCmpEnable

# Description:

Set "DO trigger" flag, which indicates whether a digital output will be triggered if the encoder value reaches this position value.

Note: This function is designed for encoder module ECAT-2092T.

Example:

In [Table](#page-318-0) 6.10 the compare values are set to 150, 250, 350 and 500. The "DO Trigger" flag for index 1 is disabled therefore no digital output will be triggered for this position [\(Figure](#page-318-1) [6.4\)](#page-318-1).

<span id="page-318-0"></span>Table 6.10

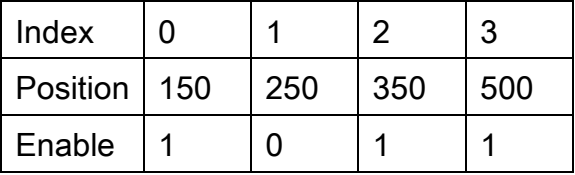

<span id="page-318-1"></span>Figure 6.4

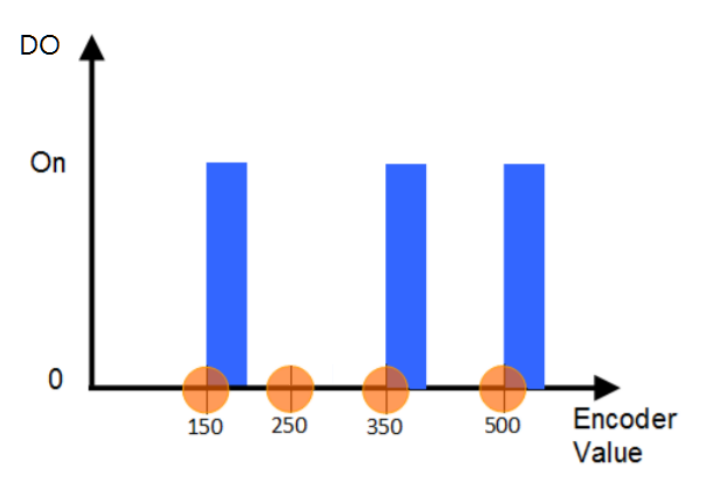

#### Syntax:

int32\_t ECAT\_SetSlaveArrCmpEnable(uint16\_t DeviceNo, uint16\_t SlaveNo, uint16\_t EncNo, uint8\_t Index, uint8\_t Enable)

#### Parameters:

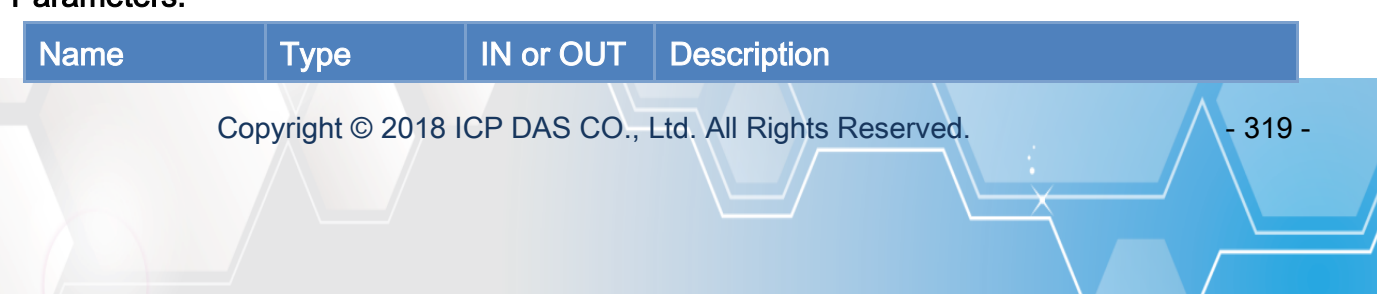

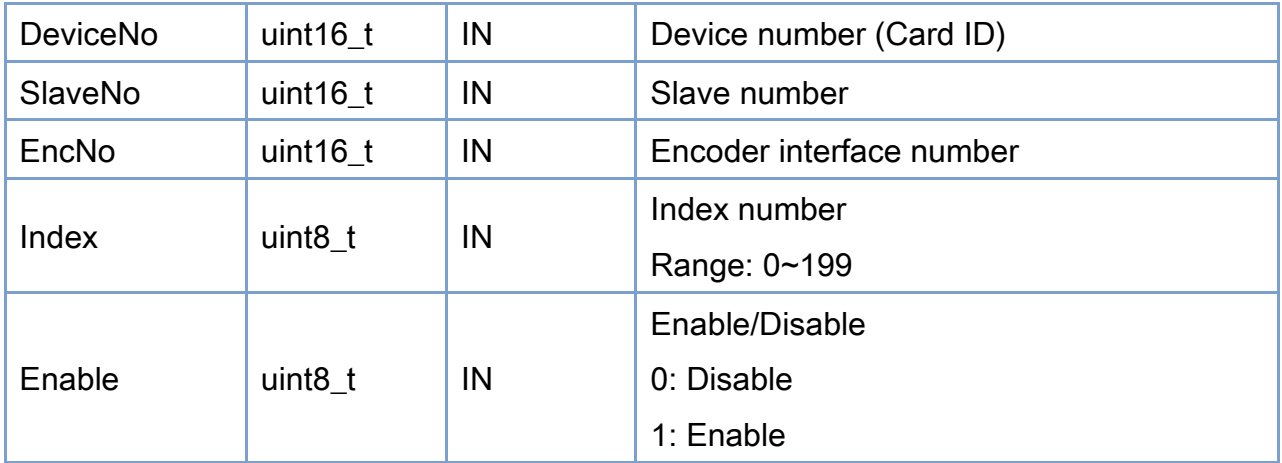

# Return:

0: Success.

Others: Refer to Appendix ["Error Codes"](#page-1058-0).

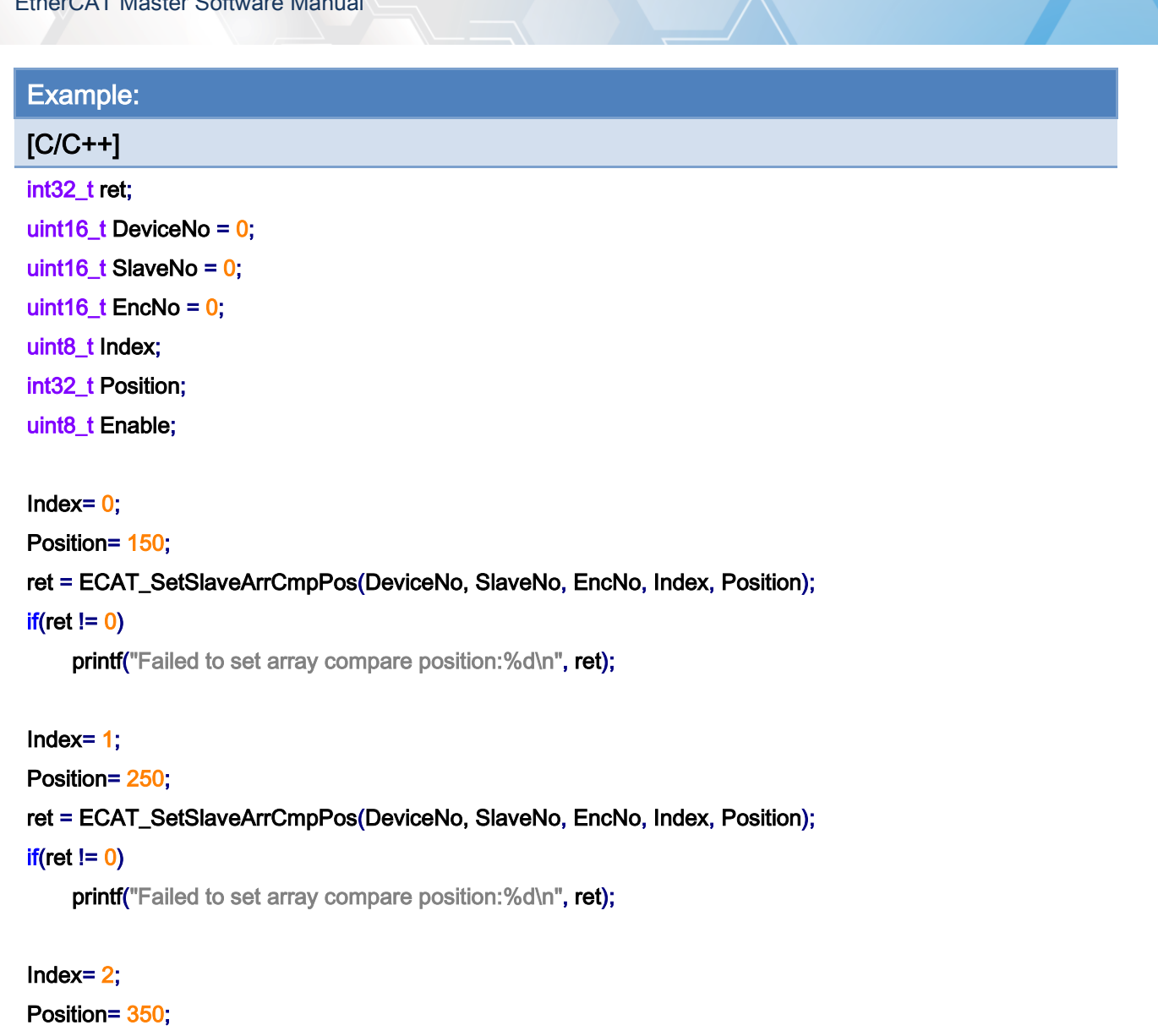

ret = ECAT\_SetSlaveArrCmpPos(DeviceNo, SlaveNo, EncNo, Index, Position);

#### $if(ret != 0)$

printf("Failed to set array compare position:%d\n", ret);

#### Index= $3$ ;

```
Position= 500;
```
ret = ECAT\_SetSlaveArrCmpPos(DeviceNo, SlaveNo, EncNo, Index, Position);

#### $if(ret != 0)$

printf("Failed to set array compare position:%d\n", ret);

#### Index $= 0$ ;

Enable= 1;

ret = ECAT\_SetSlaveArrCmpEnable(DeviceNo, SlaveNo, EncNo, Index, Enable);

Copyright © 2018 ICP DAS CO., Ltd. All Rights Reserved. 4. 4321 - 321 -

#### $if(ret != 0)$

printf("Failed to set array compare enable:%d\n", ret);

#### Index $= 1$ ;

Enable= 0;

ret = ECAT\_SetSlaveArrCmpEnable(DeviceNo, SlaveNo, EncNo, Index, Enable);

#### $if(ret != 0)$

printf("Failed to set array compare enable:%d\n", ret);

#### Index $= 2$ ;

Enable= 1;

ret = ECAT\_SetSlaveArrCmpEnable(DeviceNo, SlaveNo, EncNo, Index, Enable);

#### $if(ret != 0)$

printf("Failed to set array compare enable:%d\n", ret);

#### Index= $3$ ;

Enable= 1;

#### ret = ECAT\_SetSlaveArrCmpEnable(DeviceNo, SlaveNo, EncNo, Index, Enable);

#### $if(ret != 0)$

printf("Failed to set array compare enable:%d\n", ret);

Copyright © 2018 ICP DAS CO., Ltd. All Rights Reserved. 4. 4322 -

# 6.62. ECAT\_GetSlaveArrCmpEnable

# Description:

Get "DO trigger" flag.

Note: This function is designed for encoder module ECAT-2092T.

# Syntax:

int32\_t ECAT\_GetSlaveArrCmpEnable(uint16\_t DeviceNo, uint16\_t SlaveNo, uint16\_t EncNo, uint8\_t Index, uint8\_t \*Enable)

### Parameters:

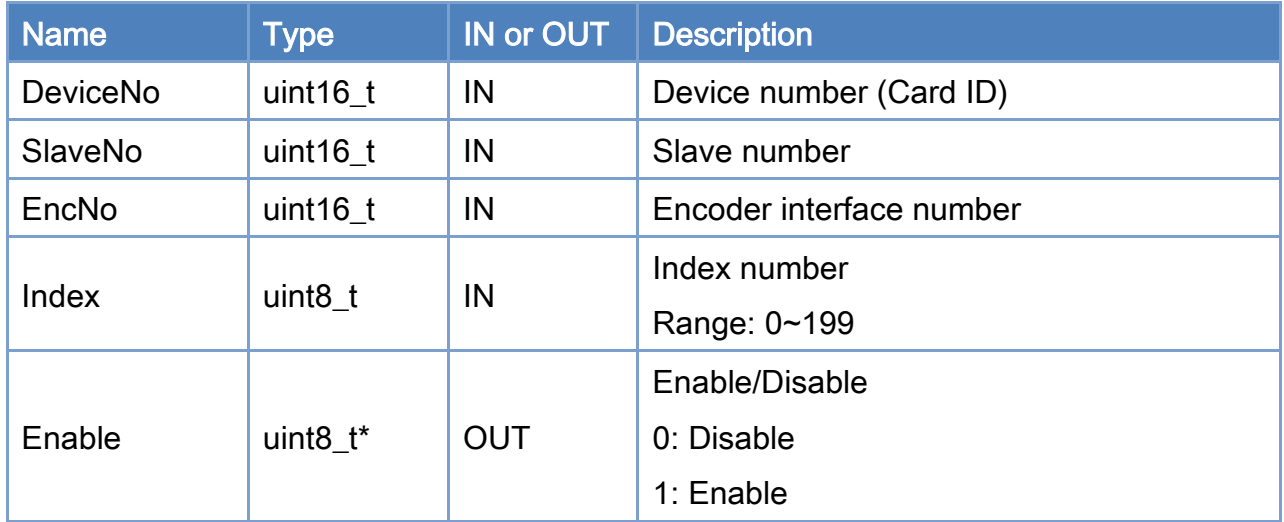

### Return:

0: Success.

Others: Refer to Appendix ["Error Codes"](#page-1058-0).

Copyright © 2018 ICP DAS CO., Ltd. All Rights Reserved. 4. 4323 -

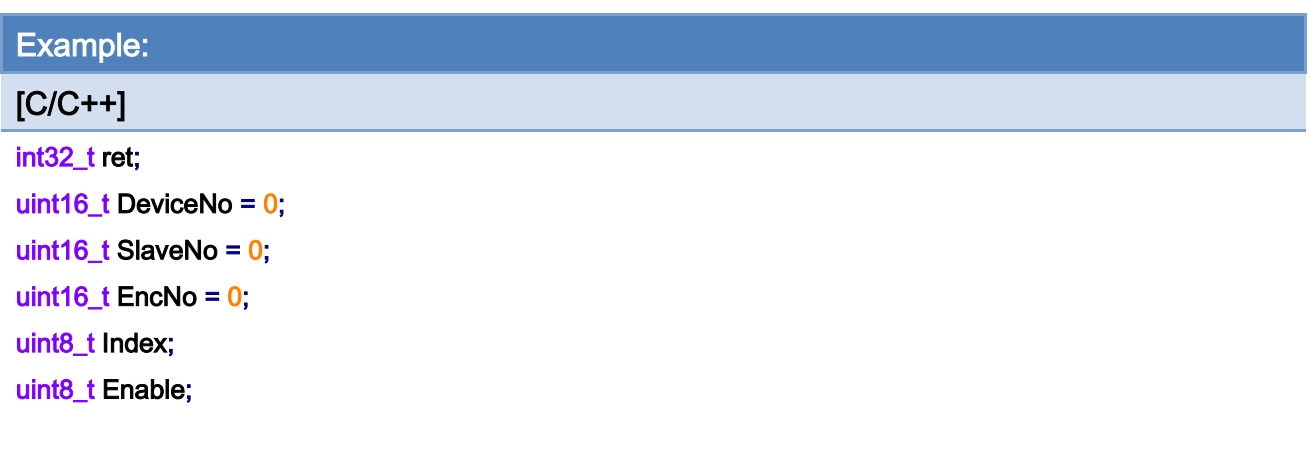

#### Index $= 0$ ;

ret = ECAT\_SetSlaveArrCmpEnable(DeviceNo, SlaveNo, EncNo, Index, &Enable);

### $if(ret != 0)$

printf("Failed to set array compare enable:%d\n", ret);

#### else

printf("Index:%u, enable:%u \n", Index, Enable);

Copyright © 2018 ICP DAS CO., Ltd. All Rights Reserved. 4. 4324 -
## 6.63. ECAT\_SetSlaveArrCmpEndIdx

## Description:

Set the end index to be used for the compare process.

When the encoder position has reached the compare position stored in end index then the next compare position will start again with the position stored index 0.

Note: This function is designed for encoder module ECAT-2092T.

#### Example:

In [Table](#page-324-0) 6.11 the compare values are set to 150, 250, 350 and 500. The "DO Trigger" flag for index 1 is disabled therefore no digital output will be triggered for this position [Figure](#page-324-1) 6.5). End index set to 3.

<span id="page-324-0"></span>Table 6.11

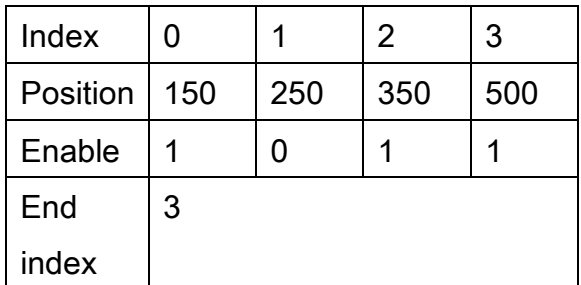

<span id="page-324-1"></span>Figure 6.5

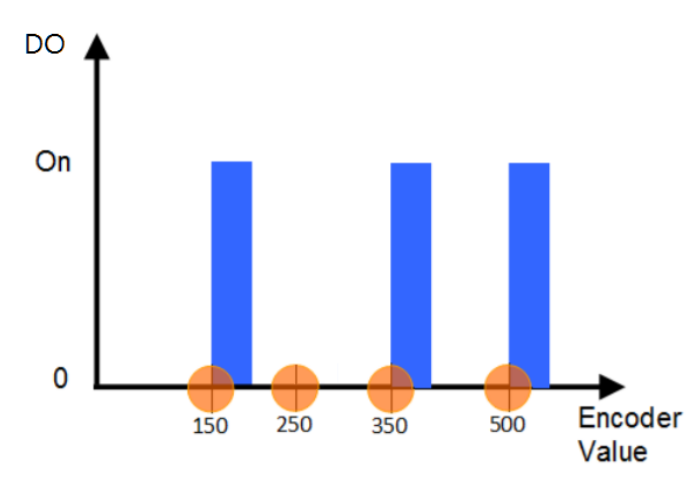

#### Syntax:

int32\_t ECAT\_SetSlaveArrCmpEndIdx(uint16\_t DeviceNo, uint16\_t SlaveNo, uint16\_t EncNo, uint16\_t EndIndex)

Copyright © 2018 ICP DAS CO., Ltd. All Rights Reserved. 4. 4325 -

## Parameters:

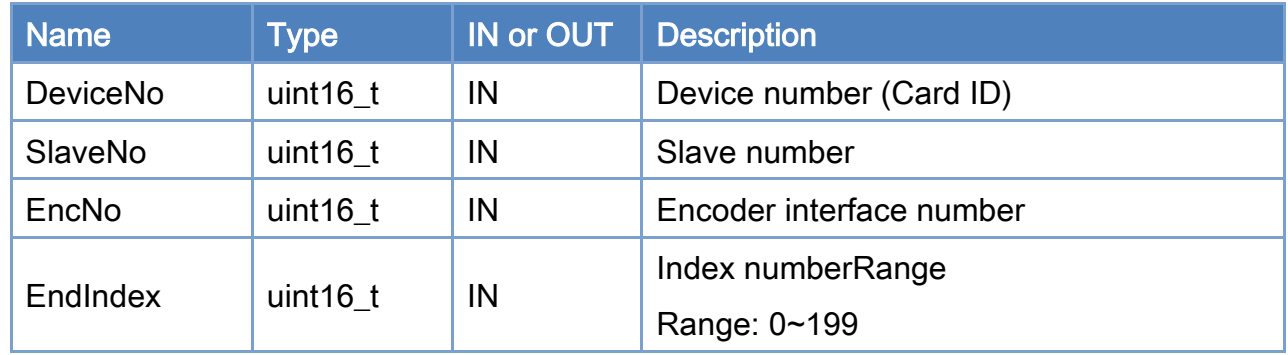

## Return:

0: Success.

Others: Refer to Appendix ["Error Codes"](#page-1058-0).

Copyright © 2018 ICP DAS CO., Ltd. All Rights Reserved. 4.1 1206 -

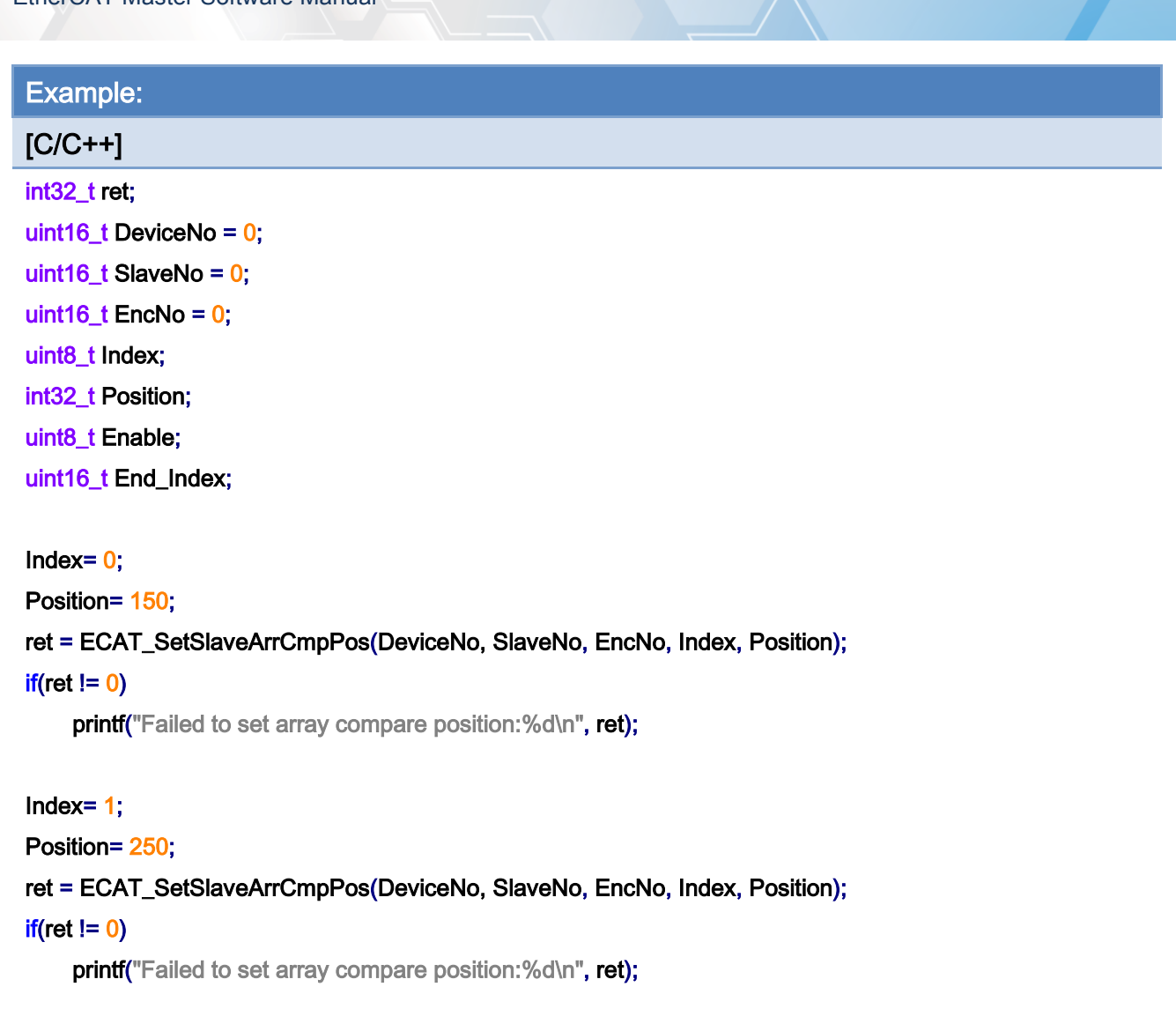

#### Index $= 2$ ;

```
Position= 350;
```
ret = ECAT\_SetSlaveArrCmpPos(DeviceNo, SlaveNo, EncNo, Index, Position);

#### $if(ret != 0)$

printf("Failed to set array compare position:%d\n", ret);

#### Index= $3$ ;

```
Position= 500;
```
ret = ECAT\_SetSlaveArrCmpPos(DeviceNo, SlaveNo, EncNo, Index, Position);

#### $if(ret != 0)$

printf("Failed to set array compare position:%d\n", ret);

#### Index $= 0$ ;

Enable= 1;

Copyright © 2018 ICP DAS CO., Ltd. All Rights Reserved. 4. 4327 -

ret = ECAT\_SetSlaveArrCmpEnable(DeviceNo, SlaveNo, EncNo, Index, Enable);

#### $if(ret != 0)$

printf("Failed to set array compare enable:%d\n", ret);

#### Index $= 1$ ;

Enable= 0;

ret = ECAT\_SetSlaveArrCmpEnable(DeviceNo, SlaveNo, EncNo, Index, Enable);

 $if(ret != 0)$ 

printf("Failed to set array compare enable:%d\n", ret);

#### Index= 2;

Enable= 1;

#### ret = ECAT\_SetSlaveArrCmpEnable(DeviceNo, SlaveNo, EncNo, Index, Enable);

#### $if(ret != 0)$

printf("Failed to set array compare enable:%d\n", ret);

#### $Index= 3$ ;

Enable= 1;

#### ret = ECAT\_SetSlaveArrCmpEnable(DeviceNo, SlaveNo, EncNo, Index, Enable);

#### $if(ret != 0)$

printf("Failed to set array compare enable:%d\n", ret);

#### End\_Index= 3;

#### ret = ECAT\_SetSlaveArrCmpEndIdx(DeviceNo, SlaveNo, EncNo, End\_Index);

#### $if(ret != 0)$

printf("Failed to set array compare end index:%d\n", ret);

Copyright © 2018 ICP DAS CO., Ltd. All Rights Reserved. 4. 4328 -

## 6.64. ECAT\_GetSlaveArrCmpEndIdx

## Description:

Get the end index.

Note: This function is designed for encoder module ECAT-2092T.

## Syntax:

int32\_t ECAT\_GetSlaveArrCmpEndIdx(uint16\_t DeviceNo, uint16\_t SlaveNo, uint16\_t EncNo, uint16\_t \*EndIndex)

## Parameters:

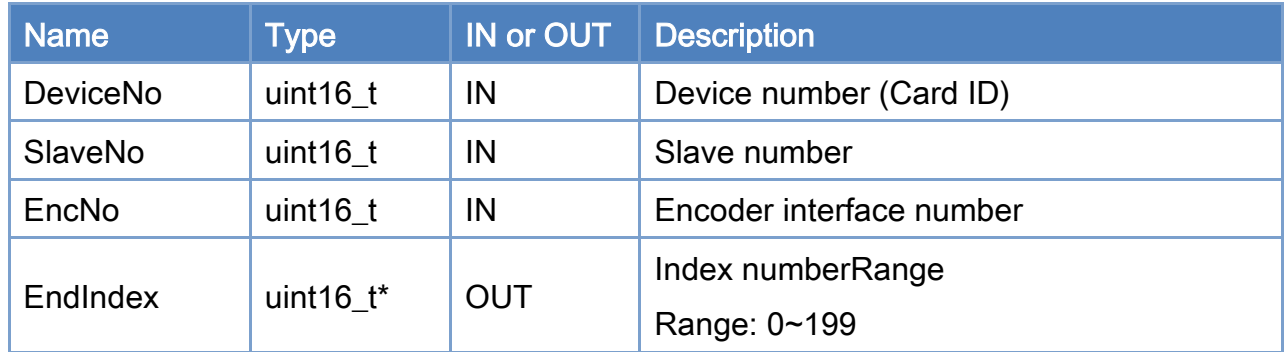

## Return:

0: Success.

Others: Refer to Appendix ["Error Codes"](#page-1058-0).

Copyright © 2018 ICP DAS CO., Ltd. All Rights Reserved. 4. 4329 -

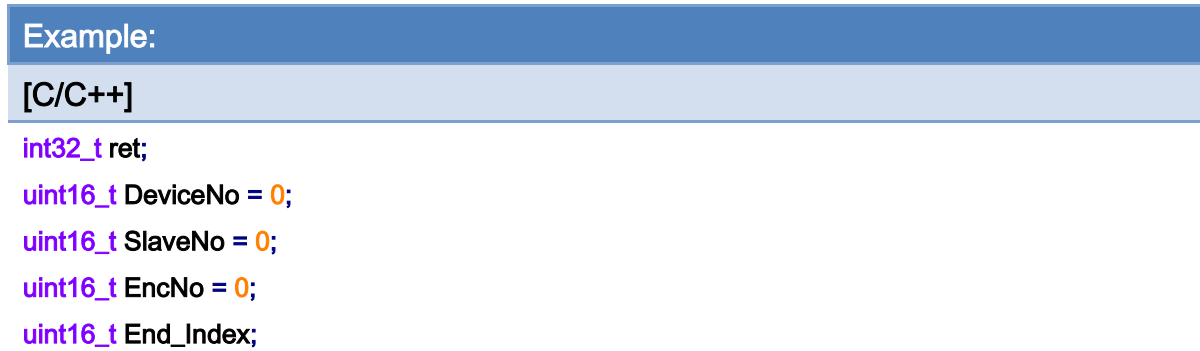

#### ret = ECAT\_GetSlaveArrCmpEndIdx(DeviceNo, SlaveNo, EncNo, &End\_Index);

#### $if(ret != 0)$

printf("Failed to set array compare end index:%d\n", ret);

#### else

printf("End Index:%u\n", End\_Index);

Copyright © 2018 ICP DAS CO., Ltd. All Rights Reserved. 4. 4330 -

# 6.65. ECAT\_SetSlaveArrCmpTrig

## Description:

Start Array compare-trigger function.

Note: This function is designed for encoder module ECAT-2092T.

## Syntax:

int32\_t ECAT\_SetSlaveArrCmpTrig(uint16\_t DeviceNo, uint16\_t SlaveNo, uint16\_t EncNo)

#### Parameters:

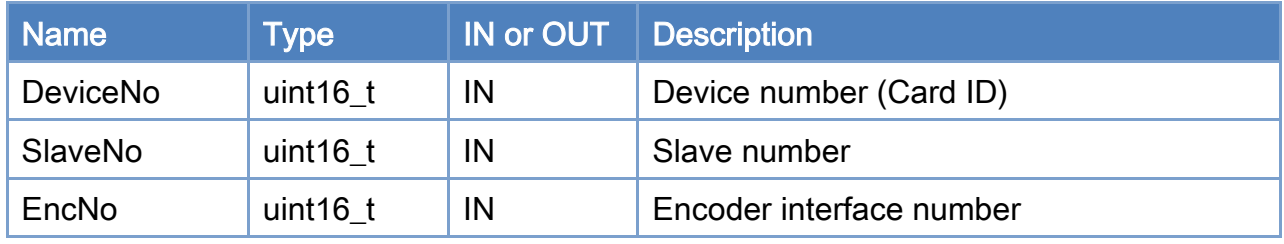

#### Return:

0: Success.

Others: Refer to Appendix ["Error Codes"](#page-1058-0).

Copyright © 2018 ICP DAS CO., Ltd. All Rights Reserved. 4. 4331 -

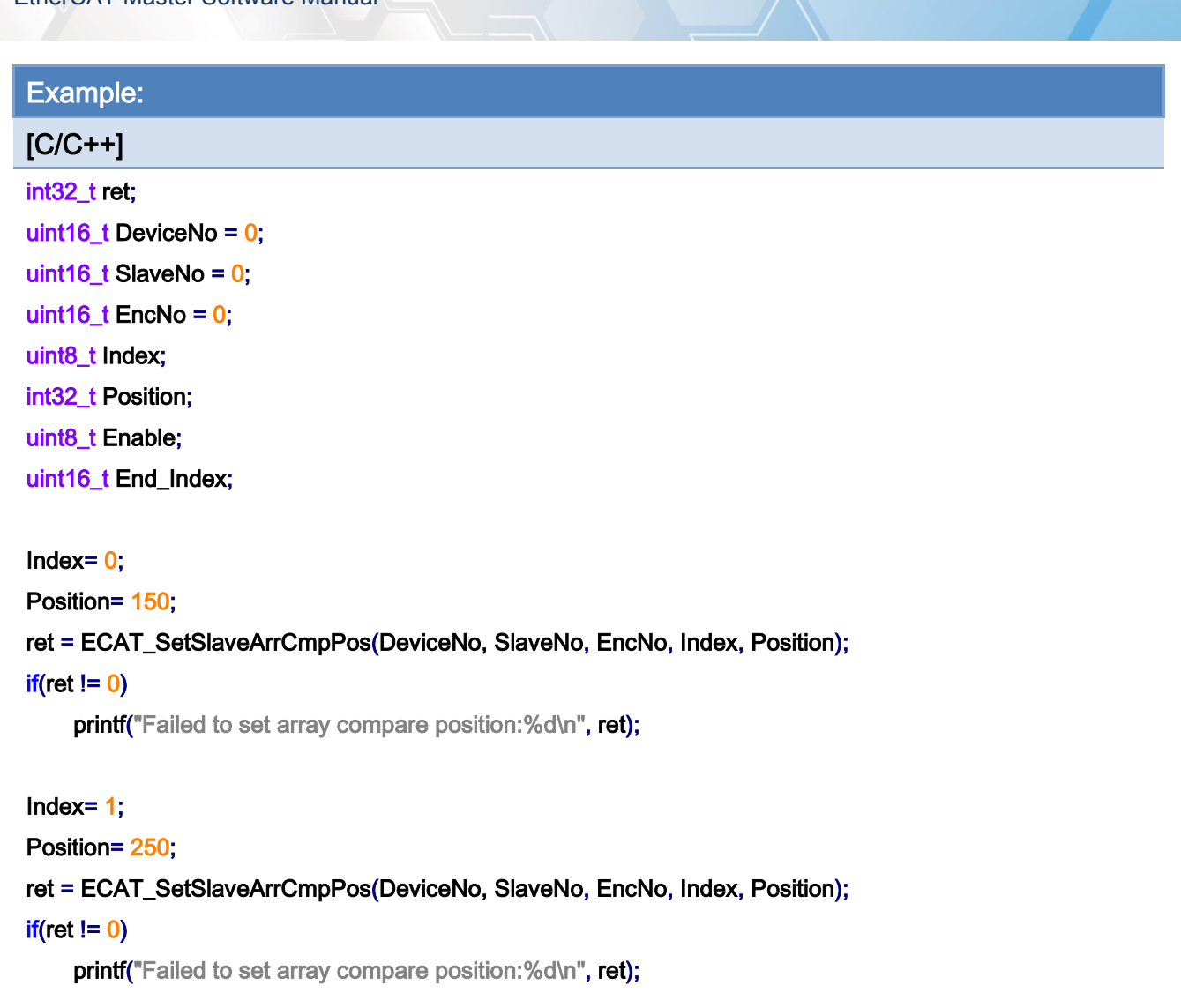

#### Index $= 2$ ;

```
Position= 350;
```
ret = ECAT\_SetSlaveArrCmpPos(DeviceNo, SlaveNo, EncNo, Index, Position);

#### $if(ret != 0)$

printf("Failed to set array compare position:%d\n", ret);

#### Index $= 3$ ;

```
Position= 500;
```
ret = ECAT\_SetSlaveArrCmpPos(DeviceNo, SlaveNo, EncNo, Index, Position);

#### $if(ret != 0)$

printf("Failed to set array compare position:%d\n", ret);

#### Index $= 0$ ;

Enable= 1;

Copyright © 2018 ICP DAS CO., Ltd. All Rights Reserved. 4. 4332 -

ret = ECAT\_SetSlaveArrCmpEnable(DeviceNo, SlaveNo, EncNo, Index, Enable);

#### $if(ret != 0)$

printf("Failed to set array compare enable:%d\n", ret);

#### Index $= 1$ ;

Enable= 0;

ret = ECAT\_SetSlaveArrCmpEnable(DeviceNo, SlaveNo, EncNo, Index, Enable);

 $if(ret != 0)$ 

printf("Failed to set array compare enable:%d\n", ret);

#### Index= 2;

Enable= 1;

#### ret = ECAT\_SetSlaveArrCmpEnable(DeviceNo, SlaveNo, EncNo, Index, Enable);

#### $if(ret != 0)$

printf("Failed to set array compare enable:%d\n", ret);

#### $Index= 3$ ;

Enable= 1;

#### ret = ECAT\_SetSlaveArrCmpEnable(DeviceNo, SlaveNo, EncNo, Index, Enable);

#### $if(ret != 0)$

printf("Failed to set array compare enable:%d\n", ret);

#### End\_Index= 3;

#### ret = ECAT\_SetSlaveArrCmpEndIdx(DeviceNo, SlaveNo, EncNo, End\_Index);

#### $if(ret != 0)$

printf("Failed to set array compare end index:%d\n", ret);

#### ret = ECAT\_SetSlaveArrCmpTrig(DeviceNo, SlaveNo, EncNo);

#### $if(ret != 0)$

printf("Failed to set array compare trigger:%d\n", ret);

Copyright © 2018 ICP DAS CO., Ltd. All Rights Reserved. 4. 4333 -

## 6.66. ECAT\_SetSlaveSaveArrCmpData

## Description:

Store the array comparison position and the "DO trigger" flag in the EEPROM of the module, and the data will not be lost when the power is turned off.

Note: (1) This function is designed for encoder module ECAT-2092T.

- (2) It needs to be set in the PreOP state. If the module is in the OP state, an error will be returned.
- (3) This function is a blocking function. It returns about 10 seconds after execution. If the return value is not zero, please re-power the module and set the data again.

#### Syntax:

int32\_t ECAT\_SetSlaveSaveArrCmpData(uint16\_t DeviceNo, uint16\_t SlaveNo);

### Parameters:

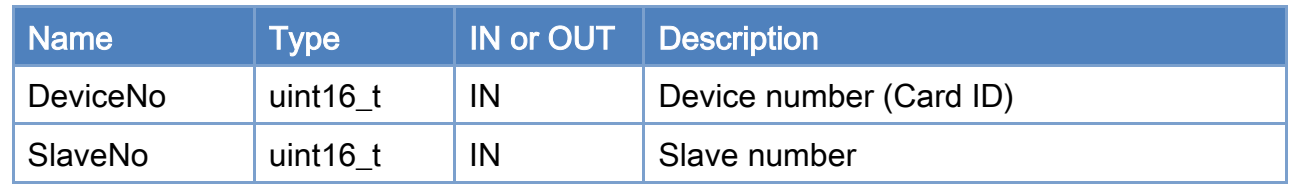

#### Return:

0: Success.

Others: Refer to Appendix ["Error Codes"](#page-1058-0).

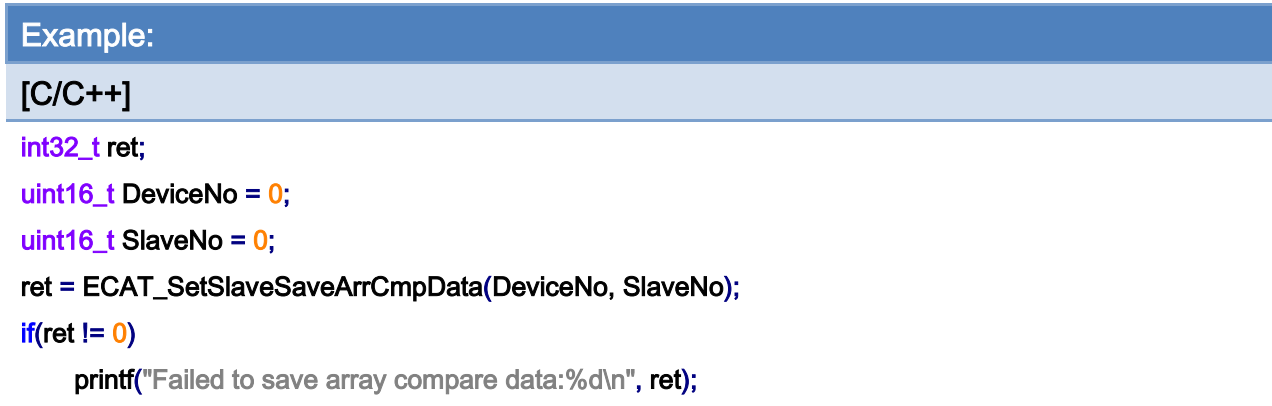

Copyright © 2018 ICP DAS CO., Ltd. All Rights Reserved. - 335 -

## 6.67. ECAT\_SetTxPdoBufParam

## Description:

Set parameters of a TxPdo buffer

TxPdo buffer will store the values of the last PDO\_BUFFER\_DATA\_MAX specified TxPdo. After reading the buffer, the data inside the buffer will be cleared.

### Syntax:

int32\_t ECAT\_SetTxPdoBufParam(uint16\_t DeviceNo, uint16\_t ChannelNo, uint16\_t SlaveNo, uint16\_t OffsetByte, uint16\_t DataSize, uint16\_t Enable);

#### Parameters:

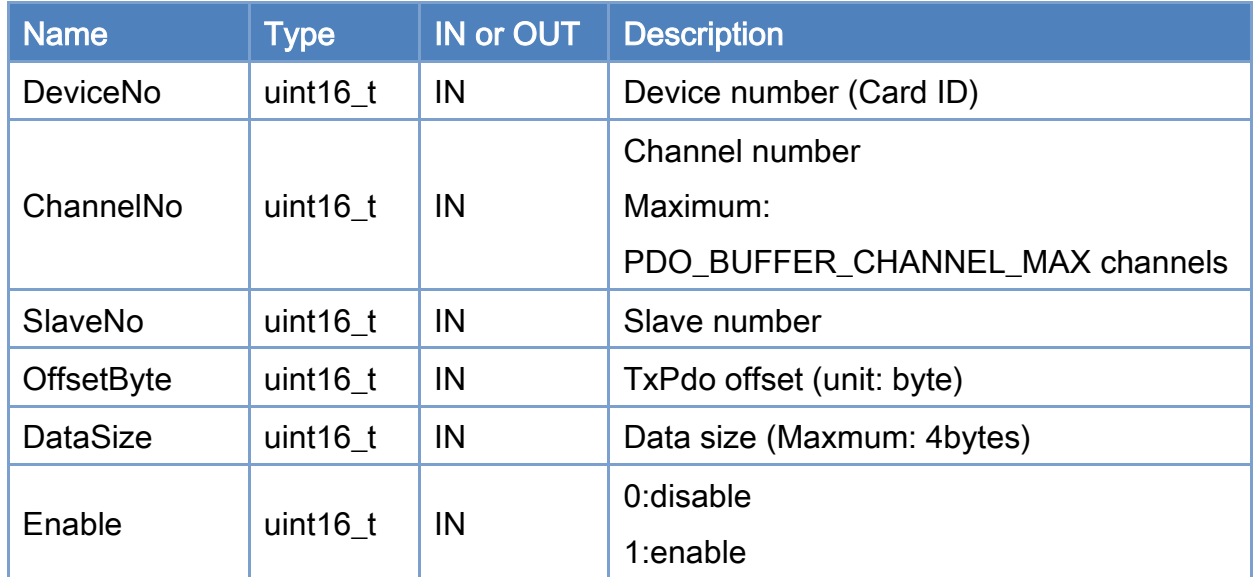

#### Return:

0: Success.

Others: Refer to Appendix ["Error Codes"](#page-1058-0).

Copyright © 2018 ICP DAS CO., Ltd. All Rights Reserved. 4. 436 -

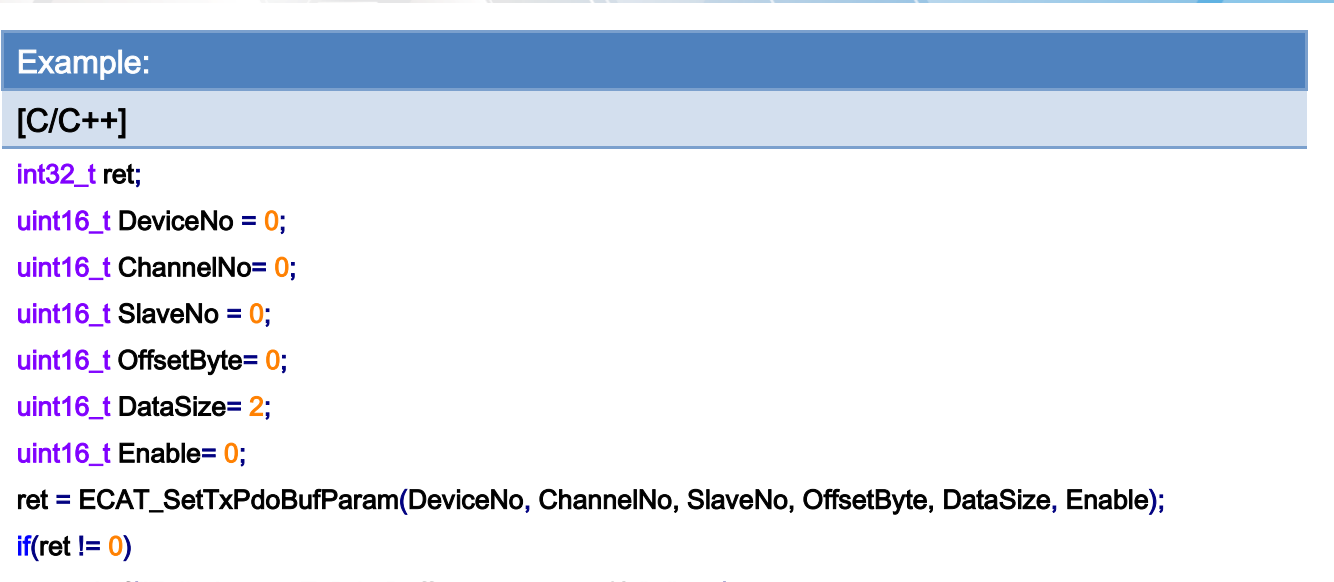

printf("Failed to set TxPdo Buffer parameters:%d\n", ret);

Copyright © 2018 ICP DAS CO., Ltd. All Rights Reserved. 4.1 1237 -

## 6.68. ECAT\_GetTxPdoBufParam

## Description:

Read parameters of a TxPdo buffer.

#### Syntax:

int32\_t ECAT\_GetTxPdoBufParam(uint16\_t DeviceNo, uint16\_t ChannelNo, uint16\_t \*SlaveNo, uint16\_t \*OffsetByte, uint16\_t \*DataSize, uint16\_t \*Enable);

#### Parameters:

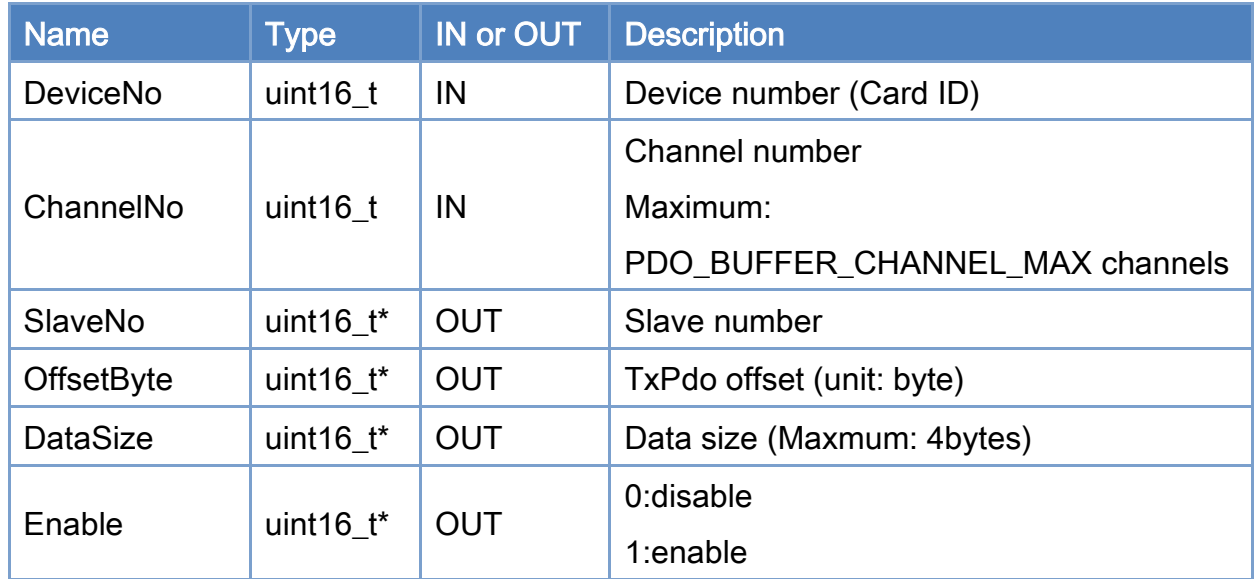

#### Return:

0: Success.

Others: Refer to Appendix ["Error Codes"](#page-1058-0).

Copyright © 2018 ICP DAS CO., Ltd. All Rights Reserved. 4. 438 -

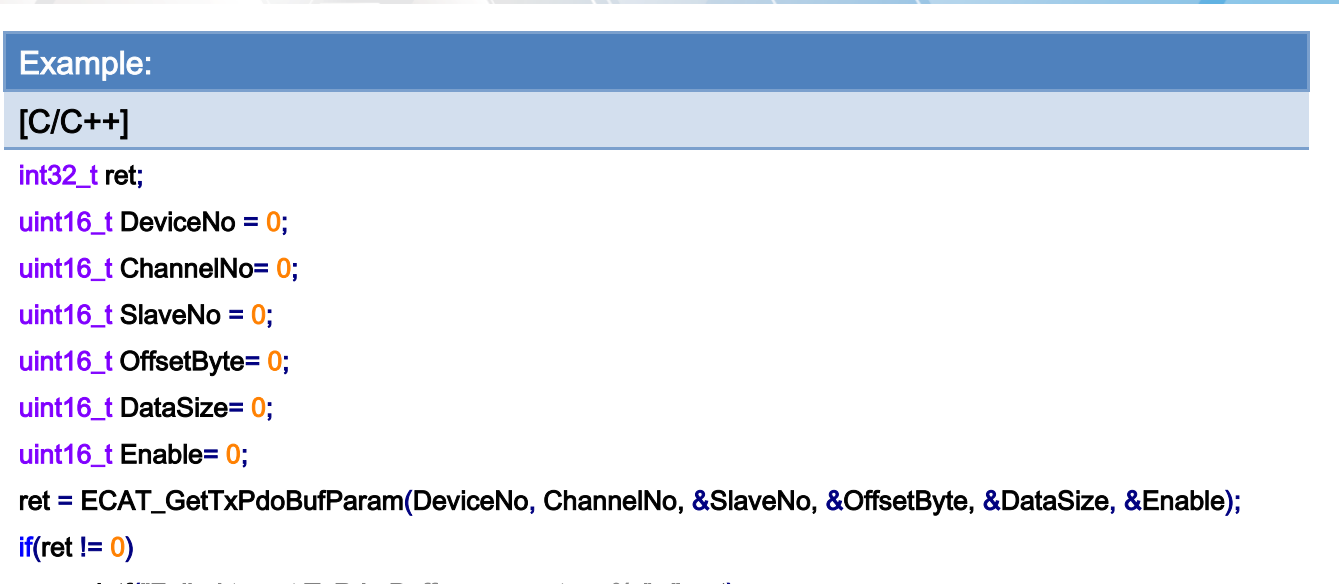

printf("Failed to get TxPdo Buffer parameters:%d\n", ret);

Copyright © 2018 ICP DAS CO., Ltd. All Rights Reserved. 4.1 120 139 -

## 6.69. ECAT\_SetTxPdoBufEnable

## Description:

Set enable/disable of a TxPdo buffer

## Syntax:

int32\_t ECAT\_SetTxPdoBufEnable(uint16\_t DeviceNo, uint16\_t ChannelNo, uint16\_t Enable);

### Parameters:

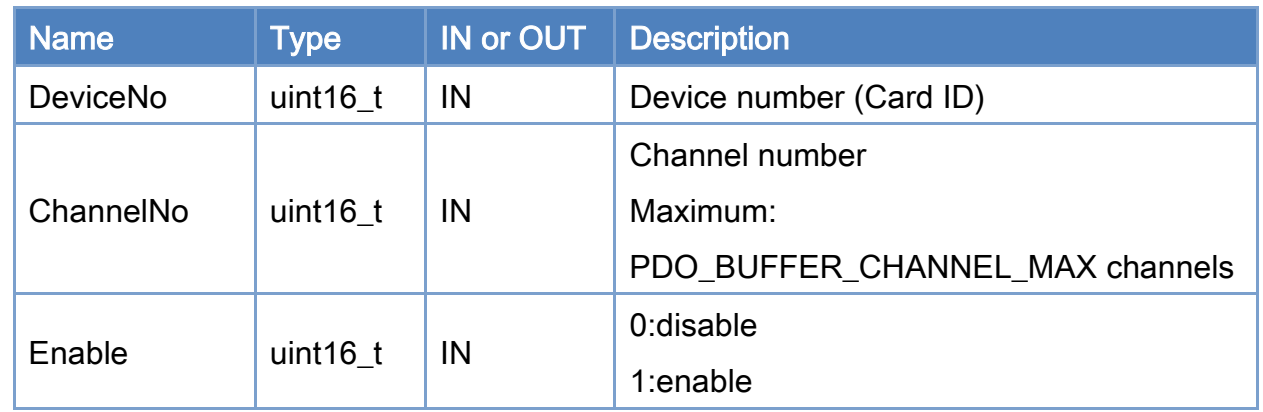

## Return:

0: Success.

Others: Refer to Appendix ["Error Codes"](#page-1058-0).

Copyright © 2018 ICP DAS CO., Ltd. All Rights Reserved. 4. 440 - 340 -

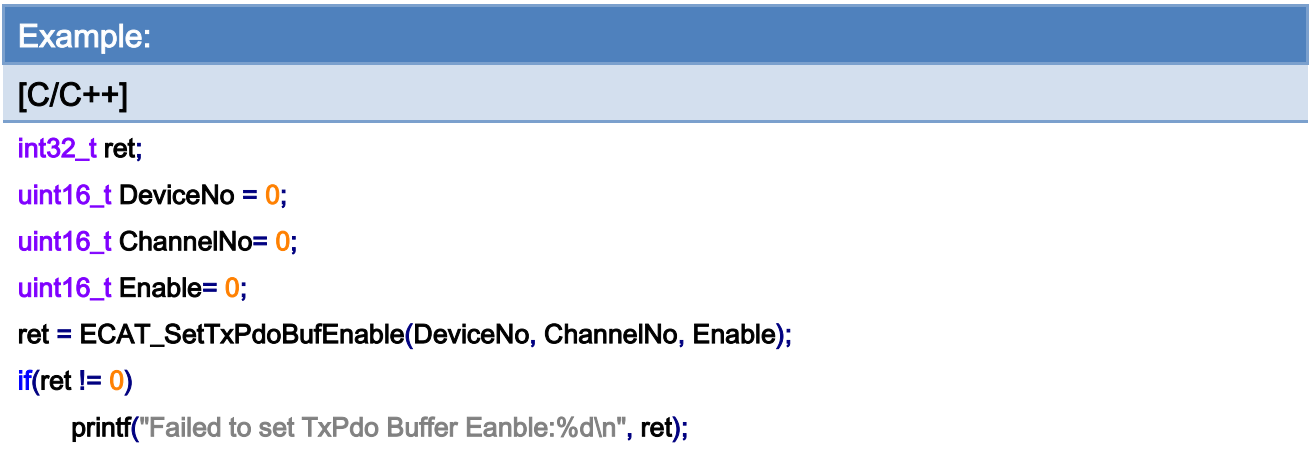

Copyright © 2018 ICP DAS CO., Ltd. All Rights Reserved. 4.1 - 341 -

## 6.70. ECAT\_GetTxPdoBufEnable

## Description:

Get enable/disable of a TxPdo buffer

## Syntax:

int32\_t ECAT\_GetTxPdoBufEnable(uint16\_t DeviceNo, uint16\_t ChannelNo, uint16\_t \*Enable);

## Parameters:

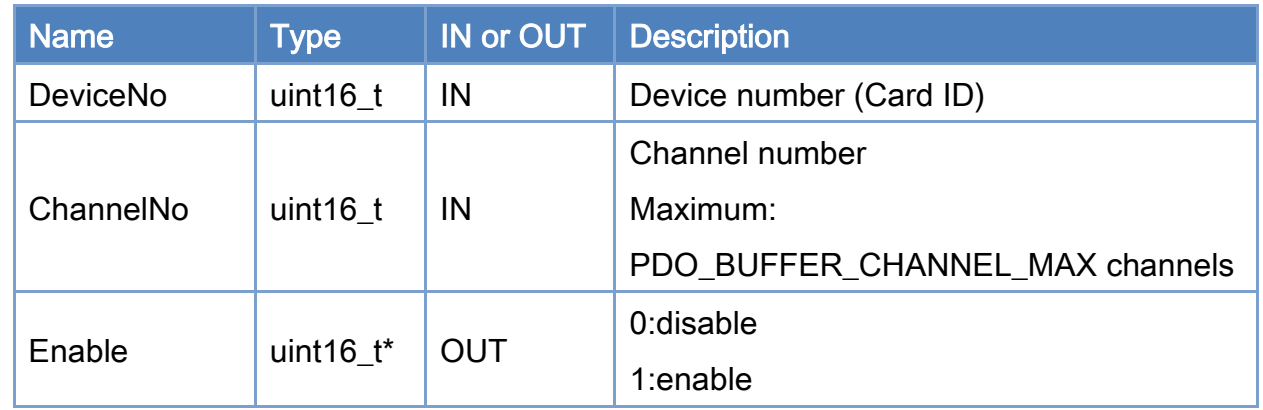

## Return:

0: Success.

Others: Refer to Appendix ["Error Codes"](#page-1058-0).

Copyright © 2018 ICP DAS CO., Ltd. All Rights Reserved. 4. 442 -

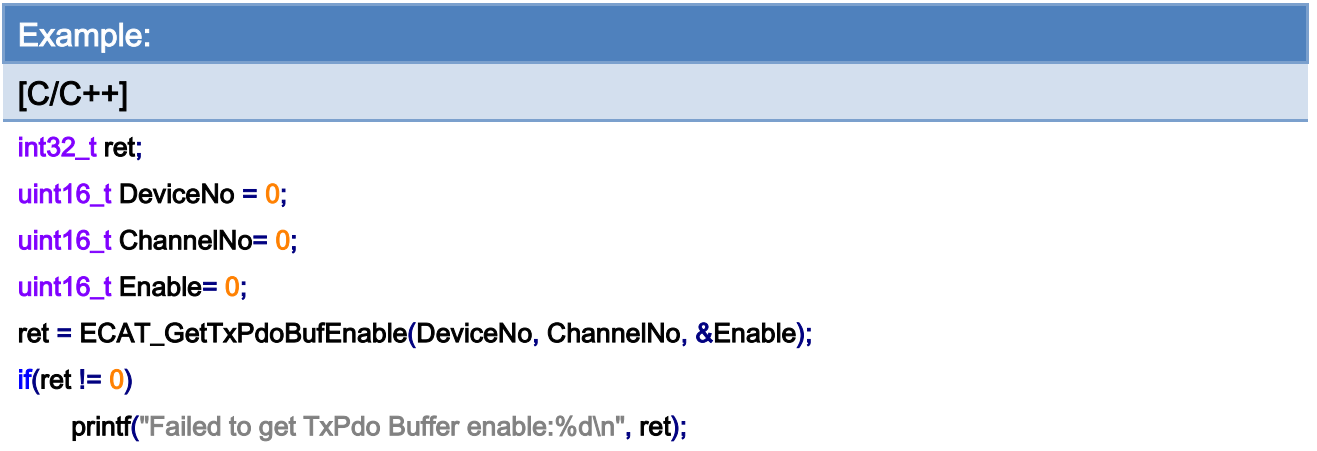

Copyright © 2018 ICP DAS CO., Ltd. All Rights Reserved. - 343 -

## 6.71. ECAT\_GetTxPdoBufValue

## Description:

Get Data of a TxPdo buffer

TxPdo buffer will store the values of the last PDO\_BUFFER\_DATA\_MAX specified TxPdo. After reading the buffer, the data inside the buffer will be cleared.

### Syntax:

int32\_t ECAT\_GetTxPdoBufValue(uint16\_t DeviceNo, uint16\_t ChannelNo, float \*Data, uint16\_t Size, uint16\_t \*ActualGetSize);

#### Parameters:

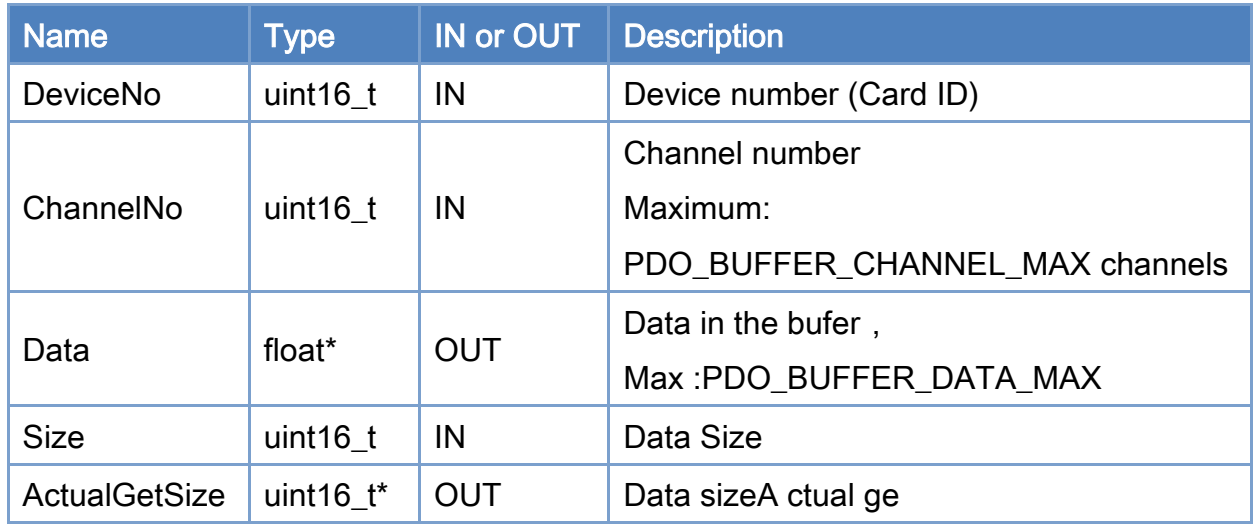

#### Return:

0: Success.

Others: Refer to Appendix ["Error Codes"](#page-1058-0).

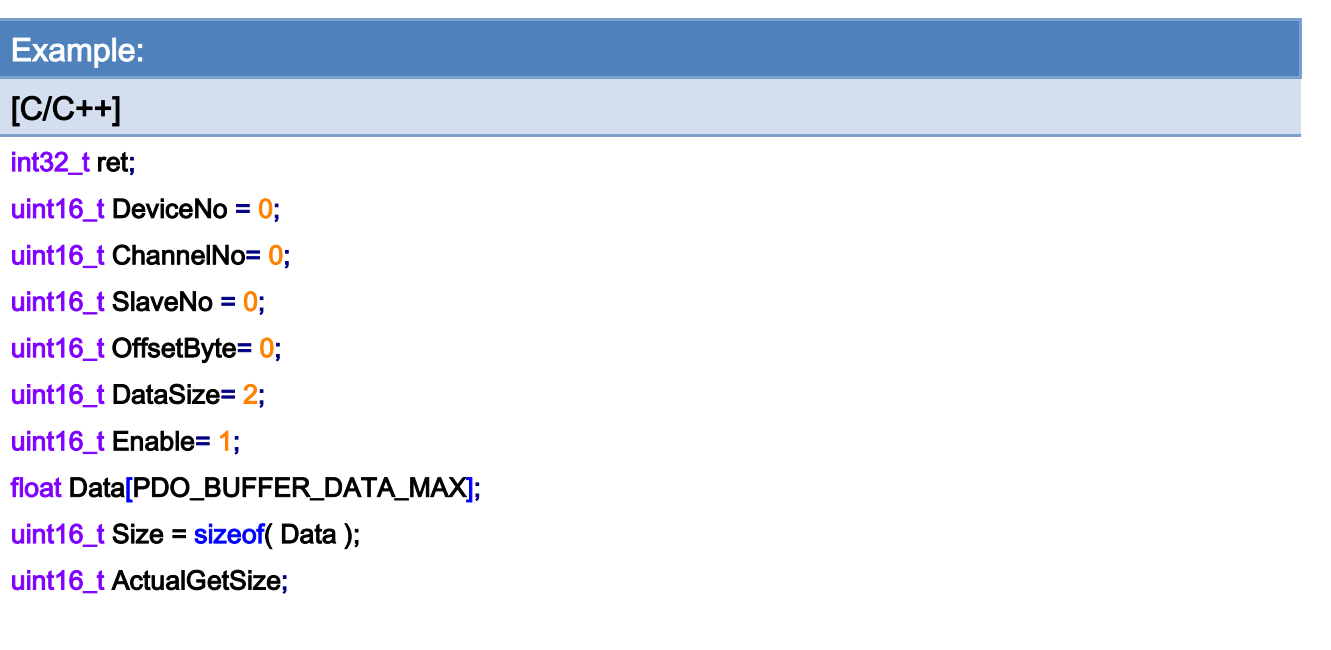

ret = ECAT\_SetTxPdoBufParam(DeviceNo, ChannelNo, SlaveNo, OffsetByte, DataSize, Enable);  $if(ret != 0)$ 

printf("Failed to set TxPdo Buffer parameters:%d\n", ret);

ret = ECAT\_GetTxPdoBufValue(DeviceNo, ChannelNo, Data, Size , &ActualGetSize);

#### $if(ret != 0)$

{

}

```
printf("Failed to get TxPdo Buffer:%d\n", ret);
```
### else

{

for(uint16\_t i =  $0$ , i < ActualGetSize, i++)

printf("Data[%u]:%f\n", i, Data[ i ]);

}

Copyright © 2018 ICP DAS CO., Ltd. All Rights Reserved. 4. 45 -

## 6.72. ECAT\_SetAiFilterParam

## Description:

Set a TxPdo filter, supporting notch filter, high pass filter and low pass filter.

#### Syntax:

int32\_t ECAT\_SetAiFilterParam(uint16\_t DeviceNo, uint16\_t ChannelNo, uint16\_t SlaveNo, uint16\_t OffsetByte, uint16\_t DataSize, uint16\_t Enable);

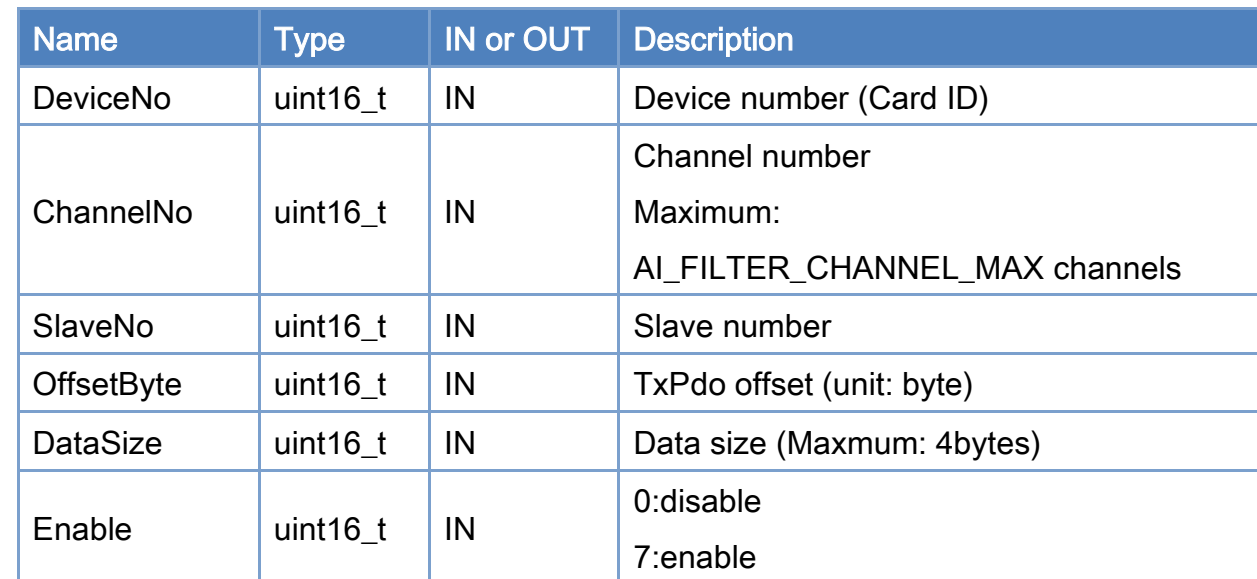

#### Parameters:

#### Return:

0: Success.

Others: Refer to Appendix ["Error Codes"](#page-1058-0).

Copyright © 2018 ICP DAS CO., Ltd. All Rights Reserved. 4. 46 -

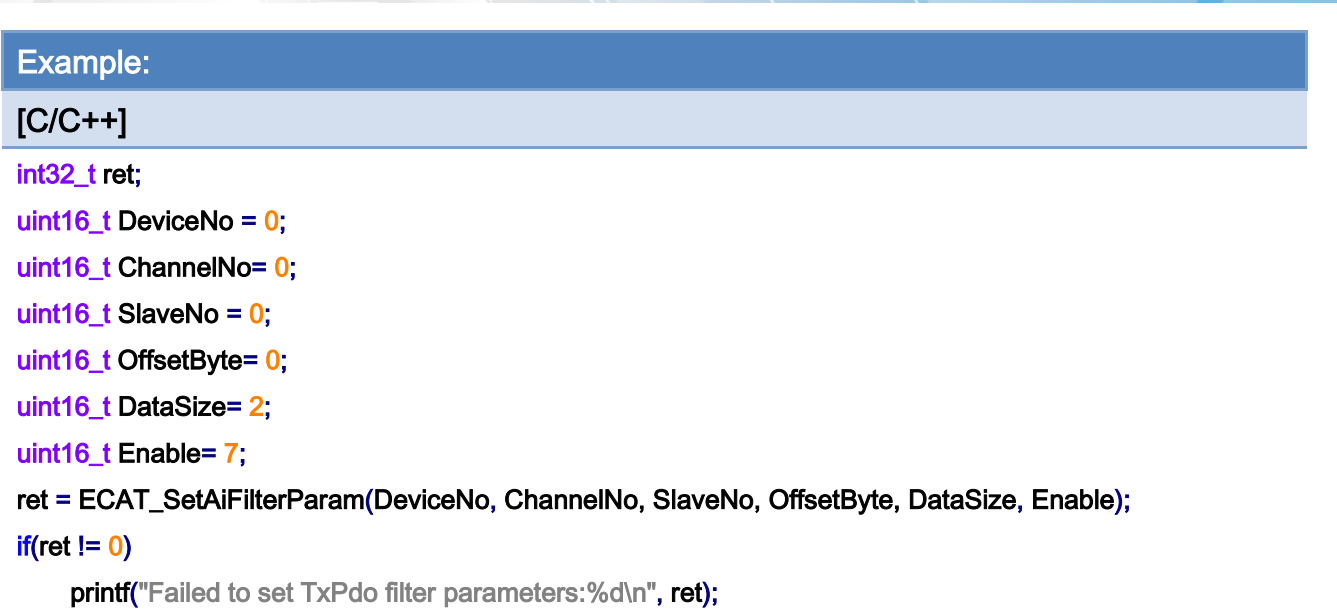

Copyright © 2018 ICP DAS CO., Ltd. All Rights Reserved. 47 - 347 -

## 6.73. ECAT\_GetAiFilterParam

## Description:

Get settings of a TxPdo filter

#### Syntax:

int32\_t ECAT\_GetAiFilterParam(uint16\_t DeviceNo, uint16\_t ChannelNo, uint16\_t \*SlaveNo, uint16\_t \*OffsetByte, uint16\_t \*DataSize, uint16\_t \*Enable);

#### Parameters:

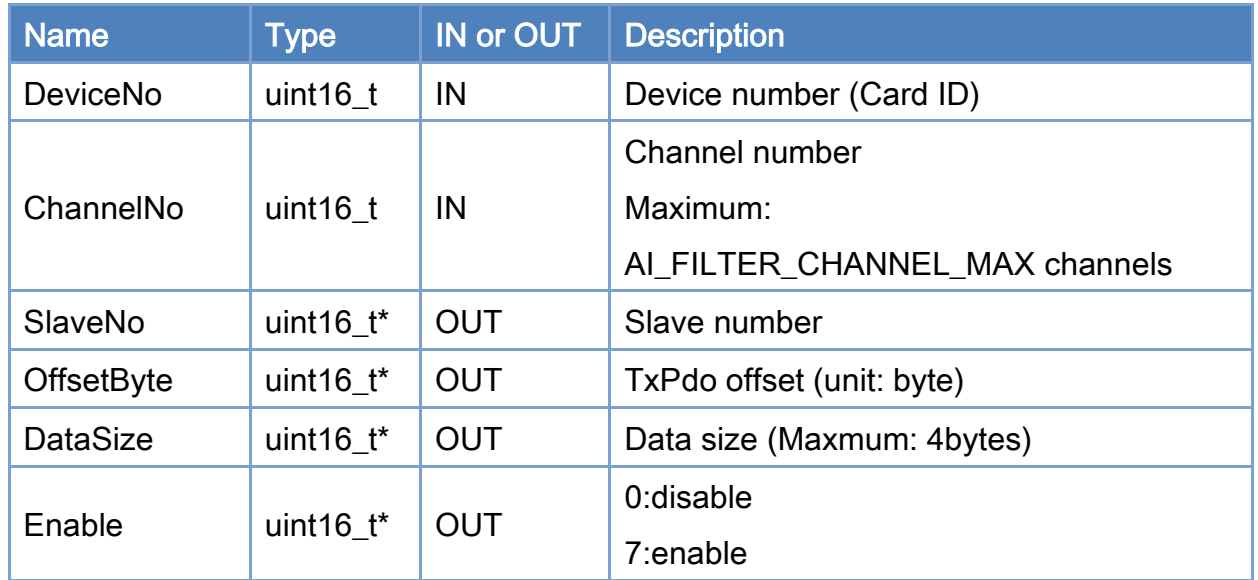

#### Return:

0: Success.

Others: Refer to Appendix ["Error Codes"](#page-1058-0).

Copyright © 2018 ICP DAS CO., Ltd. All Rights Reserved. 4. 448 -

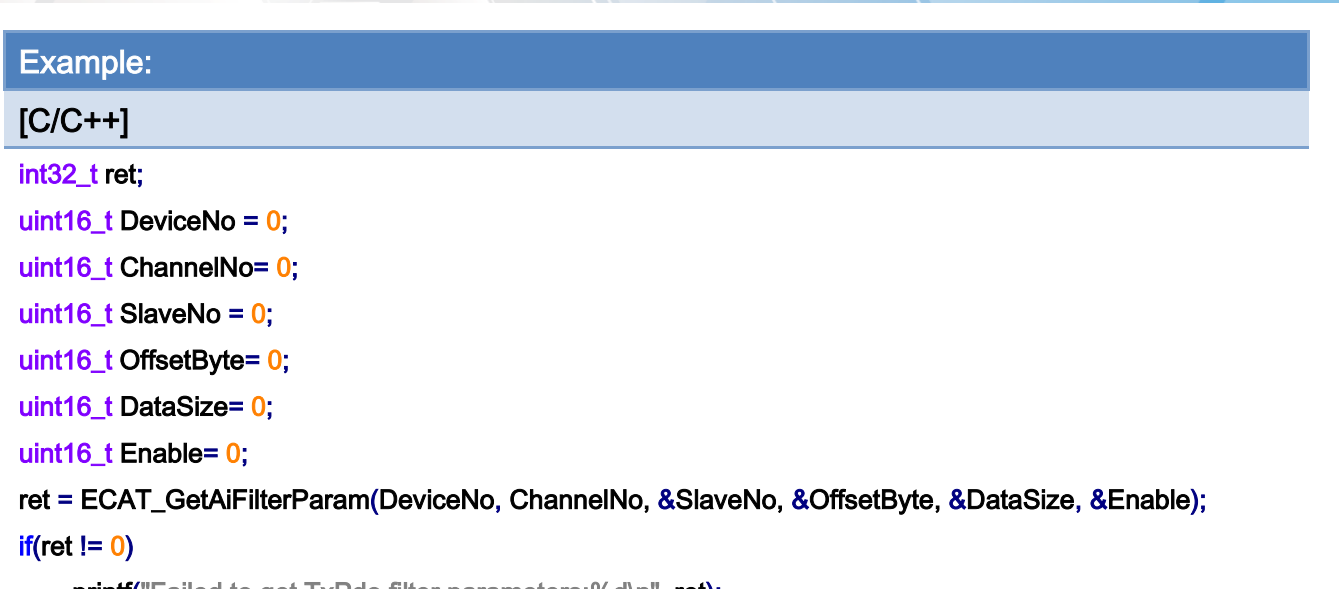

printf("Failed to get TxPdo filter parameters:%d\n", ret);

Copyright © 2018 ICP DAS CO., Ltd. All Rights Reserved. 49 - 349 -

## 6.74. ECAT\_SetAiFilterEnable

## Description:

Set enable/disable of a TxPdo filter

## Syntax:

int32\_t ECAT\_SetAiFilterEnable(uint16\_t DeviceNo, uint16\_t ChannelNo, uint16\_t Enable);

## Parameters:

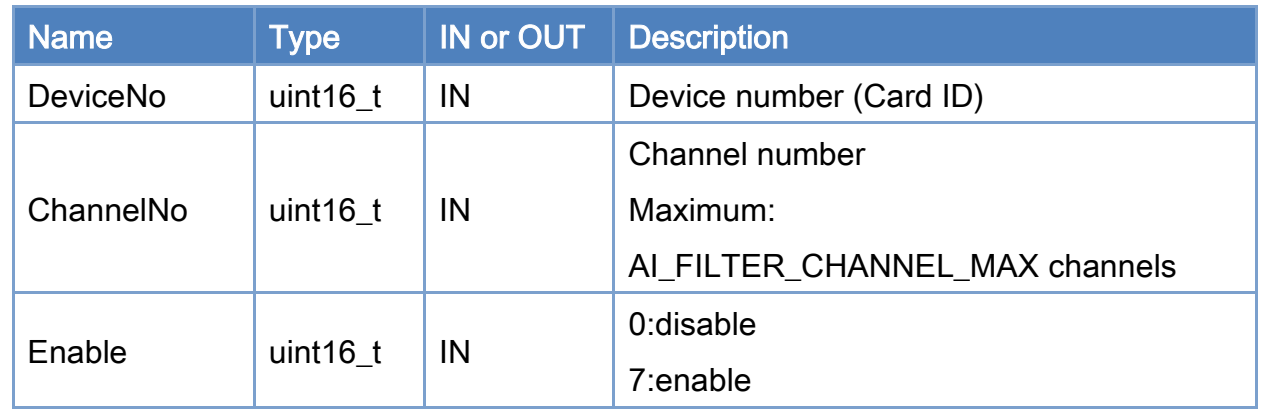

## Return:

0: Success.

Others: Refer to Appendix ["Error Codes"](#page-1058-0).

Copyright © 2018 ICP DAS CO., Ltd. All Rights Reserved. 4. 350 -

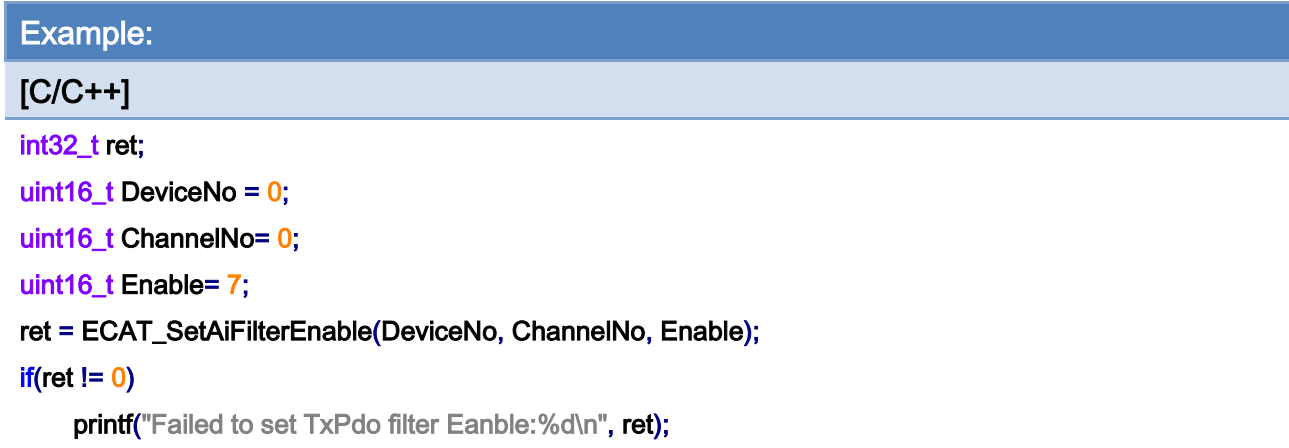

Copyright © 2018 ICP DAS CO., Ltd. All Rights Reserved. - 351 -

## 6.75. ECAT\_GetAiFilterEnable

## Description:

Get enable/disable of a TxPdo filter

## Syntax:

int32\_t ECAT\_GetAiFilterEnable(uint16\_t DeviceNo, uint16\_t ChannelNo, uint16\_t \*Enable);

## Parameters:

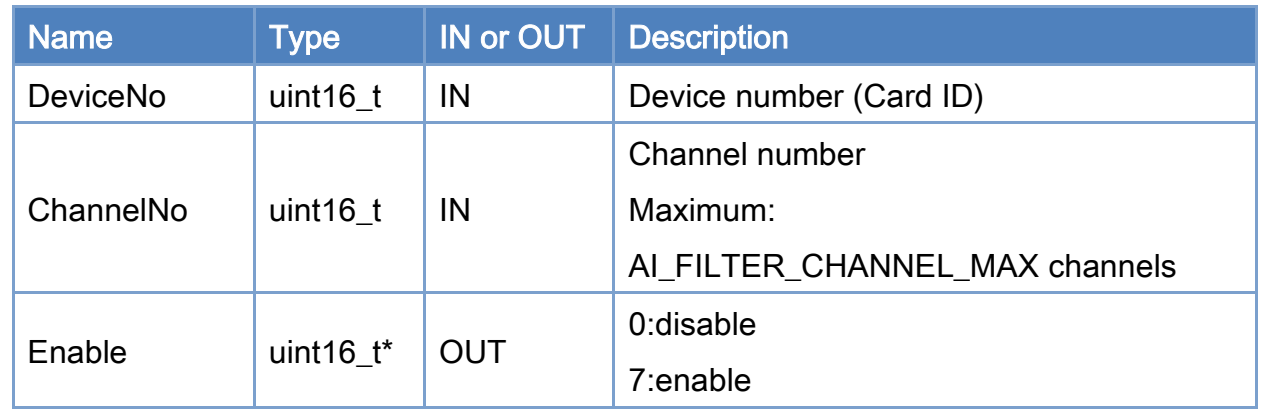

## Return:

0: Success.

Others: Refer to Appendix ["Error Codes"](#page-1058-0).

Copyright © 2018 ICP DAS CO., Ltd. All Rights Reserved. 4. 352 -

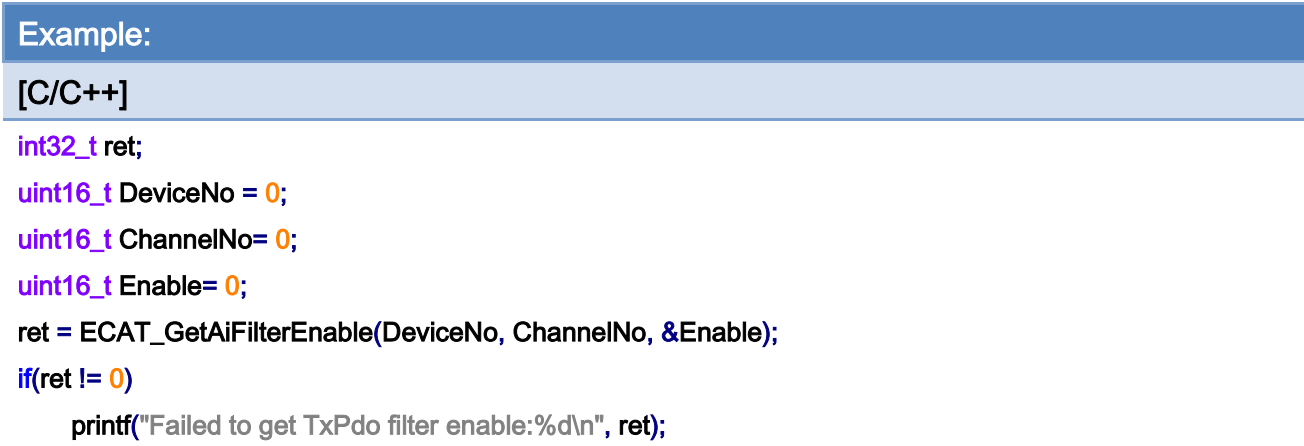

Copyright © 2018 ICP DAS CO., Ltd. All Rights Reserved. - 353 -

## 6.76. ECAT\_SetAiFilterFreq

## Description:

Set frequency of a TxPdo filter

### Syntax:

int32\_t ECAT\_SetAiFilterFreq(uint16\_t DeviceNo, uint16\_t ChannelNo, uint16\_t FilterType, double Frequency);

### Parameters:

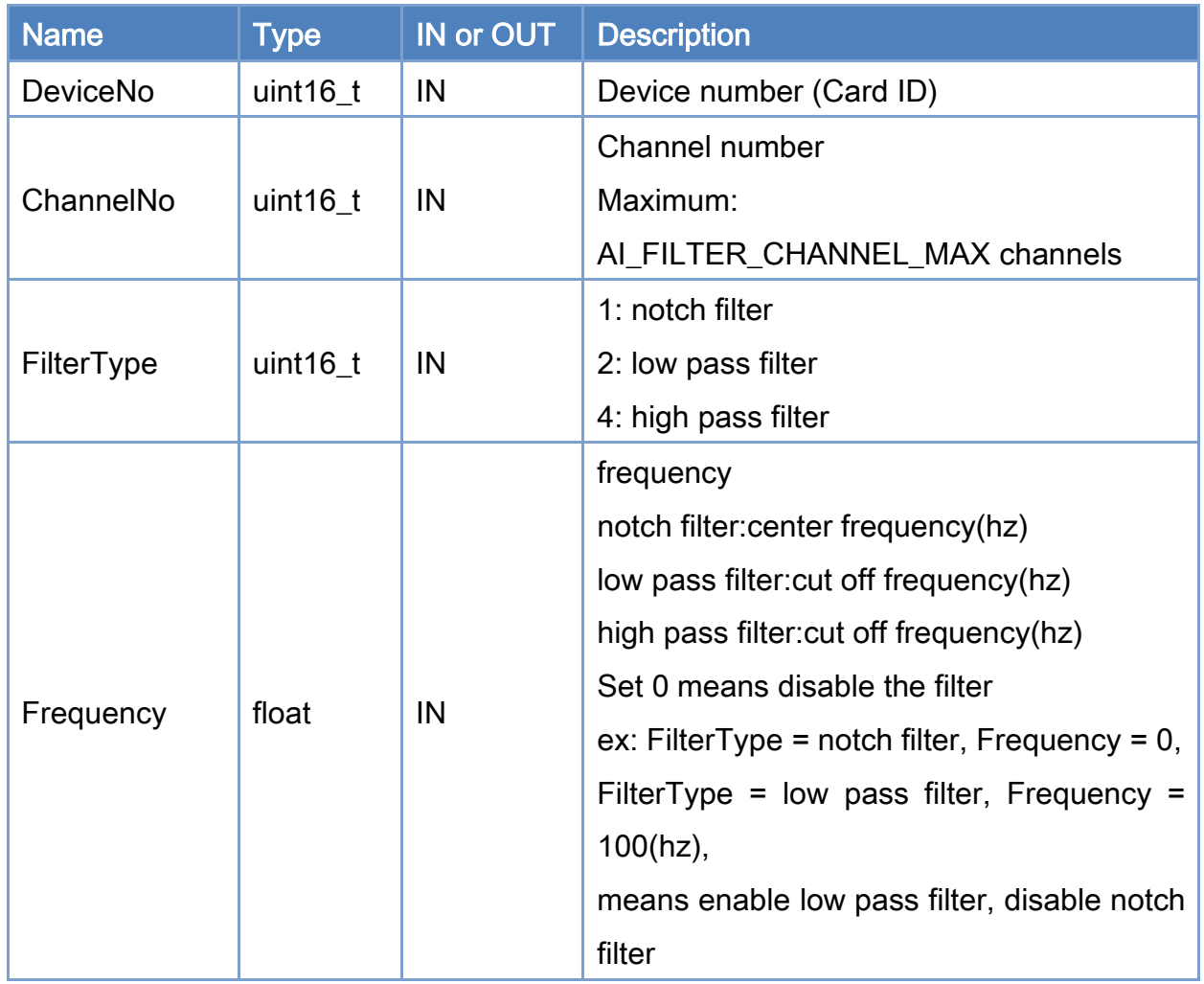

#### Return:

0: Success.

Others: Refer to Appendix ["Error Codes"](#page-1058-0).

Copyright © 2018 ICP DAS CO., Ltd. All Rights Reserved. 4. 354 - 354 -

Copyright © 2018 ICP DAS CO., Ltd. All Rights Reserved. - 355 -

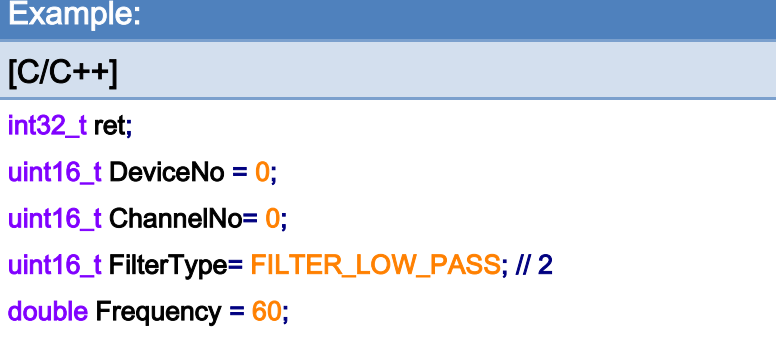

#### ret = ECAT\_SetAiFilterFreq(DeviceNo, ChannelNo, FilterType, Frequency);

#### $if(ret != 0)$

printf("Failed to set TxPdo filter Frequency:%d\n", ret);

#### FilterType = FILTER\_NOTCH ;//1

Frequency =  $0$ ;//disable

#### ret = ECAT\_SetAiFilterFreq(DeviceNo, ChannelNo, FilterType, Frequency);

#### $if(ret != 0)$

printf("Failed to set TxPdo filter Frequency:%d\n", ret);

#### FilterType = FILTER\_HIGH\_PASS;//4

Frequency  $= 0$ ;//disable

#### ret = ECAT\_SetAiFilterFreq(DeviceNo, ChannelNo, FilterType, Frequency);

#### $if(ret != 0)$

printf("Failed to set TxPdo filter Frequency:%d\n", ret);

Copyright © 2018 ICP DAS CO., Ltd. All Rights Reserved. 4. 356 -

## 6.77. ECAT\_GetAiFilterFreq

## Description:

Get frequency of a TxPdo filter

### Syntax:

int32\_t ECAT\_GetAiFilterFreq(uint16\_t DeviceNo, uint16\_t ChannelNo, uint16\_t FilterType, double \*Frequency);

## Parameters:

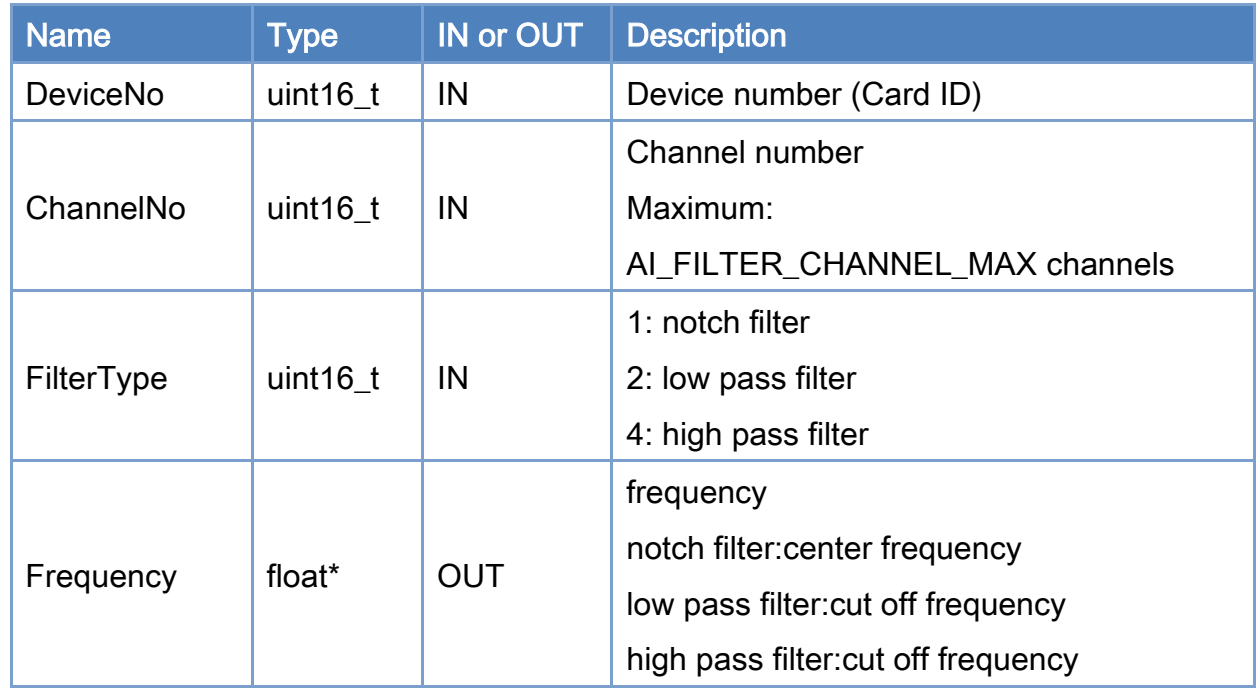

### Return:

0: Success.

Others: Refer to Appendix ["Error Codes"](#page-1058-0).

Copyright © 2018 ICP DAS CO., Ltd. All Rights Reserved. 4. 357 -

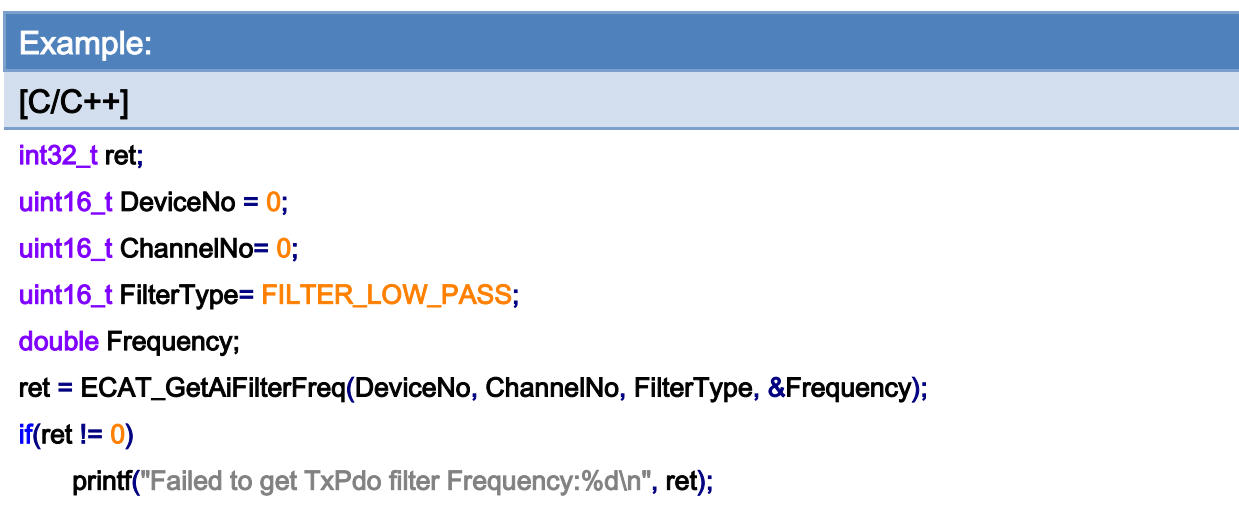

Copyright © 2018 ICP DAS CO., Ltd. All Rights Reserved. - 358 -

## 6.78. ECAT\_GetAiFilterOutput

## Description:

Get output of a TxPdo filter

### Syntax:

int32\_t ECAT\_GetAiFilterOutput(uint16\_t DeviceNo, uint16\_t ChannelNo, int32\_t \*Output);

## Parameters:

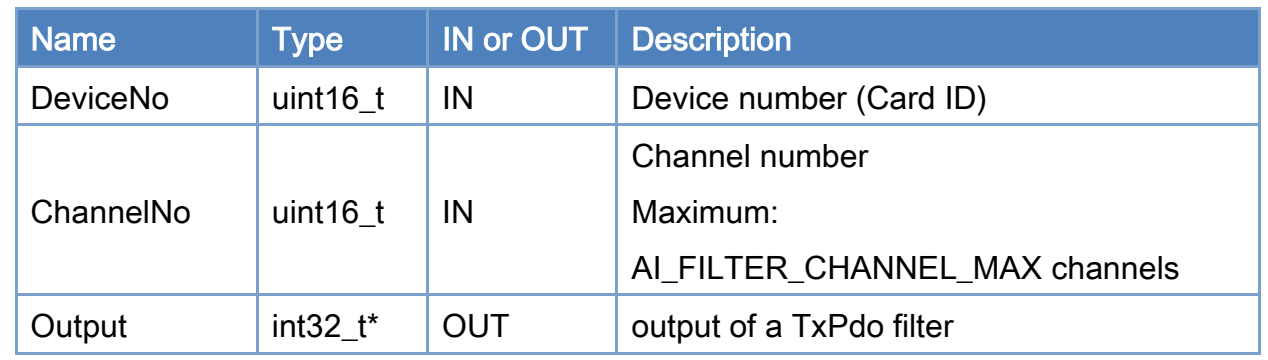

## Return:

0: Success.

Others: Refer to Appendix ["Error Codes"](#page-1058-0).

Copyright © 2018 ICP DAS CO., Ltd. All Rights Reserved. 4. 359 -

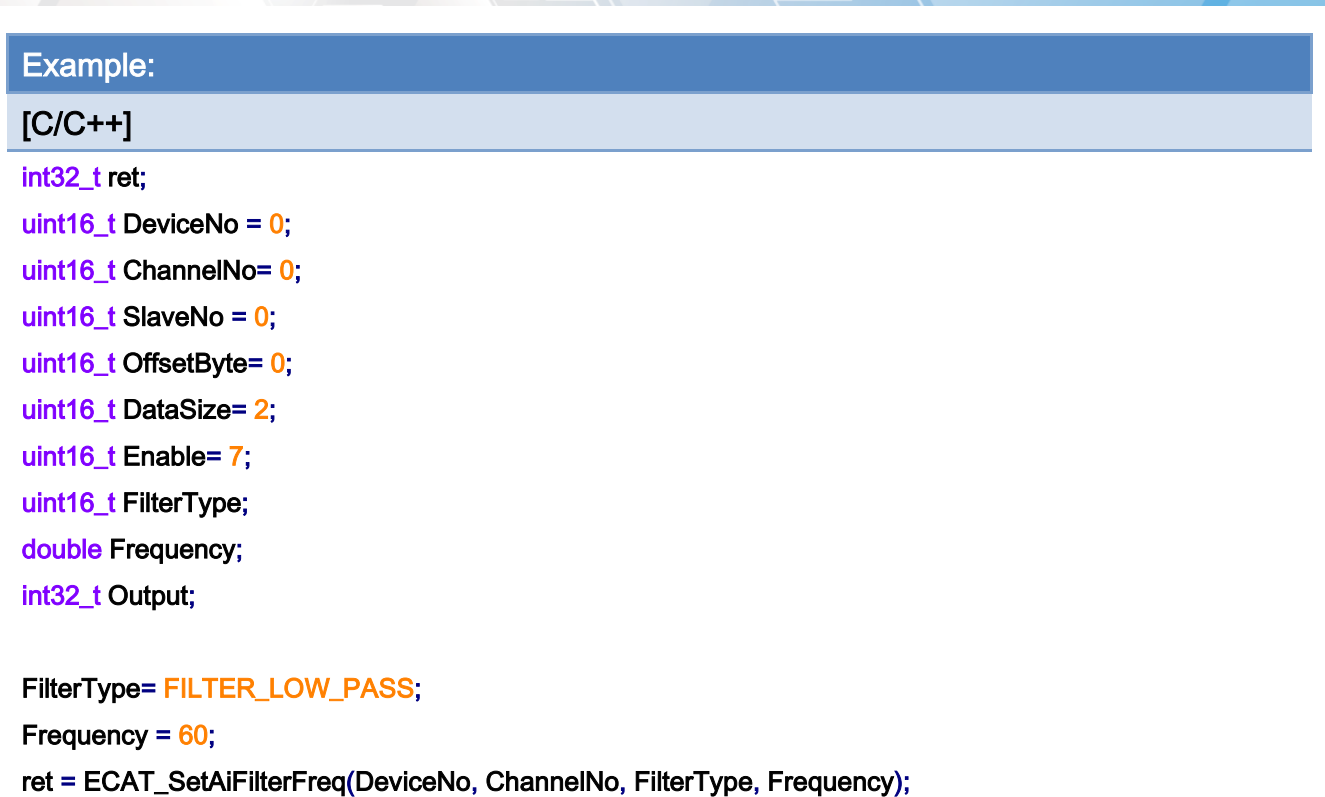

#### $if(ret != 0)$

printf("Failed to set TxPdo filter Frequency:%d\n", ret);

#### FilterType= FILTER\_NOTCH;

Frequency  $= 0$ ; ret = ECAT\_SetAiFilterFreq(DeviceNo, ChannelNo, FilterType, Frequency);  $if(ret != 0)$ printf("Failed to set TxPdo filter Frequency:%d\n", ret);

#### FilterType= FILTER\_HIGH\_PASS;

Frequency  $= 0$ ;

ret = ECAT\_SetAiFilterFreq(DeviceNo, ChannelNo, FilterType, Frequency);

#### $if(ret != 0)$

printf("Failed to set TxPdo filter Frequency:%d\n", ret);

ret = ECAT\_SetAiFilterParam(DeviceNo, ChannelNo, SlaveNo, OffsetByte, DataSize, Enable);  $if(ret != 0)$ 

printf("Failed to set TxPdo filter parameters:%d\n", ret);

#### ret = ECAT\_GetAiFilterOutput(DeviceNo, ChannelNo, &Output);

 $if(ret != 0)$ 

Copyright © 2018 ICP DAS CO., Ltd. All Rights Reserved. 4. 460 -
printf("Failed to set TxPdo filter parameters:%d\n", ret);

#### else

printf("Failed to set TxPdo filter parameters:%d\n", ret);

Copyright © 2018 ICP DAS CO., Ltd. All Rights Reserved. - 361 -

## 6.79. ECAT\_SetPdoInToOutParam

### Description:

Set a Pdo input Output. Write TxPDO data (Input) to RxPDO (Output) every EtherCAT cycle.

#### Syntax:

int32\_t ECAT\_SetPdoInToOutParam(uint16\_t DeviceNo, uint16\_t ChannelNo, uint16\_t SlaveNoIn, uint16\_t OffsetByteIn, uint16\_t DataSizeIn, uint16\_t SlaveNoOut, uint16\_t OffsetByteOut, uint16\_t DataSizeOut)

#### Parameters:

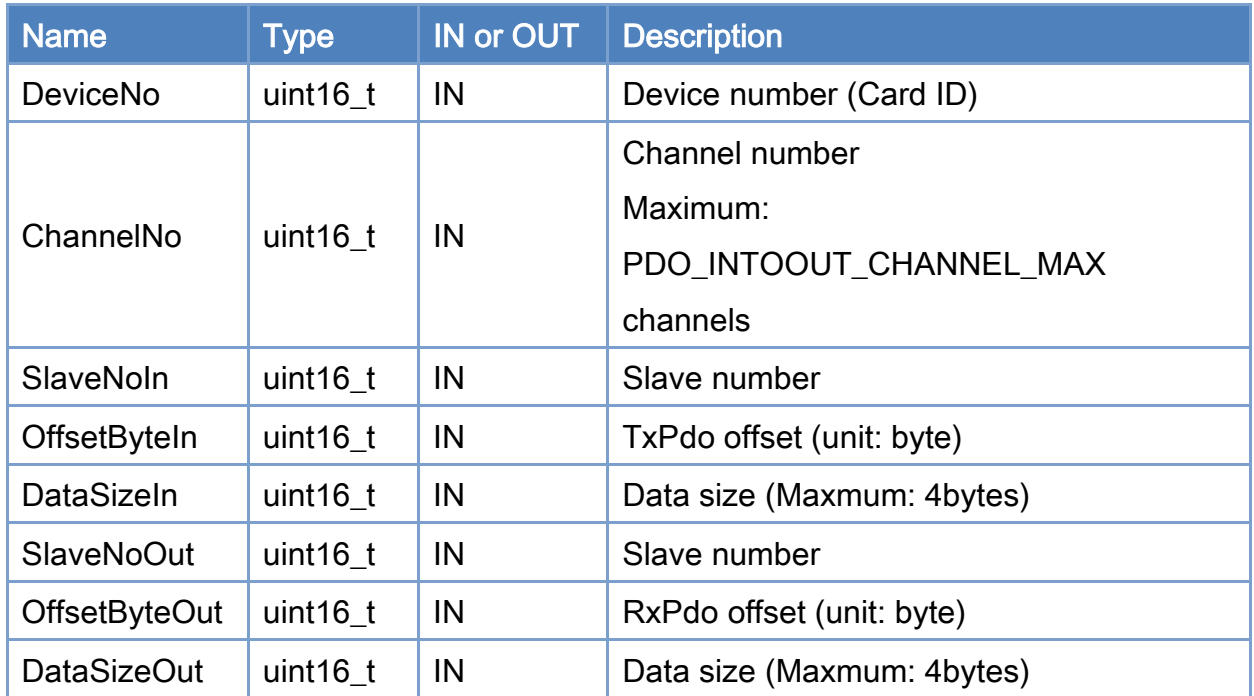

#### Return:

0: Success.

Others: Refer to Appendix ["Error Codes"](#page-1058-0).

Copyright © 2018 ICP DAS CO., Ltd. All Rights Reserved. 4.1. 4.362 -

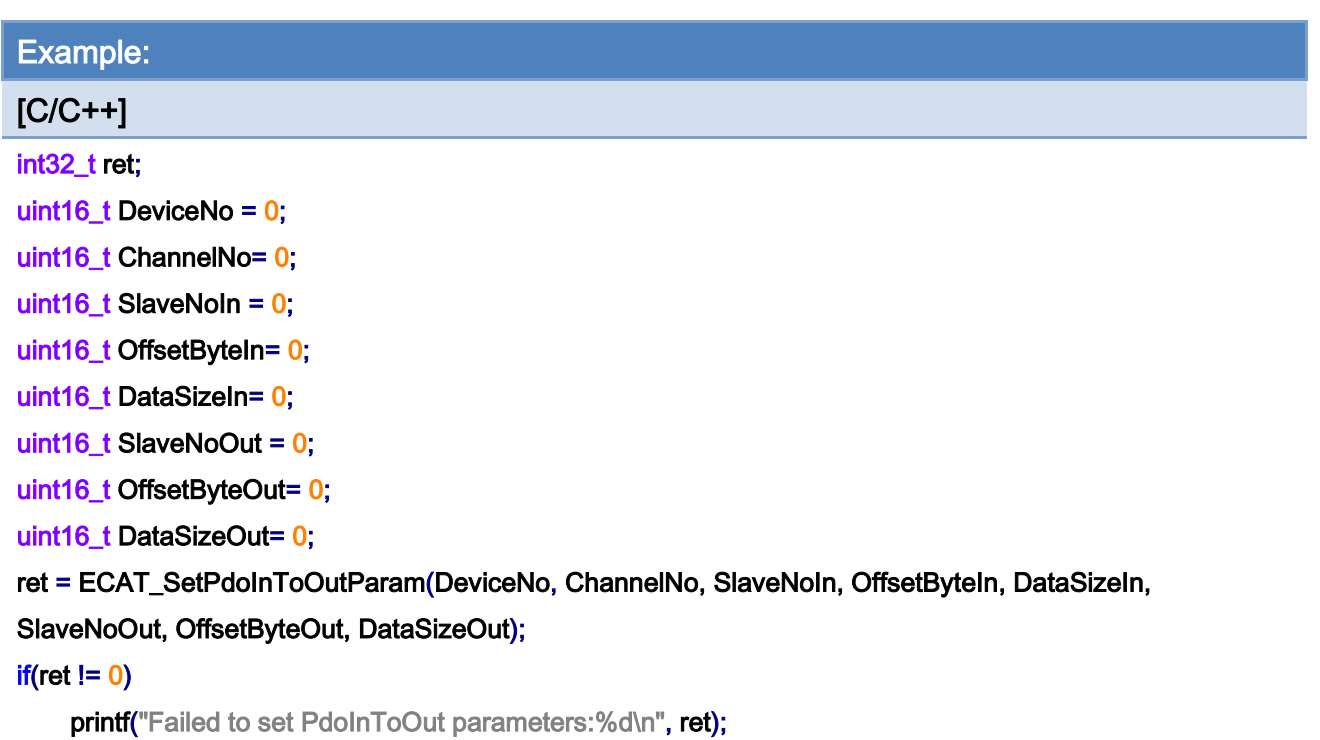

## 6.80. ECAT\_GetPdoInToOutParam

### Description:

Get settings of a Pdo input Output

#### Syntax:

int32\_t ECAT\_GetPdoInToOutParam(uint16\_t DeviceNo, uint16\_t ChannelNo, uint16\_t \*SlaveNoIn, uint16\_t \*OffsetByteIn, uint16\_t \*DataSizeIn, uint16\_t \*SlaveNoOut, uint16\_t \*OffsetByteOut, uint16\_t \*DataSizeOut)

#### Parameters:

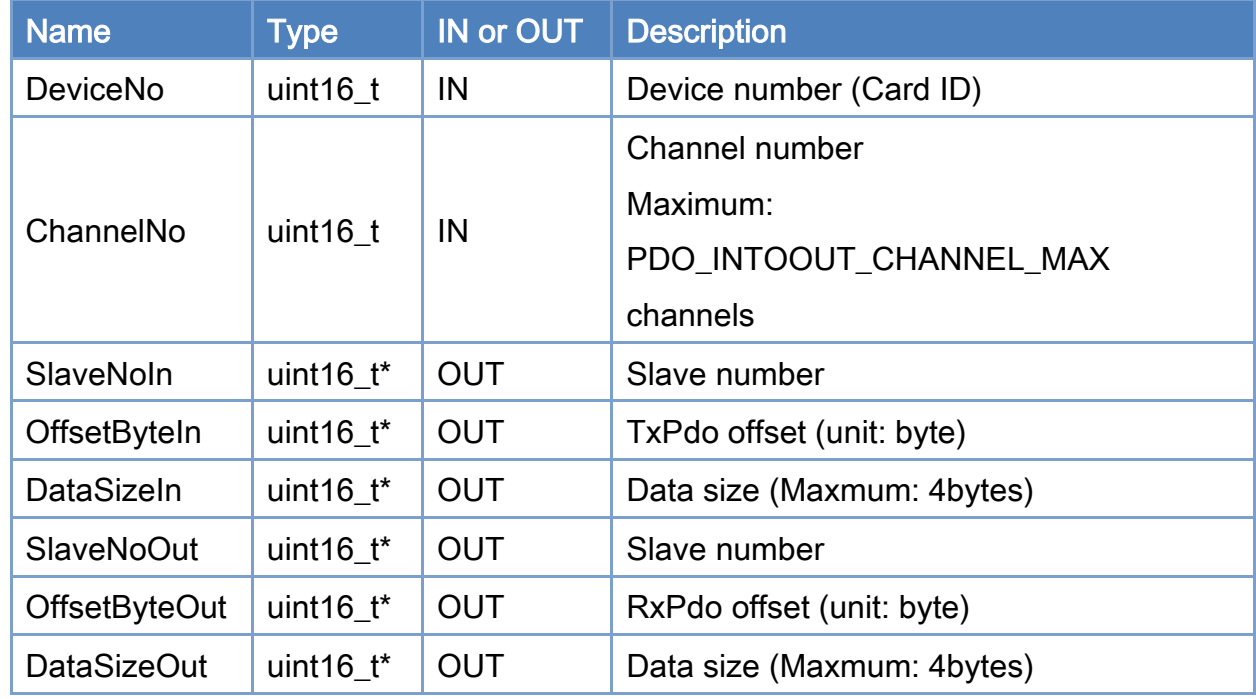

### Return:

0: Success.

Others: Refer to Appendix ["Error Codes"](#page-1058-0).

Copyright © 2018 ICP DAS CO., Ltd. All Rights Reserved. 4. 464 - 364 -

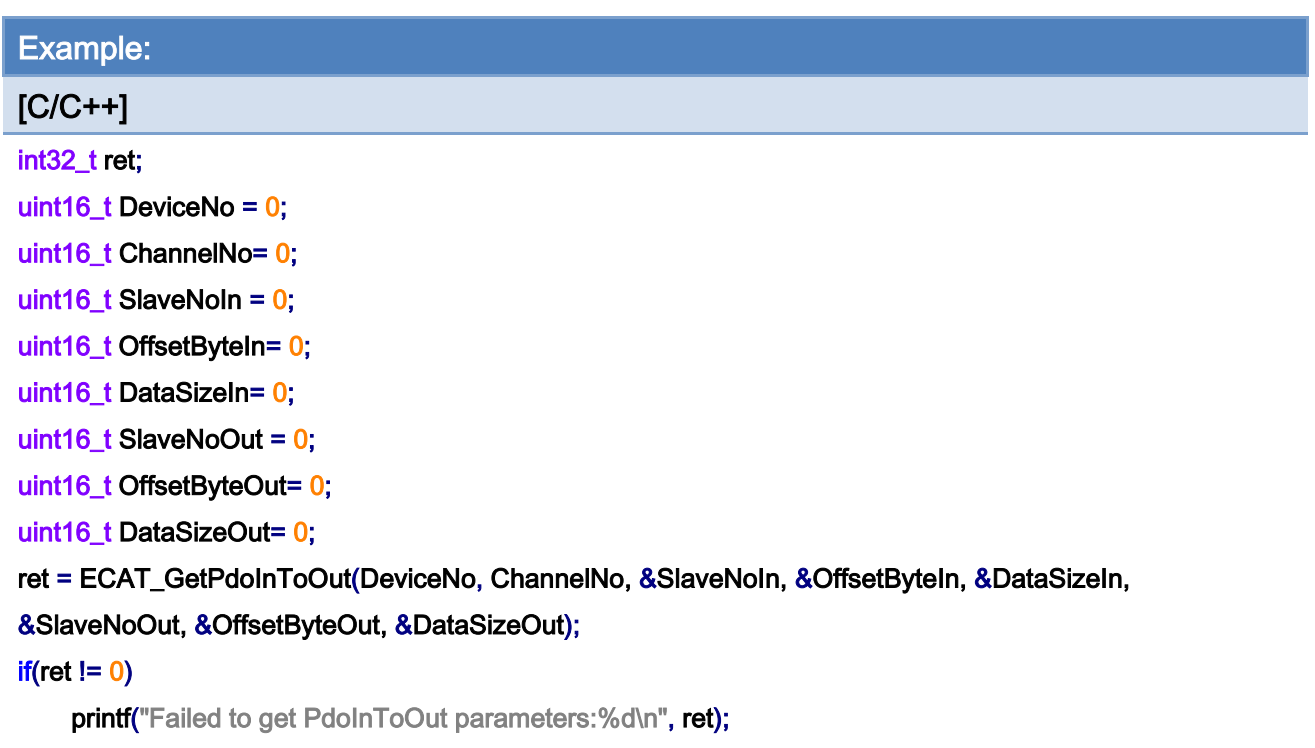

Copyright © 2018 ICP DAS CO., Ltd. All Rights Reserved. - 365 -

# 6.81. ECAT\_SetPdoInToOutCoeff

## Description:

Set coefficient of a Pdo input Output

Output = input \* gain + offset

#### Syntax:

int32\_t ECAT\_SetPdoInToOutCoeff(uint16\_t DeviceNo, uint16\_t ChannelNo, float gain, float offset)

#### Parameters:

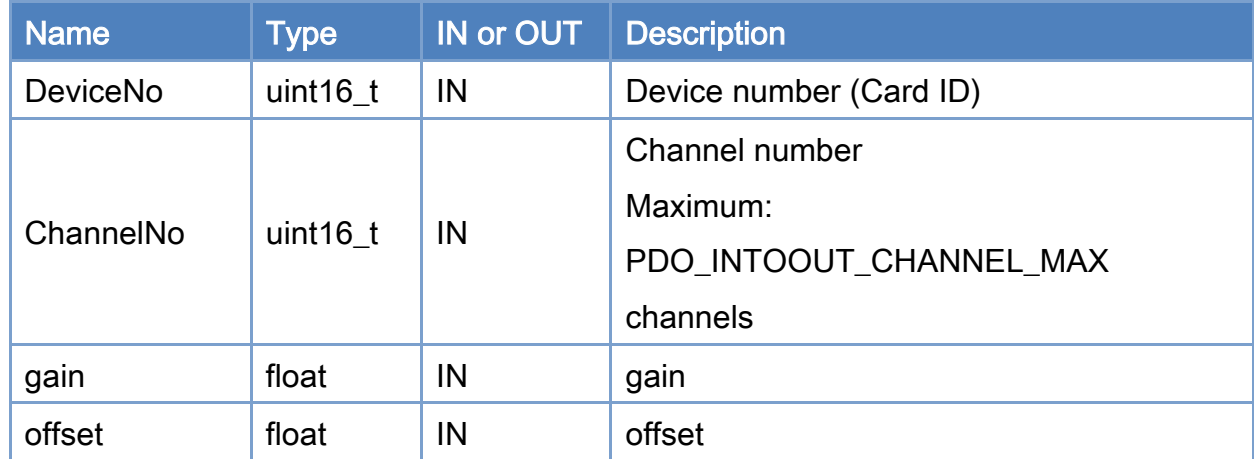

#### Return:

0: Success.

Others: Refer to Appendix ["Error Codes"](#page-1058-0).

Copyright © 2018 ICP DAS CO., Ltd. All Rights Reserved. 4.1. 4.366 -

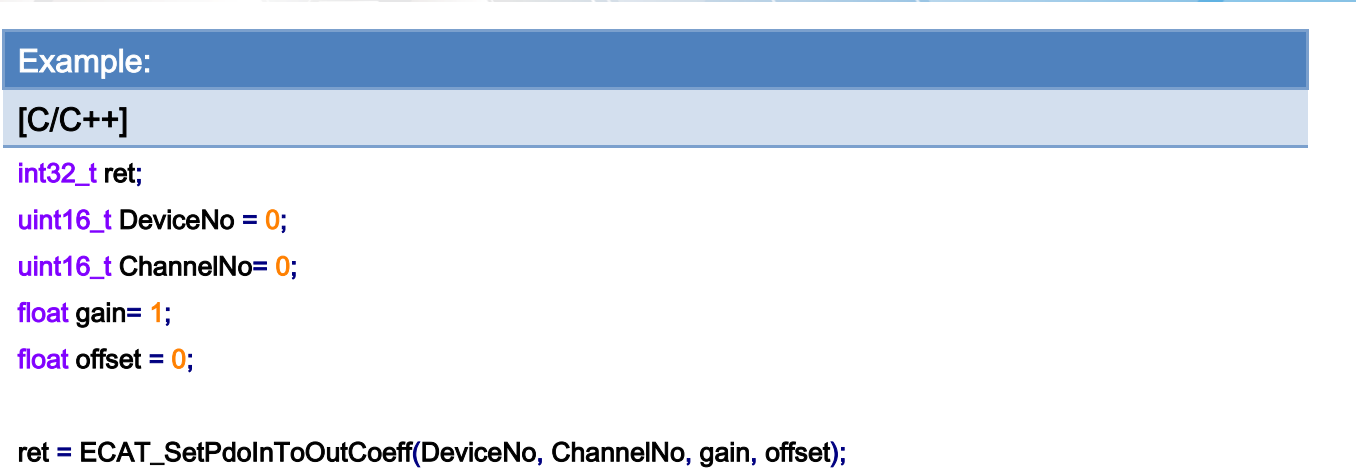

#### $if(ret != 0)$

printf("Failed to set PdoInToOut Coeff:%d\n", ret);

Copyright © 2018 ICP DAS CO., Ltd. All Rights Reserved. 4.1 1999 1999 - 367 -

## 6.82. ECAT\_GetPdoInToOutCoeff

## Description:

Get coefficient of a Pdo input Output

#### Syntax:

int32\_t ECAT\_GetPdoInToOutCoeff(uint16\_t DeviceNo, uint16\_t ChannelNo, float \*gain, float \*offset)

### Parameters:

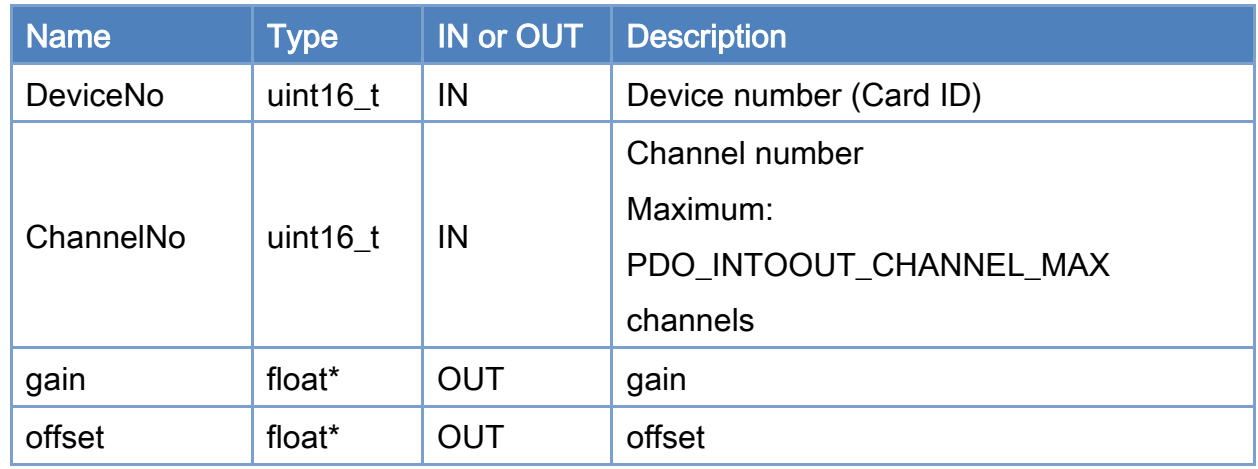

## Return:

0: Success.

Others: Refer to Appendix ["Error Codes"](#page-1058-0).

Copyright © 2018 ICP DAS CO., Ltd. All Rights Reserved. 4.1. 4.368 -

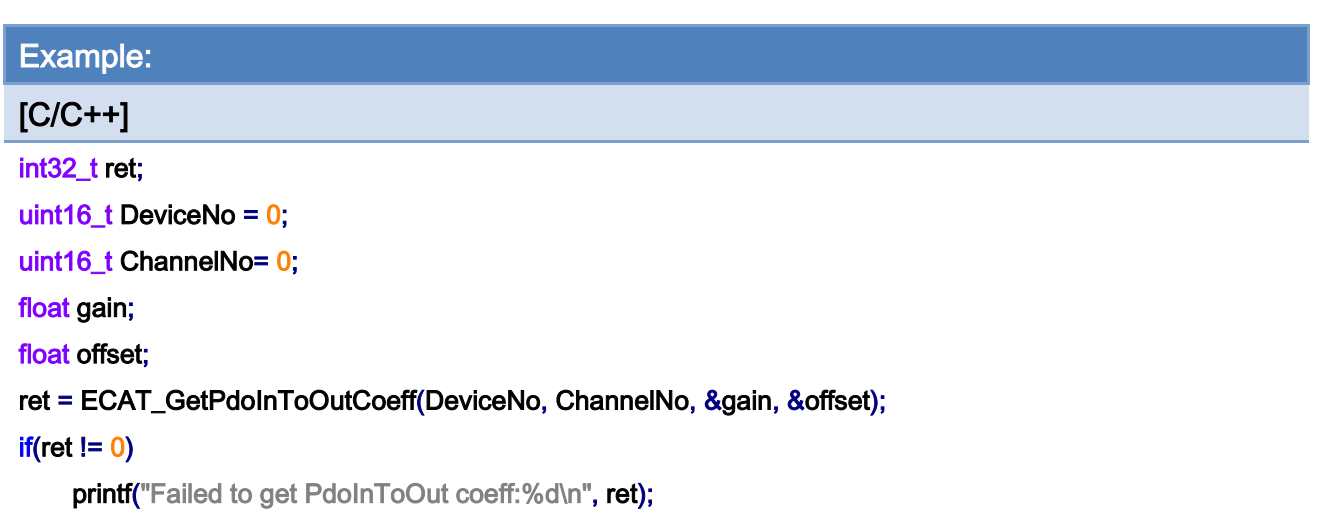

Copyright © 2018 ICP DAS CO., Ltd. All Rights Reserved. - 369 -

Copyright © 2018 ICP DAS CO., Ltd. All Rights Reserved. - 370 -

## 6.83. ECAT\_SetPdoInToOutEnable

## Description:

Set enable/disable of a Pdo input Output

### Syntax:

int32\_t ECAT\_SetPdoInToOutEnable(uint16\_t DeviceNo, uint16\_t ChannelNo, uint16\_t Enable)

#### Parameters:

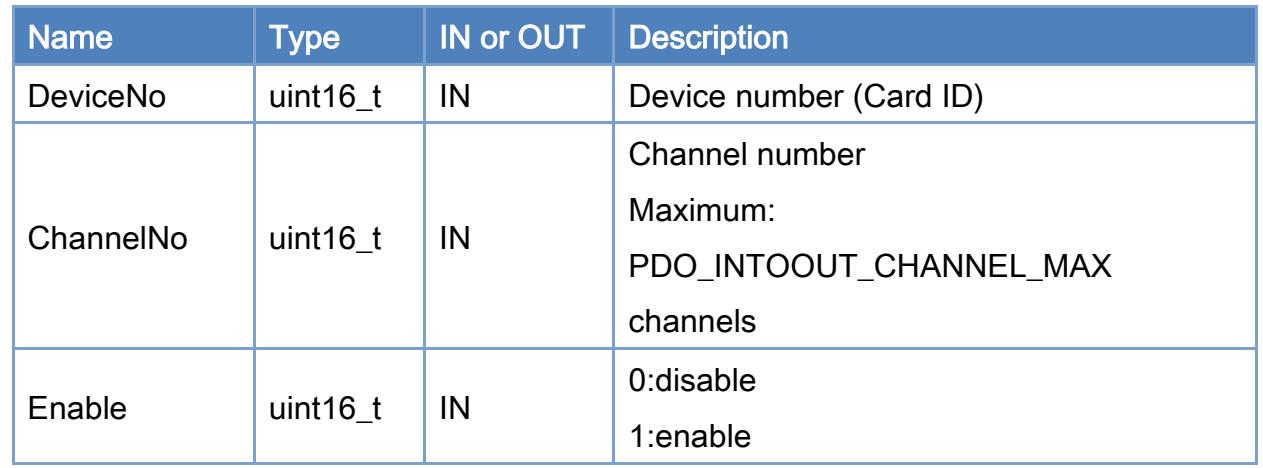

### Return:

0: Success.

Others: Refer to Appendix ["Error Codes"](#page-1058-0).

Copyright © 2018 ICP DAS CO., Ltd. All Rights Reserved. 4. 471 - 371 -

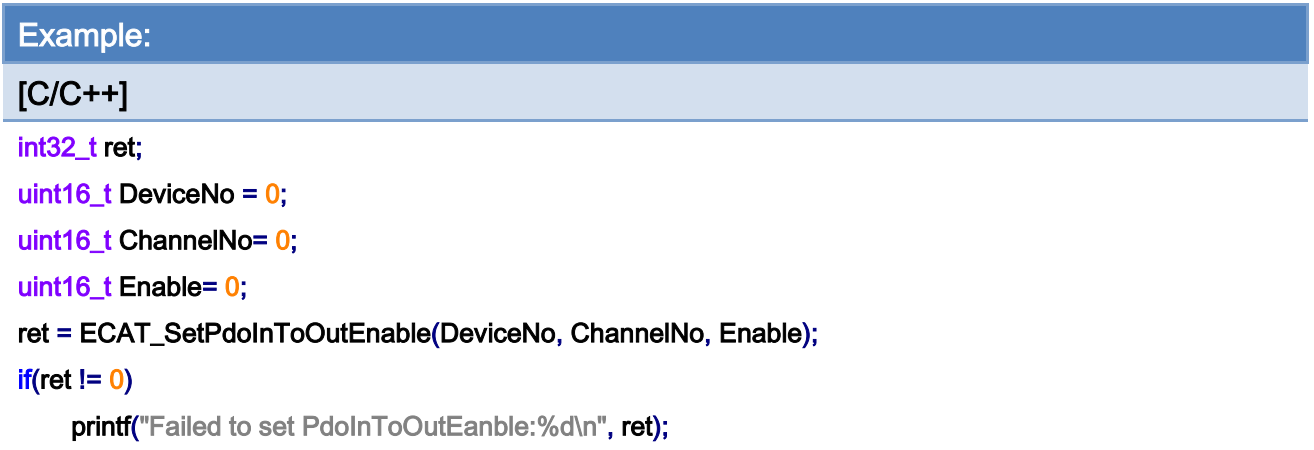

Copyright © 2018 ICP DAS CO., Ltd. All Rights Reserved. - 372 -

## 6.84. ECAT\_GetPdoInToOutEnable

## Description:

Get enable/disable of a Pdo input Output

### Syntax:

int32\_t ECAT\_GetPdoInToOutEnable(uint16\_t DeviceNo, uint16\_t ChannelNo, uint16\_t \*Enable)

### Parameters:

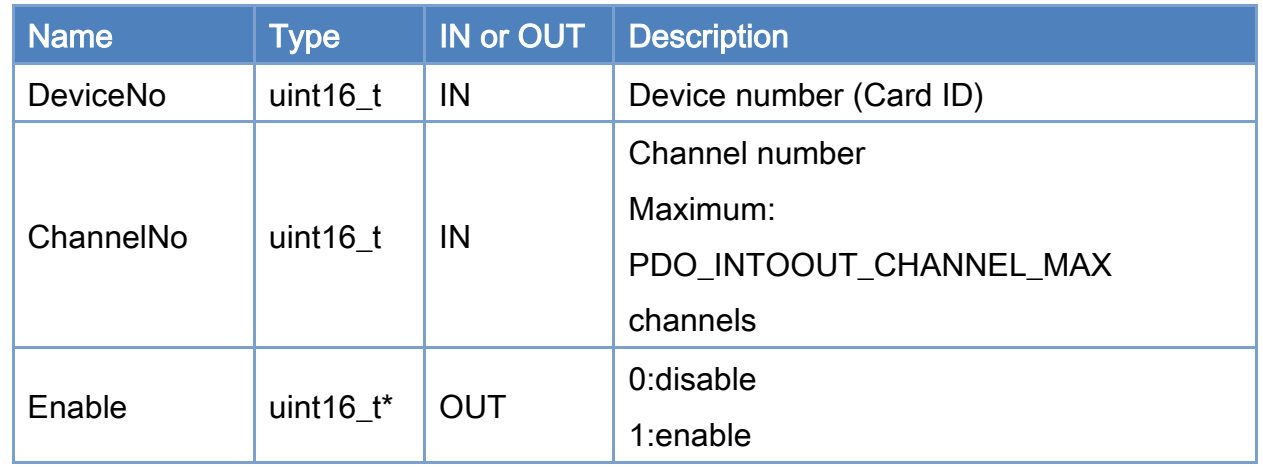

#### Return:

0: Success.

Others: Refer to Appendix ["Error Codes"](#page-1058-0).

Copyright © 2018 ICP DAS CO., Ltd. All Rights Reserved. 4.1. 4.373 -

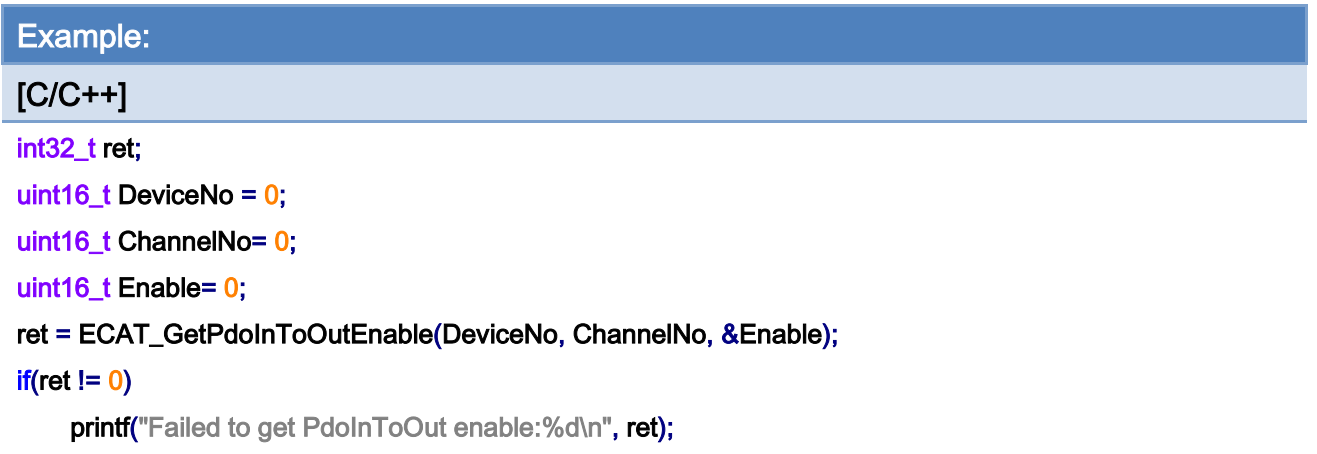

Copyright © 2018 ICP DAS CO., Ltd. All Rights Reserved. - 374 -

## 6.85. ECAT\_SlaveNonBlockRegErrReadRequest

### Description:

Request an error counter from the slave module

Invalid frame error counters (important), Link loss error counter and forwarded CRC error counter can be obtained

When there is a communication problem (ECAT\_ERR\_WORKING\_COUNTER), please refer to "[EtherCAT Diagnostic](#page-85-0)"

Note: This function can only be used in AlState ECAT\_AS\_OP

#### Syntax:

int32\_t ECAT\_SlaveNonBlockRegErrReadRequest(uint16\_t DeviceNo, uint16\_t SlaveNo, uint16\_t Type)

#### Parameters:

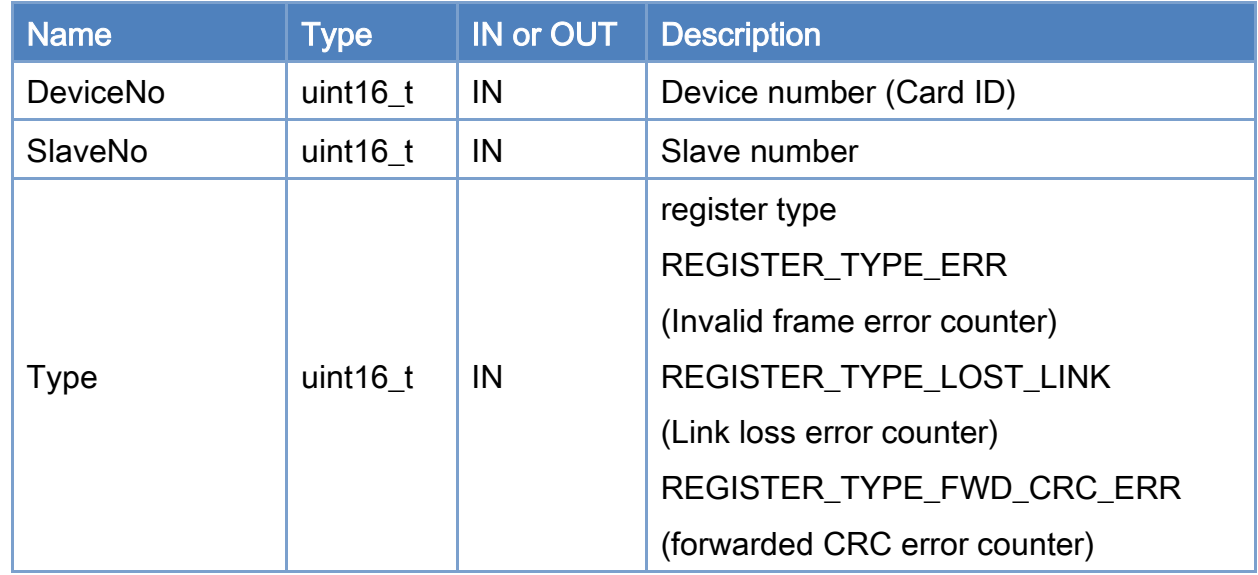

#### Return:

0: Success.

Others: Refer to Appendix ["Error Codes"](#page-1058-0).

Copyright © 2018 ICP DAS CO., Ltd. All Rights Reserved. 4. 475 -

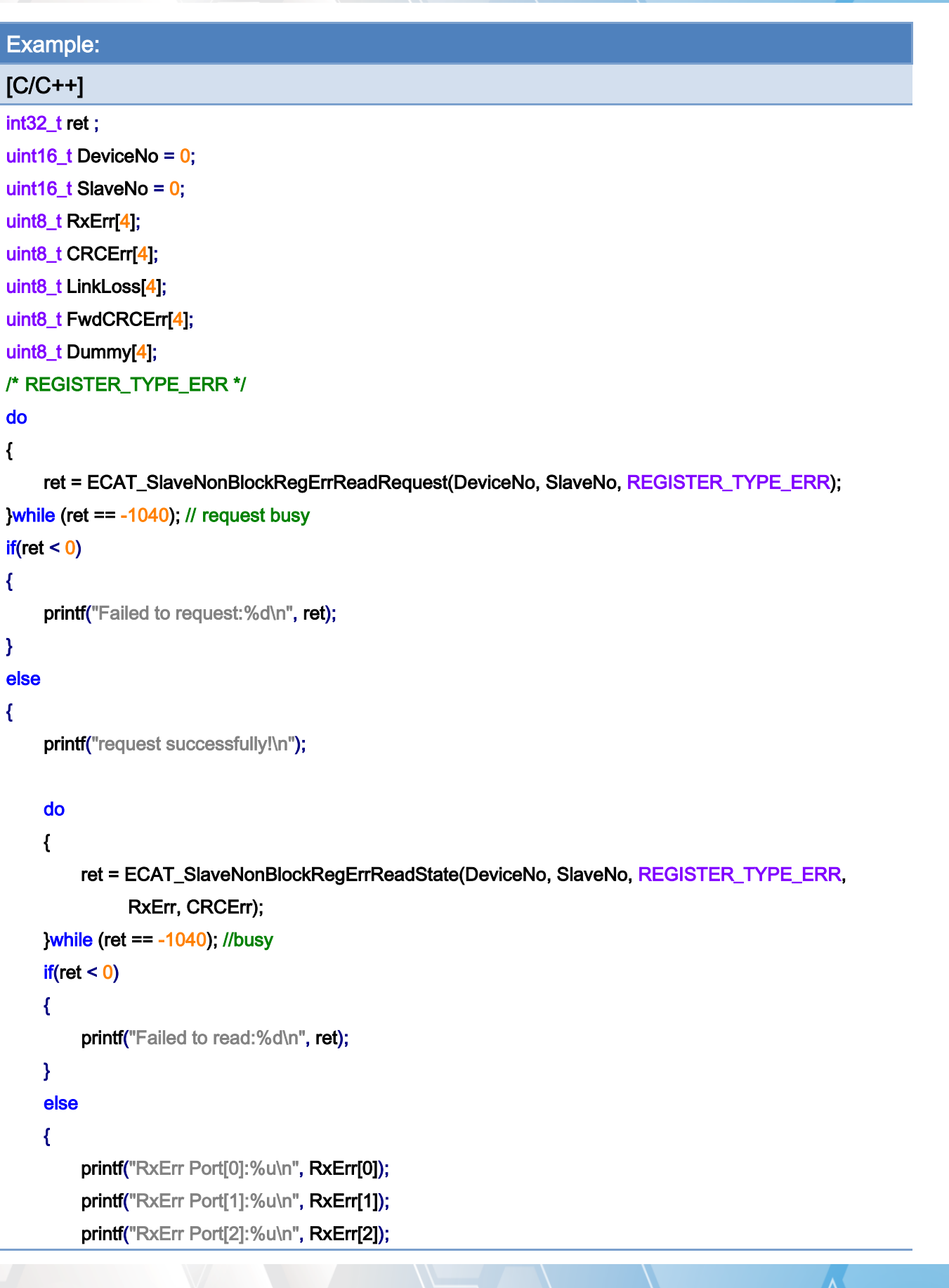

Copyright © 2018 ICP DAS CO., Ltd. All Rights Reserved. 4.1 1276 -

```
 printf("RxErr Port[3]:%u\n", RxErr[3]); 
         printf("CRCErr Port[0]:%u\n", CRCErr[0]); 
          printf("CRCErr Port[1]:%u\n", CRCErr[1]); 
          printf("CRCErr Port[2]:%u\n", CRCErr[2]); 
          printf("CRCErr Port[3]:%u\n", CRCErr[3]); 
    } 
} 
/* REGISTER_TYPE_LOST_LINK*/ 
do 
{ 
    ret = ECAT_SlaveNonBlockRegErrReadRequest(DeviceNo, SlaveNo, REGISTER_TYPE_LOST_LINK); 
}while (ret == -1040); // request busy 
if(ret < 0){ 
    printf("Failed to request:%d\n", ret);
} 
else 
{ 
    printf("request successfully!\n");
    do 
    { 
         ret = ECAT_SlaveNonBlockRegErrReadState(DeviceNo, SlaveNo, 
REGISTER_TYPE_LOST_LINK, LinkLoss, Dummy); 
    }while (ret == -1040); //busy 
    if(ret < 0){ 
         printf("Failed to read:%d\n", ret);
    } 
    else 
    { 
         printf("LinkLoss Port[0]:%u\n", LinkLoss[0]); 
          printf("LinkLoss Port[1]:%u\n", LinkLoss[1]); 
          printf("LinkLoss Port[2]:%u\n", LinkLoss[2]); 
          printf("LinkLoss Port[3]:%u\n", LinkLoss[3]); 
    } 
}
```
Copyright © 2018 ICP DAS CO., Ltd. All Rights Reserved. 4. 477 - 377 -

```
/* REGISTER_TYPE_FWD_CRC_ERR */
```

```
do 
{ 
    ret = ECAT_SlaveNonBlockRegErrReadRequest(DeviceNo, SlaveNo, 
REGISTER_TYPE_FWD_CRC_ERR); 
}while (ret == -1040); // request busy 
if(ret < 0){ 
    printf("Failed to request:%d\n", ret);
} 
else 
{ 
     printf("request successfully!\n"); 
    do 
    { 
         ret = ECAT_SlaveNonBlockRegErrReadState(DeviceNo, SlaveNo, 
REGISTER_TYPE_FWD_CRC_ERR, FwdCRCErr, Dummy); 
    }while (ret == -1040); //busy 
    if(ret < 0)\left\{ \right.printf("Failed to read:%d\n", ret);
    } 
    else 
    { 
         printf("FwdCRCErr Port[0]:%u\n", FwdCRCErr[0]); 
          printf("FwdCRCErr Port[1]:%u\n", FwdCRCErr[1]); 
          printf("FwdCRCErr Port[2]:%u\n", FwdCRCErr[2]); 
          printf("FwdCRCErr Port[3]:%u\n", FwdCRCErr[3]); 
    } 
}
```
Copyright © 2018 ICP DAS CO., Ltd. All Rights Reserved. 4. 478 - 378 -

## 6.86. ECAT\_SlaveNonBlockRegErrReadState

## Description:

Get an error counter from the slave module

Invalid frame error counters (important), Link loss error counter and forwarded CRC error counter can be obtained

When there is a communication problem (ECAT\_ERR\_WORKING\_COUNTER), please refer to "[EtherCAT Diagnostic](#page-85-0)"

Note: This function can only be used in AlState ECAT\_AS\_OP

#### Syntax:

int32\_t ECAT\_SlaveNonBlockRegErrReadState(uint16\_t DeviceNo, uint16\_t SlaveNo, uint16\_t Type, uint8\_t \*Value1, uint8\_t \*Value2)

#### Parameters:

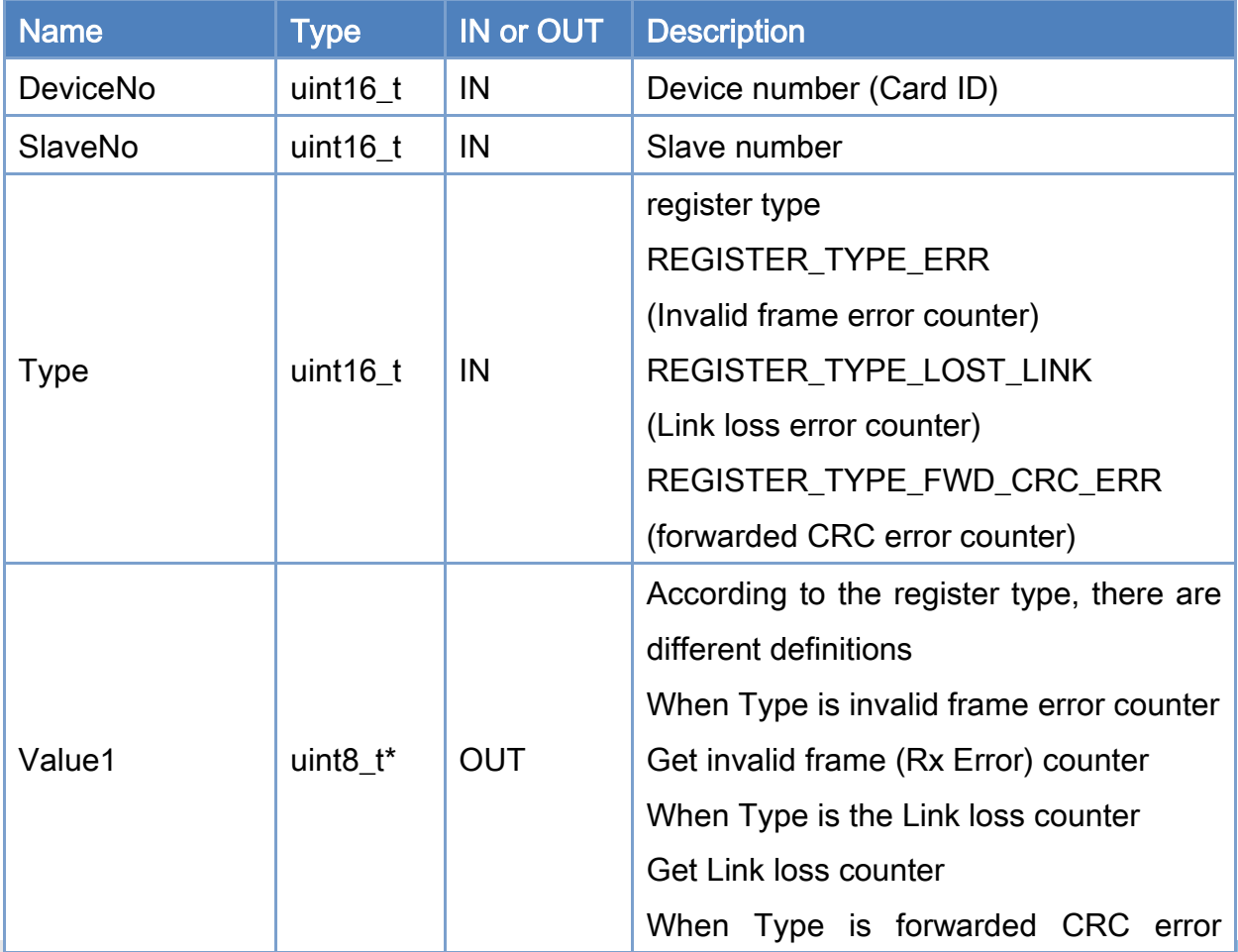

Copyright © 2018 ICP DAS CO., Ltd. All Rights Reserved. 4. 479 - 379 -

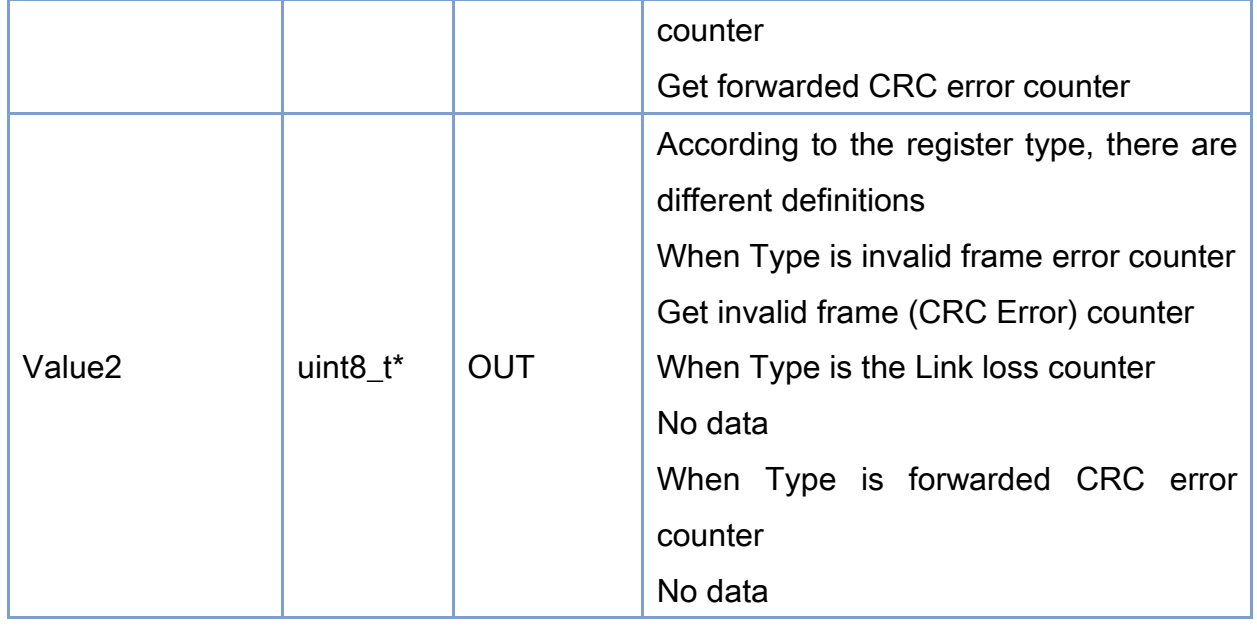

## Return:

0: Success.

Others: Refer to Appendix ["Error Codes"](#page-1058-0).

Copyright © 2018 ICP DAS CO., Ltd. All Rights Reserved. 4.1 1999 1999 - 380 -

```
Example: 
[C/C++]int32_t ret ; 
uint16_t DeviceNo = 0; 
uint16_t SlaveNo = 0;
uint8_t RxErr[4]; 
uint8_t CRCErr[4]; 
uint8_t LinkLoss[4];
uint8_t FwdCRCErr[4]; 
uint8_t Dummy[4]; 
/* REGISTER_TYPE_ERR */ 
do 
{ 
    ret = ECAT_SlaveNonBlockRegErrReadRequest(DeviceNo, SlaveNo, REGISTER_TYPE_ERR); 
}while (ret == -1040); // request busy 
if(ret < 0){ 
    printf("Failed to request:%d\n", ret);
} 
else 
{ 
    printf("request successfully!\n");
    do 
    { 
         ret = ECAT_SlaveNonBlockRegErrReadState(DeviceNo, SlaveNo, REGISTER_TYPE_ERR, 
               RxErr, CRCErr); 
    }while (ret == -1040); //busy 
    if(ret < 0){ 
         printf("Failed to read:%d\n", ret);
    } 
    else 
    { 
         printf("RxErr Port[0]:%u\n", RxErr[0]); 
          printf("RxErr Port[1]:%u\n", RxErr[1]); 
          printf("RxErr Port[2]:%u\n", RxErr[2]);
```
Copyright © 2018 ICP DAS CO., Ltd. All Rights Reserved. - 381 -

```
Copyright © 2018 ICP DAS CO., Ltd. All Rights Reserved. 4. 482 -
          printf("RxErr Port[3]:%u\n", RxErr[3]); 
         printf("CRCErr Port[0]:%u\n", CRCErr[0]); 
          printf("CRCErr Port[1]:%u\n", CRCErr[1]); 
          printf("CRCErr Port[2]:%u\n", CRCErr[2]); 
          printf("CRCErr Port[3]:%u\n", CRCErr[3]); 
    } 
} 
/* REGISTER_TYPE_LOST_LINK*/ 
do 
{ 
    ret = ECAT_SlaveNonBlockRegErrReadRequest(DeviceNo, SlaveNo, REGISTER_TYPE_LOST_LINK); 
}while (ret == -1040); // request busy 
if(ret < 0){ 
    printf("Failed to request:%d\n", ret);
} 
else 
{ 
    printf("request successfully!\n");
    do 
    { 
         ret = ECAT_SlaveNonBlockRegErrReadState(DeviceNo, SlaveNo, 
REGISTER_TYPE_LOST_LINK, LinkLoss, Dummy); 
    }while (ret == -1040); //busy 
    if(ret < 0){ 
         printf("Failed to read:%d\n", ret);
    } 
    else 
    { 
         printf("LinkLoss Port[0]:%u\n", LinkLoss[0]); 
          printf("LinkLoss Port[1]:%u\n", LinkLoss[1]); 
          printf("LinkLoss Port[2]:%u\n", LinkLoss[2]); 
          printf("LinkLoss Port[3]:%u\n", LinkLoss[3]); 
    } 
}
```

```
/* REGISTER_TYPE_FWD_CRC_ERR */
```

```
do 
{ 
    ret = ECAT_SlaveNonBlockRegErrReadRequest(DeviceNo, SlaveNo, 
REGISTER_TYPE_FWD_CRC_ERR); 
}while (ret == -1040); // request busy 
if(ret < 0){ 
    printf("Failed to request:%d\n", ret);
} 
else 
{ 
     printf("request successfully!\n"); 
    do 
    { 
         ret = ECAT_SlaveNonBlockRegErrReadState(DeviceNo, SlaveNo, 
REGISTER_TYPE_FWD_CRC_ERR, FwdCRCErr, Dummy); 
    }while (ret == -1040); //busy 
    if(ret < 0)\left\{ \right.printf("Failed to read:%d\n", ret);
    } 
    else 
    { 
         printf("FwdCRCErr Port[0]:%u\n", FwdCRCErr[0]); 
          printf("FwdCRCErr Port[1]:%u\n", FwdCRCErr[1]); 
          printf("FwdCRCErr Port[2]:%u\n", FwdCRCErr[2]); 
          printf("FwdCRCErr Port[3]:%u\n", FwdCRCErr[3]); 
    } 
}
```
Copyright © 2018 ICP DAS CO., Ltd. All Rights Reserved. 4. 483 -

## 6.87. ECAT\_SlaveNonBlockRegErClrRequest

### Description:

Request to the slave module to clear the error counter The maximum value of counters is 255. After this value is exceeded, it will not count again. It is recommended to clear the error counters in the initialization phase. Note: This function can only be used in AlState ECAT\_AS\_OP

#### Syntax:

int32\_t ECAT\_SlaveNonBlockRegErClrRequest(uint16\_t DeviceNo, uint16\_t SlaveNo, uint16\_t Type)

#### Parameters:

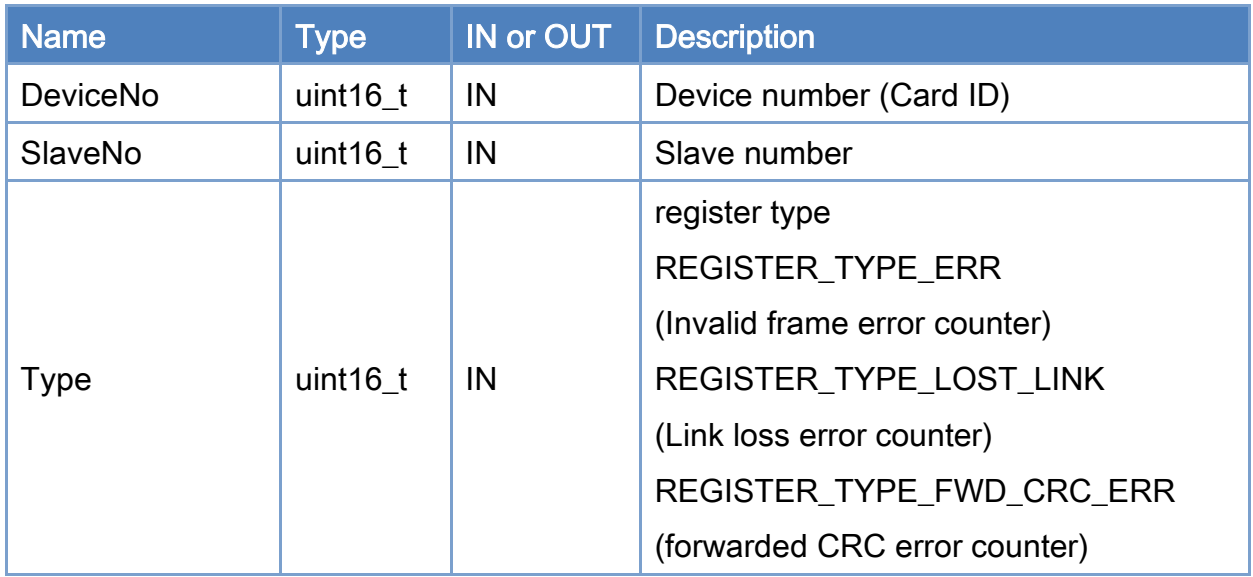

#### Return:

0: Success.

Others: Refer to Appendix ["Error Codes"](#page-1058-0).

Copyright © 2018 ICP DAS CO., Ltd. All Rights Reserved. 4. 484 -

```
Example: 
[C/C++]int32_t ret ; 
uint16_t DeviceNo = 0; 
uint16_t SlaveNo = 0;
/* REGISTER_TYPE_ERR */ 
do 
{ 
    ret = ECAT_SlaveNonBlockRegErClrRequest(DeviceNo, SlaveNo, REGISTER_TYPE_ERR); 
}while (ret == -1040); // request busy 
if(ret < 0){ 
    printf("Failed to request:%d\n", ret);
} 
else 
{ 
    printf("request successfully!\n");
    do 
    { 
         ret = ECAT_SlaveNonBlockRegErrClrState(DeviceNo, SlaveNo, REGISTER_TYPE_ERR); 
    }while (ret == -1040); //busy 
    if(ret < 0){ 
         printf("Failed to read:%d\n", ret);
    } 
    else 
    { 
          printf("Clear successfully!\n"); 
    } 
} 
/* REGISTER_TYPE_LOST_LINK*/ 
do 
{ 
    ret = ECAT_SlaveNonBlockRegErClrRequest(DeviceNo, SlaveNo, REGISTER_TYPE_LOST_LINK); 
}while (ret == -1040); // request busy 
if(ret < 0)
```
Copyright © 2018 ICP DAS CO., Ltd. All Rights Reserved. 4. 485 -

```
{ 
    printf("Failed to request:%d\n", ret);
} 
else 
{ 
    printf("request successfully!\n");
    do 
    { 
         ret = ECAT_SlaveNonBlockRegErrClrState(DeviceNo, SlaveNo, REGISTER_TYPE_LOST_LINK); 
    }while (ret == -1040); //busy 
    if(ret < 0){ 
         printf("Failed to read:%d\n", ret);
    } 
    else 
    { 
          printf("Clear successfully!\n"); 
    } 
} 
/* REGISTER_TYPE_FWD_CRC_ERR */ 
do 
{ 
    ret = ECAT_SlaveNonBlockRegErClrRequest(DeviceNo, SlaveNo, 
REGISTER_TYPE_FWD_CRC_ERR); 
}while (ret == -1040); // request busy 
if(ret < 0)\left\{ \right.printf("Failed to request:%d\n", ret);
} 
else 
{ 
    printf("request successfully!\n");
    do 
    { 
         ret = ECAT_SlaveNonBlockRegErrClrState(DeviceNo, SlaveNo, 
REGISTER_TYPE_FWD_CRC_ERR);
```
Copyright © 2018 ICP DAS CO., Ltd. All Rights Reserved. 4. 486 -

```
}while (ret == -1040); //busy 
     if(ret < 0){ 
          printf("Failed to read:%d\n", ret);
     } 
     else 
     { 
           printf("Clear successfully!\n"); 
     } 
}
```
Copyright © 2018 ICP DAS CO., Ltd. All Rights Reserved. 49 1999 1999 - 387 -

## 6.88. ECAT\_SlaveNonBlockRegErrClrState

### Description:

Check the error counter is cleared Note: This function can only be used in AlState ECAT\_AS\_OP

### Syntax:

int32\_t ECAT\_SlaveNonBlockRegErrClrState(uint16\_t DeviceNo, uint16\_t SlaveNo, uint16\_t Type)

### Parameters:

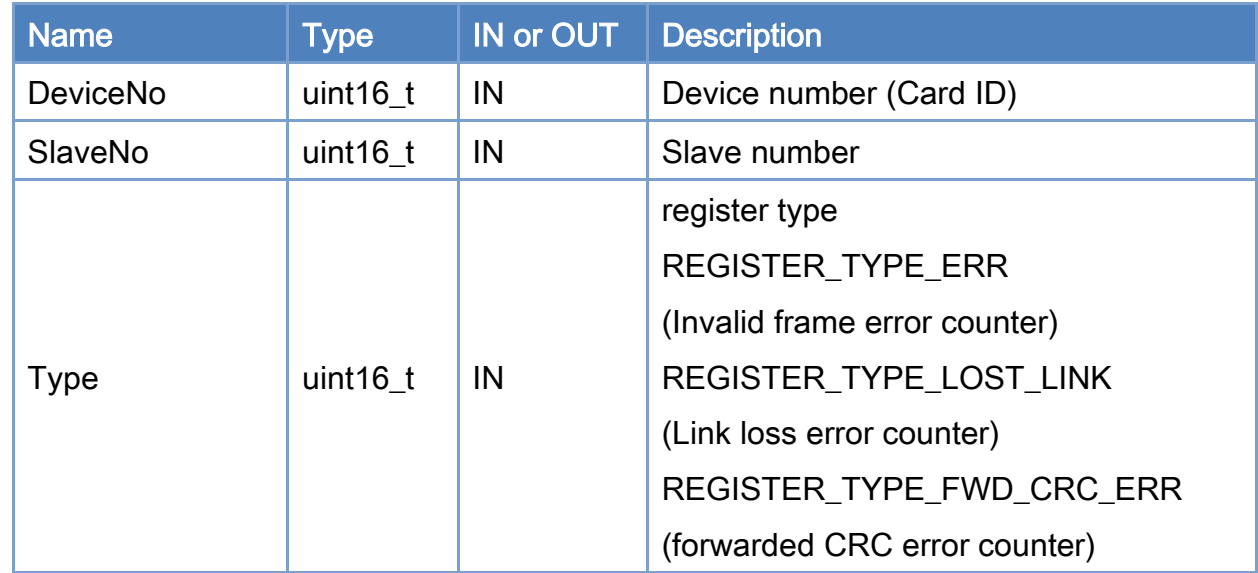

#### Return:

0: Success.

Others: Refer to Appendix ["Error Codes"](#page-1058-0).

```
Example: 
[C/C++]int32_t ret ; 
uint16_t DeviceNo = 0; 
uint16_t SlaveNo = 0;
/* REGISTER_TYPE_ERR */ 
do 
{ 
    ret = ECAT_SlaveNonBlockRegErClrRequest(DeviceNo, SlaveNo, REGISTER_TYPE_ERR); 
}while (ret == -1040); // request busy 
if(ret < 0){ 
    printf("Failed to request:%d\n", ret);
} 
else 
{ 
    printf("request successfully!\n");
    do 
    { 
         ret = ECAT_SlaveNonBlockRegErrClrState(DeviceNo, SlaveNo, REGISTER_TYPE_ERR); 
    }while (ret == -1040); //busy 
    if(ret < 0){ 
         printf("Failed to read:%d\n", ret);
    } 
    else 
    { 
          printf("Clear successfully!\n"); 
    } 
} 
/* REGISTER_TYPE_LOST_LINK*/ 
do 
{ 
    ret = ECAT_SlaveNonBlockRegErClrRequest(DeviceNo, SlaveNo, REGISTER_TYPE_LOST_LINK); 
}while (ret == -1040); // request busy 
if(ret < 0)
```
Copyright © 2018 ICP DAS CO., Ltd. All Rights Reserved. 4. 489 -

```
{ 
    printf("Failed to request:%d\n", ret);
} 
else 
{ 
    printf("request successfully!\n");
    do 
    { 
         ret = ECAT_SlaveNonBlockRegErrClrState(DeviceNo, SlaveNo, REGISTER_TYPE_LOST_LINK); 
    }while (ret == -1040); //busy 
    if(ret < 0){ 
         printf("Failed to read:%d\n", ret);
    } 
    else 
    { 
          printf("Clear successfully!\n"); 
    } 
} 
/* REGISTER_TYPE_FWD_CRC_ERR */ 
do 
{ 
    ret = ECAT_SlaveNonBlockRegErClrRequest(DeviceNo, SlaveNo, 
REGISTER_TYPE_FWD_CRC_ERR); 
}while (ret == -1040); // request busy 
if(ret < 0)\left\{ \right.printf("Failed to request:%d\n", ret);
} 
else 
{ 
    printf("request successfully!\n");
    do 
    { 
         ret = ECAT_SlaveNonBlockRegErrClrState(DeviceNo, SlaveNo, 
REGISTER_TYPE_FWD_CRC_ERR);
```
Copyright © 2018 ICP DAS CO., Ltd. All Rights Reserved. 4. 490 - 390 -

```
}while (ret == -1040); //busy 
     if(ret < 0){ 
          printf("Failed to read:%d\n", ret);
     } 
     else 
     { 
           printf("Clear successfully!\n"); 
     } 
}
```
Copyright © 2018 ICP DAS CO., Ltd. All Rights Reserved. 49 1 - 391 -

# 7.Motion Control Functions

## 7.1. Motion Control Initialization

## 7.1.1. ECAT\_McInit

## Description:

Initialize parameters for motion control.

## Syntax:

int32\_t ECAT\_McInit(uint16\_t DeviceNo, uint16\_t SlaveNo[], uint16\_t SubAxisNo[], uint16\_t AxisCount)

#### Parameters:

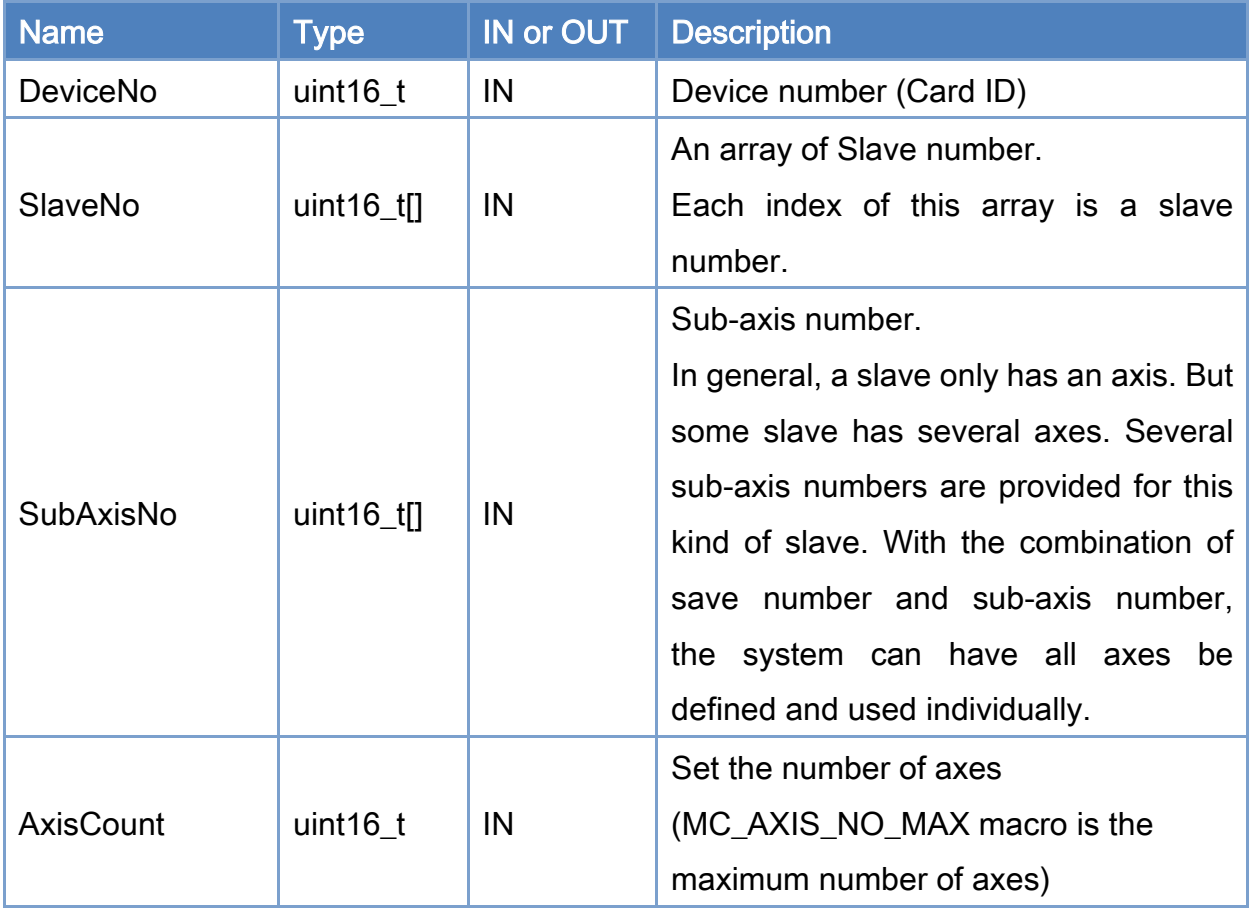

Copyright © 2018 ICP DAS CO., Ltd. All Rights Reserved. 49 1992 -

#### Return:

0: Success.

Others: Refer to Appendix ["Error Codes"](#page-1058-0).

Copyright © 2018 ICP DAS CO., Ltd. All Rights Reserved. 4.1 (49) 1393 -

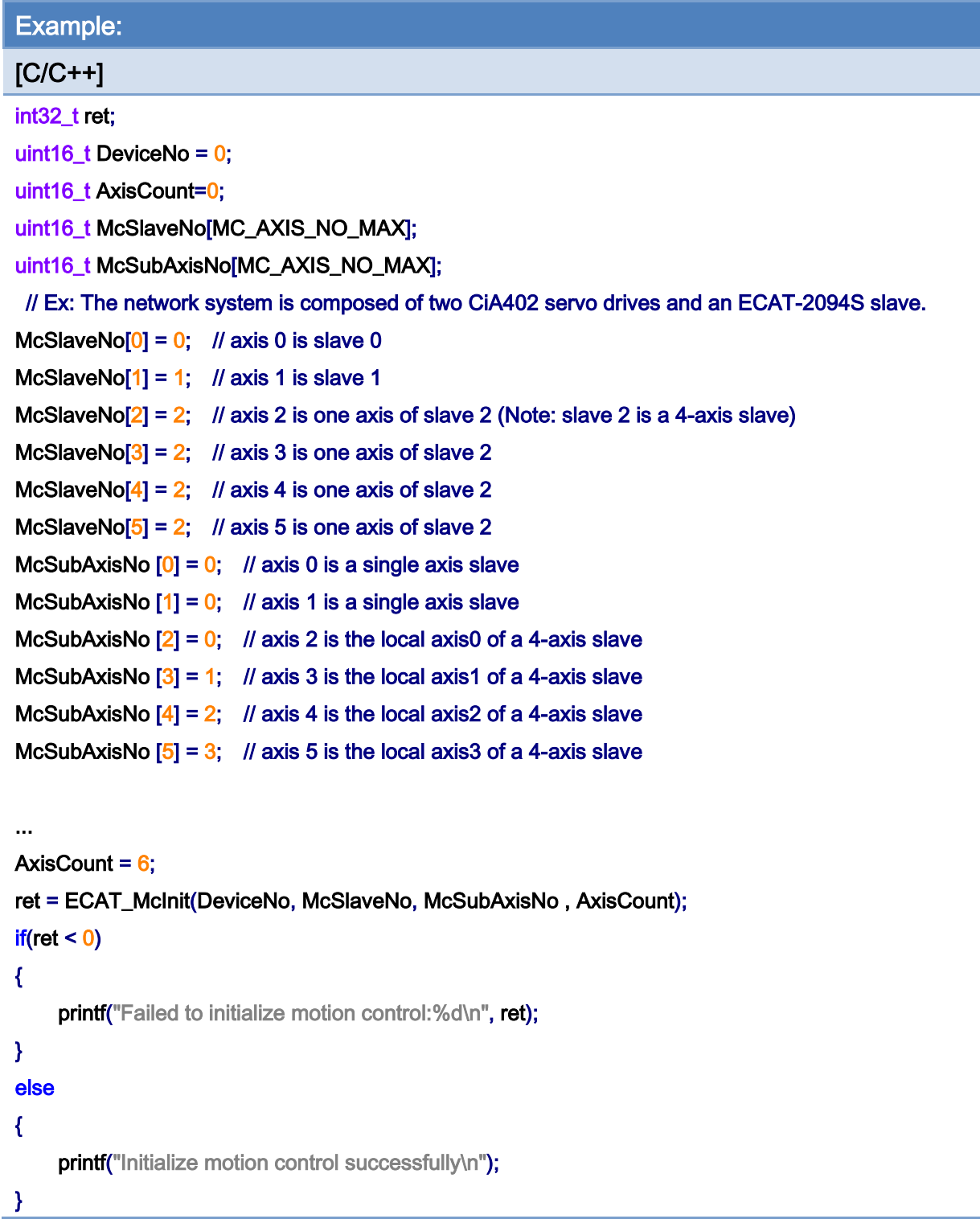

Copyright © 2018 ICP DAS CO., Ltd. All Rights Reserved. - 394 -

## 7.1.2. ECAT\_McInit\_Ex

## Description:

Use Motion Control Parameter File to initialize motion control, please refer to ["Motion](#page-65-0)  [Control Parameter File Editing Steps"](#page-65-0) for file creation.

### Syntax:

int32\_t ECAT\_McInit\_Ex(uint16\_t DeviceNo, char\* FileName, uint16\_t SlaveNo[], uint16\_t SubAxisNo[], uint16\_t\* AxisCnt)

#### Parameters:

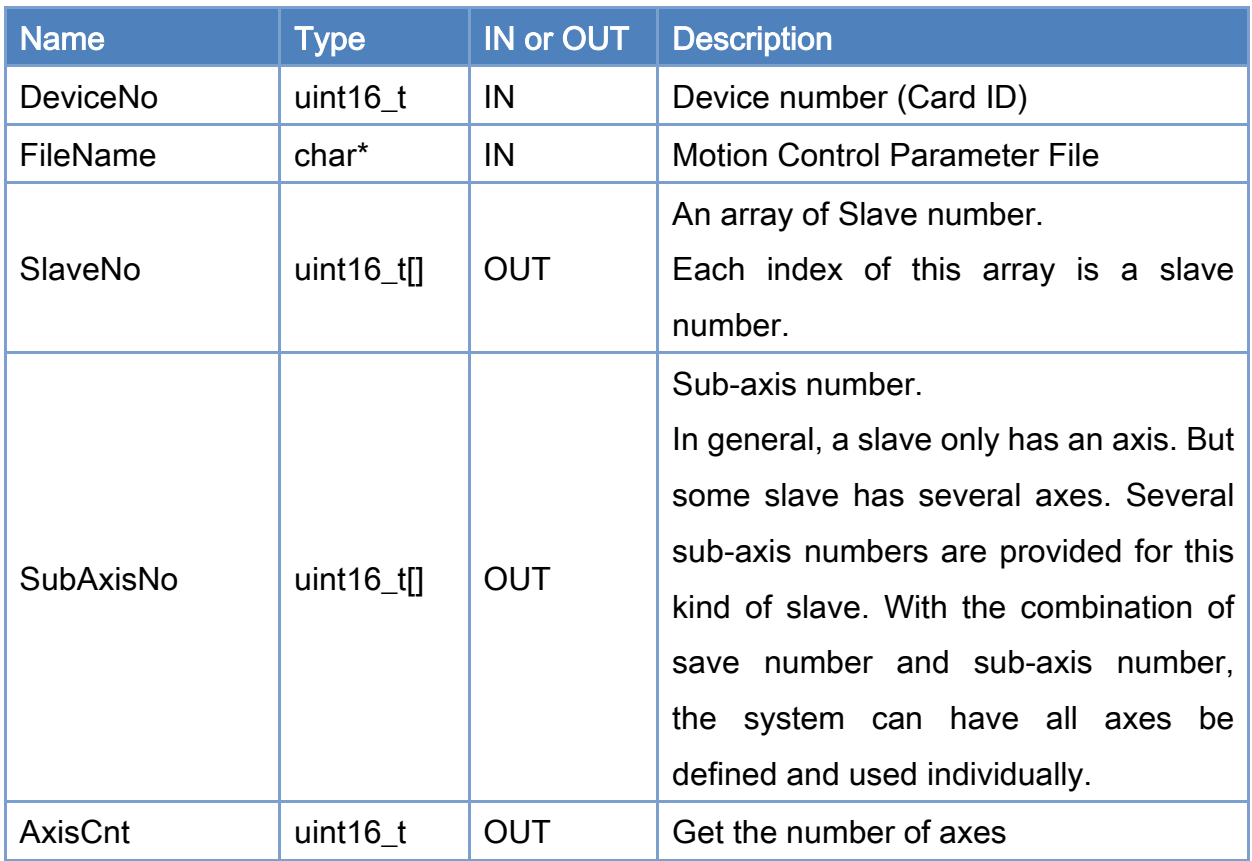

#### Return:

0: Success.

Others: Refer to Appendix ["Error Codes"](#page-1058-0).

Copyright © 2018 ICP DAS CO., Ltd. All Rights Reserved. 4. 495 -

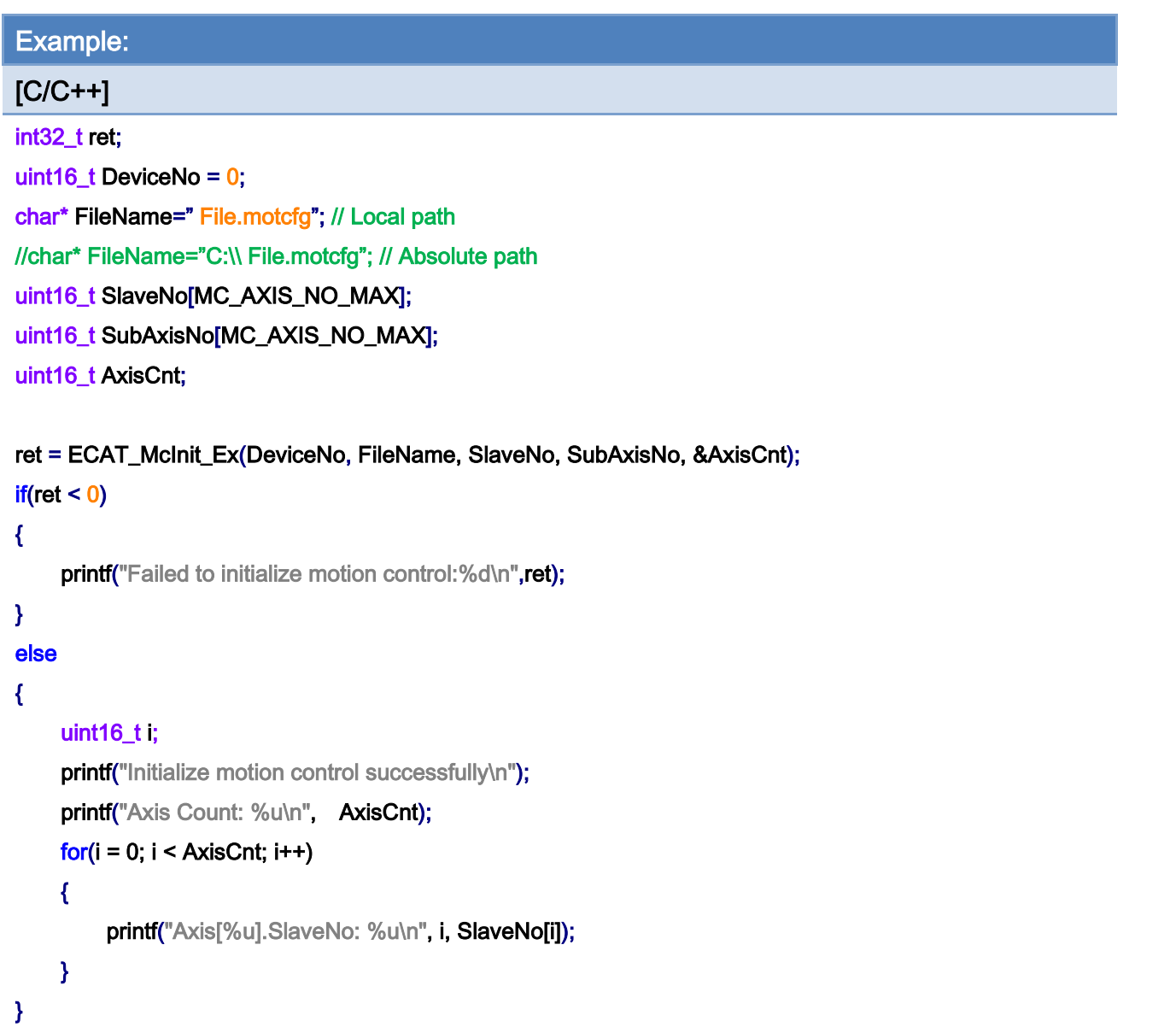

Copyright © 2018 ICP DAS CO., Ltd. All Rights Reserved. - 396 -
# 7.2. Axis Parameter Settings

# 7.2.1. ECAT\_McSetAxisDefaultMode

### Description:

Set the default motion mode of the specified axis.

The initial default motion mode is CSP mode. When ServoOn or ErrorReset, the motion mode will be switched to the default motion mode. [Table](#page-396-0) 7.1 shows the PDO Entries required by each motion mode.

<span id="page-396-0"></span>Table 7.1

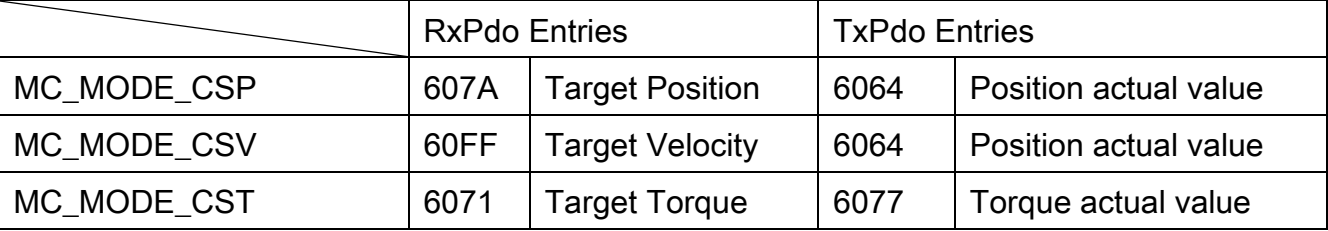

### Syntax:

int32\_t ECAT\_McSetAxisDefaultMode(uint16\_t DeviceNo, uint16\_t AxisNo, int8\_t Mode)

### Parameters:

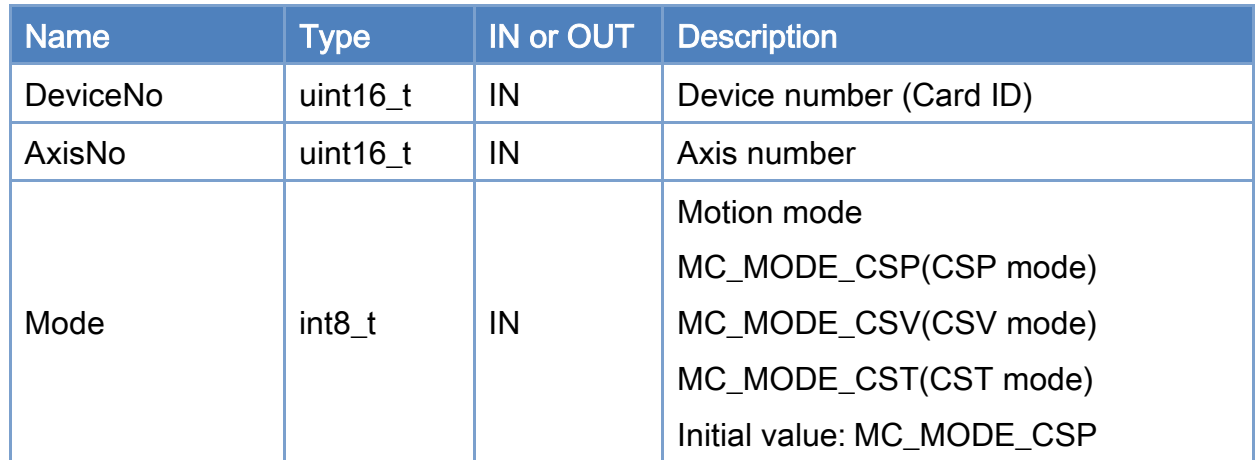

#### Return:

0: Success.

Others: Refer to Appendix ["Error Codes"](#page-1058-0).

Copyright © 2018 ICP DAS CO., Ltd. All Rights Reserved. 49 1997 - 397 -

Copyright © 2018 ICP DAS CO., Ltd. All Rights Reserved. - 398 -

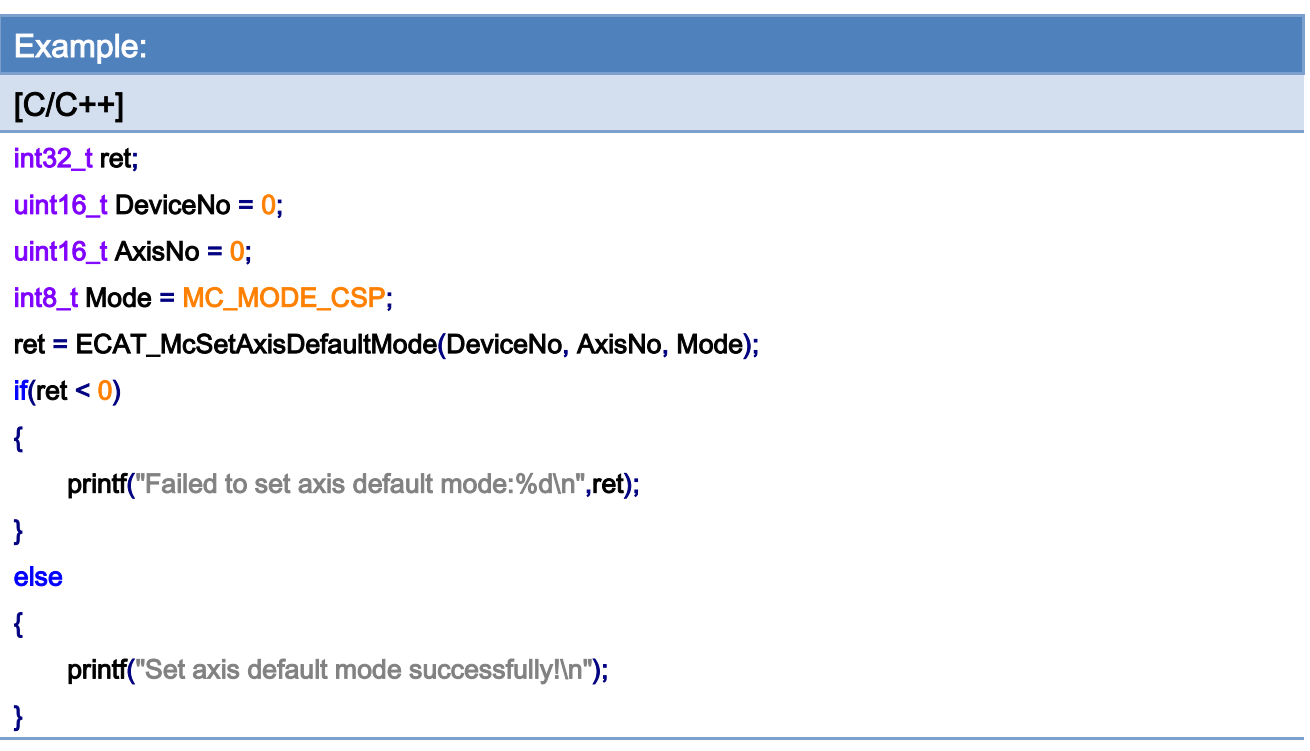

Copyright © 2018 ICP DAS CO., Ltd. All Rights Reserved. - 399 -

# 7.2.2. ECAT\_McGetAxisDefaultMode

# Description:

Get default motion mode of an axis.

# Syntax:

int32\_t ECAT\_McGetAxisDefaultMode(uint16\_t DeviceNo, uint16\_t AxisNo, int8\_t \*Mode)

### Parameters:

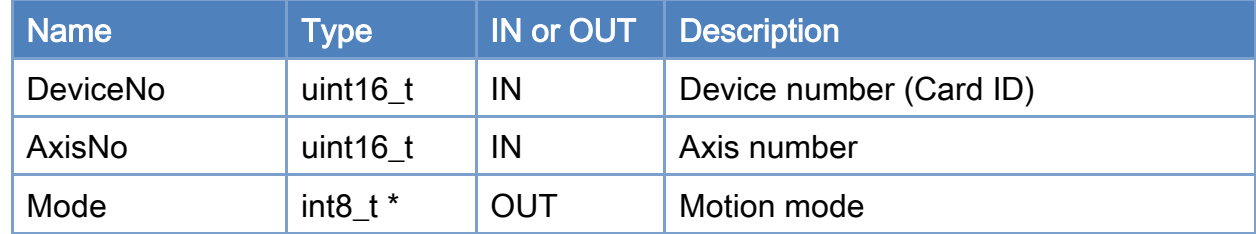

### Return:

0: Success.

Others: Refer to Appendix ["Error Codes"](#page-1058-0).

Copyright © 2018 ICP DAS CO., Ltd. All Rights Reserved. 400 - 400 -

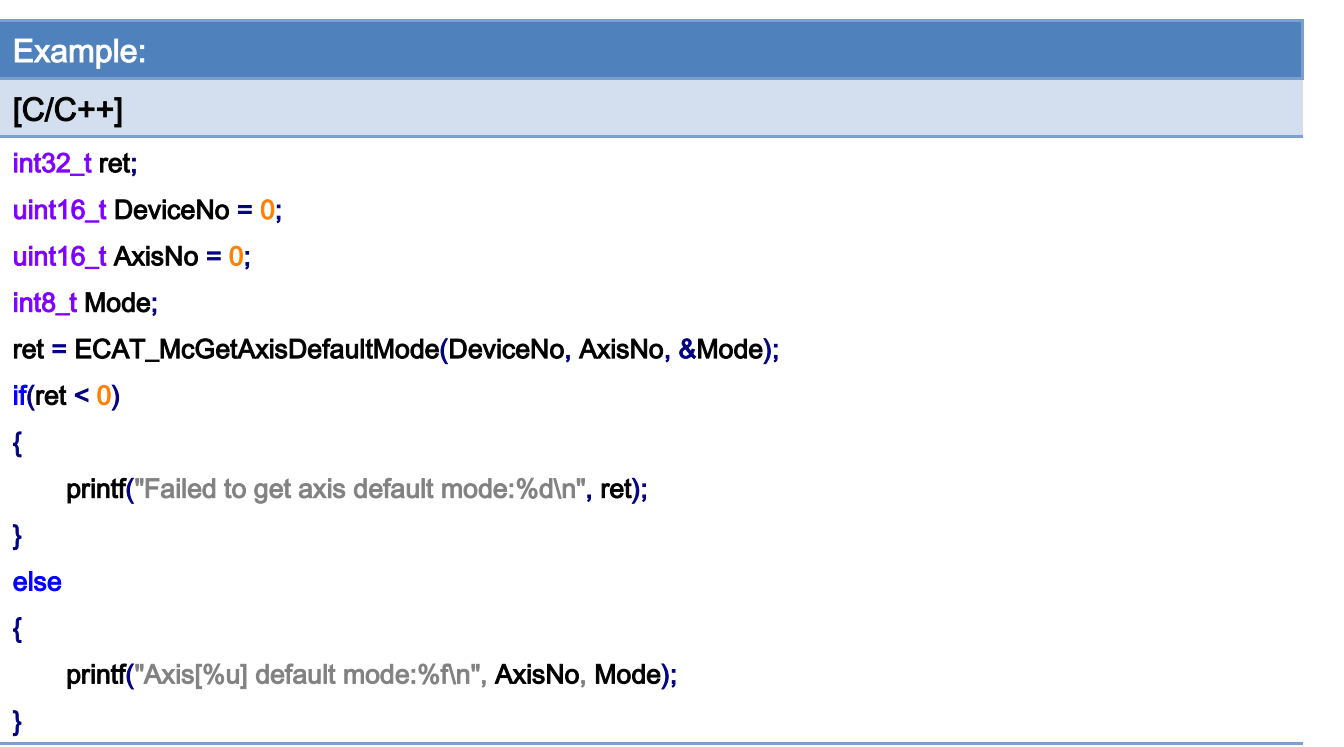

Copyright © 2018 ICP DAS CO., Ltd. All Rights Reserved. 401 - 401 -

# 7.2.3. ECAT\_McSetAxisServoOn

### Description:

Set an axis (a drive) to be servo ON or servo OFF.

After setting Servo On, it takes several ms to complete Servo On. You can use ECAT\_McGetAxisState to get the axis status. When the axis status is MC\_AS\_STANDSTILL, it means Servo On is completed.

#### Syntax:

int32\_t ECAT\_McSetAxisServoOn(uint16\_t DeviceNo, uint16\_t AxisNo, uint16\_t State)

### Parameters:

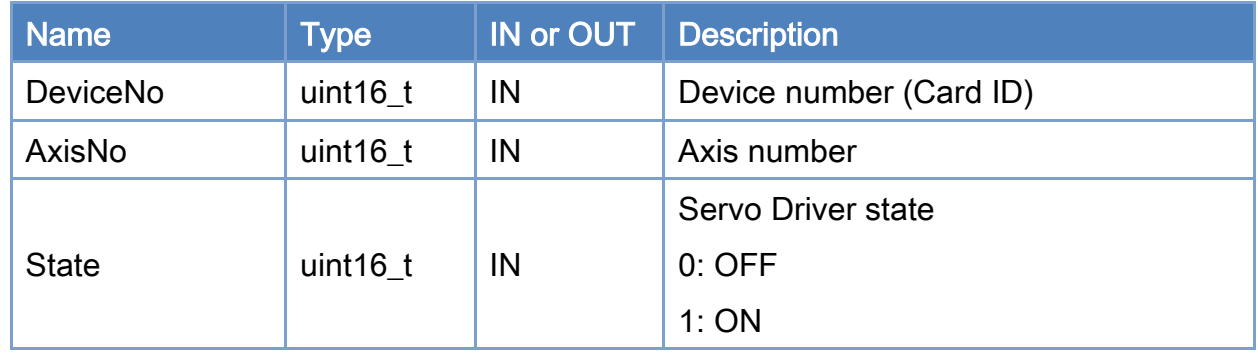

### Return:

0: Success.

Others: Refer to Appendix ["Error Codes"](#page-1058-0).

Copyright © 2018 ICP DAS CO., Ltd. All Rights Reserved. 402 -

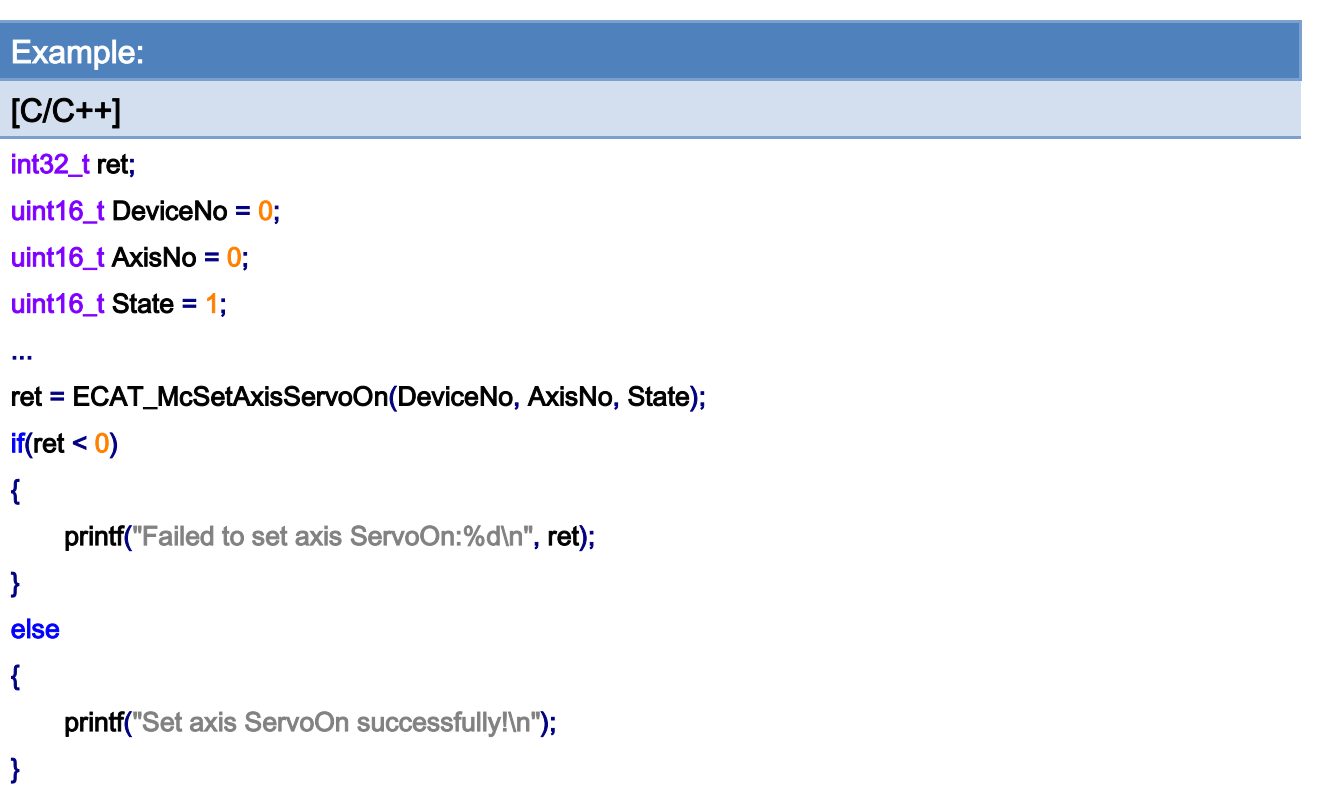

Copyright © 2018 ICP DAS CO., Ltd. All Rights Reserved. 403 -

# 7.2.4. ECAT\_McSetAxisPPU

### Description:

Set Pulses Per Unit (PPU) value for an axis. Motion command is based on Unit. Inside the control card, pulses are used for control motors.

Pulses Per Unit, pulses of each unit. For example, If you want to set the "user unit" as mm and a mm requires 1000 pulses, then set the PPU to be 1000. If the unit of PDO Entry [\(Table](#page-403-0) 7.2) of the driver is not pulse、pulse/s and pulse/s^2, the PPU needs to be set to 1, at this time, "user unit" is the original unit of the PDO, such as rpm, rpm/s... Etc.

<span id="page-403-0"></span>Table 7.2

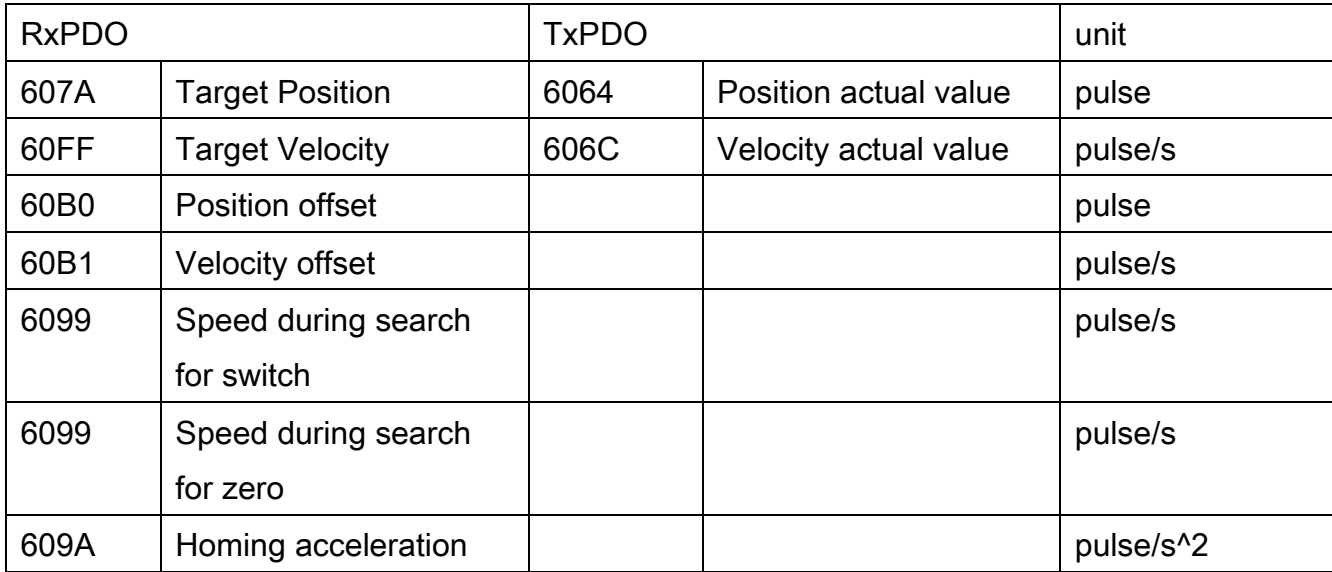

### Syntax:

int32\_t ECAT\_McSetAxisPPU(uint16\_t DeviceNo, uint16\_t AxisNo, double PPU)

#### Parameters:

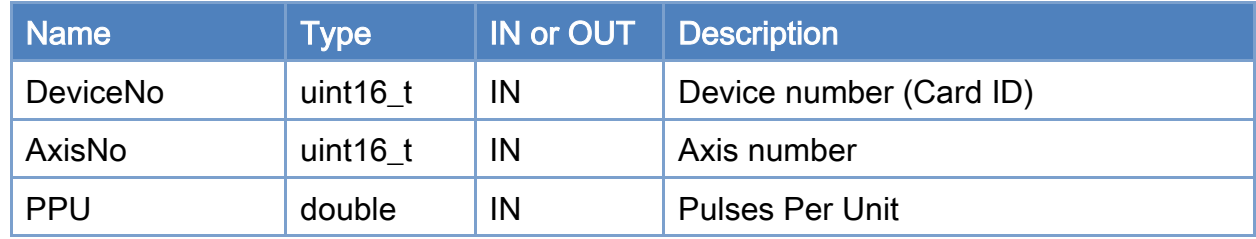

# Return:

0: Success.

Copyright © 2018 ICP DAS CO., Ltd. All Rights Reserved. 404 - 404 -

Others: Refer to Appendix ["Error Codes"](#page-1058-0).

Copyright © 2018 ICP DAS CO., Ltd. All Rights Reserved. 405 -

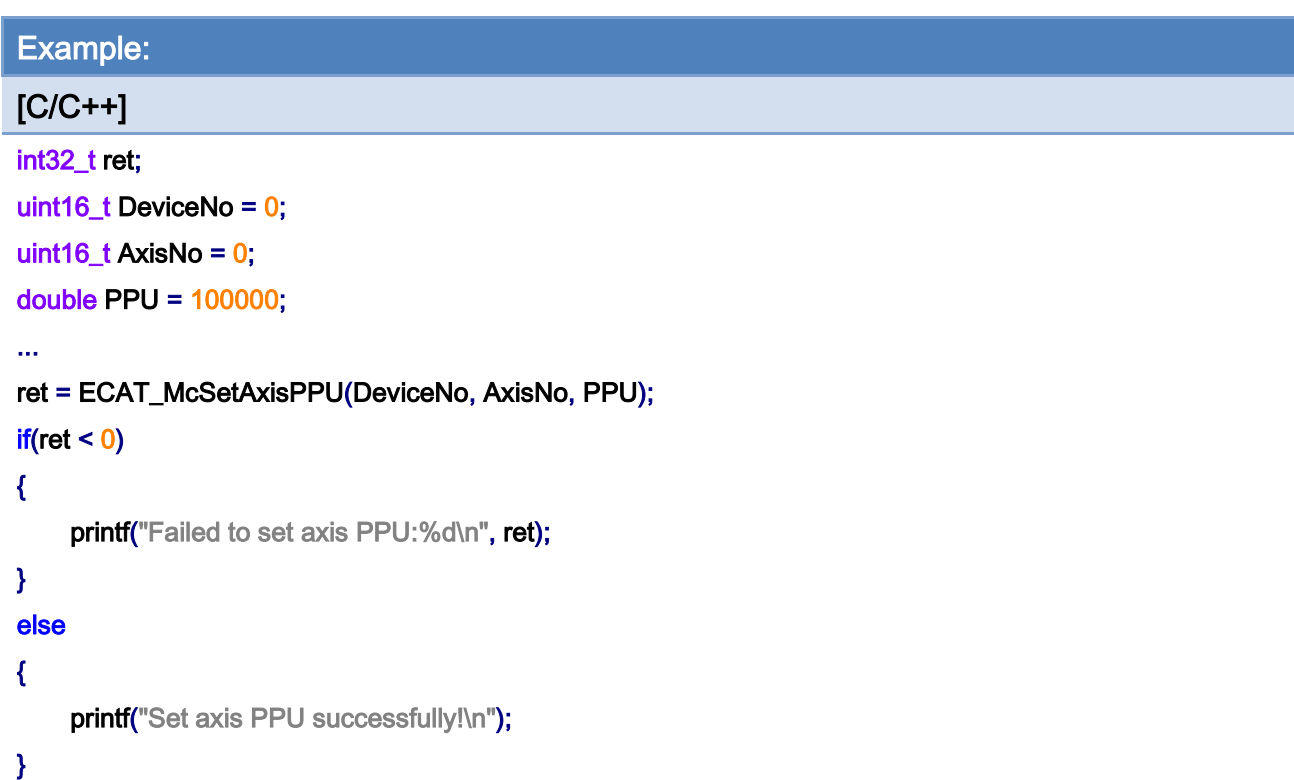

Copyright © 2018 ICP DAS CO., Ltd. All Rights Reserved. 406 -

# 7.2.5. ECAT\_McGetAxisPPU

# Description:

Get pulses per unit setting of an axis.

# Syntax:

int32\_t ECAT\_McGetAxisPPU(uint16\_t DeviceNo, uint16\_t AxisNo, double \*PPU)

# Parameters:

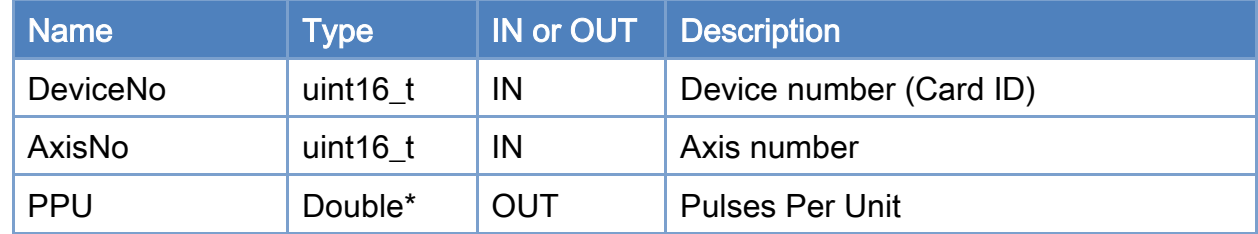

### Return:

0: Success.

Others: Refer to Appendix ["Error Codes"](#page-1058-0).

Copyright © 2018 ICP DAS CO., Ltd. All Rights Reserved. 407 - 407 -

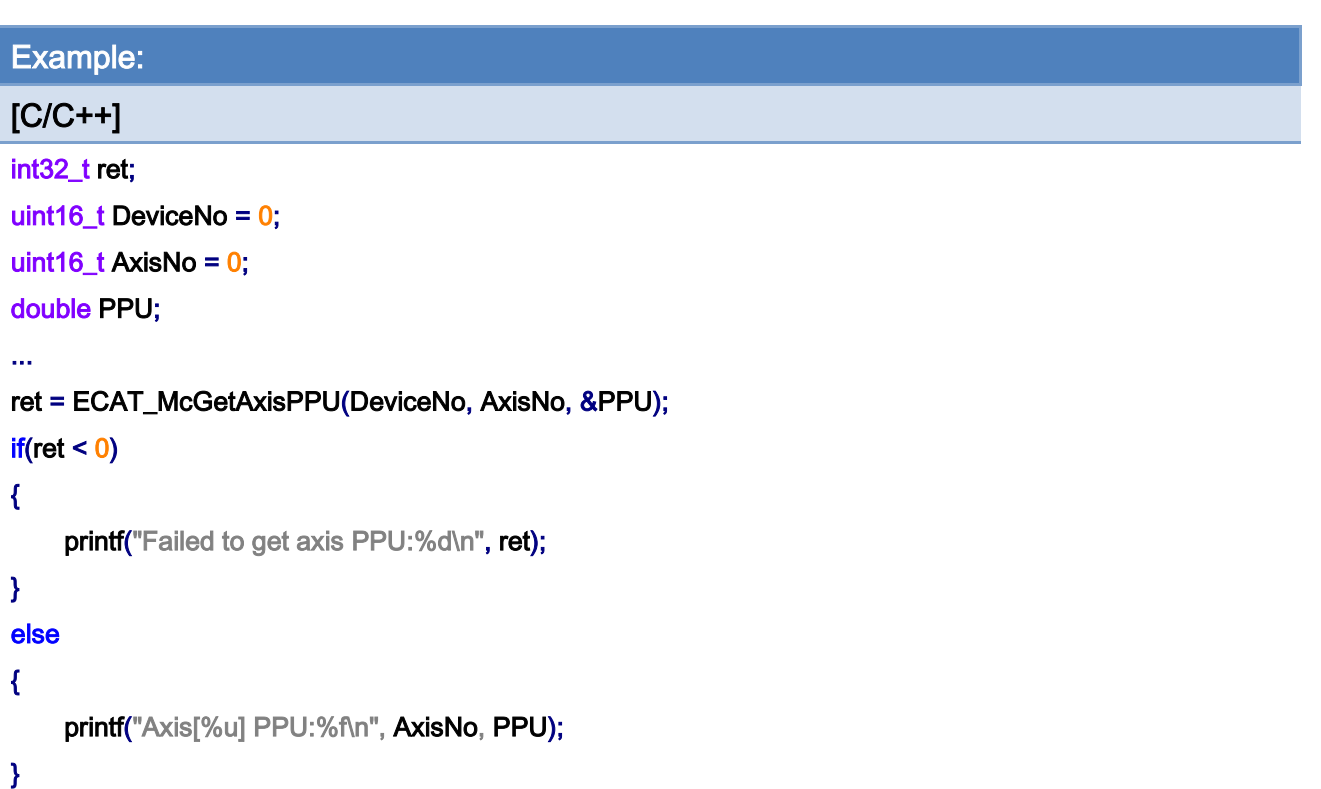

Copyright © 2018 ICP DAS CO., Ltd. All Rights Reserved. 408 -

# 7.2.6. ECAT\_McSetAxisVelAccScale

### Description:

Set the velocity/acceleration scaling parameters of an axis.

When the unit of PDO Entry [\(Table](#page-403-0) 7.2) of the drive is not pulse/s or pulse/s<sup>1</sup>2, this parameter can be used for unit scaling.

Example:

The original velocity unit of PDO is rpm. To convert pulse/s to rpm, the formula is (1/1 revolution) \* 60. Assuming that the number of pulses required for one revolution is 10000, the velocity scaling parameter is set as 1/10000\*60 = 0.006

The original acceleration unit of PDO is rpm. To convert pulse/s to rpm, the formula is (1/1 revolution) \* 60. Assuming that the number of pulses required for one revolution is 10000, the acceleration scaling parameter is set as 1/10000\*60 = 0.006

### Syntax:

int32\_t ECAT\_McSetAxisVelAccScale(uint16\_t DeviceNo, uint16\_t AxisNo, double VelScal, double AccScal)

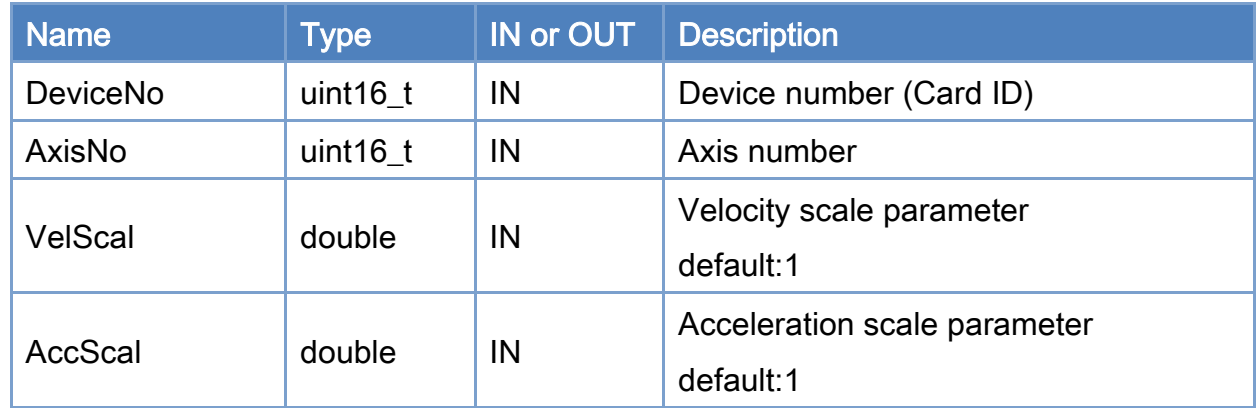

#### Parameters:

#### Return:

0: Success.

Others: Refer to Appendix ["Error Codes"](#page-1058-0).

Copyright © 2018 ICP DAS CO., Ltd. All Rights Reserved. 409 -

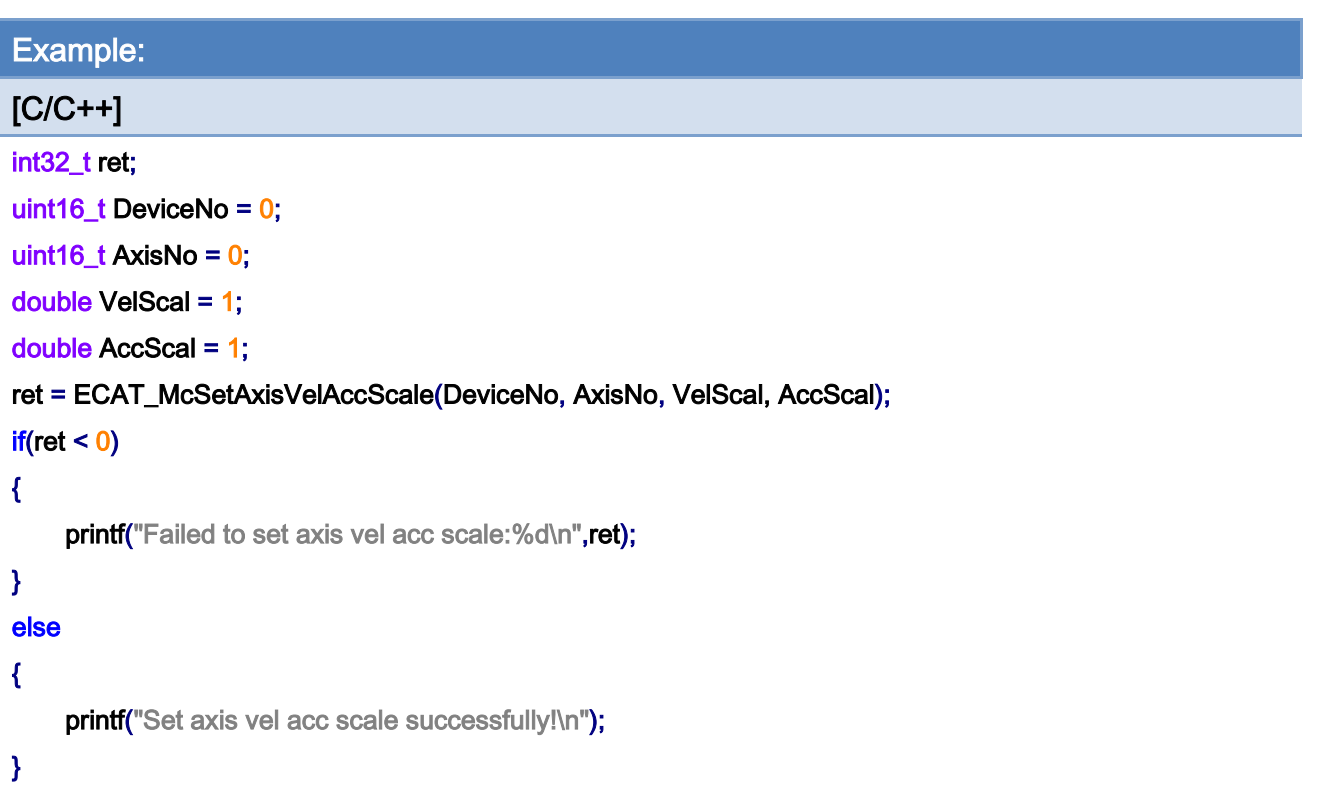

Copyright © 2018 ICP DAS CO., Ltd. All Rights Reserved. 410 - 410 -

# 7.2.7. ECAT\_McGetAxisVelAccScale

# Description:

Get velocity/acceleration scaling parameters of an axis.

# Syntax:

int32\_t ECAT\_McGetAxisVelAccScale(uint16\_t DeviceNo, uint16\_t AxisNo, double \*VelScal, double \*AccScal)

### Parameters:

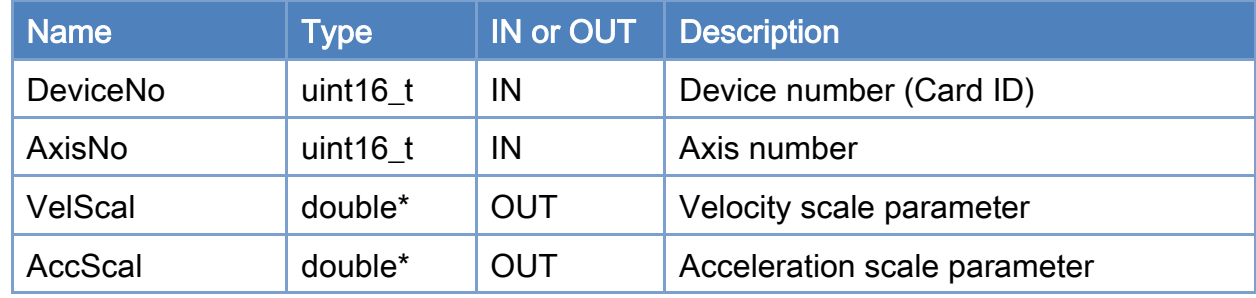

### Return:

0: Success.

Others: Refer to Appendix ["Error Codes"](#page-1058-0).

Copyright © 2018 ICP DAS CO., Ltd. All Rights Reserved. 411 - 411 -

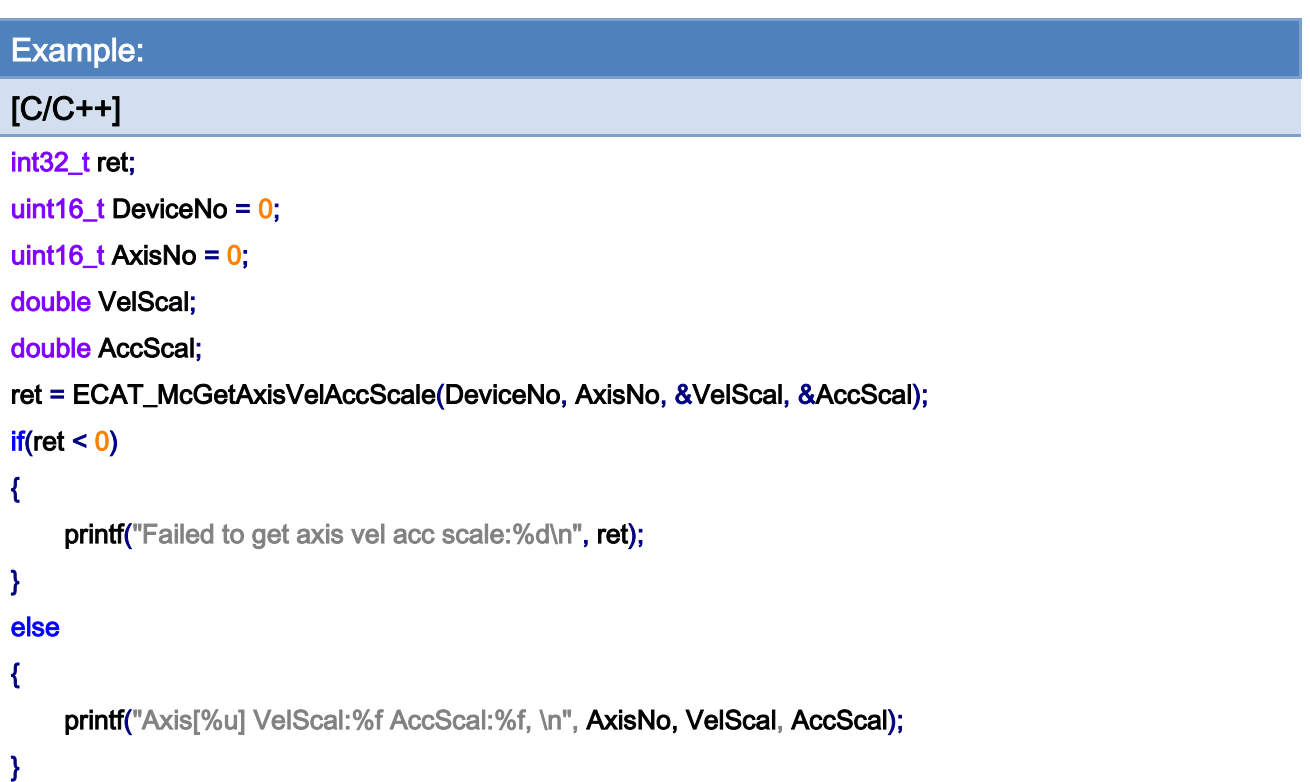

# 7.2.8. ECAT\_McSetProfileData

# Description:

Set a position array data into a buffer number for profile motion(ECAT\_McAxisMoveProfile).

# Syntax:

int32\_t ECAT\_McSetProfileData(uint16\_t DeviceNo, uint16\_t ProfileNo, double \*Data, uint16\_t DataSize)

### Parameters:

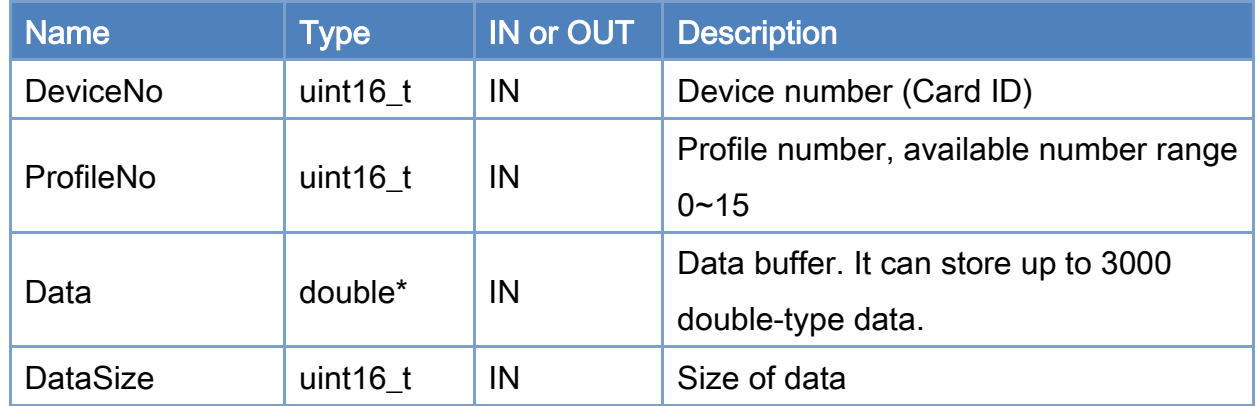

### Return:

0: Success.

Others: Refer to Appendix ["Error Codes"](#page-1058-0).

Copyright © 2018 ICP DAS CO., Ltd. All Rights Reserved. 413 -

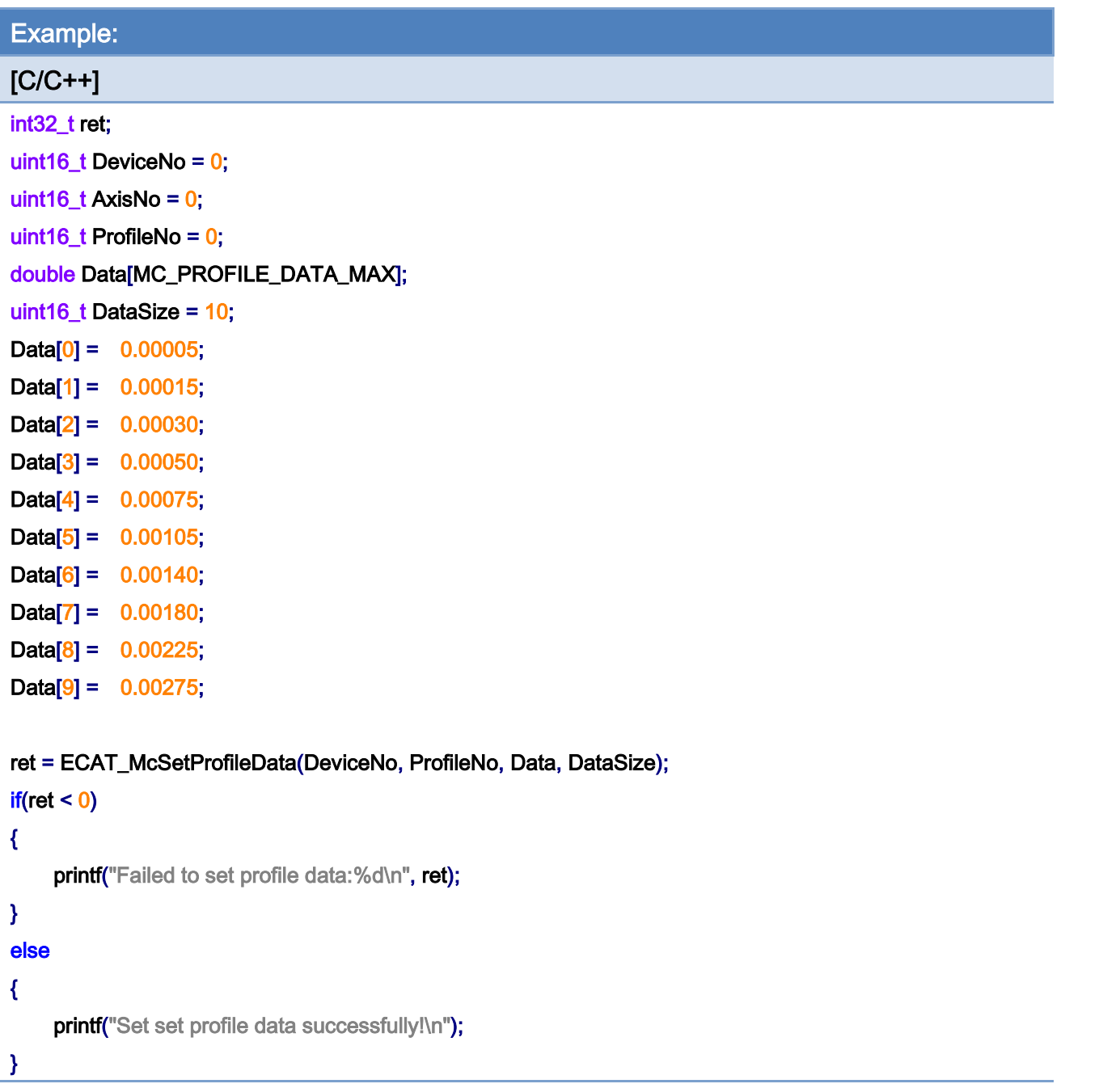

Copyright © 2018 ICP DAS CO., Ltd. All Rights Reserved. 414 - 414 -

# 7.2.9. ECAT\_McGetProfileData

# Description:

Get a position array data from a profile buffer number

# Syntax:

int32\_t ECAT\_McGetProfileData(uint16\_t DeviceNo, uint16\_t ProfileNo, double \*Data, uint16\_t DataSize)

### Parameters:

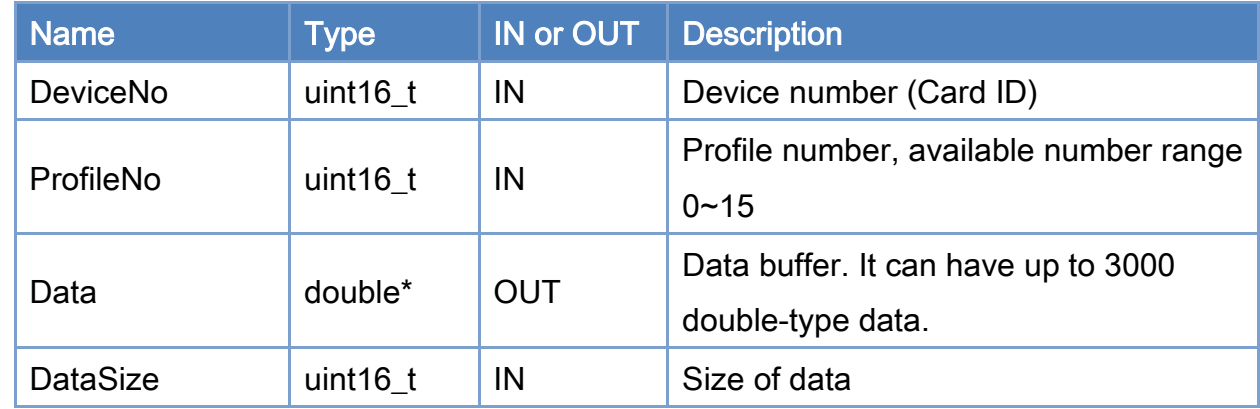

### Return:

0: Success.

Others: Refer to Appendix ["Error Codes"](#page-1058-0).

Copyright © 2018 ICP DAS CO., Ltd. All Rights Reserved. 415 - 415 -

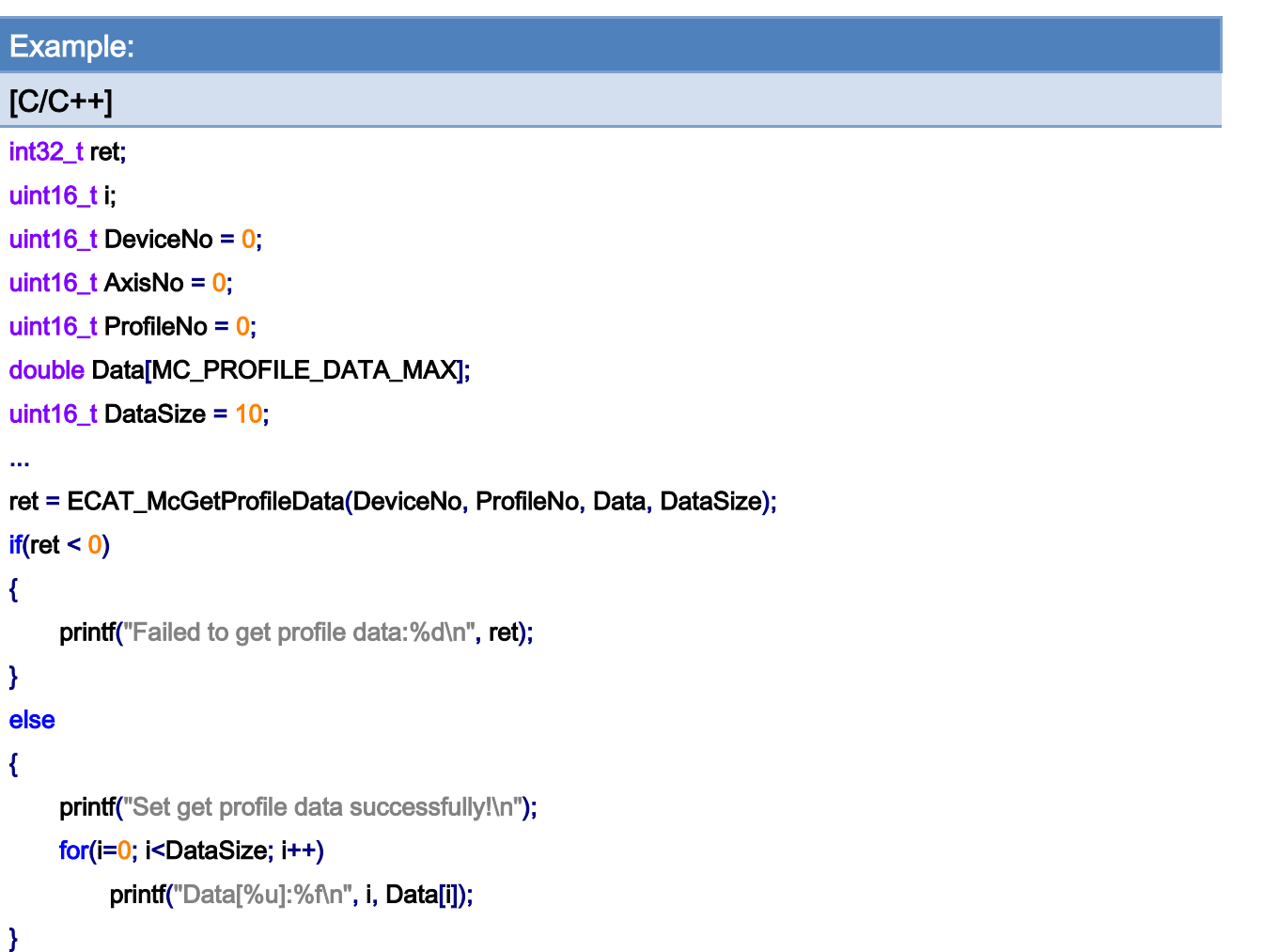

Copyright © 2018 ICP DAS CO., Ltd. All Rights Reserved. 416 - 416 -

# 7.2.10. ECAT\_McSetProfileInterval

### Description:

Set interval of position array data for profile motion. It controls the data consuming speed as well as the motion speed. For example, if the interval value is 2, the system will consume each position value for every 2 cycles, i.e., the increment for each cycle is half of the original defined value.

#### Syntax:

int32\_t ECAT\_McSetProfileInterval(uint16\_t DeviceNo, uint16\_t ProfileNo, uint16\_t Value)

#### Parameters:

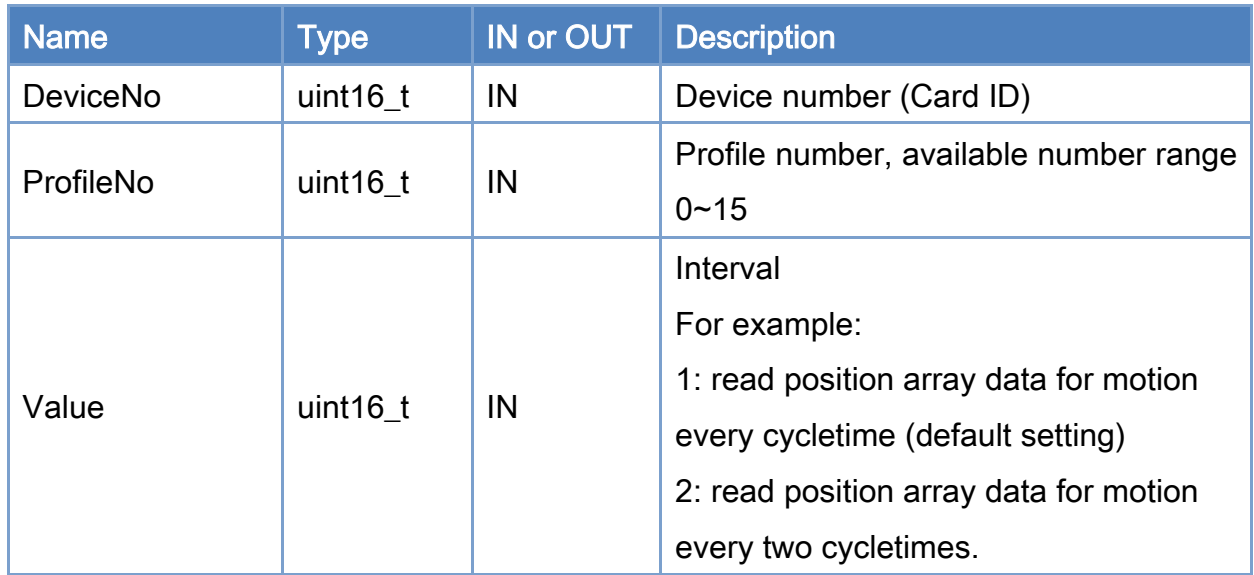

### Return:

0: Success.

Others: Refer to Appendix ["Error Codes"](#page-1058-0).

Copyright © 2018 ICP DAS CO., Ltd. All Rights Reserved. 417 - 417 -

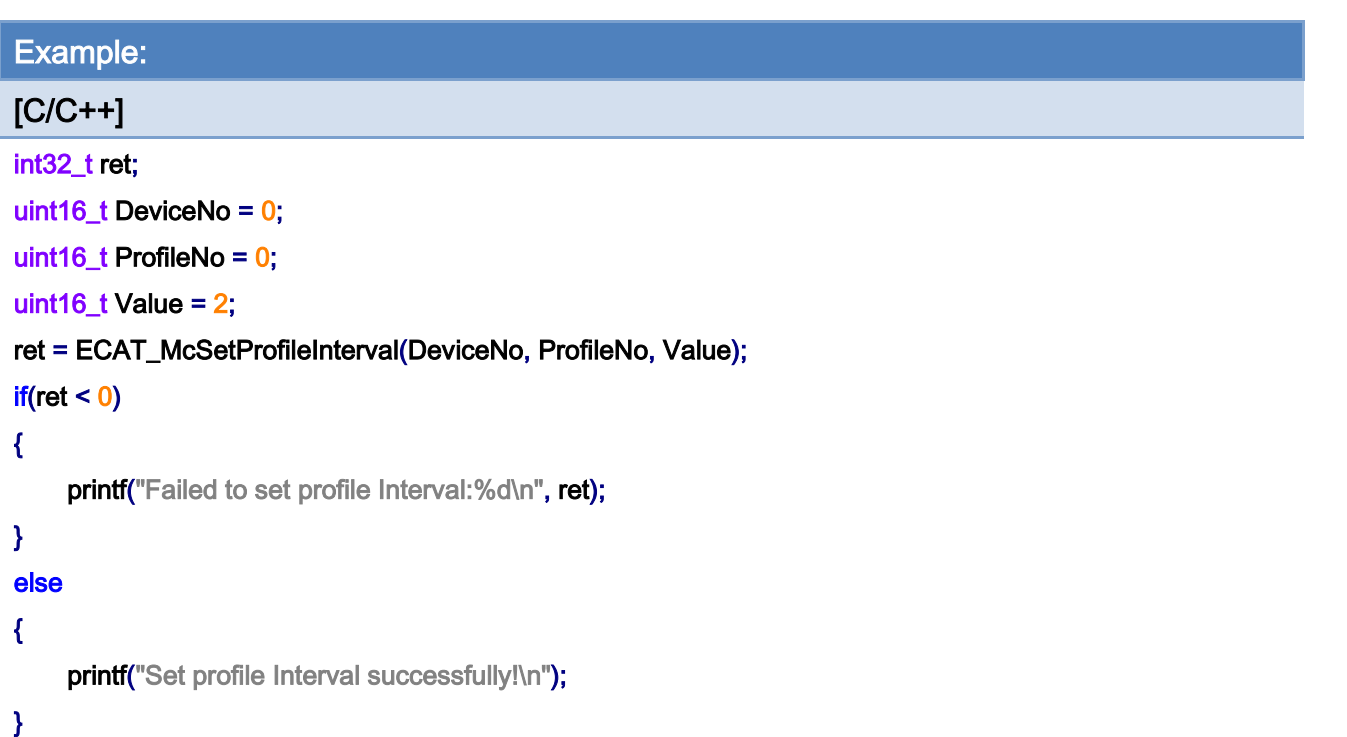

# Interval = 1(default)

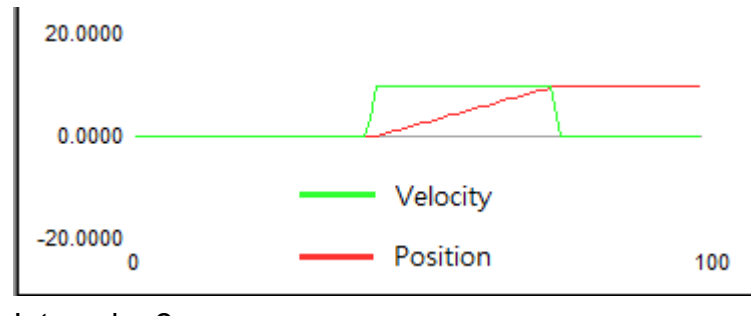

Interval  $= 2$ 

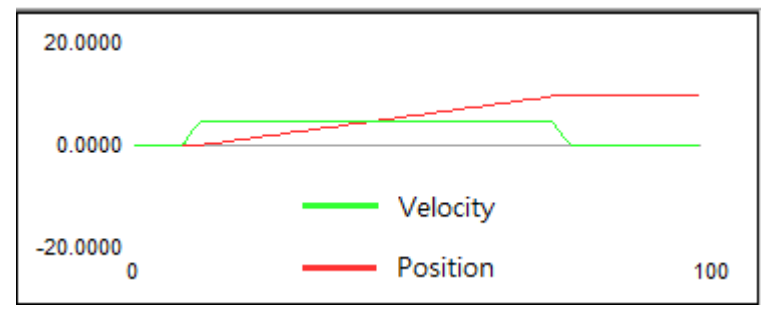

Copyright © 2018 ICP DAS CO., Ltd. All Rights Reserved. 418 -

# 7.2.11. ECAT\_McSetProfileCSV

# Description:

Write position data to a CSV file. This file contain data for a profile motion. The data format is shown in [Figure 7.1.](#page-419-0)

# Syntax:

int32\_t ECAT\_McSetProfileCSV(uint16\_t DeviceNo, uint16\_t ProfileNo, uint32\_t Offset, char \*Data, uint32\_t DataSize, uint8\_t LastFlag)

### Parameters:

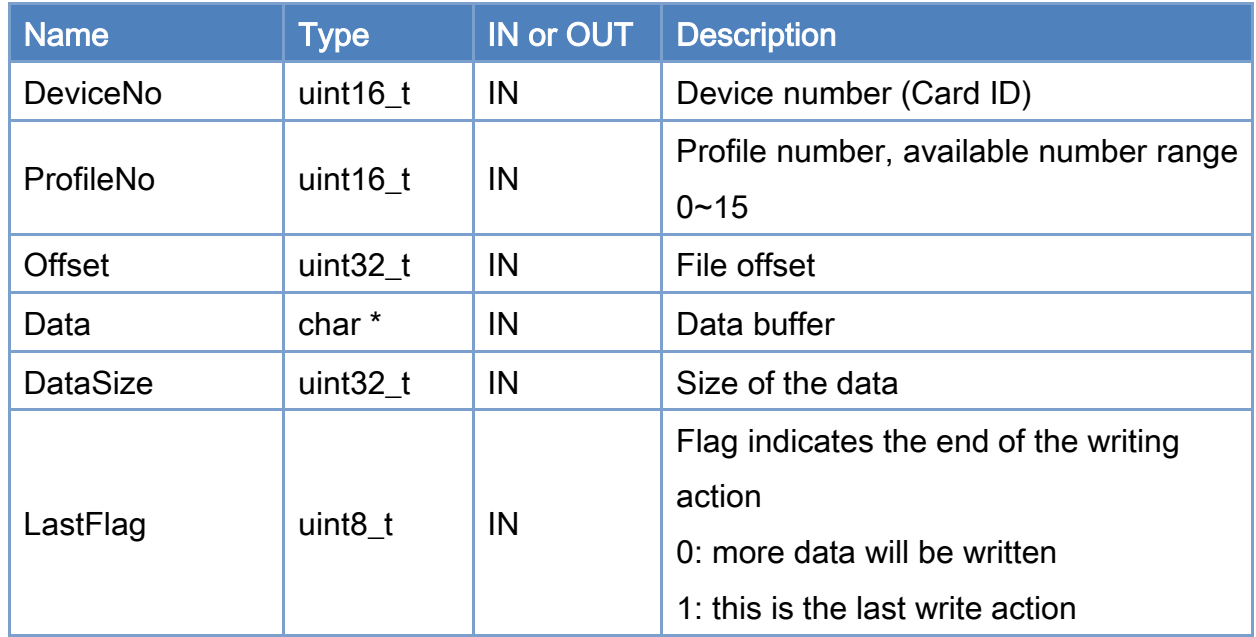

### Return:

0: Success.

Others: Refer to Appendix ["Error Codes"](#page-1058-0).

Copyright © 2018 ICP DAS CO., Ltd. All Rights Reserved. 419 - 419 -

|   | <b>Axis 0 Position</b> | <b>Axis 1 Position</b>                                   | <b>Axis 2 Position</b> |                             |
|---|------------------------|----------------------------------------------------------|------------------------|-----------------------------|
|   |                        | 0.000013 <mark>,</mark> 0.000027 <mark>,</mark> 0.000040 |                        | First line, axis positions  |
|   |                        | $.000040$ , $0.000080$ , $0.000120$                      |                        | Second line, axis positions |
|   |                        | $0.000080$ , $0.000160$ , $0.000241$                     |                        |                             |
| 4 |                        | $0.000134$ , $0.000267$ , $0.000401$                     |                        |                             |
|   |                        | $[0.000200]$ , $[0.000401]$ , $[0.000601]$               |                        |                             |
| 6 |                        | $[0.000281]$ , $[0.000561]$ , $[0.000842]$               |                        |                             |
|   |                        | $0.000374$ , $0.000748$ , $0.001123$                     |                        |                             |
| 8 |                        | $0.000481$ , $0.000962$ , $0.001443$                     |                        |                             |
| 9 |                        | $0.000601$ , $0.001203$ , $0.001804$                     |                        |                             |
|   |                        | $0.000735$ , $0.001470$ , $0.002205$                     |                        |                             |
|   |                        | $ 0.000882 $ , $ 0.001764 $ , $ 0.002646 $               |                        |                             |
|   |                        | $0.001042$ , $0.002085$ , $0.003127$                     |                        |                             |

Figure 7.1

<span id="page-419-0"></span>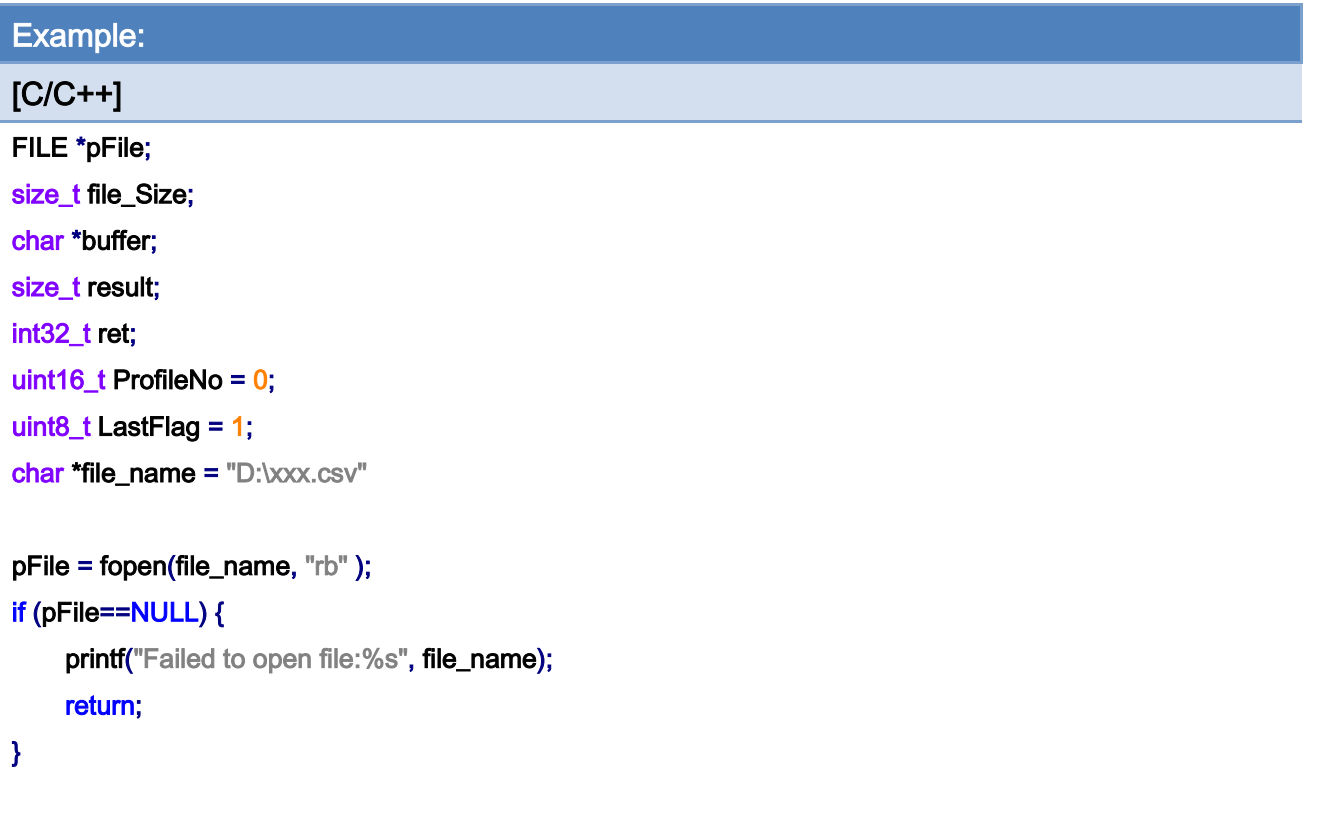

// obtain file size: fseek (pFile, 0, SEEK\_END); file\_Size = ftell(pFile);

Copyright © 2018 ICP DAS CO., Ltd. All Rights Reserved. 420 -

#### fseek (pFile, 0, SEEK\_SET);

```
// allocate memory to contain the whole file: 
buffer = (char*)malloc(sizeof(char)*file_Size); 
if (buffer == NULL) {
      printf("Failed to allocate memory"); 
      fclose(pFile); 
      return; 
}
```

```
// copy the file into the buffer: 
result = fread(buffer, 1, file_Size, pFile); 
if (result != file_Size) {
     printf("Failed to read from file");
      goto out_close;
```

```
}
```
#### /\* the whole file is now loaded in the memory buffer. \*/

#### ret = ECAT\_McSetProfileCSV(DeviceNo, ProfileNo, 0, buffer, file\_Size, LastFlag);

```
if(ret != 0)
```
printf("Failed to set profile CSV format data:%d", ret);

out\_close: fclose(pFile); free(buffer);

# 7.2.12. ECAT\_McGetProfileCSV

# Description:

Read out position data from a CSV file. This file is used for a profile motion. The format is shown in [Figure 7.1.](#page-419-0)

# Syntax:

int32\_t ECAT\_McGetProfileCSV(uint16\_t DeviceNo, uint16\_t ProfileNo, uint32\_t \*Offset, char \*Data, uint32\_t \*DataSize, uint8\_t \*LastFlag)

### Parameters:

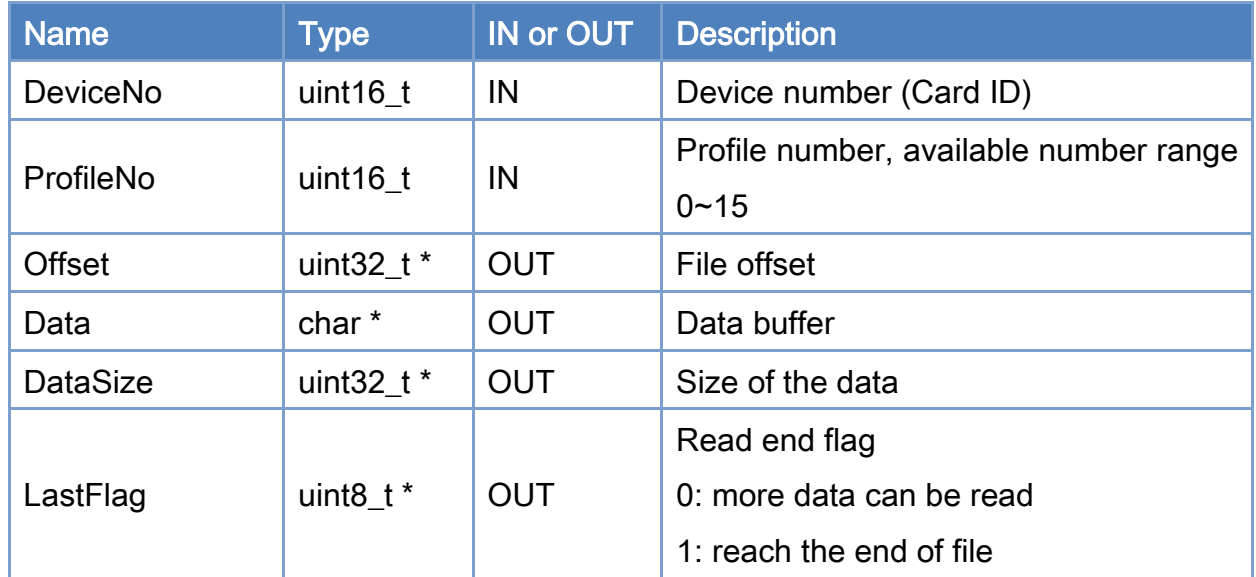

### Return:

0: Success.

Others: Refer to Appendix ["Error Codes"](#page-1058-0).

```
Example: 
[C/C++]FILE * pFile; 
char Data[2048]; 
int32_t ret; 
char *file_name = "D:\xxx.csv"
uint16_t ProfileNo = 0; 
uint8_t LastFlag; 
uint32_t DataSize; 
uint32_t Offset = 0;
pFile = fopen(file_name, "wb" ); 
if (pFile==NULL) { 
      printf("Failed to create file:%s", file_name); 
      return; 
} 
while(1) 
{ 
      DataSize = 2048; 
     LastFlag = 0;
      if((ret = ECAT_McGetProfileCSV(DeviceNo, ProfileNo, &Offset, Data, 
      &DataSize, &LastFlag)) != 0) { 
          printf("Failed to get profile CSV format data:%d", ret);
           fclose(pFile); 
           return; 
     } 
      if (fwrite(Data , 1, DataSize, pFile) != DataSize) { 
          printf("Failed to Write File");
           fclose(pFile); 
           return; 
     } 
      if(LastFlag) { 
           fclose(pFile); 
           break;
```
Copyright © 2018 ICP DAS CO., Ltd. All Rights Reserved. 423 -

# $\frac{3}{2}$

}

Copyright © 2018 ICP DAS CO., Ltd. All Rights Reserved. 424 -

# 7.2.13. ECAT\_McSetAxisAccDecUnit

# Description:

Set acceleration unit of an axis.

When the setting unit is MC\_ACC\_DEC\_MODE\_RATE, use the setting value of ECAT\_McSetAxisAccDecRate

When the setting unit is MC\_ACC\_DEC\_MODE\_TIME, use the setting value of ECAT\_McSetAxisAccTime

### Syntax:

int32\_t ECAT\_McSetAxisAccDecUnit(uint16\_t DeviceNo, uint16\_t AxisNo, uint16\_t Unit)

### Parameters:

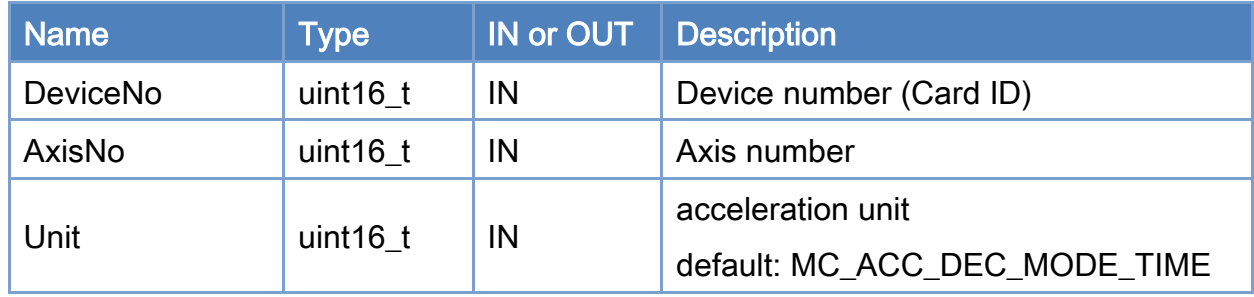

### Return:

0: Success.

Others: Refer to Appendix ["Error Codes"](#page-1058-0).

Copyright © 2018 ICP DAS CO., Ltd. All Rights Reserved. 425 -

# Table 7.3: Acceleration unit

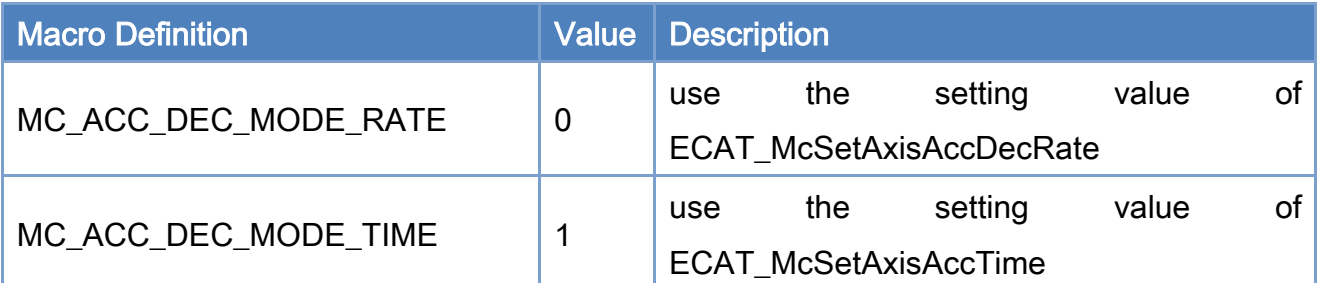

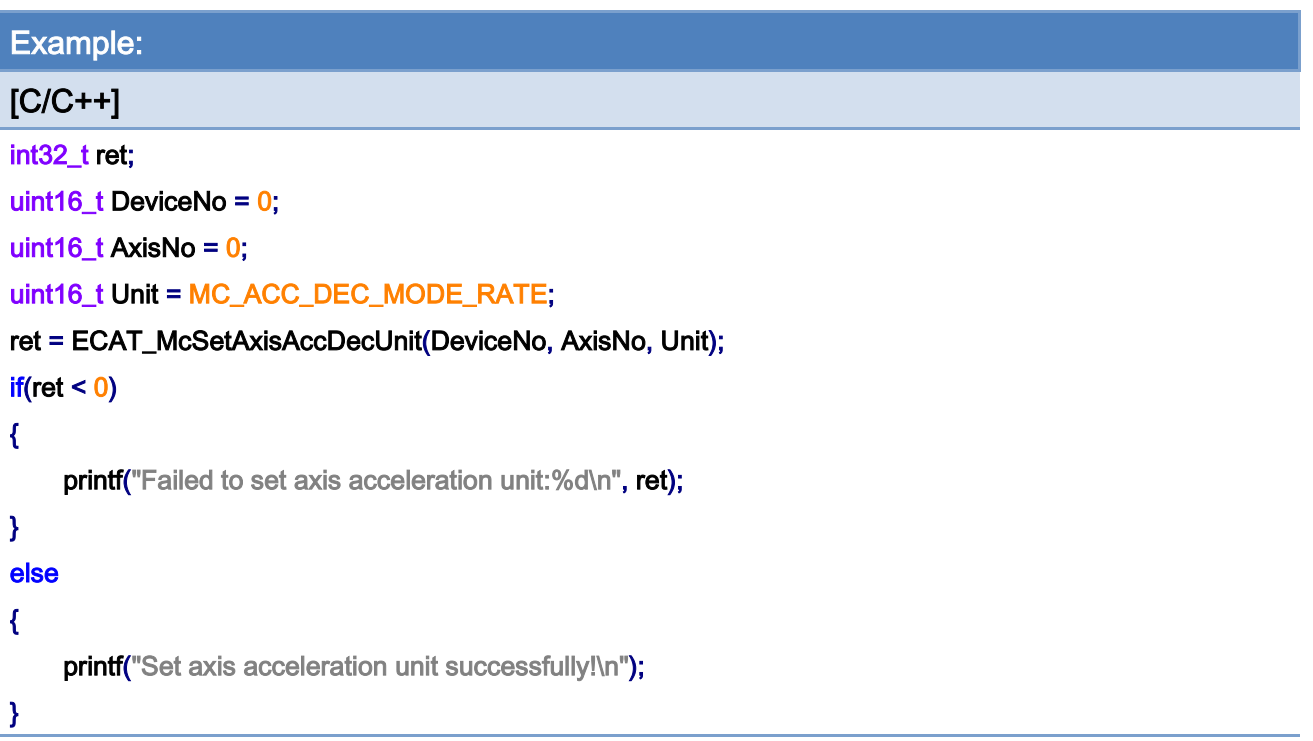

Copyright © 2018 ICP DAS CO., Ltd. All Rights Reserved. 426 -

# 7.2.14. ECAT\_McGetAxisAccDecUnit

# Description:

Get acceleration unit of an axis.

# Syntax:

int32\_t ECAT\_McGetAxisAccTime(uint16\_t DeviceNo,uint16\_t AxisNo, uint16\_t \*Unit)

#### Parameters:

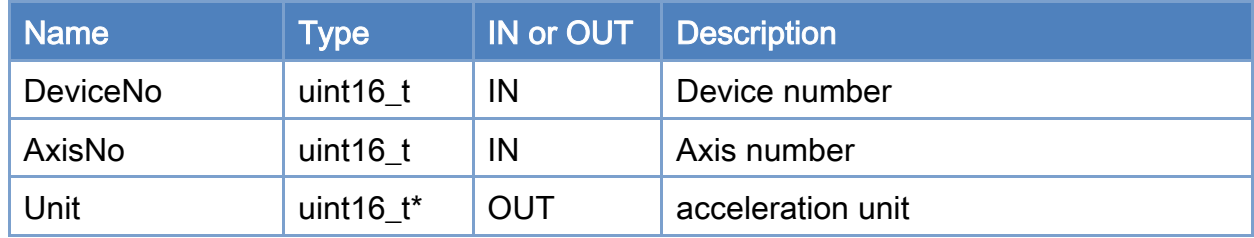

### Return:

0: Success.

Others: Refer to Appendix ["Error Codes"](#page-1058-0).

Copyright © 2018 ICP DAS CO., Ltd. All Rights Reserved. 427 - 427 -

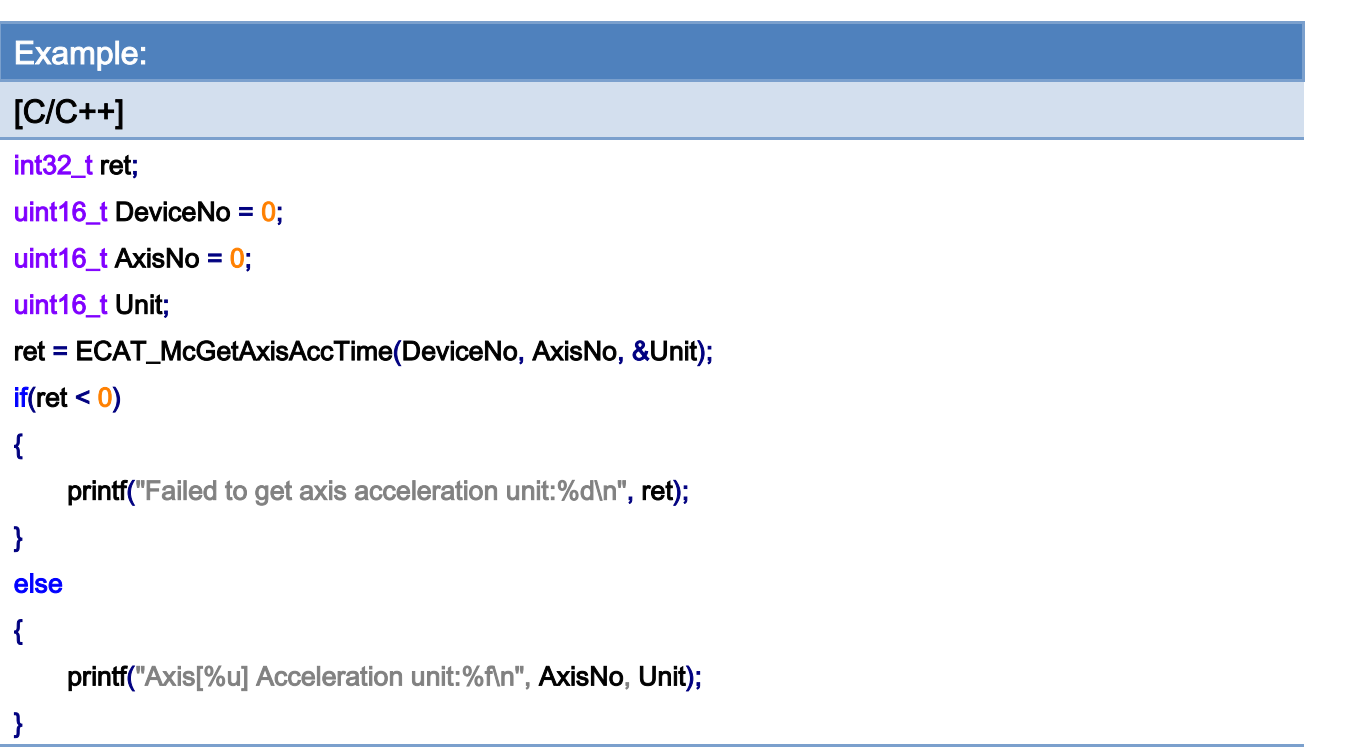

# 7.2.15. ECAT\_McSetAxisAccTime

# Description:

Set acceleration time of an axis.

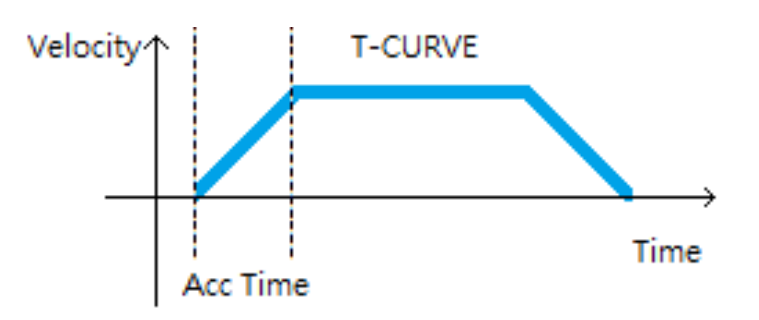

# Syntax:

int32\_t ECAT\_McSetAxisAccTime(uint16\_t DeviceNo, uint16\_t AxisNo, uint16\_t Time\_ms)

### Parameters:

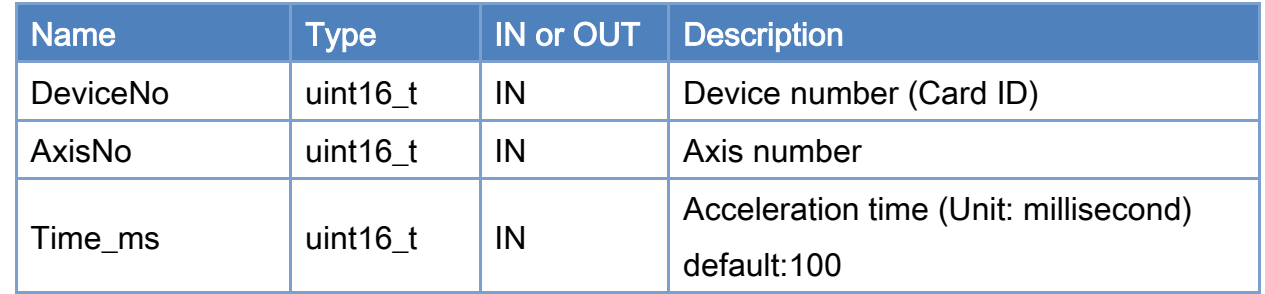

### Return:

0: Success.

Others: Refer to Appendix ["Error Codes"](#page-1058-0).

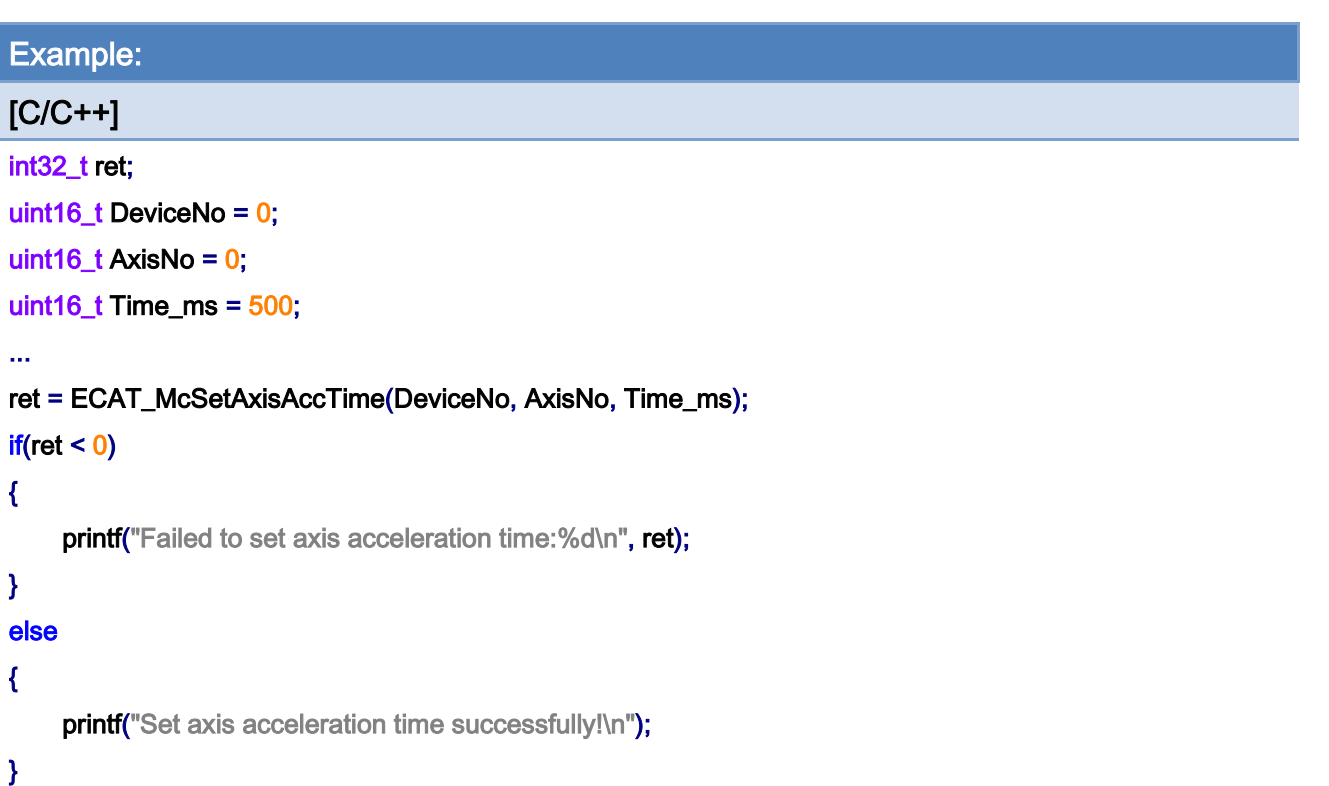

Copyright © 2018 ICP DAS CO., Ltd. All Rights Reserved. 430 - 430 -

# 7.2.16. ECAT\_McGetAxisAccTime

# Description:

Get acceleration time of an axis.

# Syntax:

int32\_t ECAT\_McGetAxisAccTime(uint16\_t DeviceNo, uint16\_t AxisNo, uint16\_t \*Time\_ms)

#### Parameters:

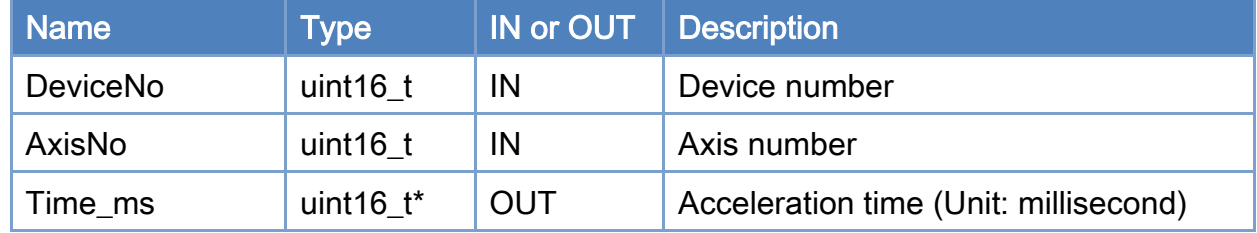

### Return:

0: Success.

Others: Refer to Appendix ["Error Codes"](#page-1058-0).

Copyright © 2018 ICP DAS CO., Ltd. All Rights Reserved. 431 - 431 -

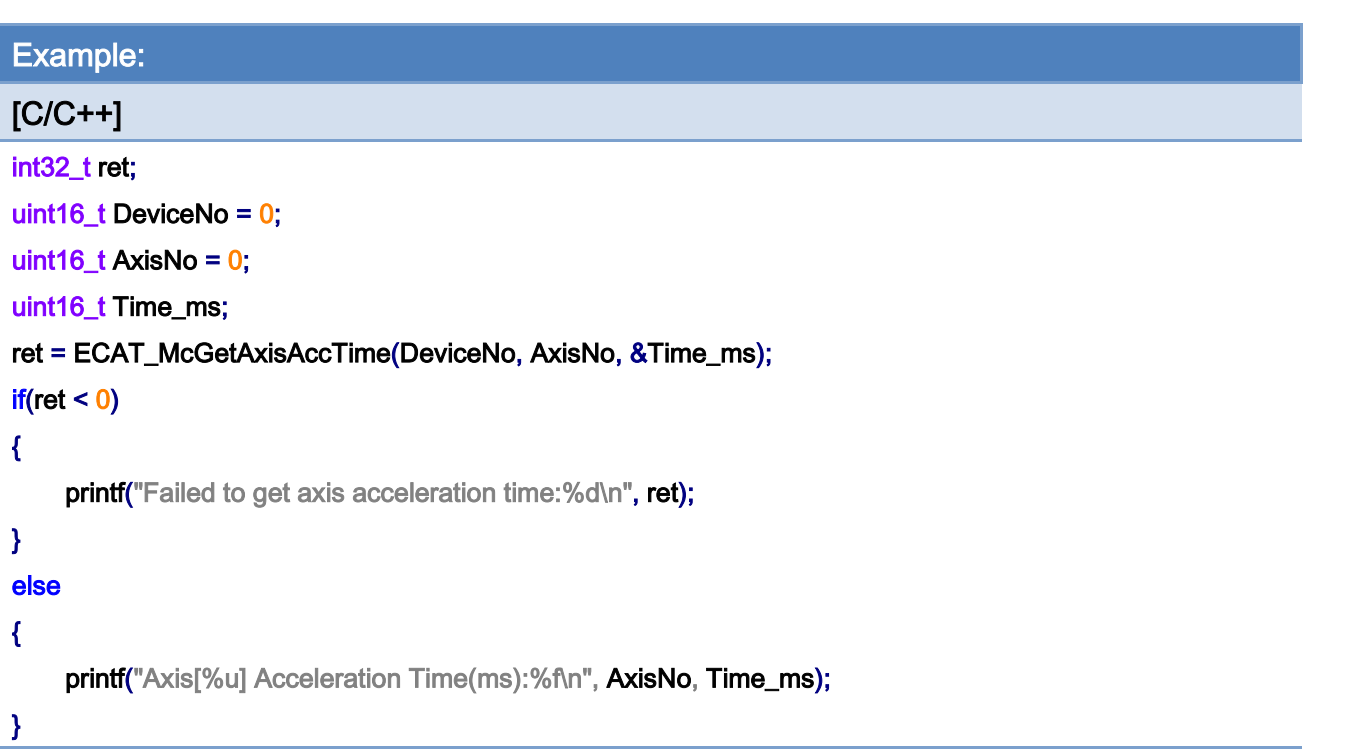

Copyright © 2018 ICP DAS CO., Ltd. All Rights Reserved. 432 -
# 7.2.17. ECAT\_McSetAxisAccDecRate

## Description:

Set acceleration rate of an axis.

## Syntax:

int32\_t ECAT\_McSetAxisAccDecRate(uint16\_t DeviceNo, uint16\_t AxisNo, double Rate)

#### Parameters:

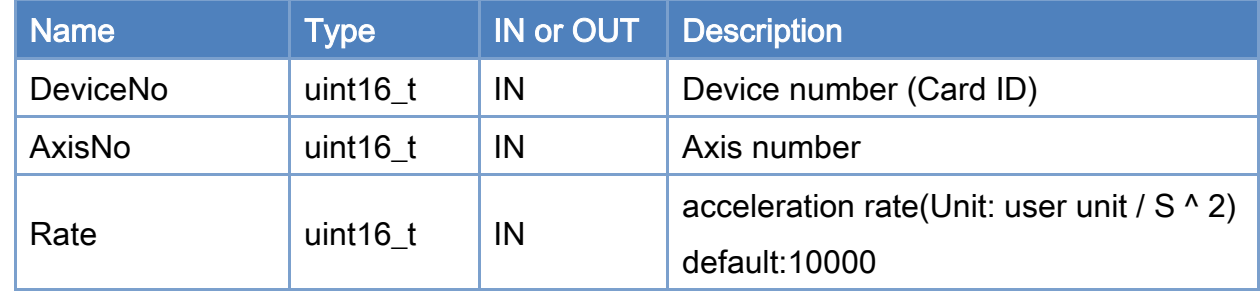

## Return:

0: Success.

Others: Refer to Appendix ["Error Codes"](#page-1058-0).

Copyright © 2018 ICP DAS CO., Ltd. All Rights Reserved. 433 -

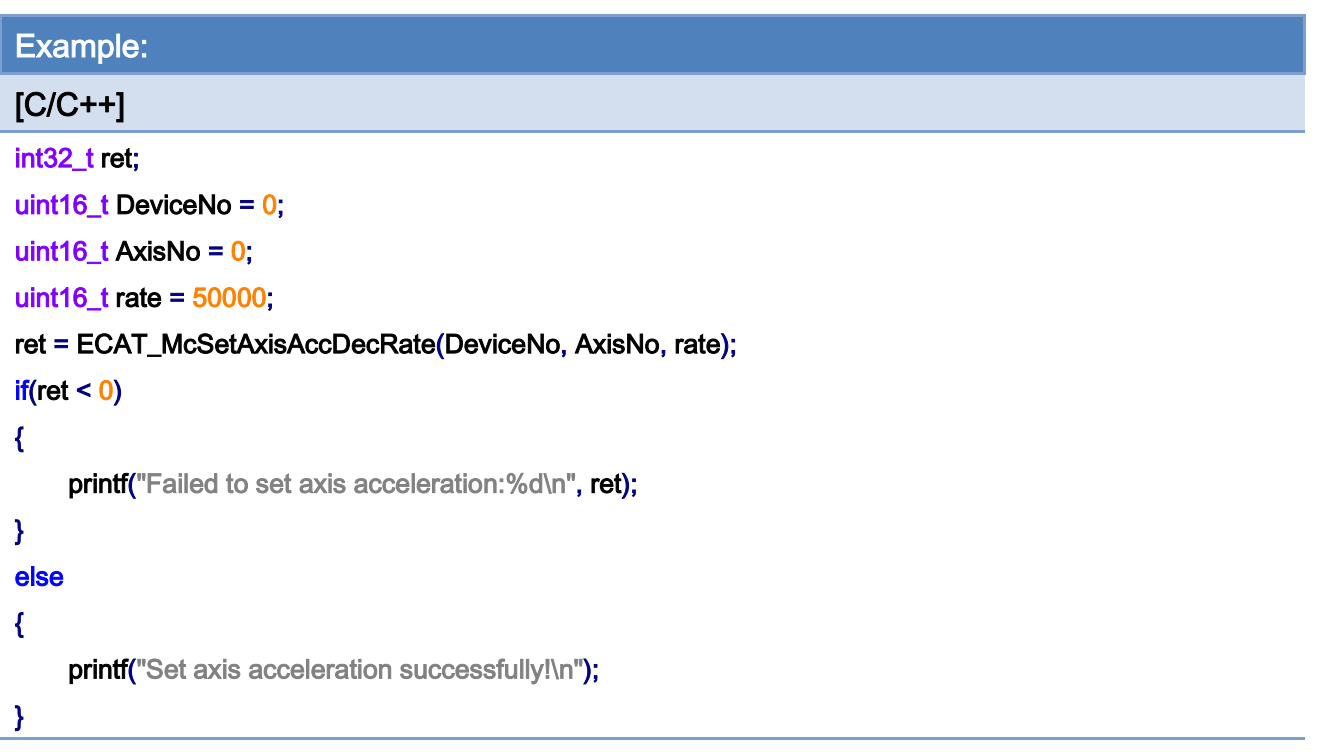

Copyright © 2018 ICP DAS CO., Ltd. All Rights Reserved. 434 - 434 -

# 7.2.18. ECAT\_McGetAxisAccDecRate

## Description:

Get acceleration rate of an axis.

## Syntax:

int32\_t ECAT\_McGetAxisAccDecRate(uint16\_t DeviceNo,uint16\_t AxisNo, uint16\_t \*Rate)

#### Parameters:

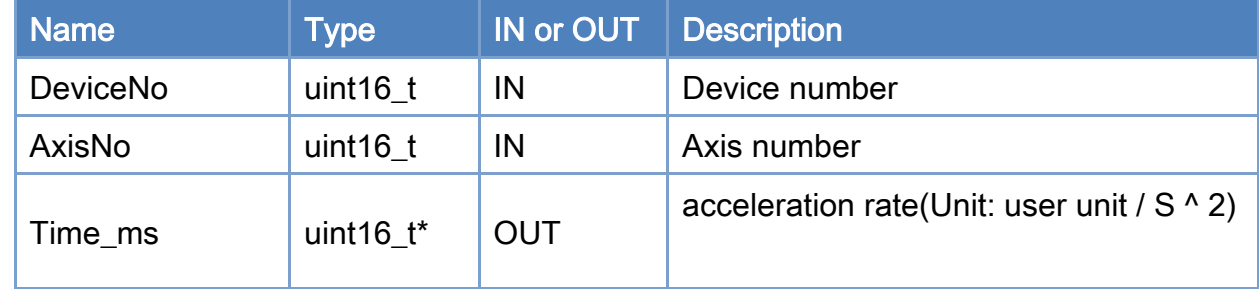

## Return:

0: Success.

Others: Refer to Appendix ["Error Codes"](#page-1058-0).

Copyright © 2018 ICP DAS CO., Ltd. All Rights Reserved. 435 -

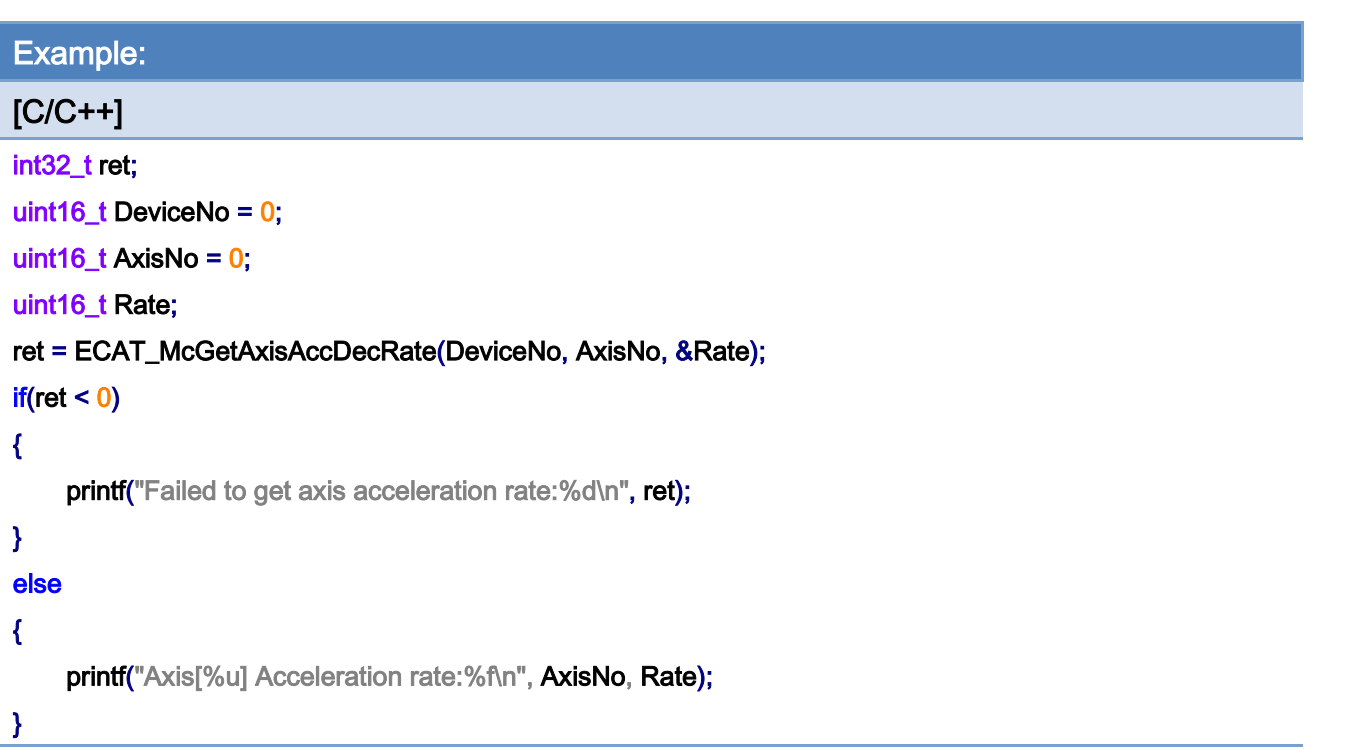

Copyright © 2018 ICP DAS CO., Ltd. All Rights Reserved. 436 -

# 7.2.19. ECAT\_McSetAxisAccDecTime\_Stepper

#### Description:

Set acceleration time and deceleration time of an axis.

Note: This function is designed for ECAT-2091S/ ECAT-2094S.

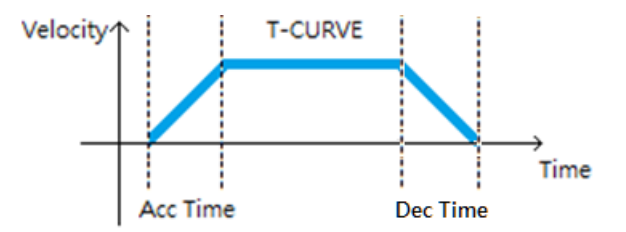

## Syntax:

int32\_t ECAT\_McSetAxisAccDecTime\_Stepper(uint16\_t DeviceNo, uint16\_t AxisNo, uint16\_t AccTime\_ms, uint16\_t DecTime\_ms)

## Parameters:

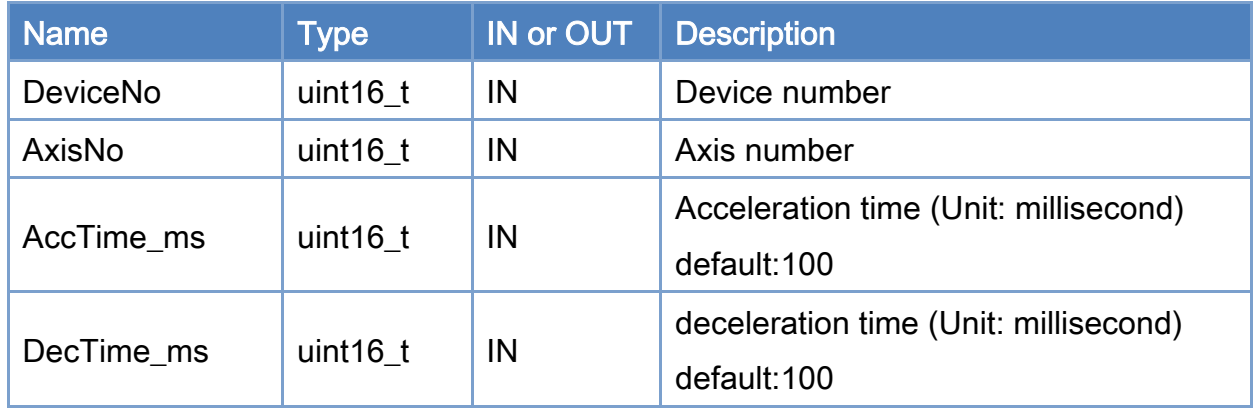

### Return:

0: Success.

Others: Refer to Appendix ["Error Codes"](#page-1058-0).

Copyright © 2018 ICP DAS CO., Ltd. All Rights Reserved. 437 - 437 -

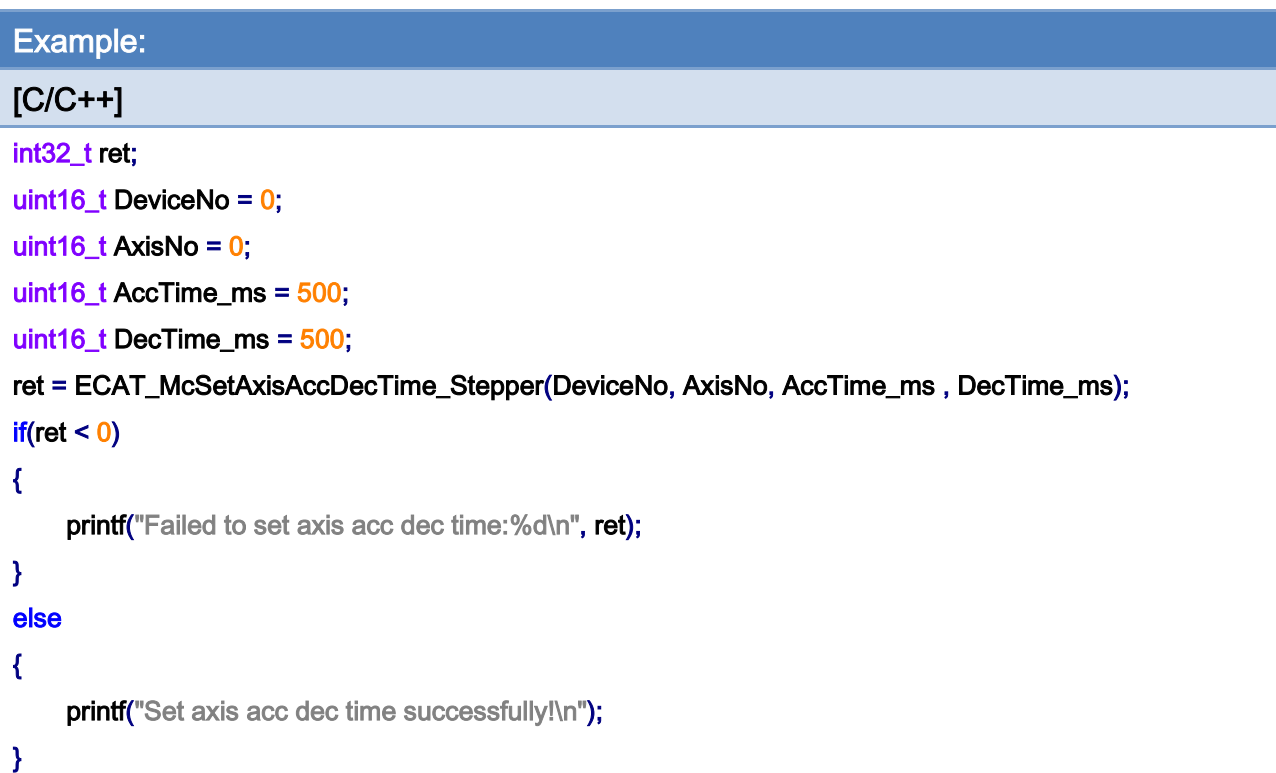

Copyright © 2018 ICP DAS CO., Ltd. All Rights Reserved. 438 -

# 7.2.20. ECAT\_McGetAxisAccDecTime\_Stepper

## Description:

Get acceleration time and deceleration time of an axis.

Note: This function is designed for ECAT-2091S/ ECAT-2094S.

## Syntax:

int32\_t ECAT\_McGetAxisAccDecTime\_Stepper(uint16\_t DeviceNo, uint16\_t AxisNo, uint16\_t \*AccTime\_ms, uint16\_t \*DecTime\_ms);

大

# Parameters:

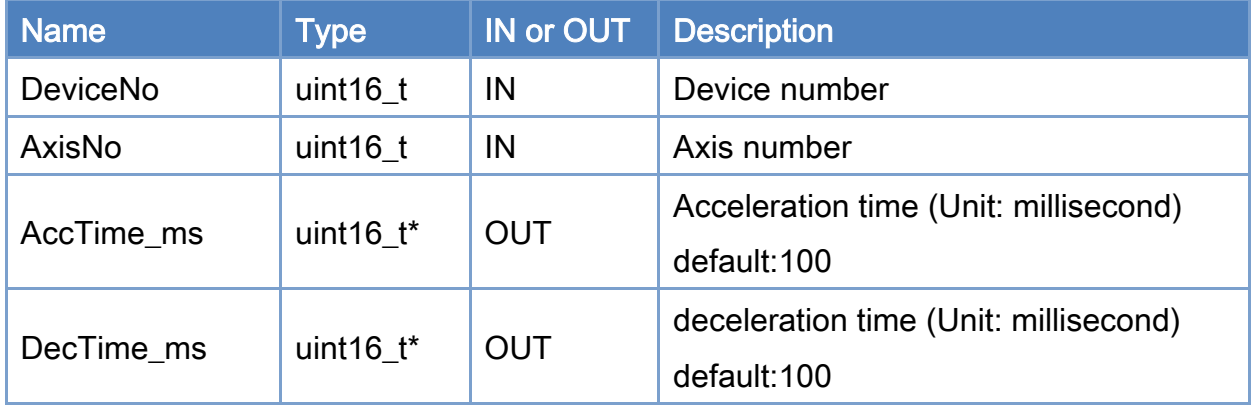

#### Return:

0: Success.

Others: Refer to Appendix ["Error Codes"](#page-1058-0).

Copyright © 2018 ICP DAS CO., Ltd. All Rights Reserved. 439 -

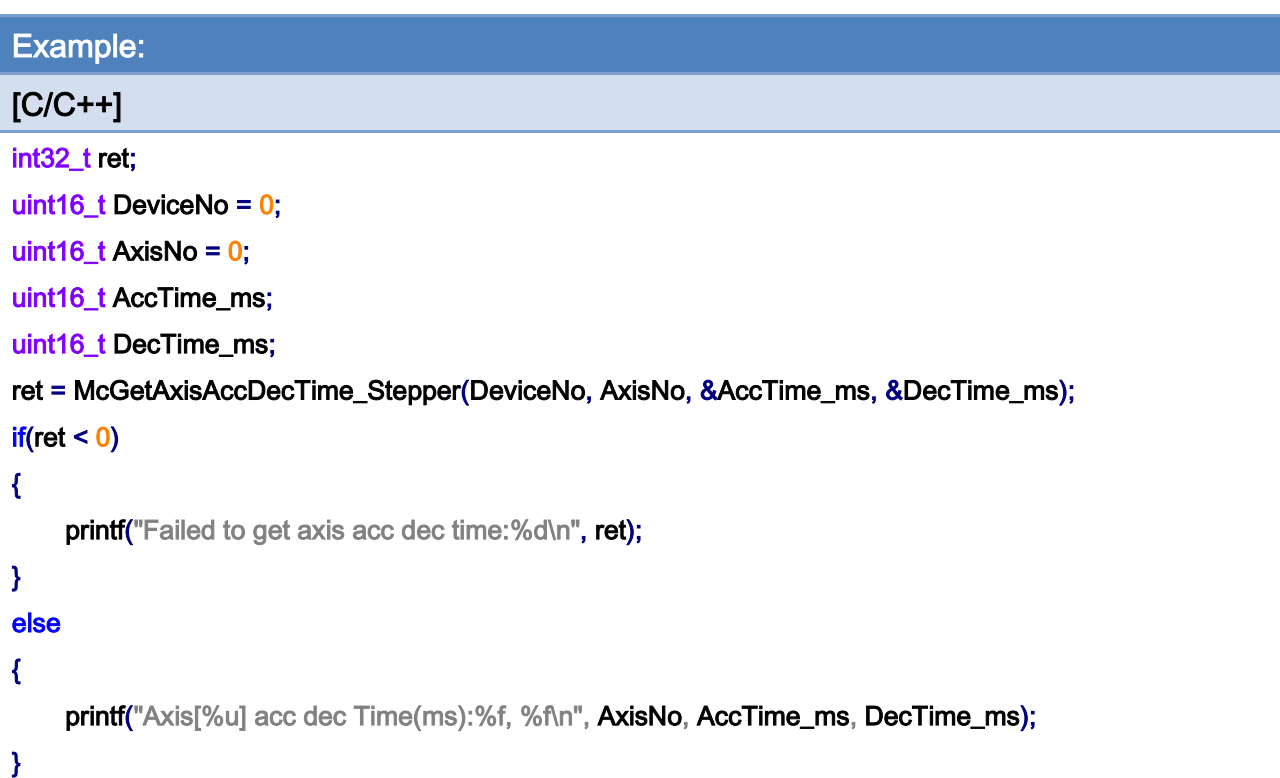

Copyright © 2018 ICP DAS CO., Ltd. All Rights Reserved. 440 -

# 7.2.21. ECAT\_McSetAxisAccUnit\_Stepper

#### Description:

Set the acc unit of an axis.This setting is only to correctly convert the acc unit to milliseconds.

Note: (1)Support ECAT-2094S、ECAT-2091S

(2) No matter how much this value is set, when using ECAT\_McSetAxisAccDecTime\_Stepper or ECAT\_McSetAxisAccTime to set acceleration and deceleration, the unit is milliseconds

- (3) Don't set this value unless necessary
- (4) This setting will modify the value of 8x20:08

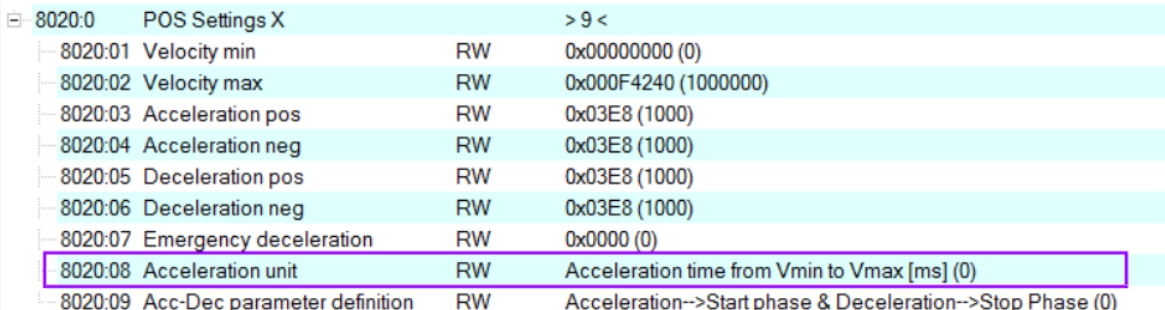

### Syntax:

int32\_t ECAT\_McSetAxisAccUnit\_Stepper(uint16\_t DeviceNo, uint16\_t AxisNo, uint16\_t Unit, uint32\_t \*AbortCode)

#### Parameters:

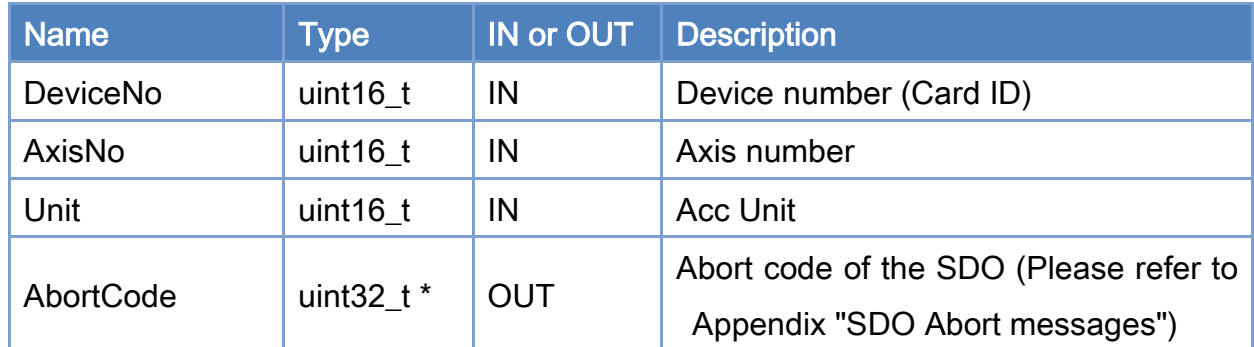

#### Return:

Copyright © 2018 ICP DAS CO., Ltd. All Rights Reserved. 441 -

#### 0: Success.

Others: Refer to Appendix ["Error Codes"](#page-1058-0).

Copyright © 2018 ICP DAS CO., Ltd. All Rights Reserved. 442 -

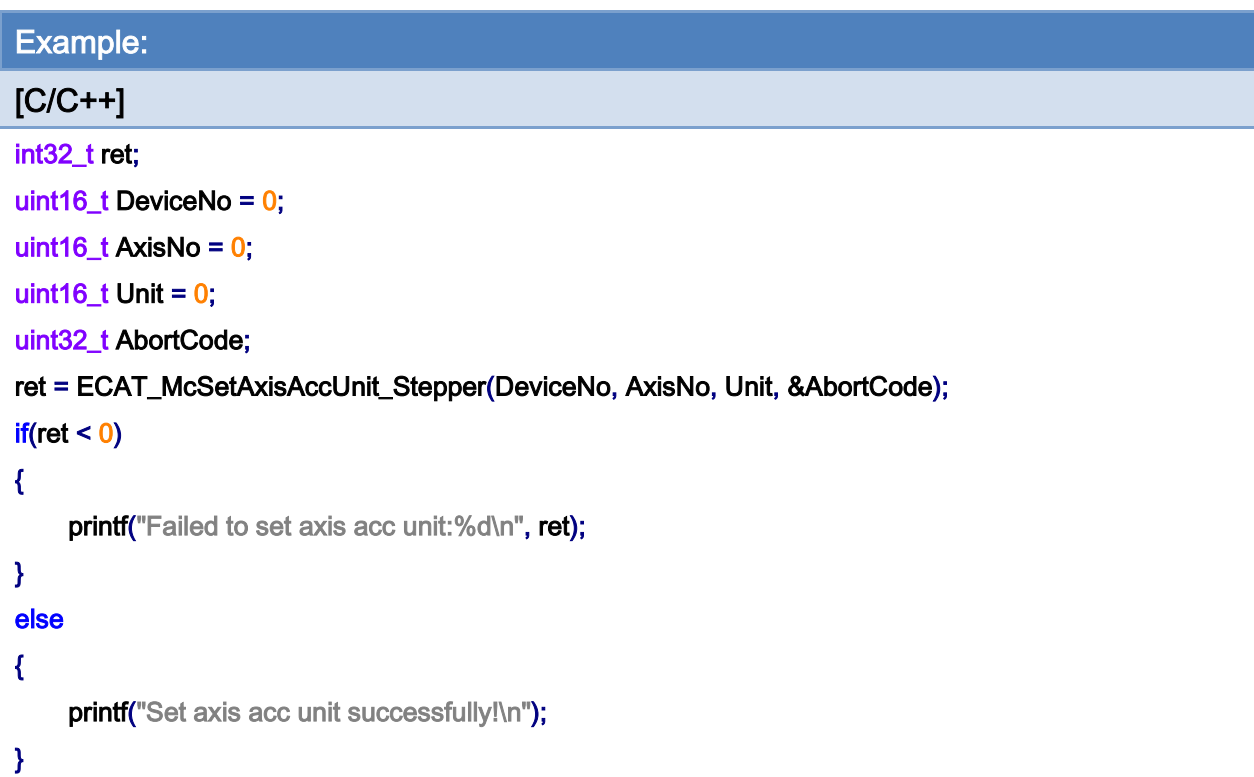

Copyright © 2018 ICP DAS CO., Ltd. All Rights Reserved. 443 -

# 7.2.22. ECAT\_McGetAxisAccUnit\_Stepper

## Description:

Get acc unit of an axis.

Note: Support ECAT-2094S、ECAT-2091S

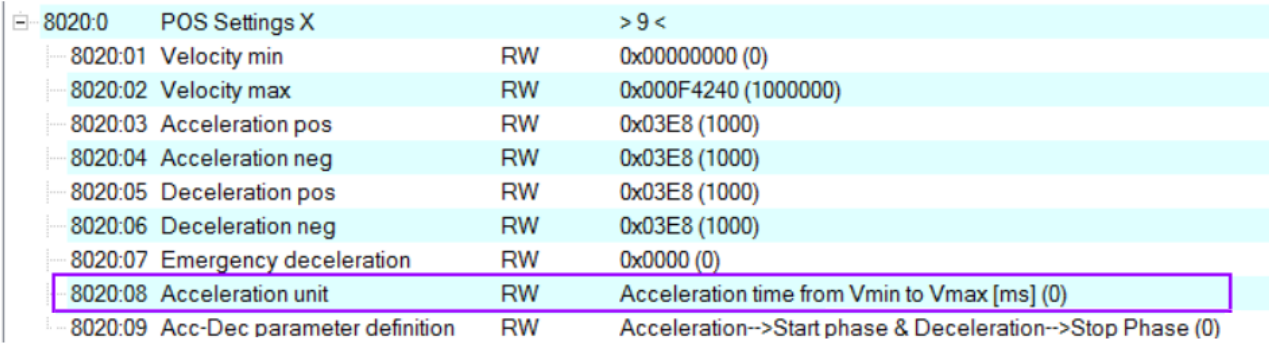

## Syntax:

int32\_t ECAT\_McGetAxisAccUnit\_Stepper(uint16\_t DeviceNo, uint16\_t AxisNo, uint16\_t \*Unit, uint32\_t \*AbortCode)

## Parameters:

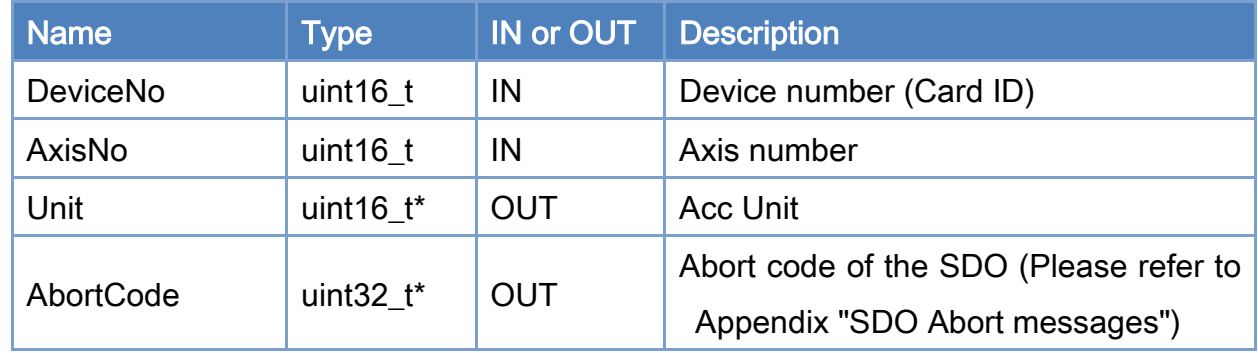

#### Return:

0: Success.

Others: Refer to Appendix ["Error Codes"](#page-1058-0).

Copyright © 2018 ICP DAS CO., Ltd. All Rights Reserved. 444 -

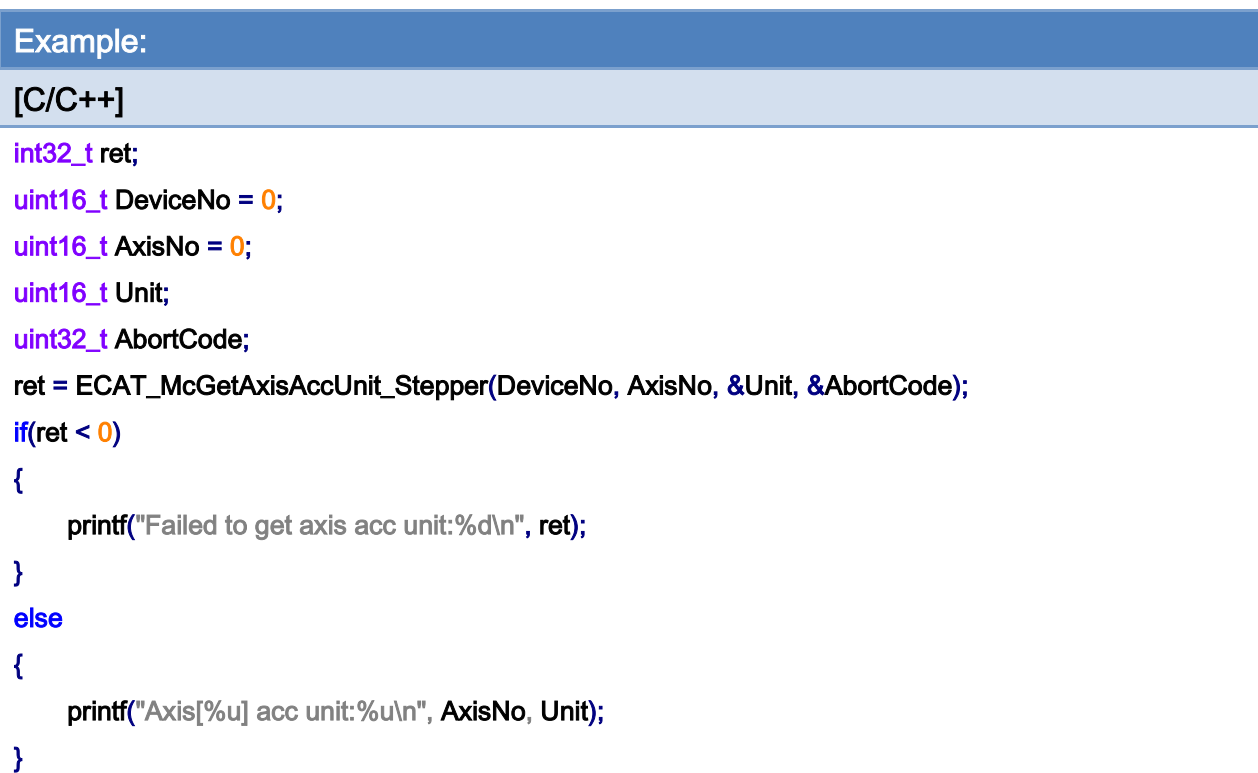

Copyright © 2018 ICP DAS CO., Ltd. All Rights Reserved. 445 -

# 7.2.23. ECAT\_McSetAxisAccDecType

## Description:

Set acceleration type of an axis.

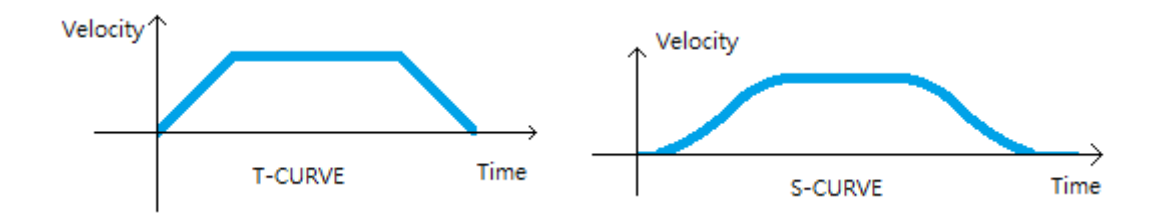

## Syntax:

int32\_t ECAT\_McSetAxisAccDecType(uint16\_t DeviceNo, uint16\_t AxisNo, uint16\_t Type)

#### Parameters:

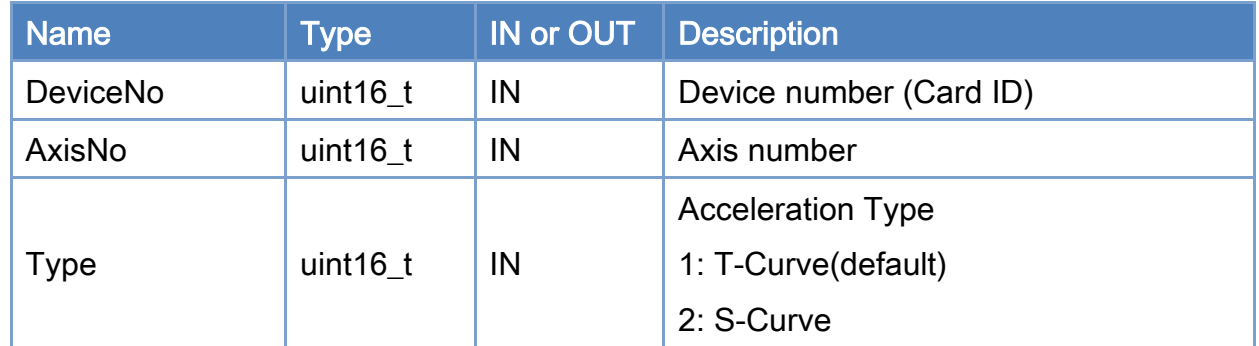

#### Return:

0: Success.

Others: Refer to Appendix ["Error Codes"](#page-1058-0).

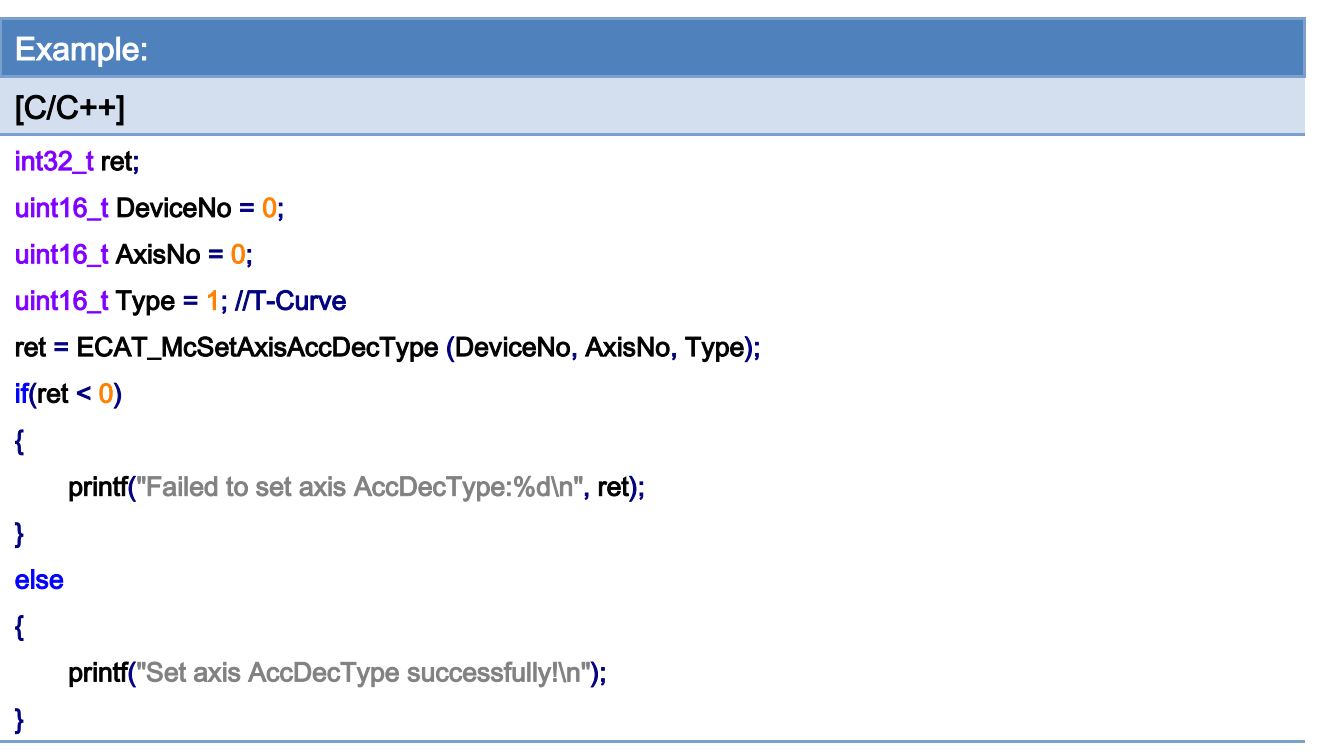

Copyright © 2018 ICP DAS CO., Ltd. All Rights Reserved. 447 - 447 -

# 7.2.24. ECAT\_McGetAxisAccDecType

# Description:

Get acceleration type of an axis.

# Syntax:

int32\_t ECAT\_McGetAxisAccDecType(uint16\_t DeviceNo, uint16\_t AxisNo, uint16\_t \* Type)

#### Parameters:

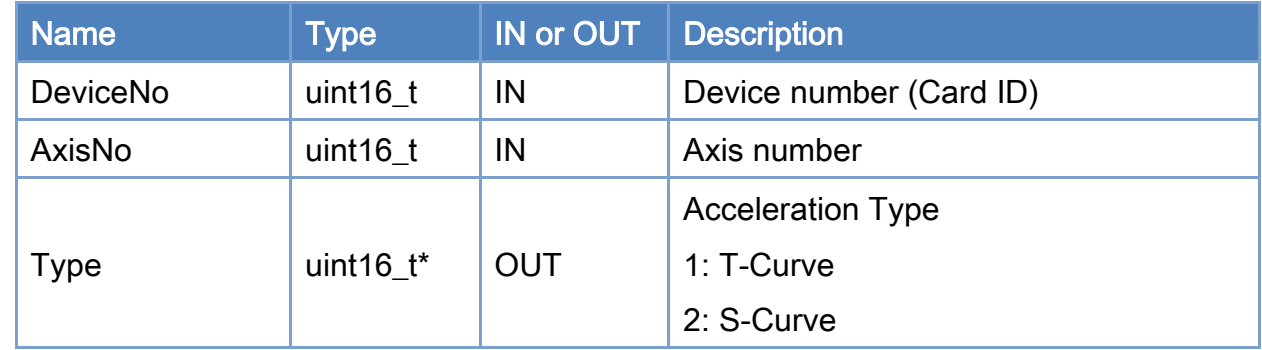

#### Return:

0: Success.

Others: Refer to Appendix ["Error Codes"](#page-1058-0).

Copyright © 2018 ICP DAS CO., Ltd. All Rights Reserved. 448 -

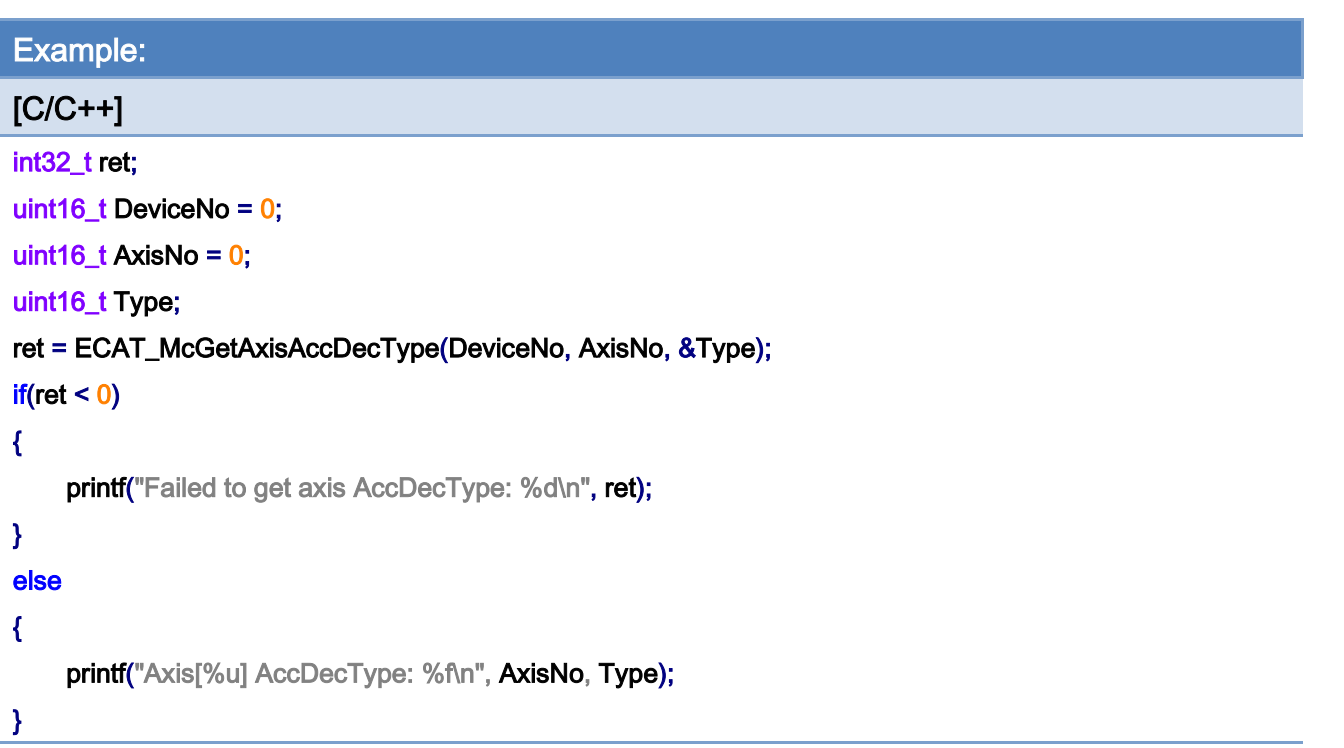

Copyright © 2018 ICP DAS CO., Ltd. All Rights Reserved. 449 -

# 7.2.25. ECAT\_McSetAxisEncoderPPR

# Description:

Set encoder pulses per revolution value of an axis, For encoder and motor scaling.

Note: (1)For Encoder module / Stepper motor controller

(2)Not support CiA402 products

#### Syntax:

int32\_t ECAT\_McSetAxisEncoderPPR(uint16\_t DeviceNo, uint16\_t AxisNo, uint32\_t PPR)

#### Parameters:

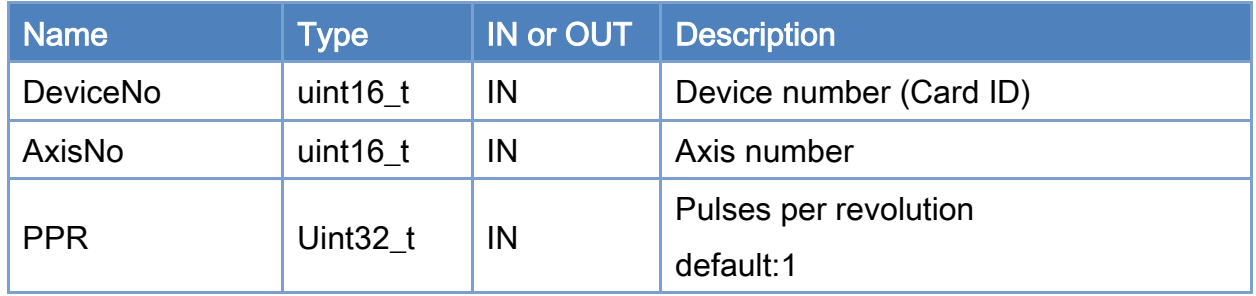

#### Return:

0: Success.

Others: Refer to Appendix ["Error Codes"](#page-1058-0).

Copyright © 2018 ICP DAS CO., Ltd. All Rights Reserved. 450 - 450 -

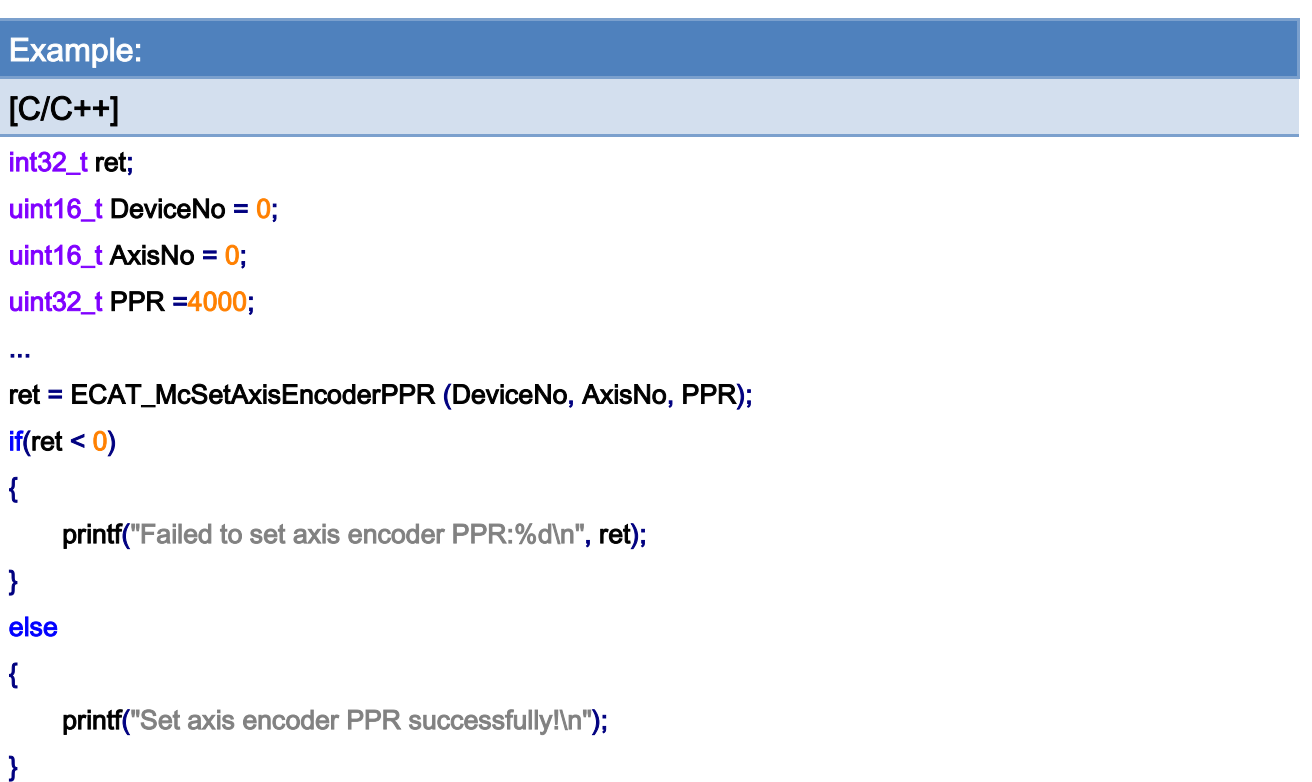

Copyright © 2018 ICP DAS CO., Ltd. All Rights Reserved. 451 - 451 -

# 7.2.26. ECAT\_McGetAxisEncoderPPR

# Description:

Get encoder pulses per revolution of an axis.

Note: (1)For Encoder module / Stepper motor controller

(2)Not support CiA402 products

#### Syntax:

int32\_t ECAT\_McGetAxisEncoderPPR(uint16\_t DeviceNo, uint16\_t AxisNo, uint32\_t \*PPR)

#### Parameters:

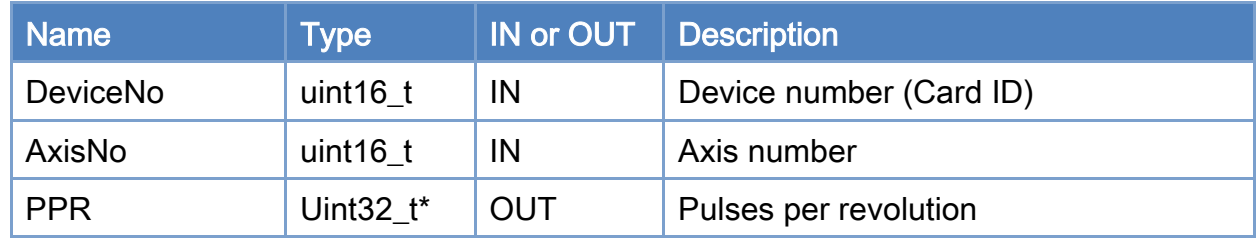

#### Return:

0: Success.

Others: Refer to Appendix ["Error Codes"](#page-1058-0).

Copyright © 2018 ICP DAS CO., Ltd. All Rights Reserved. 452 - 452 -

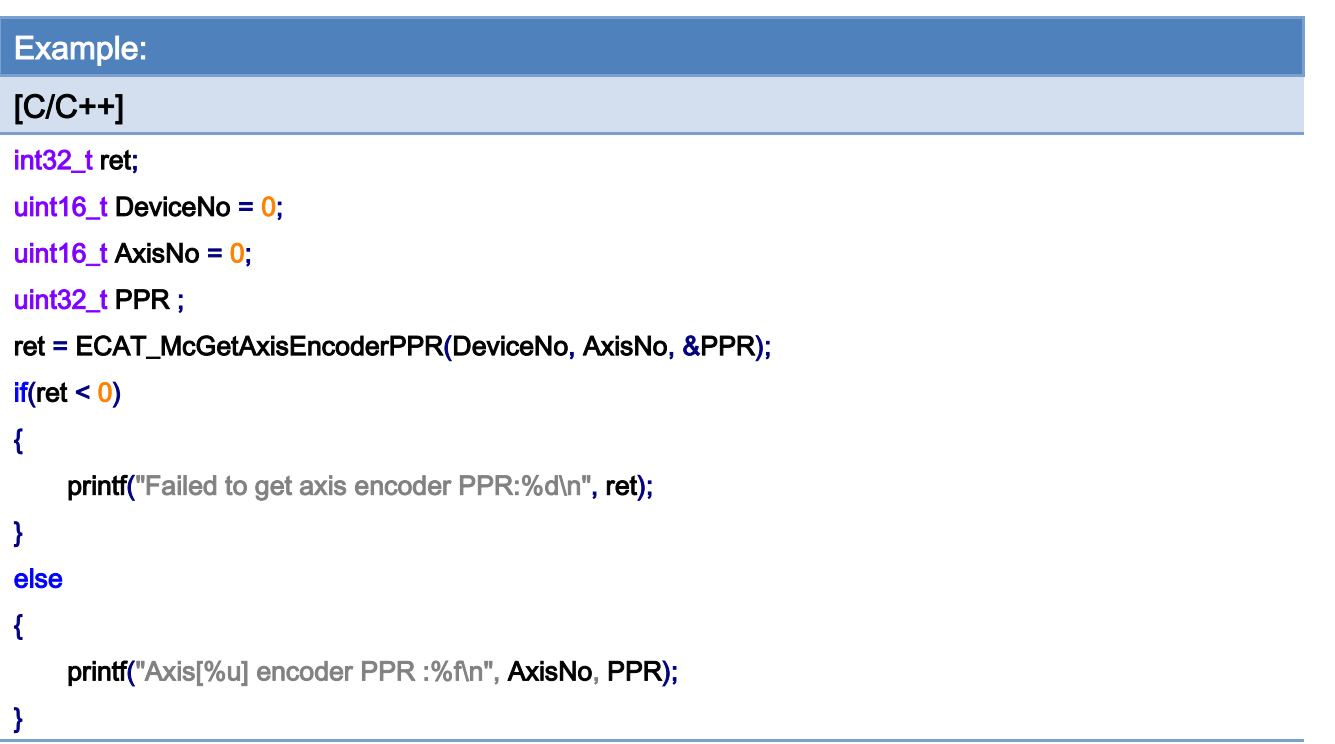

Copyright © 2018 ICP DAS CO., Ltd. All Rights Reserved. 453 -

# 7.2.27. ECAT\_McSetAxisMotorPPR

# Description:

Set motor pulses per revolution of an axis, For encoder and motor scaling.

Note: (1)For Encoder module / Stepper motor controller

(2)Not support CiA402 products

### Syntax:

int32\_t ECAT\_McSetAxisMotorPPR(uint16\_t DeviceNo, uint16\_t AxisNo, uint32\_t PPR)

#### Parameters:

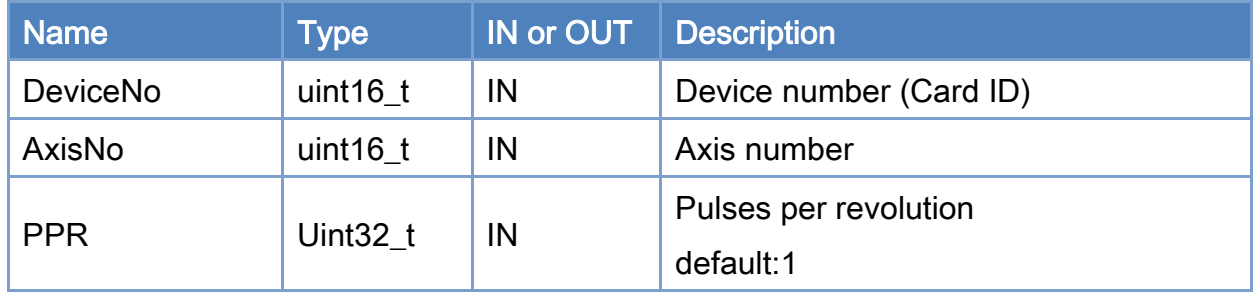

#### Return:

0: Success.

Others: Refer to Appendix ["Error Codes"](#page-1058-0).

Copyright © 2018 ICP DAS CO., Ltd. All Rights Reserved. 454 - 454 -

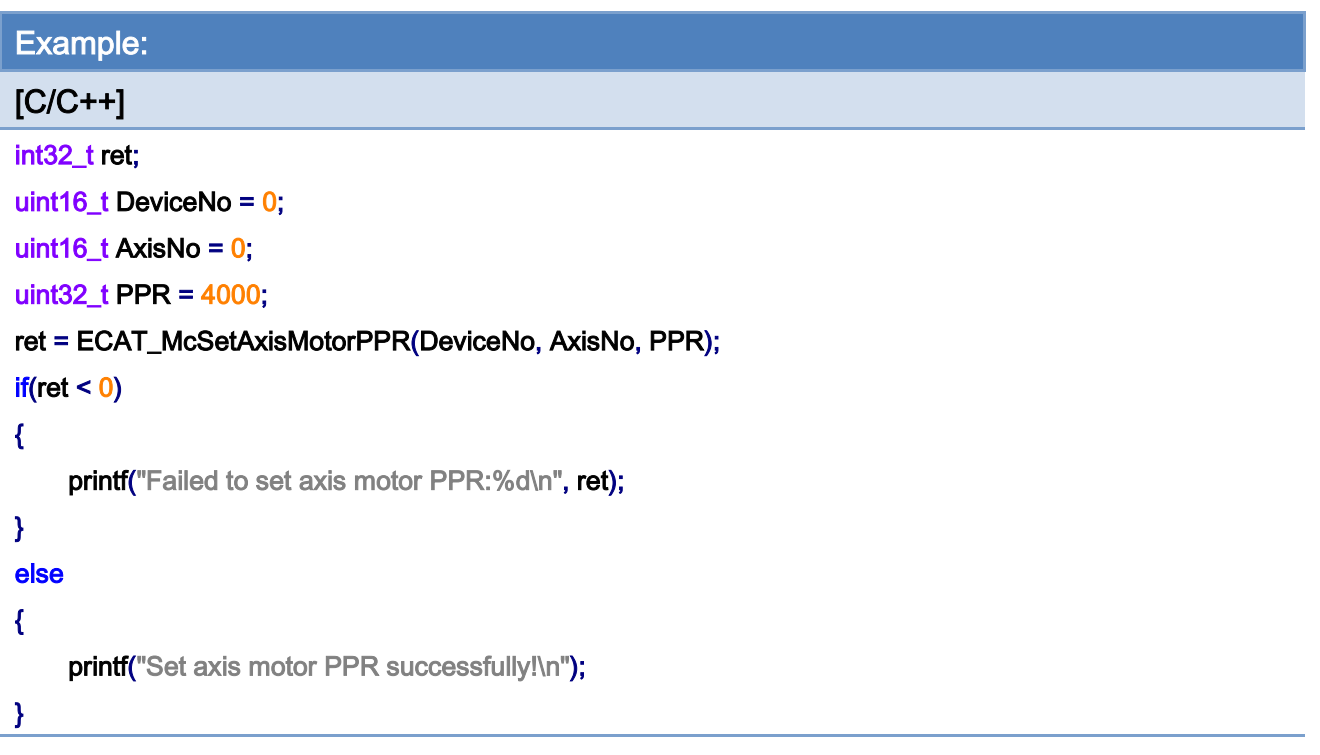

Copyright © 2018 ICP DAS CO., Ltd. All Rights Reserved. 455 -

# 7.2.28. ECAT\_McGetAxisMotorPPR

# Description:

Get motor pulses per revolution of an axis.

Note: (1)For Encoder module / Stepper motor controller

(2)Not support CiA402 products

### Syntax:

int32\_t ECAT\_McGetAxisMotorPPR(uint16\_t DeviceNo, uint16\_t AxisNo, uint32\_t \*PPR)

### Parameters:

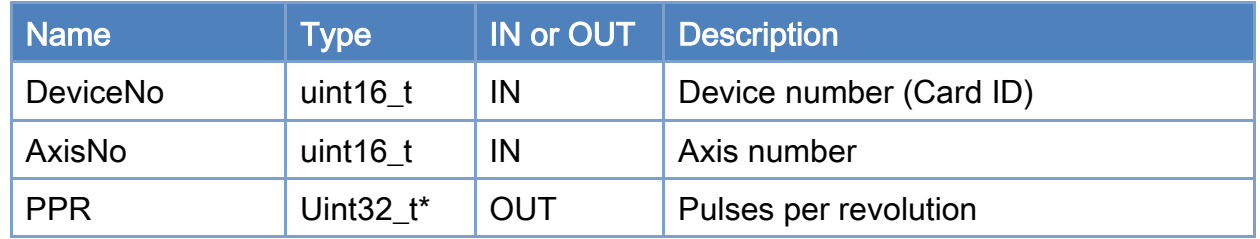

#### Return:

0: Success.

Others: Refer to Appendix ["Error Codes"](#page-1058-0).

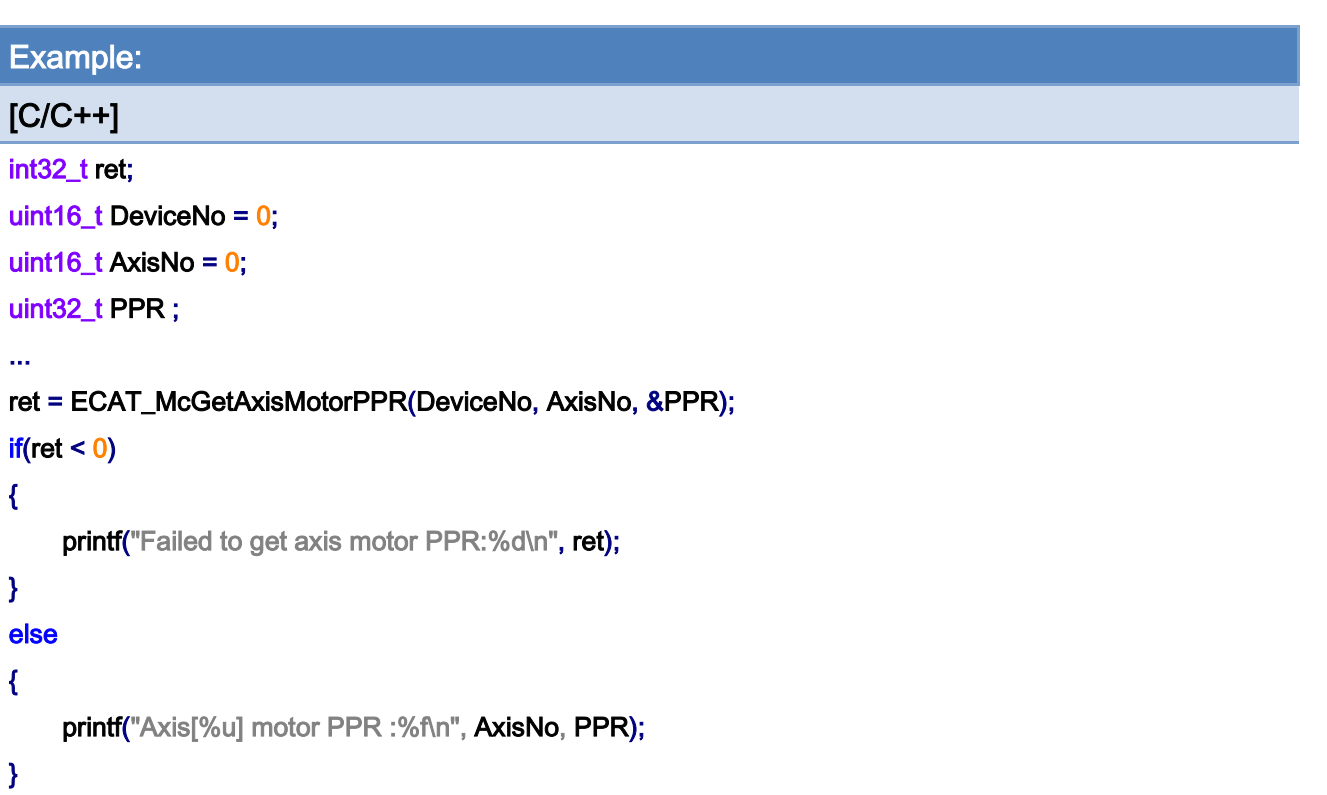

Copyright © 2018 ICP DAS CO., Ltd. All Rights Reserved. 457 - 457 -

# 7.2.29. ECAT\_McSetEcamTable

## Description:

Set the slave position data for an E-CAM table.

Users can use Cam Utility to create E -CAM table

To download the software and manual, please refer to the chapter "Software Installation"

#### Syntax:

int32\_t ECAT\_McSetEcamTable(uint16\_t DeviceNo, uint16\_t TableNo, double \*Data, uint16\_t DataSize)

### Parameters:

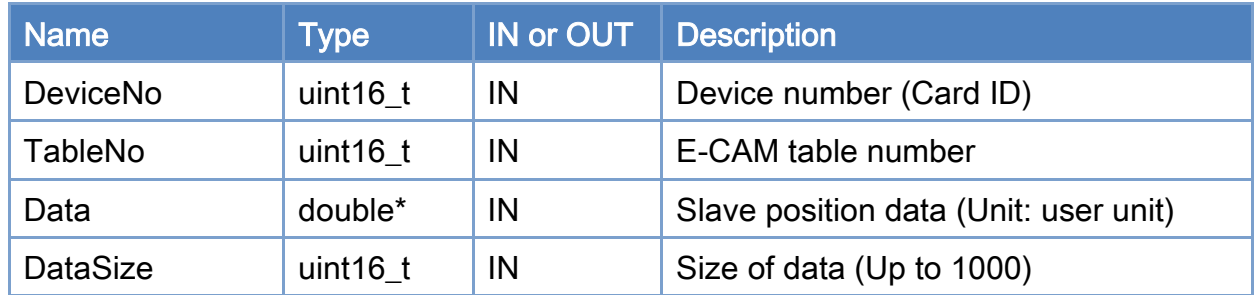

## Return:

0: Success.

Others: Refer to Appendix ["Error Codes"](#page-1058-0).

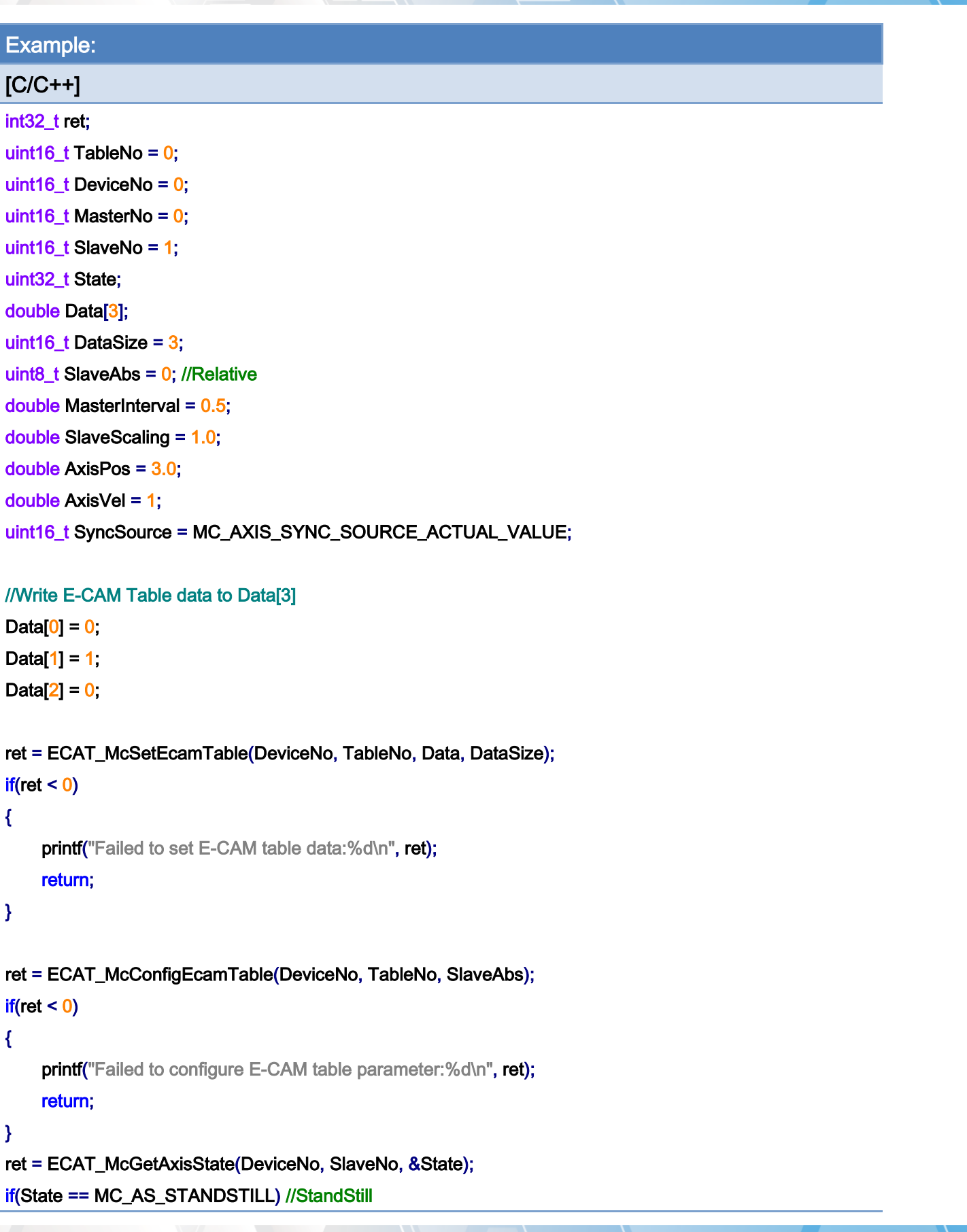

Copyright © 2018 ICP DAS CO., Ltd. All Rights Reserved. 459 - 459 -

```
EtherCAT Master Software Manual
```

```
{ 
     ret = ECAT_McAxisCamIn(DeviceNo, MasterNo, SlaveNo, TableNo 
               , SyncSource, MasterInterval, SlaveScaling) 
    if(ret < 0) { 
         printf("Axis camin is falied:%d\n", ret);
          return; 
     } 
} 
ret = ECAT_McGetAxisState(DeviceNo, MasterNo, &State); 
if(State == MC_AS_STANDSTILL) //StandStill 
{ 
     ret = ECAT_McAxisMoveAbs(DeviceNo, MasterNo, AxisPos, AxisVel); 
    if(ret < 0) { 
         printf("Failed to start axis move abs:%d\n", ret);
     } else { 
          do 
          { 
               sleep(1); 
               ret = ECAT_McGetAxisState(DeviceNo, MasterNo, &State); 
          }while(State == MC_AS_DISCRETEMOTION) //DiscreteMotion 
          if(State == MC_AS_STANDSTILL) //StandStill 
              printf("Axis move successfully!\n");
          else if(State == MC_AS_ERRORSTOP) //ErrorStop 
          { 
               printf("Axis error stop\n"); 
          } 
     } 
}
```
## E-CAM Table:

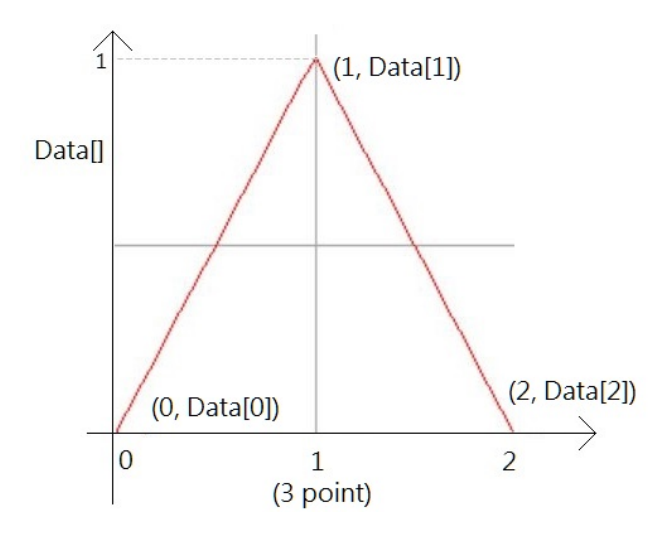

E-CAM synchronization motion diagram:

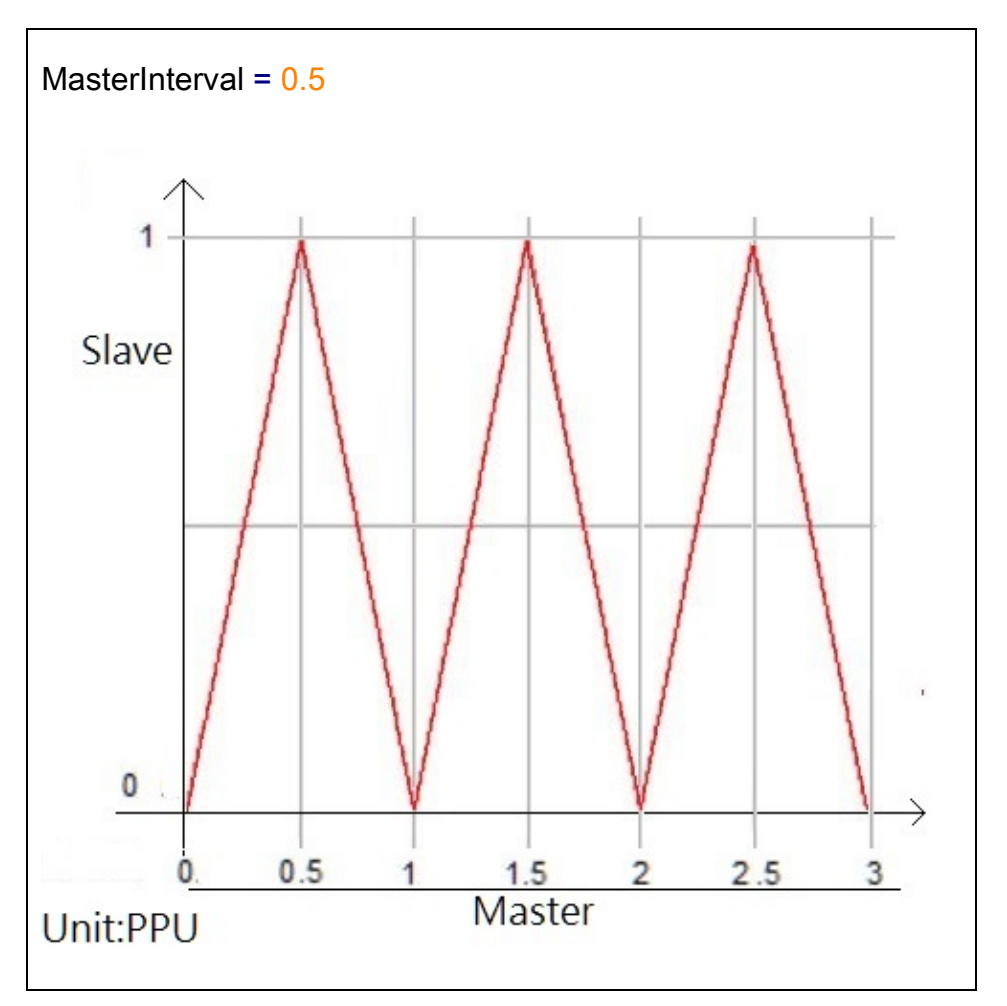

Copyright © 2018 ICP DAS CO., Ltd. All Rights Reserved. 461 - 461 -

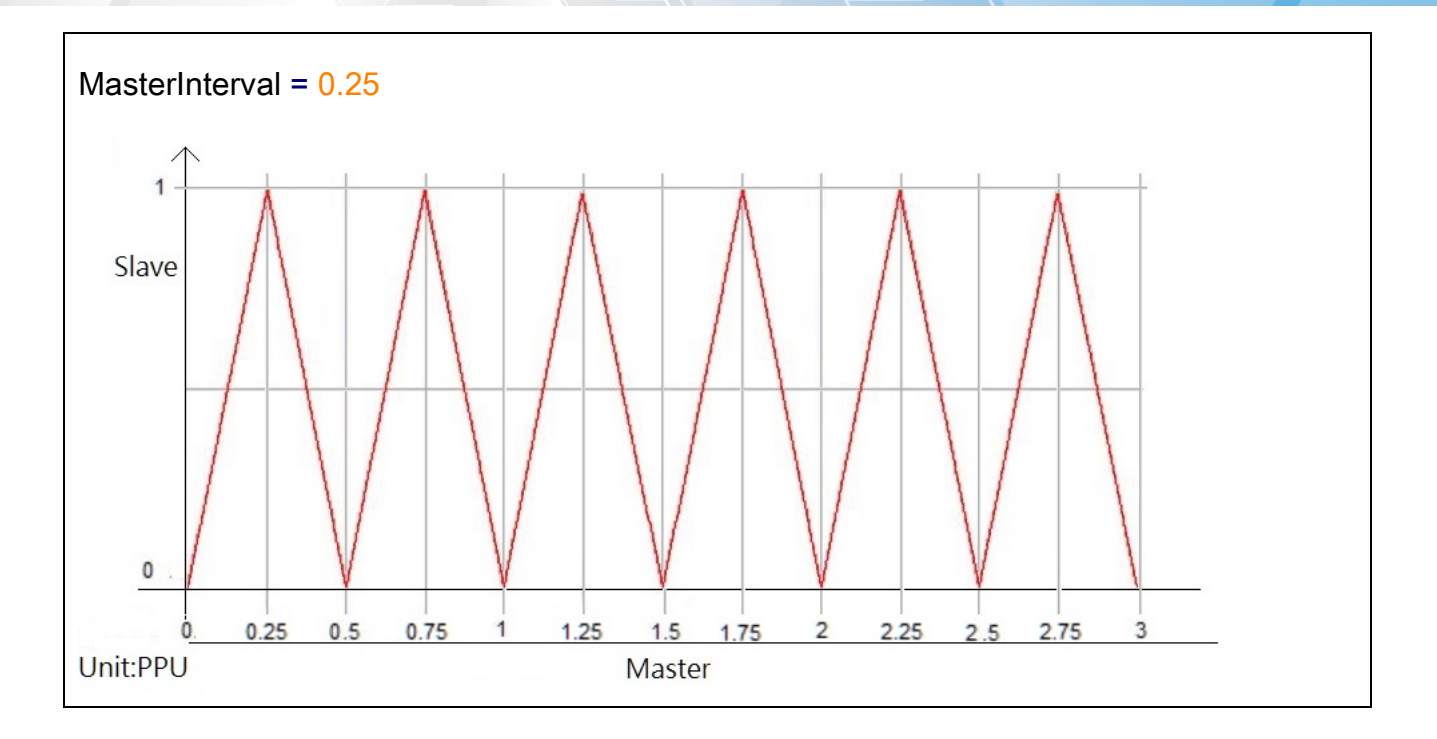

Copyright © 2018 ICP DAS CO., Ltd. All Rights Reserved. 462 -

# 7.2.30. ECAT\_McGetEcamTable

# Description:

Get the slave position data from an E-CAM table.

## Syntax:

int32\_t ECAT\_McGetEcamTable(uint16\_t DeviceNo, uint16\_t TableNo, double \*Data, uint16\_t DataSize)

#### Parameters:

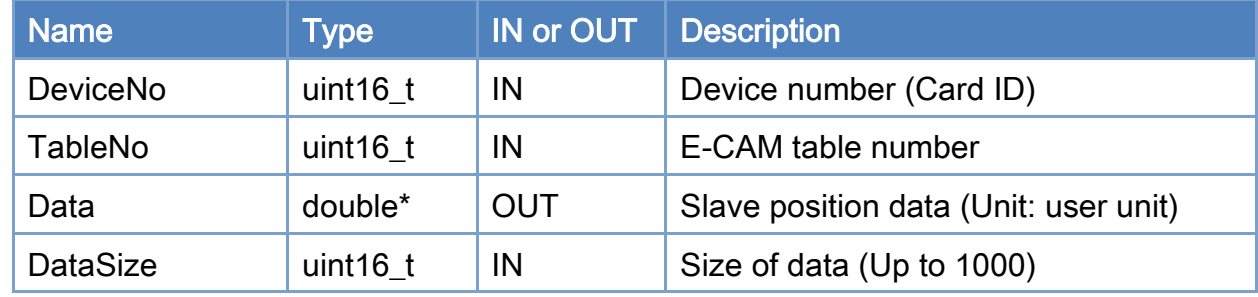

#### Return:

0: Success.

Others: Refer to Appendix ["Error Codes"](#page-1058-0).

Copyright © 2018 ICP DAS CO., Ltd. All Rights Reserved. 463 -

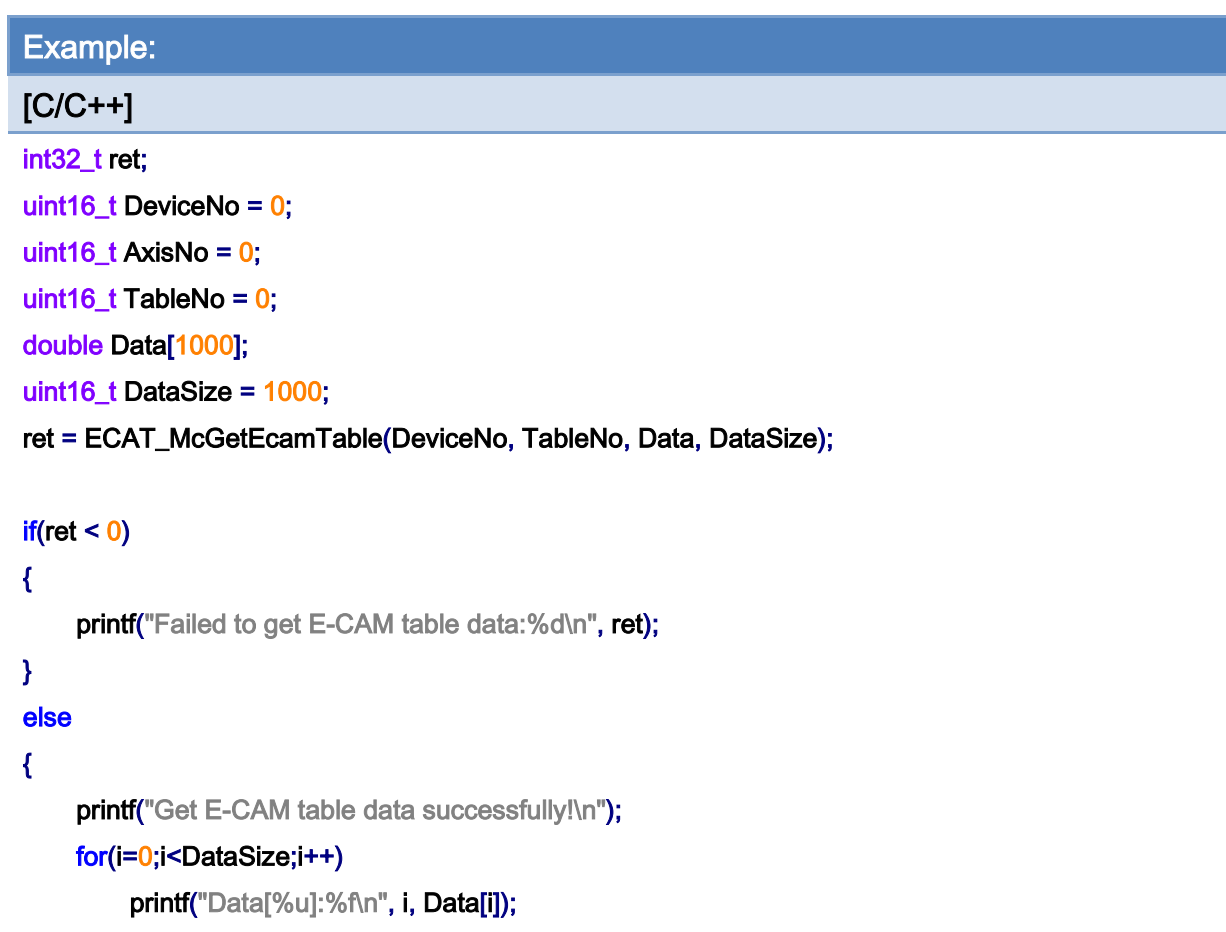

# }

Copyright © 2018 ICP DAS CO., Ltd. All Rights Reserved. 464 -

# 7.2.31. ECAT\_McConfigEcamTable

# Description:

Set relative/absolute position property of an E-CAM table.

## Syntax:

int32\_t ECAT\_McConfigEcamTable(uint16\_t DeviceNo, uint16\_t TableNo, uint8\_t SlaveAbs)

#### Parameters:

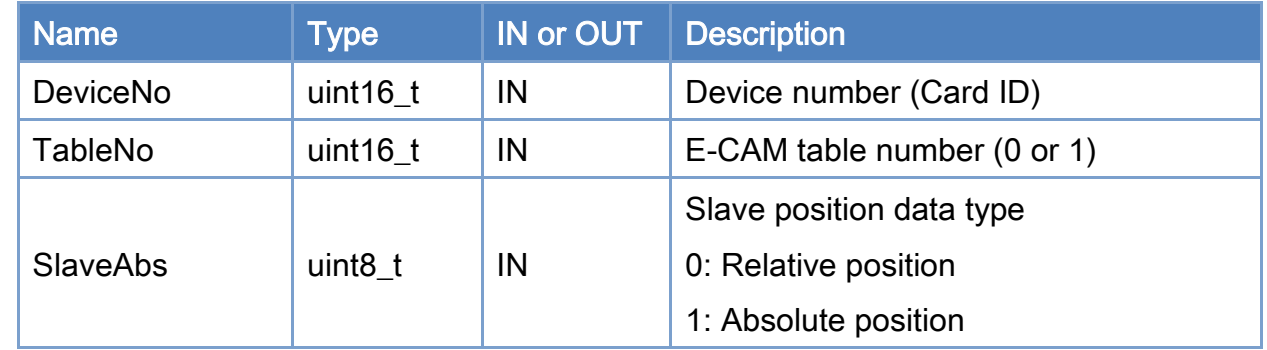

#### Return:

0: Success.

Others: Refer to Appendix ["Error Codes"](#page-1058-0).

Copyright © 2018 ICP DAS CO., Ltd. All Rights Reserved. 465 -

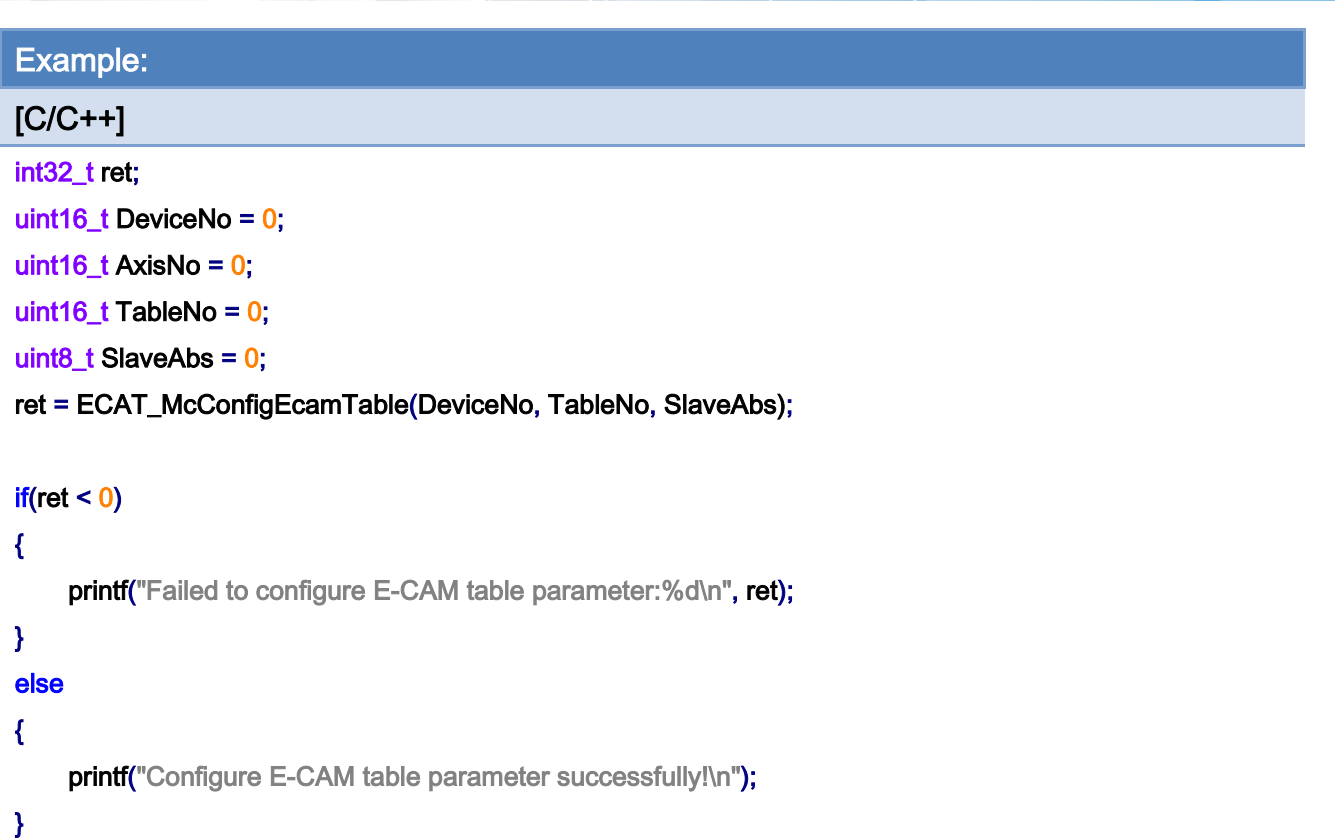

Copyright © 2018 ICP DAS CO., Ltd. All Rights Reserved. 466 -

# 7.2.32. ECAT\_McSetAxisTouchProbeProperty

## Description:

Configure Touch Probe function of an axis. Servo drives can have up to two Touch Probe inputs. But some have only one, and some have none.

#### Syntax:

int32\_t ECAT\_McSetAxisTouchProbeProperty(uint16\_t DeviceNo, uint16\_t AxisNo, uint16\_t ProbeNo, uint8\_t Enable, uint8\_t Logic)

#### Parameters:

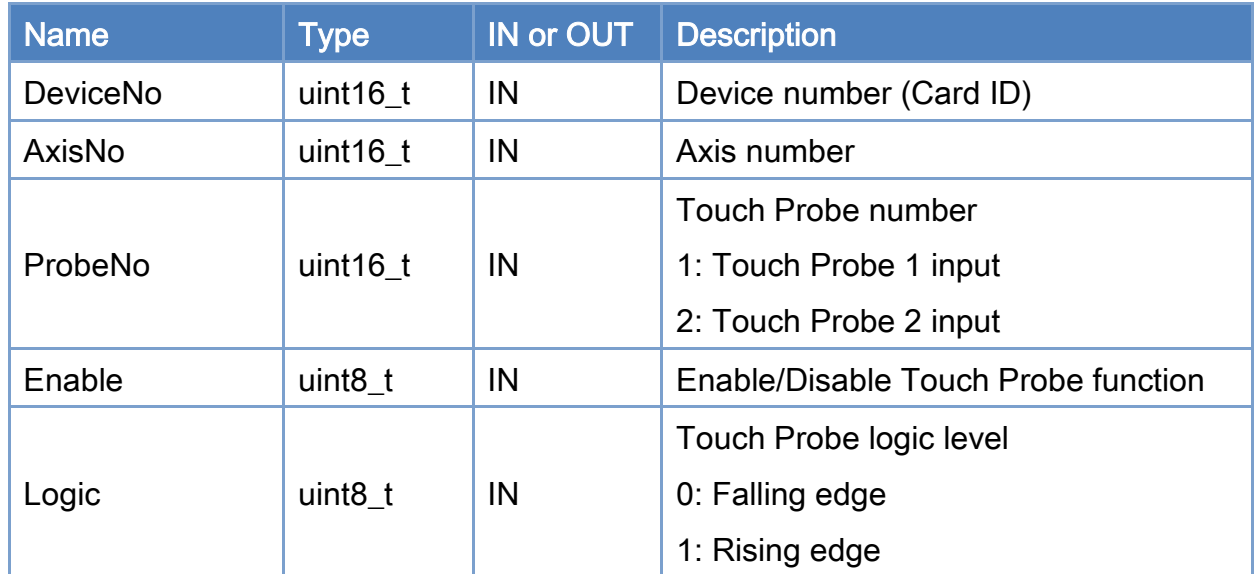

#### Return:

0: Success.

Others: Refer to Appendix ["Error Codes"](#page-1058-0).

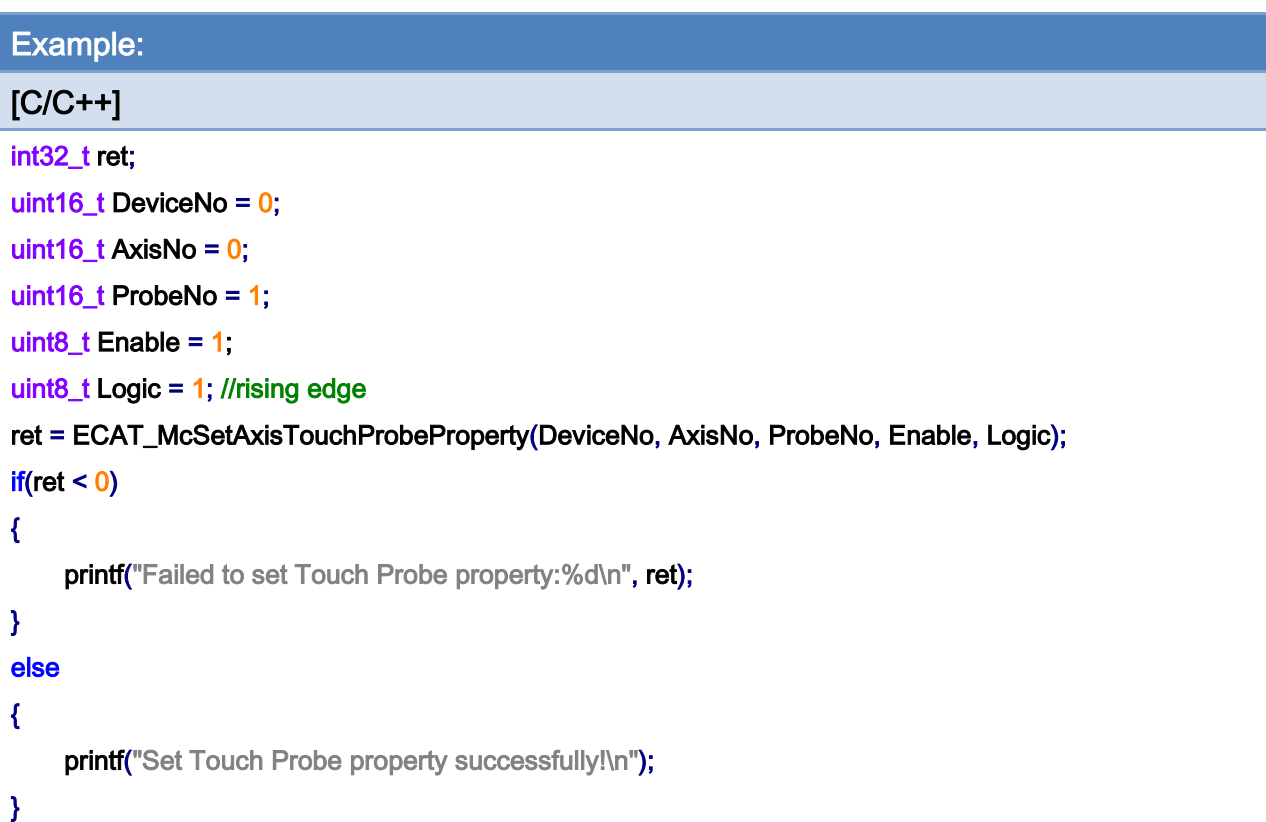

Copyright © 2018 ICP DAS CO., Ltd. All Rights Reserved. 468 -
## 7.2.33. ECAT\_McGetAxisTouchProbeProperty

## Description:

Get the property settings of Touch Probe function of an axis. Servo drives can have up to two Touch Probe inputs. But some have only one, and some have none.

#### Syntax:

int32\_t ECAT\_McGetAxisTouchProbeProperty(uint16\_t DeviceNo, uint16\_t AxisNo, uint16\_t ProbeNo, uint8\_t \*Enable, uint8\_t \*Logic)

#### Parameters:

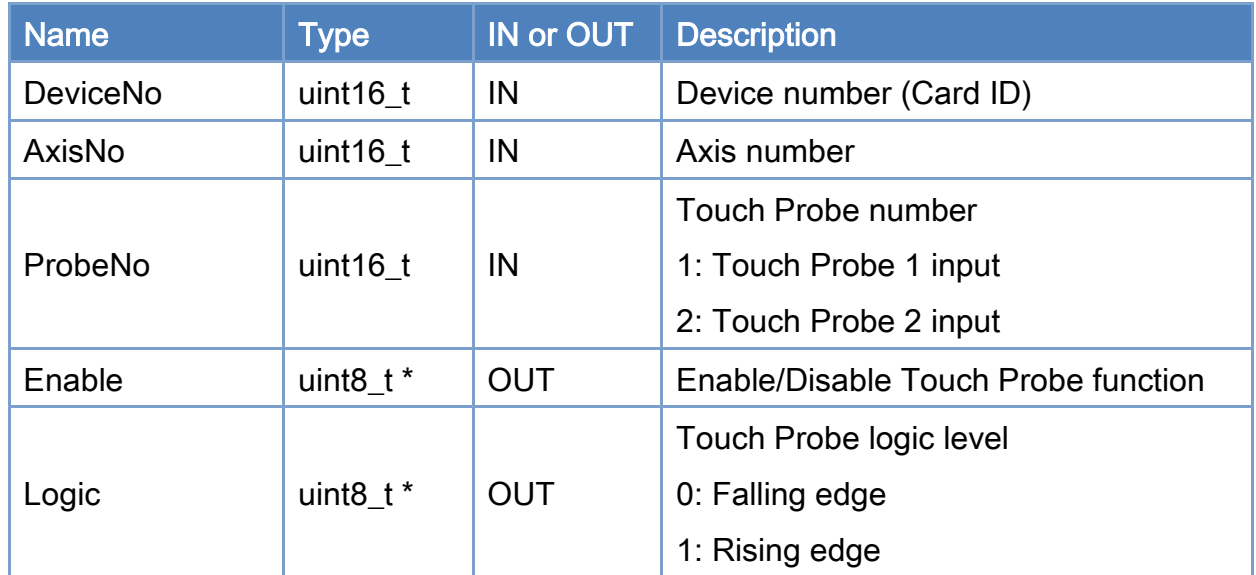

### Return:

0: Success.

Others: Refer to Appendix ["Error Codes"](#page-1058-0).

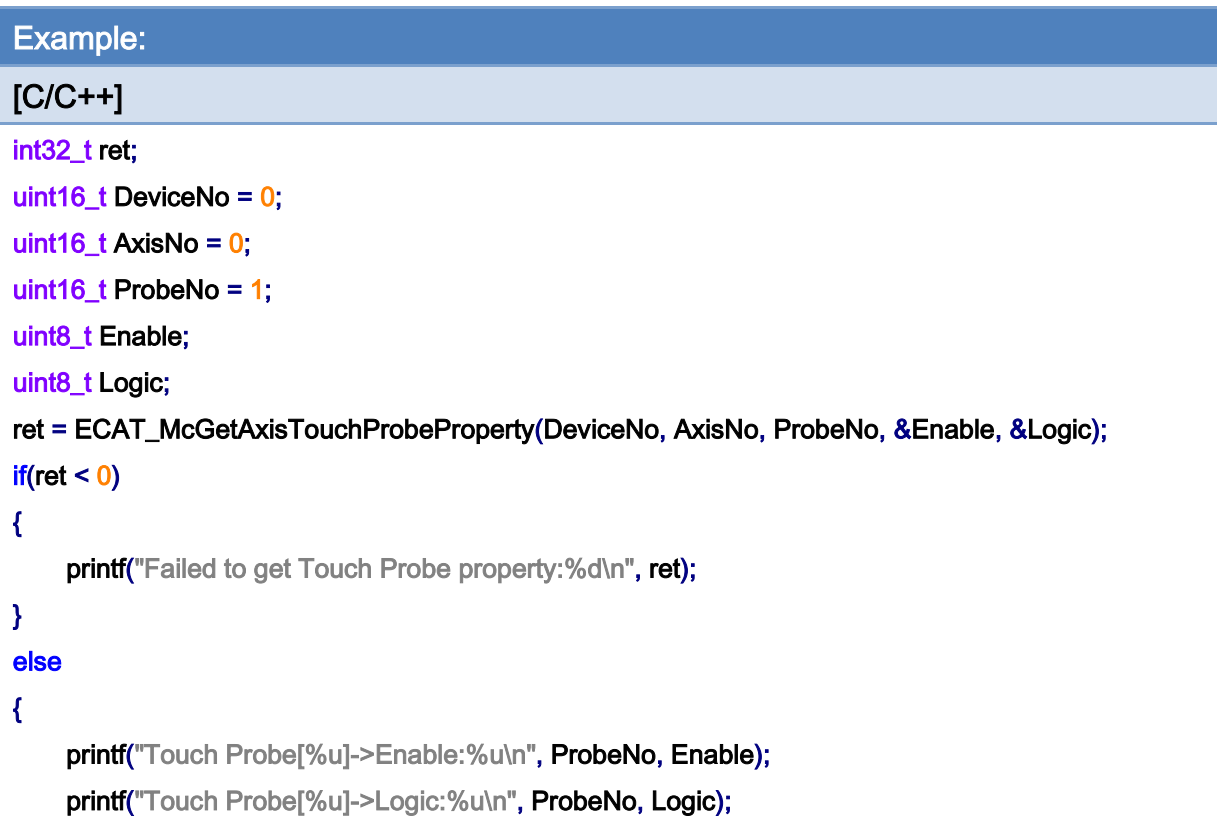

}

Copyright © 2018 ICP DAS CO., Ltd. All Rights Reserved. 470 - 470 -

# 7.2.34. ECAT\_McGetAxisTouchProbeValue

## Description:

Get the Touch Probe value of an axis.

## Syntax:

int32\_t ECAT\_McGetAxisTouchProbeValue(uint16\_t DeviceNo, uint16\_t AxisNo, uint16\_t ProbeNo, double \*Value)

#### Parameters:

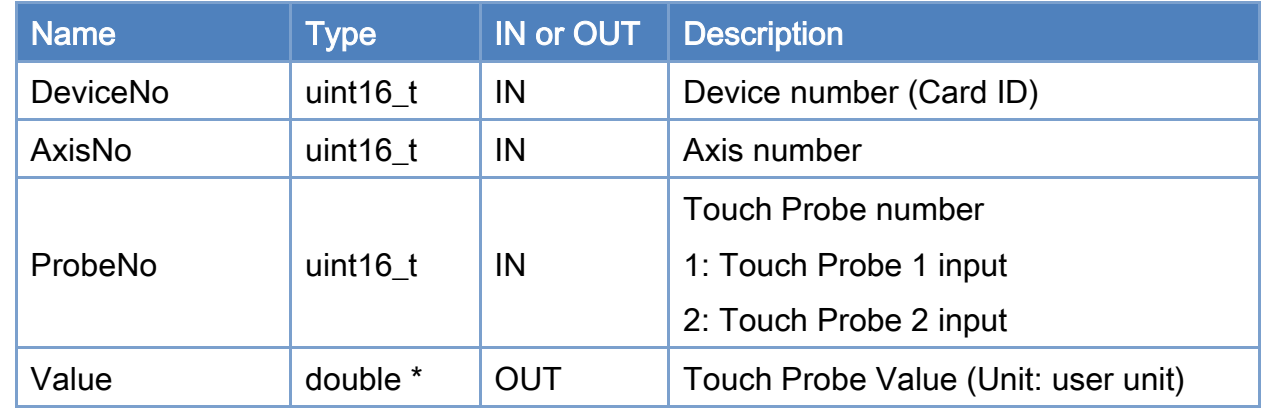

## Return:

0: Success.

Others: Refer to Appendix ["Error Codes"](#page-1058-0).

Copyright © 2018 ICP DAS CO., Ltd. All Rights Reserved. 471 - 471 -

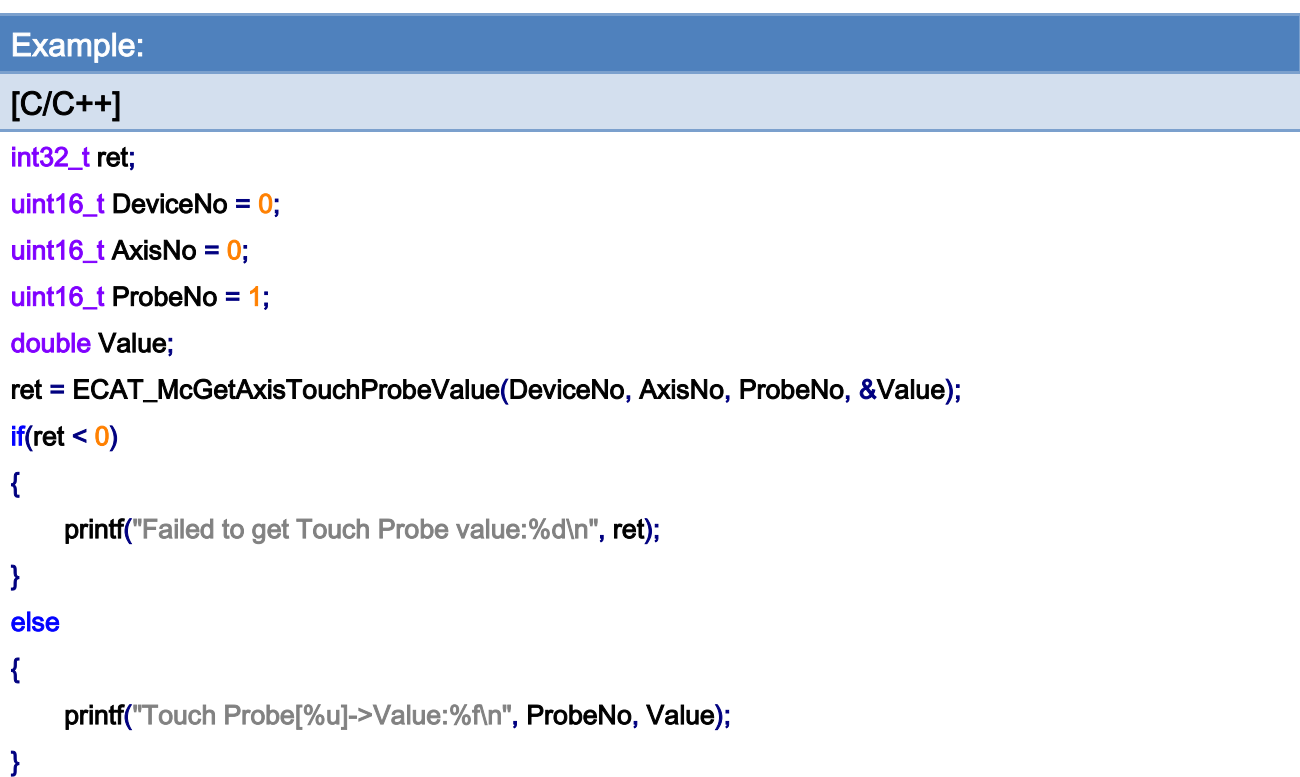

Copyright © 2018 ICP DAS CO., Ltd. All Rights Reserved. 472 -

## 7.2.35. ECAT\_McSetAxisVelocityFeedForwardGain

### Description:

Set Velocity Feed Forward Gain of an axis. Note: Only for some CiA402 servo drives. In general, the feed forward velocity can help improving the performance of position tracking control. This function defines the gain of the feed forward velocity for position control.

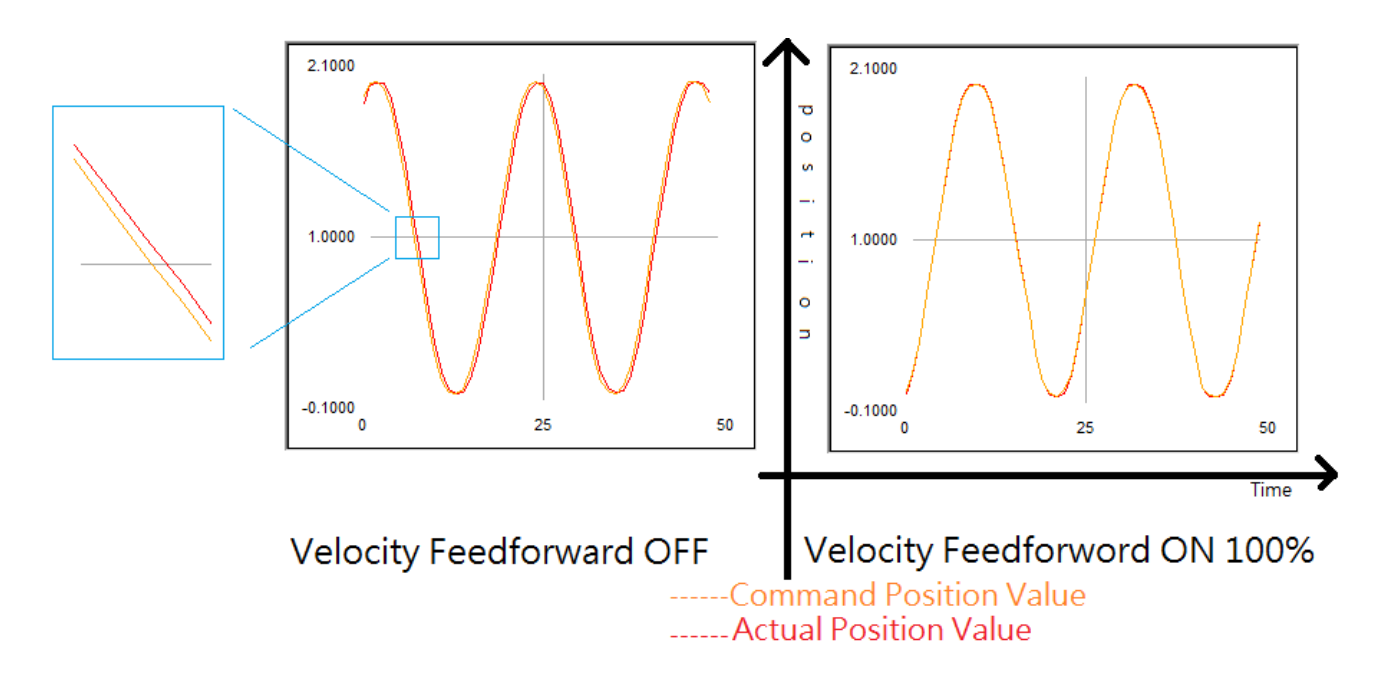

### Syntax:

int32\_t ECAT\_McSetAxisVelocityFeedForwardGain(uint16\_t DeviceNo, uint16\_t AxisNo, double Gain)

#### Parameters:

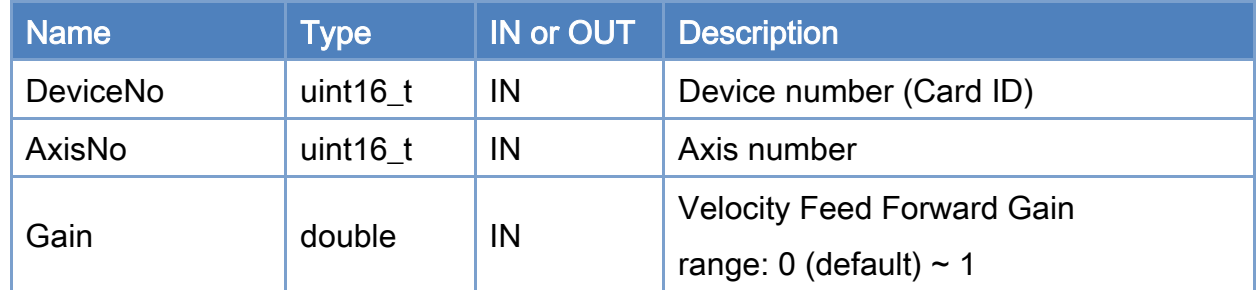

#### Return:

0: Success.

Copyright © 2018 ICP DAS CO., Ltd. All Rights Reserved. 473 -

Others: Refer to Appendix ["Error Codes"](#page-1058-0).

Copyright © 2018 ICP DAS CO., Ltd. All Rights Reserved. 474 - 474 -

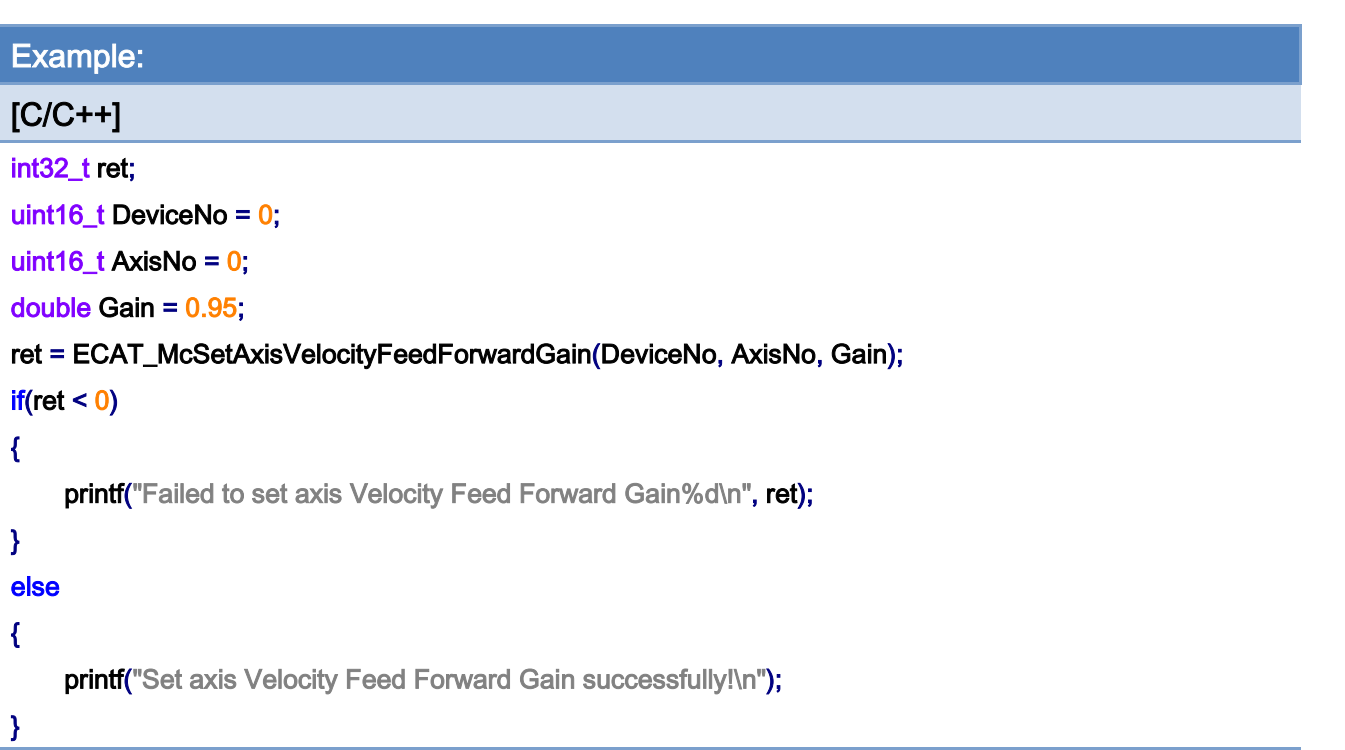

Copyright © 2018 ICP DAS CO., Ltd. All Rights Reserved. 475 -

## 7.2.36. ECAT\_McGetAxisVelocityFeedForwardGain

### Description:

Get Velocity Feed Forward Gain of an axis. Note: Only for CiA402 servo drives. In general, the feed forward velocity can help improving the performance of position tracking control. This function defines the gain of the feed forward velocity for position control.

#### Syntax:

int32\_t ECAT\_McGetAxisVelocityFeedForwardGain(uint16\_t DeviceNo, uint16\_t AxisNo, double \* Gain)

#### Parameters:

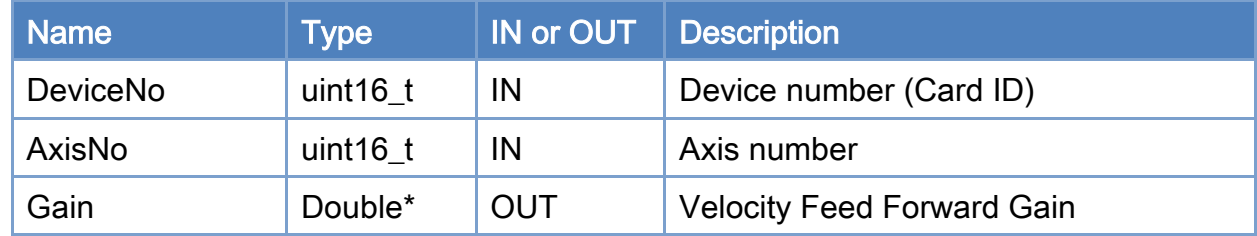

#### Return:

0: Success.

Others: Refer to Appendix ["Error Codes"](#page-1058-0).

Copyright © 2018 ICP DAS CO., Ltd. All Rights Reserved. 476 - 476 -

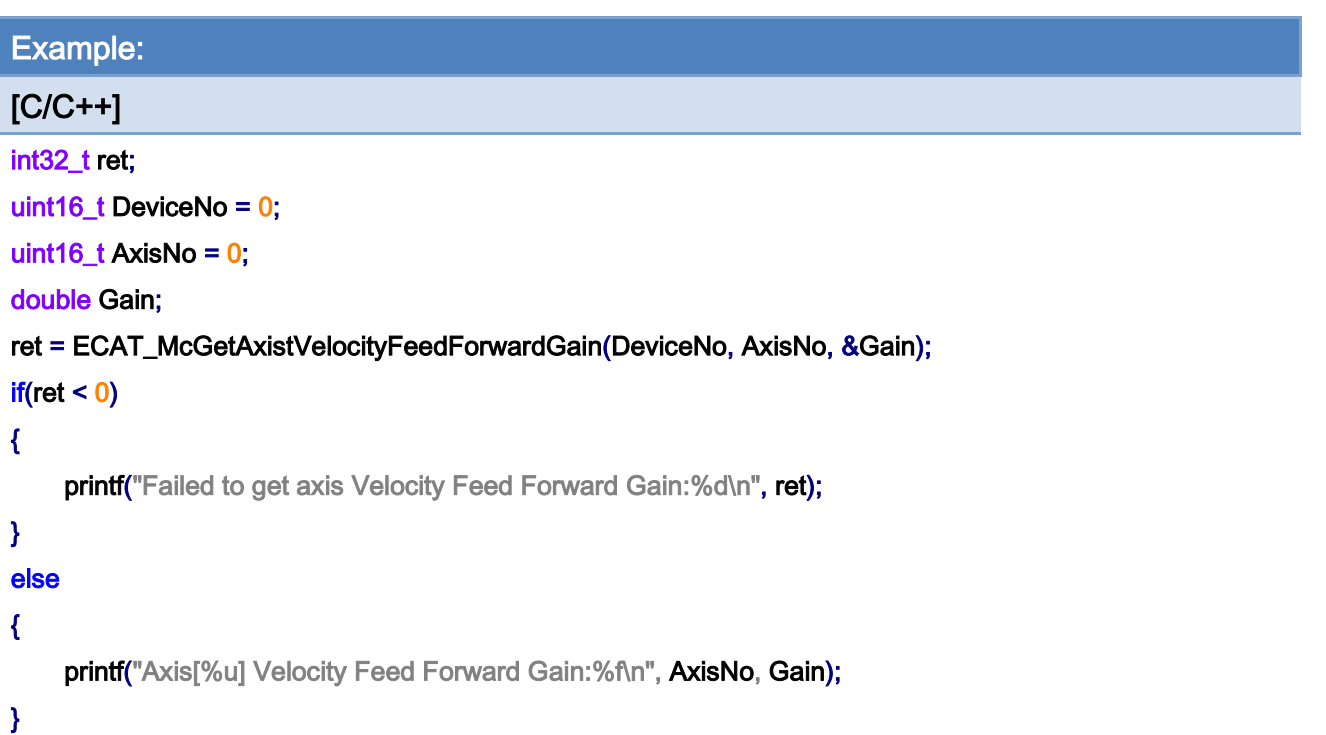

## 7.2.37. ECAT\_McSetAxisPosSoftwareLimitStatus

#### Description:

Set position software limit status to be enabled or not for an axis.

Notice: (1) Only for CiA402 and Virtual axis.

- (2) When this function is disabled, becausethe internal position count range is -2147483648 ~ 2147483647. When it exceeds this range, " Axis Last error " is -1134
- (3) When the infinite rotation function is enabled
- (3-1) When the position maximum and minimum limits are 0, or the position minimum limit is not 0

If the motor runs in the positive direction and posision exceed

2147483647, the position will start counting in the positive direction from -2147483648;

If the motor runs in the negative direction and position exceeds -2147483648, the position will start counting in the negative direction from 2147483647

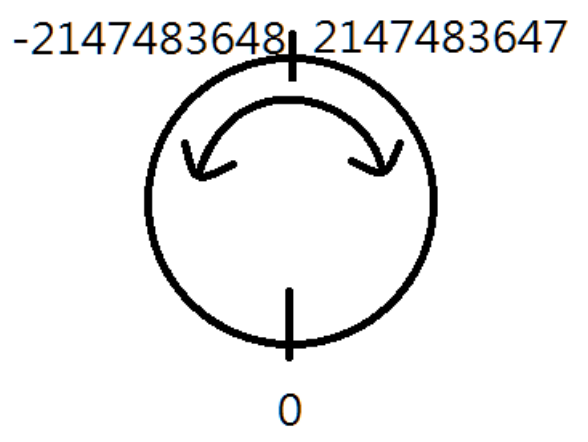

(3-2) When the position minimum limit is 0 and the position maximum limit is a positive value

If the motor runs in the positive direction and position exceed the maximum position limit, the position will start counting in the positive direction from 0;

If the motor runs in the negative direction and exceeds 0, the position will start counting in the negative direction from the position maximum limit

Copyright © 2018 ICP DAS CO., Ltd. All Rights Reserved. 478 - 478 -

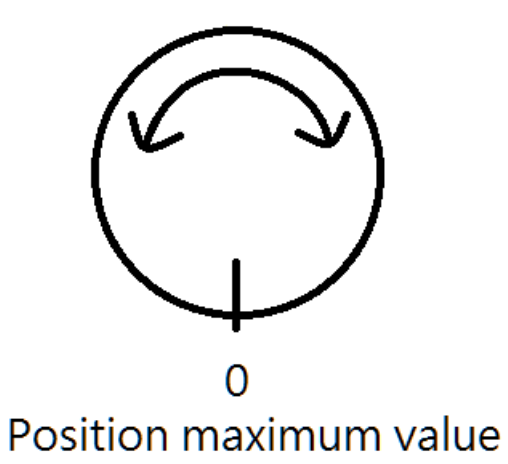

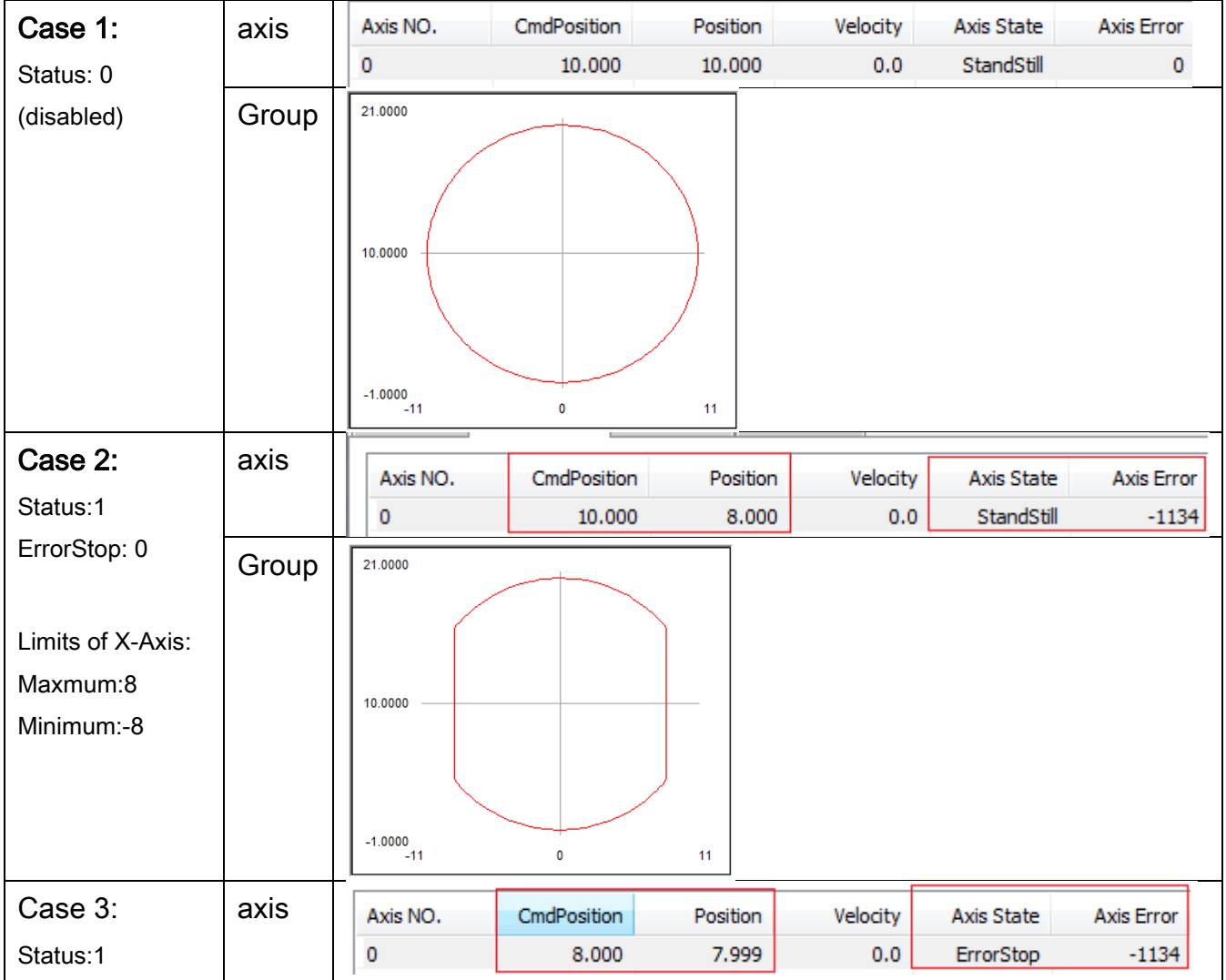

Copyright © 2018 ICP DAS CO., Ltd. All Rights Reserved. 479 - 479 -

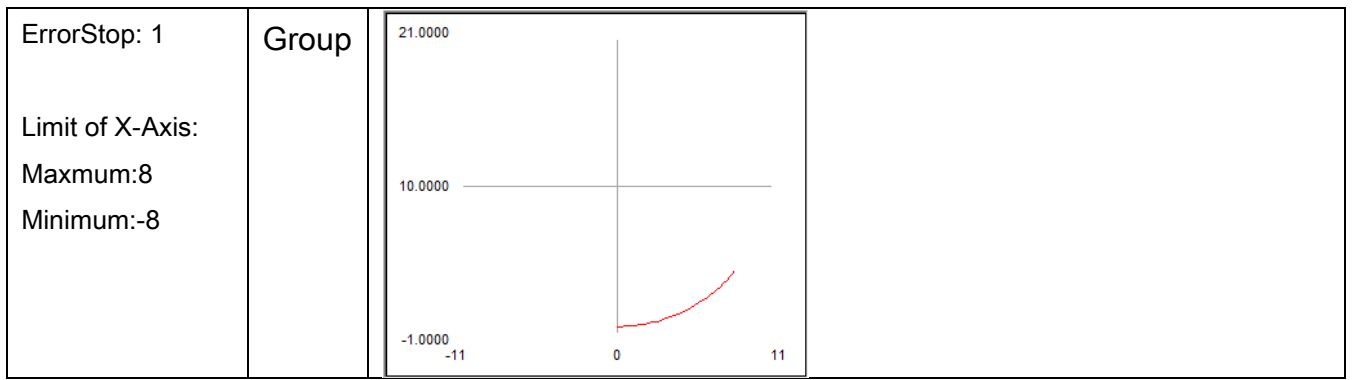

## Syntax:

int32\_t ECAT\_McSetAxisPosSoftwareLimitStatus(uint16\_t DeviceNo, uint16\_t AxisNo, uint16\_t Status, uint16\_t ErrorStop)

## Parameters:

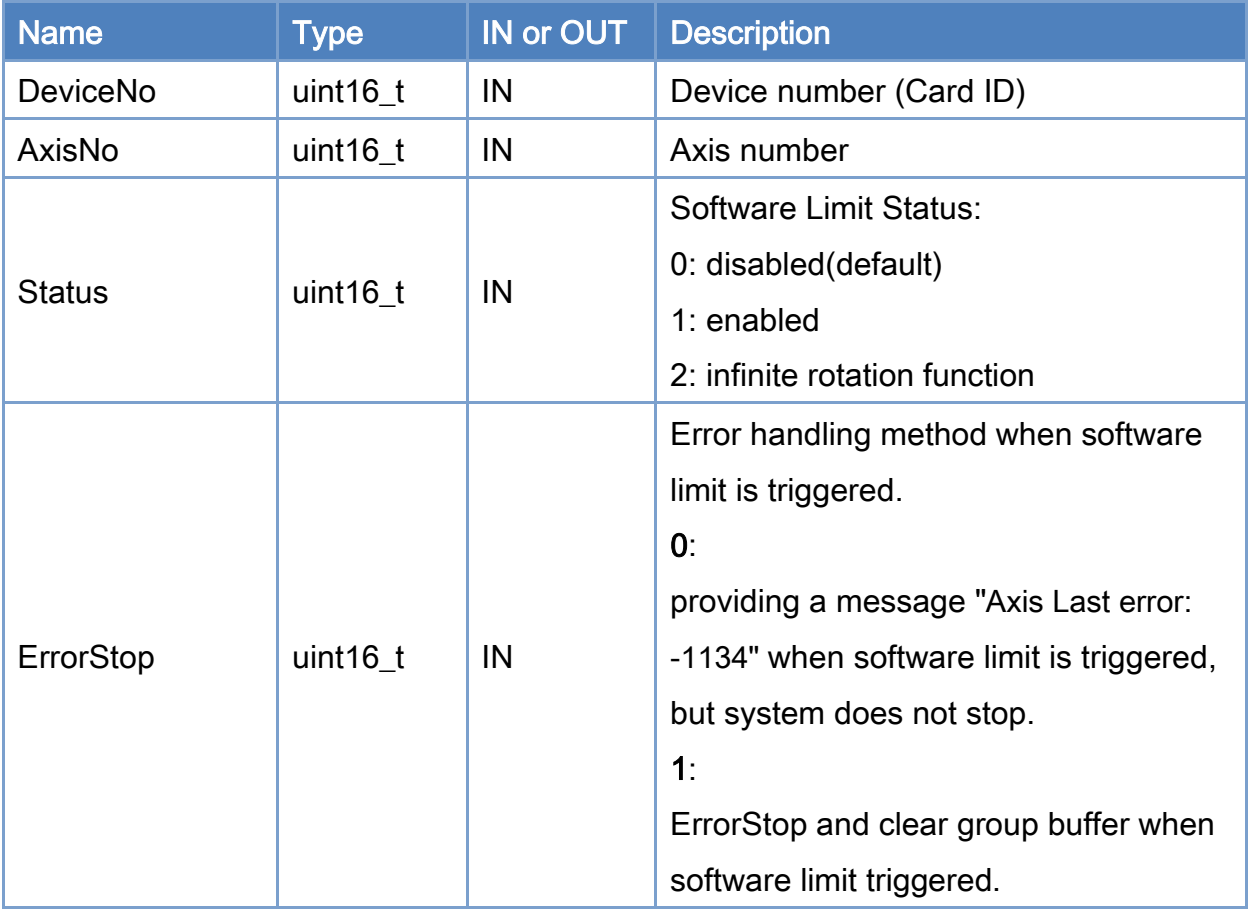

#### Return:

Copyright © 2018 ICP DAS CO., Ltd. All Rights Reserved. 480 -

#### 0: Success.

Others: Refer to Appendix ["Error Codes"](#page-1058-0).

Copyright © 2018 ICP DAS CO., Ltd. All Rights Reserved. 481 - 481 -

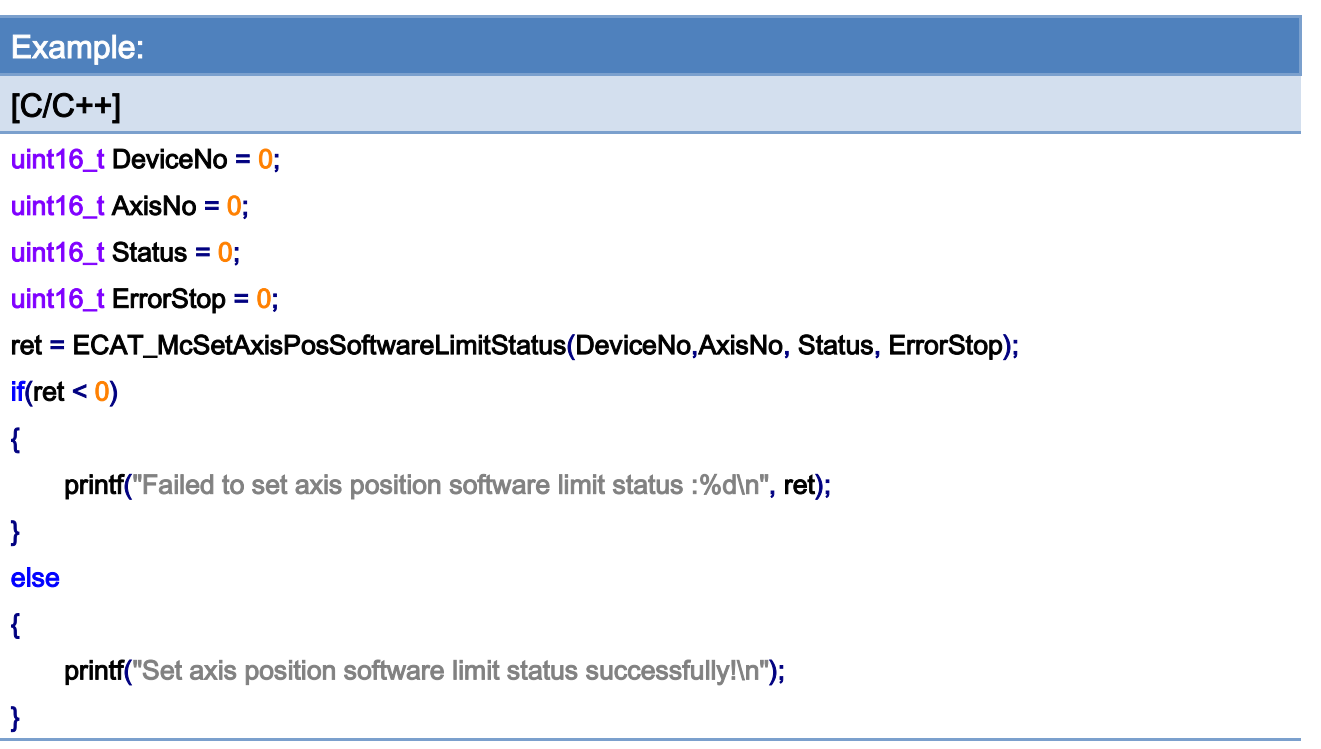

# 7.2.38. ECAT\_McGetAxisPosSoftwareLimitStatus

## Description:

Get position software limit status to a specific axis.

Notice: Only for CiA402 and Virtual axis.

## Syntax:

int32\_t ECAT\_McGetAxisPosSoftwareLimitStatus(uint16\_t DeviceNo, uint16\_t AxisNo, uint16\_t \*Status, uint16\_t \*ErrorStop)

#### Parameters:

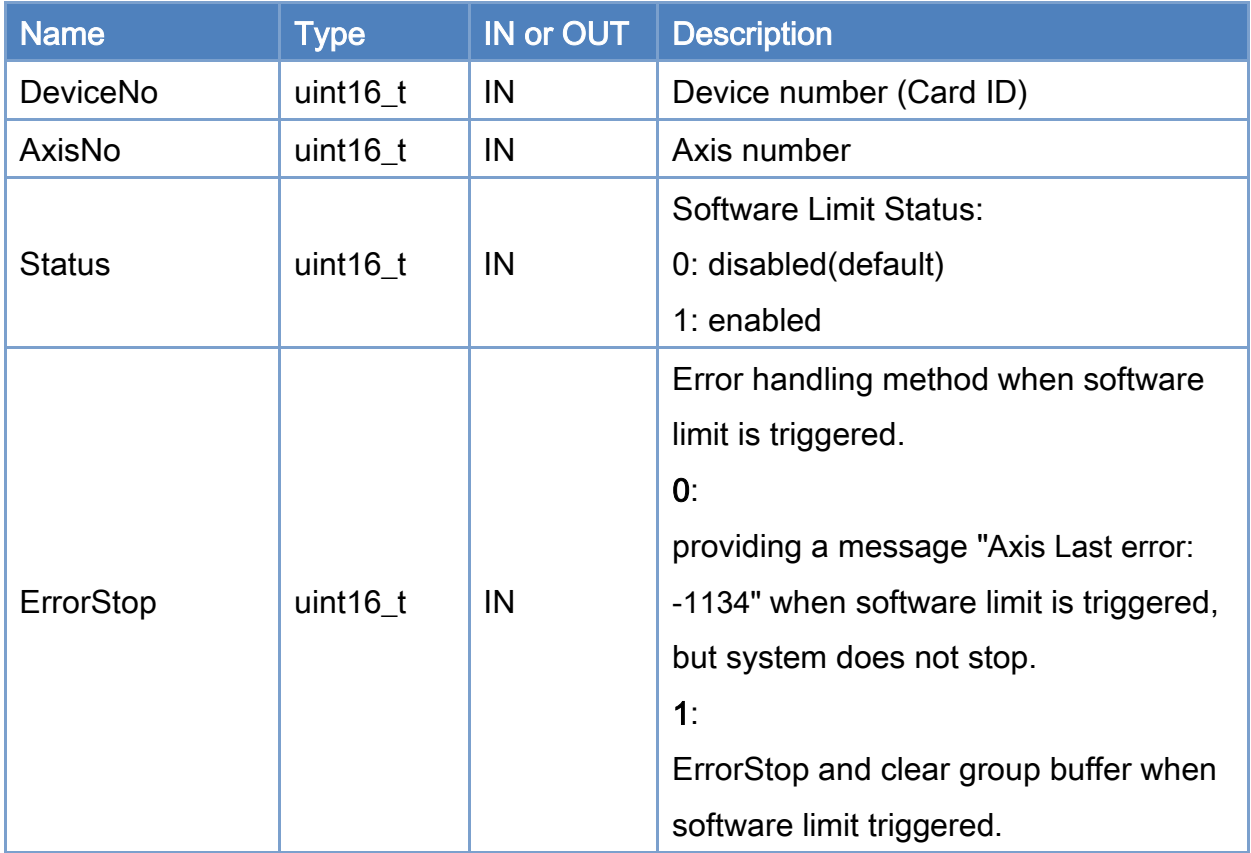

## Return:

0: Success.

Others: Refer to Appendix ["Error Codes"](#page-1058-0).

Copyright © 2018 ICP DAS CO., Ltd. All Rights Reserved. 483 -

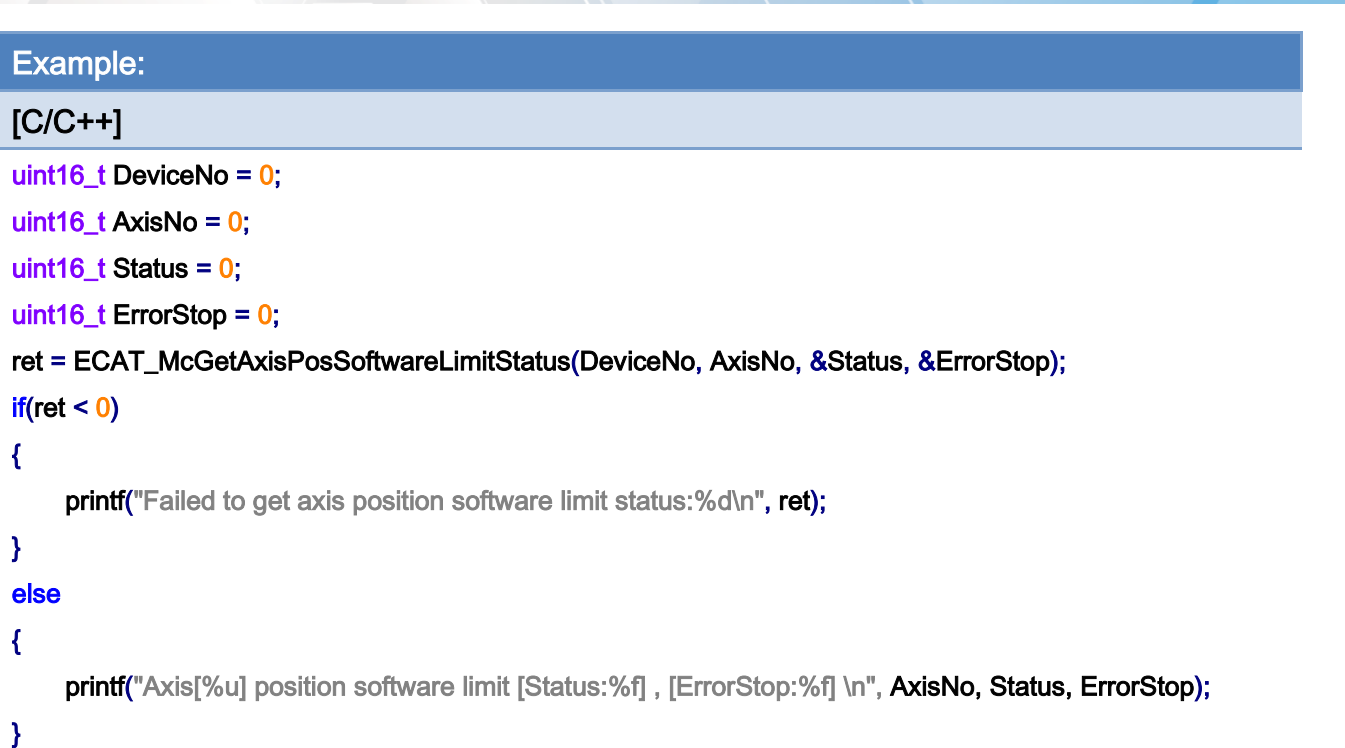

# 7.2.39. ECAT\_McSetAxisPosSoftwareLimit

## Description:

Set position software limits to a specific axis.

Notice: Only for CiA402 and Virtual axis.

## Syntax:

int32\_t ECAT\_McSetAxisPosSoftwareLimit(uint16\_t DeviceNo, uint16\_t AxisNo, double Maximum, double Minimum);

#### Parameters:

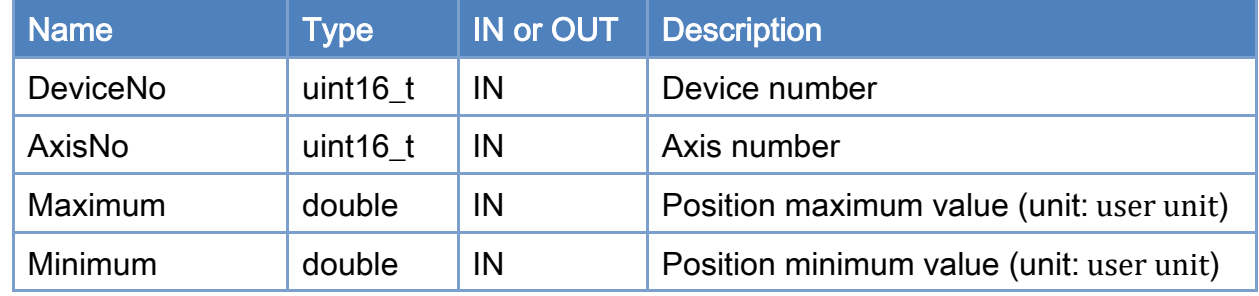

## Return:

0: Success.

Others: Refer to Appendix ["Error Codes"](#page-1058-0).

Copyright © 2018 ICP DAS CO., Ltd. All Rights Reserved. 485 -

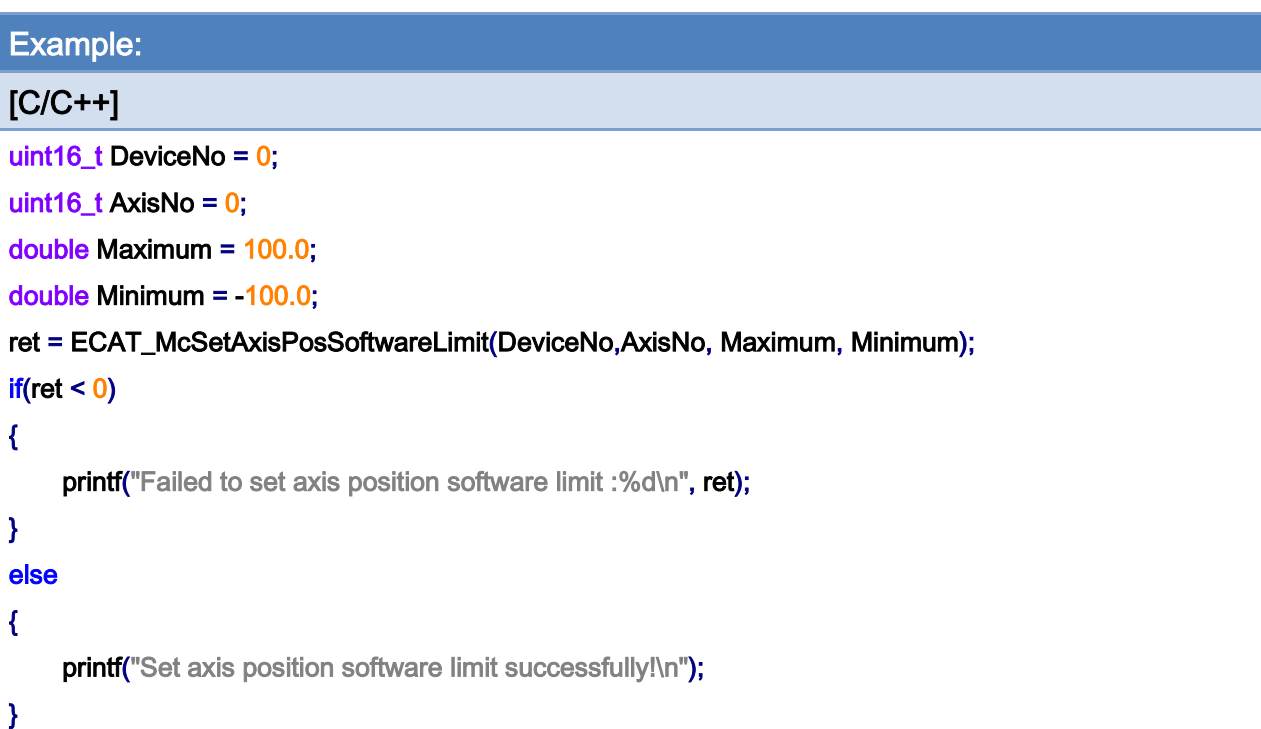

Copyright © 2018 ICP DAS CO., Ltd. All Rights Reserved. 486 -

# 7.2.40. ECAT\_McGetAxisPosSoftwareLimit

## Description:

Get position software limits to an axis.

Notice: Only for CiA402 and Virtual axis.

## Syntax:

int32\_t ECAT\_McGetAxisPosSoftwareLimit(uint16\_t DeviceNo, uint16\_t AxisNo, double \*Maximum, double \*Minimum)

#### Parameters:

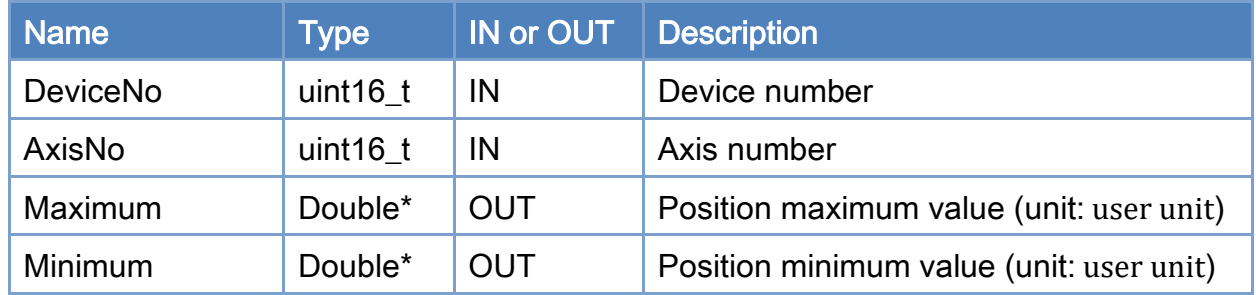

#### Return:

0: Success.

Others: Refer to Appendix ["Error Codes"](#page-1058-0).

Copyright © 2018 ICP DAS CO., Ltd. All Rights Reserved. 487 - 487 -

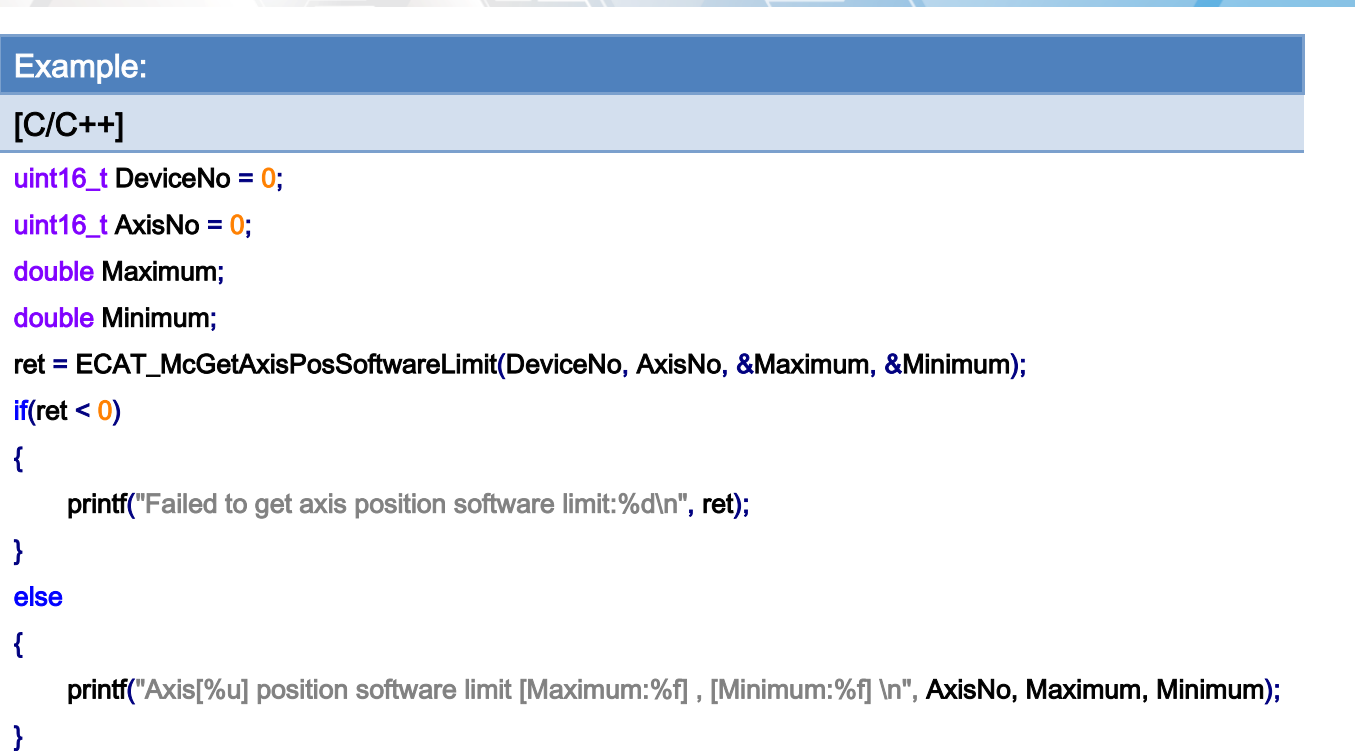

Copyright © 2018 ICP DAS CO., Ltd. All Rights Reserved. 488 -

# 7.2.41. ECAT\_OpenMotionConfig

## Description:

Read a file which is created by [Axis configuration](#page-65-0) in the utility program and save to variables provided in the arguments. These settings can be further transferred into a control card by calling several different functions. Since this function uses the COM technique of Microsoft to process data, it is not supported in a Linux OS system.

#### Syntax:

- int32\_t ECAT\_ OpenMotionConfig(char\* bstrFileName, uint16\_t \*AxisCnt
- , uint16\_t SlaveNo[], uint16\_t SubAxisNo[], double PPU[], int32\_t HomeMethod[]
- , double HomeSpeedSeachSw[], double HomeSpeedSeachZr[], double HomeAcc[]
- , uint32\_t EncoderPPR[], uint32\_t MotorPPR[])

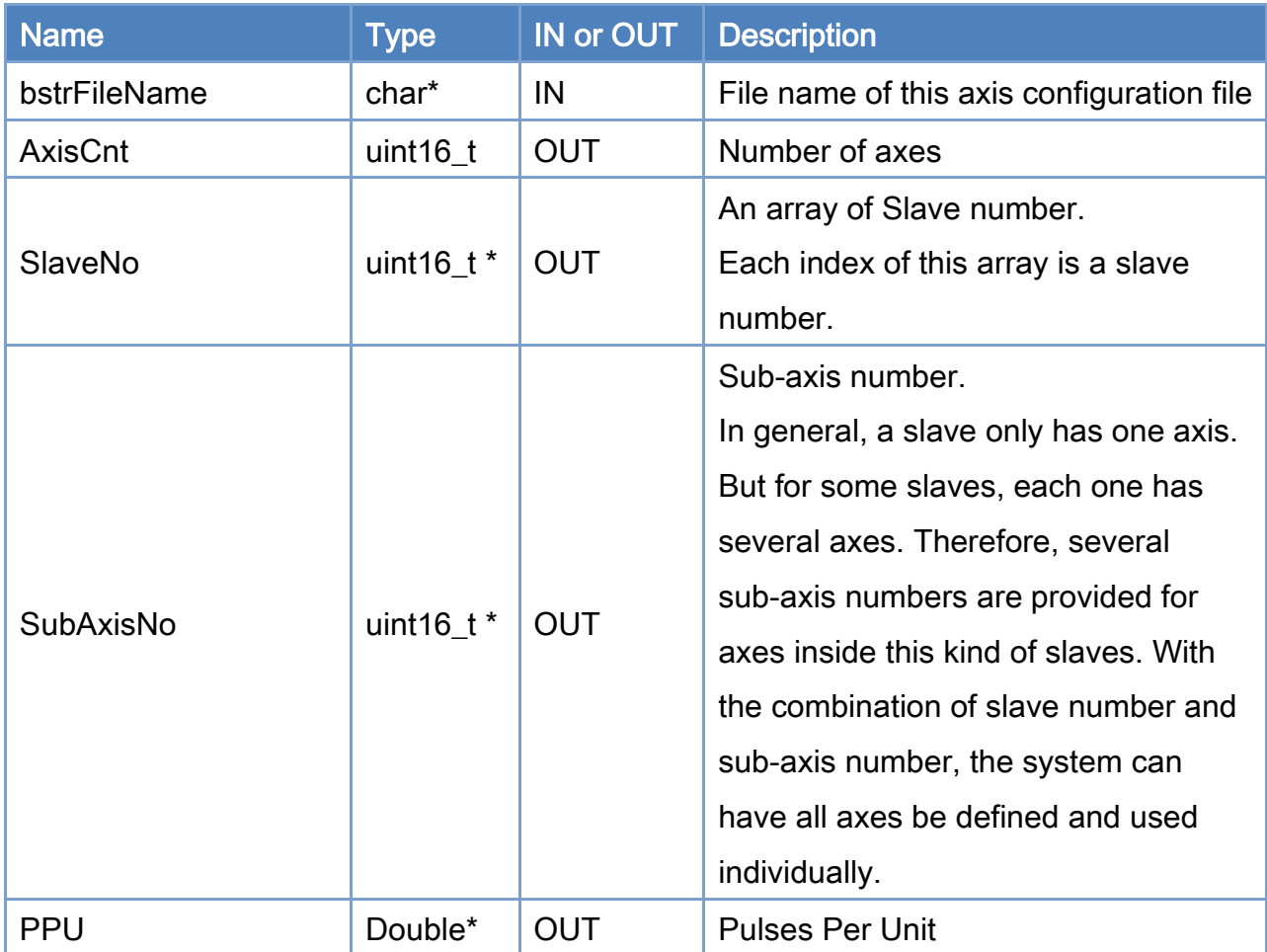

## Parameters:

Copyright © 2018 ICP DAS CO., Ltd. All Rights Reserved. 489 -

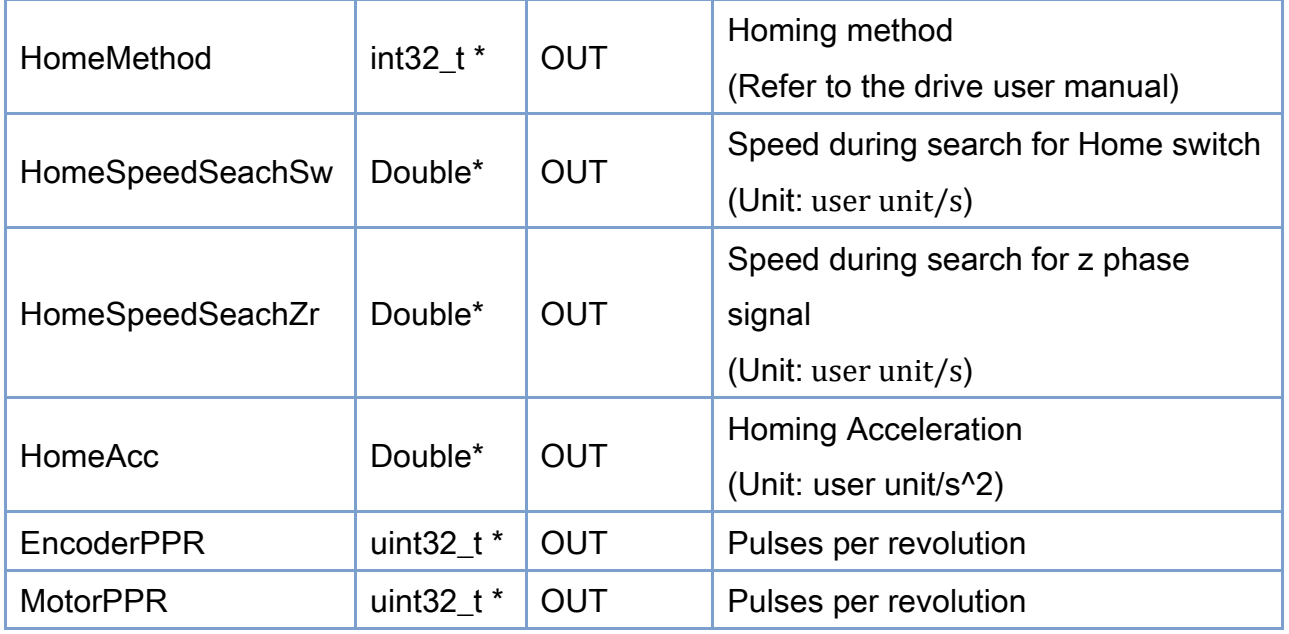

## Return:

0: Success.

Others: Refer to Appendix ["Error Codes"](#page-1058-0).

Copyright © 2018 ICP DAS CO., Ltd. All Rights Reserved. 490 - 490 -

## Example:

#### $[C/C++]$

char\* Filename = "MotionConfig.motcfg";

uint16\_t Axiscnt;

uint16\_t SlaveNo[MC\_AXIS\_NO\_MAX];

uint16\_t SubAxisNo[MC\_AXIS\_NO\_MAX];

double PPU[MC\_AXIS\_NO\_MAX];

int32\_t HomeMethod[MC\_AXIS\_NO\_MAX];

double HomeSpeedSeachSw [MC\_AXIS\_NO\_MAX];

double HomeSpeedSeachZr[MC\_AXIS\_NO\_MAX];

double HomeAcc[MC\_AXIS\_NO\_MAX];

uint32\_t EncoderPPR [MC\_AXIS\_NO\_MAX];

uint32\_t MotorPPR [MC\_AXIS\_NO\_MAX];

```
CoInitialize(NULL);
```
ret = ECAT\_OpenMotionConfig(FileName, &AxisCnt

```
, SlaveNo, SubAxisNo, PPU, HomeMethod
```
, HomeSpeedSeachSw, HomeSpeedSeachZr, HomeAcc

, EncoderPPR, MotorPPR);

CoUninitialize();

 $if(ret < 0)$ 

{

printf("Failed to Open Motion Configuration file:%d\n", ret);

}

Copyright © 2018 ICP DAS CO., Ltd. All Rights Reserved. 491 - 491 -

# 7.2.42. ECAT\_McSetAxisMaxVelocity

## Description:

Set maximum velocity of an axis for the following functions.

ECAT\_McAxisMoveAbs\_P2P

ECAT\_McAxisMoveRel\_P2P

ECAT\_McGroupMoveLineAbs\_P2P

ECAT\_McGroupMoveLineRel\_P2P

## Syntax:

int32\_t ECAT\_McSetAxisMaxVelocity(uint16\_t DeviceNo, uint16\_t AxisNo, double MaxVelocity)

## Parameters:

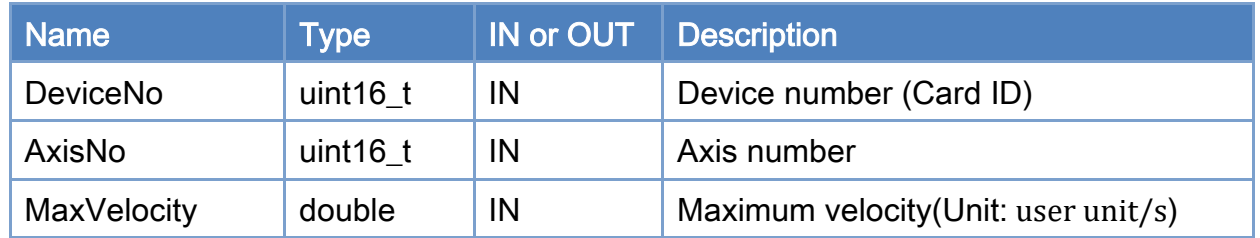

## Return:

0: Success.

Others: Refer to Appendix ["Error Codes"](#page-1058-0).

Copyright © 2018 ICP DAS CO., Ltd. All Rights Reserved. 492 -

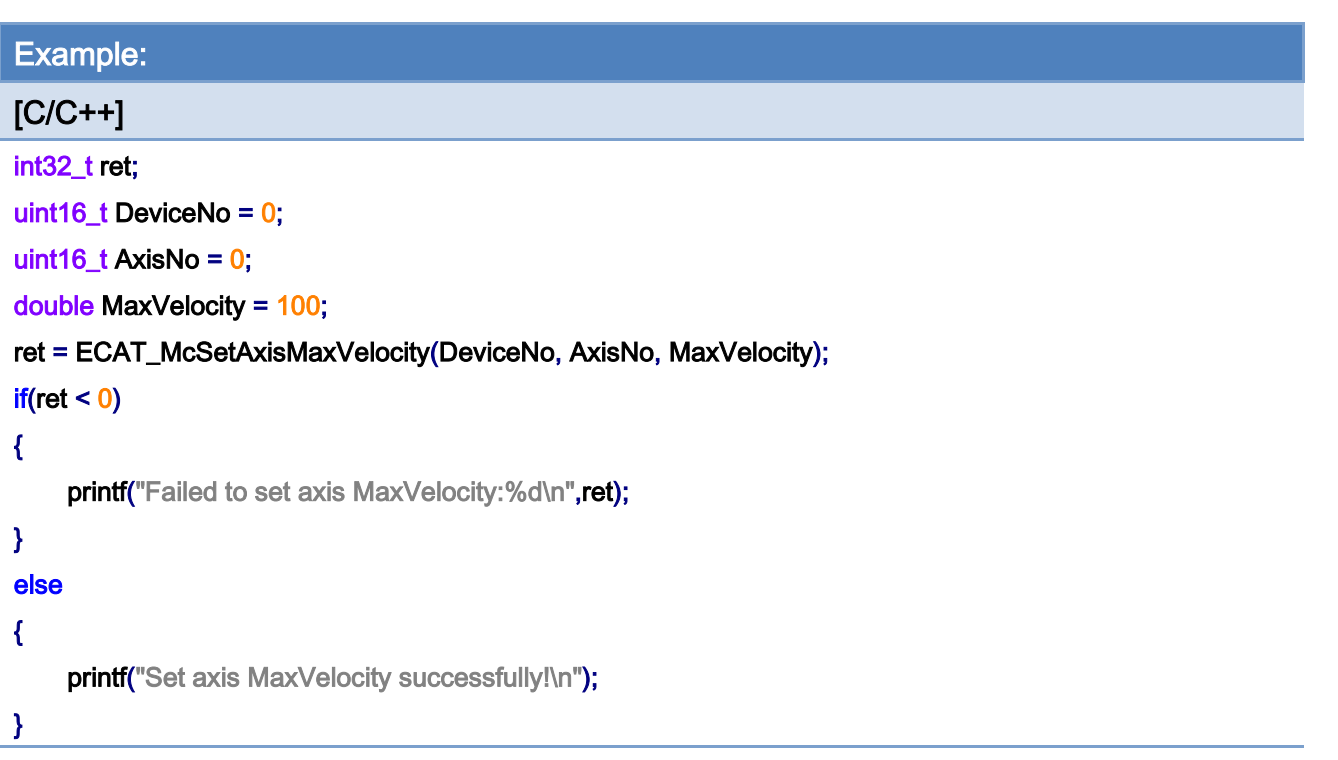

# 7.2.43. ECAT\_McGetAxisMaxVelocity

## Description:

Get maximum velocity of an axis.

## Syntax:

int32\_t ECAT\_McGetAxisMaxVelocity(uint16\_t DeviceNo, uint16\_t AxisNo, double \*MaxVelocity)

## Parameters:

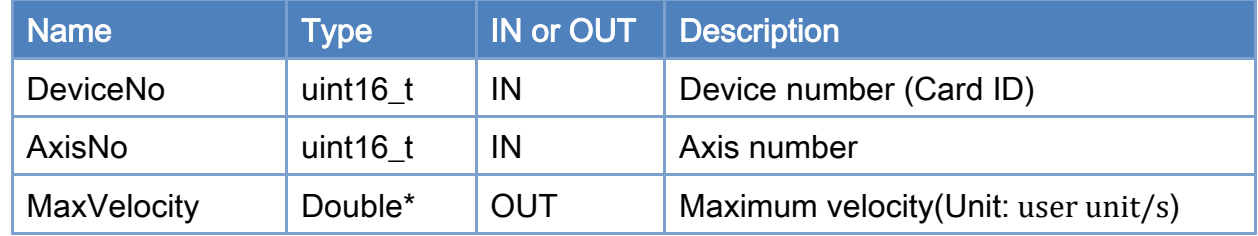

## Return:

0: Success.

Others: Refer to Appendix ["Error Codes"](#page-1058-0).

Copyright © 2018 ICP DAS CO., Ltd. All Rights Reserved. 494 - 494 -

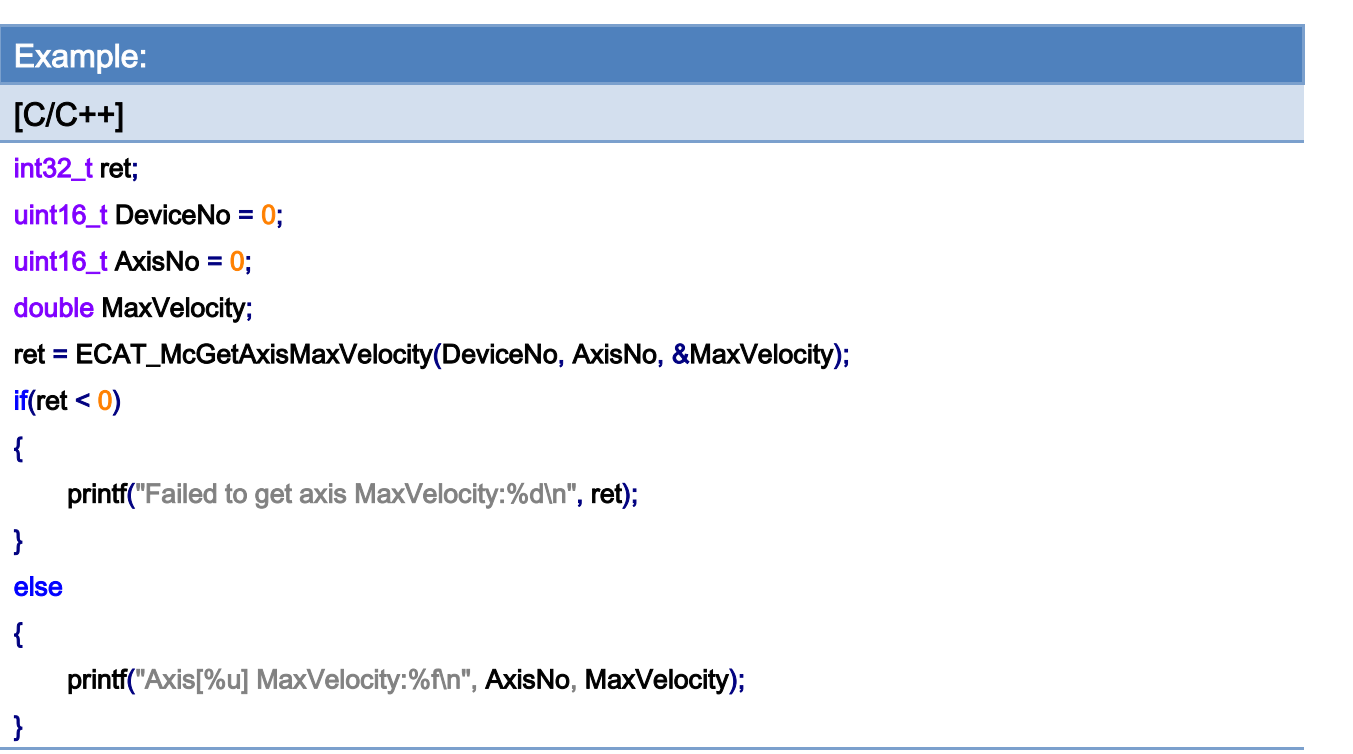

## 7.2.44. ECAT\_McSetAxisDIActiveLevel

### Description:

Set limit active level and home active level of an axis.

For CiA402 driver, it is usually "active high", means that the di bit is set to high when the switch is logically active.

When the settings of drive is "active low ", user need to use this function to inform the EtherCAT Master that the active level is "active low" .

Note: Regardless of the setting of "active high " or "active high", when using ECAT\_McGetAxisDI to read the signal, 1 means that the signal is active.

#### Syntax:

int32 t ECAT McSetAxisDIActiveLevel(uint16 t DeviceNo, uint16 t AxisNo, uint8 t POT, uint8\_t NOT, uint8\_t ORG)

#### Parameters:

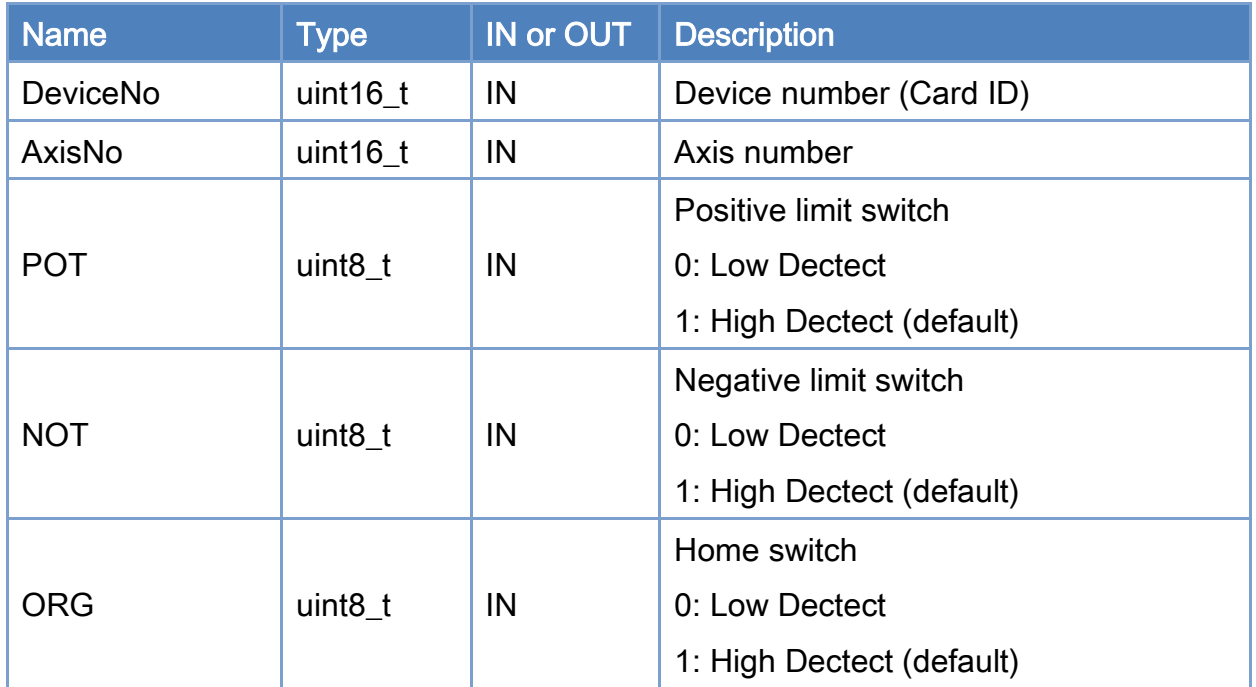

#### Return:

0: Success.

Others: Refer to Appendix ["Error Codes"](#page-1058-0).

Copyright © 2018 ICP DAS CO., Ltd. All Rights Reserved. 496 -

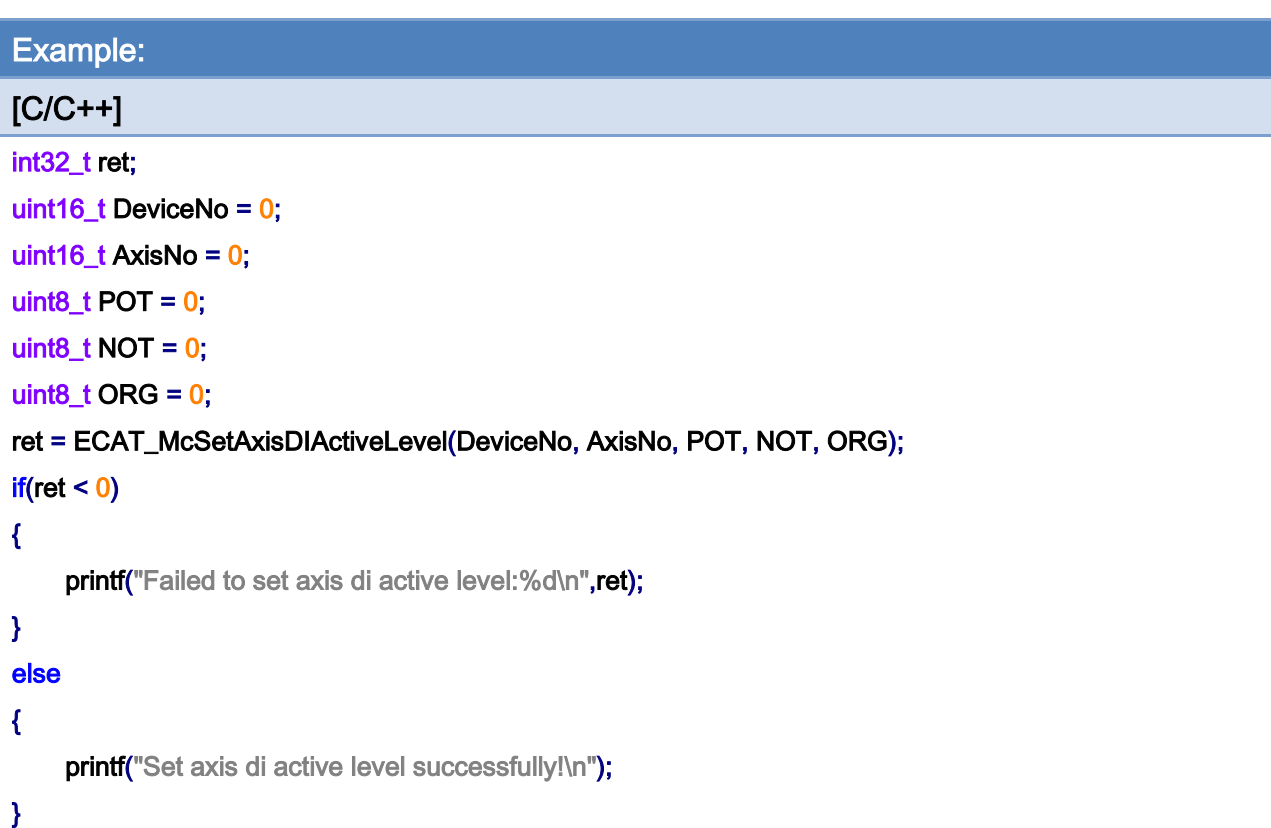

Copyright © 2018 ICP DAS CO., Ltd. All Rights Reserved. 497 - 497 -

# 7.2.45. ECAT\_McGetAxisDIActiveLevel

## Description:

Get limit active level and home active level of an axis.

## Syntax:

int32\_t ECAT\_McGetAxisDIActiveLevel(uint16\_t DeviceNo, uint16\_t AxisNo, uint8\_t \*POT, uint8\_t \*NOT, uint8\_t \*ORG)

#### Parameters:

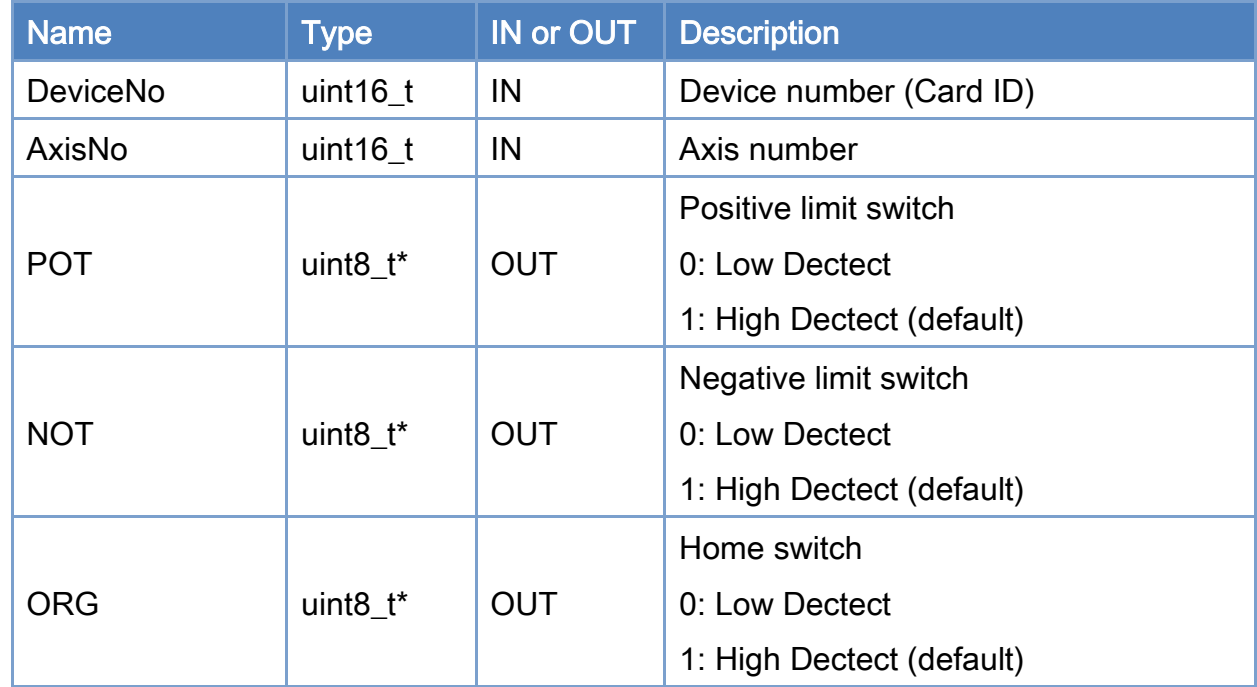

## Return:

0: Success.

Others: Refer to Appendix ["Error Codes"](#page-1058-0).

Copyright © 2018 ICP DAS CO., Ltd. All Rights Reserved. 498 -

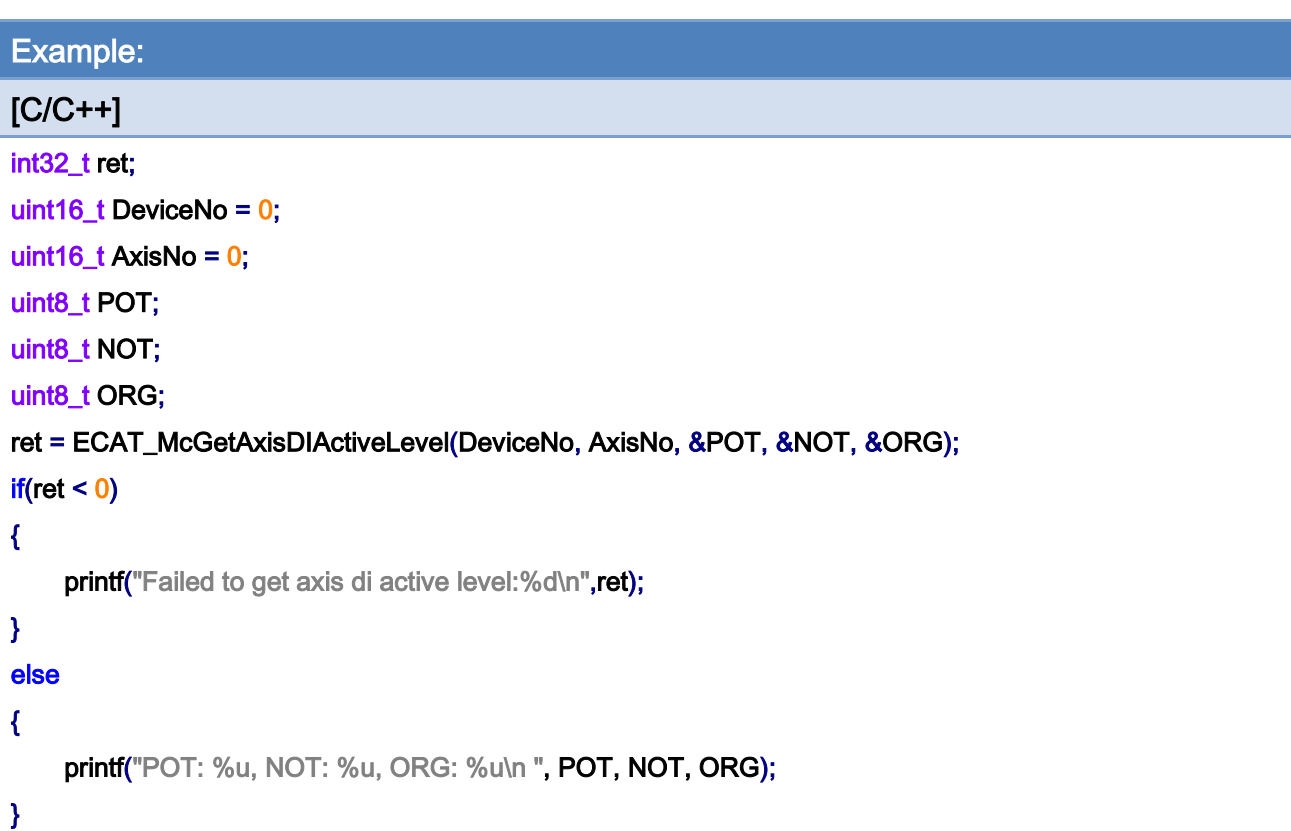

Copyright © 2018 ICP DAS CO., Ltd. All Rights Reserved. 499 -

# 7.2.46. ECAT\_McSetAxisActualPosition

### Description:

Set actual position of an axis.

- Note: (1) The execution of this function will switch the state to MC\_AS\_HOMING. After the function returns, it is necessary to check that the state is MC\_AS\_STANDSTILL to be completed.
	- (2) ECAT\_McAxisHome already contains this command, no need to use this function

#### Syntax:

int32\_t ECAT\_McSetAxisActualPosition(uint16\_t DeviceNo, uint16\_t AxisNo, double Position)

#### Parameters:

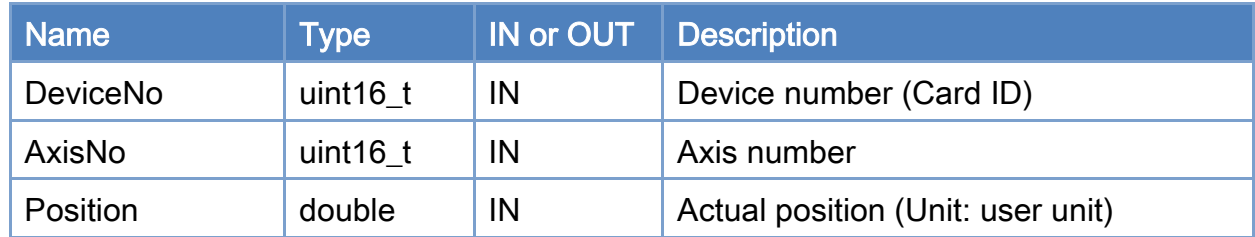

## Return:

0: Success.

Others: Refer to Appendix ["Error Codes"](#page-1058-0).

Copyright © 2018 ICP DAS CO., Ltd. All Rights Reserved. 4. 1999 - 500 -

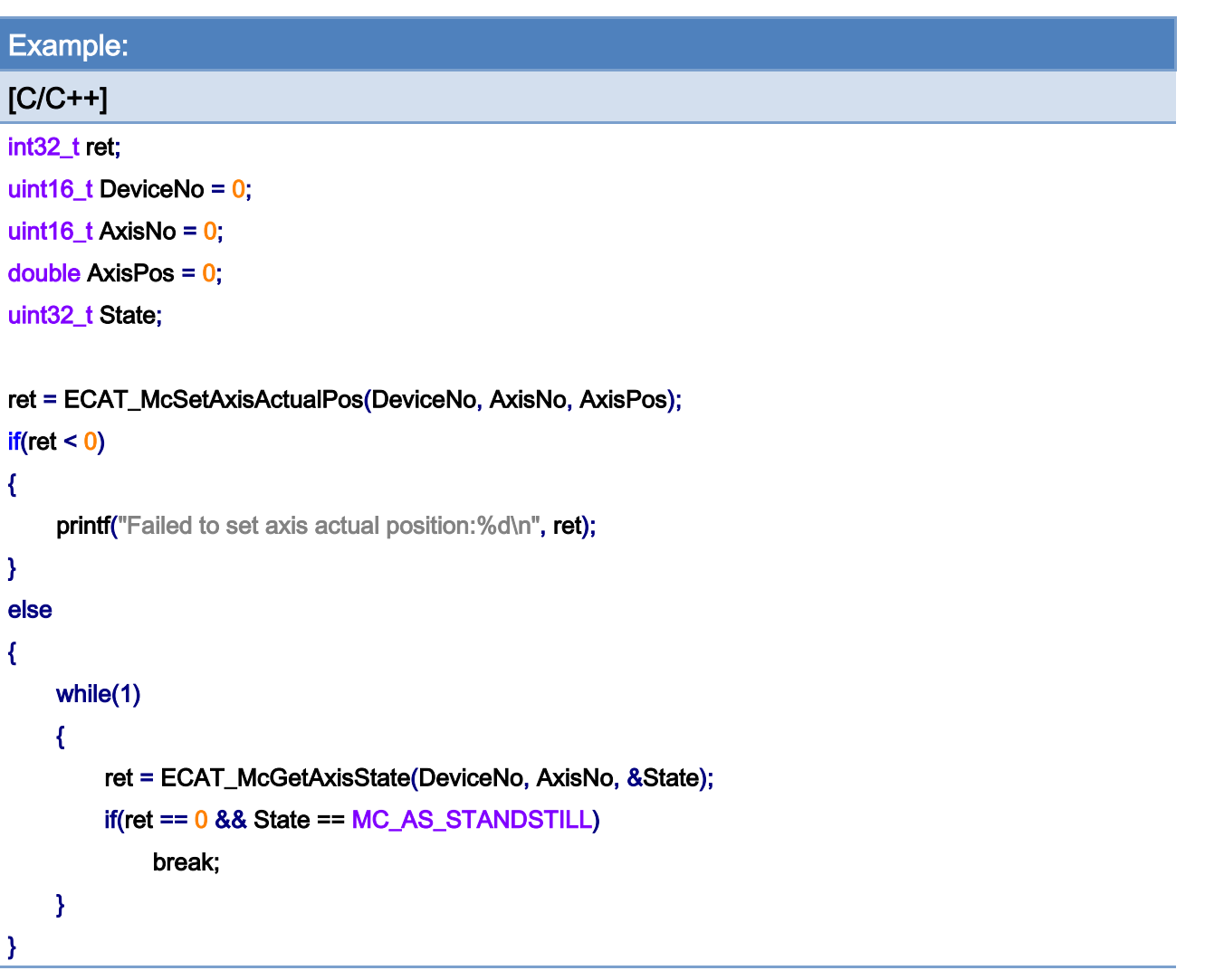

# 7.2.47. ECAT\_McSetAxisCommandPosition

## Description:

Set command position of an axis.

Note: ECAT\_McSetAxisActualPosition already contains this command, no need to use this function

#### Syntax:

int32\_t ECAT\_McSetAxisCommandPosition(uint16\_t DeviceNo, uint16\_t AxisNo, double Position)

## Parameters:

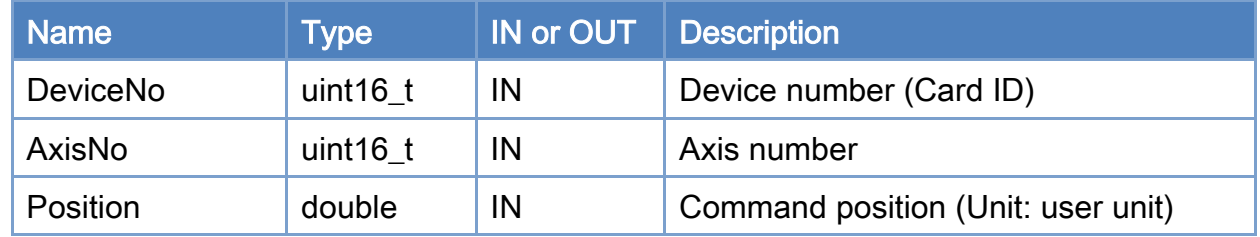

#### Return:

0: Success.

Others: Refer to Appendix ["Error Codes"](#page-1058-0).

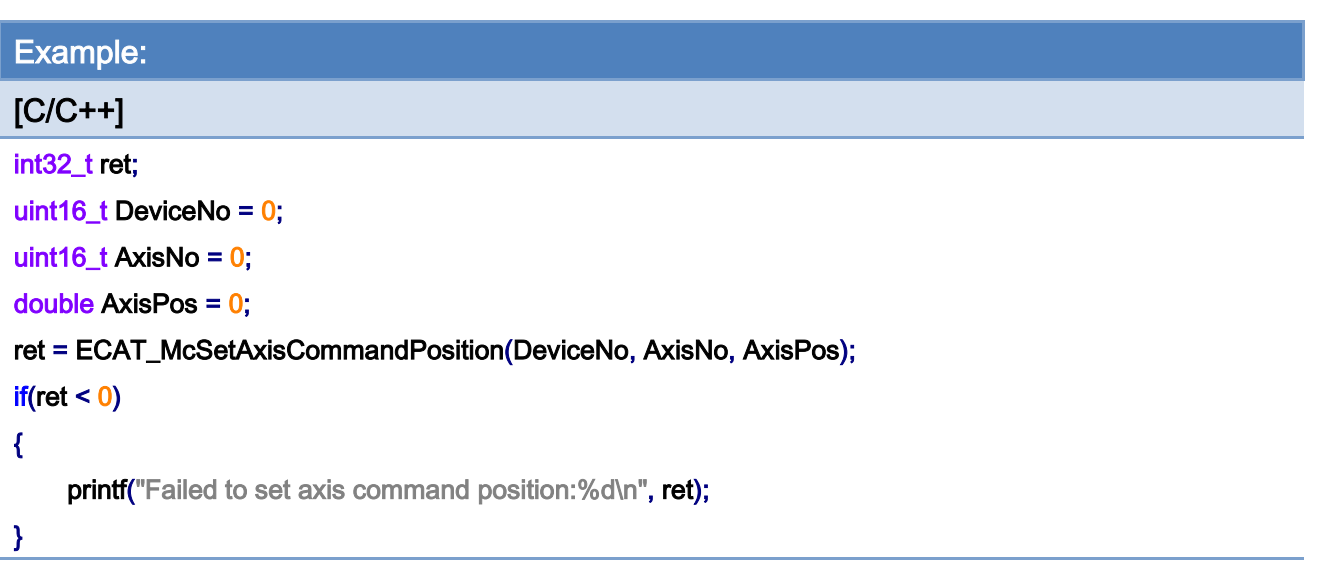

Copyright © 2018 ICP DAS CO., Ltd. All Rights Reserved. - 503 -

## 7.2.48. ECAT\_McSetAxisInpSignal

#### Description:

Set the INP signal source of the specified axis.

When this function is enabled, MC\_AS\_STANDSTILL and MC\_GS\_STANDBY represent the completion of positioning.

When group commands are used and there are commands in the command buffer (BUFFERED mode), the next command will not start until the positioning is completed.

Note: (1) It can be used together with ECAT\_McSetAxisInpCompare.

 (2) When the motion command speed is too high and the time is too short, it may cause the motion command has been finished but the motor has not started to run. In this case, it may cause the misjudgment of the positioning signal. It is recommended to use it with ECAT\_McSetAxisInpCompare.

Example: [Table](#page-503-0) 7.4 is the default PDO Mapping. Take a Panasonic drive as an example, the INP signal is the 24th bit of the Digital inputs, so the Offset is set to 13, and the Bit is set to 24.

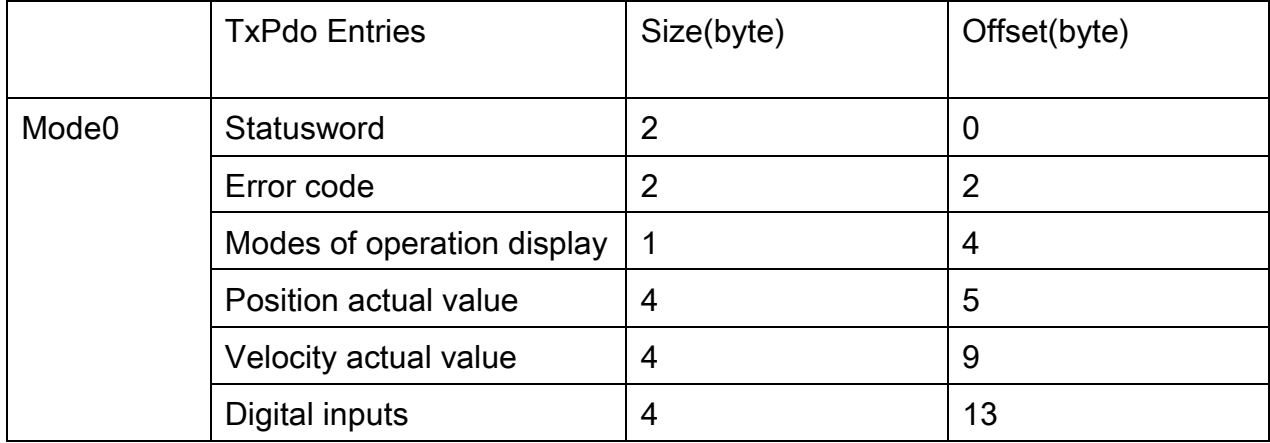

<span id="page-503-0"></span>Table 7.4

#### Syntax:

int32\_t ECAT\_McSetAxisInpSignal(uint16\_t DeviceNo, uint16\_t AxisNo, uint16\_t Offset, uint16\_t Bit, int32\_t Enable)

Copyright © 2018 ICP DAS CO., Ltd. All Rights Reserved. 4. 1999 1994 - 504 -
### Parameters:

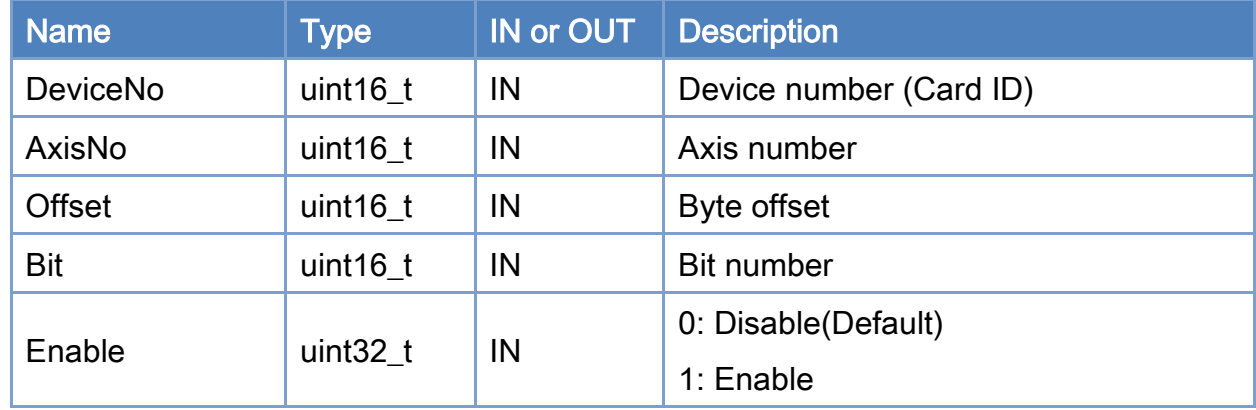

# Return:

0: Success.

Others: Refer to Appendix ["Error Codes"](#page-1058-0).

Copyright © 2018 ICP DAS CO., Ltd. All Rights Reserved. - 505 -

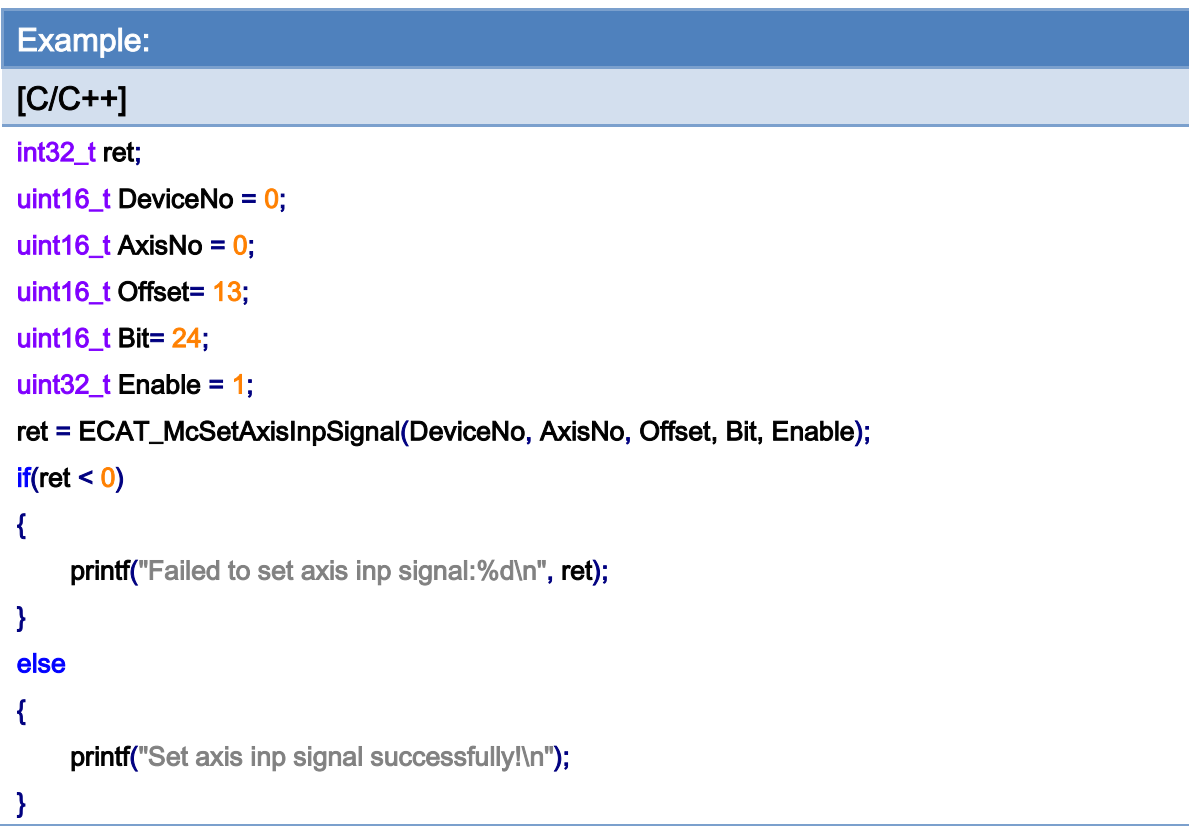

Copyright © 2018 ICP DAS CO., Ltd. All Rights Reserved. - 506 -

# 7.2.49. ECAT\_McGetAxisInpSignal

# Description:

Get INP signal source of an axis

## Syntax:

int32\_t ECAT\_McGetAxisInpSignal(uint16\_t DeviceNo, uint16\_t AxisNo, uint16\_t \*Offset, uint16\_t \*Bit, int32\_t \*Enable)

#### Parameters:

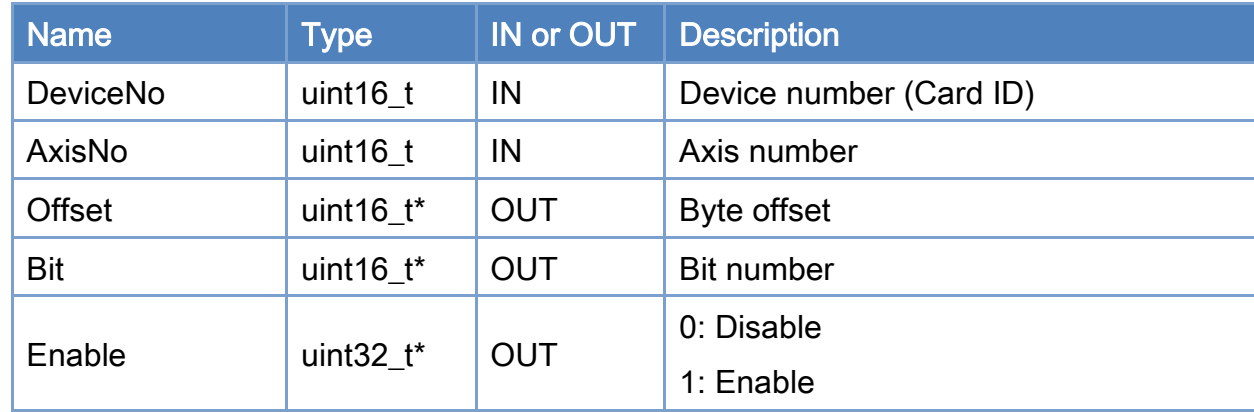

#### Return:

0: Success.

Others: Refer to Appendix ["Error Codes"](#page-1058-0).

Copyright © 2018 ICP DAS CO., Ltd. All Rights Reserved. 4. 507 -

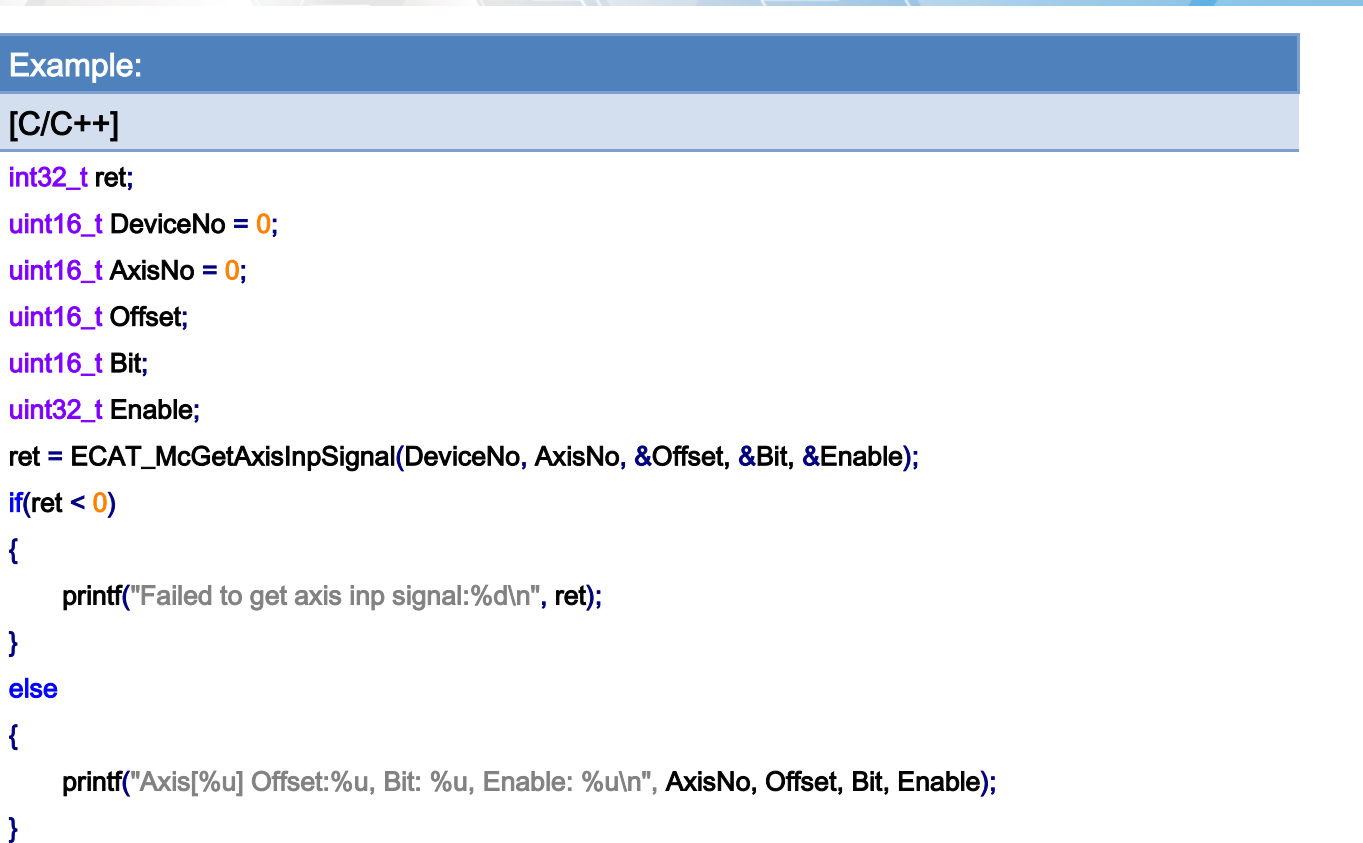

Copyright © 2018 ICP DAS CO., Ltd. All Rights Reserved. - 508 -

# 7.2.50. ECAT\_McSetAxisInpCompare

#### Description:

Set the INP signal conditions of the specified Axis.

When this function is enabled, MC\_AS\_STANDSTILL and MC\_GS\_STANDBY represent the completion of positioning.

When group commands are used and there are commands in the command buffer (BUFFERED mode), the next command will not start until the positioning is completed.

When a command is executed, the difference between the command position and the actual position is within the position window, and the stabilization time has elapsed, the status will be changed to MC\_AS\_STANDSTILL/ MC\_GS\_STANDBY.

Note: It can be used together with ECAT\_McSetAxisInpSignal.

#### Syntax:

int32\_t ECAT\_McSetAxisInpCompare(uint16\_t DeviceNo, uint16\_t AxisNo, uint32\_t Time\_ms, double PosWindow, int32\_t Enable)

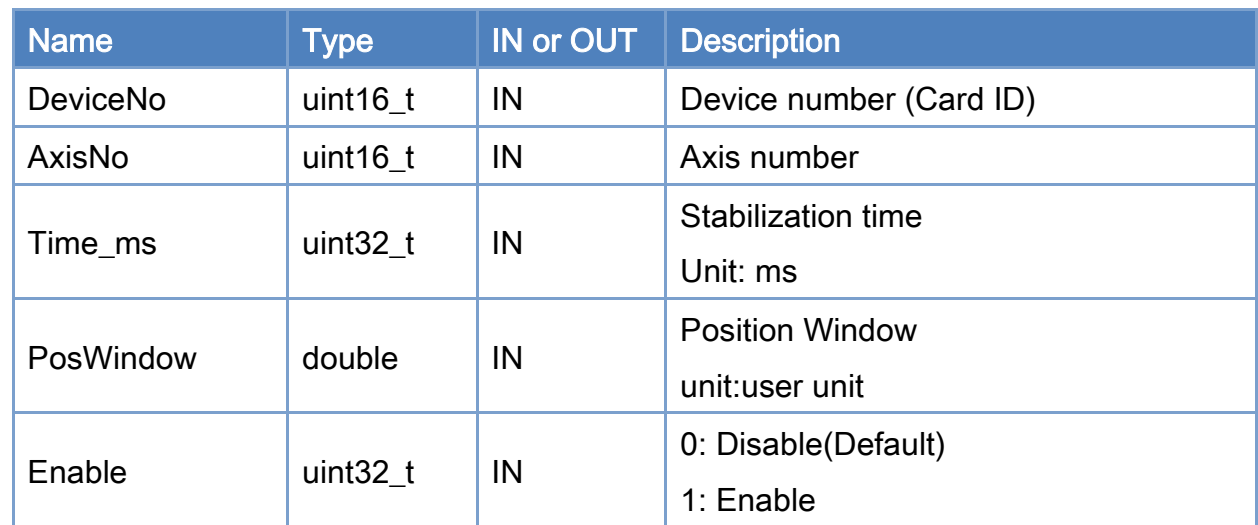

#### Parameters:

#### Return:

0: Success.

Copyright © 2018 ICP DAS CO., Ltd. All Rights Reserved. 4. 1999 -

Others: Refer to Appendix ["Error Codes"](#page-1058-0).

Copyright © 2018 ICP DAS CO., Ltd. All Rights Reserved. - 510 -

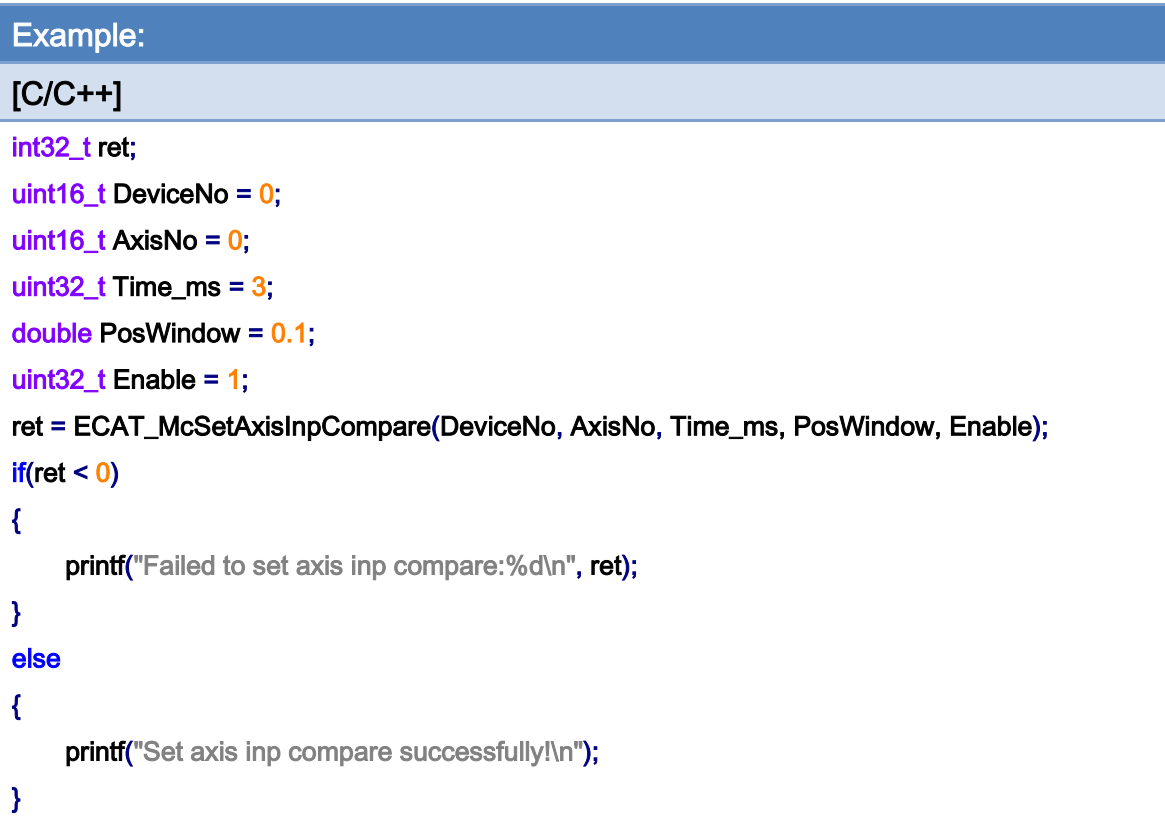

Copyright © 2018 ICP DAS CO., Ltd. All Rights Reserved. - 511 -

# 7.2.51. ECAT\_McGetAxisInpCompare

## Description:

Get the INP conditions of the specified Axis

## Syntax:

int32\_t ECAT\_McGetAxisInpCompare(uint16\_t DeviceNo, uint16\_t AxisNo, uint32\_t \*Time\_ms, double \*PosWindow, int32\_t \*Enable)

#### Parameters:

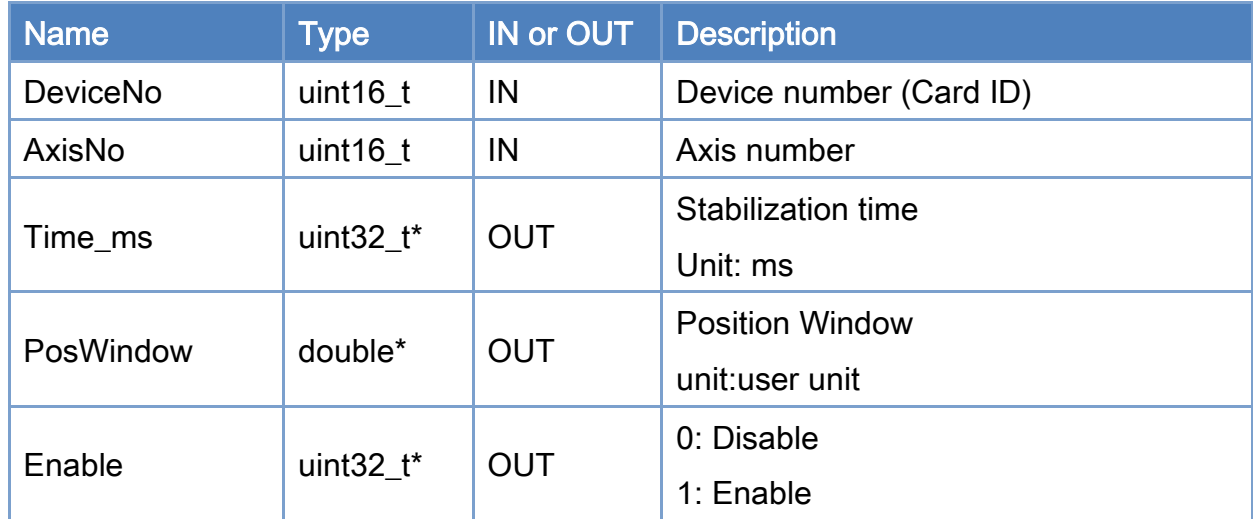

## Return:

0: Success.

Others: Refer to Appendix ["Error Codes"](#page-1058-0).

Copyright © 2018 ICP DAS CO., Ltd. All Rights Reserved. 4. 512 -

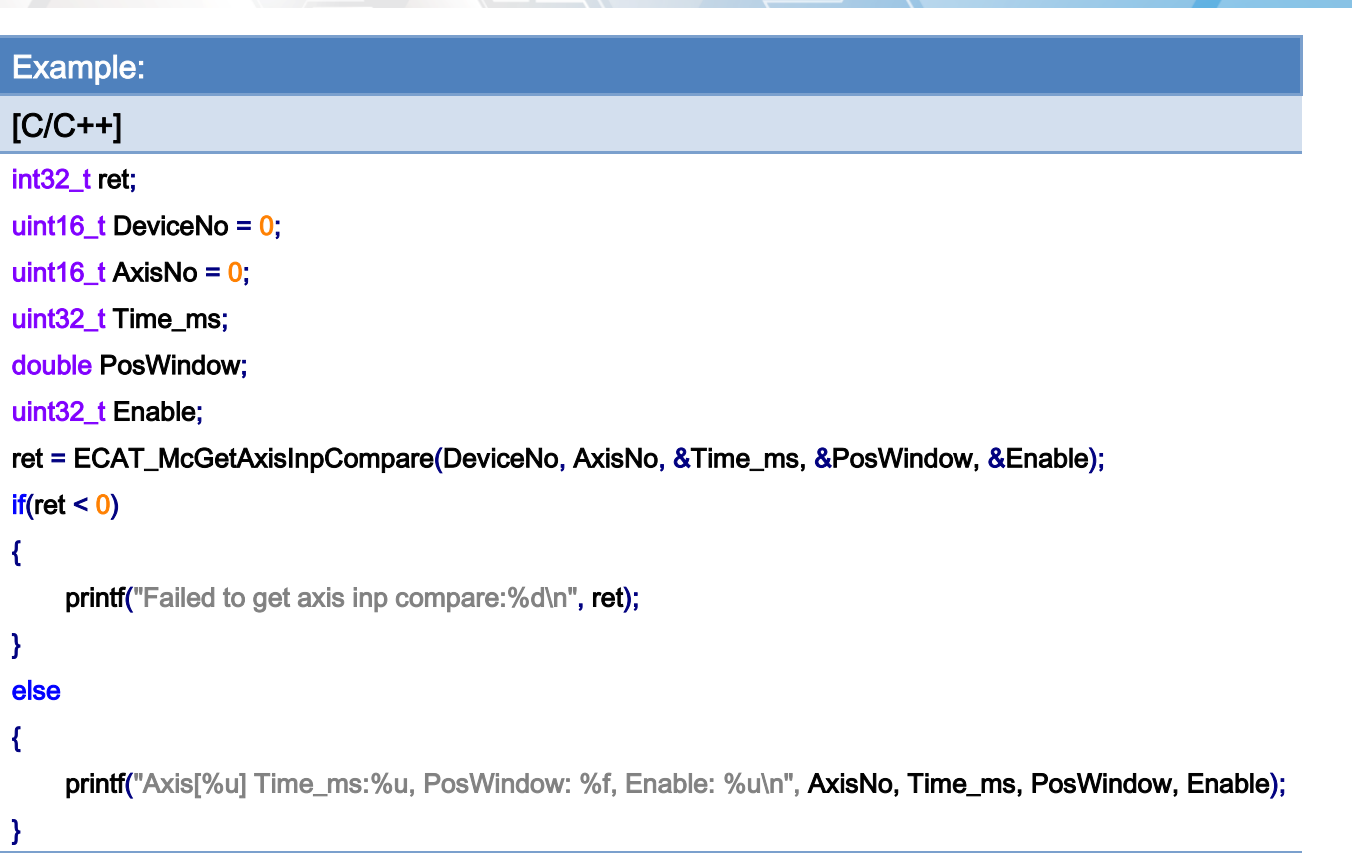

# 7.2.52. ECAT\_McSetAxisInpTimeOut

#### Description:

Set the INP timeout of the specified axis.

When the INP function is enabled, if the motion command has ended, but no INP signal is detected after a period of time, the axis state will change to MC\_AS\_ERRORSTOP.

#### Syntax:

int32\_t ECAT\_McSetAxisInpTimeOut(uint16\_t DeviceNo, uint16\_t AxisNo, uint32\_t Time\_ms)

#### Parameters:

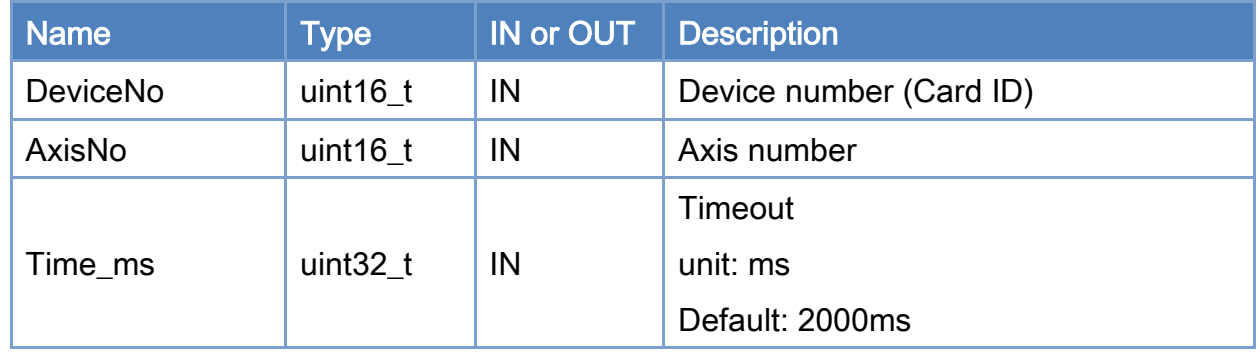

### Return:

0: Success.

Others: Refer to Appendix ["Error Codes"](#page-1058-0).

Copyright © 2018 ICP DAS CO., Ltd. All Rights Reserved. - 514 -

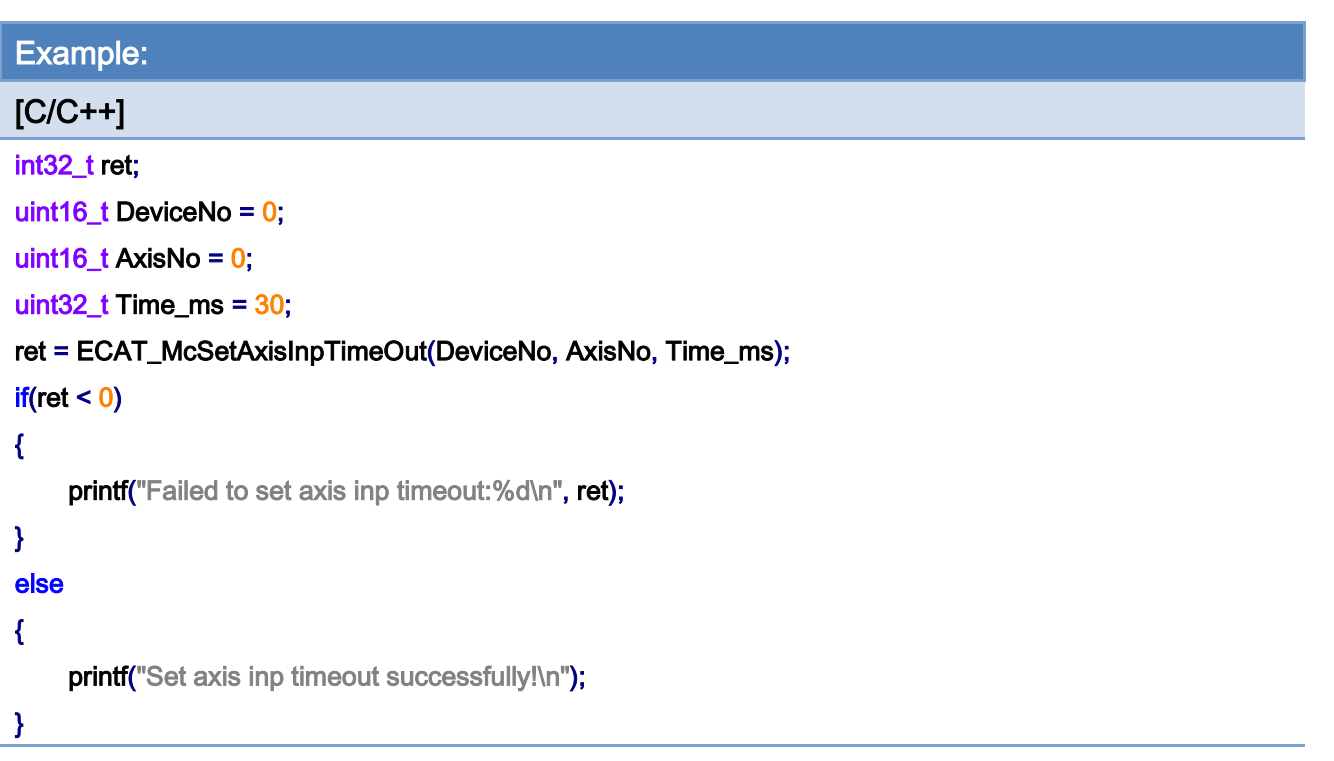

# 7.2.53. ECAT\_McGetAxisInpTimeOut

## Description:

Get the INP timeout of the specified axis.

# Syntax:

int32\_t ECAT\_McGetAxisInpTimeOut(uint16\_t DeviceNo, uint16\_t AxisNo, uint32\_t \*Time\_ms)

#### Parameters:

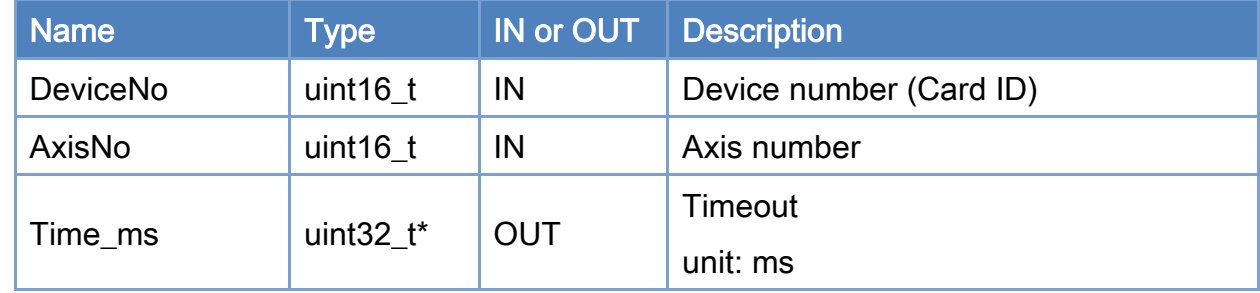

### Return:

0: Success.

Others: Refer to Appendix ["Error Codes"](#page-1058-0).

Copyright © 2018 ICP DAS CO., Ltd. All Rights Reserved. 4. 1516 -

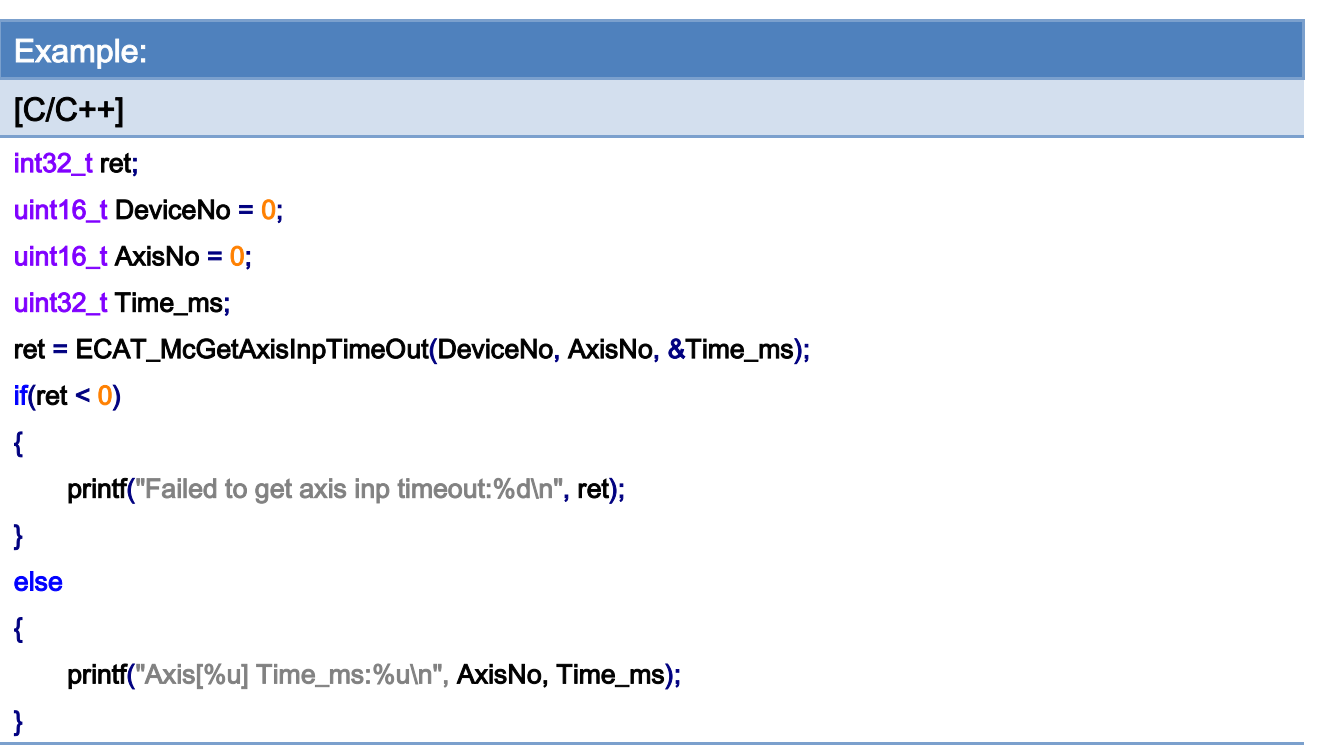

# 7.2.54. ECAT\_McSetAxisWanErrEnable

## Description:

Set whether the specified Axis will change the status to MC\_AS\_ERRORSTOP when encountering a WAN (warning) signal.

Note: WAN (Warning) signal can be read using ECAT\_McGetAxisDI

### Syntax:

int32\_t ECAT\_McSetAxisWanErrEnable(uint16\_t DeviceNo, uint16\_t AxisNo, uint32\_t Enable)

#### Parameters:

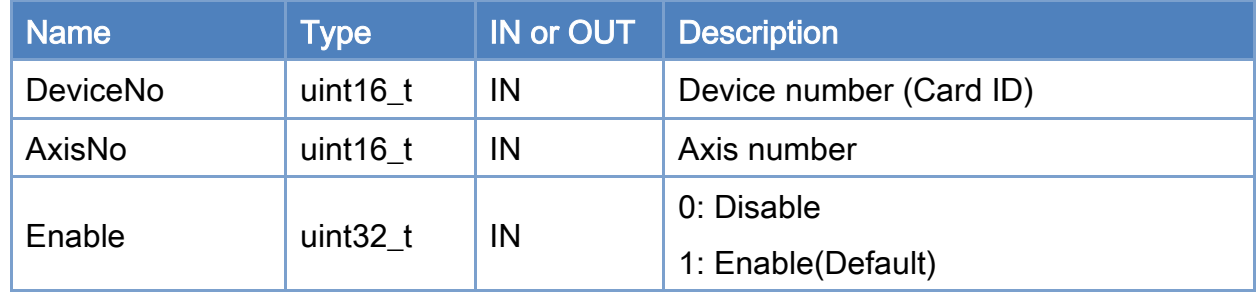

#### Return:

0: Success.

Others: Refer to Appendix ["Error Codes"](#page-1058-0).

Copyright © 2018 ICP DAS CO., Ltd. All Rights Reserved. - 518 -

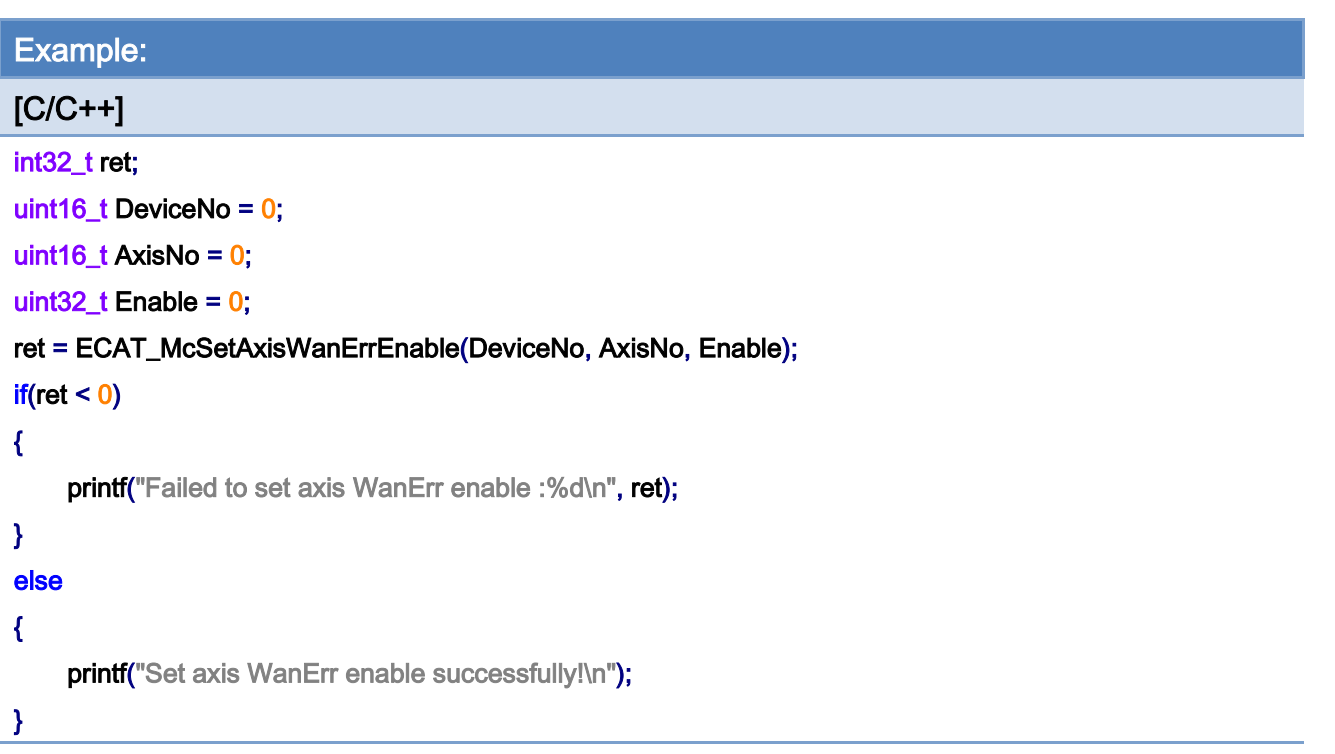

Copyright © 2018 ICP DAS CO., Ltd. All Rights Reserved. - 519 -

# 7.2.55. ECAT\_McGetAxisWanErrEnable

## Description:

Get the WAN (warning) signal function setting of the specified Axis number.

## Syntax:

int32\_t ECAT\_McGetAxisWanErrEnable(uint16\_t DeviceNo, uint16\_t AxisNo, uint32\_t \*Enable)

#### Parameters:

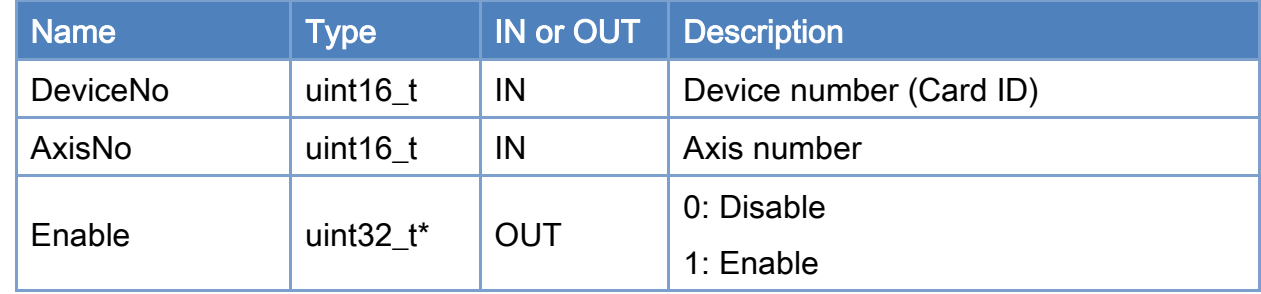

#### Return:

0: Success.

Others: Refer to Appendix ["Error Codes"](#page-1058-0).

Copyright © 2018 ICP DAS CO., Ltd. All Rights Reserved. 4. 520 -

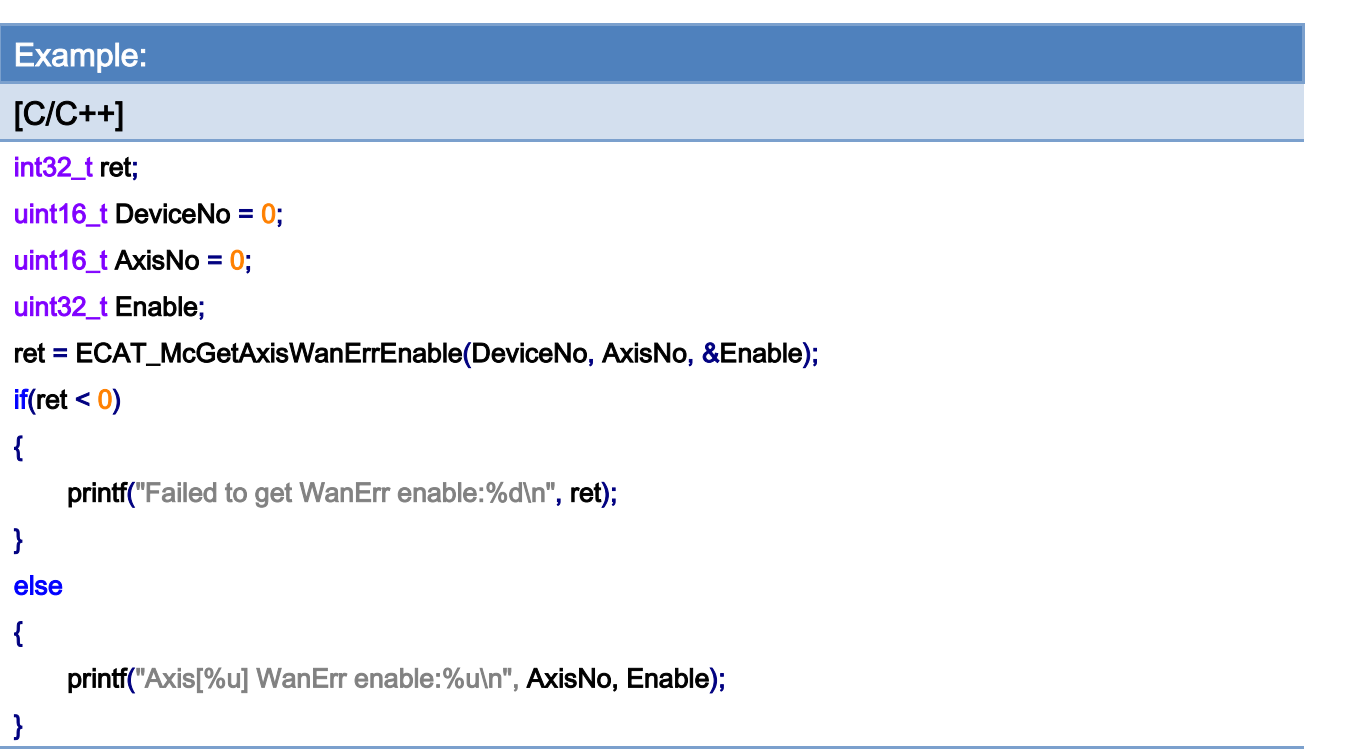

Copyright © 2018 ICP DAS CO., Ltd. All Rights Reserved. - 521 -

# 7.2.56. ECAT\_McEnable\_Directly

## Description:

Enable \_Directly related functions, please use this function before ECAT\_StartDeviceOpTask.

This feature is automatically disabled when using ECAT\_StopDeviceOpTask with ECAT\_OpenDevice.

Note: When EnumCycleTime is 1ms, the number of axes must be less than 64 axes When EnumCycleTime is 0.5ms, the number of axes must be less than 32 axes

#### Syntax:

int32\_t ECAT\_McEnable\_Directly(uint16\_t DeviceNo)

### Parameters:

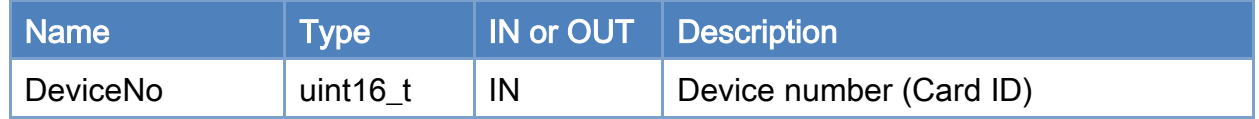

#### Return:

0: Success.

Others: Refer to Appendix ["Error Codes"](#page-1058-0).

Copyright © 2018 ICP DAS CO., Ltd. All Rights Reserved. 4. 522 -

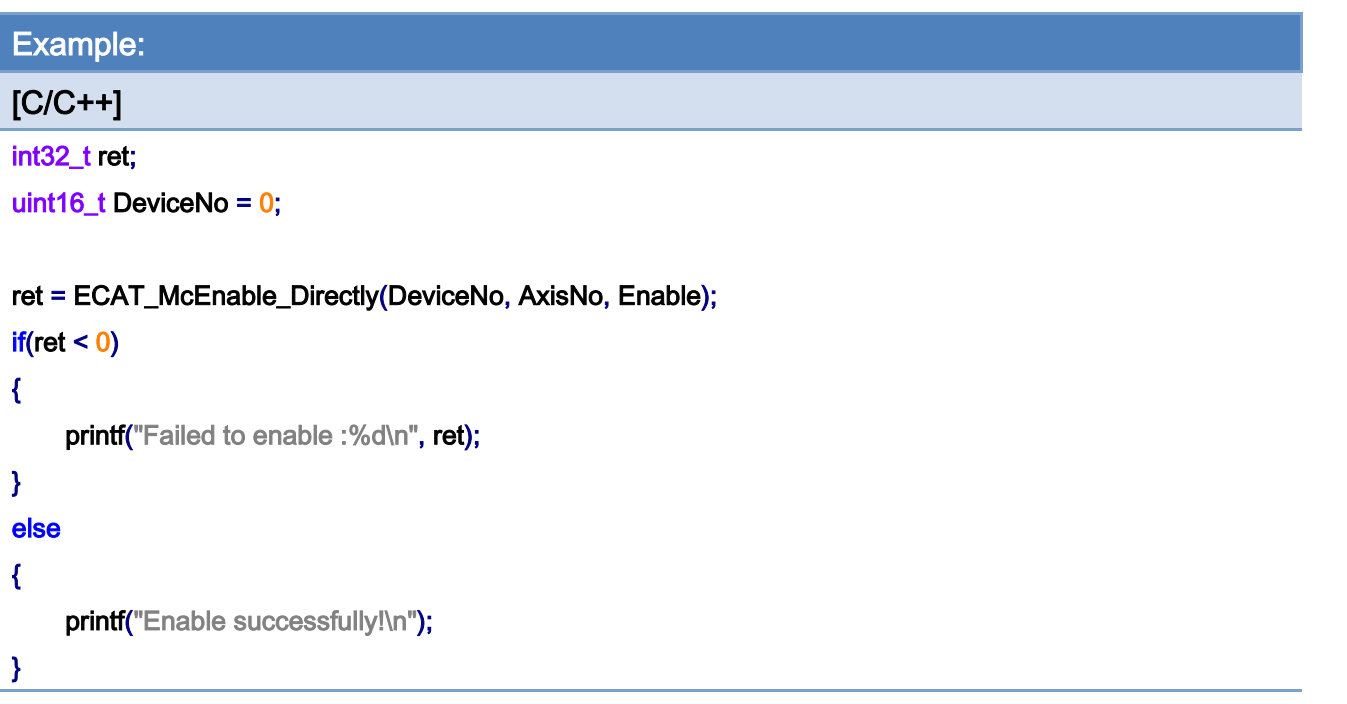

Copyright © 2018 ICP DAS CO., Ltd. All Rights Reserved. - 523 -

# 7.3. Axis Status

# 7.3.1. ECAT\_McGetAxisActualPos

#### Description:

Get actual position of an axis.

Note: When AxisNo is set to 65535, actual positions of all axes are read back in Pos array pointer.

#### Syntax:

int32\_t ECAT\_McGetAxisActualPos(uint16\_t DeviceNo, uint16\_t AxisNo, double \*Pos)

### Parameters:

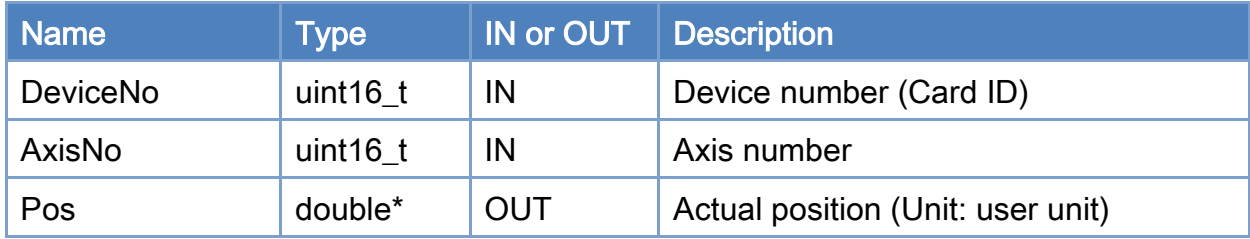

#### Return:

0: Success.

Others: Refer to Appendix ["Error Codes"](#page-1058-0).

Copyright © 2018 ICP DAS CO., Ltd. All Rights Reserved. 4. 1524 -

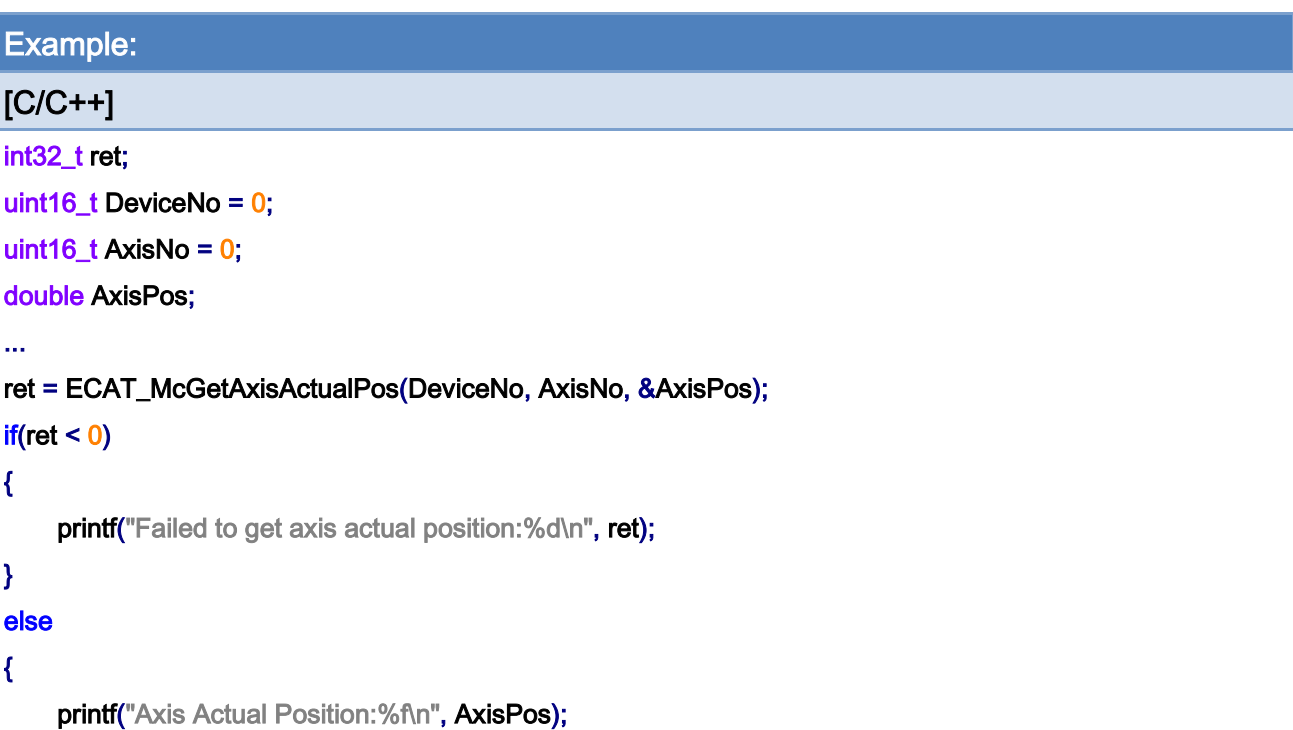

}

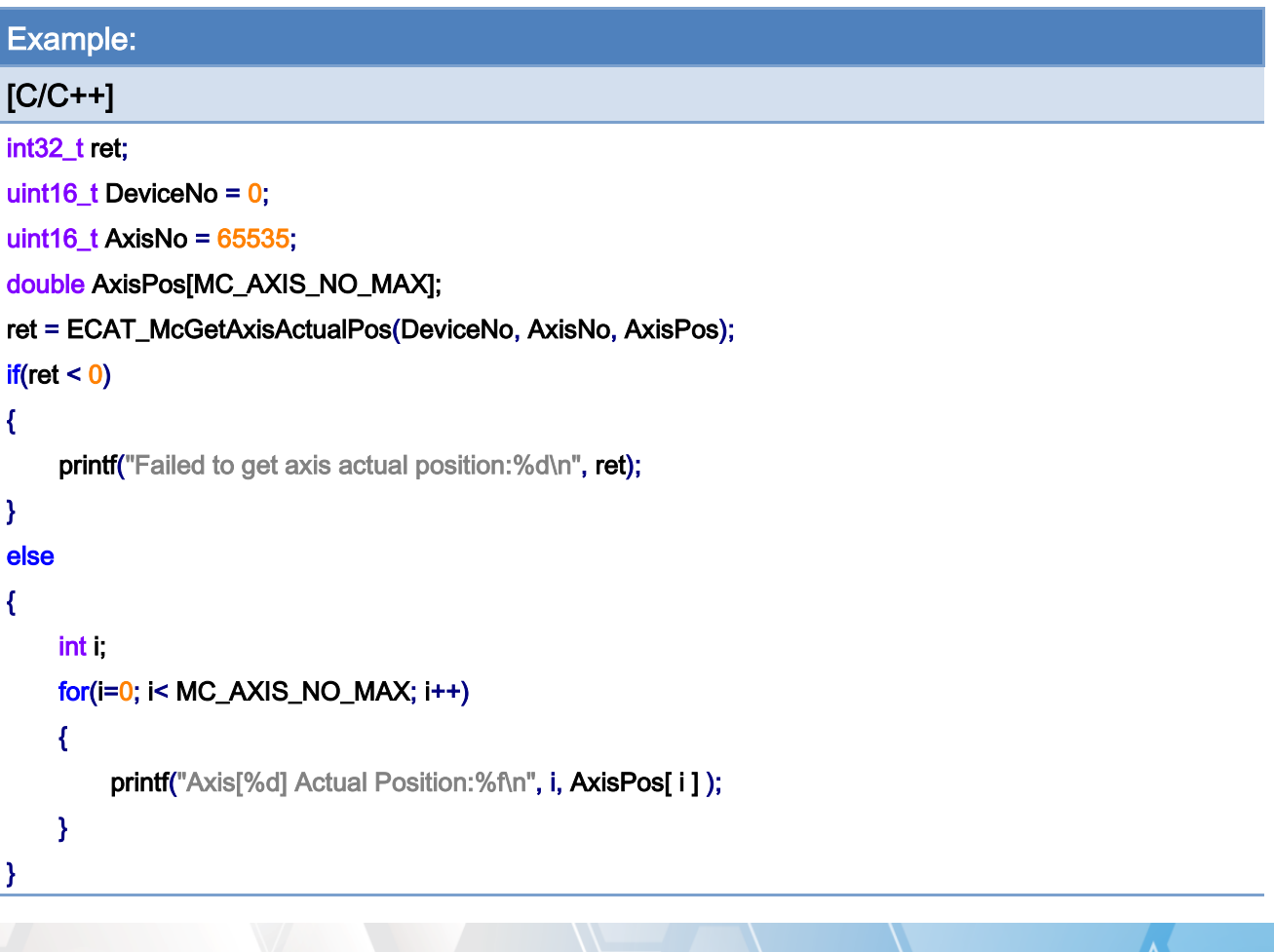

Copyright © 2018 ICP DAS CO., Ltd. All Rights Reserved. 4.1. 4.525 -

# 7.3.2. ECAT\_McGetAxisActualPos\_Ex

# Description:

Reduce the time spent using ECAT\_McGetAxisActualPos.

Copyright © 2018 ICP DAS CO., Ltd. All Rights Reserved. - 526 -

# 7.3.3. ECAT\_McGetAxisActualPos\_Directly

## Description:

Reduce the time spent using ECAT\_McGetAxisActualPos\_Ex.

Note: ECAT\_McEnable\_Directly needs to be enabled.

Copyright © 2018 ICP DAS CO., Ltd. All Rights Reserved. 4. 527 -

# 7.3.4. ECAT\_McGetAxisCommandPos

## Description:

Get command position of an axis.

Note: When AxisNo is set to 65535, command positions of all axes are read back in Pos array pointer.

#### Syntax:

int32\_t ECAT\_McGetAxisCommandPos(uint16\_t DeviceNo, uint16\_t AxisNo, double \*Pos)

#### Parameters:

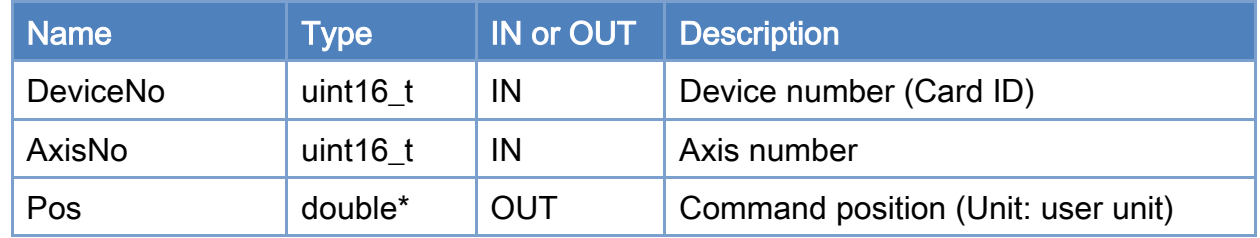

#### Return:

0: Success.

Others: Refer to Appendix ["Error Codes"](#page-1058-0).

Copyright © 2018 ICP DAS CO., Ltd. All Rights Reserved. 4. 1999 1999 1999 - 528 -

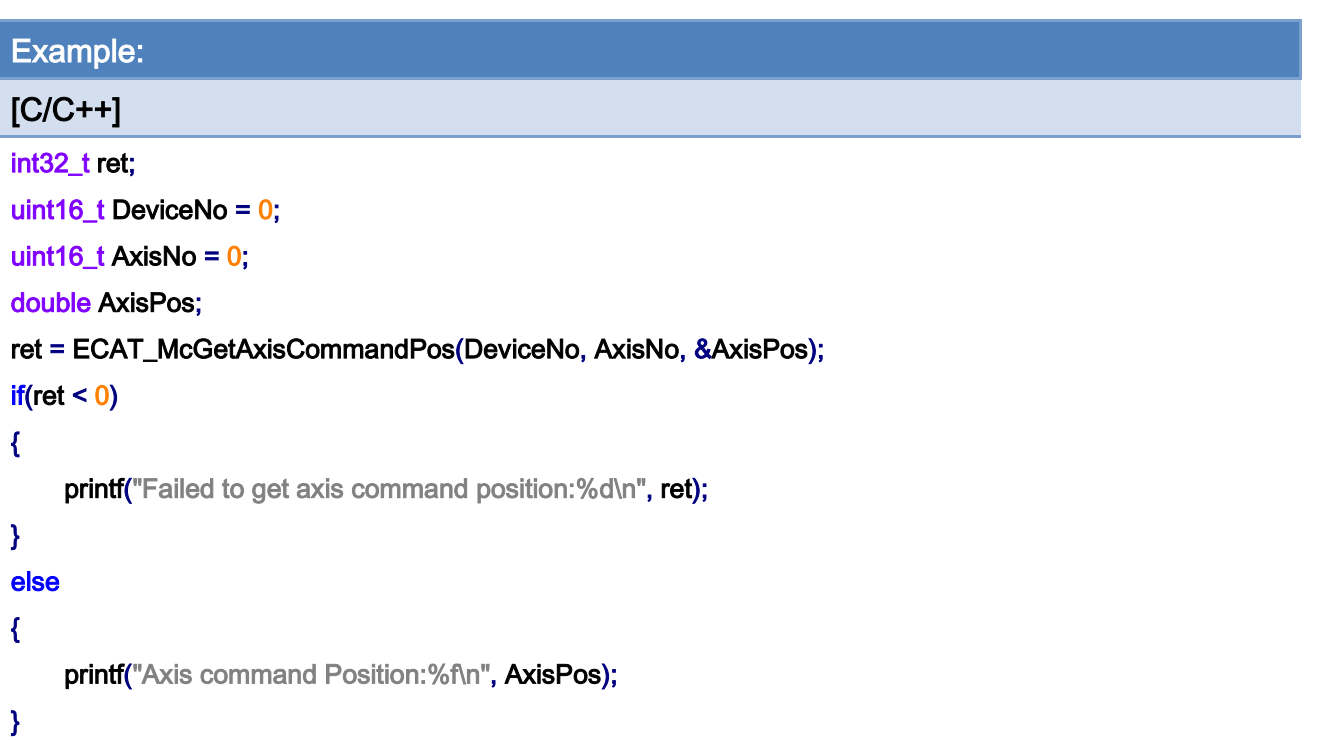

```
Example: 
[C/C++] 
int32_t ret; 
uint16_t DeviceNo = 0; 
uint16_t AxisNo = 65535; 
double AxisPos[MC_AXIS_NO_MAX]; 
ret = ECAT_McGetAxisCommandPos(DeviceNo, AxisNo, AxisPos); 
if(ret < 0){ 
    printf("Failed to get axis command position:%d\n", ret);
} 
else 
{ 
     int i; 
     for(i=0;i< MC_AXIS_NO_MAX;i++) 
    { 
         printf("Axis[%d] Command Position: %f\n", i, AxisPos[i]);
    } 
}
```
Copyright © 2018 ICP DAS CO., Ltd. All Rights Reserved. 4. 529 -

# 7.3.5. ECAT\_McGetAxisCommandPos\_Ex

# Description:

Reduce the time spent using ECAT\_McGetAxisCommandPos.

Copyright © 2018 ICP DAS CO., Ltd. All Rights Reserved. - 530 -

# 7.3.6. ECAT\_McGetAxisCommandPos\_Directly

## Description:

Reduce the time spent using ECAT\_McGetAxisCommandPos\_Ex.

Note: ECAT\_McEnable\_Directly needs to be enabled.

Copyright © 2018 ICP DAS CO., Ltd. All Rights Reserved. 4. 1531 -

# 7.3.7. ECAT\_McGetAxisActualVel

## Description:

Get actual velocity of an axis.

Note: When AxisNo is set to 65535, the actual velocities of all axes are read back in Vel array pointer.

#### Syntax:

int32\_t ECAT\_McGetAxisActualVel(uint16\_t DeviceNo, uint16\_t AxisNo, double \*Vel)

#### Parameters:

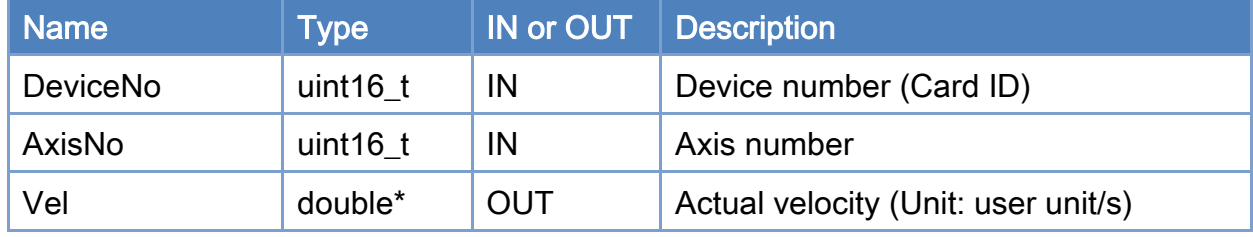

#### Return:

0: Success.

Others: Refer to Appendix ["Error Codes"](#page-1058-0).

Copyright © 2018 ICP DAS CO., Ltd. All Rights Reserved. 4. 532 -

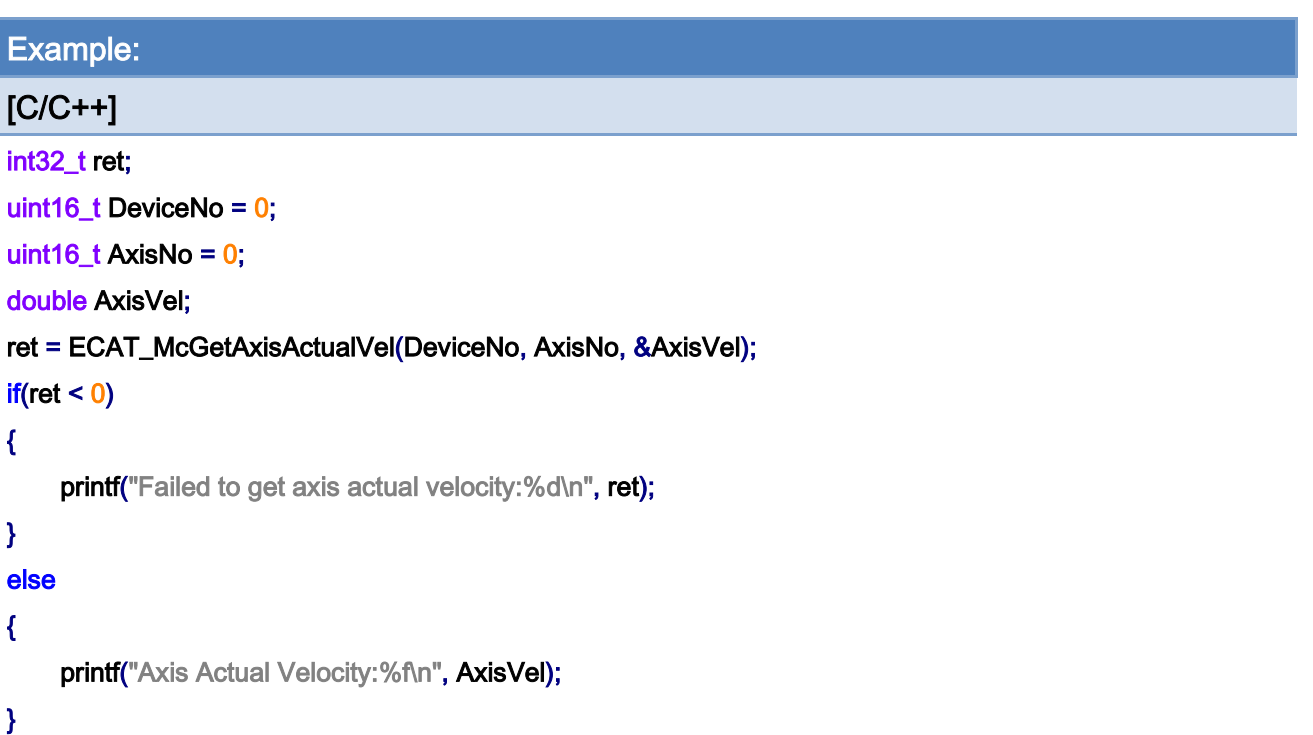

```
Example: 
[C/C++] 
int32_t ret; 
uint16_t DeviceNo = 0; 
uint16_t AxisNo = 65535; 
double AxisVel[MC_AXIS_NO_MAX]; 
ret = ECAT_McGetAxisActualVel(DeviceNo, AxisNo, AxisVel); 
if(ret < 0){ 
     printf("Failed to get axis actual velocity:%d\n", ret);
} 
else 
{ 
      int i; 
     for(i=0;i< MC_AXIS_NO_MAX;i++) 
     { 
         printf("Axis[%d] Actual velocity:%f\n", i, AxisVel[ i ] );
    } 
}
```
Copyright © 2018 ICP DAS CO., Ltd. All Rights Reserved. 4. 1533 -

# 7.3.8. ECAT\_McGetAxisActualVel\_Ex

# Description:

Reduce the time spent using ECAT\_McGetAxisActualVel.

Copyright © 2018 ICP DAS CO., Ltd. All Rights Reserved. 4. 1534 -

# 7.3.9. ECAT\_McGetAxisActualPosVel

## Description:

Get actual position and velocity of an axis.

Note: When AxisNo is set to 65535, both the actual positions and velocities of all axes are read back and saved into Pos and Vel array pointers, respectively.

#### Syntax:

int32\_t ECAT\_McGetAxisActualPosVel(uint16\_t DeviceNo, uint16\_t AxisNo, float \*Pos, float \*Vel)

#### Parameters:

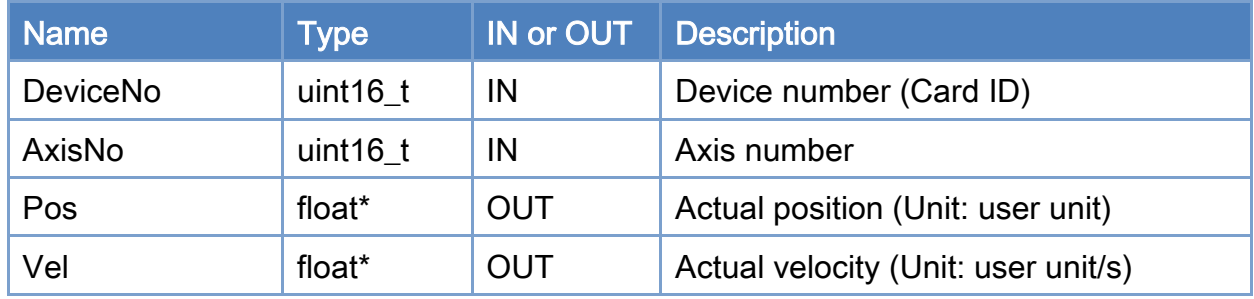

#### Return:

0: Success.

Others: Refer to Appendix ["Error Codes"](#page-1058-0).

Copyright © 2018 ICP DAS CO., Ltd. All Rights Reserved. 4. 1535 -

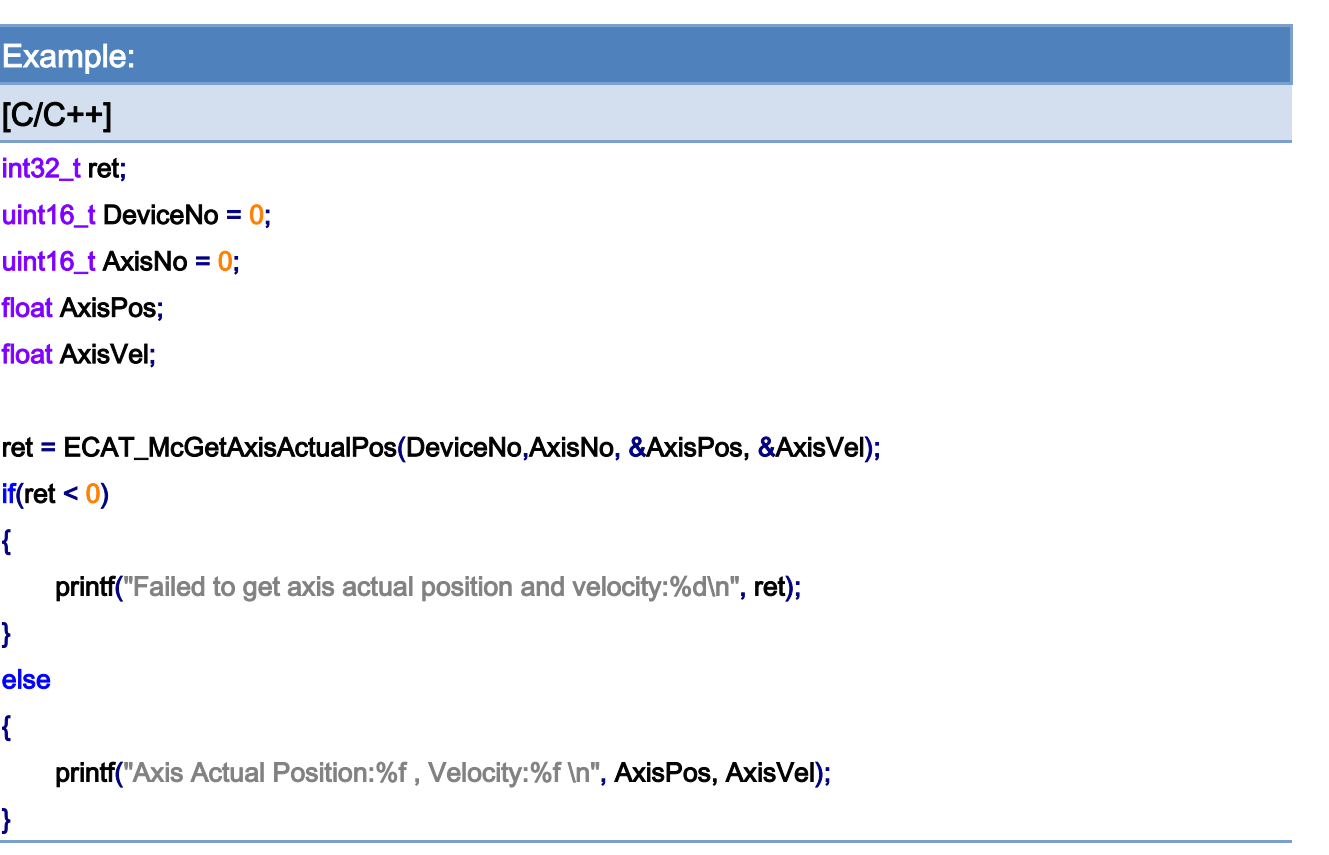

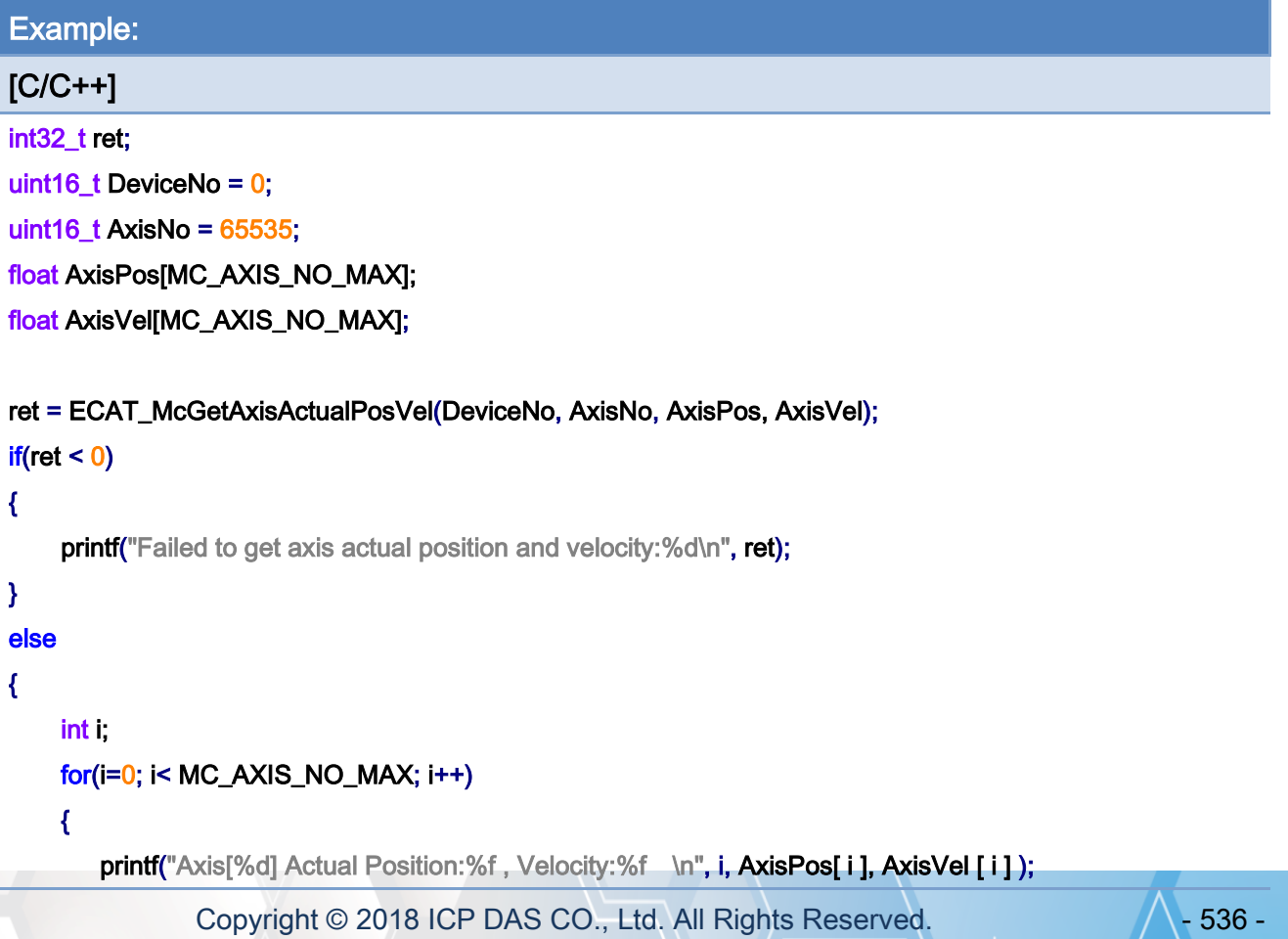

# } }

Copyright © 2018 ICP DAS CO., Ltd. All Rights Reserved. 4. 1997 - 537 -

# 7.3.10. ECAT\_McGetAxisActualTorque

## Description:

Get actual torque of an axis.

Note: When AxisNo is set to 65535, the actual torque of all axes are read back in Torque array pointer.

#### Syntax:

int32\_t ECAT\_McGetAxisActualTorque(uint16\_t DeviceNo, uint16\_t AxisNo, double \*Torque)

### Parameters:

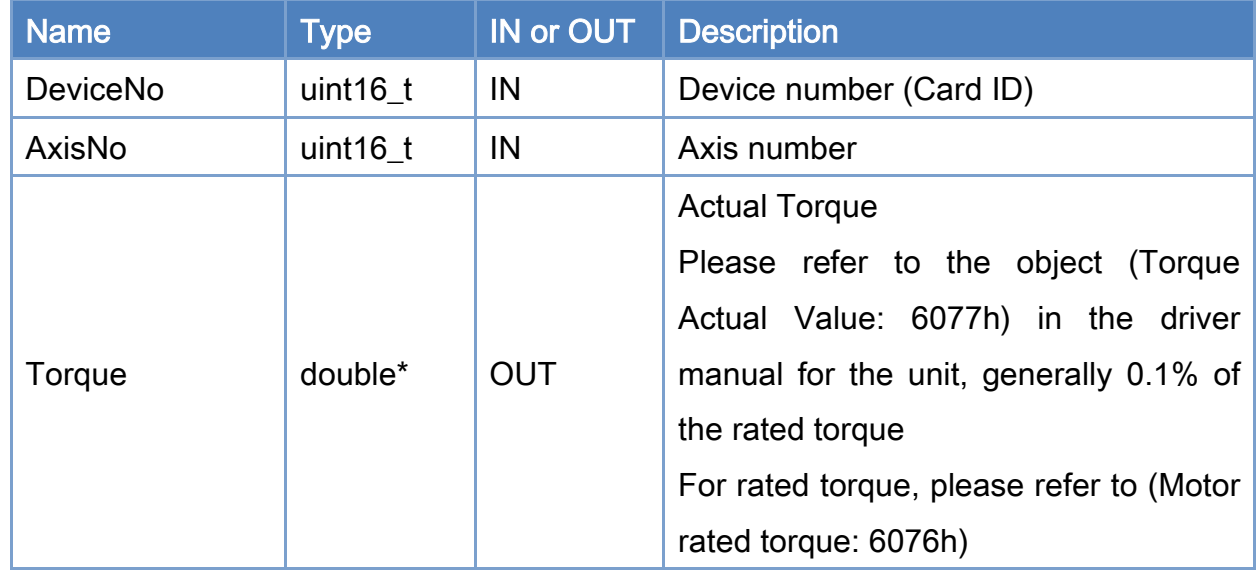

## Return:

0: Success.

Others: Refer to Appendix ["Error Codes"](#page-1058-0).

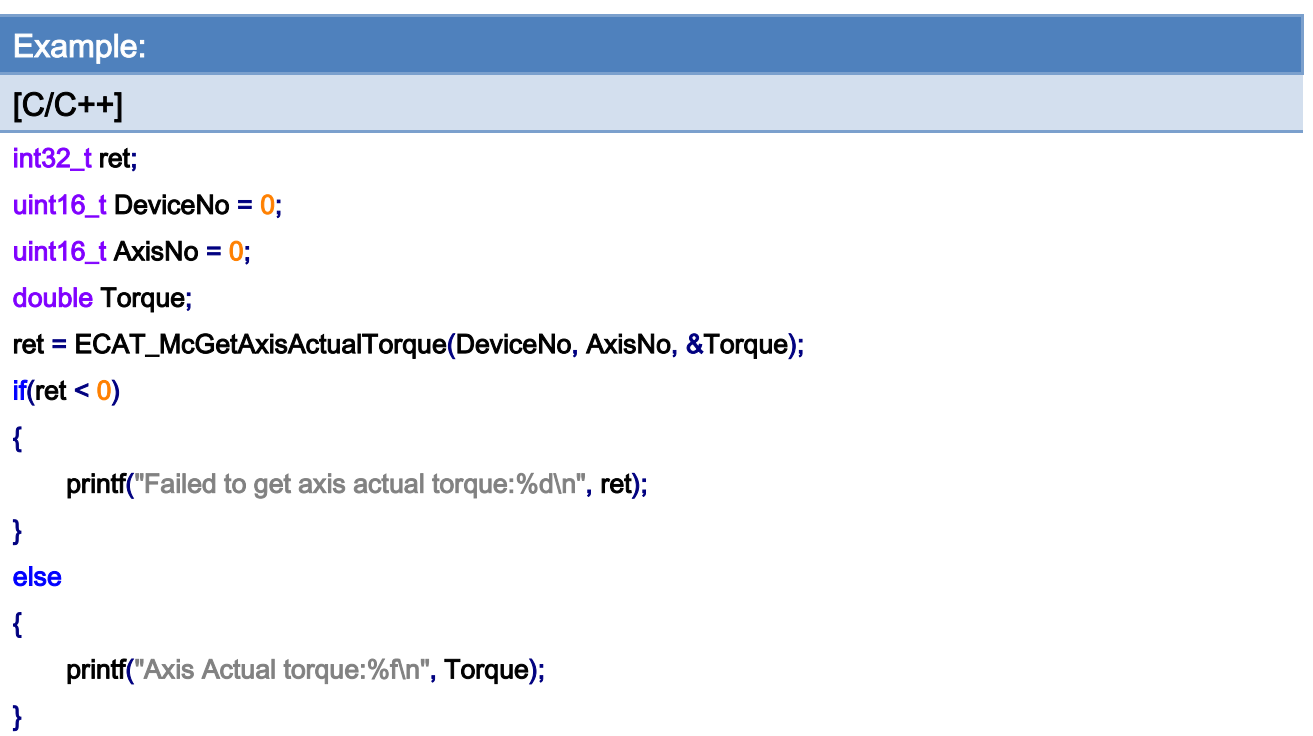

```
Example: 
[C/C++] 
int32_t ret; 
uint16_t DeviceNo = 0; 
uint16_t AxisNo = 65535;
double Torque[MC_AXIS_NO_MAX]; 
ret = ECAT_McGetAxisActualTorque(DeviceNo, AxisNo, Torque); 
if(ret < 0){ 
    printf("Failed to get axis actual Torque:%d\n", ret);
} 
else 
{ 
     int i; 
     for(i=0;i< MC_AXIS_NO_MAX;i++) 
    { 
         printf("Axis[%d] Actual Torque:%f\n", i, Torque[ i ] );
    } 
}
```
Copyright © 2018 ICP DAS CO., Ltd. All Rights Reserved. 4. 1539 -

# 7.3.11. ECAT\_McGetAxisState

## Description:

Get the state of an axis.

## Syntax:

int32\_t ECAT\_McGetAxisState(uint16\_t DeviceNo, uint16\_t AxisNo, uint32\_t \*State)

#### Parameters:

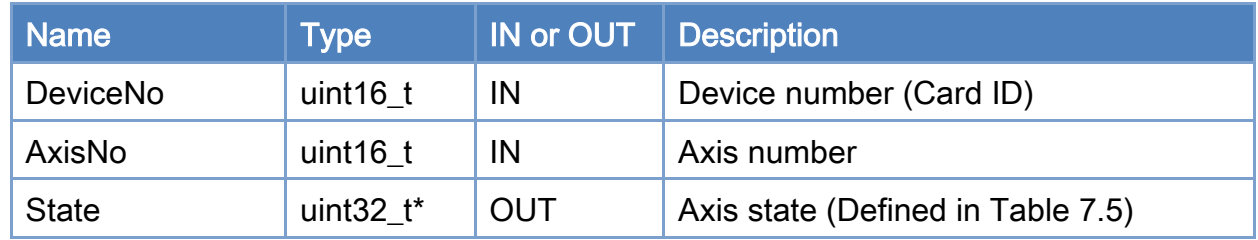

### Return:

0: Success.

Others: Refer to Appendix ["Error Codes"](#page-1058-0).

Copyright © 2018 ICP DAS CO., Ltd. All Rights Reserved. 4. 1540 -
### Table 7.5: Axis State

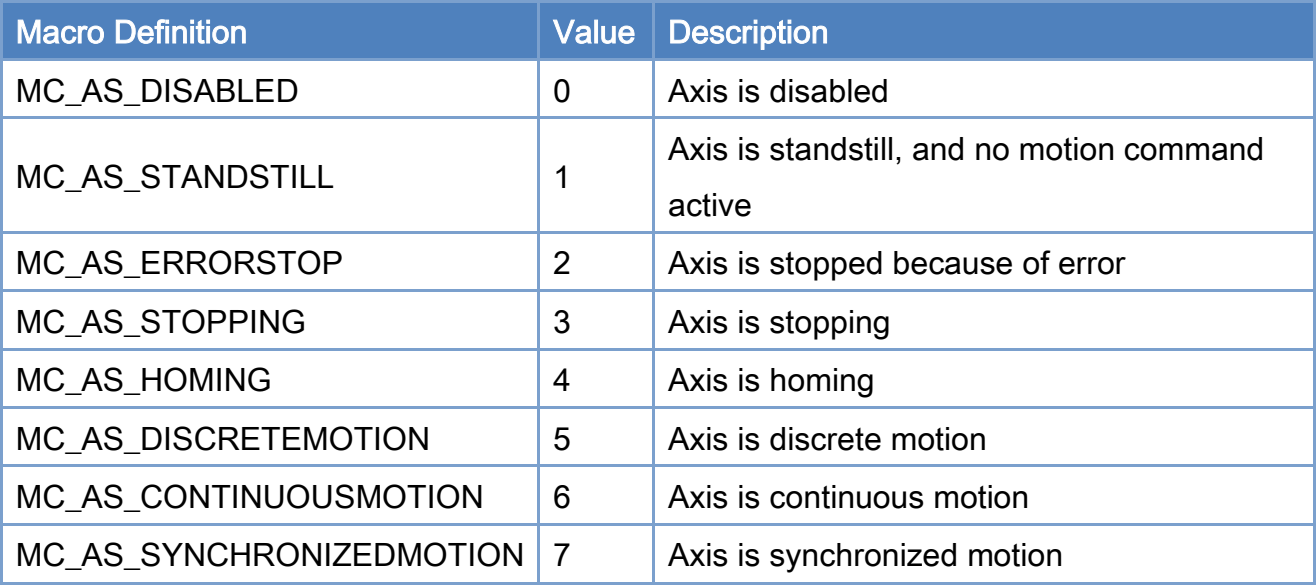

## Example:

```
[C/C++] 
int32_t ret; 
char buf[512]; 
uint16_t DeviceNo = 0; 
uint16_t AxisNo = 0;
uint32_t State; 
... 
ret = ECAT_McGetAxisState(DeviceNo, AxisNo, &State); 
if(ret < 0){ 
    printf("Failed to get axis state:%d\n", ret);
} 
else 
{ 
     switch(State) 
     { 
          case MC_AS_DISABLED: 
               printf(buf, "Disabled"); 
               break; 
          case MC_AS_STANDSTILL: 
              sprintf(buf, "StandStill");
```
Copyright © 2018 ICP DAS CO., Ltd. All Rights Reserved. - 541 -

```
 break; 
     case MC_AS_ERRORSTOP: 
          sprintf(buf, "ErrorStop"); 
          break; 
     case MC_AS_STOPPING: 
          sprintf(buf, "Stopping"); 
          break; 
     case MC_AS_HOMING: 
          sprintf(buf, "Homing"); 
          break; 
     case MC_AS_DISCRETEMOTION: 
          sprintf(buf, "DiscMotion"); 
          break; 
     case MC_AS_CONTINUOUSMOTION: 
          sprintf(buf, "ContMotion"); 
          break; 
     case MC_AS_SYNCHRONIZEDMOTION: 
          sprintf(buf, "SyncMotion"); 
          break; 
     default: 
         sprintf(buf, "Invalid");
 printf("Axis State:%s\n", buf);
```
}

}

# 7.3.12. ECAT\_McGetAxisState\_Ex

# Description:

Reduce the time spent using ECAT\_McGetAxisState.

Copyright © 2018 ICP DAS CO., Ltd. All Rights Reserved. - 543 -

# 7.3.13. ECAT\_McGetAxisState\_Directly

# Description:

Reduce the time spent using ECAT\_McGetAxisState.

Note: ECAT\_McEnable\_Directly needs to be enabled.

Copyright © 2018 ICP DAS CO., Ltd. All Rights Reserved. - 544 -

# 7.3.14. ECAT\_McGetAxisLastError

## Description:

Get last error of an axis.

## Syntax:

int32\_t ECAT\_McGetAxisLastError(uint16\_t DeviceNo, uint16\_t AxisNo, int32\_t \*Error)

#### Parameters:

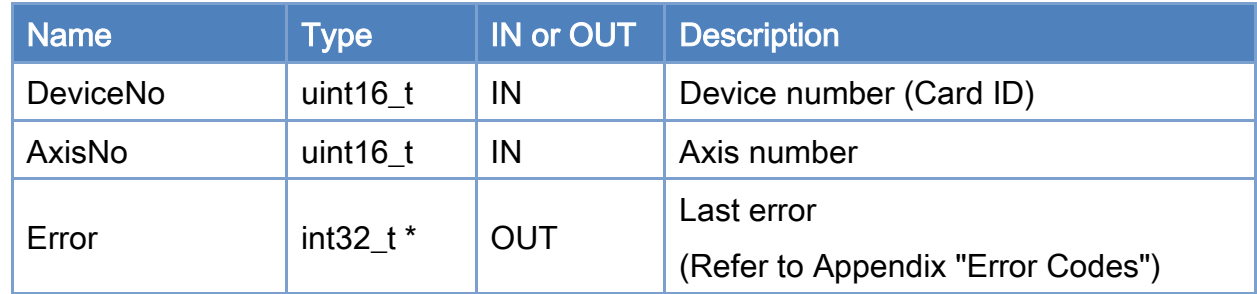

#### Return:

0: Success.

Others: Refer to Appendix ["Error Codes"](#page-1058-0).

Copyright © 2018 ICP DAS CO., Ltd. All Rights Reserved. 4. 1545 -

```
Example: 
[C/C++] 
int32_t ret; 
uint16_t DeviceNo = 0; 
uint16_t AxisNo = 0;
uint32_t State; 
int32_t Error; 
... 
ret = ECAT_McGetAxisState(DeviceNo, AxisNo, &State); 
if(ret < 0){ 
     printf("Failed to get axis state:%d\n", ret);
} 
else 
{ 
      if(State == MC_AS_ERRORSTOP) 
      { 
           ret = ECAT_McGetAxisLastError(DeviceNo, AxisNo, &Error); 
          if(ret < 0) { 
               printf("Failed to get axis last error:%d\n", ret);
           } 
           else 
           { 
                printf("Axis Last Error:%d\n", Error); 
          } 
      } 
}
```
Copyright © 2018 ICP DAS CO., Ltd. All Rights Reserved. 4. 1546 -

# 7.3.15. ECAT\_McGetAxisLastError\_Ex

# Description:

Reduce the time spent using ECAT\_McGetAxisLastError.

Copyright © 2018 ICP DAS CO., Ltd. All Rights Reserved. - 547 -

# 7.3.16. ECAT\_McGetAxisDriveError

## Description:

Get the drive error of an axis.

## Syntax:

int32\_t ECAT\_McGetAxisDriveError(uint16\_t DeviceNo, uint16\_t AxisNo, uint16\_t \*Error)

#### Parameters:

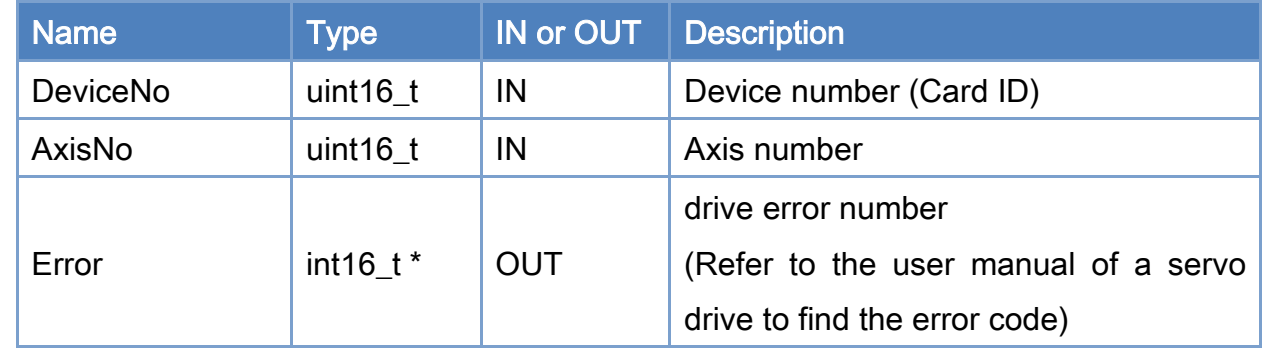

#### Return:

0: Success.

Others: Refer to Appendix ["Error Codes"](#page-1058-0).

Copyright © 2018 ICP DAS CO., Ltd. All Rights Reserved. 4. 1548 -

```
Example: 
[C/C++]int32_t ret; 
uint16_t DeviceNo = 0; 
uint16_t AxisNo = 0;
uint32_t State; 
int32_t Error; 
int16_t DriveError; 
... 
ret = ECAT_McGetAxisState(DeviceNo, AxisNo, &State); 
if(ret < 0){ 
    printf("Failed to get axis state:%d\n", ret);
} 
else 
{ 
     if(State == MC_AS_ERRORSTOP) 
     { 
          ret = ECAT_McGetAxisLastError(DeviceNo, AxisNo, &Error); 
         if(re<sub>i</sub> < 0) { 
             printf("Failed to get axis last error:%d\n", ret);
         } 
          else 
          { 
              printf("Axis Last Error:%d\n", Error); 
              if(Error == ECAT_ERR_MC_DRIVE_FAULT) //Drive fault 
              { 
                  ret = ECAT_McGetAxisDriveError(EcatDeviceID, AxisNo, &DriveError); 
                 if(ret < 0) { 
                      printf("Failed to get axis drive error:%d\n", ret);
 } 
                  else 
 { 
                       printf("Axis Drive Error:%d\n", DriveError); 
 }
```
Copyright © 2018 ICP DAS CO., Ltd. All Rights Reserved. 4. 1994 - 549 -

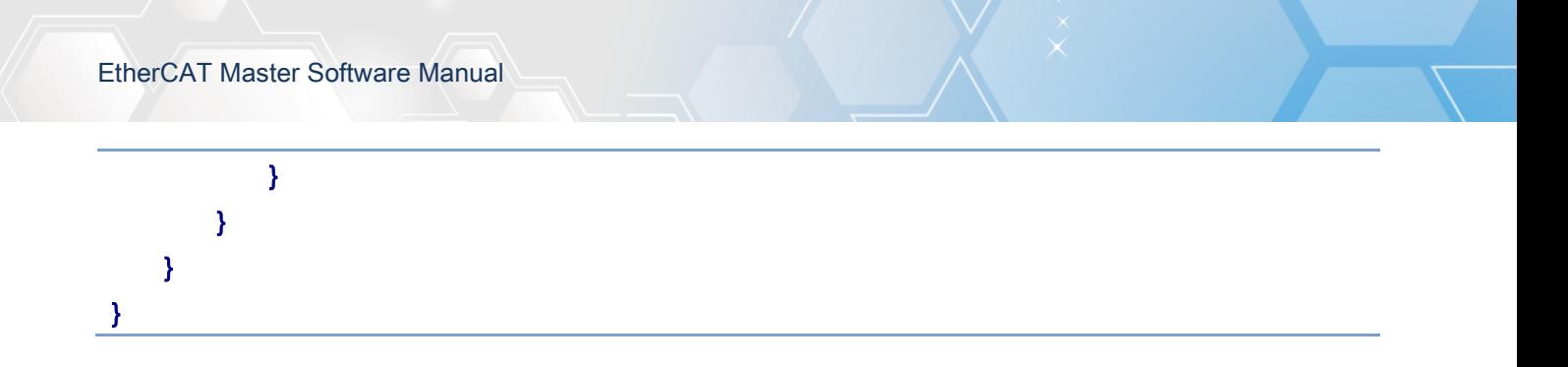

Copyright © 2018 ICP DAS CO., Ltd. All Rights Reserved. - 550 -

# 7.3.17. ECAT\_McGetAxisDriveError\_Ex

# Description:

Reduce the time spent using ECAT\_McGetAxisDriveError\_Ex.

Copyright © 2018 ICP DAS CO., Ltd. All Rights Reserved. - 551 -

# 7.3.18. ECAT\_McGetAxisDI

## Description:

Get digital inputs of an axis. Most of digital inputs are available in the drive.

## Syntax:

int32\_t ECAT\_McGetAxisDI(uint16\_t DeviceNo, uint16\_t AxisNo, uint32\_t \*DI)

#### Parameters:

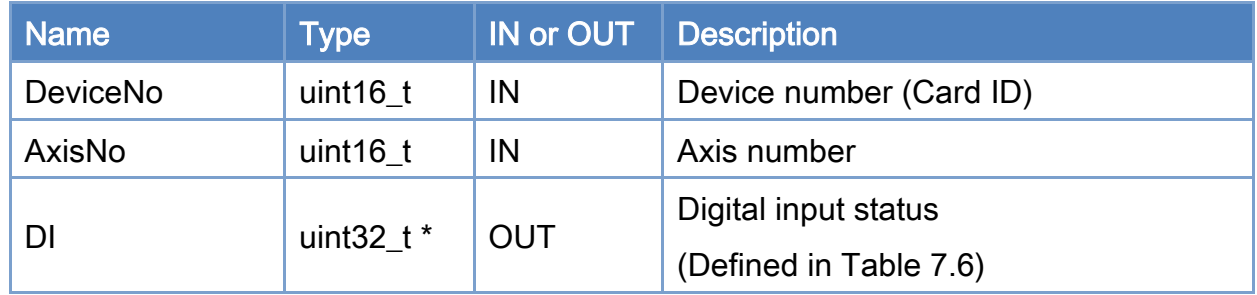

#### Return:

0: Success.

Others: Refer to Appendix ["Error Codes"](#page-1058-0).

Copyright © 2018 ICP DAS CO., Ltd. All Rights Reserved. 4. 552 -

### <span id="page-552-0"></span>Table 7.6: Axis I/O status

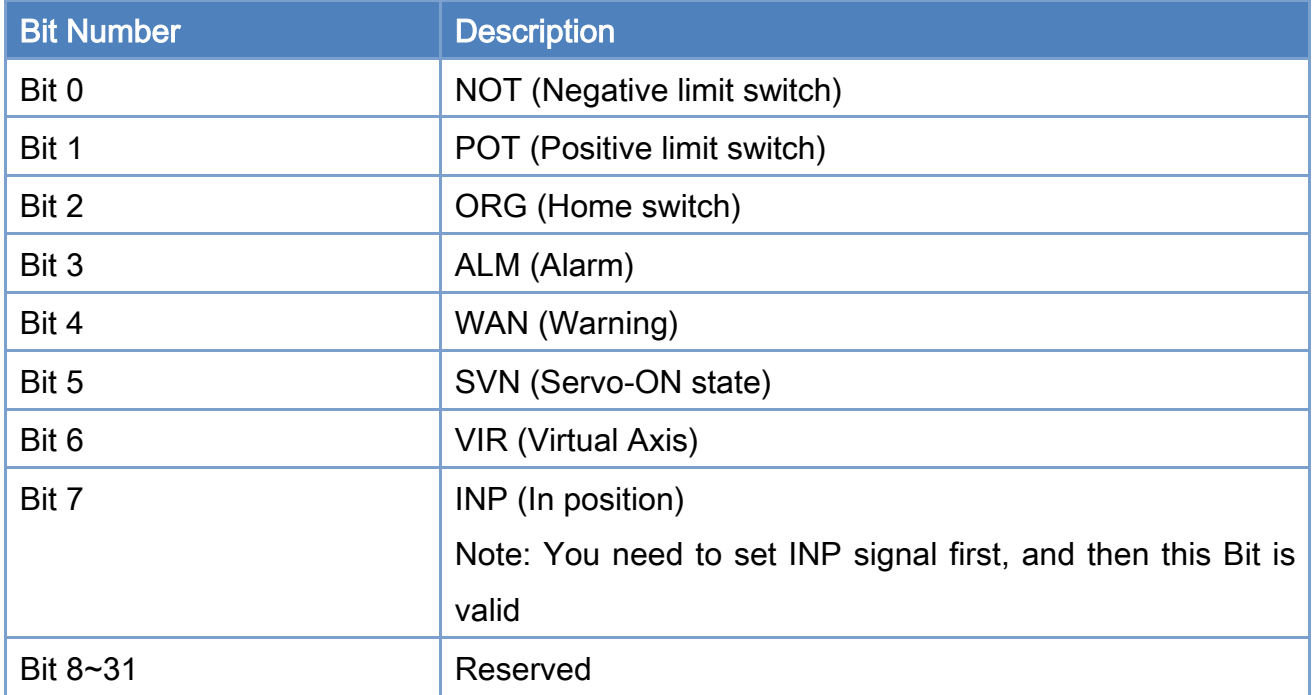

# Example:  $[**C/C++**]$ typedef struct axis\_di{ union { struct { uint8\_t NOT : 1; //Negative limit switch uint8\_t POT : 1; //Positive limit switch uint8\_t ORG : 1; //home switch uint8\_t ALM : 1; //alarm uint8\_t WAN : 1; //warning uint8\_t SVN : 1; //serve on status  $uint8_t VIR$  : 1; //virtual axis uint8\_t INP : 1; //in position uint32\_t reserved : 24; //Reserved(bit8~bit31) }; uint32\_t DIs; };

Copyright © 2018 ICP DAS CO., Ltd. All Rights Reserved. 4. 1553 -

```
}axis_di_t; 
/**************************************************/ 
int32_t ret; 
axis_di_t AxisDI; 
uint16_t DeviceNo = 0; 
uint16_t AxisNo = 0;
ret = ECAT_McGetAxisDI(DeviceNo, AxisNo, &AxisDI.DIs); 
if(ret < 0){ 
    printf("Failed to get axis DI:%d\n", ret);
} 
else 
{ 
     printf("AxisNo[%u]-+-AxisDI\n" 
                            " |-NOT:%d\n" 
                            " |-POT:%d\n" 
                            " |-ORG:%d\n" 
                            " |-ALM:%d\n" 
                            " |-WAN:%d\n" 
                            " |-SVN:%d\n" 
                            " |-VIR:%d\n" 
                            " |-INP:%d\n" 
               "\n", AxisNo, AxisDI.NOT, AxisDI.POT, AxisDI.ORG 
               , AxisDI.ALM, AxisDI.WAN, AxisDI.SVN, AxisDI.VIR, AxisDI.INP);
```
}

# 7.3.19. ECAT\_McGetAxisDI\_Ex

# Description:

Reduce the time spent using ECAT\_McGetAxisDI.

Copyright © 2018 ICP DAS CO., Ltd. All Rights Reserved. - 555 -

# 7.3.20. ECAT\_McGetAxisDI\_Directly

# Description:

Reduce the time spent using ECAT\_McGetAxisDI\_Ex.

Note: ECAT\_McEnable\_Directly needs to be enabled.

Copyright © 2018 ICP DAS CO., Ltd. All Rights Reserved. 4. 1556 -

# 7.3.21. ECAT\_McGetAxisDI\_60FD

## Description:

Get digital inputs(object 0x60FD) of an axis.

## Syntax:

int32\_t ECAT\_McGetAxisDI\_60FD(uint16\_t DeviceNo, uint16\_t AxisNo, uint32\_t \*DI)

#### Parameters:

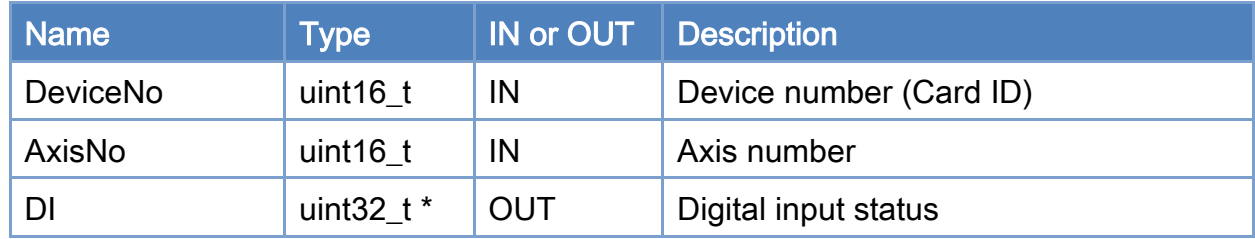

### Return:

0: Success.

Others: Refer to Appendix ["Error Codes"](#page-1058-0).

Copyright © 2018 ICP DAS CO., Ltd. All Rights Reserved. 4. 1557 -

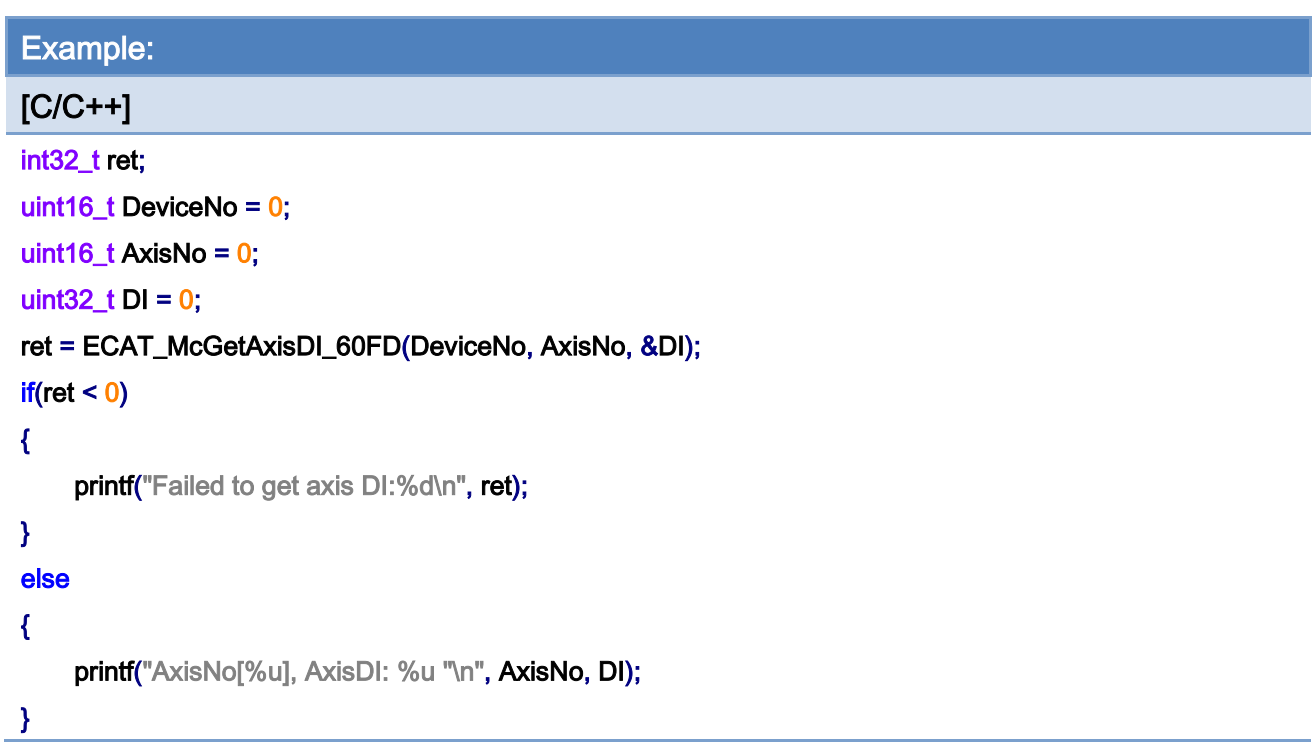

Copyright © 2018 ICP DAS CO., Ltd. All Rights Reserved. - 558 -

# 7.3.22. ECAT\_McGetAxisHomeState

## Description:

Get Home state of an axis. Check if this axis has already executed home action successfully.

### Syntax:

int32\_t ECAT\_McGetAxisHomeState(uint16\_t DeviceNo, uint16\_t AxisNo, uint16\_t \*State)

#### Parameters:

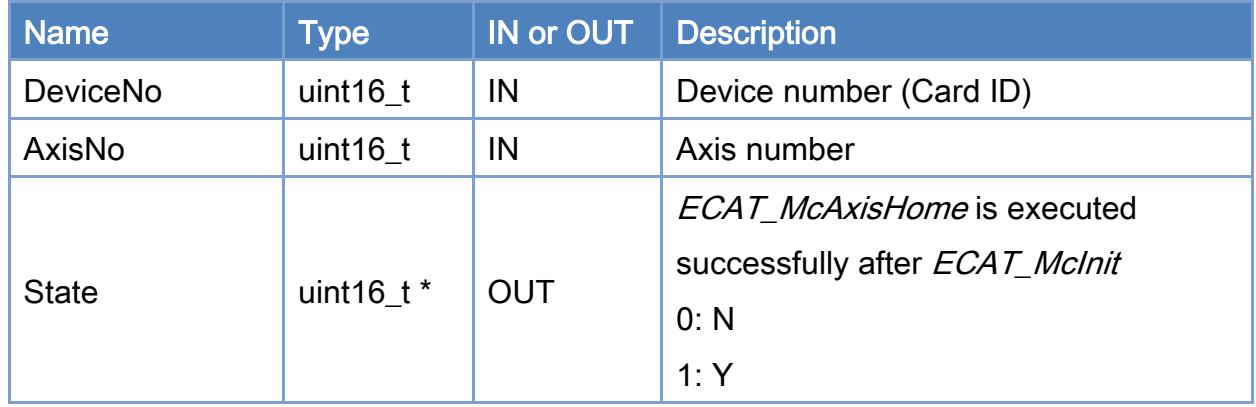

### Return:

0: Success.

Others: Refer to Appendix ["Error Codes"](#page-1058-0).

Copyright © 2018 ICP DAS CO., Ltd. All Rights Reserved. 4. 1559 -

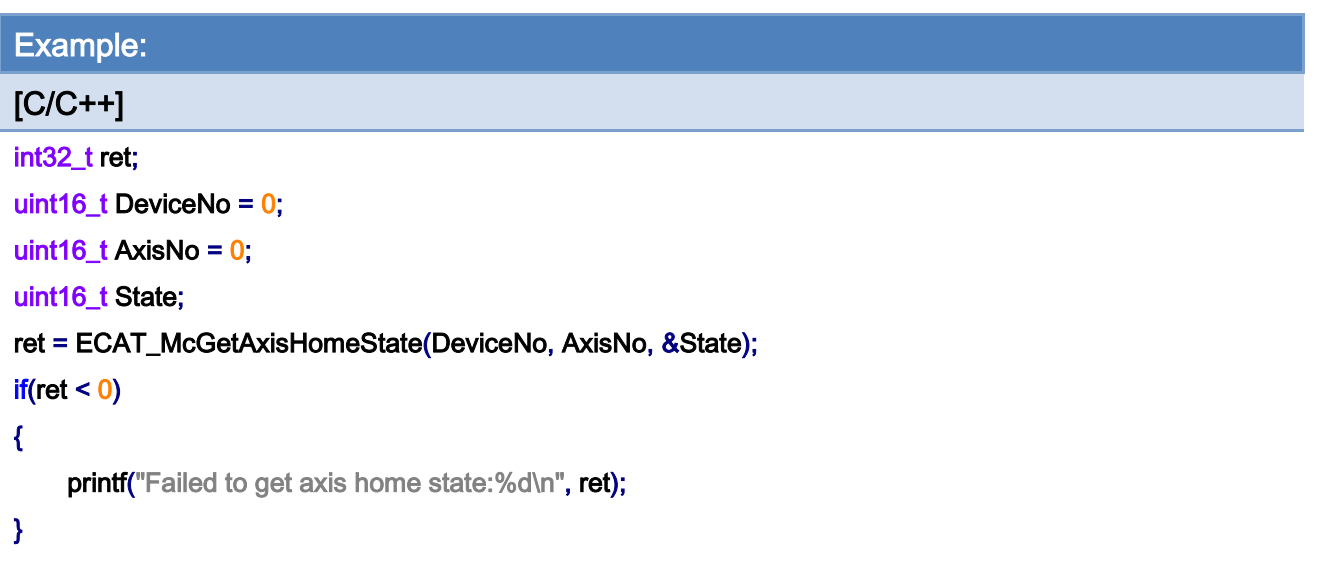

Copyright © 2018 ICP DAS CO., Ltd. All Rights Reserved. - 560 -

# 7.4. Axis Homing

# 7.4.1. ECAT\_McSetAxisHomeMethod

#### Description:

Set the homing method of an axis.

Note: (1) homing method 38、39

The homing mode 38, 39 are torque homing mode, not in the CiA402 specification, supporting the CiA402 module (requires 6072h (Max torque), 6077h (Torque actual value), need to support homing mode 37)

Home 38

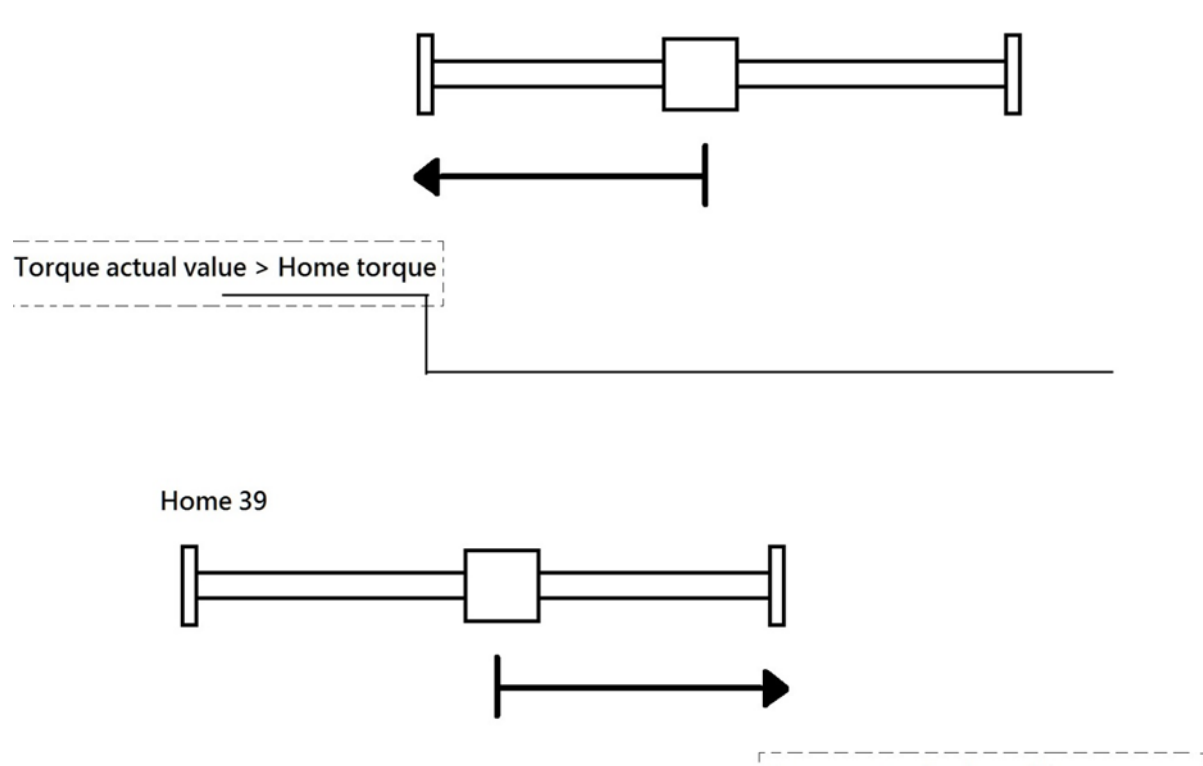

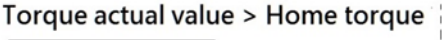

Copyright © 2018 ICP DAS CO., Ltd. All Rights Reserved. 4. 1561 -

### Note:(2) ECAT-2091S/ ECAT-2094S support home method 17、18、37

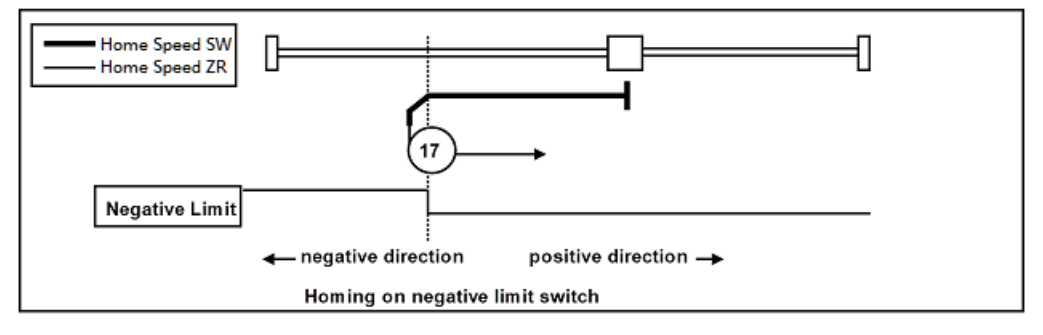

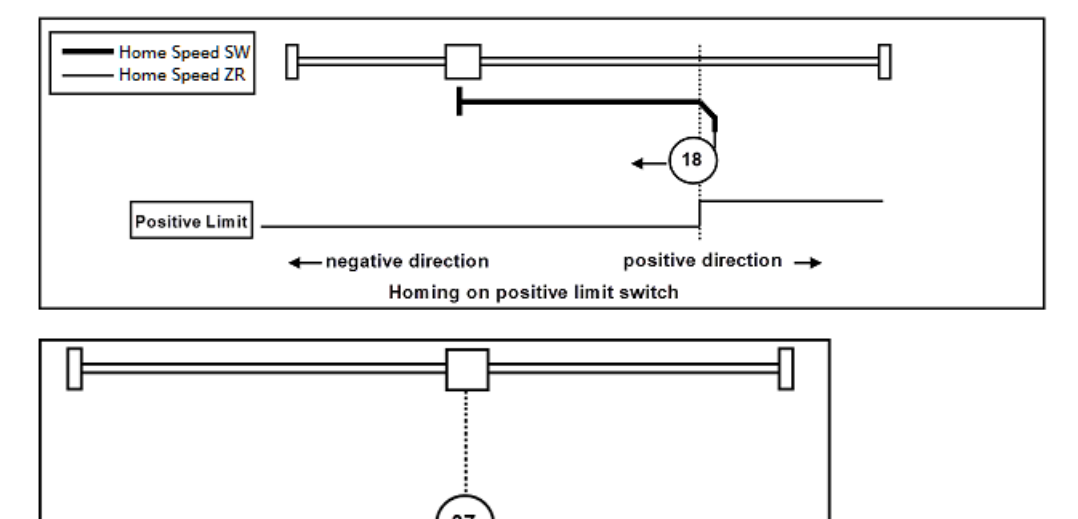

Copyright © 2018 ICP DAS CO., Ltd. All Rights Reserved. 4. 562 -

## Syntax:

int32\_t ECAT\_McSetAxisHomeMethod(uint16\_t DeviceNo, uint16\_t AxisNo, int32\_t Method)

## Parameters:

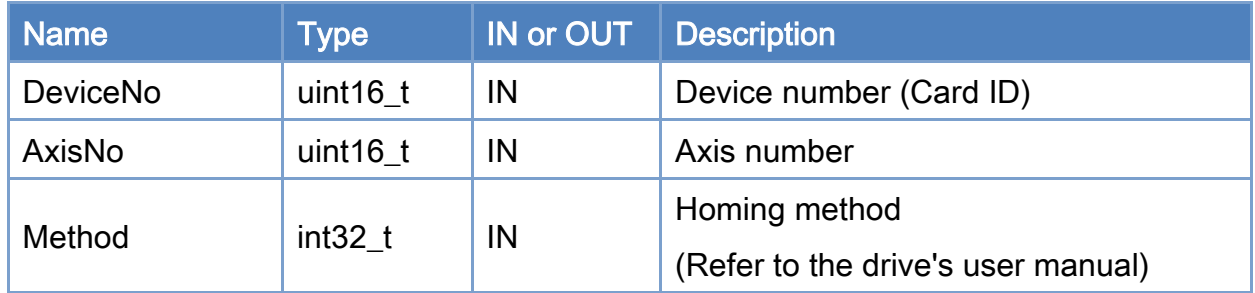

### Return:

0: Success.

Others: Refer to Appendix ["Error Codes"](#page-1058-0).

Copyright © 2018 ICP DAS CO., Ltd. All Rights Reserved. - 563 -

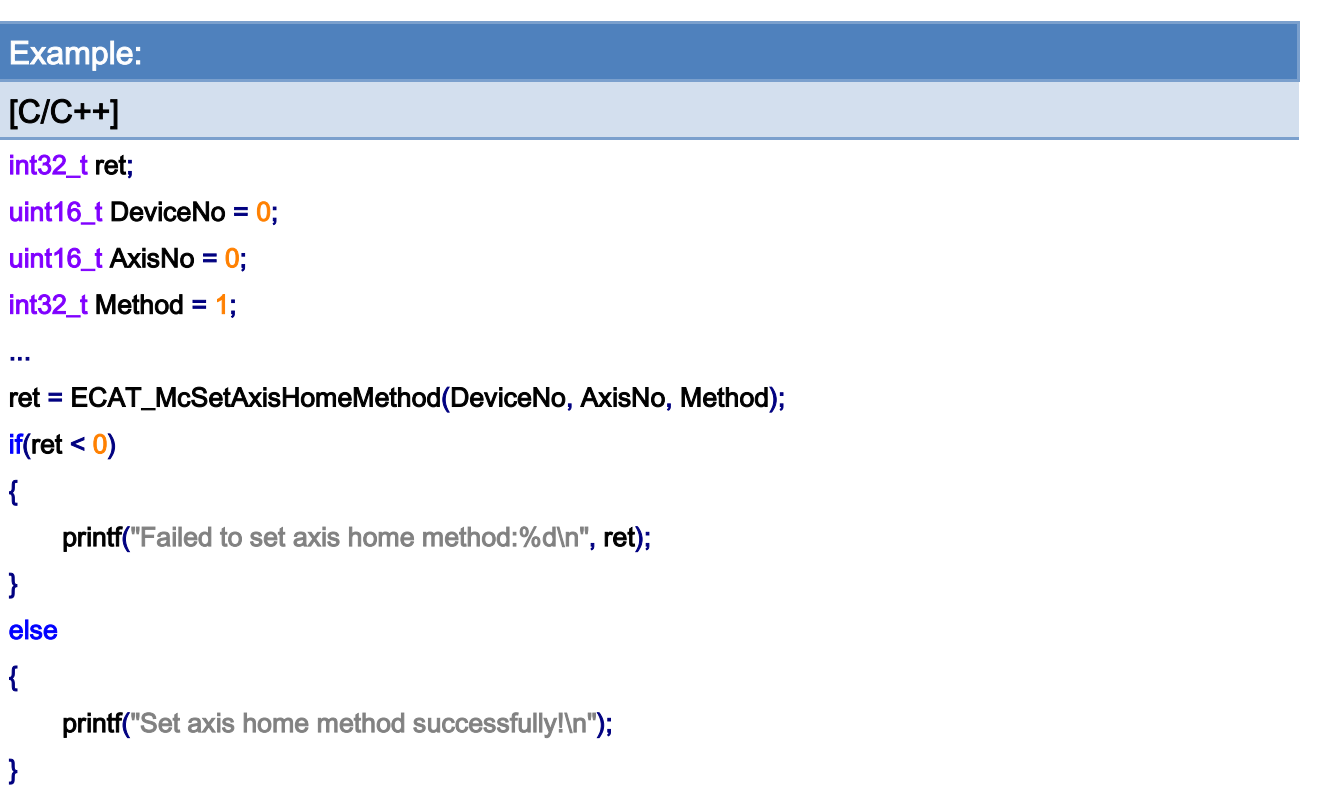

# 7.4.2. ECAT\_McGetAxisHomeMethod

## Description:

Get the homing method of an axis. Please refer to the user manual of this CiA402 servo drive.

### Syntax:

int32\_t ECAT\_McGetAxisHomeMethod(uint16\_t DeviceNo, uint16\_t AxisNo, int32\_t \*Method)

### Parameters:

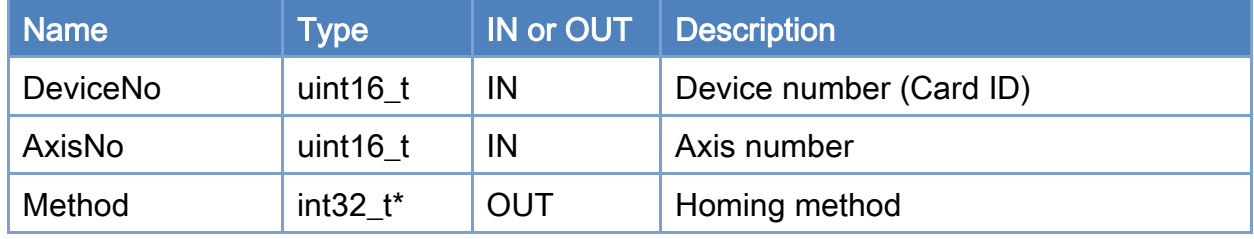

#### Return:

0: Success.

Others: Refer to Appendix ["Error Codes"](#page-1058-0).

Copyright © 2018 ICP DAS CO., Ltd. All Rights Reserved. 4. 1565 -

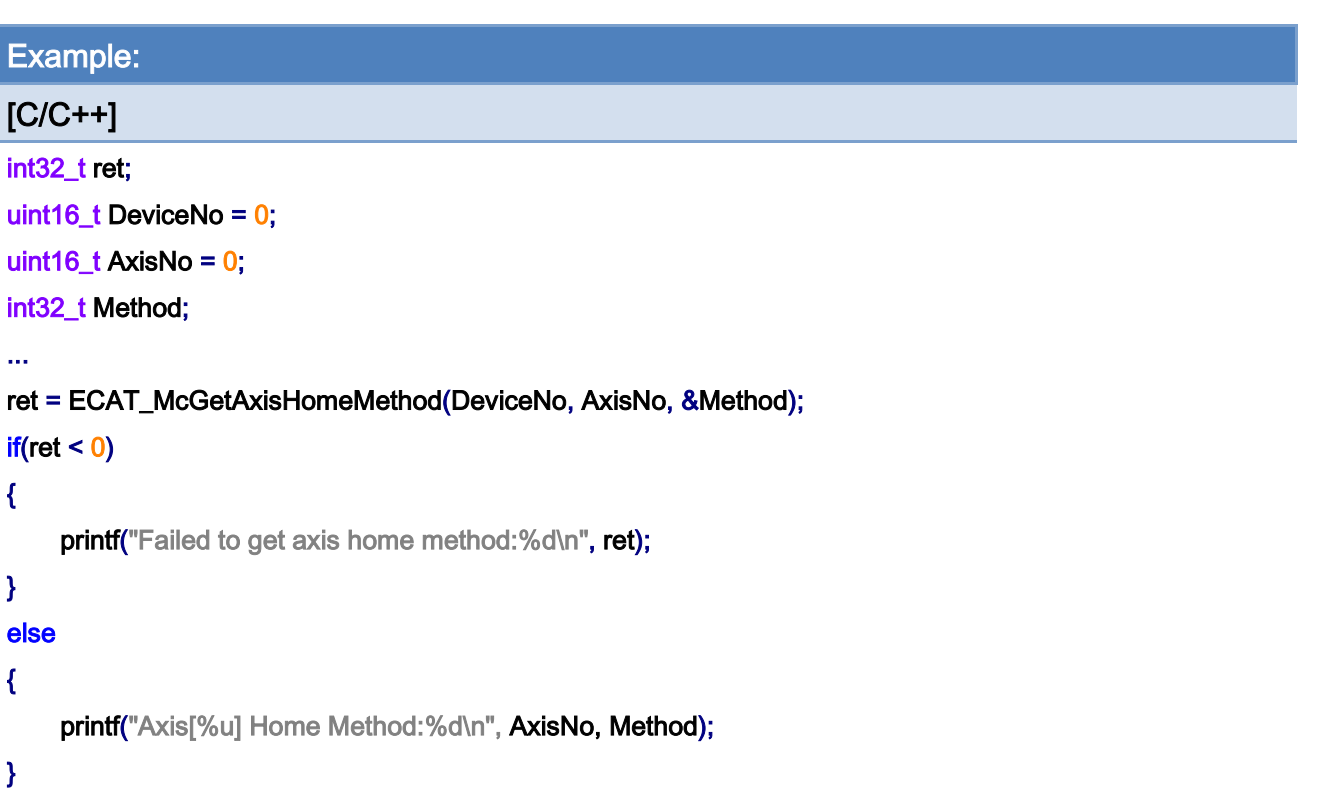

Copyright © 2018 ICP DAS CO., Ltd. All Rights Reserved. - 566 -

# 7.4.3. ECAT\_McSetAxisHomeSpeed

## Description:

Set the homing speed settings of an axis. SeachSw speed is used for searching the home sensor; SeachZr speed is used for searching the encoder index Z signal.

## Syntax:

int32\_t ECAT\_McSetAxisHomeSpeed(uint16\_t DeviceNo, uint16\_t AxisNo, double SeachSw, double SeachZr)

#### Parameters:

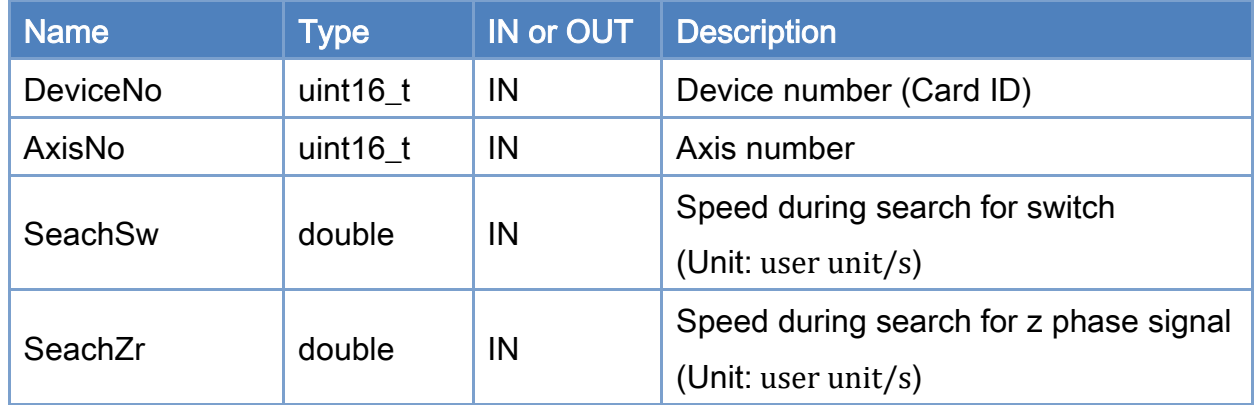

#### Return:

0: Success.

Others: Refer to Appendix ["Error Codes"](#page-1058-0).

Copyright © 2018 ICP DAS CO., Ltd. All Rights Reserved. 4. 567 -

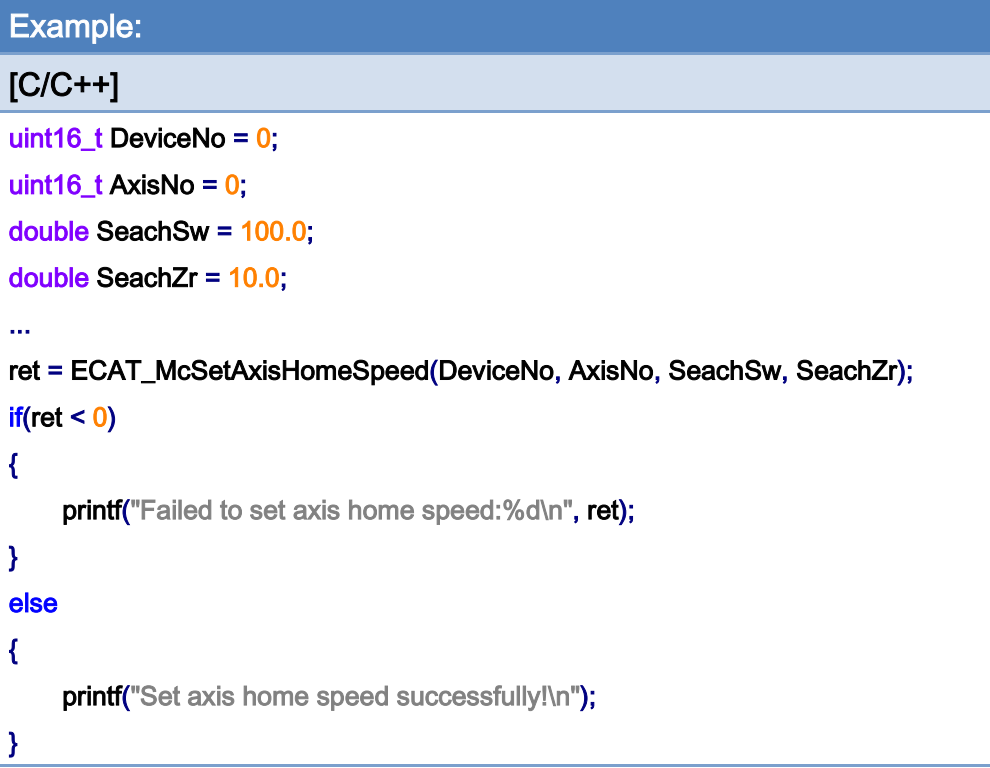

Copyright © 2018 ICP DAS CO., Ltd. All Rights Reserved. - 568 -

# 7.4.4. ECAT\_McGetAxisHomeSpeed

## Description:

Get the homing speed settings of an axis. SeachSw speed is used for searching the home sensor; SeachZr speed is used for searching the encoder index Z signal.

## Syntax:

int32\_t ECAT\_McGetAxisHomeSpeed(uint16\_t DeviceNo, uint16\_t AxisNo, double \*SeachSw, double \*SeachZr)

#### Parameters:

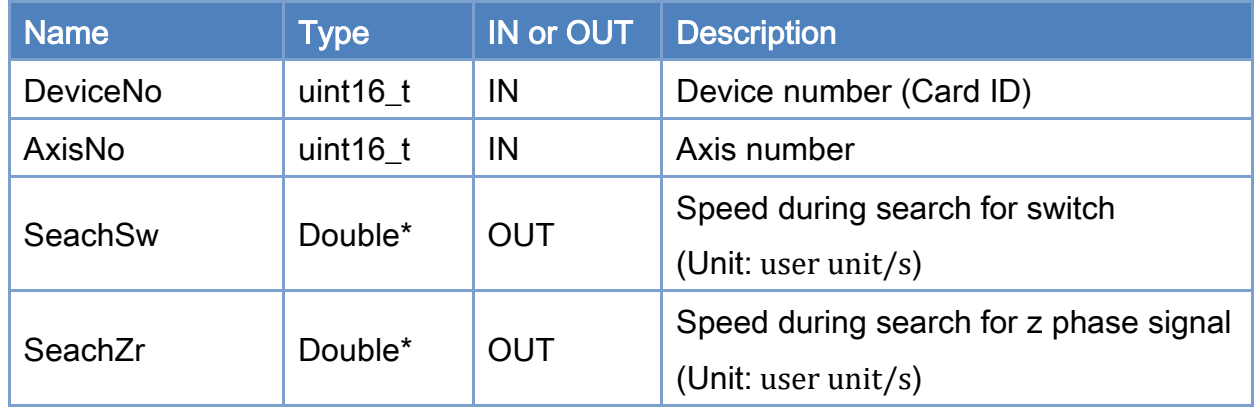

#### Return:

0: Success.

Others: Refer to Appendix ["Error Codes"](#page-1058-0).

Copyright © 2018 ICP DAS CO., Ltd. All Rights Reserved. 4. 1569 -

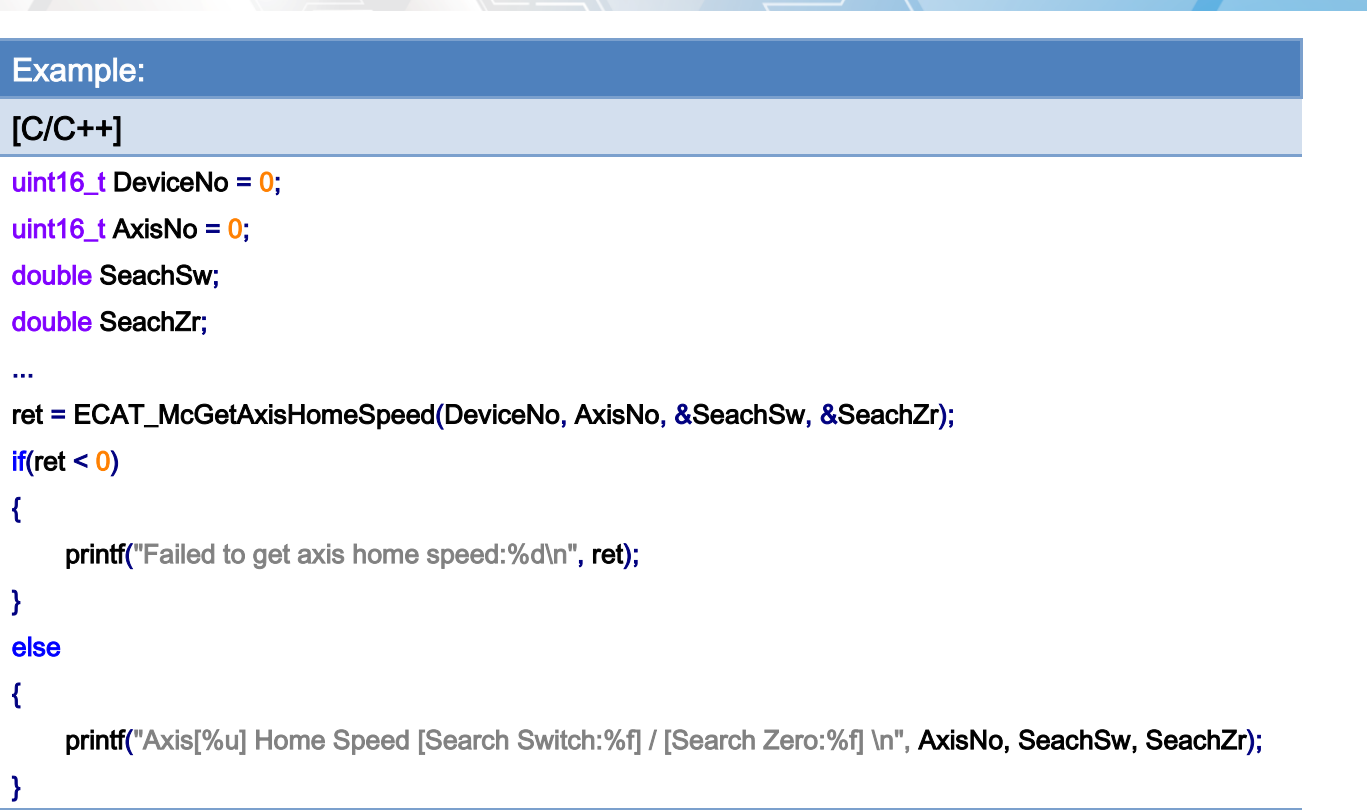

Copyright © 2018 ICP DAS CO., Ltd. All Rights Reserved. - 570 -

# 7.4.5. ECAT\_McSetAxisHomeAcc

## Description:

Set homing acceleration of an axis.

## Syntax:

int32\_t ECAT\_McSetAxisHomeAcc(uint16\_t DeviceNo, uint16\_t AxisNo, double Acc)

#### Parameters:

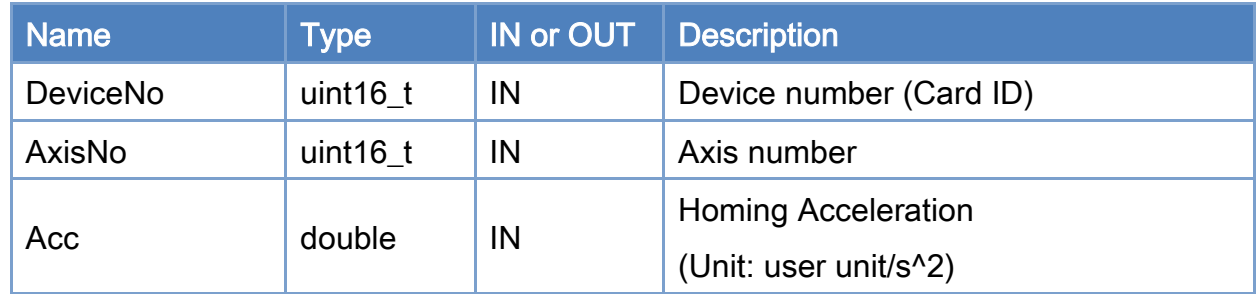

#### Return:

0: Success.

Others: Refer to Appendix ["Error Codes"](#page-1058-0).

Copyright © 2018 ICP DAS CO., Ltd. All Rights Reserved. 4.1. 571 -

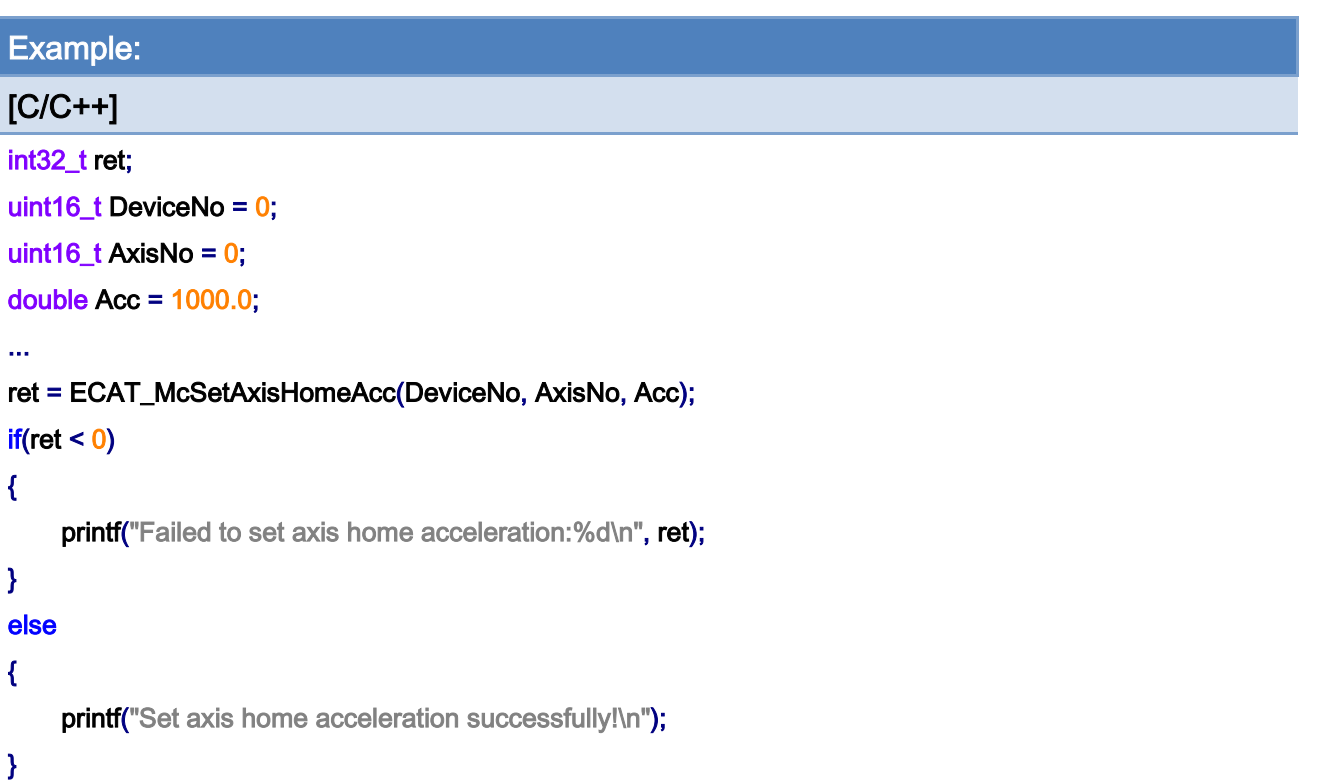

Copyright © 2018 ICP DAS CO., Ltd. All Rights Reserved. - 572 -

# 7.4.6. ECAT\_McGetAxisHomeAcc

## Description:

Get homing acceleration of an axis.

## Syntax:

int32\_t ECAT\_McGetAxisHomeAcc(uint16\_t DeviceNo, uint16\_t AxisNo, double \*Acc)

#### Parameters:

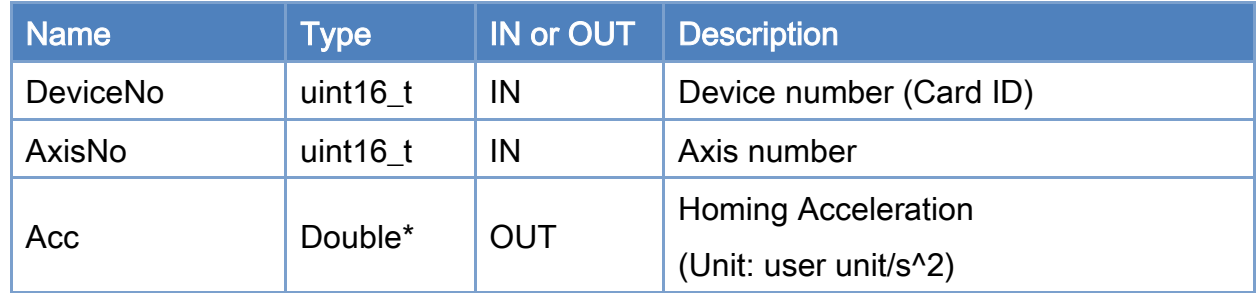

#### Return:

0: Success.

Others: Refer to Appendix ["Error Codes"](#page-1058-0).

Copyright © 2018 ICP DAS CO., Ltd. All Rights Reserved. 4. 573 -

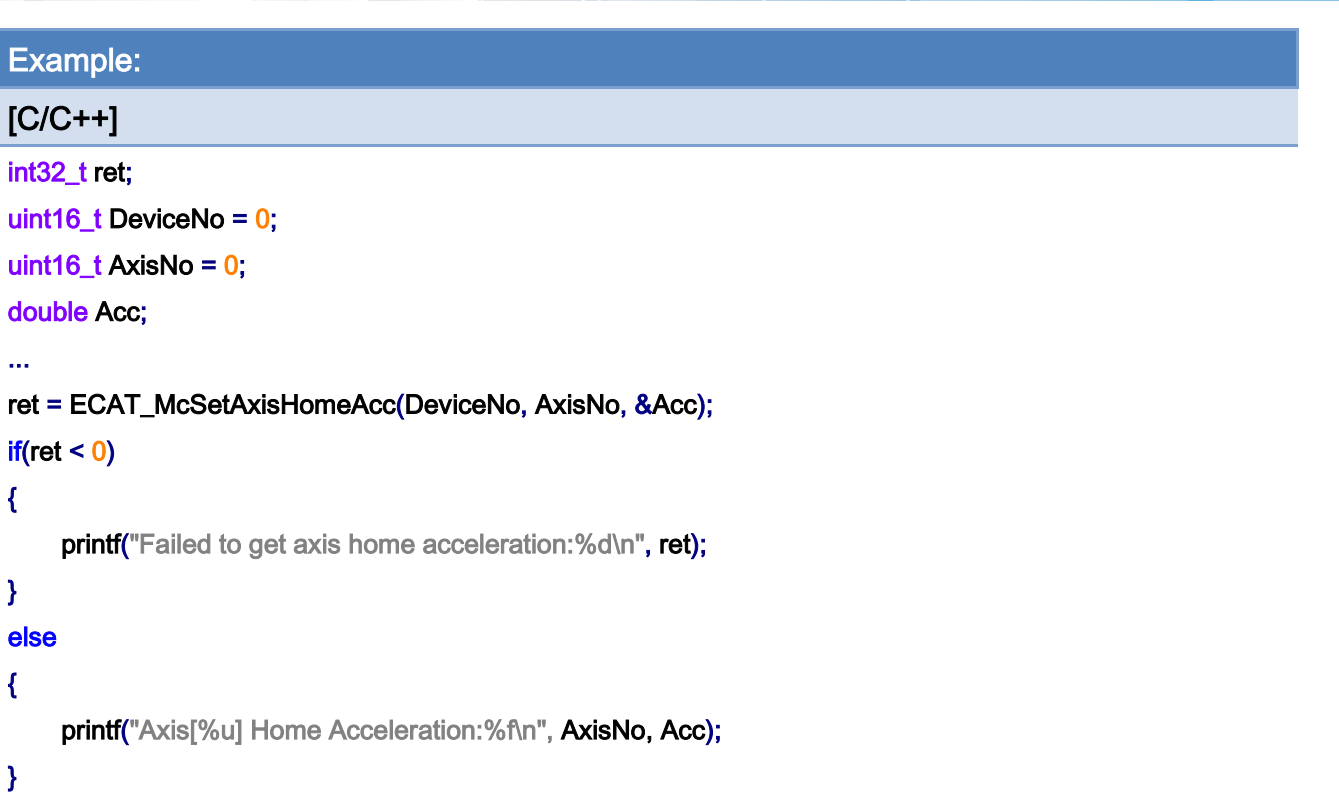

Copyright © 2018 ICP DAS CO., Ltd. All Rights Reserved. - 574 -

# 7.4.7. ECAT\_McSetAxisHomeOffset

## Description:

Set home offset to an axis.

Take the home method 17 as an example:

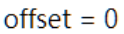

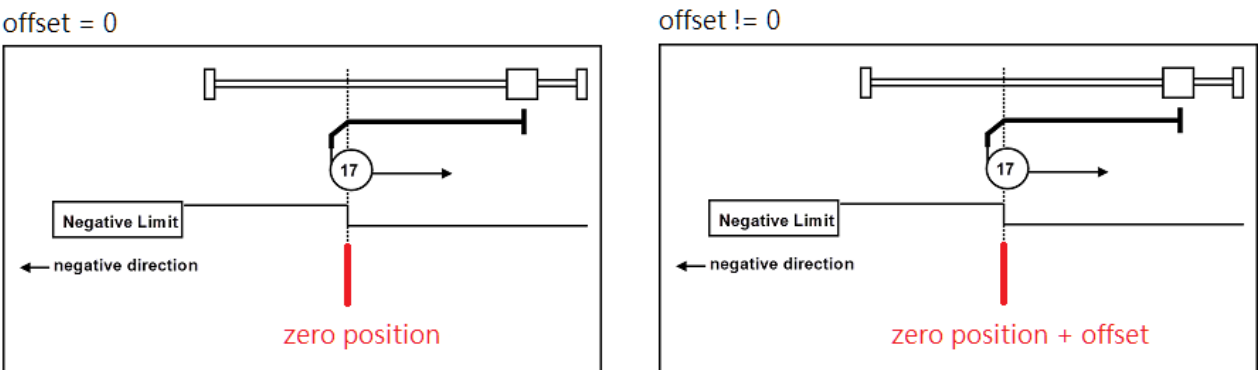

#### Syntax:

int32\_t ECAT\_McSetAxisHomeOffset(uint16\_t DeviceNo, uint16\_t AxisNo, double Offset)

#### Parameters:

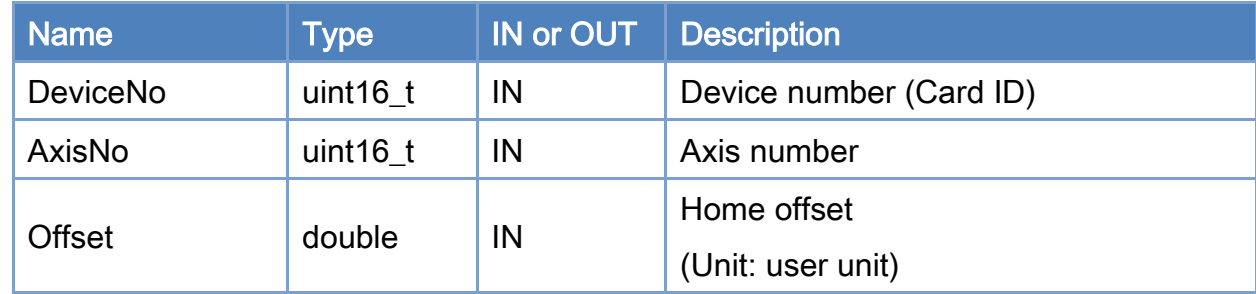

#### Return:

0: Success.

Others: Refer to Appendix ["Error Codes"](#page-1058-0).

Copyright © 2018 ICP DAS CO., Ltd. All Rights Reserved. 4. 575 -

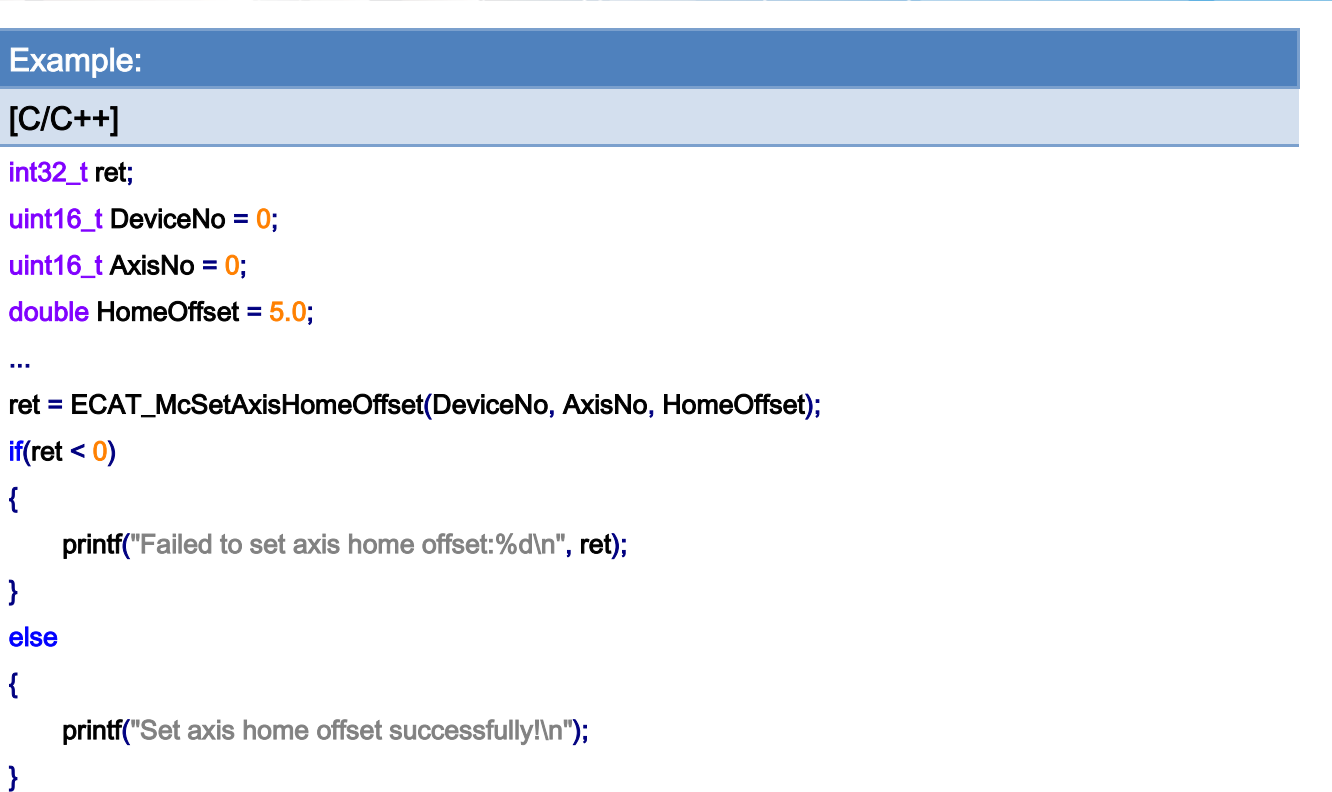

Copyright © 2018 ICP DAS CO., Ltd. All Rights Reserved. - 576 -
# 7.4.8. ECAT\_McGetAxisHomeOffset

# Description:

Get home offset of an axis.

# Syntax:

int32\_t ECAT\_McGetAxisHomeOffset(uint16\_t DeviceNo, uint16\_t AxisNo, double \*Offset)

### Parameters:

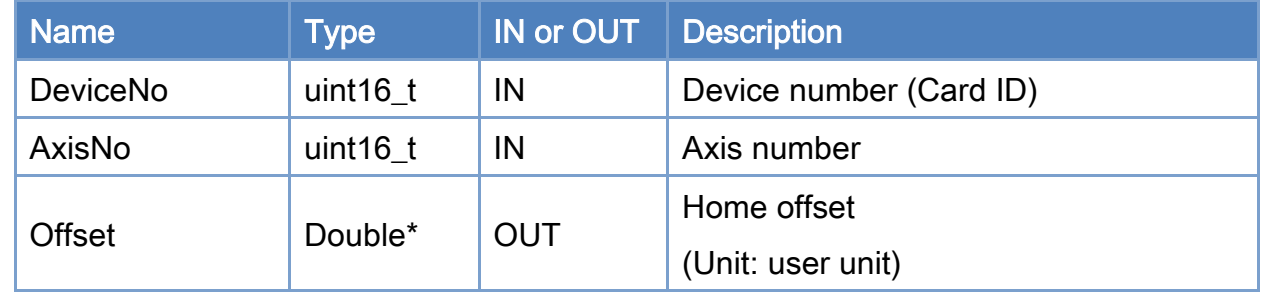

## Return:

0: Success.

Others: Refer to Appendix ["Error Codes"](#page-1058-0).

Copyright © 2018 ICP DAS CO., Ltd. All Rights Reserved. 4. 577 -

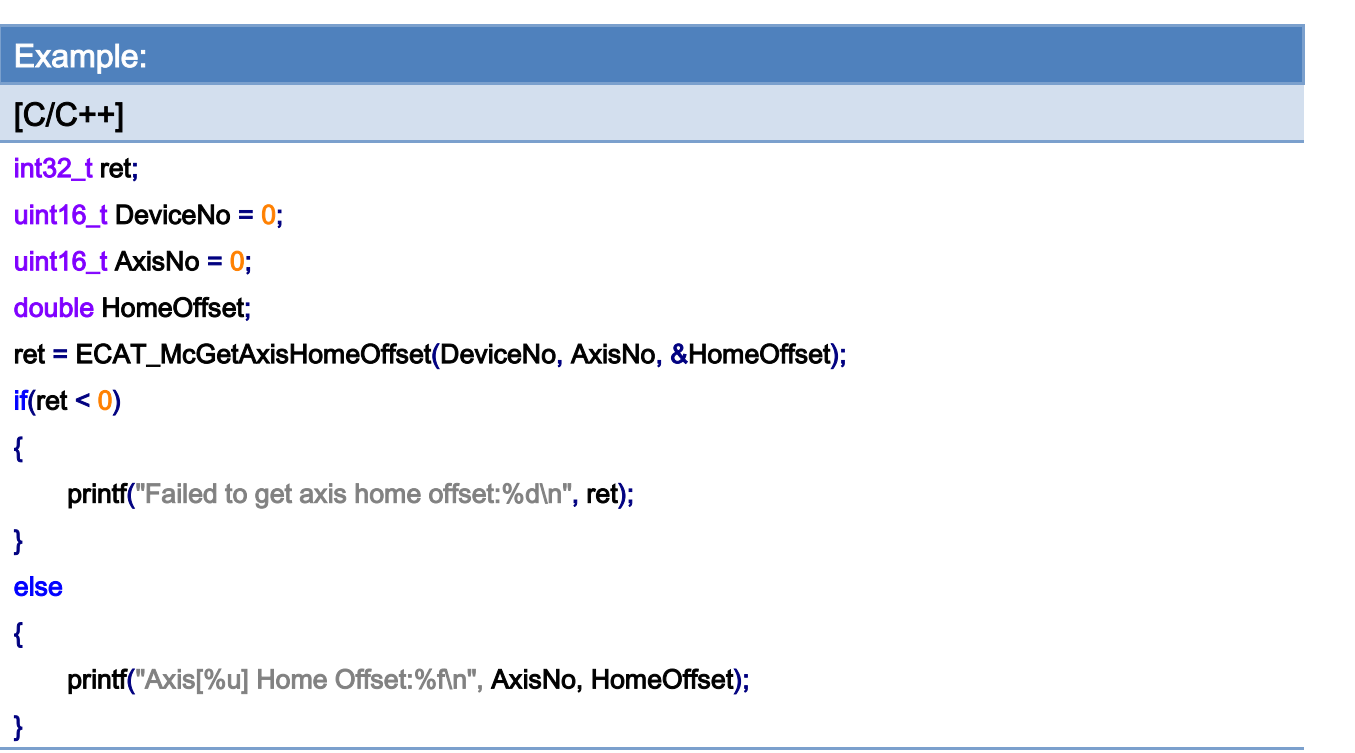

# 7.4.9. ECAT\_McSetAxisHomeTorque

# Description:

Set homing torque of an axis.

Note:(1)for homing mode 38、39

(2) supporting the CiA402 module (requires 6072h (Max torque), 6077h (Torque actual value), need to support homing mode 37)

### Syntax:

int32\_t ECAT\_McSetAxisHomeTorque(uint16\_t DeviceNo, uint16\_t AxisNo, uint16\_t Torque);

## Parameters:

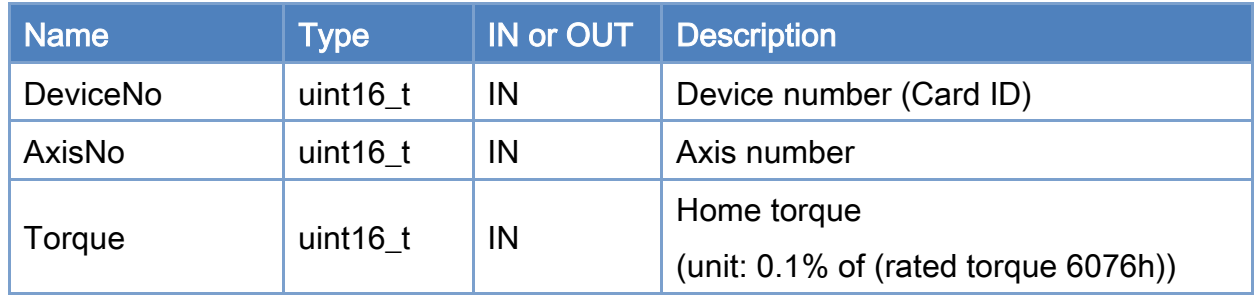

## Return:

0: Success.

Others: Refer to Appendix ["Error Codes"](#page-1058-0).

Copyright © 2018 ICP DAS CO., Ltd. All Rights Reserved. 4. 579 -

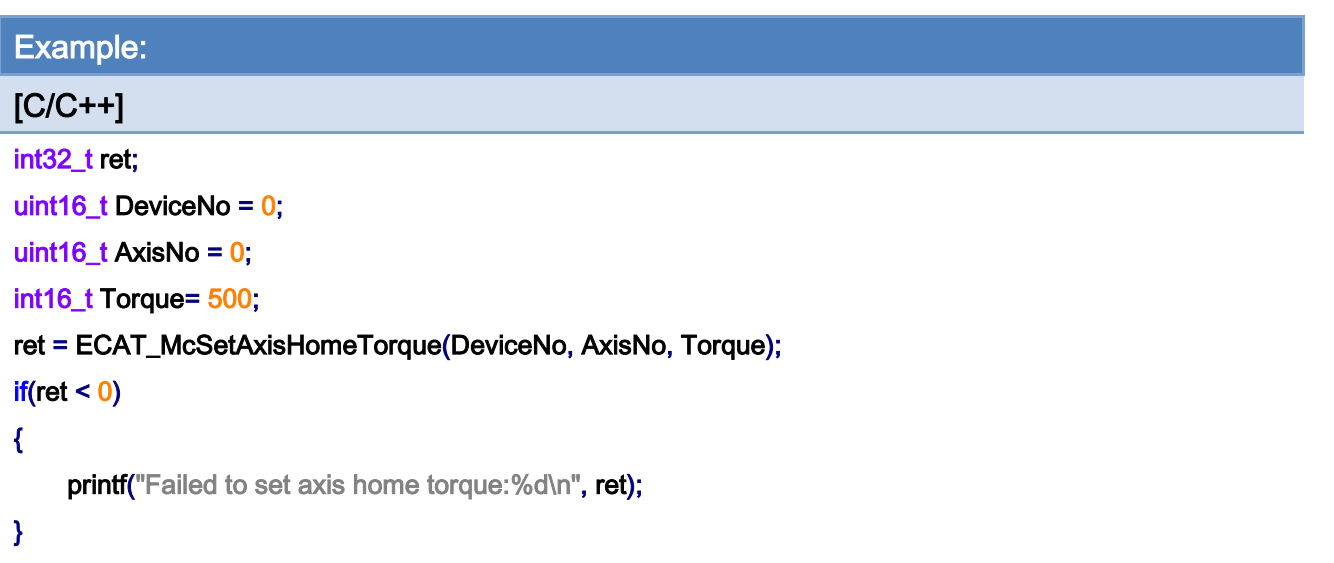

Copyright © 2018 ICP DAS CO., Ltd. All Rights Reserved. - 580 -

# 7.4.10. ECAT\_McGetAxisHomeTorque

# Description:

Set homing torque of an axis.

# Syntax:

int32\_t ECAT\_McGetAxisHomeTorque(uint16\_t DeviceNo, uint16\_t AxisNo, uint16\_t \*Torque);

### Parameters:

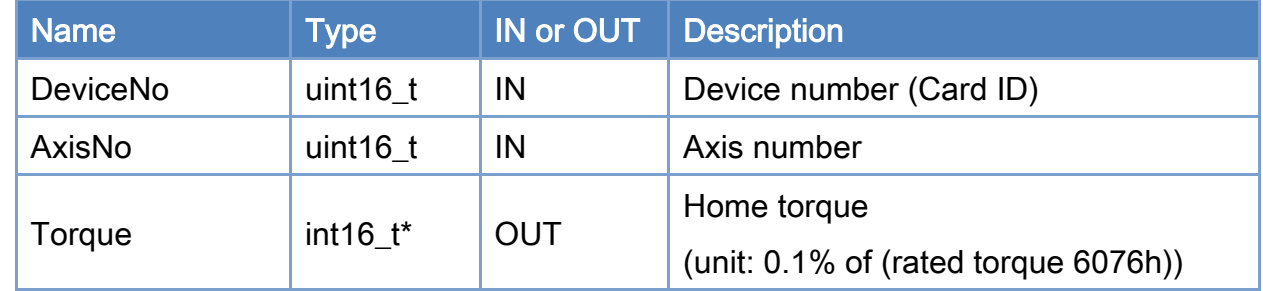

## Return:

0: Success.

Others: Refer to Appendix ["Error Codes"](#page-1058-0).

Copyright © 2018 ICP DAS CO., Ltd. All Rights Reserved. - 581 -

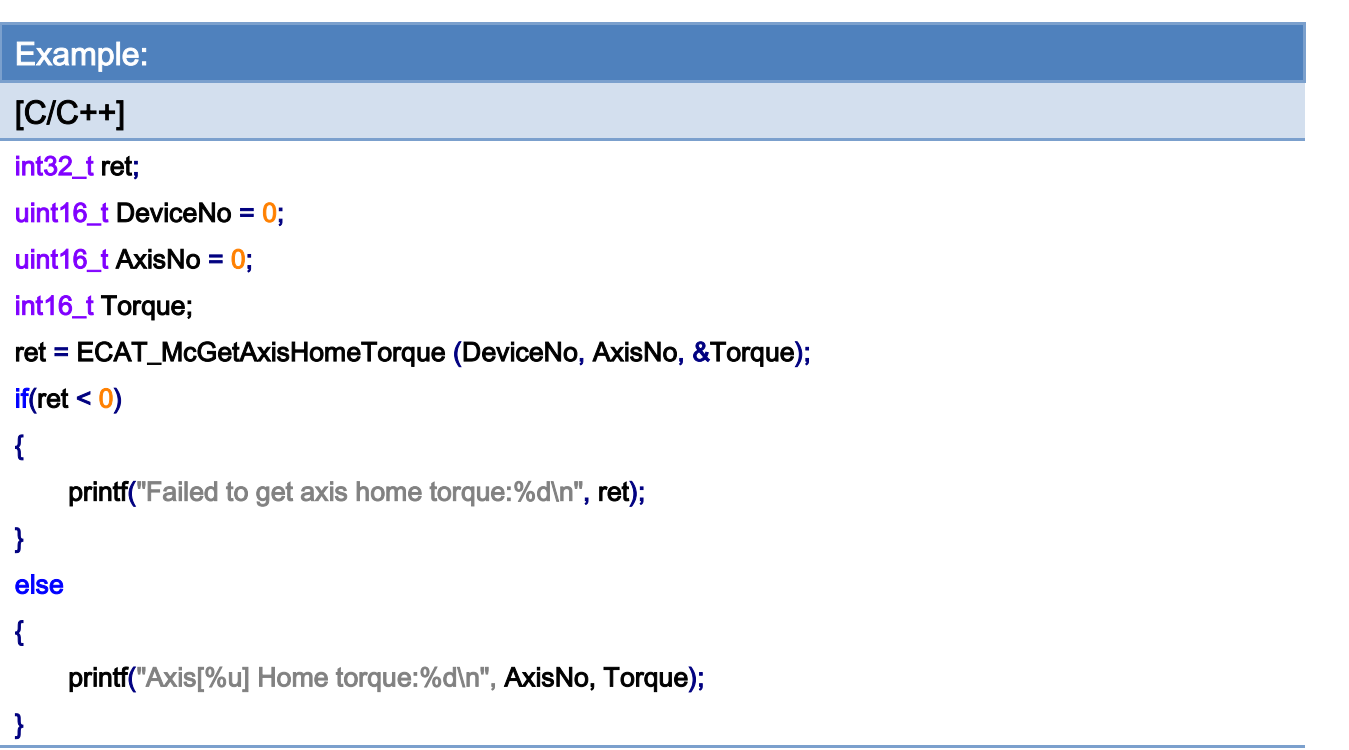

Copyright © 2018 ICP DAS CO., Ltd. All Rights Reserved. - 582 -

# 7.4.11. ECAT\_McAxisHome

### Description:

Start home motion of an axis.

- Note: (1) Since a few servo drives do not support the dynamic settings of some home-related parameters, such as the home acceleration setting, an error may occur. Another function *ECAT\_McAxisHomeEx* is provided for dealing with this kind of drives.
	- (2) After this function returns, it needs to check that the status is MC\_AS\_STANDSTILL to be completed.
	- (3) After the origin return is completed, the encoder position and command position will be automatically cleared.If the position is not zero at this time, use ECAT\_McAxisMoveAbs to move to 0.

#### Syntax:

int32\_t ECAT\_McAxisHome(uint16\_t DeviceNo, uint16\_t AxisNo)

### Parameters:

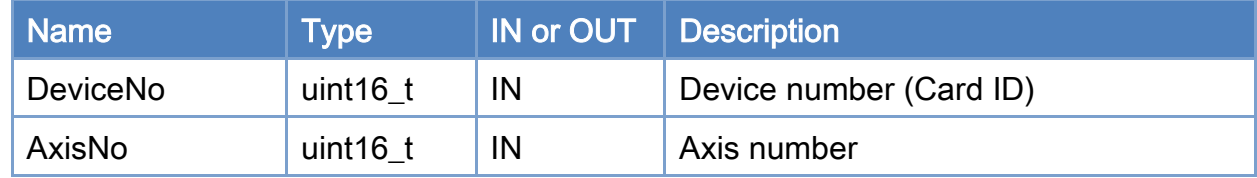

### Return:

0: Success.

Others: Refer to Appendix ["Error Codes"](#page-1058-0).

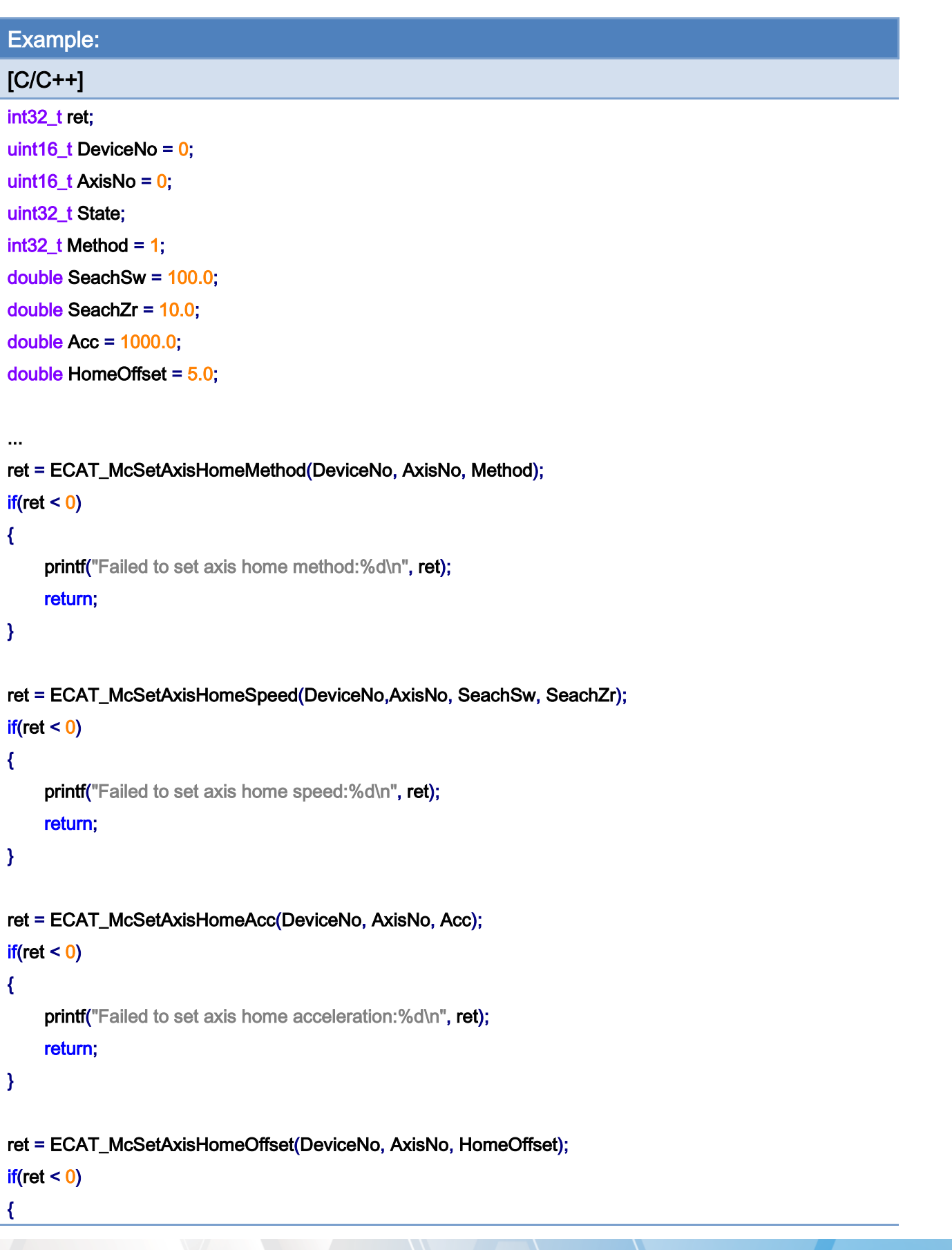

Copyright © 2018 ICP DAS CO., Ltd. All Rights Reserved. - 584 -

```
EtherCAT Master Software Manual
```

```
printf("Failed to set axis home offset:%d\n", ret);
     return; 
} 
ret = ECAT_McAxisHome(DeviceNo, AxisNo); 
if(ret < 0){ 
     printf("Failed to start axis home:%d\n", ret);
} 
else 
{ 
     do 
     { 
          sleep(1); 
          ret = ECAT_McGetAxisState(DeviceNo, AxisNo, &State); 
     }while(State == MC_AS_HOMING) //Homing 
      if(State == MC_AS_STANDSTILL) //StandStill 
         printf("Axis homing successfully!\n");
      else if(State == MC_AS_ERRORSTOP) //ErrorStop 
      { 
          printf("Axis error stop\n"); 
     } 
}
```
Copyright © 2018 ICP DAS CO., Ltd. All Rights Reserved. 4. 1996 - 585 -

# 7.4.12. ECAT\_McAxisHomeEx

# Description:

Start home motion of an axis.

Note: When this command is executed, some home-related parameters will be set via SDO communication. Please check parameters in [Table](#page-586-0) 7.8 and the user manual of this CiA402 servo drive to defined as this axis to ensure SDOs related to Homing are exist.

#### Syntax:

int32\_t ECAT\_McAxisHomeEx(uint16\_t DeviceNo, uint16\_t AxisNo, uint16\_t Settings)

### Parameters:

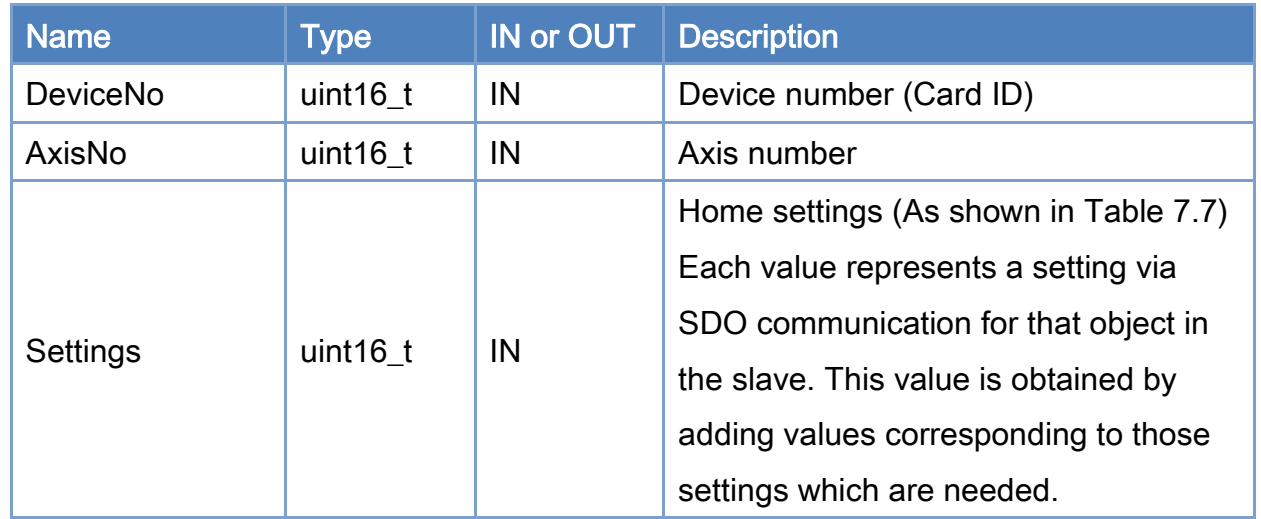

### Return:

0: Success.

Others: Refer to Appendix ["Error Codes"](#page-1058-0).

Copyright © 2018 ICP DAS CO., Ltd. All Rights Reserved. 4. 1996 - 586 -

# <span id="page-586-0"></span>Table 7.8 Home Settings

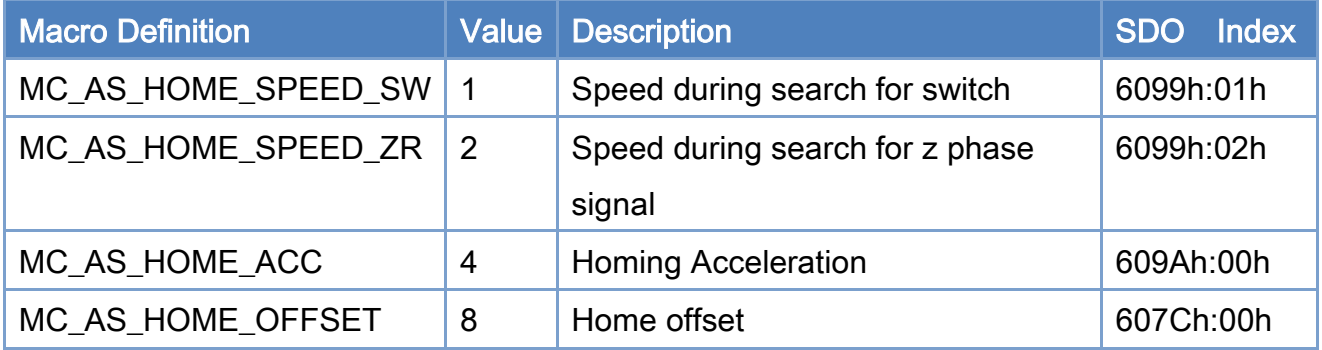

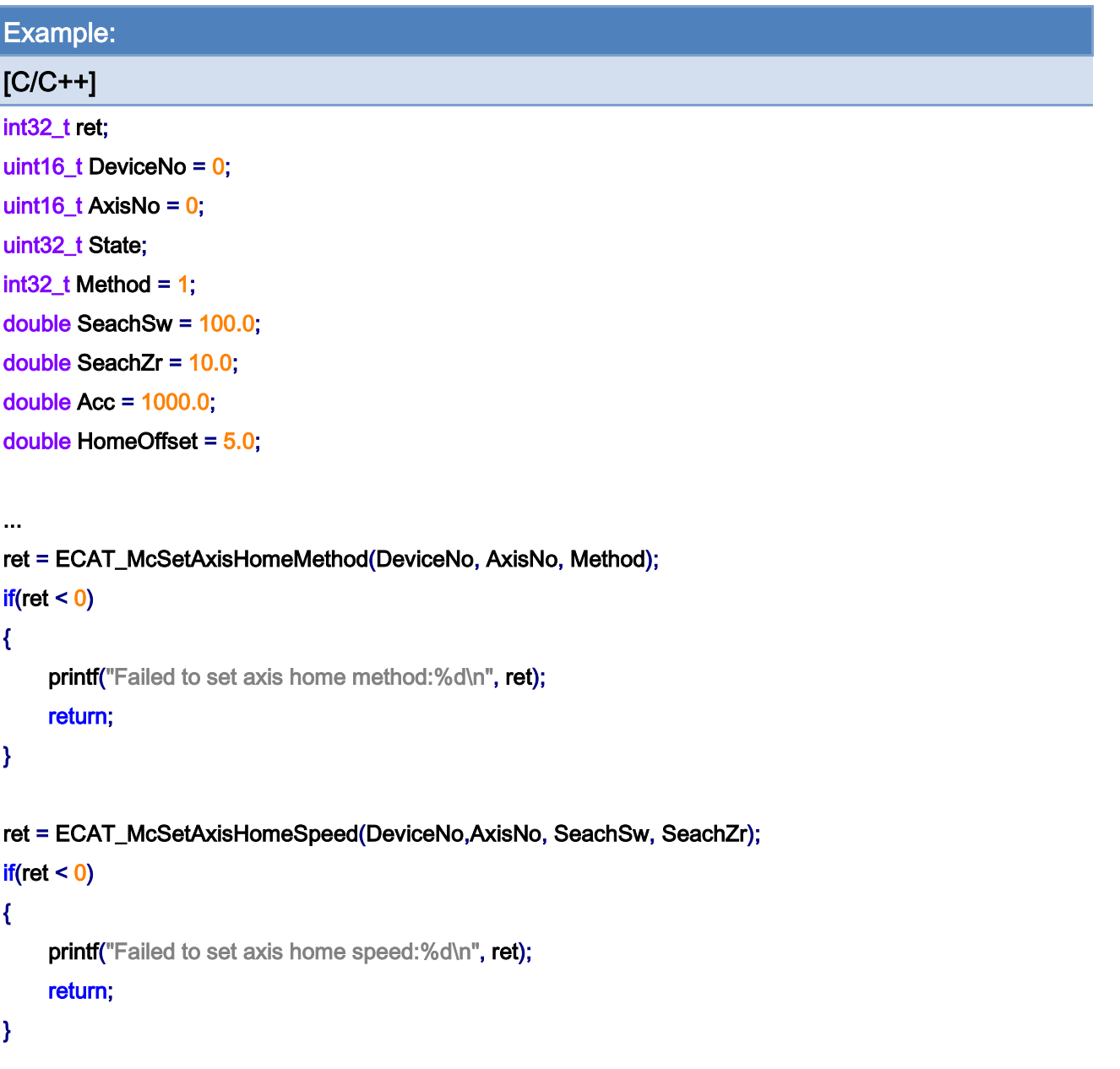

Copyright © 2018 ICP DAS CO., Ltd. All Rights Reserved. 49 1999 1999 - 587 -

```
ret = ECAT_McSetAxisHomeAcc(DeviceNo, AxisNo, Acc); 
if(ret < 0){ 
    printf("Failed to set axis home acceleration:%d\n", ret);
     return; 
} 
ret = ECAT_McSetAxisHomeOffset(DeviceNo, AxisNo, HomeOffset); 
if(ret < 0){ 
    printf("Failed to set axis home offset:%d\n", ret);
     return; 
} 
ret = ECAT_McAxisHome(DeviceNo, AxisNo); 
if(ret < 0)
{ 
    printf("Failed to start axis home:%d\n", ret);
} 
else 
{ 
     do 
     { 
          sleep(1); 
          ret = ECAT_McGetAxisState(DeviceNo, AxisNo, &State); 
     }while(State == MC_AS_HOMING) //Homing 
     if(State == MC_AS_STANDSTILL) //StandStill 
         printf("Axis homing successfully!\n");
     else if(State == MC_AS_ERRORSTOP) //ErrorStop 
     { 
         printf("Axis error stop\n");
     } 
}
```
Copyright © 2018 ICP DAS CO., Ltd. All Rights Reserved. 4. 1998 - 588 -

# 7.5. Axis Moving

# 7.5.1. ECAT\_McAxisErrorReset

### Description:

Reset the error state of an axis.

After using this function, it takes a few ms to complete the reset axis state, you can use ECAT\_McGetAxisState to get the axis state, when the axis state is MC\_AS\_STANDSTILL(In Servo On state) or MC\_AS\_DISABLED(In Servo Off state), it means that the reset axis state is completed.

### Syntax:

int32\_t ECAT\_McAxisErrorReset(uint16\_t DeviceNo, uint16\_t AxisNo)

## Parameters:

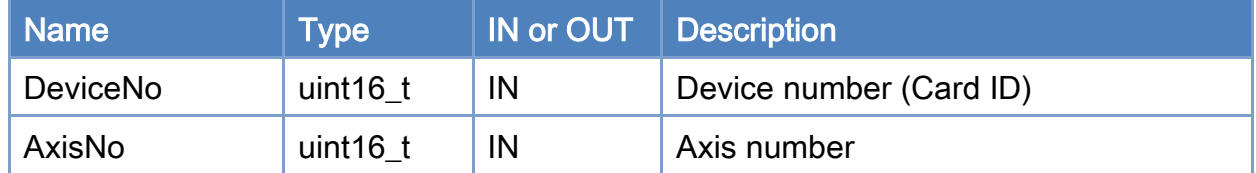

#### Return:

0: Success.

Others: Refer to Appendix ["Error Codes"](#page-1058-0).

Copyright © 2018 ICP DAS CO., Ltd. All Rights Reserved. 4. 1999 -

```
Example: 
[C/C++] 
int32_t ret; 
uint16_t DeviceNo = 0; 
uint16_t AxisNo = 0;
uint32_t State; 
ret = ECAT_McGetAxisState(DeviceNo, AxisNo, &State); 
if(ret < 0){ 
     printf("Failed to get axis state:%d\n", ret);
} 
else 
{ 
      if(State == MC_AS_ERRORSTOP) //ErrorStop 
      { 
           ret = ECAT_McAxisErrorReset(DeviceNo, AxisNo); 
          if(re<sub>i</sub> < 0) { 
               printf("Failed to reset axis error:%d\n", ret);
           } 
           else 
           { 
               printf("Reset axis error successfully!\n");
           } 
      } 
}
```
Copyright © 2018 ICP DAS CO., Ltd. All Rights Reserved. 4. 1990 -

# 7.5.2. ECAT\_McAxisMoveAbs

# Description:

Start an absolute position motion of an axis.

# Syntax:

int32\_t ECAT\_McAxisMoveAbs(uint16\_t DeviceNo, uint16\_t AxisNo, double Pos, double Vel)

### Parameters:

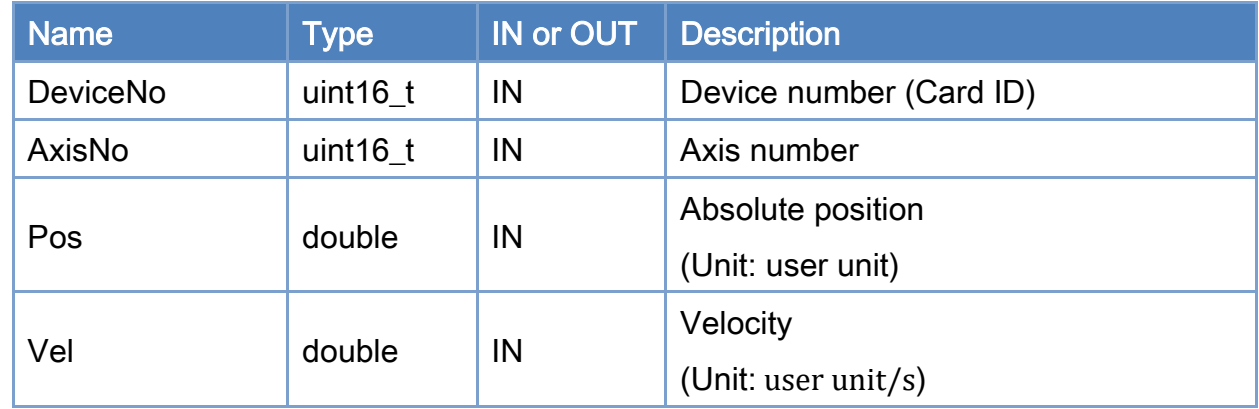

## Return:

0: Success.

Others: Refer to Appendix ["Error Codes"](#page-1058-0).

Copyright © 2018 ICP DAS CO., Ltd. All Rights Reserved. 49 1991 - 591 -

```
Example: 
[C/C++]int32_t ret; 
uint16_t DeviceNo = 0;
uint16_t AxisNo = 0;
uint32_t State; 
uint16_t Time_ms = 500; 
double AxisPos = 10.0; 
double AxisVel = 2; 
... 
ret = ECAT_McSetAxisAccTime(DeviceNo, AxisNo, Time_ms); 
if(ret < 0)
{ 
    printf("Failed to set axis acceleration time:%d\n", ret);
     return; 
} 
ret = ECAT_McGetAxisState(DeviceNo, AxisNo, &State); 
if(State == MC_AS_STANDSTILL) //StandStill 
{ 
     ret = ECAT_McAxisMoveAbs(DeviceNo, AxisNo, AxisPos, AxisVel); 
    if(ret < 0) { 
         printf("Failed to start axis move abs:%d\n", ret);
     } 
     else 
     { 
          do 
          { 
              sleep(1); 
              ret = ECAT_McGetAxisState(DeviceNo, AxisNo, &State); 
          }while(State == MC_AS_DISCRETEMOTION) //DiscreteMotion 
          if(State == MC_AS_STANDSTILL) //StandStill 
             printf("Axis move successfully!\n");
          else if(State == MC_AS_ERRORSTOP) //ErrorStop
```
Copyright © 2018 ICP DAS CO., Ltd. All Rights Reserved. 4. 1992 -

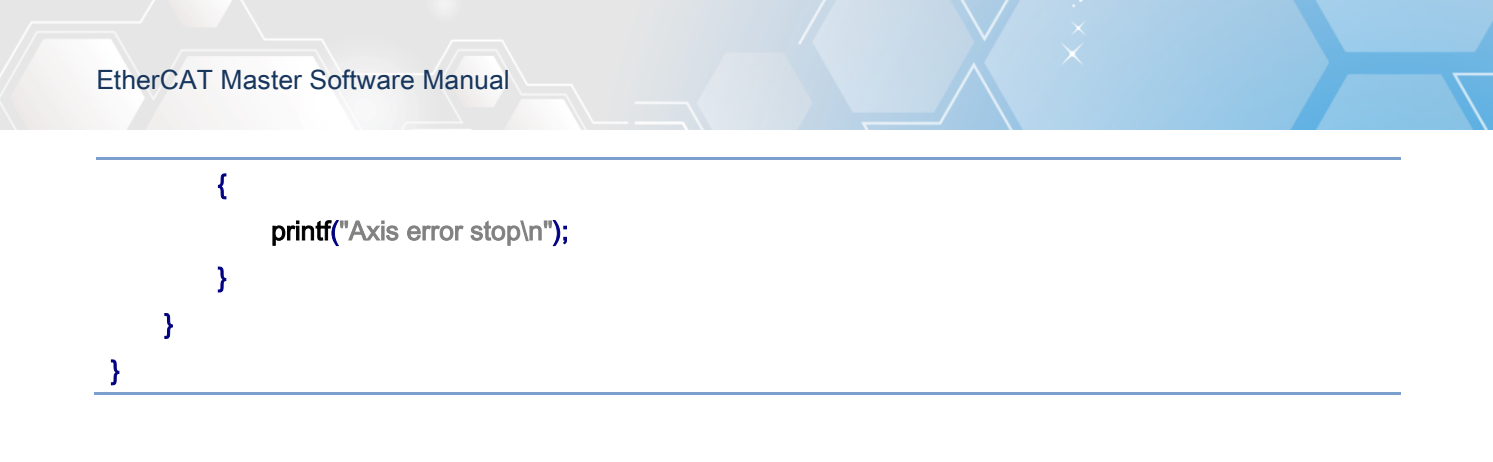

Copyright © 2018 ICP DAS CO., Ltd. All Rights Reserved. - 593 -

# 7.5.3. ECAT\_McAxisMoveRel

# Description:

Start a relative position motion of an axis.

# Syntax:

int32\_t ECAT\_McAxisMoveRel(uint16\_t DeviceNo, uint16\_t AxisNo, double Pos, double Vel)

## Parameters:

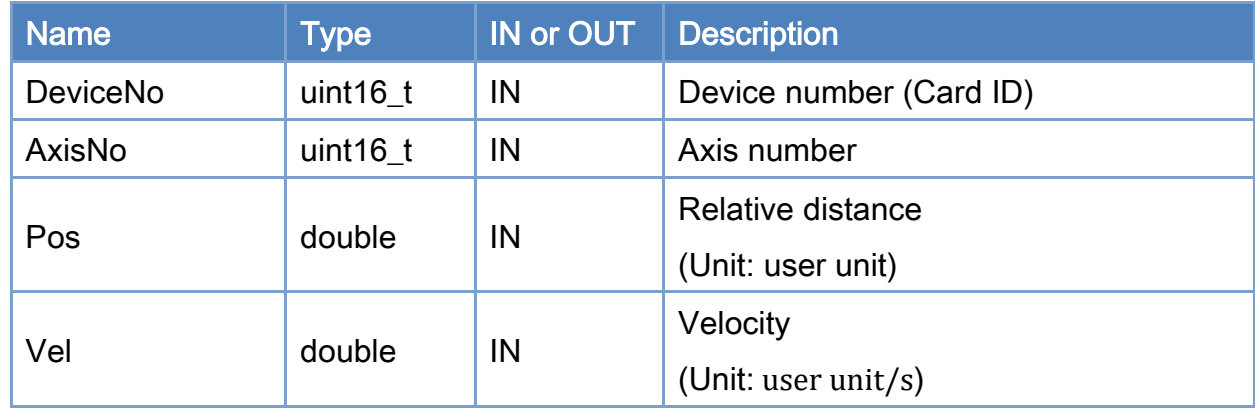

# Return:

0: Success.

Others: Refer to Appendix ["Error Codes"](#page-1058-0).

Copyright © 2018 ICP DAS CO., Ltd. All Rights Reserved. 4. 1994 - 594 -

```
Example: 
[C/C++]int32_t ret; 
uint16_t DeviceNo = 0; 
uint16_t AxisNo = 0;
uint32_t State; 
uint16_t Time_ms = 500; 
double AxisPos = 10.0; 
double AxisVel = 2; 
ret = ECAT_McSetAxisAccTime(DeviceNo, AxisNo, Time_ms); 
if(ret < 0)
{ 
    printf("Failed to set axis acceleration time:%d\n", ret);
     return; 
} 
ret = ECAT_McGetAxisState(DeviceNo, AxisNo, &State); 
if(State == MC_AS_STANDSTILL) //StandStill 
{ 
     ret = ECAT_McAxisMoveRel(DeviceNo, AxisNo, AxisPos, AxisVel); 
    if(ret < 0) { 
         printf("Failed to start axis move rel:%d\n", ret);
     } 
     else 
     { 
          do 
          { 
              sleep(1); 
               ret = ECAT_McGetAxisState(DeviceNo, AxisNo, &State); 
          }while(State == MC_AS_DISCRETEMOTION) //DiscreteMotion 
          if(State == MC_AS_STANDSTILL) //StandStill 
              printf("Axis move successfully!\n");
          else if(State == MC_AS_ERRORSTOP) //ErrorStop 
          {
```
Copyright © 2018 ICP DAS CO., Ltd. All Rights Reserved. 4. 1995 -

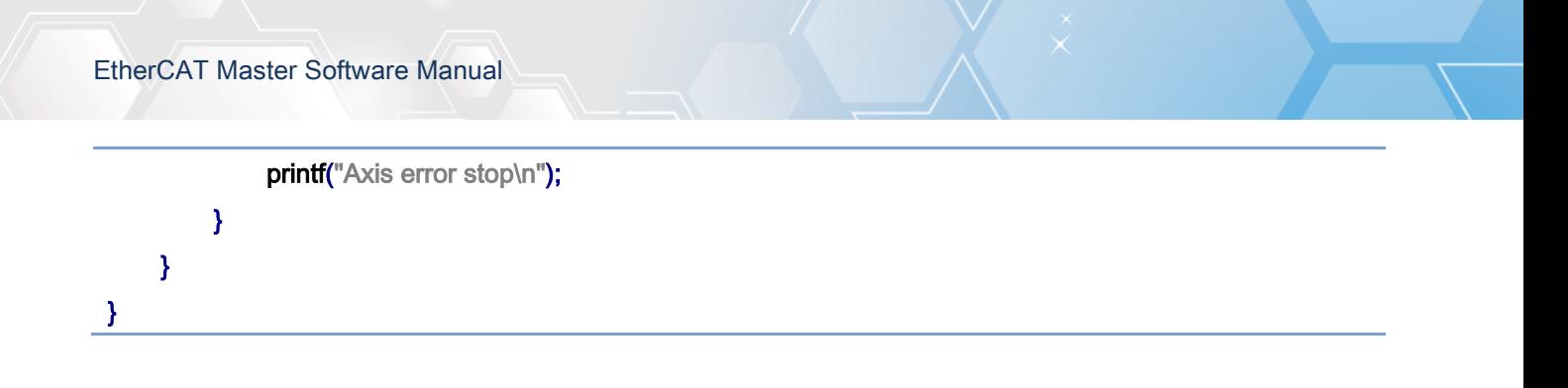

Copyright © 2018 ICP DAS CO., Ltd. All Rights Reserved. - 596 -

# 7.5.4. ECAT\_McAxisMoveAbs\_P2P

# Description:

Start a point-to-point absolute position motion of an axis.

Note: This motion will use the maximum velocity of the spcified axis, which is defined by ECAT\_McSetAxisMaxVelocity.

### Syntax:

int32\_t ECAT\_McAxisMoveAbs\_P2P(uint16\_t DeviceNo, uint16\_t AxisNo, double Pos)

### Parameters:

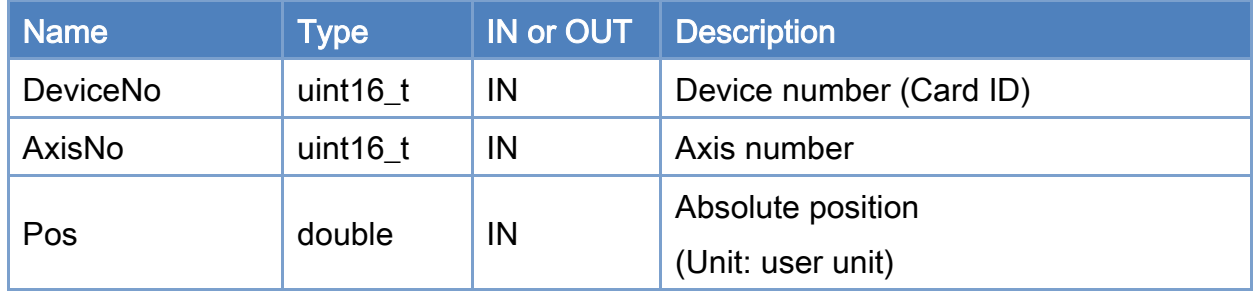

#### Return:

0: Success.

Others: Refer to Appendix ["Error Codes"](#page-1058-0).

Copyright © 2018 ICP DAS CO., Ltd. All Rights Reserved. 4. 1997 - 597 -

```
Example: 
[C/C++]int32_t ret; 
uint16_t DeviceNo = 0; 
uint16_t AxisNo = 0;
uint32_t State; 
uint16_t Time_ms = 500; 
double AxisPos = 10.0; 
double MaxVelocity = 100; 
ret = ECAT_McSetAxisAccTime(DeviceNo, AxisNo,Time_ms); 
if(ret < 0){ 
    printf("Failed to set axis acceleration time:%d\n", ret);
     return; 
} 
ret = ECAT_McSetAxisMaxVelocity(DeviceNo, AxisNo, MaxVelocity); 
if(ret < 0)
{ 
    printf("Failed to set axis MaxVelocity:%d\n",ret);
} 
ret = ECAT_McGetAxisState(DeviceNo, AxisNo, &State); 
if(State == MC_AS_STANDSTILL) //StandStill 
{ 
     ret = ECAT_McAxisMoveAbs_P2P(DeviceNo, AxisNo, AxisPos); 
    if(ret < 0) { 
         printf("Failed to start axis move abs:%d\n", ret);
     } 
     else 
     { 
          do 
          { 
              sleep(1); 
              ret = ECAT_McGetAxisState(DeviceNo, AxisNo, &State);
```
Copyright © 2018 ICP DAS CO., Ltd. All Rights Reserved. 4. 1998 -

}

}

}

## }while(State == MC\_AS\_DISCRETEMOTION) //DiscreteMotion

```
 if(State == MC_AS_STANDSTILL) //StandStill 
    printf("Axis move successfully!\n");
 else if(State == MC_AS_ERRORSTOP) //ErrorStop 
 { 
    printf("Axis error stop\n");
```
Copyright © 2018 ICP DAS CO., Ltd. All Rights Reserved. 4. 1999 -

# 7.5.5. ECAT\_McAxisMoveRel\_P2P

# Description:

Start a point-to-point relative position motion of an axis.

Note: This motion will use the maximum velocity of the spcified axis, which is defined by ECAT\_McSetAxisMaxVelocity.

### Syntax:

int32\_t ECAT\_McAxisMoveRel\_P2P(uint16\_t DeviceNo, uint16\_t AxisNo, double Pos)

### Parameters:

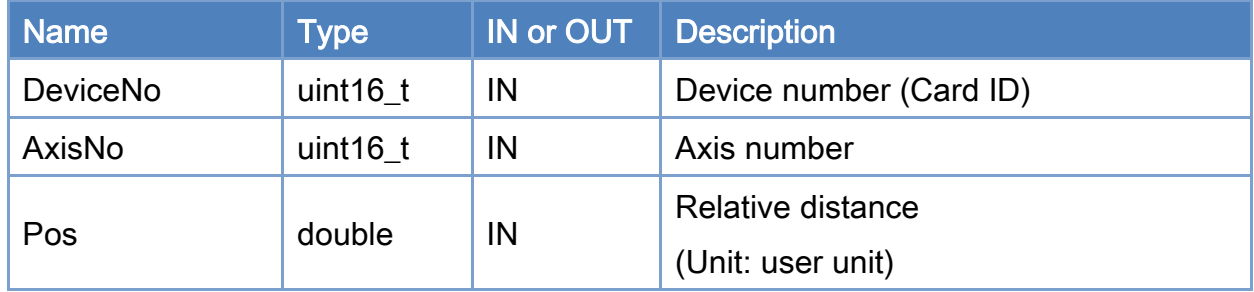

#### Return:

0: Success.

Others: Refer to Appendix ["Error Codes"](#page-1058-0).

Copyright © 2018 ICP DAS CO., Ltd. All Rights Reserved. 4. 600 -

```
Example: 
[C/C++]int32_t ret; 
uint16_t DeviceNo = 0; 
uint16_t AxisNo = 0;
uint32_t State; 
uint16_t Time_ms = 500; 
double AxisPos = 10.0; 
double MaxVelocity = 100; 
ret = ECAT_McSetAxisAccTime(DeviceNo, AxisNo,Time_ms); 
if(ret < 0){ 
    printf("Failed to set axis acceleration time:%d\n", ret);
     return; 
} 
ret = ECAT_McSetAxisMaxVelocity(DeviceNo, AxisNo, MaxVelocity); 
if(ret < 0)\left\{ \right.printf("Failed to set axis MaxVelocity:%d\n",ret);
} 
ret = ECAT_McGetAxisState(DeviceNo, AxisNo, &State); 
if(State == MC_AS_STANDSTILL) //StandStill 
{ 
     ret = ECAT_McAxisMoveRel_P2P(DeviceNo, AxisNo, AxisPos); 
    if(ret < 0) { 
         printf("Failed to start axis move rel:%d\n", ret);
     } 
     else 
     { 
          do 
          { 
               sleep(1); 
               ret = ECAT_McGetAxisState(DeviceNo, AxisNo, &State); 
          }while(State == MC_AS_DISCRETEMOTION) //DiscreteMotion
```
Copyright © 2018 ICP DAS CO., Ltd. All Rights Reserved. 41

}

```
 if(State == MC_AS_STANDSTILL) //StandStill 
         printf("Axis move successfully!\n");
      else if(State == MC_AS_ERRORSTOP) //ErrorStop 
      { 
         printf("Axis error stop\n");
     } 
 }
```
Copyright © 2018 ICP DAS CO., Ltd. All Rights Reserved. 4.1 (402 -

# 7.5.6. ECAT\_McAxisChangePos

# Description:

When the specified axis is in motion, this motion command can be used to change its end position.

## Syntax:

int32\_t ECAT\_McAxisChangePos (uint16\_t DeviceNo, uint16\_t AxisNo, double Pos)

### Parameters:

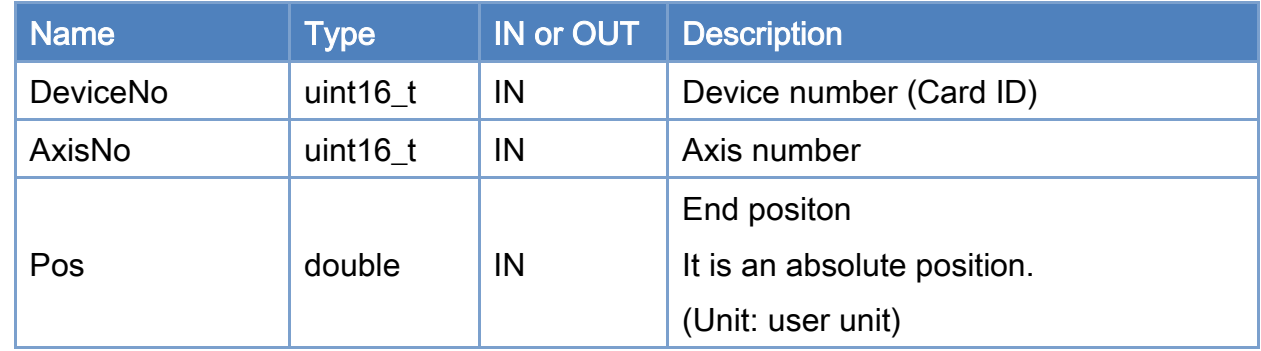

#### Return:

0: Success.

Others: Refer to Appendix ["Error Codes"](#page-1058-0).

Copyright © 2018 ICP DAS CO., Ltd. All Rights Reserved. 49 1999 - 603 -

```
Example: 
[C/C++]int32_t ret; 
uint16_t DeviceNo = 0; 
uint16_t AxisNo = 0;
uint32_t State; 
uint16_t Time_ms = 500; 
double AxisPos = 10.0; 
double AxisVel = 2; 
ret = ECAT_McSetAxisAccTime(DeviceNo, AxisNo, Time_ms); 
if(ret < 0)
{ 
    printf("Failed to set axis acceleration time:%d\n", ret);
     return; 
} 
ret = ECAT_McGetAxisState(DeviceNo, AxisNo, &State); 
if(State == MC_AS_STANDSTILL) //StandStill 
{ 
     ret = ECAT_McAxisMoveRel(DeviceNo, AxisNo, AxisPos, AxisVel); 
    if(ret < 0) { 
         printf("Failed to start axis move rel:%d\n", ret);
     } 
     else 
     { 
          sleep(3); 
          ret = ECAT_McGetAxisState(DeviceNo, AxisNo, &State); 
          if (State == MC_AS_DISCRETEMOTION) //DiscreteMotion 
          { 
             AxisPos = 20.0;
              ret = ECAT_McAxisChangePos(DeviceNo, AxisNo, AxisPos); 
             if(ret < 0) { 
                  printf("Failed to call axis change position function:%d\n", ret);
              }
```
Copyright © 2018 ICP DAS CO., Ltd. All Rights Reserved. 4. 400 M - 604 -

```
 } 
          do 
          { 
               sleep(1); 
               ret = ECAT_McGetAxisState(DeviceNo, AxisNo, &State); 
          }while(State == MC_AS_DISCRETEMOTION) //DiscreteMotion 
          if(State == MC_AS_STANDSTILL) //StandStill 
              printf("Axis move successfully!\n");
          else if(State == MC_AS_ERRORSTOP) //ErrorStop 
          { 
              printf("Axis error stop\n");
          } 
     } 
}
```
Copyright © 2018 ICP DAS CO., Ltd. All Rights Reserved. 49 1999 1999 - 605 -

# 7.5.7. ECAT\_McAxisChangeVel

# Description:

When the specified axis is in motion, this motion command can be used to change the velocity.

## Syntax:

int32\_t ECAT\_McAxisChangeVel (uint16\_t DeviceNo,uint16\_t AxisNo,double Vel)

### Parameters:

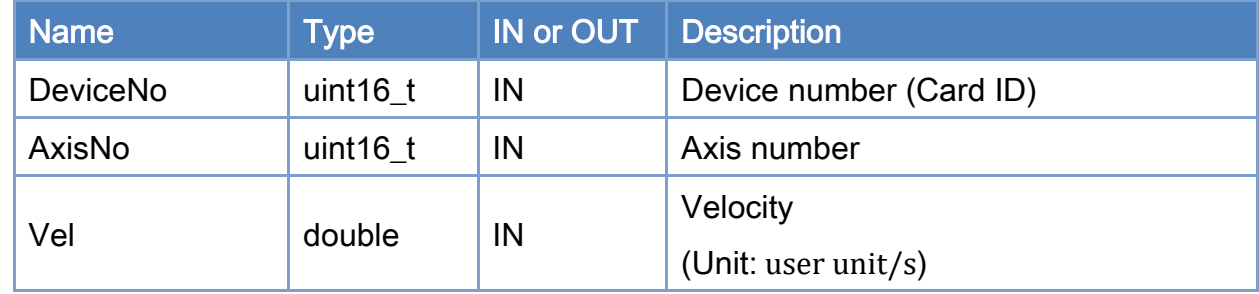

### Return:

0: Success.

Others: Refer to Appendix ["Error Codes"](#page-1058-0).

Copyright © 2018 ICP DAS CO., Ltd. All Rights Reserved. 4.1. 4. 606 -

```
Example: 
[C/C++]int32_t ret; 
uint16_t DeviceNo = 0; 
uint16_t AxisNo = 0;
uint32_t State; 
uint16_t Time_ms = 500; 
double AxisPos = 10.0; 
double AxisVel = 2; 
... 
ret = ECAT_McSetAxisAccTime(DeviceNo, AxisNo, Time_ms); 
if(ret < 0)
{ 
    printf("Failed to set axis acceleration time:%d\n", ret);
     return; 
} 
ret = ECAT_McGetAxisState(DeviceNo, AxisNo, &State); 
if(State == MC_AS_STANDSTILL) //StandStill 
{ 
     ret = ECAT_McAxisMoveRel(DeviceNo, AxisNo, AxisPos, AxisVel); 
    if(ret < 0) { 
         printf("Failed to start axis move relatively:%d\n", ret);
     } 
     else 
     { 
          sleep(3); 
          ret = ECAT_McGetAxisState(DeviceNo, AxisNo, &State); 
          if (State == MC_AS_DISCRETEMOTION) //DiscreteMotion 
          { 
              AxisVel = 5.0;
               ret = ECAT_McAxisChangeVel(DeviceNo, AxisNo, AxisVel); 
              if(ret < 0) { 
                  printf("Failed to call axis change velocity function:%d\n", ret);
               }
```
Copyright © 2018 ICP DAS CO., Ltd. All Rights Reserved. 41 - 607 -

```
 } 
          do 
          { 
               sleep(1); 
               ret = ECAT_McGetAxisState(DeviceNo, AxisNo, &State); 
          }while(State == MC_AS_DISCRETEMOTION) //DiscreteMotion 
          if(State == MC_AS_STANDSTILL) //StandStill 
              printf("Axis move successfully!\n");
          else if(State == MC_AS_ERRORSTOP) //ErrorStop 
          { 
              printf("Axis error stop\n");
          } 
     } 
}
```
Copyright © 2018 ICP DAS CO., Ltd. All Rights Reserved. 4. 408 -

Copyright © 2018 ICP DAS CO., Ltd. All Rights Reserved. - 609 -

# 7.5.8. ECAT\_McAxisMoveSuperimposed

# Description:

Start a relative position motion of an axis additional to an existing motion.

Note:

ECAT\_McAxisChangePos and ECAT\_McAxisChangeVel cannot be used during this command execution.

### Syntax:

int32\_t ECAT\_McAxisMoveSuperimposed(uint16\_t DeviceNo, uint16\_t AxisNo, double Pos, double Vel)

### Parameters:

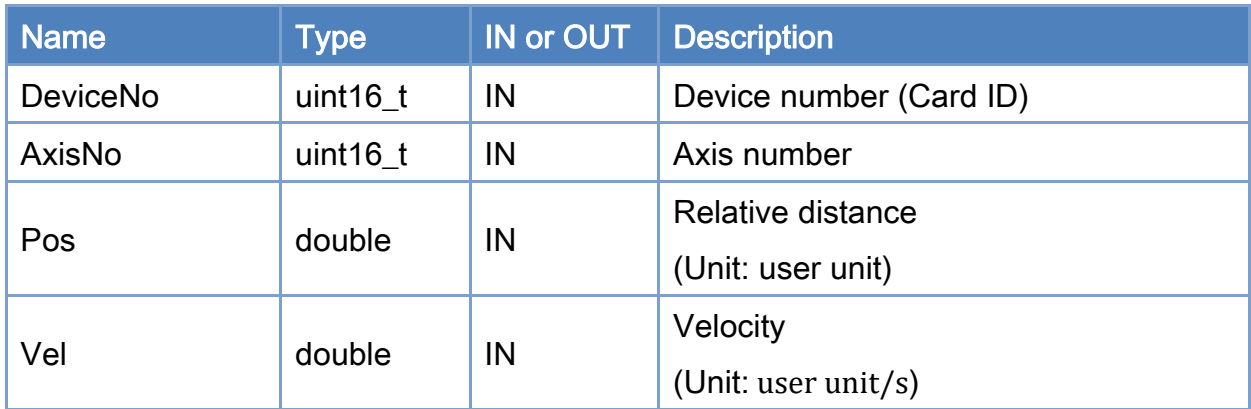

## Return:

0: Success.

Others: Refer to Appendix ["Error Codes"](#page-1058-0).

```
Example: 
[C/C++]int32_t ret; 
uint16_t DeviceNo = 0; 
uint16_t AxisNo = 0;
uint32_t State; 
uint16_t Time_ms = 100; 
double AxisPos = 6.0; 
double AxisVel = 3.0; 
ret = ECAT_McSetAxisAccTime(DeviceNo, AxisNo, Time_ms); 
if(ret < 0){ 
    printf("Failed to set axis acceleration time:%d\n", ret);
     return; 
} 
ret = ECAT_McGetAxisState(DeviceNo, AxisNo, &State); 
if(State == MC_AS_STANDSTILL) //StandStill 
{ 
     ret = ECAT_McAxisMoveAbs(DeviceNo, AxisNo, AxisPos, AxisVel); 
    if(ret < 0) { 
         printf("Failed to start axis move abs:%d\n", ret);
     } 
     else 
     { 
          sleep(1); 
          ret = ECAT_McGetAxisState(DeviceNo, AxisNo, &State); 
          if (State == MC_AS_DISCRETEMOTION) //DiscreteMotion 
          { 
             AxisPos = 2.0;
             AxisVel = 2.0;
              ret = ECAT_McAxisMoveSuperimposed(DeviceNo, AxisNo, AxisPos, AxisVel); 
             if(ret < 0) { 
                  printf("Failed to call AxisMoveSuperimposed function:%d\n", ret);
              }
```
Copyright © 2018 ICP DAS CO., Ltd. All Rights Reserved. 4. 611 - 611 -

```
 } 
          do 
          { 
               sleep(1); 
               ret = ECAT_McGetAxisState(DeviceNo, AxisNo, &State); 
          }while(State == MC_AS_DISCRETEMOTION) //DiscreteMotion 
          if(State == MC_AS_STANDSTILL) //StandStill 
              printf("Axis move successfully!\n");
          else if(State == MC_AS_ERRORSTOP) //ErrorStop 
          { 
              printf("Axis error stop\n");
          } 
     } 
}
```
Copyright © 2018 ICP DAS CO., Ltd. All Rights Reserved. 4. 612 -
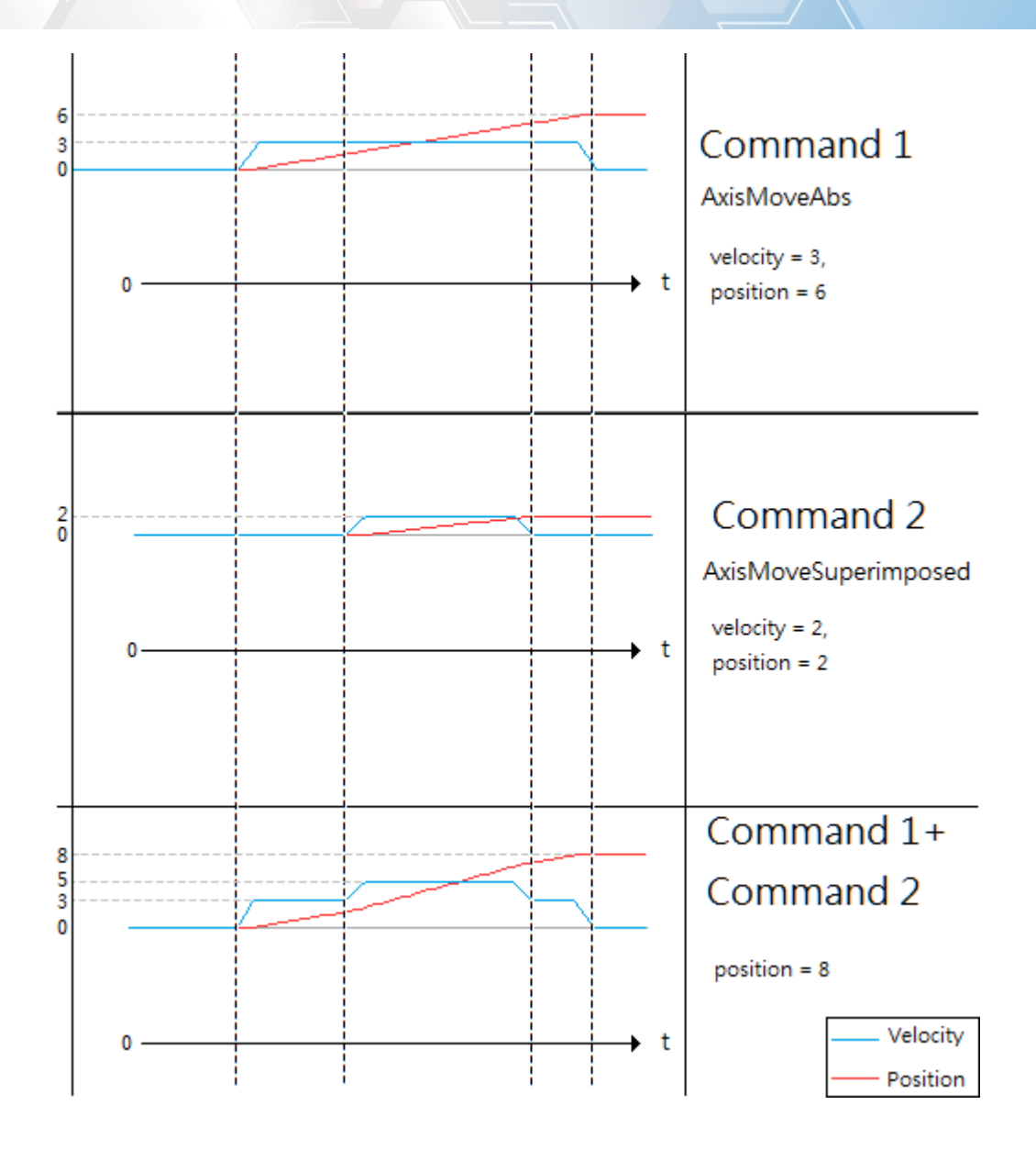

# 7.5.9. ECAT\_McAxisHaltSuperimposed

# Description:

Stop a Superimposed motion of an axis with deceleration.

# Syntax:

int32\_t ECAT\_McAxisHaltSuperimposed(uint16\_t DeviceNo, uint16\_t AxisNo)

### Parameters:

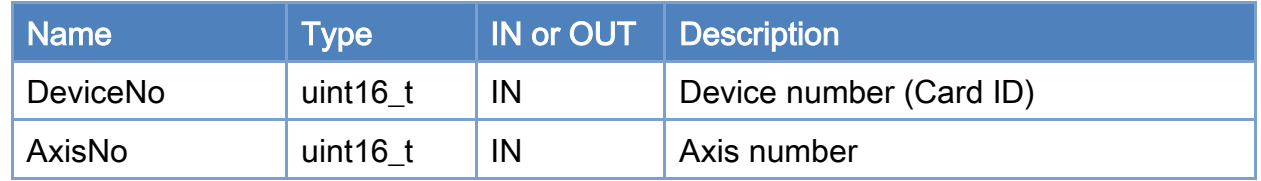

## Return:

0: Success.

Others: Refer to Appendix ["Error Codes"](#page-1058-0).

Copyright © 2018 ICP DAS CO., Ltd. All Rights Reserved. 4. 414 - 614 -

```
Example: 
[C/C++]int32_t ret; 
uint16_t DeviceNo = 0; 
uint16_t AxisNo = 0;
uint32_t State; 
uint16_t Time_ms = 500; 
double AxisPos = 10.0; 
double AxisVel = 2; 
ret = ECAT_McSetAxisAccTime(DeviceNo, AxisNo, Time_ms); 
if(ret < 0)
{ 
    printf("Failed to set axis acceleration time:%d\n", ret);
     return; 
} 
ret = ECAT_McGetAxisState(DeviceNo, AxisNo, &State); 
if(State == MC_AS_STANDSTILL) //StandStill 
{ 
     ret = ECAT_McAxisMoveSuperimposed(DeviceNo, AxisNo, AxisPos, AxisVel); 
    if(ret < 0) { 
         printf("Failed to start axis move superimposed:%d\n", ret);
     } 
     else 
     { 
          sleep(1); 
          ret = ECAT_McAxisHaltSuperimposed(DeviceNo, AxisNo); 
         if(ret < 0) { 
              printf("Failed to stop axis move:%d\n", ret);
               return; 
          } 
          else 
          { 
               do 
               {
```
Copyright © 2018 ICP DAS CO., Ltd. All Rights Reserved. 4. 615 -

}

# sleep(1); ret = ECAT\_McGetAxisState(DeviceNo, AxisNo, &State); }while(State == MC\_AS\_STOPPING) //Stopping if(State == MC\_AS\_STANDSTILL) //StandStill printf("Axis move stop successfully!\n"); else if(State == MC\_AS\_ERRORSTOP) //ErrorStop { printf("Axis error stop\n"); } } }

Copyright © 2018 ICP DAS CO., Ltd. All Rights Reserved. 4.1. 4.616 -

# 7.5.10. ECAT\_McAxisMoveVel

# Description:

Start a never ending movement with a specified velocity.

Note: A velocity control mode (CSV) is used.

## Syntax:

int32\_t ECAT\_McAxisMoveVel(uint16\_t DeviceNo, uint16\_t AxisNo, double Vel)

#### Parameters:

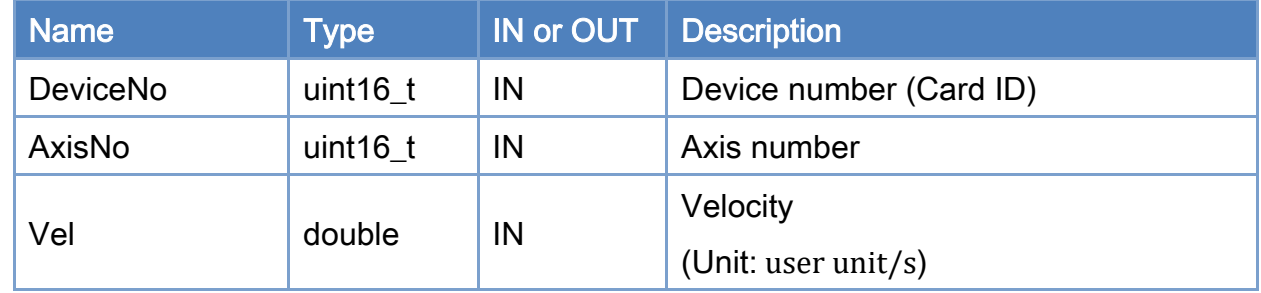

### Return:

0: Success.

Others: Refer to Appendix ["Error Codes"](#page-1058-0).

Copyright © 2018 ICP DAS CO., Ltd. All Rights Reserved. 417 - 617 -

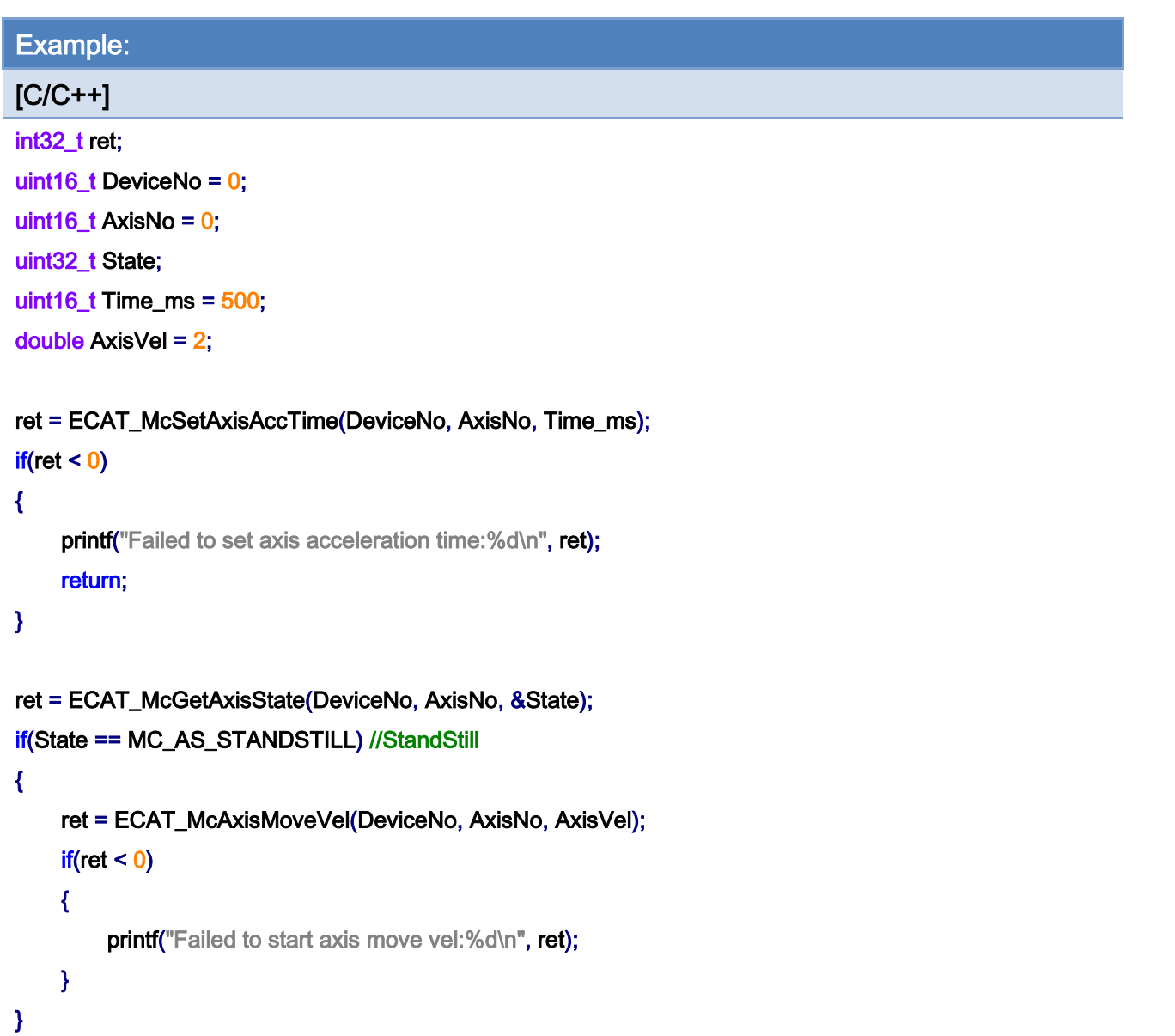

# 7.5.11. ECAT\_McAxisMoveVelEx

### Description:

Start a never ending movement with a specified velocity. Note: A velocity control mode (CSV) is used.

ECAT\_McAxisMoveVel will reset AccTime. If there is a new command before reaching the target velocity, AccTime will be calculated from 0; when AccTime is longer than the cycle of the next command (for example, AccTime is 100, and there is a new command every 50ms) , it will cause the that the target velocity cannot be reached

If ECAT\_McAxisMoveVelEx has a new command during acceleration, it will be calculated together with the previous acceleration, and can accept commands with a velocity of 0

#### Syntax:

int32\_t ECAT\_McAxisMoveVel(uint16\_t DeviceNo, uint16\_t AxisNo, double Vel)

### Parameters:

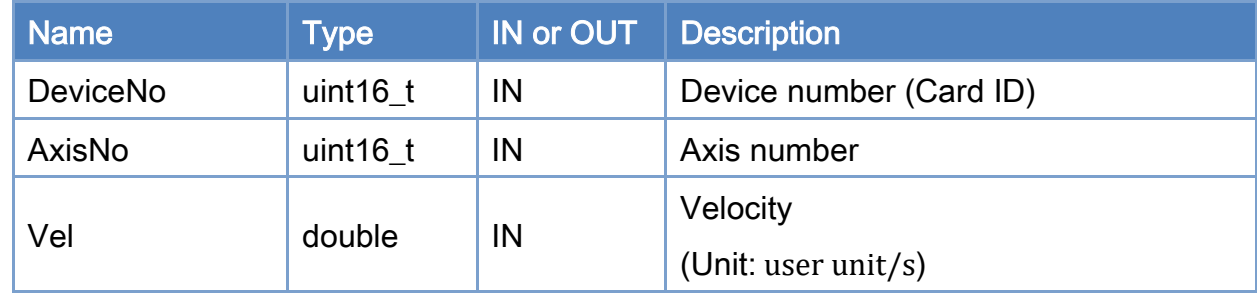

### Return:

0: Success.

Others: Refer to Appendix ["Error Codes"](#page-1058-0).

Copyright © 2018 ICP DAS CO., Ltd. All Rights Reserved. 4. 619 -

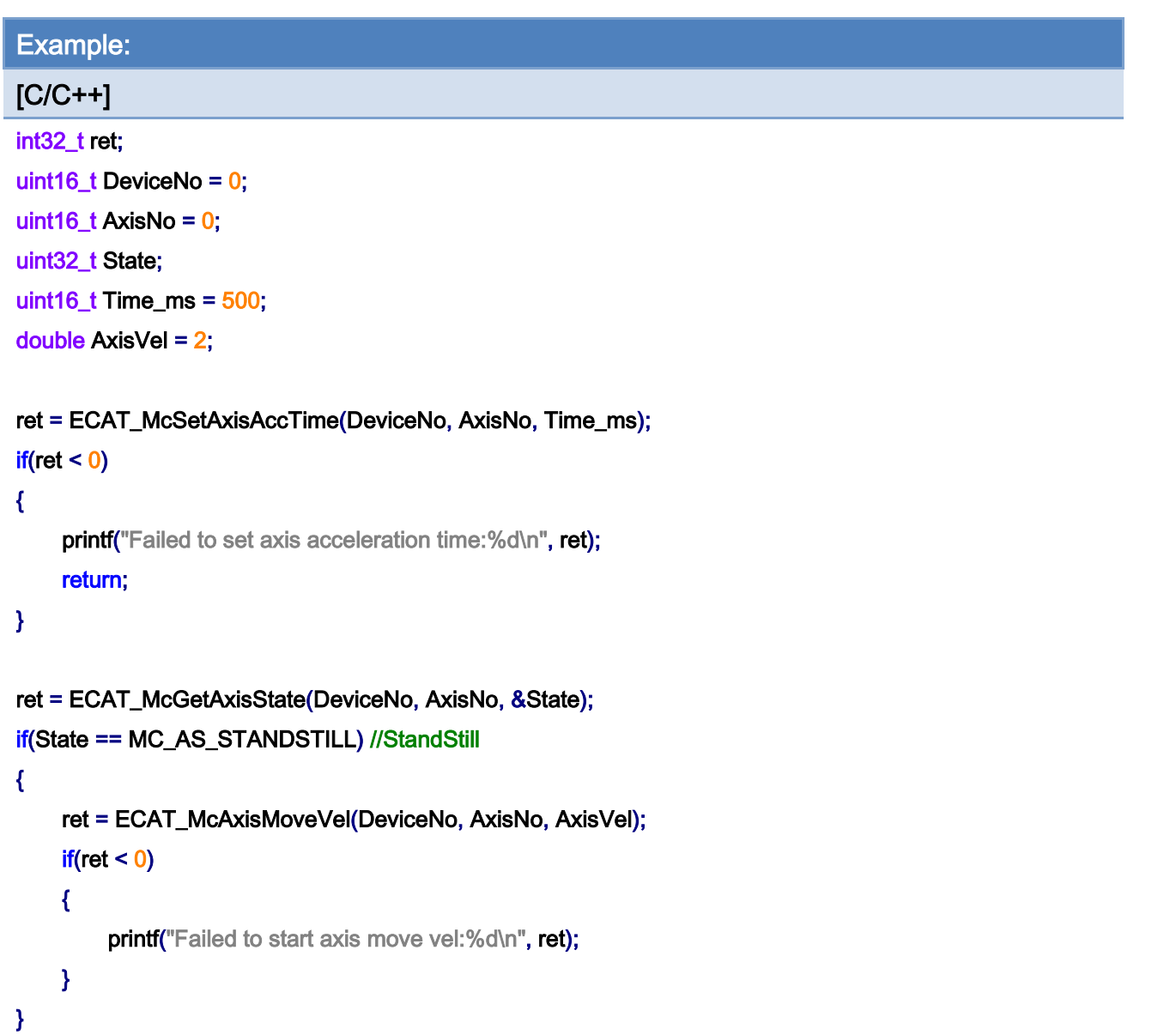

Copyright © 2018 ICP DAS CO., Ltd. All Rights Reserved. - 620 -

# 7.5.12. ECAT\_McAxisMoveVelByPos

# Description:

Start a velocity motion with a specified velocity.

Note: A position control mode (CSP) is used.

## Syntax:

int32\_t ECAT\_McAxisMoveVelByPos(uint16\_t DeviceNo, uint16\_t AxisNo, double Vel)

#### Parameters:

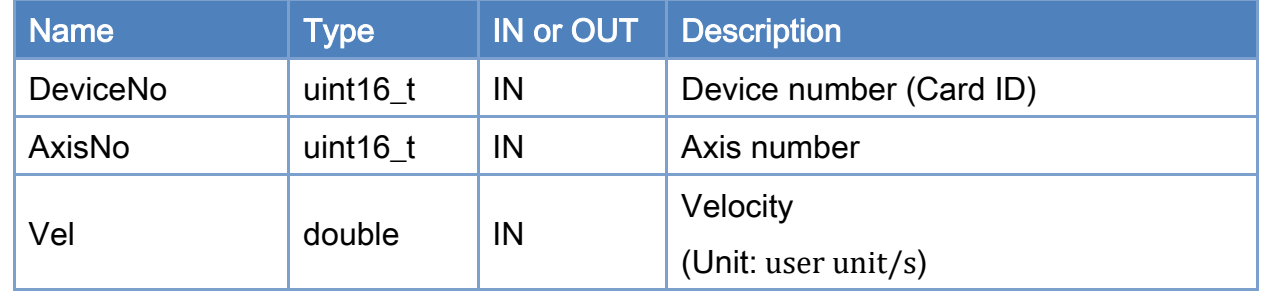

### Return:

0: Success.

Others: Refer to Appendix ["Error Codes"](#page-1058-0).

Copyright © 2018 ICP DAS CO., Ltd. All Rights Reserved. 4.1. 4.621 -

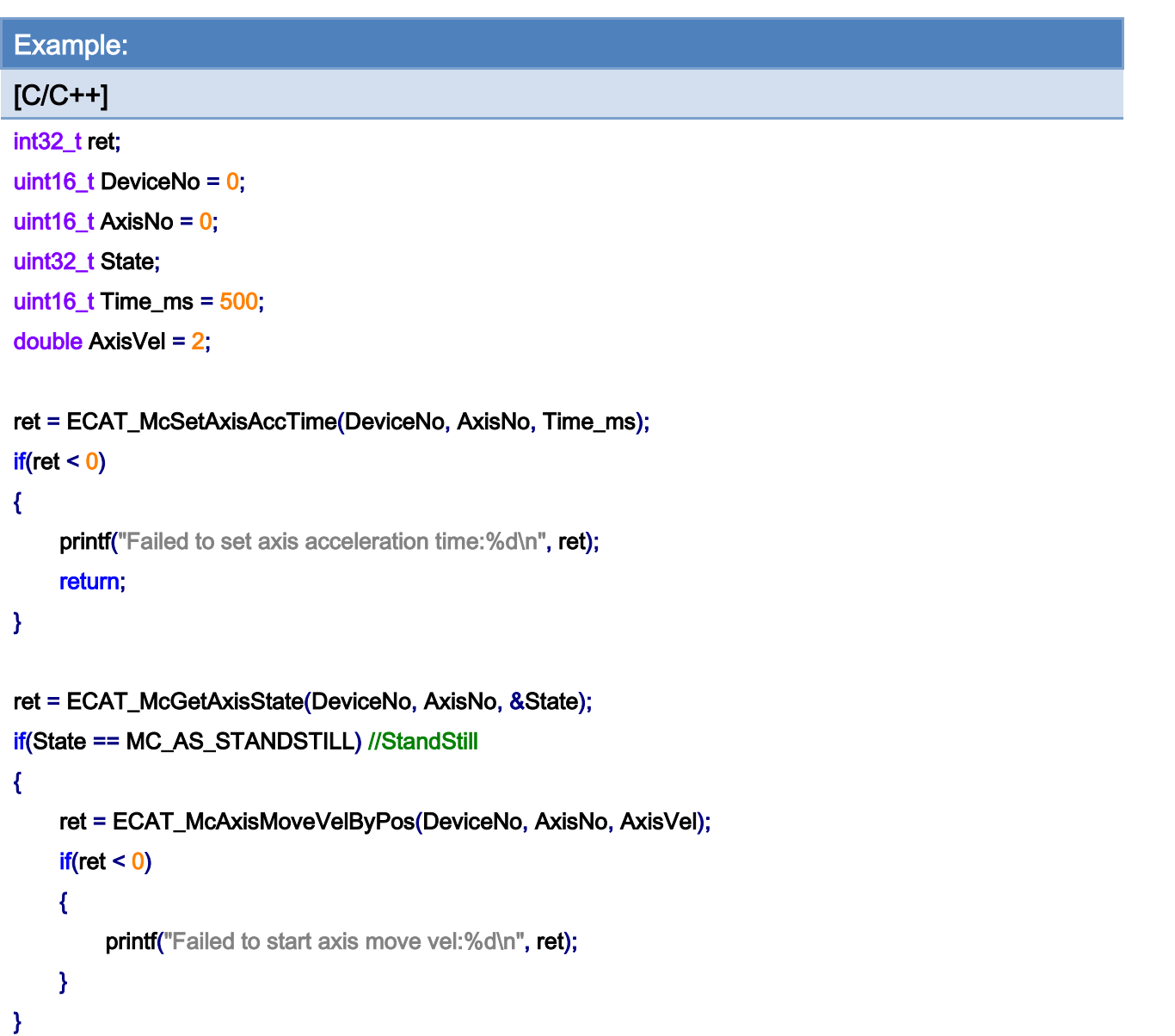

# 7.5.13. ECAT\_McAxisMoveTor

# Description:

Start a never ending movement with a specified torque.

Note: A torque control mode (CST) is used.

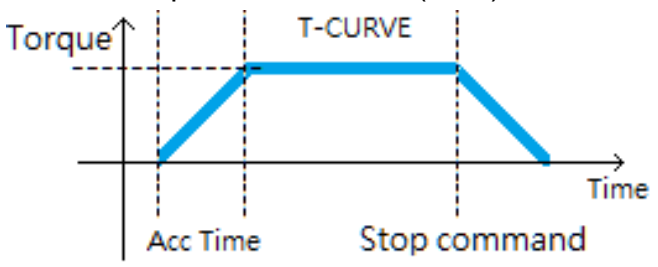

### Syntax:

int32\_t ECAT\_McAxisMoveTor(uint16\_t DeviceNo, uint16\_t AxisNo, double Torque)

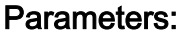

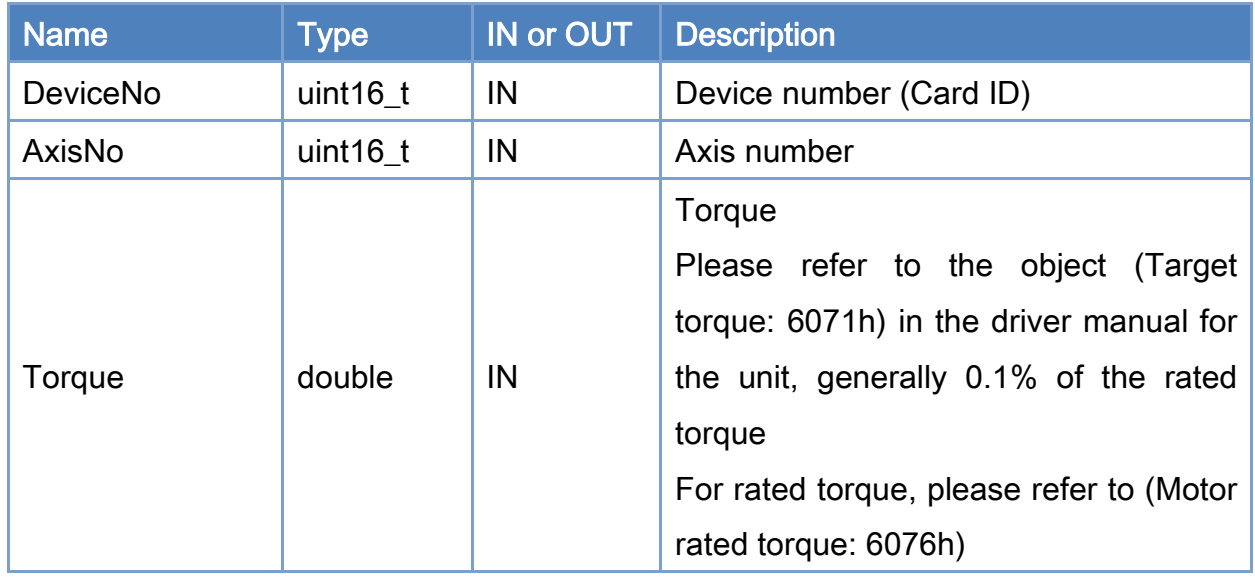

### Return:

0: Success.

Others: Refer to Appendix ["Error Codes"](#page-1058-0).

Copyright © 2018 ICP DAS CO., Ltd. All Rights Reserved. 4.1. 4.623 -

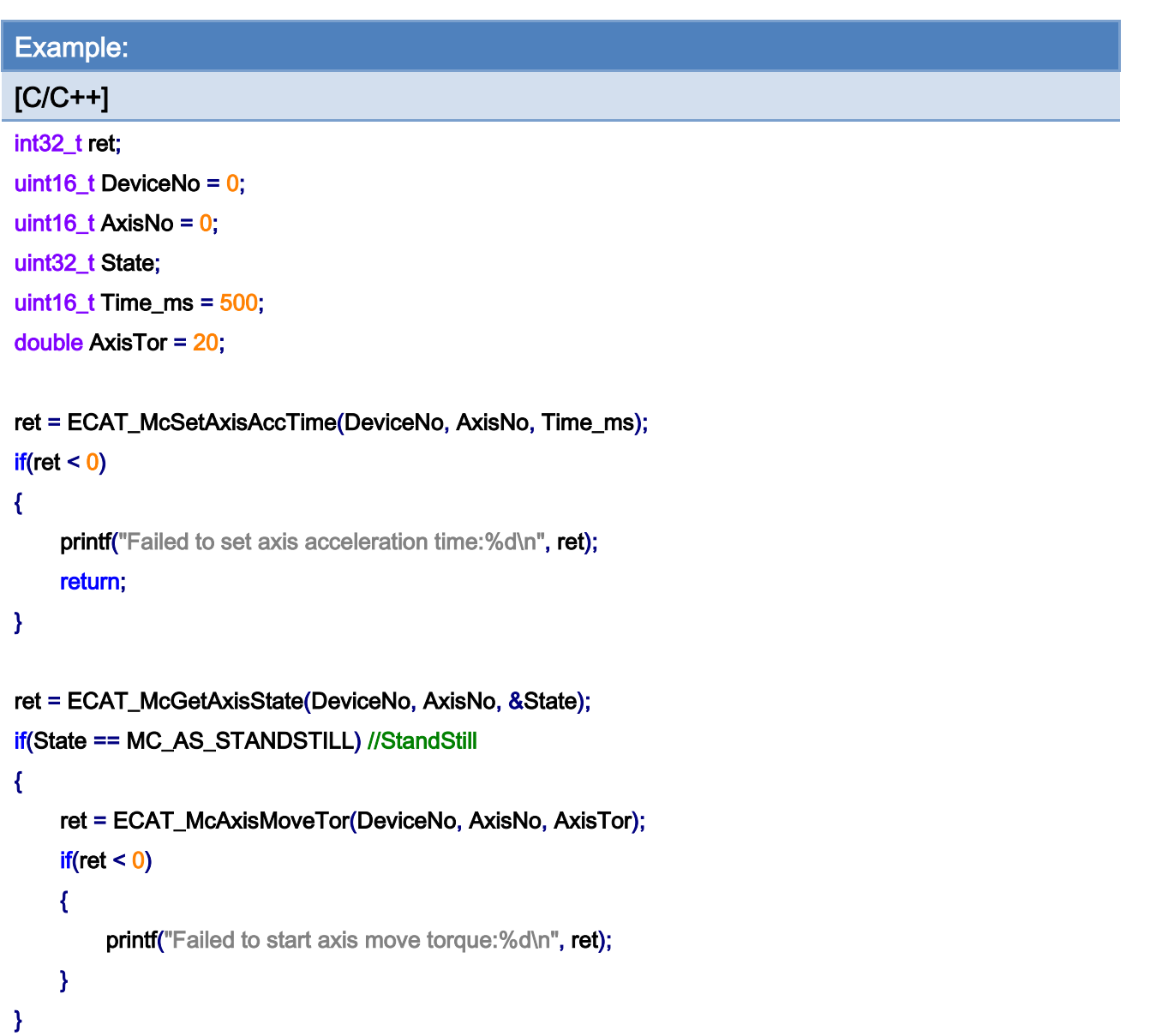

Copyright © 2018 ICP DAS CO., Ltd. All Rights Reserved. - 624 -

# 7.5.14. ECAT\_McAxisMoveTorEx

## Description:

Start a never ending movement with a specified torque.

Note: A torque control mode (CST) is used.

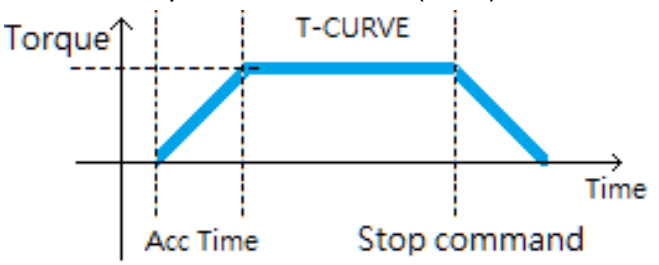

ECAT\_McAxisMoveTor will reset AccTime. If there is a new command before reaching the target torque, AccTime will be calculated from 0; when AccTime is longer than the cycle of the next command (for example, AccTime is 100, and there is a new command every 50ms) , it will cause the that the target torque cannot be reached

If ECAT\_McAxisMoveTorEx has a new command during acceleration, it will be calculated together with the previous acceleration.

## Syntax:

int32 t ECAT\_McAxisMoveTorEx(uint16\_t DeviceNo, uint16\_t AxisNo, double Torque)

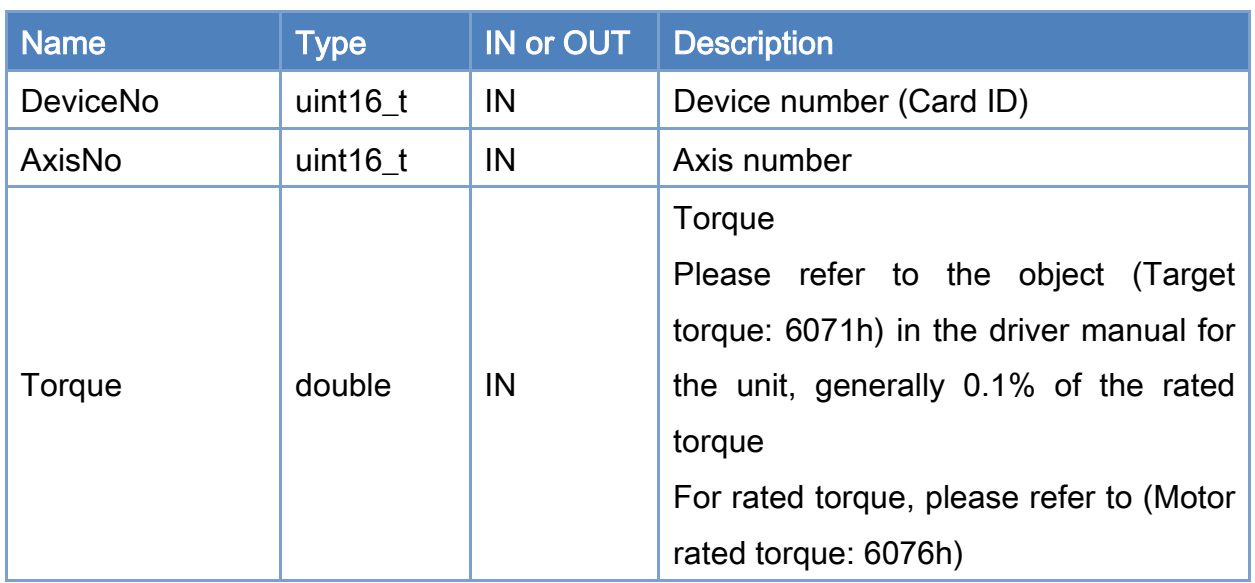

### Parameters:

Copyright © 2018 ICP DAS CO., Ltd. All Rights Reserved. 4.1. 4.625 -

## Return:

0: Success.

Others: Refer to Appendix ["Error Codes"](#page-1058-0).

Copyright © 2018 ICP DAS CO., Ltd. All Rights Reserved. 4.1 (49) 1998 -

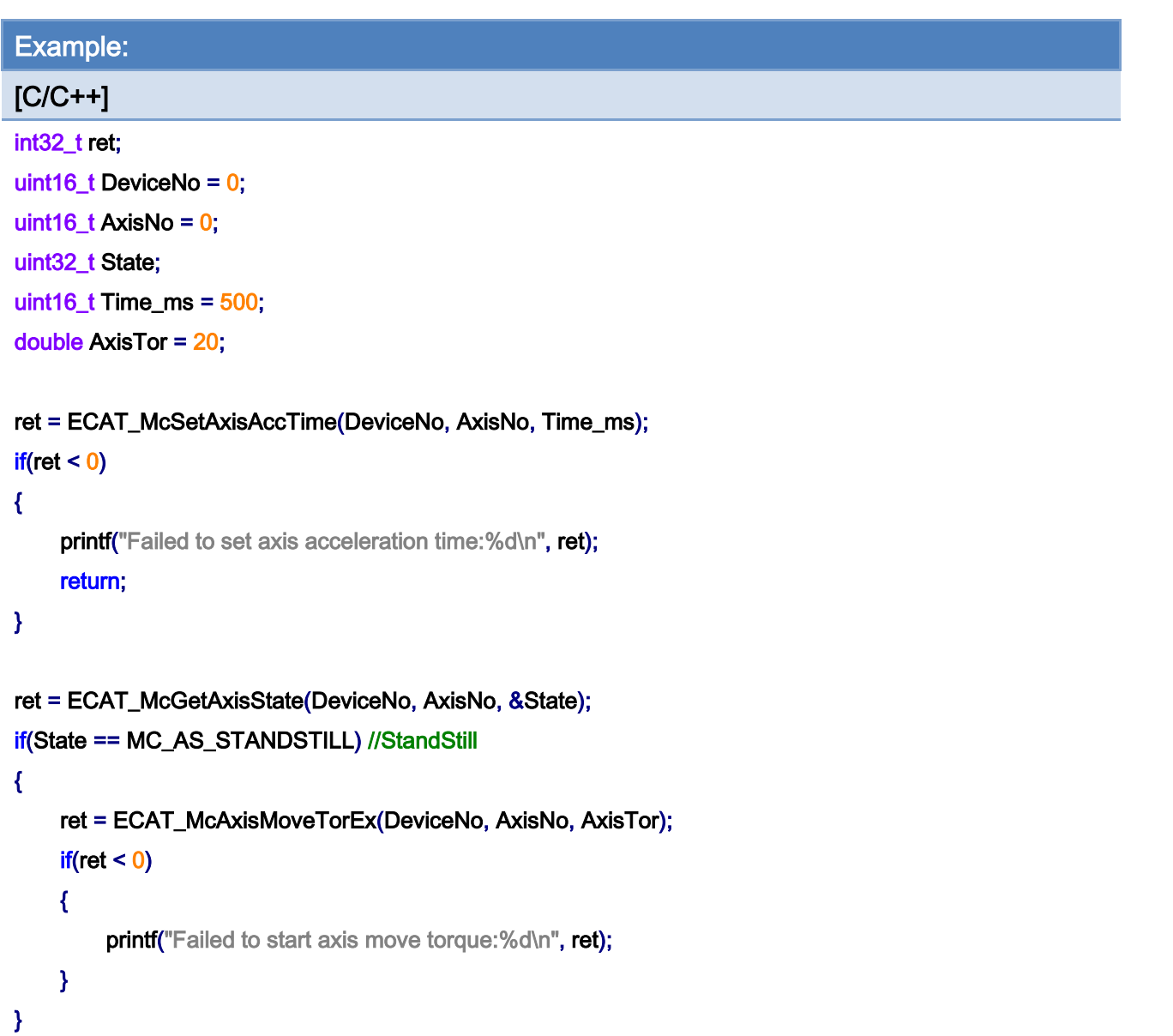

Copyright © 2018 ICP DAS CO., Ltd. All Rights Reserved. - 627 -

# 7.5.15. ECAT\_McAxisGearIn

# Description:

Start a gear synchronization motion with a speed ratio between a slave axis and its master axis.

### Syntax:

int32\_t ECAT\_McAxisGearIn(uint16\_t DeviceNo, uint16\_t MasterNo, uint16\_t SlaveNo, int32\_t RatioNum, uint32\_t RationDen, uint16\_t SyncSource)

### Parameters:

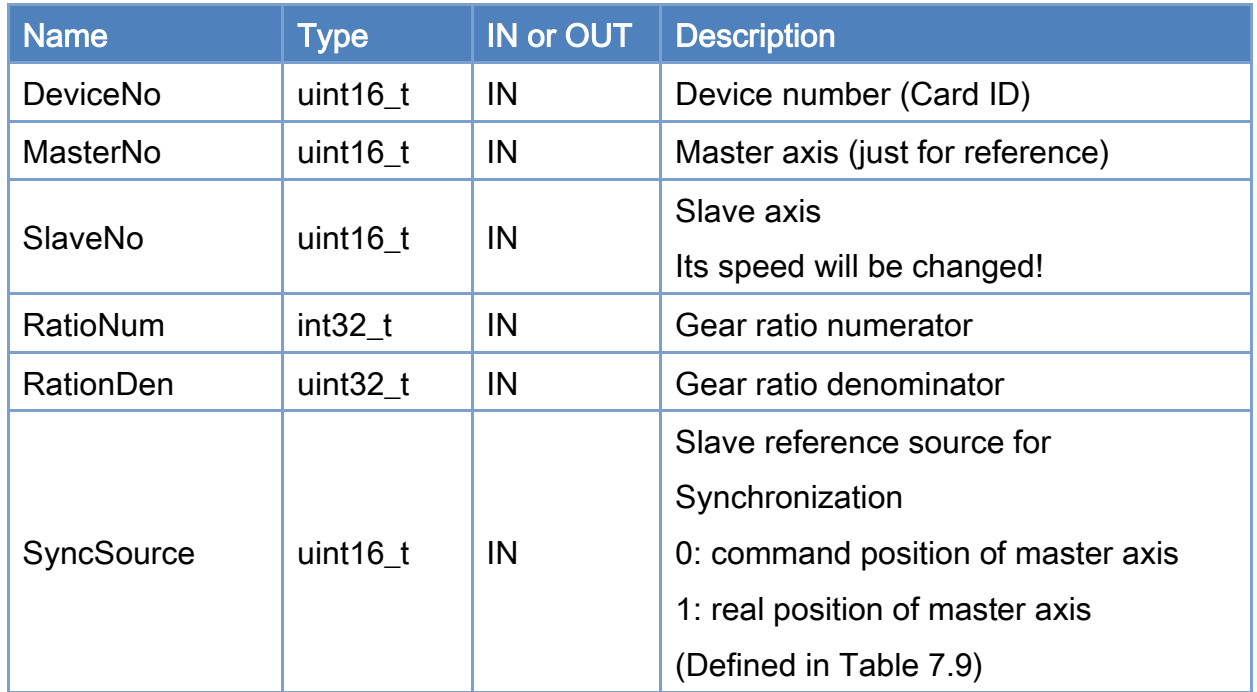

### Return:

0: Success.

Others: Refer to Appendix ["Error Codes"](#page-1058-0).

Copyright © 2018 ICP DAS CO., Ltd. All Rights Reserved. 4.1. 4. 628 -

# <span id="page-628-0"></span>Table 7.10: Source for synchronization

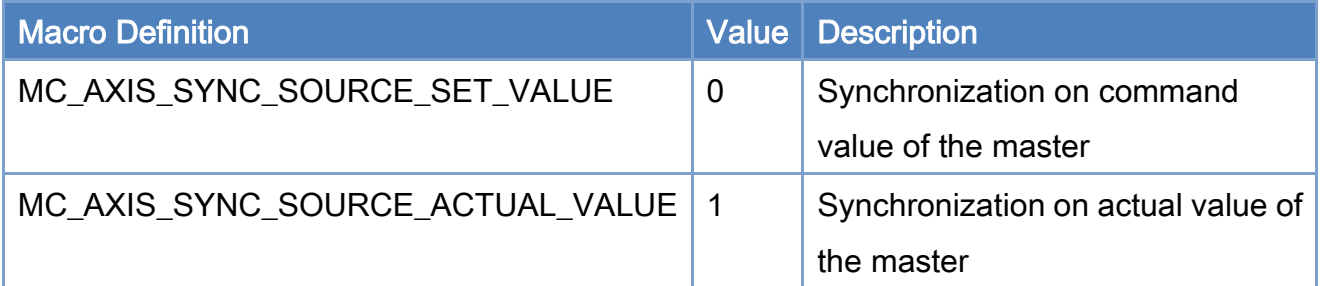

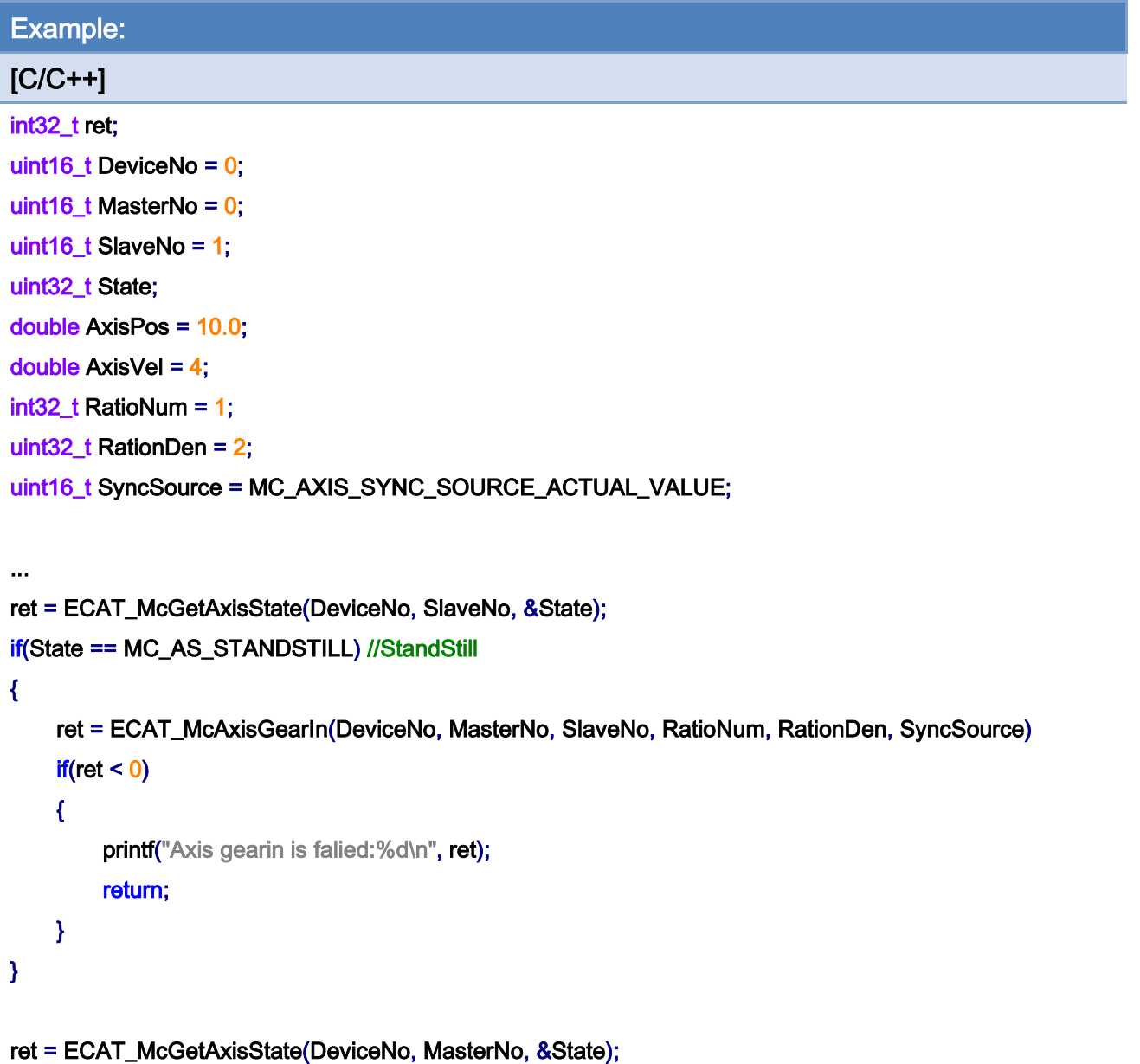

if(State == MC\_AS\_STANDSTILL) //StandStill

Copyright © 2018 ICP DAS CO., Ltd. All Rights Reserved. - 629 -

```
EtherCAT Master Software Manual
```

```
{ 
       ret = ECAT_McAxisMoveAbs(DeviceNo, MasterNo, AxisPos, AxisVel); 
      if(ret < 0) { 
           printf("Failed to start axis move abs:%d\n", ret);
      } 
       else 
       { 
            do 
            { 
                sleep(1); 
                ret = ECAT_McGetAxisState(DeviceNo, MasterNo, &State); 
           }while(State == MC_AS_DISCRETEMOTION) //DiscreteMotion 
            if(State == MC_AS_STANDSTILL) //StandStill 
               printf("Axis move successfully!\n");
            else if(State == MC_AS_ERRORSTOP) //ErrorStop 
            { 
                printf("Axis error stop\n"); 
           } 
       } 
} Velocity
Master
Slave
                                              \overrightarrow{Time}
```
Copyright © 2018 ICP DAS CO., Ltd. All Rights Reserved. 4. 630 -

# 7.5.16. ECAT\_McAxisGearOut

# Description:

Disengages the slave axis from the master axis. After disengagement, the slave axis can either keep moving with the last velocity, stop slowly, or stop immediately.

# Syntax:

int32\_t ECAT\_McAxisGearOut(uint16\_t DeviceNo, uint16\_t SlaveNo, uint16\_t Stop)

#### Parameters:

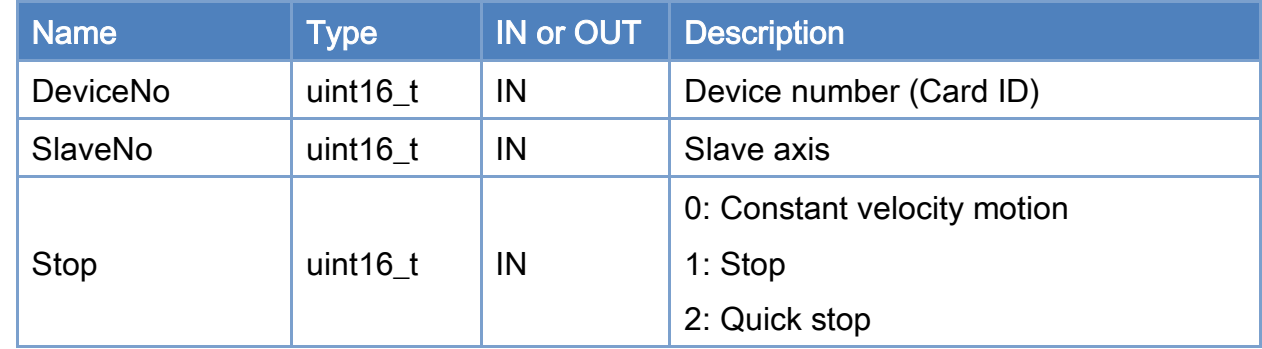

#### Return:

0: Success.

Others: Refer to Appendix ["Error Codes"](#page-1058-0).

Copyright © 2018 ICP DAS CO., Ltd. All Rights Reserved. - 631 -

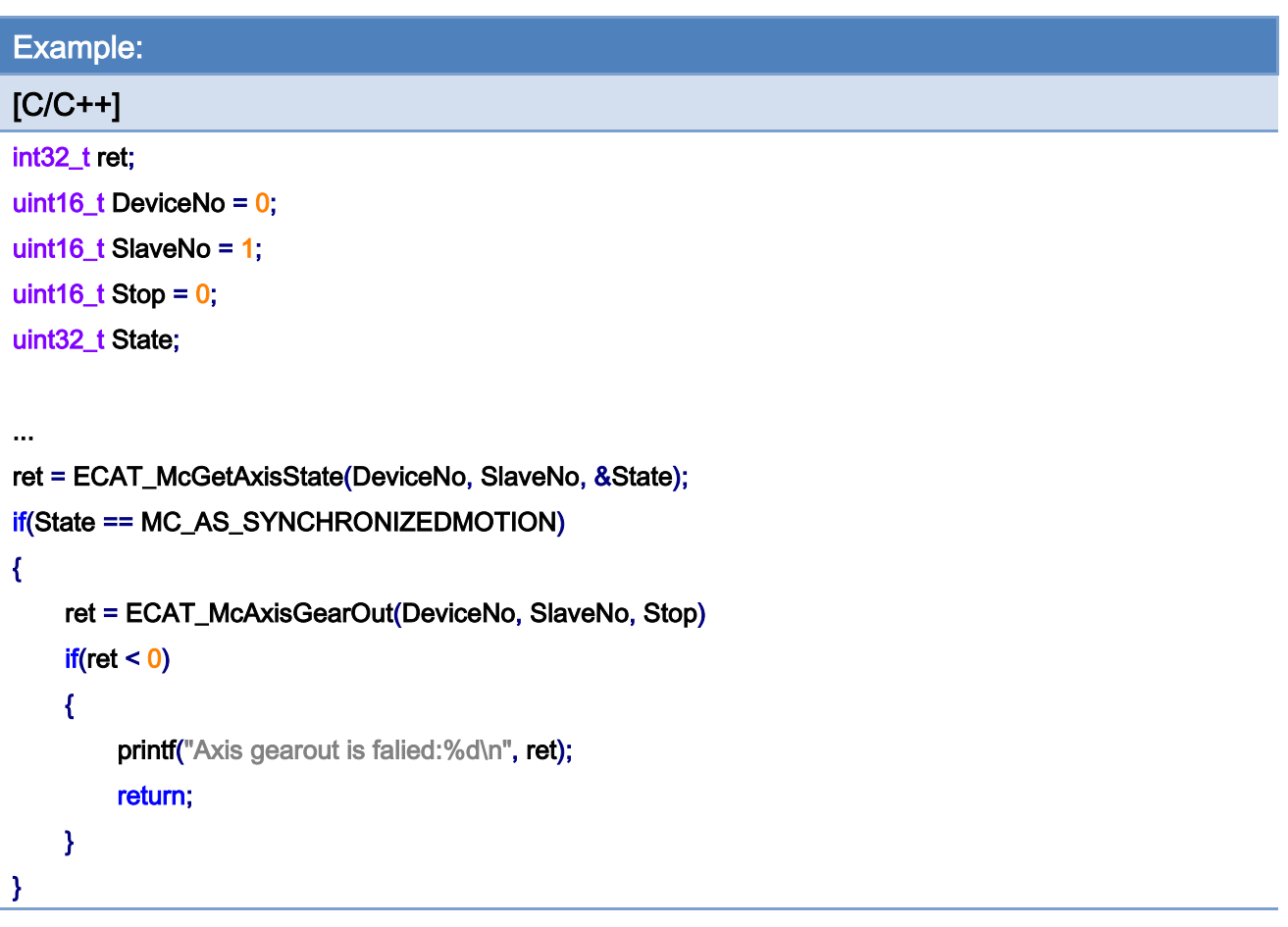

Copyright © 2018 ICP DAS CO., Ltd. All Rights Reserved. - 632 -

# 7.5.17. ECAT\_McAxisGearInByPos

### Description:

Start a flying saw synchronization motion with a speed ratio between a slave axis and its master axis.

The master axis and the slave axis do follow motion control at the sync position, and the slave axis stops following at the gear out position and returns to the starting point.

The master axis can be used with the ECAT\_McSetAxisPosSoftwareLimitStatus API, set the Status parameter to 2: enable the infinite rotation function, and use the ECAT\_McSetAxisPosSoftwareLimit API to set the software limit as the material length, so that the flying saw motion control can be repeated.

The master axis needs to execute ECAT\_McAxisMoveVel constant velocity continuous motion control first.

The acceleration type only supports T-Curve (Linear).

#### Syntax:

int32\_t ECAT\_McAxisGearIn(uint16\_t DeviceNo, uint16\_t MasterNo, uint16\_t SlaveNo, int32\_t RatioNum, uint32\_t RationDen, uint16\_t SyncSource)

#### Parameters:

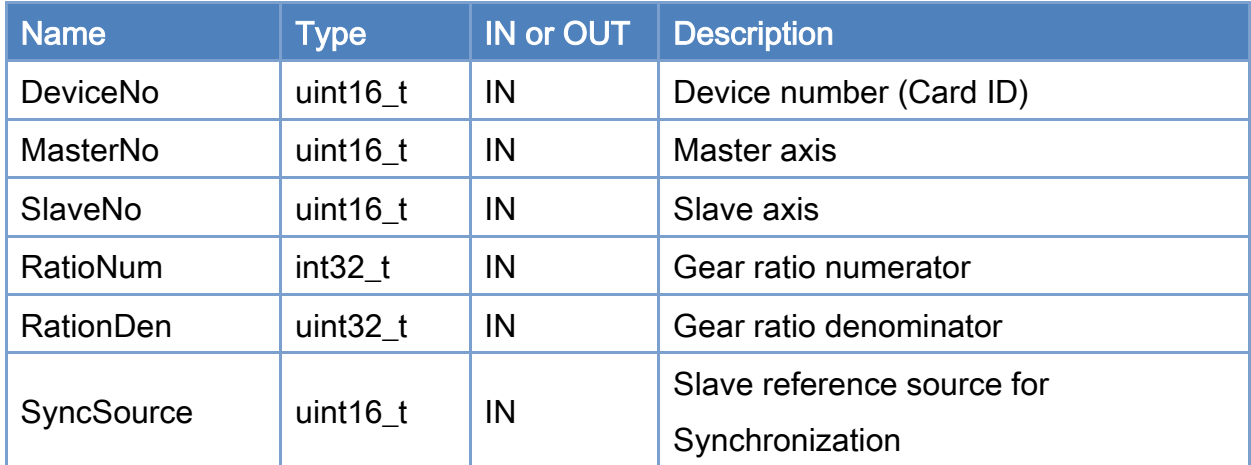

Copyright © 2018 ICP DAS CO., Ltd. All Rights Reserved. 4. 633 -

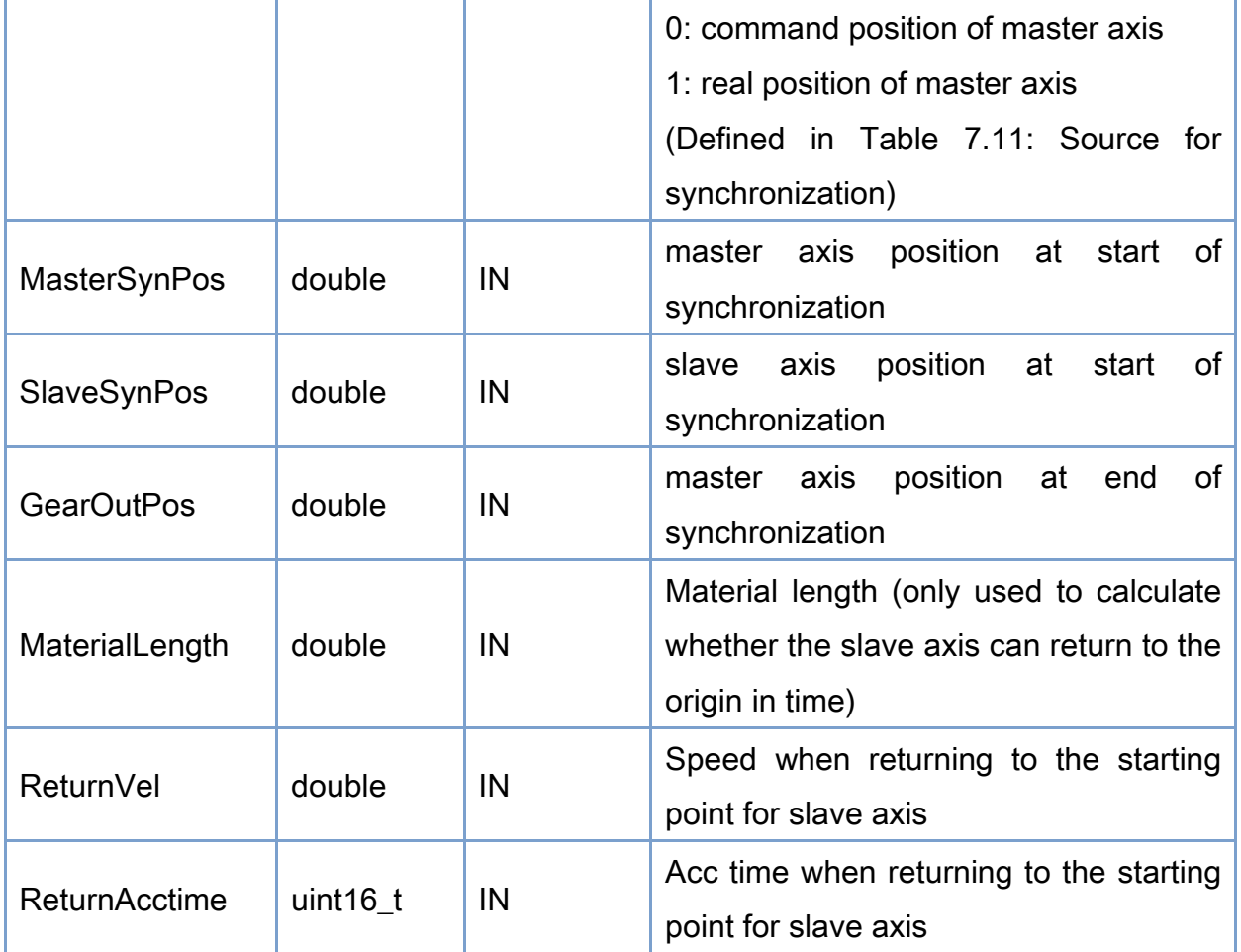

# Return:

0: Success.

Others: Refer to Appendix ["Error Codes"](#page-1058-0).

Copyright © 2018 ICP DAS CO., Ltd. All Rights Reserved. - 634 -

# <span id="page-634-0"></span>Table 7.11: Source for synchronization

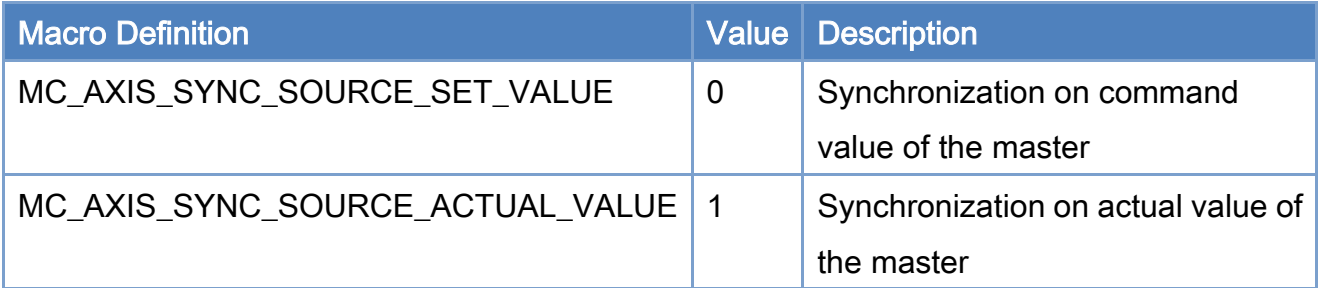

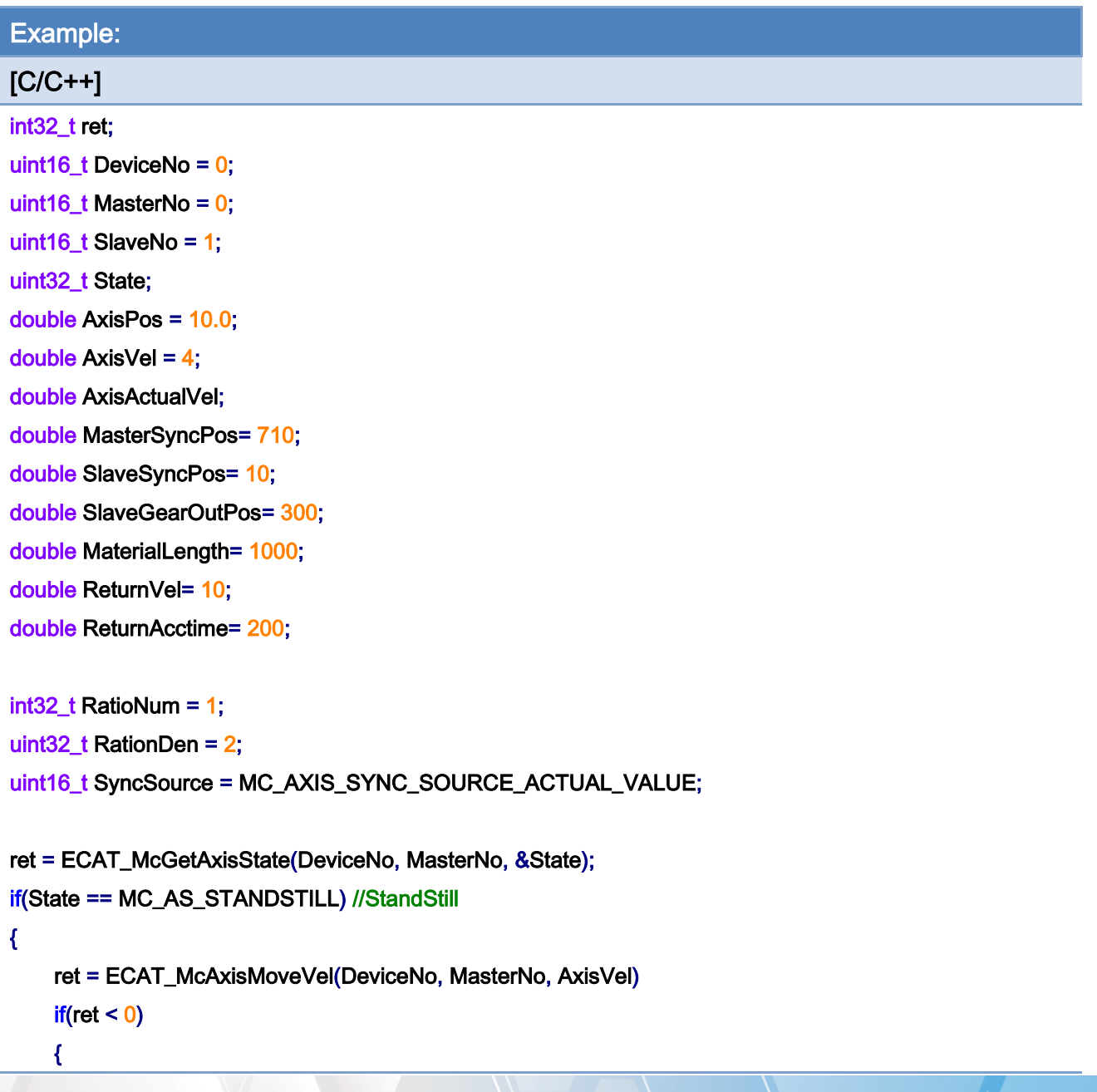

Copyright © 2018 ICP DAS CO., Ltd. All Rights Reserved. - 635 -

```
EtherCAT Master Software Manual
```

```
printf("Axis move velocity falied:%d\n", ret);
          return; 
     } 
} 
do 
{ 
     sleep(1); 
    ret = ECAT_McGetAxisActualVel(DeviceNo, AxisNo, &AxisActualVel); 
}while( fabs(AxisActualVel – AxisVel) < 0.01) //constant velocity 
ret = ECAT_McGetAxisState(DeviceNo, SlaveNo, &State); 
if(State == MC_AS_STANDSTILL) //StandStill 
{ 
     ret = ECAT_McAxisGearInByPos (DeviceNo, MasterNo, SlaveNo, RatioNum, RationDen, SyncSource 
, MasterSyncPos, SlaveSyncPos, SlaveGearOutPos, MaterialLength, ReturnVel, ReturnAcctime) 
    if(ret < 0) { 
         printf("Axis gearin is falied:%d\n", ret);
          return; 
     } 
}
```
Copyright © 2018 ICP DAS CO., Ltd. All Rights Reserved. 4.1. 4. 636 -

# 7.5.18. ECAT\_McAxisMoveProfile

## Description:

Start a profile position motion of an axis. A profile buffer is an array that contains a lot of pre-defined motion points. Up to 3000 points can be defined for a single profile. If more than 3000 points are required, please use function ECAT\_McAxisMoveProfileCSV. Function ECAT\_McSetProfileInterval will affect the data consuming rate.

Note: Set profile by using ECAT\_McSetProfileData.

#### Syntax:

int32\_t ECAT\_McAxisMoveProfile(uint16\_t DeviceNo, uint16\_t AxisNo, uint16\_t ProfileNo, uint16\_t TotalStep)

### Parameters:

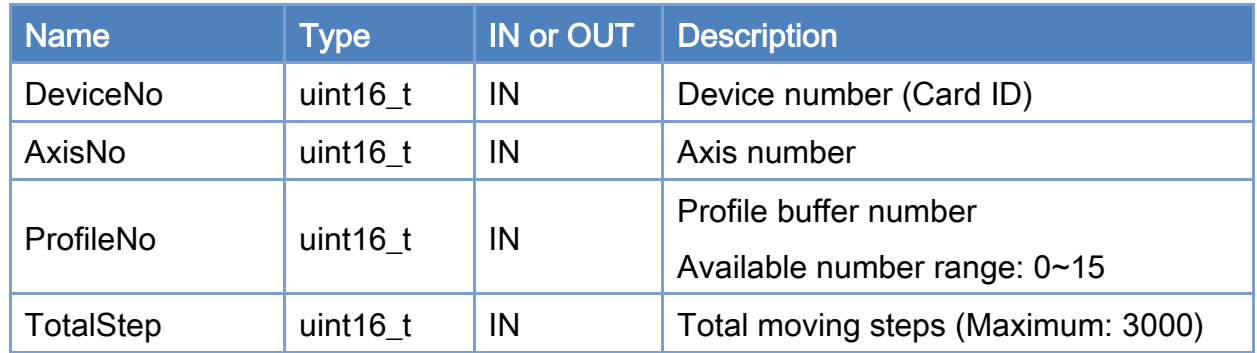

#### Return:

0: Success.

Others: Refer to Appendix ["Error Codes"](#page-1058-0).

```
Example: 
[C/C++]int32_t ret; 
uint16_t DeviceNo = 0; 
uint16_t AxisNo = 0;
uint16_t ProfileNo = 0;
uint32_t State; 
uint16_t TotalStep = 1000; 
... 
ret = ECAT_McGetAxisState(DeviceNo, AxisNo, &State); 
if(State == MC_AS_STANDSTILL) //StandStill 
{ 
      ret = ECAT_McAxisMoveProfile(DeviceNo, AxisNo, ProfileNo, TotalStep); 
    if(ret < 0) { 
         printf("Failed to start axis move profile:%d\n", ret);
     } 
      else 
      { 
          do 
          { 
               sleep(1); 
               ret = ECAT_McGetAxisState(DeviceNo, AxisNo, &State); 
          }while(State == MC_AS_DISCRETEMOTION) //DiscreteMotion 
          if(State == MC_AS_STANDSTILL) //StandStill 
              printf("Axis move successfully!\n");
          else if(State == MC_AS_ERRORSTOP) //ErrorStop 
          { 
               printf("Axis error stop\n"); 
          } 
     } 
}
```
Copyright © 2018 ICP DAS CO., Ltd. All Rights Reserved. 4. 638 -

# 7.5.19. ECAT\_McAxisMoveProfileCSV

# Description:

Start a profile position motion of an axis. A file contains all the position data for a profile motion. Its format is shown in [Figure 7.1.](#page-419-0) Function ECAT\_McSetProfileInterval will affect the data consuming rate.

Note: Set profile by using *ECAT\_McSetProfileCSV*.

### Syntax:

int32\_t ECAT\_McAxisMoveProfileCSV(uint16\_t DeviceNo, uint16\_t AxisNo, uint16\_t ProfileNo)

### Parameters:

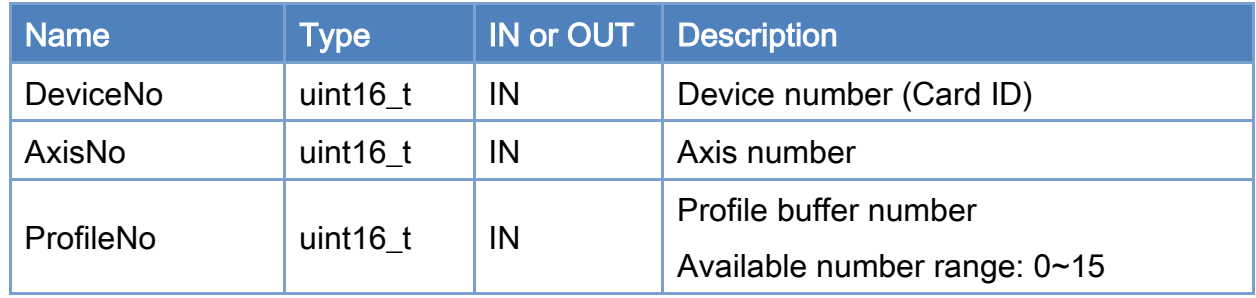

## Return:

0: Success.

Others: Refer to Appendix ["Error Codes"](#page-1058-0).

Copyright © 2018 ICP DAS CO., Ltd. All Rights Reserved. 49 - 639 -

```
Example: 
[C/C++]int32_t ret; 
uint16_t DeviceNo = 0; 
uint16_t AxisNo = 0;
uint16_t ProfileNo = 0; 
uint32_t State; 
ret = ECAT_McGetAxisState(DeviceNo, AxisNo, &State); 
if(State == MC_AS_STANDSTILL) //StandStill 
{ 
     ret = ECAT_McAxisMoveProfileCSV(DeviceNo, AxisNo, ProfileNo); 
    if(ret < 0) { 
         printf("Failed to start axis move profile CSV:%d\n", ret);
     } 
     else 
     { 
          do 
          { 
              sleep(1); 
              ret = ECAT_McGetAxisState(DeviceNo, AxisNo, &State); 
          }while(State == MC_AS_DISCRETEMOTION) //DiscreteMotion 
          if(State == MC_AS_STANDSTILL) //StandStill 
             printf("Axis move successfully!\n");
          else if(State == MC_AS_ERRORSTOP) //ErrorStop 
          { 
              printf("Axis error stop\n"); 
          } 
     } 
}
```
# 7.5.20. ECAT\_McAxisCamIn

# Description:

Start E-CAM synchronization motion with a table defining the relationship of a slave axis and its master axis.

### Syntax:

int32\_t ECAT\_McAxisCamIn(uint16\_t DeviceNo, uint16\_t MasterNo, uint16\_t SlaveNo, uint16\_t TableNo, uint16\_t SyncSource, double MasterInterval, double SlaveScaling)

### Parameters:

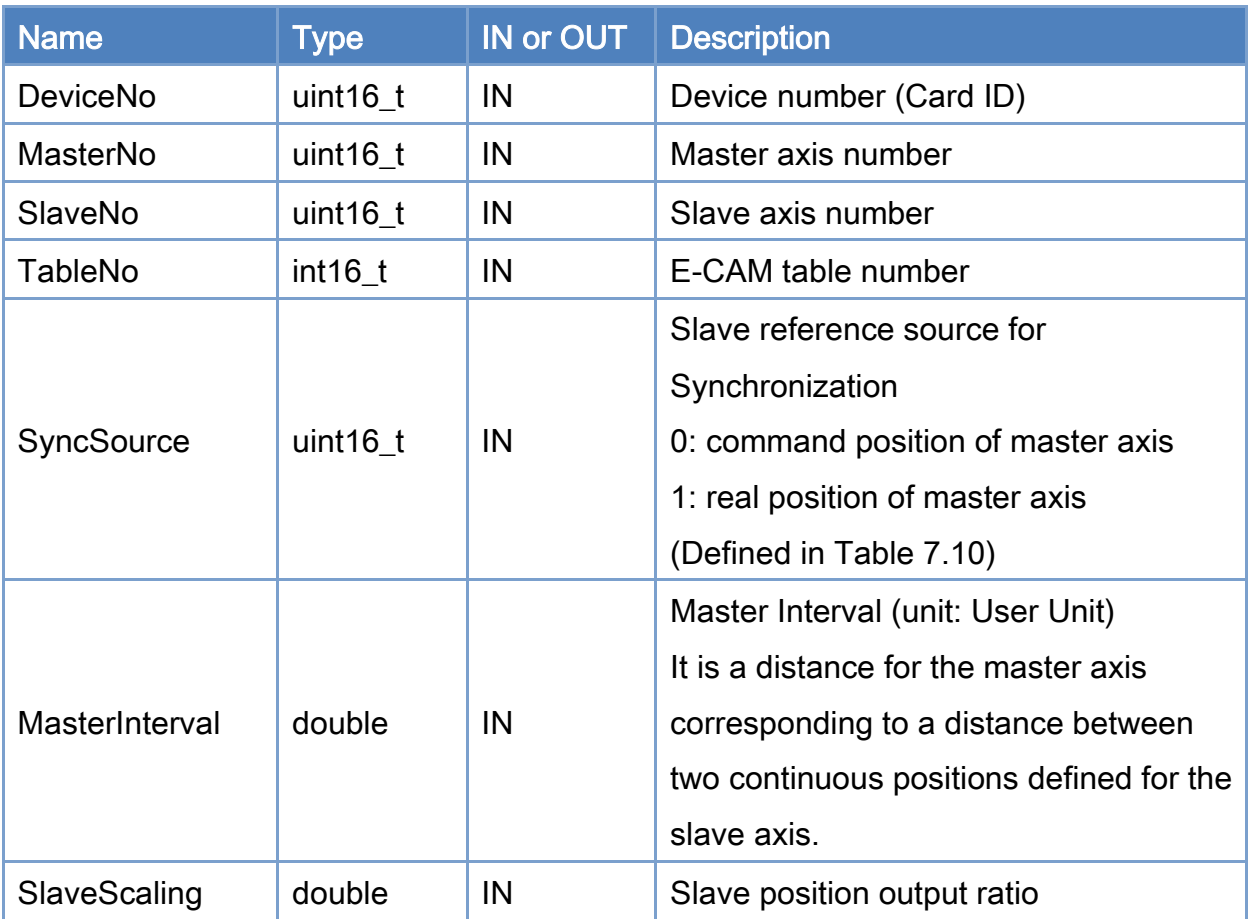

### Return:

0: Success.

Others: Refer to Appendix ["Error Codes"](#page-1058-0).

Copyright © 2018 ICP DAS CO., Ltd. All Rights Reserved. 444 - 641 -

```
Example: 
[C/C++] 
int32_t ret; 
uint16_t TableNo = 0;
uint16_t DeviceNo = 0; 
uint16_t MasterNo = 0; 
uint16_t SlaveNo = 1;
uint32_t State; 
double Data[1000];
uint16_t DataSize = 1000;
uint8_t SlaveAbs = 0; // set the data type to be the Relative type
double MasterInterval = 0.001; 
double SlaveScaling = 1.0; 
double AxisPos = 3.0; 
double AxisVel = 1; 
uint16_t SyncSource = MC_AXIS_SYNC_SOURCE_ACTUAL_VALUE; 
/** 
***Write E-CAM Table data to Data[1000] 
**/ 
ret = ECAT_McSetEcamTable(DeviceNo, TableNo, Data, DataSize); // fill the data into a table 
if(ret < 0){ 
    printf("Failed to set E-CAM table data:%d\n", ret);
     return; 
} 
ret = ECAT_McConfigEcamTable(DeviceNo, TableNo, SlaveAbs); // set data of this table to be relative 
if(ret < 0)
{ 
    printf("Failed to configure E-CAM table parameter:%d\n", ret);
     return; 
} 
ret = ECAT_McGetAxisState(DeviceNo, SlaveNo, &State); 
if(State == MC_AS_STANDSTILL) //StandStill 
{
```
Copyright © 2018 ICP DAS CO., Ltd. All Rights Reserved. 4.1. 4.642 -

```
 ret = ECAT_McAxisCamIn(DeviceNo, MasterNo, SlaveNo, TableNo 
               , SyncSource, MasterInterval, SlaveScaling) 
    if(ret < 0) { 
         printf("Axis camin is falied:%d\n", ret);
          return; 
     } 
} 
ret = ECAT_McGetAxisState(DeviceNo, MasterNo, &State); 
if(State == MC_AS_STANDSTILL) //StandStill 
{ 
     ret = ECAT_McAxisMoveAbs(DeviceNo, MasterNo, AxisPos, AxisVel); 
    if(ret < 0) { 
         printf("Failed to start axis move absolutely:%d\n", ret);
     } else { 
          do 
          { 
               sleep(1); 
               ret = ECAT_McGetAxisState(DeviceNo, MasterNo, &State); 
          }while(State == MC_AS_DISCRETEMOTION) //DiscreteMotion 
          if(State == MC_AS_STANDSTILL) //StandStill 
              printf("Axis move successfully!\n");
          else if(State == MC_AS_ERRORSTOP) //ErrorStop 
          { 
               printf("Axis error stop\n"); 
          } 
     } 
}
```
Copyright © 2018 ICP DAS CO., Ltd. All Rights Reserved. 49 - 643 -

E-CAM Table:

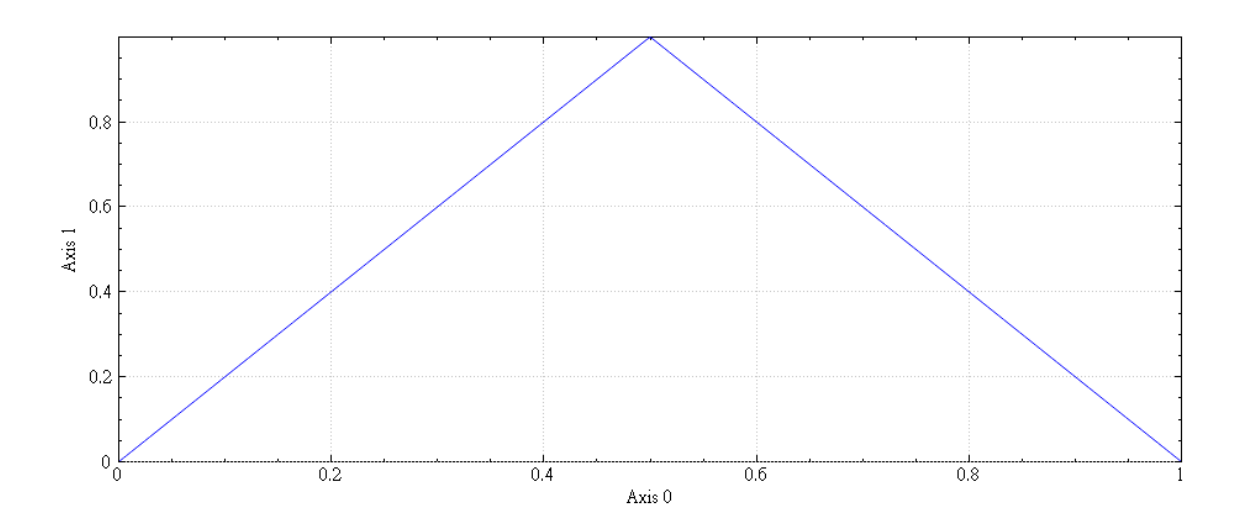

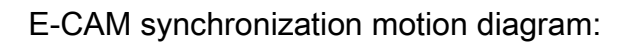

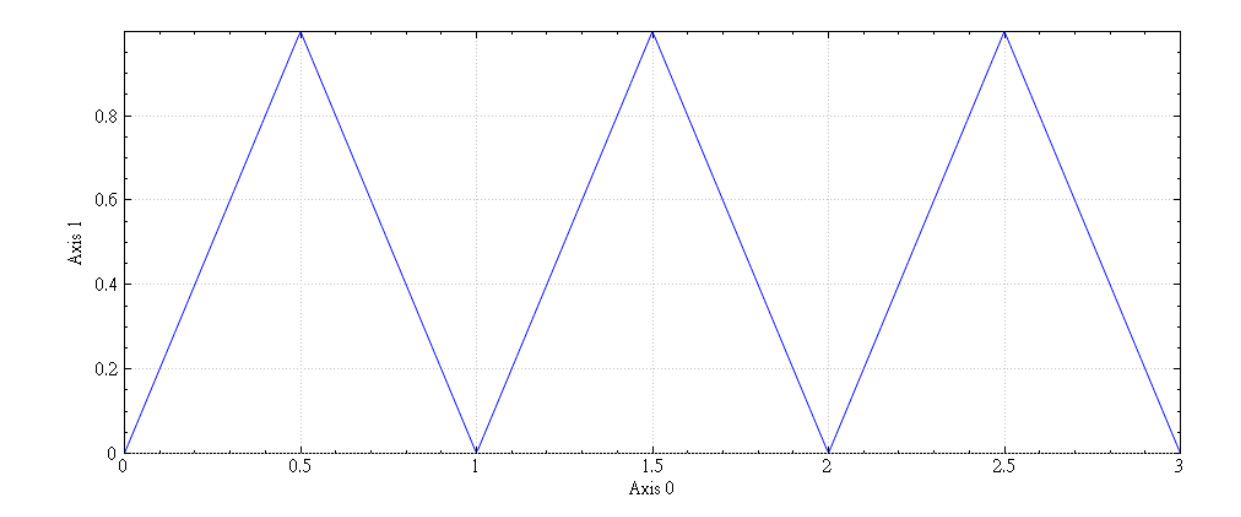

Copyright © 2018 ICP DAS CO., Ltd. All Rights Reserved. - 644 -

# 7.5.21. ECAT\_McAxisCamPhaseShift

# Description:

Set the phase shift between the master axis and the slave axis for an E-CAM synchronization motion. Phase shift changes the starting point of the master axis relative to the slave axis in the CAM table.

### Syntax:

int32\_t ECAT\_McAxisCamPhaseShift(uint16\_t DeviceNo, uint16\_t SlaveNo, double PhaseShift)

#### Parameters:

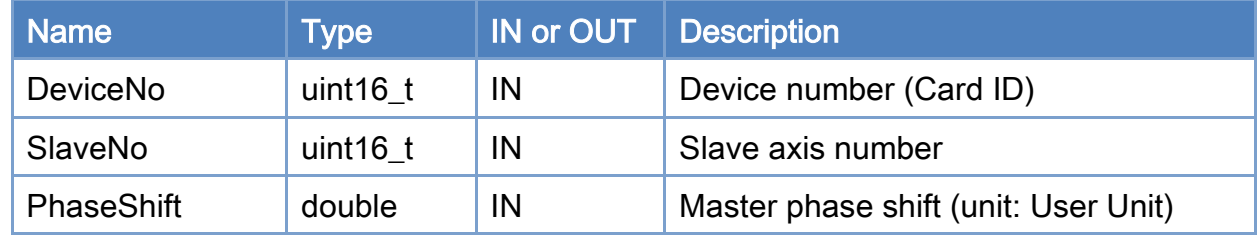

#### Return:

0: Success.

Others: Refer to Appendix ["Error Codes"](#page-1058-0).

Copyright © 2018 ICP DAS CO., Ltd. All Rights Reserved. 49 - 645 -

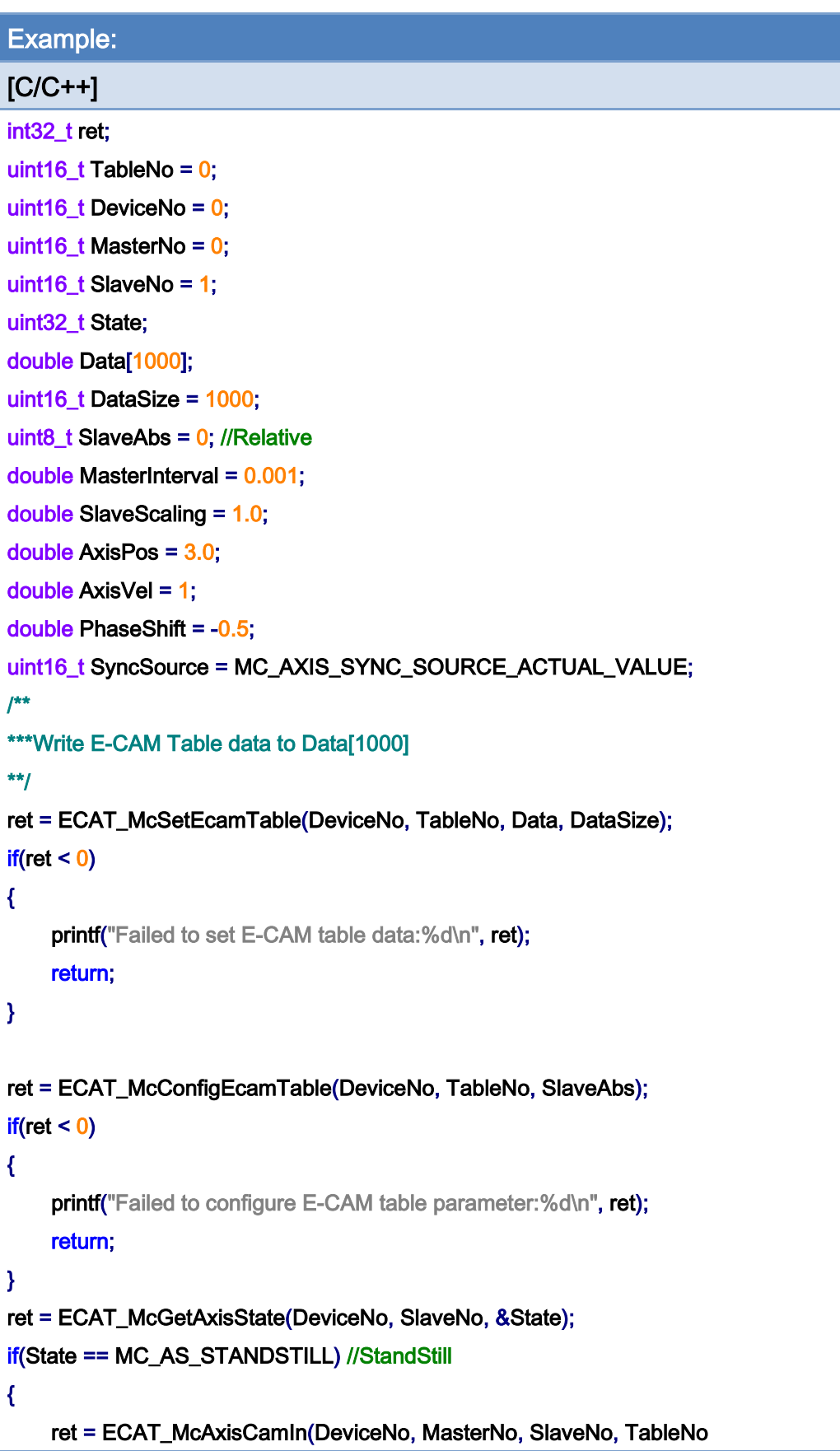

Copyright © 2018 ICP DAS CO., Ltd. All Rights Reserved. - 646 -

```
EtherCAT Master Software Manual
```

```
if(ret < 0) { 
          printf("Axis camin is falied:%d\n", ret); 
          return; 
     } 
} 
ret = ECAT_McAxisCamPhaseShift(DeviceNo, SlaveNo, PhaseShift) 
if(ret < 0){ 
    printf("Failed to set cam phase shift:%d\n", ret);
     return; 
} 
ret = ECAT_McGetAxisState(DeviceNo, MasterNo, &State); 
if(State == MC_AS_STANDSTILL) //StandStill 
{ 
     ret = ECAT_McAxisMoveAbs(DeviceNo, MasterNo, AxisPos, AxisVel); 
    if(ret < 0) { 
         printf("Failed to start axis move absolutely:%d\n", ret);
     } else { 
          do 
          { 
               sleep(1); 
               ret = ECAT_McGetAxisState(DeviceNo, MasterNo, &State); 
          }while(State == MC_AS_DISCRETEMOTION) //DiscreteMotion 
          if(State == MC_AS_STANDSTILL) //StandStill 
              printf("Axis move successfully!\n");
          else if(State == MC_AS_ERRORSTOP) //ErrorStop 
          { 
               printf("Axis error stop\n"); 
          } 
     } 
}
```
, SyncSource, MasterInterval, SlaveScaling)

Copyright © 2018 ICP DAS CO., Ltd. All Rights Reserved. 447 - 647 -

E-CAM Table:

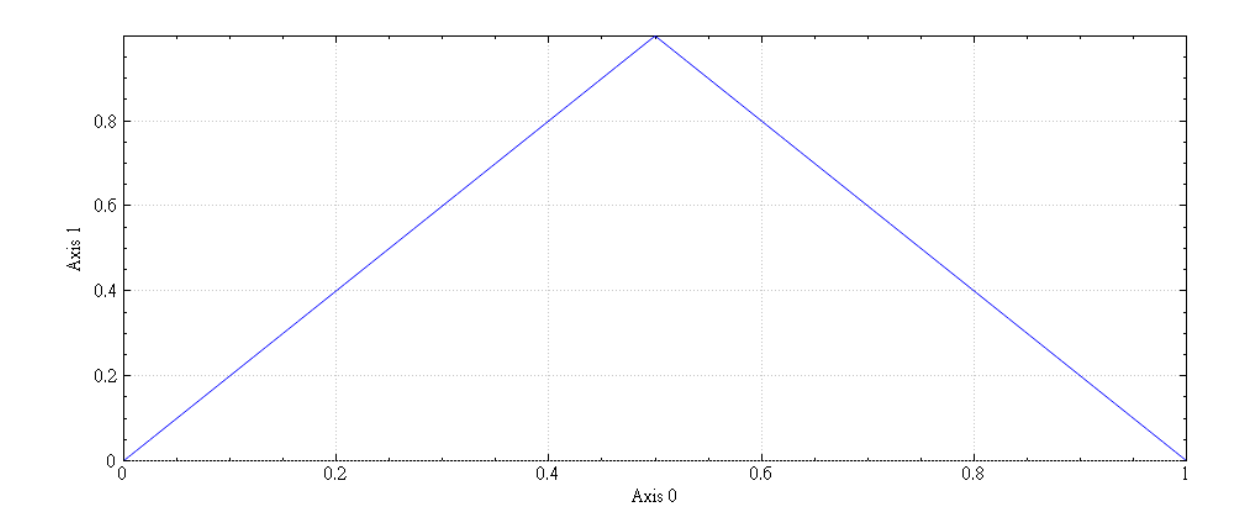

# E-CAM synchronization motion:

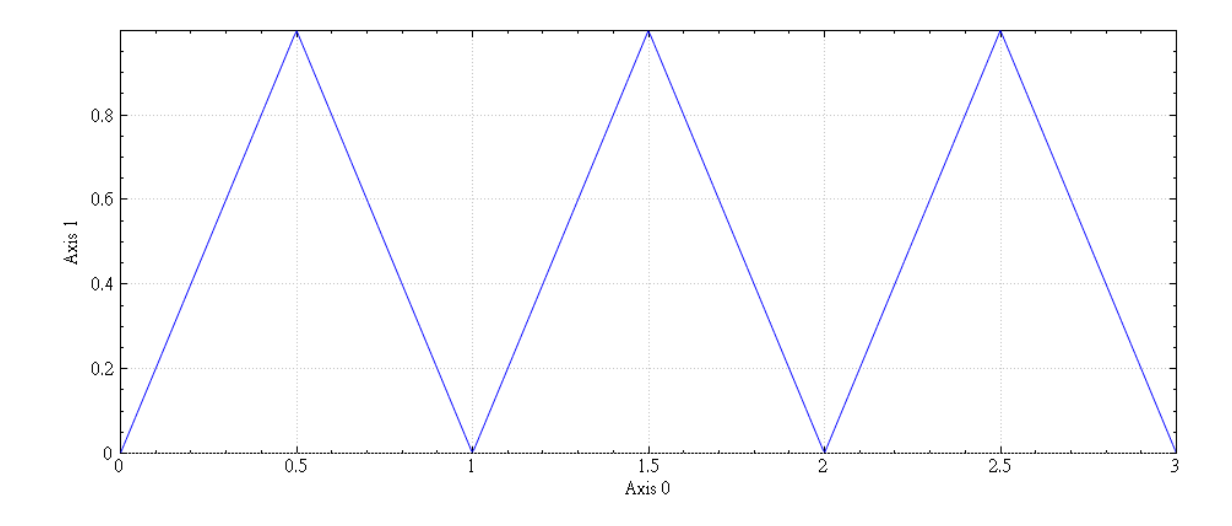

After setting the phase shift of the master:

Copyright © 2018 ICP DAS CO., Ltd. All Rights Reserved. - 648 -
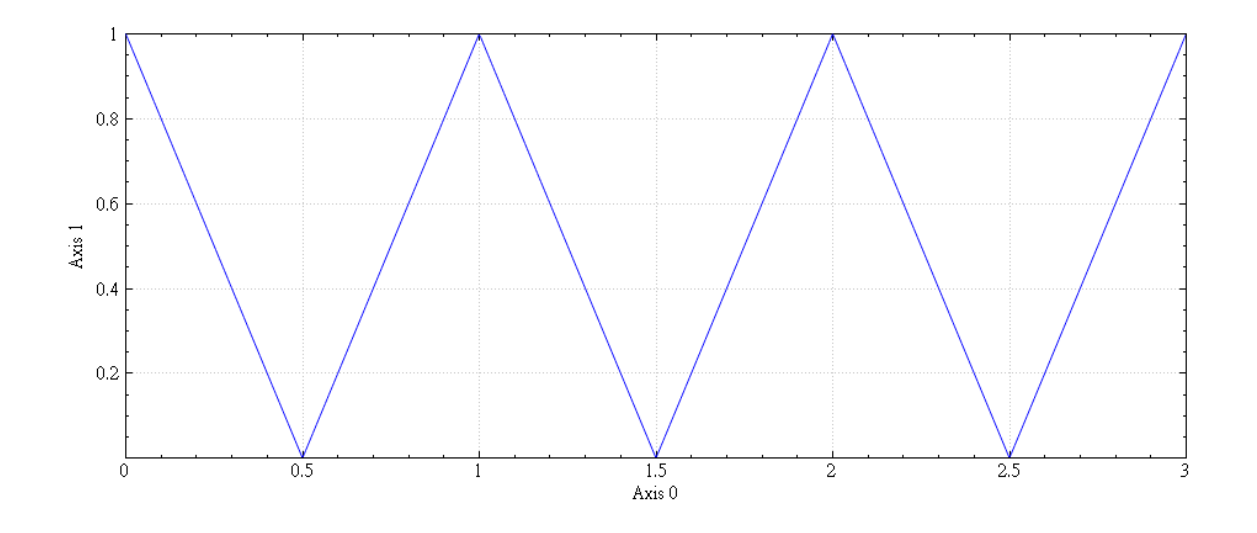

Copyright © 2018 ICP DAS CO., Ltd. All Rights Reserved. - 649 -

# 7.5.22. ECAT\_McAxisCamOut

## Description:

Stop a slave axis for performing an E-CAM synchronization motion. After an axis is set to Cam out, it stops immediately.

## Syntax:

int32\_t ECAT\_McAxisCamOut(uint16\_t DeviceNo, uint16\_t SlaveNo)

#### Parameters:

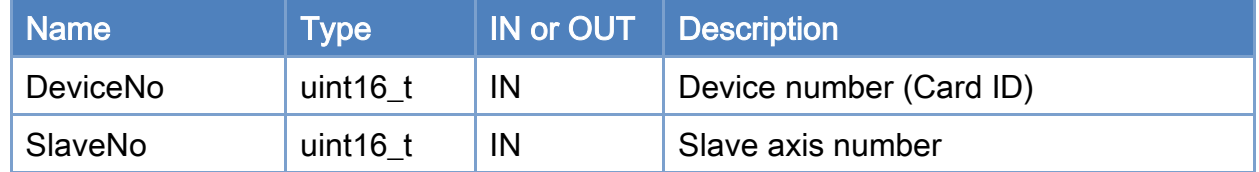

#### Return:

0: Success.

Others: Refer to Appendix ["Error Codes"](#page-1058-0).

Copyright © 2018 ICP DAS CO., Ltd. All Rights Reserved. 4.1. 4. 650 -

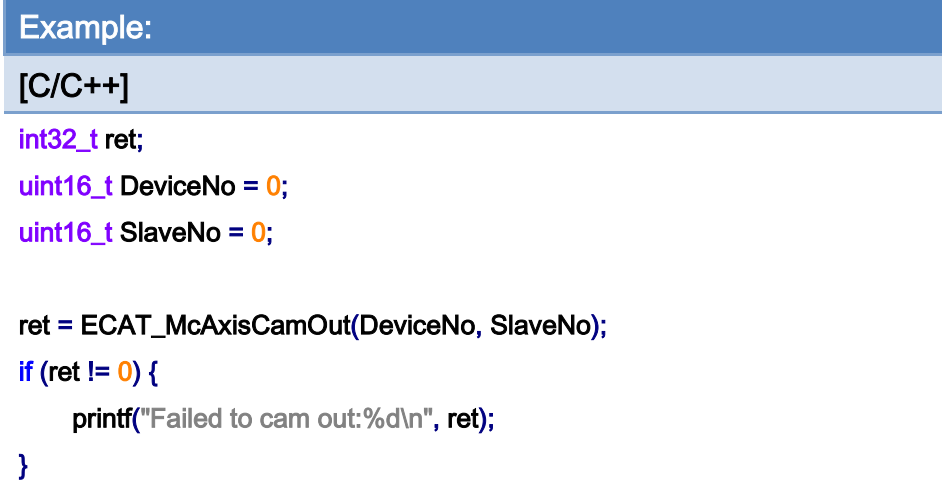

Copyright © 2018 ICP DAS CO., Ltd. All Rights Reserved. - 651 -

## 7.5.23. ECAT\_McAxisGantryIn

#### Description:

Start a gantry control synchronization motion. Similar to an electrical gear control, the slave axis will follow command position of master axis motion with gear ratio 1 or -1.

Note: (1) Use ECAT\_McAxisGantryOut to stop a gantry control synchronization motion

(2) The Master axis number must be smaller than the slave axis number, otherwise the position command of Slave axis will lag behind a CycleTime.

(3) Home Method 217~230, 235, and 237 support homing while gantryIn.After gantry in, you can start a home motion to the master axis. After the homing is completed, the position will not be cleared. You can use ECAT\_McSetAxisActualPosition to set the master axis to position 0.After success, the positions of the master axis and slave axis will be 0 (the firmware version must be 1.0.27 or above)

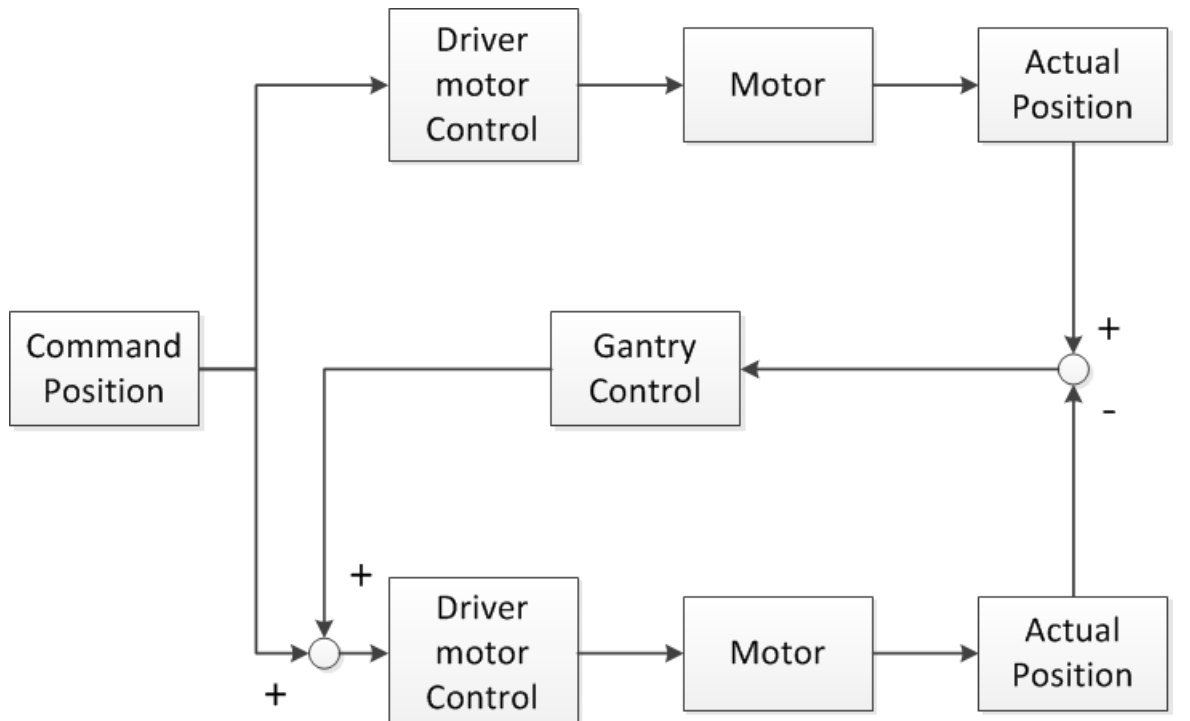

The gantry control loop of the master axis and the slave axis is added to the command position of the slave axis after passing through the PI controller

## Syntax:

int32\_t ECAT\_McAxisGantryIn(uint16\_t DeviceNo, uint16\_t MasterNo, uint16\_t SlaveNo,

Copyright © 2018 ICP DAS CO., Ltd. All Rights Reserved. 4.1. 4. 652 -

## int32\_t Direction)

## Parameters:

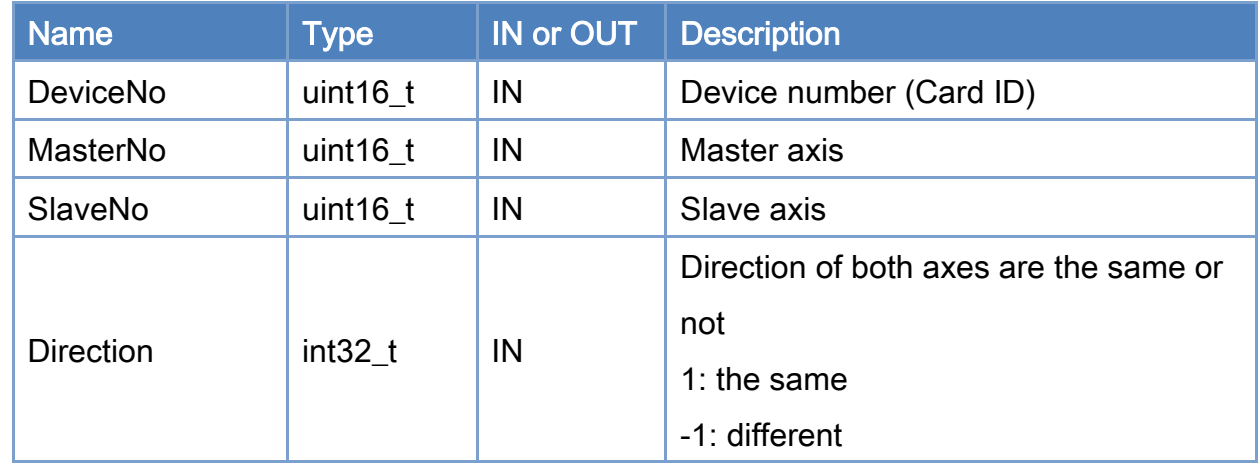

## Return:

0: Success.

Others: Refer to Appendix ["Error Codes"](#page-1058-0).

Copyright © 2018 ICP DAS CO., Ltd. All Rights Reserved. - 653 -

```
Example: 
[C/C++]int32_t ret; 
uint16_t DeviceNo = 0;
uint16_t MasterNo = 0; 
uint16_t SlaveNo = 1; 
uint32_t State; 
double AxisPos = 10.0; 
double AxisVel = 4; 
int32_t Direction = 1; 
... 
ret = ECAT_McGetAxisState(DeviceNo, SlaveNo, &State); 
if(State == MC_AS_STANDSTILL) //StandStill 
{ 
     ret = ECAT_McAxisGantryIn(DeviceNo, MasterNo, SlaveNo, Direction) 
    if(ret < 0) { 
         printf("Axis gearin is falied:%d\n", ret);
          return; 
     } 
} 
ret = ECAT_McGetAxisState(DeviceNo, MasterNo, &State); 
if(State == MC_AS_STANDSTILL) //StandStill 
{ 
     ret = ECAT_McAxisMoveAbs(DeviceNo, MasterNo, AxisPos, AxisVel); 
    if(ret < 0) { 
         printf("Failed to start axis move abs:%d\n", ret);
     } 
     else 
     { 
          do 
          { 
              sleep(1); 
               ret = ECAT_McGetAxisState(DeviceNo, MasterNo, &State); 
          }while(State == MC_AS_DISCRETEMOTION) //DiscreteMotion
```
Copyright © 2018 ICP DAS CO., Ltd. All Rights Reserved. 4.1. 4. 654 -

}

```
 if(State == MC_AS_STANDSTILL) //StandStill 
         printf("Axis move successfully!\n");
      else if(State == MC_AS_ERRORSTOP) //ErrorStop 
      { 
         printf("Axis error stop\n");
     } 
 }
```
Copyright © 2018 ICP DAS CO., Ltd. All Rights Reserved. 4.1 (455 -

# 7.5.24. ECAT\_McAxisGantryMaxPosDiff

## Description:

Set the limitation of position deviation of the master axis and the slave axis. If the position deviation is greater than the set value, it will trigger the error stop.

## Syntax:

int32\_t ECAT\_McAxisGantryMaxPosDiff(uint16\_t DeviceNo, uint16\_t SlaveNo, double Value)

#### Parameters:

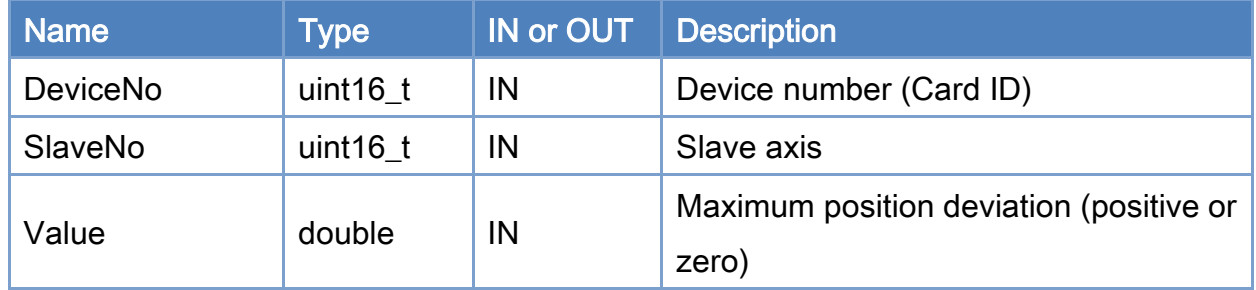

#### Return:

0: Success.

Others: Refer to Appendix ["Error Codes"](#page-1058-0).

Copyright © 2018 ICP DAS CO., Ltd. All Rights Reserved. 4.1. 4. 656 -

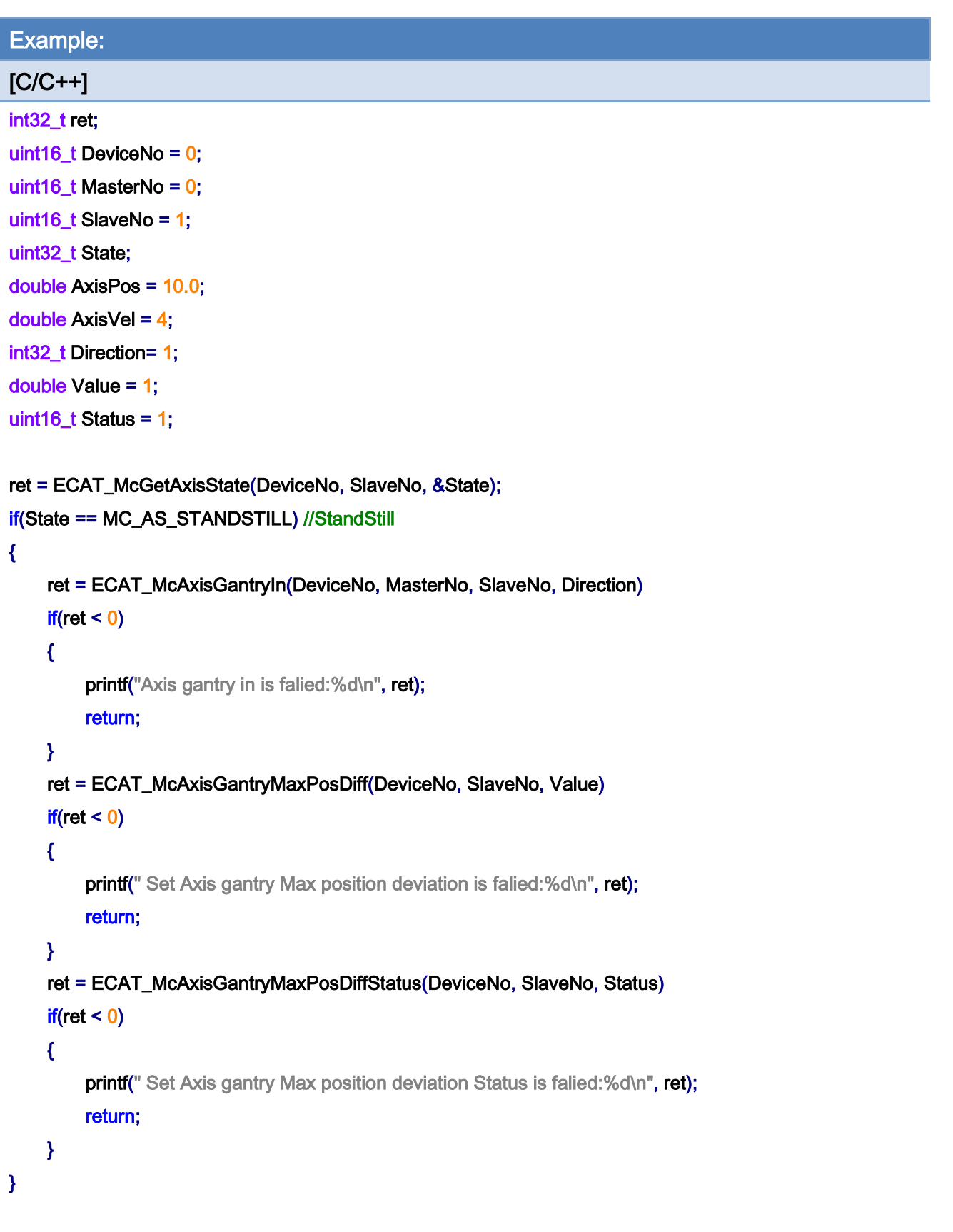

ret = ECAT\_McGetAxisState(DeviceNo, MasterNo, &State);

Copyright © 2018 ICP DAS CO., Ltd. All Rights Reserved. - 657 -

```
if(State == MC_AS_STANDSTILL) //StandStill
```

```
{ 
     ret = ECAT_McAxisMoveAbs(DeviceNo, MasterNo, AxisPos, AxisVel); 
    if(ret < 0) { 
         printf("Failed to start axis move abs:%d\n", ret);
     } 
     else 
     { 
          do 
          { 
               sleep(1); 
               ret = ECAT_McGetAxisState(DeviceNo, MasterNo, &State); 
          }while(State == MC_AS_DISCRETEMOTION) //DiscreteMotion 
          if(State == MC_AS_STANDSTILL) //StandStill 
              printf("Axis move successfully!\n");
          else if(State == MC_AS_ERRORSTOP) //ErrorStop 
          { 
               printf("Axis error stop\n"); 
          } 
     } 
}
```
Copyright © 2018 ICP DAS CO., Ltd. All Rights Reserved. 4. 658 -

## 7.5.25. ECAT\_McAxisGantryMaxPosDiffStatus

## Description:

Enable or disable the checking of maximum position deviation status for gantry control.

## Syntax:

int32\_t ECAT\_McAxisGantryMaxPosDiffStatus(uint16\_t DeviceNo, uint16\_t SlaveNo, uint16\_t Status)

#### Parameters:

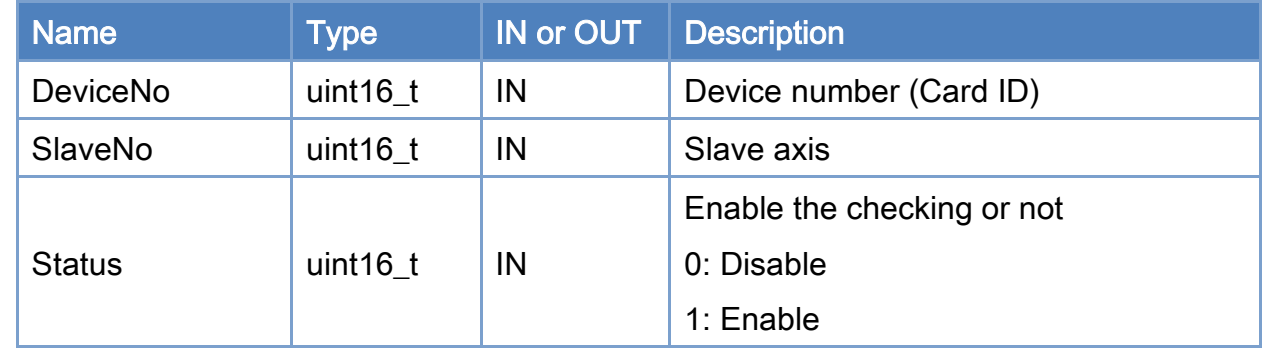

#### Return:

0: Success.

Others: Refer to Appendix ["Error Codes"](#page-1058-0).

Copyright © 2018 ICP DAS CO., Ltd. All Rights Reserved. 4. 4659 -

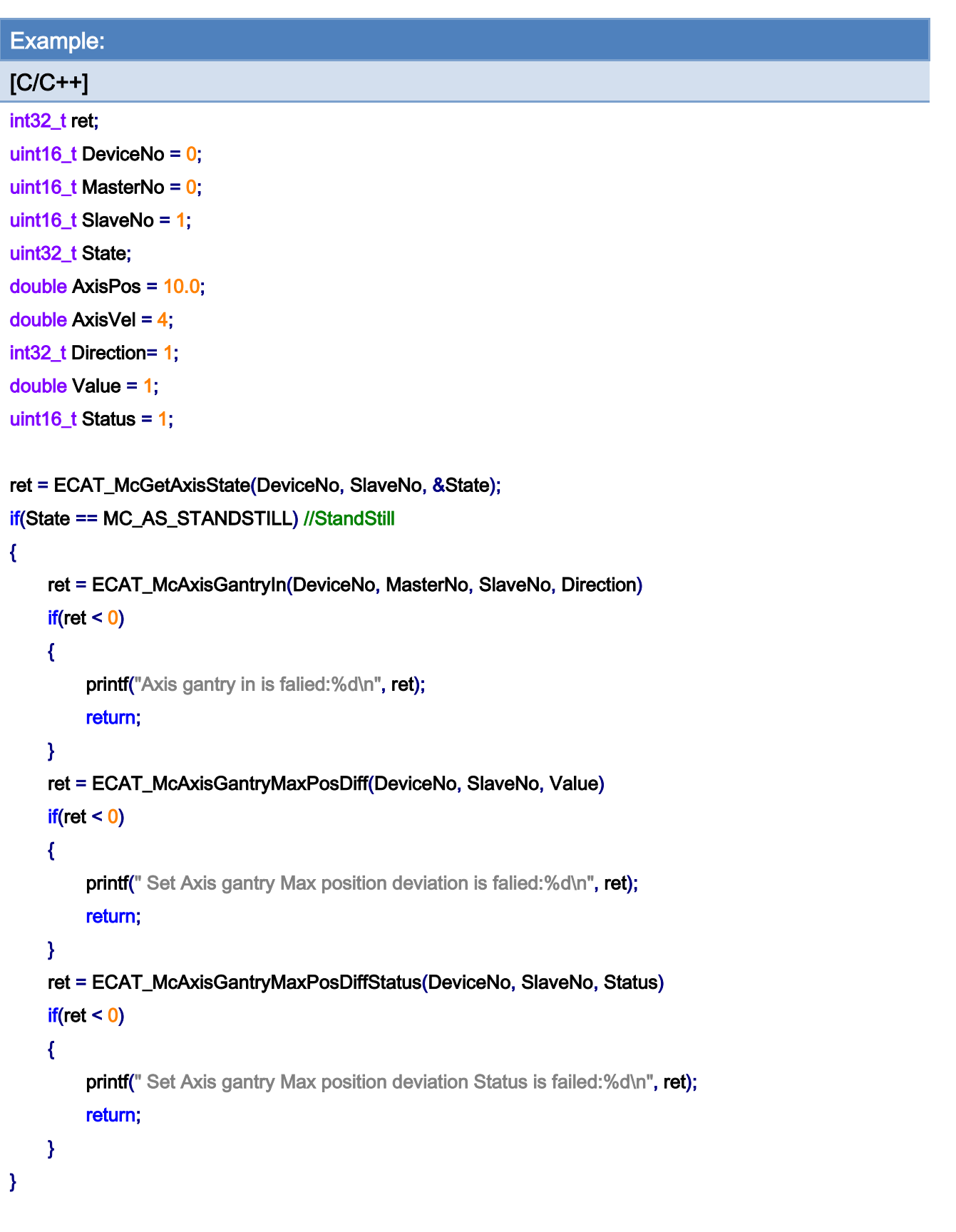

ret = ECAT\_McGetAxisState(DeviceNo, MasterNo, &State);

Copyright © 2018 ICP DAS CO., Ltd. All Rights Reserved. - 660 -

```
if(State == MC_AS_STANDSTILL) //StandStill
```

```
{ 
     ret = ECAT_McAxisMoveAbs(DeviceNo, MasterNo, AxisPos, AxisVel); 
    if(ret < 0) { 
         printf("Failed to start axis move abs:%d\n", ret);
     } 
     else 
     { 
          do 
          { 
               sleep(1); 
               ret = ECAT_McGetAxisState(DeviceNo, MasterNo, &State); 
          }while(State == MC_AS_DISCRETEMOTION) //DiscreteMotion 
          if(State == MC_AS_STANDSTILL) //StandStill 
              printf("Axis move successfully!\n");
          else if(State == MC_AS_ERRORSTOP) //ErrorStop 
          { 
               printf("Axis error stop\n"); 
          } 
     } 
}
```
Copyright © 2018 ICP DAS CO., Ltd. All Rights Reserved. - 661 -

## 7.5.26. ECAT\_McAxisGantryGain

#### Description:

If the parameter is set badly, it may cause oscillation. Please set it carefully. You can use ECAT\_McAxisGantryMaxPosDiff to set the maximum position error or use emergency stop. When the position is oscillating/diverge, you can stop it in time.

Users can use Gantry Utility to tune gantry gain (Firmware vir. Must be 1.0.24 or above),

To download the software and manual, please refer to the chapter "Software Installation"

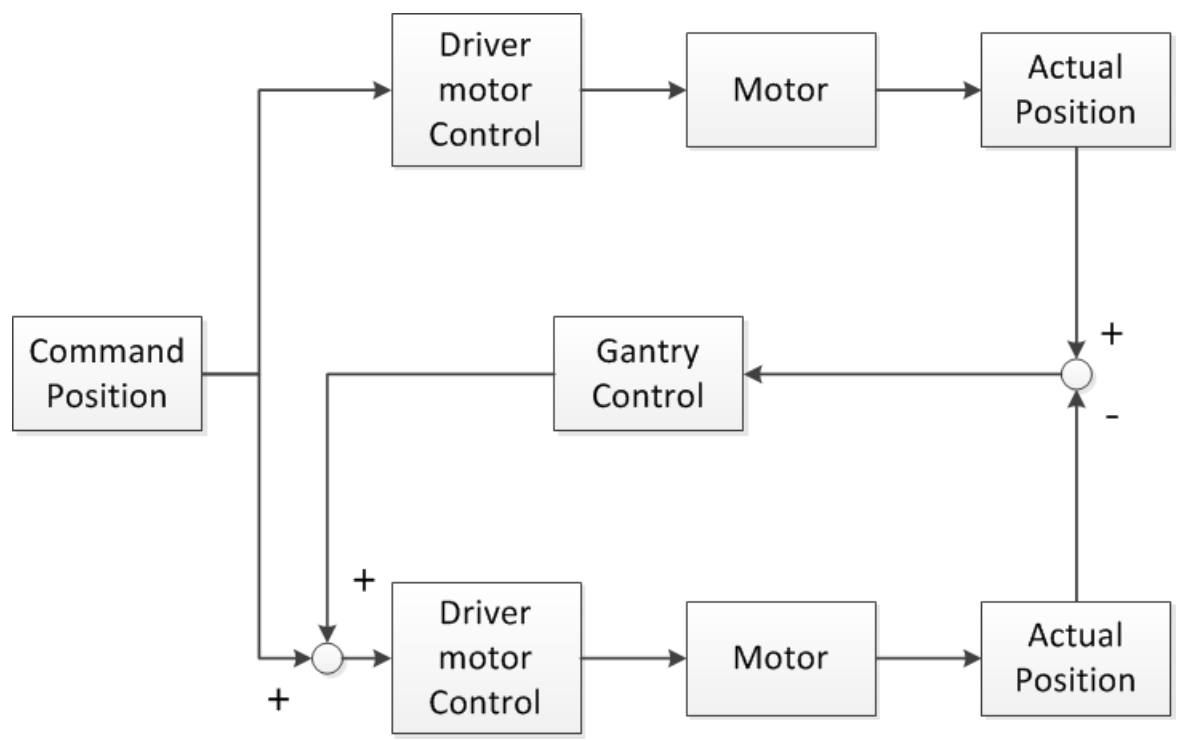

The gantry control loop of the master axis and the slave axis is added to the command position of the slave axis after passing through the PI controller

Note: (1) The parameter starts from zero and increases by 0.1 each time. If the parameter is too large, it may cause oscillation. Please set it carefully.

#### Syntax:

int32 t ECAT McAxisGantryGain(uint16 t DeviceNo, uint16 t SlaveNo, double Kp, double Ki)

Copyright © 2018 ICP DAS CO., Ltd. All Rights Reserved. - 662 -

## Parameters:

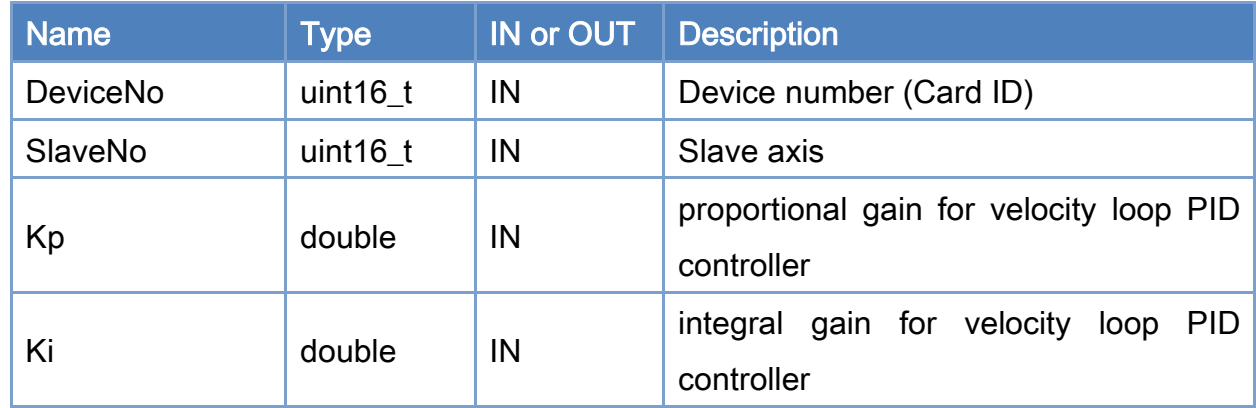

## Return:

0: Success.

Others: Refer to Appendix ["Error Codes"](#page-1058-0).

Copyright © 2018 ICP DAS CO., Ltd. All Rights Reserved. 49 1999 1999 - 663 -

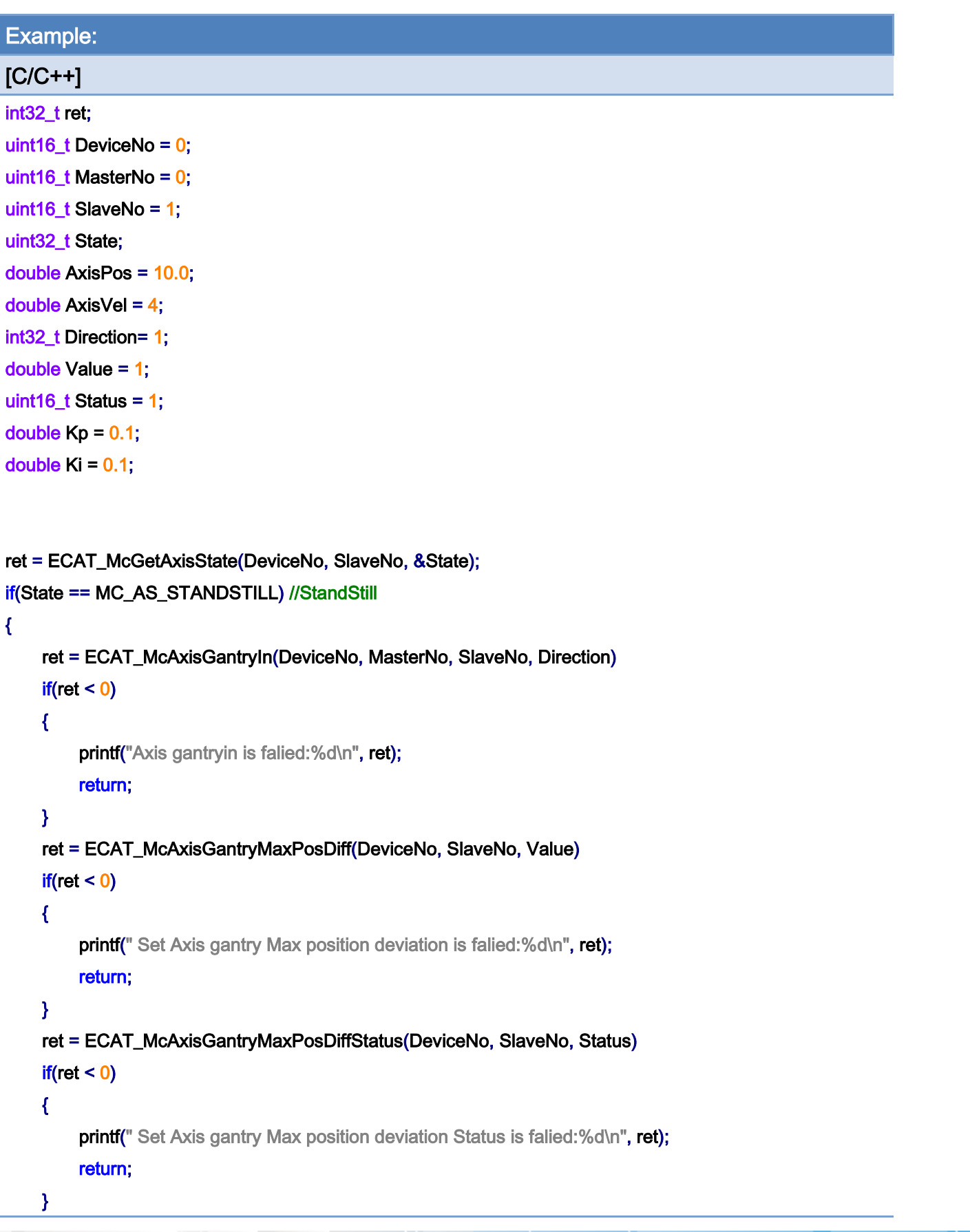

Copyright © 2018 ICP DAS CO., Ltd. All Rights Reserved. - 664 -

```
 ret = ECAT_McAxisGantryGain(DeviceNo, SlaveNo, Kp, Ki) 
     if(ret < 0) { 
         printf("Set Axis gantry Gain is falied:%d\n", ret);
          return; 
     } 
} 
ret = ECAT_McGetAxisState(DeviceNo, MasterNo, &State); 
if(State == MC_AS_STANDSTILL) //StandStill 
{ 
     ret = ECAT_McAxisMoveAbs(DeviceNo, MasterNo, AxisPos, AxisVel); 
    if(ret < 0) { 
         printf("Failed to start axis move abs:%d\n", ret);
     } 
      else 
      { 
          do 
          { 
               sleep(1); 
               ret = ECAT_McGetAxisState(DeviceNo, MasterNo, &State); 
          }while(State == MC_AS_DISCRETEMOTION) //DiscreteMotion 
          if(State == MC_AS_STANDSTILL) //StandStill 
              printf("Axis move successfully!\n");
          else if(State == MC_AS_ERRORSTOP) //ErrorStop 
          { 
               printf("Axis error stop\n"); 
          } 
     } 
}
```
Copyright © 2018 ICP DAS CO., Ltd. All Rights Reserved. - 665 -

# 7.5.27. ECAT\_McAxisGantryOut

## Description:

Disengages the slave axis from the master axis.

## Syntax:

int32\_t ECAT\_McAxisGantryOut(uint16\_t DeviceNo, uint16\_t AxisNo)

#### Parameters:

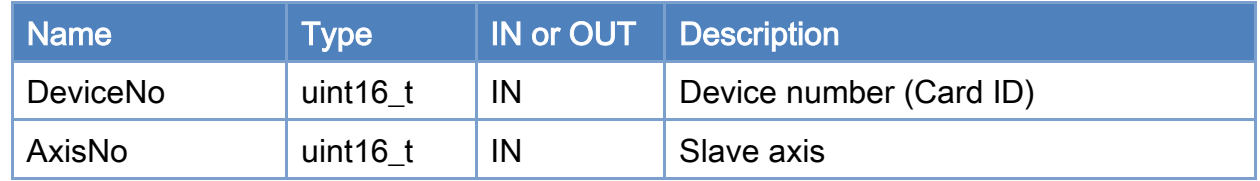

## Return:

0: Success.

Others: Refer to Appendix ["Error Codes"](#page-1058-0).

Copyright © 2018 ICP DAS CO., Ltd. All Rights Reserved. - 666 -

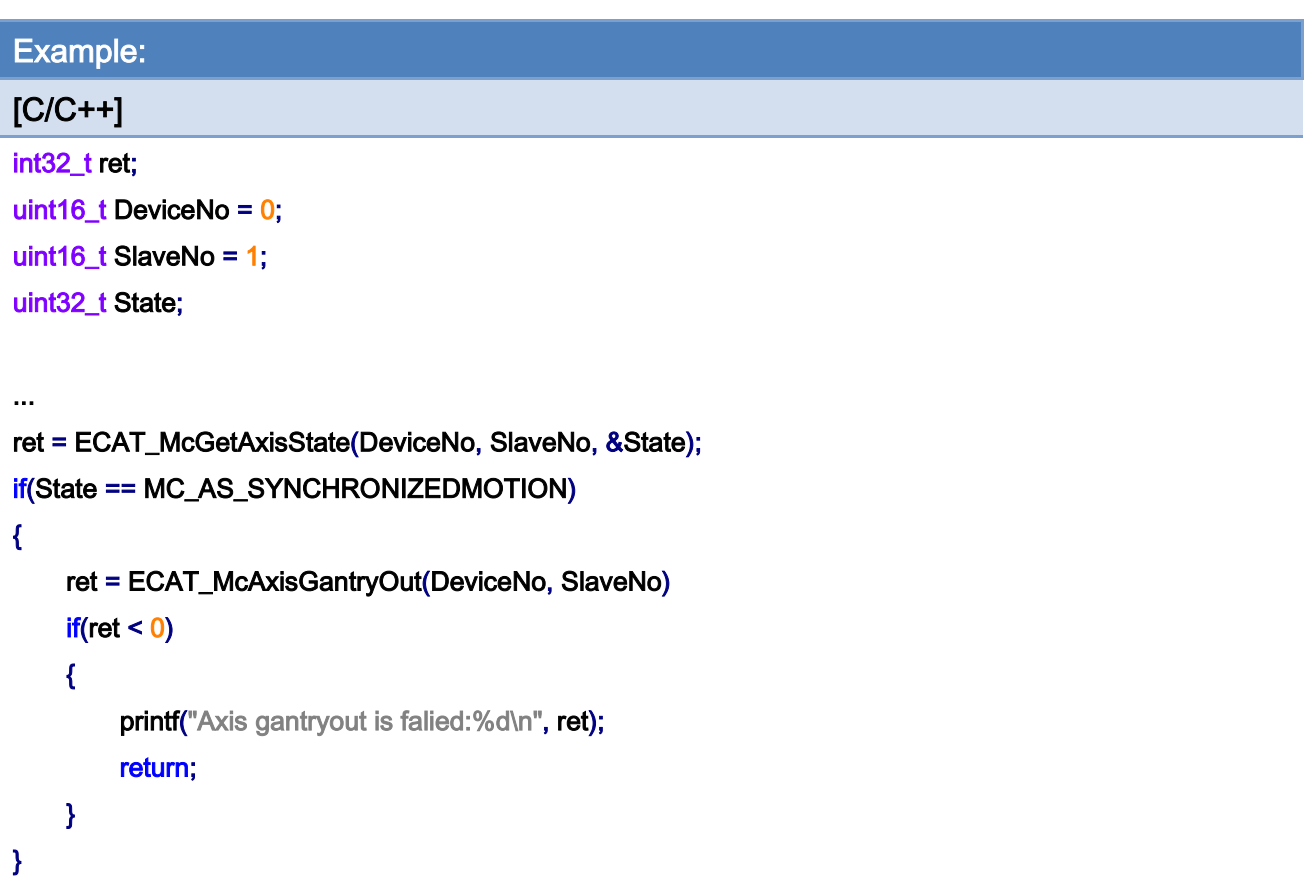

Copyright © 2018 ICP DAS CO., Ltd. All Rights Reserved. - 667 -

# 7.5.28. ECAT\_McAxisMoveAbsAdv

## Description:

Start an absolute position motion of an axis.

## Syntax:

int32\_t ECAT\_McAxisMoveAbsAdv(uint16\_t DeviceNo, uint16\_t AxisNo, double EndPos, double StartVel, double ReqVel, double FinalVel, double Accel, double Decel, uint8\_t AccDecMode)

#### Parameters:

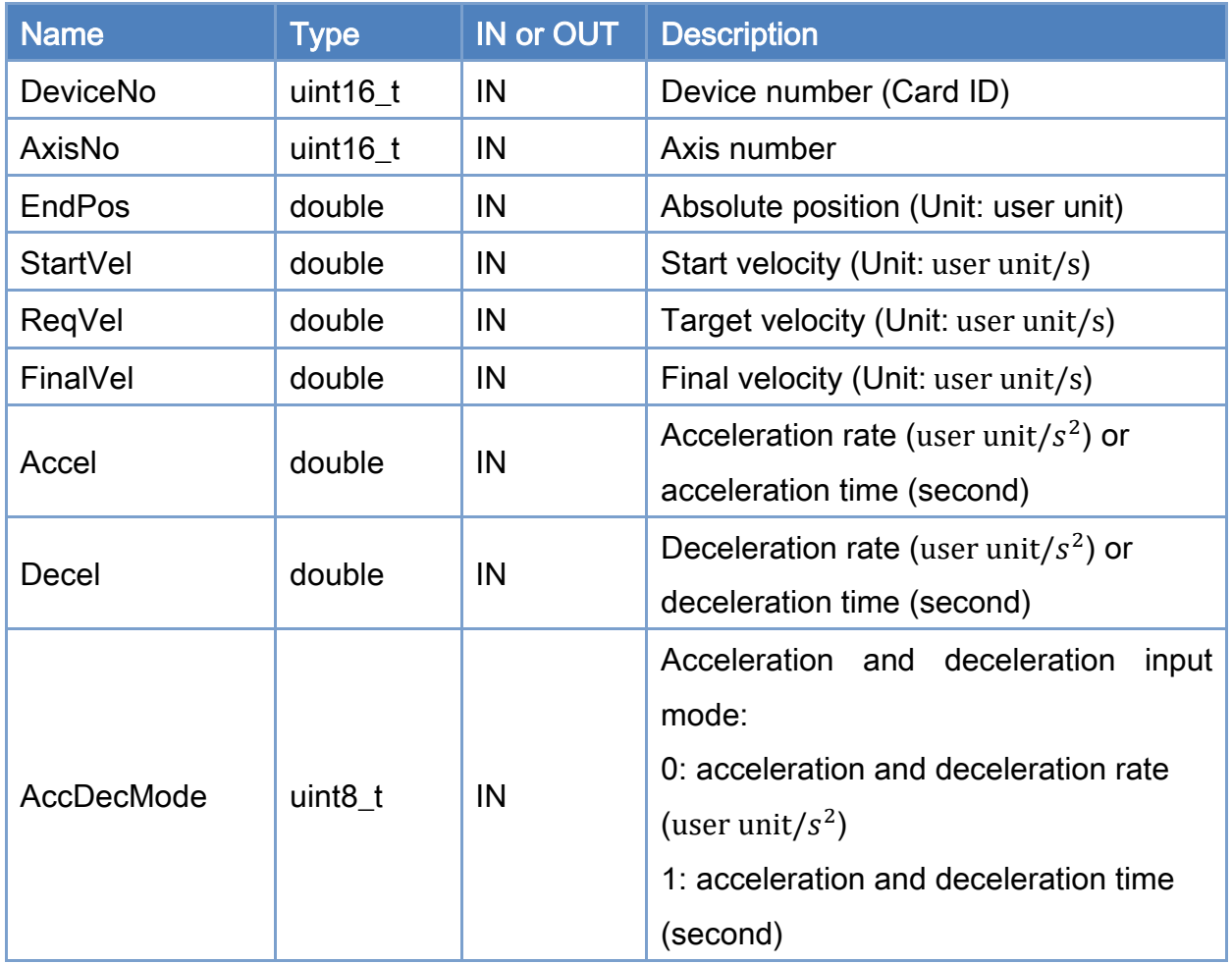

#### Return:

0: Success.

Others: Refer to Appendix ["Error Codes"](#page-1058-0).

Copyright © 2018 ICP DAS CO., Ltd. All Rights Reserved. 49 1999 1999 - 668 -

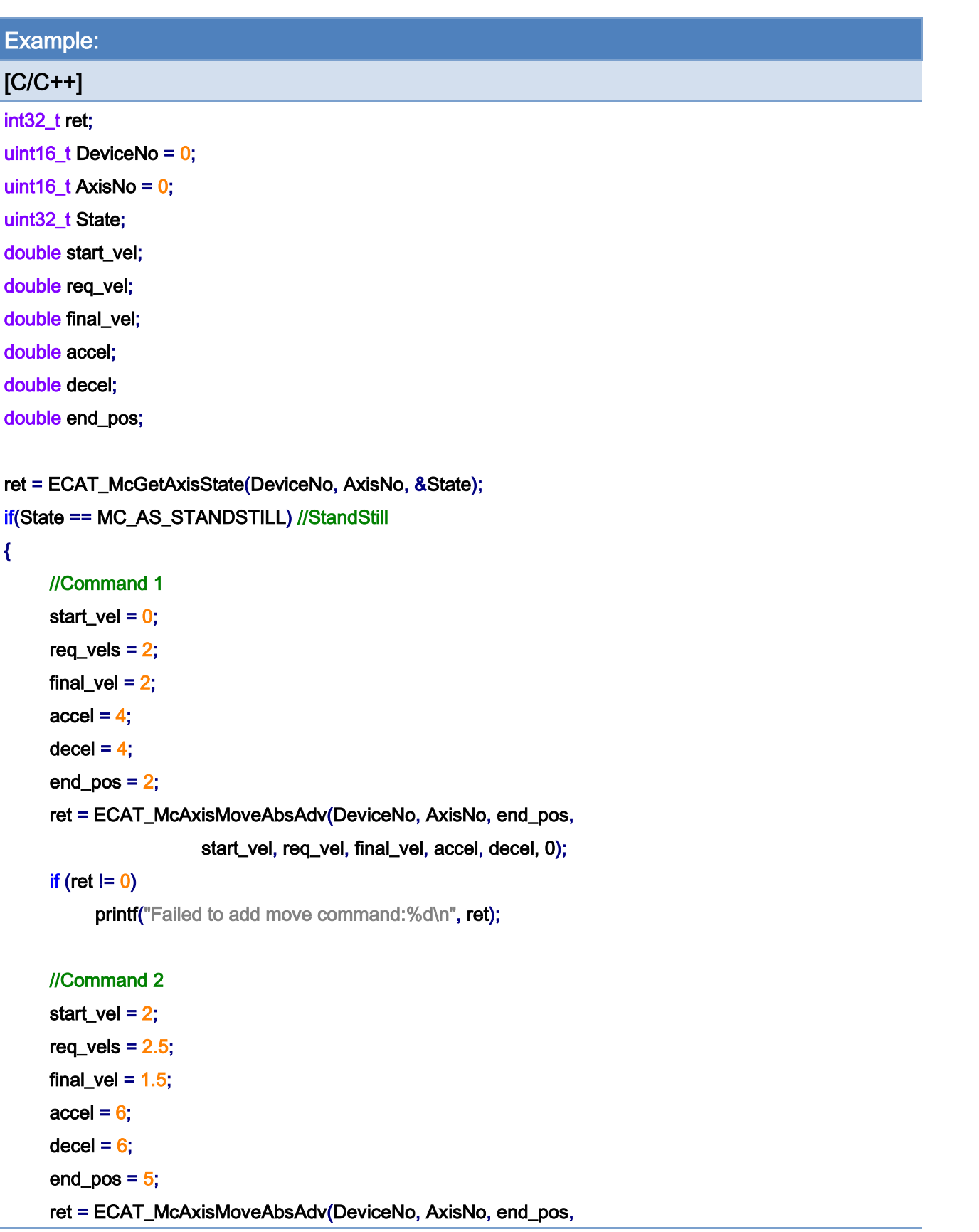

Copyright © 2018 ICP DAS CO., Ltd. All Rights Reserved. - 669 -

#### start\_vel, req\_vel, final\_vel, accel, decel, 0);

#### if (ret  $!= 0$ )

printf("Failed to add move command:%d\n", ret);

#### //Command 3

```
start_vel = 1.5;
req_vels = 1.5;
final_vel = 0;
accel = 2;
decel = 2;end_pos = 7;
 ret = ECAT_McAxisMoveAbsAdv(DeviceNo, AxisNo, end_pos, 
                   start_vel, req_vel, final_vel, accel, decel, 0); 
if (ret != 0)
     printf("Failed to add move command:%d\n", ret);
 do 
 { 
      sleep(1); 
      ret = ECAT_McGetAxisState(DeviceNo, AxisNo, &State); 
 }while(State == MC_AS_DISCRETEMOTION) //DiscreteMotion 
 if(State == MC_AS_STANDSTILL) //StandStill 
     printf("Axis move successfully!\n");
 else if(State == MC_AS_ERRORSTOP) //ErrorStop 
 { 
      printf("Axis error stop\n"); 
 }
```
## }

Copyright © 2018 ICP DAS CO., Ltd. All Rights Reserved. - 670 -

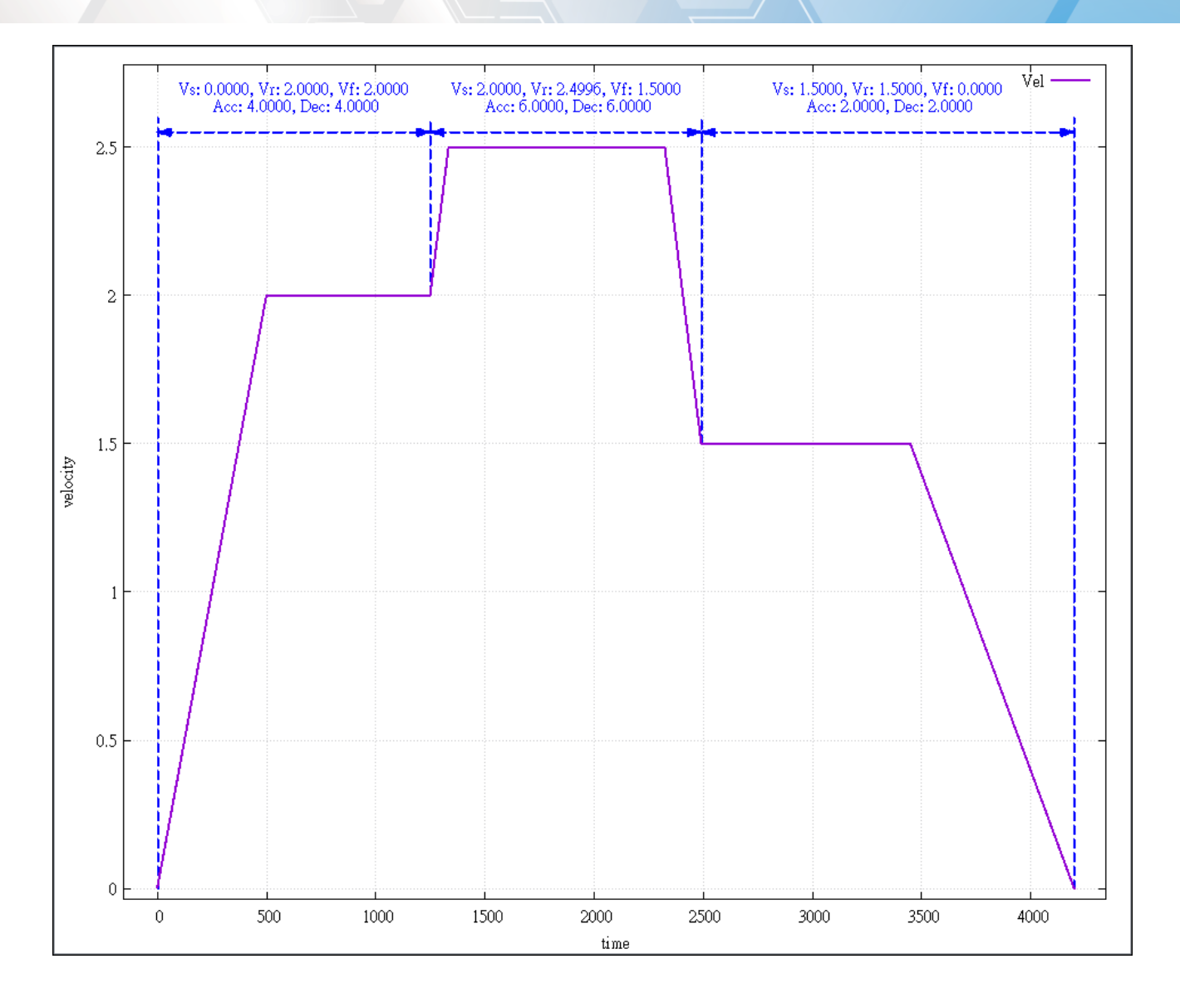

Copyright © 2018 ICP DAS CO., Ltd. All Rights Reserved. - 671 -

# 7.5.29. ECAT\_McAxisMoveRelAdv

## Description:

Start a relative position motion of an axis.

## Syntax:

int32\_t ECAT\_McAxisMoveRelAdv(uint16\_t DeviceNo, uint16\_t AxisNo, double EndPos, double StartVel, double ReqVel, double FinalVel, double Accel, double Decel, uint8\_t AccDecMode)

#### Parameters:

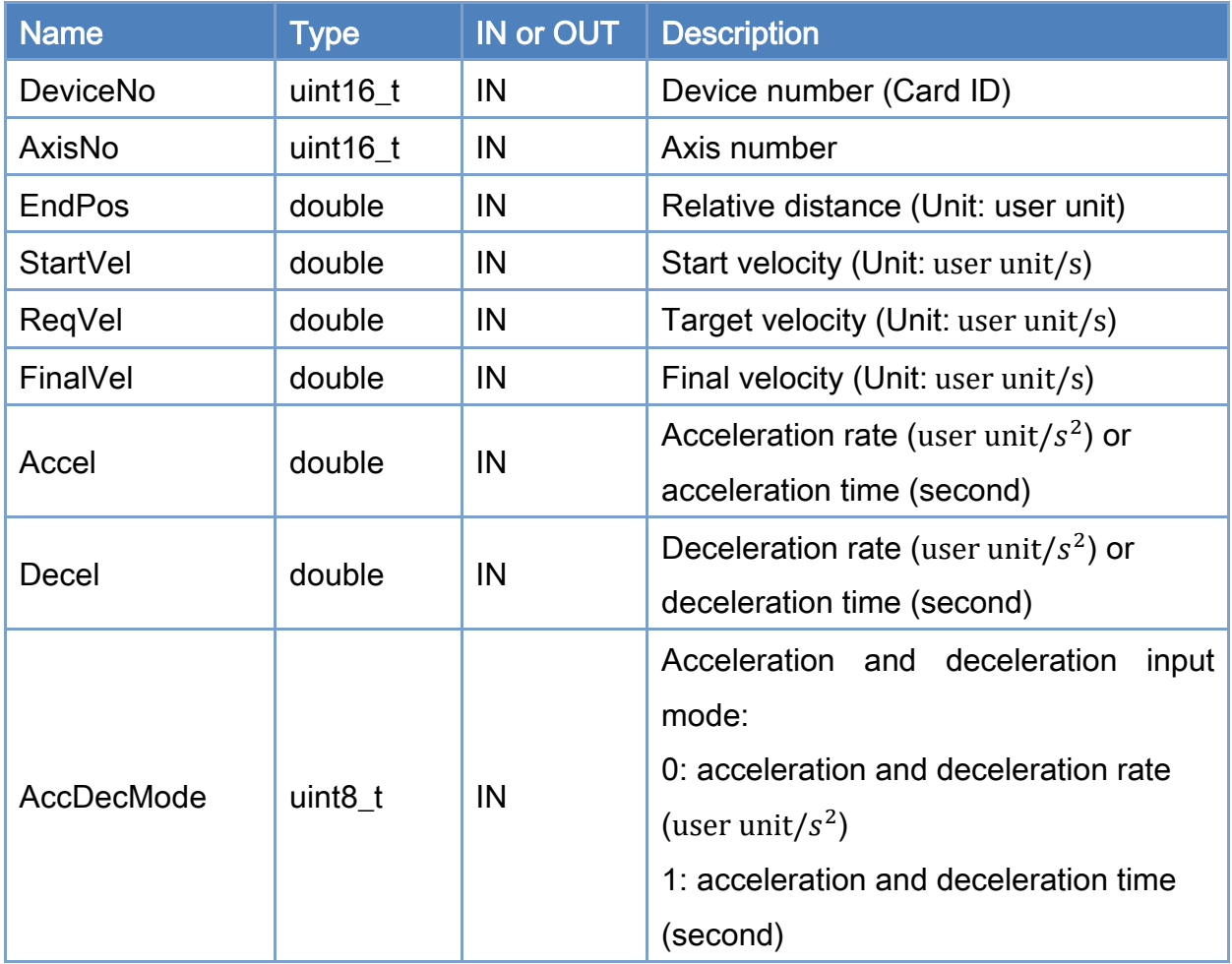

#### Return:

0: Success.

Others: Refer to Appendix ["Error Codes"](#page-1058-0).

Copyright © 2018 ICP DAS CO., Ltd. All Rights Reserved. 49 1999 1999 - 672 -

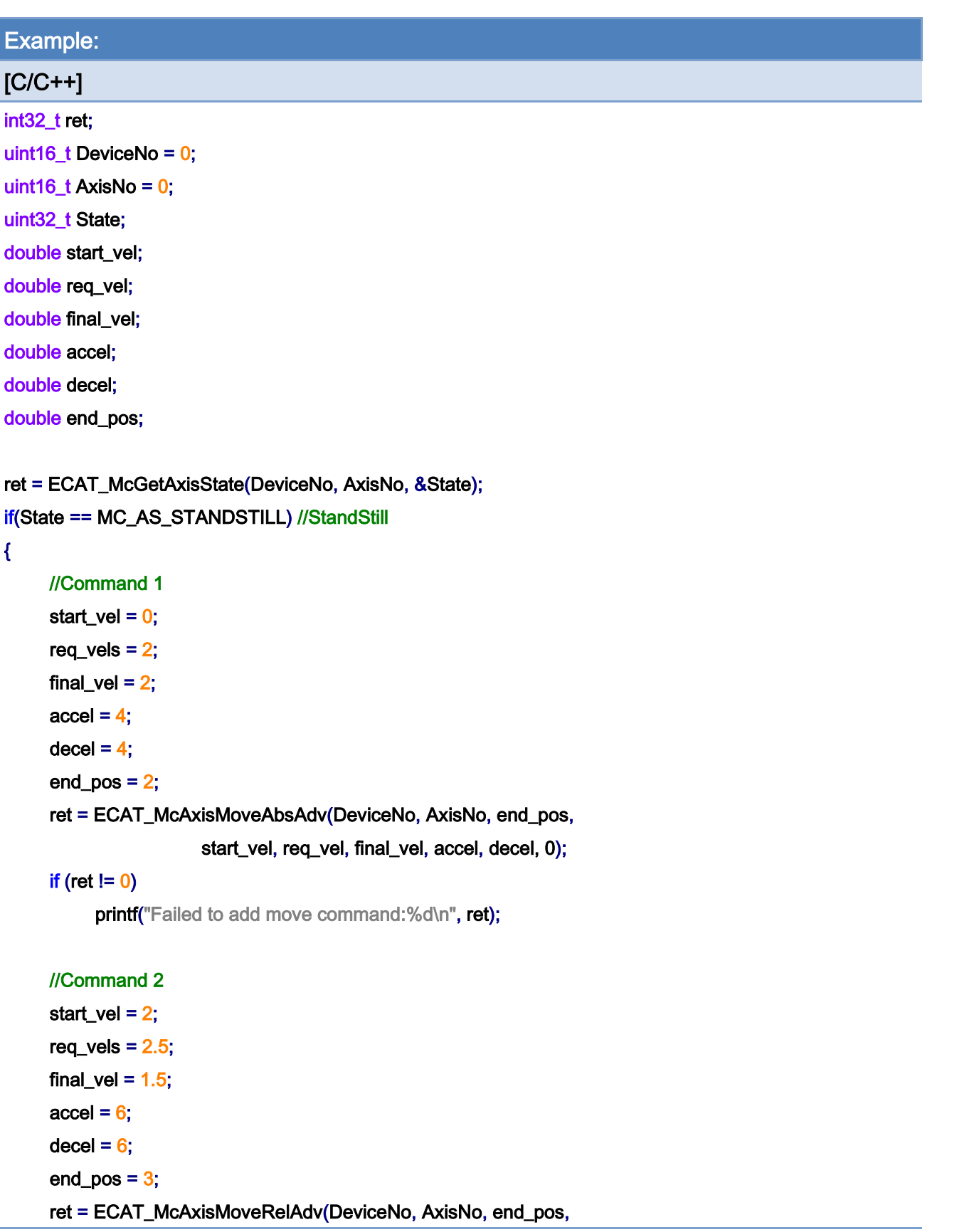

Copyright © 2018 ICP DAS CO., Ltd. All Rights Reserved. - 673 -

#### start\_vel, req\_vel, final\_vel, accel, decel, 0);

#### if (ret  $!= 0$ )

printf("Failed to add move command:%d\n", ret);

#### //Command 3

```
start_vel = 1.5;
req_vels = 1.5;
final_vel = 0;
accel = 2;decel = 2;end_pos = 2;
 ret = ECAT_McAxisMoveRelAdv(DeviceNo, AxisNo, end_pos, 
                   start_vel, req_vel, final_vel, accel, decel, 0); 
if (ret != 0)
     printf("Failed to add move command:%d\n", ret);
 do 
 { 
      sleep(1); 
      ret = ECAT_McGetAxisState(DeviceNo, AxisNo, &State); 
 }while(State == MC_AS_DISCRETEMOTION) //DiscreteMotion 
 if(State == MC_AS_STANDSTILL) //StandStill 
     printf("Axis move successfully!\n");
 else if(State == MC_AS_ERRORSTOP) //ErrorStop 
 { 
      printf("Axis error stop\n"); 
 }
```
#### }

Copyright © 2018 ICP DAS CO., Ltd. All Rights Reserved. 4.1. 4.674 -

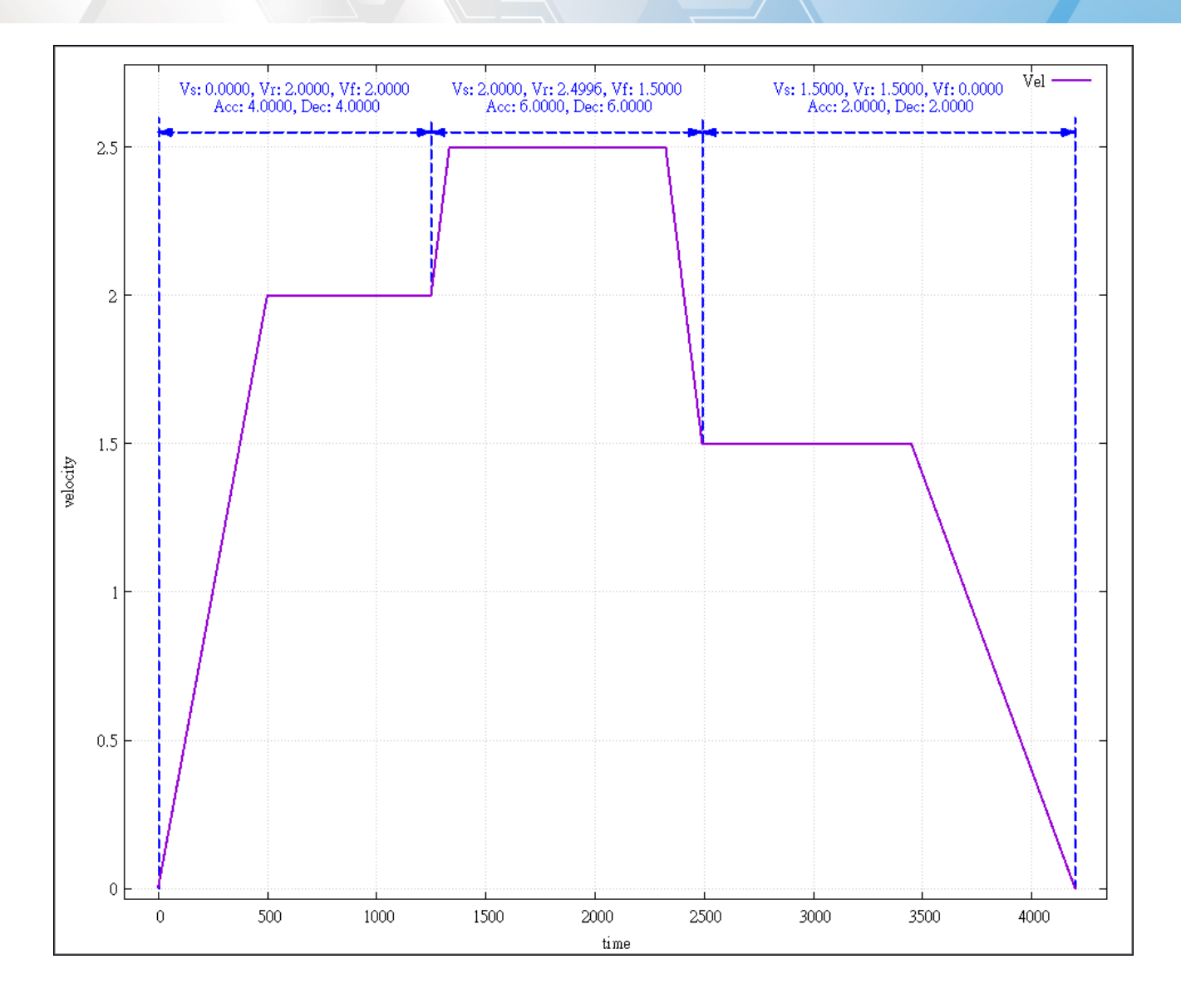

Copyright © 2018 ICP DAS CO., Ltd. All Rights Reserved. - 675 -

## 7.5.30. ECAT\_McAxisMove\_CiA402\_PP

## Description:

Start the single-axis motion in CiA402 profile position mode. Note: This function contains SDO commands

### Syntax:

int32\_t ECAT\_McAxisMove\_CiA402\_PP(uint16\_t DeviceNo, uint16\_t AxisNo, uint8\_t Abort, uint8\_t AbsMove, double EndPos, double Vel, double Accel, double Decel)

#### Parameters:

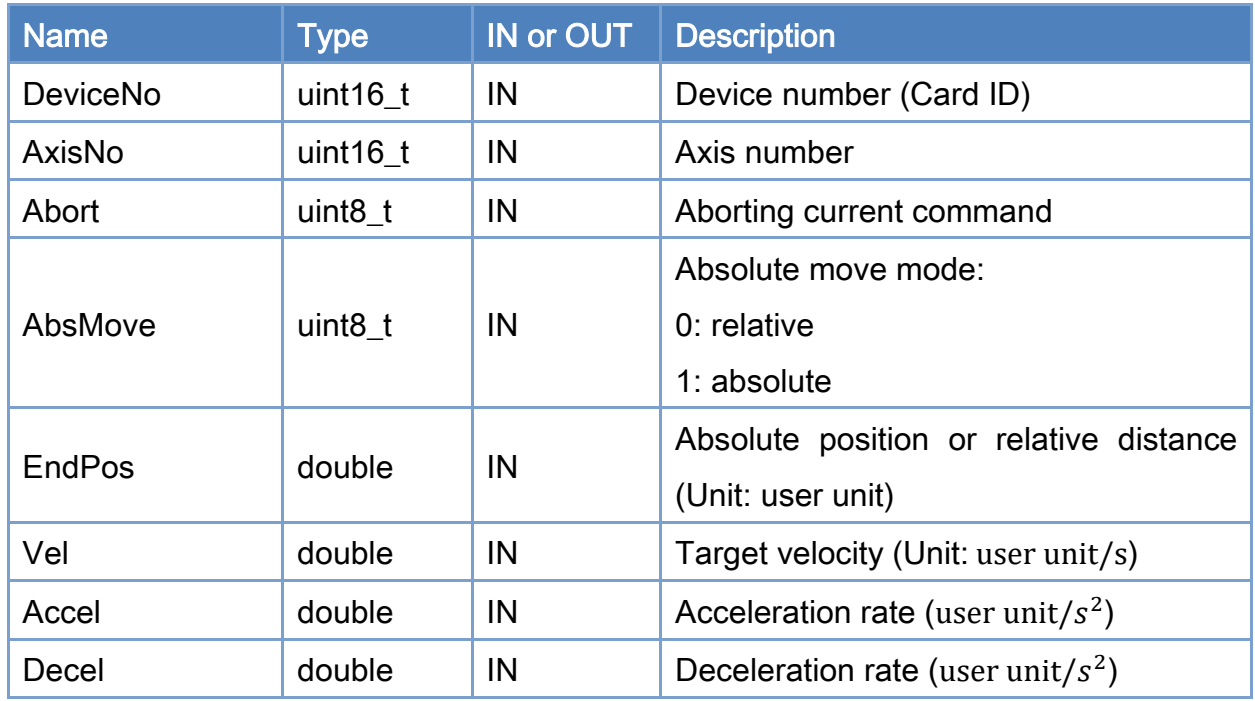

### Return:

0: Success.

Others: Refer to Appendix ["Error Codes"](#page-1058-0).

Copyright © 2018 ICP DAS CO., Ltd. All Rights Reserved. 4.1. 4.676 -

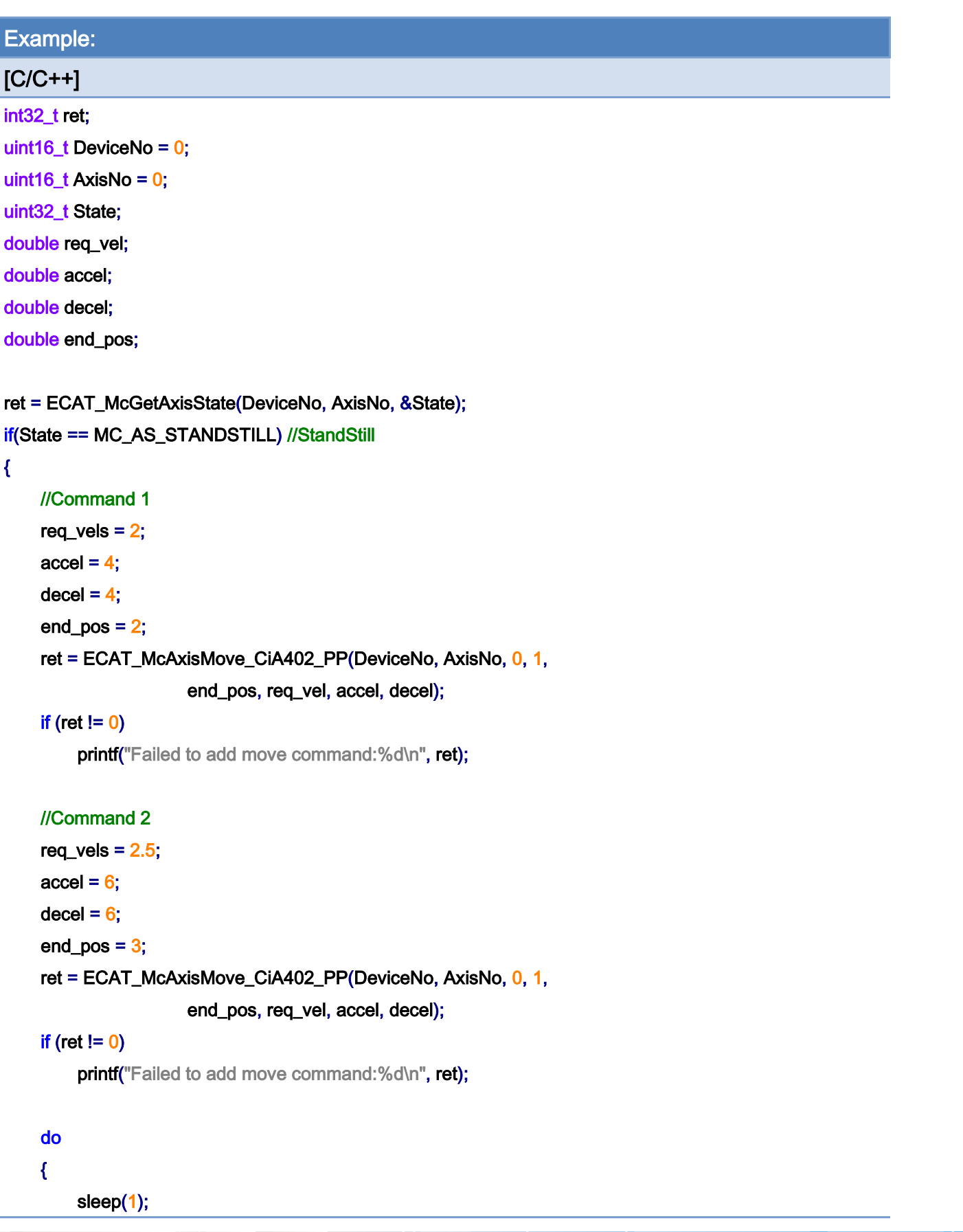

Copyright © 2018 ICP DAS CO., Ltd. All Rights Reserved. - 677 -

```
 ret = ECAT_McGetAxisState(DeviceNo, AxisNo, &State); 
     }while(State == MC_AS_DISCRETEMOTION) //DiscreteMotion 
     if(State == MC_AS_STANDSTILL) //StandStill 
         printf("Axis move successfully!\n");
     else if(State == MC_AS_ERRORSTOP) //ErrorStop 
     { 
          printf("Axis error stop\n"); 
     } 
}
```
Copyright © 2018 ICP DAS CO., Ltd. All Rights Reserved. 49 1999 1998 -

# 7.5.31. ECAT\_McAxisMove\_CiA402\_PV

## Description:

Start the single-axis motion in CiA402 profile vecolity mode.

Note: This function contains SDO commands

## Syntax:

int32\_t ECAT\_McAxisMove\_CiA402\_PV(uint16\_t DeviceNo, uint16\_t AxisNo, double Vel, double Accel, double Decel)

#### Parameters:

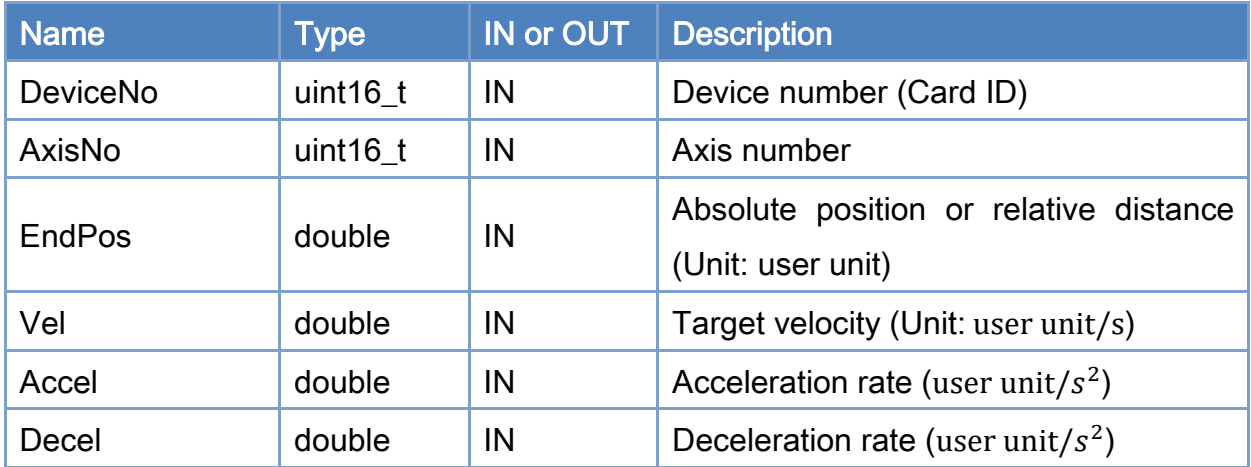

### Return:

0: Success.

Others: Refer to Appendix ["Error Codes"](#page-1058-0).

Copyright © 2018 ICP DAS CO., Ltd. All Rights Reserved. 49 - 679 -

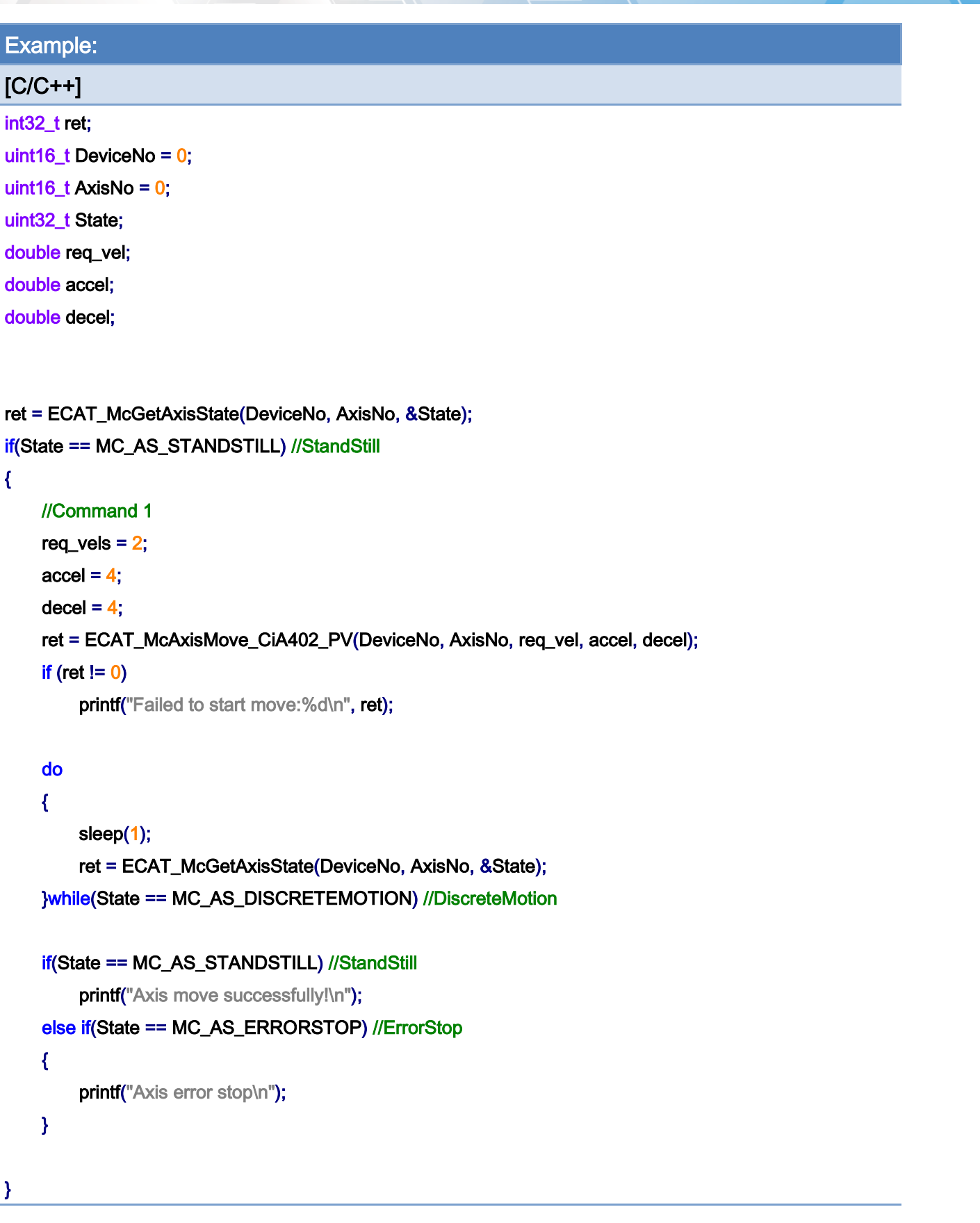

Copyright © 2018 ICP DAS CO., Ltd. All Rights Reserved. 49 (1998) - 680 -

Copyright © 2018 ICP DAS CO., Ltd. All Rights Reserved. 49 1 - 681 -

# 7.5.32. ECAT\_McAxisMove\_CiA402\_PT

## Description:

Start the single-axis motion in CiA402 profile torque mode.

Note: This function contains SDO commands

## Syntax:

int32\_t ECAT\_McAxisMove\_CiA402\_PT(uint16\_t DeviceNo, uint16\_t AxisNo, double Torque, double Slope)

#### Parameters:

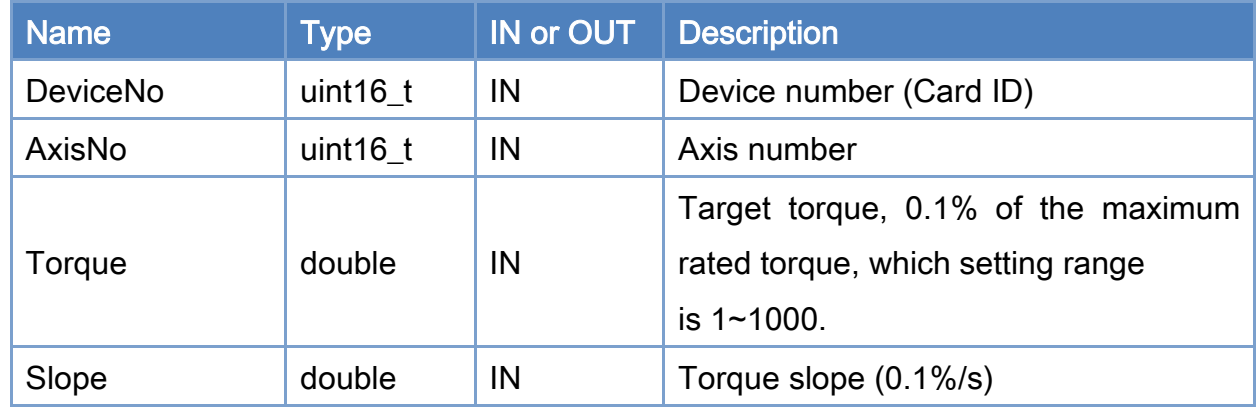

#### Return:

0: Success.

Others: Refer to Appendix ["Error Codes"](#page-1058-0).

Copyright © 2018 ICP DAS CO., Ltd. All Rights Reserved. 49 1999 1999 - 682 -

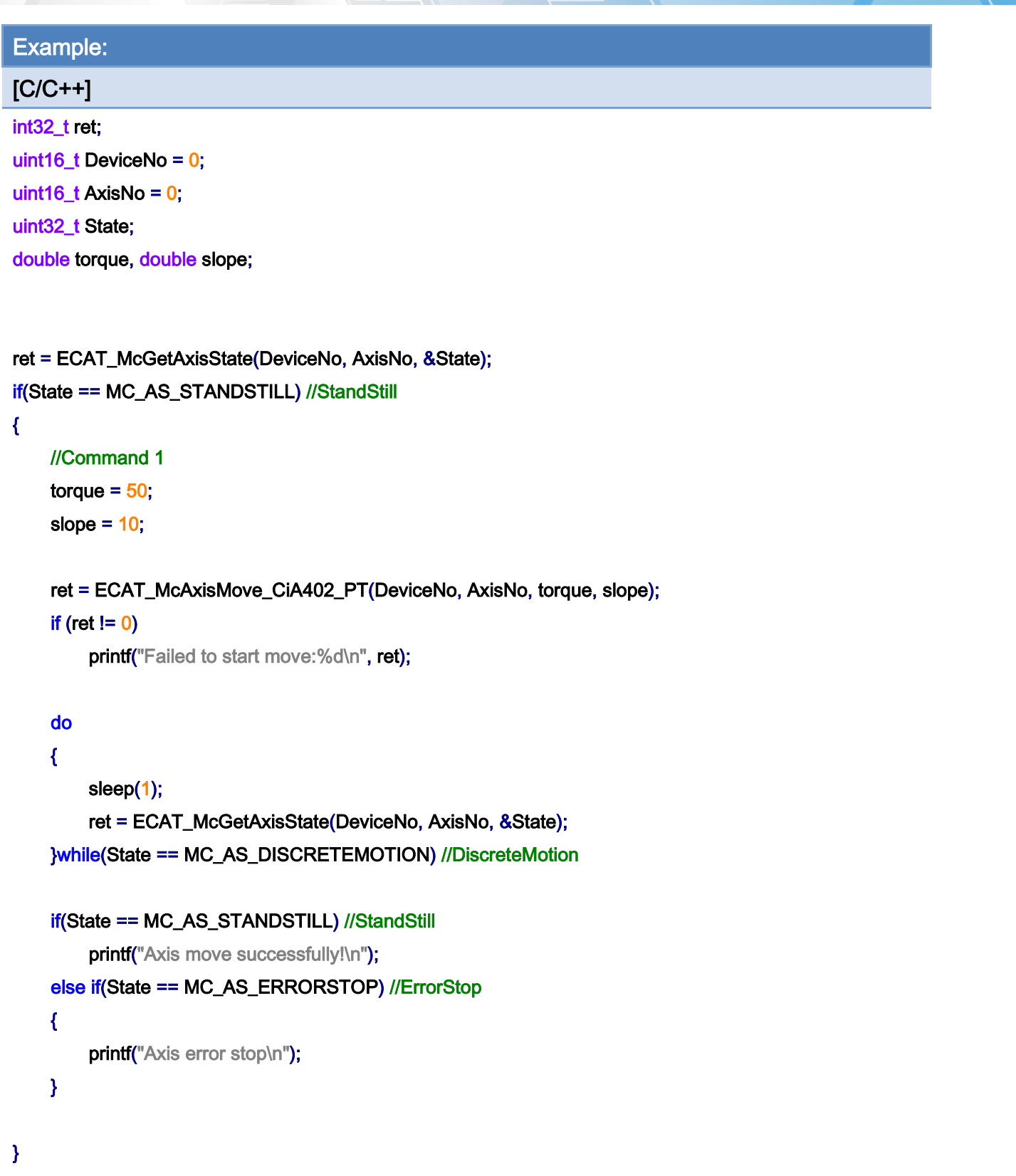

Copyright © 2018 ICP DAS CO., Ltd. All Rights Reserved. - 683 -

Copyright © 2018 ICP DAS CO., Ltd. All Rights Reserved. - 684 -
## 7.5.33. ECAT\_McAxisStop

### Description:

Stop an axis with deceleration.

### Syntax:

int32\_t ECAT\_McAxisStop(uint16\_t DeviceNo, uint16\_t AxisNo)

#### Parameters:

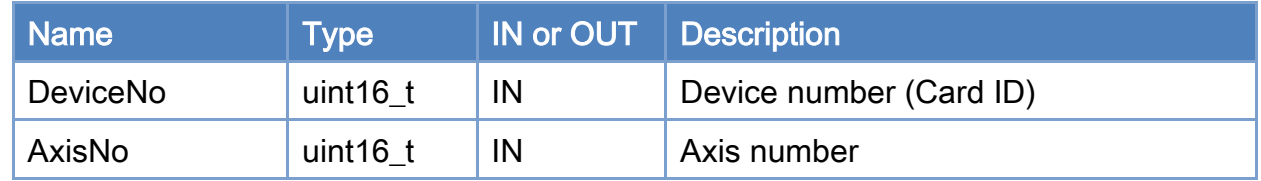

#### Return:

0: Success.

Others: Refer to Appendix ["Error Codes"](#page-1058-0).

Copyright © 2018 ICP DAS CO., Ltd. All Rights Reserved. - 685 -

```
Example: 
[C/C++]int32_t ret; 
uint16_t DeviceNo = 0; 
uint16_t AxisNo = 0;
uint32_t State; 
uint16_t Time_ms = 500; 
double AxisPos = 10.0; 
double AxisVel = 2; 
... 
ret = ECAT_McSetAxisAccTime(DeviceNo, AxisNo, Time_ms); 
if(ret < 0){ 
    printf("Failed to set axis acceleration time:%d\n", ret);
     return; 
} 
ret = ECAT_McGetAxisState(DeviceNo, AxisNo, &State); 
if(State == MC_AS_STANDSTILL) //StandStill 
{ 
     ret = ECAT_McAxisMoveAbs(DeviceNo, AxisNo, AxisPos, AxisVel); 
    if(ret < 0) { 
         printf("Failed to start axis move abs:%d\n", ret);
     } 
     else 
     { 
          sleep(1); 
          ret = ECAT_McAxisStop(DeviceNo, AxisNo); 
         if(ret < 0) { 
              printf("Failed to stop axis move:%d\n", ret);
               return; 
          } 
          else 
          { 
               do
```
Copyright © 2018 ICP DAS CO., Ltd. All Rights Reserved. - 686 -

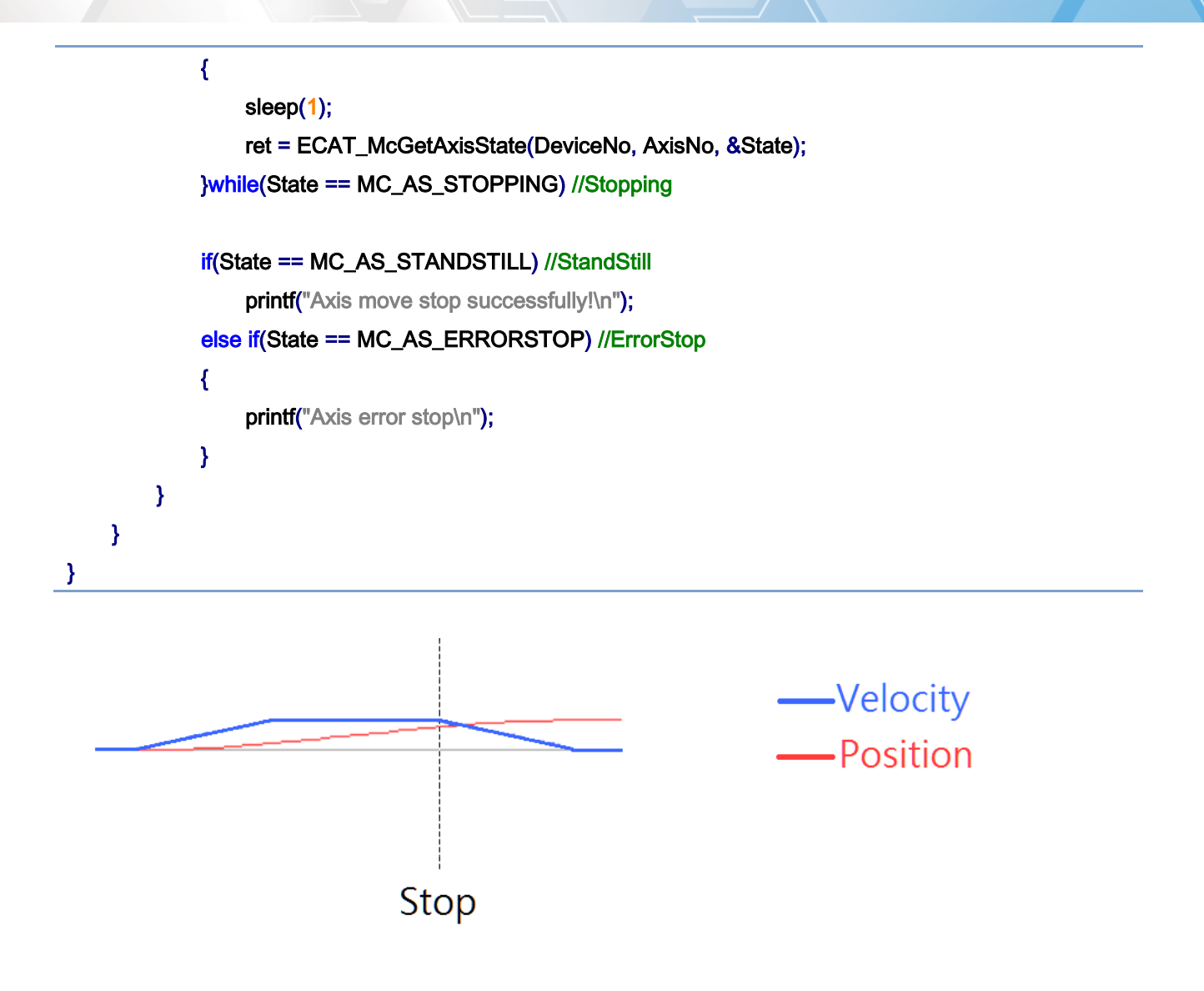

## 7.5.34. ECAT\_McAxisQuickStop

### Description:

Stop an axis quickly (immediately).

#### Syntax:

int32\_t ECAT\_McAxisQuickStop(uint16\_t DeviceNo, uint16\_t AxisNo)

#### Parameters:

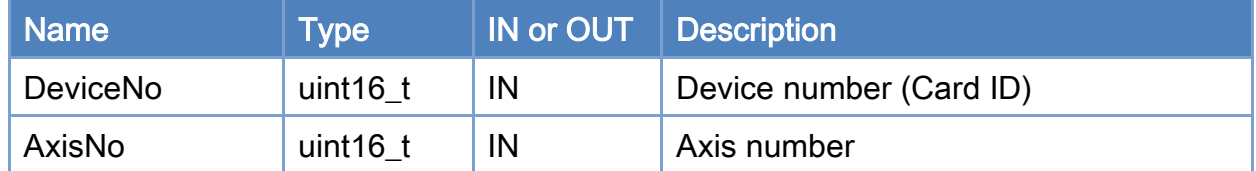

#### Return:

0: Success.

Others: Refer to Appendix ["Error Codes"](#page-1058-0).

Copyright © 2018 ICP DAS CO., Ltd. All Rights Reserved. - 688 -

```
Example: 
[C/C++]int32_t ret; 
uint16_t DeviceNo = 0; 
uint16_t AxisNo = 0;
uint32_t State; 
uint16_t Time_ms = 500; 
double AxisPos = 10.0; 
double AxisVel = 2; 
... 
ret = ECAT_McSetAxisAccTime(DeviceNo, AxisNo, Time_ms); 
if(ret < 0){ 
    printf("Failed to set axis acceleration time:%d\n", ret);
     return; 
} 
ret = ECAT_McGetAxisState(DeviceNo, AxisNo, &State); 
if(State == MC_AS_STANDSTILL) //StandStill 
{ 
     ret = ECAT_McAxisMoveAbs(DeviceNo, AxisNo, AxisPos, AxisVel); 
    if(ret < 0) { 
         printf("Failed to start axis move abs:%d\n", ret);
     } 
     else 
     { 
          sleep(1); 
          ret = ECAT_McAxisQuickStop(DeviceNo, AxisNo); 
         if(ret < 0) { 
              printf("Failed to quickstop the axis move:%d\n", ret);
               return; 
          } 
          else 
          { 
               do
```
Copyright © 2018 ICP DAS CO., Ltd. All Rights Reserved. 49 - 689 -

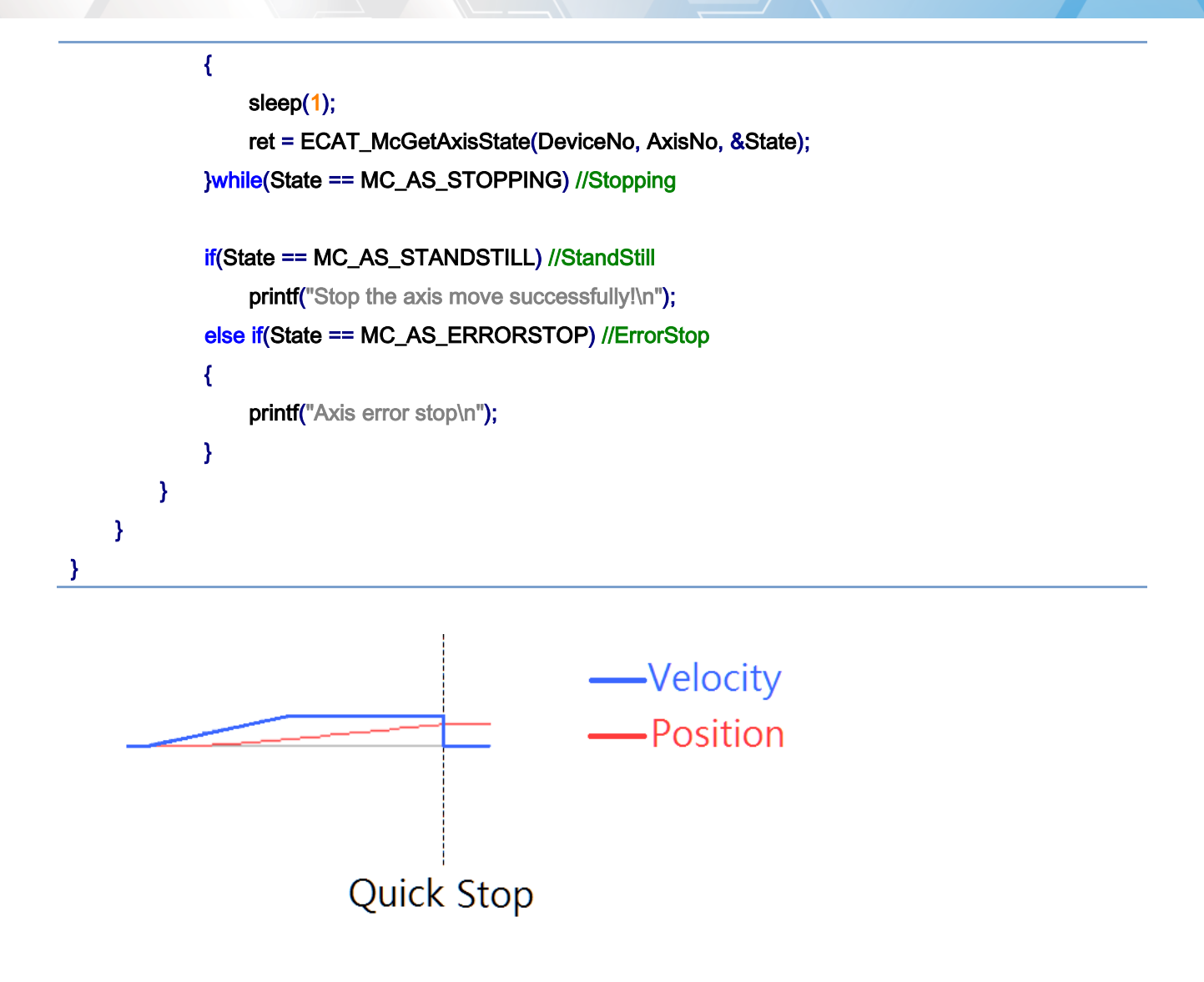

Copyright © 2018 ICP DAS CO., Ltd. All Rights Reserved. 490 - 690 -

# 7.6. Group Parameter Setting

## 7.6.1. ECAT\_McAddAxisToGroup

### Description:

Add one axis to a group.

### Syntax:

int32\_t ECAT\_McAddAxisToGroup(uint16\_t DeviceNo, uint16\_t GroupNo, uint16\_t AxisNo)

#### Parameters:

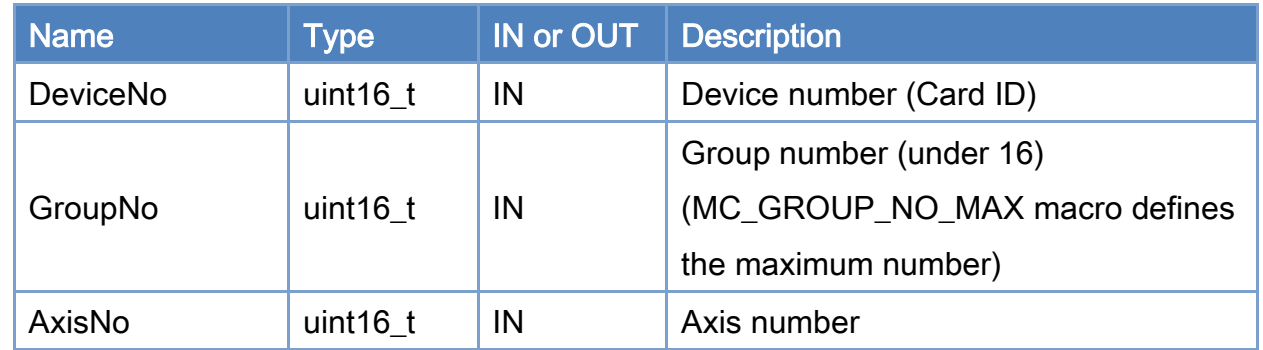

#### Return:

0: Success.

Others: Refer to Appendix ["Error Codes"](#page-1058-0).

Copyright © 2018 ICP DAS CO., Ltd. All Rights Reserved. 49 1 - 691 -

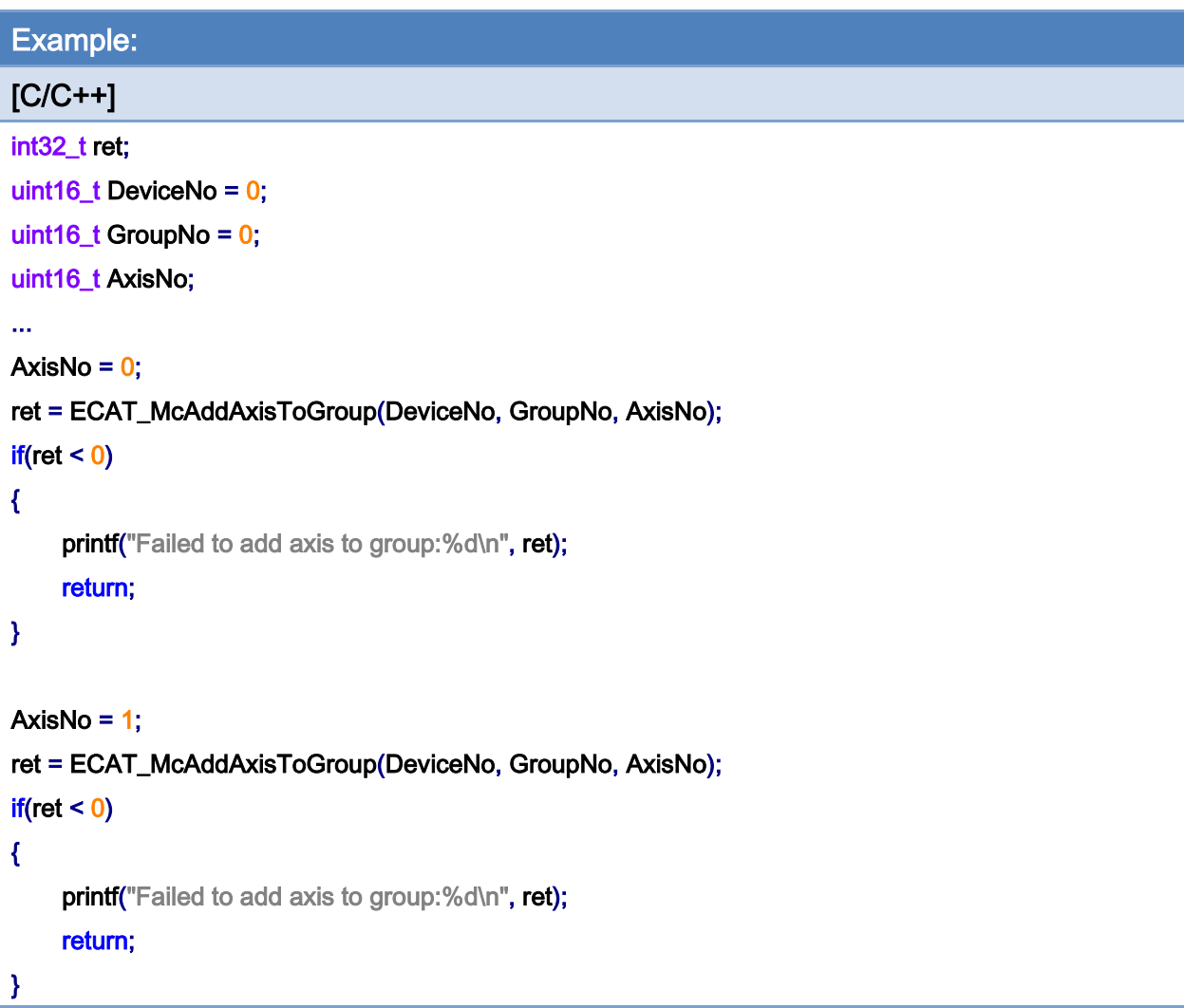

Copyright © 2018 ICP DAS CO., Ltd. All Rights Reserved. - 692 -

## 7.6.2. ECAT\_McRemoveAxisFromGroup

### Description:

Remove one axis from a group.

### Syntax:

int32\_t ECAT\_McRemoveAxisFromGroup(uint16\_t DeviceNo, uint16\_t GroupNo, uint16\_t AxisNo)

#### Parameters:

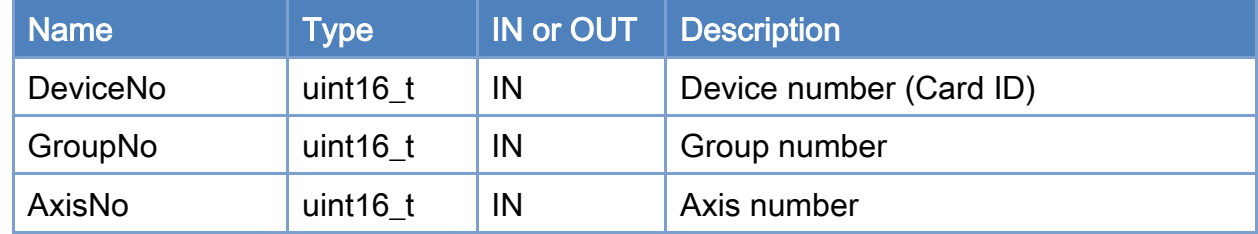

#### Return:

0: Success.

Others: Refer to Appendix ["Error Codes"](#page-1058-0).

Copyright © 2018 ICP DAS CO., Ltd. All Rights Reserved. 49 1993 -

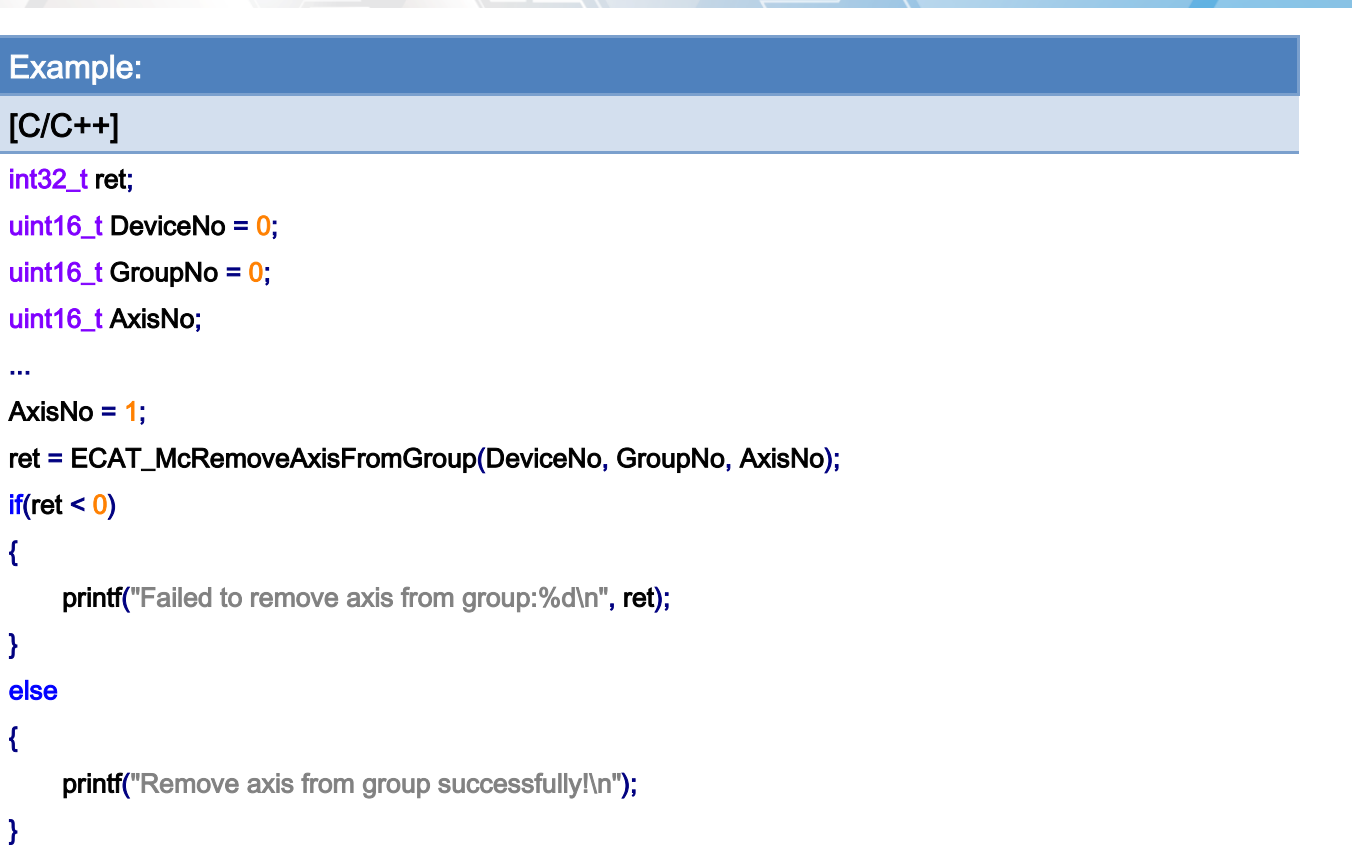

Copyright © 2018 ICP DAS CO., Ltd. All Rights Reserved. - 694 -

## 7.6.3. ECAT\_McUngroupAllAxes

### Description:

Remove all axes from a group. This group no longer owns any axis.

### Syntax:

int32\_t ECAT\_McUngroupAllAxes(uint16\_t DeviceNo, uint16\_t GroupNo)

#### Parameters:

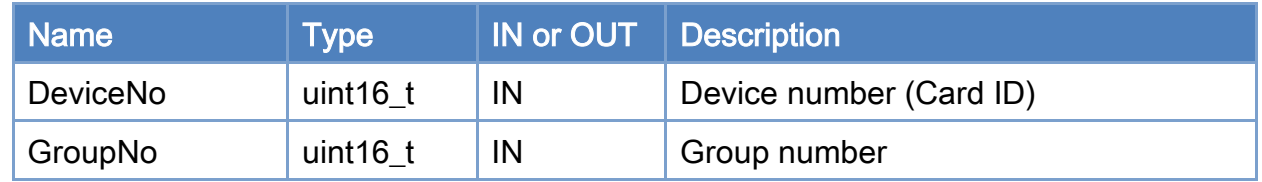

### Return:

0: Success.

Others: Refer to Appendix ["Error Codes"](#page-1058-0).

Copyright © 2018 ICP DAS CO., Ltd. All Rights Reserved. 495 - 695 -

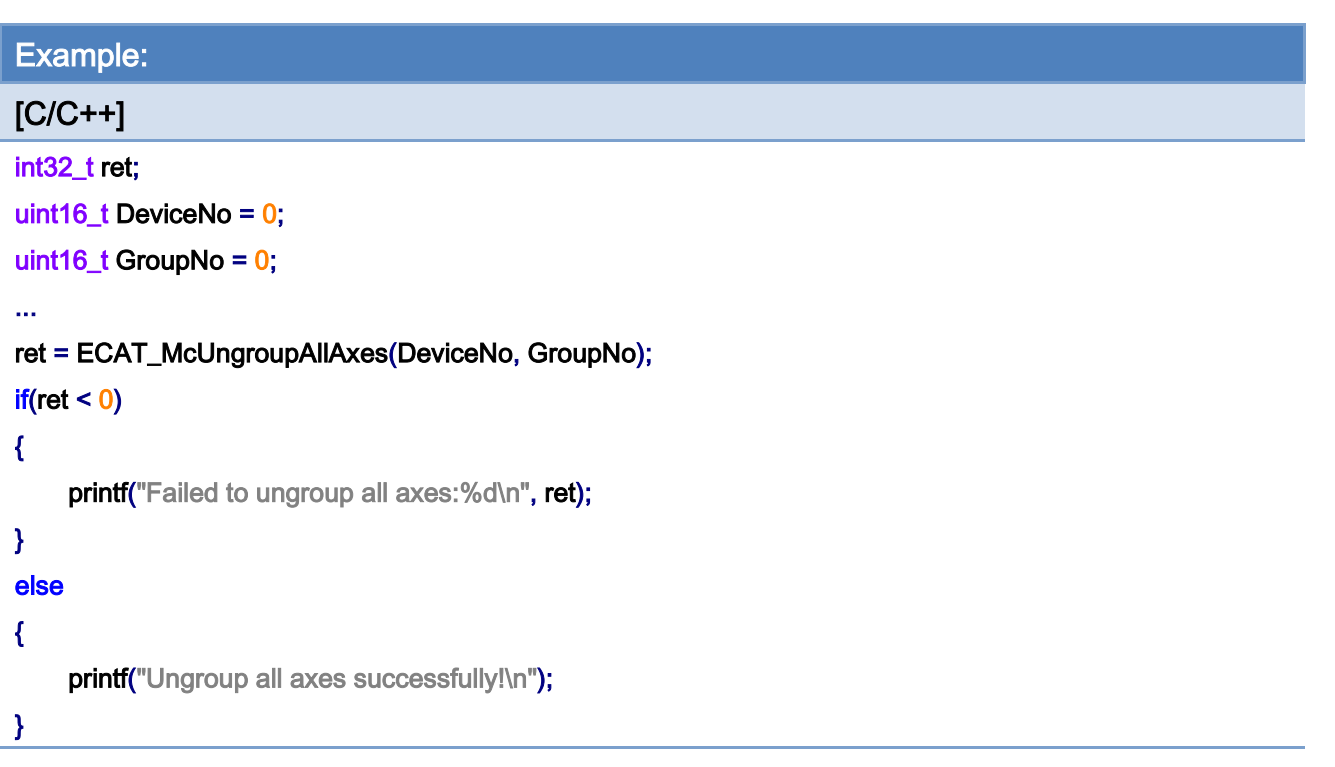

Copyright © 2018 ICP DAS CO., Ltd. All Rights Reserved. - 696 -

## 7.6.4. ECAT\_McSetGroupCmdMode

#### Description:

This function will set the command mode of a group immediately. The group command mode will decide how a motion command is processed. There are three command modes: aborting, buffered, and blending.

Aborting: A new command will abort the current executing command; then the new command executes immediately. However, the motion kernel still provides a smooth velocity transition for this mode.

Buffered: A new command will be pushed into the group command buffer and wait for being executed. The motion kernel program will execute all commands in this command buffer sequentially. Each command is executed until finished, then another one is loaded from the buffer for next execution by the motion kernel.

Blending: A new command will be pushed into a command buffer and wait for being executed. The motion kernel program will execute all commands in the buffer sequentially. While a command is executing, at the beginning of deceleration the motion kernel will load next command from the buffer and executed both commands at the same time. Therefore, the previous motion is partially blending into next one. In this way, a smooth velocity transition is provided.

#### Syntax:

int32\_t ECAT\_McSetGroupCmdMode(uint16\_t DeviceNo, uint16\_t GroupNo, uint16\_t CmdMode)

#### Parameters:

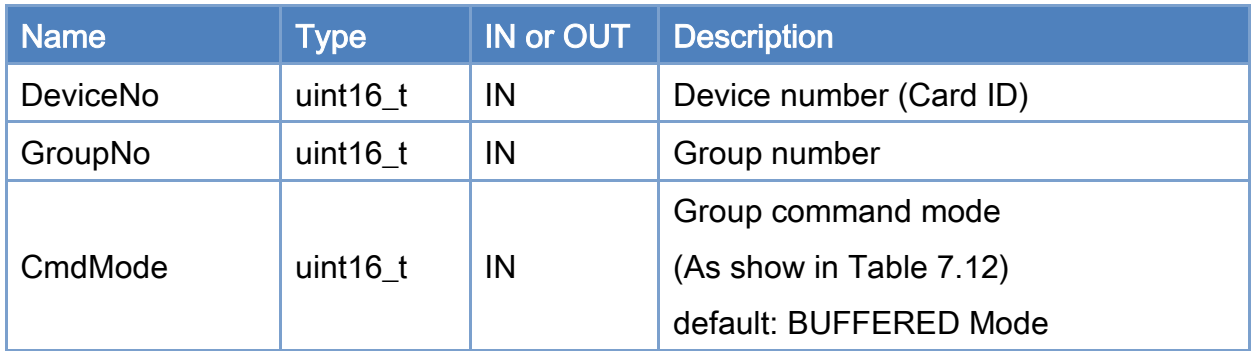

Copyright © 2018 ICP DAS CO., Ltd. All Rights Reserved. - 697 -

#### Return:

0: Success.

Others: Refer to Appendix ["Error Codes"](#page-1058-0).

<span id="page-697-0"></span>Table 7.12: Group command mode

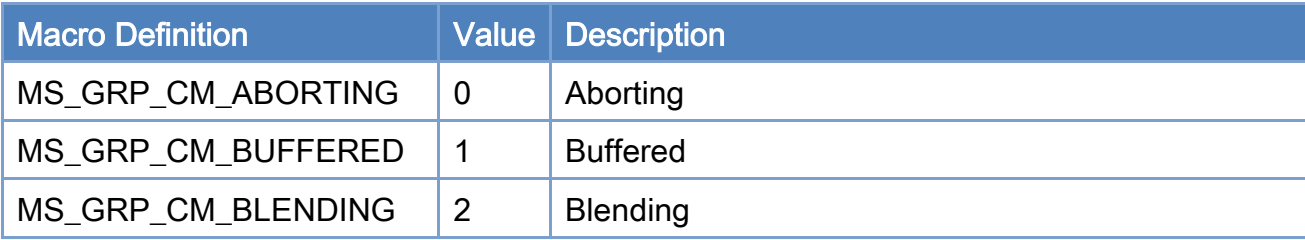

Copyright © 2018 ICP DAS CO., Ltd. All Rights Reserved. 498 -

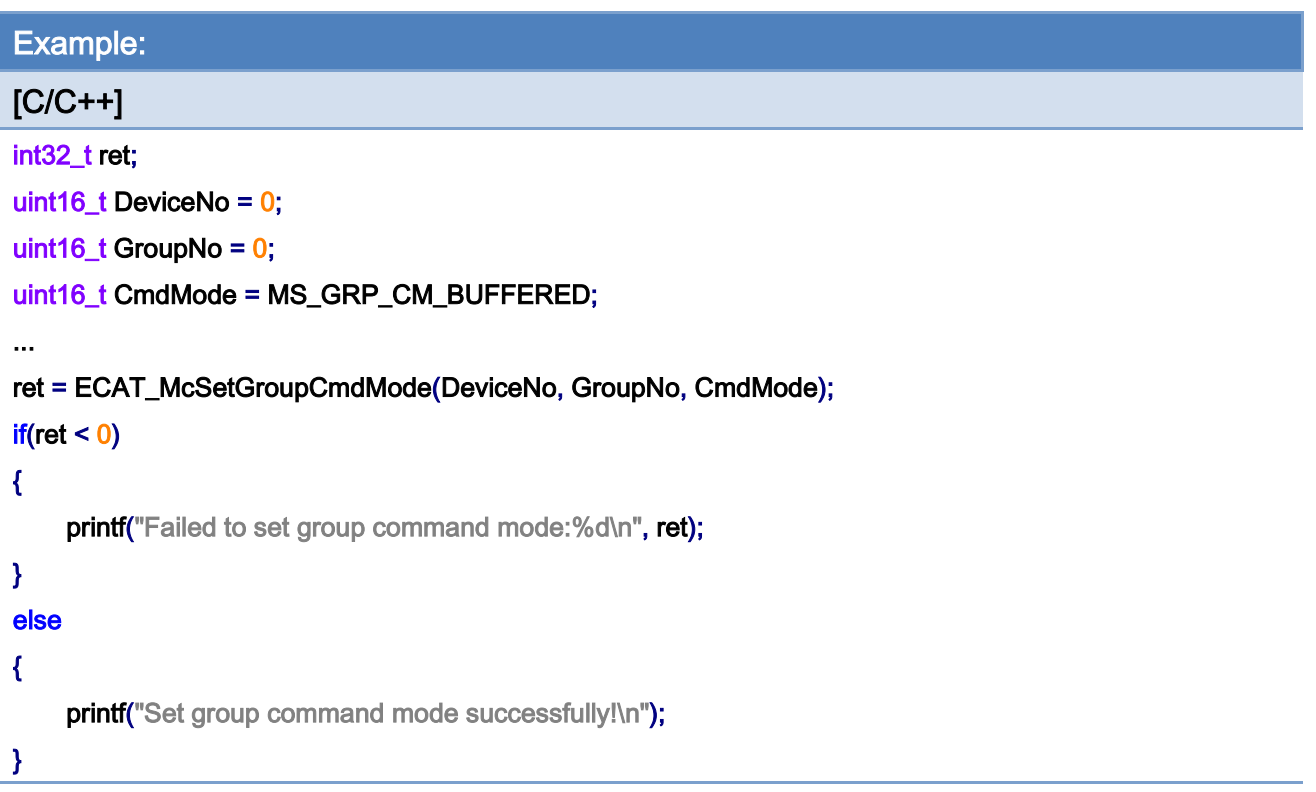

Copyright © 2018 ICP DAS CO., Ltd. All Rights Reserved. 499 -

## 7.6.5. ECAT\_McSetGroupCmdModeEx

#### Description:

This function is a little different from *ECAT McSetGroupCmdMode* at the timing for setting group command mode. It will be pushed into the command buffer first and wait for executing if the current command mode in Buffered mode or Blending mode. However, in Aborting mode it will change command mode immediately. A group command mode decides how a motion command is processed by motion kernel. There are three command modes: Aborting, Buffered, and Blending.

Aborting: A new command will abort the current executing command; then the new command executes immediately. However, the motion kernel still provides a smooth velocity transition for this mode.

Buffered: A new command will be pushed into the group command buffer and wait for being executed. The motion kernel program will execute all commands in this command buffer sequentially. Each command is executed until finished, then another one is loaded from the buffer for next execution by the motion kernel.

Blending: A new command will be pushed into a command buffer and wait for being executed. The motion kernel program will execute all commands in the buffer sequentially. While a command is executing, at the beginning of deceleration the motion kernel will load next command from the buffer and executed both commands at the same time. Therefore, the previous motion is partially blending into next one. In this way, a smooth velocity transition is provided.

#### Syntax:

int32\_t ECAT\_McSetGroupCmdModeEx(uint16\_t DeviceNo, uint16\_t GroupNo, uint16\_t CmdMode)

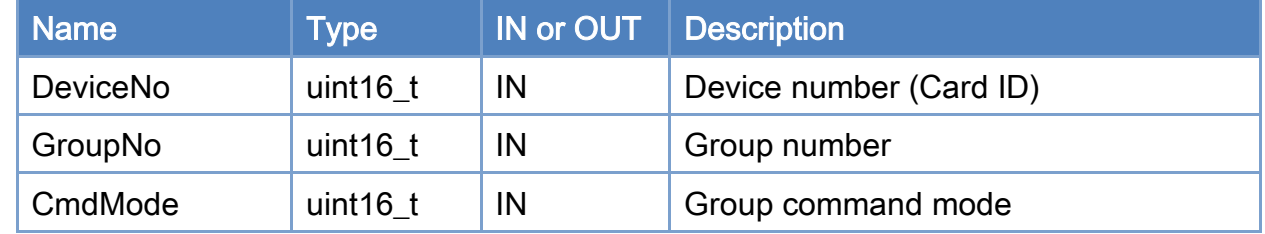

#### Parameters:

Copyright © 2018 ICP DAS CO., Ltd. All Rights Reserved. 4. 200 -

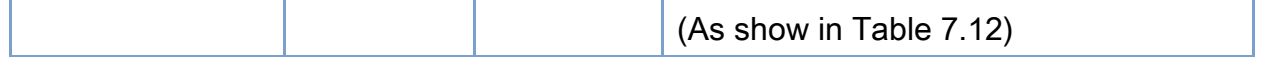

#### Return:

0: Success.

Others: Refer to Appendix ["Error Codes"](#page-1058-0).

## Table 7.13: Group command mode

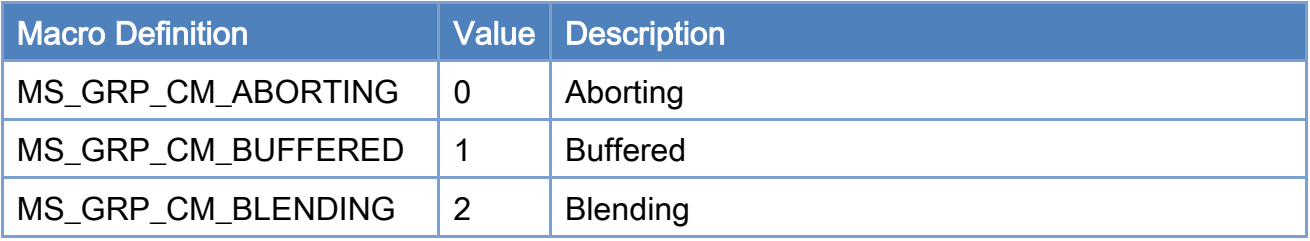

Copyright © 2018 ICP DAS CO., Ltd. All Rights Reserved. - 701 -

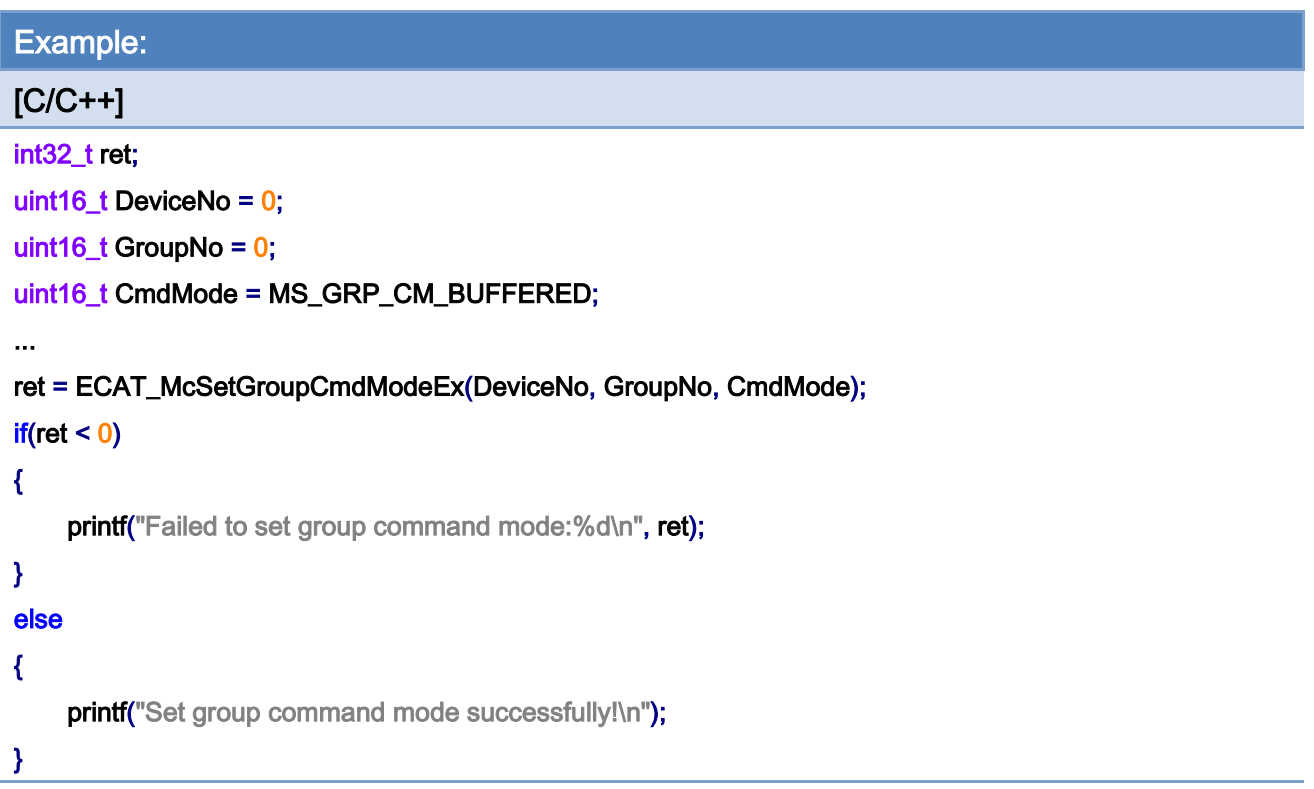

Copyright © 2018 ICP DAS CO., Ltd. All Rights Reserved. - 702 -

## 7.6.6. ECAT\_McGetGroupCmdMode

### Description:

Get the group command mode of a group.

## Syntax:

int32\_t ECAT\_McGetGroupCmdMode(uint16\_t DeviceNo, uint16\_t GroupNo, uint16\_t \*CmdMode)

#### Parameters:

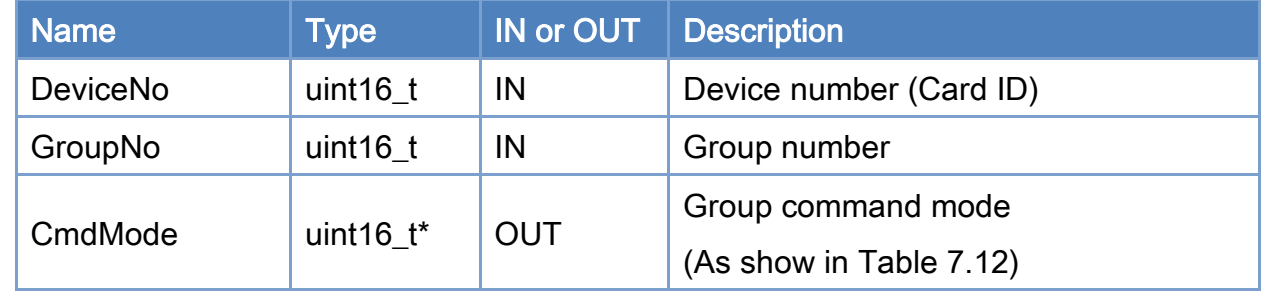

#### Return:

0: Success.

Others: Refer to Appendix ["Error Codes"](#page-1058-0).

Copyright © 2018 ICP DAS CO., Ltd. All Rights Reserved. 4.1. 103 -

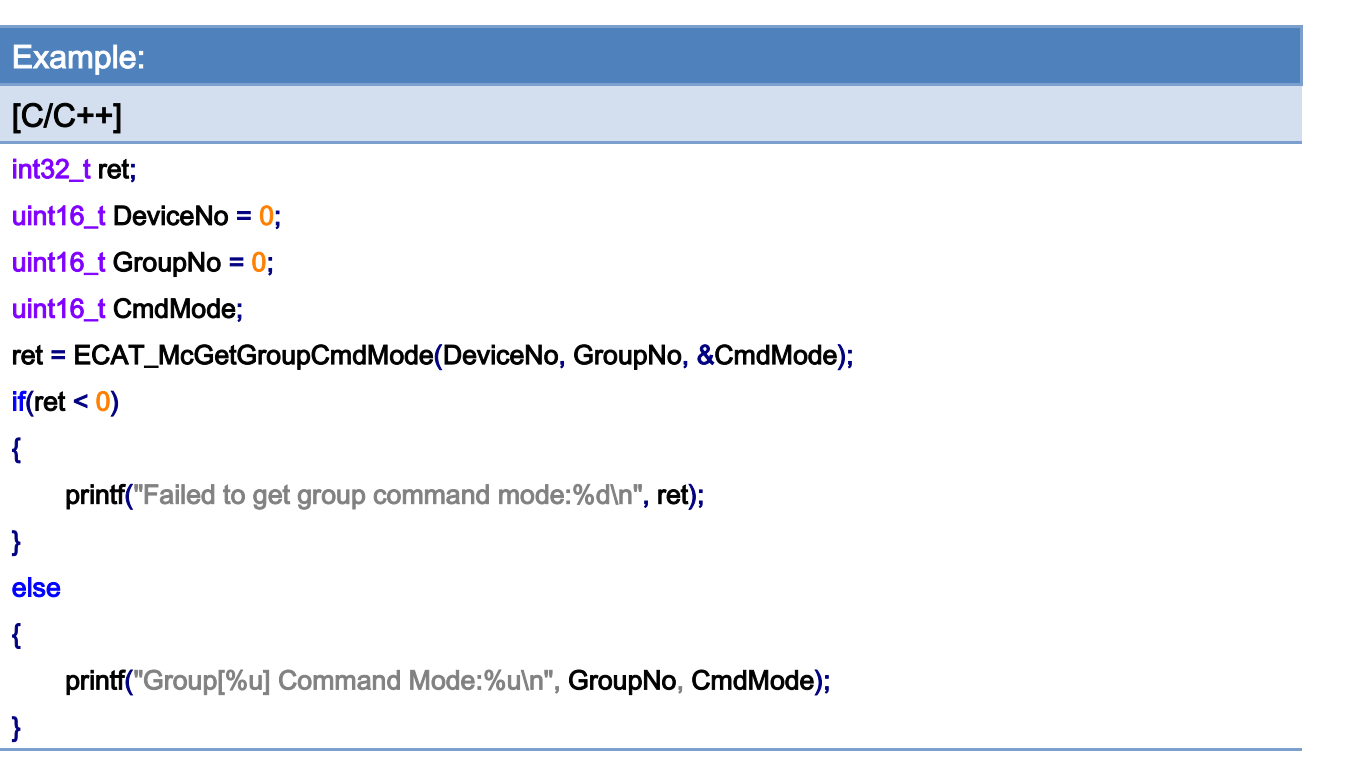

## 7.6.7. ECAT\_McSetGroupAccTime

### Description:

Set the acceleration time of a group.

## Syntax:

int32\_t ECAT\_McSetGroupAccTime(uint16\_t DeviceNo, uint16\_t GroupNo, uint16\_t Time\_ms)

#### Parameters:

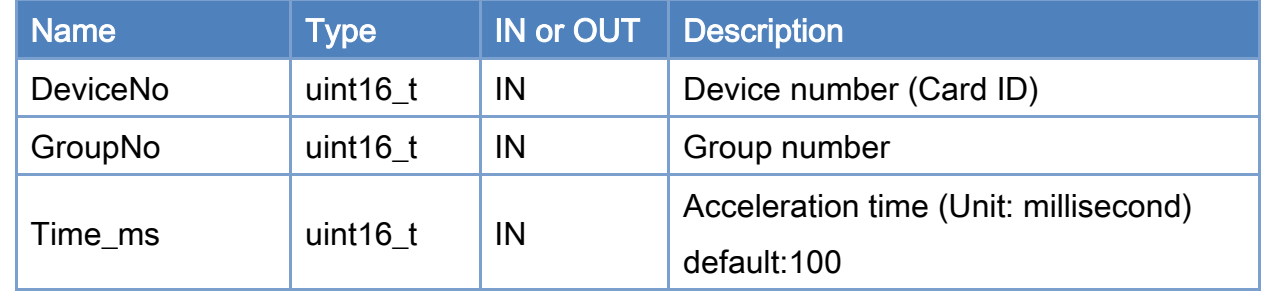

#### Return:

0: Success.

Others: Refer to Appendix ["Error Codes"](#page-1058-0).

Copyright © 2018 ICP DAS CO., Ltd. All Rights Reserved. 4.1. 105 -

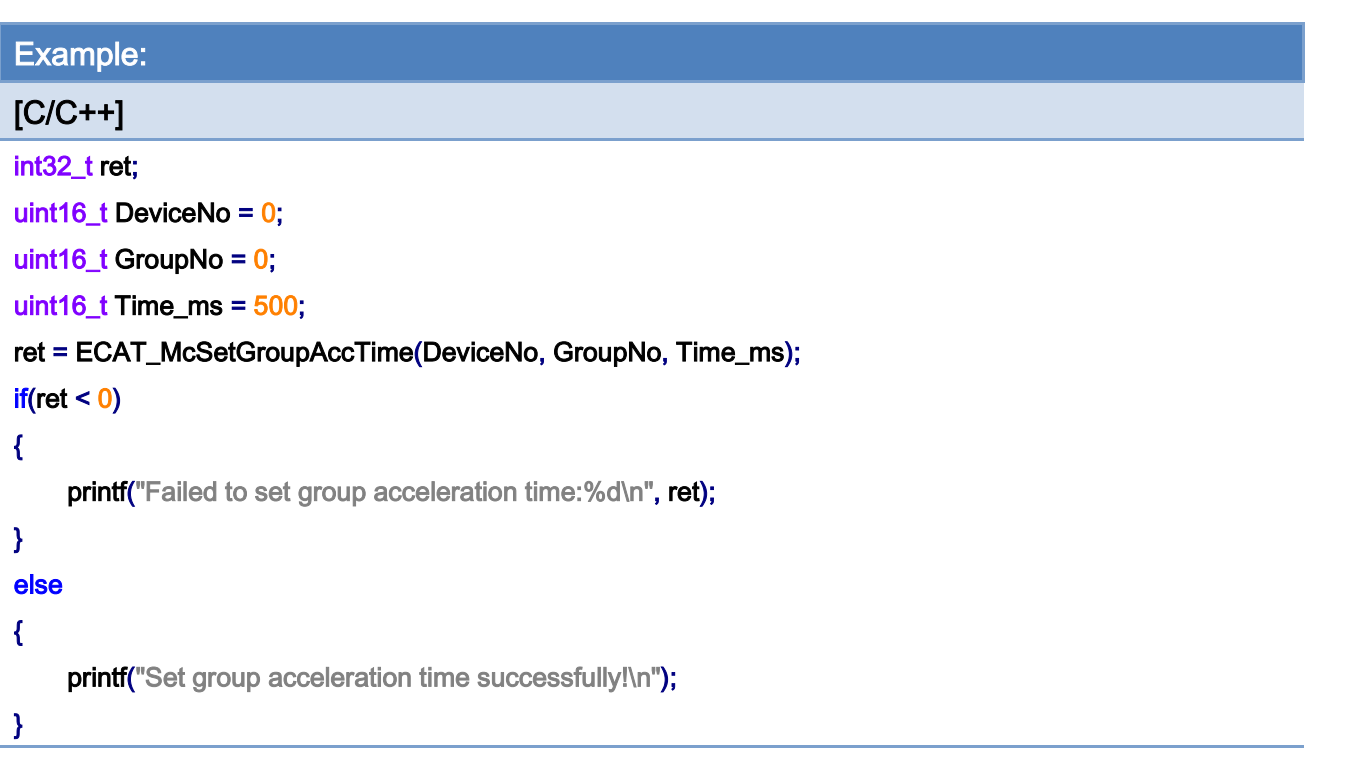

## 7.6.8. ECAT\_McSetGroupAccTimeEx

### Description:

Set the acceleration time of a group. This command will be pushed into command buffer and wait for execution if group command mode is in Buffered mode or Blending mode. The motion kernel will wait the previous motion to be finished and then set the acceleration time.

#### Syntax:

int32\_t ECAT\_McSetGroupAccTimeEx(uint16\_t DeviceNo, uint16\_t GroupNo, uint16\_t Time\_ms)

#### Parameters:

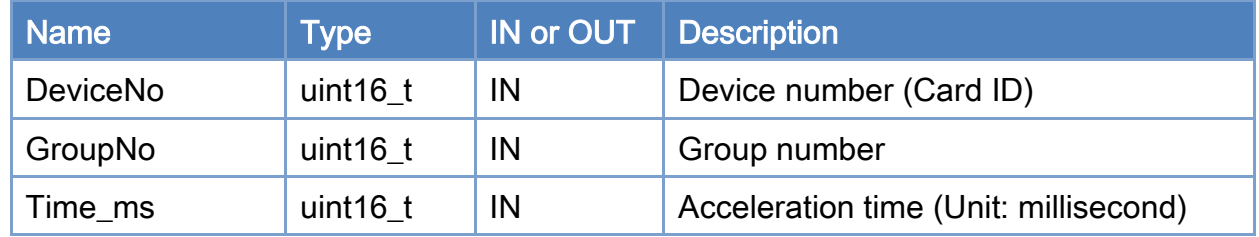

#### Return:

0: Success.

Others: Refer to Appendix ["Error Codes"](#page-1058-0).

Copyright © 2018 ICP DAS CO., Ltd. All Rights Reserved. 4.1. 107 -

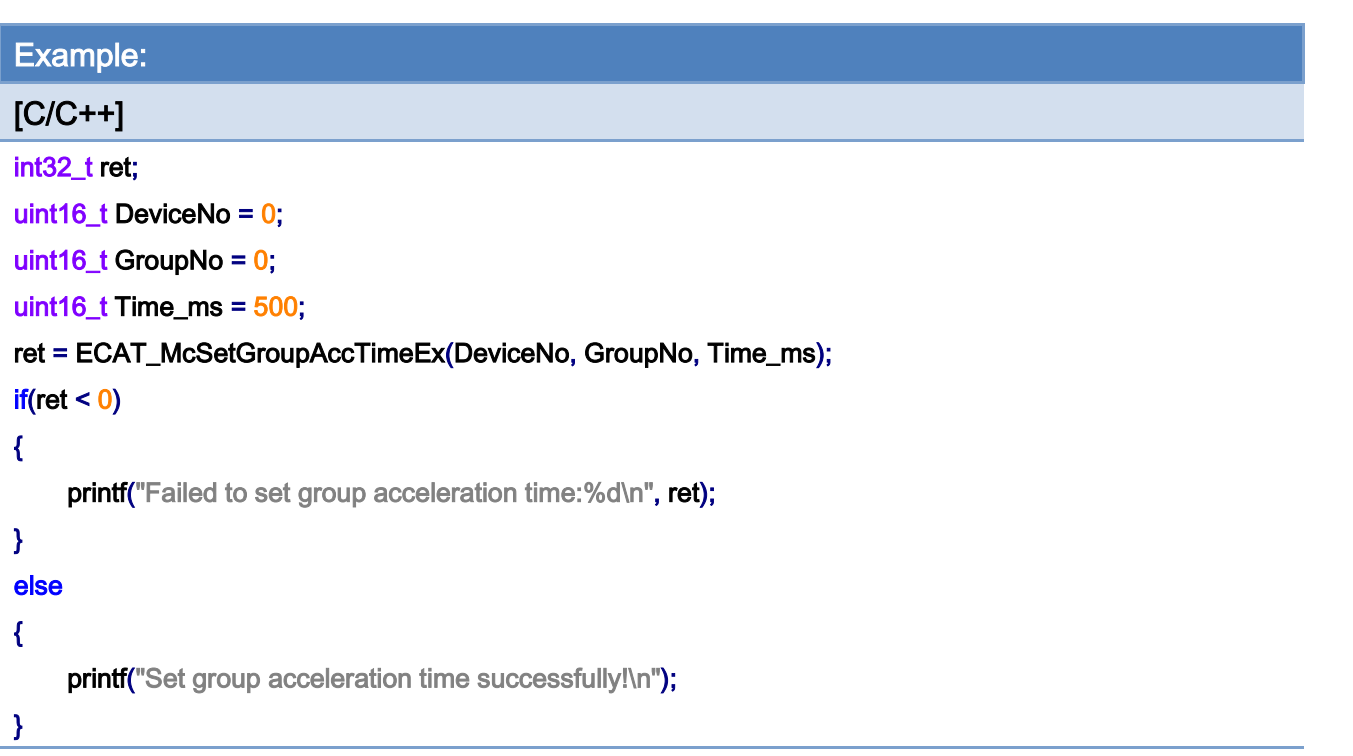

Copyright © 2018 ICP DAS CO., Ltd. All Rights Reserved. 4.1 108 -

## 7.6.9. ECAT\_McGetGroupAccTime

## Description:

Get the acceleration time of a group.

## Syntax:

int32\_t ECAT\_McGetGroupAccTime(uint16\_t DeviceNo, uint16\_t GroupNo, uint16\_t \*Time\_ms)

#### Parameters:

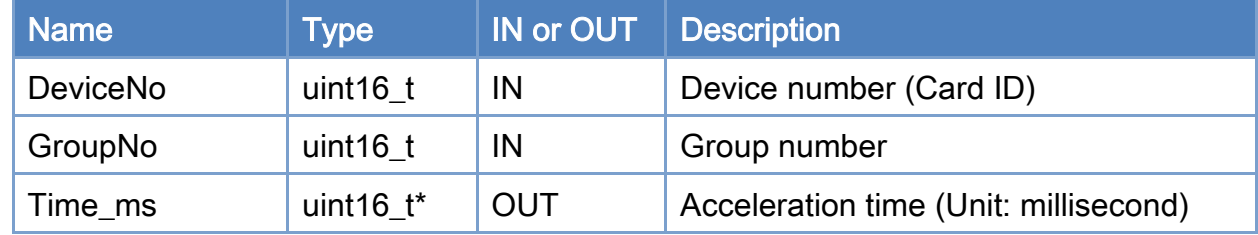

#### Return:

0: Success.

Others: Refer to Appendix ["Error Codes"](#page-1058-0).

Copyright © 2018 ICP DAS CO., Ltd. All Rights Reserved. 4.1. 109 -

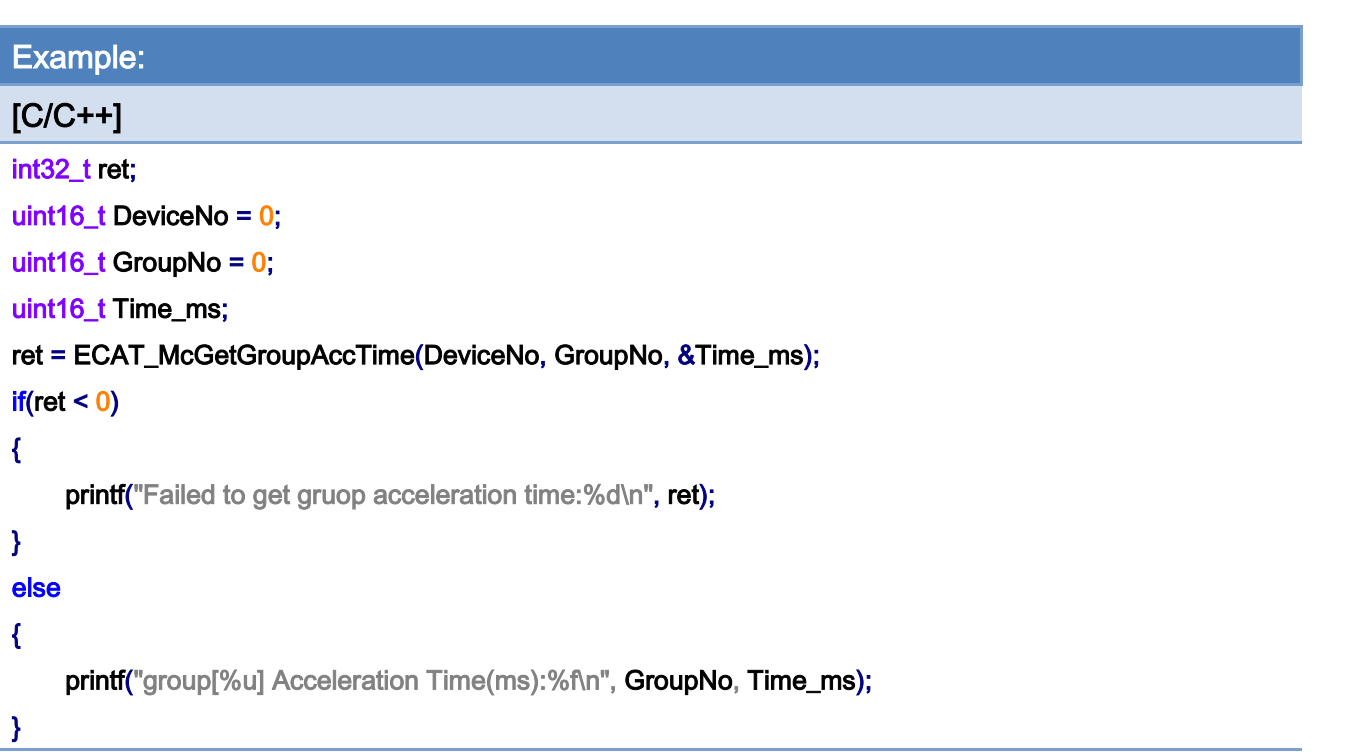

Copyright © 2018 ICP DAS CO., Ltd. All Rights Reserved. - 710 -

## 7.6.10. ECAT\_McSetGroupAccDecType

#### Description:

Set the acceleration type of a group. There are two acceleration types: T-Curve (linear acceleration) and S-Curve.

Note: The T-curve acceleration time is set by function *ECAT\_McSetGroupAccTime.* However, the S-curve acceleration time is twice the acceleration time set by that function.

#### Syntax:

int32\_t ECAT\_McSetGroupAccDecType(uint16\_t DeviceNo, uint16\_t GroupNo, uint16\_t Type)

#### Parameters:

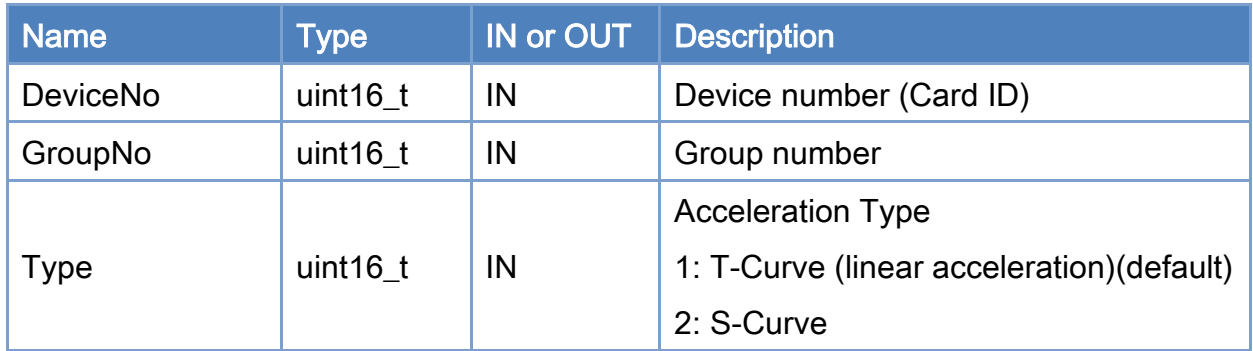

#### Return:

0: Success.

Others: Refer to Appendix ["Error Codes"](#page-1058-0).

Copyright © 2018 ICP DAS CO., Ltd. All Rights Reserved. 4.1. 1997 - 711 -

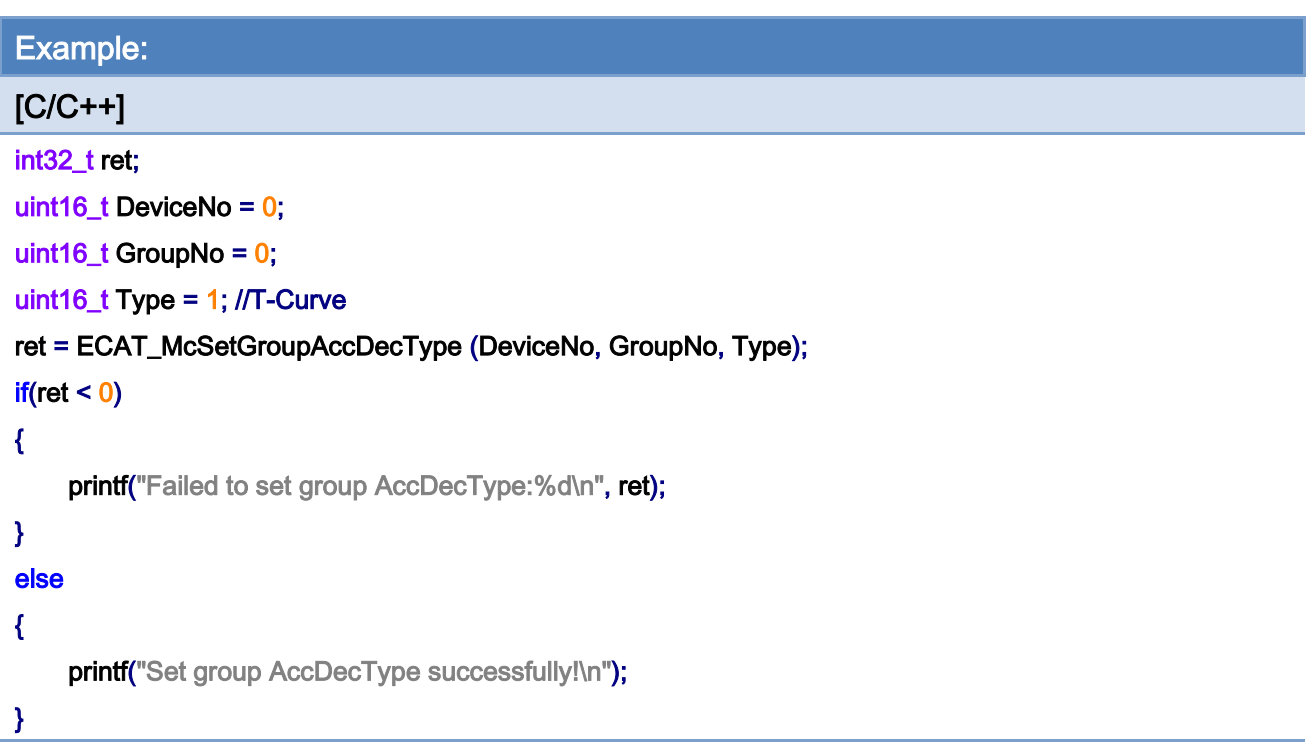

Copyright © 2018 ICP DAS CO., Ltd. All Rights Reserved. 4.1.12 -

## 7.6.11. ECAT\_McGetGroupAccDecType

## Description:

Get the acceleration type of a group.

## Syntax:

int32\_t ECAT\_McGetGroupAccDecType(uint16\_t DeviceNo, uint16\_t GroupNo, uint16\_t \* Type)

#### Parameters:

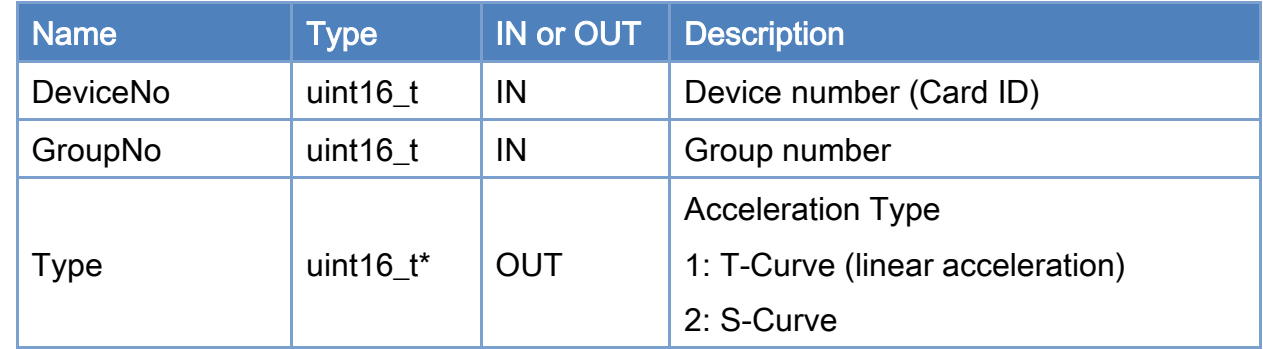

#### Return:

0: Success.

Others: Refer to Appendix ["Error Codes"](#page-1058-0).

Copyright © 2018 ICP DAS CO., Ltd. All Rights Reserved. 4.1. 100 113 -

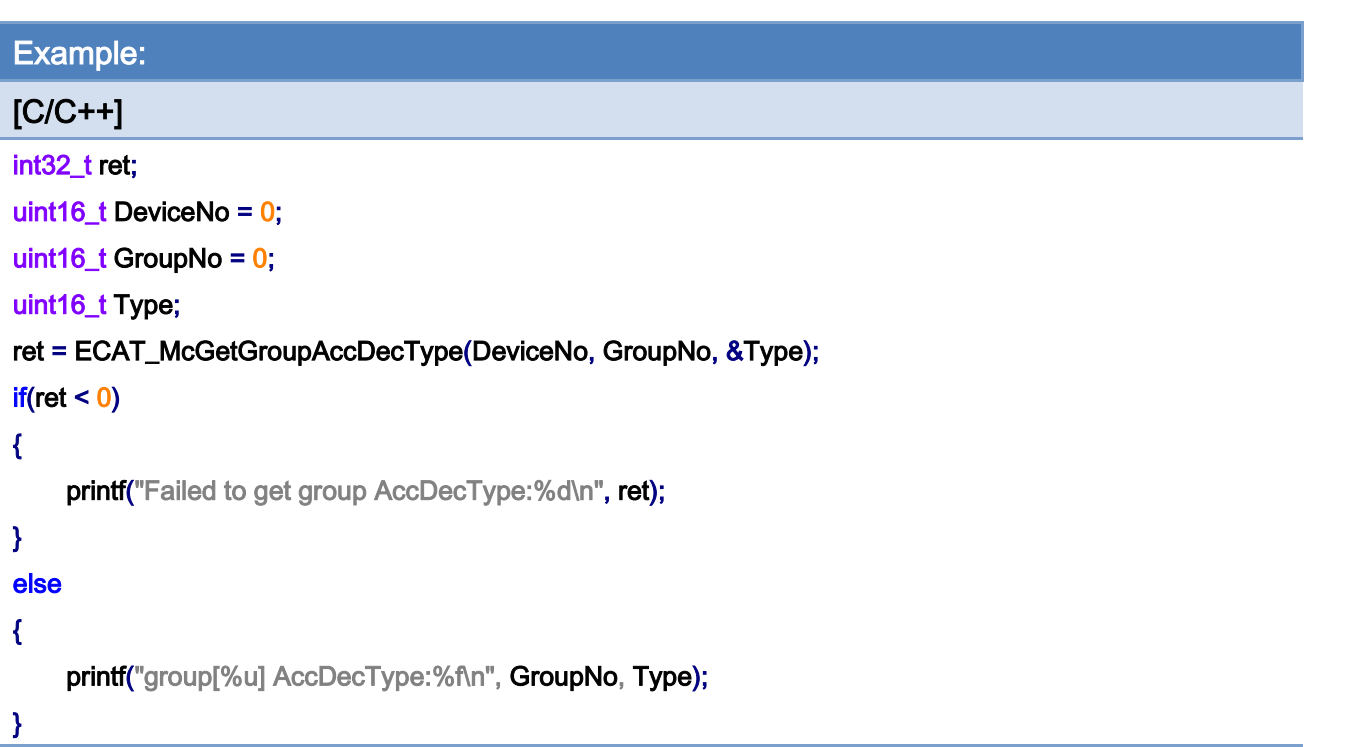

Copyright © 2018 ICP DAS CO., Ltd. All Rights Reserved. - 714 -

## 7.6.12. ECAT\_McSetGroupBlendingPercent

#### Description:

Set the blending percent of a group. In the Blending mode, a "100" blending percent means to blend the next motion command from the starting of deceleration of the pervious motion command. A "0" blending percent means no blending part; and the behavior is similar to the Buffered command mode. Blending will introduce a smooth transition from one command to another; however, it will produce corner error.

#### Syntax:

int32\_t ECAT\_McSetGroupBlendingPercent(uint16\_t DeviceNo, uint16\_t GroupNo, uint16\_t Value)

#### Parameters:

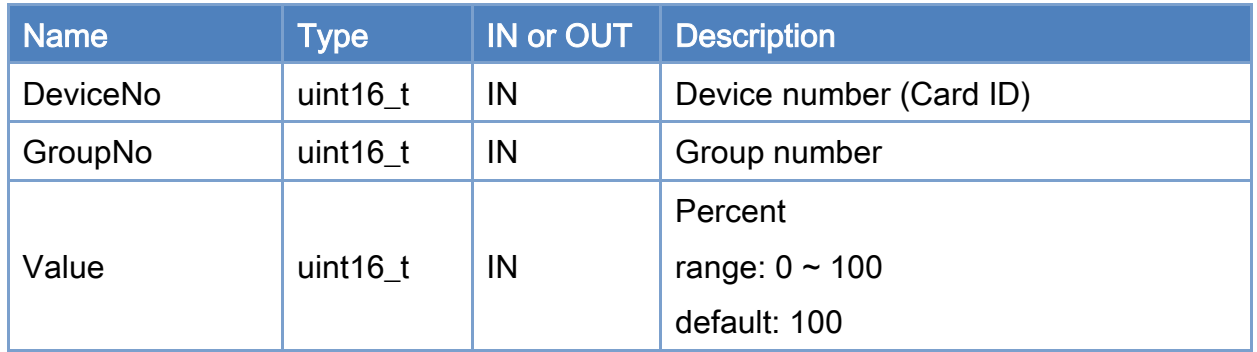

#### Return:

0: Success.

Others: Refer to Appendix ["Error Codes"](#page-1058-0).

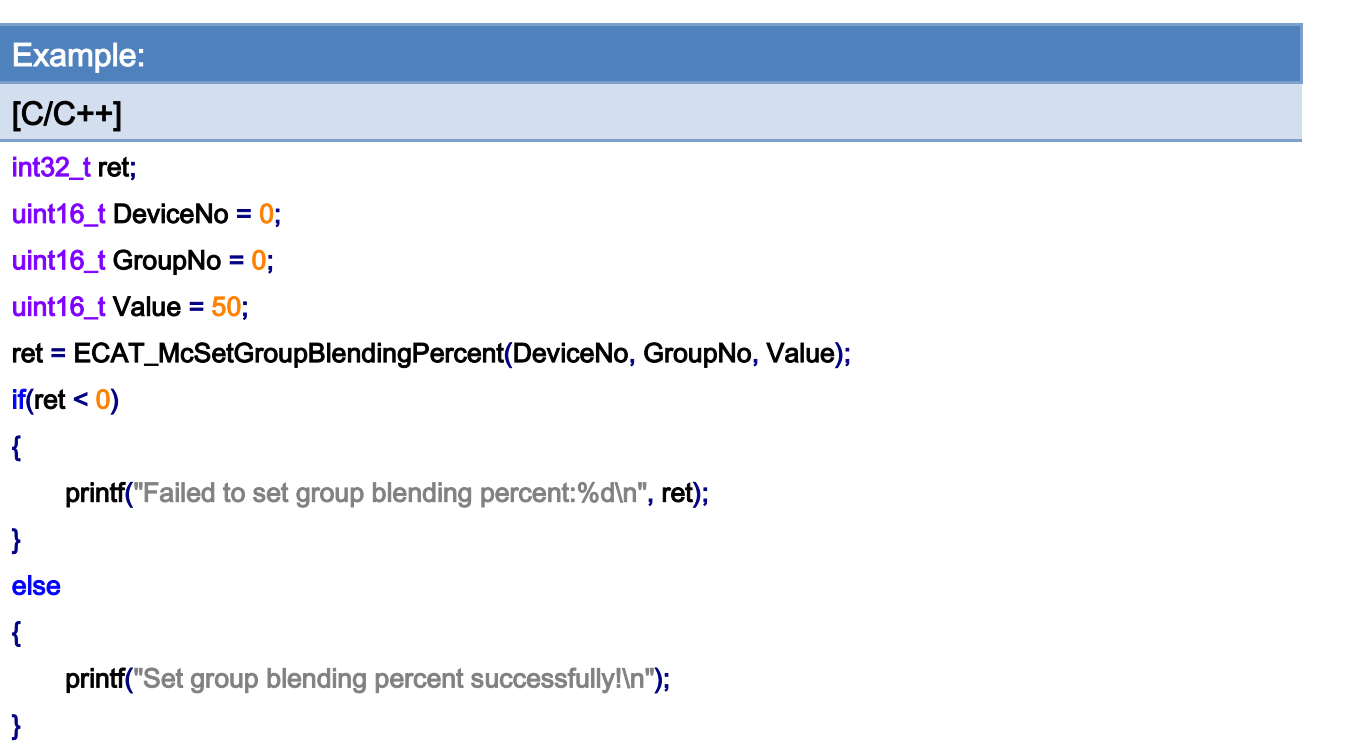

0%

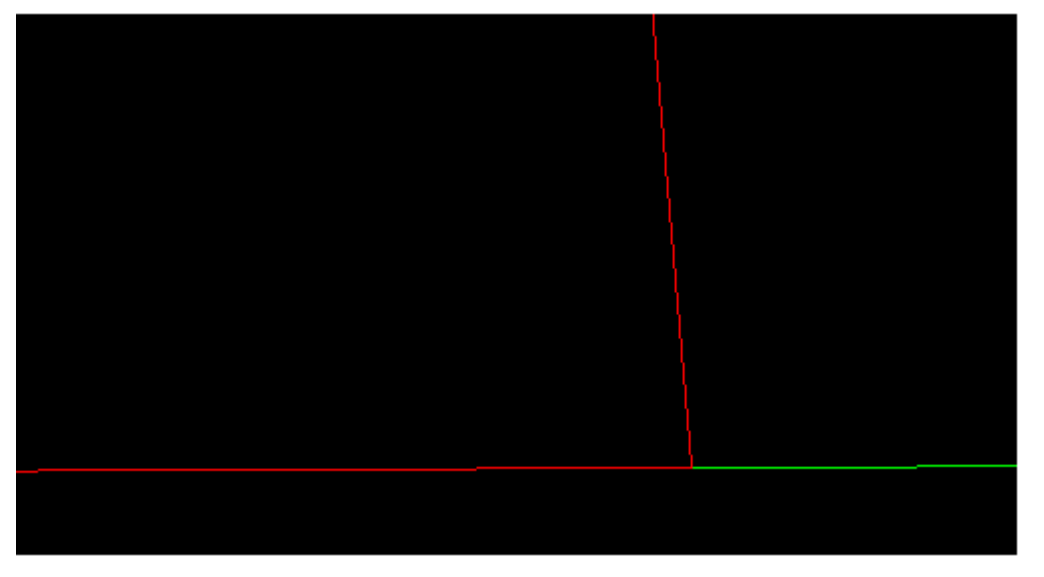

Copyright © 2018 ICP DAS CO., Ltd. All Rights Reserved. 4.1.1.10 - 716 -

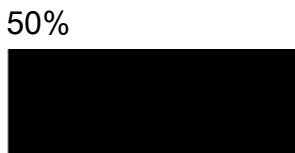

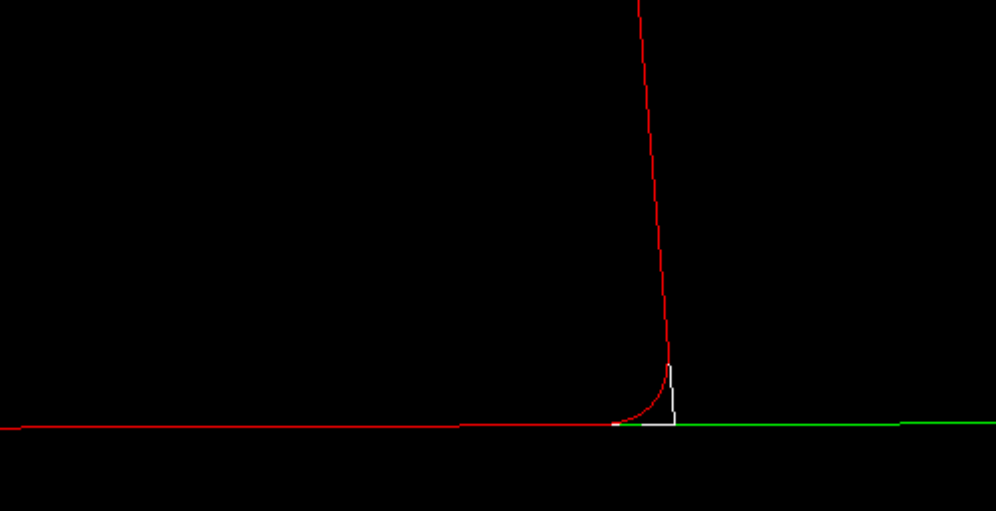

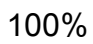

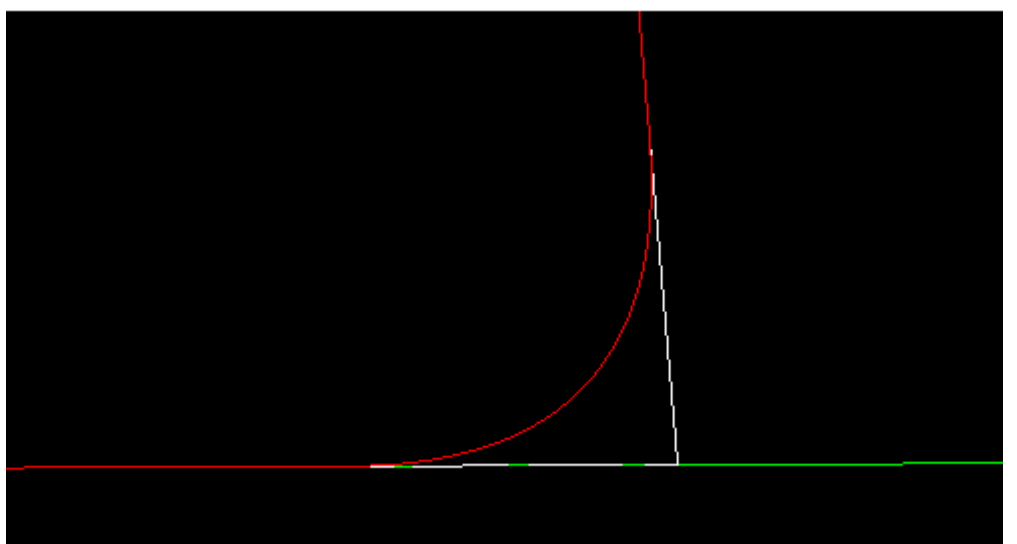

Copyright © 2018 ICP DAS CO., Ltd. All Rights Reserved. - 717 -

## 7.6.13. ECAT\_McSetGroupBlendingPercentEx

### Description:

Set the blending percent of a group. It is different from

ECAT\_McSetGroupBlendingPercent at the executing time. This command will be pushed into command buffer first in Buffered mode or Blending mode and wait for execution.

#### Syntax:

int32\_t ECAT\_McSetGroupBlendingPercentEx(uint16\_t DeviceNo, uint16\_t GroupNo, uint16\_t Value)

#### Parameters:

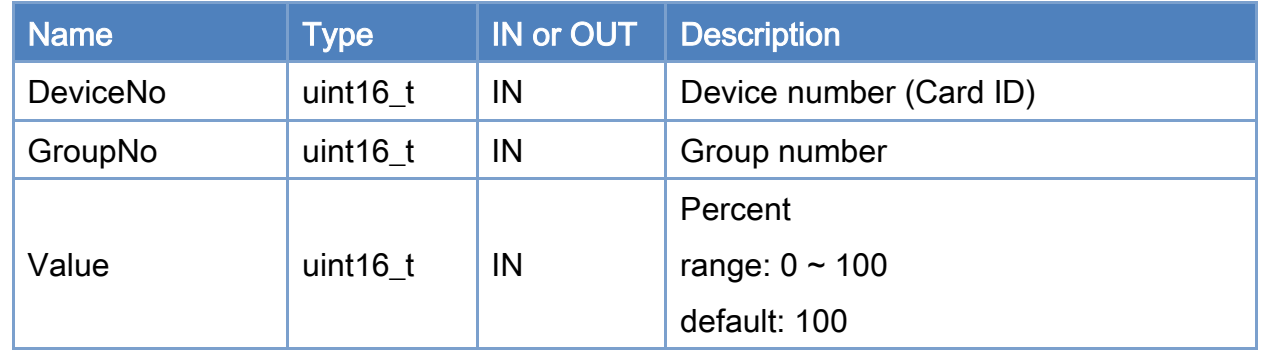

#### Return:

0: Success.

Others: Refer to Appendix ["Error Codes"](#page-1058-0).

Copyright © 2018 ICP DAS CO., Ltd. All Rights Reserved. 4.1. 1718 -

Example:

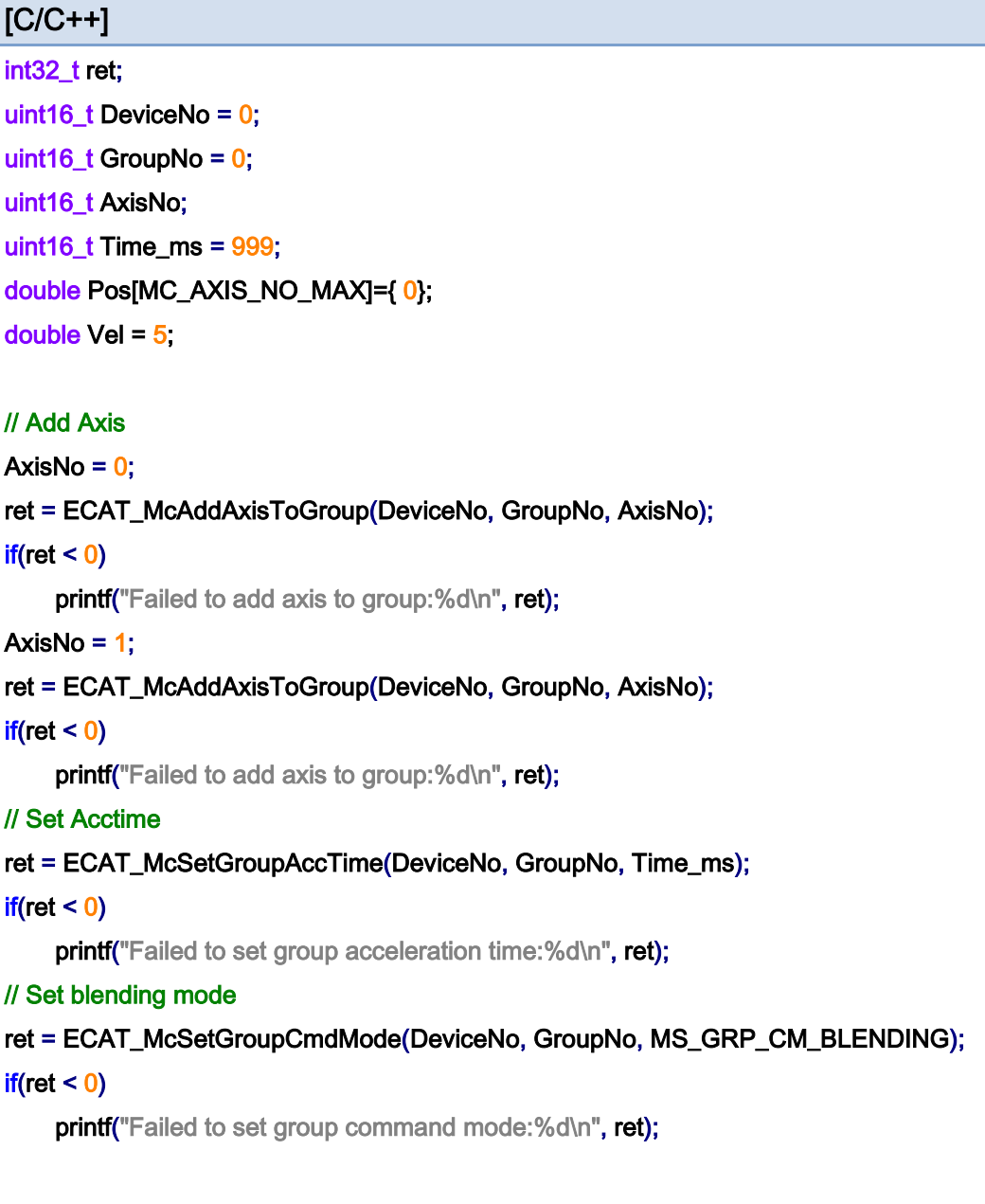

#### // Start

```
ret = ECAT_McSetGroupBlendingPercentEx(DeviceNo,GrpNo, 80);
```
 $iff(\text{ret} < 0)$  printf("Failed to set group blending percent:%d\n", ret);

 $Pos[0] = 2;$ 

 $Pos[1] = 0;$ 

#### ret = ECAT\_McGroupMoveLineAbs(DeviceNo,GrpNo,Pos,Vel);

 $iff(\text{ret} < 0)$  printf("Failed to group move abs%d\n", ret);

Copyright © 2018 ICP DAS CO., Ltd. All Rights Reserved. 4.1. 19 -

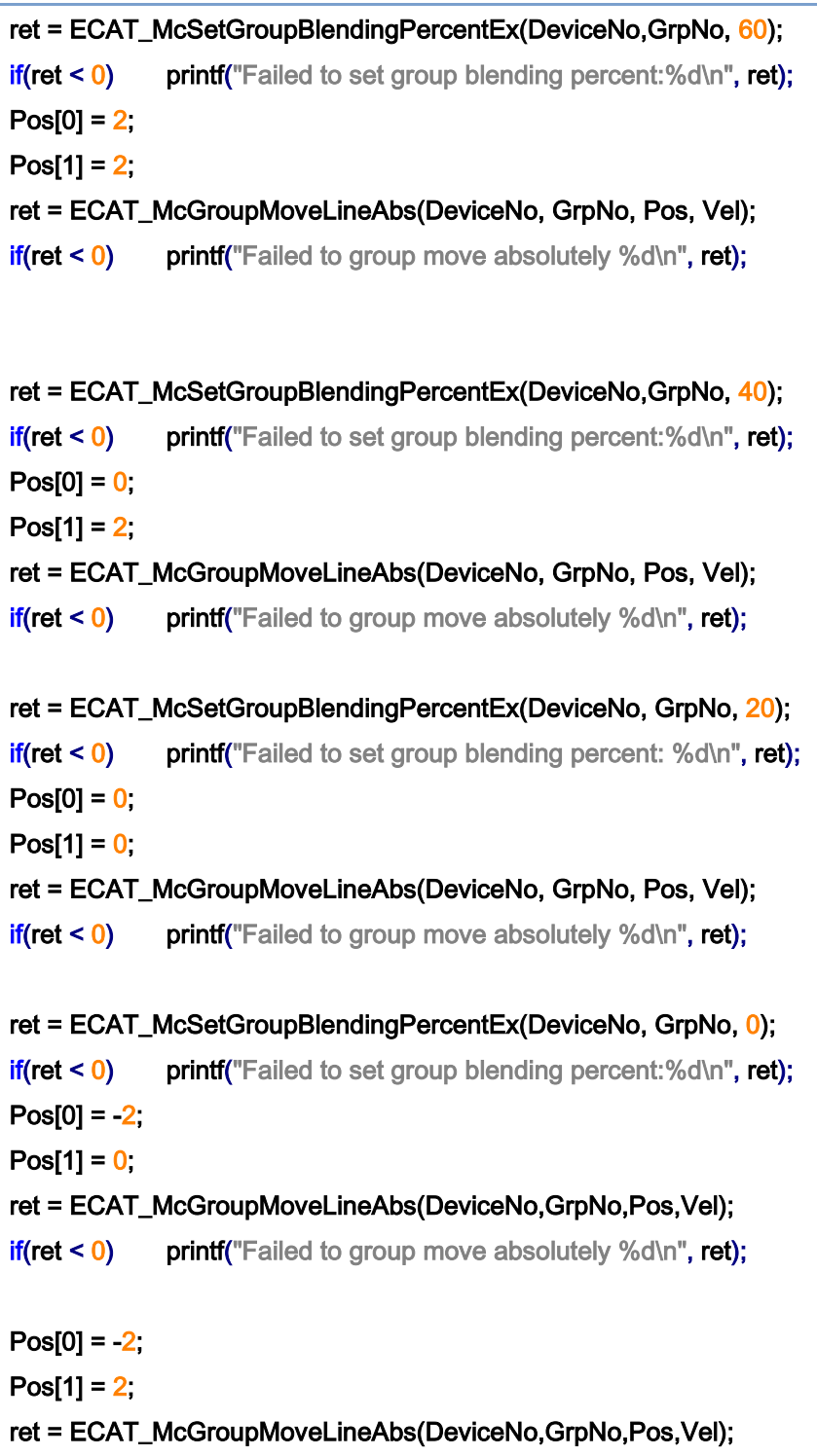

 $iff(\text{ret} < 0)$  printf("Failed to group move absolutely %d\n", ret);

Copyright © 2018 ICP DAS CO., Ltd. All Rights Reserved. 4.1 120 -
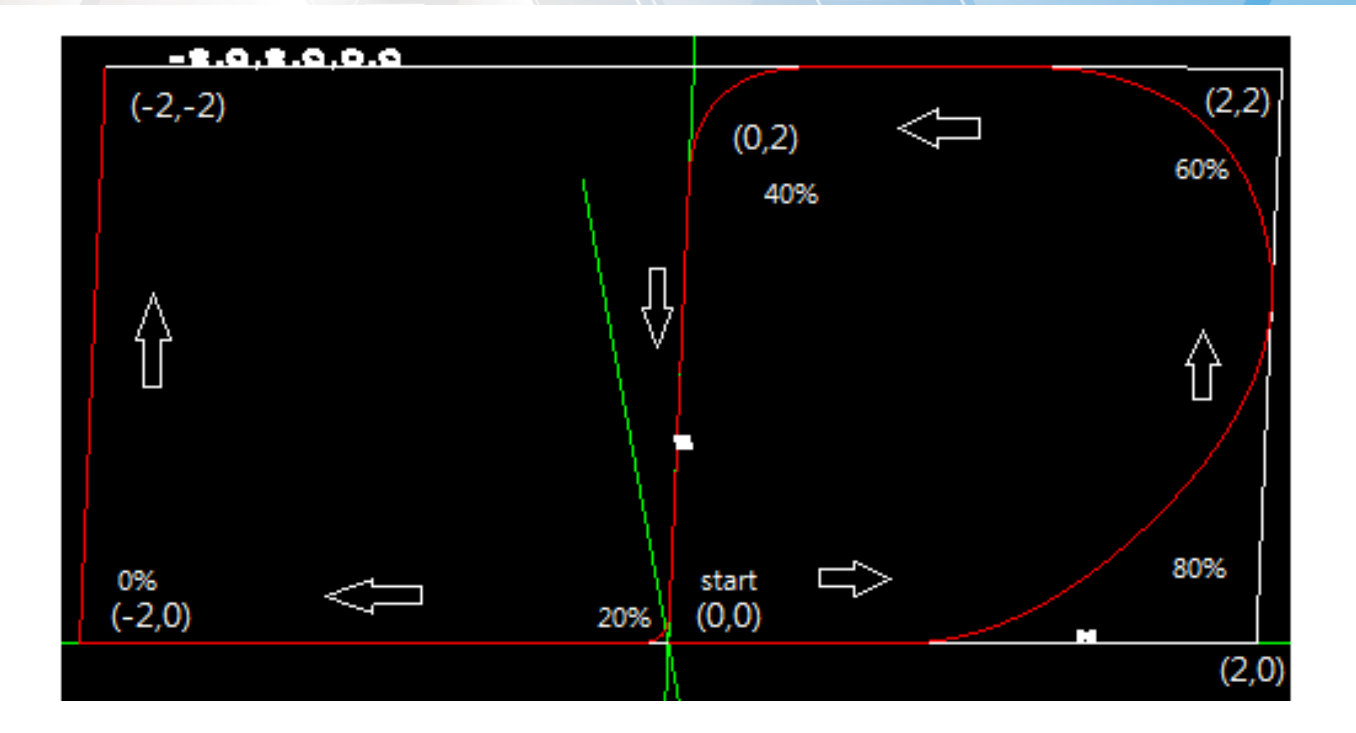

Copyright © 2018 ICP DAS CO., Ltd. All Rights Reserved. - 721 -

## 7.6.14. ECAT\_McSetGroupPvtDecEnable

## Description:

Set whether to decelerate or not after the PVT motion is finished of a group.

## Syntax:

int32\_t ECAT\_McSetGroupPvtDecEnable(uint16\_t DeviceNo, uint16\_t GroupNo, uint16\_t Enable)

### Parameters:

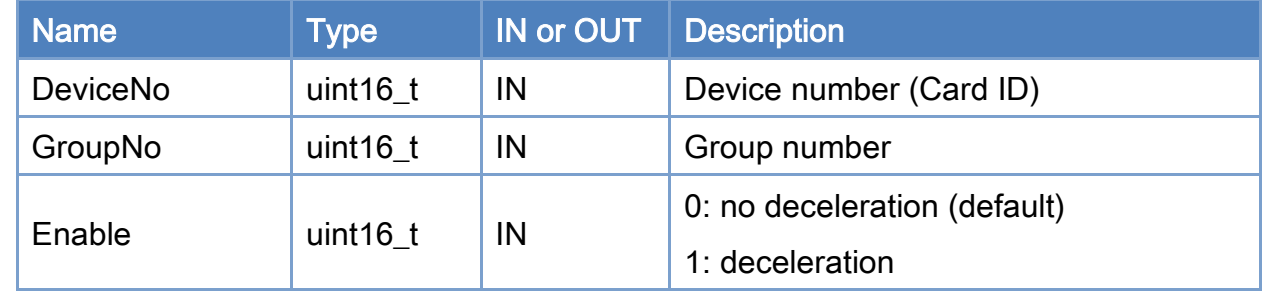

#### Return:

0: Success.

Others: Refer to Appendix ["Error Codes"](#page-1058-0).

Copyright © 2018 ICP DAS CO., Ltd. All Rights Reserved. 4.1. 722 -

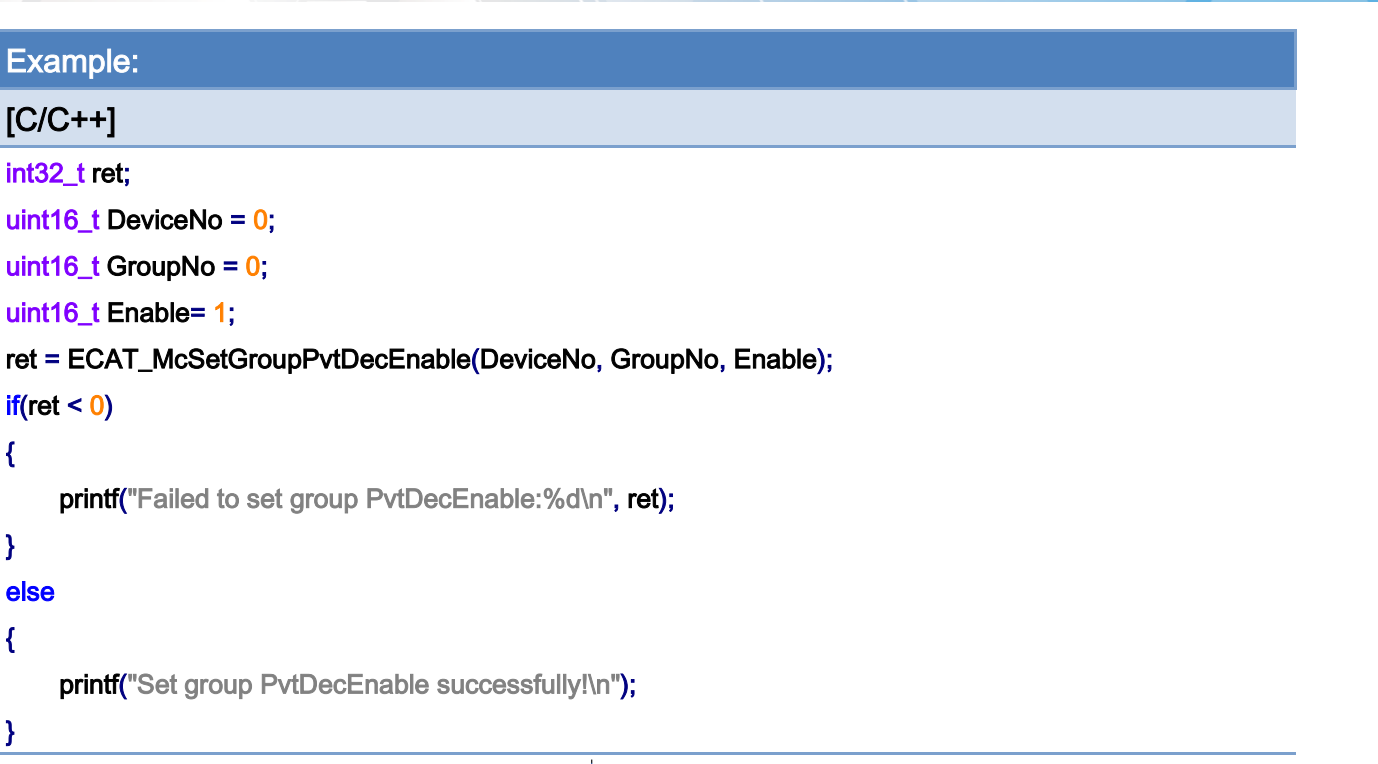

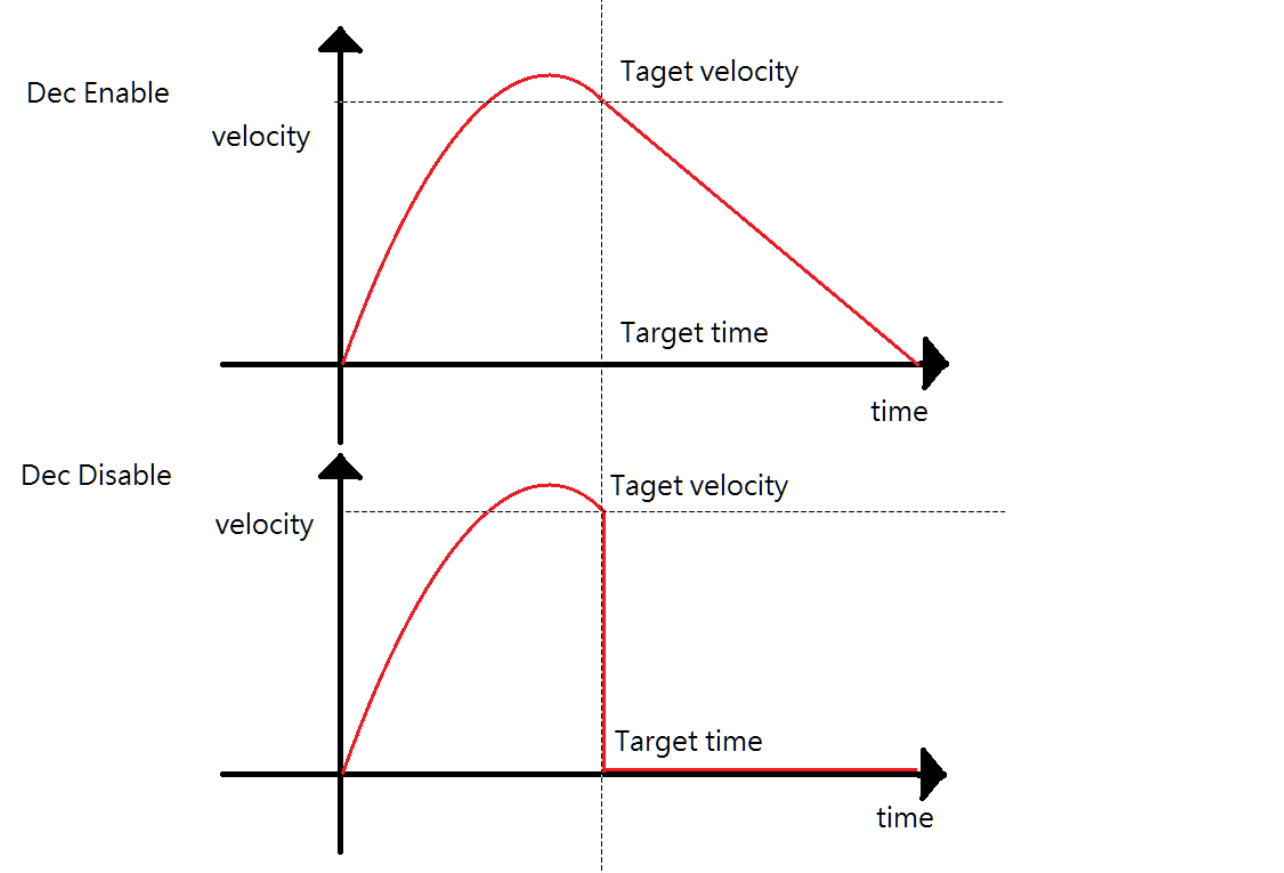

Copyright © 2018 ICP DAS CO., Ltd. All Rights Reserved. - 723 -

## 7.6.15. ECAT\_McGetGroupPvtDecEnable

## Description:

Get whether to decelerate or not after the PVT motion is finished of a group.

## Syntax:

int32\_t ECAT\_McGetGroupPvtDecEnable(uint16\_t DeviceNo, uint16\_t GroupNo, uint16\_t \*Enable)

### Parameters:

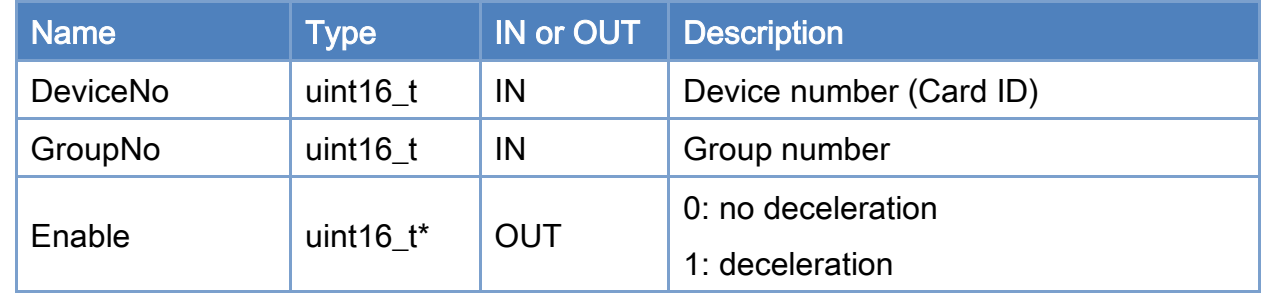

#### Return:

0: Success.

Others: Refer to Appendix ["Error Codes"](#page-1058-0).

Copyright © 2018 ICP DAS CO., Ltd. All Rights Reserved. 4.1. 724 -

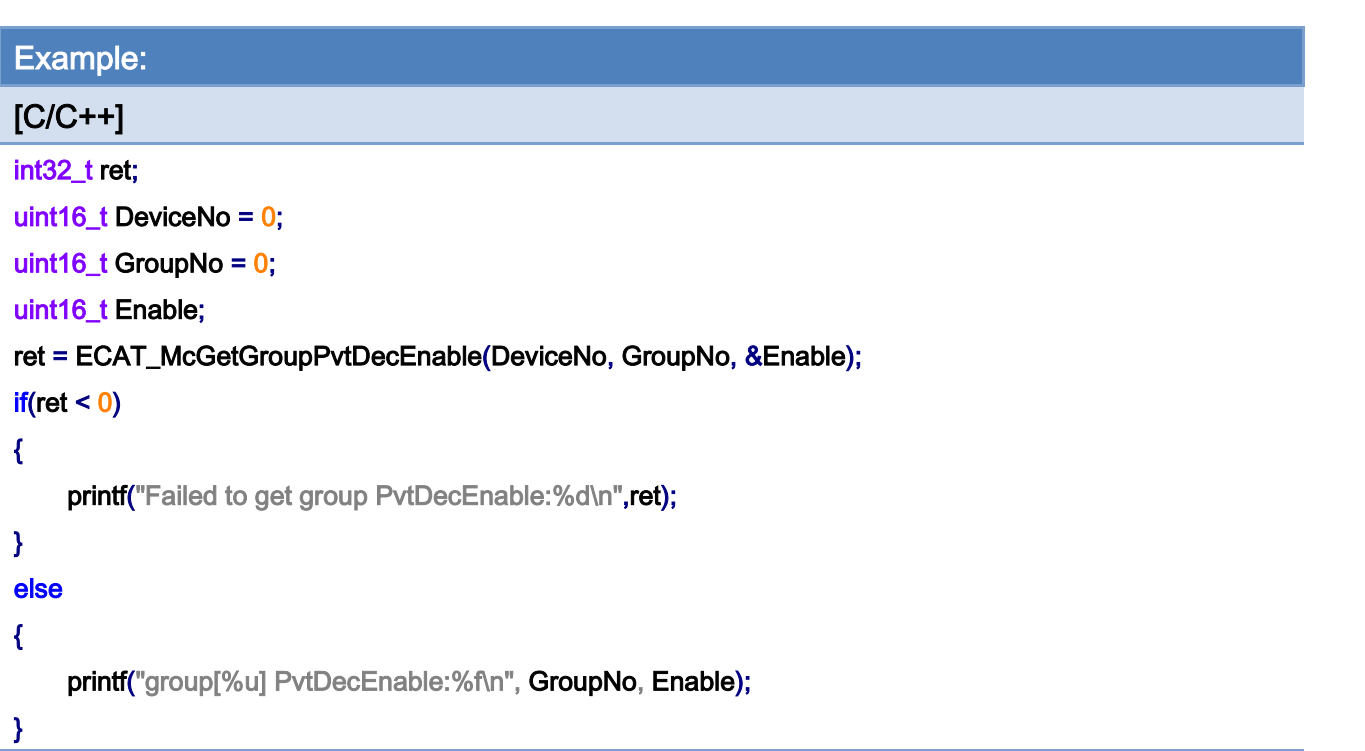

Copyright © 2018 ICP DAS CO., Ltd. All Rights Reserved. - 725 -

## 7.6.16. ECAT\_McSetGroupCoordinate

### Description:

Set whether the group motion control performs coordinate conversion.

When performing coordinate conversion, the functions of Table 7.9 cannot be used. To use it, set the coordinate conversion mode to MC\_DEFAULT\_INTERPOLATION.

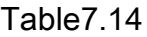

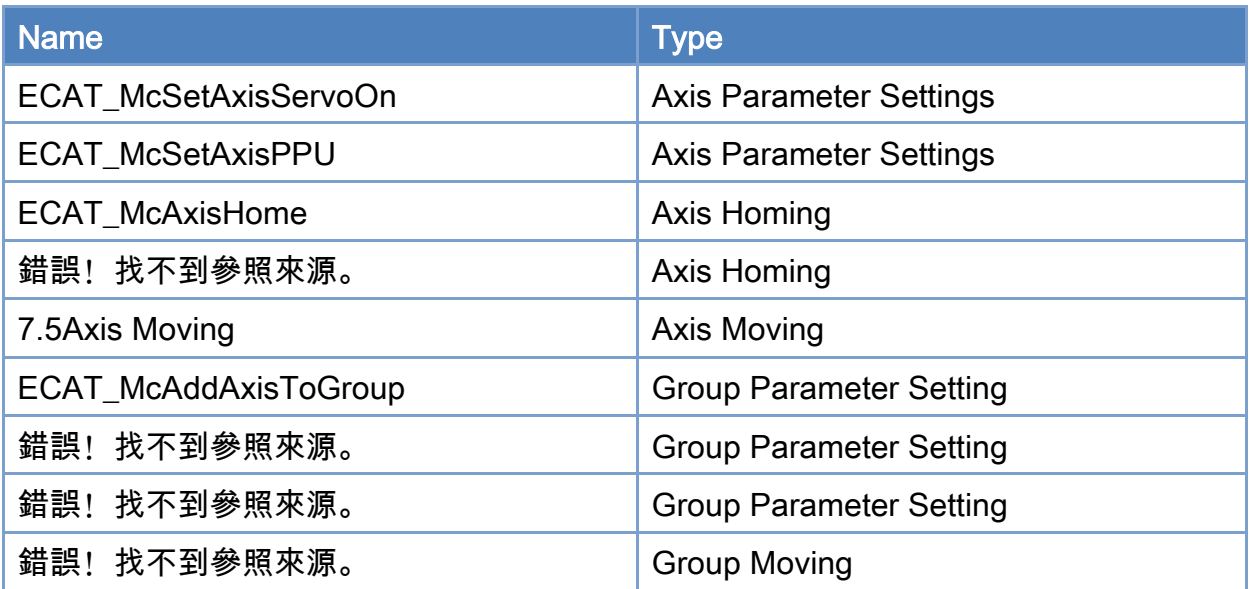

## Syntax:

int32\_t ECAT\_McSetGroupCoordinate(uint16\_t DeviceNo, uint16\_t GroupNo, uint16\_t Type)

### Parameters:

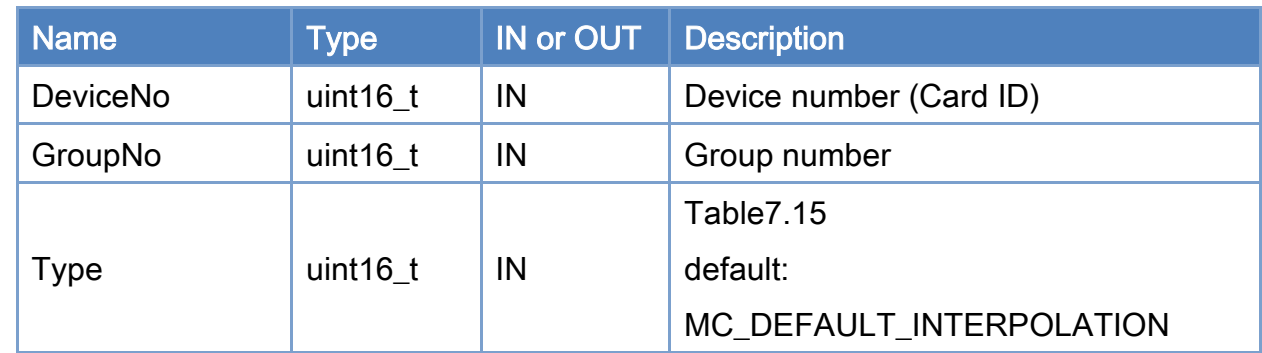

### Return:

0: Success.

Copyright © 2018 ICP DAS CO., Ltd. All Rights Reserved. 4.1. 126 -

Others: Refer to Appendix ["Error Codes"](#page-1058-0).

Copyright © 2018 ICP DAS CO., Ltd. All Rights Reserved. - 727 -

<span id="page-727-0"></span>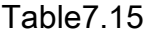

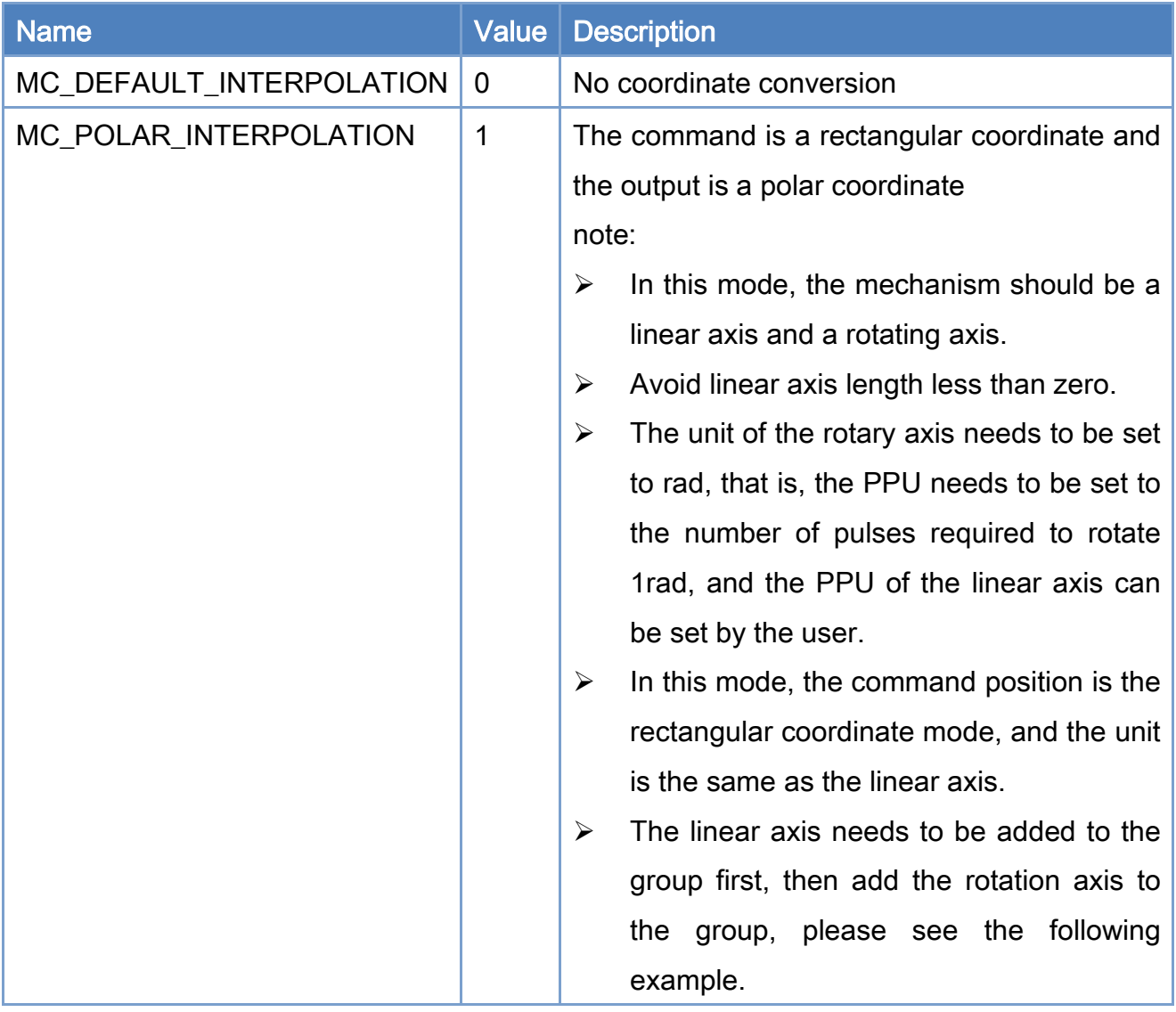

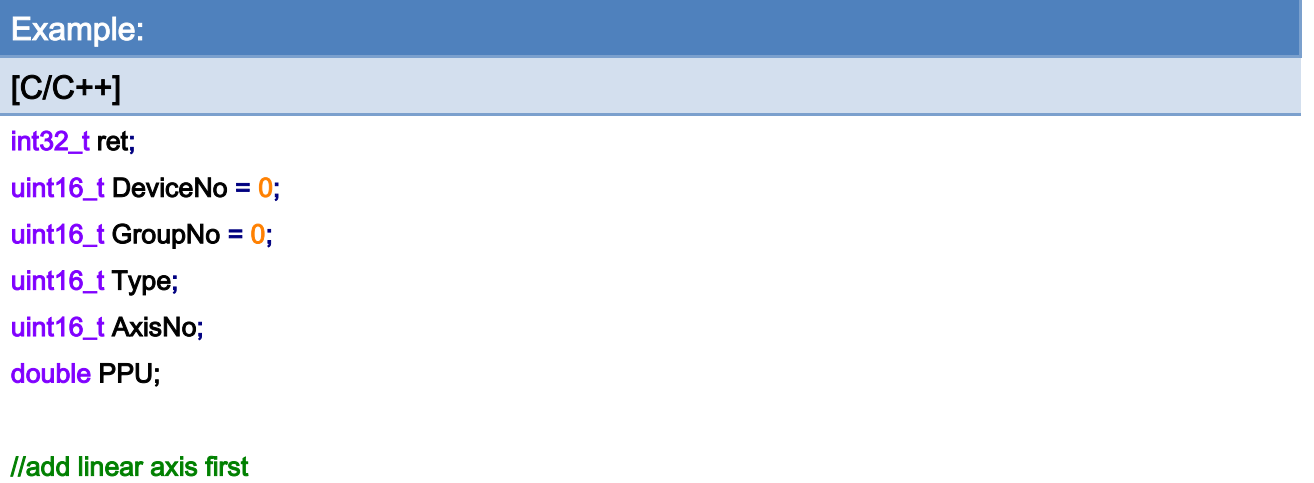

Copyright © 2018 ICP DAS CO., Ltd. All Rights Reserved. - 728 -

```
EtherCAT Master Software Manual
```

```
AxisNo = 0;
ret = ECAT_McAddAxisToGroup(DeviceNo, GroupNo, AxisNo); 
if(ret < 0){ 
    printf("Failed to add axis to group:%d\n", ret);
     return; 
} 
//then add the rotation axis 
AxisNo = 1;
ret = ECAT_McAddAxisToGroup(DeviceNo, GroupNo, AxisNo); 
if(ret < 0){ 
    printf("Failed to add axis to group:%d\n", ret);
     return; 
} 
ret = ECAT_McSetGroupCoordinate(DeviceNo, GroupNo, Type); 
if(ret < 0){ 
    printf("Failed to set group Coordinate:%d\n",ret);
```
}

Copyright © 2018 ICP DAS CO., Ltd. All Rights Reserved. 4.1. 729 -

## 7.6.17. ECAT\_McSetGroupCoordinateLimit

## Description:

Set the position software limit of a group.

### Syntax:

int32\_t ECAT\_McSetGroupCoordinateLimit(uint16\_t DeviceNo, uint16\_t GroupNo, uint16\_t Type, uint16\_t Enable, double MIN\_Value, double MAX\_Value)

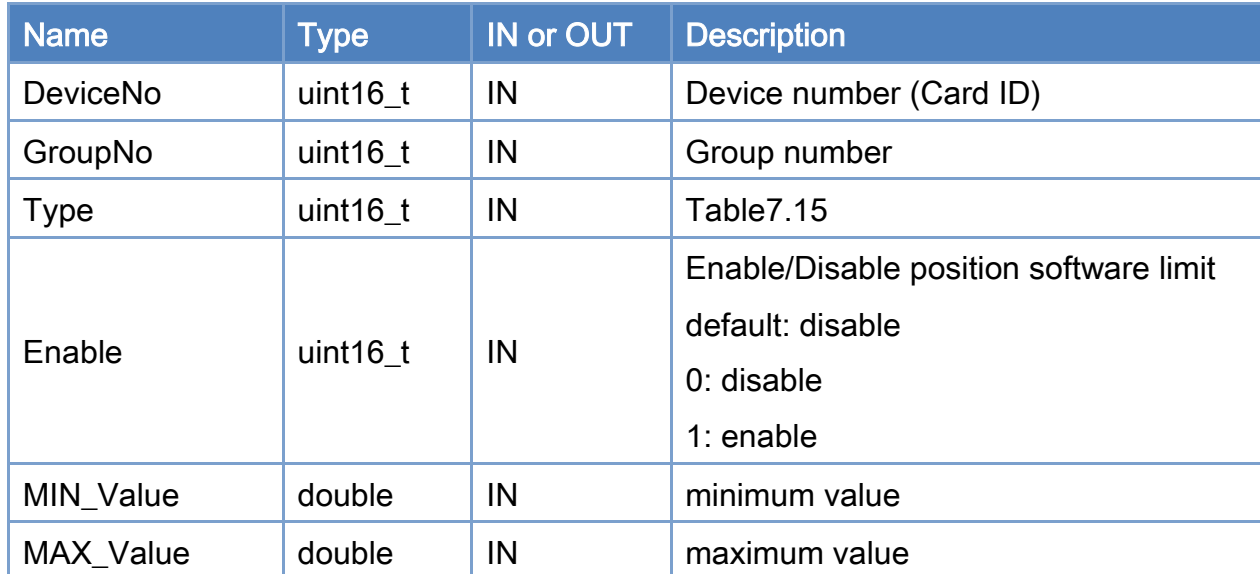

## Parameters:

## Return:

0: Success.

Others: Refer to Appendix ["Error Codes"](#page-1058-0).

Copyright © 2018 ICP DAS CO., Ltd. All Rights Reserved. 4.1. 130 -

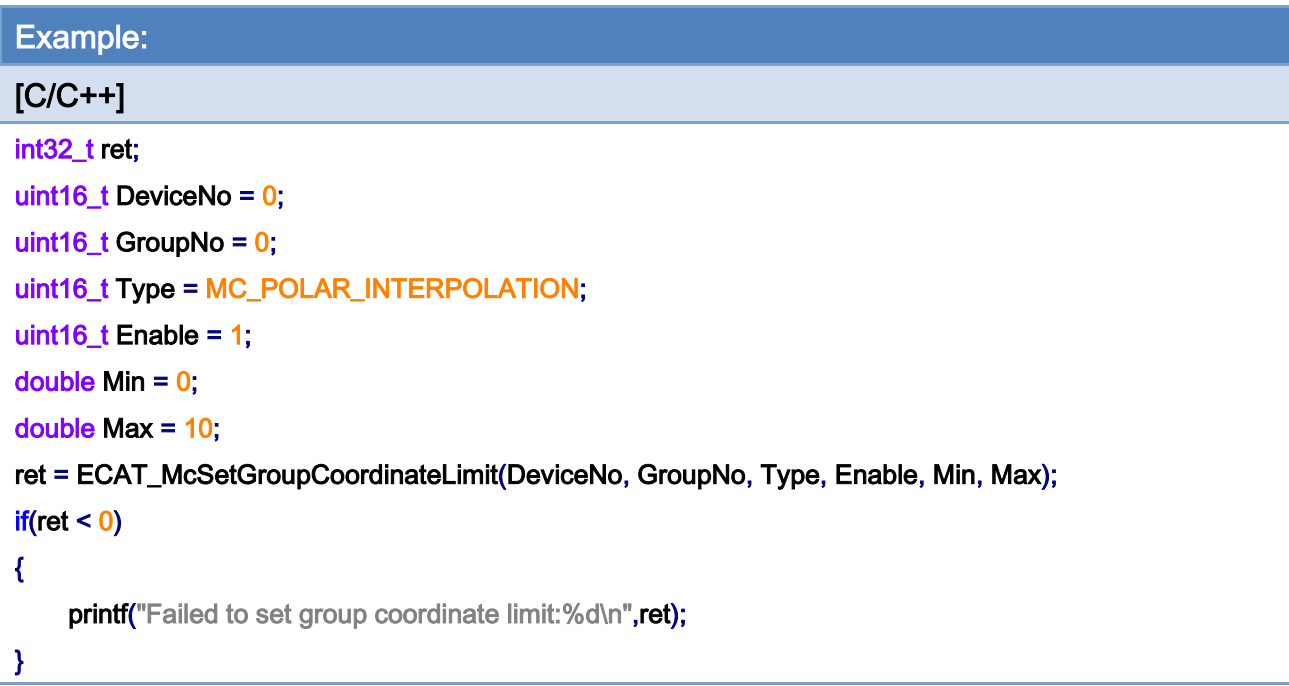

Copyright © 2018 ICP DAS CO., Ltd. All Rights Reserved. - 731 -

## 7.6.18. ECAT\_McGetGroupCoordinateLimit

## Description:

Get the position software limit of a group.

## Syntax:

int32\_t ECAT\_McGetGroupCoordinateLimit(uint16\_t DeviceNo, uint16\_t GroupNo, uint16\_t Type, uint16\_t \*Enable, double \*MIN\_Value, double \*MAX\_Value)

### Parameters:

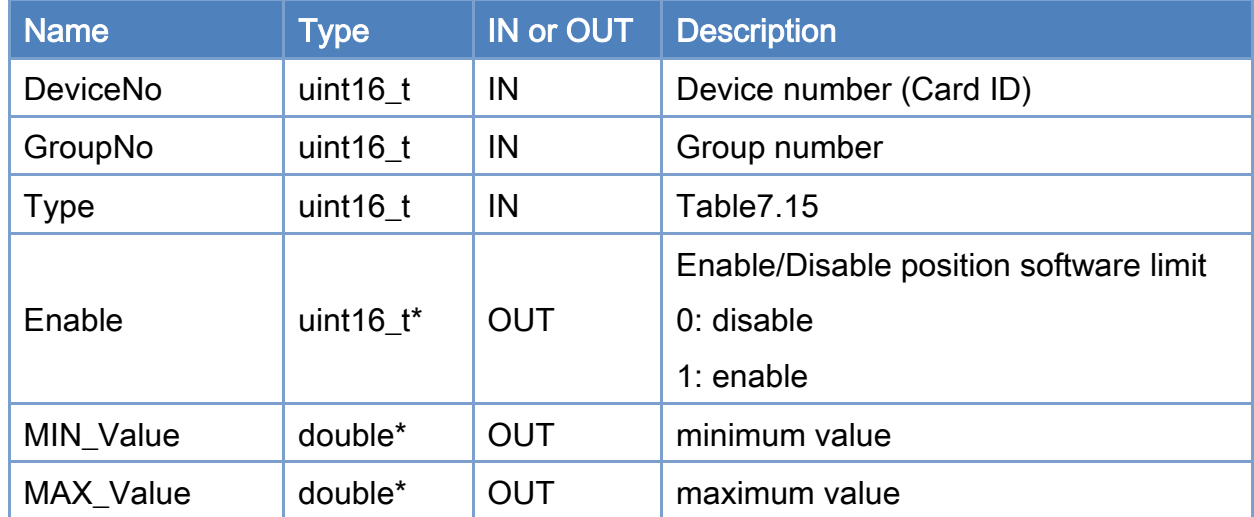

## Return:

0: Success.

Others: Refer to Appendix ["Error Codes"](#page-1058-0).

Copyright © 2018 ICP DAS CO., Ltd. All Rights Reserved. 4.1. 732 -

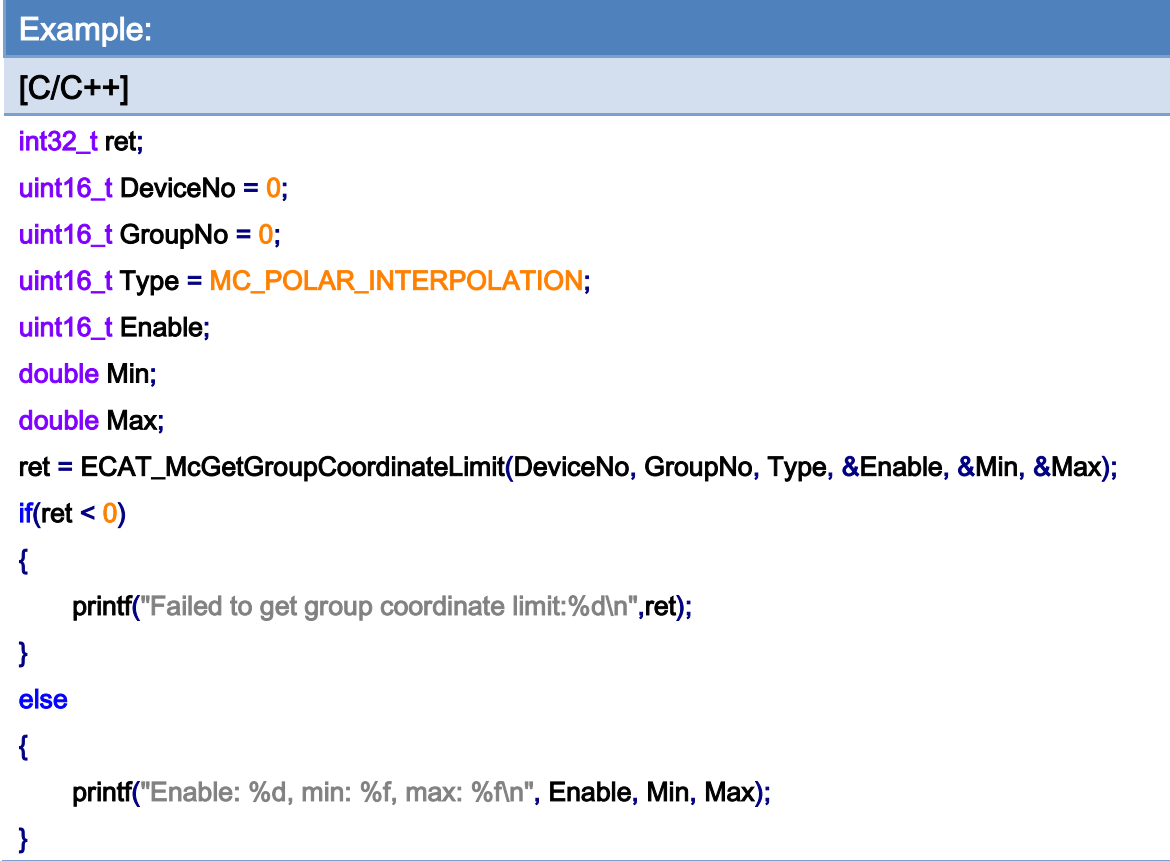

Copyright © 2018 ICP DAS CO., Ltd. All Rights Reserved. - 733 -

# 7.7. Group Status

## 7.7.1. ECAT\_McGetGroupState

## Description:

Get the state of a group.

## Syntax:

int32\_t ECAT\_McGetGroupState(uint16\_t DeviceNo, uint16\_t GroupNo, uint32\_t \*State)

## Parameters:

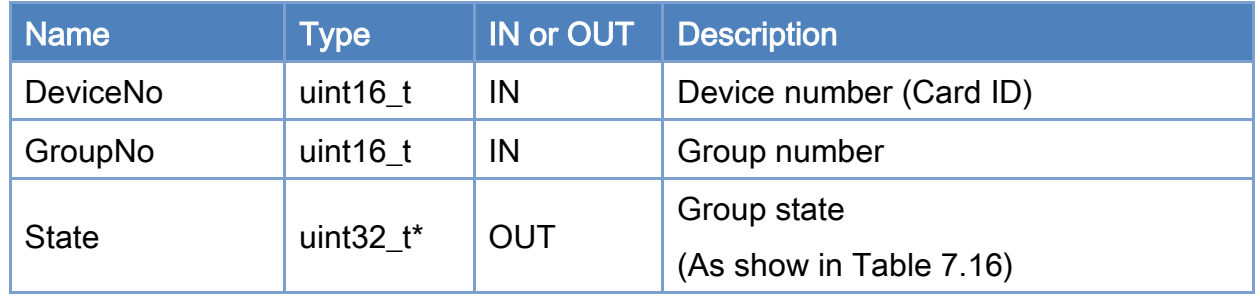

## Return:

0: Success.

Others: Refer to Appendix ["Error Codes"](#page-1058-0).

### <span id="page-733-0"></span>Table 7.16: Group state

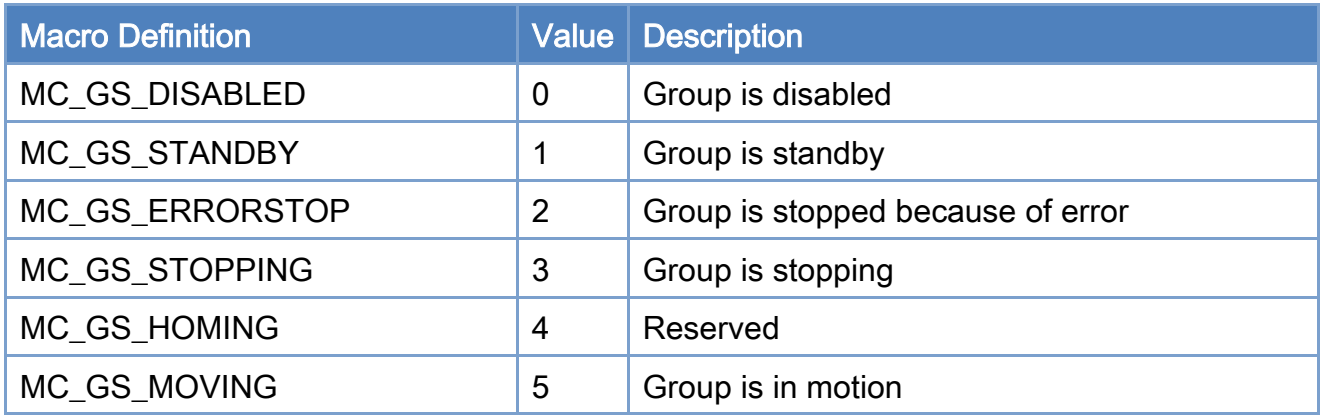

Copyright © 2018 ICP DAS CO., Ltd. All Rights Reserved. 4.1. 734 -

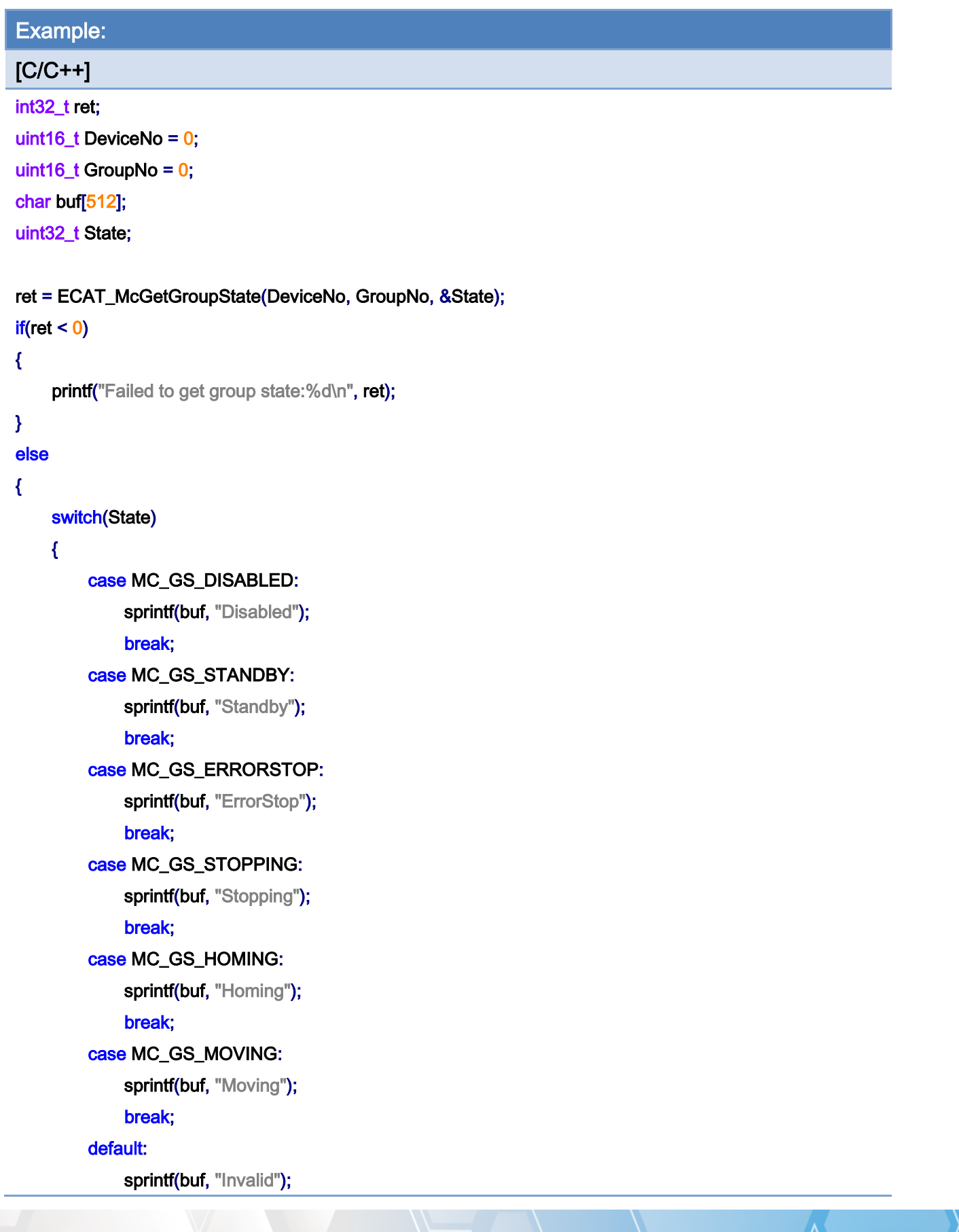

Copyright © 2018 ICP DAS CO., Ltd. All Rights Reserved. 4.1 1235 -

## }

Printf ("Group State:%s\n", buf);

}

Copyright © 2018 ICP DAS CO., Ltd. All Rights Reserved. - 736 -

## 7.7.2. ECAT\_McGetGroupCmdBuffer

## Description:

Get the number of commands buffered inside a group buffer.

## Syntax:

int32\_t ECAT\_McGetGroupCmdBuffer(uint16\_t DeviceNo, uint16\_t GroupNo, uint16\_t \*Buffer)

### Parameters:

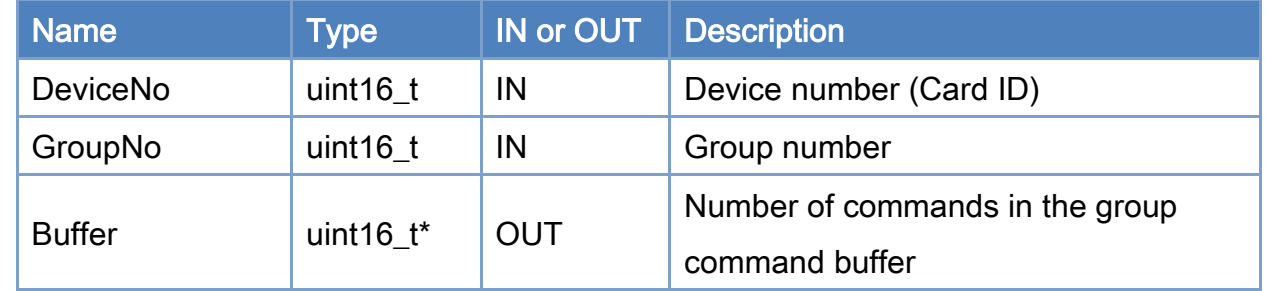

## Return:

0: Success.

Others: Refer to Appendix ["Error Codes"](#page-1058-0).

Copyright © 2018 ICP DAS CO., Ltd. All Rights Reserved. 4.1. 737 -

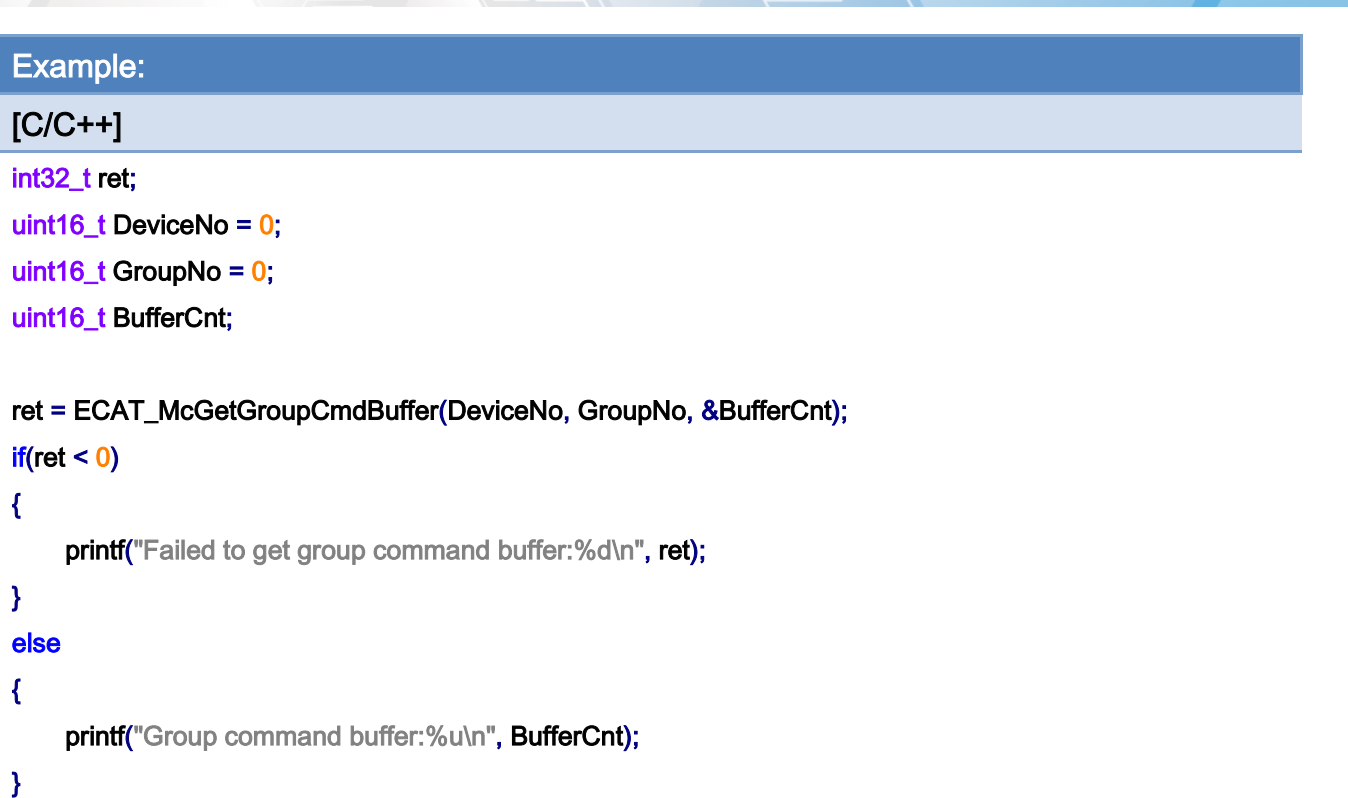

## 7.7.3. ECAT\_McSetGroupVelLimitStatus

#### Description:

Enable or disable the checking of the velocity limit of a group. If state is "Enable", each axis speed in this group will be checked for not over a defined maximum value. If one of these axes is over the speed limit value, this group speed will be recalculated to meet the speed limit requirement.

Note: This velocity limit requirement right now is valid only for two functions: ECAT\_McGroupMoveLineAbs\_PT and ECAT\_McGroupMoveLineRel\_PT.

#### Syntax:

int32\_t ECAT\_McSetGroupVelLimitStatus(uint16\_t DeviceNo, uint16\_t GroupNo, uint16\_t Status)

### Parameters:

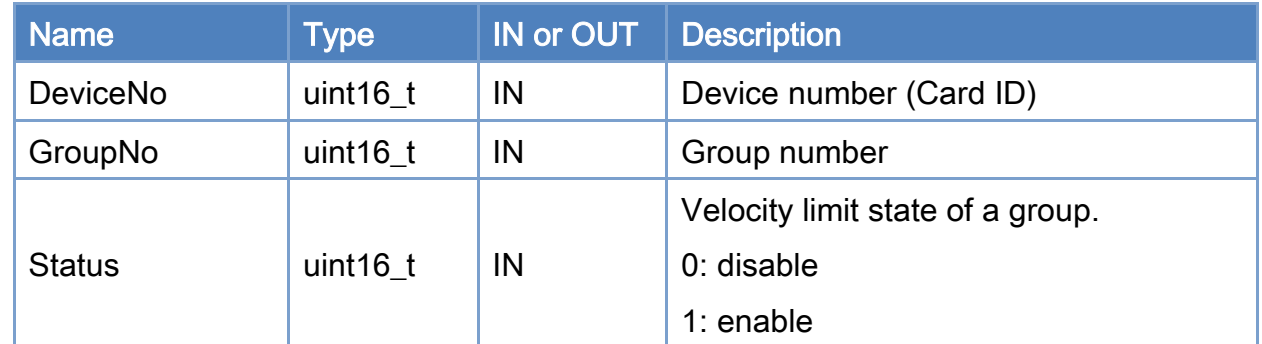

### Return:

0: Success.

Others: Refer to Appendix ["Error Codes"](#page-1058-0).

Copyright © 2018 ICP DAS CO., Ltd. All Rights Reserved. 4.1. 1239 -

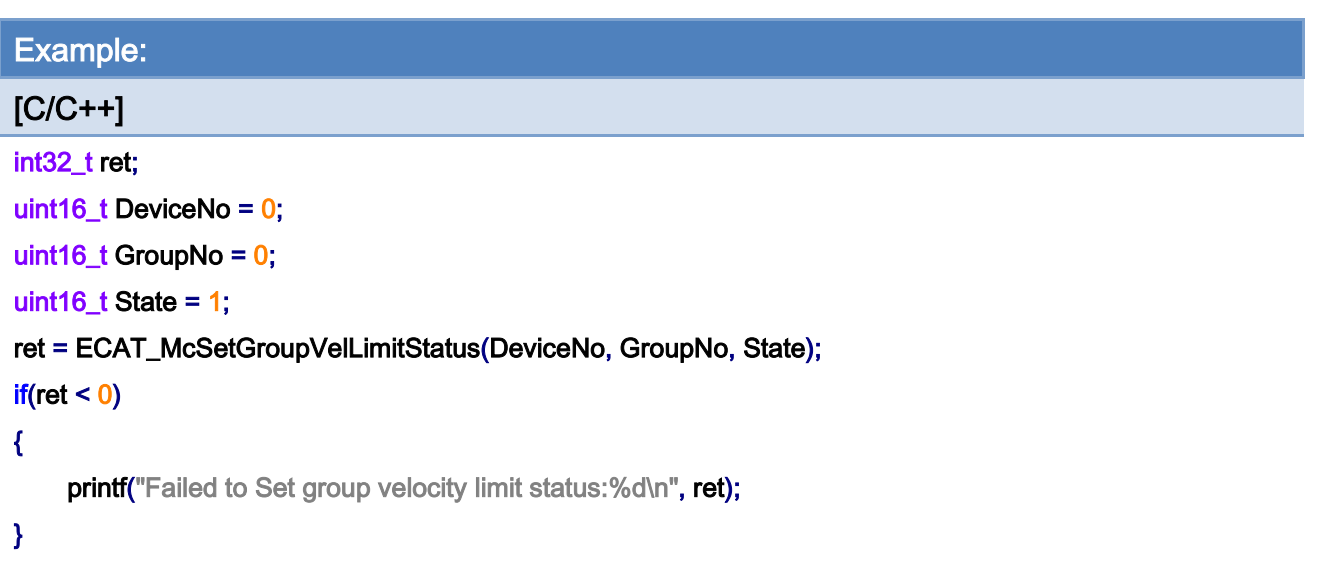

Copyright © 2018 ICP DAS CO., Ltd. All Rights Reserved. - 740 -

## 7.7.4. ECAT\_McGetGroupVelLimitStatus

## Description:

Get the setting of enabling or disabling the velocity limit of a group.

Note: This velocity limit requirement right now is valid only for two functions:

## ECAT\_McGroupMoveLineAbs\_PT and ECAT\_McGroupMoveLineRel\_PT.

#### Syntax:

int32\_t ECAT\_McGetGroupVelLimitStatus(uint16\_t DeviceNo, uint16\_t GroupNo, uint16\_t \*Status)

## Parameters:

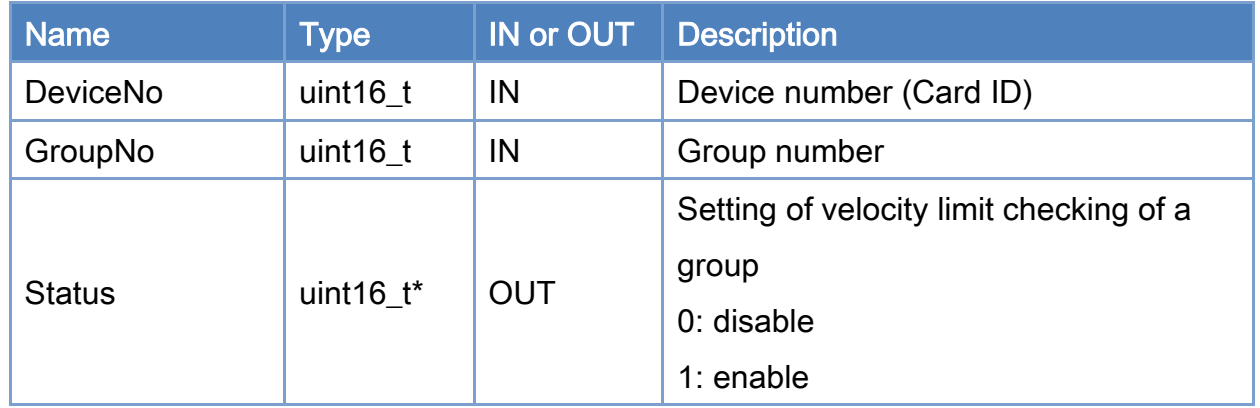

## Return:

0: Success.

Others: Refer to Appendix ["Error Codes"](#page-1058-0).

Copyright © 2018 ICP DAS CO., Ltd. All Rights Reserved. 4.1. 1741 -

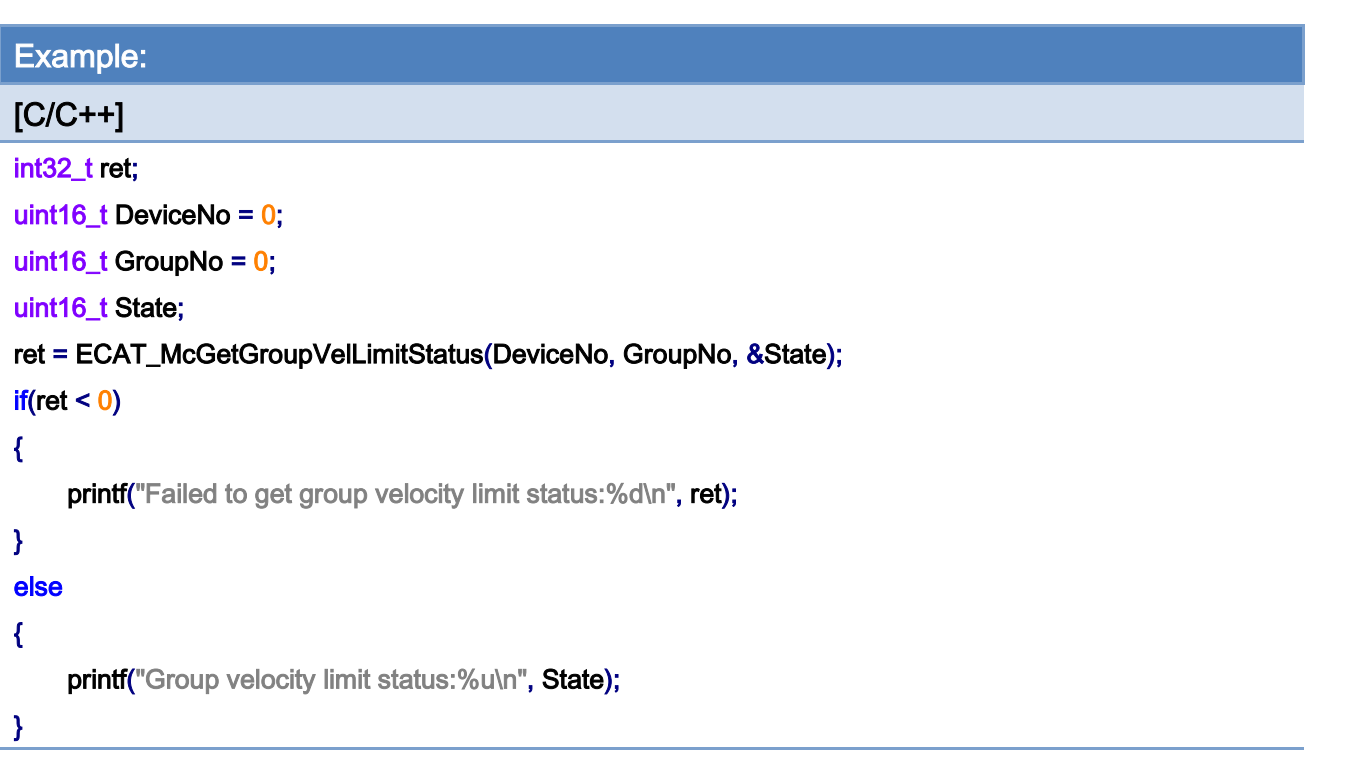

## 7.7.5. ECAT\_McSetGroupVelLimitValue

## Description:

Set the velocity limit value of each axis in a group.

Note: This velocity limit requirement right now is valid only for two functions:

## ECAT\_McGroupMoveLineAbs\_PT and ECAT\_McGroupMoveLineRel\_PT.

## Syntax:

int32\_t ECAT\_McSetGroupVelLimitValue(uint16\_t DeviceNo, uint16\_t GroupNo, double Value)

## Parameters:

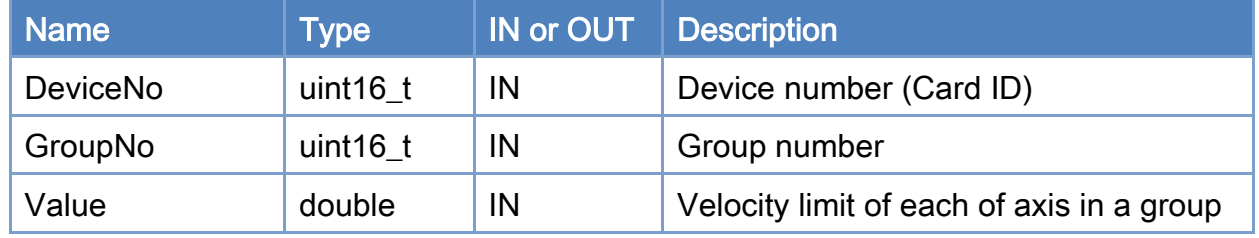

#### Return:

0: Success.

Others: Refer to Appendix ["Error Codes"](#page-1058-0).

Copyright © 2018 ICP DAS CO., Ltd. All Rights Reserved. 4.1. 1243 -

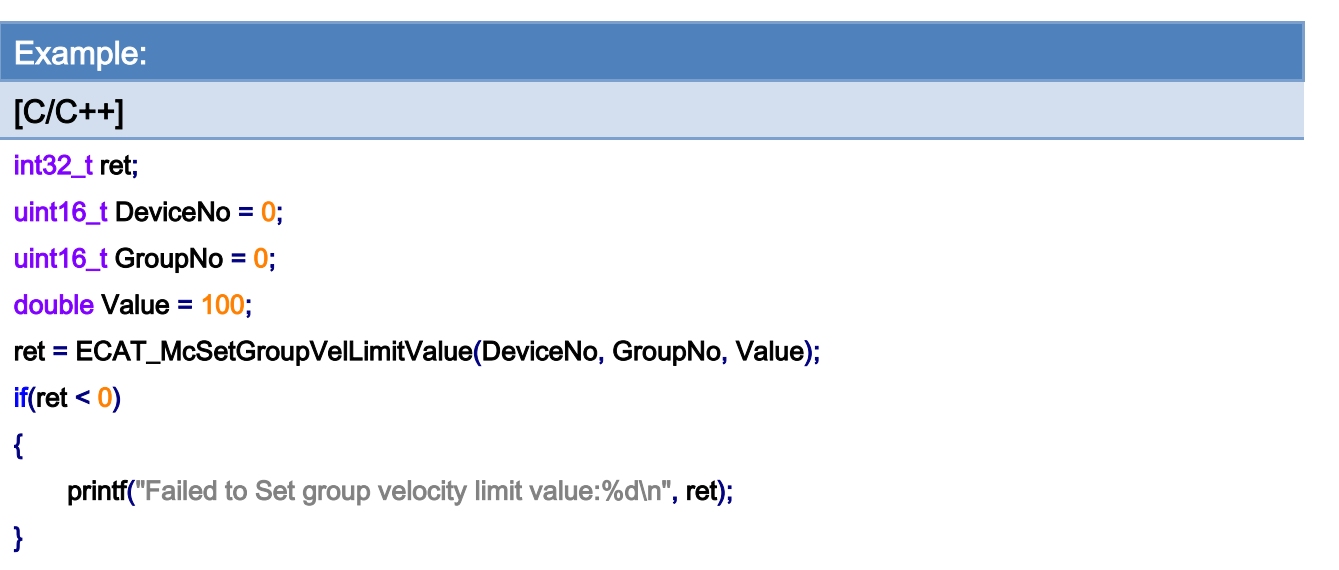

Copyright © 2018 ICP DAS CO., Ltd. All Rights Reserved. - 744 -

## 7.7.6. ECAT\_McGetGroupVelLimitValue

## Description:

Get the velocity limit of each of axis in a group.

Note: This velocity limit requirement right now is valid only for two functions:

## ECAT\_McGroupMoveLineAbs\_PT and ECAT\_McGroupMoveLineRel\_PT.

### Syntax:

int32\_t ECAT\_McGetGroupVelLimitValue(uint16\_t DeviceNo, uint16\_t GroupNo, double \*Value)

#### Parameters:

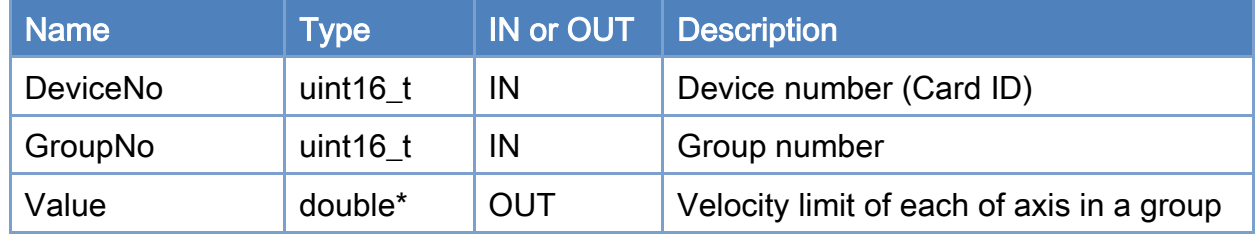

#### Return:

0: Success.

Others: Refer to Appendix ["Error Codes"](#page-1058-0).

Copyright © 2018 ICP DAS CO., Ltd. All Rights Reserved. 4.1. 1745 -

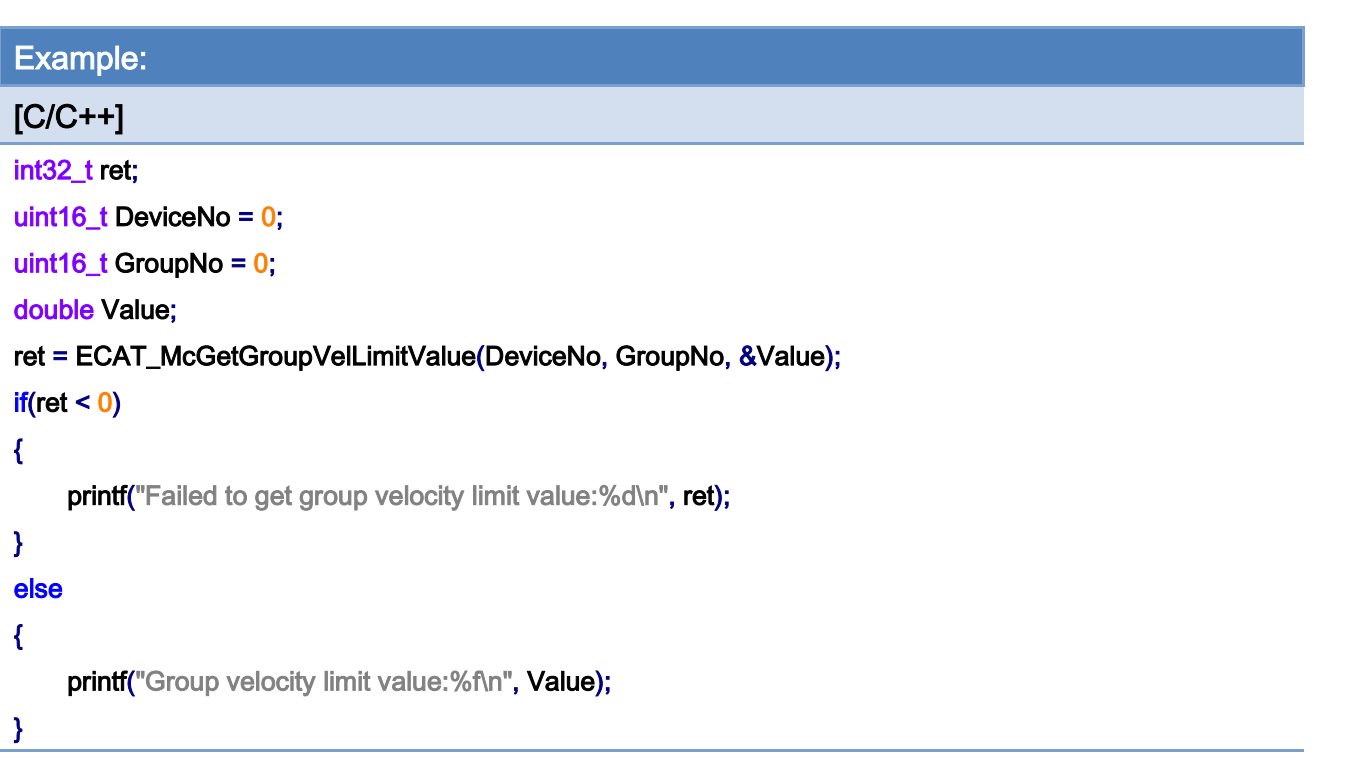

# <span id="page-746-0"></span>7.8. Group Moving

## 7.8.1. ECAT\_McGroupMoveLineAbs

### Description:

Start an absolute linear interpolation motion of a group. An array of position data of axes and a velocity are requested to enter.

## Syntax:

int32\_t ECAT\_McGroupMoveLineAbs(uint16\_t DeviceNo, uint16\_t GroupNo, double Pos[], double Vel)

### Parameters:

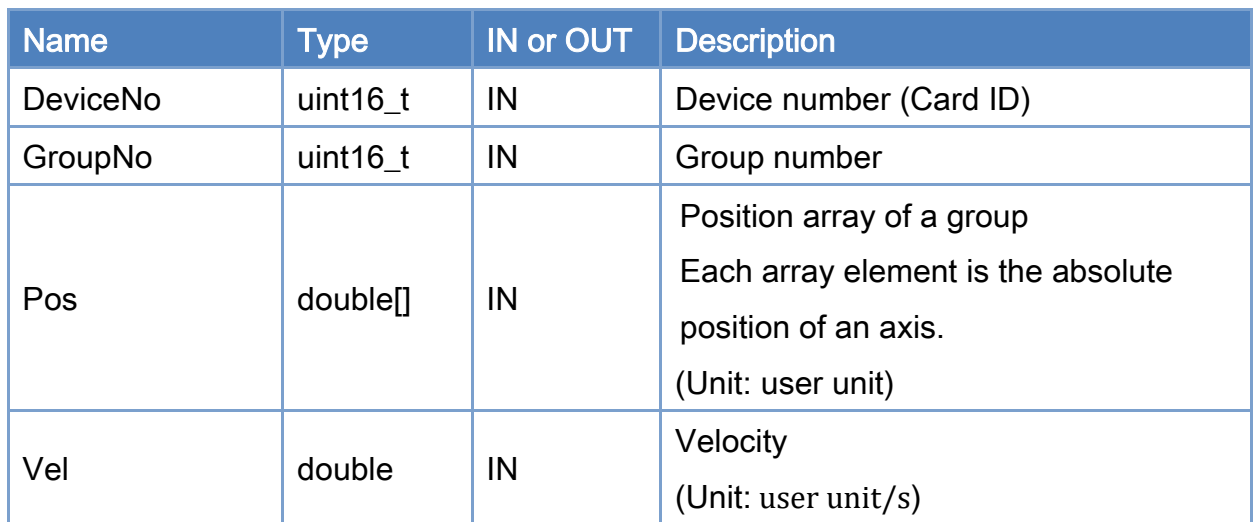

#### Return:

0: Success.

Others: Refer to Appendix ["Error Codes"](#page-1058-0).

Copyright © 2018 ICP DAS CO., Ltd. All Rights Reserved. 4.1. 1747 -

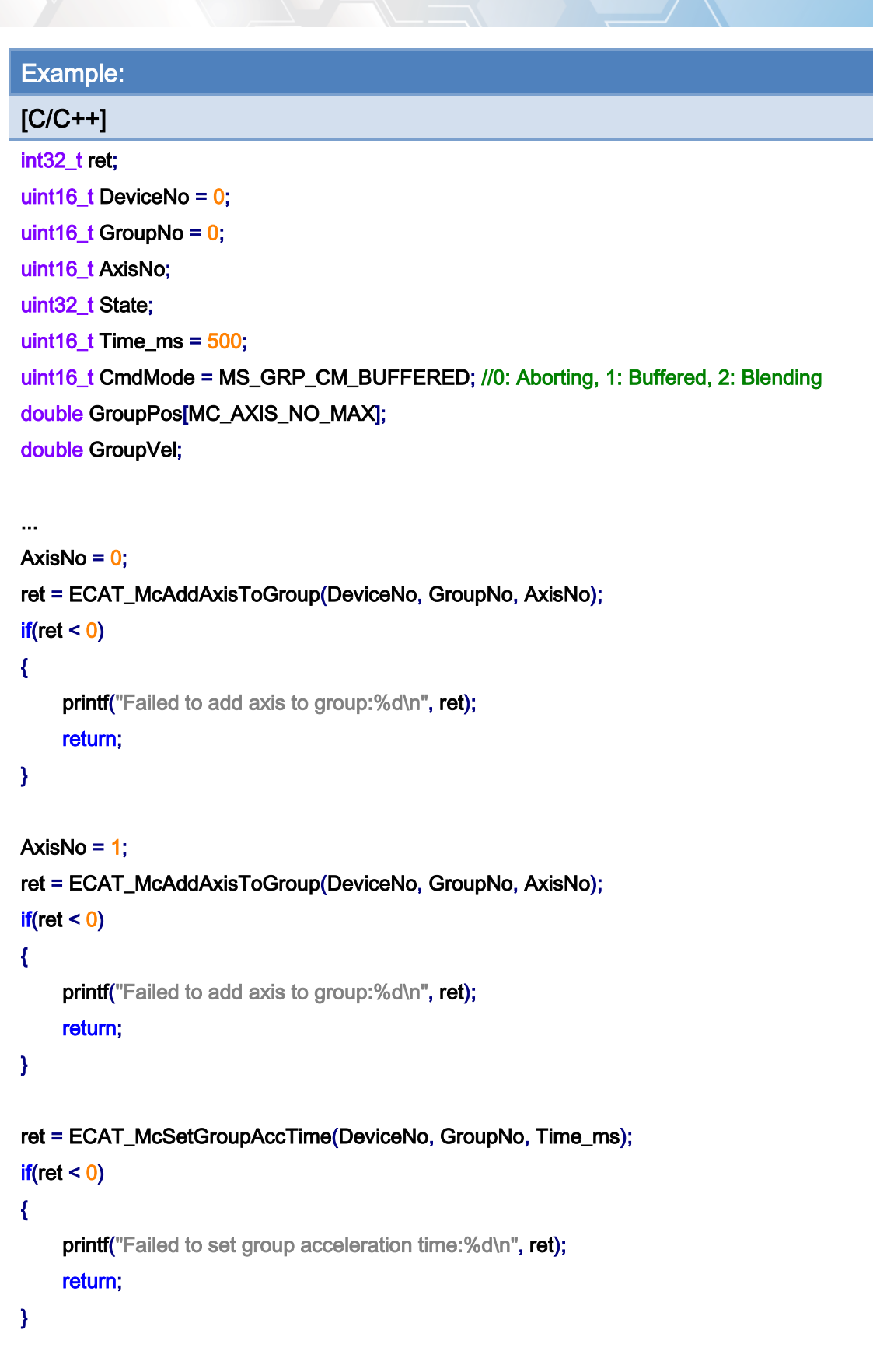

ret = ECAT\_McSetGroupCmdMode(DeviceNo, GroupNo, CmdMode);

Copyright © 2018 ICP DAS CO., Ltd. All Rights Reserved. - 748 -

```
EtherCAT Master Software Manual
```

```
if(ret < 0){ 
    printf("Failed to set group command mode:%d\n", ret);
     return; 
} 
ret = ECAT_McGetGroupState(DeviceNo, GroupNo, &State); 
if(State == MC_GS_STANDBY) //Standby 
{ 
     //Command 1 
     GroupPos[0] = 10.0; 
     GroupPos[1] = 20.0; 
    GroupVel = 5;
     ret = ECAT_McGroupMoveLineAbs(DeviceNo, GroupNo, GroupPos, GroupVel); 
    if(ret < 0) { 
         printf("Failed to add group move line command:%d\n", ret);
     } 
     //Command 2 
     GroupPos[0] = 30.0; 
     GroupPos[1] = 50.0; 
    GroupVel = 10;
     ret = ECAT_McGroupMoveLineAbs(DeviceNo, GroupNo, GroupPos, GroupVel); 
    if(ret < 0) { 
         printf("Failed to add group move line command:%d\n", ret);
     } 
     do 
     { 
          sleep(1); 
          ret = ECAT_McGetGroupState(DeviceNo, GroupNo, &State); 
     }while(State == MC_GS_MOVING) //Moving 
     if(State == MC_GS_STANDBY) //Standby 
         printf("Group move line successfully!\n");
     else if(State == MC_GS_ERRORSTOP) //ErrorStop
```
Copyright © 2018 ICP DAS CO., Ltd. All Rights Reserved. 4.1. 1749 -

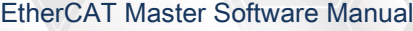

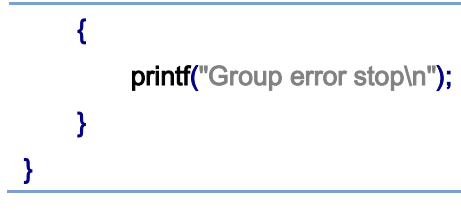

Copyright © 2018 ICP DAS CO., Ltd. All Rights Reserved. - 750 -

## 7.8.2. ECAT\_McGroupMoveLineRel

## Description:

Start a relative linear interpolation motion of a group. An array of distance data of axes and a velocity are requested to enter.

## Syntax:

int32\_t ECAT\_McGroupMoveLineRel(uint16\_t DeviceNo, uint16\_t GroupNo, double Pos[], double Vel)

## Parameters:

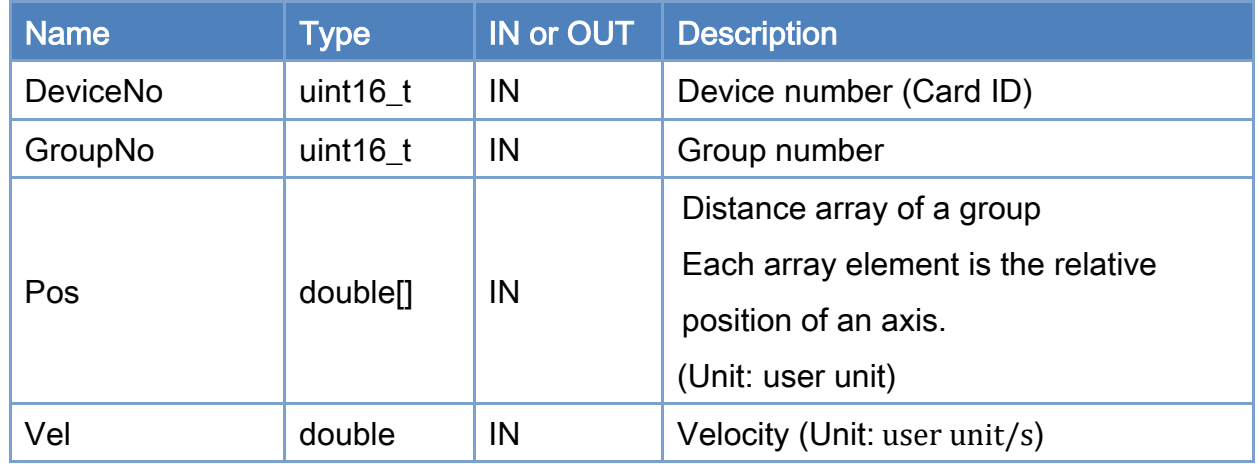

### Return:

0: Success.

Others: Refer to Appendix ["Error Codes"](#page-1058-0).

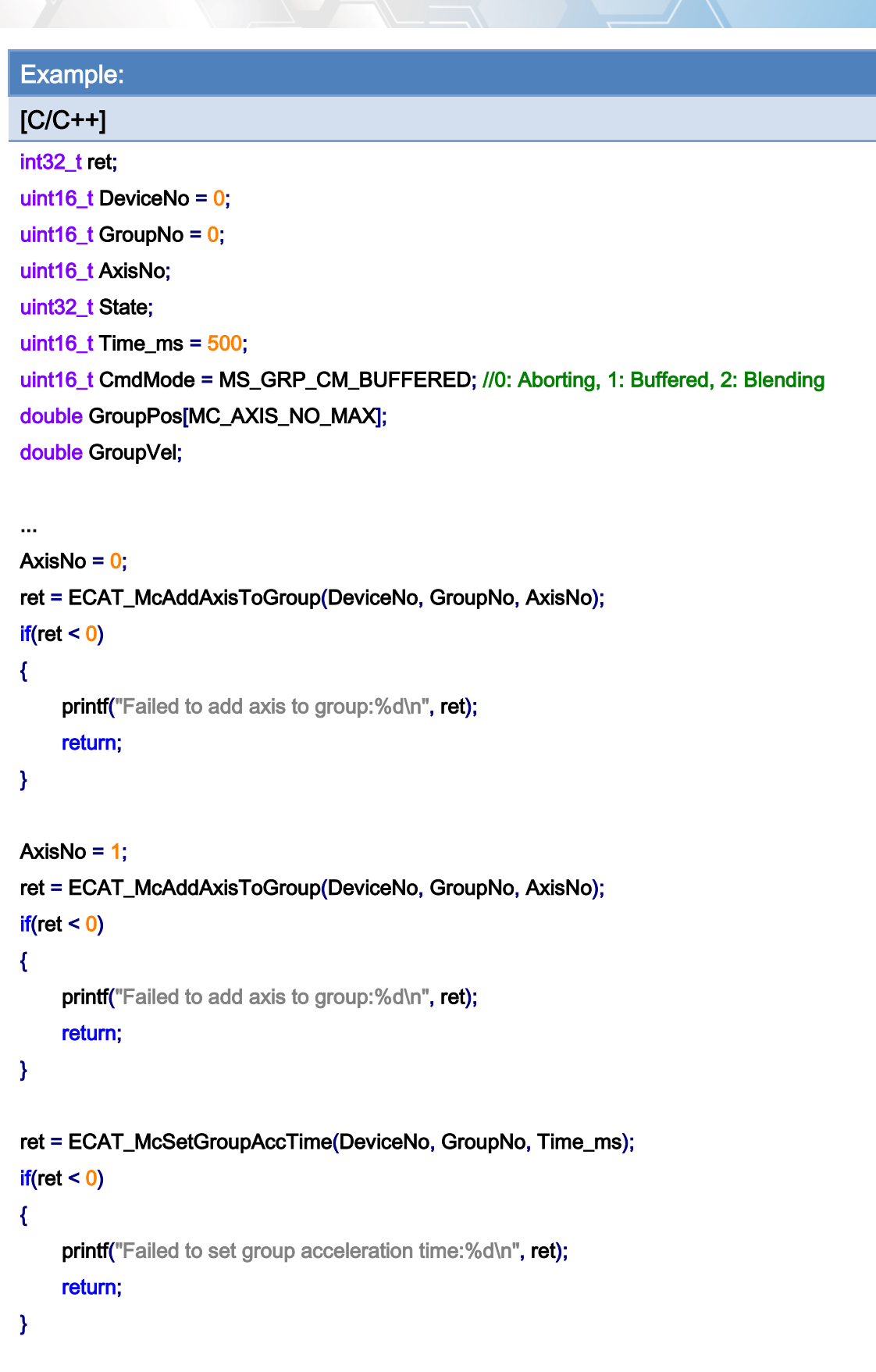

ret = ECAT\_McSetGroupCmdMode(DeviceNo, GroupNo, CmdMode);

Copyright © 2018 ICP DAS CO., Ltd. All Rights Reserved. - 752 -

```
EtherCAT Master Software Manual
```

```
if(ret < 0){ 
    printf("Failed to set group command mode:%d\n", ret);
     return; 
} 
ret = ECAT_McGetGroupState(DeviceNo, GroupNo, &State); 
if(State == MC_GS_STANDBY) //Standby 
{ 
     //Command 1 
     GroupPos[0] = 10.0; 
     GroupPos[1] = 20.0; 
    GroupVel = 5;
     ret = ECAT_McGroupMoveLineRel(DeviceNo, GroupNo, GroupPos, GroupVel); 
    if(ret < 0) { 
         printf("Failed to add group move line command:%d\n", ret);
     } 
     //Command 2 
     GroupPos[0] = 30.0; 
     GroupPos[1] = 50.0; 
    GroupVel = 10;
     ret = ECAT_McGroupMoveLineRel(DeviceNo, GroupNo, GroupPos, GroupVel); 
    if(ret < 0) { 
         printf("Failed to add group move line command:%d\n", ret);
     } 
     do 
     { 
          sleep(1); 
          ret = ECAT_McGetGroupState(DeviceNo, GroupNo, &State); 
     }while(State == MC_GS_MOVING) //Moving 
     if(State == MC_GS_STANDBY) //Standby 
         printf("Group move line successfully!\n");
     else if(State == MC_GS_ERRORSTOP) //ErrorStop
```
Copyright © 2018 ICP DAS CO., Ltd. All Rights Reserved. - 753 -

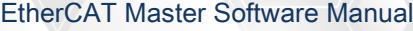

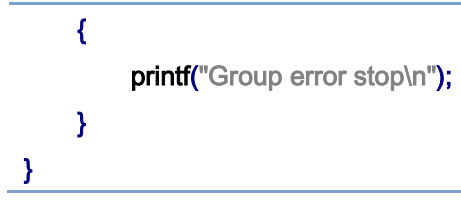

Copyright © 2018 ICP DAS CO., Ltd. All Rights Reserved. - 754 -

## 7.8.3. ECAT\_McGroupMoveLineAbs\_PT

## Description:

Start an absolute linear interpolation motion of a group. An array of position data of axes and action time are requested to enter. The command speed of each axis is calculated according to the position data and the time value.

#### Syntax:

int32\_t ECAT\_McGroupMoveLineAbs\_PT(uint16\_t DeviceNo, uint16\_t GroupNo, double Pos[], double Time)

## Parameters:

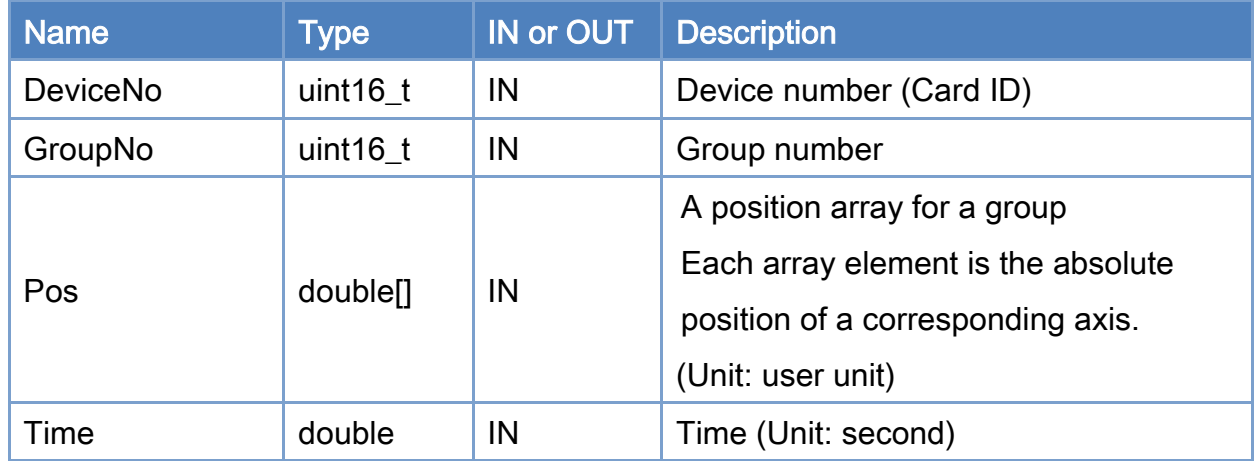

### Return:

0: Success.

Others: Refer to Appendix ["Error Codes"](#page-1058-0).

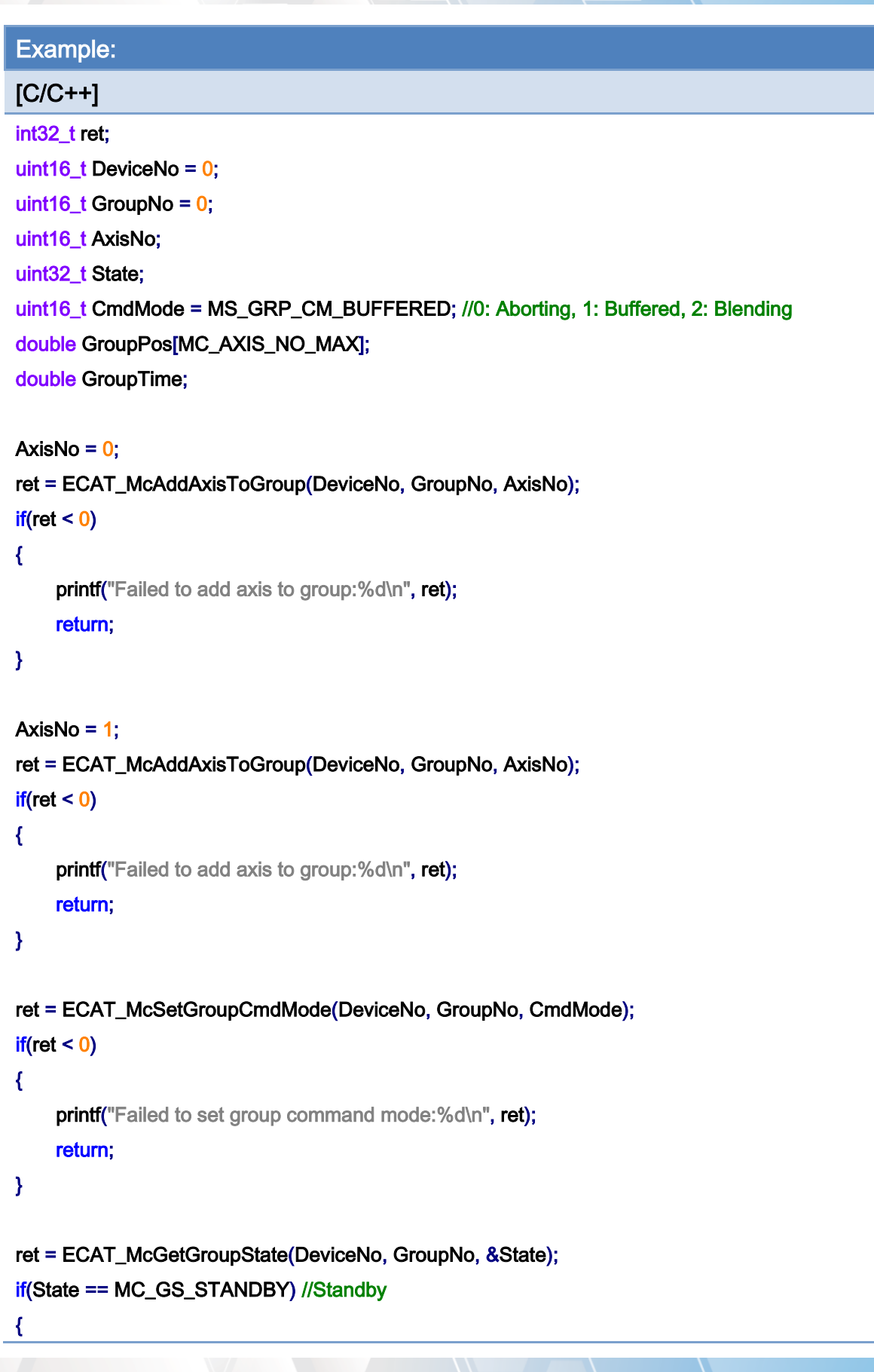

Copyright © 2018 ICP DAS CO., Ltd. All Rights Reserved. - 756 -
}

```
 //Command 1 
GroupPos[0] = 10.0;
 GroupPos[1] = 20.0; 
GroupTime = 5;
 ret = ECAT_McGroupMoveLineAbs_PT (DeviceNo, GroupNo, GroupPos, GroupTime); 
if(ret < 0)
 { 
    printf("Failed to add group move line command:%d\n", ret);
 } 
 //Command 2 
 GroupPos[0] = 30.0; 
 GroupPos[1] = 50.0; 
 GroupTime = 10; 
 ret = ECAT_McGroupMoveLineAbs_PT(DeviceNo, GroupNo, GroupPos, GroupTime); 
if(ret < 0) { 
    printf("Failed to add group move line command:%d\n", ret);
 } 
 do 
 { 
     sleep(1); 
     ret = ECAT_McGetGroupState(DeviceNo, GroupNo, &State); 
 }while(State == MC_GS_MOVING) //Moving 
 if(State == MC_GS_STANDBY) //Standby 
    printf("Group move line successfully!\n");
 else if(State == MC_GS_ERRORSTOP) //ErrorStop 
 { 
    printf("Group error stop\n");
 }
```
Copyright © 2018 ICP DAS CO., Ltd. All Rights Reserved. 4.1 157 -

# 7.8.4. ECAT\_McGroupMoveLineRel\_PT

### Description:

Start a relative linear interpolation motion of a group. An array of distance data of axes and action time are requested to enter. The command speed of each axis is calculated according to the distance data and the time value.

### Syntax:

int32\_t ECAT\_McGroupMoveLineRel\_PT(uint16\_t DeviceNo, uint16\_t GroupNo, double Pos[], double Time)

### Parameters:

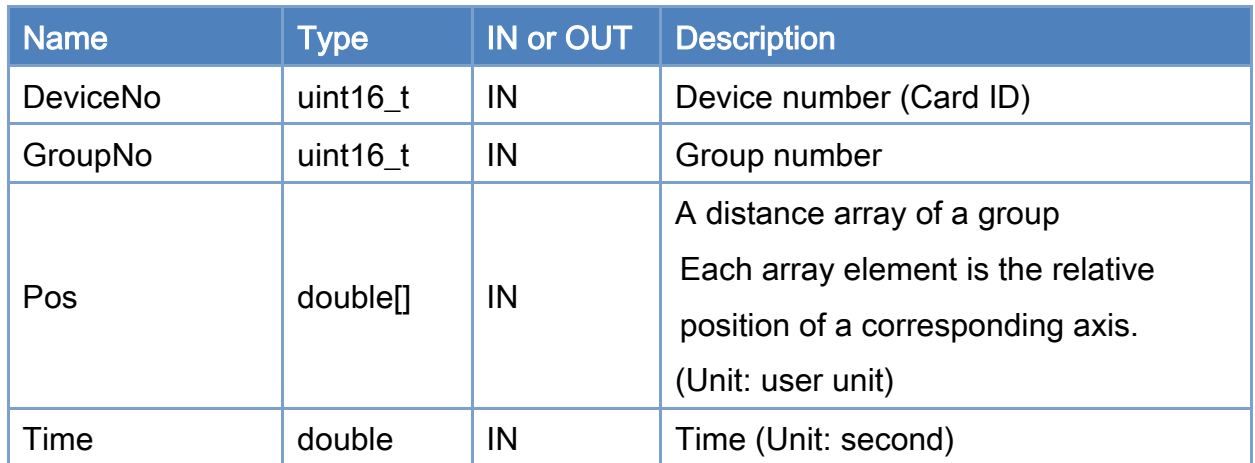

### Return:

0: Success.

Others: Refer to Appendix ["Error Codes"](#page-1058-0).

Copyright © 2018 ICP DAS CO., Ltd. All Rights Reserved. 4.1. 158 -

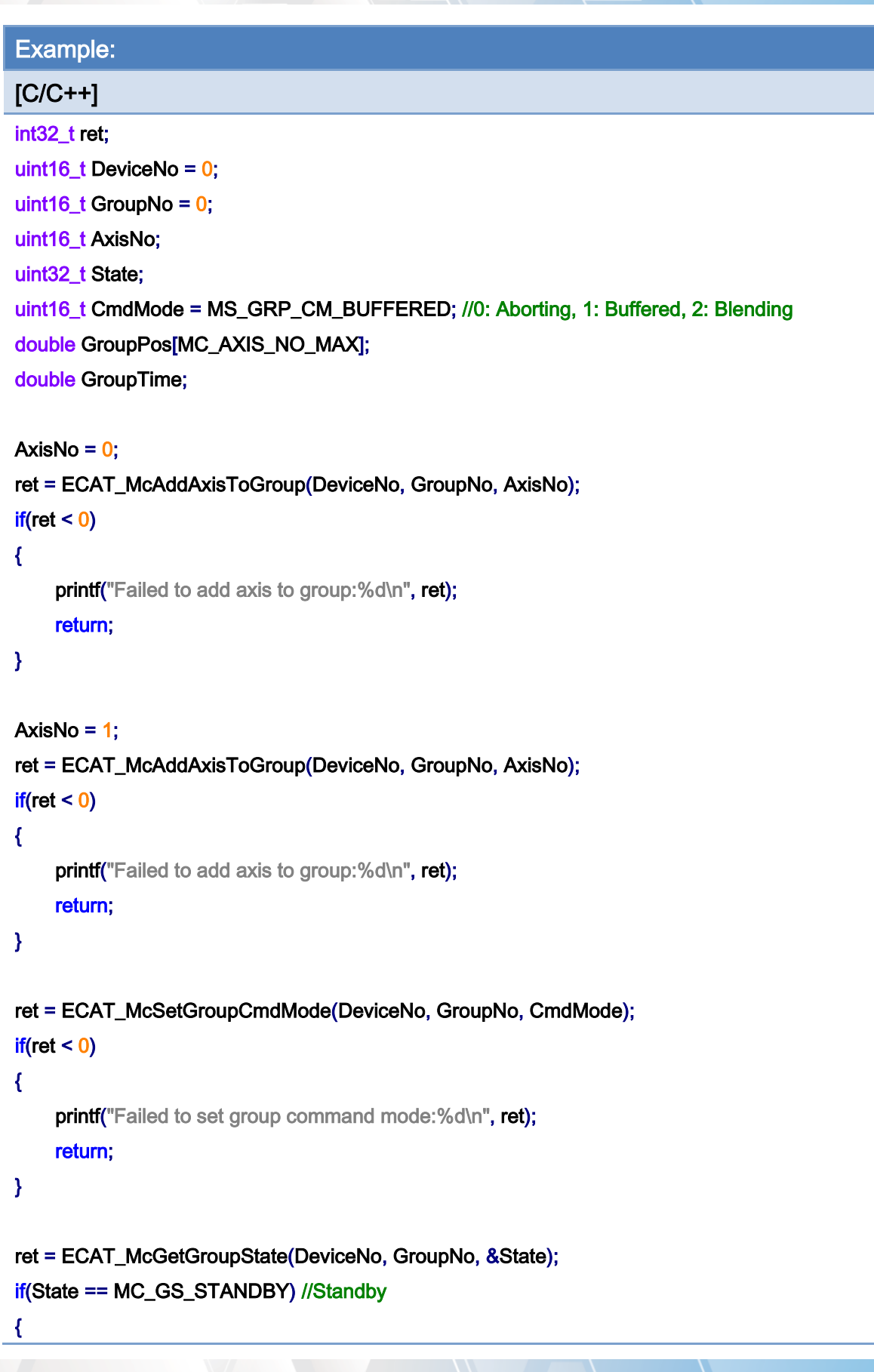

Copyright © 2018 ICP DAS CO., Ltd. All Rights Reserved. - 759 -

}

```
 //Command 1 
GroupPos[0] = 10.0;
 GroupPos[1] = 20.0; 
GroupTime = 5;
 ret = ECAT_McGroupMoveLineRel_PT(DeviceNo, GroupNo, GroupPos, GroupTime); 
if(ret < 0)
 { 
    printf("Failed to add group move line command:%d\n", ret);
 } 
 //Command 2 
 GroupPos[0] = 30.0; 
 GroupPos[1] = 50.0; 
 GroupTime = 10; 
 ret = ECAT_McGroupMoveLineRel_PT(DeviceNo,GroupNo,GroupPos, GroupTime); 
if(ret < 0) { 
    printf("Failed to add group move line command:%d\n", ret);
 } 
 do 
 { 
     sleep(1); 
     ret = ECAT_McGetGroupState(DeviceNo, GroupNo, &State); 
 }while(State == MC_GS_MOVING) //Moving 
 if(State == MC_GS_STANDBY) //Standby 
    printf("Group move line successfully!\n");
 else if(State == MC_GS_ERRORSTOP) //ErrorStop 
 { 
    printf("Group error stop\n");
 }
```
Copyright © 2018 ICP DAS CO., Ltd. All Rights Reserved. 4.1. 1999 - 760 -

# 7.8.5. ECAT\_McGroupMoveLineAbs\_PVT

# Description:

Start an absolute PVT motion.

# Syntax:

int32\_t ECAT\_McGroupMoveLineAbs\_PVT(uint16\_t DeviceNo, uint16\_t GroupNo, double Pos[], double Vel[], double Time)

### Parameters:

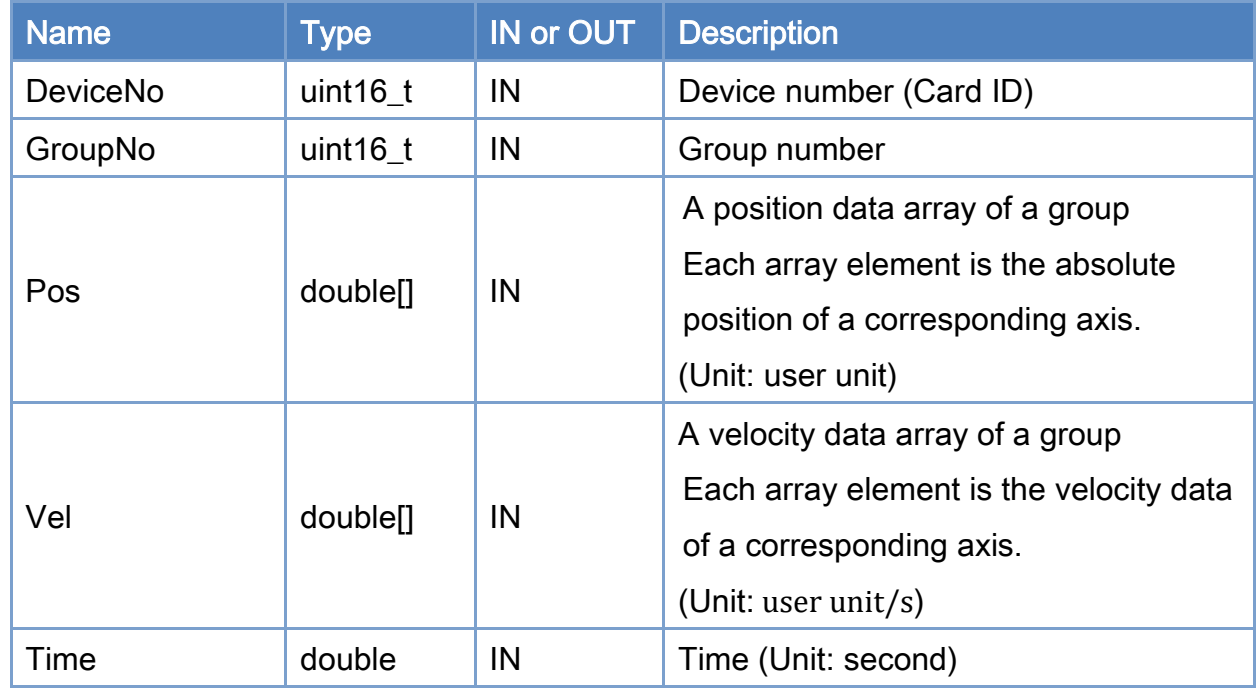

## Return:

0: Success.

Others: Refer to Appendix ["Error Codes"](#page-1058-0).

Copyright © 2018 ICP DAS CO., Ltd. All Rights Reserved. 4.1. 161 - 761 -

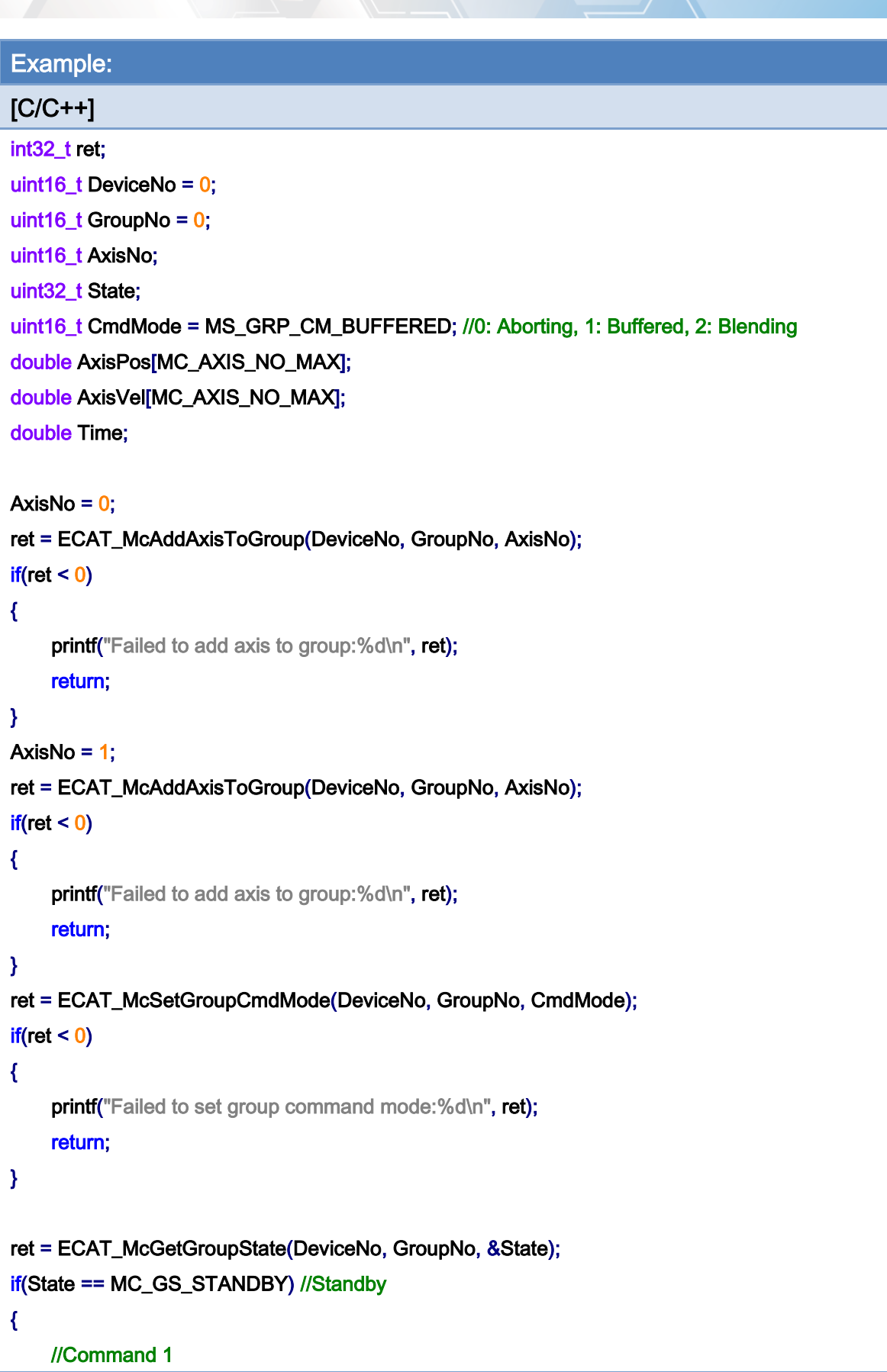

Copyright © 2018 ICP DAS CO., Ltd. All Rights Reserved. - 762 -

```
Copyright © 2018 ICP DAS CO., Ltd. All Rights Reserved. 4.1. 163 -
AxisPos[0] = 0.0;
AxisPos[1] = 0.0;
AxisVel[0] = 0.0;
AxisVel[1] = 0.0;
Time = 0;
 ret = ECAT_McGroupMoveLineAbs_PVT(DeviceNo, GroupNo, AxisPos, AxisVel, Time); 
if(ret < 0) { 
    printf("Failed to add group move line command:%d\n", ret);
     return; 
 } 
 //Command 2 
AxisPos[0] = 5.0;
AxisPos[1] = 0.0;
AxisVel[0] = 20.0;
AxisVel[1] = 0.0;
Time = 1.5;
 ret = ECAT_McGroupMoveLineAbs_PVT(DeviceNo, GroupNo, AxisPos, AxisVel, Time); 
if(ret < 0) { 
    printf("Failed to add group move line command:%d\n", ret);
     return; 
 } 
 //Command 3 
AxisPos[0] = 0.0; AxisPos[1] = 10.0; 
AxisVel[0] = 20.0;
AxisVel[1] = 0.0;Time = 3.0;
 ret = ECAT_McGroupMoveLineAbs_PVT(DeviceNo, GroupNo, AxisPos, AxisVel, Time); 
if(ret < 0)
 { 
    printf("Failed to add group move line command:%d\n", ret);
     return; 
 } 
 //Command 4 
AxisPos[0] = 5.0;
AxisPos[1] = 10.0;
```

```
AxisVel[0] = 0.0;
     AxisVel[1] = 0.0;Time = 4.5;
      ret = ECAT_McGroupMoveLineAbs_PVT(DeviceNo, GroupNo, AxisPos, AxisVel, Time); 
     if(ret < 0) { 
         printf("Failed to add group move line command:%d\n", ret);
          return; 
      } 
      do 
      { 
          sleep(1); 
          ret = ECAT_McGetGroupState(DeviceNo, GroupNo, &State); 
      }while(State == MC_GS_MOVING) //Moving 
      if(State == MC_GS_STANDBY) //Standby 
         printf("Group move line successfully!\n");
      else if(State == MC_GS_ERRORSTOP) //ErrorStop 
      { 
         printf("Group error stop\n");
     } 
}
```
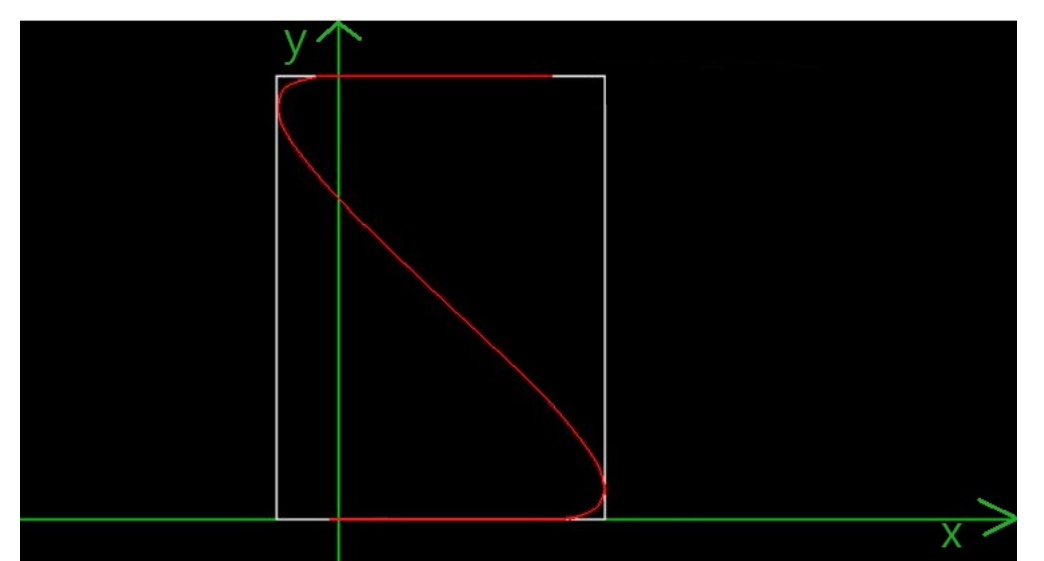

Copyright © 2018 ICP DAS CO., Ltd. All Rights Reserved. 4.1. 164 - 764 -

# 7.8.6. ECAT\_McGroupMoveLineRel\_PVT

# Description:

Start a relative PVT motion of a group.

# Syntax:

int32\_t ECAT\_McGroupMoveLineRel\_PVT(uint16\_t DeviceNo, uint16\_t GroupNo, double Pos[], double Vel[], double Time)

### Parameters:

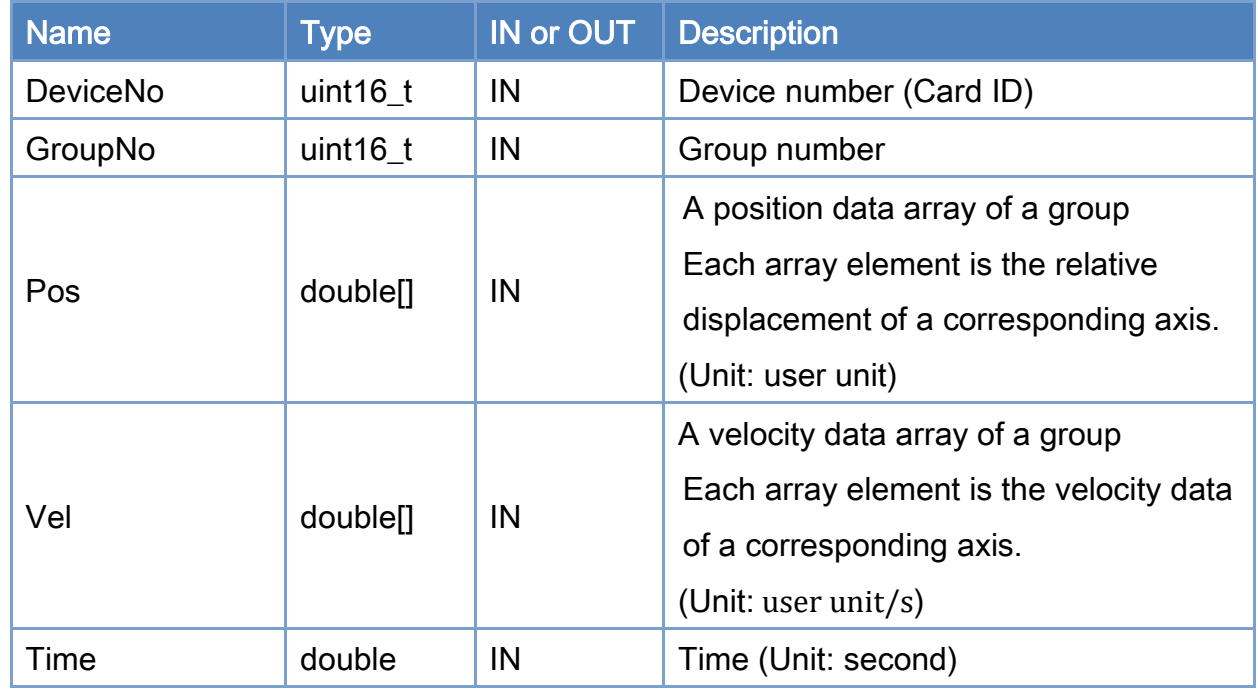

## Return:

0: Success.

Others: Refer to Appendix ["Error Codes"](#page-1058-0).

Copyright © 2018 ICP DAS CO., Ltd. All Rights Reserved. 4.1 100 110 120 130 140 165

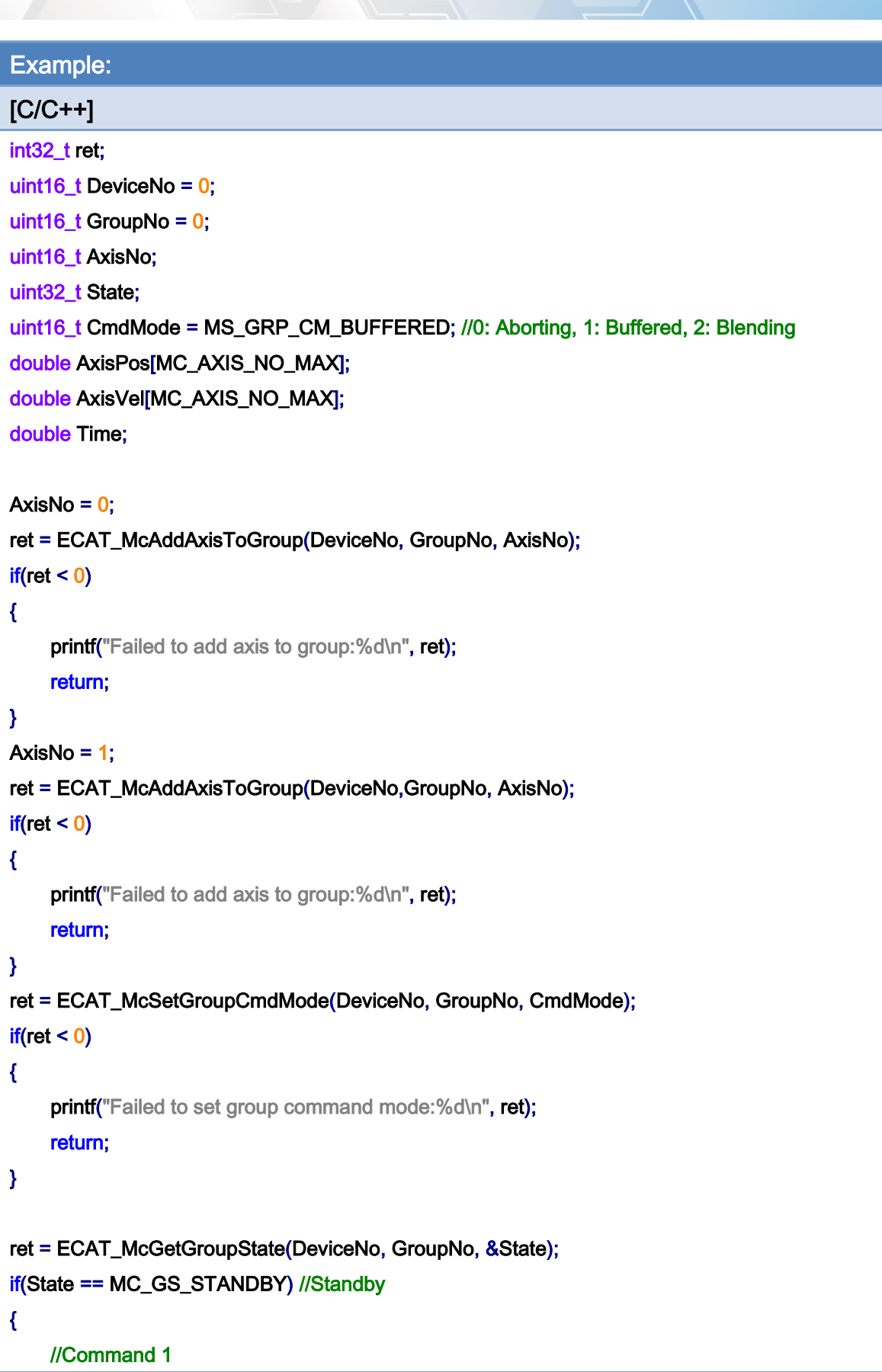

Copyright © 2018 ICP DAS CO., Ltd. All Rights Reserved. - 766 -

```
Copyright © 2018 ICP DAS CO., Ltd. All Rights Reserved. 4.1599 1997 - 767 -
AxisPos[0] = 0.0;
AxisPos[1] = 0.0;
AxisVel[0] = 0.0;
AxisVel[1] = 0.0;Time = 0;
 ret = ECAT_McGroupMoveLineRel_PVT(DeviceNo, GroupNo, AxisPos, AxisVel, Time); 
if(ret < 0) { 
    printf("Failed to add group move line command:%d\n", ret);
     return; 
 } 
 //Command 2 
AxisPos[0] = 5.0;
AxisPos[1] = 0.0;
AxisVel[0] = 20.0;
AxisVel[1] = 0.0;
Time = 1.5;
 ret = ECAT_McGroupMoveLineRel_PVT(DeviceNo, GroupNo, AxisPos, AxisVel, Time); 
if(ret < 0) { 
    printf("Failed to add group move line command:%d\n", ret);
     return; 
 } 
 //Command 3 
AxisPos[0] = -5.0;
 AxisPos[1] = 10.0; 
AxisVel[0] = 20.0;
AxisVel[1] = 0.0;Time = 3.0;
 ret = ECAT_McGroupMoveLineRel_PVT(DeviceNo, GroupNo, AxisPos, AxisVel, Time); 
if(ret < 0)
 { 
    printf("Failed to add group move line command:%d\n", ret);
     return; 
 } 
 //Command 4 
AxisPos[0] = 5.0;
AxisPos[1] = 0.0;
```

```
AxisVel[0] = 0.0;
     AxisVel[1] = 0.0;Time = 4.5;
      ret = ECAT_McGroupMoveLineRel_PVT(DeviceNo, GroupNo, AxisPos, AxisVel, Time); 
     if(ret < 0) { 
         printf("Failed to add group move line command:%d\n", ret);
          return; 
      } 
      do 
      { 
          sleep(1); 
          ret = ECAT_McGetGroupState(DeviceNo, GroupNo, &State); 
      }while(State == MC_GS_MOVING) //Moving 
      if(State == MC_GS_STANDBY) //Standby 
         printf("Group move line successfully!\n");
      else if(State == MC_GS_ERRORSTOP) //ErrorStop 
      { 
         printf("Group error stop\n");
     } 
}
```
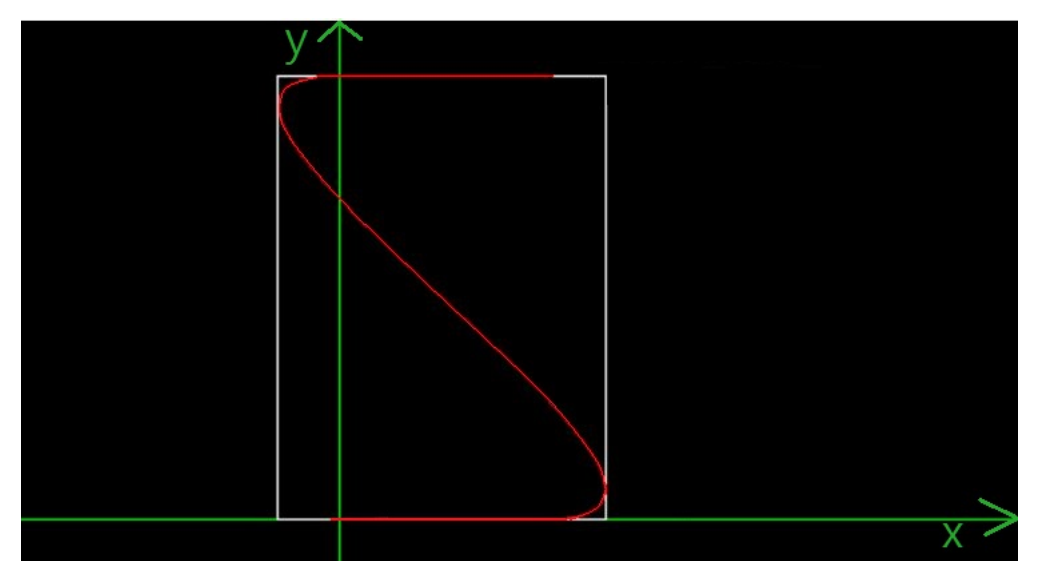

Copyright © 2018 ICP DAS CO., Ltd. All Rights Reserved. 4.1. 108 -

# 7.8.7. ECAT\_McGroupMoveLineAbs\_P2P

# Description:

Start an absolute position motion of each axis in a group. Note: Use Maximum velocity of each axis (ECAT\_McSetAxisMaxVelocity)

# Syntax:

int32\_t ECAT\_McGroupMoveLineAbs\_P2P(uint16\_t DeviceNo, uint16\_t GroupNo, double Pos[])

### Parameters:

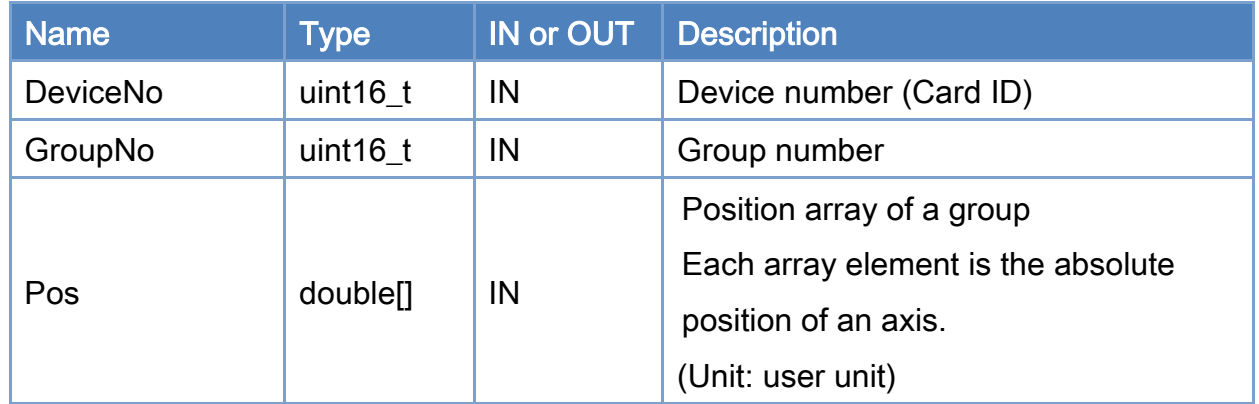

### Return:

0: Success.

Others: Refer to Appendix ["Error Codes"](#page-1058-0).

Copyright © 2018 ICP DAS CO., Ltd. All Rights Reserved. 4.1. 169 -

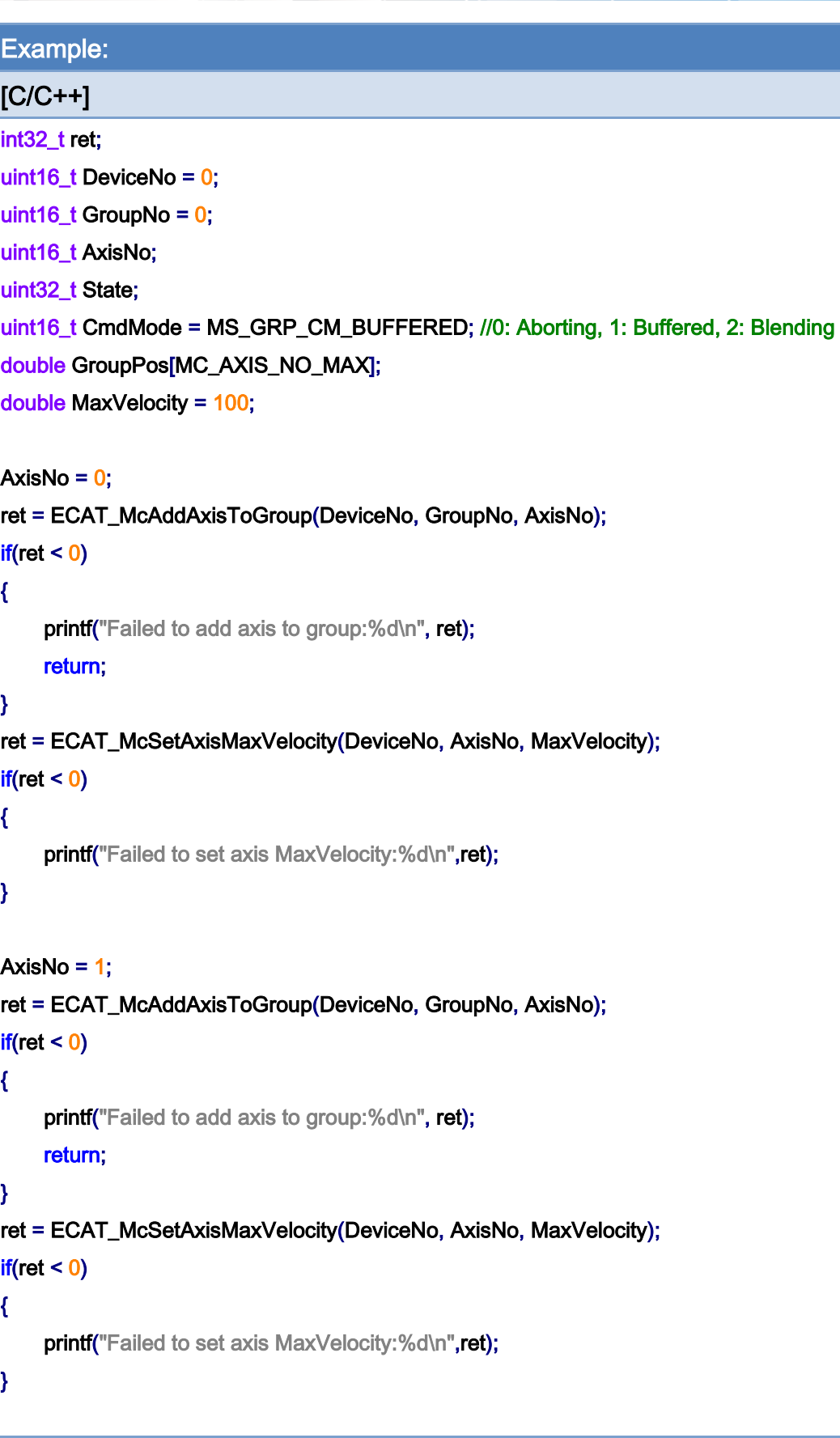

Copyright © 2018 ICP DAS CO., Ltd. All Rights Reserved. - 770 -

```
ret = ECAT_McSetGroupCmdMode(DeviceNo, GroupNo, CmdMode); 
if(ret < 0){ 
    printf("Failed to set group command mode:%d\n", ret);
     return; 
} 
ret = ECAT_McGetGroupState(DeviceNo, GroupNo, &State); 
if(State == MC_GS_STANDBY) //Standby 
{ 
     //Command 1 
     GroupPos[0] = 10.0; 
     GroupPos[1] = 20.0; 
     ret = ECAT_McGroupMoveLineAbs_P2P(DeviceNo, GroupNo, GroupPos); 
    if(ret < 0) { 
         printf("Failed to add group move line command:%d\n", ret);
     } 
     do 
     { 
          sleep(1); 
          ret = ECAT_McGetGroupState(DeviceNo, GroupNo, &State); 
     }while(State == MC_GS_MOVING) //Moving 
     if(State == MC_GS_STANDBY) //Standby 
         printf("Group move line successfully!\n");
     else if(State == MC_GS_ERRORSTOP) //ErrorStop 
     { 
         printf("Group error stop\n");
     } 
}
```
Copyright © 2018 ICP DAS CO., Ltd. All Rights Reserved. 4.1. 1771 -

# 7.8.8. ECAT\_McGroupMoveLineRel\_P2P

# Description:

Start a relative position motion of each axis in a group.

Note: Use Maximum velocity of each axis (ECAT\_McSetAxisMaxVelocity)

## Syntax:

int32\_t ECAT\_McGroupMoveLineRel\_P2P(uint16\_t DeviceNo, uint16\_t GroupNo, double Pos[])

### Parameters:

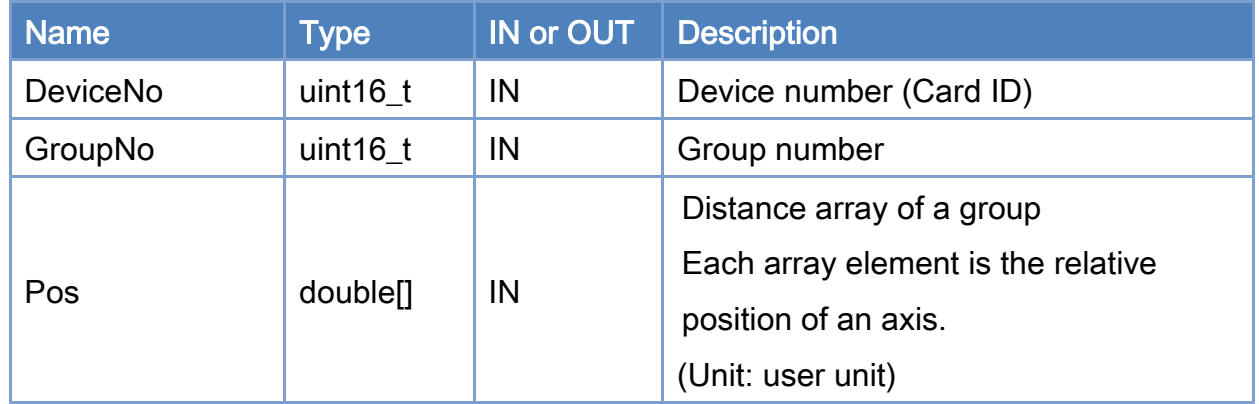

### Return:

0: Success.

Others: Refer to Appendix ["Error Codes"](#page-1058-0).

Copyright © 2018 ICP DAS CO., Ltd. All Rights Reserved. 4.1. 1772 -

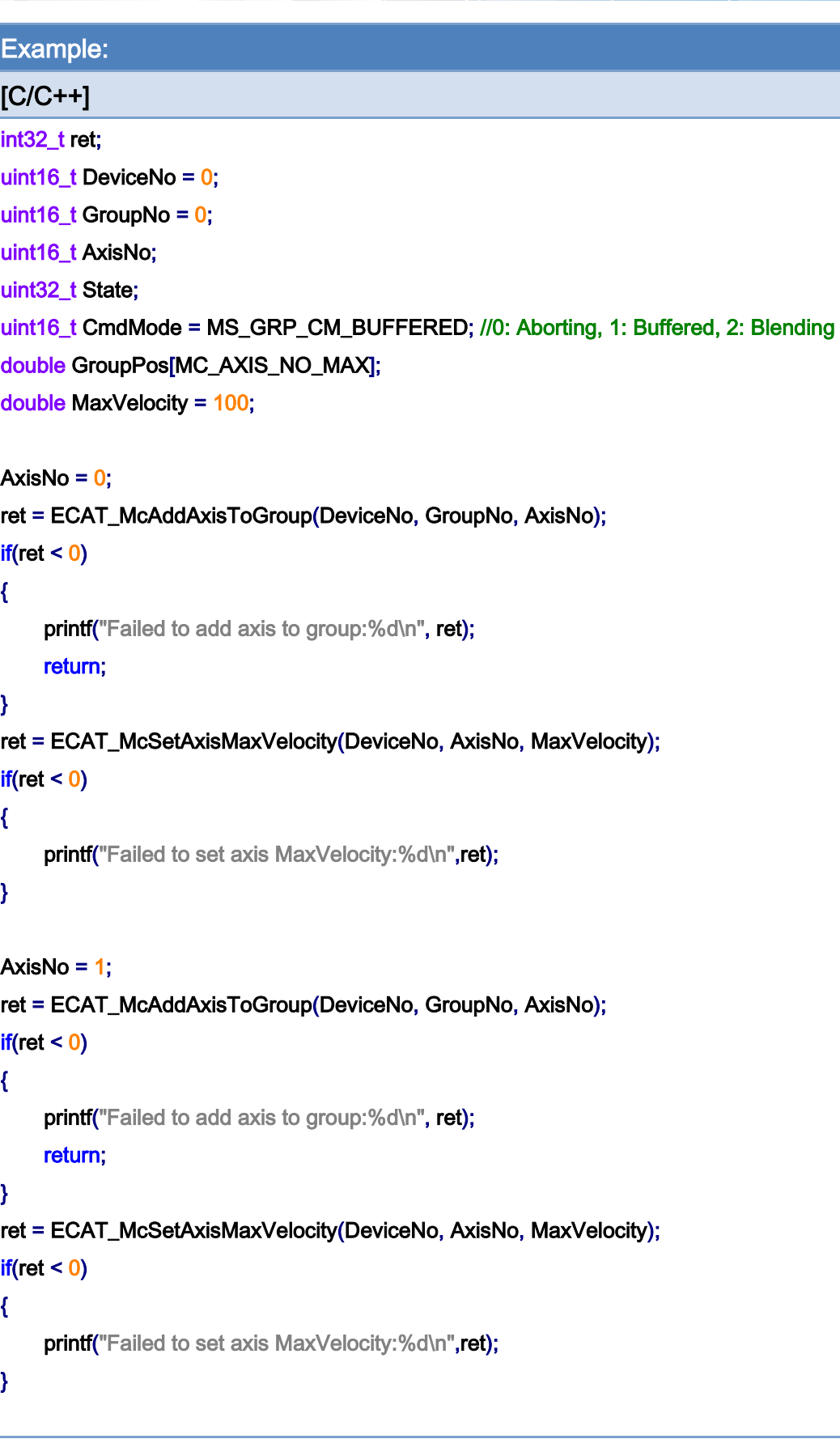

Copyright © 2018 ICP DAS CO., Ltd. All Rights Reserved. - 773 -

```
ret = ECAT_McSetGroupCmdMode(DeviceNo, GroupNo, CmdMode); 
if(ret < 0){ 
    printf("Failed to set group command mode:%d\n", ret);
     return; 
} 
ret = ECAT_McGetGroupState(DeviceNo, GroupNo, &State); 
if(State == MC_GS_STANDBY) //Standby 
{ 
     //Command 1 
     GroupPos[0] = 10.0; 
     GroupPos[1] = 20.0; 
     ret = ECAT_McGroupMoveLineRel(DeviceNo, GroupNo, GroupPos); 
    if(ret < 0) { 
         printf("Failed to add group move line command:%d\n", ret);
     } 
     do 
     { 
          sleep(1); 
          ret = ECAT_McGetGroupState(DeviceNo, GroupNo, &State); 
     }while(State == MC_GS_MOVING) //Moving 
     if(State == MC_GS_STANDBY) //Standby 
         printf("Group move line successfully!\n");
     else if(State == MC_GS_ERRORSTOP) //ErrorStop 
     { 
         printf("Group error stop\n");
     } 
}
```
Copyright © 2018 ICP DAS CO., Ltd. All Rights Reserved. 4.1. 1774 -

# 7.8.9. ECAT\_McGroupMoveLineAbs\_PTexT

### Description:

This function is for factory use only

Start an absolute linear interpolation motion of a group. An array of position data of axes and action time are requested to enter. The command speed of each axis is calculated according to the position data and the time value.

Use command speed to extend action time by extension time.

Ex: Current position of axis is 0, command position is 1, Time is 1, extension Time = 0.5 command speed = command position / Time =  $> 1/1 = 1$ totoal action time = Time + extension Time =  $1 + 0.5 = 1.5$ Actual moving distance = command speed \* totoal action time = 1\*1.5 = 1.5

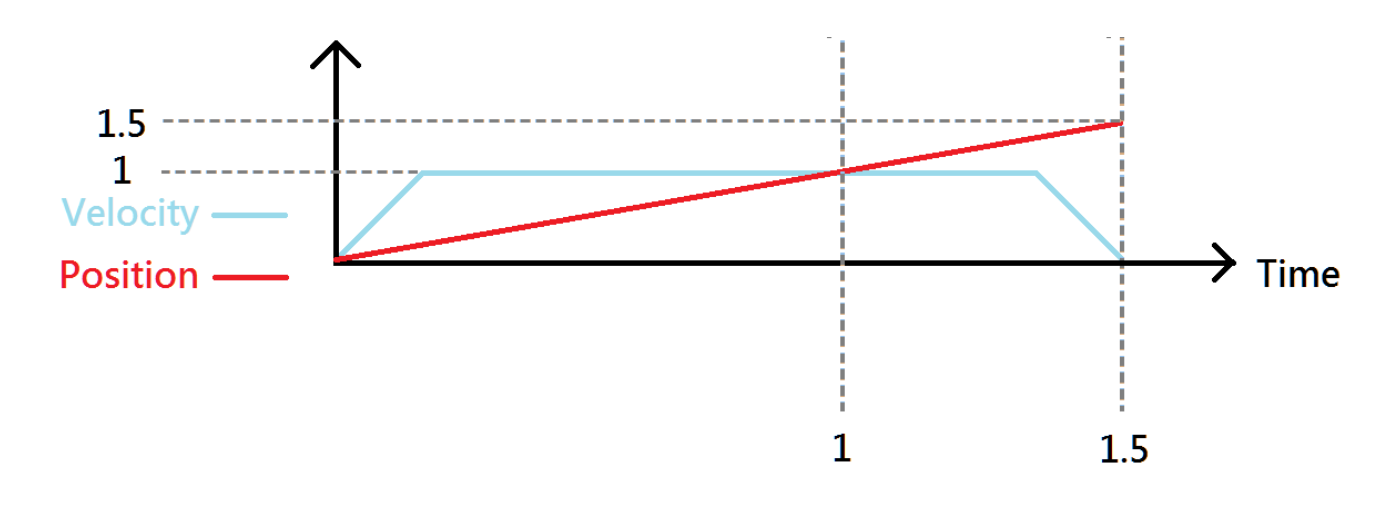

# Syntax:

int32\_t ECAT\_McGroupMoveLineAbs\_PTexT(uint16\_t DeviceNo, uint16\_t GroupNo, double Pos[], double Time, double exTime)

# Parameters:

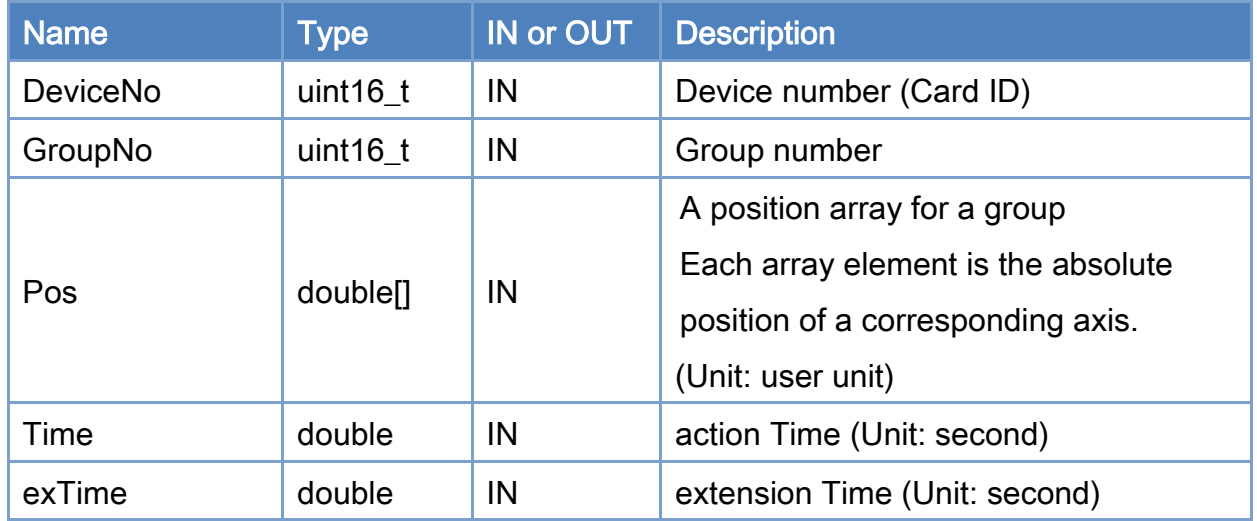

### Return:

0: Success.

Others: Refer to Appendix ["Error Codes"](#page-1058-0).

Copyright © 2018 ICP DAS CO., Ltd. All Rights Reserved. 4.1. 176 -

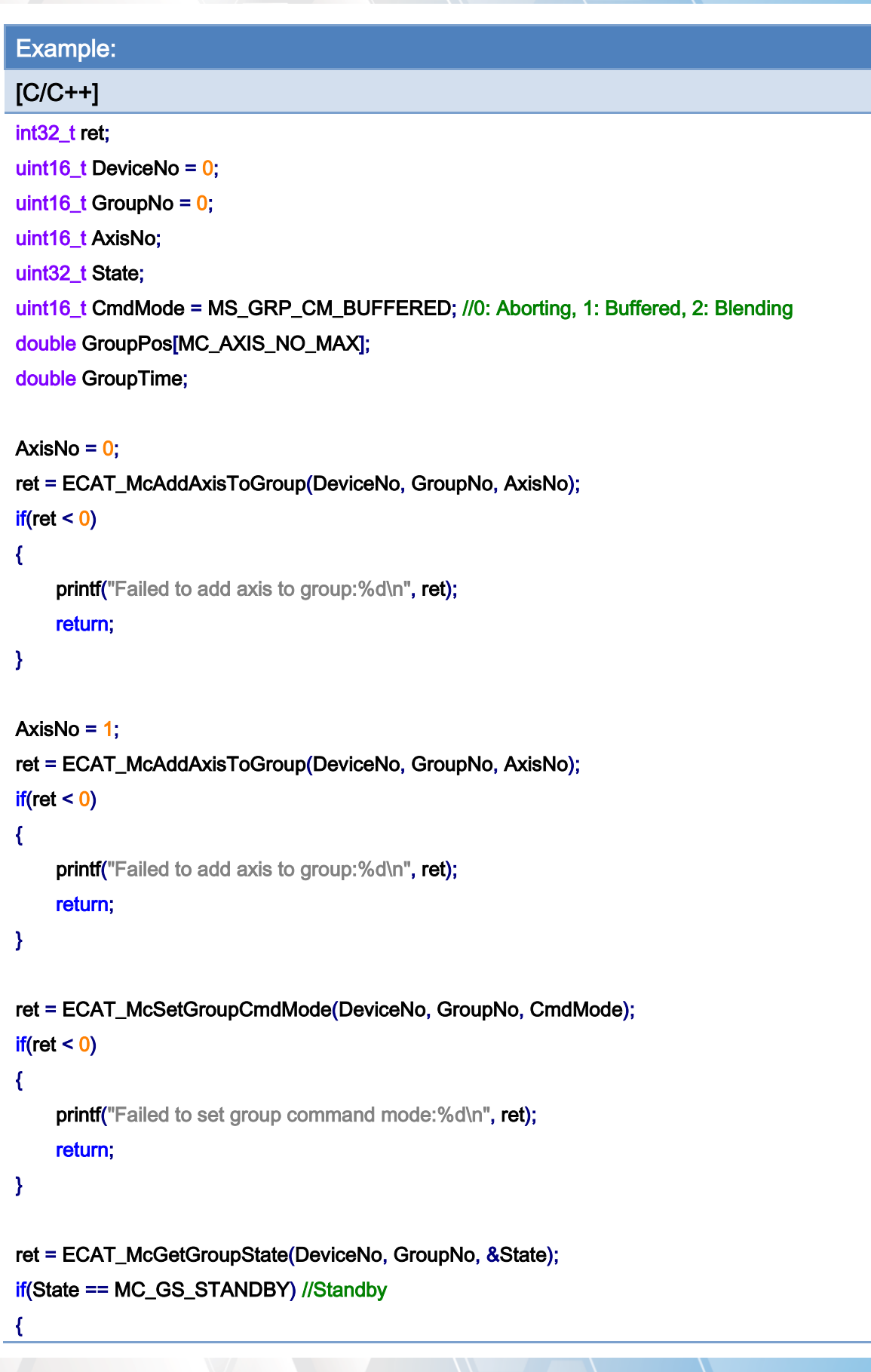

Copyright © 2018 ICP DAS CO., Ltd. All Rights Reserved. - 777 -

}

```
 //Command 1 
GroupPos[0] = 1;GroupPos[1] = 0;
 GroupTime = 1; 
extendTime = 0.5;
 ret = ECAT_McGroupMoveLineAbs_PTexT(DeviceNo, GroupNo, GroupPos, GroupTime, extendTime); 
if(ret < 0) { 
    printf("Failed to add group move line command:%d\n", ret);
 } 
 do 
 { 
     sleep(1); 
     ret = ECAT_McGetGroupState(DeviceNo, GroupNo, &State); 
 }while(State == MC_GS_MOVING) //Moving 
 if(State == MC_GS_STANDBY) //Standby 
    printf("Group move line successfully!\n");
 else if(State == MC_GS_ERRORSTOP) //ErrorStop 
 { 
    printf("Group error stop\n");
 }
```
Copyright © 2018 ICP DAS CO., Ltd. All Rights Reserved. 4.1. 178 -

# 7.8.10. ECAT\_McGroupMoveLineRel\_PTexT

### Description:

This function is for factory use only

Start a relative linear interpolation motion of a group. An array of distance data of axes and action time are requested to enter. The command speed of each axis is calculated according to the distance data and the time value.

Use command speed to extend action time by extension time.

Ex: Current position of axis is 0, command position is 1, Time is 1, extension Time = 0.5 command speed = command position / Time =  $> 1/1 = 1$ totoal action time = Time + extension Time =  $1 + 0.5 = 1.5$ Actual moving distance = command speed \* totoal action time = 1\*1.5 = 1.5

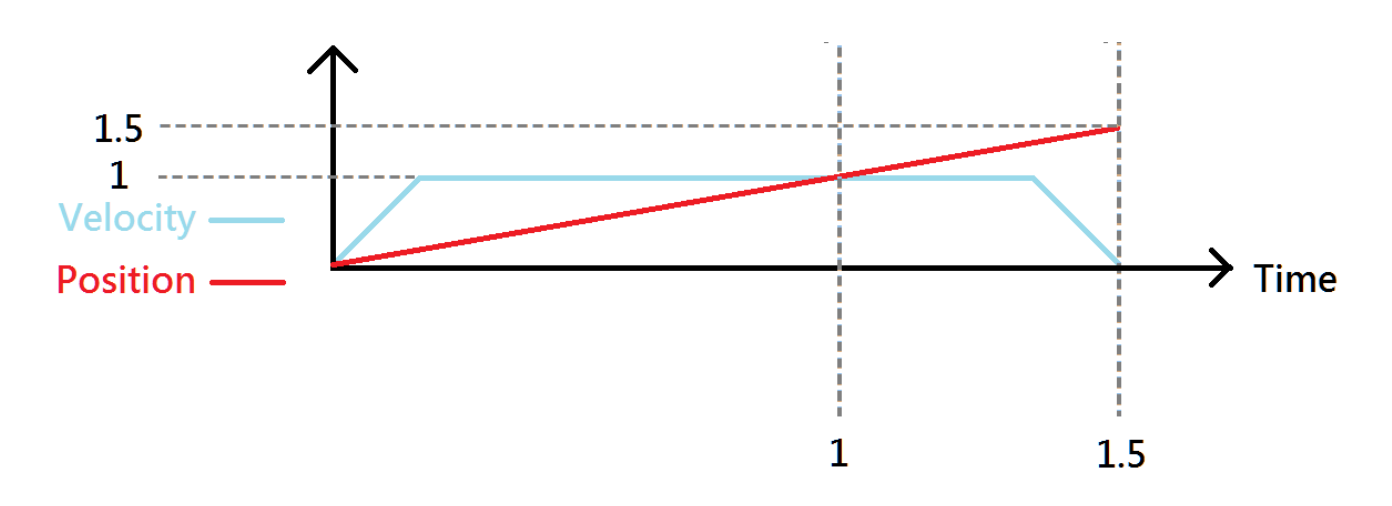

# Syntax:

int32\_t ECAT\_McGroupMoveLineRel\_PTexT(uint16\_t DeviceNo, uint16\_t GroupNo, double Pos[], double Time, double exTime)

# Parameters:

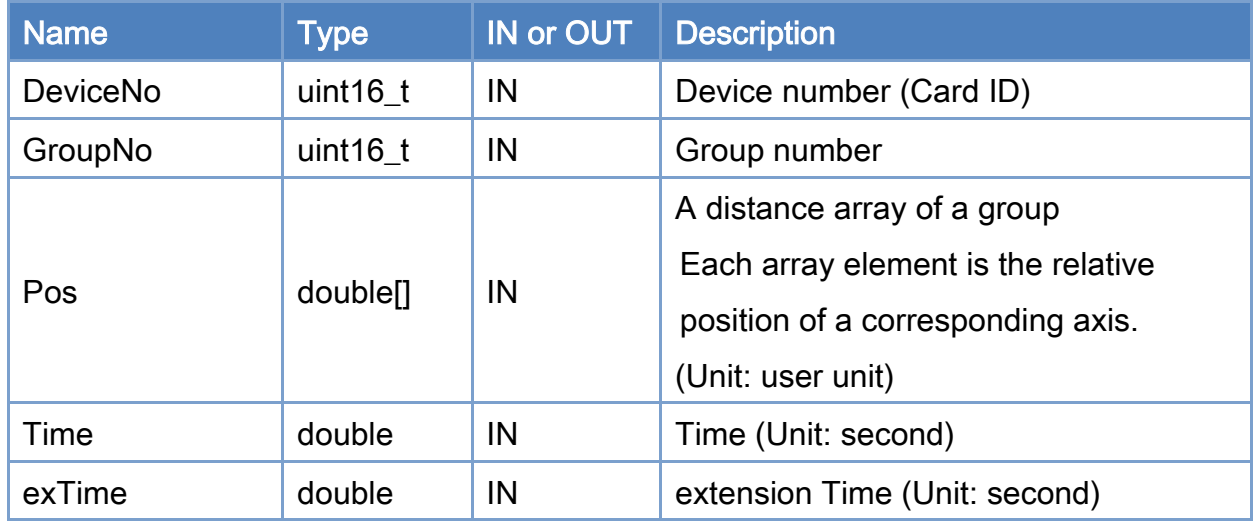

### Return:

0: Success.

Others: Refer to Appendix ["Error Codes"](#page-1058-0).

Copyright © 2018 ICP DAS CO., Ltd. All Rights Reserved. 4.1. 1780 -

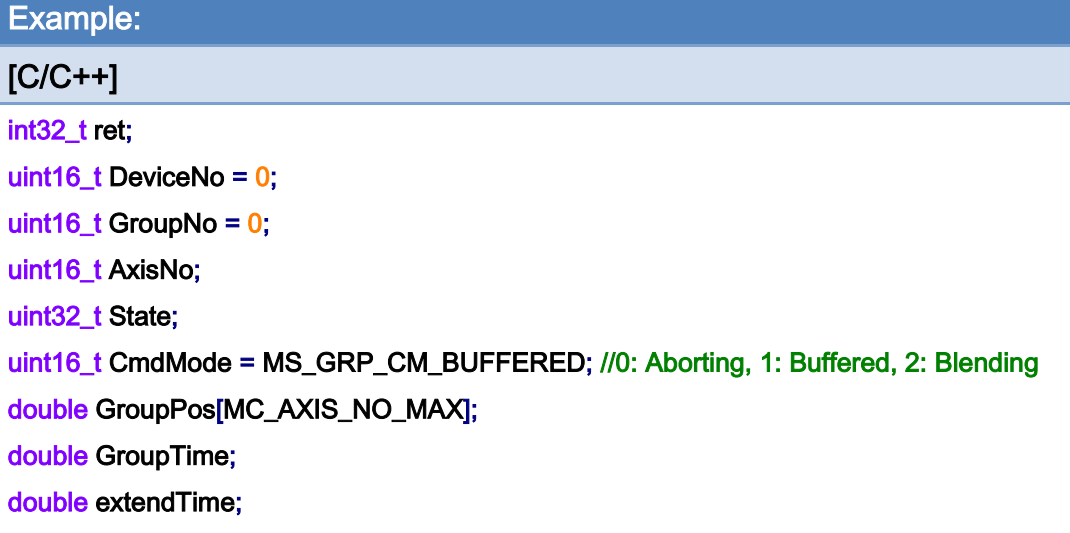

#### AxisNo =  $0$ ;

#### ret = ECAT\_McAddAxisToGroup(DeviceNo, GroupNo, AxisNo);

### $if(ret < 0)$

#### {

```
 printf("Failed to add axis to group:%d\n", ret);
```
#### return;

## }

```
AxisNo = 1;
```
#### ret = ECAT\_McAddAxisToGroup(DeviceNo, GroupNo, AxisNo);

#### $if(ret < 0)$

### {

printf("Failed to add axis to group:%d\n", ret);

#### return;

### }

### ret = ECAT\_McSetGroupCmdMode(DeviceNo, GroupNo, CmdMode);

### $if(ret < 0)$

### {

printf("Failed to set group command mode:%d\n", ret); return;

### }

## ret = ECAT\_McGetGroupState(DeviceNo, GroupNo, &State); if(State == MC\_GS\_STANDBY) //Standby

Copyright © 2018 ICP DAS CO., Ltd. All Rights Reserved. 4.1999 1-781 -

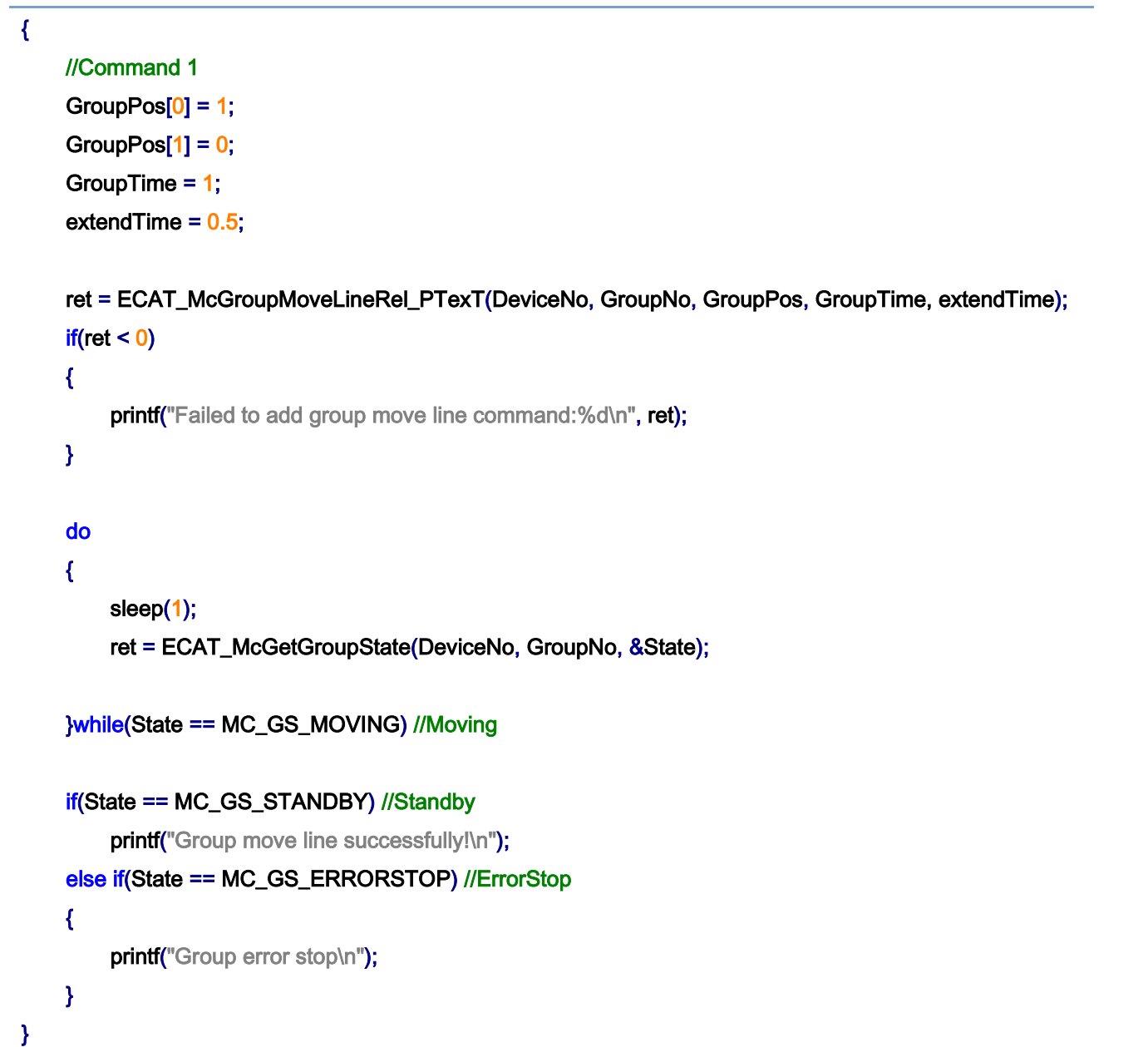

Copyright © 2018 ICP DAS CO., Ltd. All Rights Reserved. - 782 -

# 7.8.11. ECAT\_McGroupMoveLineAbs\_PPT

# Description:

Start an absolute curve interpolation motion of a group. An array of position data of axes and action time are requested to enter.

This command is a cubic smooth curve and will pass through the target point.

### Syntax:

int32\_t ECAT\_McGroupMoveLineAbs\_PPT(uint16\_t DeviceNo, uint16\_t GroupNo, double Pos[], double Time)

### Parameters:

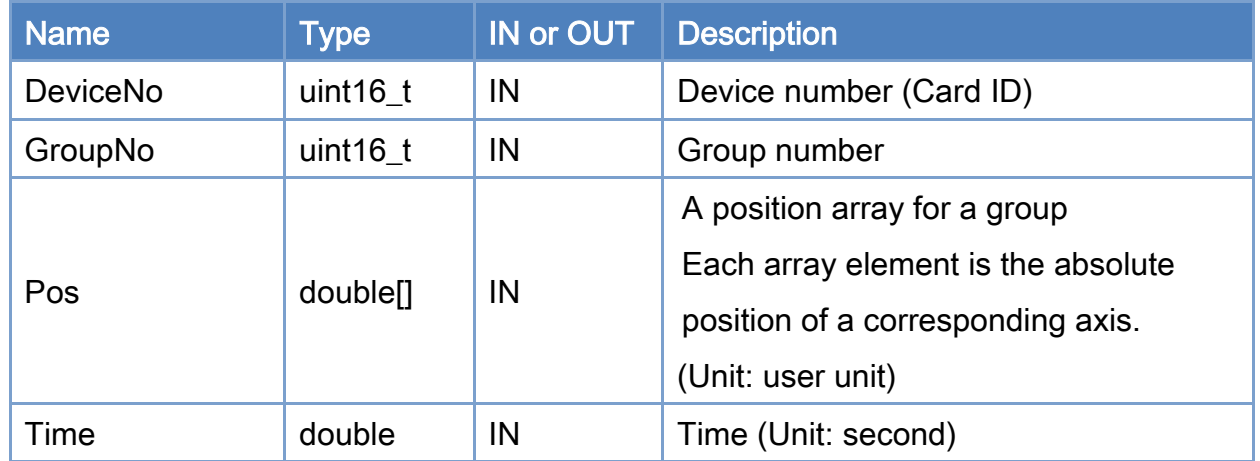

### Return:

0: Success.

Others: Refer to Appendix ["Error Codes"](#page-1058-0).

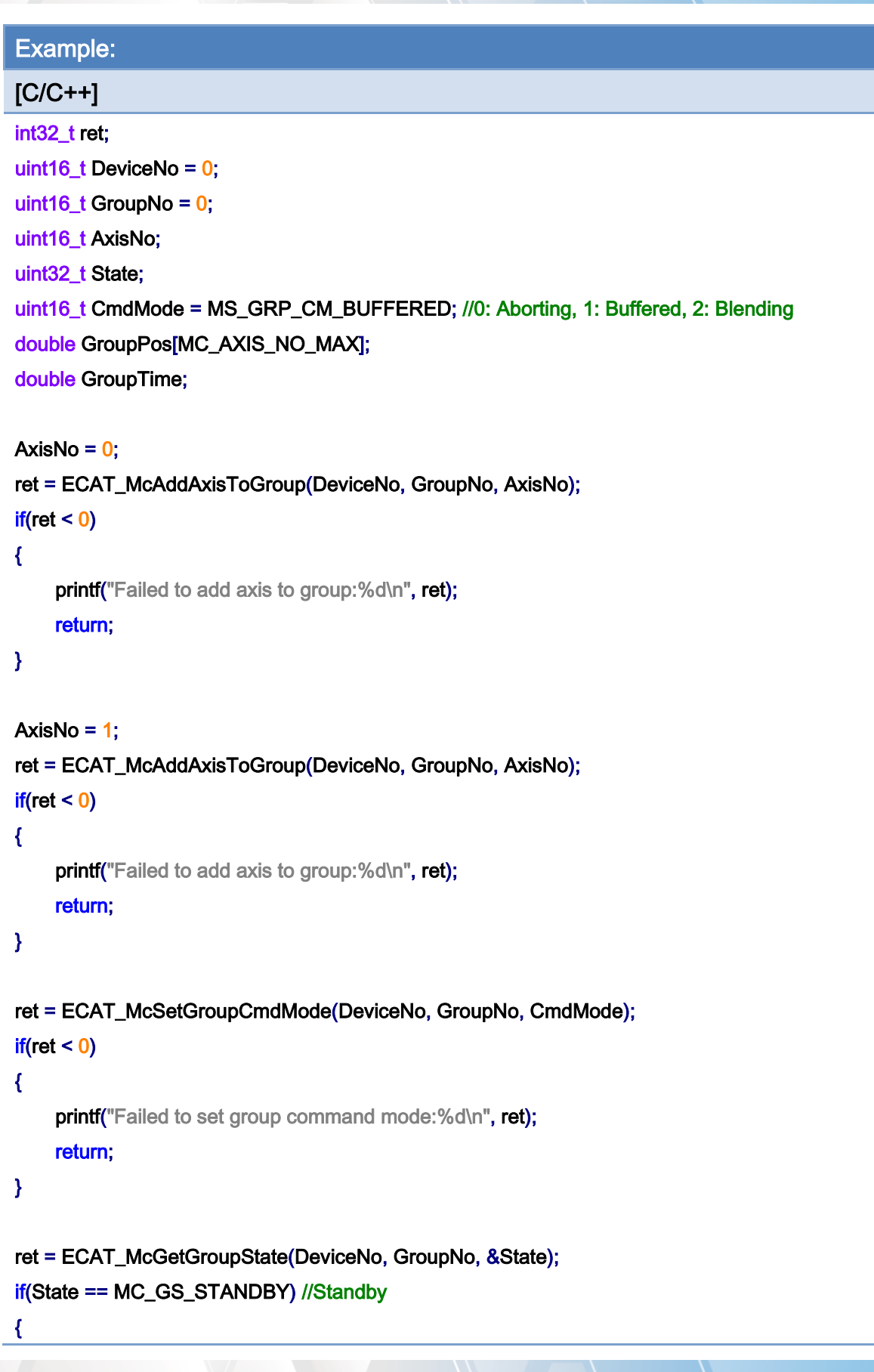

Copyright © 2018 ICP DAS CO., Ltd. All Rights Reserved. - 784 -

}

```
 //Command 1 
GroupPos[0] = 10.0;
 GroupPos[1] = 20.0; 
GroupTime = 5;
 ret = ECAT_McGroupMoveLineAbs_PPT (DeviceNo, GroupNo, GroupPos, GroupTime); 
if(ret < 0)
 { 
    printf("Failed to add group move curve command:%d\n", ret);
 } 
 //Command 2 
 GroupPos[0] = 30.0; 
 GroupPos[1] = 50.0; 
 GroupTime = 10; 
 ret = ECAT_McGroupMoveLineAbs_PPT(DeviceNo, GroupNo, GroupPos, GroupTime); 
if(ret < 0) { 
    printf("Failed to add group move curve command:%d\n", ret);
 } 
 do 
 { 
     sleep(1); 
     ret = ECAT_McGetGroupState(DeviceNo, GroupNo, &State); 
 }while(State == MC_GS_MOVING) //Moving 
 if(State == MC_GS_STANDBY) //Standby 
    printf("Group move line successfully!\n");
 else if(State == MC_GS_ERRORSTOP) //ErrorStop 
 { 
    printf("Group error stop\n");
 }
```
Copyright © 2018 ICP DAS CO., Ltd. All Rights Reserved. 4.1. 185 -

# 7.8.12. ECAT\_McGroupMoveLineRel\_PPT

# Description:

Start a relative linear interpolation motion of a group. An array of distance data of axes and action time are requested to enter.

This command is a cubic smooth curve and will pass through the target point.

### Syntax:

int32\_t ECAT\_McGroupMoveLineRel\_PPT(uint16\_t DeviceNo, uint16\_t GroupNo, double Pos[], double Time)

### Parameters:

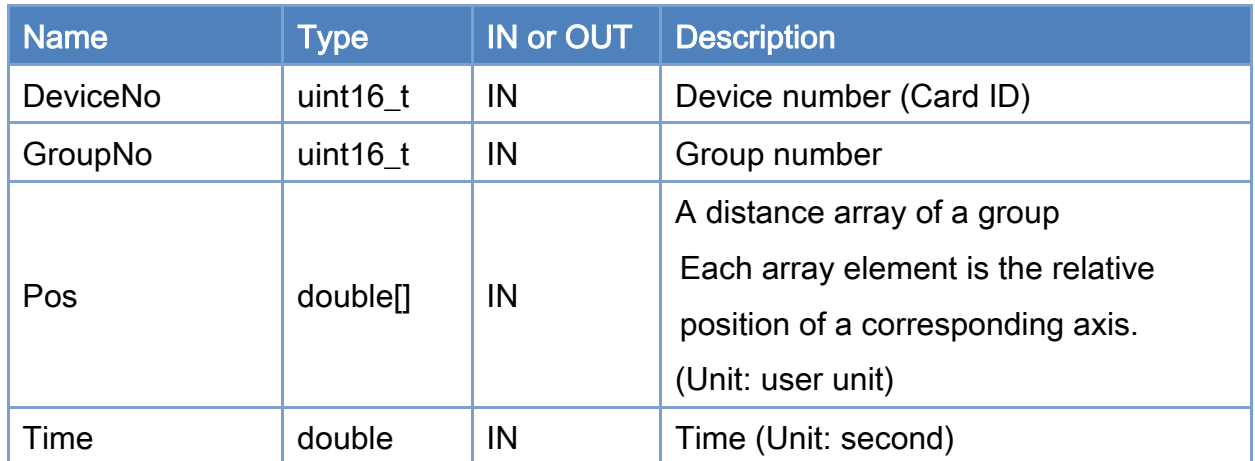

### Return:

0: Success.

Others: Refer to Appendix ["Error Codes"](#page-1058-0).

Copyright © 2018 ICP DAS CO., Ltd. All Rights Reserved. 4.1. 186 -

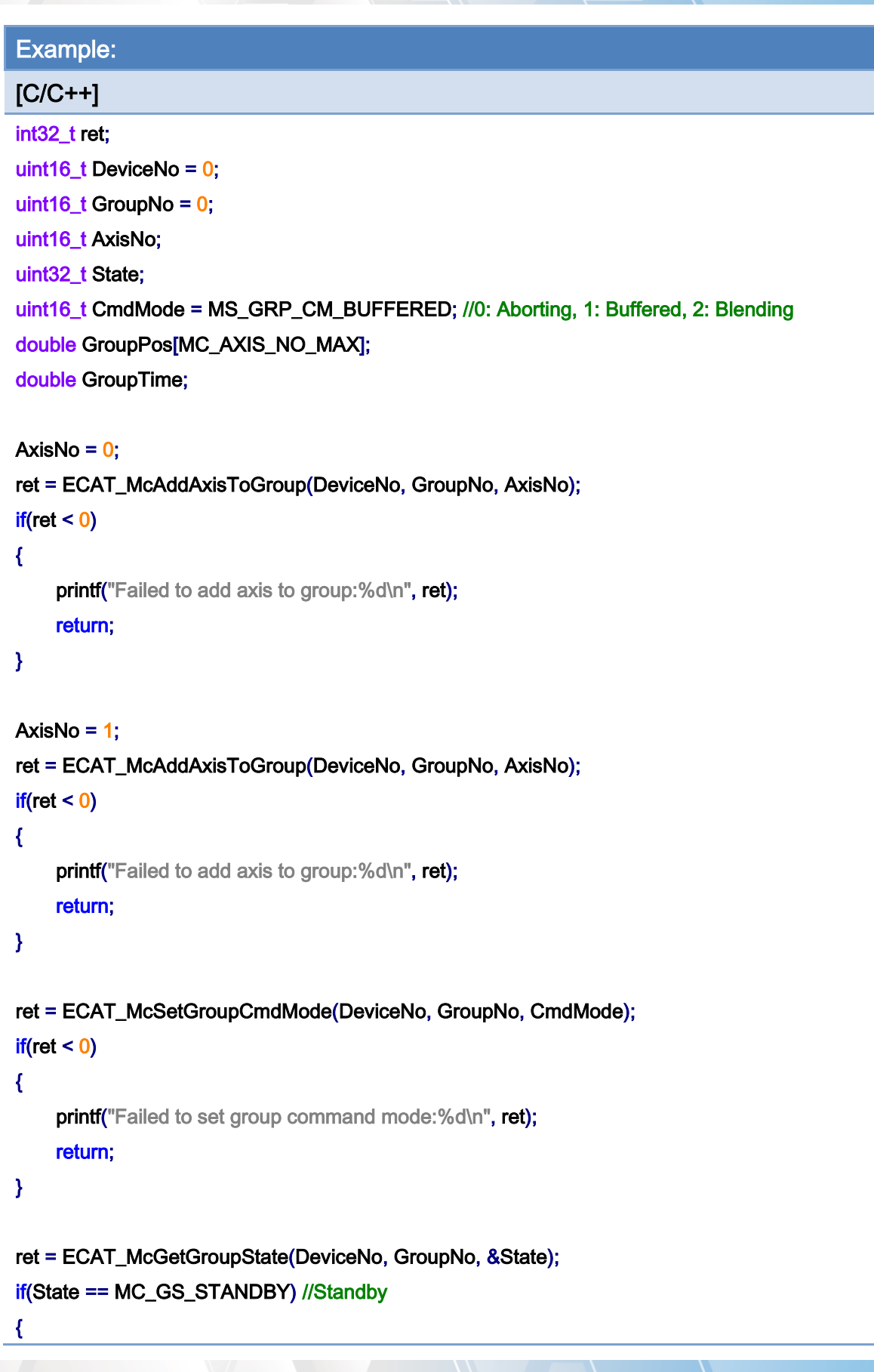

Copyright © 2018 ICP DAS CO., Ltd. All Rights Reserved. - 787 -

}

```
 //Command 1 
GroupPos[0] = 10.0;
 GroupPos[1] = 20.0; 
GroupTime = 5;
 ret = ECAT_McGroupMoveLineRel_PPT(DeviceNo, GroupNo, GroupPos, GroupTime); 
if(ret < 0) { 
    printf("Failed to add group move curve command:%d\n", ret);
 } 
 //Command 2 
 GroupPos[0] = 30.0; 
 GroupPos[1] = 50.0; 
 GroupTime = 10; 
 ret = ECAT_McGroupMoveLineRel_PPT(DeviceNo,GroupNo,GroupPos, GroupTime); 
if(ret < 0) { 
    printf("Failed to add group move curve command:%d\n", ret);
 } 
 do 
 { 
     sleep(1); 
     ret = ECAT_McGetGroupState(DeviceNo, GroupNo, &State); 
 }while(State == MC_GS_MOVING) //Moving 
 if(State == MC_GS_STANDBY) //Standby 
    printf("Group move line successfully!\n");
 else if(State == MC_GS_ERRORSTOP) //ErrorStop 
 { 
    printf("Group error stop\n");
 }
```
Copyright © 2018 ICP DAS CO., Ltd. All Rights Reserved. 4.1. 188 -

# 7.8.13. ECAT\_McGroupMoveCircularAbs\_CP\_Angle

# Description:

Start an absolute 2D circular interpolation motion by providing the center position and its angle.

## Syntax:

int32\_t ECAT\_McGroupMoveCircularAbs\_CP\_Angle(uint16\_t DeviceNo, uint16\_t GroupNo, double Vel, double Angle, double AuxPos[])

### Parameters:

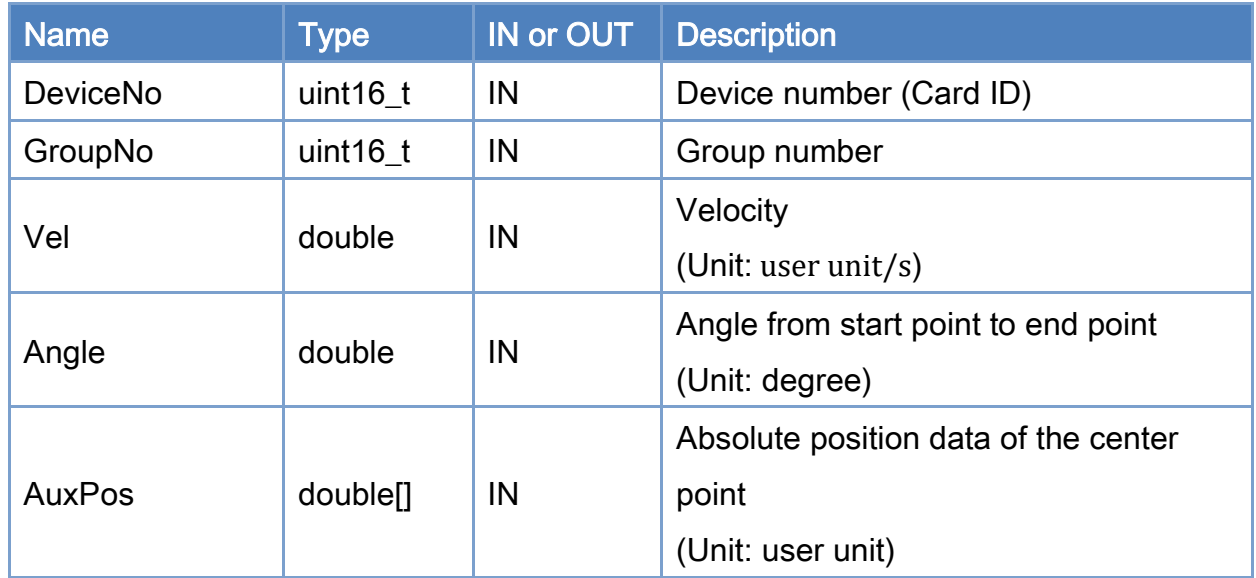

### Return:

0: Success.

Others: Refer to Appendix ["Error Codes"](#page-1058-0).

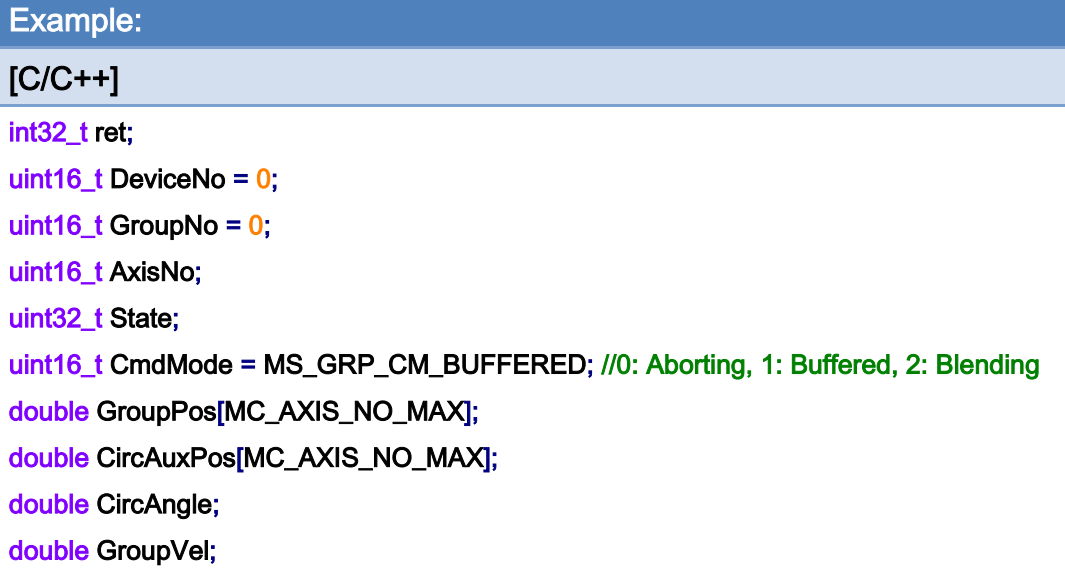

#### AxisNo =  $0$ ;

ret = ECAT\_McAddAxisToGroup(DeviceNo, GroupNo, AxisNo);

 $if(ret < 0)$ 

{

```
printf("Failed to add axis to group:%d\n", ret);
```
return;

}

```
AxisNo = 1;
```

```
ret = ECAT_McAddAxisToGroup(DeviceNo, GroupNo, AxisNo);
```
 $if(ret < 0)$ 

{

```
 printf("Failed to add axis to group:%d\n", ret);
```
return;

}

ret = ECAT\_McSetGroupCmdMode(DeviceNo, GroupNo, CmdMode);

 $if(ret < 0)$ 

{

printf("Failed to set group command mode:%d\n", ret);

return;

}

ret = ECAT\_McGetGroupState(DeviceNo, GroupNo, &State);

Copyright © 2018 ICP DAS CO., Ltd. All Rights Reserved. 4.1. 190 -

```
if(State == MC_GS_STANDBY) //Standby
```

```
{
```

```
 //Command 1 
GroupPos[0] = 0.0;
GroupPos[1] = 0.0;
GroupVel = 5;
 ret = ECAT_McGroupMoveLineAbs(DeviceNo, GroupNo, GroupPos, GroupVel); 
if(ret < 0)printf("Failed to add group move line command:%d\n", ret);
```

```
 //Command 2 
 CircAuxPos [0] = 10.0; //Center Position 
 CircAuxPos [1] = 0.0; //Center Position 
 CircAngle = 135; 
GroupVel = 5;
 ret = ECAT_McGroupMoveCircularAbs_CP_Angle(DeviceNo, GroupNo, GroupVel, CircAngle 
                        , CircAuxPos); 
if(ret < 0) { 
    printf("Failed to add group move circular command:%d\n", ret);
 } 
 do 
 { 
     sleep(1); 
     ret = ECAT_McGetGroupState(DeviceNo, GroupNo, &State); 
 }while(State == MC_GS_MOVING) //Moving 
 if(State == MC_GS_STANDBY) //Standby 
    printf("Group move circular successfully!\n");
```

```
 else if(State == MC_GS_ERRORSTOP) //ErrorStop
```

```
 {
```
}

```
 printf("Group error stop\n");
```

```
}
```
Copyright © 2018 ICP DAS CO., Ltd. All Rights Reserved. 4.1. 191 - 791 -

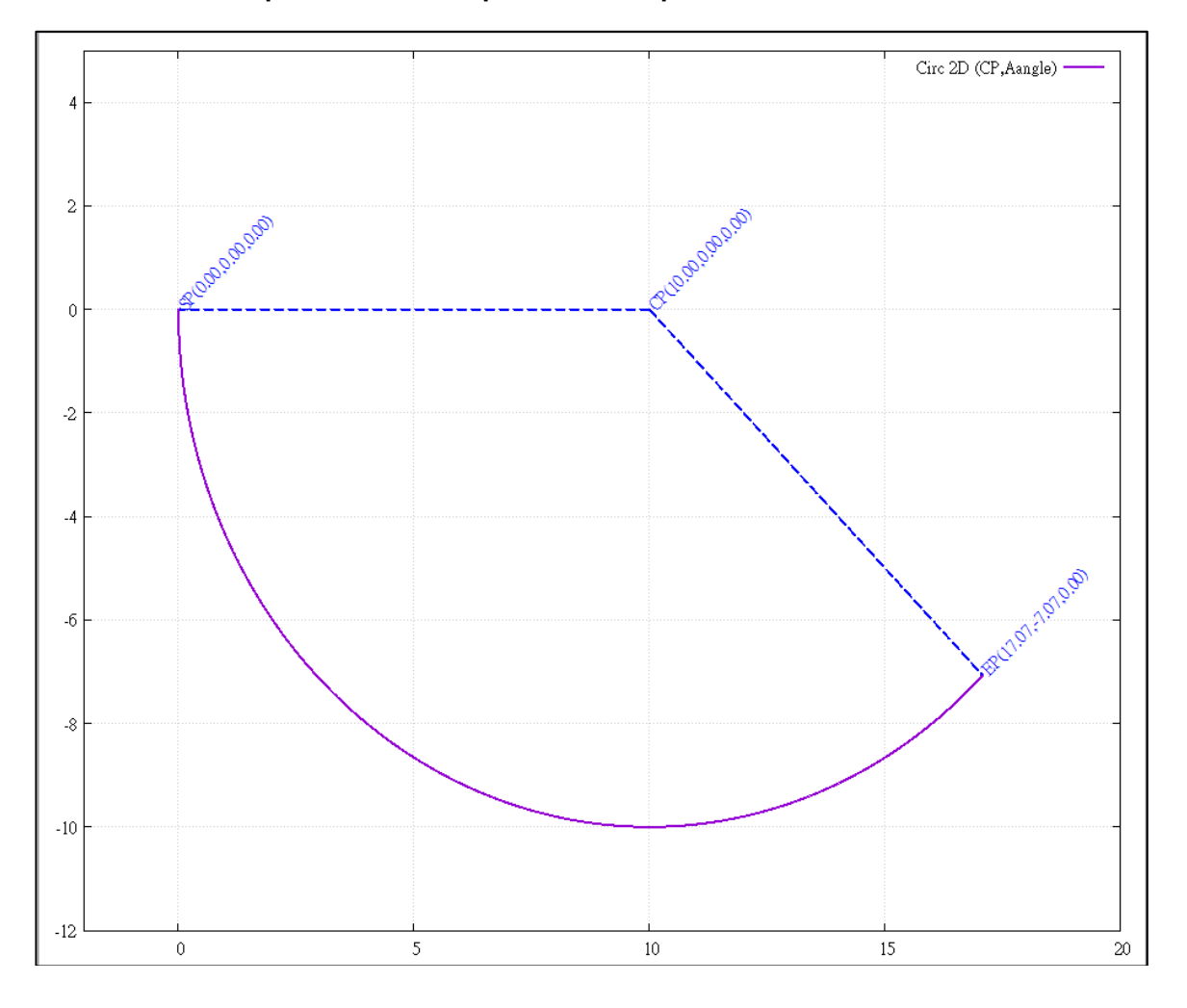

# 2D circular interpolation motion path of example:

Copyright © 2018 ICP DAS CO., Ltd. All Rights Reserved. 4.1 192 -
# 7.8.14. ECAT\_McGroupMoveCircularRel\_CP\_Angle

## Description:

Start a relative 2D circular interpolation motion by providing the center position and its angle.

## Syntax:

int32\_t ECAT\_McGroupMoveCircularRel\_CP\_Angle(uint16\_t DeviceNo, uint16\_t GroupNo, double Vel, double Angle, double AuxPos[])

### Parameters:

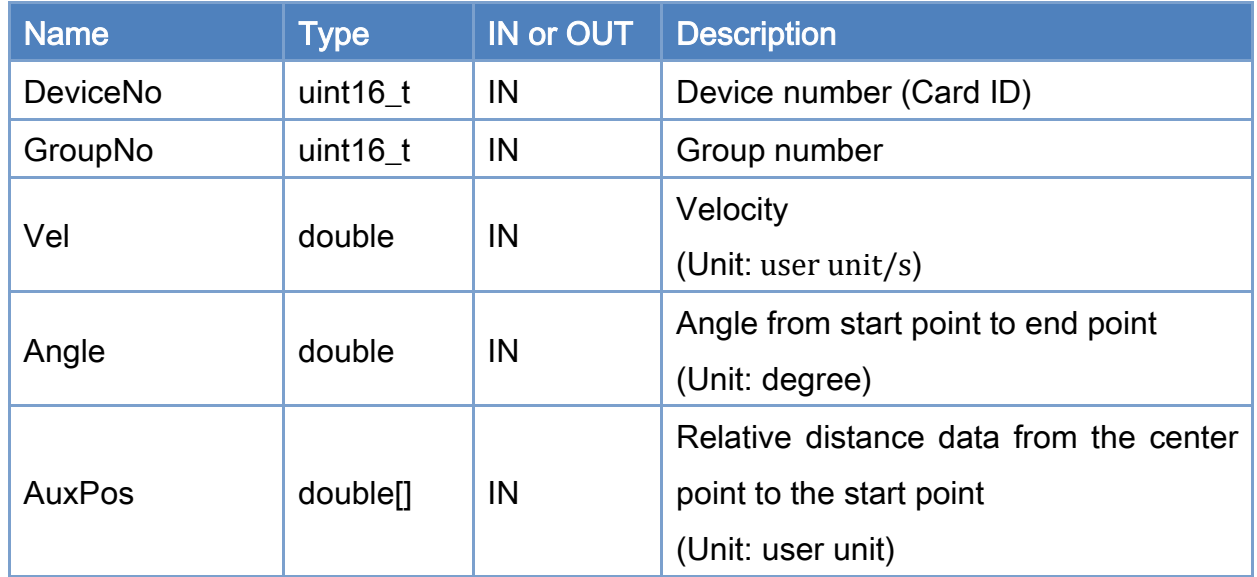

### Return:

0: Success.

Others: Refer to Appendix ["Error Codes"](#page-1058-0).

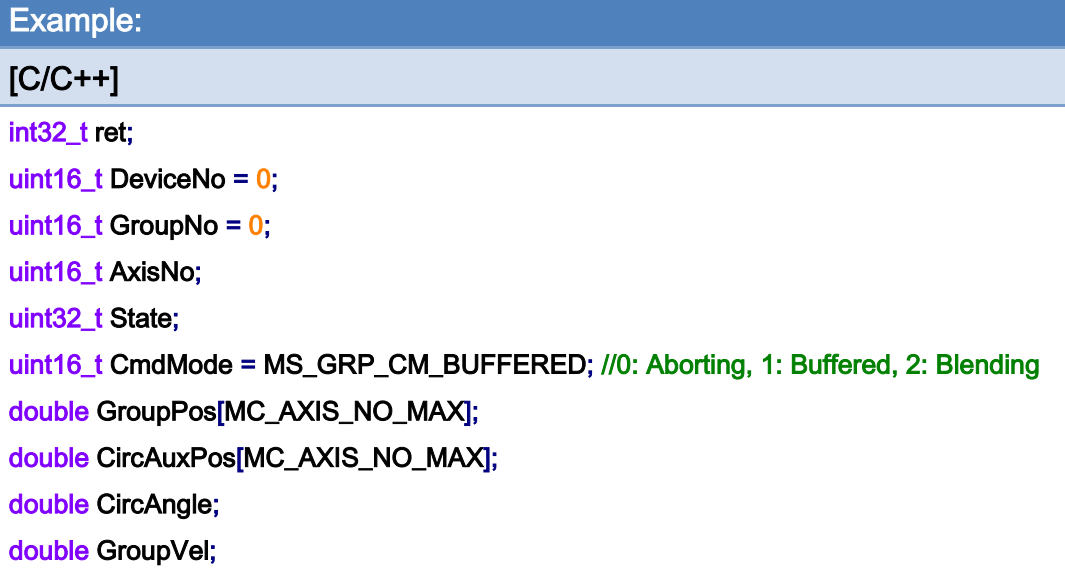

#### AxisNo =  $0$ ;

ret = ECAT\_McAddAxisToGroup(DeviceNo, GroupNo, AxisNo);

 $if(ret < 0)$ 

{

```
printf("Failed to add axis to group:%d\n", ret);
```
return;

}

```
AxisNo = 1;
```

```
ret = ECAT_McAddAxisToGroup(DeviceNo, GroupNo, AxisNo);
```
 $if(ret < 0)$ 

{

```
 printf("Failed to add axis to group:%d\n", ret);
```
return;

}

ret = ECAT\_McSetGroupCmdMode(DeviceNo, GroupNo, CmdMode);

```
if(ret < 0)
```
{

printf("Failed to set group command mode:%d\n", ret);

return;

}

ret = ECAT\_McGetGroupState(DeviceNo, GroupNo, &State);

Copyright © 2018 ICP DAS CO., Ltd. All Rights Reserved. 4.1. 194 - 794 -

```
if(State == MC_GS_STANDBY) //Standby 
{ 
      CircAuxPos [0] = 10.0; //Center Position 
      CircAuxPos [1] = 0.0; //Center Position 
      CircAngle = 135; 
     GroupVel = 5;
      ret = ECAT_McGroupMoveCircularRel_CP_Angle(DeviceNo, GroupNo, GroupVel, CircAngle 
                             , CircAuxPos); 
    if(ret < 0) { 
         printf("Failed to add group move circular command:%d\n", ret);
     } 
      do 
      { 
          sleep(1); 
          ret = ECAT_McGetGroupState(DeviceNo, GroupNo, &State); 
     }while(State == MC_GS_MOVING) //Moving 
      if(State == MC_GS_STANDBY) //Standby 
         printf("Group move circular successfully!\n");
      else if(State == MC_GS_ERRORSTOP) //ErrorStop 
      { 
         printf("Group error stop\n");
     } 
}
```
Copyright © 2018 ICP DAS CO., Ltd. All Rights Reserved. 4.1. 195 -

# 7.8.15. ECAT\_McGroupMoveCircularAbs\_CP\_EP

## Description:

Start an absolute 2D circular interpolation motion by providing the center position and the end position.

## Syntax:

int32\_t ECAT\_McGroupMoveCircularAbs\_CP\_EP(uint16\_t DeviceNo, uint16\_t GroupNo, double Vel, uint8\_t Dir, double AuxPos[], double EndPos[])

### Parameters:

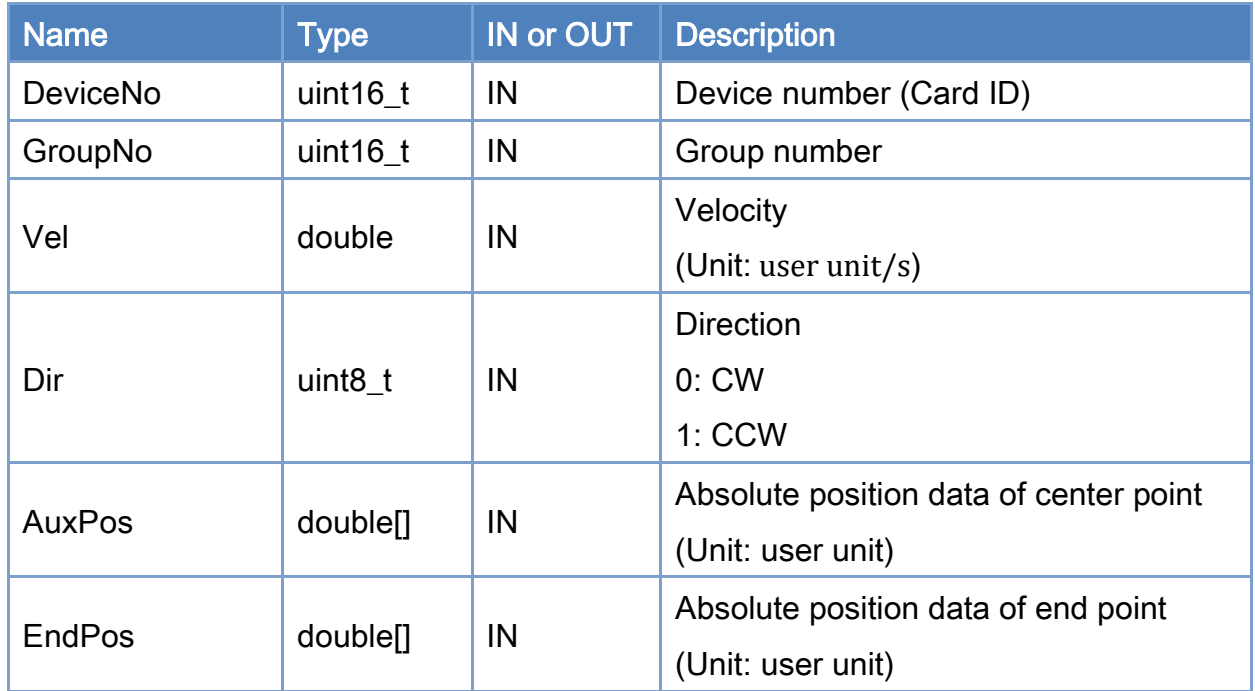

### Return:

0: Success.

Others: Refer to Appendix ["Error Codes"](#page-1058-0).

Copyright © 2018 ICP DAS CO., Ltd. All Rights Reserved. 4.1. 196 -

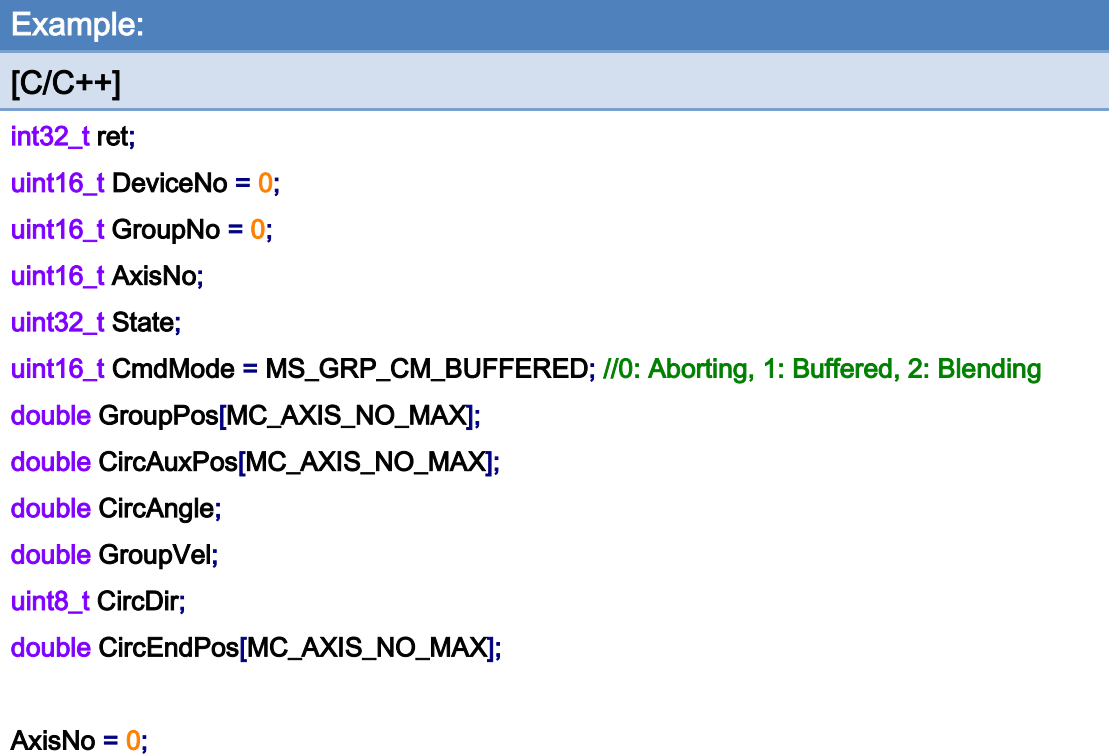

ret = ECAT\_McAddAxisToGroup(DeviceNo, GroupNo, AxisNo);  $if(ret < 0)$ { printf("Failed to add axis to group:%d\n", ret); return; } AxisNo =  $1$ ; ret = ECAT\_McAddAxisToGroup(DeviceNo, GroupNo, AxisNo);

 $if(ret < 0)$ 

{

```
 printf("Failed to add axis to group:%d\n", ret); 
 return;
```
}

ret = ECAT\_McSetGroupCmdMode(DeviceNo, GroupNo, CmdMode);

 $if(ret < 0)$ 

{

}

printf("Failed to set group command mode:%d\n", ret);

return;

Copyright © 2018 ICP DAS CO., Ltd. All Rights Reserved. 4.1. 197 -

```
ret = ECAT_McGetGroupState(DeviceNo, GroupNo, &State); 
if(State == MC_GS_STANDBY) //Standby 
{ 
     //Command 1 
    GroupPos[0] = 0.0;
```

```
GroupPos[1] = 0.0;
GroupVel = 5;
 ret = ECAT_McGroupMoveLineAbs(DeviceNo, GroupNo, GroupPos, GroupVel); 
if(ret < 0)
```
printf("Failed to add group move line command:%d\n", ret);

#### //Command 2

```
 CircAuxPos[0] = 10.0; //Center Position 
 CircAuxPos[1] = 0.0; //Center Position 
 CircEndPos[0] = 17.071 // End Position 
 CircEndPos[1] = 7.071 // End Position
```

```
GroupVel = 5;
```
CircDir =  $0$ ; //CW

```
 ret = ECAT_McGroupMoveCircularAbs_CP_EP(DeviceNo, GroupNo, GroupVel, CircDir 
         , CircAuxPos, CircEndPos);
```
if(ret  $< 0$ )

printf("Failed to add group move circular command:%d\n", ret);

#### do

```
 {
```

```
 sleep(1);
```
ret = ECAT\_McGetGroupState(DeviceNo, GroupNo, &State);

}while(State == MC\_GS\_MOVING) //Moving

### if(State == MC\_GS\_STANDBY) //Standby

printf("Group move circular successfully!\n");

### else if(State == MC\_GS\_ERRORSTOP) //ErrorStop

```
 {
```
printf("Group error stop\n");

Copyright © 2018 ICP DAS CO., Ltd. All Rights Reserved. 4.1. 198 -

}

}

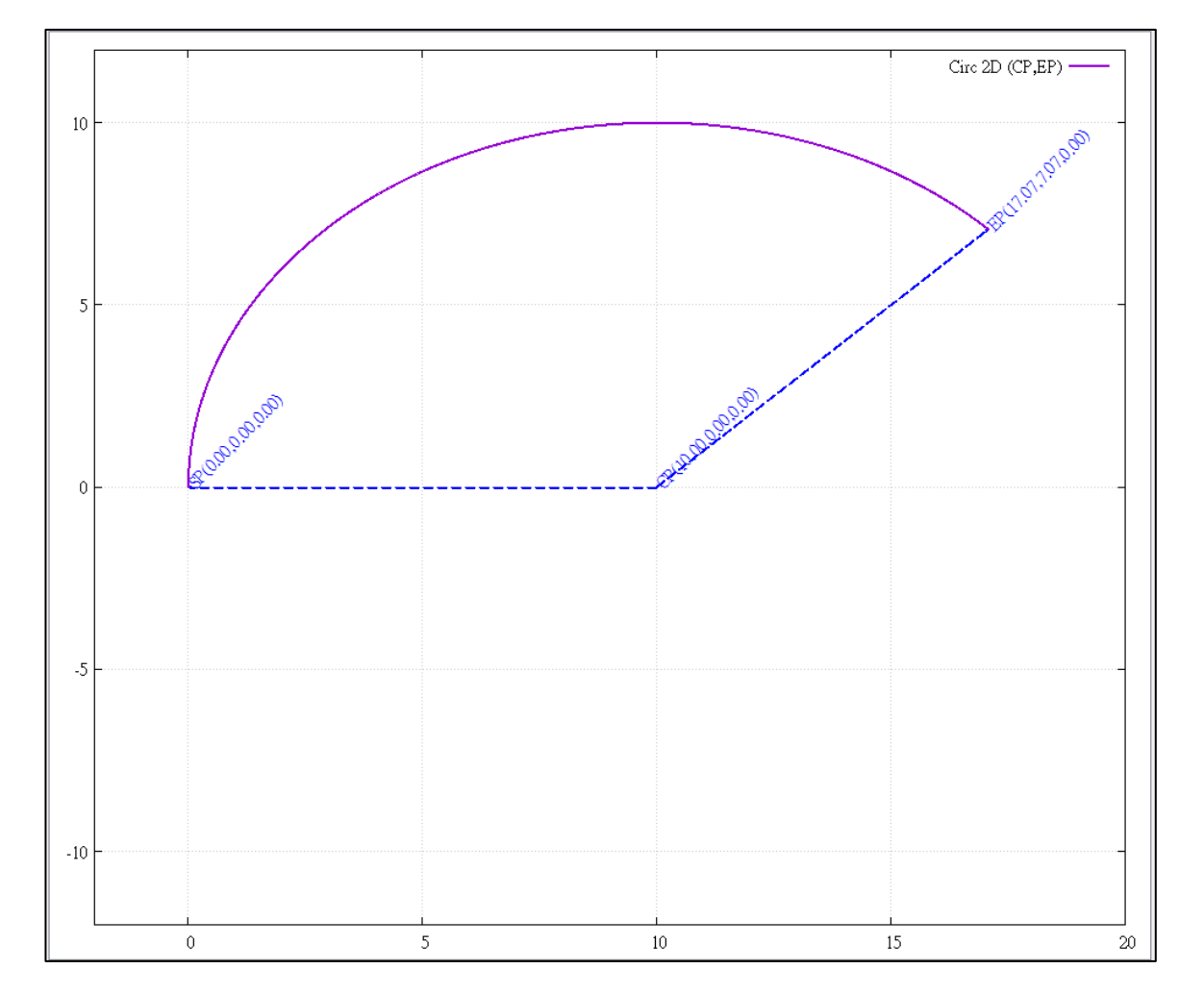

## 2D circular interpolation motion path of example:

Copyright © 2018 ICP DAS CO., Ltd. All Rights Reserved. 4.1 1999 -

## 7.8.16. ECAT\_McGroupMoveCircularRel\_CP\_EP

## Description:

Start a relative 2D circular interpolation motion by providing the center position and the end position.

## Syntax:

int32\_t ECAT\_McGroupMoveCircularRel\_CP\_EP(uint16\_t DeviceNo, uint16\_t GroupNo, double Vel, uint8\_t Dir, double AuxPos[], double EndPos[])

### Parameters:

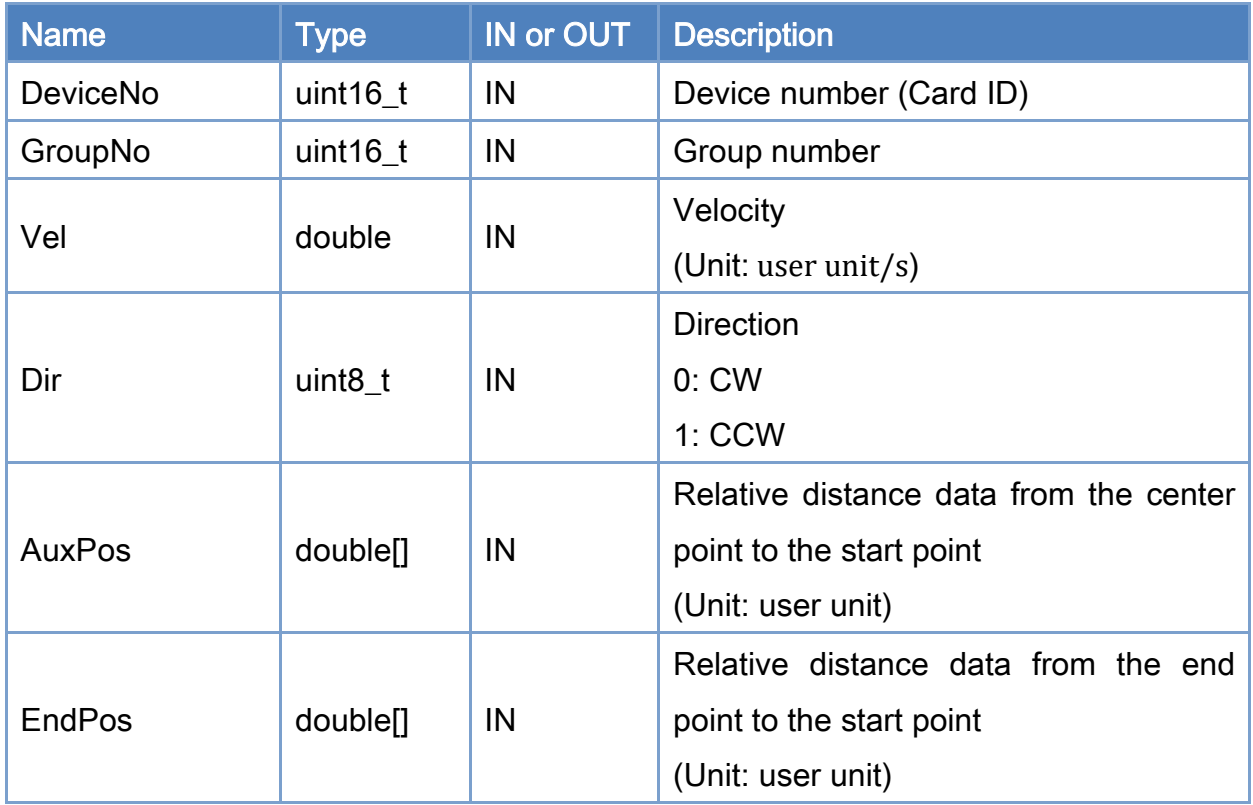

### Return:

0: Success.

Others: Refer to Appendix ["Error Codes"](#page-1058-0).

Copyright © 2018 ICP DAS CO., Ltd. All Rights Reserved. 49 1999 - 800 -

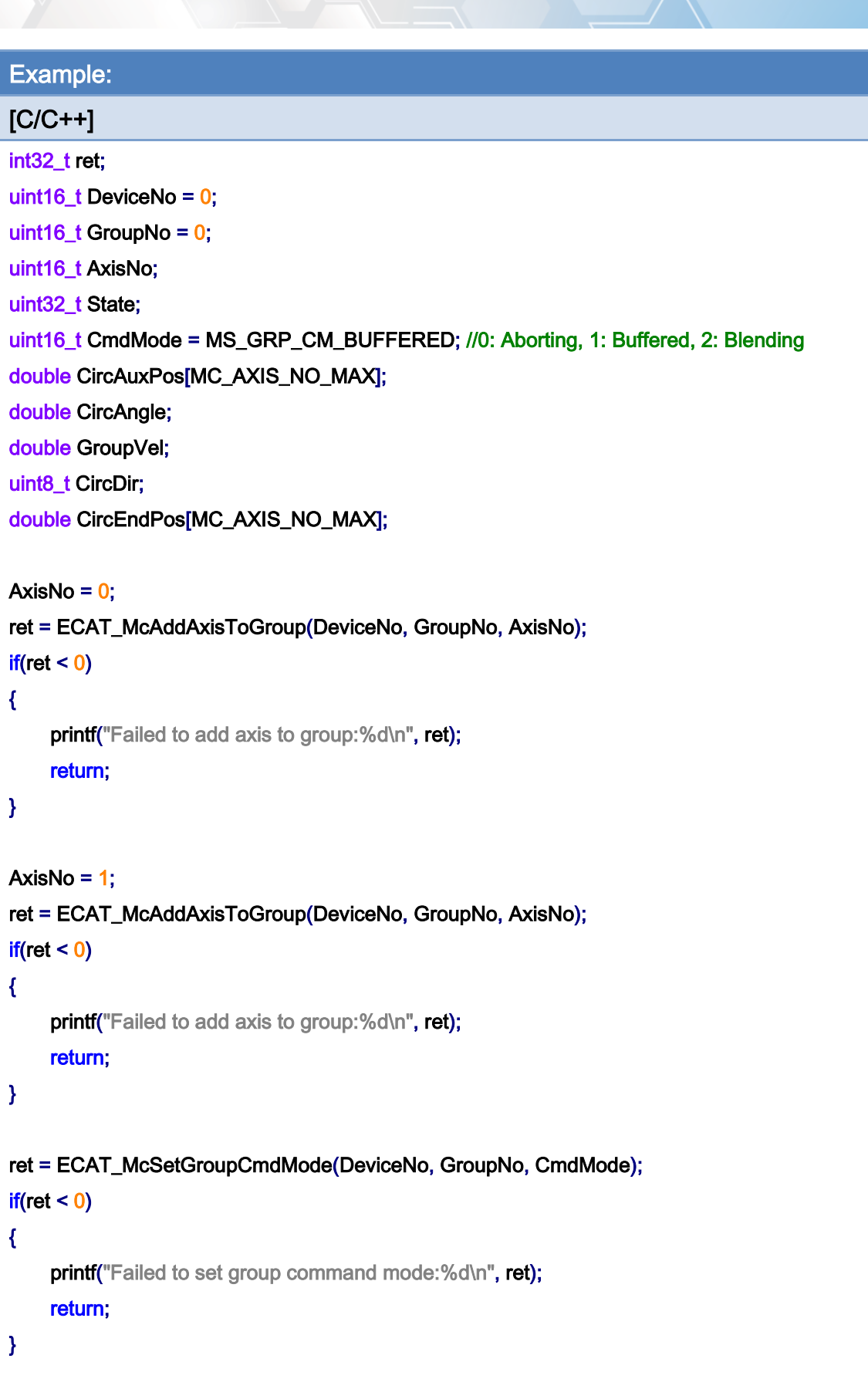

Copyright © 2018 ICP DAS CO., Ltd. All Rights Reserved. 49 1 - 801 -

```
EtherCAT Master Software Manual
```

```
ret = ECAT_McGetGroupState(DeviceNo, GroupNo, &State); 
if(State == MC_GS_STANDBY) //Standby 
{ 
     CircAuxPos[0] = 10.0; //Center Position 
     CircAuxPos[1] = 0.0; //Center Position 
     CircEndPos[0] = 17.071 // End Position 
     CircEndPos[1] = 7.071 // End Position 
    GroupVel = 5;
    CircDir = 0; //CW
     ret = ECAT_McGroupMoveCircularRel_CP_EP(DeviceNo, GroupNo, GroupVel, CircDir 
              , CircAuxPos, CircEndPos); 
    if(ret < 0) { 
         printf("Failed to add group move circular command:%d\n", ret);
     } 
     do 
     { 
          sleep(1); 
          ret = ECAT_McGetGroupState(DeviceNo, GroupNo, &State); 
     }while(State == MC_GS_MOVING) //Moving 
     if(State == MC_GS_STANDBY) //Standby 
         printf("Group move circular successfully!\n");
     else if(State == MC_GS_ERRORSTOP) //ErrorStop 
     { 
         printf("Group error stop\n");
     } 
}
```
# 7.8.17. ECAT\_McGroupMoveCircularAbs\_BP\_EP

## Description:

Start an absolute 2D circular interpolation motion by providing a border position and the end position.

## Syntax:

int32\_t ECAT\_McGroupMoveCircularAbs\_BP\_EP(uint16\_t DeviceNo, uint16\_t GroupNo, double Vel, uint8\_t Dir, double AuxPos[], double EndPos[])

### Parameters:

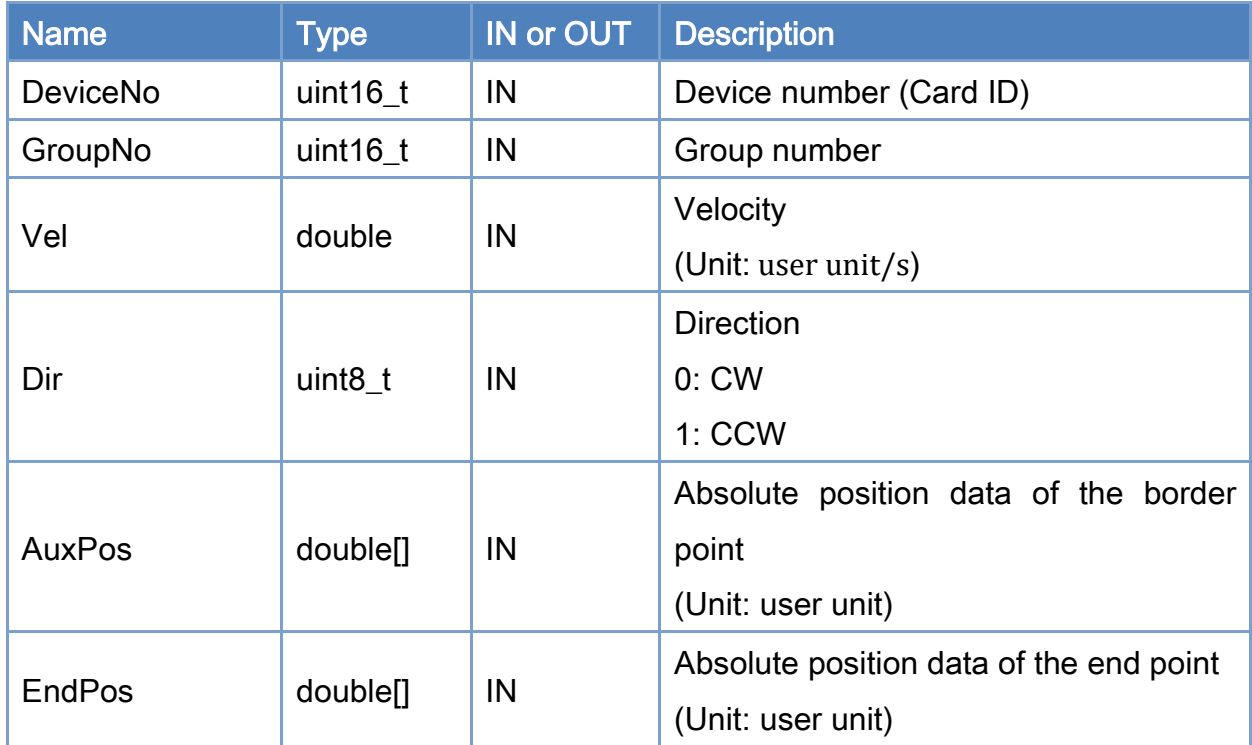

### Return:

0: Success.

Others: Refer to Appendix ["Error Codes"](#page-1058-0).

Copyright © 2018 ICP DAS CO., Ltd. All Rights Reserved. 41

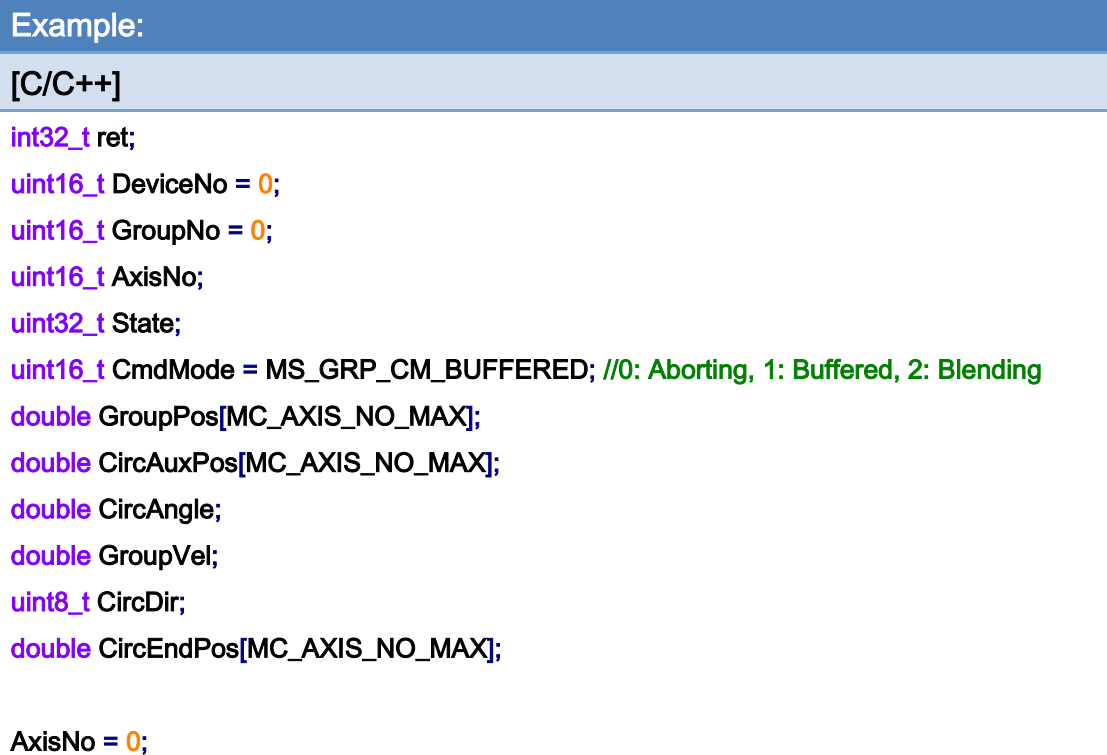

ret = ECAT\_McAddAxisToGroup(DeviceNo, GroupNo, AxisNo);  $if(ret < 0)$ { printf("Failed to add axis to group:%d\n", ret); return; } AxisNo =  $1$ ;

ret = ECAT\_McAddAxisToGroup(DeviceNo, GroupNo, AxisNo);  $if(ret < 0)$ { printf("Failed to add axis to group:%d\n", ret); return; }

ret = ECAT\_McSetGroupCmdMode(DeviceNo, GroupNo, CmdMode);

 $if(ret < 0)$ 

{

}

printf("Failed to set group command mode:%d\n", ret);

return;

Copyright © 2018 ICP DAS CO., Ltd. All Rights Reserved. 49 1994 -

```
ret = ECAT_McGetGroupState(DeviceNo, GroupNo, &State); 
if(State == MC_GS_STANDBY) //Standby 
{ 
     //Command 1 
    GroupPos[0] = 0.0;
    GroupPos[1] = 0.0;
    GroupVel = 5;
     ret = ECAT_McGroupMoveLineAbs(DeviceNo, GroupNo, GroupPos, GroupVel); 
    if(ret < 0)
```
printf("Failed to add group move line command:%d\n", ret);

```
 //Command 2
```
 CircAuxPos[0] = 17.071; //Border Position CircAuxPos[1] = 7.071; //Border Position CircEndPos[0] = 17.071 // End Position CircEndPos[1] = -7.071 // End Position

```
GroupVel = 5;
CircDir = 0; //CW
 ret = ECAT_McGroupMoveCircularAbs_BP_EP(DeviceNo, GroupNo, GroupVel, CircDir 
          , CircAuxPos, CircEndPos); 
if(ret < 0)
 { 
    printf("Failed to add group move circular command:%d\n", ret);
 } 
 do 
 { 
     sleep(1); 
     ret = ECAT_McGetGroupState(DeviceNo, GroupNo, &State);
```
}while(State == MC\_GS\_MOVING) //Moving

```
 if(State == MC_GS_STANDBY) //Standby
```
{

printf("Group move circular successfully!\n");

```
 else if(State == MC_GS_ERRORSTOP) //ErrorStop
```
Copyright  $\odot$  2018 ICP DAS CO., Ltd. All Rights Reserved.

```
EtherCAT Master Software Manual
```

```
printf("Group error stop\n");
```
 } }

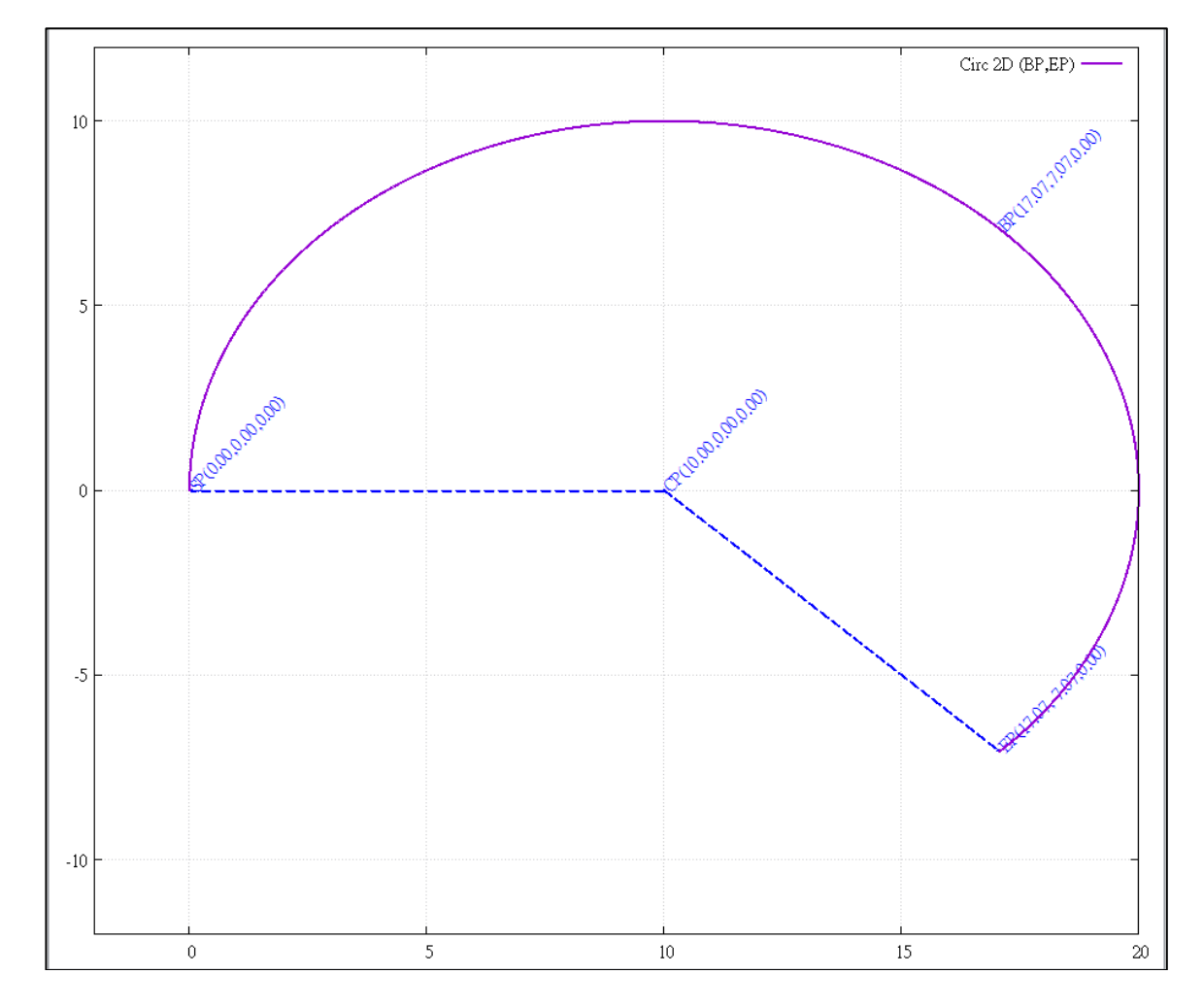

2D circular interpolation motion path of example:

Copyright © 2018 ICP DAS CO., Ltd. All Rights Reserved. 4. 1999 1999 - 806 -

## 7.8.18. ECAT\_McGroupMoveCircularRel\_BP\_EP

## Description:

Start a relative 2D circular interpolation motion by providing a border position and the end position.

## Syntax:

int32\_t ECAT\_McGroupMoveCircularRel\_BP\_EP(uint16\_t DeviceNo, uint16\_t GroupNo, double Vel, uint8\_t Dir, double AuxPos[], double EndPos[])

### Parameters:

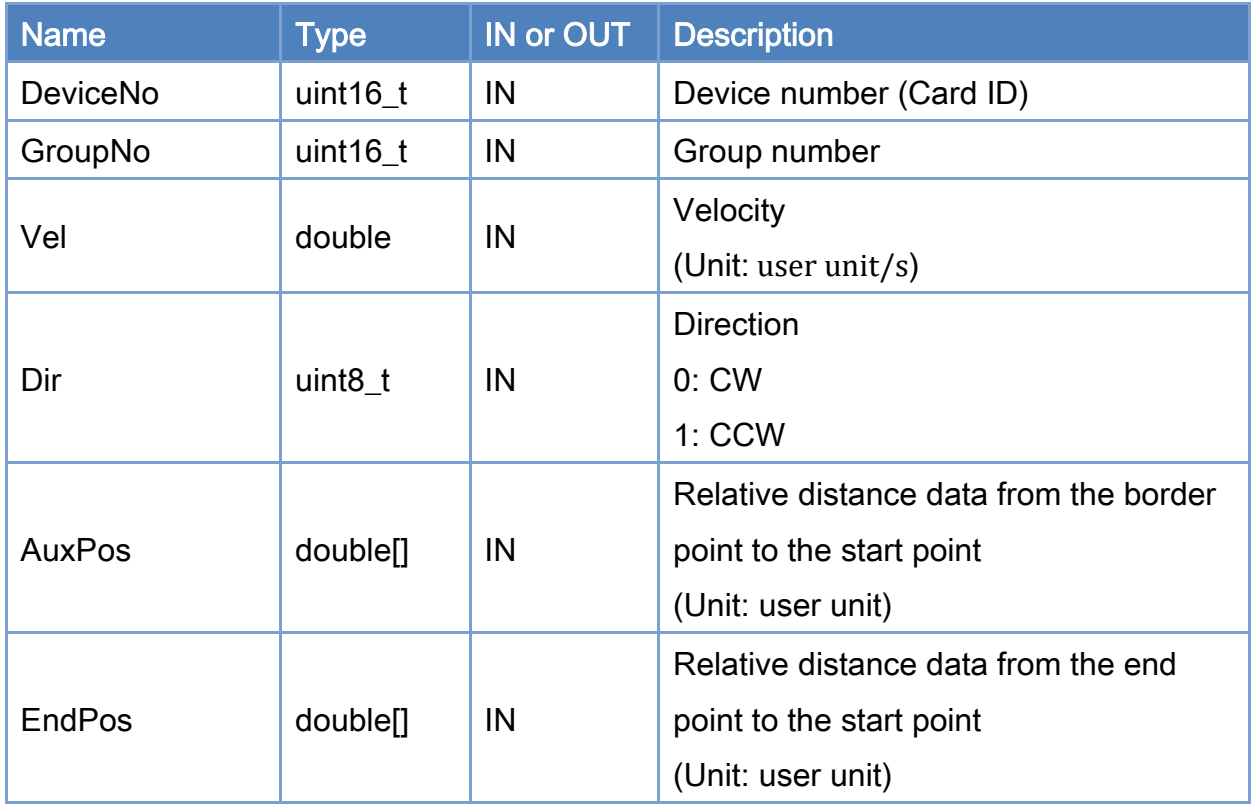

## Return:

0: Success.

Others: Refer to Appendix ["Error Codes"](#page-1058-0).

Copyright © 2018 ICP DAS CO., Ltd. All Rights Reserved. 41

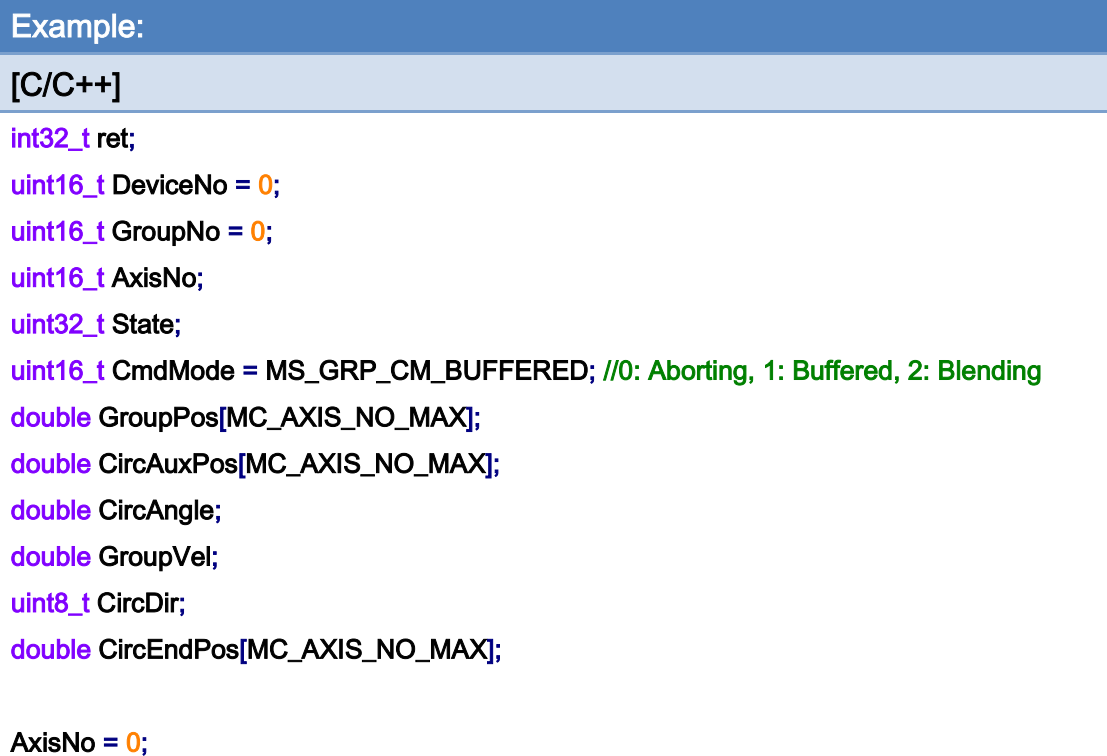

ret = ECAT\_McAddAxisToGroup(DeviceNo, GroupNo, AxisNo);  $if(ret < 0)$ { printf("Failed to add axis to group:%d\n", ret); return; } AxisNo =  $1$ ; ret = ECAT\_McAddAxisToGroup(DeviceNo, GroupNo, AxisNo);

```
if(ret < 0){ 
     printf("Failed to add axis to group:%d\n", ret);
      return;
```

```
}
```
ret = ECAT\_McSetGroupCmdMode(DeviceNo, GroupNo, CmdMode);

 $if(ret < 0)$ 

{

printf("Failed to set group command mode:%d\n", ret);

```
 return;
```
}

Copyright © 2018 ICP DAS CO., Ltd. All Rights Reserved. 4.1. 408 -

}

```
ret = ECAT_McGetGroupState(DeviceNo, GroupNo, &State); 
if(State == MC_GS_STANDBY) //Standby 
{ 
     CircAuxPos[0] = 17.071; //Border Position 
     CircAuxPos[1] = 7.071; //Border Position 
     CircEndPos[0] = 17.071 // End Position 
     CircEndPos[1] = -7.071 // End Position 
    GroupVel = 5;
    CircDir = 0; //CW
     ret = ECAT_McGroupMoveCircularRel_BP_EP(DeviceNo, GroupNo, GroupVel, CircDir 
              , CircAuxPos, CircEndPos); 
    if(ret < 0) { 
         printf("Failed to add group move circular command:%d\n", ret);
     } 
     do 
     { 
          sleep(1); 
          ret = ECAT_McGetGroupState(DeviceNo, GroupNo, &State); 
     }while(State == MC_GS_MOVING) //Moving 
     if(State == MC_GS_STANDBY) //Standby 
         printf("Group move circular successfully!\n");
     else if(State == MC_GS_ERRORSTOP) //ErrorStop 
     { 
         printf("Group error stop\n");
     }
```
Copyright © 2018 ICP DAS CO., Ltd. All Rights Reserved. 4. 1999 -

# 7.8.19. ECAT\_McGroupMove3DCircularAbs\_CP\_Angle

## Description:

Start an absolute 3D circular interpolation motion by providing the center position and an angle.

## Syntax:

int32\_t ECAT\_McGroupMove3DCircularAbs\_CP\_Angle(uint16\_t DeviceNo, uint16\_t GroupNo, double Vel, double Angle, double AuxPos[], double NV[])

### Parameters:

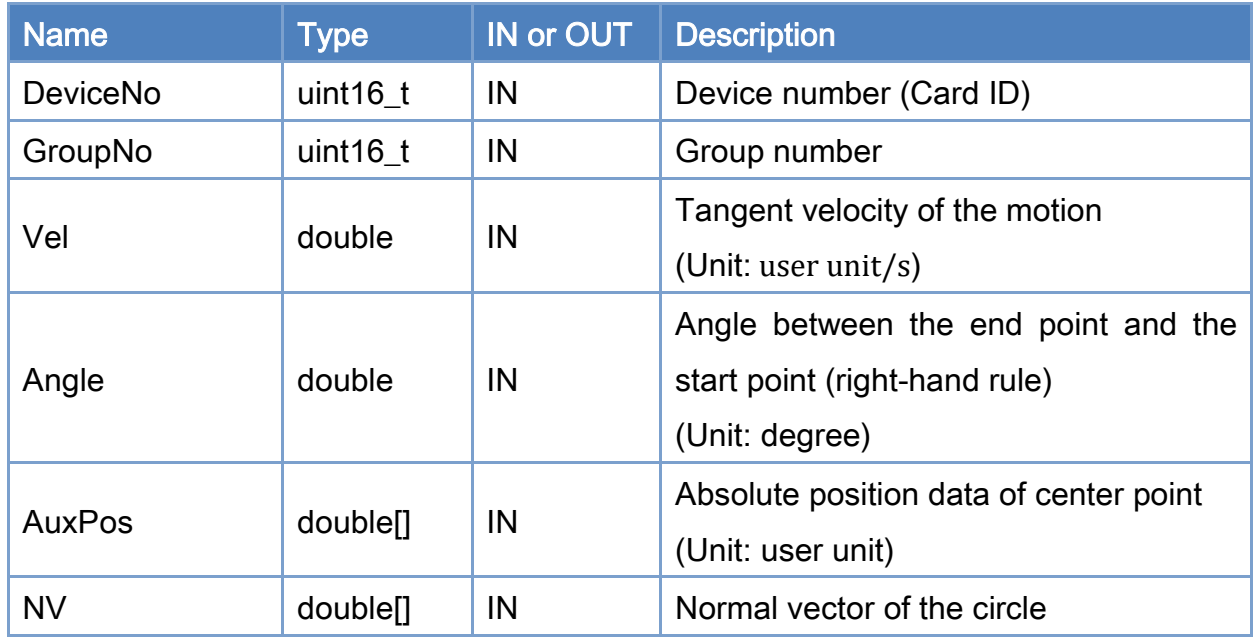

### Return:

0: Success.

Others: Refer to Appendix ["Error Codes"](#page-1058-0).

Copyright © 2018 ICP DAS CO., Ltd. All Rights Reserved. 41 - 810 -

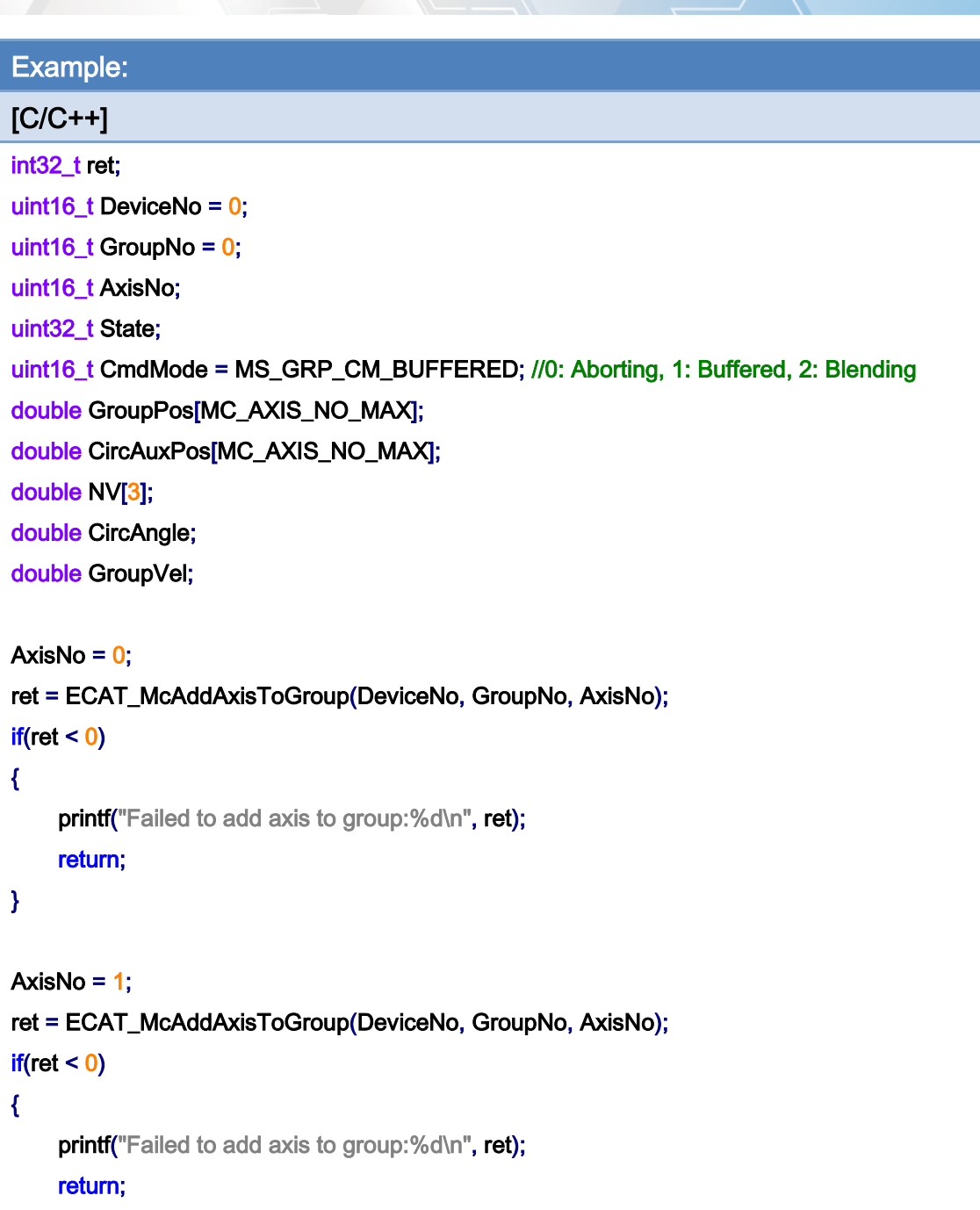

}

ret = ECAT\_McSetGroupCmdMode(DeviceNo, GroupNo, CmdMode);

 $if(ret < 0)$ 

{

printf("Failed to set group command mode:%d\n", ret); return;

}

Copyright © 2018 ICP DAS CO., Ltd. All Rights Reserved. 41 - 811 -

```
ret = ECAT_McGetGroupState(DeviceNo, GroupNo, &State); 
if(State == MC_GS_STANDBY) //Standby 
{
```

```
 //Command 1 
GroupPos[0] = 0.0;
GroupPos[1] = 0.0;
GroupPos[2] = 0.0;
GroupVel = 5;
 ret = ECAT_McGroupMoveLineAbs(DeviceNo, GroupNo, GroupPos, GroupVel); 
if(ret < 0)
```
printf("Failed to add group move line command:%d\n", ret);

```
 //Command 2
```
 CircAuxPos [0] = 3.5355; //Center Position CircAuxPos [1] = 3.5355; //Center Position CircAuxPos [2] = 0.0; //Center Position

 NV [0] = -0.7071; //Normal Vector NV [1] = 0.7071; //Normal Vector  $NV [2] = 0.0;$  //Normal Vector

```
 CircAngle = 135; 
GroupVel = 5;
 ret = ECAT_McGroupMove3DCircularAbs_CP_Angle(DeviceNo, GroupNo, GroupVel 
          , CircAngle, CircAuxPos, NV); 
if(ret < 0) { 
    printf("Failed to add group move circular command:%d\n", ret);
 } 
 do 
 { 
     sleep(1); 
     ret = ECAT_McGetGroupState(DeviceNo, GroupNo, &State);
```
#### }while(State == MC\_GS\_MOVING) //Moving

if(State == MC\_GS\_STANDBY) //Standby

Copyright © 2018 ICP DAS CO., Ltd. All Rights Reserved. 4. 412 - 812 -

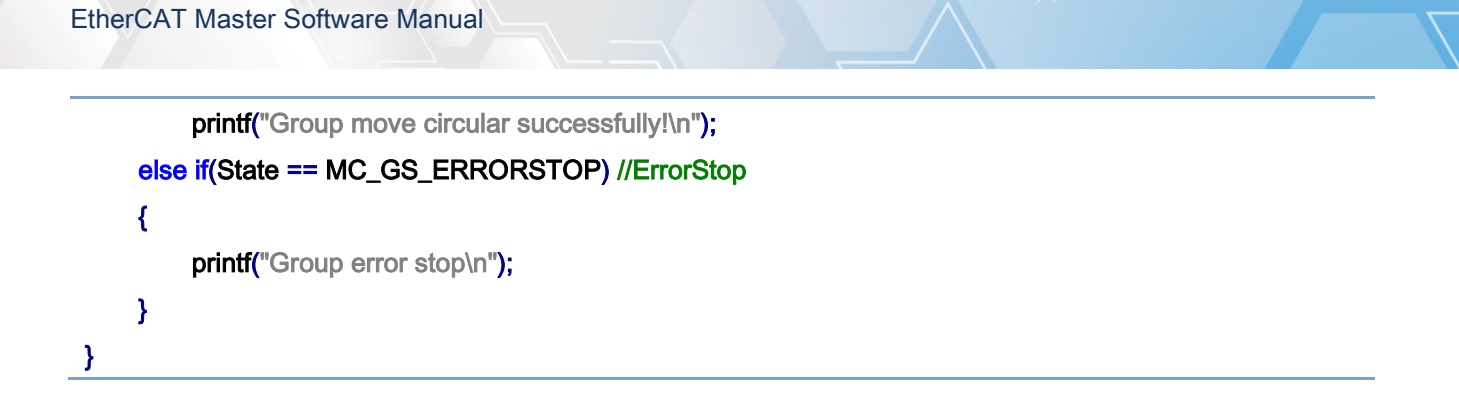

3D circular interpolation motion path of example:

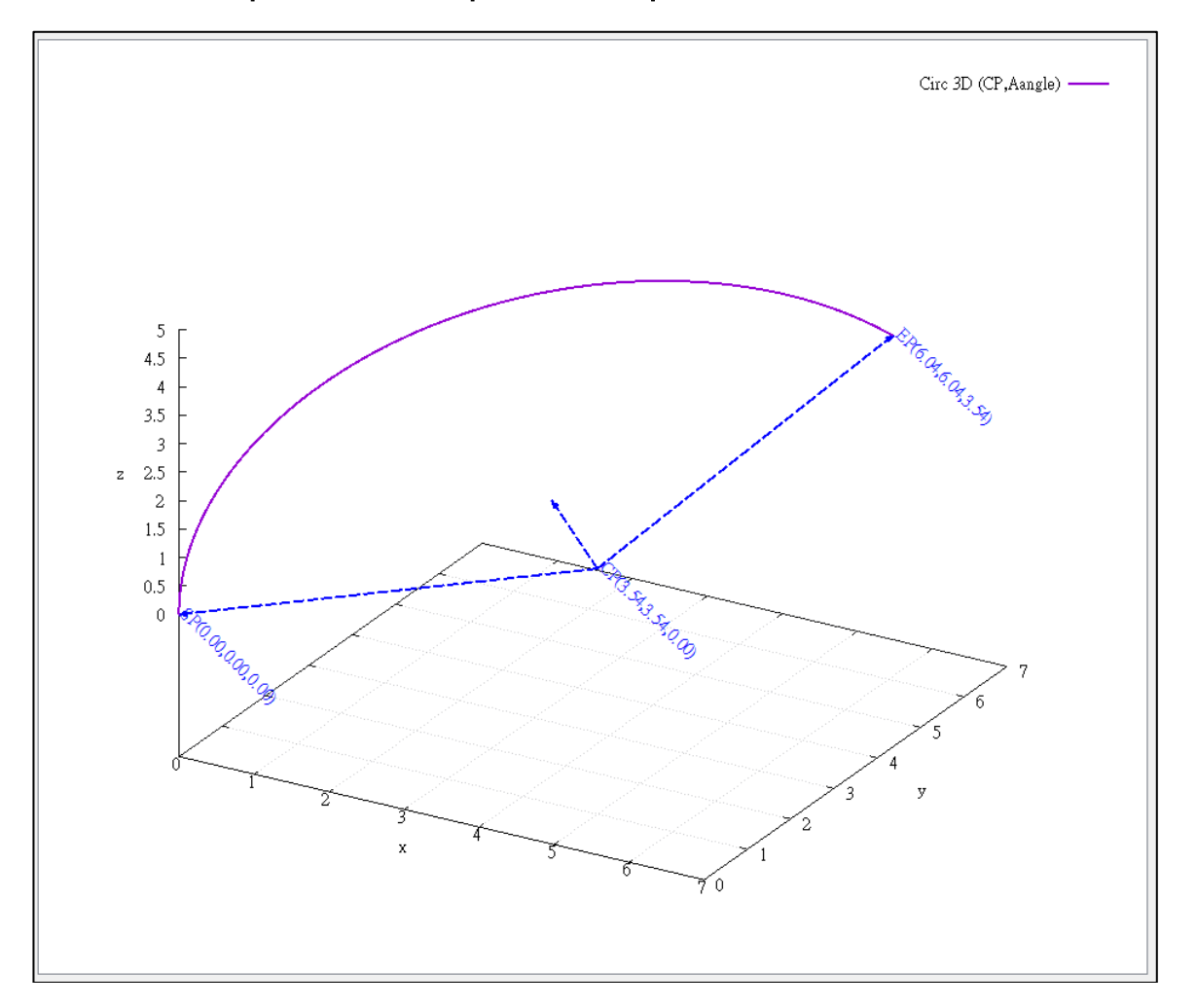

# 7.8.20. ECAT\_McGroupMove3DCircularRel\_CP\_Angle

## Description:

Start a relative 3D circular interpolation motion by providing the center position and an angle.

## Syntax:

int32\_t ECAT\_McGroupMove3DCircularRel\_CP\_Angle(uint16\_t DeviceNo, uint16\_t GroupNo, double Vel, double Angle, double AuxPos[], double NV[])

#### Parameters:

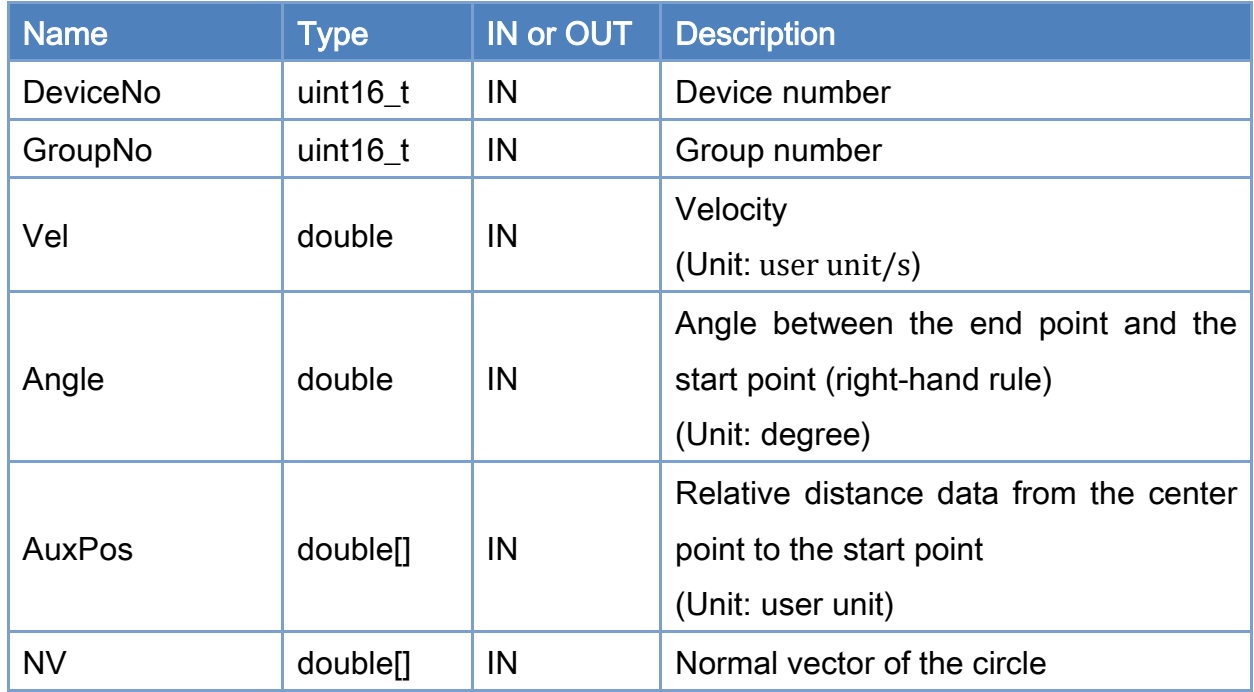

### Return:

0: Success.

Others: Refer to Appendix ["Error Codes"](#page-1058-0).

Copyright © 2018 ICP DAS CO., Ltd. All Rights Reserved. 4. 414 - 814 -

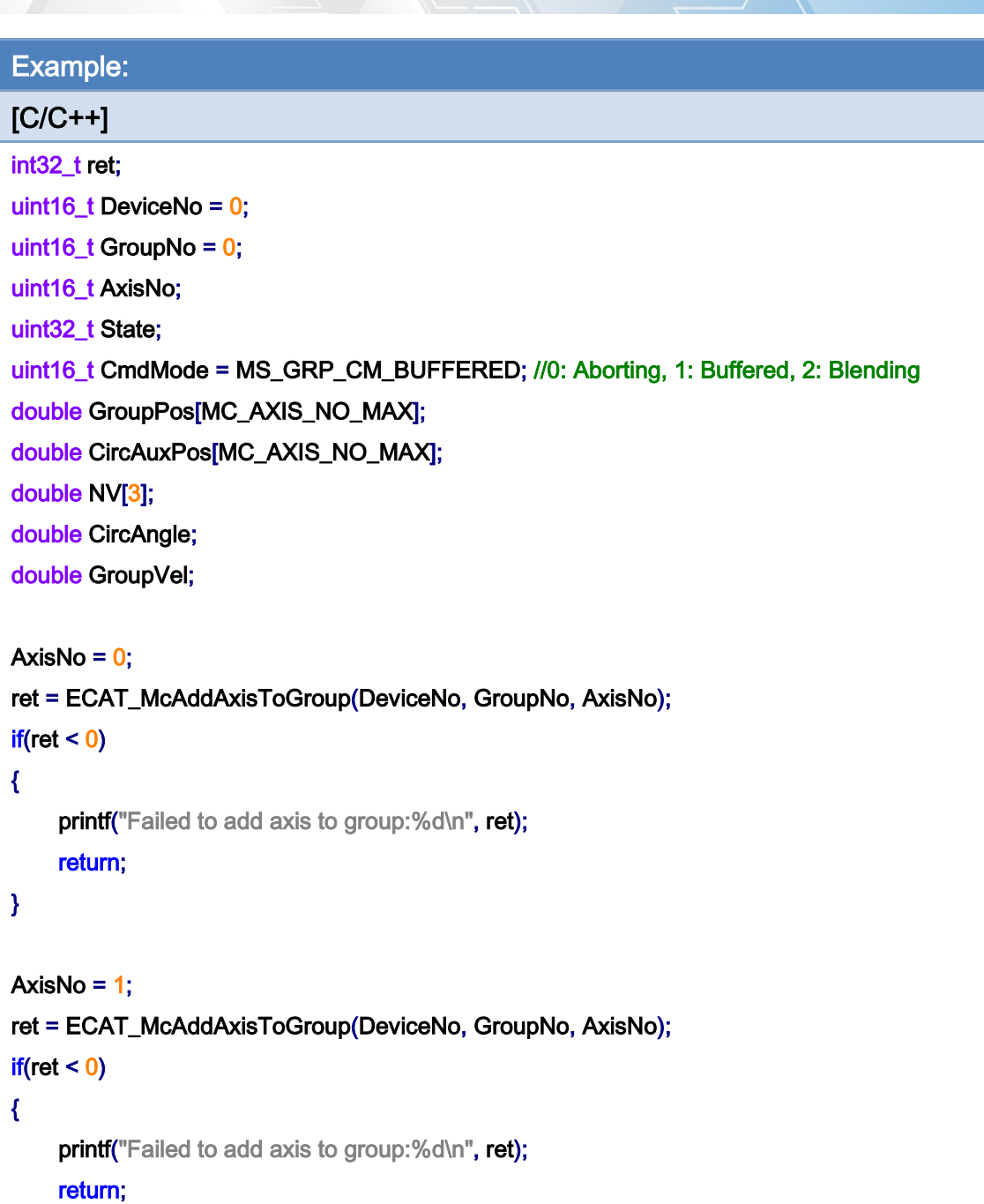

}

ret = ECAT\_McSetGroupCmdMode(DeviceNo, GroupNo, CmdMode);

 $if(ret < 0)$ 

{

printf("Failed to set group command mode:%d\n", ret); return;

}

Copyright © 2018 ICP DAS CO., Ltd. All Rights Reserved. 415 -

```
ret = ECAT_McGetGroupState(DeviceNo, GroupNo, &State); 
if(State == MC_GS_STANDBY) //Standby 
{ 
     CircAuxPos [0] = 3.5355; //Center Position 
     CircAuxPos [1] = 3.5355; //Center Position 
    CircAuxPos [2] = 0.0; //Center Position
     NV [0] = -0.7071; //Normal Vector 
     NV [1] = 0.7071; //Normal Vector 
    NV [2] = 0.0; //Normal Vector
     CircAngle = 135; 
    GroupVel = 5;
     ret = ECAT_McGroupMove3DCircularRel_CP_Angle(DeviceNo, GroupNo, GroupVel 
              , CircAngle, CircAuxPos, NV); 
    if(re<sub>i</sub> < 0) { 
         printf("Failed to add group move circular command:%d\n", ret);
     } 
     do 
     { 
          sleep(1); 
          ret = ECAT_McGetGroupState(DeviceNo, GroupNo, &State); 
     }while(State == MC_GS_MOVING) //Moving 
     if(State == MC_GS_STANDBY) //Standby 
         printf("Group move circular successfully!\n");
     else if(State == MC_GS_ERRORSTOP) //ErrorStop 
     { 
         printf("Group error stop\n");
     } 
}
```
Copyright © 2018 ICP DAS CO., Ltd. All Rights Reserved. 4. 416 - 816 -

# 7.8.21. ECAT\_McGroupMove3DCircularAbs\_CP\_EP

## Description:

Start an absolute 3D circular interpolation motion by providing the center position and the end position.

### Syntax:

int32\_t ECAT\_McGroupMove3DCircularAbs\_CP\_EP(uint16\_t DeviceNo, uint16\_t GroupNo, double Vel, uint8\_t Dir, double AuxPos[], double EndPos[])

### Parameters:

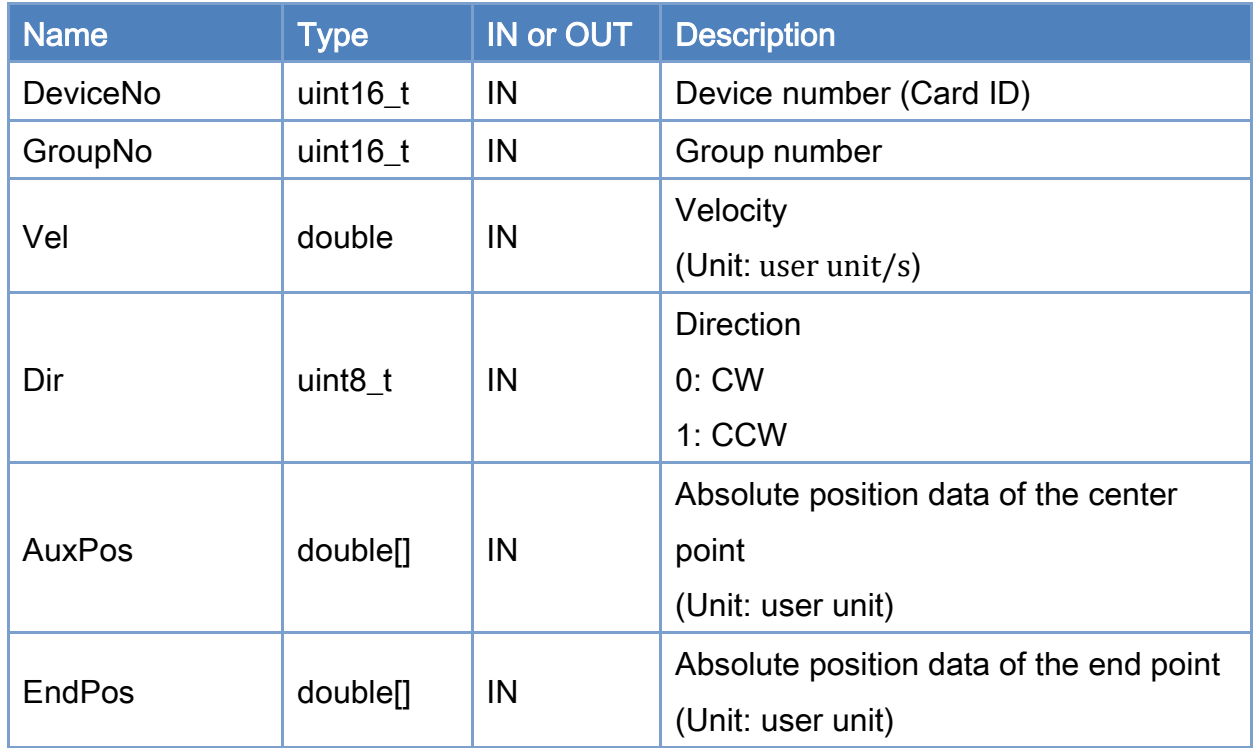

### Return:

0: Success.

Others: Refer to Appendix ["Error Codes"](#page-1058-0).

Copyright © 2018 ICP DAS CO., Ltd. All Rights Reserved. 417 - 817 -

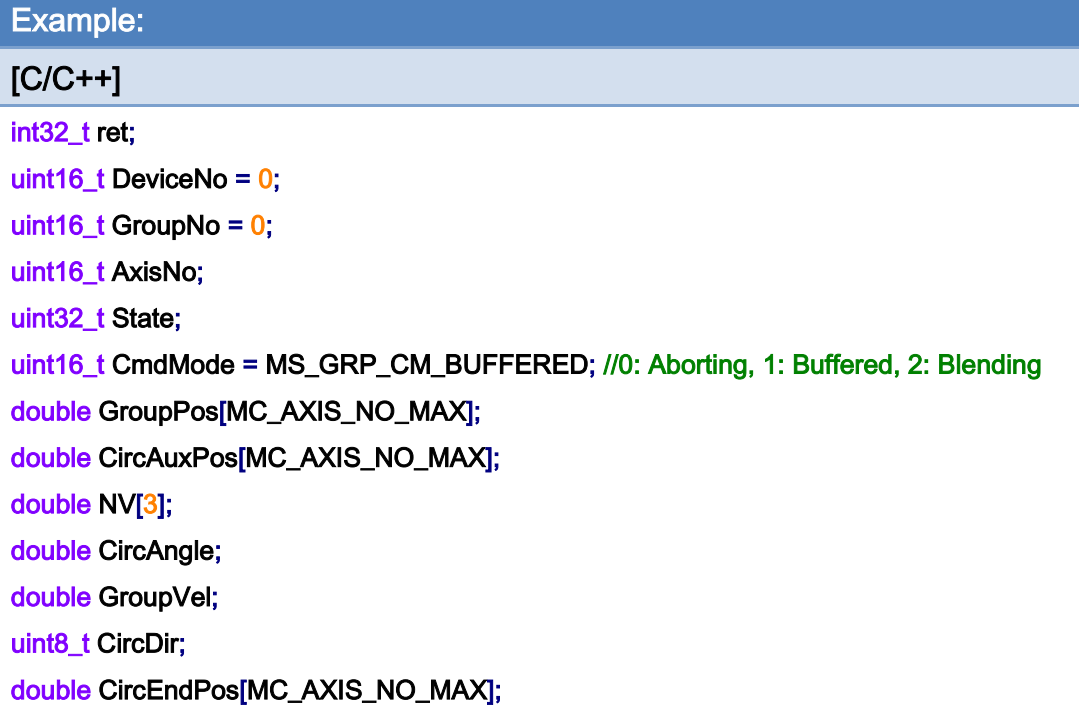

```
AxisNo = 0;
ret = ECAT_McAddAxisToGroup(DeviceNo, GroupNo, AxisNo); 
if(ret < 0){ 
     printf("Failed to add axis to group:%d\n", ret); 
     return; 
} 
AxisNo = 1;
ret = ECAT_McAddAxisToGroup(DeviceNo, GroupNo, AxisNo); 
if(ret < 0){ 
    printf("Failed to add axis to group:%d\n", ret);
     return; 
}
```
ret = ECAT\_McSetGroupCmdMode(DeviceNo, GroupNo, CmdMode);

 $if(ret < 0)$ 

{

printf("Failed to set group command mode:%d\n", ret);

Copyright © 2018 ICP DAS CO., Ltd. All Rights Reserved. 4. 418 -

#### return;

}

```
ret = ECAT_McGetGroupState(DeviceNo, GroupNo, &State); 
if(State == MC_GS_STANDBY) //Standby
```
#### {

```
 //Command 1 
GroupPos[0] = 0.0;
GroupPos[1] = 0.0;
GroupPos[2] = 0.0;
GroupVel = 5;
 ret = ECAT_McGroupMoveLineAbs(DeviceNo, GroupNo, GroupPos, GroupVel); 
if(ret < 0)
```
printf("Failed to add group move line command:%d\n", ret);

## //Command 2 CircAuxPos [0] = 3.5355; //Center Position CircAuxPos [1] = 3.5355; //Center Position CircAuxPos [2] = 0.0; //Center Position  $CircEndPos[0] = 3.5355$  // End Position  $CircEndPos[1] = 3.5355$  // End Position  $CircEndPos[2] = 5.0$  // End Position CircDir =  $0$ ; // CW GroupVel  $= 5$ ; ret = ECAT\_McGroupMove3DCircularAbs\_CP\_EP(EcatDeviceID, GroupNo, GroupVel , CircDir, CircAuxPos, CircEndPos); if(ret  $< 0$ ) { printf("Failed to add group move circular command:%d\n", ret); } do { sleep(1); ret = ECAT\_McGetGroupState(DeviceNo, GroupNo, &State);

}while(State == MC\_GS\_MOVING) //Moving

Copyright  $\odot$  2018 ICP DAS CO., Ltd. All Rights Reserved.

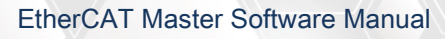

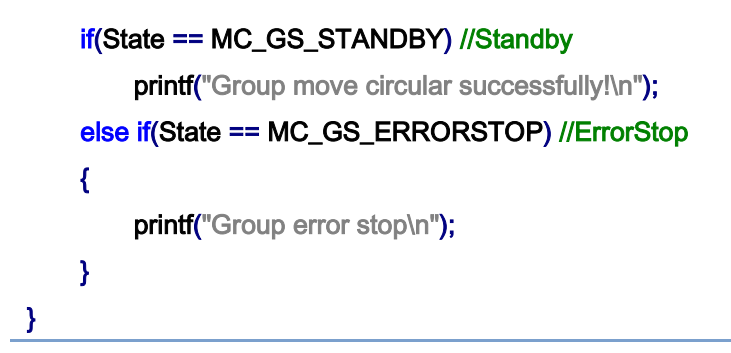

## 3D circular interpolation motion path of example:

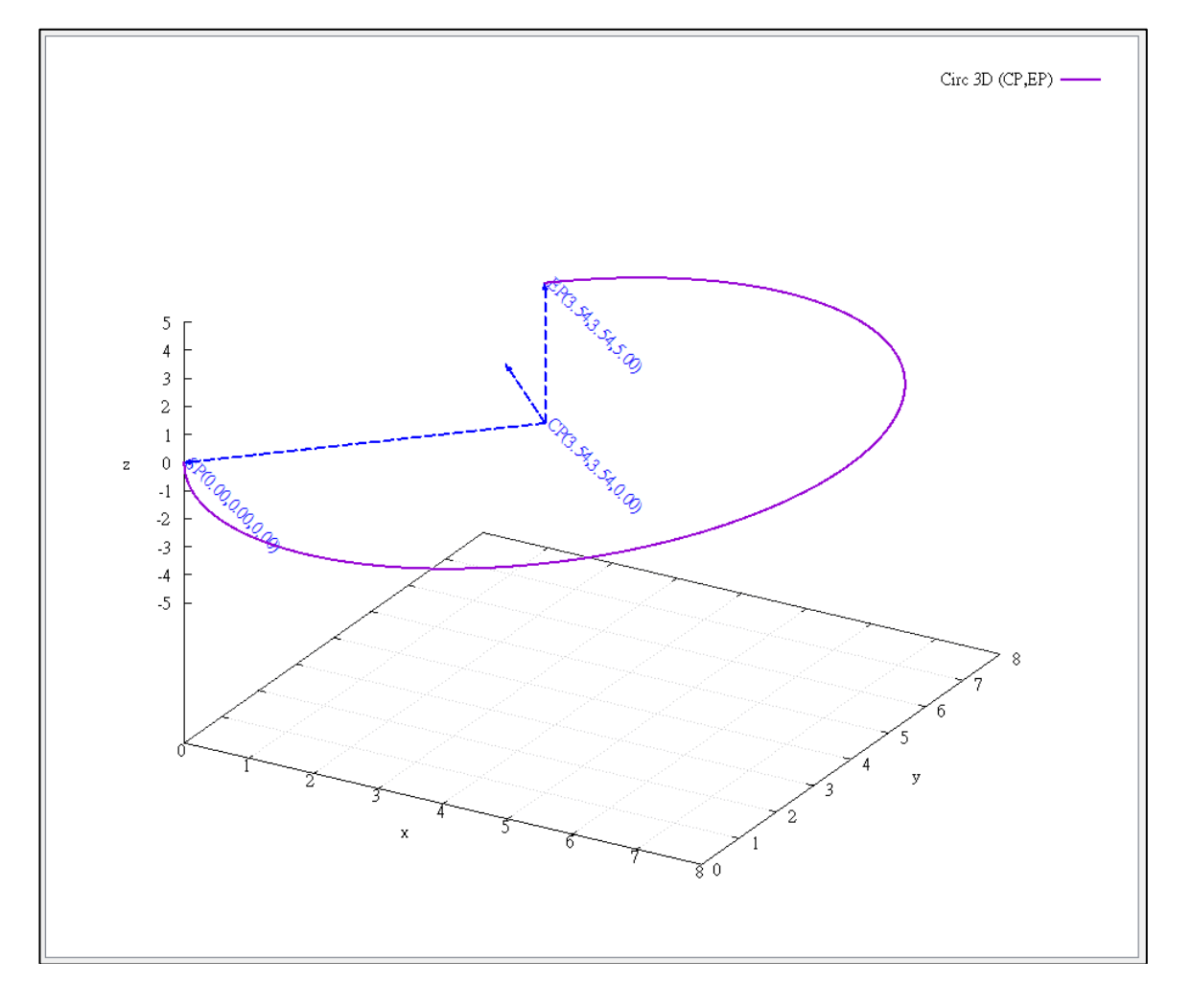

# 7.8.22. ECAT\_McGroupMove3DCircularRel\_CP\_EP

## Description:

Start a relative 3D circular interpolation motion by providing the center position and the end position.

## Syntax:

int32\_t ECAT\_McGroupMove3DCircularRel\_CP\_EP(uint16\_t DeviceNo, uint16\_t GroupNo, double Vel, uint8\_t Dir, double AuxPos[], double EndPos[])

### Parameters:

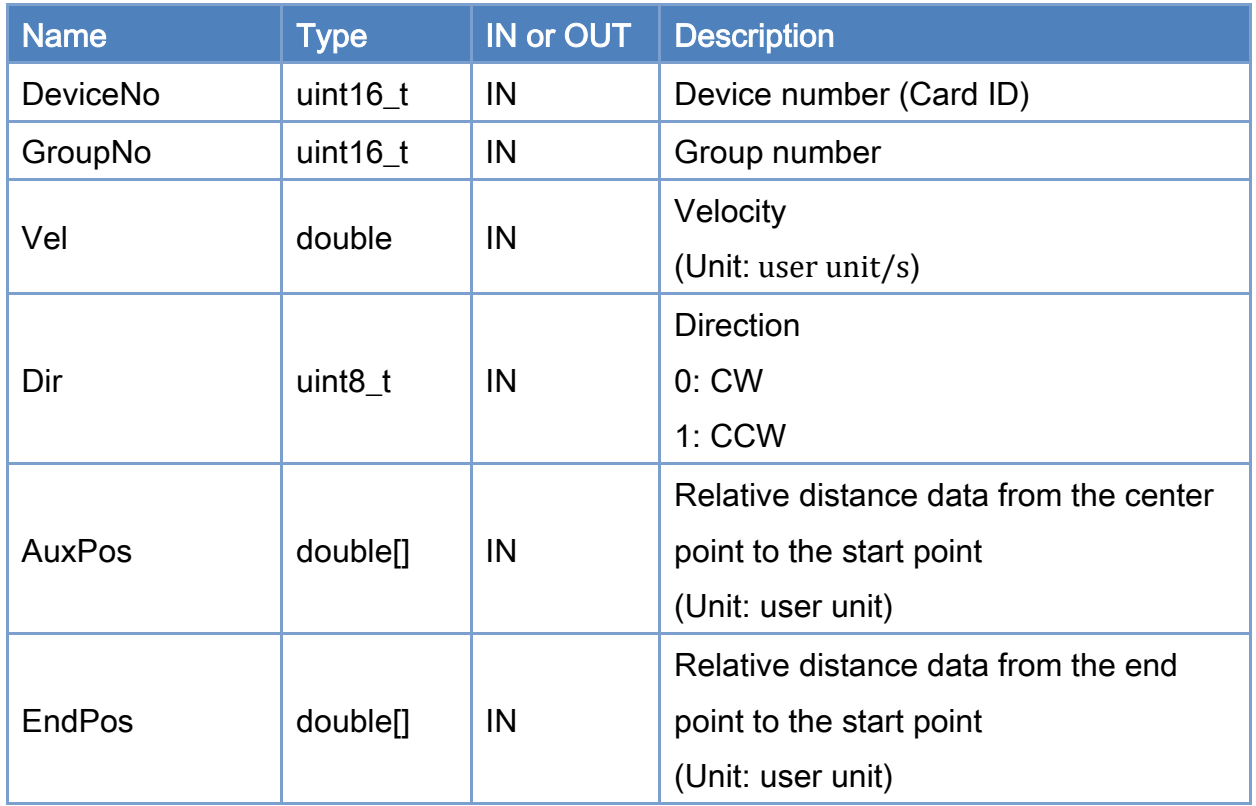

## Return:

0: Success.

Others: Refer to Appendix ["Error Codes"](#page-1058-0).

Copyright © 2018 ICP DAS CO., Ltd. All Rights Reserved. 4. 421 - 821 -

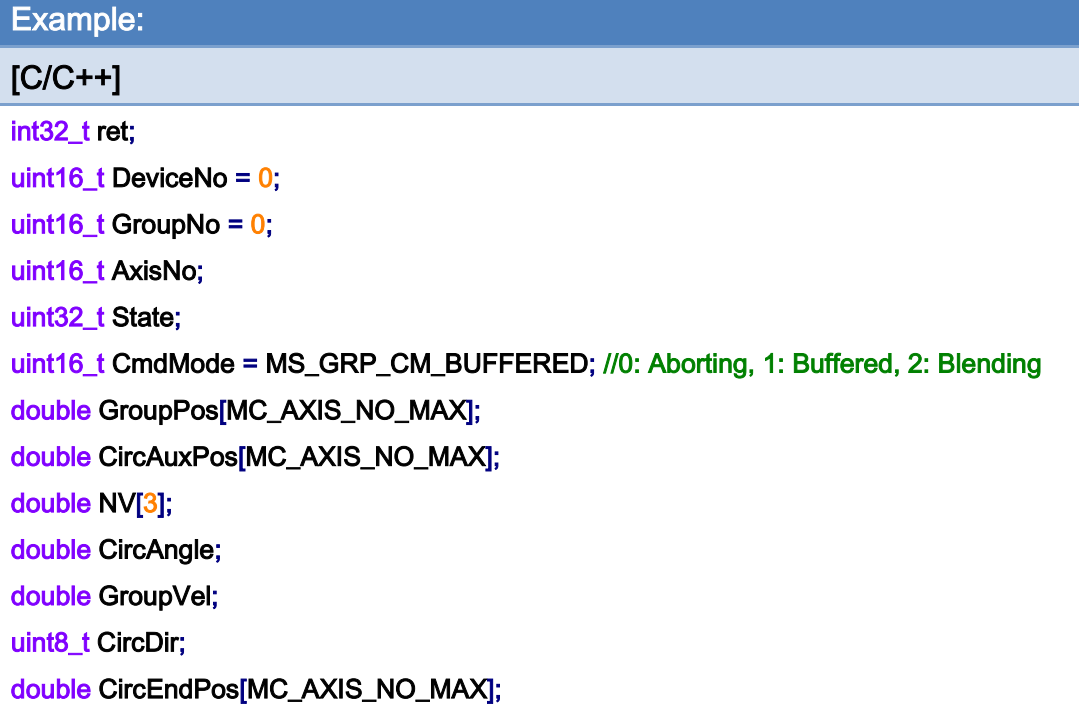

```
AxisNo = 0;
ret = ECAT_McAddAxisToGroup(DeviceNo, GroupNo, AxisNo); 
if(ret < 0){ 
     printf("Failed to add axis to group:%d\n", ret); 
     return; 
} 
AxisNo = 1;
ret = ECAT_McAddAxisToGroup(DeviceNo, GroupNo, AxisNo); 
if(ret < 0){ 
    printf("Failed to add axis to group:%d\n", ret);
     return; 
}
```
ret = ECAT\_McSetGroupCmdMode(DeviceNo, GroupNo, CmdMode);

 $if(ret < 0)$ 

{

printf("Failed to set group command mode:%d\n", ret);

Copyright © 2018 ICP DAS CO., Ltd. All Rights Reserved. 4. 422 -

```
 return;
```

```
}
```
{

}

```
ret = ECAT_McGetGroupState(DeviceNo, GroupNo, &State); 
if(State == MC_GS_STANDBY) //Standby 
     CircAuxPos [0] = 3.5355; //Center Position 
     CircAuxPos [1] = 3.5355; //Center Position 
    CircAuxPos [2] = 0.0; //Center Position
    CircEndPos[0] = 3.5355 // End Position
    CircEndPos[1] = 3.5355 // End Position
    CircEndPos[2] = 5.0 // End Position
    CircDir = 0; // CW
    GroupVel = 5;
     ret = ECAT_McGroupMove3DCircularRel_CP_EP(EcatDeviceID, GroupNo, GroupVel 
              , CircDir, CircAuxPos, CircEndPos); 
    if(ret < 0) { 
        printf("Failed to add group move circular command:%d\n", ret);
     } 
     do 
     { 
         sleep(1); 
         ret = ECAT_McGetGroupState(DeviceNo, GroupNo, &State); 
     }while(State == MC_GS_MOVING) //Moving 
     if(State == MC_GS_STANDBY) //Standby 
        printf("Group move circular successfully!\n");
     else if(State == MC_GS_ERRORSTOP) //ErrorStop 
     { 
         printf("Group error stop\n"); 
     }
```
Copyright © 2018 ICP DAS CO., Ltd. All Rights Reserved. 4. 423 -

# 7.8.23. ECAT\_McGroupMove3DCircularAbs\_BP\_EP

## Description:

Start an absolute 3D circular interpolation motion by providing a border position and the end position.

### Syntax:

int32\_t ECAT\_McGroupMove3DCircularAbs\_BP\_EP(uint16\_t DeviceNo, uint16\_t GroupNo, double Vel, uint8\_t Dir, double AuxPos[], double EndPos[])

### Parameters:

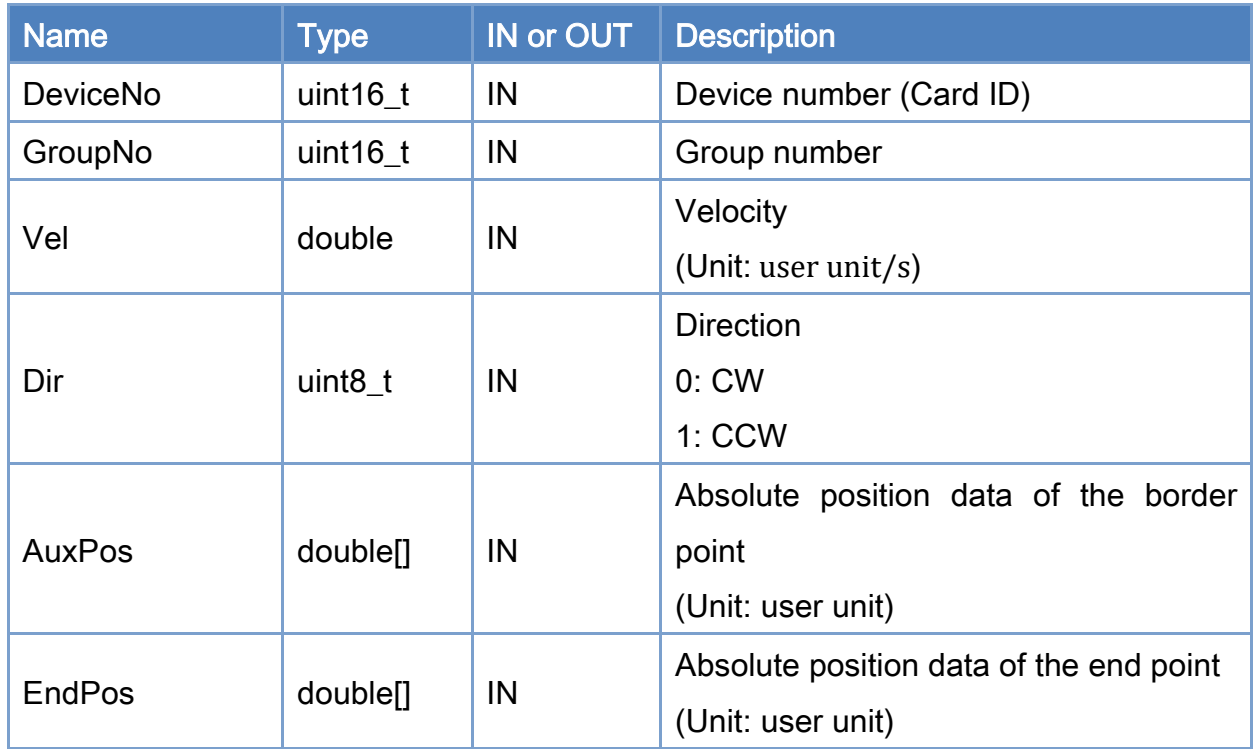

### Return:

0: Success.

Others: Refer to Appendix ["Error Codes"](#page-1058-0).

Copyright © 2018 ICP DAS CO., Ltd. All Rights Reserved. 4. 424 -

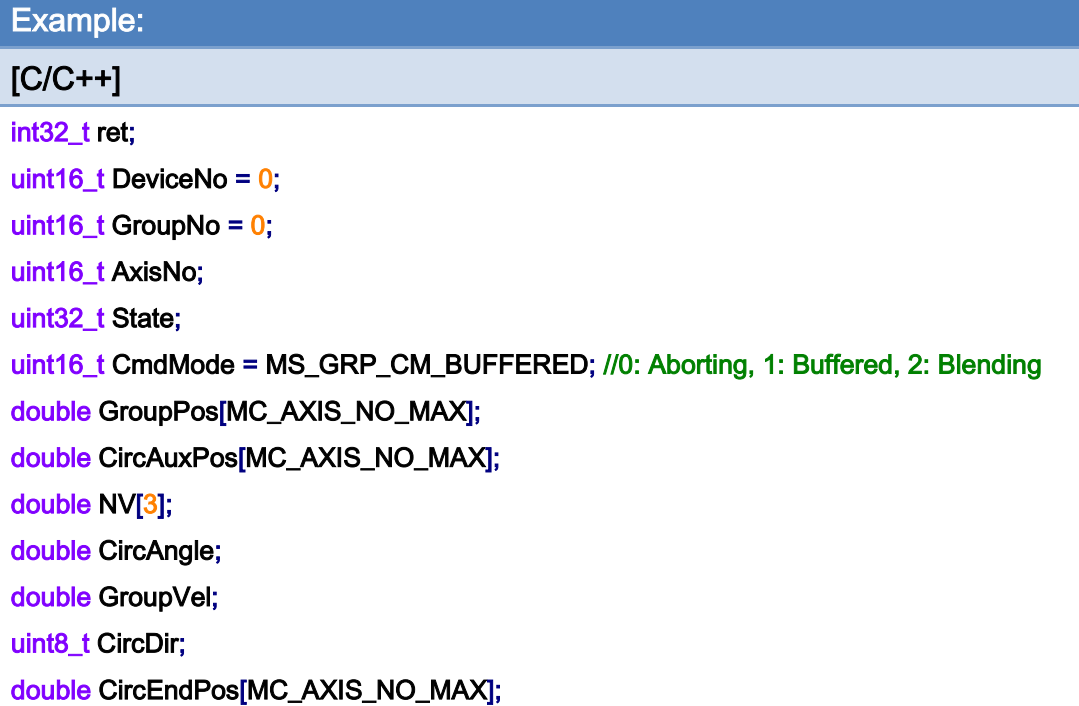

```
AxisNo = 0;
ret = ECAT_McAddAxisToGroup(DeviceNo, GroupNo, AxisNo); 
if(ret < 0){ 
     printf("Failed to add axis to group:%d\n", ret); 
     return; 
} 
AxisNo = 1;
ret = ECAT_McAddAxisToGroup(DeviceNo, GroupNo, AxisNo); 
if(ret < 0){ 
    printf("Failed to add axis to group:%d\n", ret);
     return; 
}
```
ret = ECAT\_McSetGroupCmdMode(DeviceNo, GroupNo, CmdMode);

 $if(ret < 0)$ 

{

printf("Failed to set group command mode:%d\n", ret);

Copyright © 2018 ICP DAS CO., Ltd. All Rights Reserved. 4. 425 -

#### return;

}

```
ret = ECAT_McGetGroupState(DeviceNo, GroupNo, &State); 
if(State == MC_GS_STANDBY) //Standby
```
#### {

```
 //Command 1 
GroupPos[0] = 0.0;
GroupPos[1] = 0.0;
GroupPos[2] = 0.0;
GroupVel = 5;
 ret = ECAT_McGroupMoveLineAbs(DeviceNo, GroupNo, GroupPos, GroupVel); 
if(ret < 0)
```
printf("Failed to add group move line command:%d\n", ret);

```
 //Command 2 
 CircAuxPos [0] = 1.036; //Border Position 
 CircAuxPos [1] = 1.036; //Border Position 
 CircAuxPos [2] = 3.5355; //Border Position 
CircEndPos[0] = 8.53656 // End Position
CircEndPos[1] = 8.53656 // End Position
CircEndPos[2] = 5.0 // End Position
CircDir = 1; // CCW
GroupVel = 5;
 ret = ECAT_McGroupMove3DCircularAbs_BP_EP(EcatDeviceID, GroupNo, GroupVel 
          , CircDir, CircAuxPos, CircEndPos); 
if(ret < 0)
 { 
    printf("Failed to add group move circular command:%d\n", ret);
 } 
 do 
 { 
     sleep(1); 
     ret = ECAT_McGetGroupState(DeviceNo, GroupNo, &State);
```
}while(State == MC\_GS\_MOVING) //Moving

Copyright © 2018 ICP DAS CO., Ltd. All Rights Reserved. 4. 426 -

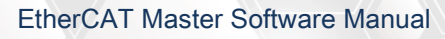

```
 if(State == MC_GS_STANDBY) //Standby 
         printf("Group move circular successfully!\n");
     else if(State == MC_GS_ERRORSTOP) //ErrorStop 
     { 
          printf("Group error stop\n"); 
     } 
}
```
## 3D circular interpolation motion path of example:

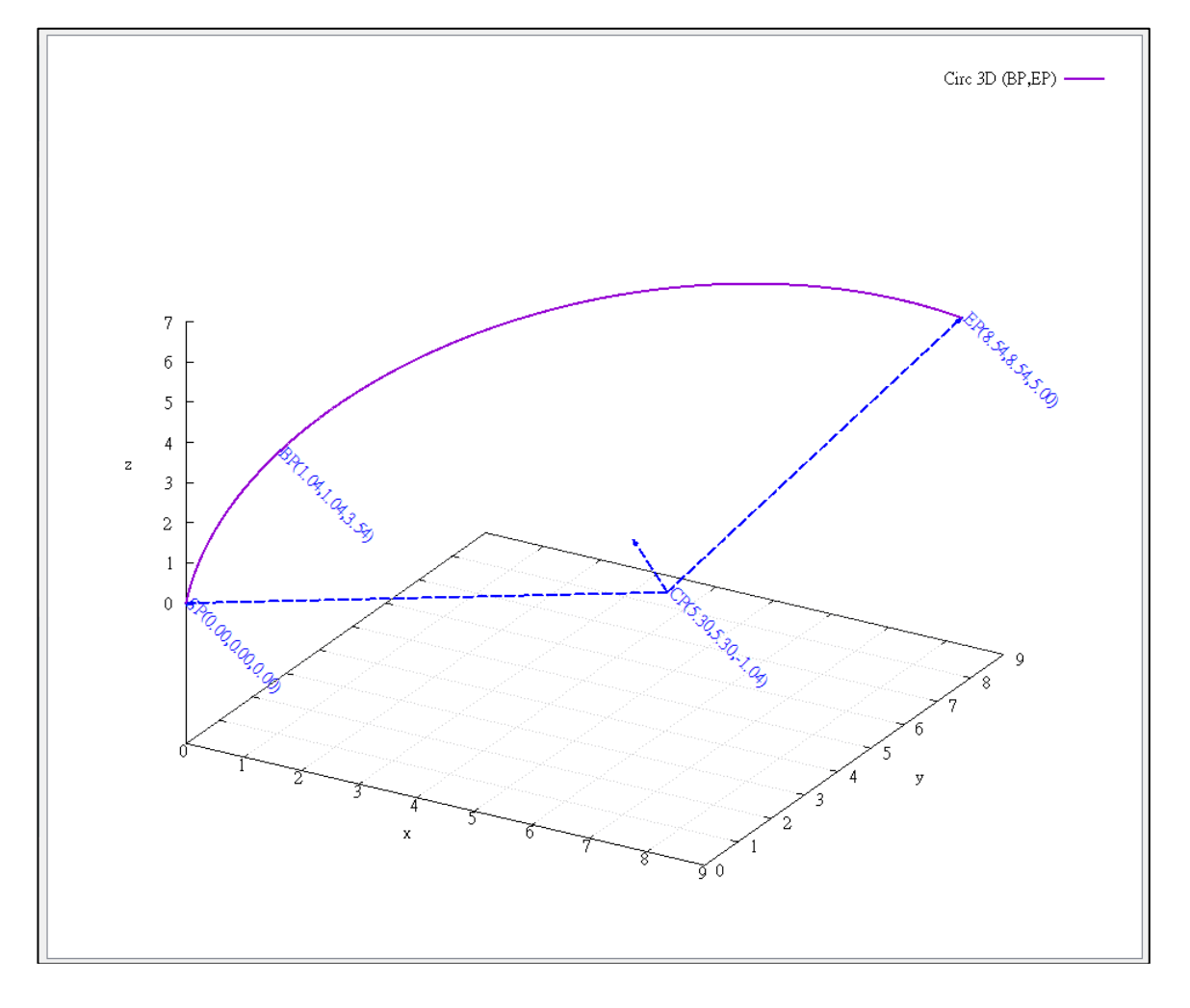

# 7.8.24. ECAT\_McGroupMove3DCircularRel\_BP\_EP

## Description:

Start a relative 3D circular interpolation motion by providing a border position and the end position.

## Syntax:

int32\_t ECAT\_McGroupMove3DCircularRel\_BP\_EP(uint16\_t DeviceNo, uint16\_t GroupNo, double Vel, uint8\_t Dir, double AuxPos[], double EndPos[])

#### Parameters:

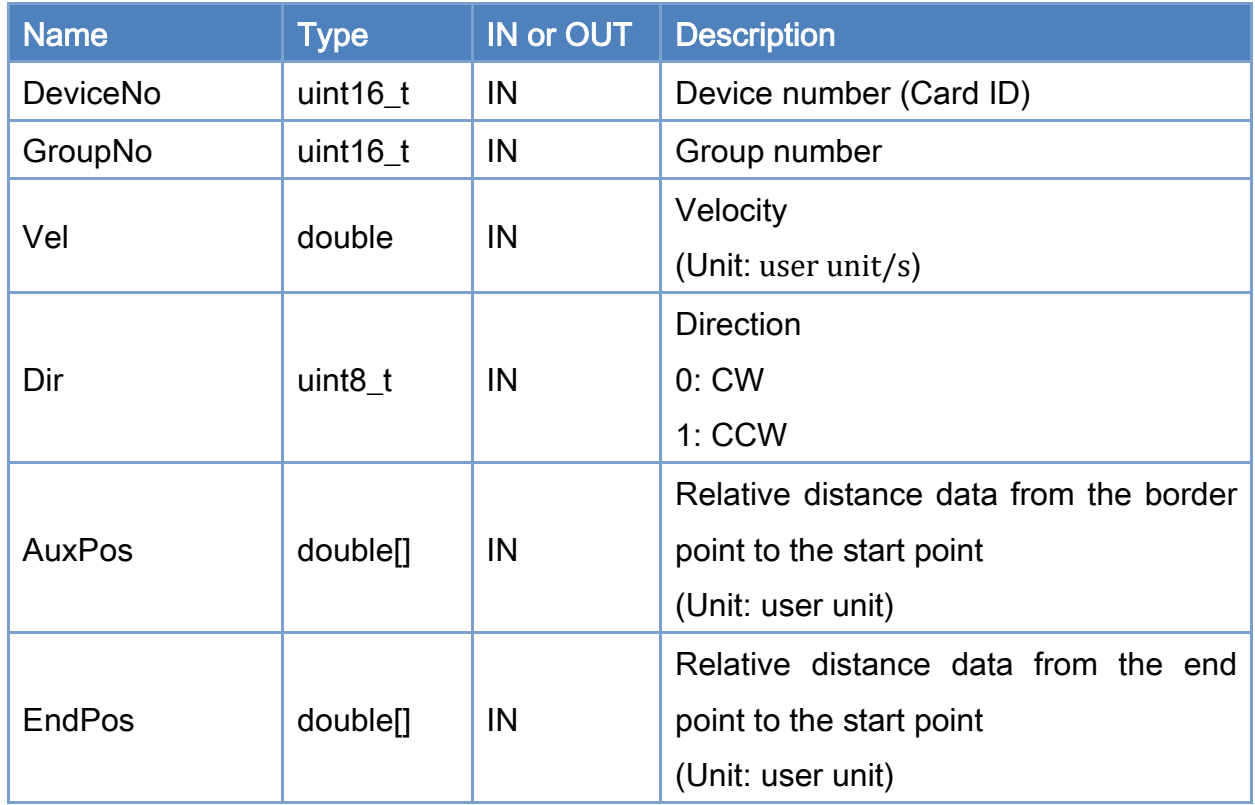

### Return:

0: Success.

Others: Refer to Appendix ["Error Codes"](#page-1058-0).

Copyright © 2018 ICP DAS CO., Ltd. All Rights Reserved. 4. 428 -
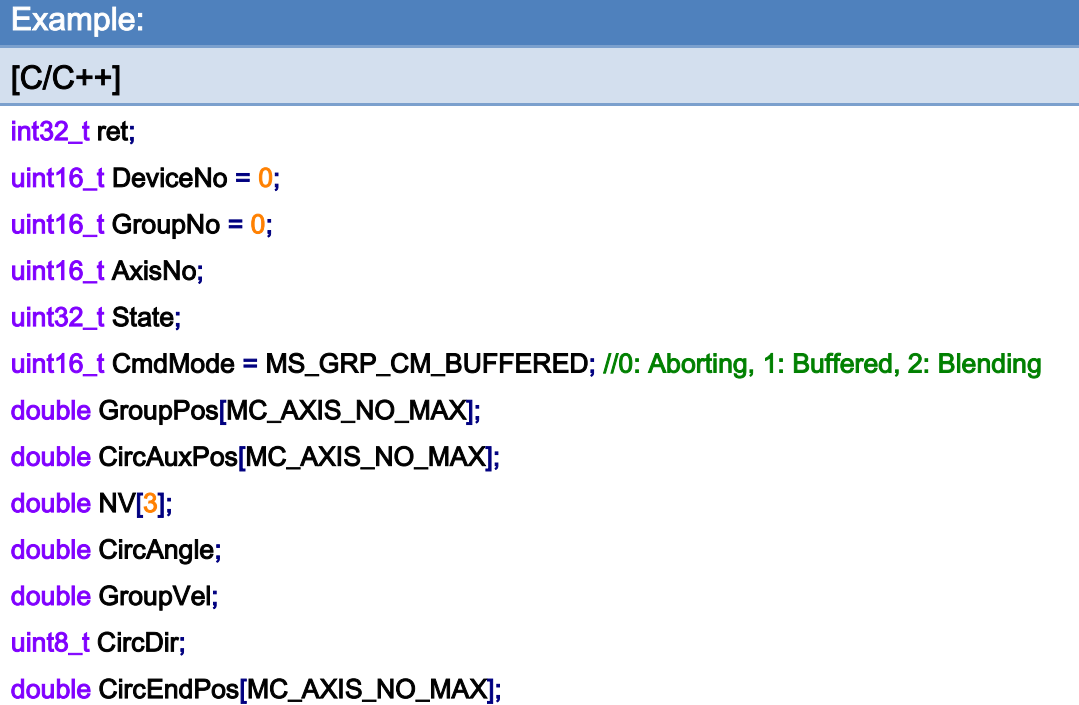

```
AxisNo = 0;
ret = ECAT_McAddAxisToGroup(DeviceNo, GroupNo, AxisNo); 
if(ret < 0){ 
     printf("Failed to add axis to group:%d\n", ret); 
     return; 
} 
AxisNo = 1;
ret = ECAT_McAddAxisToGroup(DeviceNo, GroupNo, AxisNo); 
if(ret < 0){ 
    printf("Failed to add axis to group:%d\n", ret);
     return; 
}
```
ret = ECAT\_McSetGroupCmdMode(DeviceNo, GroupNo, CmdMode);

 $if(ret < 0)$ 

{

printf("Failed to set group command mode:%d\n", ret);

Copyright © 2018 ICP DAS CO., Ltd. All Rights Reserved. 4. 429 -

}

```
 return; 
} 
ret = ECAT_McGetGroupState(DeviceNo, GroupNo,& State); 
if(State == MC_GS_STANDBY) //Standby 
{ 
     CircAuxPos [0] = 1.036; //Border Position 
     CircAuxPos [1] = 1.036; //Border Position 
     CircAuxPos [2] = 3.5355; //Border Position 
    CircEndPos[0] = 8.53656 // End Position
    CircEndPos[1] = 8.53656 // End Position
    CircEndPos[2] = 5.0 // End Position
    CircDir = 1; // CCW
    GroupVel = 5;
     ret = ECAT_McGroupMove3DCircularRel_BP_EP(EcatDeviceID, GroupNo, GroupVel 
              , CircDir, CircAuxPos, CircEndPos); 
    if(ret < 0) { 
         printf("Failed to add group move circular command:%d\n", ret);
     } 
     do 
     { 
          sleep(1); 
          ret = ECAT_McGetGroupState(DeviceNo, GroupNo, &State); 
     }while(State == MC_GS_MOVING) //Moving 
     if(State == MC_GS_STANDBY) //Standby 
        printf("Group move circular successfully!\n");
     else if(State == MC_GS_ERRORSTOP) //ErrorStop 
     { 
          printf("Group error stop\n"); 
     }
```
Copyright © 2018 ICP DAS CO., Ltd. All Rights Reserved. 49 1999 - 830 -

# 7.8.25. ECAT\_McGroupMoveHelicalAbs

# Description:

Start a helical interpolation motion.

# Syntax:

int32\_t ECAT\_McGroupMoveHelicalAbs(uint16\_t DeviceNo,uint16\_t GroupNo, double Angle, double AuxPos[], double Pitch, double Vel)

## Parameters:

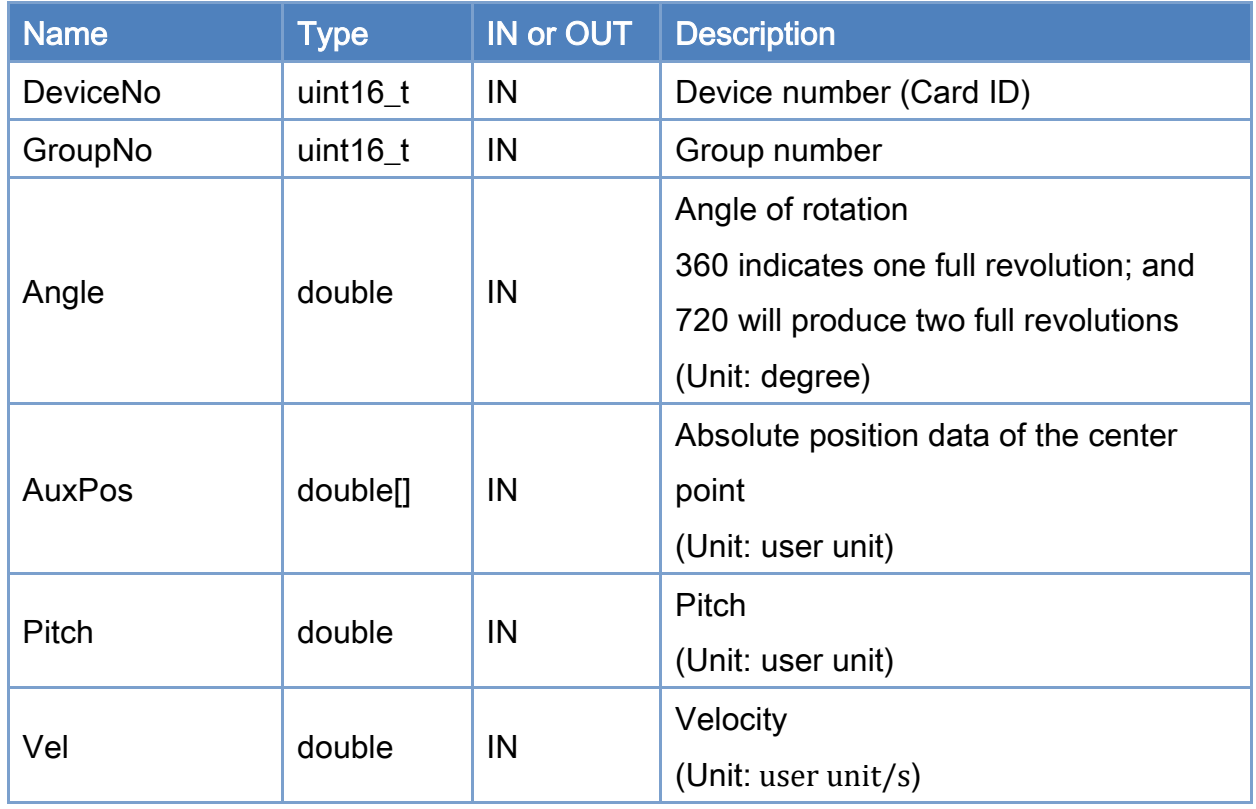

## Return:

0: Success.

Others: Refer to Appendix ["Error Codes"](#page-1058-0).

Copyright © 2018 ICP DAS CO., Ltd. All Rights Reserved. 4331 - 831 -

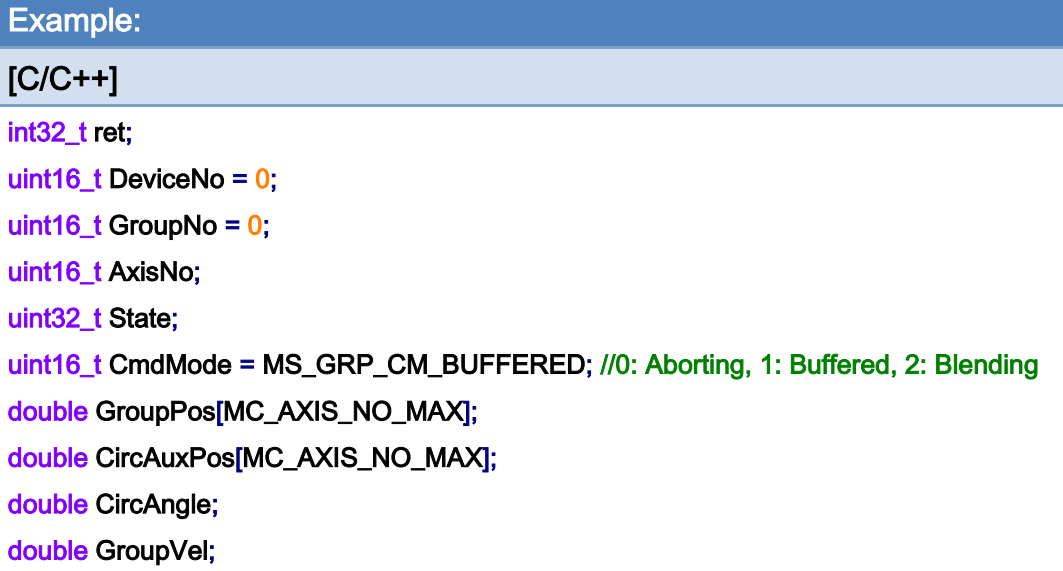

#### AxisNo =  $0$ ;

ret = ECAT\_McAddAxisToGroup(DeviceNo, GroupNo, AxisNo);

 $if(ret < 0)$ 

{

```
printf("Failed to add axis to group:%d\n", ret);
```
return;

}

#### AxisNo =  $1$ ;

```
ret = ECAT_McAddAxisToGroup(DeviceNo, GroupNo, AxisNo);
```
 $if(ret < 0)$ 

{

```
 printf("Failed to add axis to group:%d\n", ret);
```
return;

}

#### ret = ECAT\_McSetGroupCmdMode(DeviceNo, GroupNo, CmdMode);

```
if(ret < 0)
```
{

printf("Failed to set group command mode:%d\n", ret);

return;

}

ret = ECAT\_McGetGroupState(DeviceNo, GroupNo, &State);

Copyright © 2018 ICP DAS CO., Ltd. All Rights Reserved. 49 1999 1999 - 832 -

```
if(State == MC_GS_STANDBY) //Standby
```

```
{
```

```
 //Command 1 
GroupPos[0] = 0.0;
GroupPos[1] = 0.0;
```
GroupVel  $= 5$ ;

ret = ECAT\_McGroupMoveLineAbs(DeviceNo, GroupNo, GroupPos, GroupVel);

```
if(ret < 0)
```
printf("Failed to add group move line command:%d\n", ret);

```
 //Command 2
```

```
 CircAuxPos[0] = 10.0; //Center Position
```

```
 CircAuxPos[1] = 0.0; //Center Position
```
CircAngle = 1080;

HelicalPitch =  $5$ ;

GroupVel =  $5$ ;

ret = ECAT\_McGroupMoveHelicalAbs(DeviceNo, GroupNo

```
 , CircAngle, CircAuxPos, HelicalPitch, GroupVel);
```
#### $if(ret < 0)$

printf("Failed to add group move helical command:%d\n", ret);

### do

{

sleep(1);

ret = ECAT\_McGetGroupState(DeviceNo, GroupNo, &State);

```
 }while(State == MC_GS_MOVING) //Moving
```

```
 if(State == MC_GS_STANDBY) //Standby 
         printf("Group move circular successfully!\n");
     else if(State == MC_GS_ERRORSTOP) //ErrorStop 
     { 
         printf("Group error stop\n");
     } 
}
```
Copyright © 2018 ICP DAS CO., Ltd. All Rights Reserved. 4. 1999 1998 - 833 -

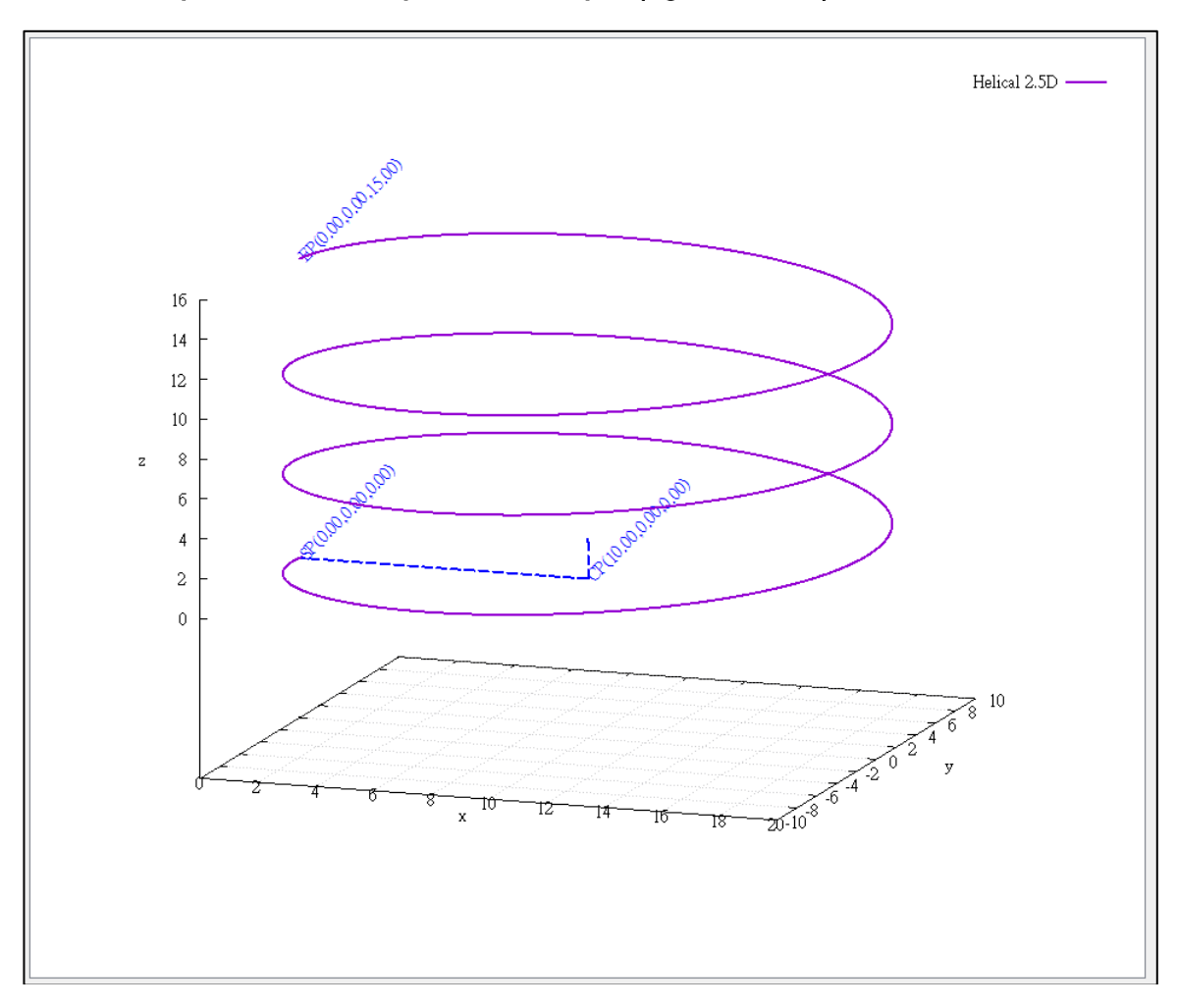

# helical interpolation motion path of example (right-handed):

Copyright © 2018 ICP DAS CO., Ltd. All Rights Reserved. - 834 -

# helical interpolation motion path of example (left-handed):

If the rotation angle parameter is set to negative value, the helical motion path is left-handed. CircAngle = -1080;

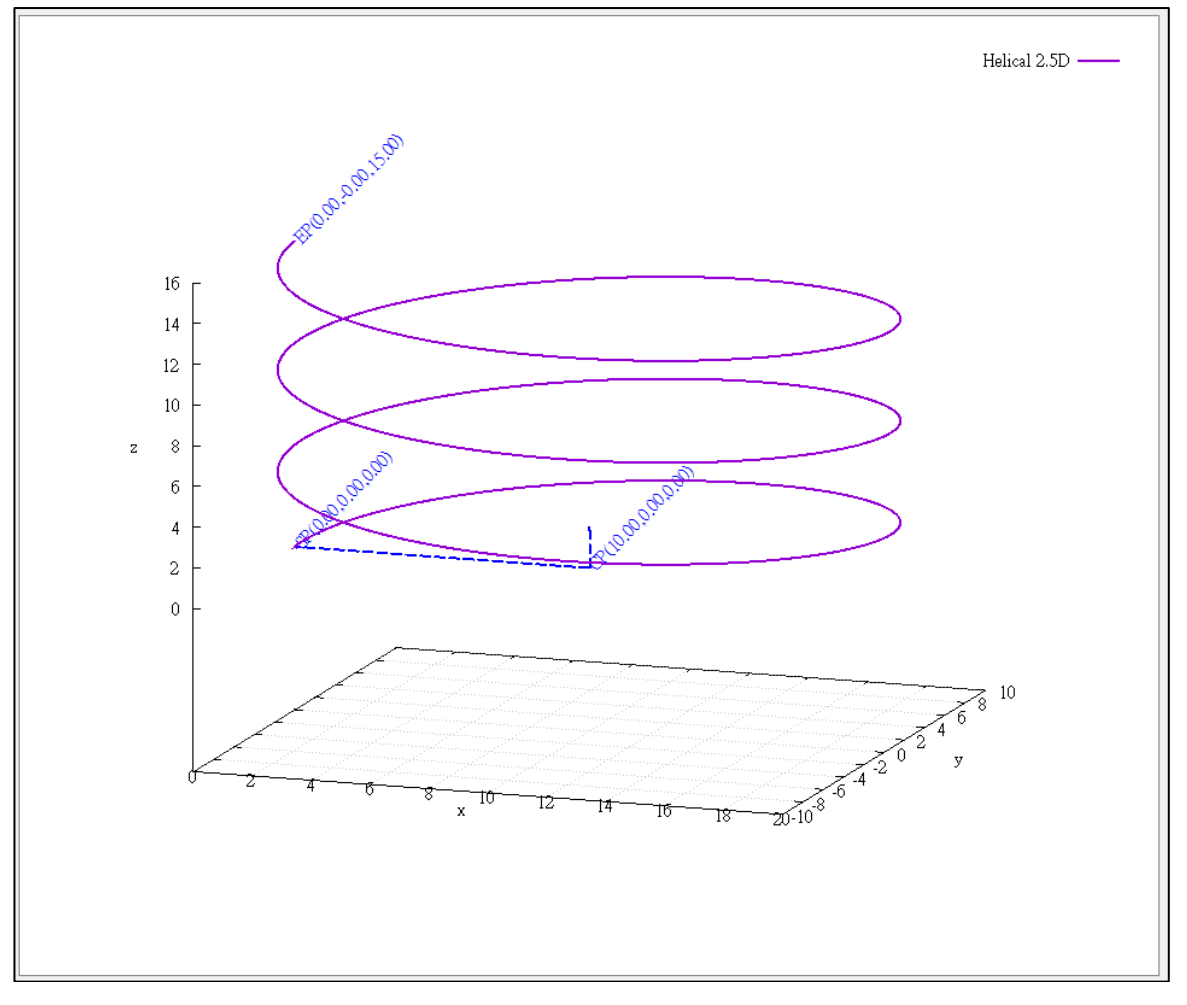

Copyright © 2018 ICP DAS CO., Ltd. All Rights Reserved. - 835 -

# 7.8.26. ECAT\_McGroupMoveHelicalRel

# Description:

Start a relative helical interpolation motion.

# Syntax:

int32\_t ECAT\_McGroupMoveHelicalRel(uint16\_t DeviceNo,uint16\_t GroupNo, double Angle, double AuxPos[], double Pitch, double Vel)

## Parameters:

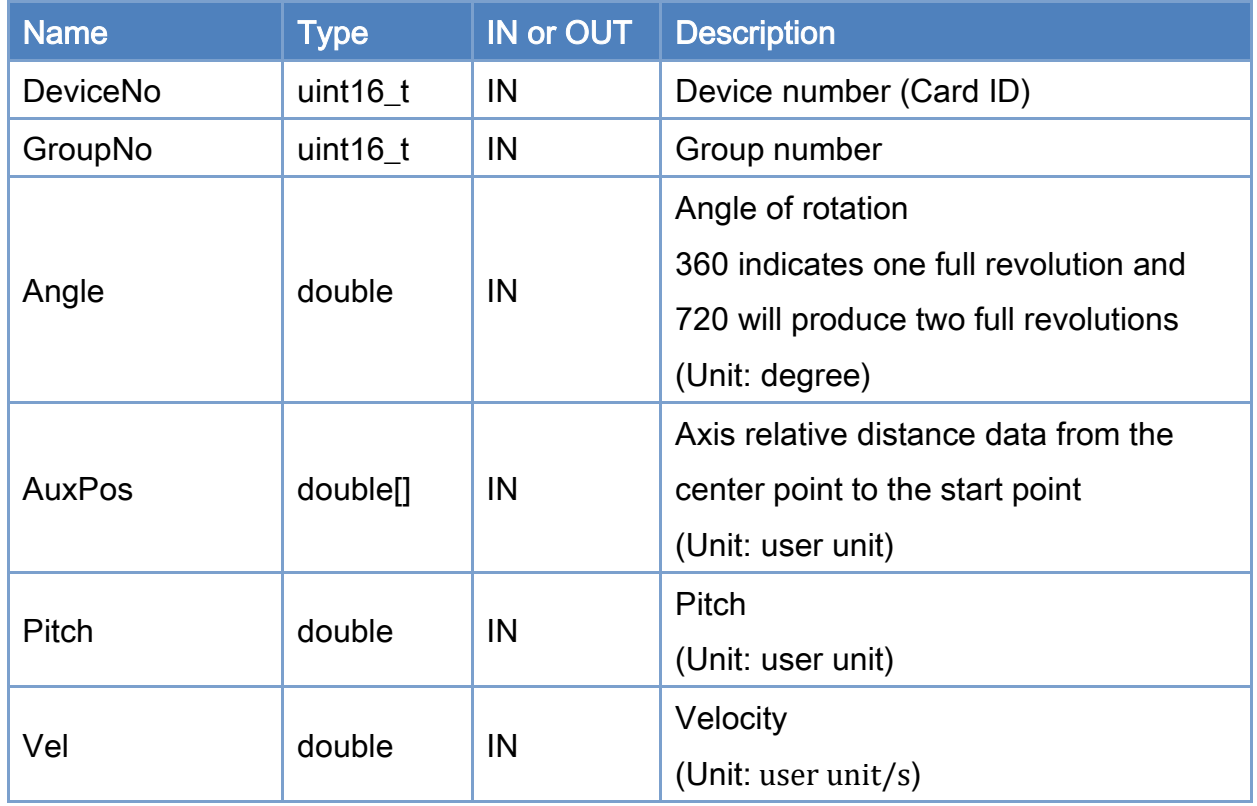

## Return:

0: Success.

Others: Refer to Appendix ["Error Codes"](#page-1058-0).

Copyright © 2018 ICP DAS CO., Ltd. All Rights Reserved. 4. 436 -

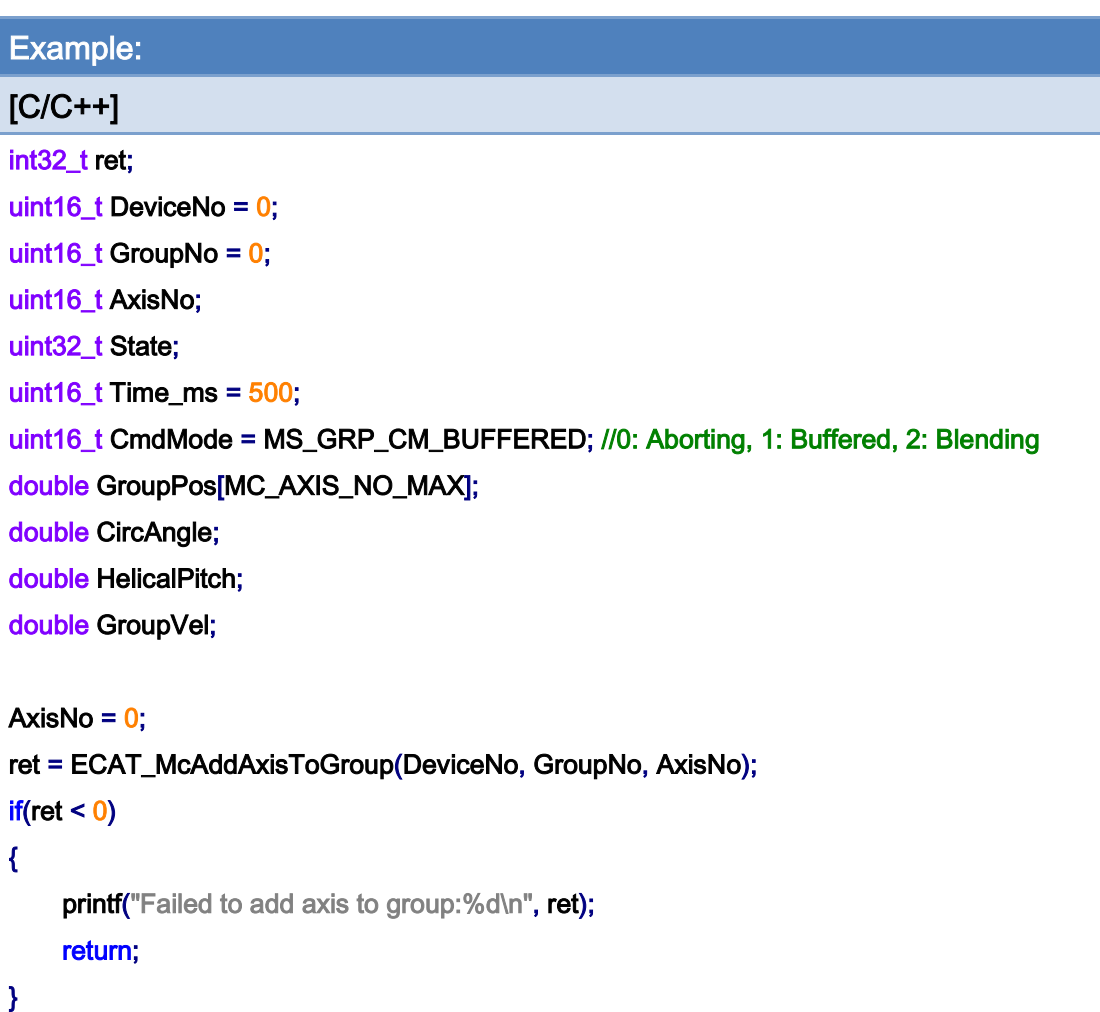

```
AxisNo = 1;
ret = ECAT_McAddAxisToGroup(DeviceNo, GroupNo, AxisNo); 
if(ret < 0){ 
    printf("Failed to add axis to group:%d\n", ret);
     return; 
} 
ret = ECAT_McSetGroupAccTime(DeviceNo, GroupNo, Time_ms);
```
 $if(ret < 0)$ 

{

```
printf("Failed to set group acceleration time:%d\n", ret);
 return;
```
}

Copyright © 2018 ICP DAS CO., Ltd. All Rights Reserved. 437 - 837 -

```
ret = ECAT_McSetGroupCmdMode(DeviceNo, GroupNo, CmdMode); 
if(ret < 0){ 
    printf("Failed to set group command mode:%d\n", ret);
     return; 
} 
ret = ECAT_McGetGroupState(DeviceNo, GroupNo, &State); 
if(State == MC_GS_STANDBY) //Standby 
{ 
     //Command 1 
     GroupPos[0] = 0.0; //Center Position 
     GroupPos[1] = 20.0; //Center Position 
     CircAngle = 1080; 
    HelicalPitch = 5;
    GroupVel = 5;
     ret = ECAT_McGroupMoveHelicalRel (EcatDeviceID, GroupNo, 
              CircAngle, GroupPos, HelicalPitch, GroupVel); 
    if(ret < 0) { 
         printf("Failed to add group move helical command:%d\n", ret);
     } 
     do 
     { 
          sleep(1); 
          ret = ECAT_McGetGroupState(DeviceNo, GroupNo, &State); 
     }while(State == MC_GS_MOVING) //Moving 
     if(State == MC_GS_STANDBY) //Standby 
         printf("Group move helical successfully!\n");
     else if(State == MC_GS_ERRORSTOP) //ErrorStop 
     { 
         printf("Group error stop\n");
     } 
}
```
Copyright © 2018 ICP DAS CO., Ltd. All Rights Reserved. 4. 438 -

# 7.8.27. ECAT\_McGroupMove3DHelicalAbs\_CP\_Angle

# Description:

Start an absolute 3D helical interpolation motion.

# Syntax:

int32\_t ECAT\_McGroupMove3DHelicalAbs\_CP\_Angle(uint16\_t DeviceNo, uint16\_t GroupNo, double Vel, double Angle, double Pitch, double AuxPos[], double NV[])

# Parameters:

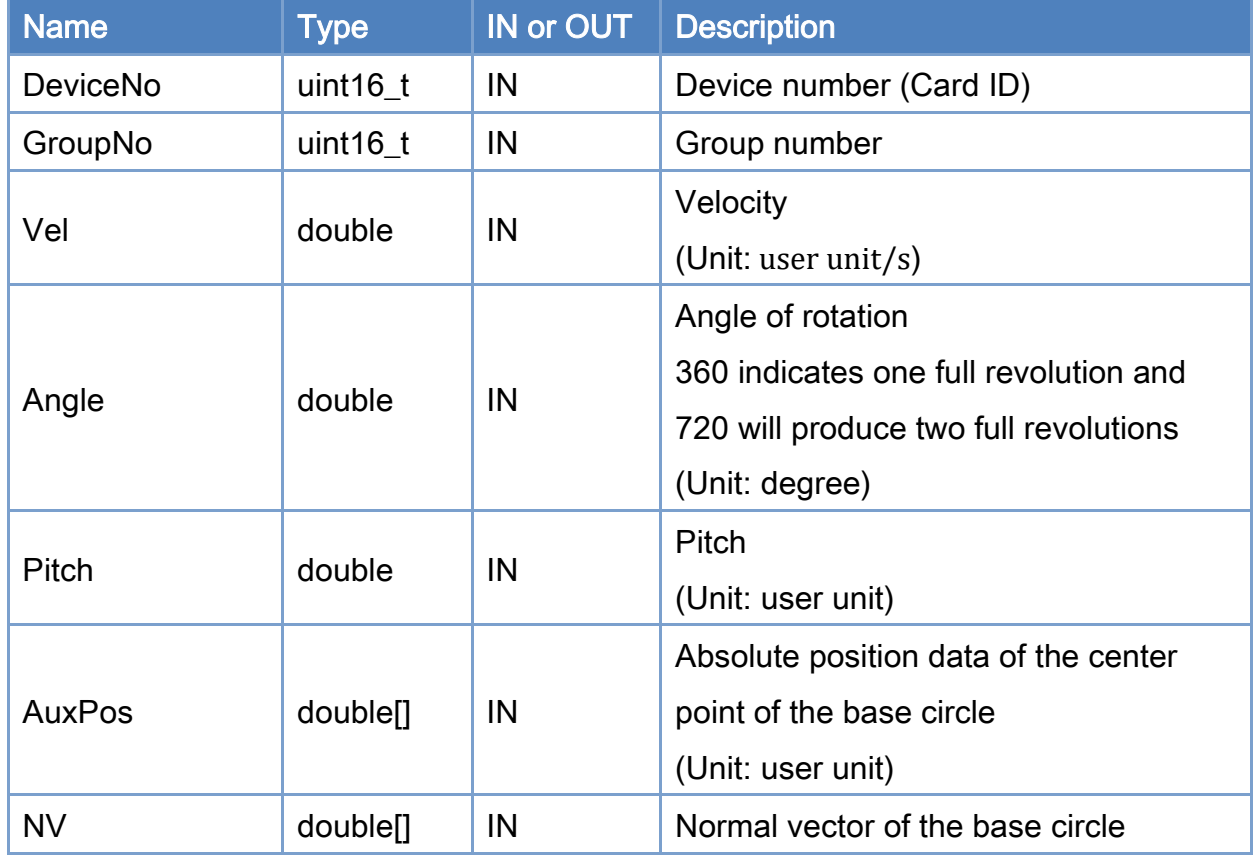

## Return:

0: Success.

Others: Refer to Appendix ["Error Codes"](#page-1058-0).

Copyright © 2018 ICP DAS CO., Ltd. All Rights Reserved. 49 - 839 -

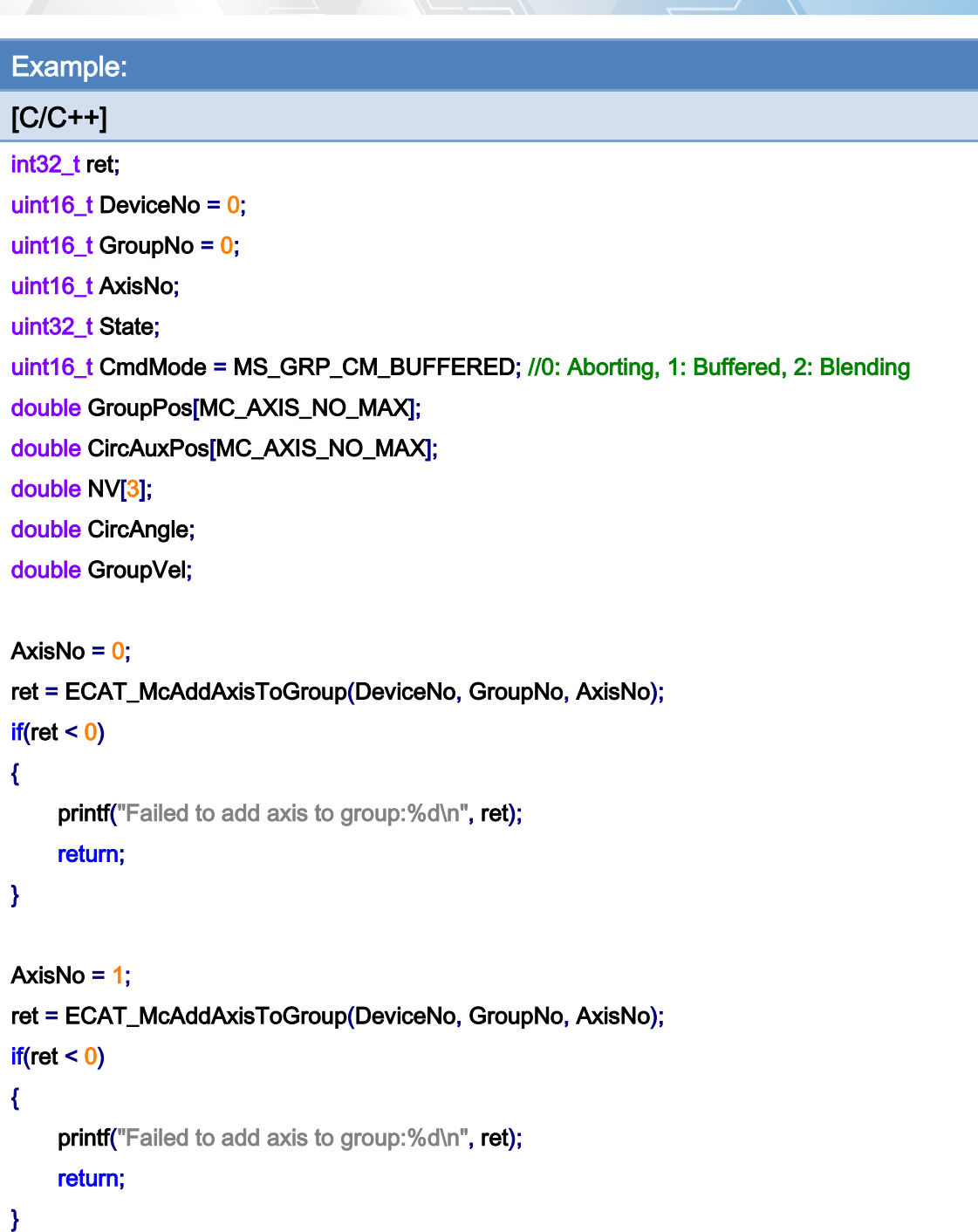

ret = ECAT\_McSetGroupCmdMode(DeviceNo, GroupNo, CmdMode);

 $if(ret < 0)$ 

{

printf("Failed to set group command mode:%d\n", ret); return;

}

Copyright © 2018 ICP DAS CO., Ltd. All Rights Reserved. 49 1999 1999 - 840 -

```
ret = ECAT_McGetGroupState(DeviceNo, GroupNo, &State); 
if(State == MC_GS_STANDBY) //Standby 
{ 
     //Command 1
```

```
GroupPos[0] = 0.0;
GroupPos[1] = 0.0;
GroupVel = 5;
 ret = ECAT_McGroupMoveLineAbs(DeviceNo, GroupNo, GroupPos, GroupVel); 
if(ret < 0)
```
printf("Failed to add group move line command:%d\n", ret);

#### //Command 2

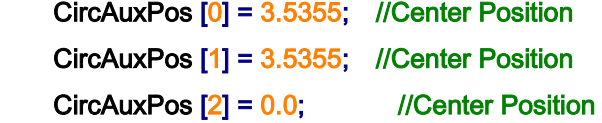

 NV [0] = -0.7071; //Normal Vector NV [1] = 0.7071; //Normal Vector  $NV$   $[2] = 0.0$ ; //Normal Vector

```
 CircAngle = 1080; 
HelicalPitch = 5;
GroupVel = 5;
 ret = ECAT_McGroupMove3DHelicalAbs_CP_Angle(DeviceNo, GroupNo, GroupVel 
         , CircAngle, HelicalPitch, CircAuxPos, NV);
```
#### $if(ret < 0)$

printf("Failed to add group move helical command:%d\n", ret);

#### do

#### {

sleep(1);

ret = ECAT\_McGetGroupState(DeviceNo, GroupNo, &State);

#### }while(State == MC\_GS\_MOVING) //Moving

```
 if(State == MC_GS_STANDBY) //Standby
```
printf("Group move circular successfully!\n");

#### else if(State == MC\_GS\_ERRORSTOP) //ErrorStop

Copyright © 2018 ICP DAS CO., Ltd. All Rights Reserved. 49 1 - 841 -

```
 { 
           printf("Group error stop\n");
      } 
}
```
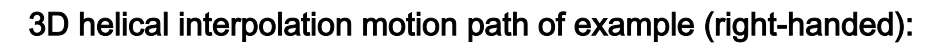

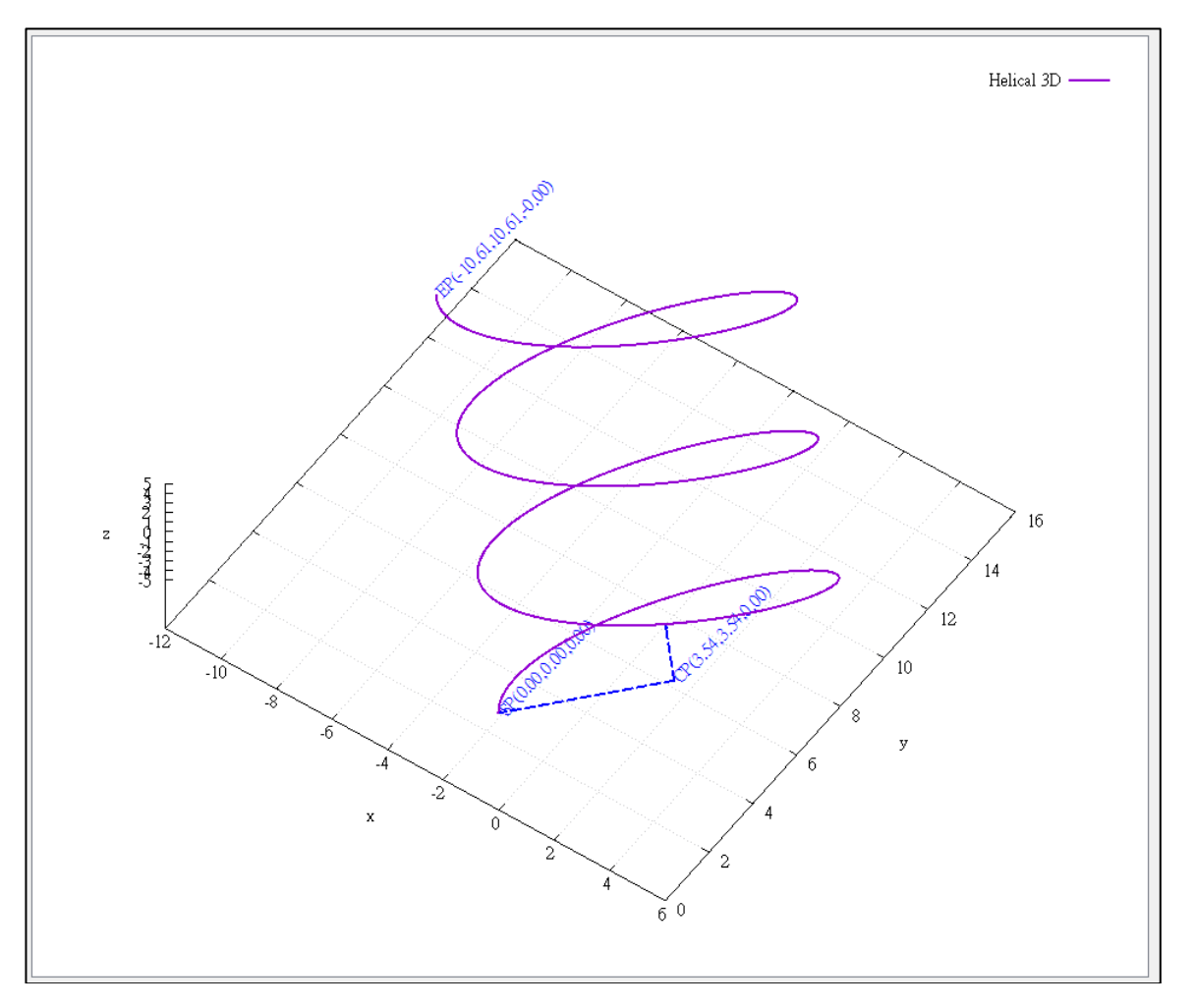

# 3D helical interpolation motion path of example (left-handed):

If the rotation angle parameter is set to negative value, the helical motion path is left-handed. CircAngle = -1080;

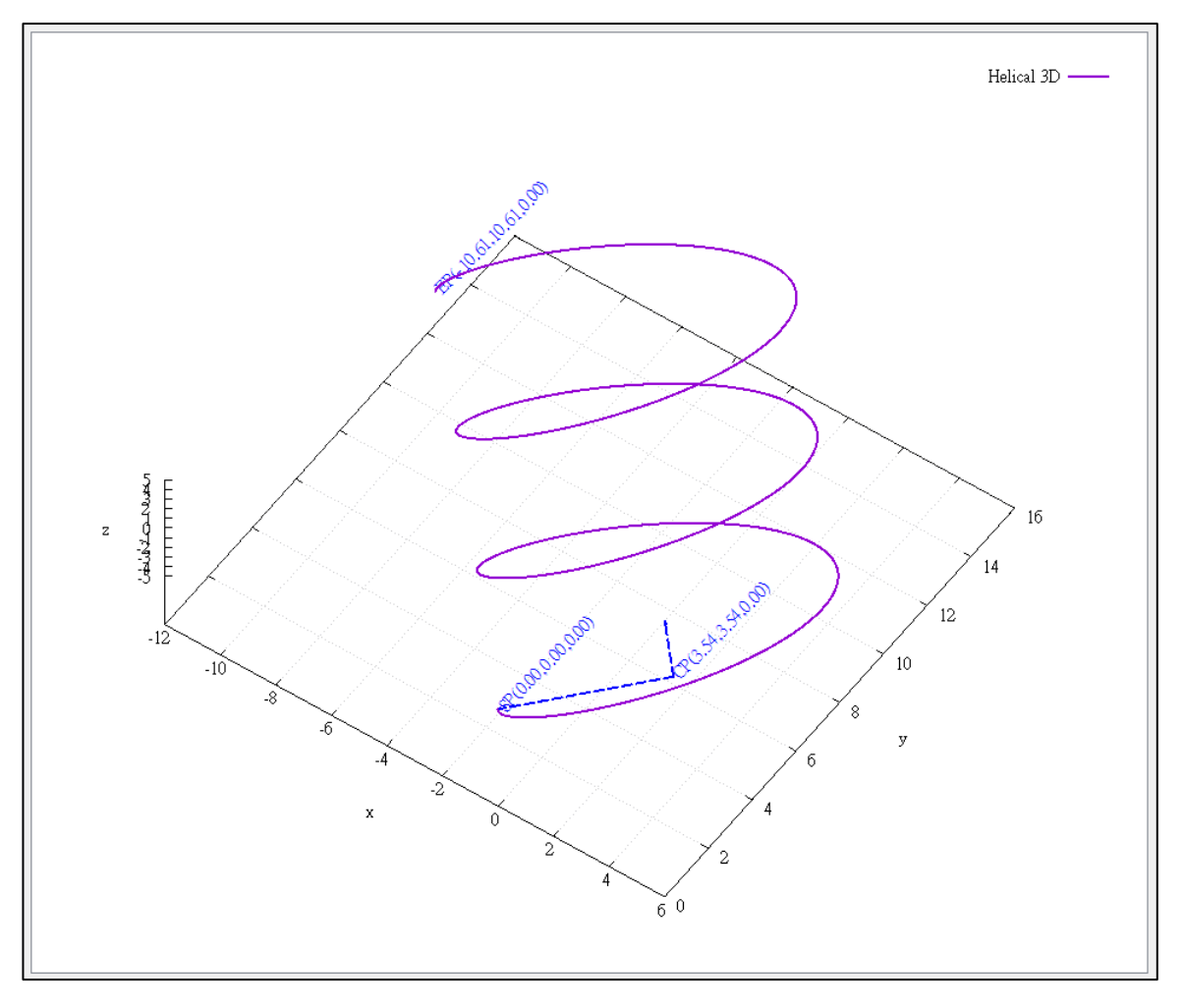

Copyright © 2018 ICP DAS CO., Ltd. All Rights Reserved. 443 -

# 7.8.28. ECAT\_McGroupMove3DHelicalRel\_CP\_Angle

# Description:

Start a relative 3D helical interpolation motion.

## Syntax:

int32\_t ECAT\_McGroupMove3DHelicalRel\_CP\_Angle(uint16\_t DeviceNo, uint16\_t GroupNo, double Vel, double Angle, double Pitch, double AuxPos[], double NV[])

### Parameters:

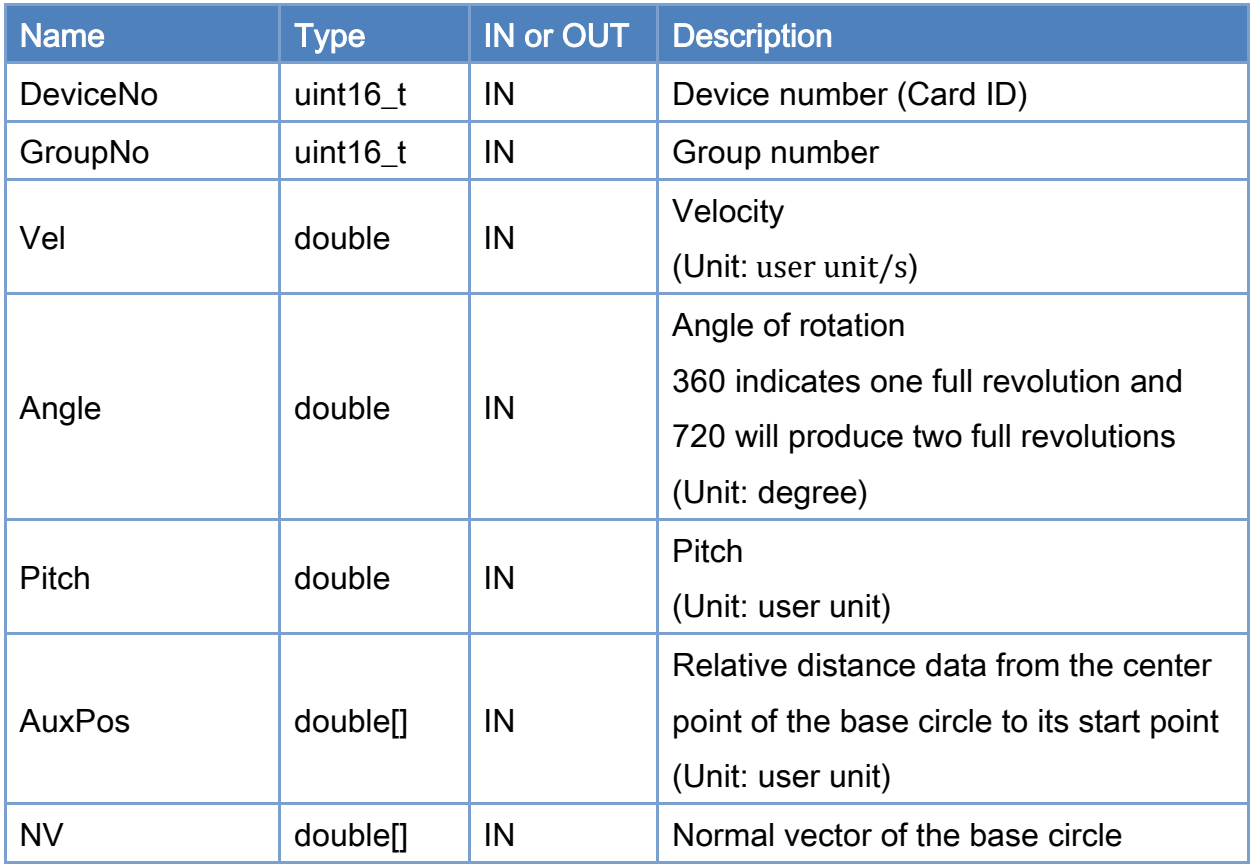

### Return:

0: Success.

Others: Refer to Appendix ["Error Codes"](#page-1058-0).

Copyright © 2018 ICP DAS CO., Ltd. All Rights Reserved. 49 - 844 -

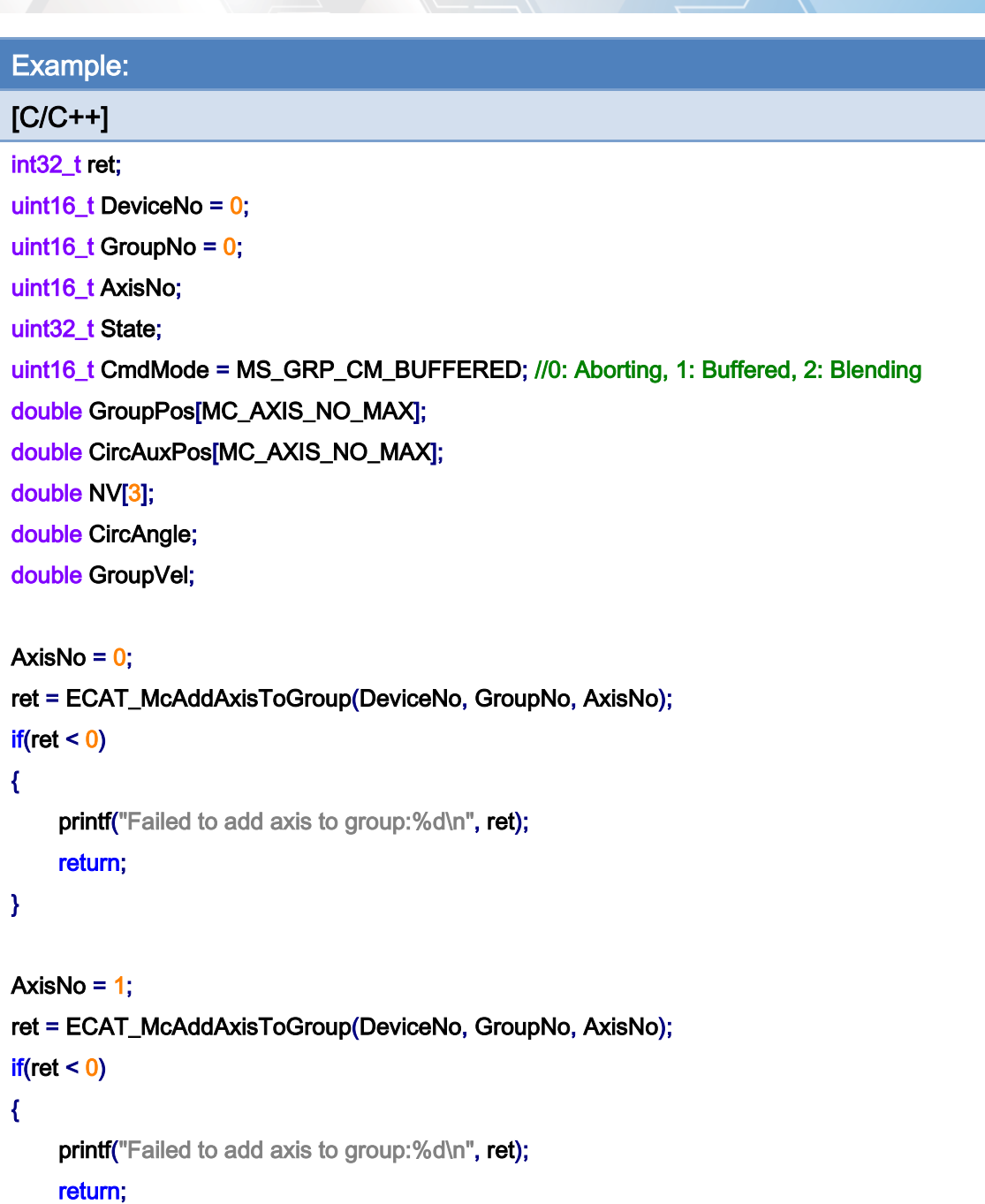

}

ret = ECAT\_McSetGroupCmdMode(DeviceNo, GroupNo, CmdMode);

 $if(ret < 0)$ 

{

printf("Failed to set group command mode:%d\n", ret); return;

}

Copyright © 2018 ICP DAS CO., Ltd. All Rights Reserved. 45 - 845 -

}

```
ret = ECAT_McGetGroupState(DeviceNo, GroupNo, &State); 
if(State == MC_GS_STANDBY) //Standby 
{ 
     CircAuxPos [0] = 3.5355; //Center Position 
     CircAuxPos [1] = 3.5355; //Center Position 
    CircAuxPos [2] = 0.0; //Center Position
     NV [0] = -0.7071; //Normal Vector 
     NV [1] = 0.7071; //Normal Vector 
    NV [2] = 0.0; //Normal Vector
     CircAngle = 1080; 
    HelicalPitch = 5;
    GroupVel = 5;
     ret = ECAT_McGroupMove3DHelicalRel_CP_Angle(DeviceNo, GroupNo, GroupVel 
              , CircAngle, HelicalPitch, CircAuxPos, NV); 
    if(ret < 0)printf("Failed to add group move helical command:%d\n", ret);
     do 
     { 
         sleep(1); 
         ret = ECAT_McGetGroupState(DeviceNo, GroupNo, &State); 
     }while(State == MC_GS_MOVING) //Moving 
     if(State == MC_GS_STANDBY) //Standby 
        printf("Group move circular successfully!\n");
     else if(State == MC_GS_ERRORSTOP) //ErrorStop 
     { 
        printf("Group error stop\n");
     }
```
Copyright © 2018 ICP DAS CO., Ltd. All Rights Reserved. 49 - 846 -

# 7.8.29. ECAT\_McGroupMoveConicalHelixAbs

# Description:

Start an absolute conical helix interpolation motion.

# Syntax:

int32\_t ECAT\_McGroupMoveConicalHelixAbs(uint16\_t DeviceNo, uint16\_t GroupNo, double Angle, double AuxPos[], double Pitch, double Vel, double EndRadius)

### Parameters:

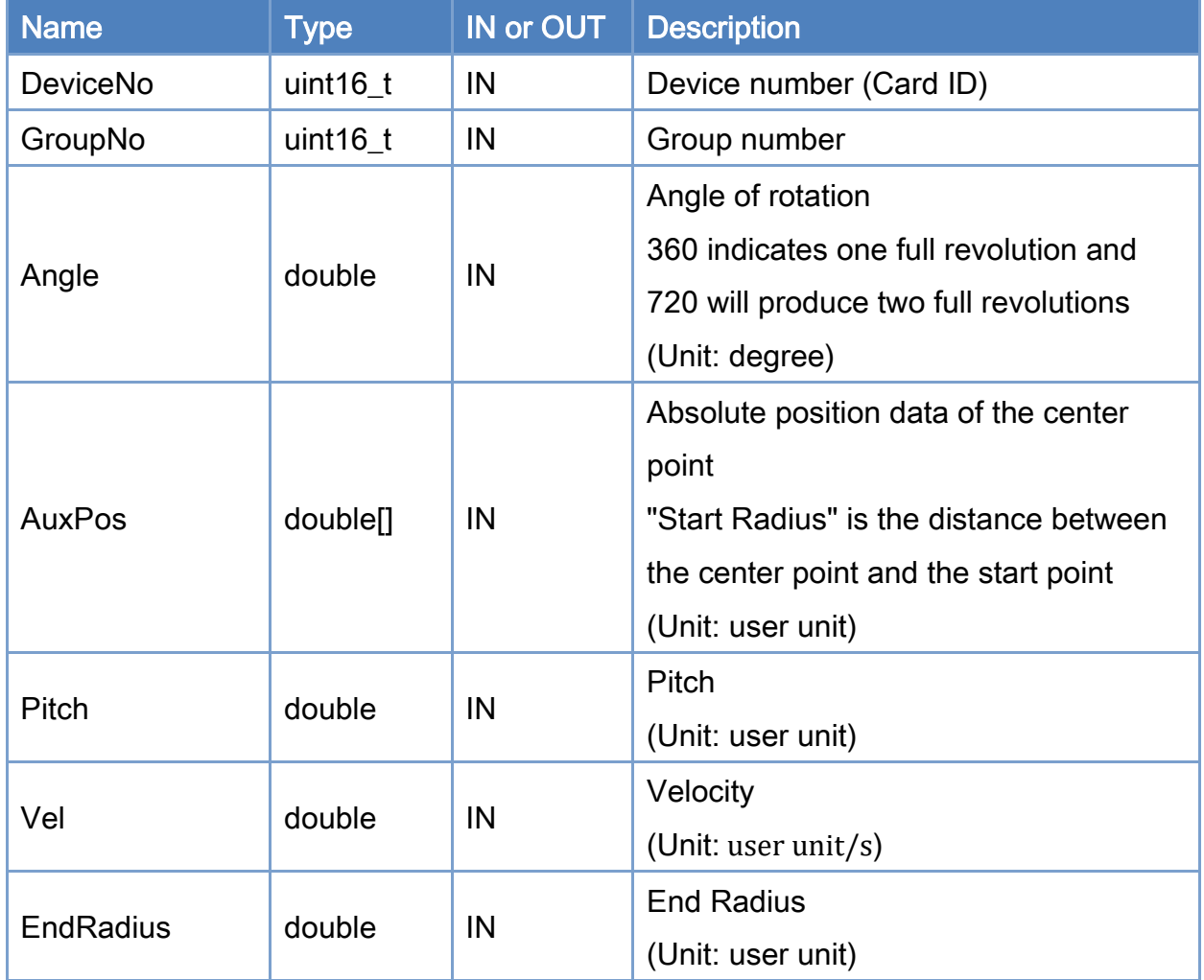

### Return:

0: Success.

Others: Refer to Appendix ["Error Codes"](#page-1058-0).

Copyright © 2018 ICP DAS CO., Ltd. All Rights Reserved. 447 - 847 -

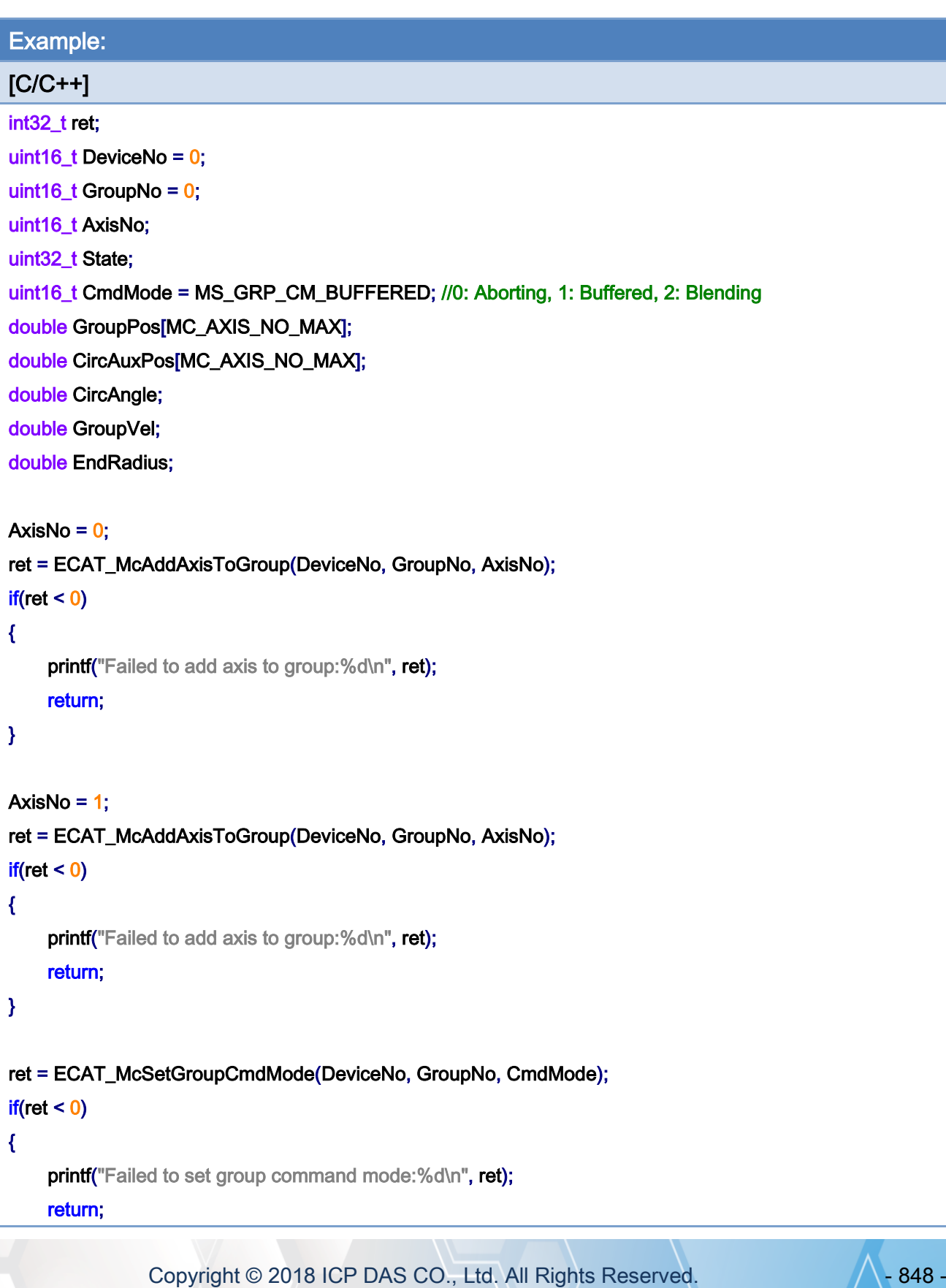

### }

```
ret = ECAT_McGetGroupState(DeviceNo, GroupNo, &State); 
if(State == MC_GS_STANDBY) //Standby
```
### {

```
 //Command 1
```

```
GroupPos[0] = 0.0;
```
GroupPos $[1] = 0.0$ ;

GroupVel  $= 5$ ;

ret = ECAT\_McGroupMoveLineAbs(DeviceNo, GroupNo, GroupPos, GroupVel);

#### if(ret  $< 0$ )

printf("Failed to add group move line command:%d\n", ret);

#### //Command 1

```
 CircAuxPos[0] = 10.0; //Center Position 
 CircAuxPos[1] = 0.0; //Center Position 
 CircAngle = 1080; 
HelicalPitch = 5;
GroupVel = 5;
 EndRadius = 20; 
 ret = ECAT_McGroupMoveConicalHelixAbs(DeviceNo, GroupNo 
          , CircAngle, CircAuxPos, HelicalPitch, GroupVel, EndRadius); 
if(ret < 0)
```
printf("Failed to add group move conical helix command:%d\n", ret);

#### do

{

```
 sleep(1);
```
ret = ECAT\_McGetGroupState(DeviceNo, GroupNo, &State);

## }while(State == MC\_GS\_MOVING) //Moving

## if(State == MC\_GS\_STANDBY) //Standby

printf("Group move circular successfully!\n");

## else if(State == MC\_GS\_ERRORSTOP) //ErrorStop

```
 {
```
printf("Group error stop\n");

```
 }
```
Copyright © 2018 ICP DAS CO., Ltd. All Rights Reserved. 49 - 849 -

## }

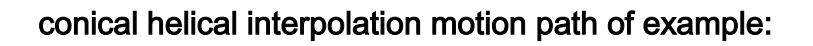

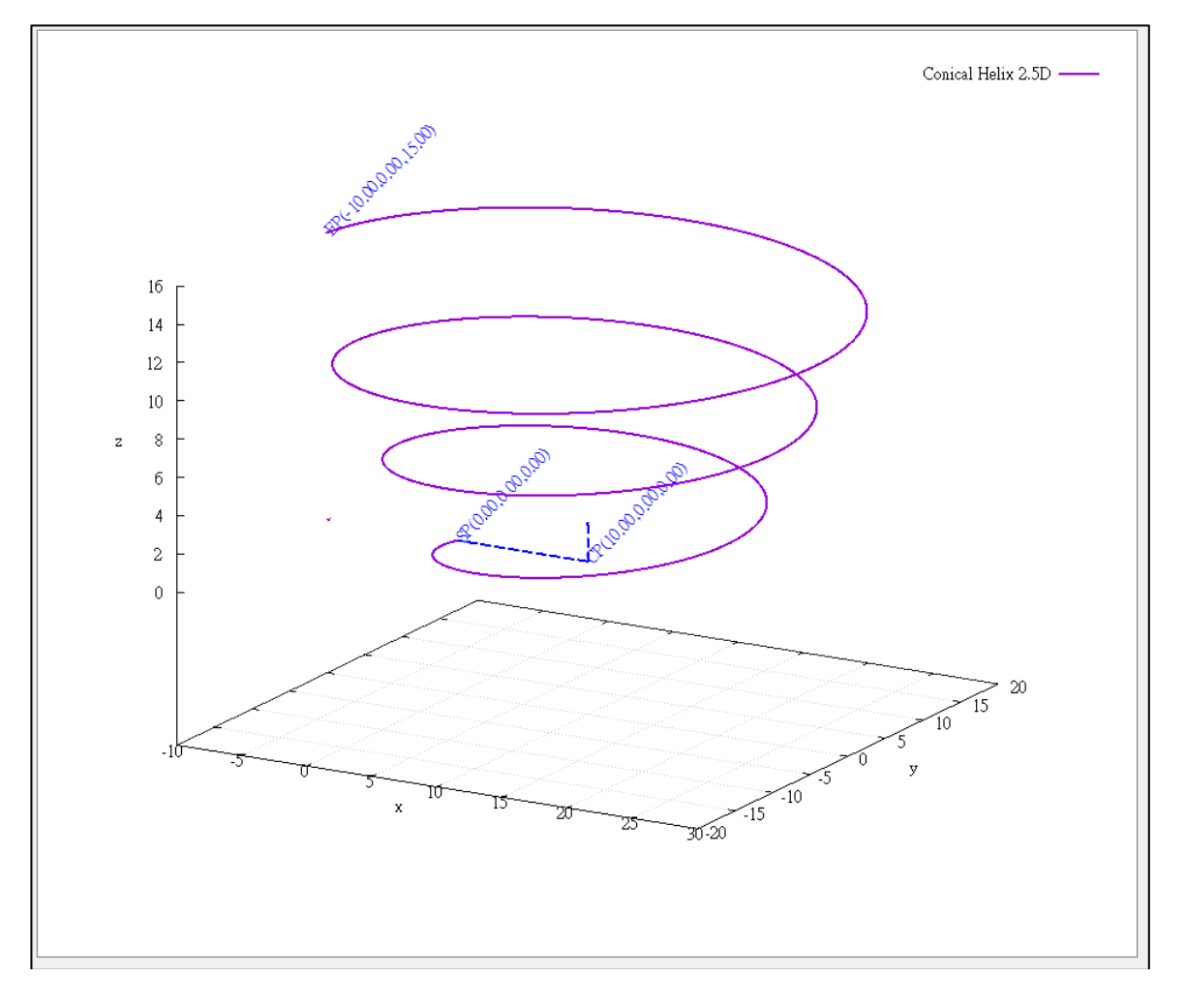

Copyright © 2018 ICP DAS CO., Ltd. All Rights Reserved. - 850 -

# 7.8.30. ECAT\_McGroupMoveConicalHelixRel

# Description:

Start a relative conical helix interpolation motion.

# Syntax:

int32\_t ECAT\_McGroupMoveConicalHelixRel(uint16\_t DeviceNo, uint16\_t GroupNo, double Angle, double AuxPos[], double Pitch, double Vel, double EndRadius)

### Parameters:

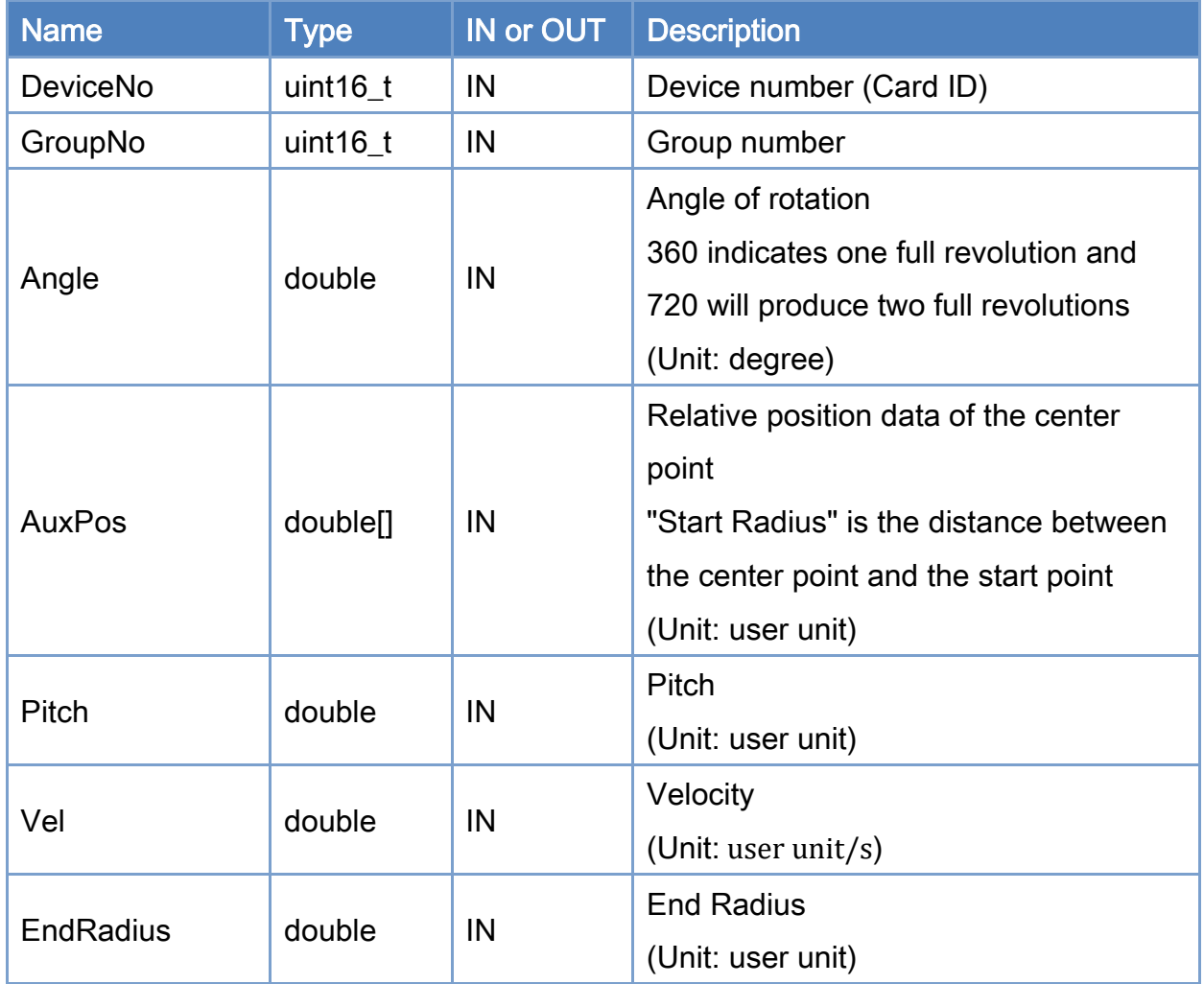

### Return:

0: Success.

Others: Refer to Appendix ["Error Codes"](#page-1058-0).

Copyright © 2018 ICP DAS CO., Ltd. All Rights Reserved. 4551 - 851 -

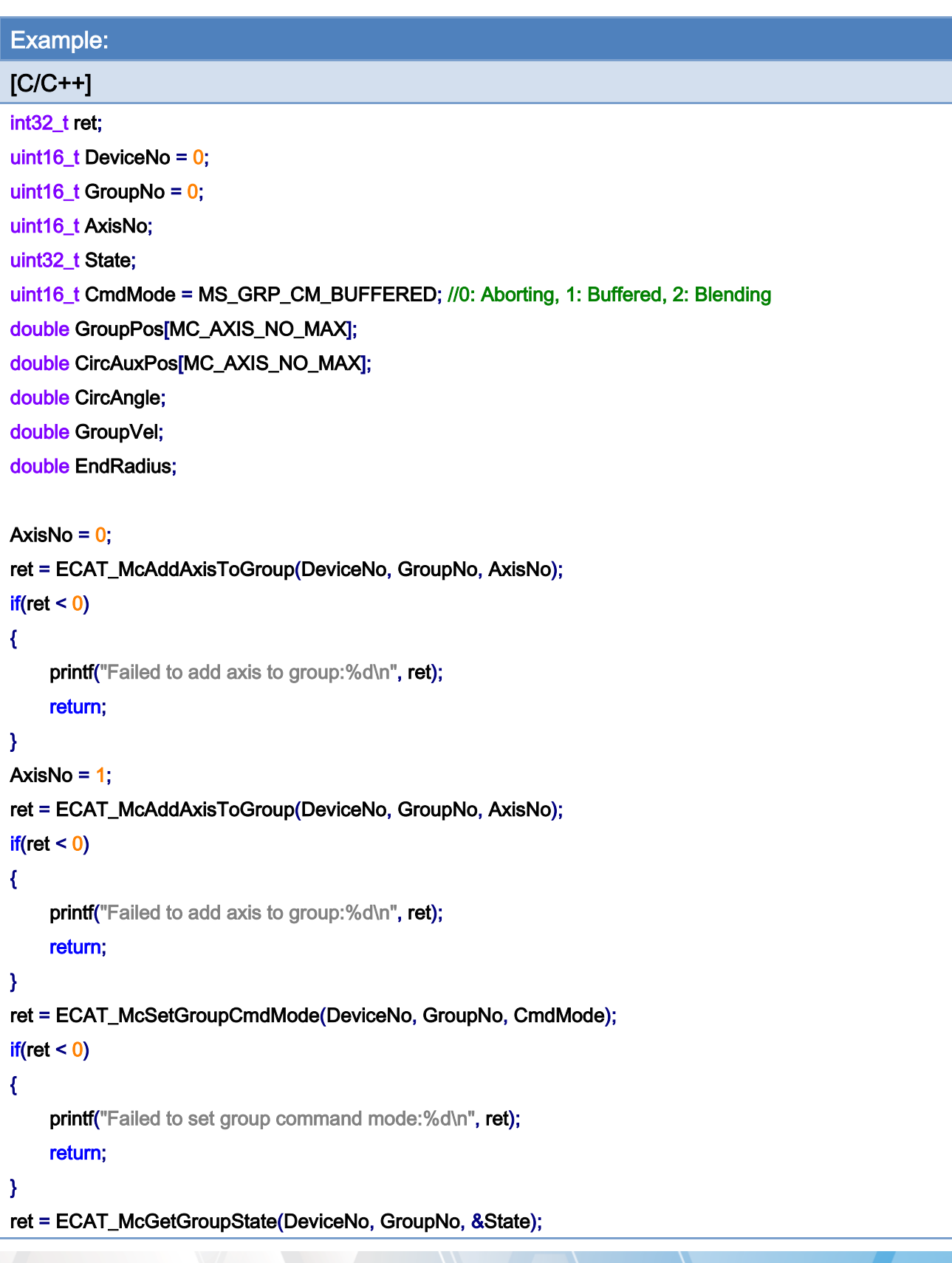

Copyright © 2018 ICP DAS CO., Ltd. All Rights Reserved. - 852 -

```
if(State == MC_GS_STANDBY) //Standby 
{ 
     CircAuxPos[0] = 10.0; //Center Position 
     CircAuxPos[1] = 0.0; //Center Position 
     CircAngle = 1080; 
    HelicalPitch = 5;
    GroupVel = 5;
    EndRadius = 20; 
     ret = ECAT_McGroupMoveConicalHelixRel(DeviceNo, GroupNo 
              , CircAngle, CircAuxPos, HelicalPitch, GroupVel, EndRadius); 
    if(ret < 0)printf("Failed to add group move conical helix command:%d\n", ret);
     do 
     { 
          sleep(1); 
          ret = ECAT_McGetGroupState(DeviceNo, GroupNo, &State); 
     }while(State == MC_GS_MOVING) //Moving 
     if(State == MC_GS_STANDBY) //Standby 
         printf("Group move circular successfully!\n");
     else if(State == MC_GS_ERRORSTOP) //ErrorStop 
     { 
         printf("Group error stop\n");
     } 
}
```
Copyright © 2018 ICP DAS CO., Ltd. All Rights Reserved. 4. 1995 - 853 -

# 7.8.31. ECAT\_McGroupMove3DConicalHelixAbs\_CP\_Angle

# Description:

Start an absolute 3D conical helix interpolation motion.

# Syntax:

int32\_t ECAT\_McGroupMove3DConicalHelixAbs\_CP\_Angle(uint16\_t DeviceNo, uint16\_t GroupNo, double Vel, double Angle, double Pitch, double AuxPos[], double NV[], double EndRadius)

## Parameters:

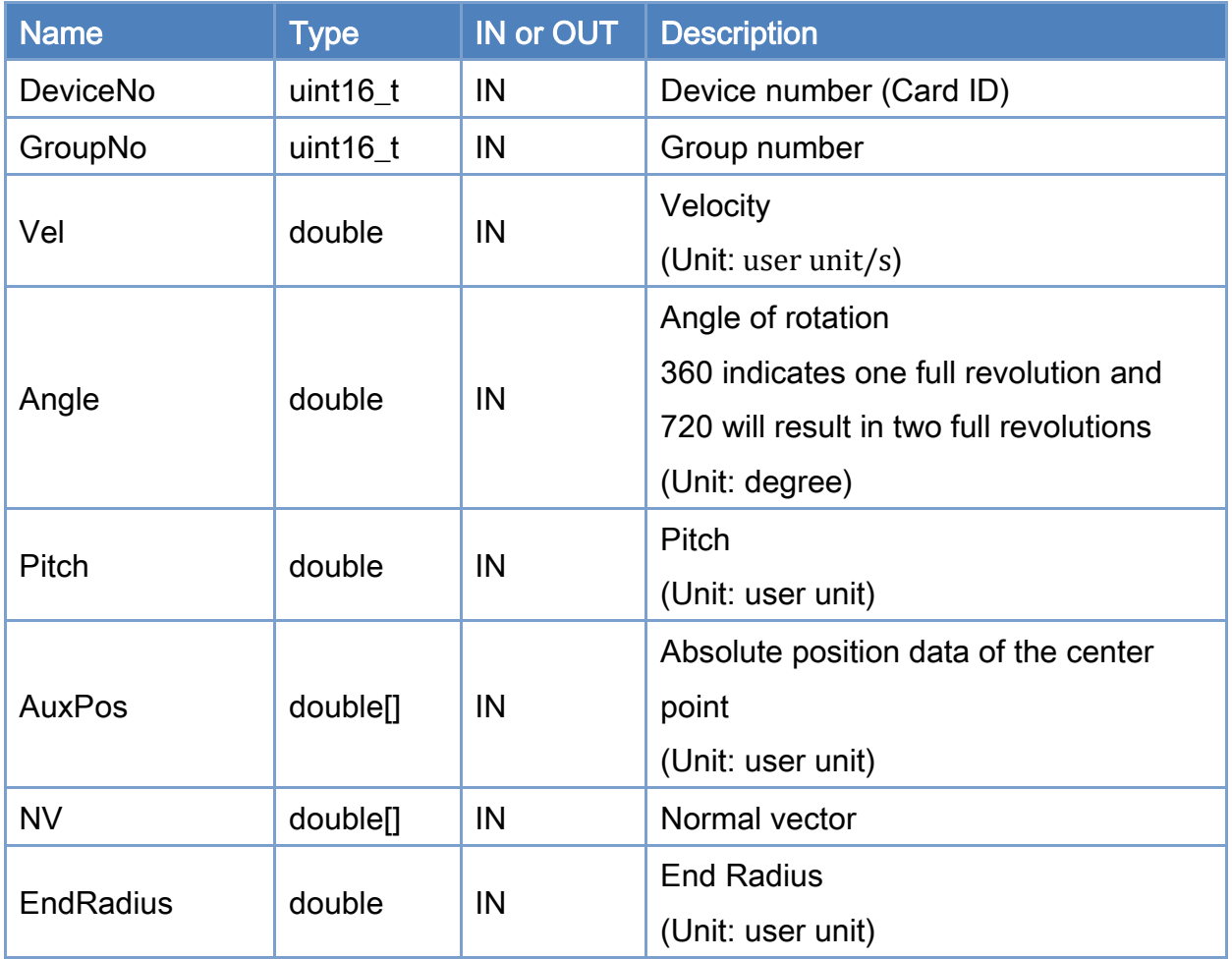

## Return:

0: Success.

Others: Refer to Appendix ["Error Codes"](#page-1058-0).

Copyright © 2018 ICP DAS CO., Ltd. All Rights Reserved. 4. 454 - 854 -

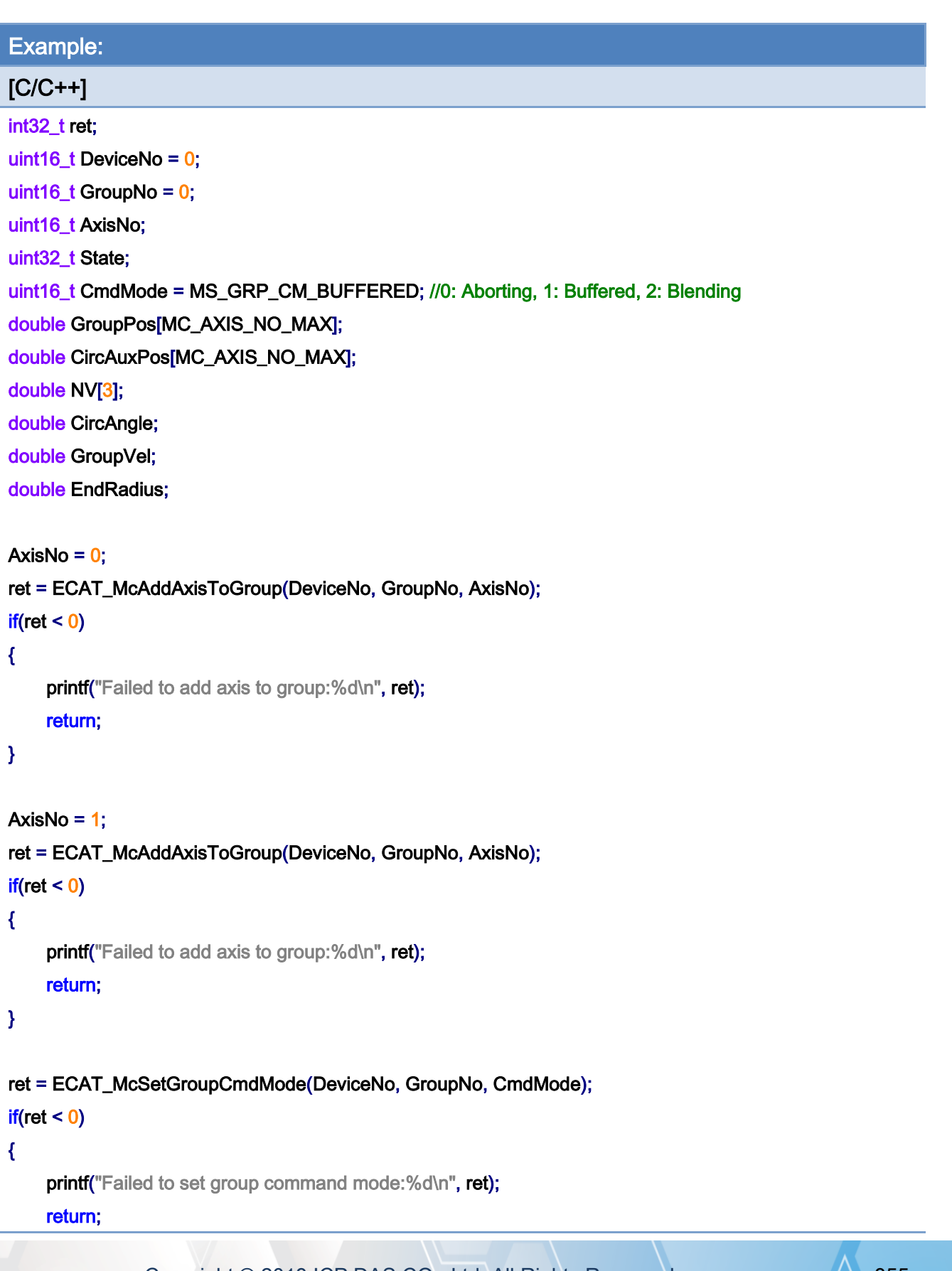

Copyright © 2018 ICP DAS CO., Ltd. All Rights Reserved. 4. 1995 - 855 -

### }

```
ret = ECAT_McGetGroupState(DeviceNo, GroupNo, &State); 
if(State == MC_GS_STANDBY) //Standby
```
### {

```
 //Command 1 
GroupPos[0] = 0.0;
GroupPos[1] = 0.0;
GroupVel = 5;
 ret = ECAT_McGroupMoveLineAbs(DeviceNo, GroupNo, GroupPos, GroupVel); 
if(ret < 0)
```
printf("Failed to add group move line command:%d\n", ret);

### //Command 2

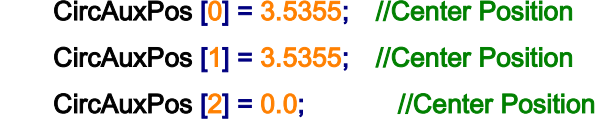

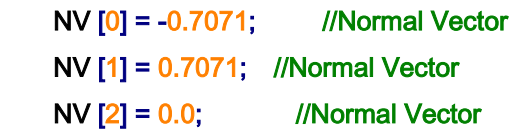

```
 CircAngle = 1080; 
HelicalPitch = 5;
GroupVel = 5;
EndRadius = 20; 
 ret = ECAT_McGroupMove3DConicalHelixAbs _CP_Angle(DeviceNo, GroupNo, GroupVel 
          , CircAngle, HelicalPitch, CircAuxPos, NV, EndRadius); 
if(re<sub>i</sub> < 0)
```
printf("Failed to add group move conical helix command:%d\n", ret);

### do

{

sleep(1);

ret = ECAT\_McGetGroupState(DeviceNo, GroupNo, &State);

```
 }while(State == MC_GS_MOVING) //Moving
```
Copyright © 2018 ICP DAS CO., Ltd. All Rights Reserved. 4. 456 -

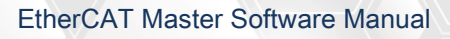

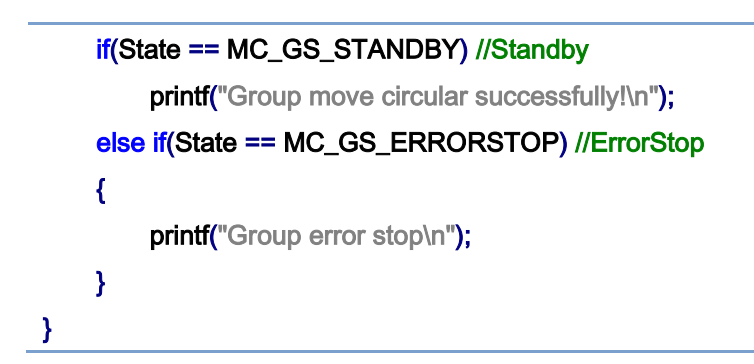

conical helical interpolation motion path of example:

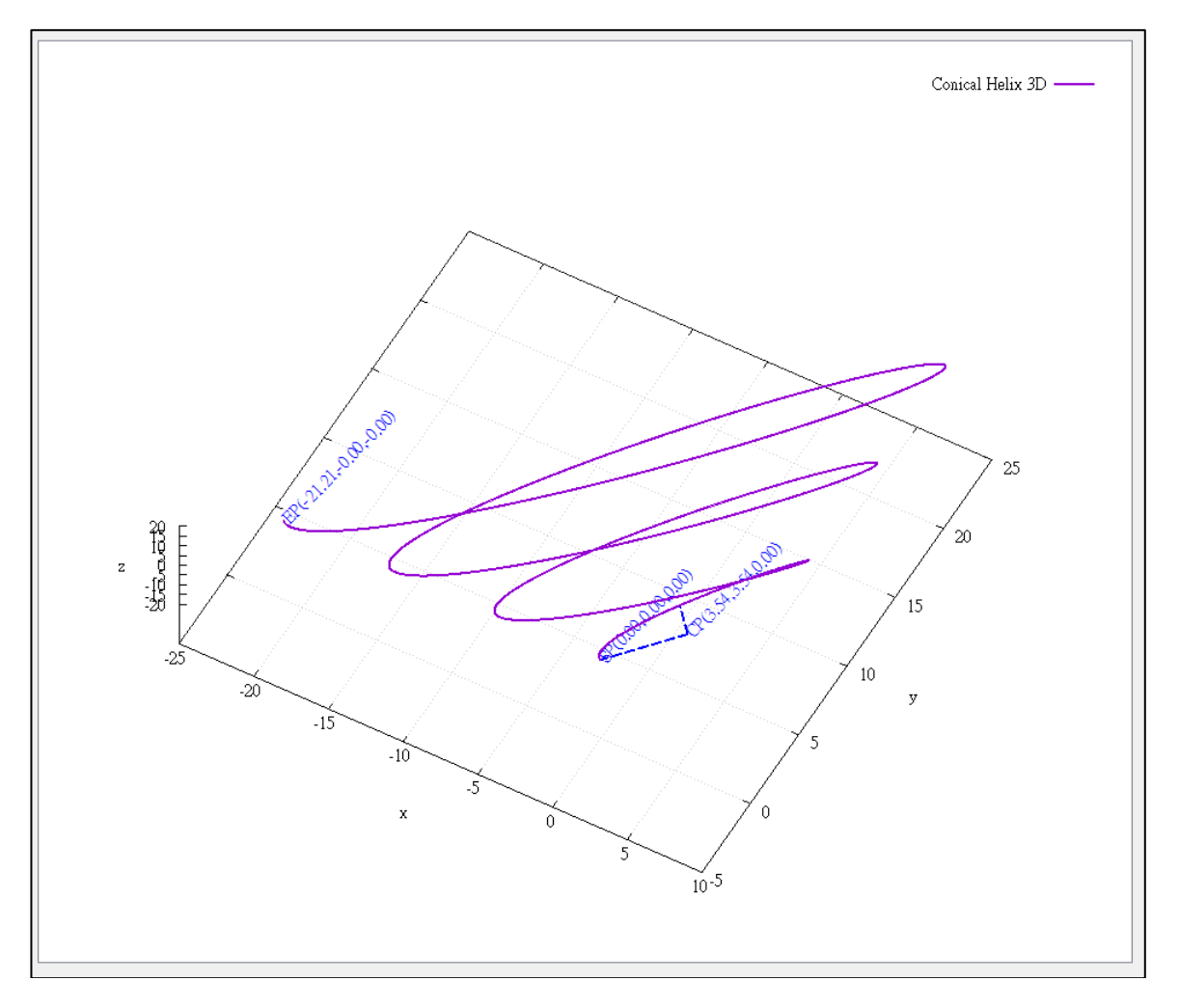

# 7.8.32. ECAT\_McGroupMove3DConicalHelixRel\_CP\_Angle

# Description:

Start a relative 3D conical helix interpolation motion.

# Syntax:

int32\_t ECAT\_McGroupMove3DConicalHelixRel\_CP\_Angle(uint16\_t DeviceNo, uint16\_t GroupNo, double Vel, double Angle, double Pitch, double AuxPos[], double NV[], double EndRadius)

## Parameters:

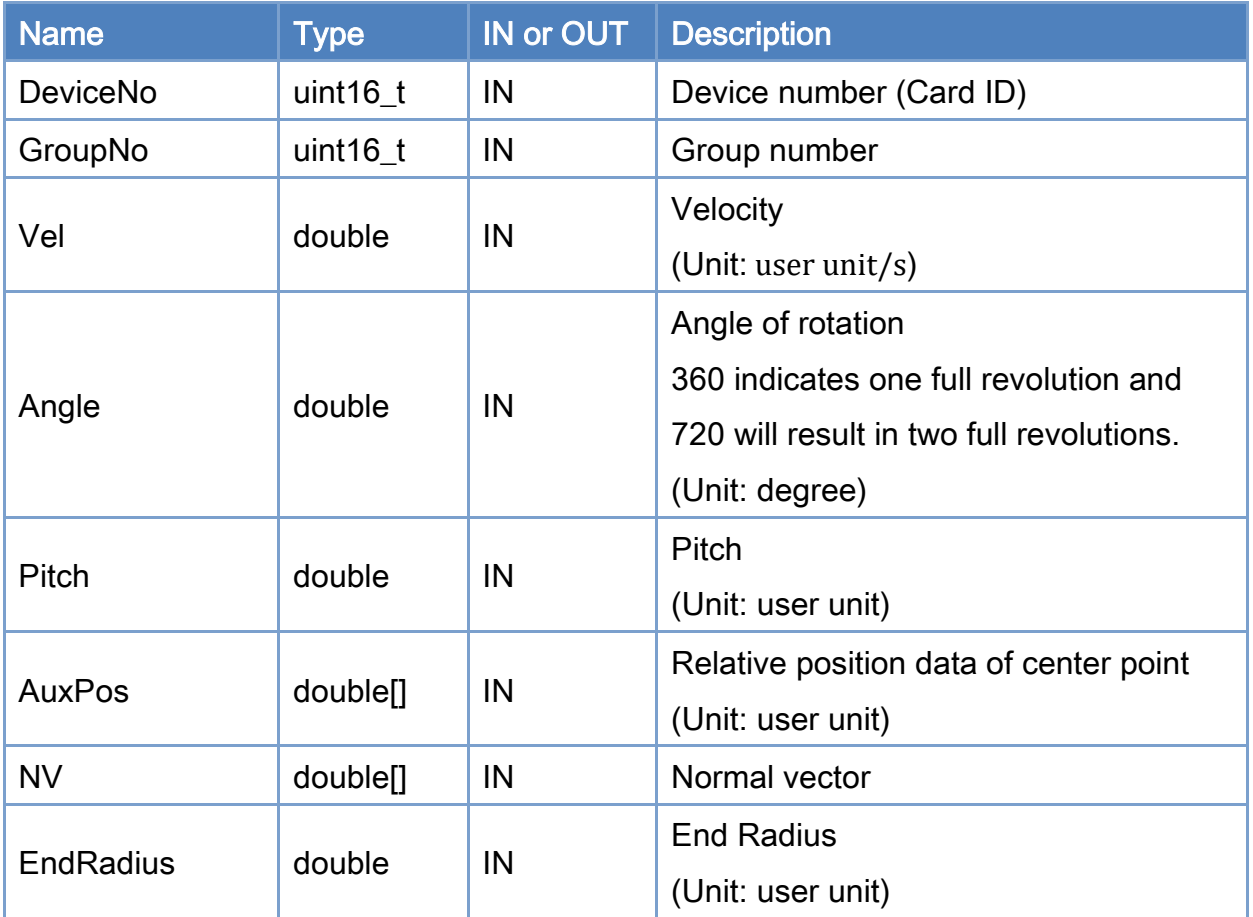

## Return:

0: Success.

Others: Refer to Appendix ["Error Codes"](#page-1058-0).

Copyright © 2018 ICP DAS CO., Ltd. All Rights Reserved. 4. 1999 1999 1999 - 858 -

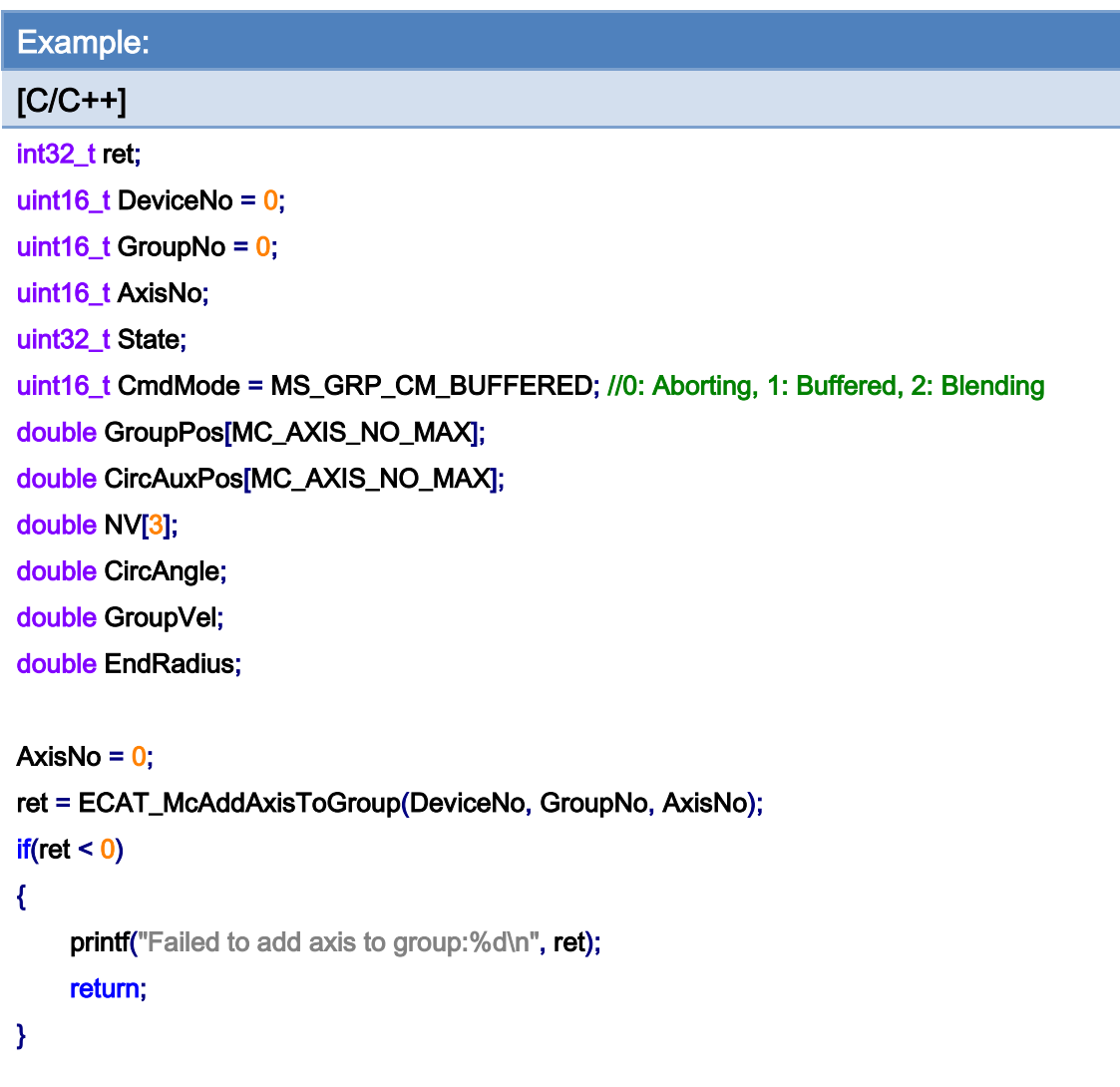

```
AxisNo = 1;
ret = ECAT_McAddAxisToGroup(DeviceNo, GroupNo, AxisNo); 
if(ret < 0){ 
    printf("Failed to add axis to group:%d\n", ret);
     return; 
}
```
### ret = ECAT\_McSetGroupCmdMode(DeviceNo, GroupNo, CmdMode);

```
if(ret < 0)
```

```
{
```
printf("Failed to set group command mode:%d\n", ret);

```
 return;
```
}

Copyright © 2018 ICP DAS CO., Ltd. All Rights Reserved. 4.1. 459 -

```
ret = ECAT_McGetGroupState(DeviceNo, GroupNo, &State); 
if(State == MC_GS_STANDBY) //Standby 
{ 
     CircAuxPos [0] = 3.5355; //Center Position 
     CircAuxPos [1] = 3.5355; //Center Position 
    CircAuxPos [2] = 0.0; //Center Position
     NV [0] = -0.7071; //Normal Vector 
     NV [1] = 0.7071; //Normal Vector 
    NV [2] = 0.0; //Normal Vector
     CircAngle = 1080; 
    HelicalPitch = 5;
    GroupVel = 5;
    EndRadius = 20; 
     ret = ECAT_McGroupMove3DConicalHelixRel_CP_Angle(DeviceNo, GroupNo, GroupVel 
              , CircAngle, HelicalPitch, CircAuxPos, NV, EndRadius); 
    if(ret < 0)printf("Failed to add group move conical helix command:%d\n", ret);
     do 
     { 
          sleep(1); 
          ret = ECAT_McGetGroupState(DeviceNo, GroupNo, &State); 
     }while(State == MC_GS_MOVING) //Moving 
     if(State == MC_GS_STANDBY) //Standby 
         printf("Group move circular successfully!\n");
     else if(State == MC_GS_ERRORSTOP) //ErrorStop 
     { 
         printf("Group error stop\n");
     } 
}
```
Copyright © 2018 ICP DAS CO., Ltd. All Rights Reserved. 49 1999 - 860 -

# 7.8.33. ECAT\_McGroupMoveProfile

# Description:

Start a profile position motion.

# Syntax:

int32\_t ECAT\_McGroupMoveProfile(uint16\_t DeviceNo, uint16\_t GroupNo, uint16\_t ProfileNo[], uint16\_t TotalStep)

## Parameters:

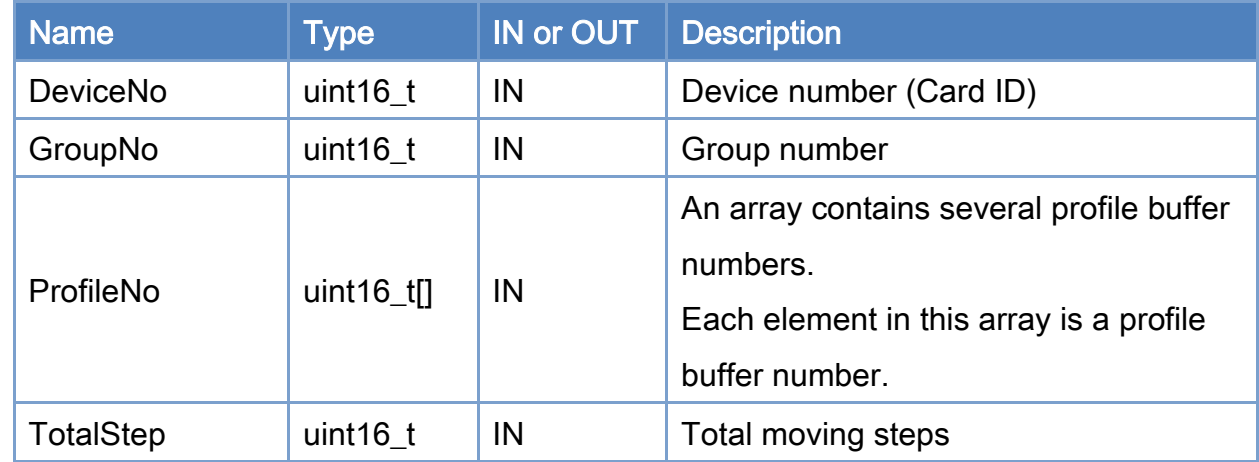

# Return:

0: Success.

Others: Refer to Appendix ["Error Codes"](#page-1058-0).

Copyright © 2018 ICP DAS CO., Ltd. All Rights Reserved. 4661 -

```
Example: 
[C/C++]int32_t ret; 
uint16_t DeviceNo = 0; 
uint16_t GroupNo = 0;
uint16_t AxisNo; 
uint32_t State; 
uint16_t ProfileNo[MC_AXIS_NO_MAX]; 
uint16_t TotalStep = 1000; 
... 
AxisNo = 0;
ret = ECAT_McAddAxisToGroup(DeviceNo, GroupNo, AxisNo); 
if(ret < 0){ 
    printf("Failed to add axis to group:%d\n", ret);
     return; 
} 
AxisNo = 1;
ret = ECAT_McAddAxisToGroup(DeviceNo, GroupNo, AxisNo); 
if(ret < 0){ 
    printf("Failed to add axis to group:%d\n", ret);
     return; 
} 
ret = ECAT_McGetGroupState(DeviceNo, GroupNo, &State); 
if(State == MC_GS_STANDBY) //Standby 
{ 
    Profit[0] = 0;ProfileNo[1] = 1; ret = ECAT_McGroupMoveProfile(DeviceNo, GroupNo, ProfileNo, TotalStep); 
    if(ret < 0) { 
         printf("Failed to start group move profile:%d\n", ret);
     }
```
Copyright © 2018 ICP DAS CO., Ltd. All Rights Reserved. 49 1999 - 862 -

```
EtherCAT Master Software Manual
```

```
 do 
     { 
          sleep(1); 
          ret = ECAT_McGetGroupState(DeviceNo, GroupNo, &State); 
     }while(State == MC_GS_MOVING) //Moving 
     if(State == MC_GS_STANDBY) //Standby 
         printf("Group move profile successfully!\n");
     else if(State == MC_GS_ERRORSTOP) //ErrorStop 
     { 
          printf("Group error stop\n"); 
     } 
}
```
Copyright © 2018 ICP DAS CO., Ltd. All Rights Reserved. 49 1999 1999 - 863 -

# 7.8.34. ECAT\_McGroupMoveProfileCSV

# Description:

Start a profile position motion. The profile data are read from a CSV file. The file format is shown in [Figure 7.1.](#page-419-0)

# Syntax:

int32\_t ECAT\_McGroupMoveProfileCSV(uint16\_t DeviceNo, uint16\_t GroupNo, uint16\_t ProfileNo[])

### Parameters:

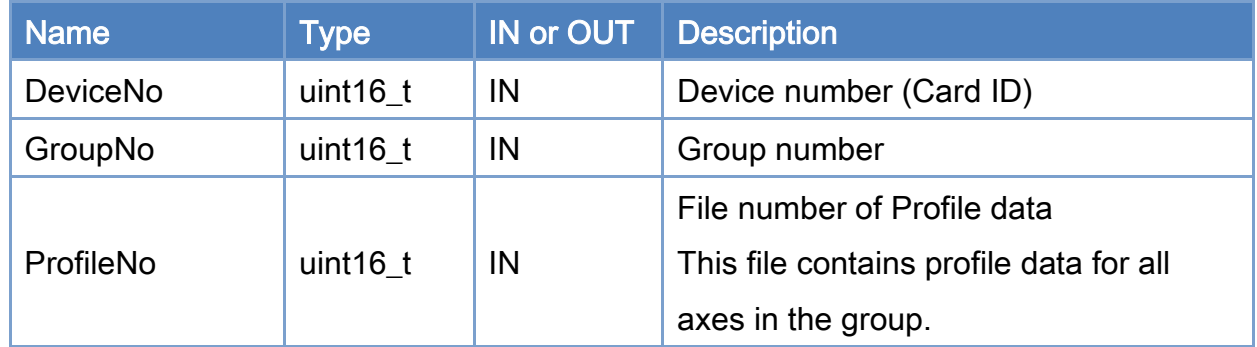

## Return:

0: Success.

Others: Refer to Appendix ["Error Codes"](#page-1058-0).

Copyright © 2018 ICP DAS CO., Ltd. All Rights Reserved. - 864 -
```
Example: 
[C/C++]int32_t ret; 
uint16_t DeviceNo = 0; 
uint16_t GroupNo = 0;
uint16_t AxisNo; 
uint32_t State; 
uint16_t ProfileNo = 0; 
AxisNo = 0;
ret = ECAT_McAddAxisToGroup(DeviceNo, GroupNo, AxisNo); 
if(ret < 0){ 
    printf("Failed to add axis to group:%d\n", ret);
     return; 
} 
AxisNo = 1;
ret = ECAT_McAddAxisToGroup(DeviceNo, GroupNo, AxisNo); 
if(ret < 0){ 
    printf("Failed to add axis to group:%d\n", ret);
     return; 
} 
ret = ECAT_McGetGroupState(DeviceNo, GroupNo, &State); 
if(State == MC_GS_STANDBY) //Standby 
{ 
     ret = ECAT_McGroupMoveProfileCSV(DeviceNo, GroupNo, ProfileNo); 
    if(ret < 0) { 
         printf("Failed to start group move profile CSV:%d\n", ret);
     } 
     do 
     { 
          sleep(1); 
          ret = ECAT_McGetGroupState(DeviceNo, GroupNo, &State);
```
Copyright © 2018 ICP DAS CO., Ltd. All Rights Reserved. 49 1999 1999 - 865 -

}

## }while(State == MC\_GS\_MOVING) //Moving

```
 if(State == MC_GS_STANDBY) //Standby 
    printf("Group move profile successfully!\n");
 else if(State == MC_GS_ERRORSTOP) //ErrorStop 
 { 
    printf("Group error stop\n");
 }
```
Copyright © 2018 ICP DAS CO., Ltd. All Rights Reserved. - 866 -

# 7.8.35. ECAT\_McGroupMoveDwell

## Description:

The motion kernel will make a group to wait for the dwell time; after time is up, continue to load and execute the next command. This command can be used for adjusting the blending distance between two motion commands in continuous blending motion. This command behaves just like any other motion commands and is sequentially executed. In Buffered or Blending mode, if a motion command is being executed, it will be pushed into the command buffer. In Aborting mode, motion kernel will stop executing the current command by deceleration and start to wait for the dwell time.

## Syntax:

int32\_t ECAT\_McGroupMoveDwell(uint16\_t DeviceNo, uint16\_t GroupNo, uint32\_t Cnt)

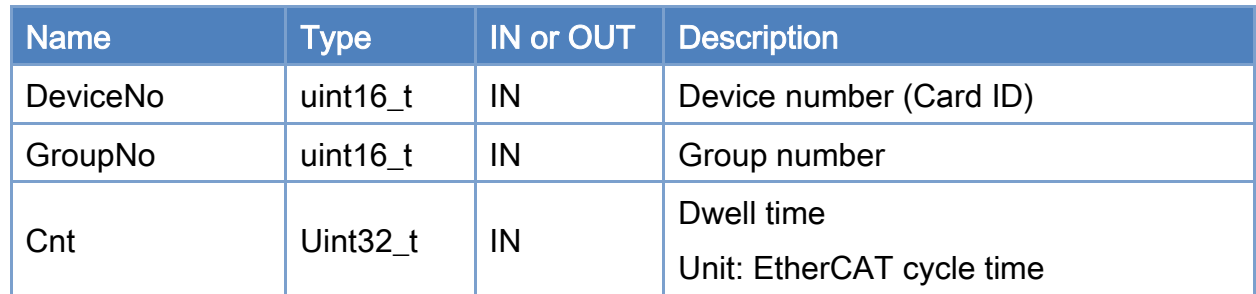

## Parameters:

## Return:

0: Success.

Others: Refer to Appendix ["Error Codes"](#page-1058-0).

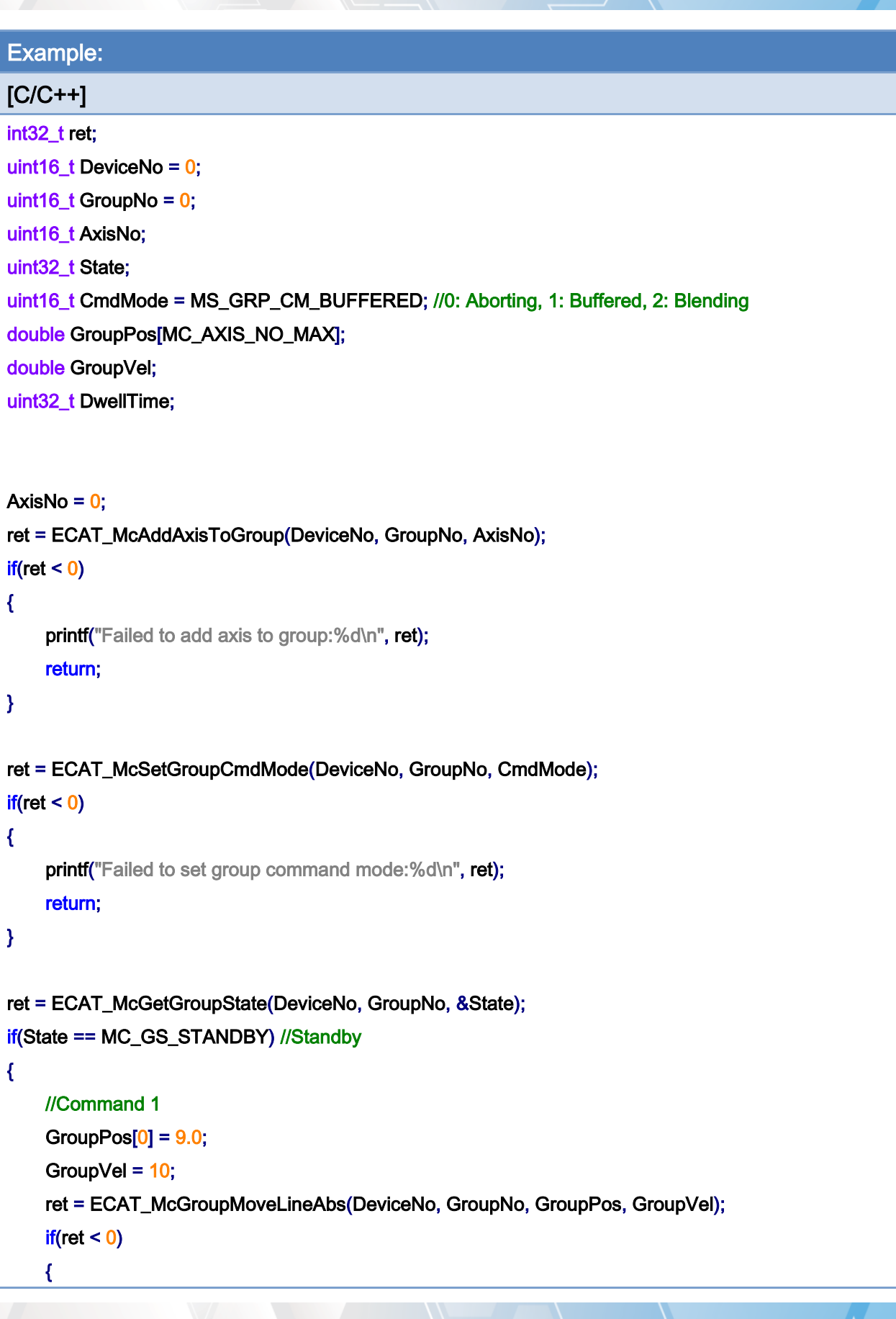

Copyright © 2018 ICP DAS CO., Ltd. All Rights Reserved. 4.1 (4868 -

}

```
printf("Failed to add group move line command:%d\n",ret);
 } 
 DwellTime = 500; //Wait 500ms, If cycletime = 1ms 
 ret = ECAT_McGroupMoveDwell(DeviceNo, GroupNo, DwellTime); 
if(ret < 0) { 
    printf("Failed to add group move line command:%d\n",ret);
 } 
 //Command 2 
GroupPos[0] = 0;
GroupVel = 10;
 ret = ECAT_McGroupMoveLineAbs(DeviceNo, GroupNo, GroupPos, GroupVel); 
if(ret < 0) { 
    printf("Failed to add group move line command:%d\n", ret);
 } 
 do 
 { 
     sleep(1); 
     ret = ECAT_McGetGroupState(DeviceNo, GroupNo, &State); 
 }while(State == MC_GS_MOVING) //Moving 
 if(State == MC_GS_STANDBY) //Standby 
    printf("Group move line successfully!\n");
 else if(State == MC_GS_ERRORSTOP) //ErrorStop 
 { 
    printf("Group error stop\n");
 }
```
Copyright © 2018 ICP DAS CO., Ltd. All Rights Reserved. 49 - 869 -

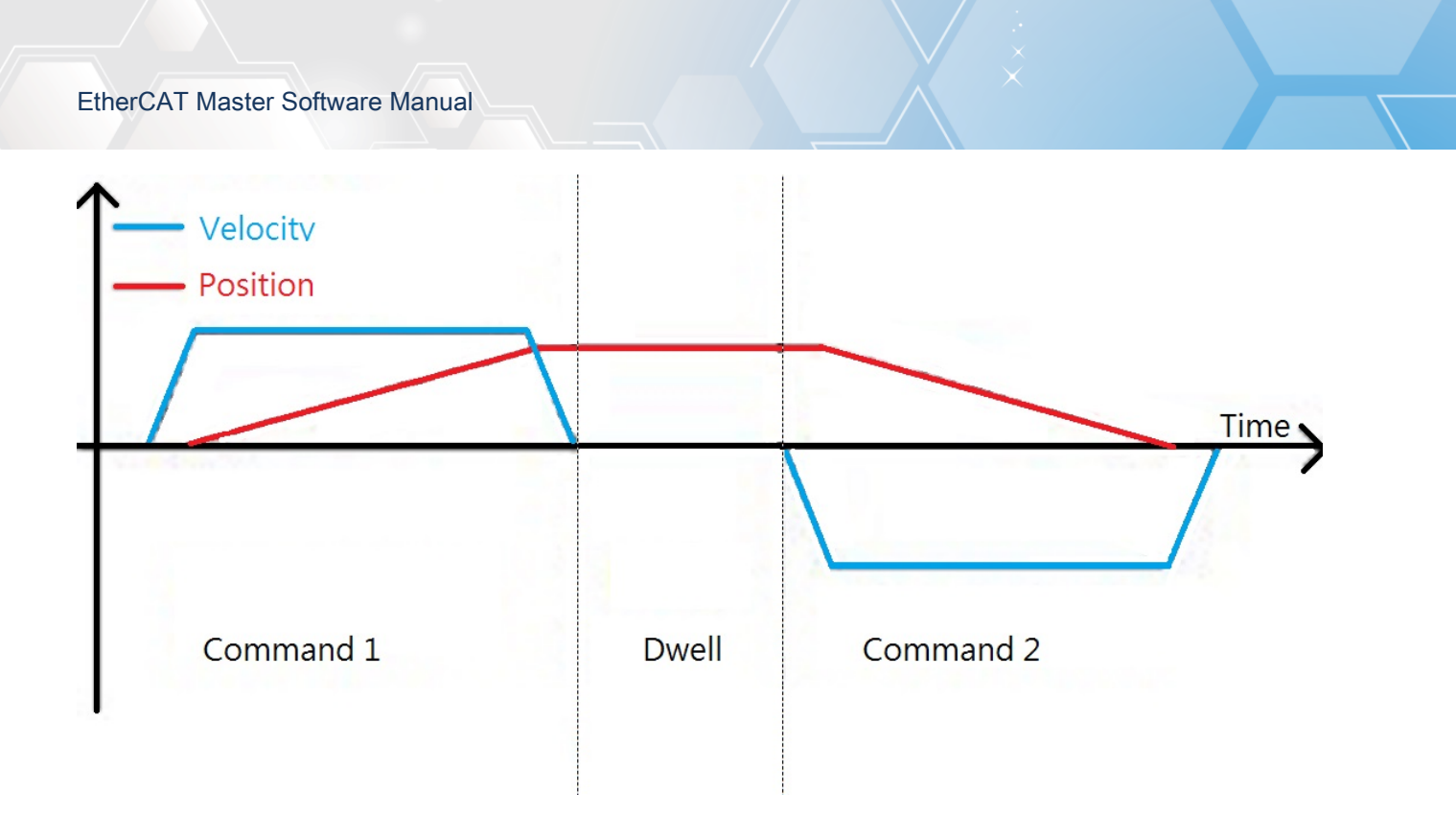

Copyright © 2018 ICP DAS CO., Ltd. All Rights Reserved. 49 1999 - 870 -

# 7.8.36. ECAT\_McGroupMoveDO

## Description:

Add a slave DO output command in the group motion. This command will not execute immediately. It will be put into command buffer and wait for execution.

## Syntax:

int32\_t ECAT\_McGroupMoveDO(uint16\_t DeviceNo,uint16\_t GroupNo, uint16\_t SlaveNo, uint16\_t BitNo, uint32\_t Value)

### Parameters:

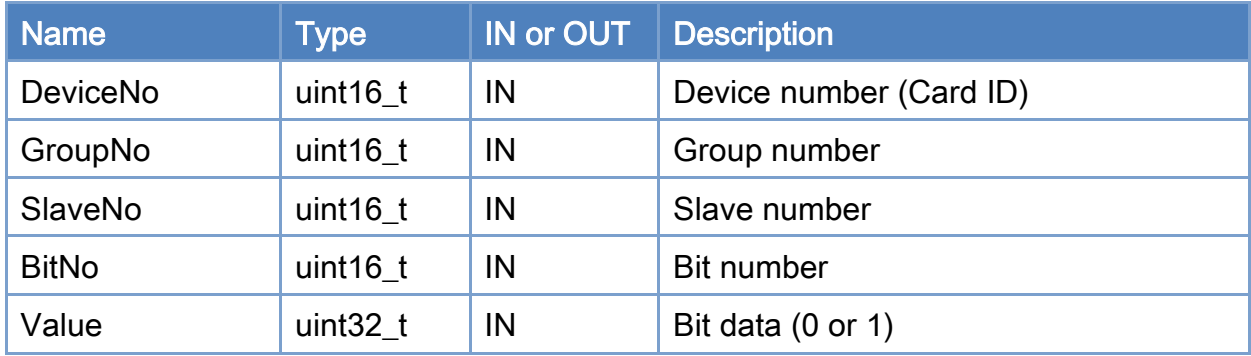

### Return:

0: Success.

Others: Refer to Appendix ["Error Codes"](#page-1058-0).

Copyright © 2018 ICP DAS CO., Ltd. All Rights Reserved. 49 14 1671 - 871 -

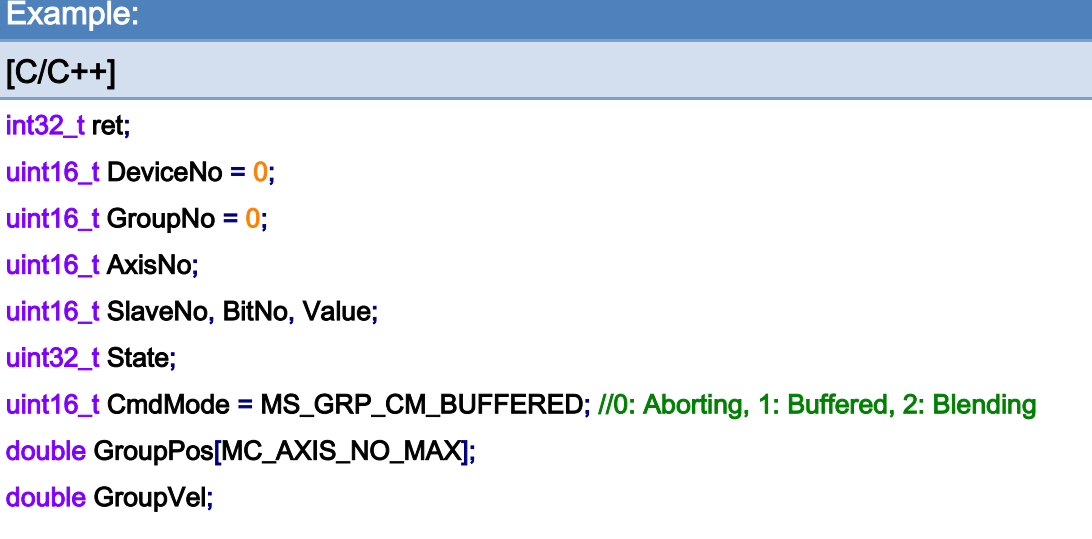

```
AxisNo = 0;
```
#### ret = ECAT\_McAddAxisToGroup(DeviceNo, GroupNo, AxisNo);

```
if(ret < 0)
```
#### {

```
 printf("Failed to add axis to group:%d\n", ret);
```
return;

## }

```
AxisNo = 1;
```

```
ret = ECAT_McAddAxisToGroup(DeviceNo, GroupNo, AxisNo);
```
#### $if(ret < 0)$

## {

```
 printf("Failed to add axis to group:%d\n", ret);
```
#### return;

## }

```
ret = ECAT_McSetGroupCmdMode(DeviceNo, GroupNo, CmdMode);
```
#### $if(ret < 0)$

```
{
```

```
printf("Failed to set group command mode:%d\n", ret);
 return;
```
#### }

ret = ECAT\_McGetGroupState(DeviceNo, GroupNo, &State); if(State == MC\_GS\_STANDBY) //Standby

Copyright © 2018 ICP DAS CO., Ltd. All Rights Reserved. 49 1999 1999 - 872 -

```
{
```
}

```
 //Command 1 
 GroupPos[0] = 10.0; 
 GroupPos[1] = 20.0; 
GroupVel = 5;
 ret = ECAT_McGroupMoveLineAbs(DeviceNo, GroupNo, GroupPos, GroupVel); 
if(ret < 0) { 
    printf("Failed to add group move line command:%d\n", ret);
 } 
 //Command 2 
 SlaveNo = 3; 
BitNo = 1;Value = 1;
 DwellTime = 1000; //Wait 1s, If cycletime = 1ms 
 ret = ECAT_McGroupMoveDO(DeviceNo, GroupNo, SlaveNo, BitNo, Value); 
if(ret < 0) { 
    printf("Failed to add group move DO command:%d\n", ret);
 } 
 do 
 { 
     sleep(1); 
     ret = ECAT_McGetGroupState(DeviceNo, GroupNo, &State); 
 }while(State == MC_GS_MOVING) //Moving 
 if(State == MC_GS_STANDBY) //Standby 
    printf("Group move line successfully!\n");
 else if(State == MC_GS_ERRORSTOP) //ErrorStop 
 { 
    printf("Group error stop\n");
 }
```
Copyright © 2018 ICP DAS CO., Ltd. All Rights Reserved. 49 1973 -

Copyright © 2018 ICP DAS CO., Ltd. All Rights Reserved. - 874 -

# 7.8.37. ECAT\_McGroupMoveAO

## Description:

Add a slave AO output command in the group motion. This command will not execute immediately. It will be put into command buffer and wait for execution.

Note: Please use ECAT\_SetSlaveAoProperty to configure an AO slave before setting its value.

#### Syntax:

int32\_t ECAT\_McGroupMoveAO(uint16\_t DeviceNo, uint16\_t GroupNo, uint16\_t SlaveNo, uint32\_t RunMode, uint16\_t ChannelNo, uint16\_t RawData, double VoltData)

### Parameters:

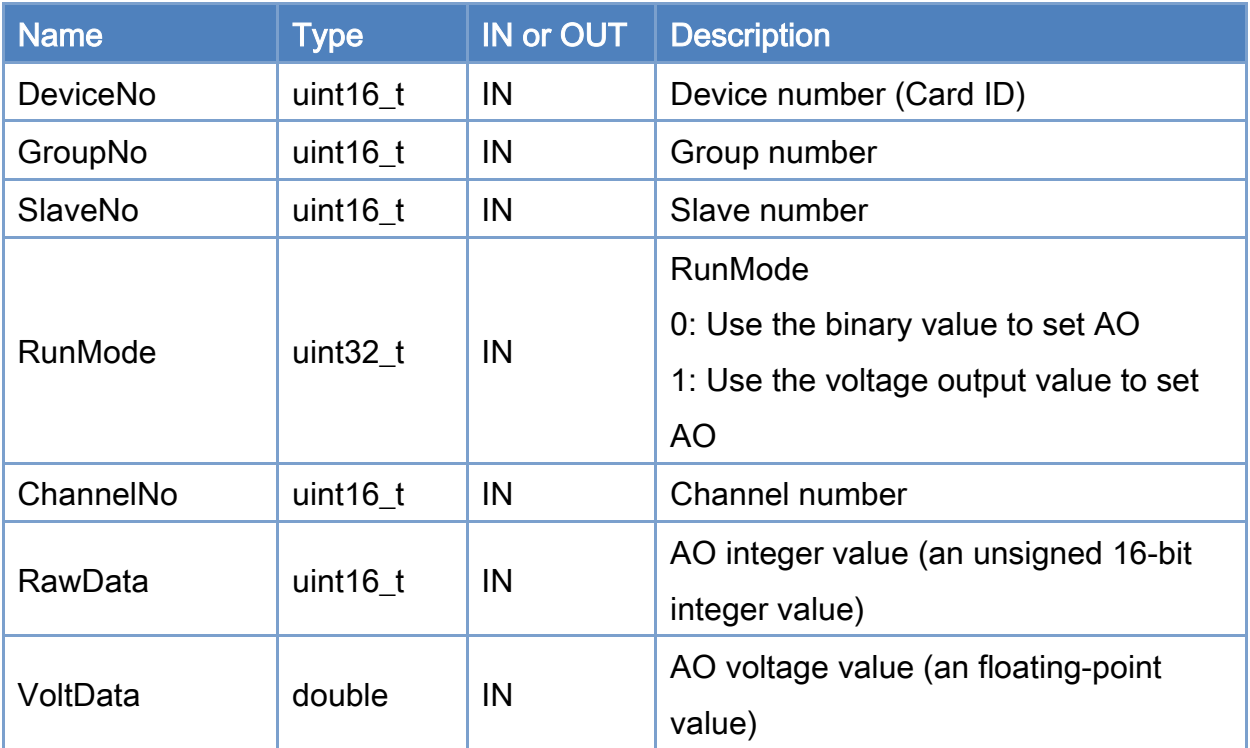

#### Return:

0: Success.

Others: Refer to Appendix ["Error Codes"](#page-1058-0).

Copyright © 2018 ICP DAS CO., Ltd. All Rights Reserved. 49 1999 1999 - 875 -

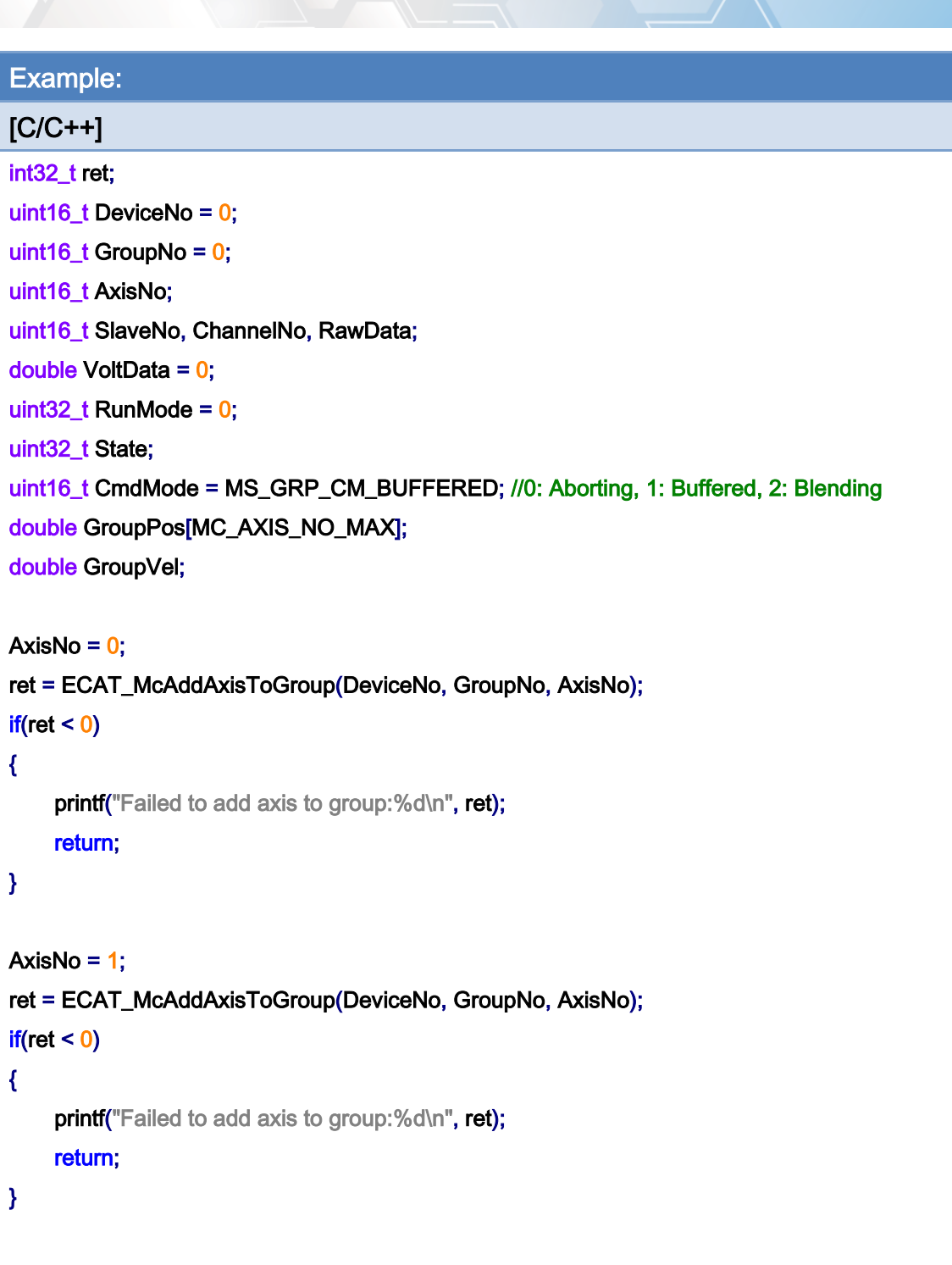

ret = ECAT\_McSetGroupCmdMode(DeviceNo, GroupNo, CmdMode);

 $if(ret < 0)$ 

{

printf("Failed to set group command mode:%d\n", ret); return;

}

Copyright © 2018 ICP DAS CO., Ltd. All Rights Reserved. 49 1999 1999 - 876 -

{

}

```
Copyright © 2018 ICP DAS CO., Ltd. All Rights Reserved. 49 1997 - 877 -
ret = ECAT_McGetGroupState(DeviceNo, GroupNo, &State); 
if(State == MC_GS_STANDBY) //Standby 
     //Command 1 
     GroupPos[0] = 10.0; 
     GroupPos[1] = 20.0; 
    GroupVel = 5;
     ret = ECAT_McGroupMoveLineAbs(DeviceNo, GroupNo, GroupPos, GroupVel); 
    if(ret < 0) { 
        printf("Failed to add group move line command:%d\n", ret);
     } 
     //Command 2 
     SlaveNo = 3; 
    ChannelNo = 0;
     RawData = 32767; 
     DwellTime = 1000; //Wait 1s, If cycletime = 1ms 
     ret = ECAT_McGroupMoveAO(DeviceNo, GroupNo, SlaveNo, RunMode, ChannelNo, RawData, 
    VoltData); 
    if(ret < 0) { 
        printf("Failed to add group move AO command:%d\n", ret);
     } 
     do 
     { 
         sleep(1); 
         ret = ECAT_McGetGroupState(DeviceNo, GroupNo, &State); 
     }while(State == MC_GS_MOVING) //Moving 
     if(State == MC_GS_STANDBY) //Standby 
        printf("Group move line successfully!\n");
     else if(State == MC_GS_ERRORSTOP) //ErrorStop 
     { 
        printf("Group error stop\n");
     }
```
Copyright © 2018 ICP DAS CO., Ltd. All Rights Reserved. - 878 -

# 7.8.38. ECAT\_McGroupMoveBlendingSync

## Description:

When the group is in the blending mode, this command will make the motion kernel to wait until the current command is finished before executing the next motion command. After that, the group is still in blending mode and a new current motion command will blend with its next motion command.

### Syntax:

int32\_t ECAT\_McGroupMoveBlendingSync(uint16\_t DeviceNo, uint16\_t GroupNo)

## Parameters:

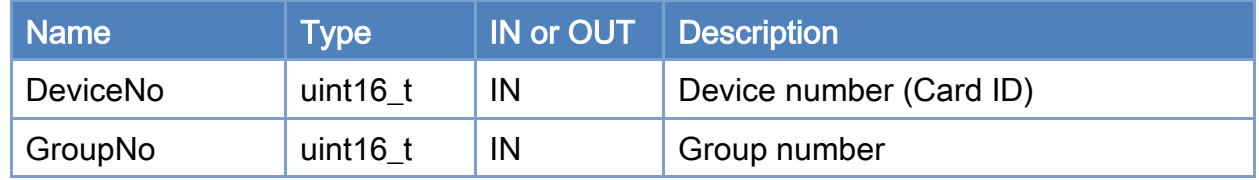

### Return:

0: Success.

Others: Refer to Appendix ["Error Codes"](#page-1058-0).

Copyright © 2018 ICP DAS CO., Ltd. All Rights Reserved. 49 - 879 -

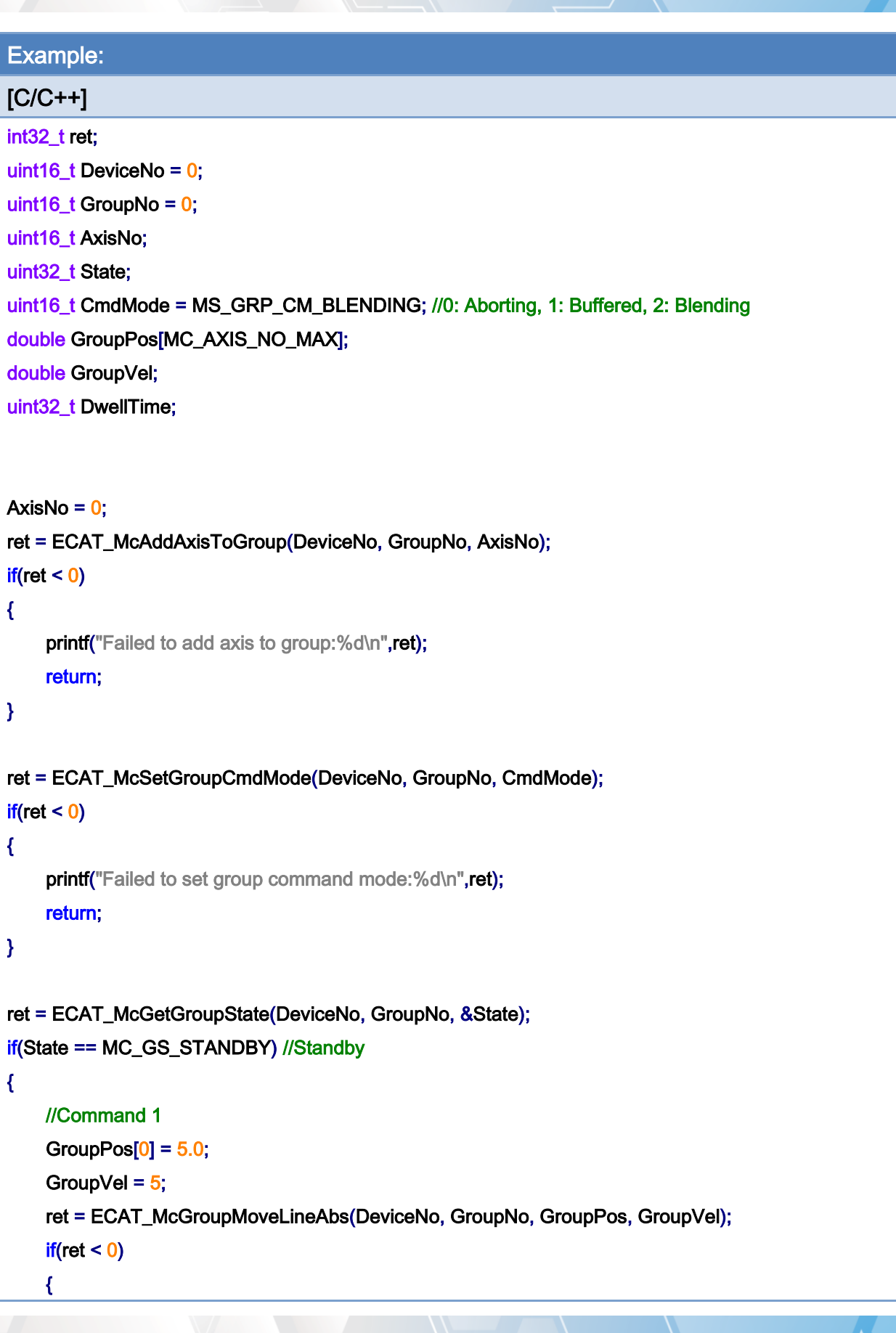

Copyright © 2018 ICP DAS CO., Ltd. All Rights Reserved. 49 1999 - 880 -

}

```
printf("Failed to add group move line command:%d\n",ret);
 } 
 //Command 2 
 ret = ECAT_McGroupMoveBlendingSync(DeviceNo, GroupNo); 
if(ret < 0) { 
    printf("Failed to add group move line command:%d\n",ret);
 } 
 //Command 3 
 GroupPos[0] = 10.0; 
GroupVel = 5;
 ret = ECAT_McGroupMoveLineAbs(DeviceNo, GroupNo, GroupPos, GroupVel); 
if(ret < 0) { 
    printf("Failed to add group move line command:%d\n",ret);
 } 
 do 
 { 
     sleep(1); 
     ret = ECAT_McGetGroupState(DeviceNo, GroupNo, &State); 
 }while(State == MC_GS_MOVING) //Moving 
 if(State == MC_GS_STANDBY) //Standby 
    printf("Group move line successfully!\n");
 else if(State == MC_GS_ERRORSTOP) //ErrorStop 
 { 
    printf("Group error stop\n");
 }
```
Copyright © 2018 ICP DAS CO., Ltd. All Rights Reserved. 49 14 1681 -

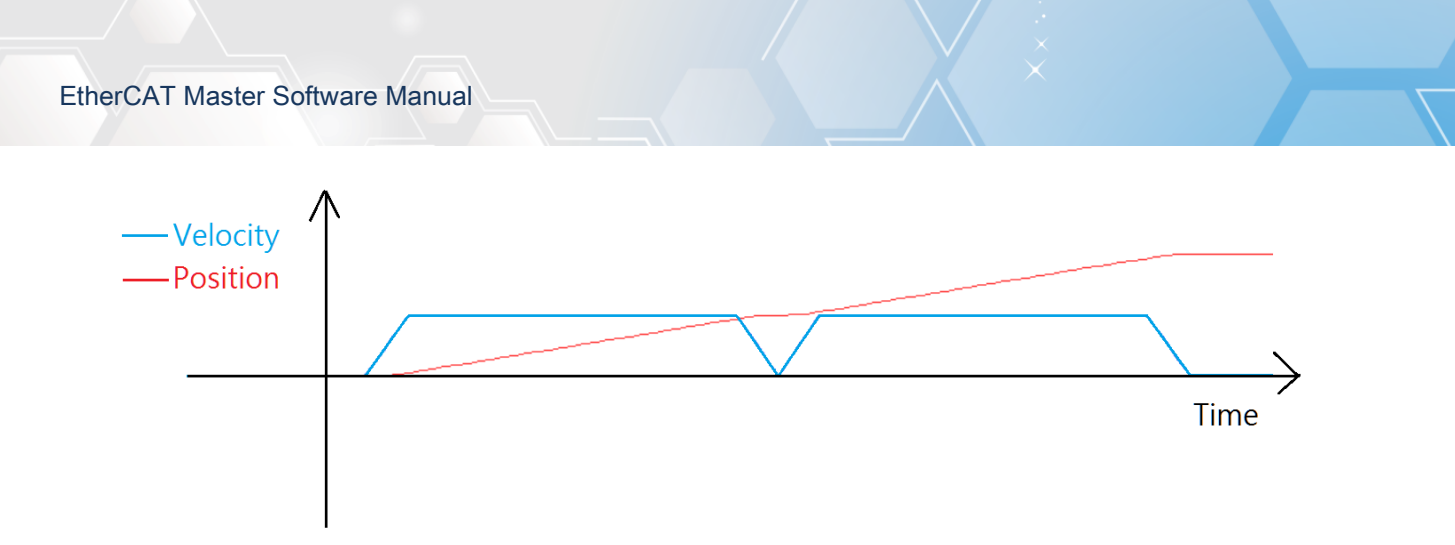

Copyright © 2018 ICP DAS CO., Ltd. All Rights Reserved. 49 1999 1999 -

# 7.8.39. ECAT\_McGroupStop

## Description:

Stop the motion of a group with deceleration.

# Syntax:

int32\_t ECAT\_McGroupStop(uint16\_t DeviceNo, uint16\_t GroupNo)

### Parameters:

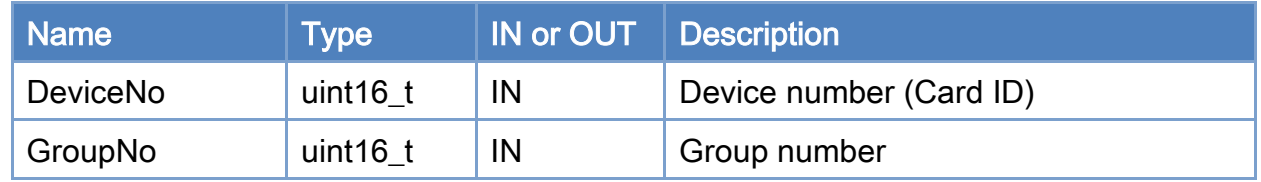

## Return:

0: Success.

Others: Refer to Appendix ["Error Codes"](#page-1058-0).

Copyright © 2018 ICP DAS CO., Ltd. All Rights Reserved. 4883 -

```
Example: 
[C/C++]nt32_t ret; 
uint16_t DeviceNo = 0; 
uint16_t GroupNo = 0;
uint32_t State; 
double GroupPos[MC_AXIS_NO_MAX]; 
double GroupVel; 
... 
ret = ECAT_McGetGroupState(DeviceNo, GroupNo, &State); 
if(State == MC_GS_DISABLED) //Standby 
{ 
     //Command 1 
     GroupPos[0] = 10.0; 
     GroupPos[1] = 20.0; 
    GroupVel = 5;
     ret = ECAT_McGroupMoveLineRel(DeviceNo, GroupNo, GroupPos, GroupVel); 
    if(ret < 0) { 
         printf("Failed to add group move line command:%d\n", ret);
     } 
     //Command 2 
     GroupPos[0] = 30.0; 
     GroupPos[1] = 50.0; 
    GroupVel = 10;
     ret = ECAT_McGroupMoveLineRel(DeviceNo, GroupNo, GroupPos, GroupVel); 
    if(ret < 0) { 
         printf("Failed to add group move line command:%d\n", ret);
     } 
     sleep(1000); 
     ret = ECAT_McGroupStop(DeviceNo, GroupNo); 
    if(ret < 0) { 
         printf("Failed to stop group move:%d\n", ret);
```
Copyright © 2018 ICP DAS CO., Ltd. All Rights Reserved. 49 1999 1999 - 884 -

```
 return; 
     } 
     else 
     { 
          do 
          { 
               sleep(1); 
               ret = ECAT_McGetGroupState(DeviceNo,GroupNo, &State); 
          }while(State == MC_GS_STOPPING) //Stopping 
          if(State == MC_GS_STANDBY) //Standby 
              printf("Group move stop successfully!\n");
          else if(State == MC_GS_ERRORSTOP) //ErrorStop 
          { 
              printf("Group error stop\n");
          } 
     } 
}
```
Copyright © 2018 ICP DAS CO., Ltd. All Rights Reserved. 49 1999 1999 - 885 -

# 7.8.40. ECAT\_McGroupQuickStop

# Description:

Stop the motion of a group immediately.

# Syntax:

int32\_t ECAT\_McGroupQuickStop(uint16\_t DeviceNo, uint16\_t GroupNo)

## Parameters:

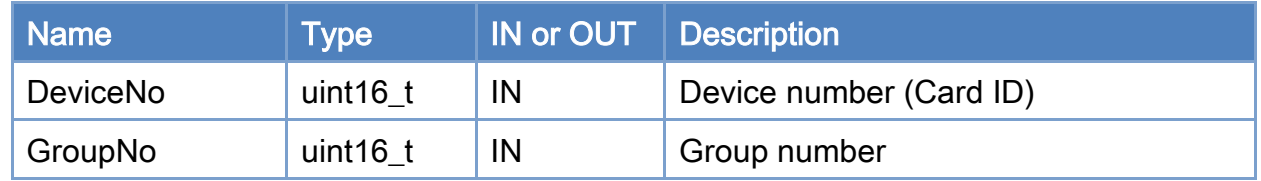

## Return:

0: Success.

Others: Refer to Appendix ["Error Codes"](#page-1058-0).

Copyright © 2018 ICP DAS CO., Ltd. All Rights Reserved. - 886 -

```
Example: 
[C/C++]nt32_t ret; 
uint16_t DeviceNo = 0; 
uint16_t GroupNo = 0;
uint32_t State; 
double GroupPos[MC_AXIS_NO_MAX]; 
double GroupVel; 
... 
ret = ECAT_McGetGroupState(DeviceNo, GroupNo, &State); 
if(State == MC_GS_DISABLED) //Standby 
{ 
     //Command 1 
     GroupPos[0] = 10.0; 
     GroupPos[1] = 20.0; 
    GroupVel = 5;
     ret = ECAT_McGroupMoveLineRel(DeviceNo, GroupNo, GroupPos, GroupVel); 
    if(ret < 0) { 
         printf("Failed to add group move line command:%d\n", ret);
     } 
     //Command 2 
     GroupPos[0] = 30.0; 
     GroupPos[1] = 50.0; 
    GroupVel = 10;
     ret = ECAT_McGroupMoveLineRel(DeviceNo, GroupNo, GroupPos, GroupVel); 
    if(ret < 0) { 
         printf("Failed to add group move line command:%d\n", ret);
     } 
     sleep(1000); 
     ret = ECAT_McGroupQuickStop(DeviceNo, GroupNo); 
    if(ret < 0) { 
         printf("Failed to stop group move:%d\n", ret);
```
Copyright © 2018 ICP DAS CO., Ltd. All Rights Reserved. 4987 - 887 -

```
 return; 
     } 
      else 
      { 
          do 
          { 
               sleep(1); 
               ret = ECAT_McGetGroupState(DeviceNo, GroupNo, &State); 
          }while(State == MC_GS_STOPPING) //Stopping 
          if(State == MC_GS_STANDBY) //Standby 
              printf("Group move stop successfully!\n");
          else if(State == MC_GS_ERRORSTOP) //ErrorStop 
          { 
               printf("Group error stop\n"); 
          } 
     } 
}
```
Copyright © 2018 ICP DAS CO., Ltd. All Rights Reserved. 49 1999 1999 - 888 -

# 7.8.41. ECAT\_McSetGroupHold

## Description:

The group state becomes MC\_GS\_HOLD and the motion kernel will stop loading new commands after current command is done. After disable the holding, the motion kernel will load a new command from command buffer and execute commands sequentially.

Notice: The PVT motion command and other group motion commands cannot be used together.

### Syntax:

int32\_t ECAT\_McSetGroupHold(uint16\_t DeviceNo, uint16\_t GroupNo, uint16\_t Status)

## Parameters:

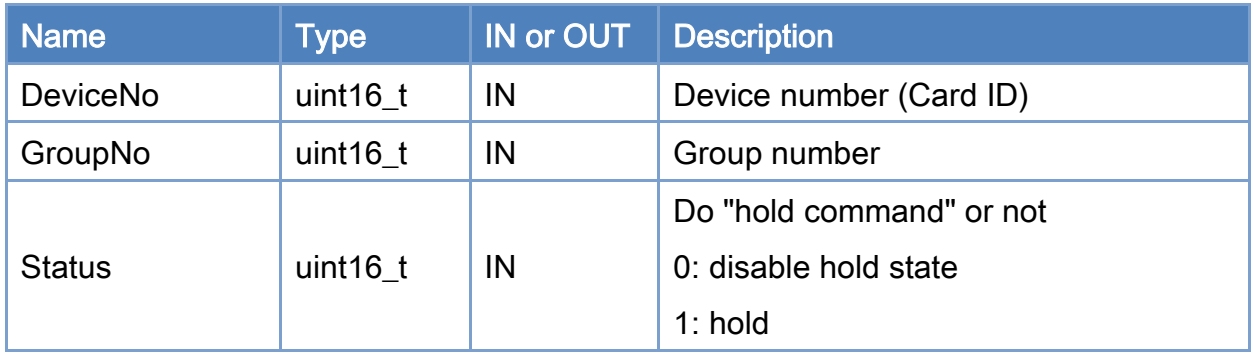

## Return:

0: Success.

Others: Refer to Appendix ["Error Codes"](#page-1058-0).

Copyright © 2018 ICP DAS CO., Ltd. All Rights Reserved. 49 - 889 -

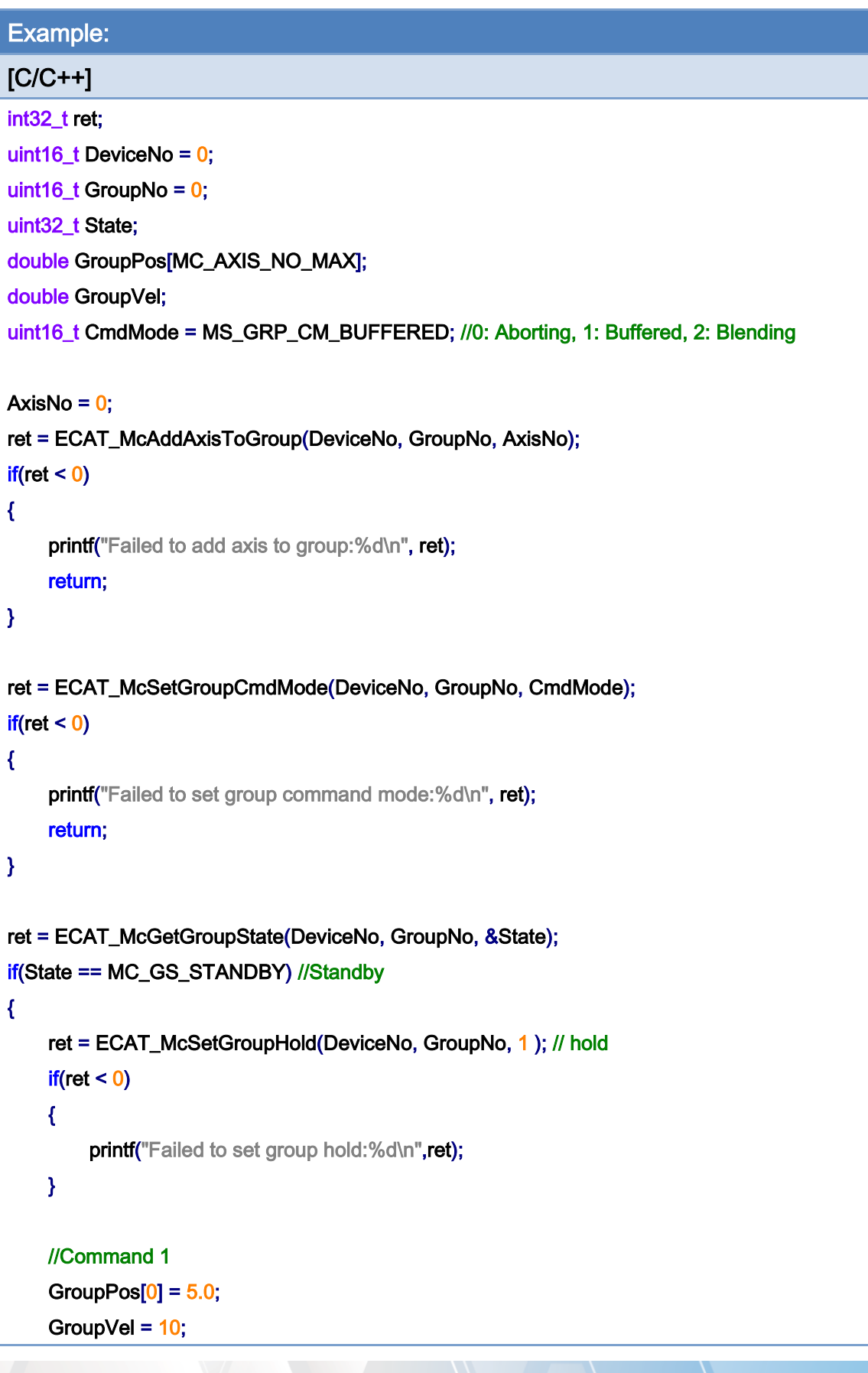

Copyright © 2018 ICP DAS CO., Ltd. All Rights Reserved. 490 -

}

```
 ret = ECAT_McGroupMoveLineAbs(DeviceNo, GroupNo, GroupPos, GroupVel); 
if(ret < 0)
    printf("Failed to add group move line command:%d\n",ret);
 //Command 2 
 GroupPos[0] = 10.0; 
GroupVel = 10;
 ret = ECAT_McGroupMoveLineAbs(DeviceNo, GroupNo, GroupPos, GroupVel); 
if(ret < 0)printf("Failed to add group move line command:%d\n",ret);
usleep(200000); //sleep 200 ms
 ret = ECAT_McSetGroupHold(DeviceNo, GroupNo, 1 ); //Hold 
if(ret < 0) { 
    printf("Failed to set group hold:%d\n",ret);
 } 
usleep(800000); //sleep 800 ms 
 ret = ECAT_McSetGroupHold(DeviceNo, GroupNo, 0 ); //Resume 
if(ret < 0)
 { 
    printf("Failed to set group resume:%d\n",ret);
 } 
 do 
 { 
     sleep(1); 
     ret = ECAT_McGetGroupState(DeviceNo, GroupNo, &State); 
 }while(State == MC_GS_MOVING) //Moving 
 if(State == MC_GS_STANDBY) //Standby 
    printf("Group move line successfully!\n");
 else if(State == MC_GS_ERRORSTOP) //ErrorStop 
 { 
     printf("Group error stop\n"); 
 }
```
Copyright © 2018 ICP DAS CO., Ltd. All Rights Reserved. 4991 - 891 -

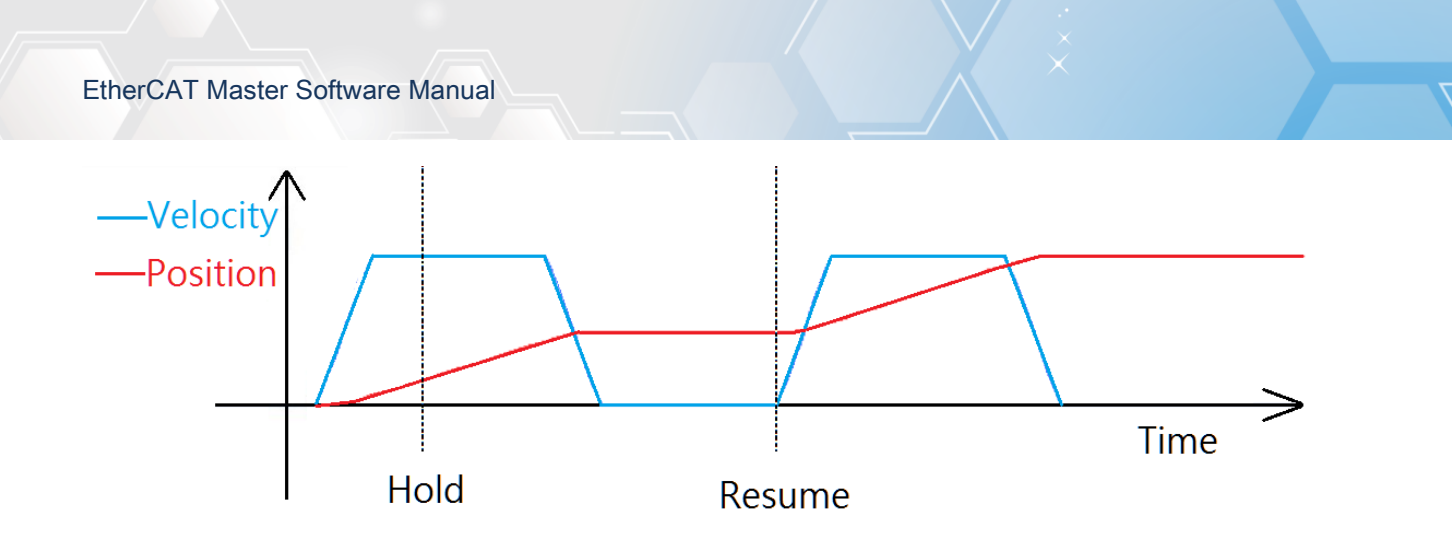

Copyright © 2018 ICP DAS CO., Ltd. All Rights Reserved. 492 -

# 7.8.42. ECAT\_McSetGroupPause

## Description:

The group state becomes MC\_GS\_PAUSE and the motion kernel will pause the current group motion with deceleration immediately. The current command is just partially done, and some remaining part is held. After the pause state becomes disabled, the motion kernel will execute the remaining part of the unfinished command and other commands in the command buffer sequentially.

## Syntax:

int32\_t ECAT\_McSetGroupPause(uint16\_t DeviceNo, uint16\_t GroupNo, uint16\_t Status)

## Parameters:

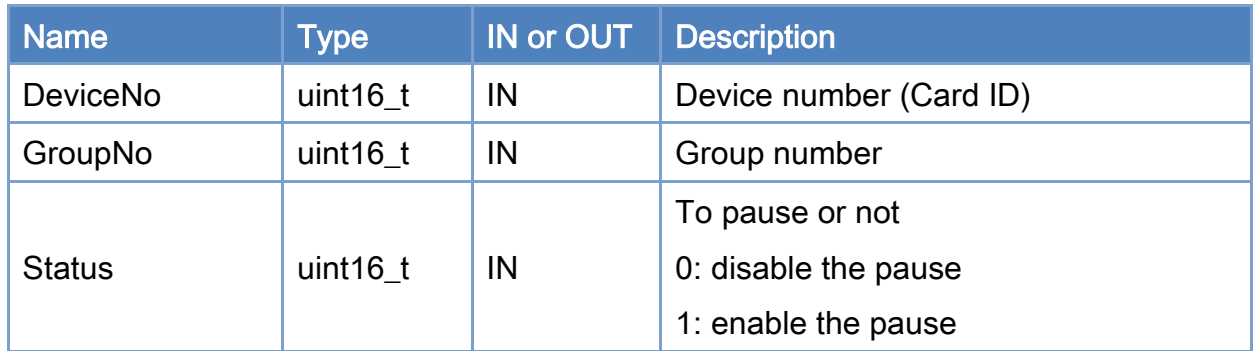

## Return:

0: Success.

Others: Refer to Appendix ["Error Codes"](#page-1058-0).

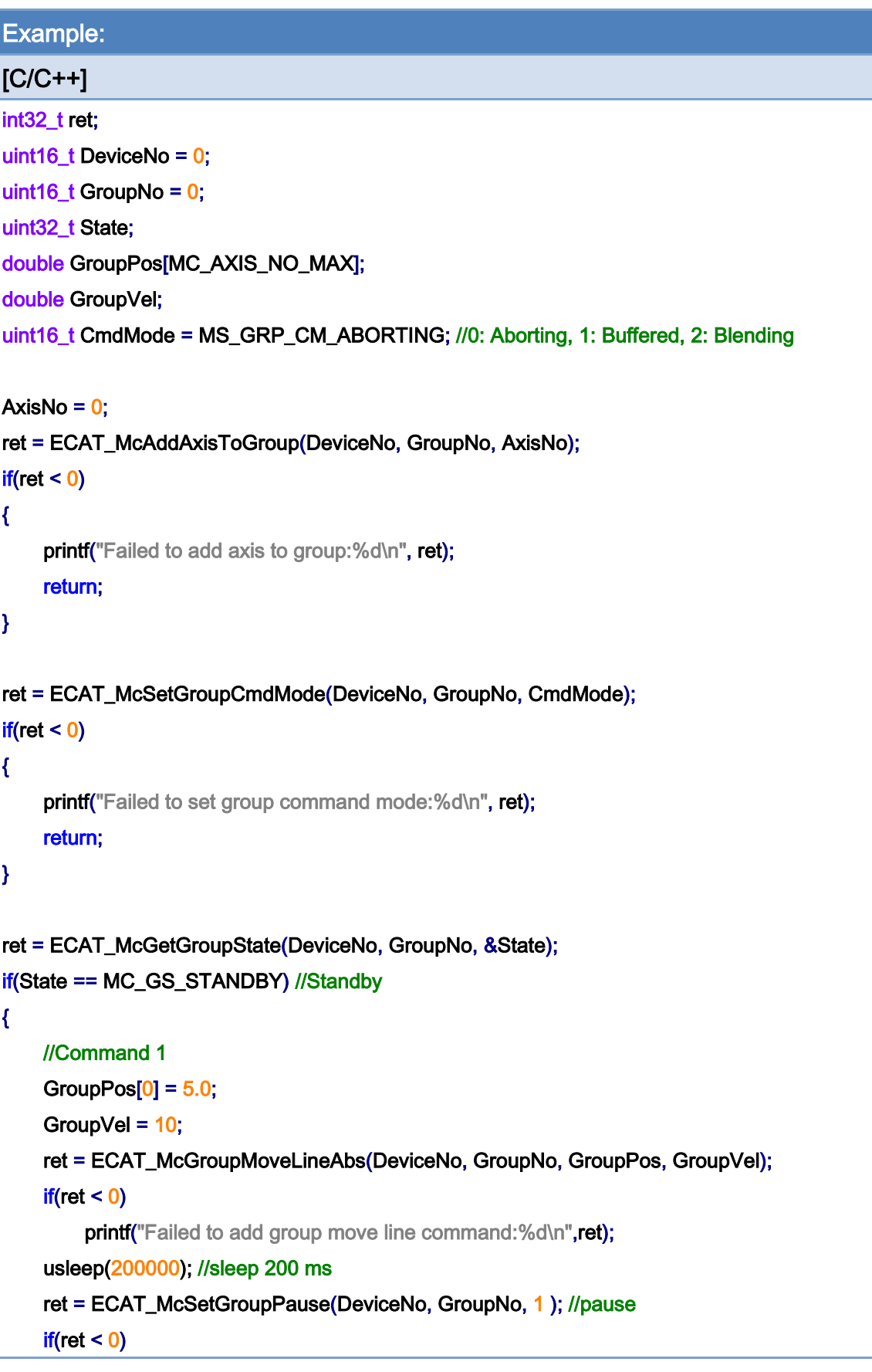

Copyright © 2018 ICP DAS CO., Ltd. All Rights Reserved. 494 -

}

```
 { 
    printf("Failed to set group pause:%d\n",ret);
 } 
 usleep(200000); //sleep 200 ms 
 ret = ECAT_McSetGroupPause (DeviceNo, GroupNo, 0 ); //resume 
if(ret < 0)
    printf("Failed to set group resume:%d\n",ret);
usleep(200000); //sleep 200 ms
ret = ECAT_McSetGroupPause(DeviceNo, GroupNo, 1 ); //pause 
if(ret < 0) { 
     printf("Failed to set group pause:%d\n",ret); 
} 
usleep(50000); //sleep 50ms 
 GroupPos[0] = 10.0; 
GroupVel = 10;
ret = ECAT_McGroupMoveLineAbs(DeviceNo, GroupNo, GroupPos, GroupVel); //Abort 
if(ret < 0)printf("Failed to add group move line command:%d\n",ret);
 do 
 { 
     sleep(1); 
     ret = ECAT_McGetGroupState(DeviceNo, GroupNo, &State); 
 }while(State == MC_GS_MOVING) //Moving 
 if(State == MC_GS_STANDBY) //Standby 
    printf("Group move line successfully!\n");
 else if(State == MC_GS_ERRORSTOP) //ErrorStop 
 { 
    printf("Group error stop\n");
 }
```
Copyright © 2018 ICP DAS CO., Ltd. All Rights Reserved. 495 -

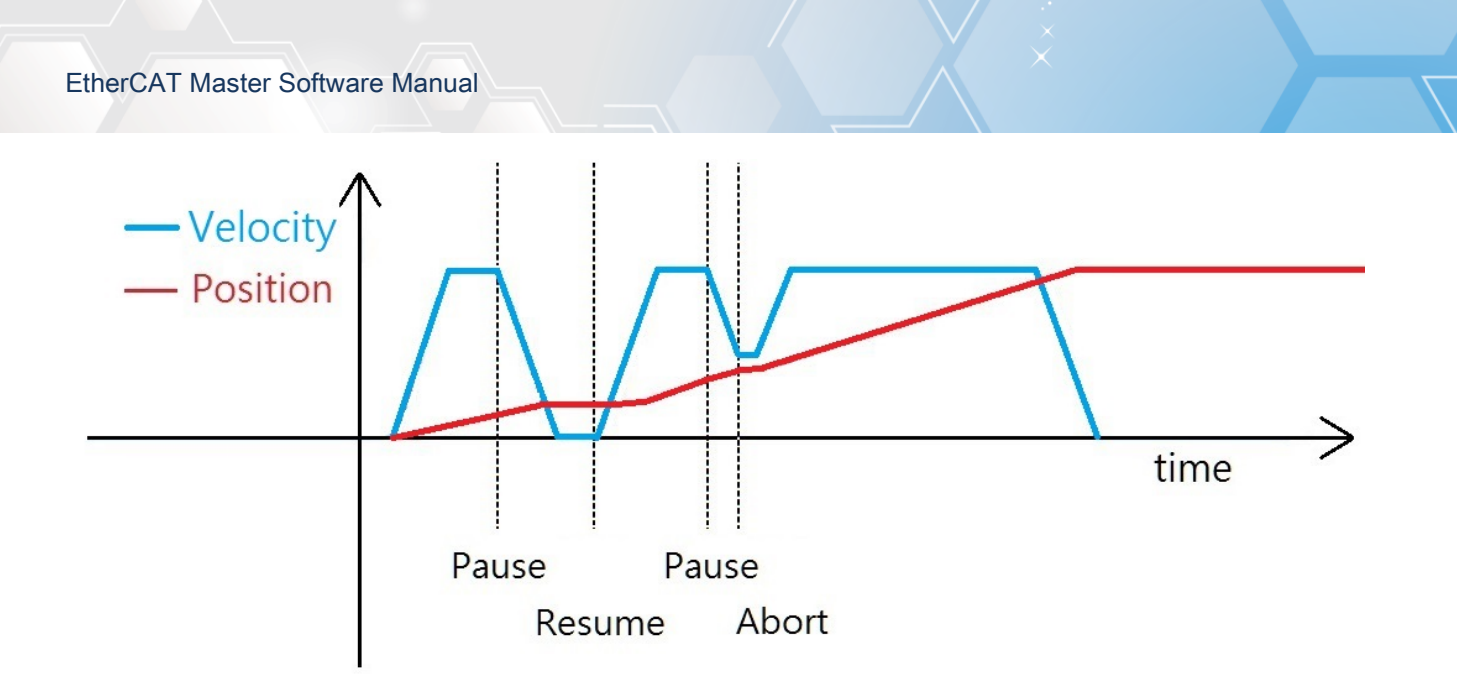

Copyright © 2018 ICP DAS CO., Ltd. All Rights Reserved. 496 -

# 7.8.43. ECAT\_McAddPathData

# Description:

Add a Path data to the queue.

## Syntax:

int32\_t ECAT\_McAddPathData(uint16\_t DeviceNo, uint16\_t PathDataNo, uint32\_t CmdType, uint8\_t AbsMove, double EndPos[], double AuxPos[], double Args[])

## Parameters:

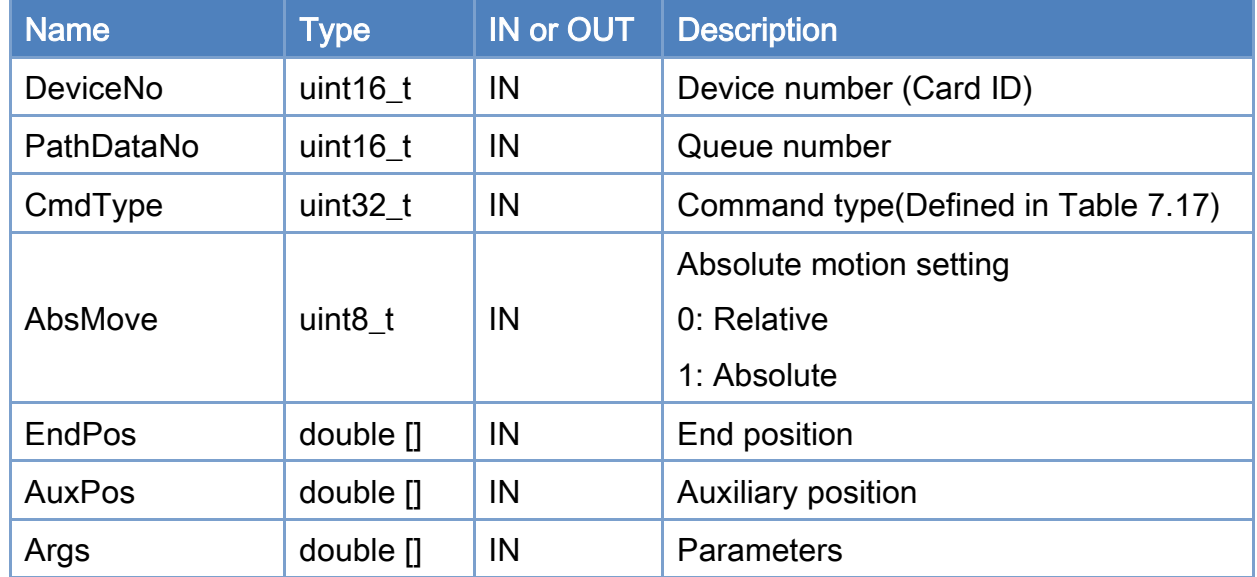

## Return:

0: Success.

Others: Refer to Appendix ["Error Codes"](#page-1058-0).

## <span id="page-897-0"></span>Table 7.17: Path Data command type

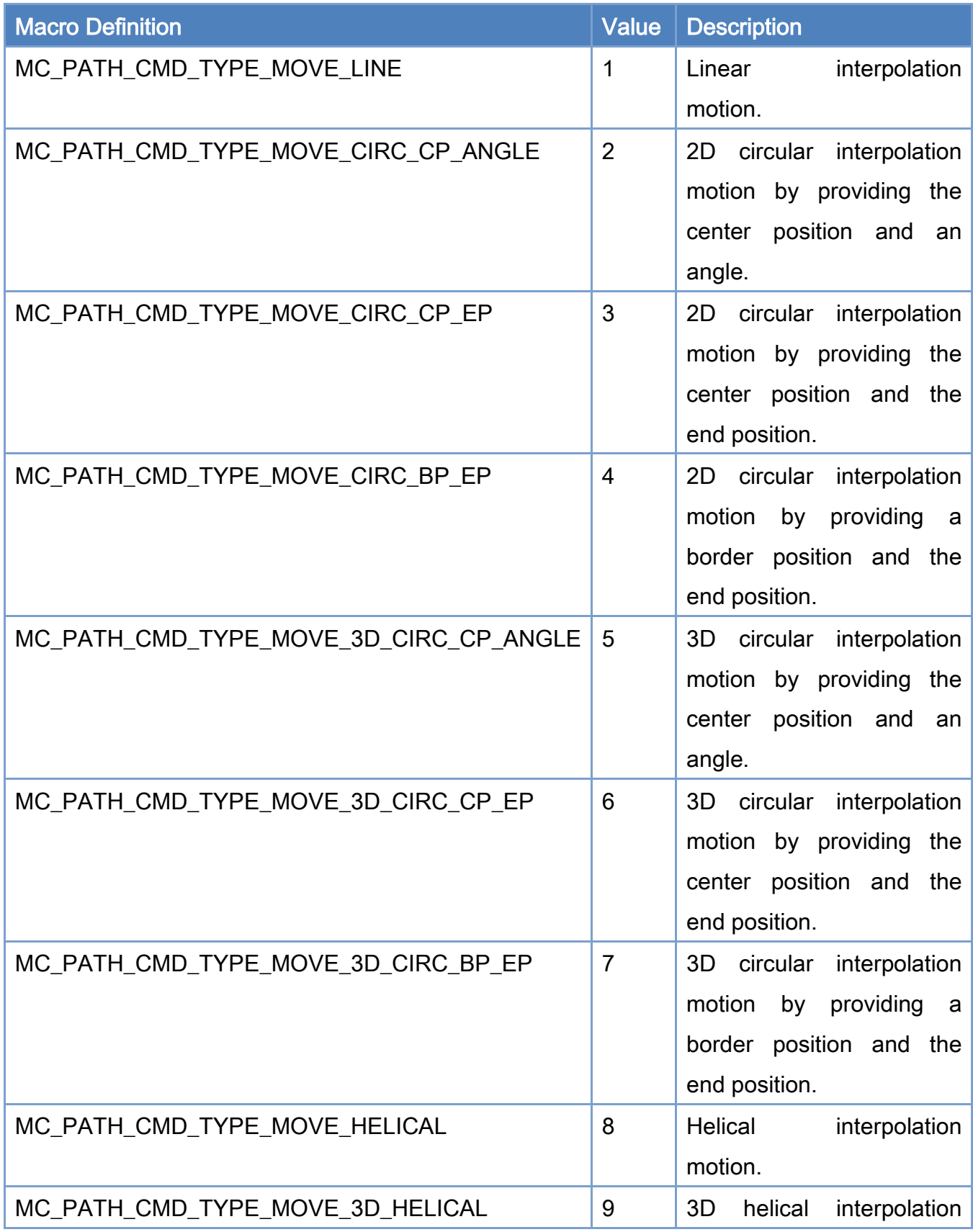

Copyright © 2018 ICP DAS CO., Ltd. All Rights Reserved. 498 -

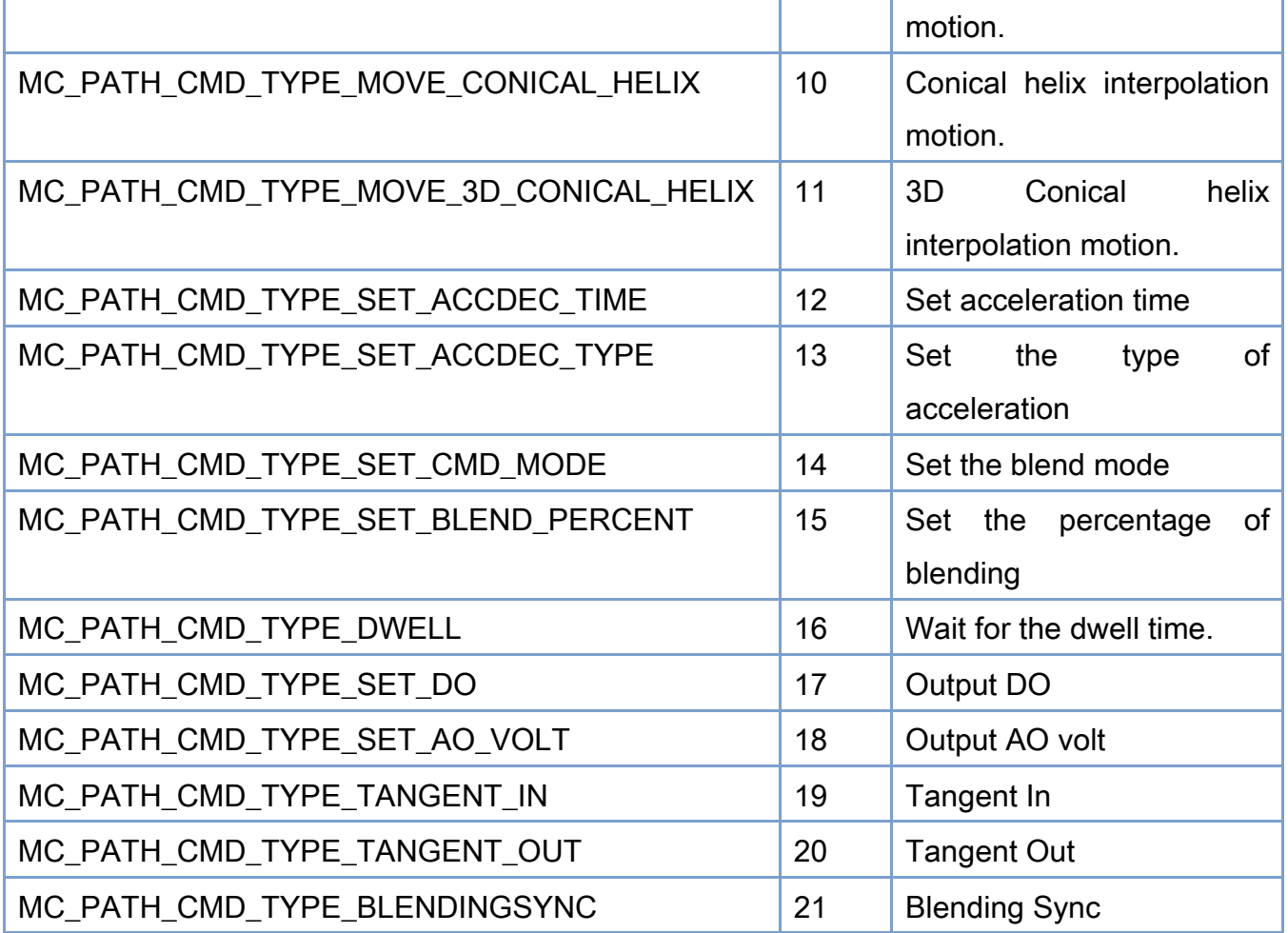

Example:

[C/C++]

int32\_t ret;

uint16\_t DeviceNo = 0;

uint16\_t PathDataNo =  $0$ ;

uint8\_t AbsMove;

double EndPos[MC\_AXIS\_NO\_MAX];

double AuxPos[3];

double Args[MC\_PATH\_DATA\_ARGS\_MAX];

/\*\*\*\*\*\*\*\*\*\*\*\*\*\*\*\*\*\*\*\*\*\*\*\*\*\*\*Move Line\*\*\*\*\*\*\*\*\*\*\*\*\*\*\*\*\*\*\*\*\*\*\*\*\*\*\*/

 $EndPos[0] = 10;$  $EndPos[1] = 10;$  $Arg[0] = 4$ ; //Velocity

Copyright © 2018 ICP DAS CO., Ltd. All Rights Reserved. 499 -

#### AbsMove  $= 1$ ;

ret = ECAT\_McAddPathData(DeviceNo, PathDataNo, MC\_PATH\_CMD\_TYPE\_MOVE\_LINE,

AbsMove, EndPos, NULL, Args);

#### $if(ret != 0)$

printf("Failed to add path data:%d\n",ret);

#### /\*\*\*\*\*\*\*\*\*\*\*\*\*\*\*\*\*\*\*\*\*\*\*\*\*\*\*\*Move Circular (CP, ANGLE)\*\*\*\*\*\*\*\*\*\*\*\*\*\*\*\*\*\*\*\*\*\*\*\*\*\*\*/

AuxPos[0] = 5; //Center Position

AuxPos[1] = 0; //Center Position

 $ArgS[0] = 4$ ; //Velocity

Args[1] = 315; //Angle

AbsMove  $= 0$ ;

ret = ECAT\_McAddPathData(DeviceNo, PathDataNo, MC\_PATH\_CMD\_TYPE\_MOVE\_CIRC\_CP\_ANGLE,

AbsMove, NULL, AuxPos, Args);

#### $if(ret != 0)$

printf("Failed to add path data:%d\n",ret);

#### /\*\*\*\*\*\*\*\*\*\*\*\*\*\*\*\*\*\*\*\*\*\*\*\*\*\*\*Move Circular (CP, EP)\*\*\*\*\*\*\*\*\*\*\*\*\*\*\*\*\*\*\*\*\*\*\*\*\*\*\*/

AuxPos[0] = 5; //Center Position AuxPos[1] = 0; //Center Position

EndPos[0] = 8.535533; //End Position

EndPos[1] = 3.535533; //End Position

 $Arg[0] = 4$ ; //Velocity

Args[1] = 1; //Dir

AbsMove  $= 0$ ;

ret = ECAT\_McAddPathData(DeviceNo, PathDataNo, MC\_PATH\_CMD\_TYPE\_MOVE\_CIRC\_CP\_EP,

AbsMove, EndPos, AuxPos, Args);

#### $if(ret != 0)$

printf("Failed to add path data:%d\n",ret);

/\*\*\*\*\*\*\*\*\*\*\*\*\*\*\*\*\*\*\*\*\*\*\*\*\*\*\*Move Circular (BP, EP)\*\*\*\*\*\*\*\*\*\*\*\*\*\*\*\*\*\*\*\*\*\*\*\*\*\*\*/

```
AuxPos[0] = 5; //Border Position 
AuxPos[1] = 5; //Border Position 
EndPos[0] = 8.535533; //End Position 
EndPos[1] = 3.535533; //End Position 
Arg[0] = 4; //Velocity
Args[1] = 0; //Dir 
AbsMove = 0;
```
Copyright © 2018 ICP DAS CO., Ltd. All Rights Reserved. 4.1. 1900 -
### ret = ECAT\_McAddPathData(DeviceNo, PathDataNo, MC\_PATH\_CMD\_TYPE\_MOVE\_CIRC\_BP\_EP, AbsMove, EndPos, AuxPos, Args);

#### $if(ret != 0)$

printf("Failed to add path data:%d\n",ret);

/\*\*\*\*\*\*\*\*\*\*\*\*\*\*\*\*\*\*\*\*\*\*\*\*\*\*\*Move 3D Circular (CP, ANGLE)\*\*\*\*\*\*\*\*\*\*\*\*\*\*\*\*\*\*\*\*\*\*\*\*\*\*\*/

AuxPos[0] = 3.5355; //Center Position

AuxPos[1] = 3.5355; //Center Position

AuxPos[2] = 0.0; //Center Position

EndPos $[0]$  = -0.7071; //Normal vector

EndPos[1] = 0.7071; //Normal vector

EndPos[2] = 0; //Normal vector

 $Arg[0] = 4$ ; //Velocity

Args[1] = 315; //Angle

AbsMove  $= 0$ :

```
ret = ECAT_McAddPathData(DeviceNo, PathDataNo,
```
MC\_PATH\_CMD\_TYPE\_MOVE\_3D\_CIRC\_CP\_ANGLE, AbsMove, EndPos, AuxPos, Args);

#### $if(ret != 0)$

printf("Failed to add path data:%d\n",ret);

/\*\*\*\*\*\*\*\*\*\*\*\*\*\*\*\*\*\*\*\*\*\*\*\*\*\*\*Move 3D Circular (CP, EP)\*\*\*\*\*\*\*\*\*\*\*\*\*\*\*\*\*\*\*\*\*\*\*\*\*\*\*/

AuxPos[0] = 3.5355; //Center Position

AuxPos[1] = 3.5355; //Center Position

```
AuxPos[2] = 0.0; //Center Position
```
EndPos[0] = 1.03552; //End Position

EndPos[1] = 1.03552; //End Position

EndPos[2] = -3.53547; //End Position

 $ArgS[0] = 4$ ; //Velocity

Args $[1] = 0$ ; //Dir

AbsMove  $= 0$ ;

ret = ECAT\_McAddPathData(DeviceNo, PathDataNo, MC\_PATH\_CMD\_TYPE\_MOVE\_3D\_CIRC\_CP\_EP,

AbsMove, EndPos, AuxPos, Args);

 $if(ret != 0)$ 

printf("Failed to add path data:%d\n",ret);

/\*\*\*\*\*\*\*\*\*\*\*\*\*\*\*\*\*\*\*\*\*\*\*\*\*\*\*Move 3D Circular (CP, EP)\*\*\*\*\*\*\*\*\*\*\*\*\*\*\*\*\*\*\*\*\*\*\*\*\*\*\*/

AuxPos[0] = 3.5355; //Center Position

AuxPos[1] = 3.5355; //Center Position

Copyright © 2018 ICP DAS CO., Ltd. All Rights Reserved. 4.1. 1901 - 901 -

AuxPos[2] = 0.0; //Center Position EndPos[0] = 1.03552; //End Position EndPos[1] = 1.03552; //End Position EndPos[2] = -3.53547; //End Position  $ArgS[0] = 4$ ; //Velocity Args $[1] = 0$ ; //Dir AbsMove  $= 0$ ; ret = ECAT\_McAddPathData(DeviceNo, PathDataNo, MC\_PATH\_CMD\_TYPE\_MOVE\_3D\_CIRC\_CP\_EP, AbsMove, EndPos, AuxPos, Args);  $if(ret != 0)$ printf("Failed to add path data:%d\n",ret);

/\*\*\*\*\*\*\*\*\*\*\*\*\*\*\*\*\*\*\*\*\*\*\*\*\*\*\*Move 3D Circular (BP, EP)\*\*\*\*\*\*\*\*\*\*\*\*\*\*\*\*\*\*\*\*\*\*\*\*\*\*\*/

AuxPos[0] = 1.036; //Border Position AuxPos[1] = 1.036; //Border Position AuxPos[2] = 3.5355; //Border Position EndPos $[0]$  = 6.035; //End Position EndPos[1] = 6.035; //End Position EndPos[2] = -3.53547; //End Position  $Arg[0] = 4$ ; //Velocity Args[1] = 1; //Dir AbsMove  $= 0$ ; ret = ECAT\_McAddPathData(DeviceNo, PathDataNo, MC\_PATH\_CMD\_TYPE\_MOVE\_3D\_CIRC\_BP\_EP, AbsMove, EndPos, AuxPos, Args);  $if(ret != 0)$ 

printf("Failed to add path data:%d\n",ret);

/\*\*\*\*\*\*\*\*\*\*\*\*\*\*\*\*\*\*\*\*\*\*\*\*\*\*\*Move Helical\*\*\*\*\*\*\*\*\*\*\*\*\*\*\*\*\*\*\*\*\*\*\*\*\*\*\*/

AuxPos[0] = 5; //Center Position AuxPos[1] = 0; //Center Position  $ArgS[0] = 4$ ; //Velocity Args[1] = 720; //Angle Args[2] = 5; //Pitch AbsMove  $= 0$ ; ret = ECAT\_McAddPathData(DeviceNo, PathDataNo, MC\_PATH\_CMD\_TYPE\_MOVE\_HELICAL, AbsMove, NULL, AuxPos, Args);

#### $if(ret != 0)$

printf("Failed to add path data:%d\n",ret);

Copyright © 2018 ICP DAS CO., Ltd. All Rights Reserved. 4.1. 1902 -

#### /\*\*\*\*\*\*\*\*\*\*\*\*\*\*\*\*\*\*\*\*\*\*\*\*\*\*\*Move 3D Helical\*\*\*\*\*\*\*\*\*\*\*\*\*\*\*\*\*\*\*\*\*\*\*\*\*\*\*/

AuxPos[0] = 3.5355; //Center Position AuxPos[1] = 3.5355; //Center Position AuxPos[2] = 0.0; //Center Position EndPos $[0]$  = -0.7071; //Normal vector EndPos[1] = 0.7071; //Normal vector EndPos[2] = 0; //Normal vector  $Arg[0] = 4$ ; //Velocity Args[1] = 720; //Angle Args[2] = 5; //Pitch AbsMove  $= 0$ ;

ret = ECAT\_McAddPathData(DeviceNo, PathDataNo, MC\_PATH\_CMD\_TYPE\_MOVE\_3D\_HELICAL, AbsMove, EndPos, AuxPos, Args);

#### $if(ret != 0)$

printf("Failed to add path data:%d\n",ret);

#### /\*\*\*\*\*\*\*\*\*\*\*\*\*\*\*\*\*\*\*\*\*\*\*\*\*\*\*Move Conical Helix\*\*\*\*\*\*\*\*\*\*\*\*\*\*\*\*\*\*\*\*\*\*\*\*\*\*\*/

```
AuxPos[0] = 5; //Center Position 
AuxPos[1] = 0; //Center Position 
Arg[0] = 4; //Velocity
Args[1] = 720; //Angle 
Args[2] = 5; //Pitch 
Args[3] = 10; //End Radius
AbsMove = 0;
ret = ECAT_McAddPathData(DeviceNo, PathDataNo, MC_PATH_CMD_TYPE_MOVE_CONICAL_HELIX, 
AbsMove, NULL, AuxPos, Args); 
if(ret != 0)
```
printf("Failed to add path data:%d\n",ret);

/\*\*\*\*\*\*\*\*\*\*\*\*\*\*\*\*\*\*\*\*\*\*\*\*\*\*\*Move 3D Conical Helix\*\*\*\*\*\*\*\*\*\*\*\*\*\*\*\*\*\*\*\*\*\*\*\*\*\*\*/

#### AuxPos[0] = 3.5355; //Center Position

AuxPos[1] = 3.5355; //Center Position

AuxPos[2] = 0.0; //Center Position

EndPos[0] = -0.7071; //Normal vector

EndPos[1] = 0.7071; //Normal vector

EndPos[2] = 0; //Normal vector

 $Arg[0] = 4$ ; //Velocity

Copyright © 2018 ICP DAS CO., Ltd. All Rights Reserved. 4.1. 4.1. 1903 -

Args[1] = 720; //Angle Args $[2] = 5$ ; //Pitch Args[3] = 10; //End Radius AbsMove  $= 0$ ; ret = ECAT\_McAddPathData(DeviceNo, PathDataNo, MC\_PATH\_CMD\_TYPE\_MOVE\_3D\_CONICAL\_HELIX, AbsMove, EndPos, AuxPos, Args);  $if(ret != 0)$ printf("Failed to add path data:%d\n",ret);

/\*\*\*\*\*\*\*\*\*\*\*\*\*\*\*\*\*\*\*\*\*\*\*\*\*\*\*Set Acc Time\*\*\*\*\*\*\*\*\*\*\*\*\*\*\*\*\*\*\*\*\*\*\*\*\*\*\*/

rgs[0] = 900; //ms ret = ECAT\_McAddPathData(DeviceNo, PathDataNo, MC\_PATH\_CMD\_TYPE\_SET\_ACCDEC\_TIME, 0, NULL, NULL, Args);

 $if(ret != 0)$ 

printf("Failed to add path data:%d\n",ret);

/\*\*\*\*\*\*\*\*\*\*\*\*\*\*\*\*\*\*\*\*\*\*\*\*\*\*\*Set Acc Type\*\*\*\*\*\*\*\*\*\*\*\*\*\*\*\*\*\*\*\*\*\*\*\*\*\*\*/

Args[0] = 2; // 1:T-Curve, 2:S-Curve

ret = ECAT\_McAddPathData(DeviceNo, PathDataNo, MC\_PATH\_CMD\_TYPE\_SET\_ACCDEC\_TYPE, 0, NULL, NULL, Args);

 $if(ret != 0)$ 

printf("Failed to add path data:%d\n",ret);

/\*\*\*\*\*\*\*\*\*\*\*\*\*\*\*\*\*\*\*\*\*\*\*\*\*\*\*Set Cmd Mode\*\*\*\*\*\*\*\*\*\*\*\*\*\*\*\*\*\*\*\*\*\*\*\*\*\*\*/

Args[0] = MS\_GRP\_CM\_BLENDING; //MS\_GRP\_CM\_BUFFERED or MS\_GRP\_CM\_BLENDING ret = ECAT\_McAddPathData(DeviceNo, PathDataNo, MC\_PATH\_CMD\_TYPE\_SET\_CMD\_MODE, 0, NULL, NULL, Args);

 $if(ret != 0)$ 

printf("Failed to add path data:%d\n",ret);

/\*\*\*\*\*\*\*\*\*\*\*\*\*\*\*\*\*\*\*\*\*\*\*\*\*\*\*Set Bledn Percent\*\*\*\*\*\*\*\*\*\*\*\*\*\*\*\*\*\*\*\*\*\*\*\*\*\*\*/

Args[0] = 50; //50%

ret = ECAT\_McAddPathData(DeviceNo, PathDataNo, MC\_PATH\_CMD\_TYPE\_SET\_BLEND\_PERCENT, 0, NULL, NULL, Args);

 $if(ret != 0)$ 

printf("Failed to add path data:%d\n",ret);

/\*\*\*\*\*\*\*\*\*\*\*\*\*\*\*\*\*\*\*\*\*\*\*\*\*\*\*Execute Dwell\*\*\*\*\*\*\*\*\*\*\*\*\*\*\*\*\*\*\*\*\*\*\*\*\*\*\*/

Copyright © 2018 ICP DAS CO., Ltd. All Rights Reserved. 4.1. 1904 -

#### Args[0] = 2000; //Cycle time tick

ret = ECAT\_McAddPathData(DeviceNo, PathDataNo, MC\_PATH\_CMD\_TYPE\_DWELL,

0, NULL, NULL, Args);

0, NULL, NULL, Args);

#### $if(ret != 0)$

printf("Failed to add path data:%d\n",ret);

/\*\*\*\*\*\*\*\*\*\*\*\*\*\*\*\*\*\*\*\*\*\*\*\*\*\*\*Output DO\*\*\*\*\*\*\*\*\*\*\*\*\*\*\*\*\*\*\*\*\*\*\*\*\*\*\*/

 $Arg[0] = 3$ ; //SlaveNo Args[1] = 1; //BitNo Args[2] = 0; //Do Value ret = ECAT\_McAddPathData(DeviceNo, PathDataNo, MC\_PATH\_CMD\_TYPE\_SET\_DO,

 $if(ret != 0)$ 

printf("Failed to add path data:%d\n",ret);

```
/***************************Output AO***************************/
```
 $Arg[0] = 4$ ; //SlaveNo Args[1] = 1; //ChannelNo Args[2] = 7.5; //Volt ret = ECAT\_McAddPathData(DeviceNo, PathDataNo, MC\_PATH\_CMD\_TYPE\_SET\_AO\_VOLT, 0, NULL, NULL, Args);

 $if(ret != 0)$ 

printf("Failed to add path data:%d\n",ret);

/\*\*\*\*\*\*\*\*\*\*\*\*\*\*\*\*\*\*\*\*\*\*\*\*\*\*\*Tangent In\*\*\*\*\*\*\*\*\*\*\*\*\*\*\*\*\*\*\*\*\*\*\*\*\*\*\*/

Args[0] = 2; //AxisNo Args[1] = 90; //Angle  $Args[2] = 90$ ; //Velocity ret = ECAT\_McAddPathData(DeviceNo, PathDataNo, MC\_PATH\_CMD\_TYPE\_TANGENT\_IN, 0, NULL, NULL, Args);

 $if(ret != 0)$ 

printf("Failed to add path data:%d\n",ret);

/\*\*\*\*\*\*\*\*\*\*\*\*\*\*\*\*\*\*\*\*\*\*\*\*\*\*\*Tangent Out\*\*\*\*\*\*\*\*\*\*\*\*\*\*\*\*\*\*\*\*\*\*\*\*\*\*\*/

Args[0] = 2; //AxisNo ret = ECAT\_McAddPathData(DeviceNo, PathDataNo, MC\_PATH\_CMD\_TYPE\_TANGENT\_OUT, 0, NULL, NULL, Args);

 $if(ret != 0)$ 

Copyright © 2018 ICP DAS CO., Ltd. All Rights Reserved. 4.1. 1905 -

printf("Failed to add path data:%d\n",ret);

/\*\*\*\*\*\*\*\*\*\*\*\*\*\*\*\*\*\*\*\*\*\*\*\*\*\*\*Blending Sync\*\*\*\*\*\*\*\*\*\*\*\*\*\*\*\*\*\*\*\*\*\*\*\*\*\*\*/

ret = ECAT\_McAddPathData(DeviceNo, PathDataNo, MC\_PATH\_CMD\_TYPE\_BLENDINGSYNC, 0, NULL, NULL, NULL);

 $if(ret != 0)$ 

printf("Failed to add path data:%d\n",ret);

Copyright © 2018 ICP DAS CO., Ltd. All Rights Reserved. 4.1. 4. 906 -

# 7.8.44. ECAT\_McSetPathData

# Description:

Modify the specified index Path data.

# Syntax:

int32\_t ECAT\_McSetPathData(uint16\_t DeviceNo, uint16\_t PathDataNo, uint16\_t DataIndex, uint32\_t CmdType, uint8\_t AbsMove, double EndPos[], double AuxPos[], double Args[])

### Parameters:

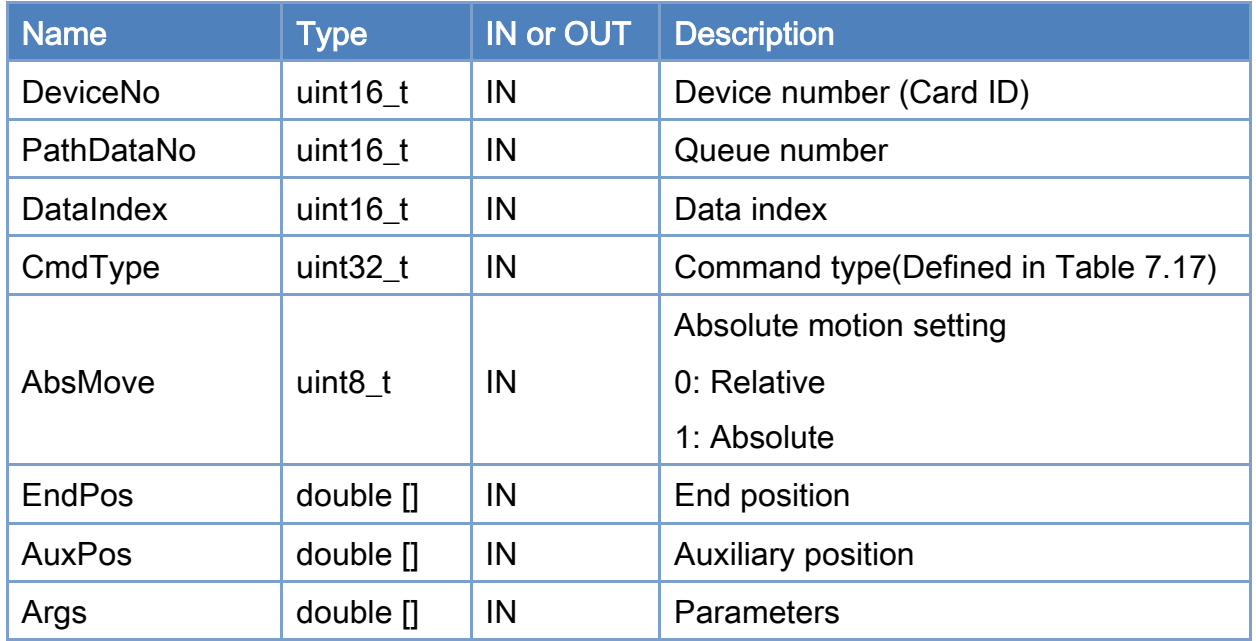

## Return:

0: Success.

Others: Refer to Appendix ["Error Codes"](#page-1058-0).

Copyright © 2018 ICP DAS CO., Ltd. All Rights Reserved. 4.1. 4. 907 -

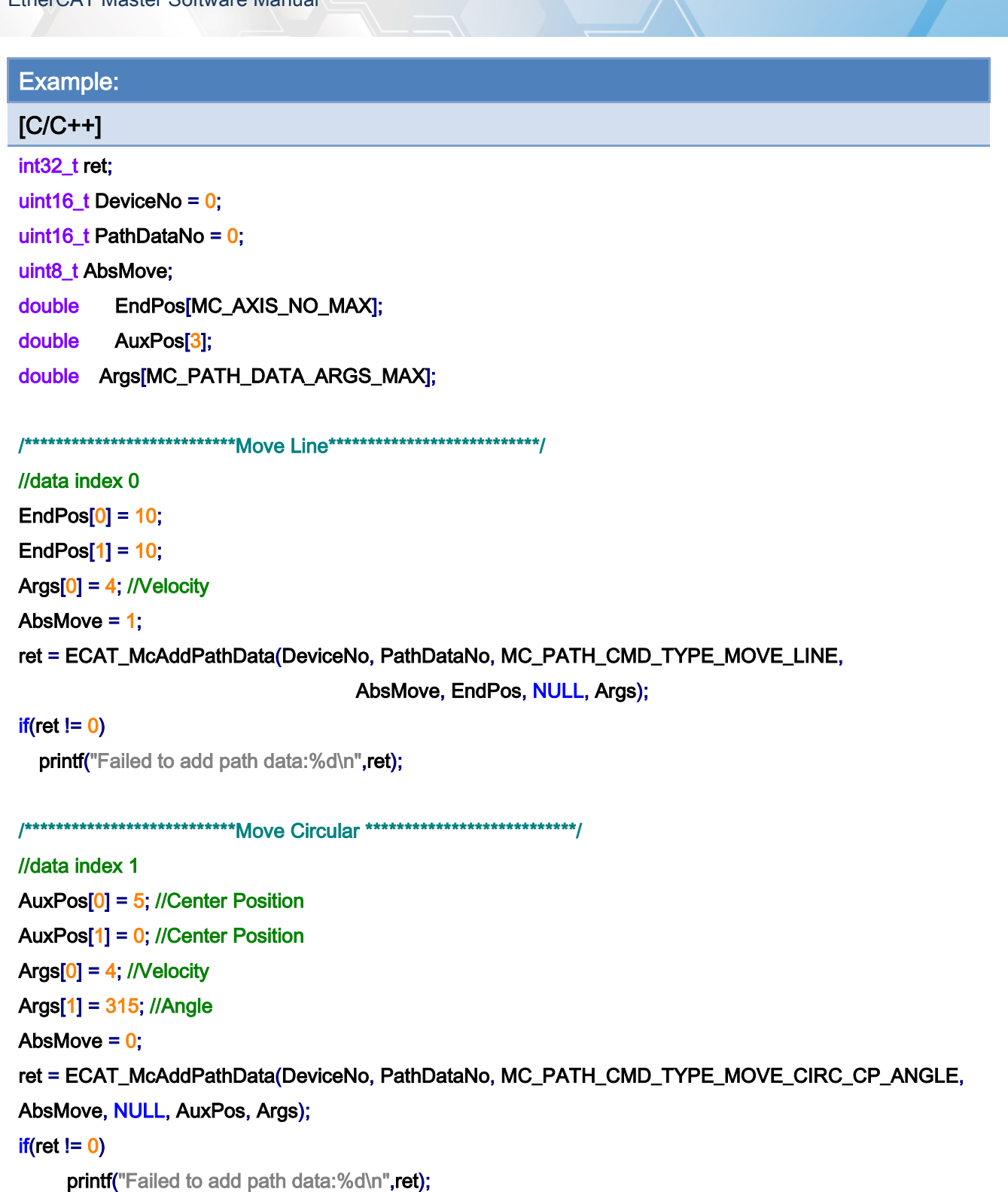

//modify data index 1 AuxPos[0] = 5; //Center Position AuxPos[1] = 0; //Center Position

Copyright © 2018 ICP DAS CO., Ltd. All Rights Reserved. 4.1 1908 -

EndPos[0] = 8.535533; //End Position EndPos[1] = 3.535533; //End Position  $Arg[0] = 4$ ; //Velocity Args[1] = 1; //Dir AbsMove  $= 0$ ; ret = ECAT\_McSetPathData(DeviceNo, PathDataNo, 1, MC\_PATH\_CMD\_TYPE\_MOVE\_CIRC\_CP\_EP, AbsMove, EndPos, AuxPos, Args);

### $if(ret != 0)$

printf("Failed to set path data:%d\n",ret);

Copyright © 2018 ICP DAS CO., Ltd. All Rights Reserved. 4.1. 4. 909 -

# 7.8.45. ECAT\_McGetPathData

# Description:

Get the specified index Path data.

# Syntax:

int32\_t ECAT\_McGetPathData(uint16\_t DeviceNo, uint16\_t PathDataNo, uint16\_t DataIndex, uint32\_t \*CmdType, uint8\_t \*AbsMove, double EndPos[], double AuxPos[], double Args[])

### Parameters:

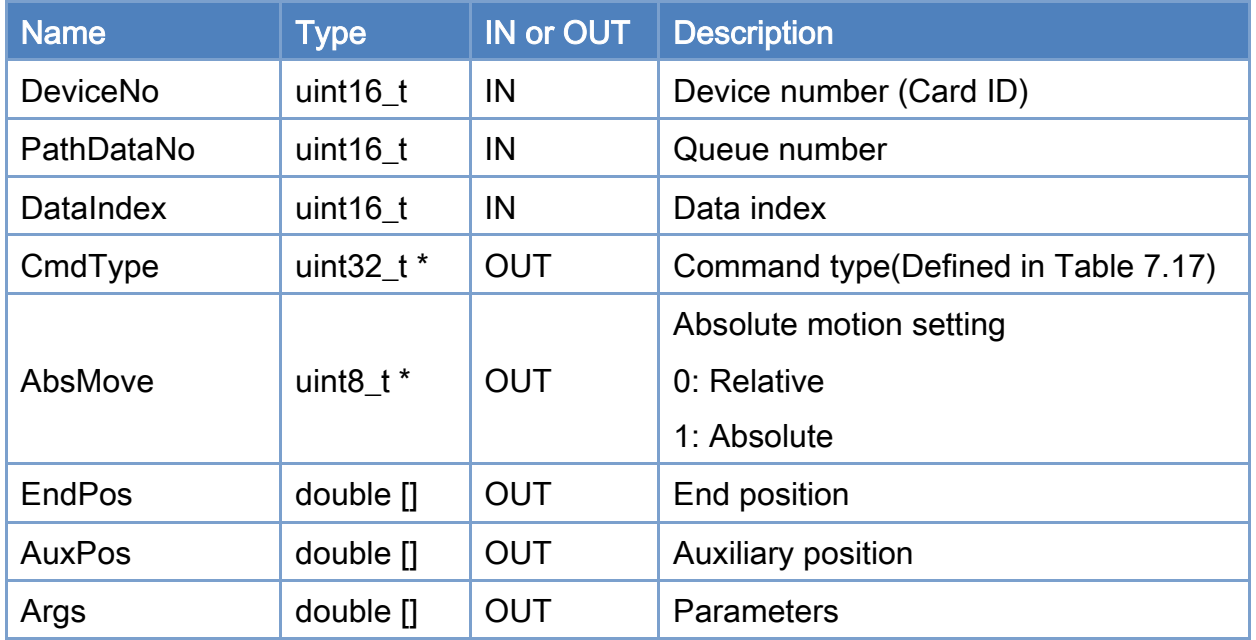

## Return:

0: Success.

Others: Refer to Appendix ["Error Codes"](#page-1058-0).

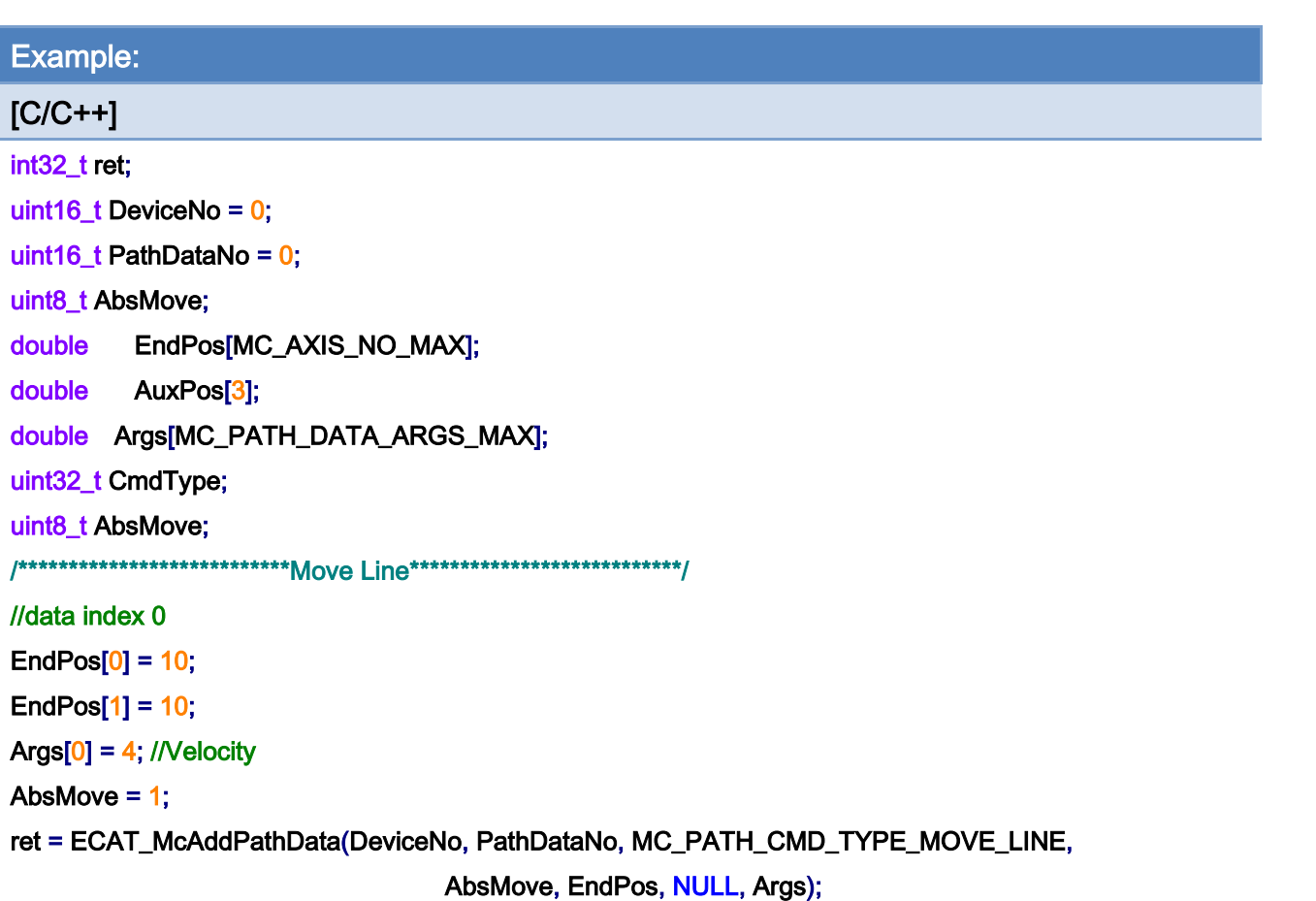

#### $if(ret != 0)$

printf("Failed to add path data:%d\n",ret);

### ret = ECAT\_McGetPathData(DeviceNo, PathDataNo, 0, &CmdType, &AbsMove, EndPos, AuxPos, Args);

### $if(ret != 0)$

printf("Failed to get path data:%d\n",ret);

#### } else {

 printf("Cmd Type:%u\n", CmdType); printf("Abs. Move:%u\n", AbsMove); printf("EndPos[0]:%u\n", EndPos[0]);

printf("EndPos[1]:%u\n", EndPos[1]);

printf("Args[0]:%u\n", Args[0]);

### }

# 7.8.46. ECAT\_McClearPathData

### Description:

Clear the path data in the queue.

Copyright © 2018 ICP DAS CO., Ltd. All Rights Reserved. 4.1. 1911 - 911 -

# Syntax:

int32\_t ECAT\_McClearPathData(uint16\_t DeviceNo, uint16\_t PathDataNo)

# Parameters:

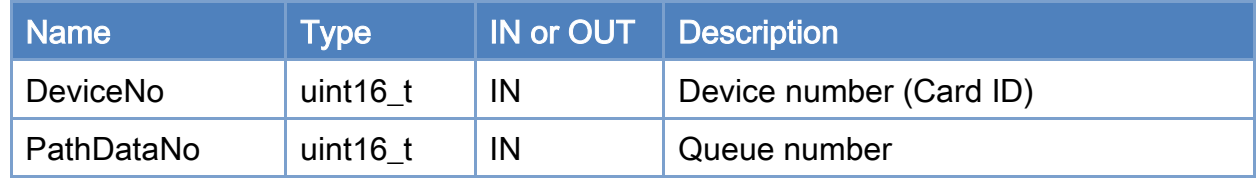

## Return:

0: Success.

Others: Refer to Appendix ["Error Codes"](#page-1058-0).

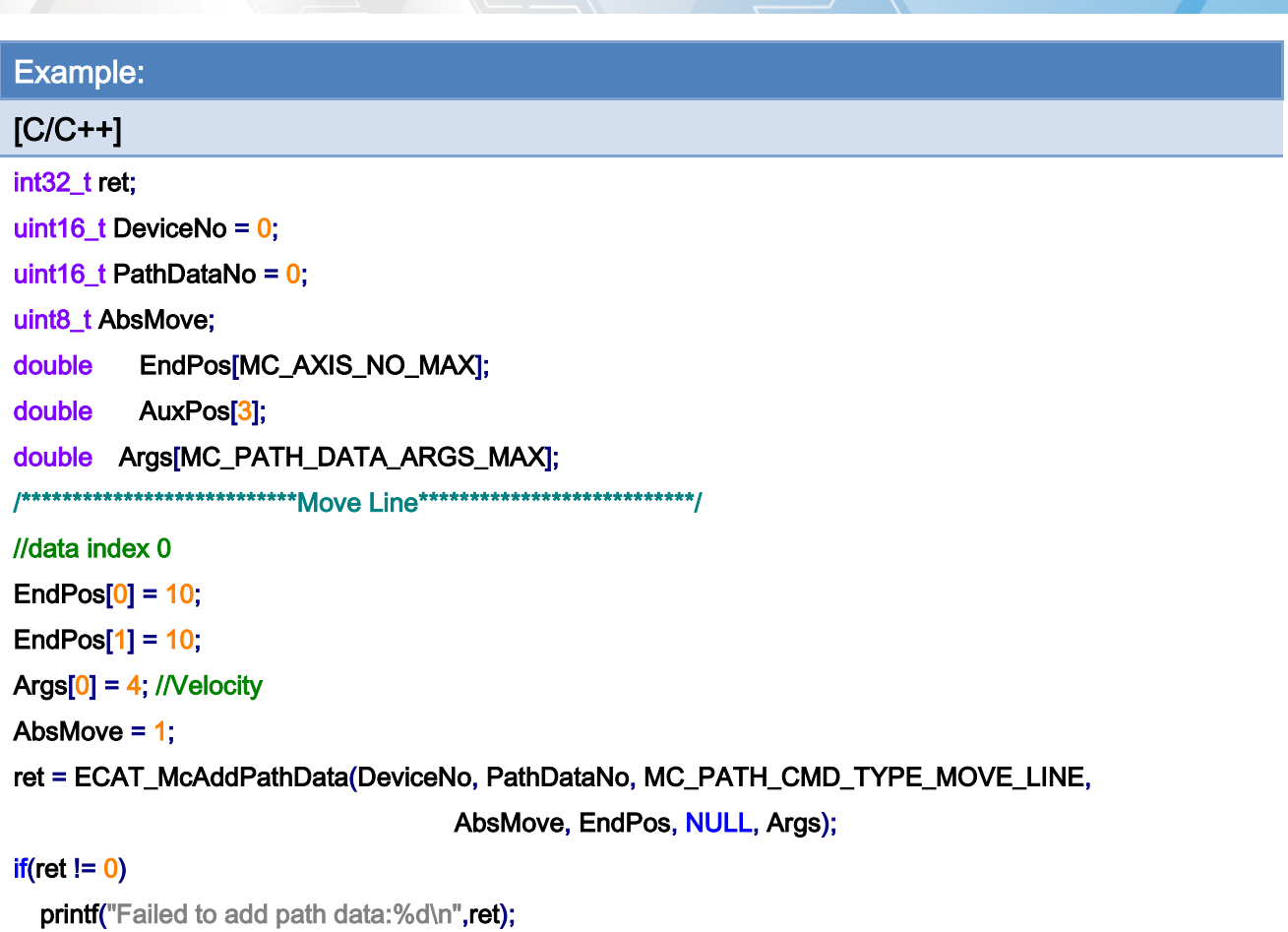

## ret = McClearPathData(DeviceNo, PathDataNo);

# $if(ret != 0)$  {

printf("Failed to clear path data:%d\n",ret);

}

# 7.8.47. ECAT\_McGetPathDataSize

# Description:

Get the number of Path data in the queue.

# Syntax:

int32\_t ECAT\_McGetPathDataSize(uint16\_t DeviceNo, uint16\_t PathDataNo, uint16\_t \*Size)

## Parameters:

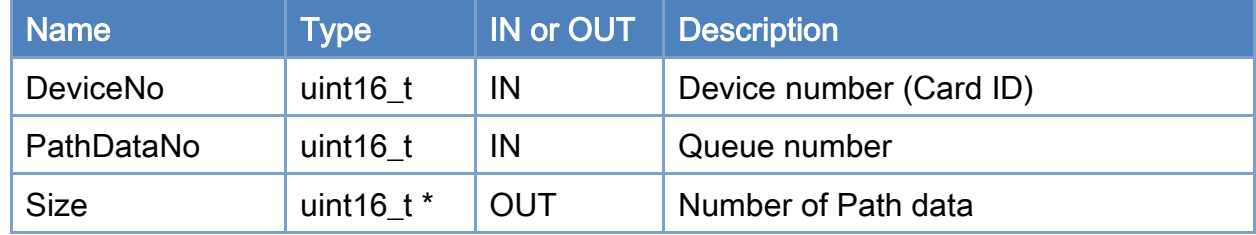

### Return:

0: Success.

Others: Refer to Appendix ["Error Codes"](#page-1058-0).

Copyright © 2018 ICP DAS CO., Ltd. All Rights Reserved. 4.1. 4.14 - 914 -

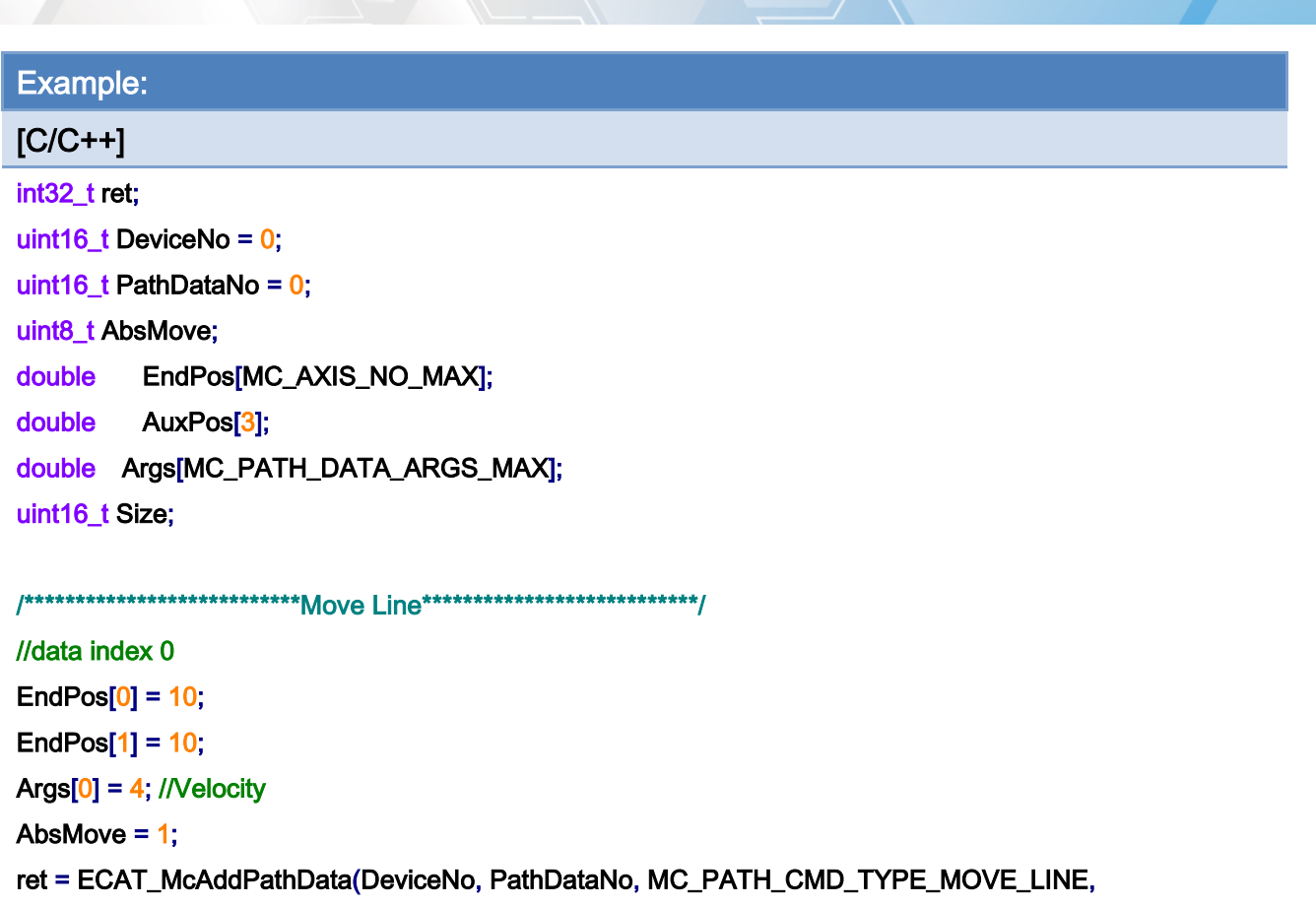

AbsMove, EndPos, NULL, Args);

### $if(ret != 0)$

printf("Failed to add path data:%d\n",ret);

### ret = ECAT\_McGetPathDataSize(DeviceNo, PathDataNo, &Size);

### if(ret  $!= 0$ ) {

printf("Failed to get path data size:%d\n",ret);

### } else {

printf("path data size:%u\n", Size);

### }

Copyright © 2018 ICP DAS CO., Ltd. All Rights Reserved. 4.1. 4. 915 -

# 7.8.48. ECAT\_McGroupMovePath

# Description:

Start Path Motion Control.

# Syntax:

int32\_t ECAT\_McGroupMovePath(uint16\_t DeviceNo, uint16\_t GroupNo, uint16\_t PathDataNo, uint8\_t Restart, uint16\_t DataIndex, uint8\_t Repeat)

### Parameters:

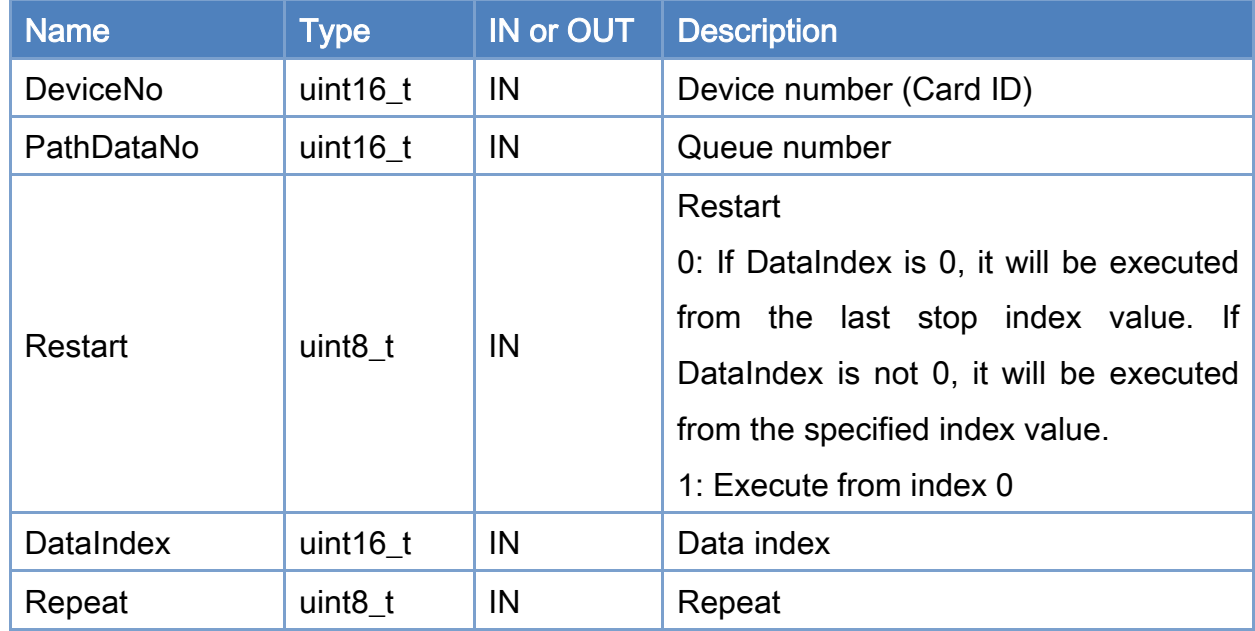

### Return:

0: Success.

Others: Refer to Appendix ["Error Codes"](#page-1058-0).

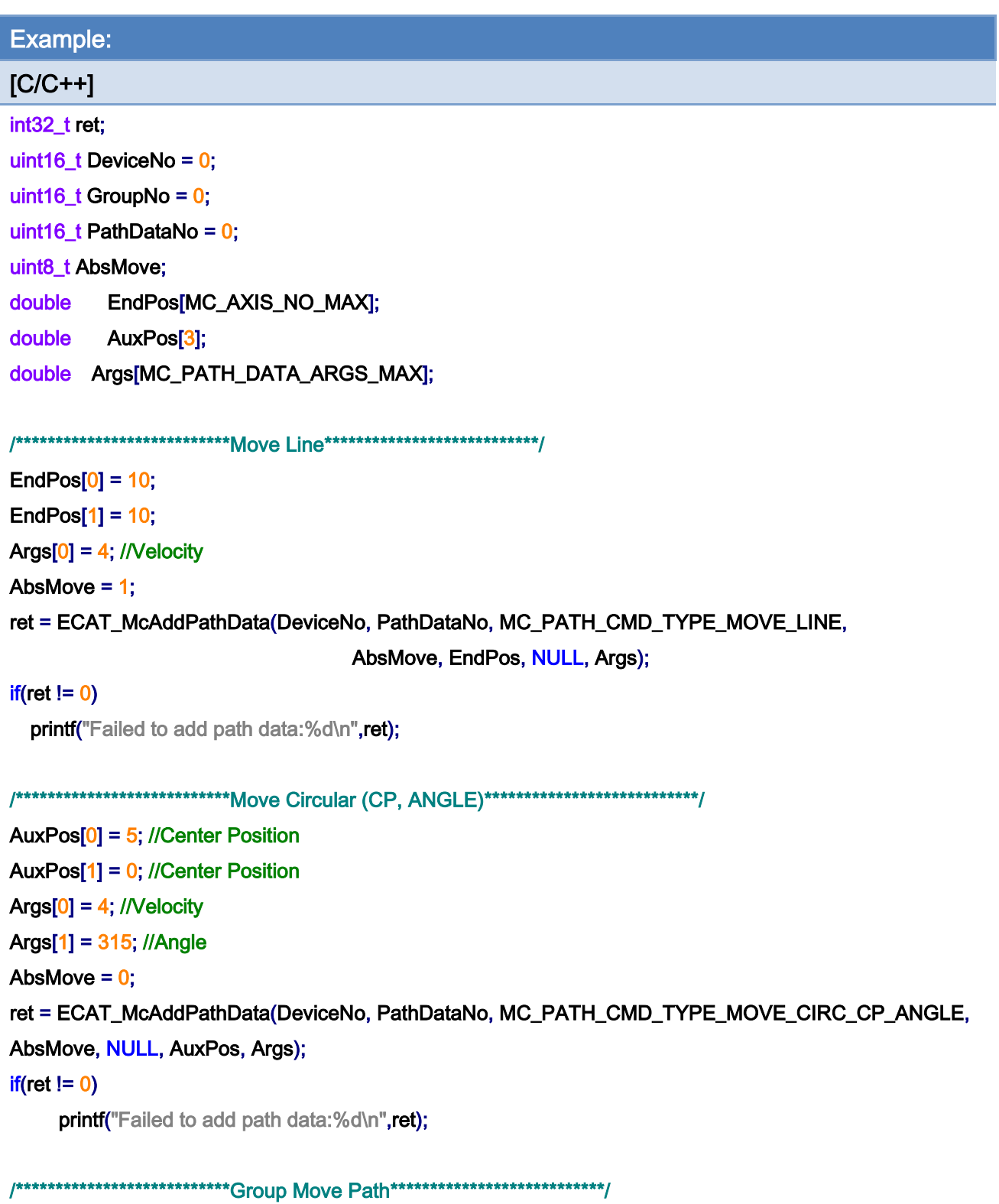

ret = ECAT\_McGroupMovePath(DeviceNo, GroupNo, PathDataNo, 1, 0, 1);  $if(ret != 0)$ 

printf("Group move path failed:%d\n",ret);

Copyright © 2018 ICP DAS CO., Ltd. All Rights Reserved. - 917 -

Copyright © 2018 ICP DAS CO., Ltd. All Rights Reserved. - 918 -

# 7.8.49. ECAT\_McGroupMoveLineAbsAdv

# Description:

Start an absolute linear interpolation motion of a group.

# Syntax:

int32\_t ECAT\_McGroupMoveLineAbsAdv(uint16\_t DeviceNo, uint16\_t GroupNo, double EndPos[], double StartVel, double ReqVel, double FinalVel, double Accel, double Decel, uint8\_t AccDecMode)

### Parameters:

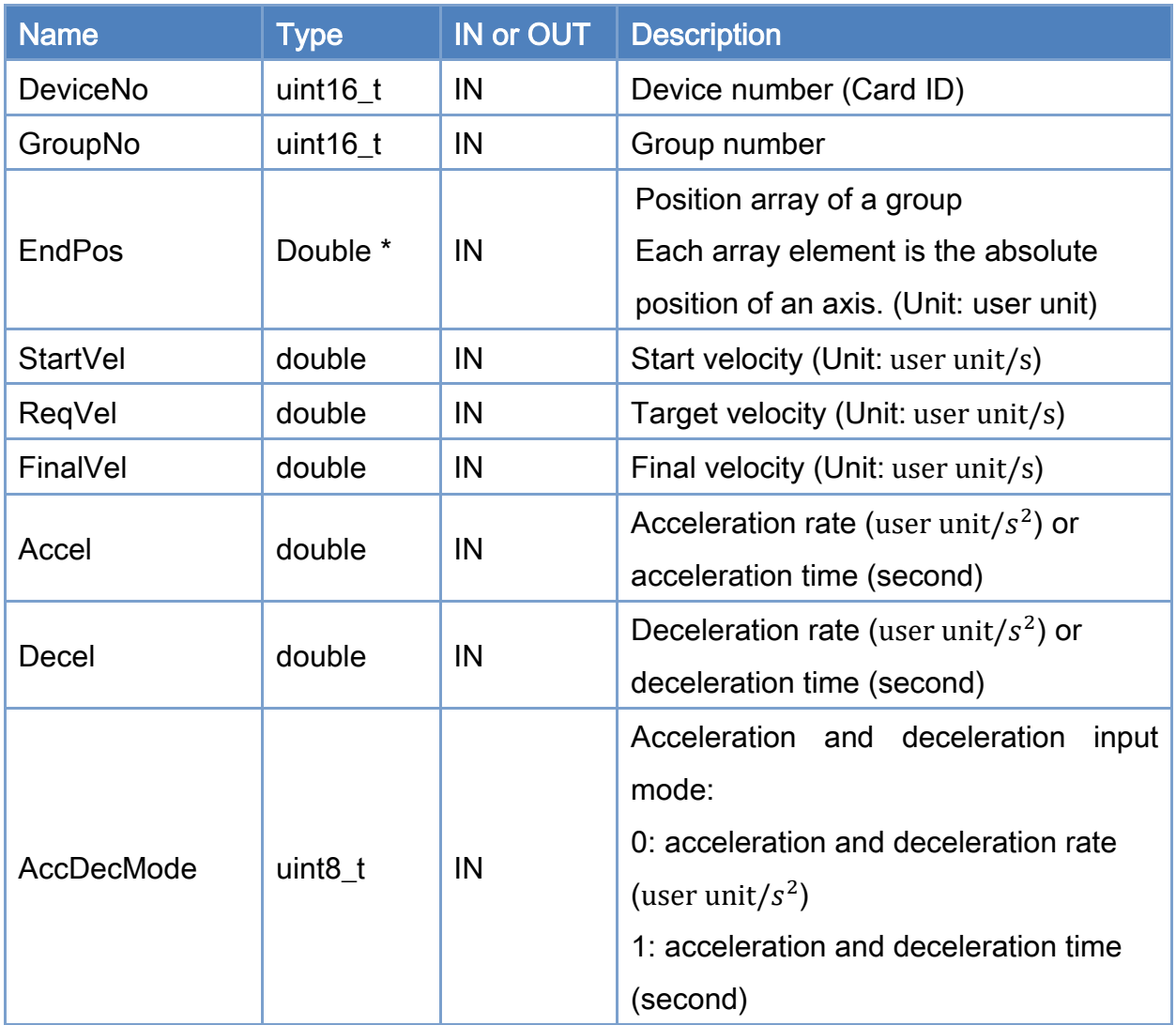

### Return:

Copyright © 2018 ICP DAS CO., Ltd. All Rights Reserved. 4.1. 4. 919 -

0: Success.

Others: Refer to Appendix ["Error Codes"](#page-1058-0).

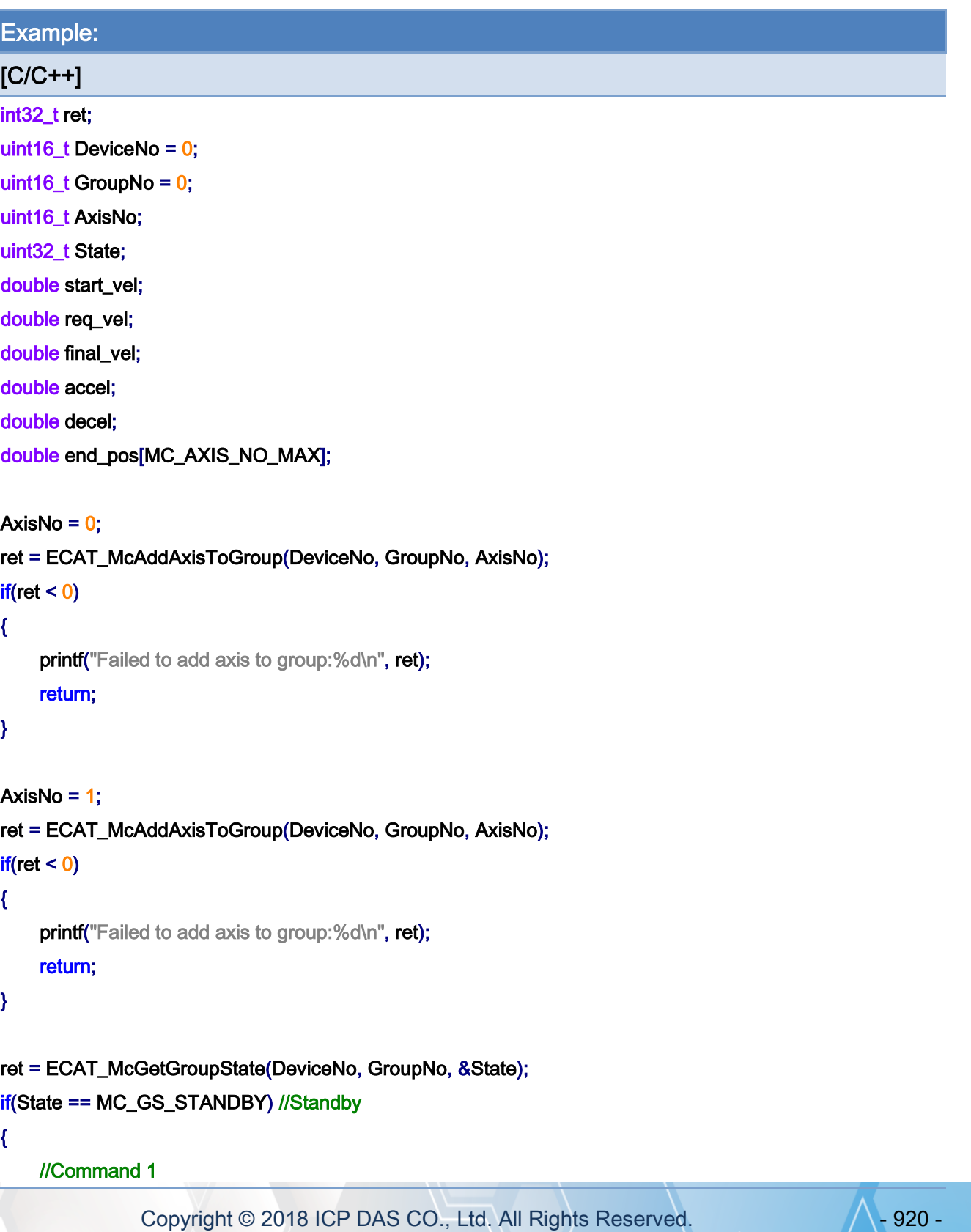

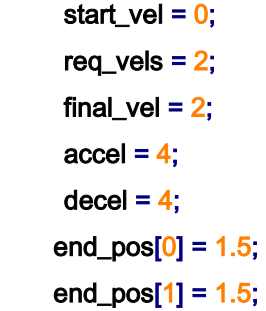

# ret = ECAT\_McGroupMoveLineAbsAdv(DeviceNo, GroupNo, end\_pos, start\_vel, req\_vel, final\_vel, accel, decel, 0);

#### if (ret  $!= 0$ )

printf("Failed to add group move line command:%d\n", ret);

#### //Command 2

```
start_vel = 2;
req_vels = 2.5;
final_vel = 1.5;
accel = 6;
decel = 6;
end_{pos[0]} = 3.5;end_{pos[1]} = 3.5;
```
ret = ECAT\_McGroupMoveLineAbsAdv(DeviceNo, GroupNo, end\_pos,

```
 start_vel, req_vel, final_vel, accel, decel, 0);
```
if (ret  $!= 0$ )

printf("Failed to add group move line command:%d\n", ret);

#### //Command 3

```
start_vel = 1.5;
req_vels = 1.5;
final_vel = 0;
accel = 2;
decel = 2;end\_pos[0] = 5;end_pos[1] = 5;
```
ret = ECAT\_McGroupMoveLineAbsAdv(DeviceNo, GroupNo, end\_pos,

start\_vel, req\_vel, final\_vel, accel, decel, 0);

Copyright © 2018 ICP DAS CO., Ltd. All Rights Reserved. 4.1. 4.1. 1921 -

```
EtherCAT Master Software Manual
```

```
if (ret != 0)
           printf("Failed to add group move line command:%d\n", ret);
     do 
     { 
          sleep(1); 
          ret = ECAT_McGetGroupState(DeviceNo, GroupNo, &State); 
     }while(State == MC_GS_MOVING) //Moving 
      if(State == MC_GS_STANDBY) //Standby 
         printf("Group move line successfully!\n");
     else if(State == MC_GS_ERRORSTOP) //ErrorStop 
     { 
          printf("Group error stop\n"); 
     } 
}
```
Copyright © 2018 ICP DAS CO., Ltd. All Rights Reserved. 4.1. 4. 922 -

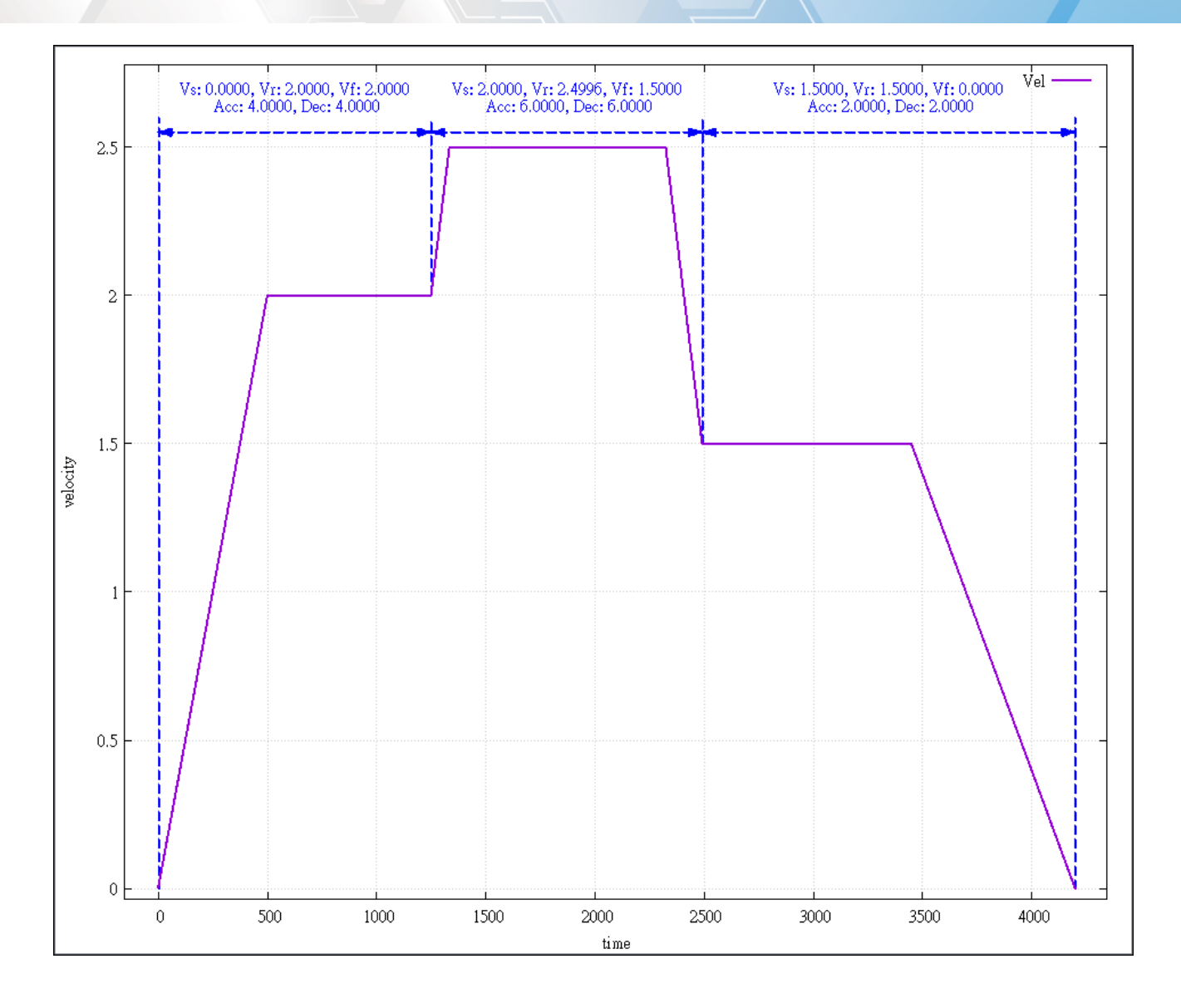

Copyright © 2018 ICP DAS CO., Ltd. All Rights Reserved. - 923 -

# 7.8.50. ECAT\_McGroupMoveLineRelAdv

# Description:

Start a relative linear interpolation motion of a group.

## Syntax:

int32\_t ECAT\_McGroupMoveLineRelAdv(uint16\_t DeviceNo, uint16\_t GroupNo, double EndPos[], double StartVel, double ReqVel, double FinalVel, double Accel, double Decel, uint8\_t AccDecMode)

## Parameters:

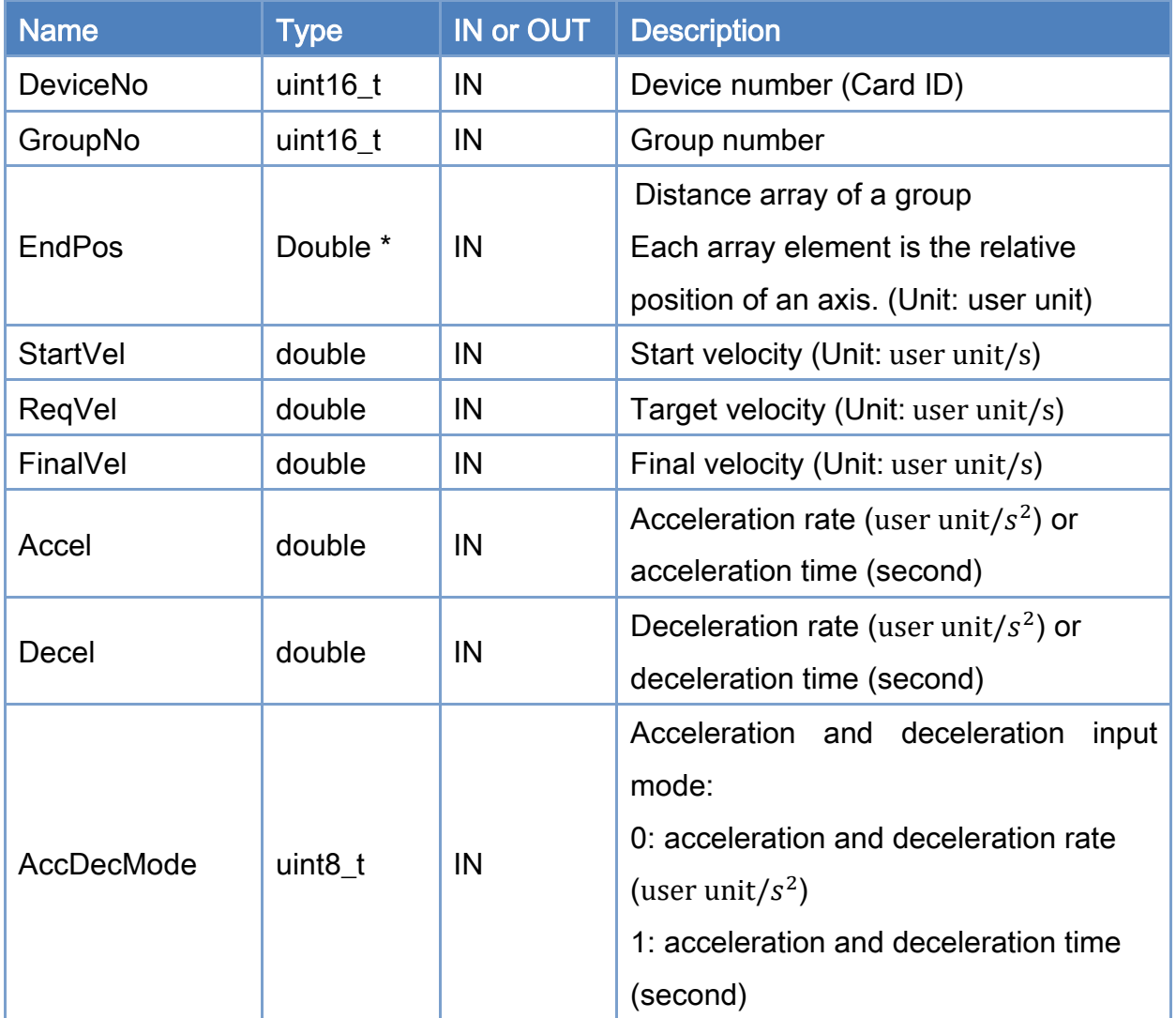

Copyright © 2018 ICP DAS CO., Ltd. All Rights Reserved. 4.1. 4. 924 -

### Return:

0: Success.

Others: Refer to Appendix ["Error Codes"](#page-1058-0).

Copyright © 2018 ICP DAS CO., Ltd. All Rights Reserved. 4.1 (4925 -

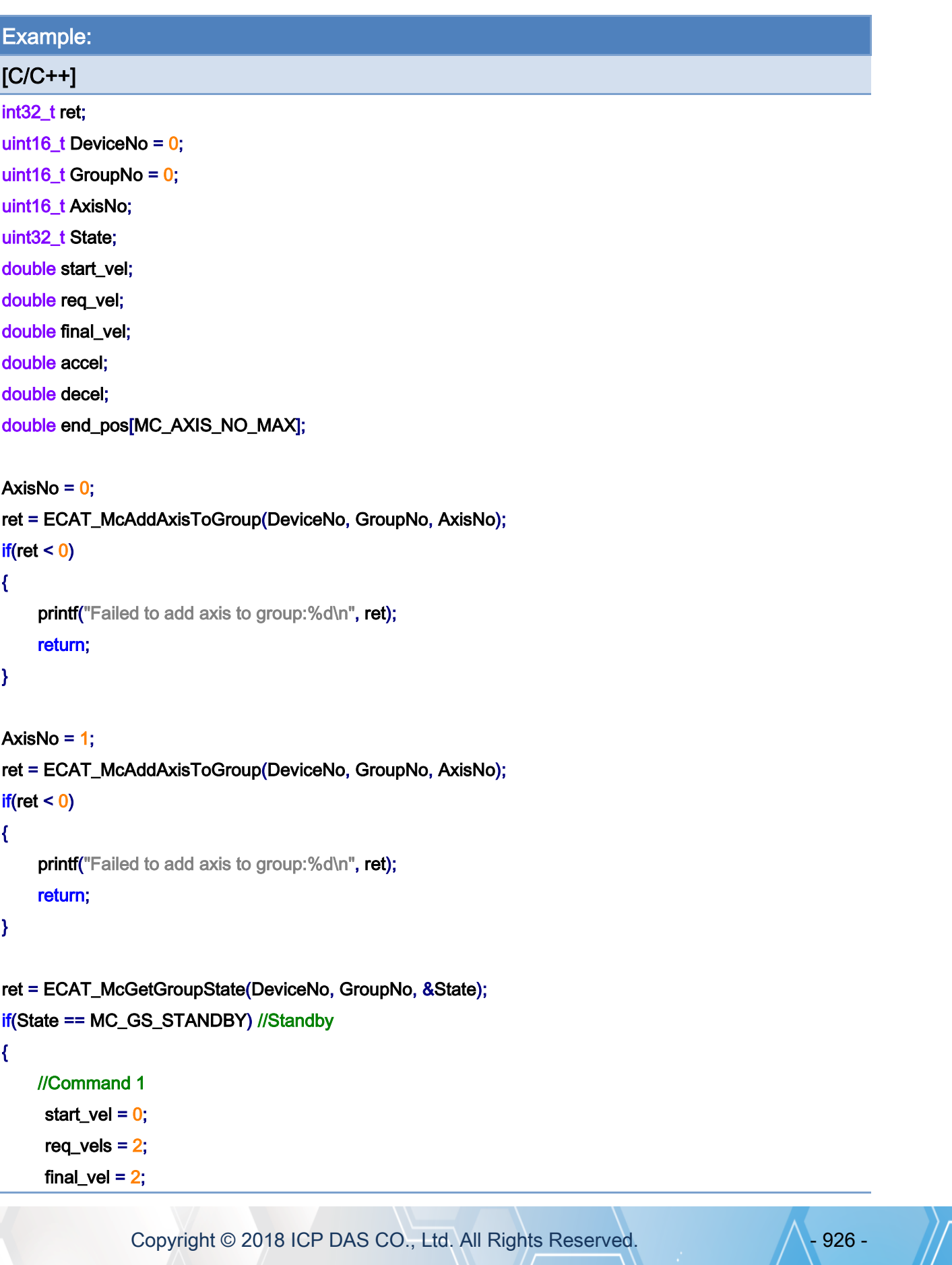

 $accel = 4$ ;  $decel = 4$ ;  $end_{pos[0]} = 1.5;$  $end_{pos[1]} = 1.5;$ 

 ret = ECAT\_McGroupMoveLineAbsAdv(DeviceNo, GroupNo, end\_pos, start\_vel, req\_vel, final\_vel, accel, decel, 0);

### if (ret  $!= 0$ )

printf("Failed to add group move line command:%d\n", ret);

//Command 2

start  $vel = 2$ ; req\_vels =  $2.5$ ; final\_vel =  $1.5$ ;  $accel = 6$ ;  $decel = 6;$ end\_pos $[0] = 3$ ;  $end\_pos[1] = 3;$ 

 ret = ECAT\_McGroupMoveLineRelAdv(DeviceNo, GroupNo, end\_pos, start\_vel, req\_vel, final\_vel, accel, decel, 0);

if (ret  $!= 0$ )

printf("Failed to add group move line command:%d\n", ret);

//Command 3

start\_vel =  $1.5$ ; req\_vels =  $1.5$ ; final\_vel =  $0$ ;  $accel = 2$ ;  $decel = 2;$  $end_{pos[0]} = 1.5;$  $end_{pos[1]} = 1.5;$ 

ret = ECAT\_McGroupMoveLineRelAdv(DeviceNo, GroupNo, end\_pos,

start\_vel, req\_vel, final\_vel, accel, decel, 0);

### if (ret  $!= 0$ )

printf("Failed to add group move line command:%d\n", ret);

Copyright © 2018 ICP DAS CO., Ltd. All Rights Reserved. 4. 4927 -

```
 do 
      { 
          sleep(1); 
          ret = ECAT_McGetGroupState(DeviceNo, GroupNo, &State); 
     }while(State == MC_GS_MOVING) //Moving 
     if(State == MC_GS_STANDBY) //Standby 
         printf("Group move line successfully!\n");
      else if(State == MC_GS_ERRORSTOP) //ErrorStop 
      { 
         printf("Group error stop\n");
     } 
}
```
Copyright © 2018 ICP DAS CO., Ltd. All Rights Reserved. 4.1. 4. 928 -

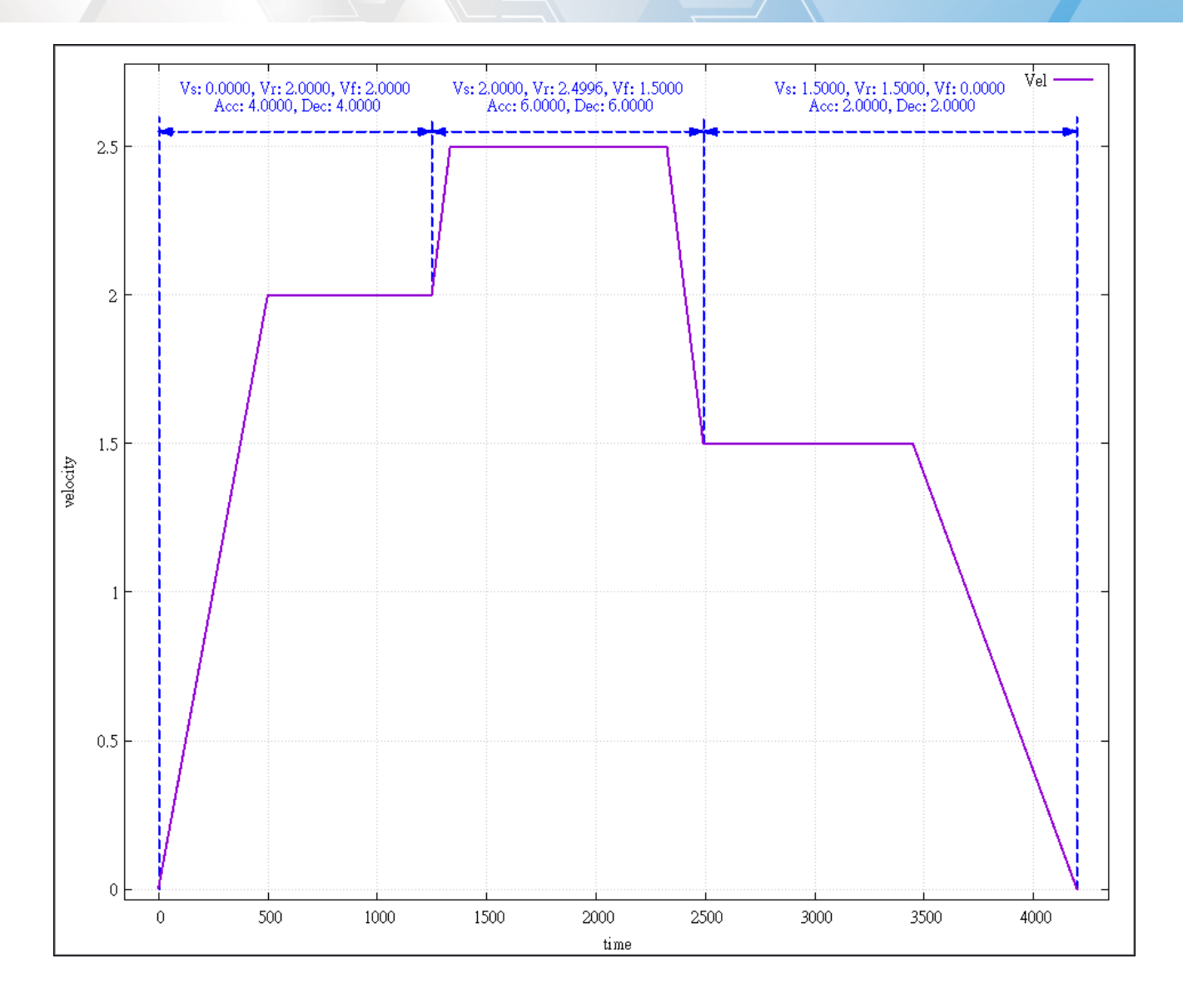

Copyright © 2018 ICP DAS CO., Ltd. All Rights Reserved. - 929 -

# 7.8.51. ECAT\_McGroupMoveShaker

### Description:

This function is for factory use only

Start a relative sine wave motion of a group.

Note:(1) Can be used with some group commands

 (2) Blending or buffer mode is not supported, it can be used in blending or buffer mode, but will abort relative sine wave movement in progress.

 $Y = Amp * sin(2 * pi * Free * t + phase)$ 

 $t = 0$  to Time

### Syntax:

int32\_t ECAT\_McGroupMoveShaker(uint16\_t DeviceNo, uint16\_t GroupNo, double Amp, double phase[], double Freq, double Time);

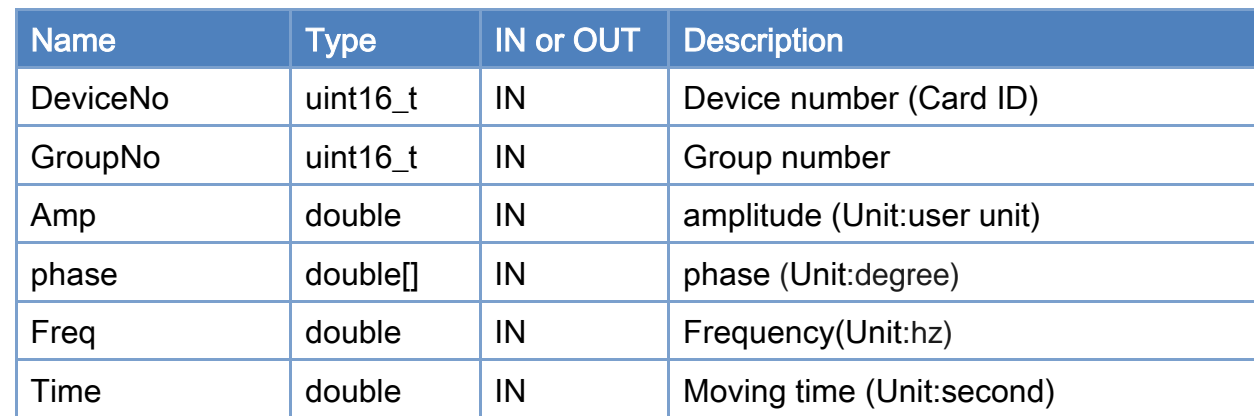

## Parameters:

### Return:

0: Success.

Others: Refer to Appendix ["Error Codes"](#page-1058-0).

Copyright © 2018 ICP DAS CO., Ltd. All Rights Reserved. 4.1. 1930 -

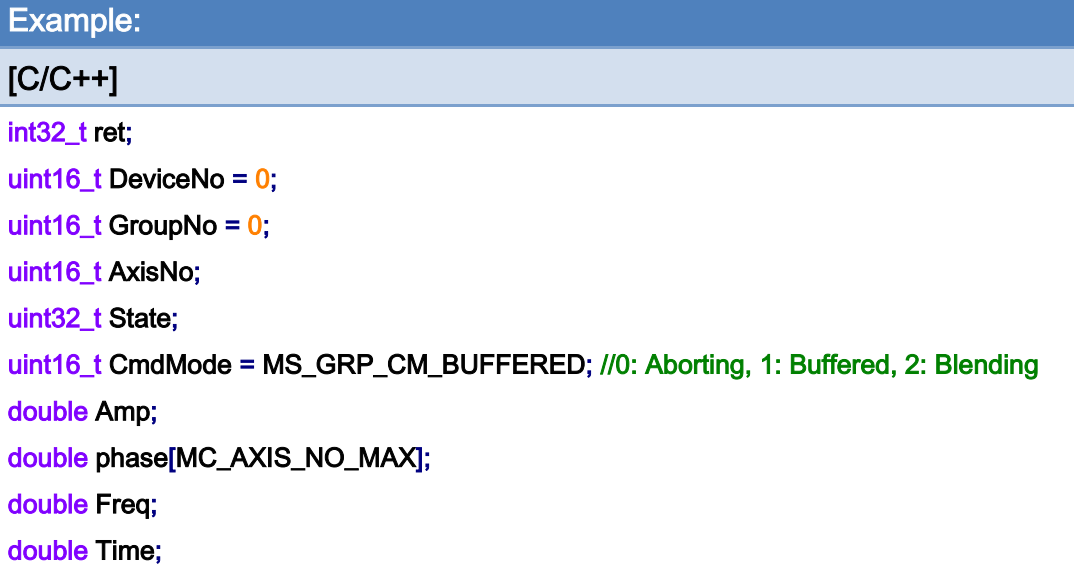

### AxisNo =  $0$ ;

ret = ECAT\_McAddAxisToGroup(DeviceNo, GroupNo, AxisNo);

 $if(ret < 0)$ 

```
{
```
printf("Failed to add axis to group:%d\n", ret);

### return;

}

#### AxisNo =  $1$ ;

```
ret = ECAT_McAddAxisToGroup(DeviceNo, GroupNo, AxisNo); 
if(ret < 0)
```
{

```
 printf("Failed to add axis to group:%d\n", ret);
```
return;

}

#### ret = ECAT\_McSetGroupCmdMode(DeviceNo, GroupNo, CmdMode);

```
if(ret < 0)
```
#### {

printf("Failed to set group command mode:%d\n", ret);

return;

}

ret = ECAT\_McGetGroupState(DeviceNo, GroupNo, &State);

Copyright © 2018 ICP DAS CO., Ltd. All Rights Reserved. 4.1. 1931 -

}

```
if(State == MC_GS_STANDBY) //Standby 
{ 
     //Command 1 
    Amp = 0.001;
     phase[0] =180; 
    Freq = 20;
    Time = 1;
     ret = ECAT_McGroupMoveShaker(DeviceNo, GroupNo, Amp, phase, Freq, Time); 
    if(ret < 0) { 
         printf("Failed to add group move shaker command:%d\n", ret);
     } 
     do 
     { 
          sleep(1); 
          ret = ECAT_McGetGroupState(DeviceNo, GroupNo, &State); 
     }while(State == MC_GS_MOVING) //Moving 
     if(State == MC_GS_STANDBY) //Standby 
         printf("Group move line successfully!\n");
     else if(State == MC_GS_ERRORSTOP) //ErrorStop 
     { 
          printf("Group error stop\n"); 
     }
```
Copyright © 2018 ICP DAS CO., Ltd. All Rights Reserved. 4. 1932 -

# 7.8.52. ECAT\_McAxisTangentInGroup

### Description:

Start a tangent motion. Tangent motion is a name simplified from tangential following motion. It defines an axis to rotate by following the tangential direction of a continuous profile which is generated by a two-axis group motion. If the vector direction is not continuous for a new group motion, the rotating axis is assigned a new angle to match with the new direction by calling this tangent-in function.

 (2) Please enable the infinite rotation function for this axis, set the position minimum limit to 0, and set the position maximum limit to 1

#### Syntax:

int32\_t ECAT\_McAxisTangentInGroup(uint16\_t DeviceNo, uint16\_t AxisNo, uint16\_t GroupNo, double Angle, double Vel)

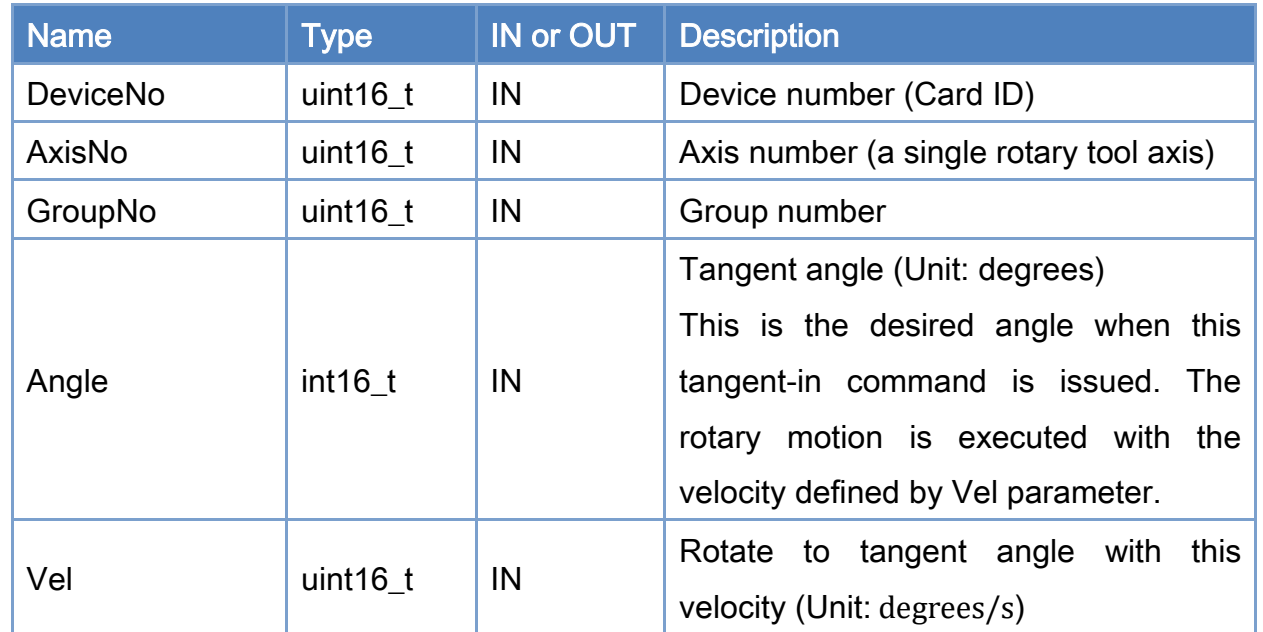

### Parameters:

#### Return:

Copyright © 2018 ICP DAS CO., Ltd. All Rights Reserved. 4.1. 1933 -

Note: (1) Please set the PPU of this axis to the number of pulses required for one revolution

### 0: Success.

Others: Refer to Appendix ["Error Codes"](#page-1058-0).

Copyright © 2018 ICP DAS CO., Ltd. All Rights Reserved. - 934 -

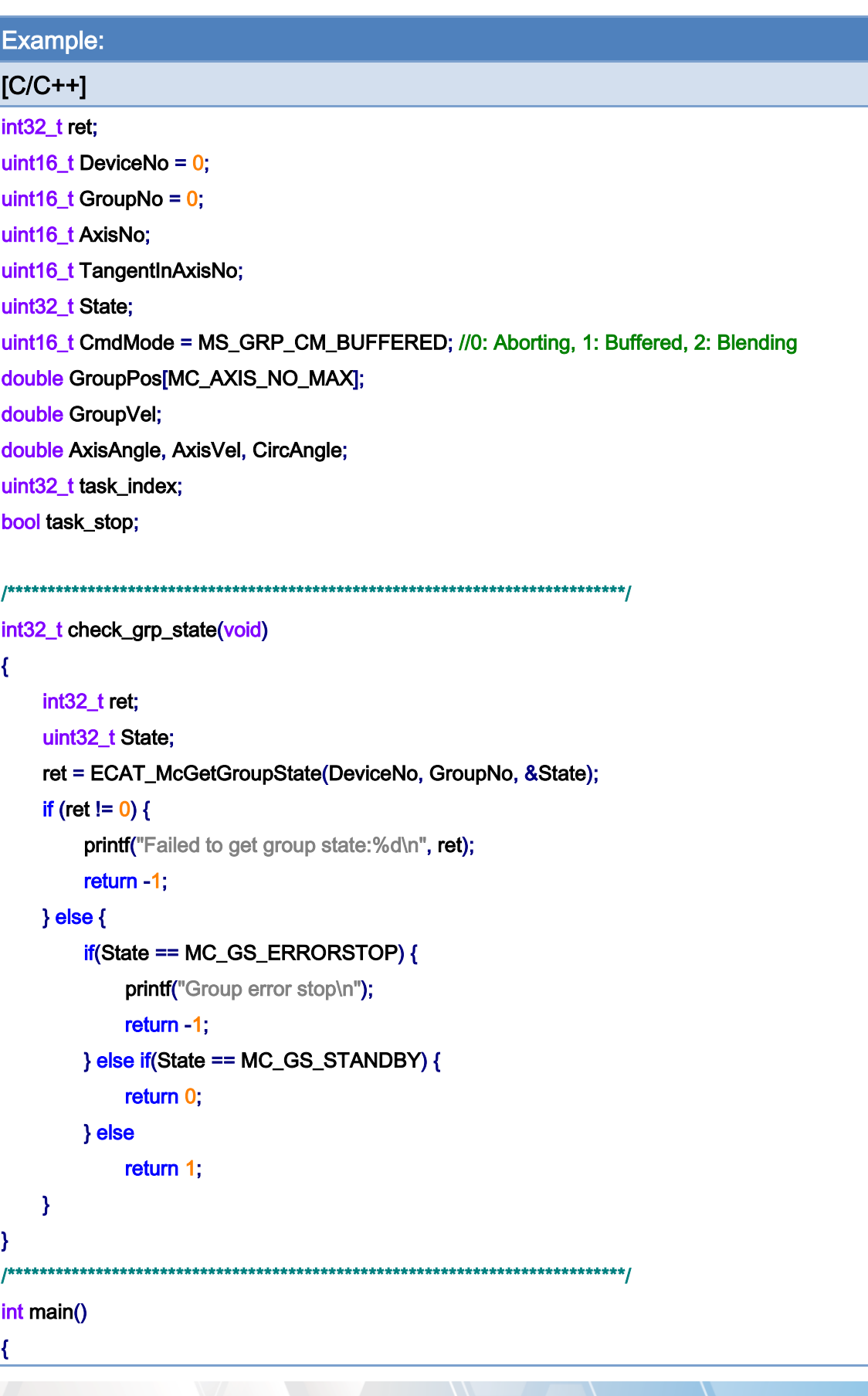

Copyright © 2018 ICP DAS CO., Ltd. All Rights Reserved. - 935 -

```
AxisNo = 0;
 ret = ECAT_McAddAxisToGroup(DeviceNo, GroupNo, AxisNo); 
if(ret < 0) { 
     printf("Failed to add axis to group:%d\n", ret);
      return -1; 
 } 
AxisNo = 1;
 ret = ECAT_McAddAxisToGroup(DeviceNo, GroupNo, AxisNo); 
if(ret < 0) { 
     printf("Failed to add axis to group:%d\n", ret);
      return -1; 
 } 
 ret = ECAT_McSetGroupCmdMode(DeviceNo, GroupNo, CmdMode); 
if(ret < 0) { 
     printf("Failed to set group command mode:%d\n", ret);
      return -1; 
 } 
 ret = check_grp_state(); 
 if (ret == -1) 
      return -1; 
task_index = 0;
task\_stop = false; TangentInAxisNo = 2; 
while(!task_stop) {
      switch(task_index) { 
          case 0: 
              GroupPos[0] = 0.0;
             GroupPos[1] = 0.0;
             GroupVel = 5;
               ret = ECAT_McGroupMoveLineAbs(DeviceNo, GroupNo, GroupPos, GroupVel); 
              if(ret != 0) {
                  printf("Failed to add group move line command:%d\n", ret);
```
Copyright © 2018 ICP DAS CO., Ltd. All Rights Reserved. 4.1. 1936 -
```
task\_stop = true;
```
#### }

```
 AxisAngle = 90; 
AxisVel = 90;
 ret = ECAT_McAxisTangentInGroup(DeviceNo, TangentInAxisNo, GroupNo, AxisAngle,
```
#### AxisVel);

```
if (ret != 0) {
                     printf("Axis tangent in failed:%d\n", ret);
                     task\_stop = true; } 
                GroupPos[0] = 0.0;
                 GroupPos[1] = 10.0; 
                GroupVel = 5;
                 ret = ECAT_McGroupMoveLineAbs(DeviceNo, GroupNo, GroupPos, GroupVel); 
                if(ret != 0) {
                     printf("Failed to add group move line command:%d\n", ret);
                     task\_stop = true;
```
## }

```
AxisAngle = 0;
AxisVel = 90;
 ret = ECAT_McAxisTangentInGroup(DeviceNo, TangentInAxisNo, GroupNo, AxisAngle,
```
#### AxisVel);

```
if (ret != 0) {
      printf("Axis tangent in failed:%d\n", ret); 
     task\_stop = true;
```
#### }

```
GroupPos[0] = 0.0;
GroupPos[1] = -2.5;GroupVel = 0.5;
 CircAngle = -180; 
 ret = ECAT_McGroupMoveCircularRel_CP_Angle(DeviceNo, GroupNo, GroupVel,
```
#### CircAngle, GroupPos);

if (ret  $!= 0$ ) {

printf("Group move circular failed:%d\n", ret);

Copyright  $\odot$  2018 ICP DAS CO., Ltd. All Rights Reserved.

```
task\_stop = true;
```

```
 } 
                  ret = ECAT_McAxisTangentOut(DeviceNo, TangentInAxisNo, GroupNo); 
                  if (ret != 0) {
                       printf("Axis tangent out failed:%d\n", ret);
                       task\_stop = true; } else 
                        task_index++; 
                   break; 
              case 1: 
                   ret = check_grp_state(); 
                   if (ret == -1) 
                       task\_stop = true;else if (ret == 0)
                       task\_stop = true; break; 
              default: 
                  task\_stop = true; break; 
         } 
          msleep(1); 
     return 0;
```
## Tangent motion path of example:

}

}

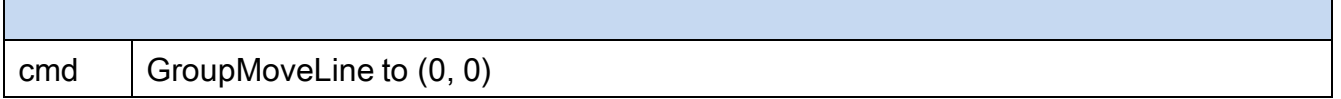

Copyright © 2018 ICP DAS CO., Ltd. All Rights Reserved. 4.1. 1938 -

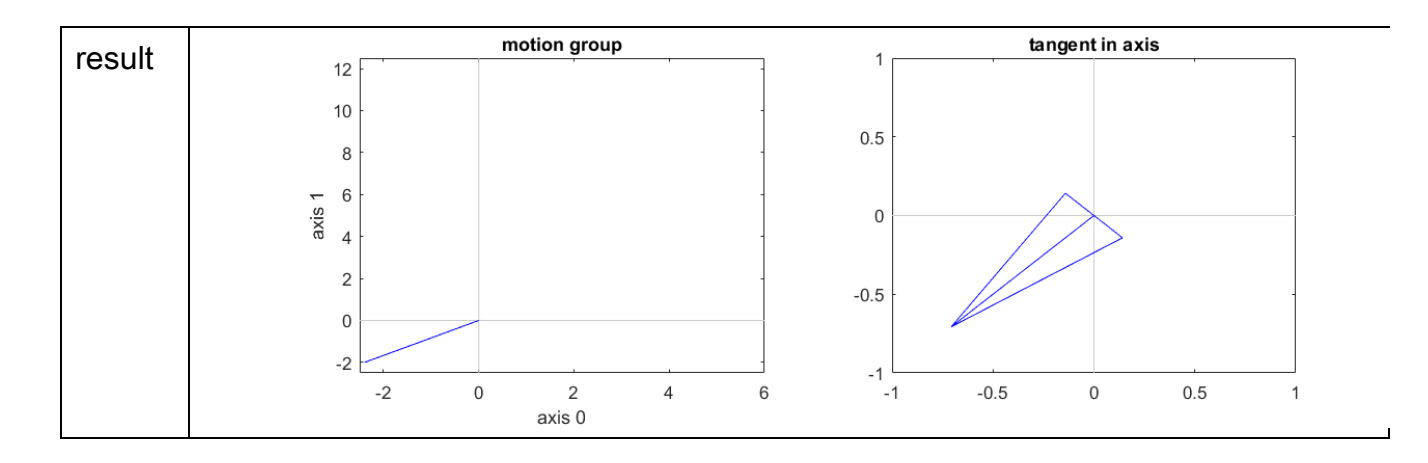

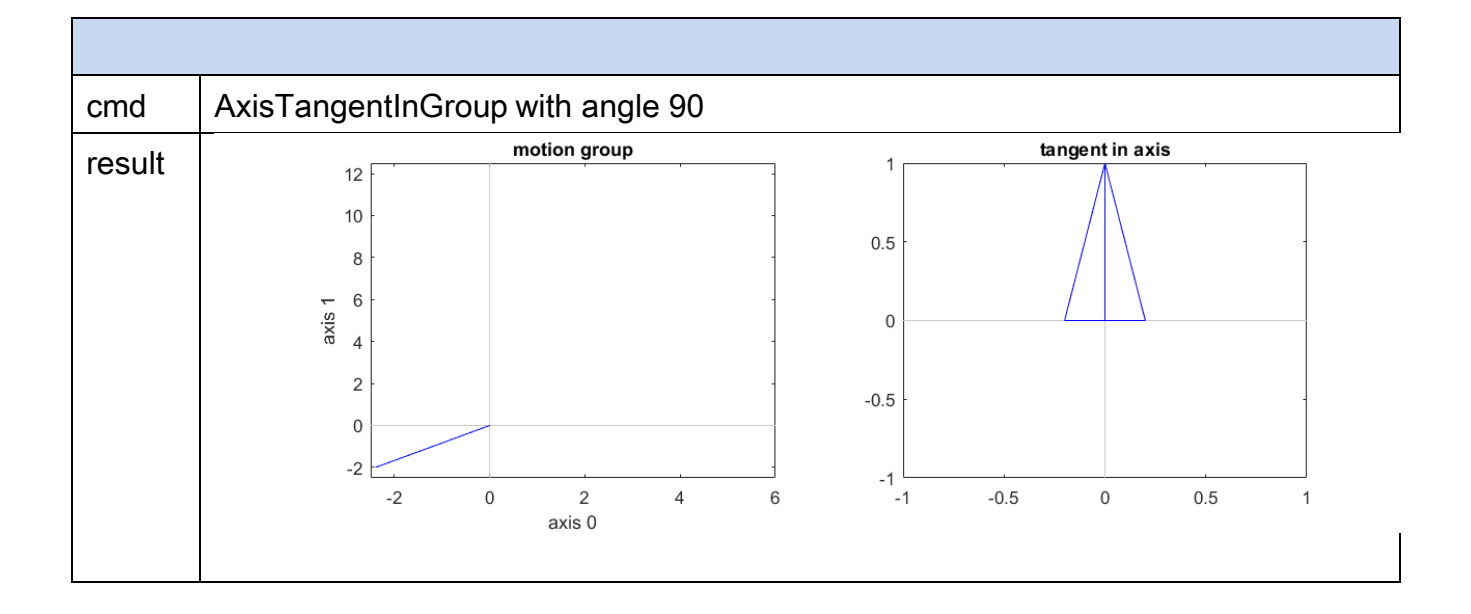

Copyright © 2018 ICP DAS CO., Ltd. All Rights Reserved. - 939 -

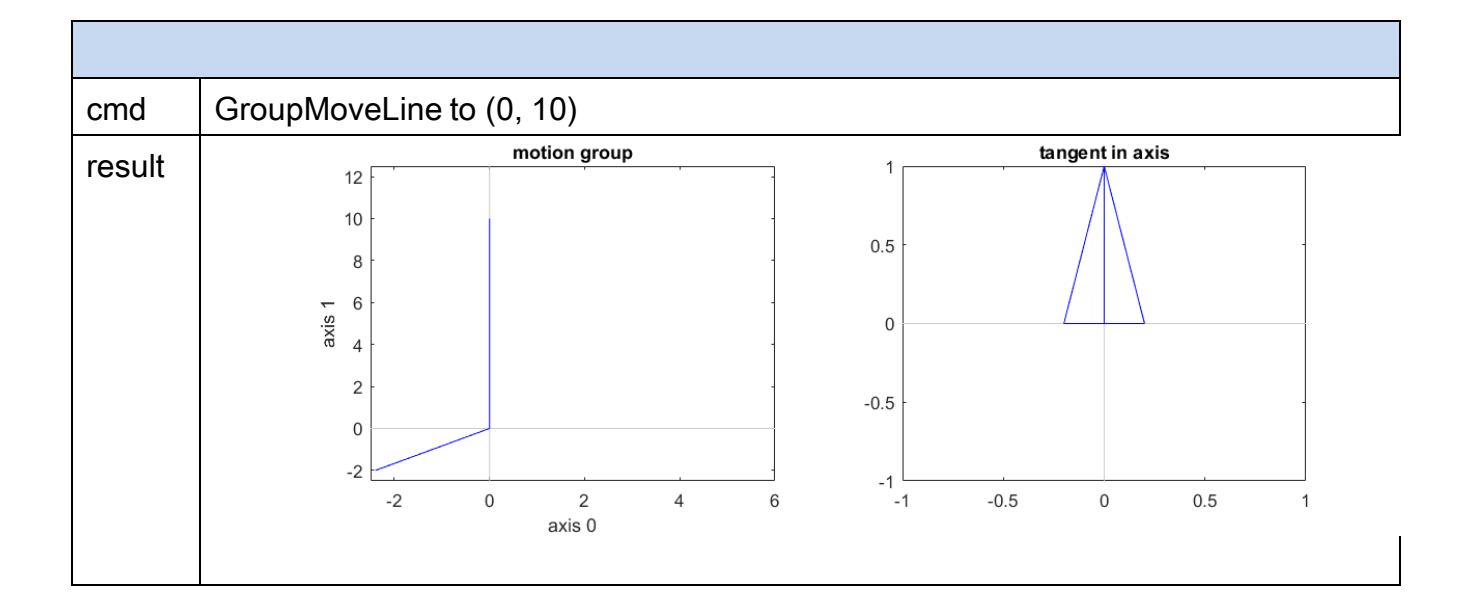

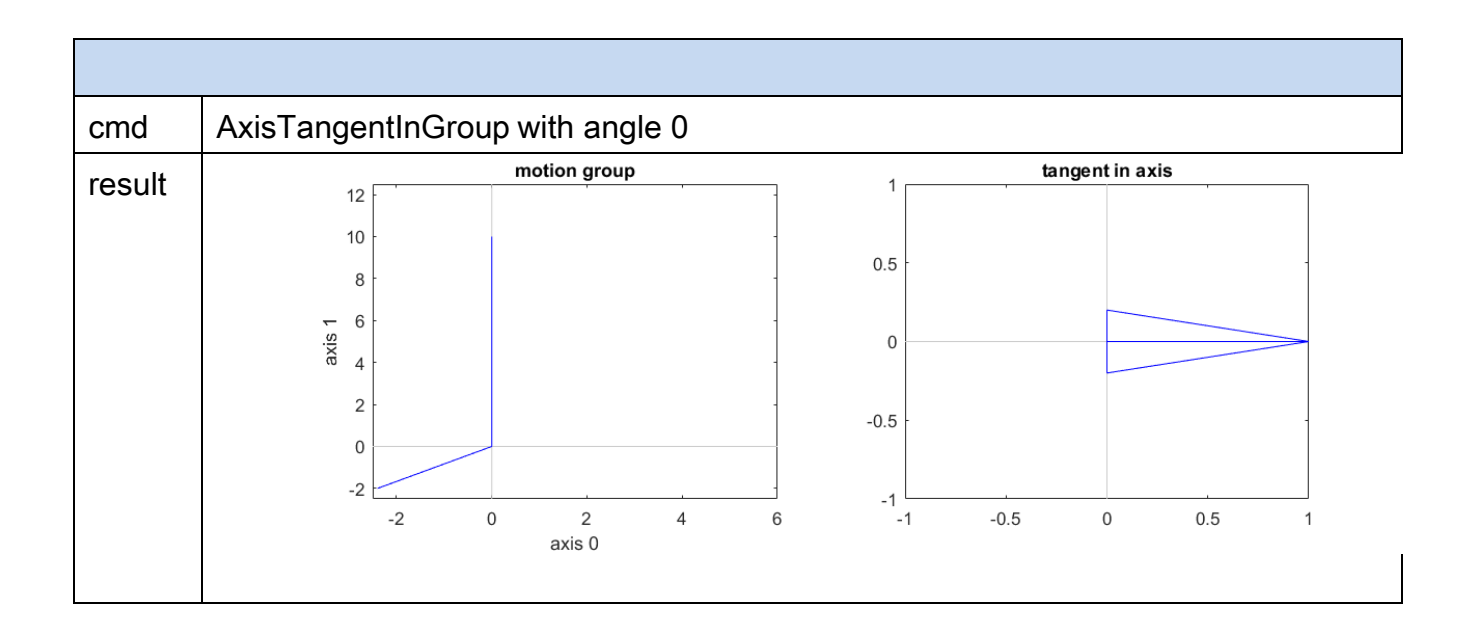

Copyright © 2018 ICP DAS CO., Ltd. All Rights Reserved. - 940 -

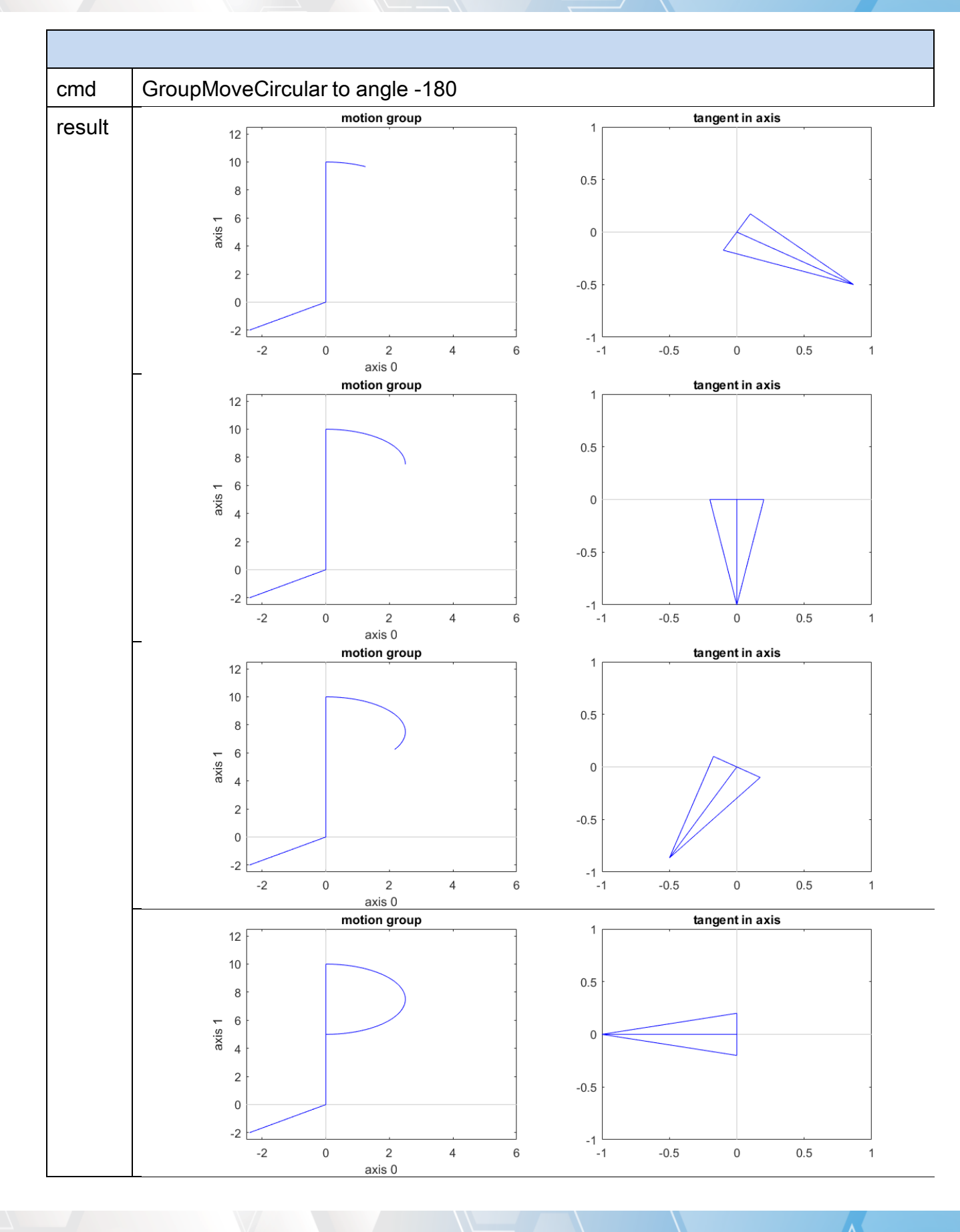

Copyright © 2018 ICP DAS CO., Ltd. All Rights Reserved. - 941 -

Copyright © 2018 ICP DAS CO., Ltd. All Rights Reserved. - 942 -

## 7.8.53. ECAT\_McAxisTangentOut

## Description:

Stop a axis for tangent motion.

## Syntax:

int32\_t ECAT\_McAxisTangentOut(uint16\_t DeviceNo, uint16\_t AxisNo, uint16\_t GroupNo)

### Parameters:

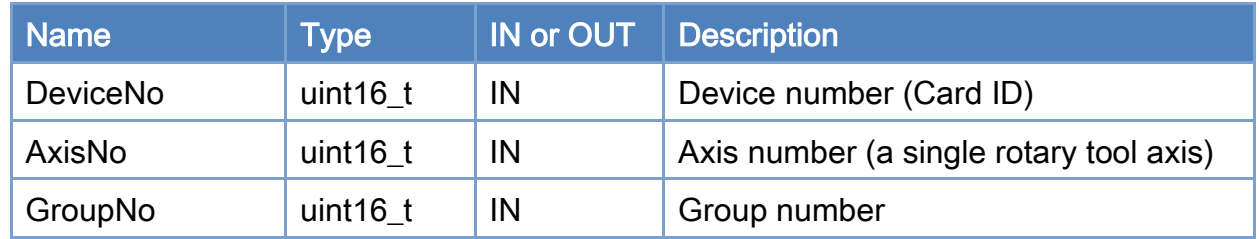

### Return:

0: Success.

Others: Refer to Appendix ["Error Codes"](#page-1058-0).

Copyright © 2018 ICP DAS CO., Ltd. All Rights Reserved. 4.1. 4. 943 -

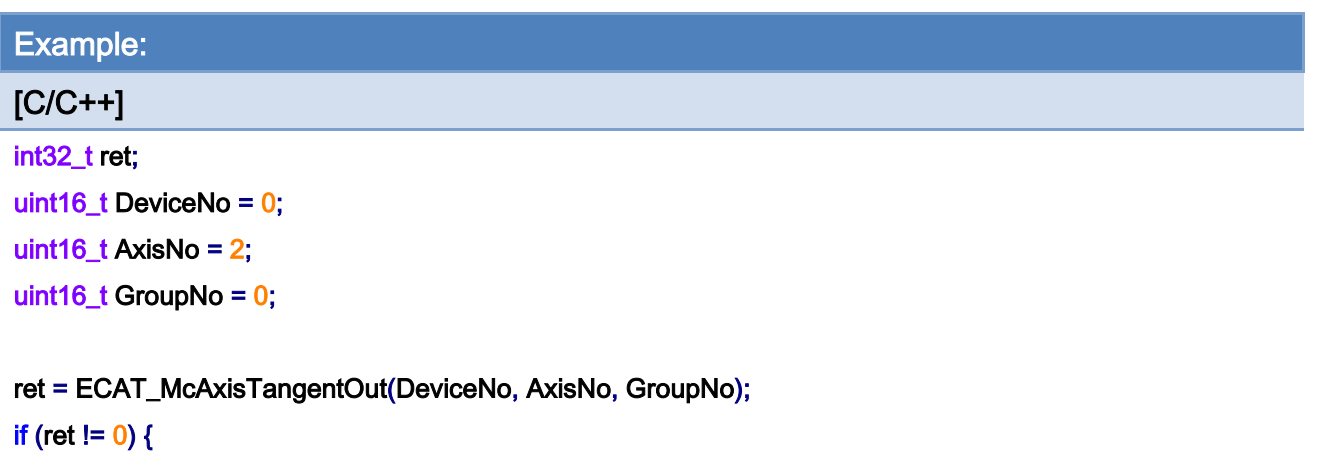

printf("Failed to tangent out:%d\n", ret);

}

Copyright © 2018 ICP DAS CO., Ltd. All Rights Reserved. - 944 -

# 7.9. PID Controller

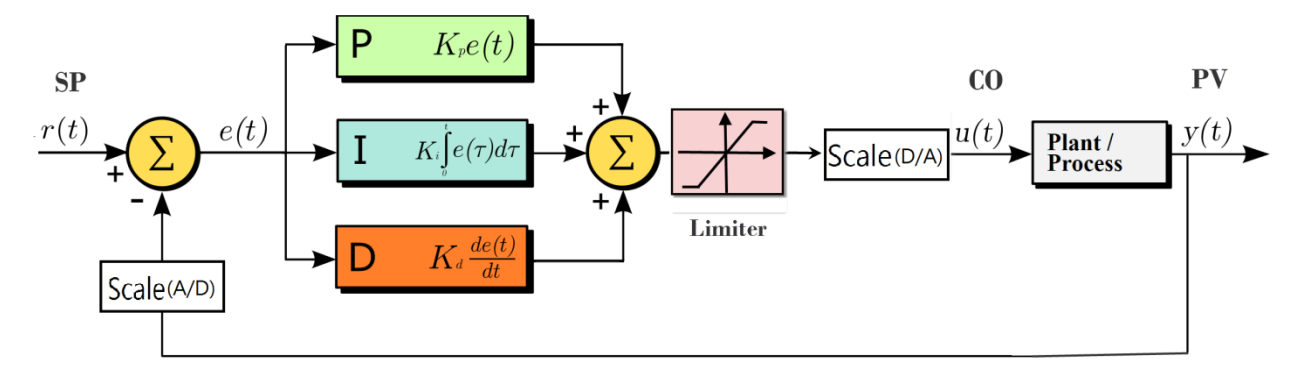

SP: SetPoint

CO: Controller Output

PV: Process Variable

e(t): SP-PV

Simulate Plant Model:

$$
G\left(s\right) = \frac{1}{s+1}
$$

Scale:

$$
a \rightarrow \boxed{\text{Scale}} \rightarrow b
$$

 $b = a^*$  ScaleGain + ScaleOffset

Copyright © 2018 ICP DAS CO., Ltd. All Rights Reserved. 4.1. 4. 945 -

## 7.9.1. ECAT\_PidGetSetPointValue

## Description:

Get the Set Point Value.

## Syntax:

int32\_t ECAT\_PidGetSetPointValue(uint16\_t DeviceNo, uint32\_t PidNo, double\* SetPointValue)

#### Parameters:

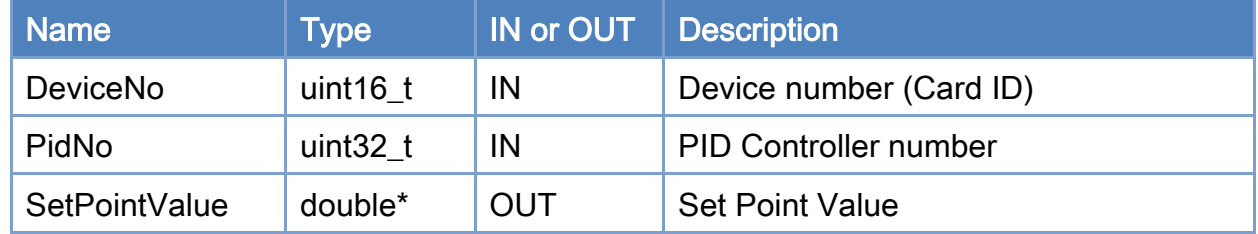

### Return:

0: Success.

Others: Refer to Appendix ["Error Codes"](#page-1058-0).

Copyright © 2018 ICP DAS CO., Ltd. All Rights Reserved. 4.1. 4. 946 -

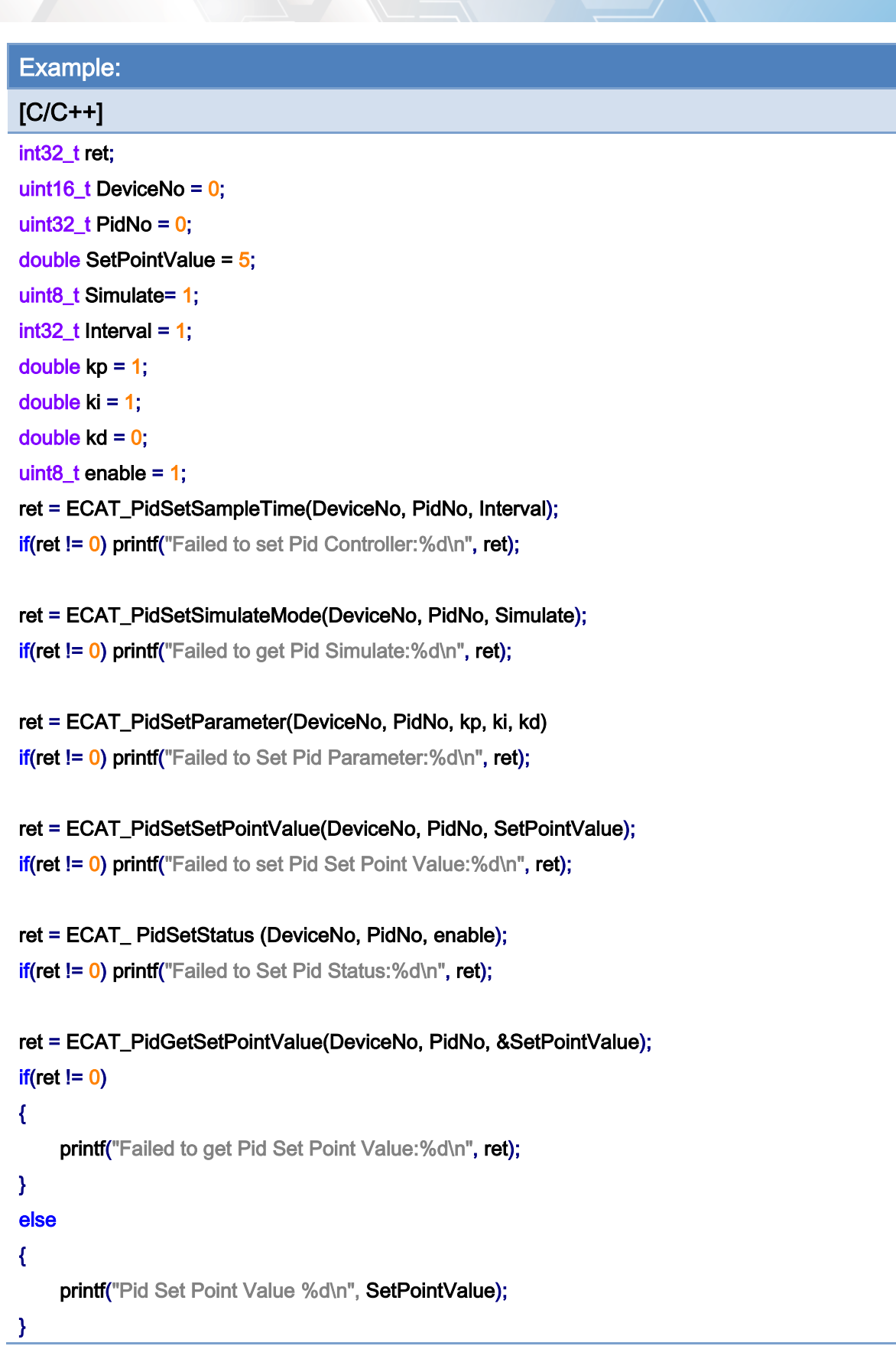

Copyright © 2018 ICP DAS CO., Ltd. All Rights Reserved. - 947 -

## 7.9.2. ECAT\_PidSetSetPointValue

## Description:

Set the Set Point Value.

## Syntax:

int32\_t ECAT\_PidSetSetPointValue(uint16\_t DeviceNo, uint32\_t PidNo, double SetPointValue)

#### Parameters:

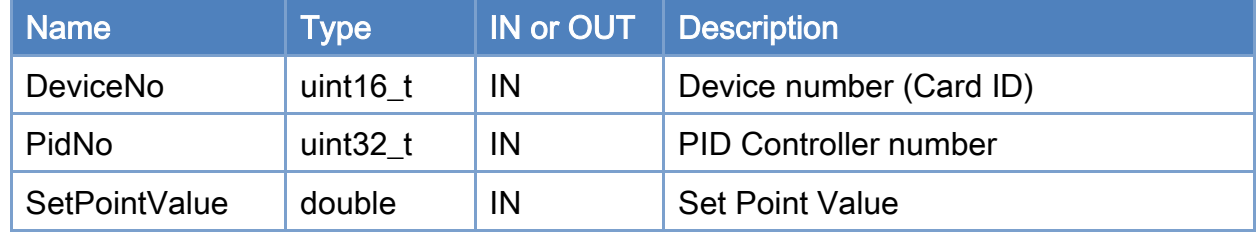

### Return:

0: Success.

Others: Refer to Appendix ["Error Codes"](#page-1058-0).

Copyright © 2018 ICP DAS CO., Ltd. All Rights Reserved. 4.1. 4. 948 -

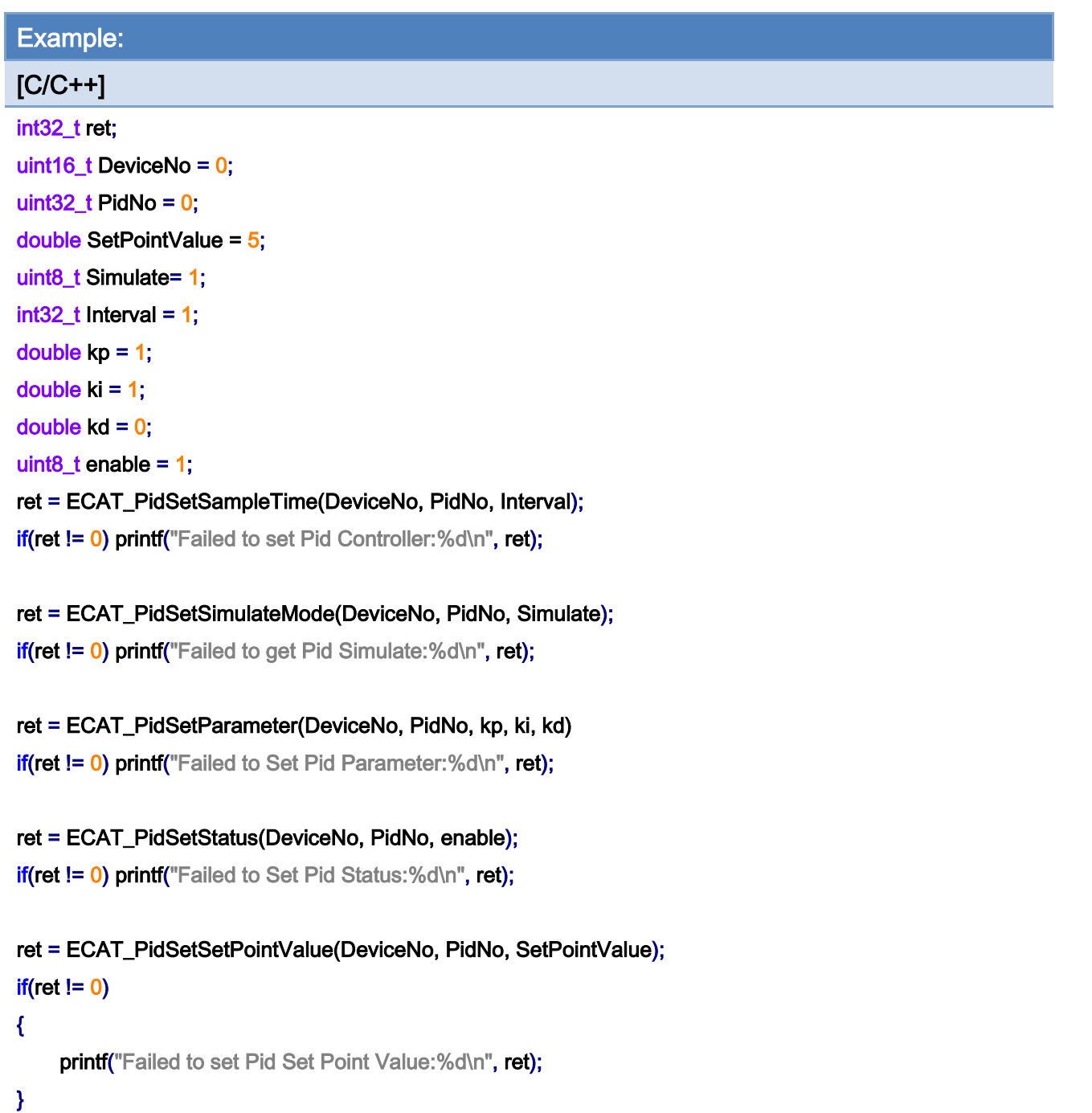

Copyright © 2018 ICP DAS CO., Ltd. All Rights Reserved. - 949 -

## 7.9.3. ECAT\_PidGetProcessVariable

## Description:

Get the Process Variable.

## Syntax:

int32\_t ECAT\_PidGetProcessVariable(uint16\_t DeviceNo, uint32\_t PidNo, double\* ProcessVariable)

#### Parameters:

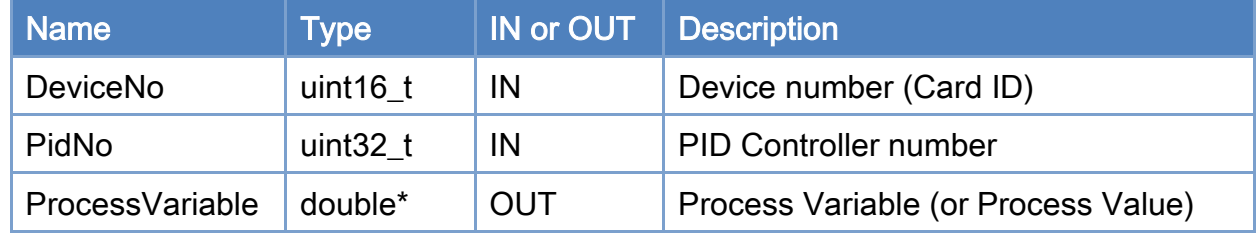

### Return:

0: Success.

Others: Refer to Appendix ["Error Codes"](#page-1058-0).

Copyright © 2018 ICP DAS CO., Ltd. All Rights Reserved. 4.1. 1950 -

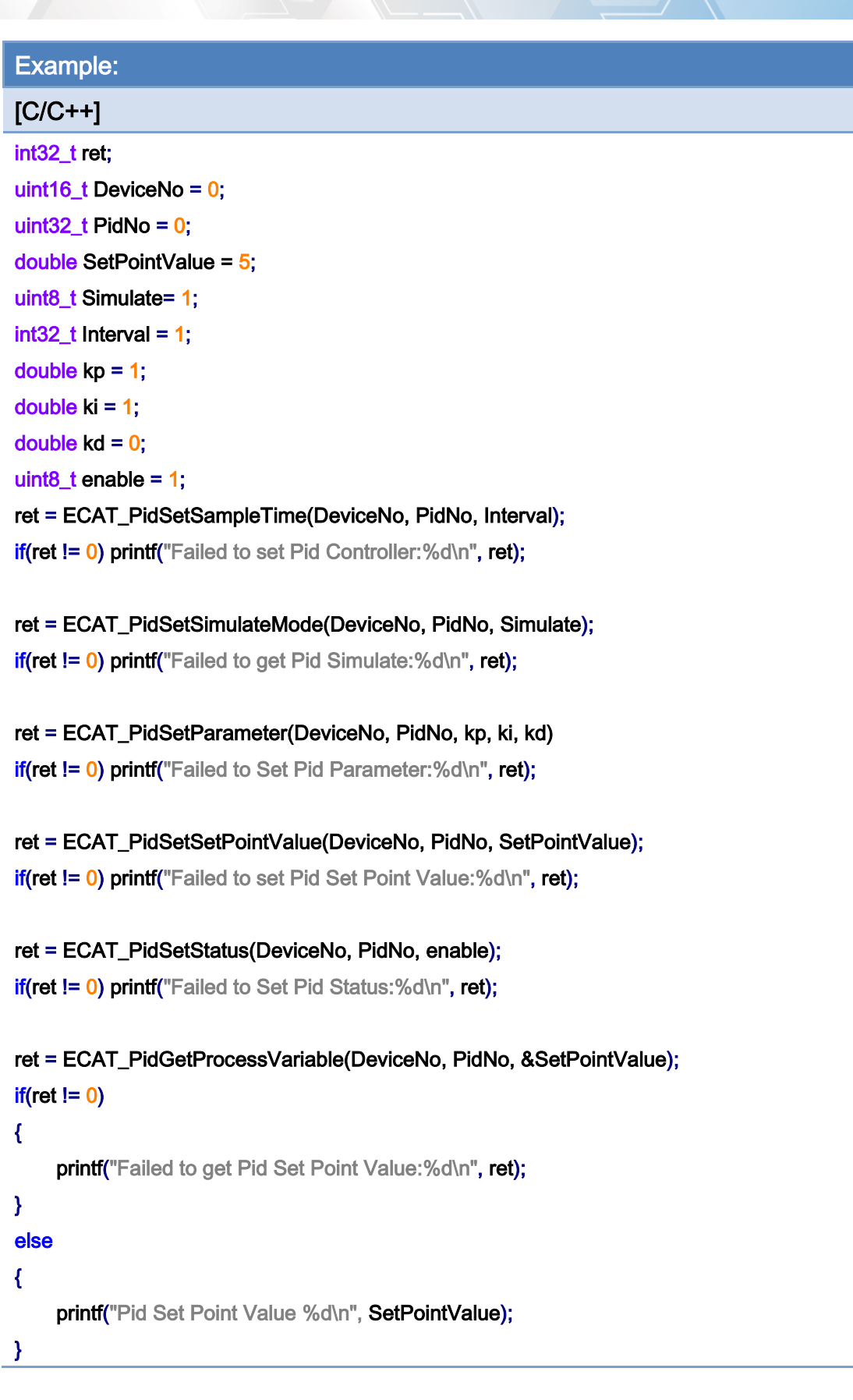

Copyright © 2018 ICP DAS CO., Ltd. All Rights Reserved. - 951 -

Copyright © 2018 ICP DAS CO., Ltd. All Rights Reserved. - 952 -

## 7.9.4. ECAT\_PidGetSampleTime

## Description:

Get the sampling time.

## Syntax:

int32\_t ECAT\_PidGetSampleTime(uint16\_t DeviceNo, uint32\_t PidNo, uint32\_t\* Interval)

### Parameters:

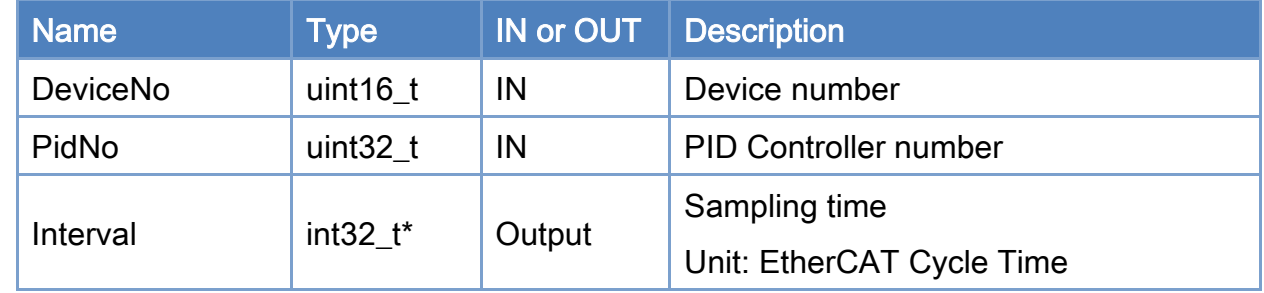

## Return:

0: Success.

Others: Refer to Appendix ["Error Codes"](#page-1058-0).

Copyright © 2018 ICP DAS CO., Ltd. All Rights Reserved. 4.1. 4. 953 -

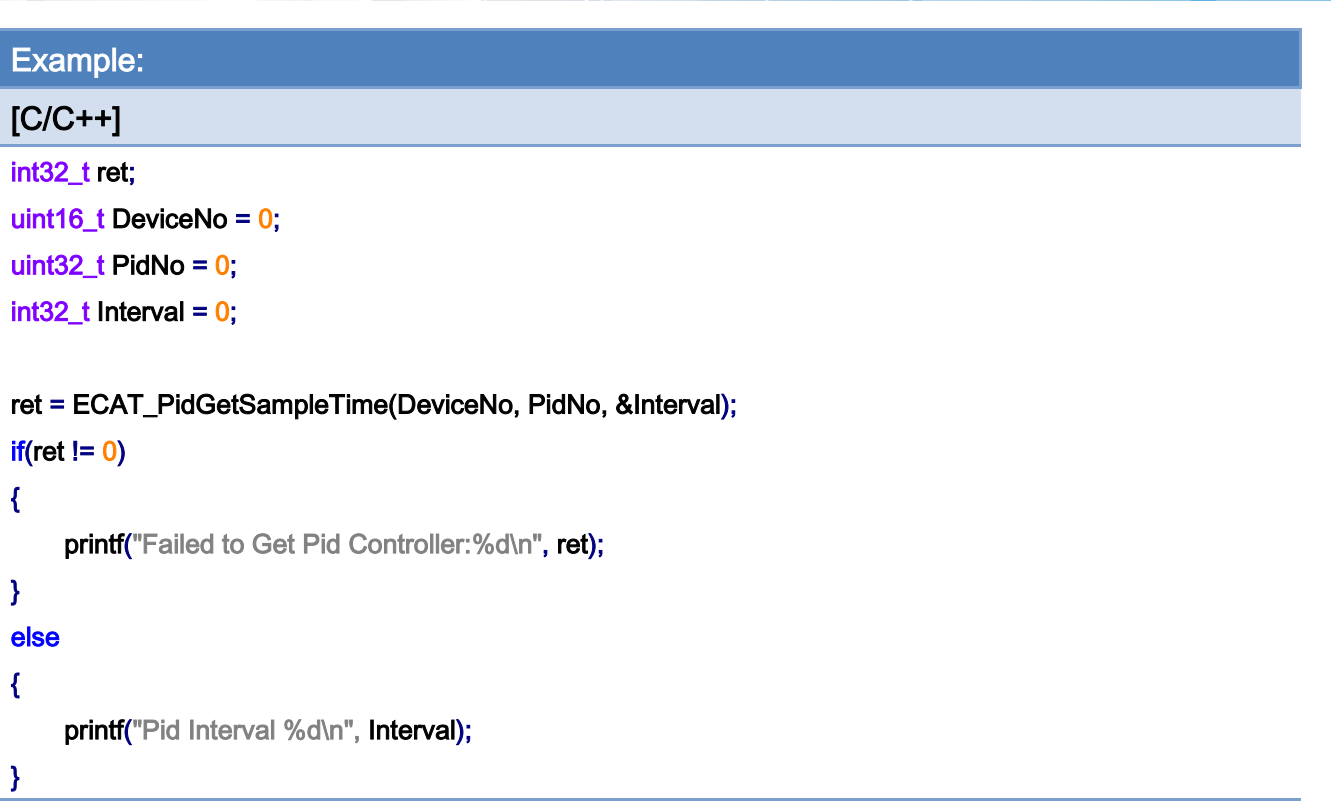

Copyright © 2018 ICP DAS CO., Ltd. All Rights Reserved. - 954 -

## 7.9.5. ECAT\_PidSetSampleTime

## Description:

Set the sampling time.

## Syntax:

int32\_t ECAT\_PidSetSampleTime(uint16\_t DeviceNo, uint32\_t PidNo, uint32\_t Interval)

### Parameters:

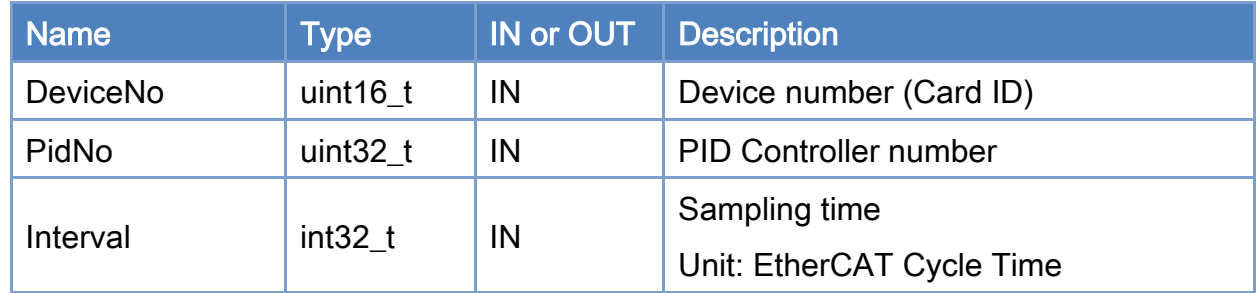

### Return:

0: Success.

Others: Refer to Appendix ["Error Codes"](#page-1058-0).

Copyright © 2018 ICP DAS CO., Ltd. All Rights Reserved. 4.1. 1955 -

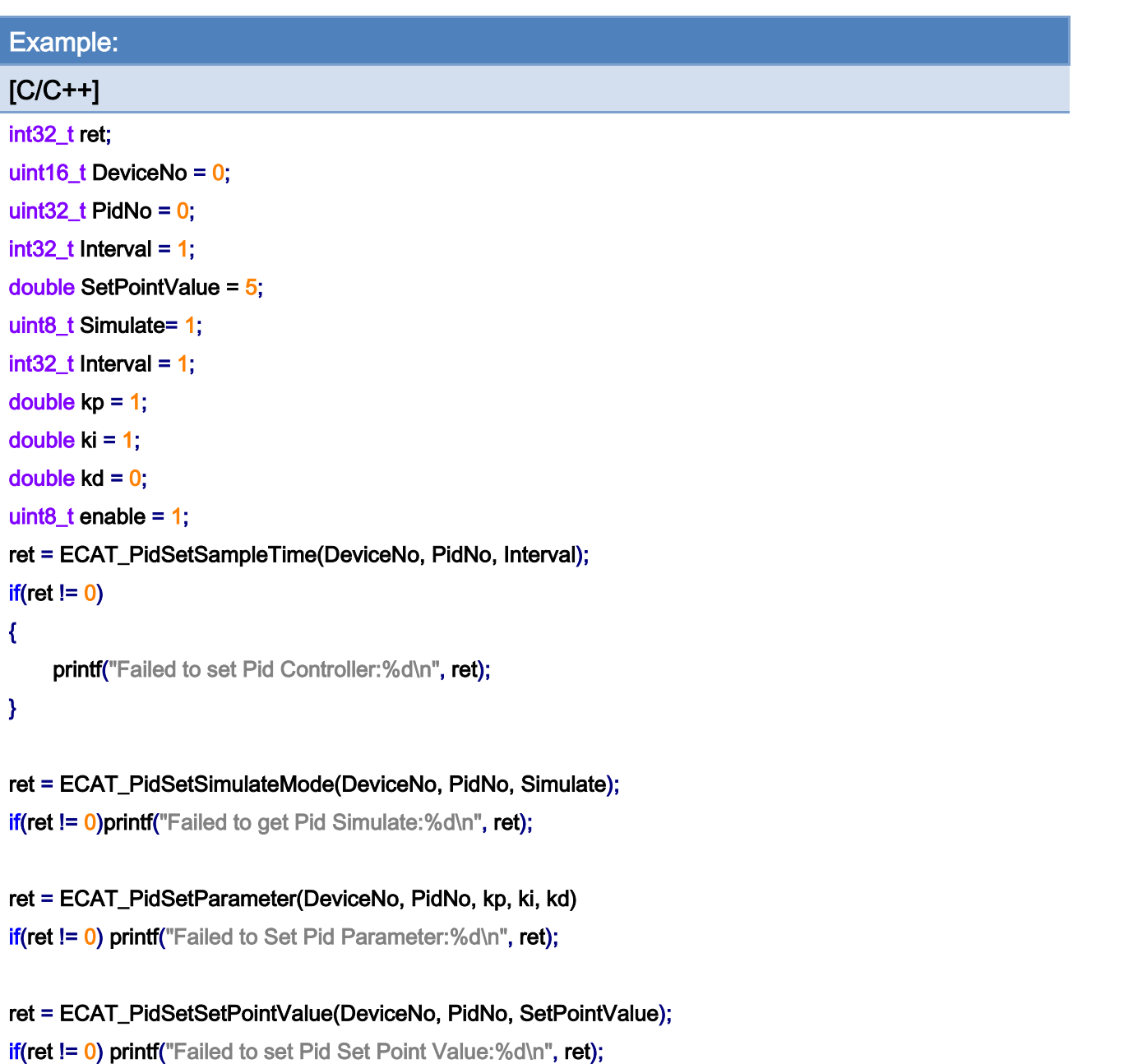

```
ret = ECAT_PidSetStatus(DeviceNo, PidNo, enable);
```
if(ret != 0) printf("Failed to Set Pid Status:%d\n", ret);

Copyright © 2018 ICP DAS CO., Ltd. All Rights Reserved. 4.1 (1996 -

## 7.9.6. ECAT\_PidGetStatus

## Description:

Get the controller status. It can be enabled or disabled.

## Syntax:

int32\_t ECAT\_PidGetStatus(uint16\_t DeviceNo, uint32\_t PidNo, uint8\_t \*status)

### Parameters:

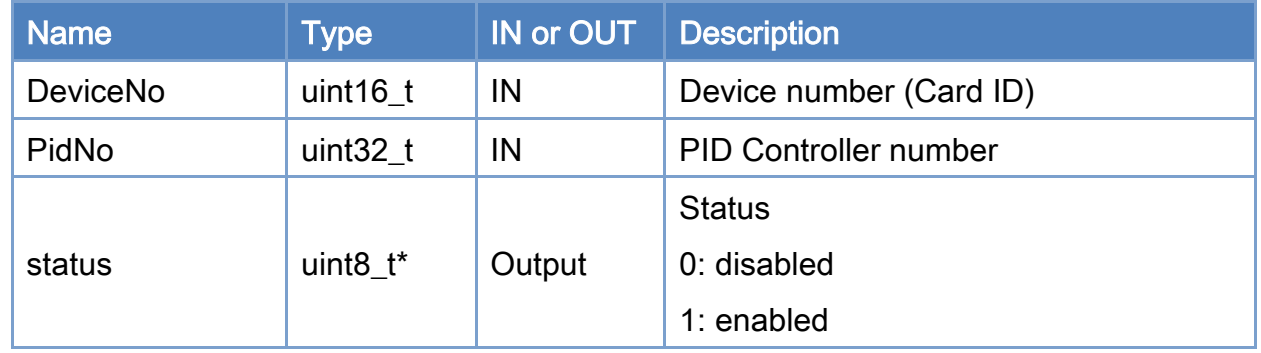

### Return:

0: Success.

Others: Refer to Appendix ["Error Codes"](#page-1058-0).

Copyright © 2018 ICP DAS CO., Ltd. All Rights Reserved. 4.1. 1957 -

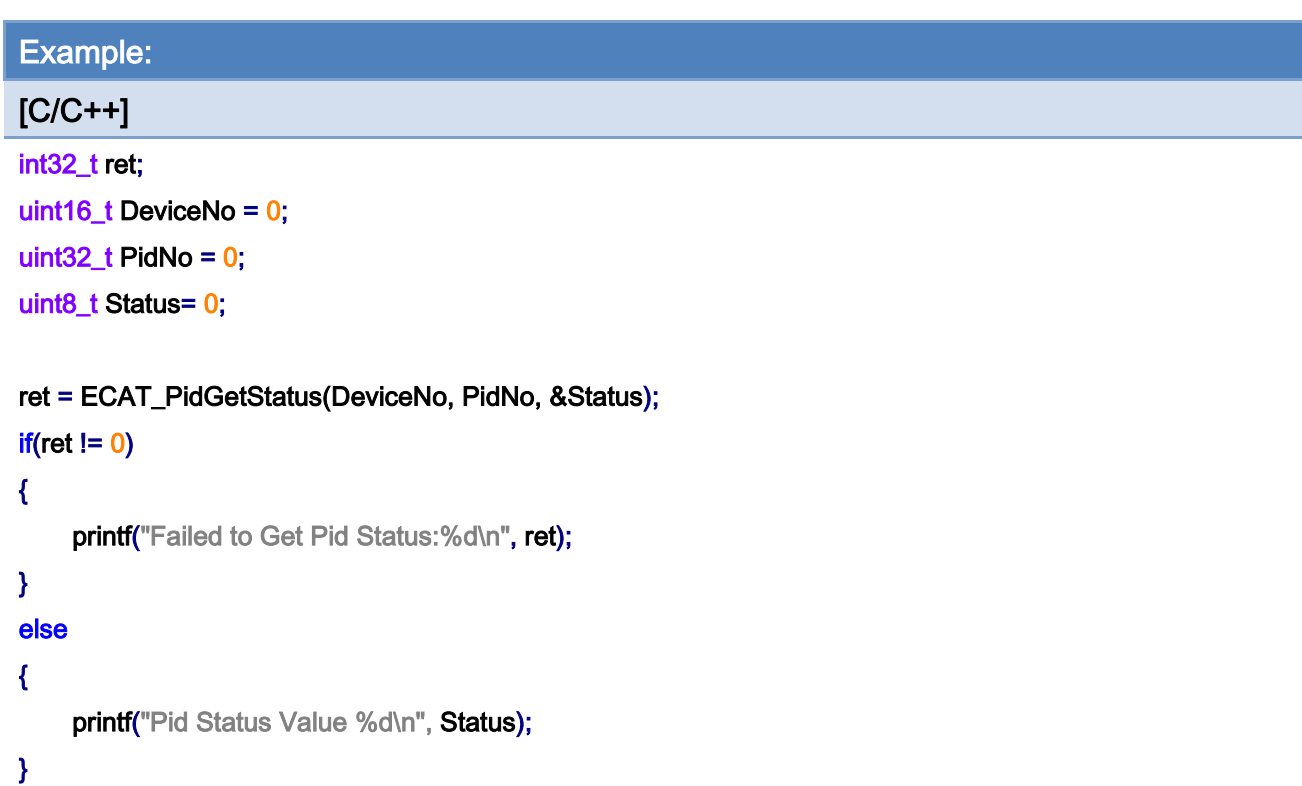

Copyright © 2018 ICP DAS CO., Ltd. All Rights Reserved. - 958 -

## 7.9.7. ECAT\_PidSetStatus

### Description:

Set PID Controller Status.

Note: Changing the status from Enabled to Disabled will not clear the output of the control output module. Users can set control output to whatever they like by using function [ECAT\\_SetSlaveRxPdoData](#page-206-0) if PID Controller Status is disabled. However, if the status is changed from Disabled to Enabled, it will set the output of the control output module to 0; then the controller start to work.

### Syntax:

int32\_t ECAT\_PidSetStatus(uint16\_t DeviceNo, uint32\_t PidNo, uint8\_t status)

### Parameters:

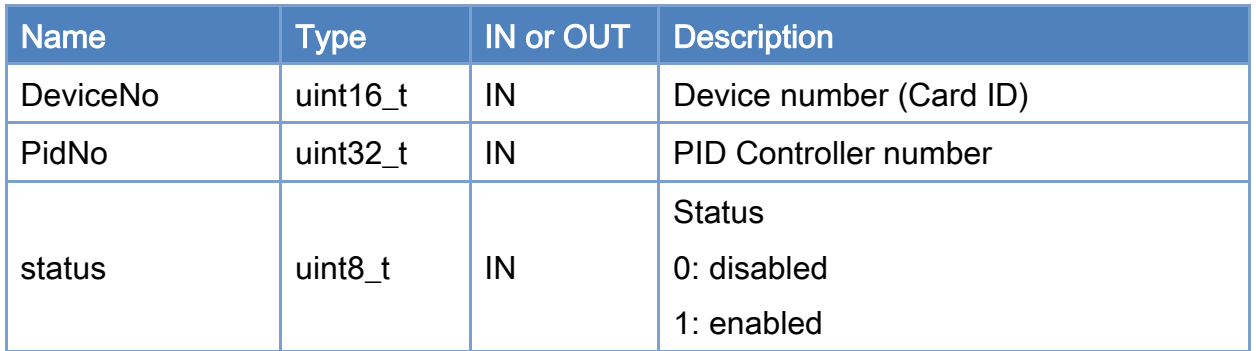

### Return:

0: Success.

Others: Refer to Appendix ["Error Codes"](#page-1058-0).

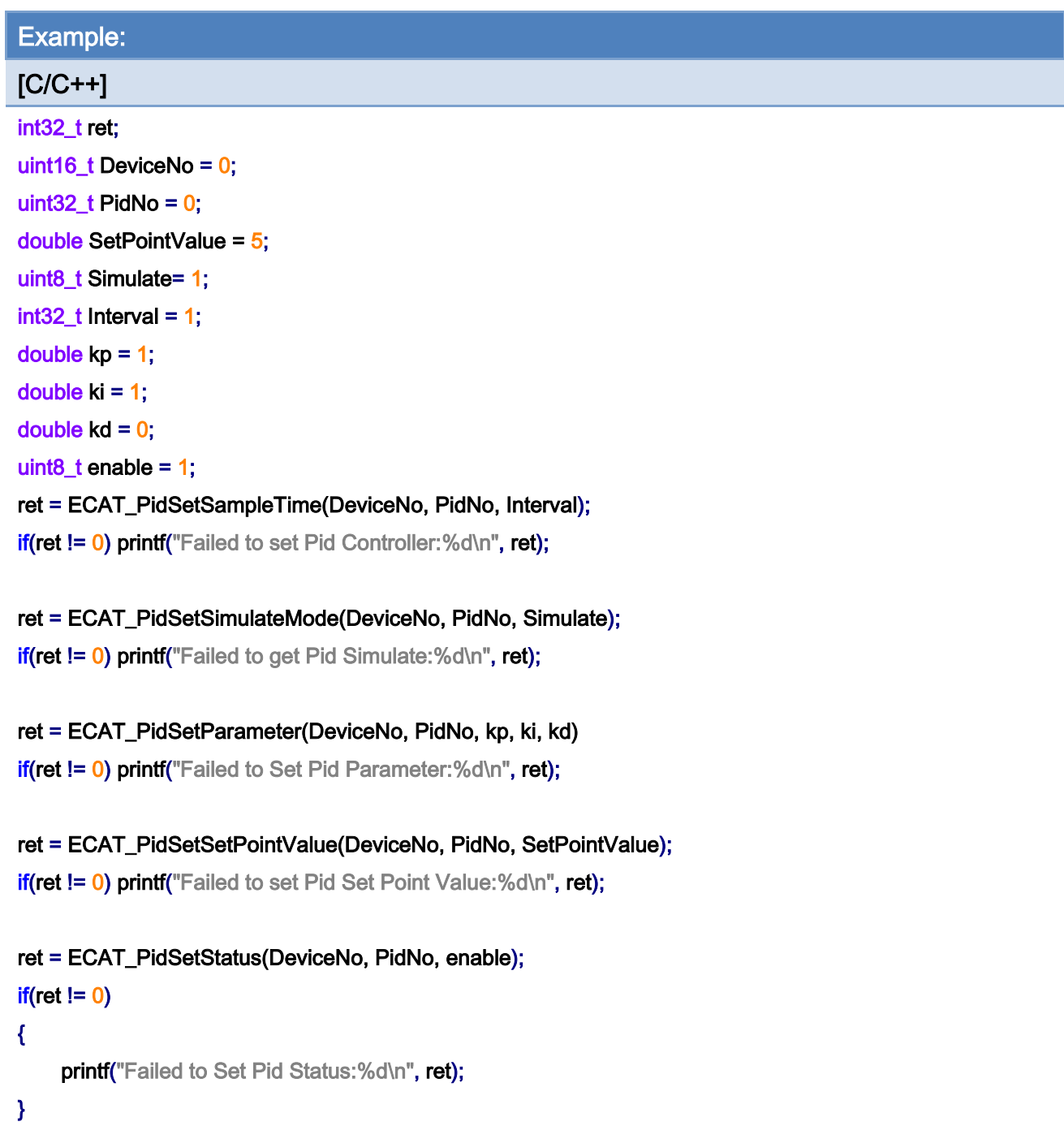

Copyright © 2018 ICP DAS CO., Ltd. All Rights Reserved. - 960 -

## 7.9.8. ECAT\_PidGetSimulateMode

## Description:

Get simulation status. Use it to know whether the system is set for simulation or not.

## Syntax:

int32\_t ECAT\_PidGetSimulateMode(uint16\_t DeviceNo, uint32\_t PidNo, uint8\_t \*status)

### Parameters:

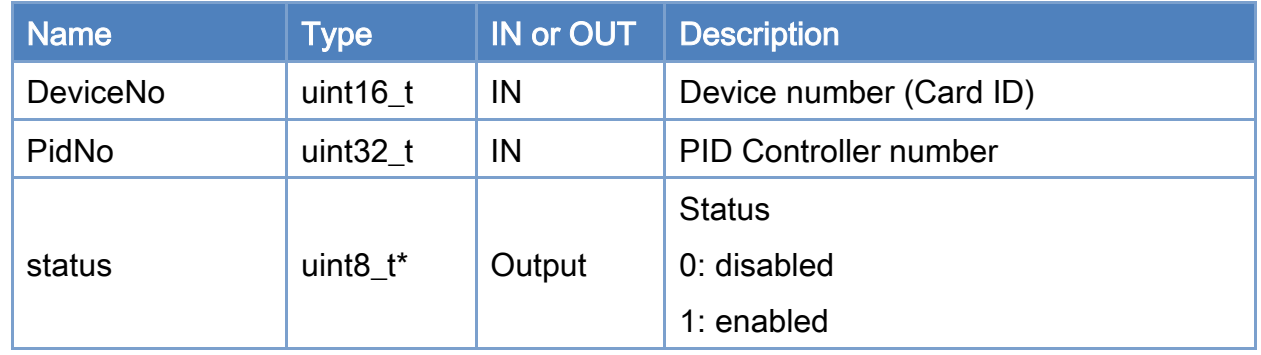

#### Return:

0: Success.

Others: Refer to Appendix ["Error Codes"](#page-1058-0).

Copyright © 2018 ICP DAS CO., Ltd. All Rights Reserved. 4.1. 4. 961 -

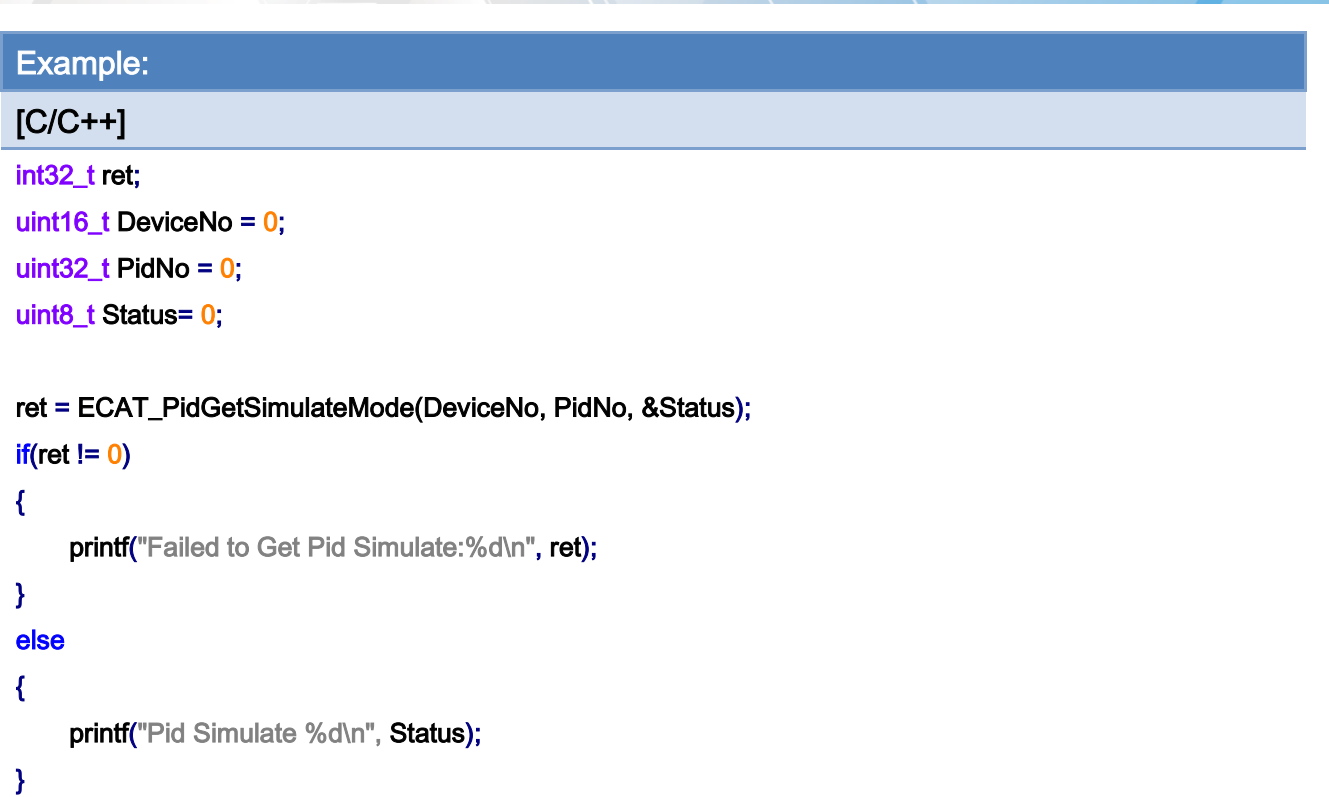

Copyright © 2018 ICP DAS CO., Ltd. All Rights Reserved. - 962 -

## 7.9.9. ECAT\_PidSetSimulateMode

### Description:

Set simulation status. Use it to set whether the system is set for simulation or not.

Note: Changing the status from Disable to Enable simulation will clear the output of the control output module which is used for this PID controller. Users can set control output value by using function *[ECAT\\_SetSlaveRxPdoData](#page-206-0)* if simulation is disabled.

### Syntax:

int32\_t ECAT\_PidSetSimulateMode(uint16\_t DeviceNo, uint32\_t PidNo, uint8\_t status)

### Parameters:

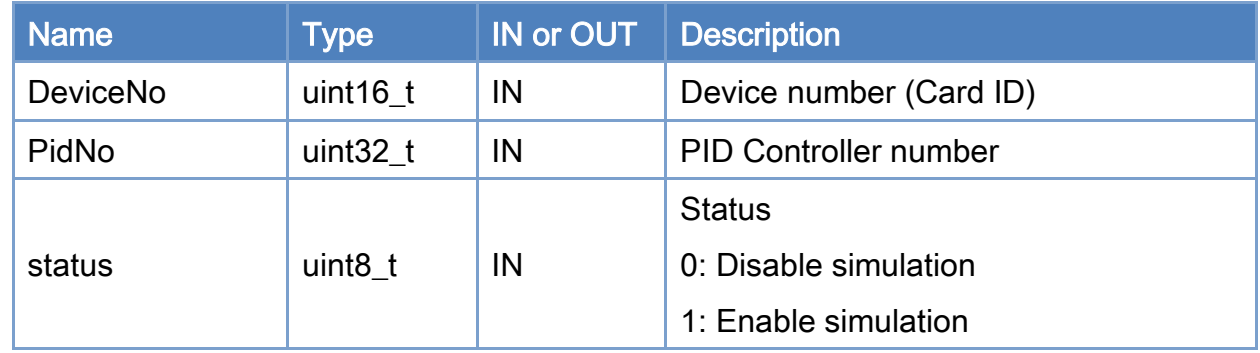

### Return:

0: Success.

Others: Refer to Appendix ["Error Codes"](#page-1058-0).

Copyright © 2018 ICP DAS CO., Ltd. All Rights Reserved. 4.1. 1963 -

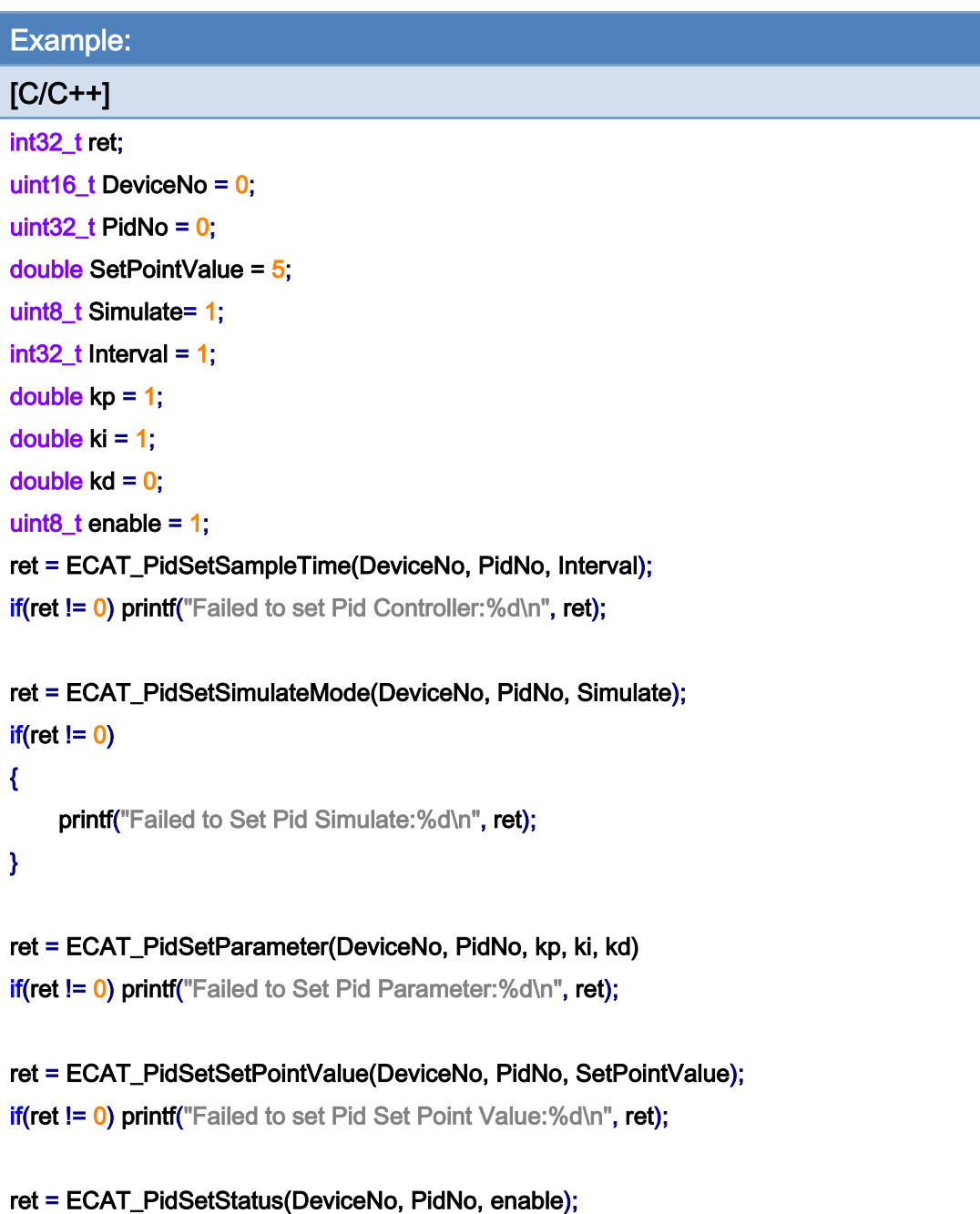

if(ret != 0) printf("Failed to Set Pid Status:%d\n", ret);

Copyright © 2018 ICP DAS CO., Ltd. All Rights Reserved. - 964 -

## 7.9.10. ECAT\_PidGetParameter

## Description:

Get the control parameters of a PID Controller.

## Syntax:

int32\_t ECAT\_PidGetParameter(uint16\_t DeviceNo, uint32\_t PidNo, double \*kp, double \*ki, double \*kd)

### Parameters:

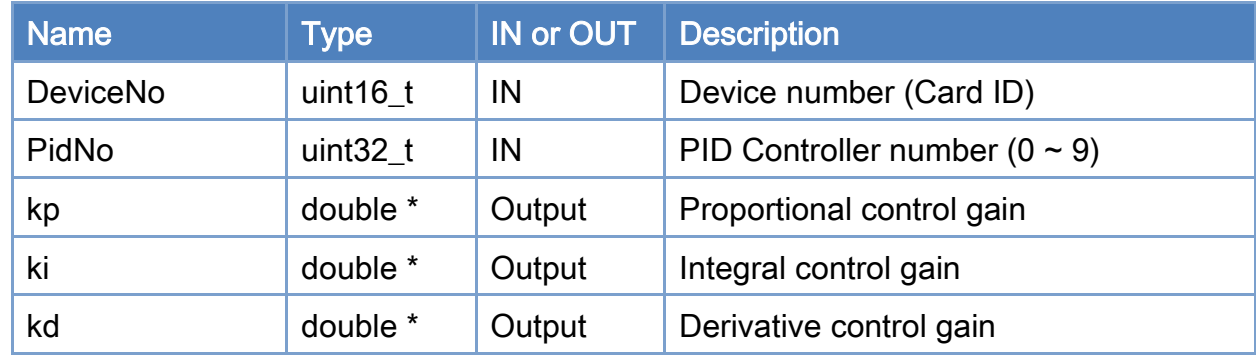

### Return:

0: Success.

Others: Refer to Appendix ["Error Codes"](#page-1058-0).

Copyright © 2018 ICP DAS CO., Ltd. All Rights Reserved. 4.1. 4.1. 965 -

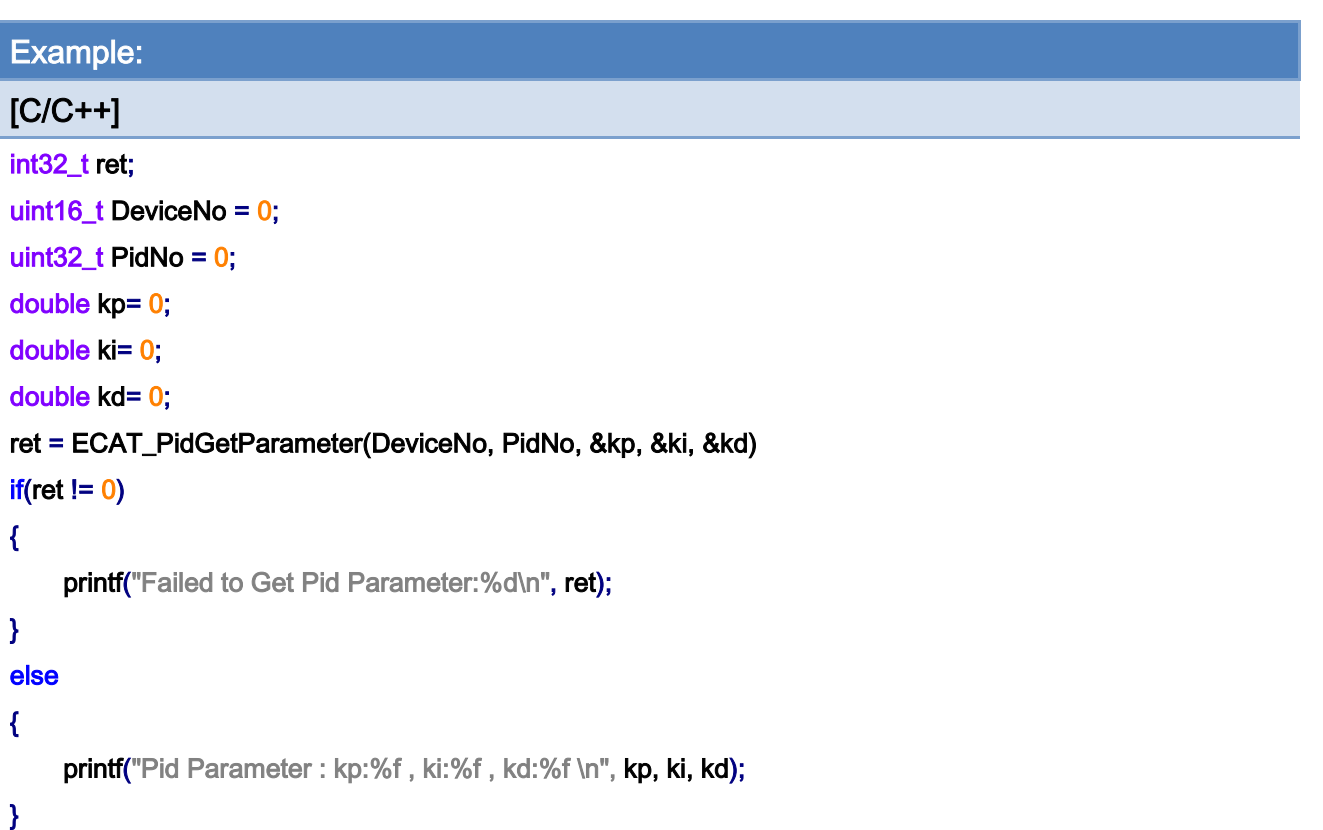

Copyright © 2018 ICP DAS CO., Ltd. All Rights Reserved. - 966 -

## 7.9.11. ECAT\_PidSetParameter

## Description:

Set the control parameters of a PID Controller.

## Syntax:

int32\_t ECAT\_PidSetParameter(uint16\_t DeviceNo, uint32\_t PidNo, double kp, double ki, double kd)

### Parameters:

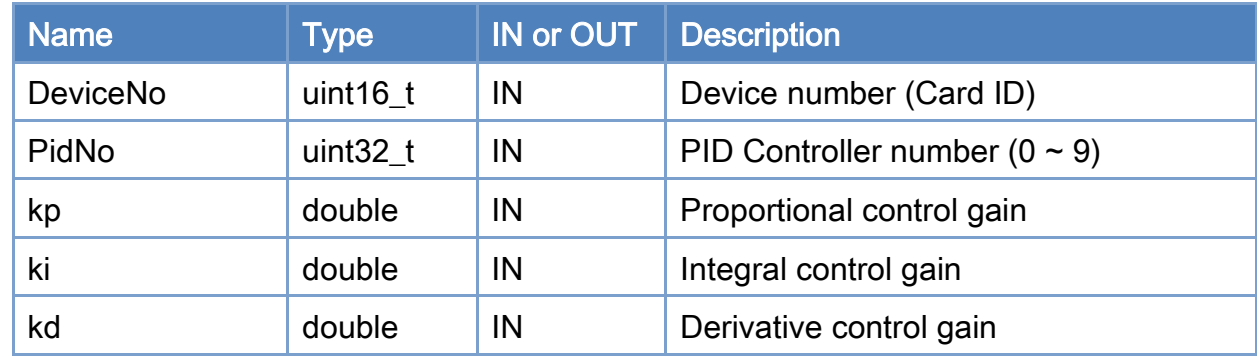

### Return:

0: Success.

Others: Refer to Appendix ["Error Codes"](#page-1058-0).

Copyright © 2018 ICP DAS CO., Ltd. All Rights Reserved. 4967 - 967 -

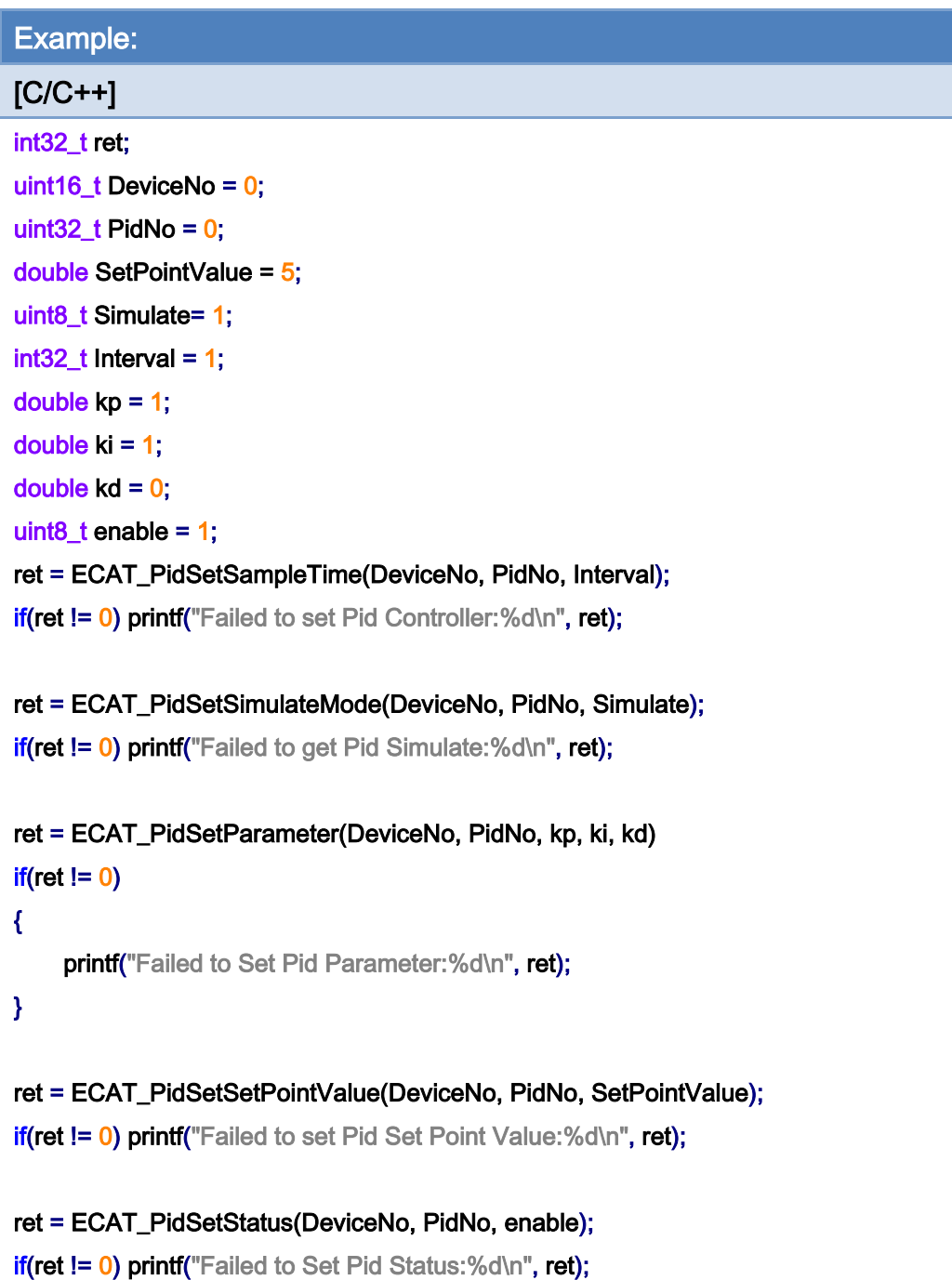

Copyright © 2018 ICP DAS CO., Ltd. All Rights Reserved. 4.1 (4968 -

## 7.9.12. ECAT\_PidGetProcessVariableModule

### Description:

A Process Variable in a PID control loop is measured by an analog input channel in a module. In order to convert an analog input value to a physical value, users need to set scaling parameters. SlaveNo, OffsetByte and Bitlength parameters are used for the assignment of the module and its analog input channel. ScaleGain and ScaleOffset paramters are used for data conversion. This function can get the settings of these parameters.

#### Syntax:

int32\_t ECAT\_PidGetProcessVariableModule(uint16\_t DeviceNo, uint32\_t PidNo, uint16\_t\* SlaveNo, uint16\_t\* OffsetByte, uint16\_t\* Bitlength, double\* ScaleGain, double\* ScaleOffset)

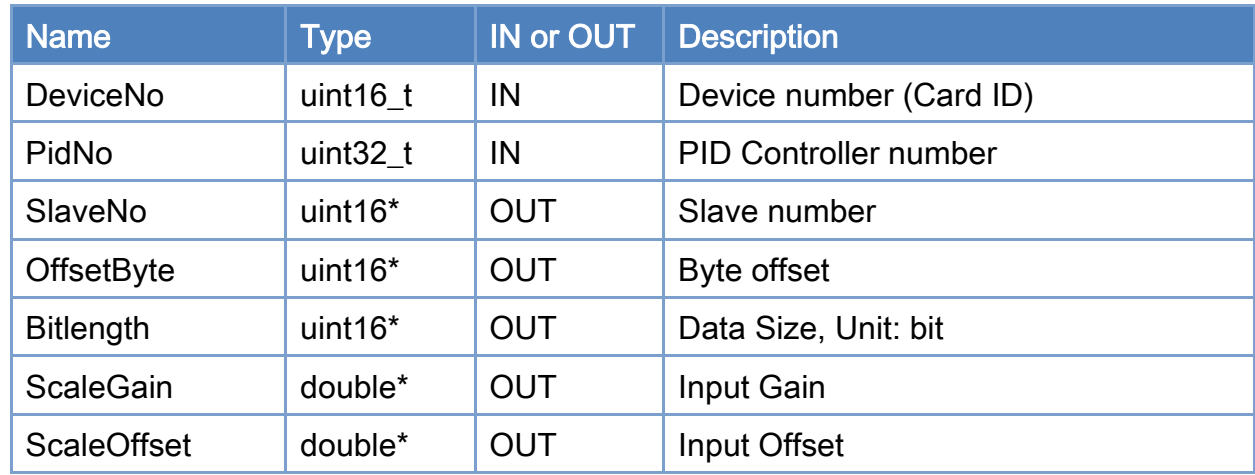

## Parameters:

#### Return:

0: Success.

Others: Refer to Appendix ["Error Codes"](#page-1058-0).

Copyright © 2018 ICP DAS CO., Ltd. All Rights Reserved. 4.1. 1969 -

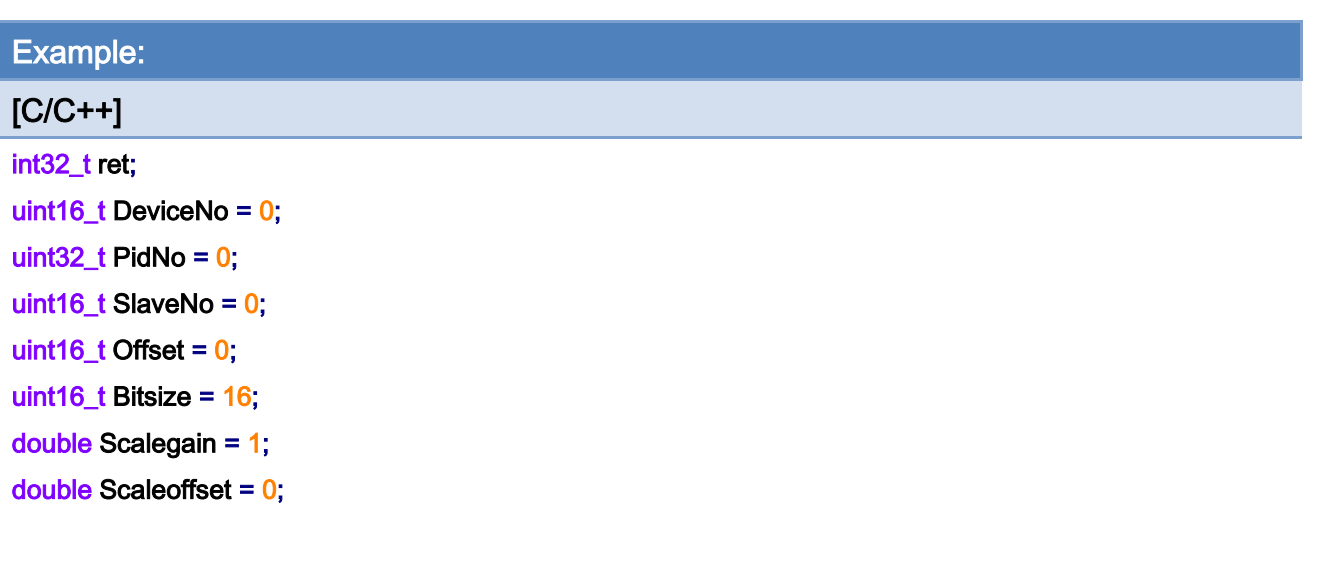

ret=ECAT\_PidGetProcessVariableModule(DeviceNo, PidNo, &SlaveNo, &Offset, &Bitsize, &Scalegain, &Scaleoffset);

```
if(ret != 0)
```
{

printf("Failed to Get Pid Input:%d\n", ret);

}

Copyright © 2018 ICP DAS CO., Ltd. All Rights Reserved. - 970 -

## 7.9.13. ECAT\_PidSetProcessVariableModule

### Description:

A Process Variable in a PID control loop is measured by an analog input channel in a module. In order to convert an analog input value to a physical value, users need to set scaling parameters. SlaveNo, OffsetByte and Bitlength paramters are used for the assignment of the module and its analog input channel. ScaleGain and ScaleOffset paramters are used for data conversion. This function can set these settings.

#### Syntax:

int32\_t ECAT\_PidSetProcessVariableModule(uint16\_t DeviceNo, uint32\_t PidNo, uint16\_t SlaveNo, uint16\_t OffsetByte, uint16\_t Bitlength,double ScaleGain,double ScaleOffset)

#### Parameters:

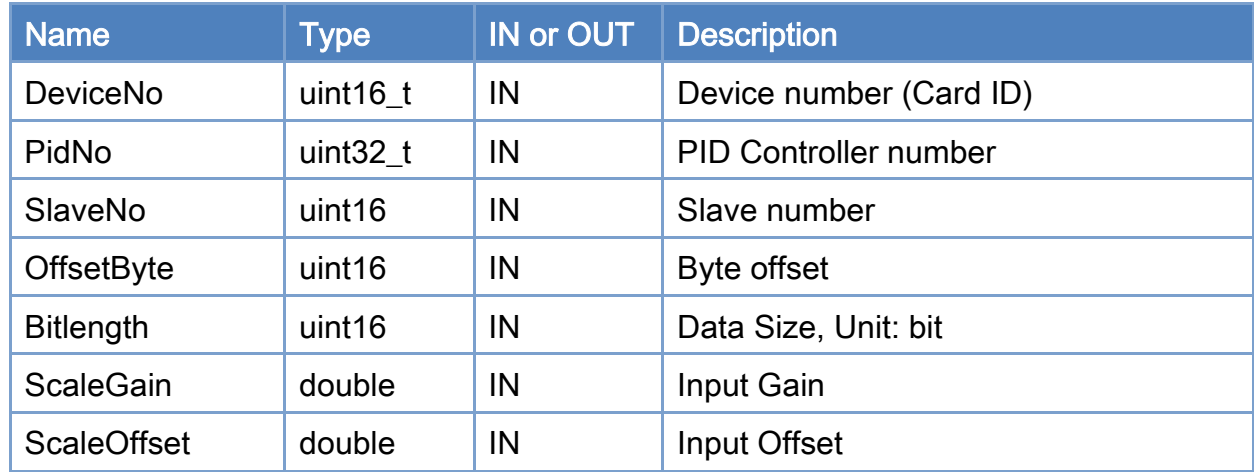

### Return:

0: Success.

Others: Refer to Appendix ["Error Codes"](#page-1058-0).

Copyright © 2018 ICP DAS CO., Ltd. All Rights Reserved. 4.1. 1971 - 971 -

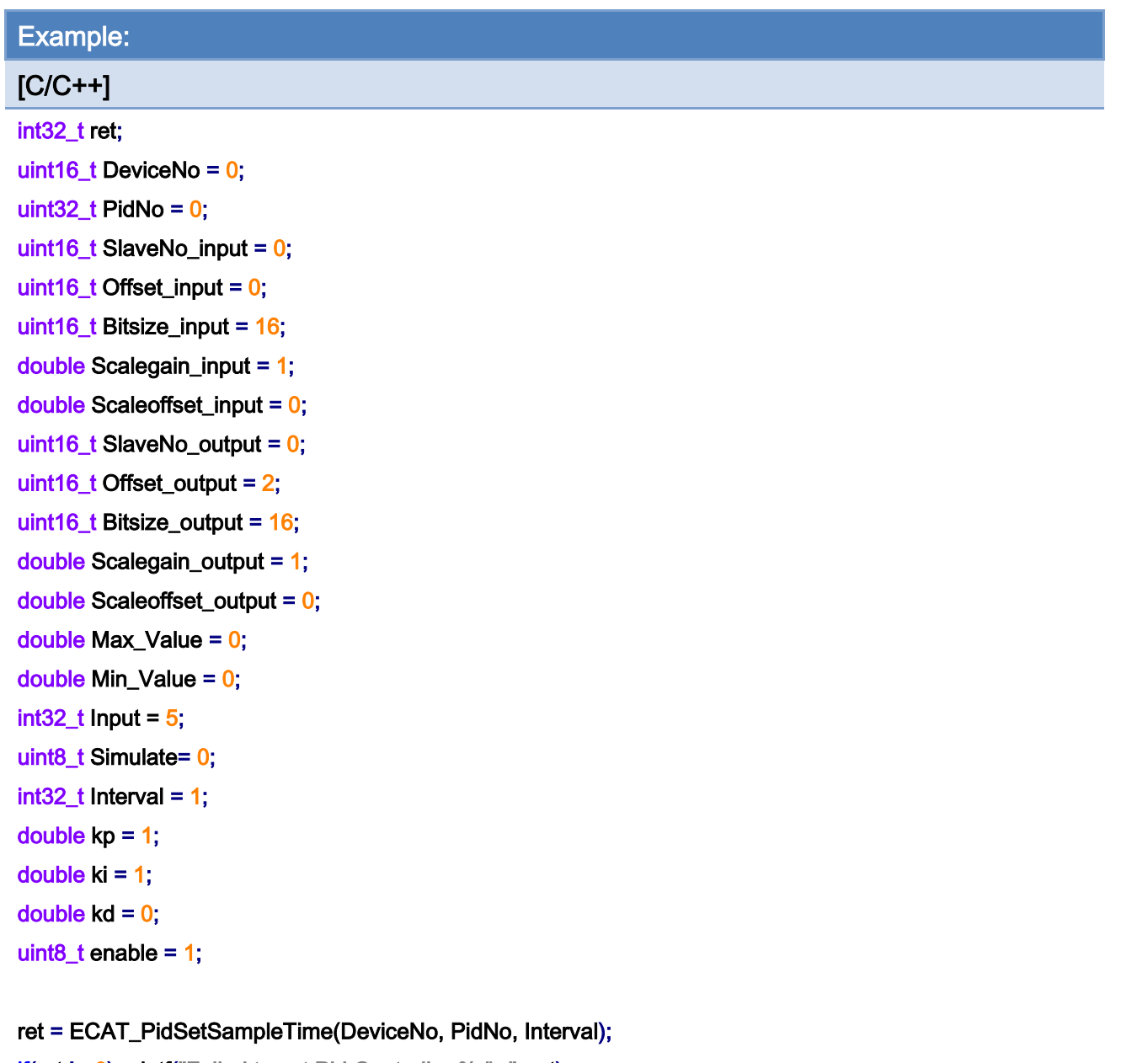

if(ret  $!= 0$ ) printf("Failed to set Pid Controller:%d\n", ret);

ret = ECAT\_PidSetSimulateMode(DeviceNo, PidNo, Simulate); if(ret != 0) printf("Failed to get Pid Simulate:%d\n", ret);

ret = ECAT\_PidSetParameter(DeviceNo, PidNo, kp, ki, kd) if(ret != 0) printf("Failed to Set Pid Parameter:%d\n", ret);

ret=ECAT\_PidSetProcessVariableModule(DeviceNo, PidNo, SlaveNo\_input, Offset\_input, Bitsize\_input, Scalegain\_input, Scaleoffset\_input);

 $if(ret != 0)$ 

Copyright © 2018 ICP DAS CO., Ltd. All Rights Reserved. 4.1. 1972 -
#### {

printf("Failed to Set Pid Input:%d\n", ret);

## }

ret= ECAT\_PidSetControlOutputModule(DeviceNo, PidNo, SlaveNo\_output, Offset\_output, Bitsize\_output, Scalegain\_output, Scaleoffset\_output, Max\_Value, Min\_Value);

if(ret != 0) printf("Failed to Set Pid Output:%d\n", ret);

ret = ECAT\_PidSetStatus(DeviceNo, PidNo, enable); if(ret != 0)printf("Failed to Set Pid Status:%d\n", ret);

## 7.9.14. ECAT\_PidGetControlOutputModule

### Description:

A Control Output in a PID control loop is sent to an analog output channel in an AO module. In order to convert a physical value to an analog output value, users need to set scaling parameters. SlaveNo, OffsetByte and Bitlength parameters are used for assignment of the module and its analog output channel. ScaleGain and ScaleOffset parameters are used for data conversion. Output\_Max\_Value and Output\_Min\_Value parameters are used to limit the control output value. This function can get these settings.

#### Syntax:

int32\_t ECAT\_PidGetControlOutputModule(uint16\_t DeviceNo, uint32\_t PidNo, uint16\_t\* SlaveNo, uint16\_t\* OffsetByte, uint16\_t\* Bitlength, double\* ScaleGain, double\* ScaleOffset, double\* Output\_Max\_Value, double\* Output\_Min\_Value)

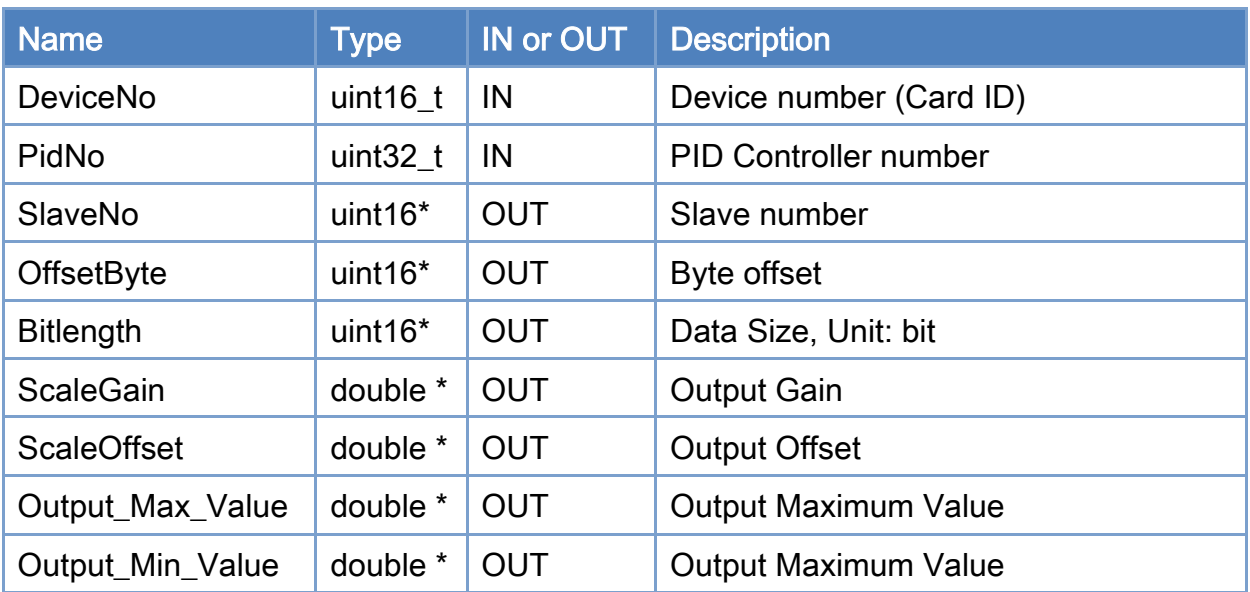

## Parameters:

#### Return:

0: Success.

Others: Refer to Appendix ["Error Codes"](#page-1058-0).

Example:

Copyright © 2018 ICP DAS CO., Ltd. All Rights Reserved. 4.1. 1974 - 974 -

## $[**C/C++**]$

```
int32_t ret; 
uint16_t DeviceNo = 0; 
uint32_t PidNo = 0;
uint16_t SlaveNo = 0;
uint16_t Offset = 0;
uint16_t Bitsize = 16; 
double Scalegain = 1; 
double Scaleoffset = 0;
double Max_Value = 0; 
double Min_Value = 0;
```
ret=ECAT\_PidGetControlOutputModule(DeviceNo, PidNo, &SlaveNo, &Offset, &Bitsize, &Scalegain, &Scaleoffset, &Max\_Value, &Min\_Value);

 $if(ret != 0)$ { printf("Failed to Get Pid Output:%d\n", ret); }

Copyright © 2018 ICP DAS CO., Ltd. All Rights Reserved. 4.1. 1975 -

## 7.9.15. ECAT\_PidSetControlOutputModule

### Description:

A Control Output in a PID control loop is sent to an analog output channel in an AO module. In order to convert a physical value to an analog output value, users need to set scaling parameters. SlaveNo, OffsetByte and Bitlength parameters are used for assignment of the module and its analog output channel. ScaleGain and ScaleOffset parameters are used for data conversion. Output Max Value and Output Min Value parameters are used to limit the control output value. This function can set these settings.

#### Syntax:

int32\_t ECAT\_PidSetControlOutputModule(uint16\_t DeviceNo, uint32\_t PidNo, uint16\_t SlaveNo, uint16\_t OffsetByte, uint16\_t Bitlength, double ScaleGain, double ScaleOffset, double Output\_Max\_Value, double Output\_Min\_Value)

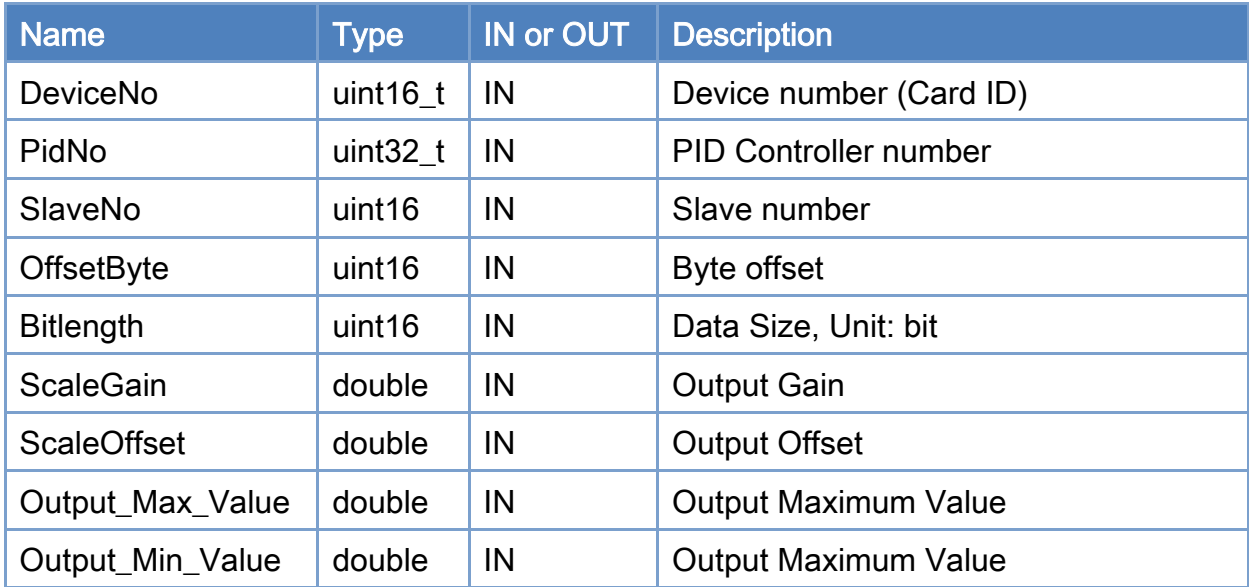

## Parameters:

#### Return:

0: Success.

Others: Refer to Appendix ["Error Codes"](#page-1058-0).

Copyright © 2018 ICP DAS CO., Ltd. All Rights Reserved. 4.1. 1976 -

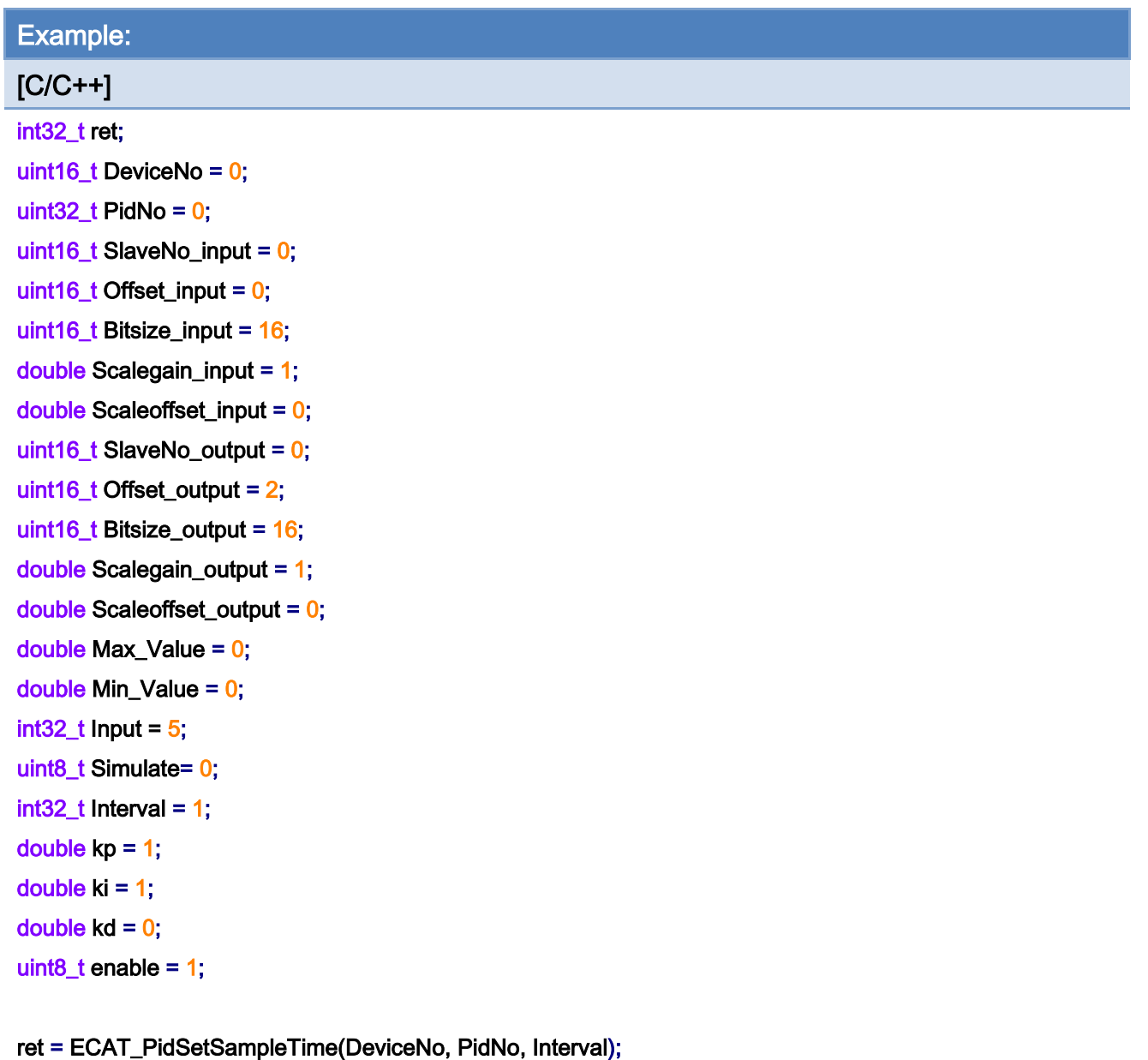

if(ret != 0) printf("Failed to set Pid Controller:%d\n", ret);

ret = ECAT\_PidSetSimulateMode(DeviceNo, PidNo, Simulate); if(ret != 0) printf("Failed to get Pid Simulate:%d\n", ret);

ret = ECAT\_PidSetParameter(DeviceNo, PidNo, kp, ki, kd) if(ret != 0) printf("Failed to Set Pid Parameter:%d\n", ret);

ret=ECAT\_PidSetProcessVariableModule(DeviceNo, PidNo, SlaveNo\_input, Offset\_input, Bitsize\_input, Scalegain\_input, Scaleoffset\_input);

if(ret != 0) printf("Failed to Set Pid Input:%d\n", ret);

Copyright © 2018 ICP DAS CO., Ltd. All Rights Reserved. 4.1. 1977 -

ret=ECAT\_PidSetControlOutputModule(DeviceNo, PidNo, SlaveNo\_output, Offset\_output, Bitsize\_output, Scalegain\_output, Scaleoffset\_output, Max\_Value, Min\_Value);  $if(ret != 0)$ 

```
printf("Failed to Set Pid Output:%d\n", ret);
```
}

{

```
ret = ECAT_ PidSetStatus(DeviceNo, PidNo, enable);
```
if(ret != 0) printf("Failed to Set Pid Status:%d\n", ret);

Copyright © 2018 ICP DAS CO., Ltd. All Rights Reserved. 4.1. 4.1. 978 -

# 7.9.16. ECAT\_PidGetControlOutputValue

## Description:

Get Control Output Value in a PID control loop.

## Syntax:

int32\_t ECAT\_PidGetControlOutputValue(uint16\_t DeviceNo, uint32\_t PidNo, double\* Output)

### Parameters:

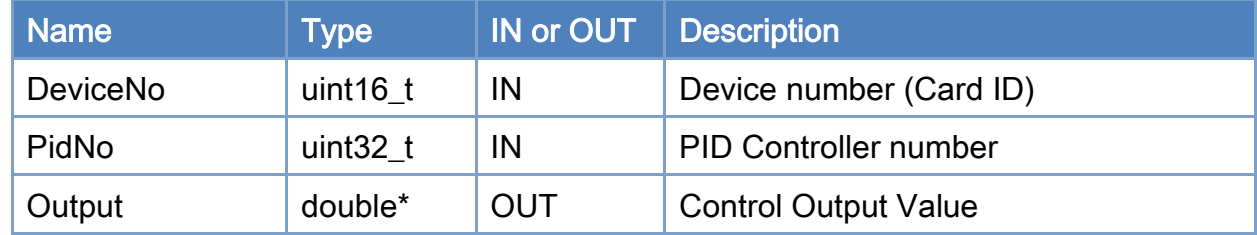

#### Return:

0: Success.

Others: Refer to Appendix ["Error Codes"](#page-1058-0).

Copyright © 2018 ICP DAS CO., Ltd. All Rights Reserved. 4.1. 1979 -

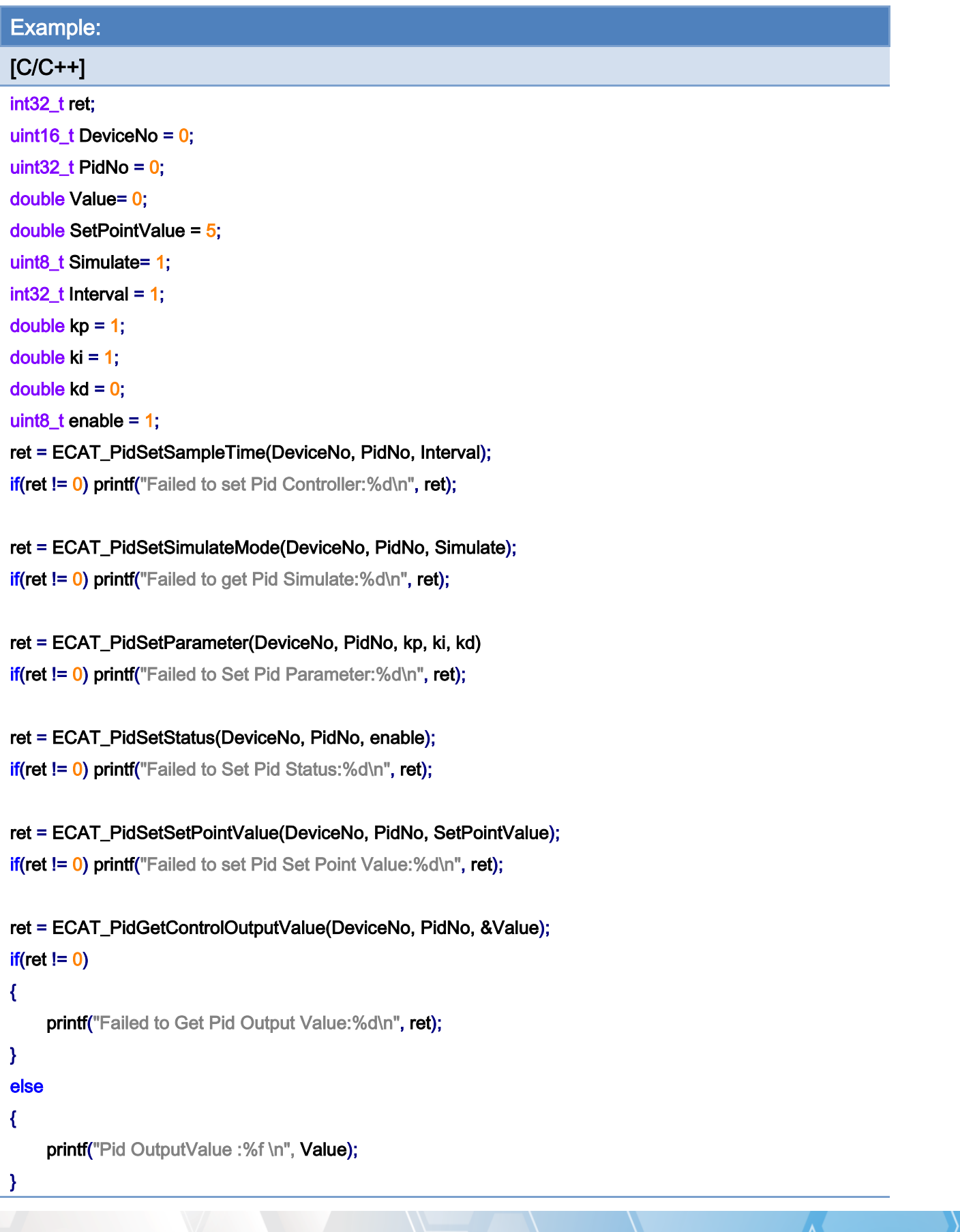

Copyright © 2018 ICP DAS CO., Ltd. All Rights Reserved. - 980 -

Copyright © 2018 ICP DAS CO., Ltd. All Rights Reserved. - 981 -

# 7.9.17. ECAT\_PidGetSimulateFeedback

## Description:

If the simulation is enabled for a PID control loop, this function can get the Control Output Value of this loop.

## Syntax:

int32\_t ECAT\_PidGetSimulateFeedback(uint16\_t DeviceNo, uint32\_t PidNo, double\* Feedback)

#### Parameters:

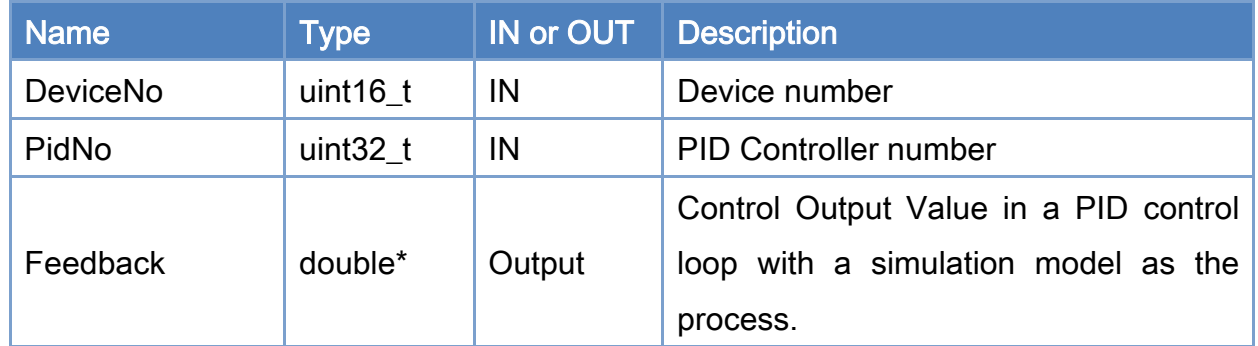

### Return:

0: Success.

Others: Refer to Appendix ["Error Codes"](#page-1058-0).

Copyright © 2018 ICP DAS CO., Ltd. All Rights Reserved. 4.1. 4. 982 -

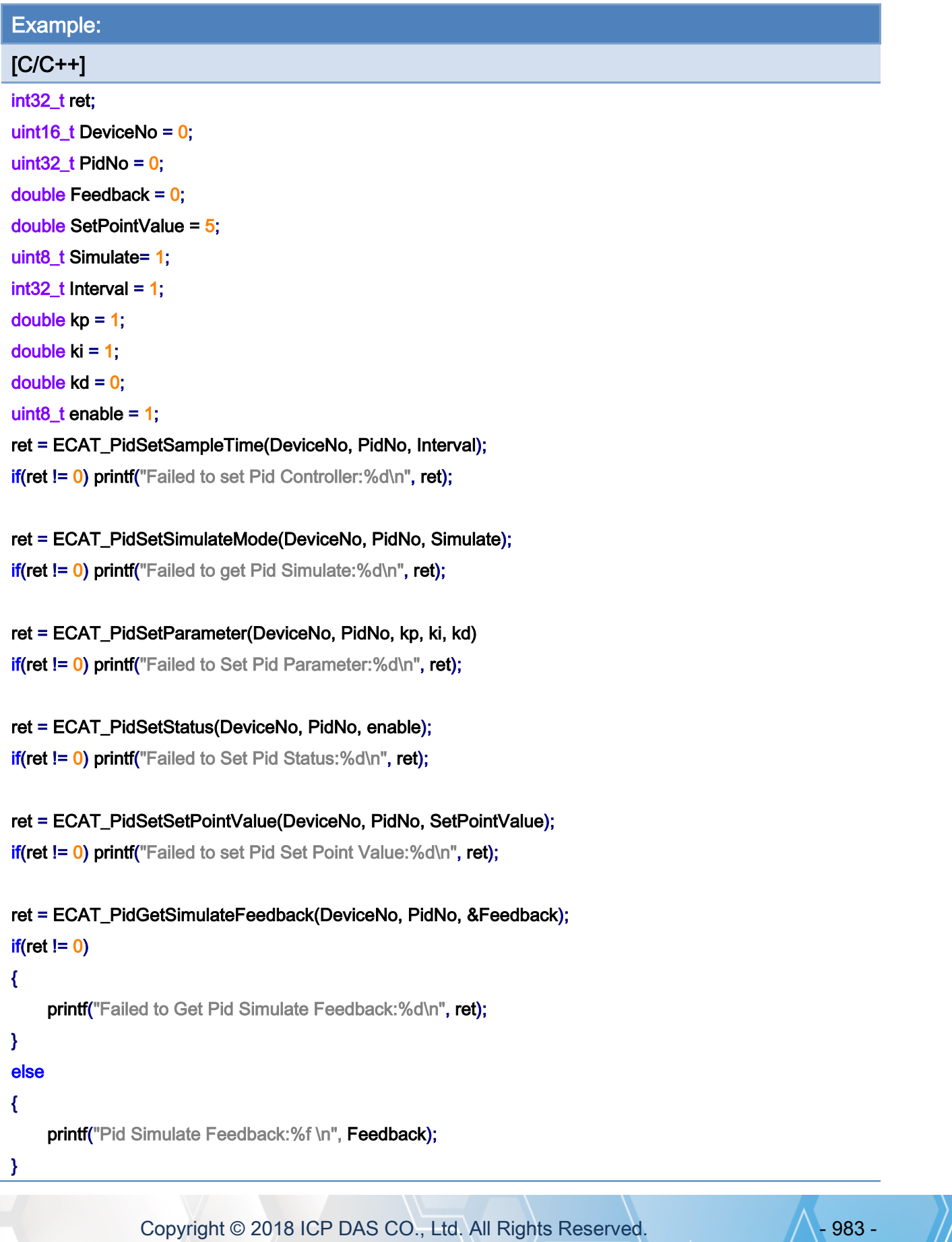

Copyright © 2018 ICP DAS CO., Ltd. All Rights Reserved. - 984 -

# 7.9.18. ECAT\_PidGet\_Sp\_Err\_Op\_Pv

## Description:

Get the Set Point Value, Error, Control Output, and Process Variable of a PID control system. Users can use this function to get these values back efficiently.

## Syntax:

int32\_t ECAT\_PidGet\_Sp\_Err\_Op\_Pv(uint16\_t DeviceNo, uint32\_t PidNo, double \*SetPointValue, double \*Error, double \*OutputValue, double \*ProcessVariable)

#### Parameters:

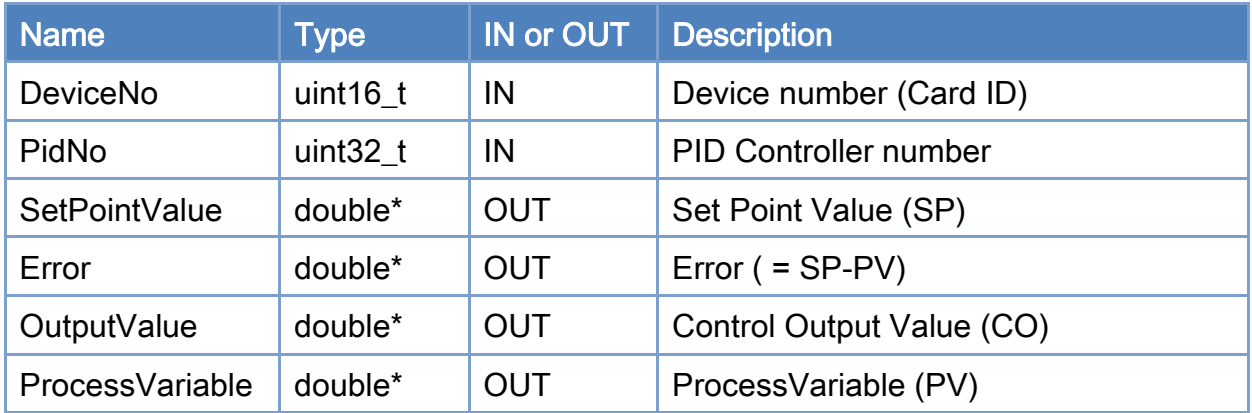

#### Return:

0: Success.

Others: Refer to Appendix ["Error Codes"](#page-1058-0).

Copyright © 2018 ICP DAS CO., Ltd. All Rights Reserved. 4.1. 1985 -

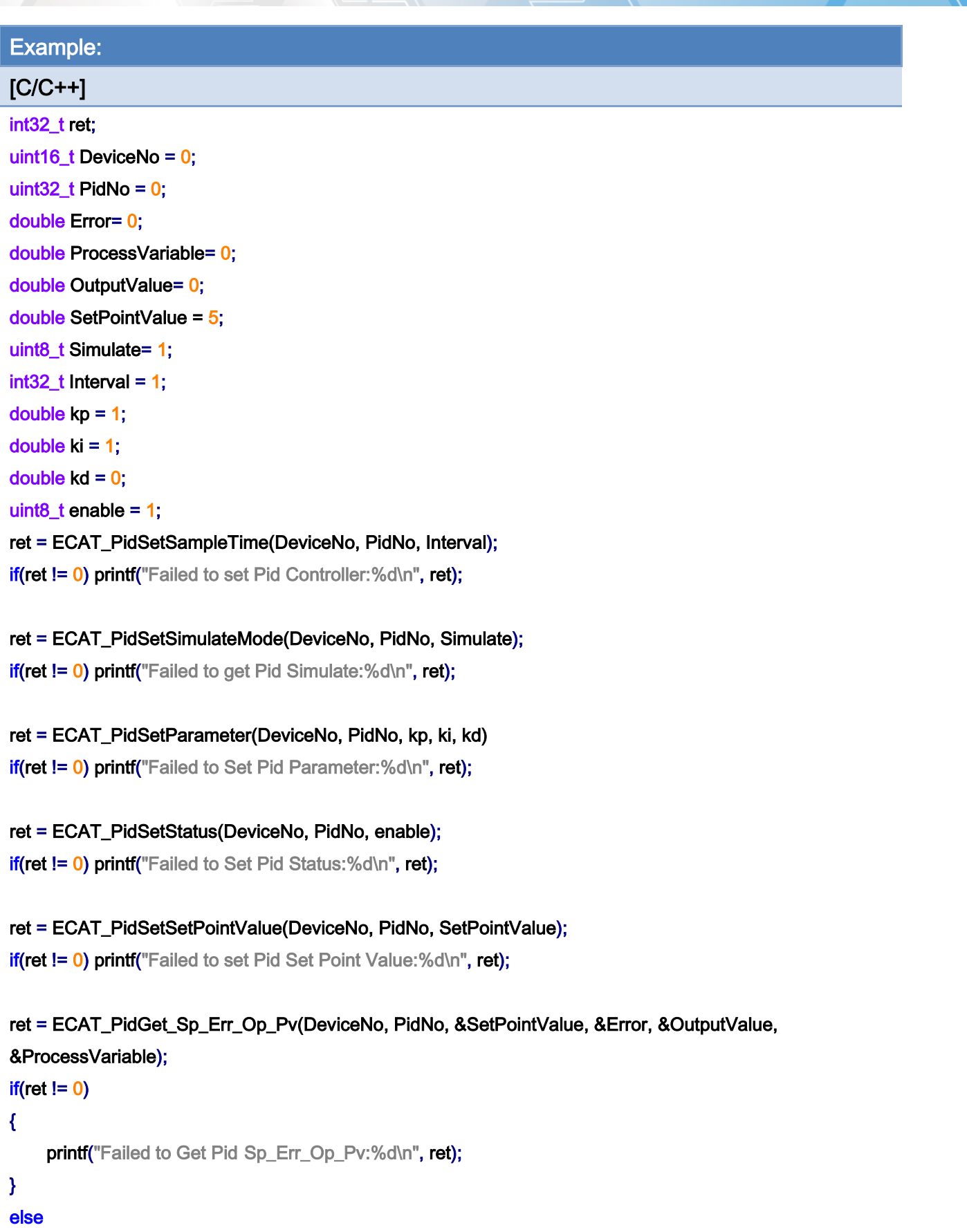

Copyright © 2018 ICP DAS CO., Ltd. All Rights Reserved. - 986 -

### {

printf("Pid Set Point Value :%f \n", Setpoint); printf("Pid Error :%f \n", Error); printf("Pid OutputValue :%f \n", OutputValue); printf("Pid ProcessVariable:%f \n", ProcessVariable);

}

Copyright © 2018 ICP DAS CO., Ltd. All Rights Reserved. - 987 -

7.10. Stewart Platform

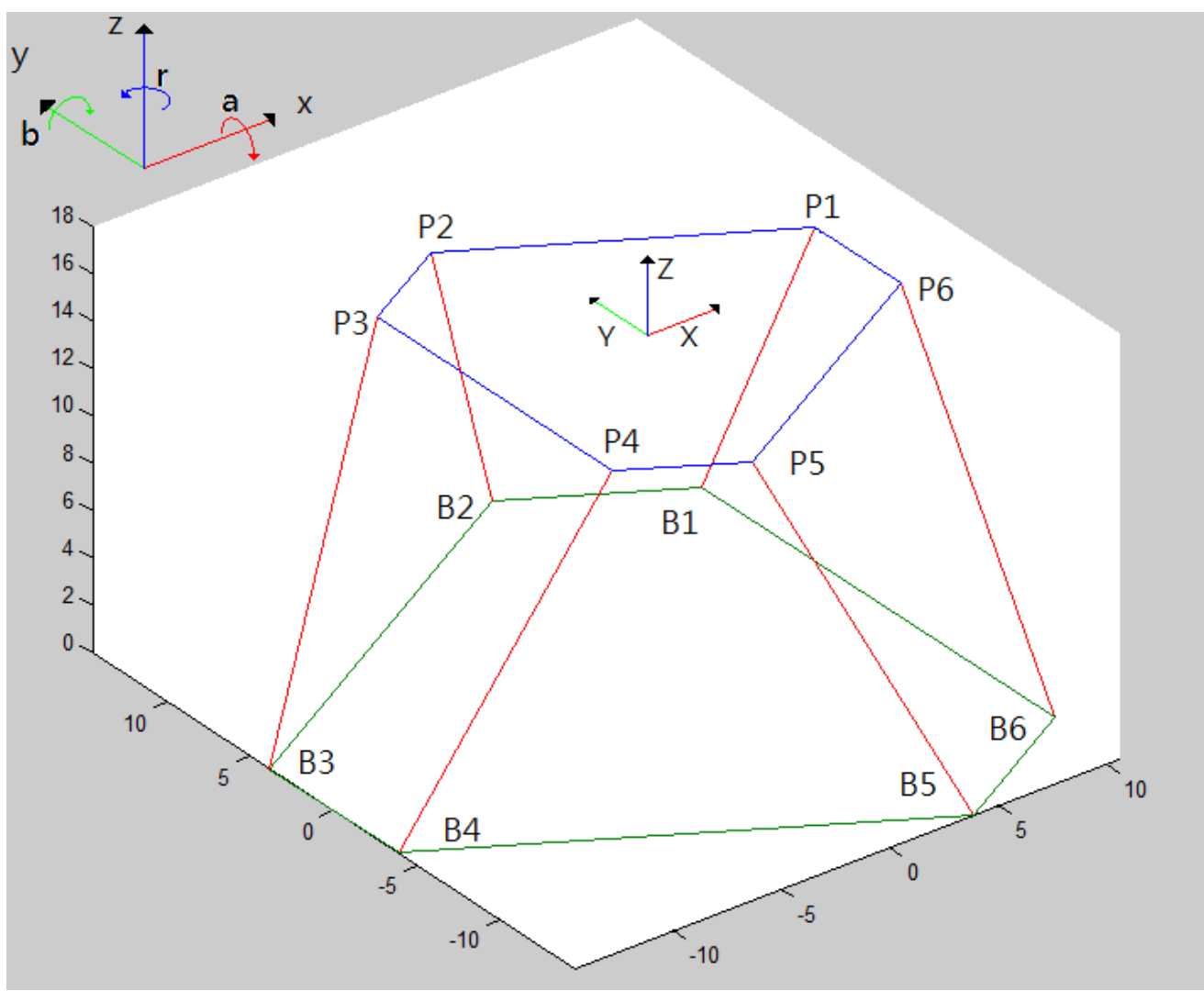

Figure 7.2

<span id="page-987-0"></span>Top platform: the plane is formed by 6 Knots,  $P1 \sim P6$ Base platform: the plane is formed by 6 Knots,  $B1 \sim B6$ 

Copyright © 2018 ICP DAS CO., Ltd. All Rights Reserved. 4.1. 4. 988 -

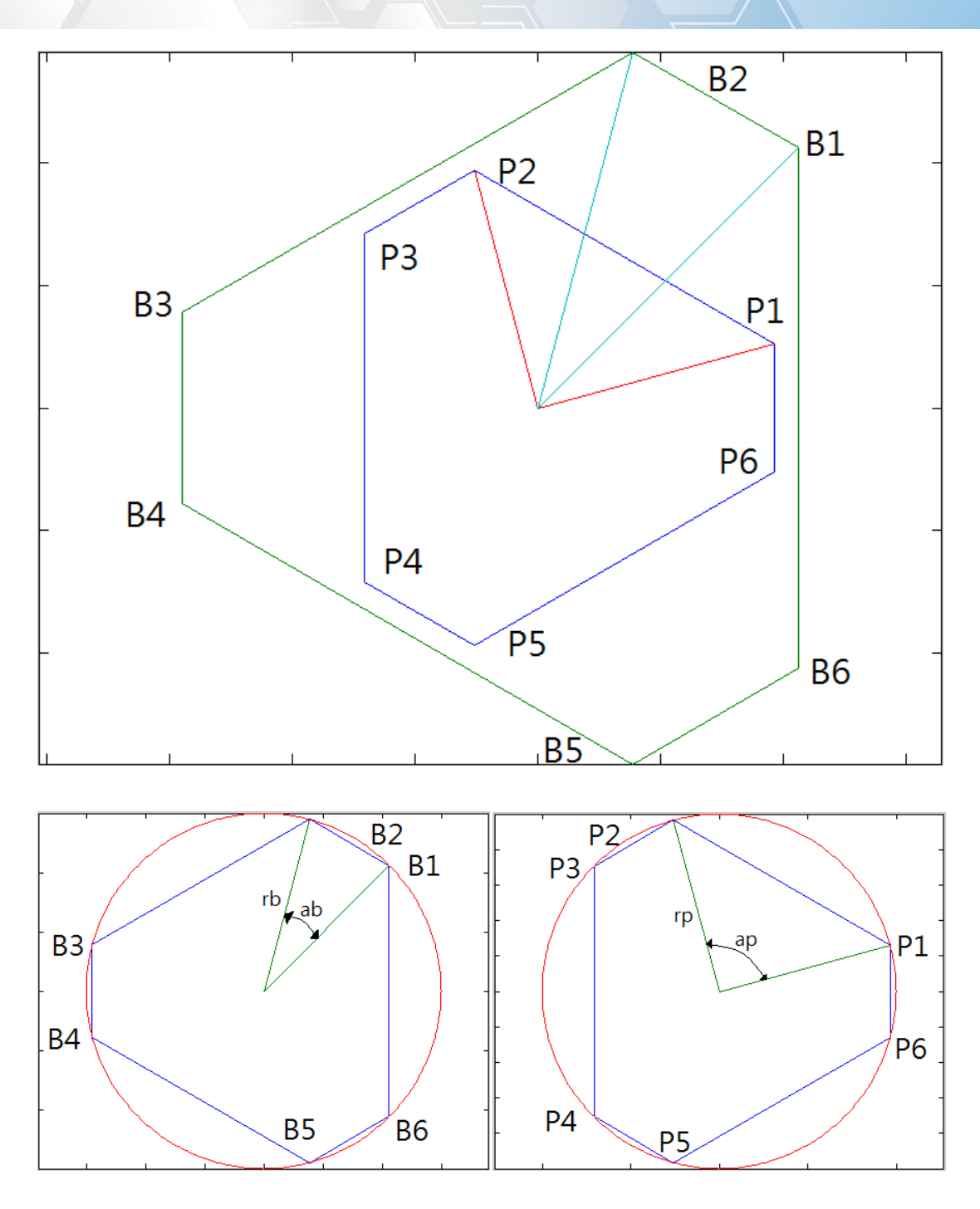

- rb: Radius of the base platform
- ab: The angle between B1, the center point of the base platform, and B2
- rp: Radius of the top platform
- ap: The angle between P1, the center point of the top platform, and P2

Copyright © 2018 ICP DAS CO., Ltd. All Rights Reserved. 4.1. 1989 -

## 7.10.1. ECAT\_McSetStewartPlatform\_M1

## Description:

Set geometric parameters for a Stewart platform (method 1).

## Syntax:

int32\_t ECAT\_McSetStewartPlatform\_M1(uint16\_t DeviceNo, double radiusB, double angleB, double radiusP, double angleP, double RodLength, double Max\_RodLength)

#### Parameters:

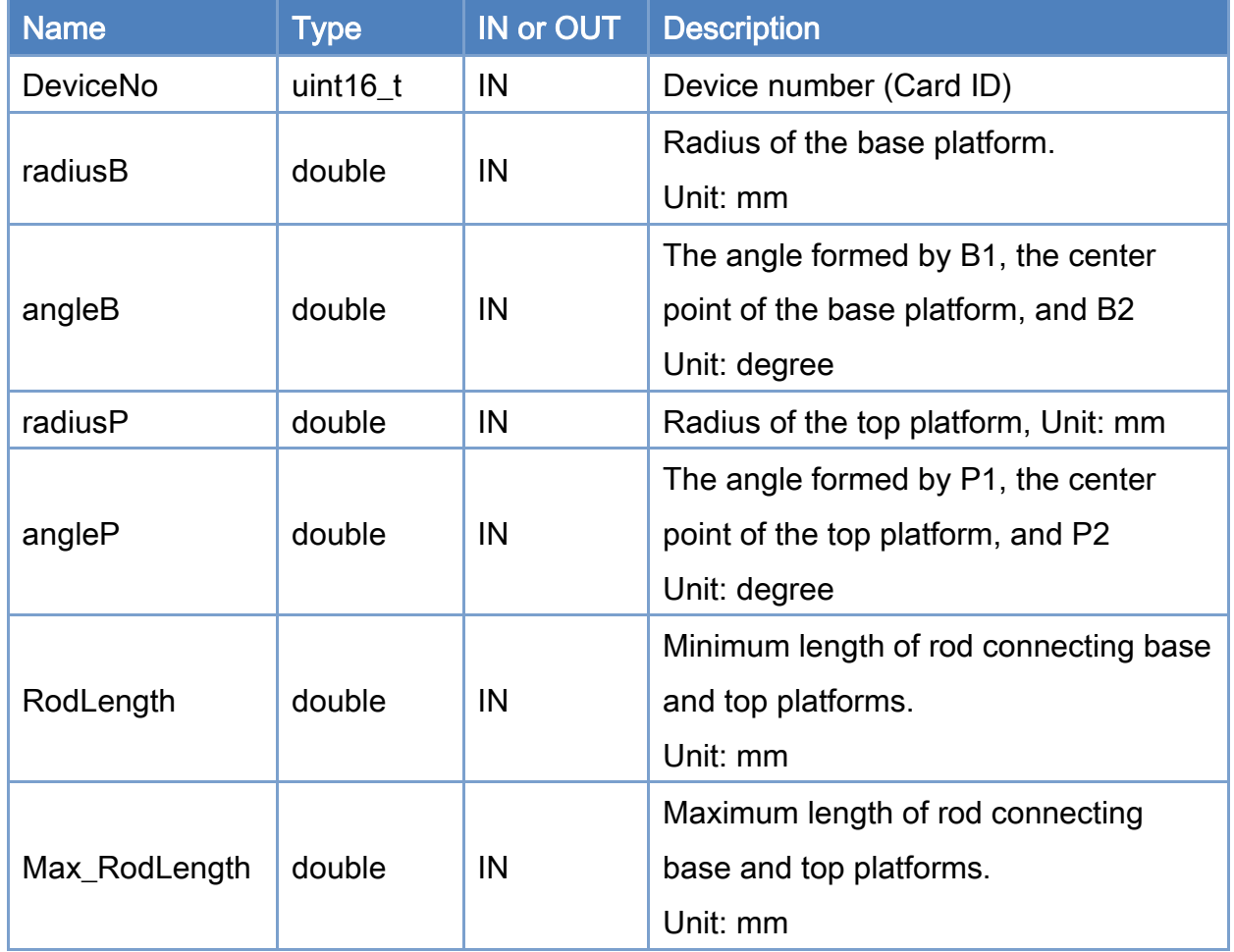

#### Return:

0: Success.

Others: Refer to Appendix ["Error Codes"](#page-1058-0).

Copyright © 2018 ICP DAS CO., Ltd. All Rights Reserved. 4.1. 1990 -

Copyright © 2018 ICP DAS CO., Ltd. All Rights Reserved. - 991 -

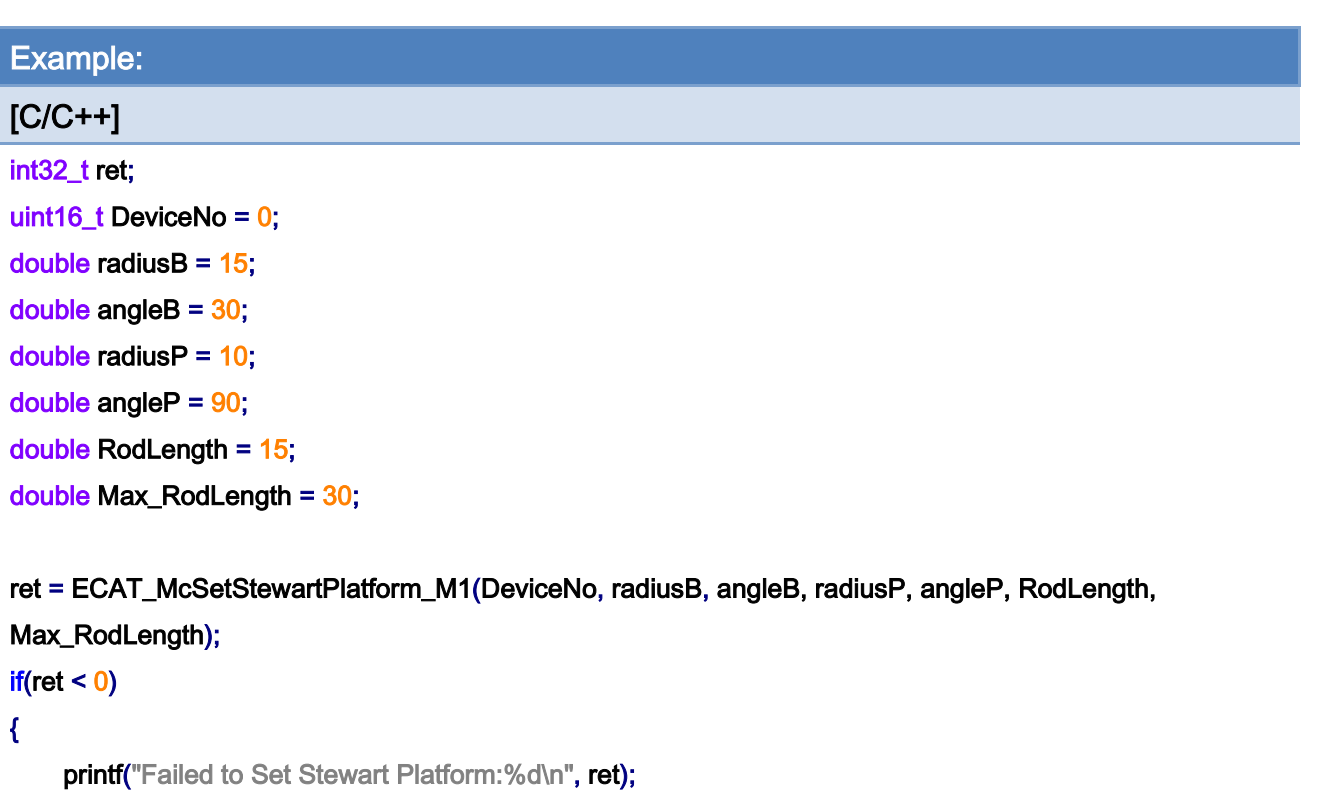

```
 return;
```
}

Copyright © 2018 ICP DAS CO., Ltd. All Rights Reserved. - 992 -

# 7.10.2. ECAT\_McSetStewartPlatform\_M1

## Description:

Get geometric parameters of a Stewart platform (method 1).

## Syntax:

int32\_t ECAT\_McGetStewartPlatform\_M1(uint16\_t DeviceNo, double\* radiusB, double\* angleB, double\* radiusP, double\* angleP, double\* RodLength, double\* Max\_RodLength)

#### Parameters:

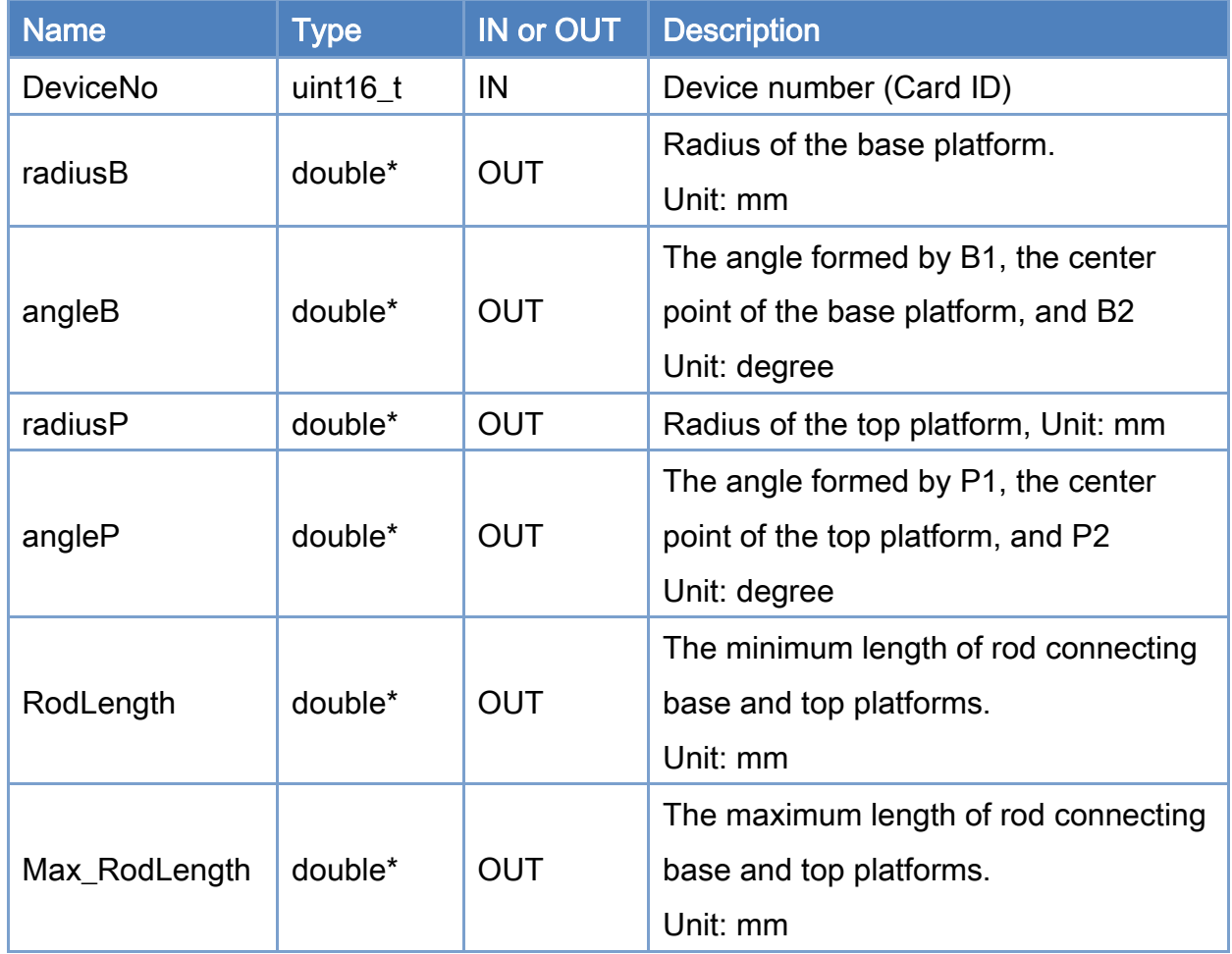

#### Return:

0: Success.

Others: Refer to Appendix ["Error Codes"](#page-1058-0).

Copyright © 2018 ICP DAS CO., Ltd. All Rights Reserved. 4.1. 4. 993 -

Copyright © 2018 ICP DAS CO., Ltd. All Rights Reserved. - 994 -

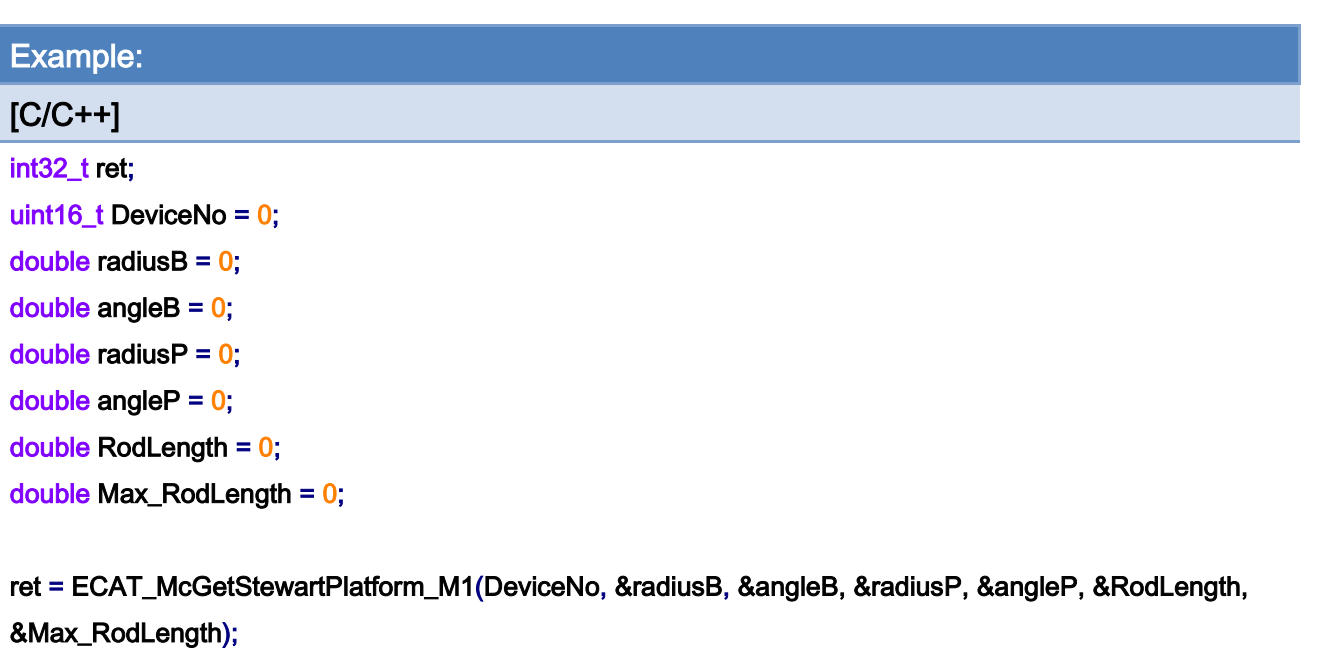

```
if(ret < 0){ 
     printf("Failed to Get Stewart Platform:%d\n", ret); 
     return;
```
}

Copyright © 2018 ICP DAS CO., Ltd. All Rights Reserved. 4.1 (4995 -

# 7.10.3. ECAT\_McSetStewartPlatform\_M2

## Description:

Set geometric parameters of a Stewart platform (method 2).

## Syntax:

int32\_t ECAT\_McSetStewartPlatform\_M2(uint16\_t DeviceNo, double Bx[], double By[], double Px[], double Py[], double Z0, double RodLength[], double Max\_RodLength[])

#### Parameters:

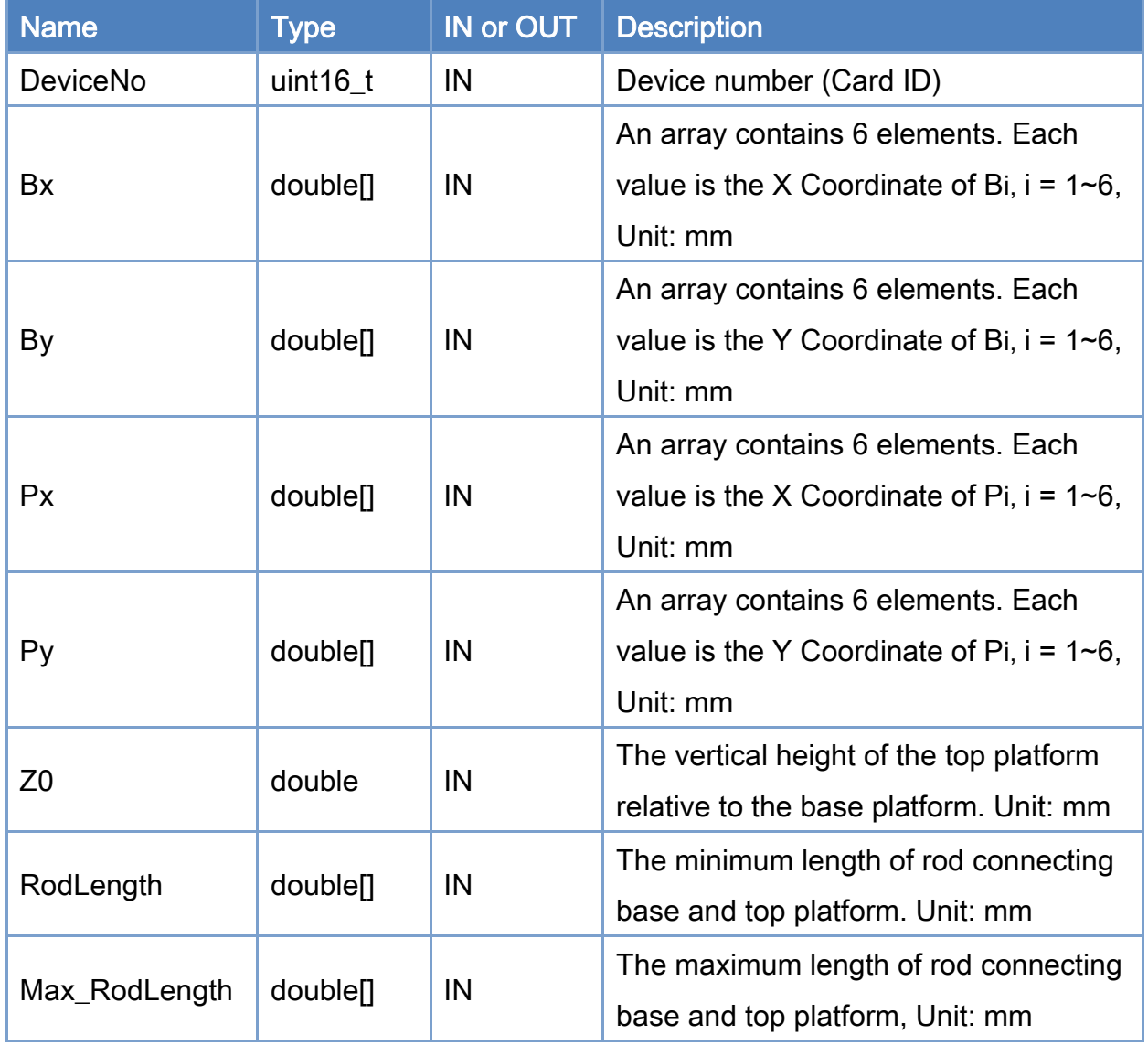

Copyright © 2018 ICP DAS CO., Ltd. All Rights Reserved. 4.1. 4. 996 -

### Return:

0: Success.

Others: Refer to Appendix ["Error Codes"](#page-1058-0).

Copyright © 2018 ICP DAS CO., Ltd. All Rights Reserved. 4.1 (4997 -

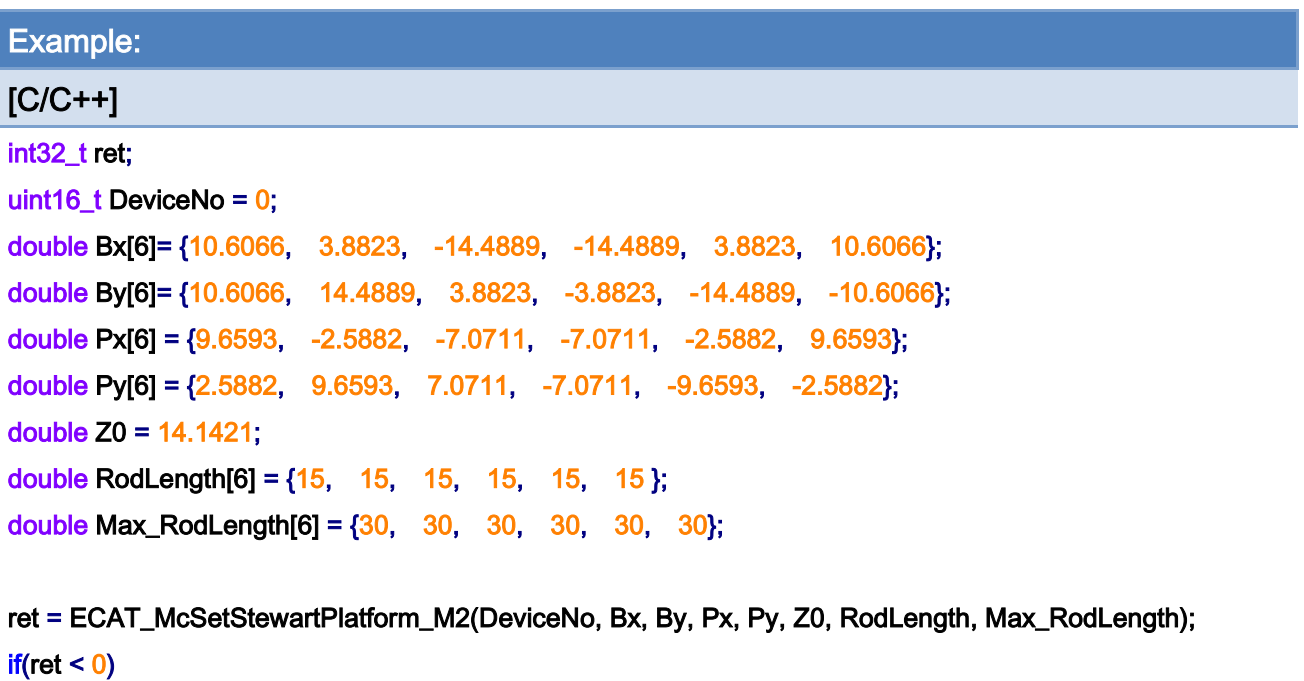

```
 printf("Failed to Set Stewart Platform:%d\n", ret); 
 return;
```
}

{

Copyright © 2018 ICP DAS CO., Ltd. All Rights Reserved. - 998 -

# 7.10.4. ECAT\_McGetStewartPlatform\_M2

## Description:

Get geometric parameters for a Stewart platform (method 2).

## Syntax:

int32\_t ECAT\_McGetStewartPlatform\_M2(uint16\_t DeviceNo, double\* Bx, double\* By, double\* Px, double\* Py, double\* Z0, double\* RodLength, double\* Max\_RodLength)

#### Parameters:

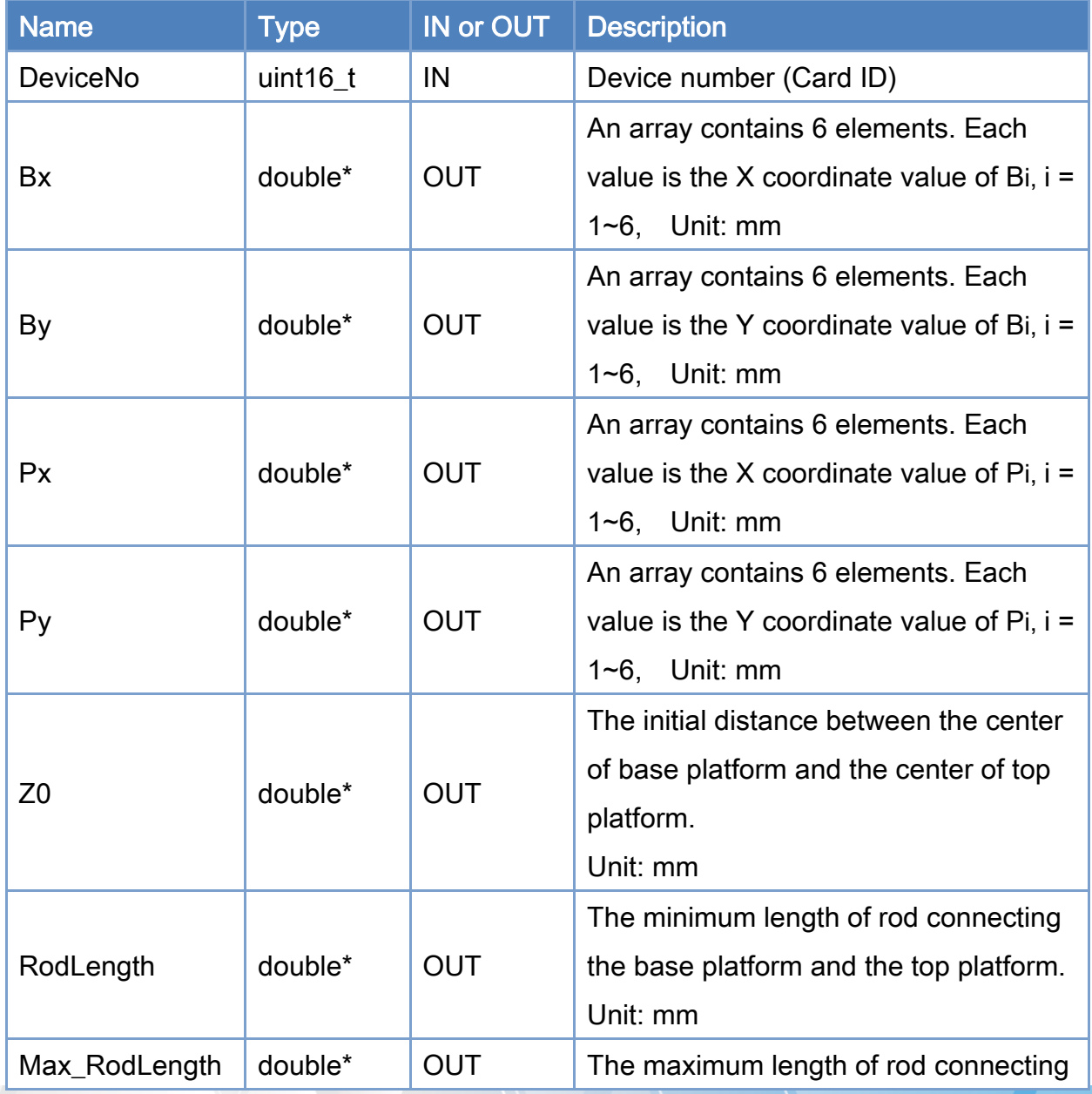

Copyright © 2018 ICP DAS CO., Ltd. All Rights Reserved. 4.1. 1999 -

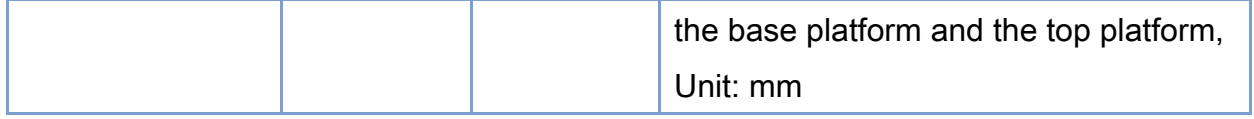

## Return:

0: Success.

Others: Refer to Appendix ["Error Codes"](#page-1058-0).

Copyright © 2018 ICP DAS CO., Ltd. All Rights Reserved. 4.1000 -

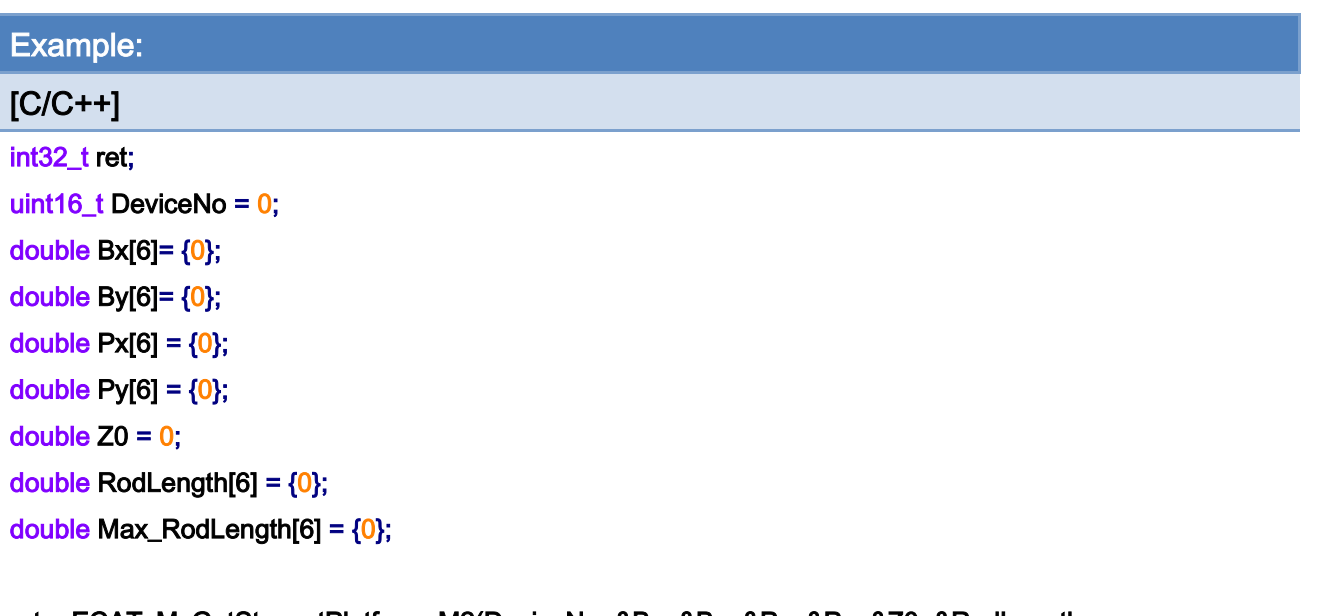

#### ret = ECAT\_McGetStewartPlatform\_M2(DeviceNo, &Bx, &By, &Px, &Py, &Z0, &RodLength,

Max\_RodLength); if(ret  $< 0$ )

{

printf("Failed to Get Stewart Platform:%d\n", ret);

return;

}

Copyright © 2018 ICP DAS CO., Ltd. All Rights Reserved. 4. 1001 -

## 7.10.5. ECAT\_McStewartPlatformMoveAbs\_PT

#### Description:

Start an absolute linear interpolation motion by providing world coordinate space positions and time for executing this motion command. This is a group motion command. The pose includes the 6-axis world coordinate space positions. A long-distance linear motion or circular motion can be approximated by many of these short-distance commands. Master card has a 3000-depth command buffer. Users can send commands continuously to this card. If the command mode is Blending, this card will smoothly execute every desired motion command.

Note: At first, this card will process pose command obtain the targeted joint space positions by processing the inverse kinematics. Then a 6-axis linear interpolation motion in joint space is implemented for this motion. Actually, the linear interpolation is not implemented in the world coordinate system. Only continuous short-distance commands can approach nearly linear commands.

#### Syntax:

int32\_t ECAT\_McStewartPlatformMoveAbs\_PT(uint16\_t DeviceNo, uint16\_t GroupNo, double Pose[], double\* Pos, double Time)

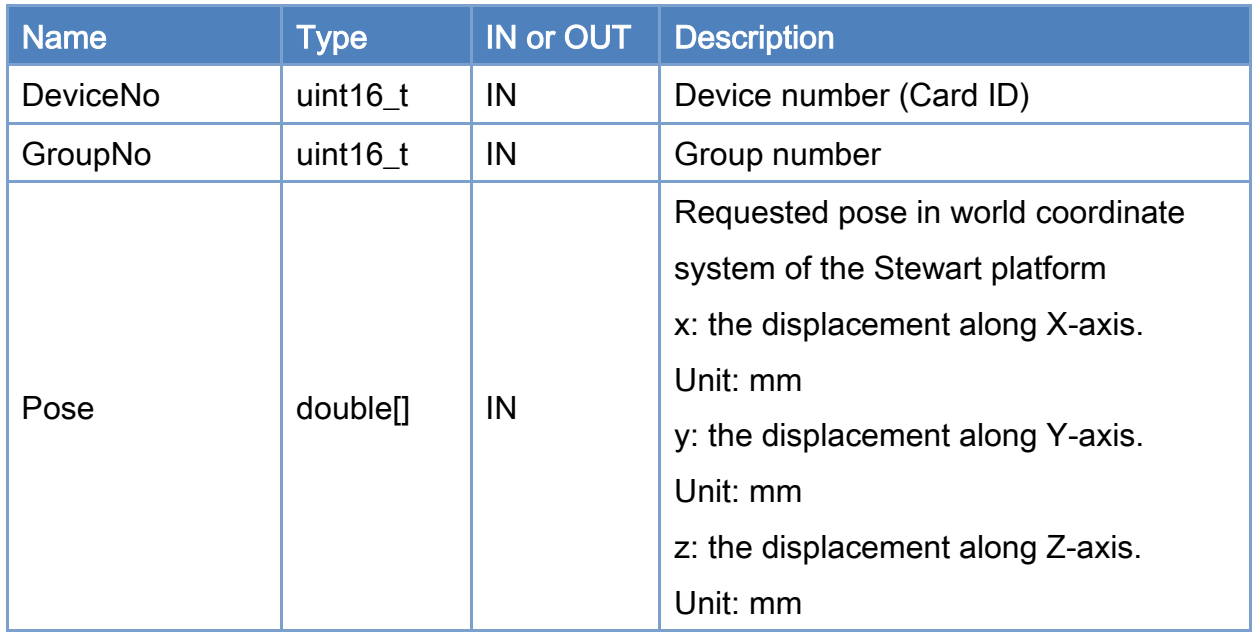

#### Parameters:

Copyright © 2018 ICP DAS CO., Ltd. All Rights Reserved. 4. 1002 -

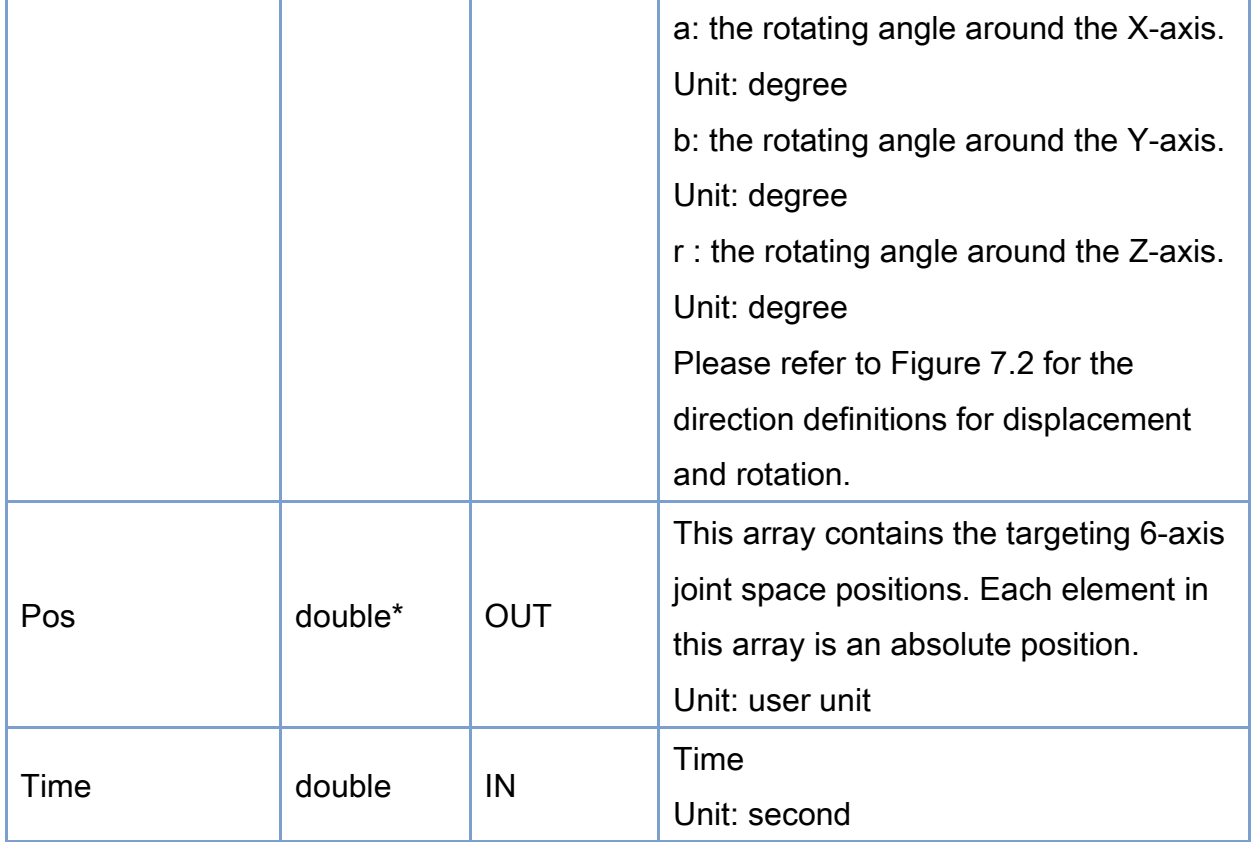

## Return:

0: Success.

Others: Refer to Appendix ["Error Codes"](#page-1058-0).

Copyright © 2018 ICP DAS CO., Ltd. All Rights Reserved. 41003 -

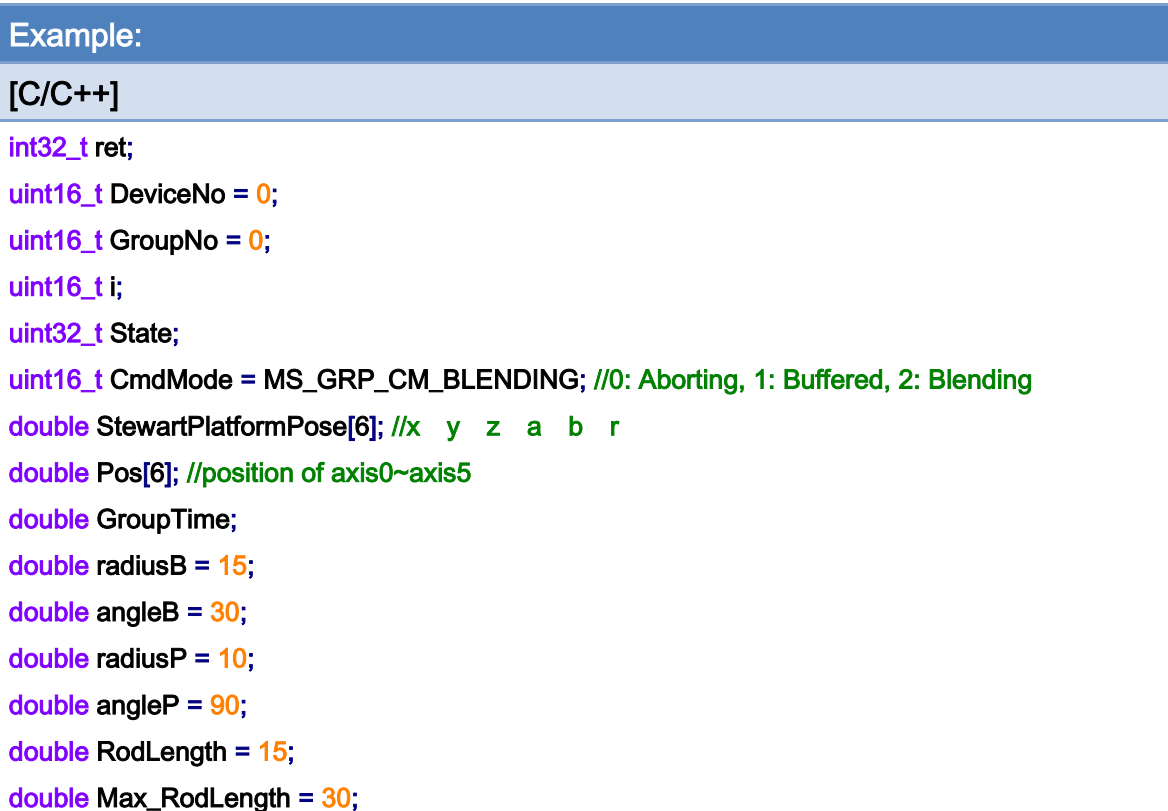

ret = ECAT\_McSetStewartPlatform\_M1(DeviceNo, radiusB, angleB, radiusP, angleP, RodLength, Max\_RodLength);

```
if(ret < 0){ 
     printf("Failed to Set Stewart Platform:%d\n", ret);
      return; 
}
```

```
for(i=0;i<6;i++)//6-axis Stewart Platform 
{ 
      ret = ECAT_McAddAxisToGroup(DeviceNo, GroupNo, i); 
     if(ret < 0){ 
           printf("Failed to add axis to group:%d\n", ret); 
           return; 
     } 
}
```
ret = ECAT\_McSetGroupCmdMode(DeviceNo, GroupNo, CmdMode);

Copyright © 2018 ICP DAS CO., Ltd. All Rights Reserved. 4. 1004 -

```
EtherCAT Master Software Manual
```

```
if(ret < 0){ 
    printf("Failed to set group command mode:%d\n", ret);
     return; 
} 
ret = ECAT_McGetGroupState(DeviceNo, GroupNo, &State); 
if(State == MC_GS_STANDBY) //Standby 
{ 
     StewartPlatformPose [0] = 0; // x 
     StewartPlatformPose [1] = 0; // y 
     StewartPlatformPose [2] = 1; // z 
     StewartPlatformPose [3] = 0; // a 
     StewartPlatformPose [4] = 0; // b 
    StewartPlatformPose [5] = 0; // r
     GroupTime = 1; 
     ret = ECAT_McStwartPlatformMoveAbs_PT(DeviceNo, GroupNo, StewartPlatformPose, &Pos, 
GroupTime); 
    if(ret < 0) { 
         printf("Failed to add group move line command:%d\n", ret);
     } 
     do 
     { 
          sleep(1); 
          ret = ECAT_McGetGroupState(DeviceNo, GroupNo, &State); 
     }while(State == MC_GS_MOVING) //Moving 
     if(State == MC_GS_STANDBY) //Standby 
         printf("Group move line successfully!\n");
     else if(State == MC_GS_ERRORSTOP) //ErrorStop 
     { 
          printf("Group error stop\n"); 
     } 
}
```
Copyright © 2018 ICP DAS CO., Ltd. All Rights Reserved. 4. 1005 -

# 7.11. Motion Data Recorder

## 7.11.1. ECAT\_McSetMotionRecord

#### Description:

This function can start or stop an Master card to record the position and/or velocity of axes. Inside the Master card, the program can save a record for each cycle time. Up to 100,000 records can be saved.

 Note: This function will not clear record count to 0. Users can clear record count with function ECAT McClearMotionRecord.

#### Syntax:

int32\_t ECAT\_McSetMotionRecord(uint16\_t DeviceNo, uint16\_t state)

### Parameters:

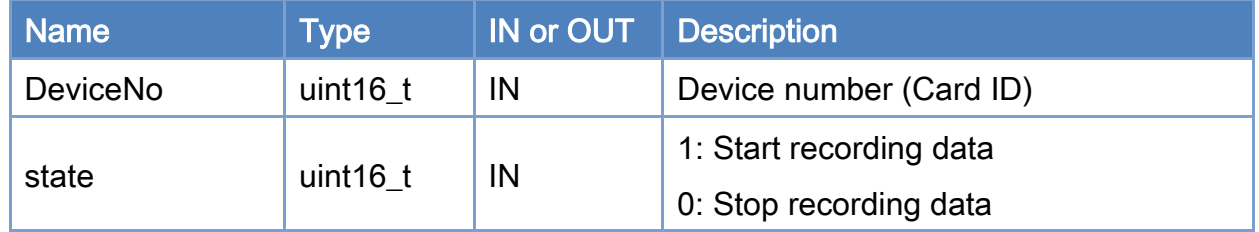

#### Return:

0: Success.

Others: Refer to Appendix ["Error Codes"](#page-1058-0).

Copyright © 2018 ICP DAS CO., Ltd. All Rights Reserved. 4. 1006 -

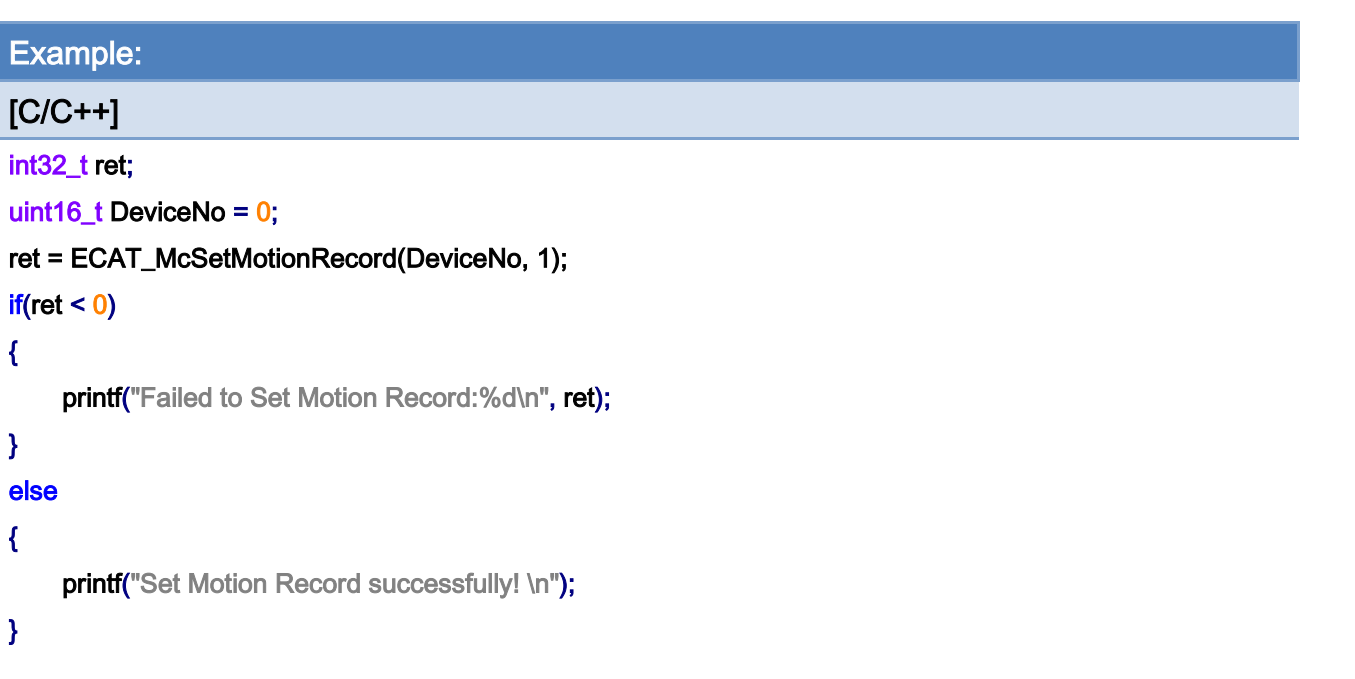

# 7.11.2. ECAT\_McGetMotionRecordState

## Description:

Get the recording status.

## Syntax:

int32\_t ECAT\_McGetMotionRecordState(uint16\_t DeviceNo, uint16\_t \*state, uint32\_t \*count)

#### Parameters:

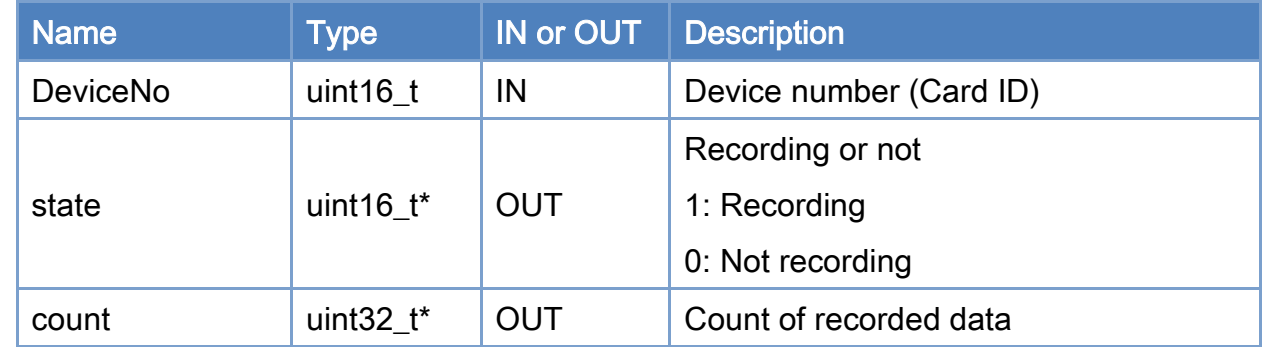

#### Return:

0: Success.

Others: Refer to Appendix ["Error Codes"](#page-1058-0).

Copyright © 2018 ICP DAS CO., Ltd. All Rights Reserved. 4. 1008 -
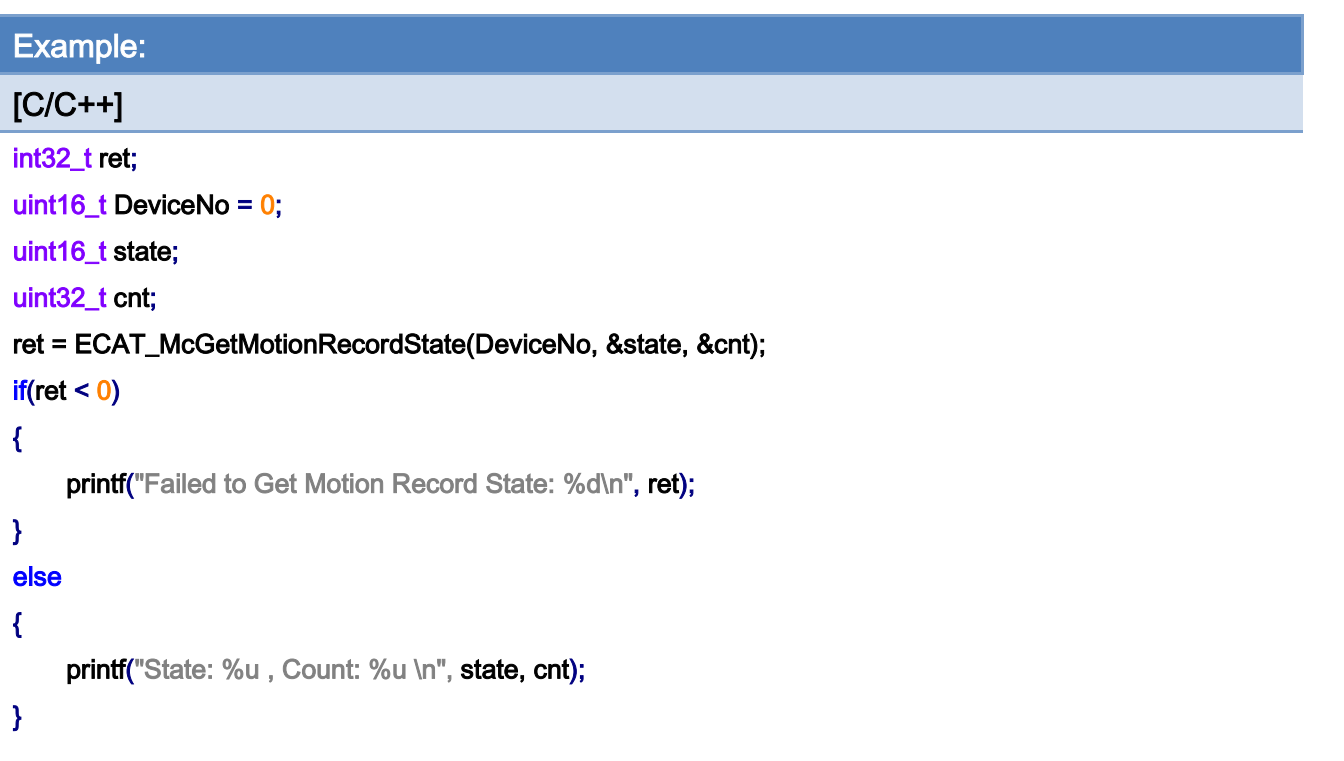

Copyright © 2018 ICP DAS CO., Ltd. All Rights Reserved. 41009 -

# 7.11.3. ECAT\_McClearMotionRecord

## Description:

Clear the counting index to 0. If recording is enabled, the counting number is started from the current counting index instead of always counting from 0.

### Syntax:

int32\_t ECAT\_McClearMotionRecord(uint16\_t DeviceNo)

#### Parameters:

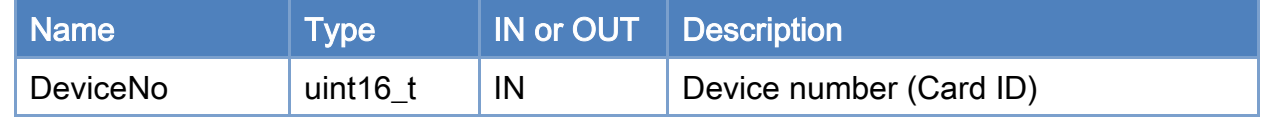

#### Return:

0: Success.

Others: Refer to Appendix ["Error Codes"](#page-1058-0).

Copyright © 2018 ICP DAS CO., Ltd. All Rights Reserved. 4. 1010 -

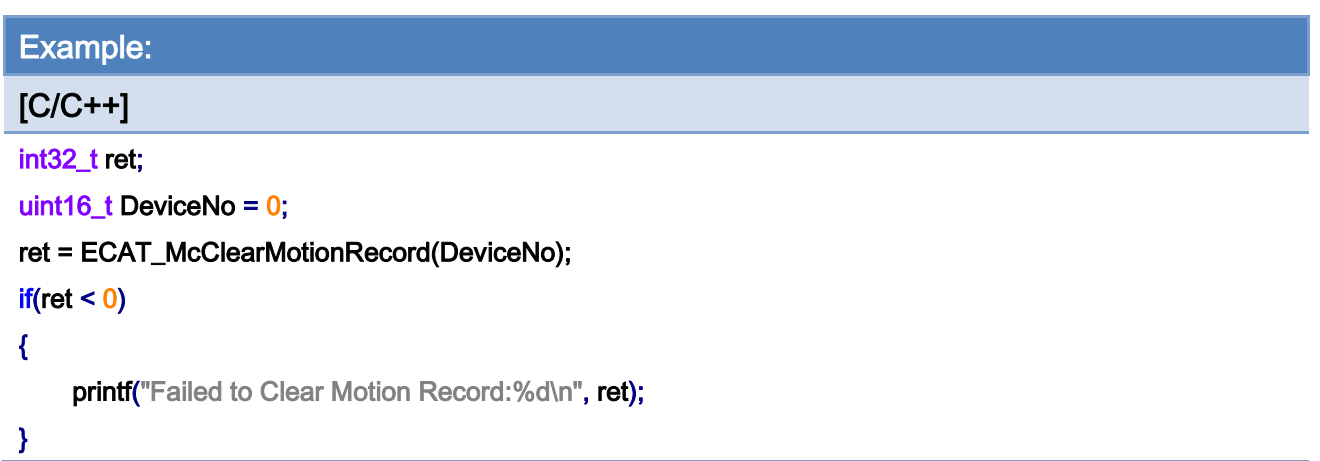

Copyright © 2018 ICP DAS CO., Ltd. All Rights Reserved. 4. 1011 -

## 7.11.4. ECAT\_McSetMotionRecordParam

## Description:

Set parameters for deciding which two out of four values are going to be recorded. Please refer to [Table](#page-1012-0) 7.18, the candidated four values are Actual Position, Actual Velocity, Command Position, and Command Velocity.

#### Syntax:

int32\_t ECAT\_McSetMotionRecordParam(uint16\_t DeviceNo, uint16\_t Value1, uint16\_t Value2)

### Parameters:

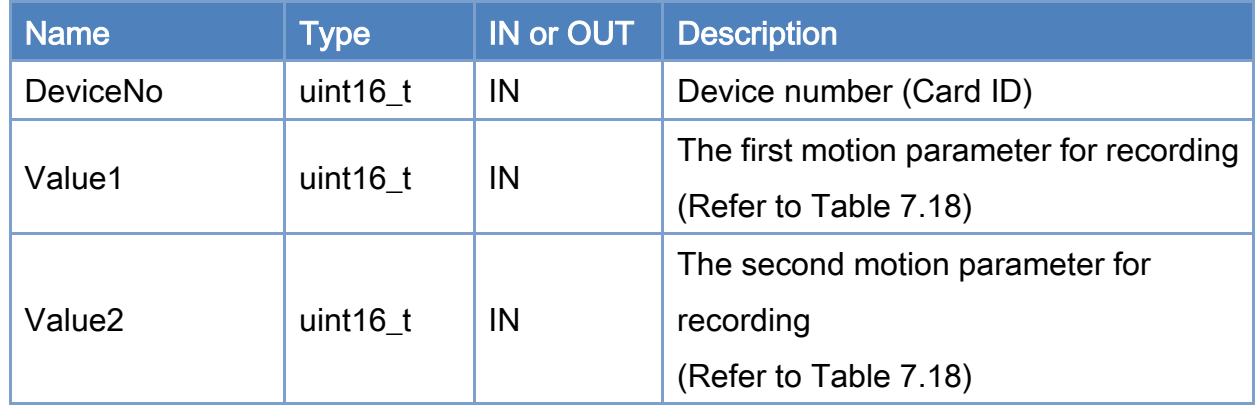

### Return:

0: Success.

Others: Refer to Appendix ["Error Codes"](#page-1058-0).

Copyright © 2018 ICP DAS CO., Ltd. All Rights Reserved. 4. 1012 -

#### <span id="page-1012-0"></span>Table 7.18 Motion parameters for recording

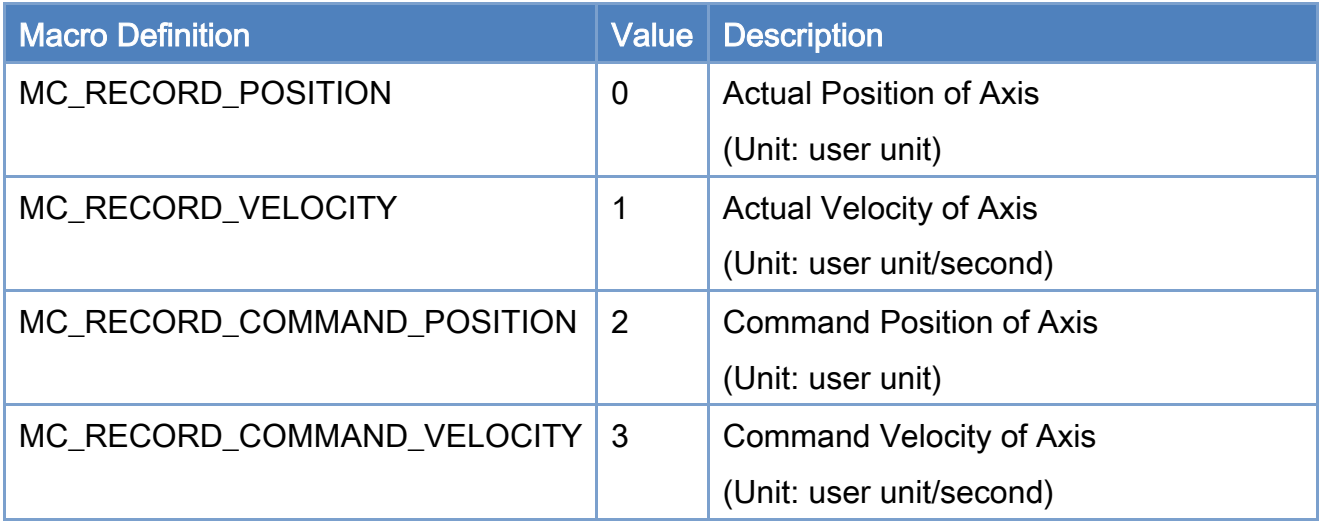

### Example:

 $[**C/C++**]$ 

#### int32\_t ret;

```
uint16_t DeviceNo = 0;
```
uint16\_t Value1= MC\_RECORD\_POSITION;

```
uint16_t Value2= MC_RECORD_VELOCITY;
```
#### ret = ECAT\_McSetMotionRecordParam(DeviceNo, Value1, Value2);

#### $if(ret < 0)$

#### {

printf("Failed to set motion record parameters:%d\n", ret);

## }

## ret = ECAT\_McSetMotionRecord(DeviceNo, 1);

## $if(ret < 0)$

printf("Failed to Set Motion Record:%d\n", ret);

Copyright © 2018 ICP DAS CO., Ltd. All Rights Reserved. 4. 1013 -

# 7.11.5. ECAT\_McGetMotionRecordParam

## Description:

Get the settings of the recorded parameters.

## Syntax:

int32\_t ECAT\_McGetMotionRecordParam(uint16\_t DeviceNo, uint16\_t \*Value1, uint16\_t \*Value2)

#### Parameters:

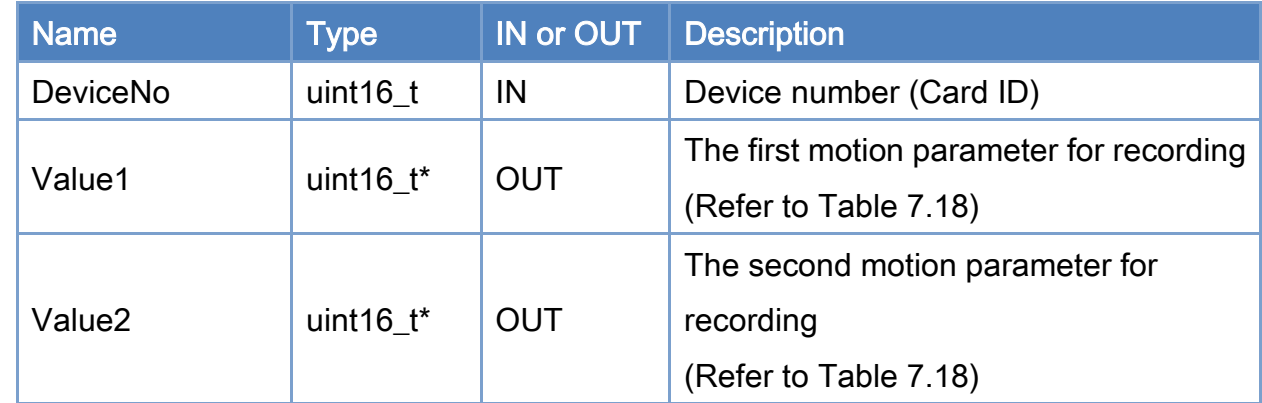

### Return:

0: Success.

Others: Refer to Appendix ["Error Codes"](#page-1058-0).

Copyright © 2018 ICP DAS CO., Ltd. All Rights Reserved. 4. 1014 -

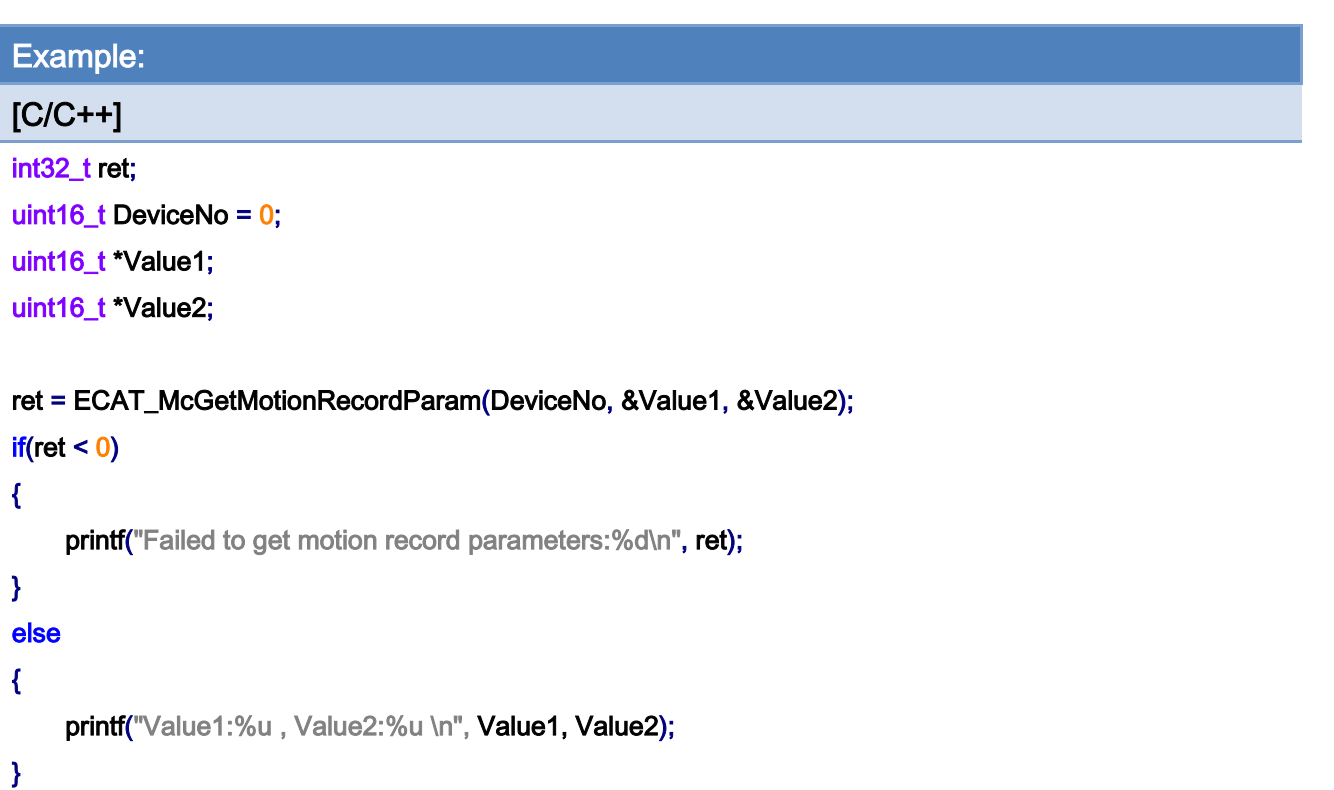

Copyright © 2018 ICP DAS CO., Ltd. All Rights Reserved. 41015 -

## 7.11.6. ECAT\_McGetMotionRecordValue

## Description:

Get parameter values of an assigned axis at an assigned index number.

Note: When the AxisNo is set to 65535, values of all axes at the assigned index number are returned by Value1and Value2 pointers.

#### Syntax:

int32\_t ECAT\_McGetMotionRecordValue(uint16\_t DeviceNo, uint32\_t CountNo, uint16\_t AxisNo, float \*Value1, float \*Value2)

#### Parameters:

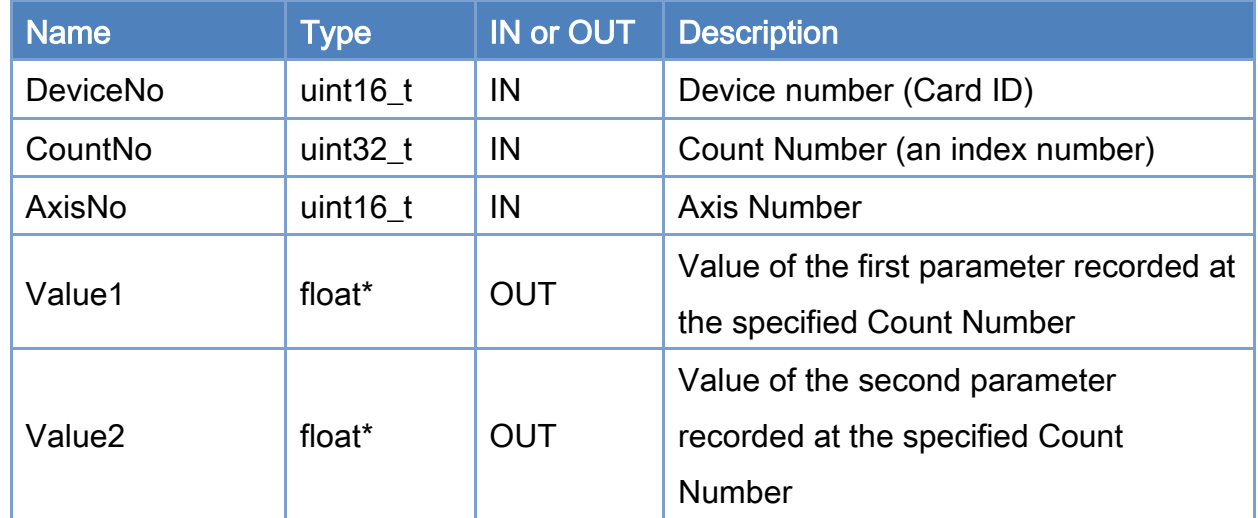

#### Return:

0: Success.

Others: Refer to Appendix ["Error Codes"](#page-1058-0).

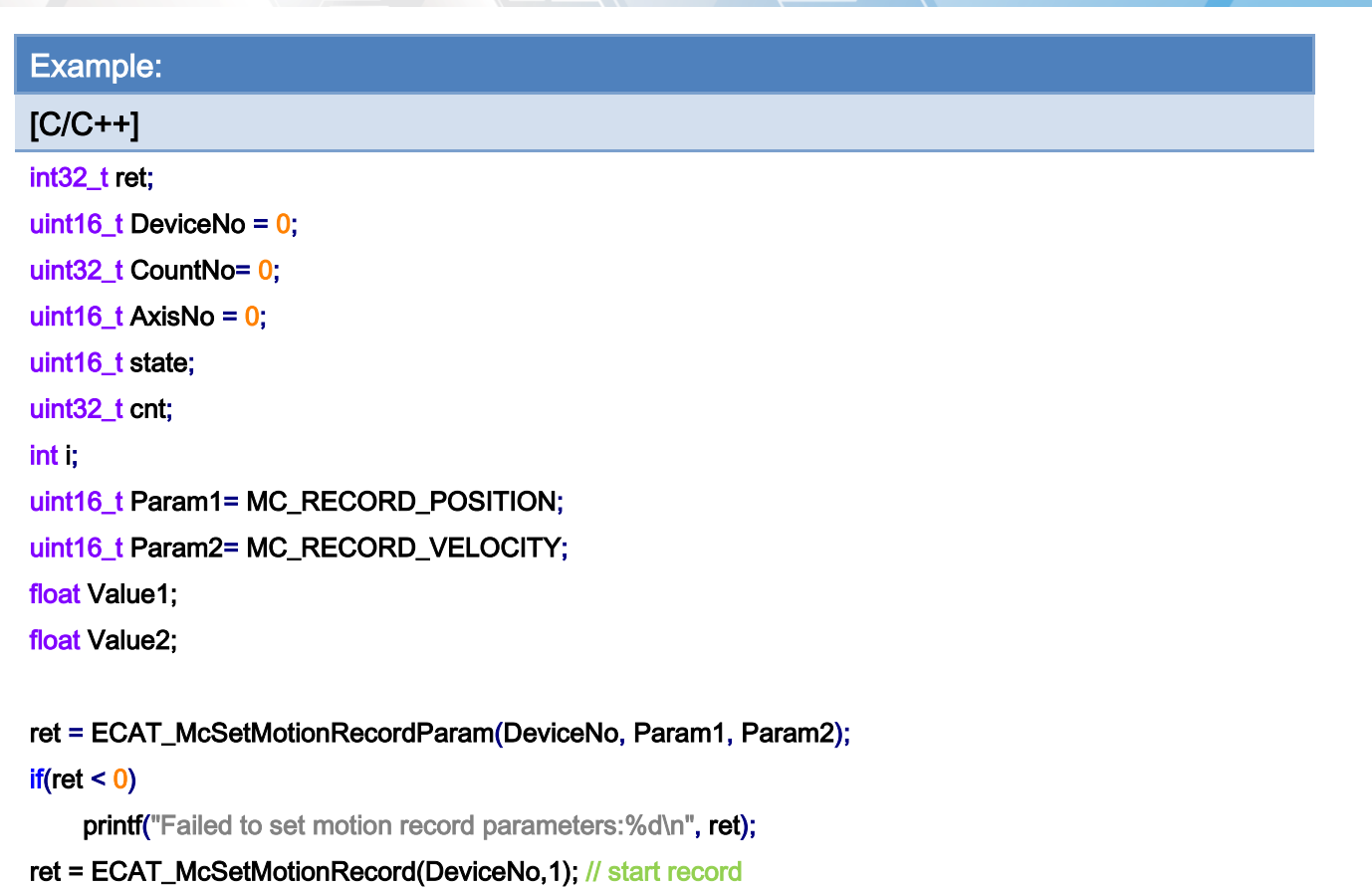

#### $if(ret < 0)$

```
printf("Failed to Set Motion Record:%d\n", ret);
```
Sleep(1000); //wait for record something…

#### ret = ECAT\_McSetMotionRecord(DeviceNo, 0); // stop record

#### $if(ret < 0)$

printf("Failed to Set Motion Record:%d\n", ret);

```
ret = ECAT_McGetMotionRecordState(DeviceNo, &state, &cnt); // get record count
```
#### $if(ret < 0)$

printf("Failed to Get Motion Record State:%d\n", ret);

#### $for(i=0; i< \text{cnt}; i++)$

#### {

 ret = ECAT\_McGetMotionRecordValue(DeviceNo, i , AxisNo, &Value1, &Value2);  $if(ret < 0)$ 

#### {

}

printf("Failed to get motion record value:%d\n", ret);

Copyright © 2018 ICP DAS CO., Ltd. All Rights Reserved. 4. 1017 -

```
else 
    { 
         printf("Axis Value1:%f, Value2:%f \n", Value1, Value2);
    } 
} 
ret = ECAT_McClearMotionRecord(DeviceNo); 
if(ret < 0)printf("Failed to Clear Motion Record:%d\n", ret);
```
}

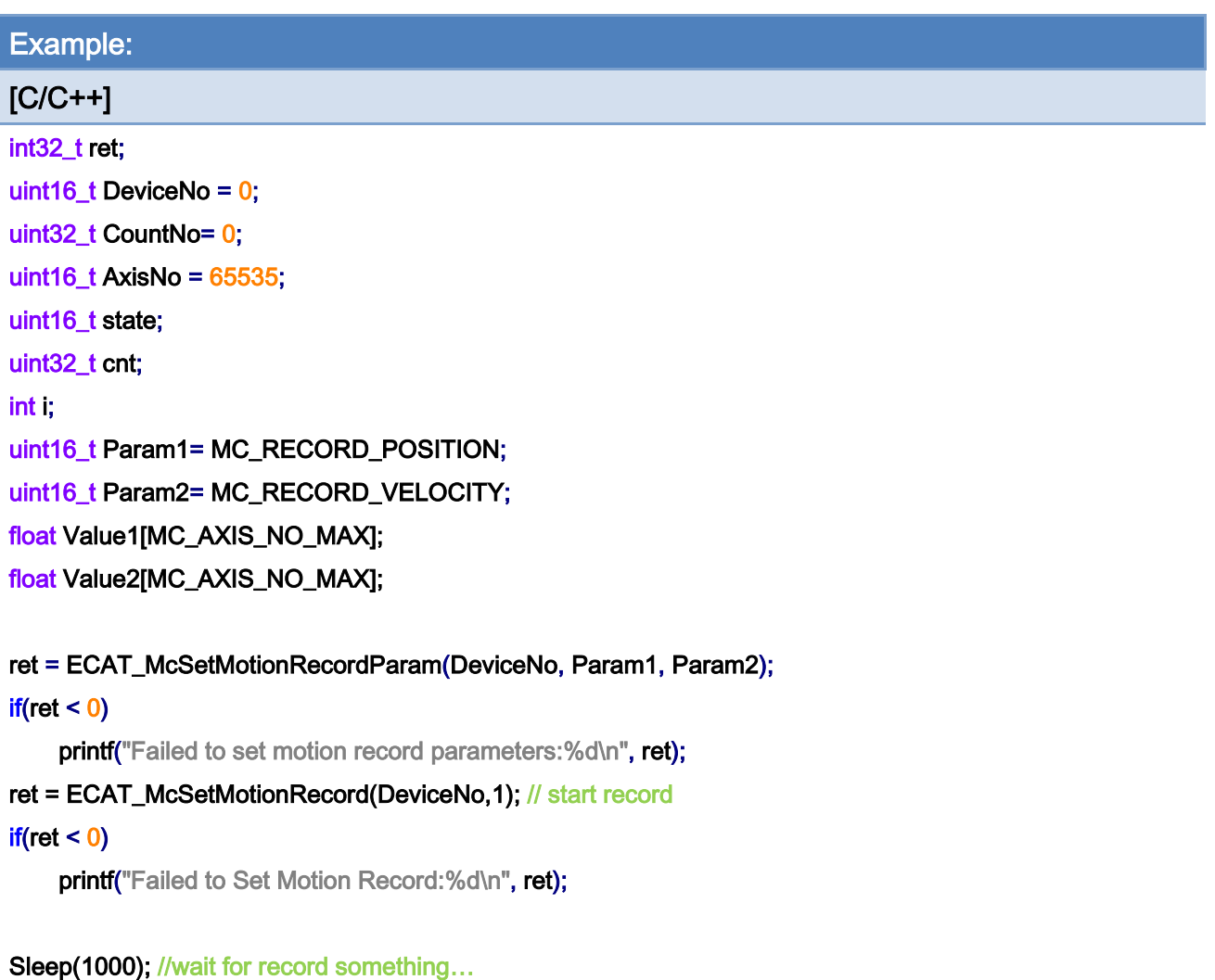

ret = ECAT\_McSetMotionRecord(DeviceNo, 0); // stop record  $if(ret < 0)$ 

Copyright © 2018 ICP DAS CO., Ltd. All Rights Reserved. 41018 -

```
printf("Failed to Set Motion Record:%d\n", ret);
```

```
ret = ECAT_McGetMotionRecordState(DeviceNo, &state, &cnt); // get record count 
if(ret < 0)printf("Failed to Get Motion Record State:%d\n", ret);
for(i=0; i< cnt; i++)
{ 
     ret = ECAT_McGetMotionRecordValue(DeviceNo, i , AxisNo, Value1, Value2); 
    if(ret < 0){ 
         printf("Failed to get motion record value:%d\n", ret);
    } 
    else 
    { 
          for( j=0; j< MC_AXIS_NO_MAX; j++) 
         { 
              printf("Axis Value1:%f, Value2:%f \n", Value1[j], Value2[j]);
         } 
    } 
} 
ret = ECAT_McClearMotionRecord(DeviceNo); 
if(ret < 0)
    printf("Failed to Clear Motion Record:%d\n", ret);
```
}

Copyright © 2018 ICP DAS CO., Ltd. All Rights Reserved. 4. 1019 -

## 7.11.7. ECAT\_McGetMotionRecordValueEx

#### Description:

Get parameter values of an axis starting from an assigned index number. This function is able to get more records than ECAT\_McGetMotionRecordValue. This function can get up to 64 records each time rather than only one record by ECAT\_McGetMotionRecordValue.

#### Syntax:

int32\_t ECAT\_McGetMotionRecordValueEx(uint16\_t DeviceNo, uint32\_t CountNo, uint16\_t Count, uint16\_t AxisNo, float \*Value1, float \*Value2, uint16\_t \*ActualCount)

#### Parameters:

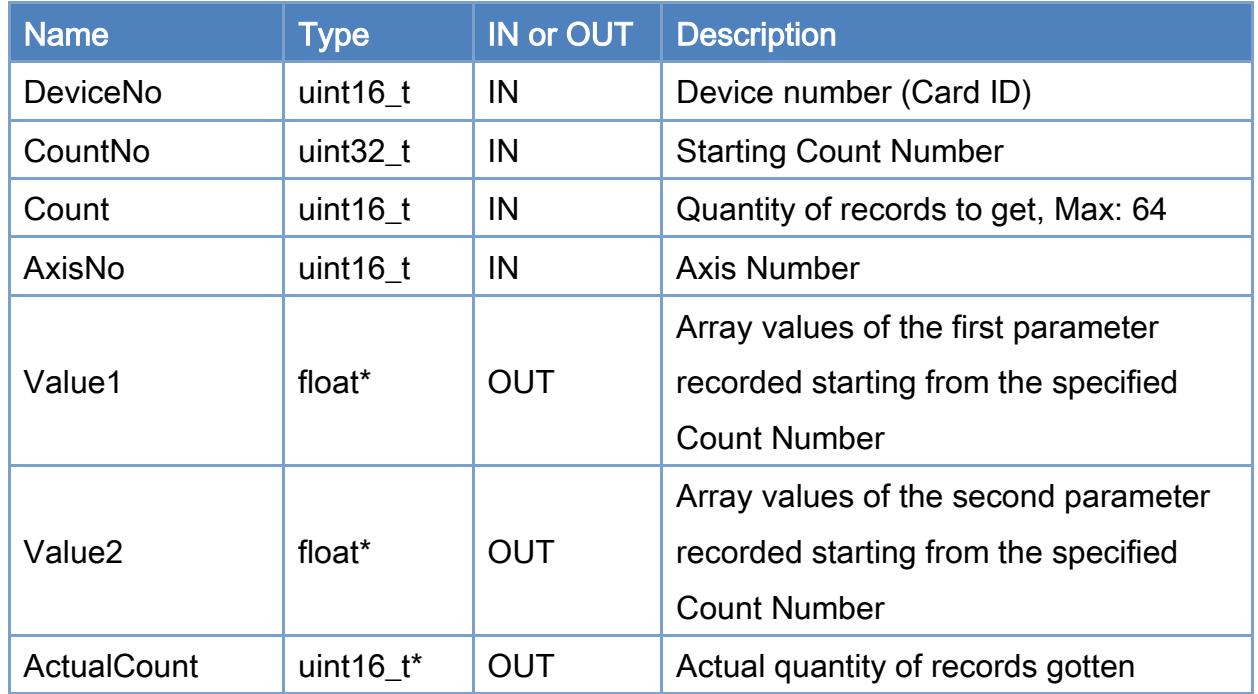

#### Return:

0: Success.

Others: Refer to Appendix ["Error Codes"](#page-1058-0).

Copyright © 2018 ICP DAS CO., Ltd. All Rights Reserved. 4. 1020 -

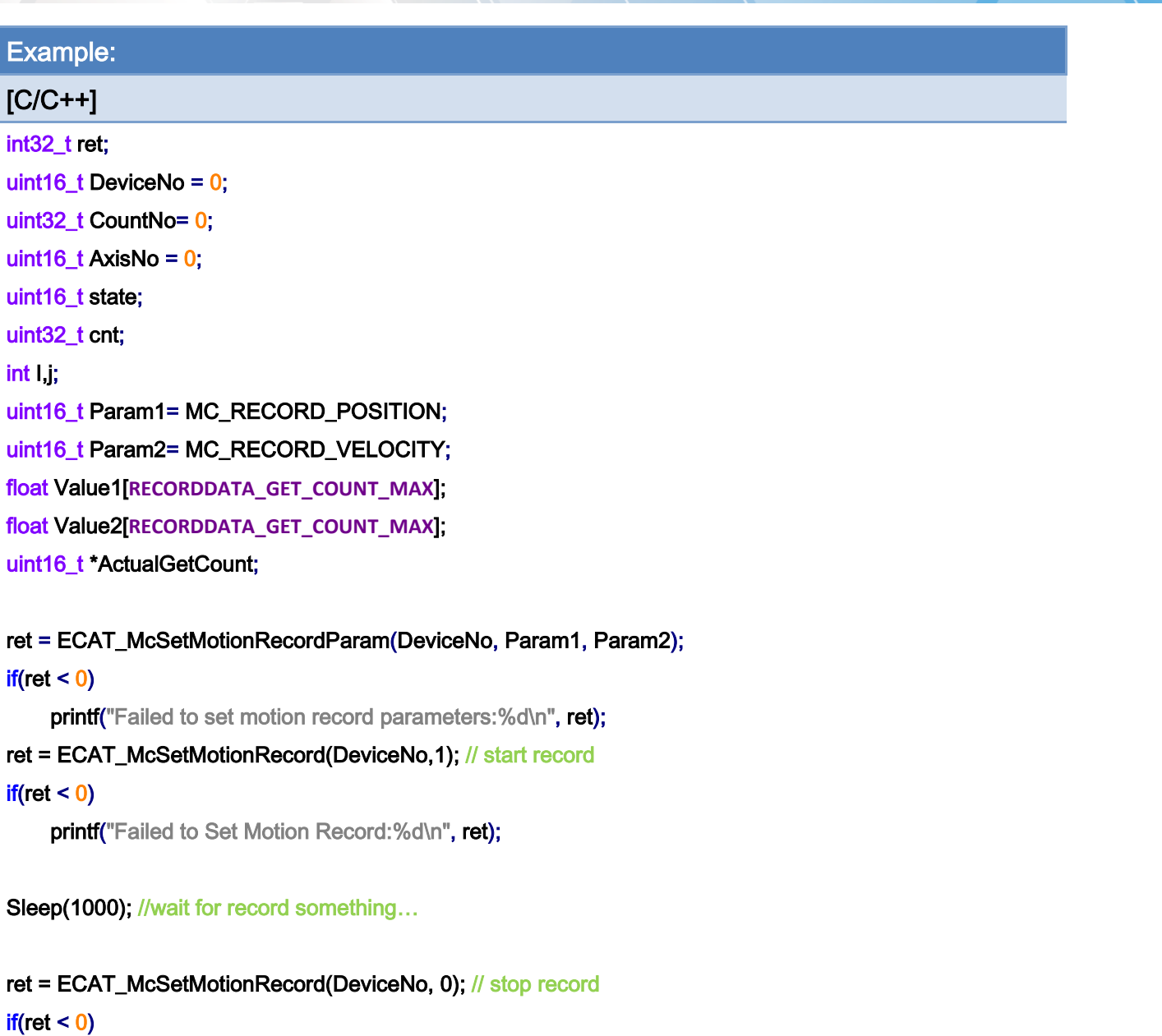

printf("Failed to Set Motion Record:%d\n", ret);

ret = ECAT\_McGetMotionRecordState(DeviceNo, &state, &cnt); // get record count

```
if(ret < 0)
```
printf("Failed to Get Motion Record State:%d\n", ret);

for(i=0; i< cnt; i+= **RECORDDATA\_GET\_COUNT\_MAX**)

{

 ret = ECAT\_McGetMotionRecordValueEx(DeviceNo, i , **RECORDDATA\_GET\_COUNT\_MAX**, AxisNo, Value1, Value2, &ActualGetCount);

 $if(ret < 0)$ 

{

Copyright © 2018 ICP DAS CO., Ltd. All Rights Reserved. 4. 1021 -

}

```
printf("Failed to get motion record value:%d\n", ret);
    } 
    else 
    { 
         for(j=0; j< ActualGetCount; j++) 
         { 
              printf("Axis Value1:%f, Value2:%f \n", Value1[ j], Value2[ j]);
         } 
    } 
} 
ret = ECAT_McClearMotionRecord(DeviceNo); 
if(ret < 0)printf("Failed to Clear Motion Record:%d\n", ret);
```
Copyright © 2018 ICP DAS CO., Ltd. All Rights Reserved. 4. 1022 -

# 7.12. Event

The way to check for state changes in the control card on the PC is to read the data back for inspection. But this way will consume a lot of CPU time of the PC. In order to reduce the burden on the PC and speed up the response of the system, there is a method for providing an event notification to the PC in the Master card. The programmer sets the conditions for the event in advance, and then allows the program to enter a wait state. While waiting, the program (or thread) does not occupy the CPU resources of the PC. The system will wake up the waiting program after specified event occurs.

Currently, the conditions for triggering events have position comparison, single DI changes, multiple DI changes, and motion status checks. Up to 32 trigger events can be set. Basically, the trigger condition is automatically disabled (disabled). If the event trigger is going to be used again, it must be set to enabled again in the event processing program.

ECAT SetTimer API is actually a timer event; but this event is somewhat different from the events mentioned above. Once a timer event is enabled, it will continue to fire periodically, no need to reset it again. However, the events here must be set again in order to be used continuously.

An event can be used in the program to set or enable another event of different properties when the triggered event is processing. This allows a system to perform a series of complex actions.

# 7.12.1. ECAT\_EvEnableEvent

## Description:

Enable an event.

Note: After an event is triggered, it will become disabled.

### Syntax:

int32\_t ECAT\_EvEnableEvent(uint16\_t DeviceNo, uint16\_t EventID)

#### Parameters:

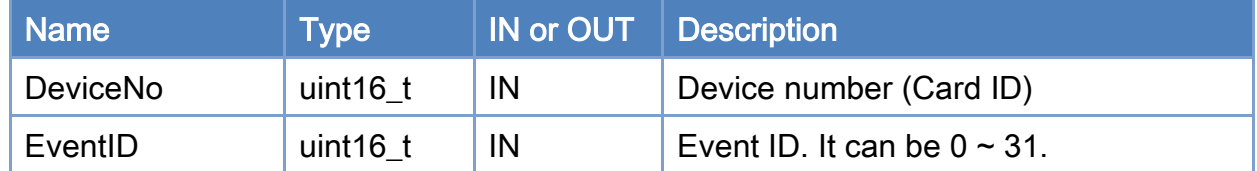

#### Return:

0: Success.

Others: Refer to Appendix ["Error Codes"](#page-1058-0).

Copyright © 2018 ICP DAS CO., Ltd. All Rights Reserved. 4. 1024 -

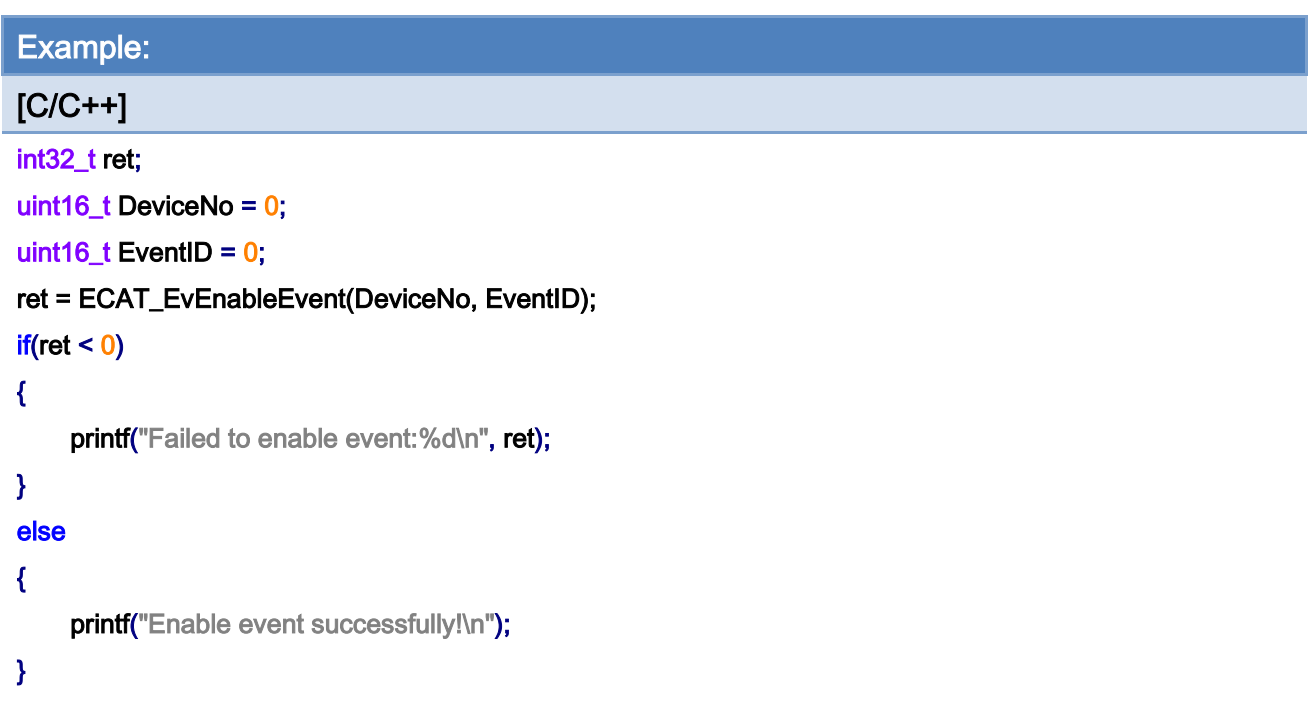

Copyright © 2018 ICP DAS CO., Ltd. All Rights Reserved. 41025 -

# 7.12.2. ECAT\_EvDisableEvent

## Description:

Disable an event.

## Syntax:

int32\_t ECAT\_EvDisableEvent(uint16\_t DeviceNo, uint16\_t EventID)

#### Parameters:

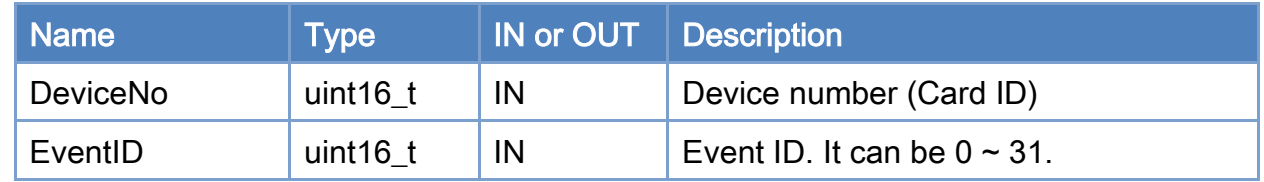

### Return:

0: Success.

Others: Refer to Appendix ["Error Codes"](#page-1058-0).

Copyright © 2018 ICP DAS CO., Ltd. All Rights Reserved. 4. 1026 -

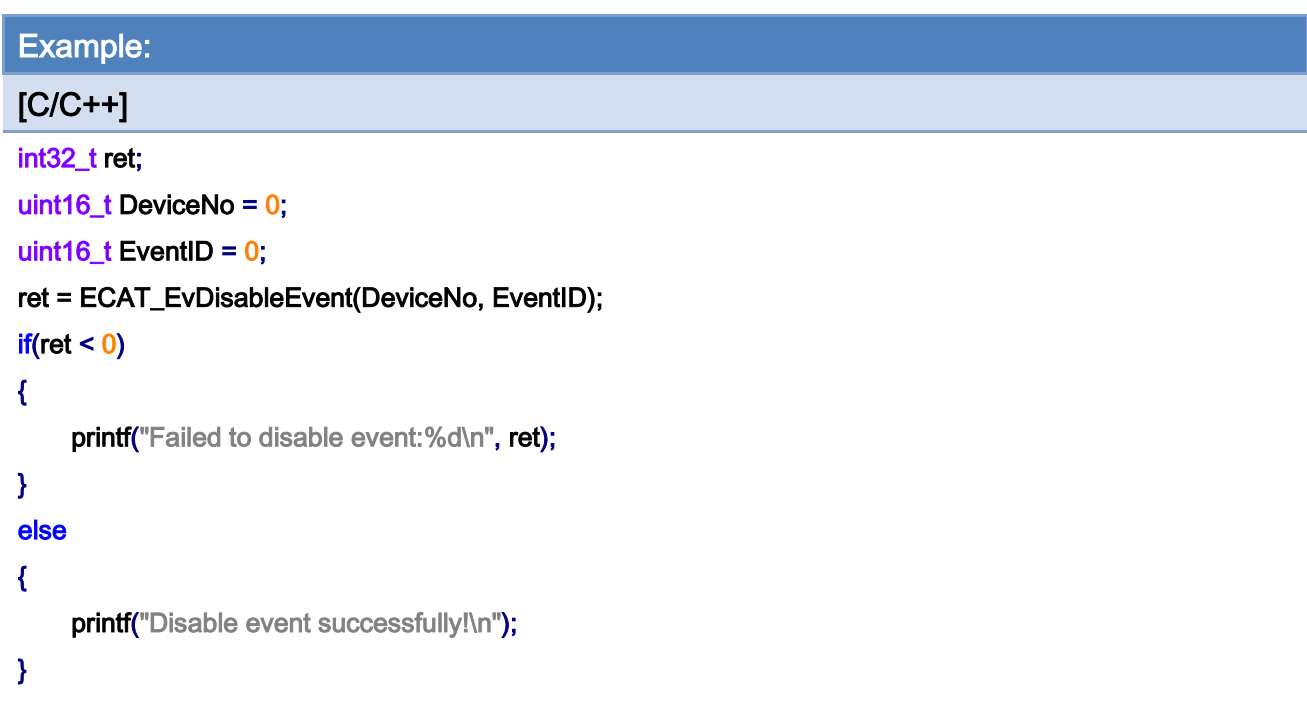

Copyright © 2018 ICP DAS CO., Ltd. All Rights Reserved. 41027 -

# 7.12.3. ECAT\_WaitforEvent

## Description:

Program is blocked until the specified event is triggered or time out occurs.

## Syntax:

int32\_t ECAT\_WaitforEvent(uint16\_t DeviceNo, uint32\_t TimeOut, uint32\_t \*TriggeredEvent)

#### Parameters:

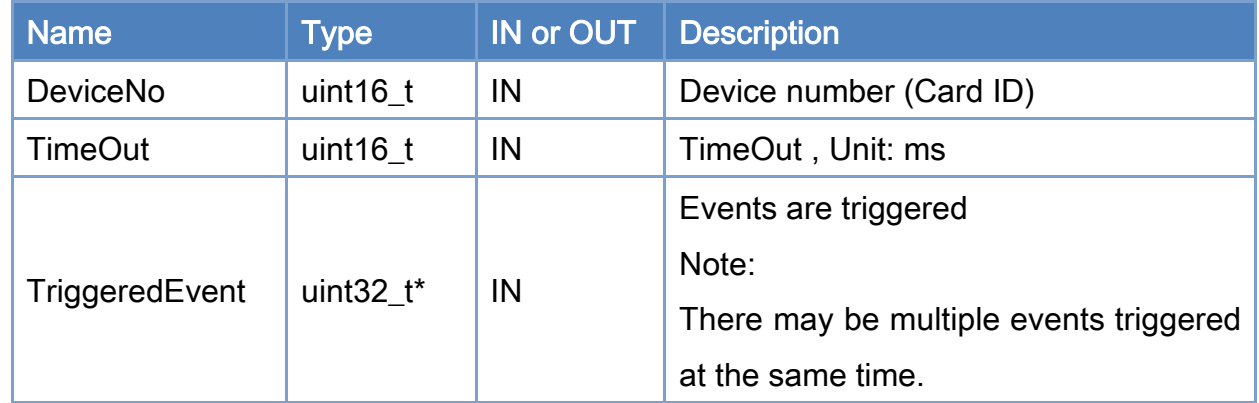

### Return:

0: Success.

Others: Refer to Appendix ["Error Codes"](#page-1058-0).

Copyright © 2018 ICP DAS CO., Ltd. All Rights Reserved. 4. 1028 -

```
Example: 
[C/C++] 
int32_t ret; 
uint16_t DeviceNo = 0; 
uint16_t EventID0 = 0;
uint16_t EventID1 = 1;
uint32_t Value= 0;
ret = ECAT_WaitforEvent(DeviceNo, INFINITE, &Value); // blocks until event triggered or failed or timeout.// 
It is recommended to put it in the thread 
if(ret != 0){ 
    printf("Failed to wait event:%d\n", ret);
} 
else 
{ 
     if(((Value>>(int(EventID0))) & (0x01)) == 1) //EventID 0 triggered 
     { 
         // do something… 
     } 
     if(((Value>>(int(EventID1))) & (0x01)) == 1) //EventID 1 triggered 
     { 
         // do something… 
     } 
}
```
Copyright © 2018 ICP DAS CO., Ltd. All Rights Reserved. 4. 1029 -

# 7.12.4. ECAT\_AbortWaitforEvent

## Description:

Use this function to force ECAT\_WaitforEvent to return 0 directly.

## Syntax:

int32\_t ECAT\_AbortWaitforEvent(uint16\_t DeviceNo)

#### Parameters:

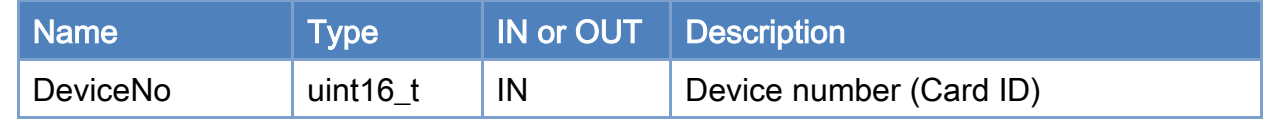

#### Return:

0: Success.

Others: Refer to Appendix ["Error Codes"](#page-1058-0).

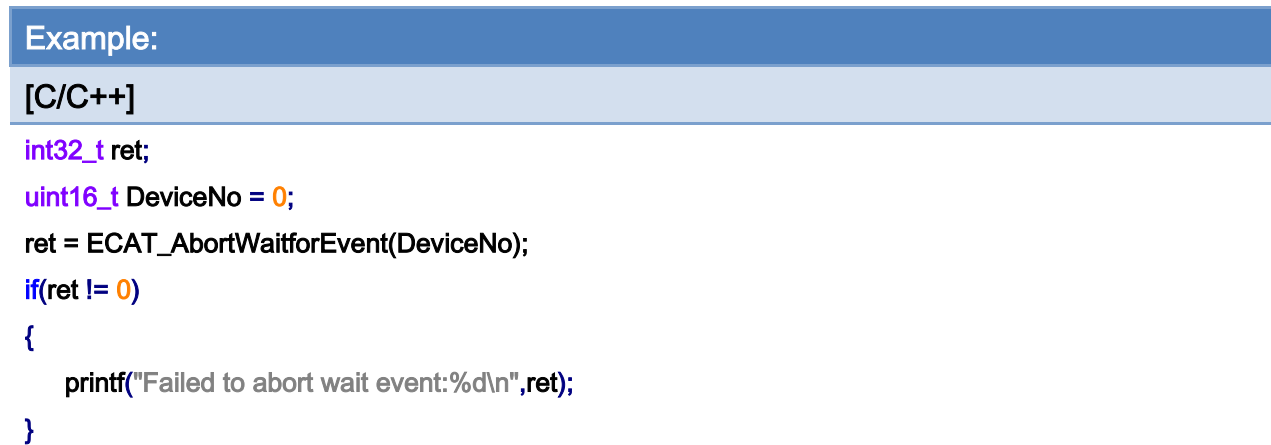

Copyright © 2018 ICP DAS CO., Ltd. All Rights Reserved. 41031 -

# 7.12.5. ECAT\_EvSetComparePositionParameters

## Description:

Set event parameters for a position comparison event.

## Syntax:

int32\_t ECAT\_EvSetComparePositionParameters(uint16\_t DeviceNo, uint16\_t EventID, uint16\_t AxisNo, uint16\_t Operator, double ComparePosition)

#### Parameters:

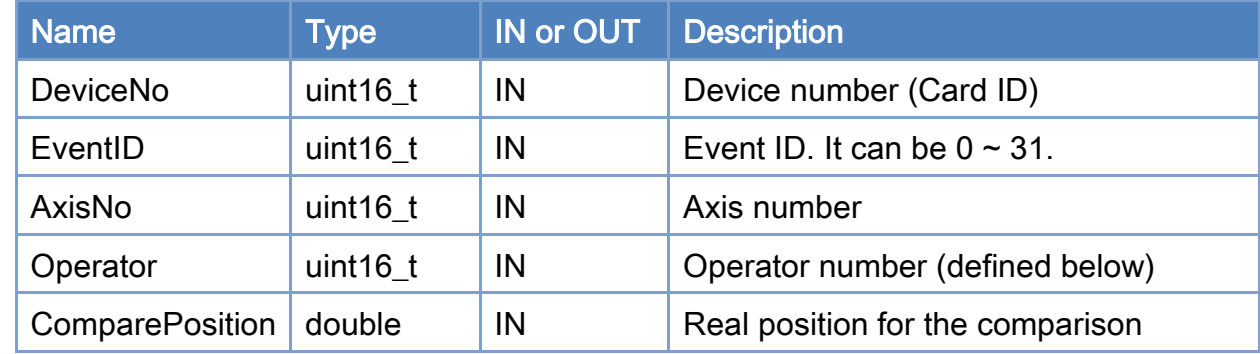

#### Return:

0: Success.

Others: Refer to Appendix ["Error Codes"](#page-1058-0).

#### Operator number:

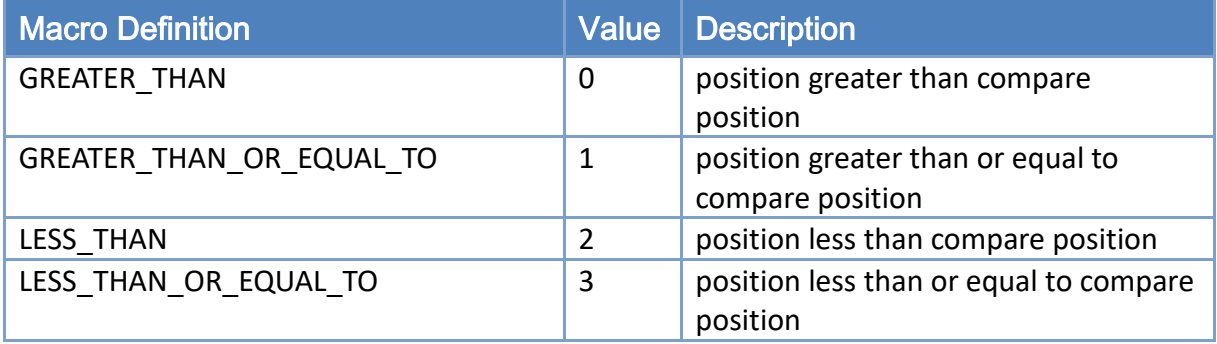

Copyright © 2018 ICP DAS CO., Ltd. All Rights Reserved. 4. 1032 -

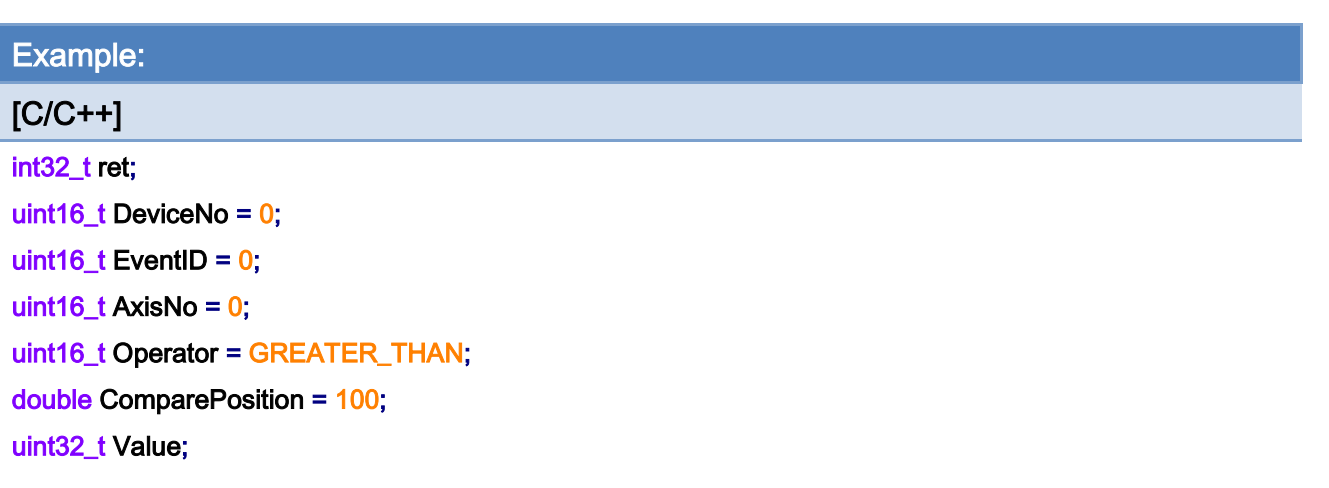

ret = ECAT\_EvSetComparePositionParameters(DeviceNo, EventID, AxisNo, Operator, ComparePosition);  $if(ret < 0)$ 

{

printf("Failed to set compare position parameters:%d\n", ret);

```
}
```

```
ret = ECAT_EvEnableEvent(DeviceNo, EventID);
```
#### $if(ret < 0)$

printf("Failed to enable event:%d\n", ret);

```
ret = ECAT_WaitforEvent(DeviceNo, INFINITE, &Value); // blocks until event triggered or failed or timeout.// 
It is recommended to put it in the thread 
if(ret != 0){ 
   printf("Failed to wait event:%d\n", ret);
} 
else 
{ 
     if(((Value> (int(EventID))) \& (0x01)) == 1){ 
         // do something… 
     }
```

```
}
```
Copyright © 2018 ICP DAS CO., Ltd. All Rights Reserved. 4. 1033 -

# 7.12.6. ECAT\_EvSetCompareCmdPositionParameters

## Description:

Set event parameters for a command position comparison event.

## Syntax:

int32\_t ECAT\_EvSetCompareCmdPositionParameters(uint16\_t DeviceNo, uint16\_t EventID, uint16\_t AxisNo, uint16\_t Operator, double ComparePosition)

#### Parameters:

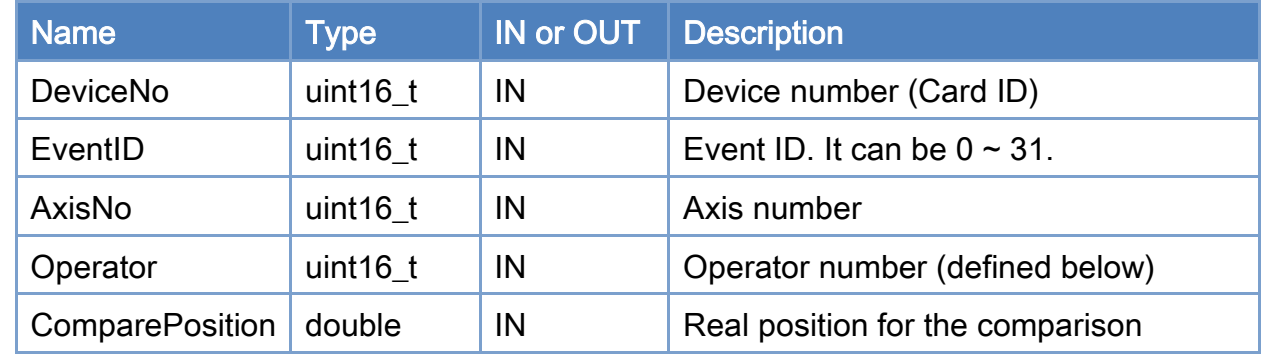

#### Return:

0: Success.

Others: Refer to Appendix ["Error Codes"](#page-1058-0).

#### Operator number:

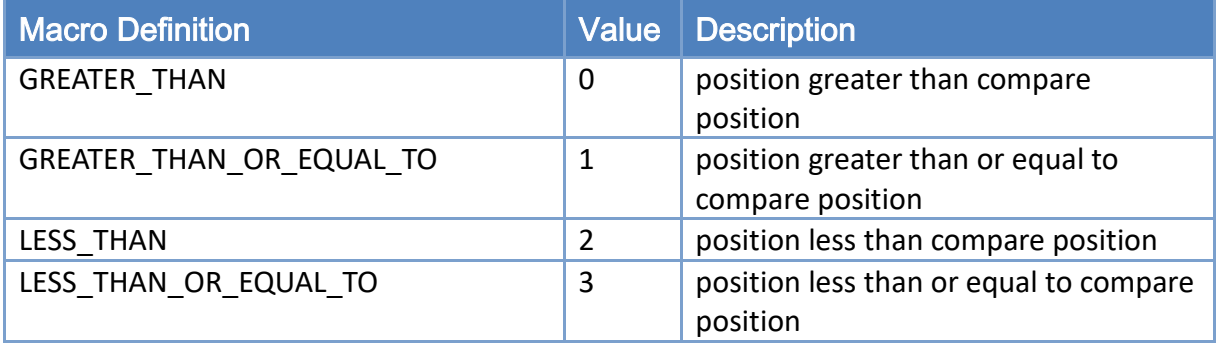

Copyright © 2018 ICP DAS CO., Ltd. All Rights Reserved. 4. 1034 -

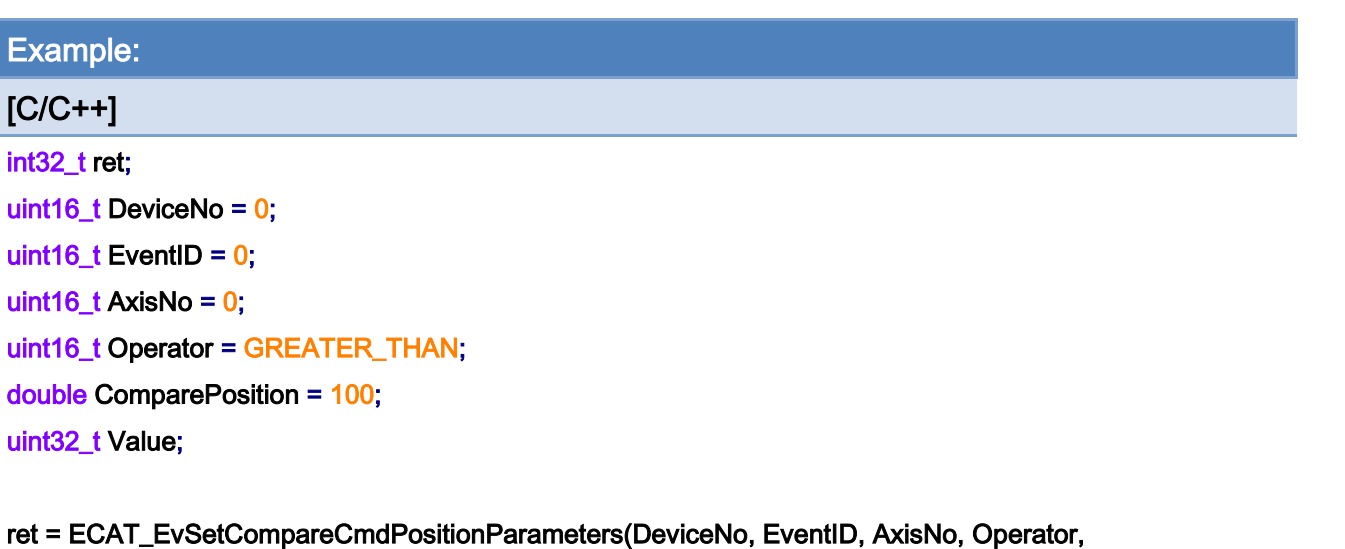

```
ComparePosition);
```
 $if(ret < 0)$ 

#### {

printf("Failed to set compare command position parameters:%d\n", ret);

#### }

ret = ECAT\_EvEnableEvent(DeviceNo, EventID);

#### $if(ret < 0)$

printf("Failed to enable event:%d\n", ret);

## ret = ECAT\_WaitforEvent(DeviceNo, INFINITE, &Value); // blocks until event triggered or failed or timeout.// It is recommended to put it in the thread

```
if(ret != 0){ 
   printf("Failed to wait event:%d\n", ret);
} 
else 
{ 
    if(((Value > (int(EventID))) & (0x01)) == 1){ 
         // do something… 
    } 
}
```
Copyright © 2018 ICP DAS CO., Ltd. All Rights Reserved. 4. 1035 -

# 7.12.7. ECAT\_EvSetCompareDIBitParameters

## Description:

Set event parameters for a DI-BIT comparison event.

## Syntax:

int32\_t ECAT\_EvSetCompareDIBitParameters(uint16\_t DeviceNo, uint16\_t EventID, uint16\_t SlaveNo, uint16\_t BitNo, uint32\_t CompareValue)

#### Parameters:

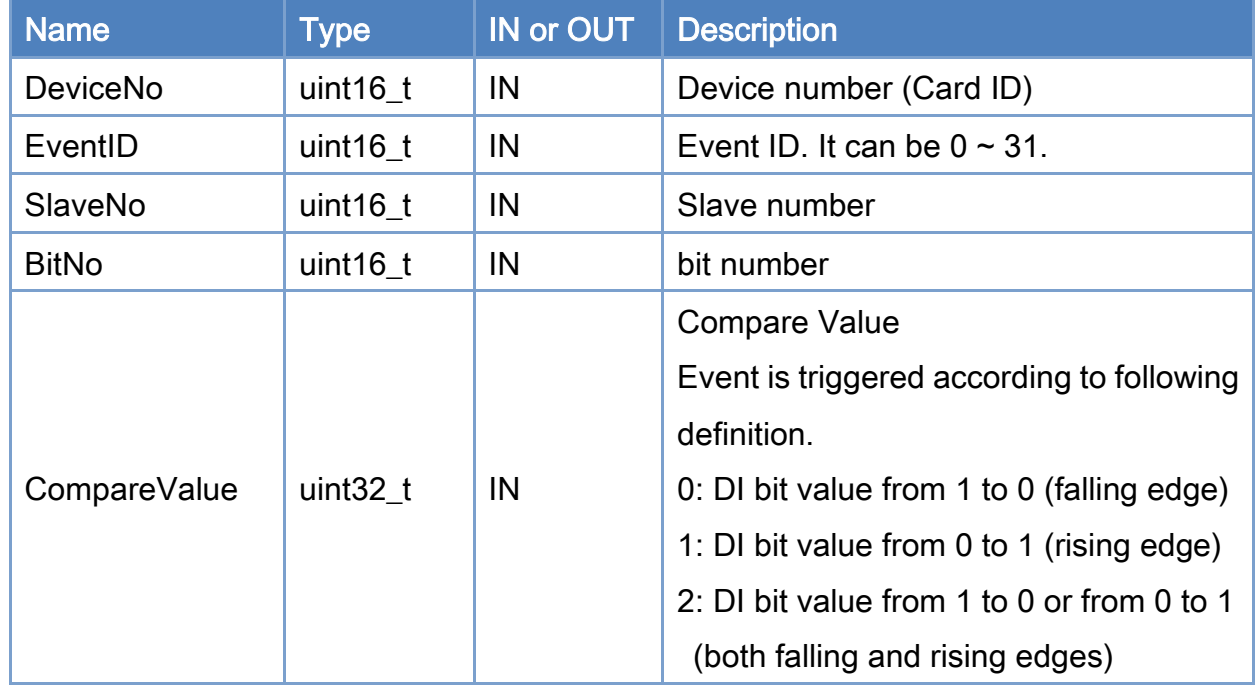

#### Return:

0: Success.

Others: Refer to Appendix ["Error Codes"](#page-1058-0).

Copyright © 2018 ICP DAS CO., Ltd. All Rights Reserved. 4. 1036 -

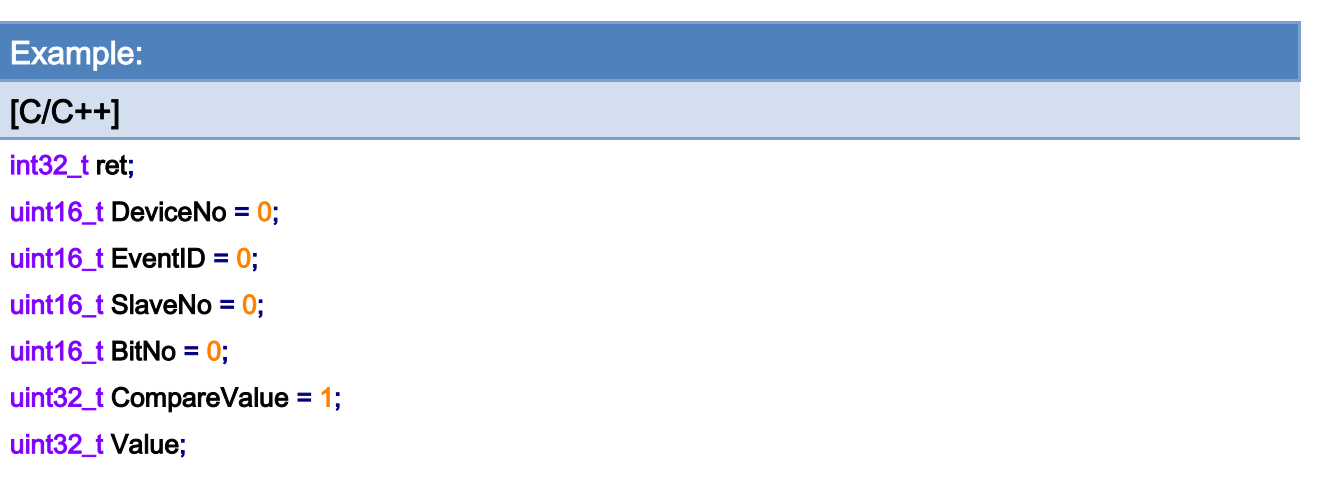

```
ret = ECAT_EvSetCompareDIBitParameters(DeviceNo, EventID, SlaveNo, BitNo, CompareValue);
```

```
if(ret < 0)
```

```
{
```
printf("Failed to set compare DI Bit parameters:%d\n", ret);

```
}
```
}

```
ret = ECAT_EvEnableEvent(DeviceNo, EventID);
```
#### $if(ret < 0)$

printf("Failed to enable event:%d\n", ret);

```
ret = ECAT_WaitforEvent(DeviceNo, INFINITE, &Value); // blocks until event triggered or failed or timeout.// 
It is recommended to put it in the thread 
if(ret != 0){ 
   printf("Failed to wait event:%d\n", ret);
} 
else 
{ 
    if(((Value> (int(EventID))) \& (0x01)) == 1){ 
         // do something… 
    }
```
Copyright © 2018 ICP DAS CO., Ltd. All Rights Reserved. 4. 1037 -

# 7.12.8. ECAT\_EvSetCompareDIParameters

#### Description:

Set event parameters for multiple DI comparison event.

## Syntax:

int32\_t ECAT\_EvSetCompareDIParameters(uint16\_t DeviceNo, uint16\_t EventID, uint16\_t SlaveNo, uint16\_t OffsetByte, uint32\_t CompareValue, uint32\_t Mask)

### Parameters:

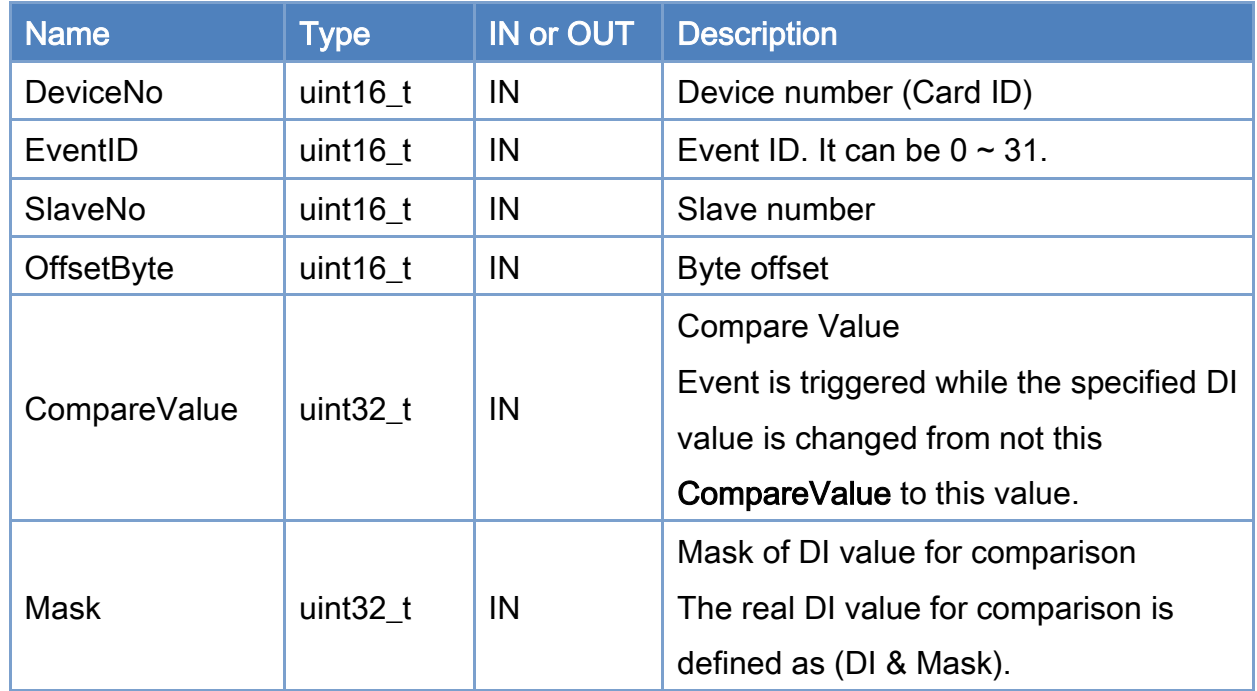

#### Return:

0: Success.

Others: Refer to Appendix ["Error Codes"](#page-1058-0).

Copyright © 2018 ICP DAS CO., Ltd. All Rights Reserved. 4. 1038 -

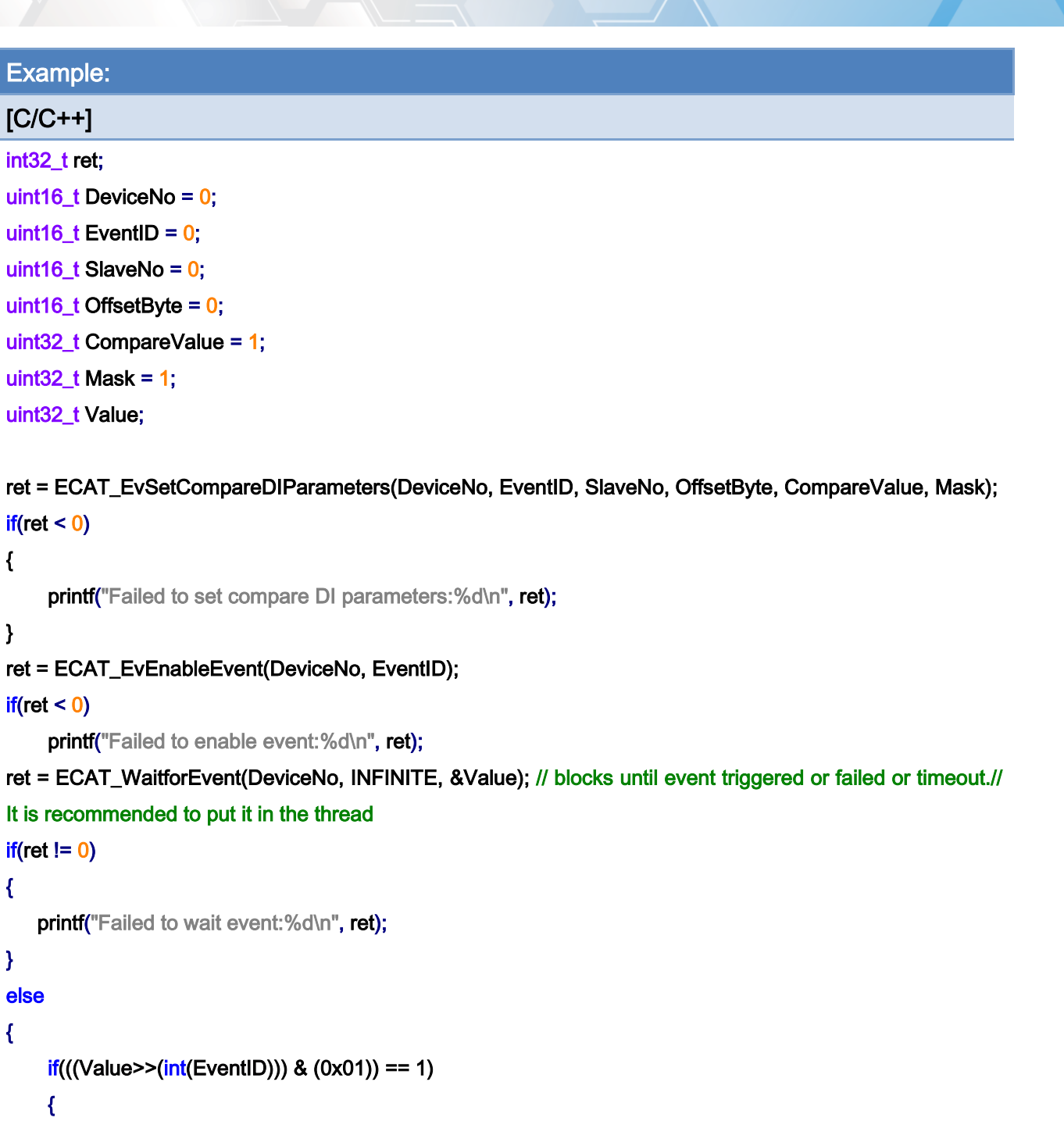

```
}
```
}

// do something…

Copyright © 2018 ICP DAS CO., Ltd. All Rights Reserved. 41039 -

# 7.12.9. ECAT\_EvSetCompareAxisStateParameters

## Description:

Set event parameters as for checking an Axis state.

## Syntax:

int32\_t ECAT\_EvSetCompareAxisStateParameters(uint16\_t DeviceNo, uint16\_t EventID, uint16\_t AxisNo, uint32\_t CompareState)

#### Parameters:

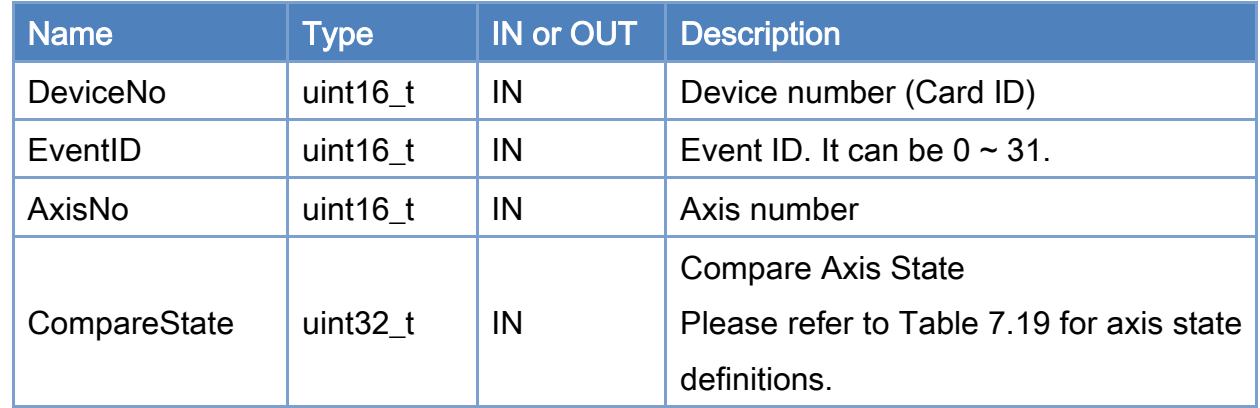

#### Return:

0: Success.

Others: Refer to Appendix ["Error Codes"](#page-1058-0).

Copyright © 2018 ICP DAS CO., Ltd. All Rights Reserved. 4. 1040 -

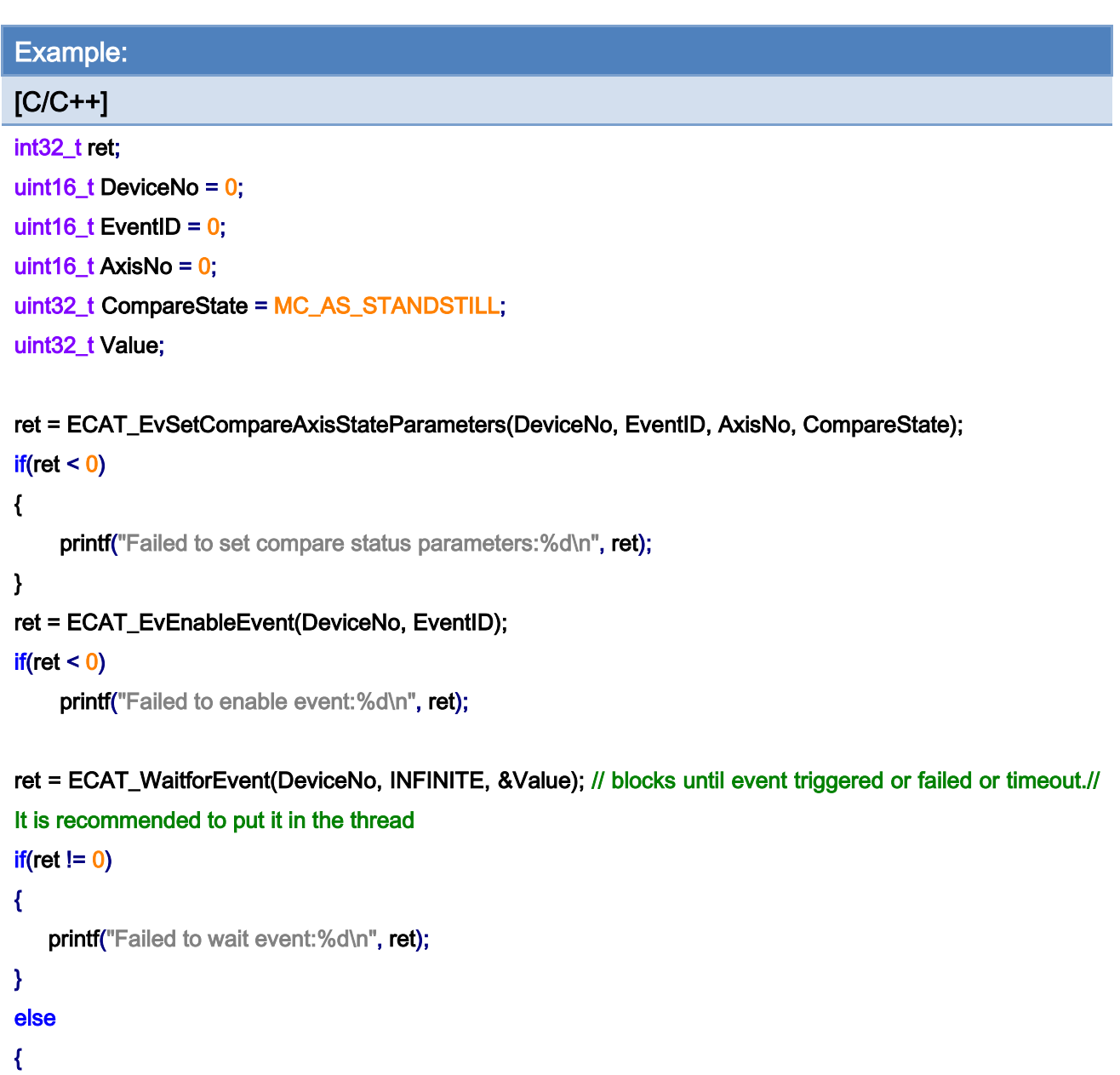

if(((Value>>(int(EventID))) & (0x01)) == 1) { // do something…

```
} 
}
```
Copyright © 2018 ICP DAS CO., Ltd. All Rights Reserved. 41041 -

# 7.12.10. ECAT\_EvSetMotionCompleteParameters

## Description:

Set event parameters as for checking an Axis motion done.

## Syntax:

int32\_t ECAT\_EvSetMotionCompleteParameters(uint16\_t DeviceNo, uint16\_t EventID, uint16\_t AxisNo)

#### Parameters:

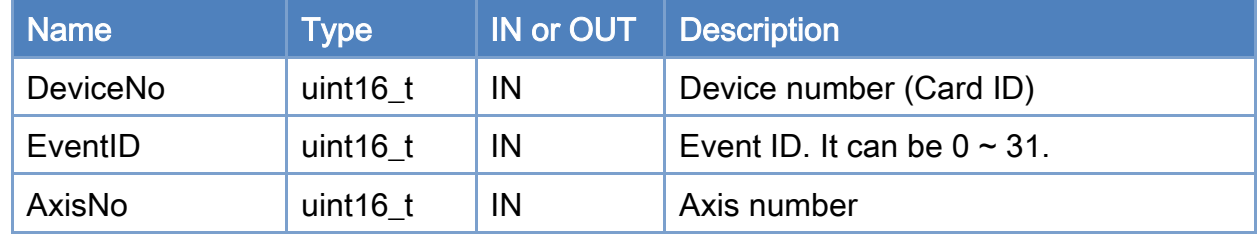

#### Return:

0: Success.

Others: Refer to Appendix ["Error Codes"](#page-1058-0).

Copyright © 2018 ICP DAS CO., Ltd. All Rights Reserved. 4. 1042 -

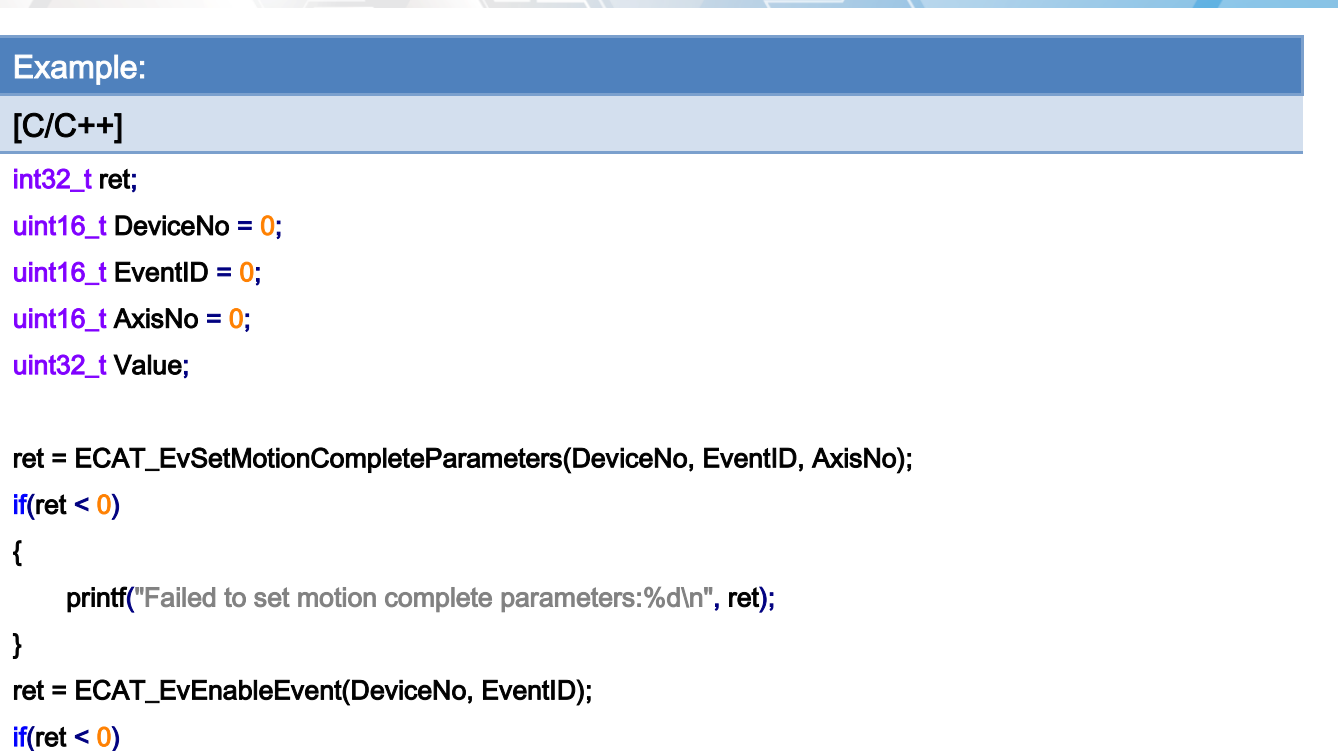

printf("Failed to enable event:%d\n", ret);

```
ret = ECAT_WaitforEvent(DeviceNo, INFINITE, &Value); // blocks until event triggered or failed or timeout.// 
It is recommended to put it in the thread 
if(ret != 0){ 
   printf("Failed to wait event:%d\n", ret);
} 
else 
{ 
    if(((Value > (int(EventID))) & (0x01)) == 1){ 
         // do something… 
    }
```
Single Axis motion:

}

Copyright © 2018 ICP DAS CO., Ltd. All Rights Reserved. 4. 1043 -

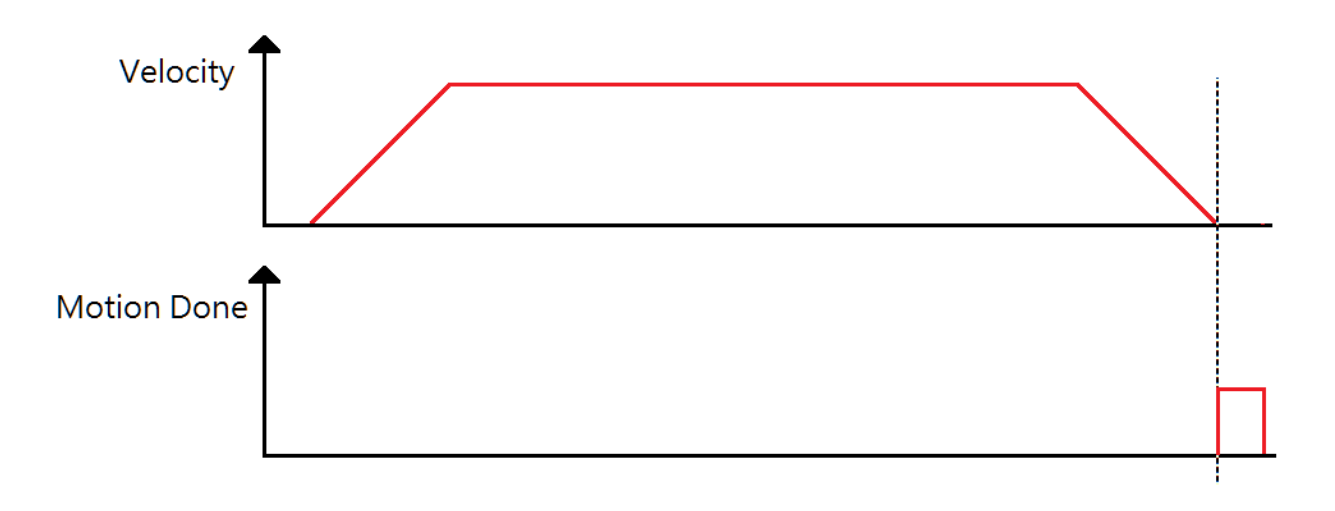

## gear/ cam/ gantry:

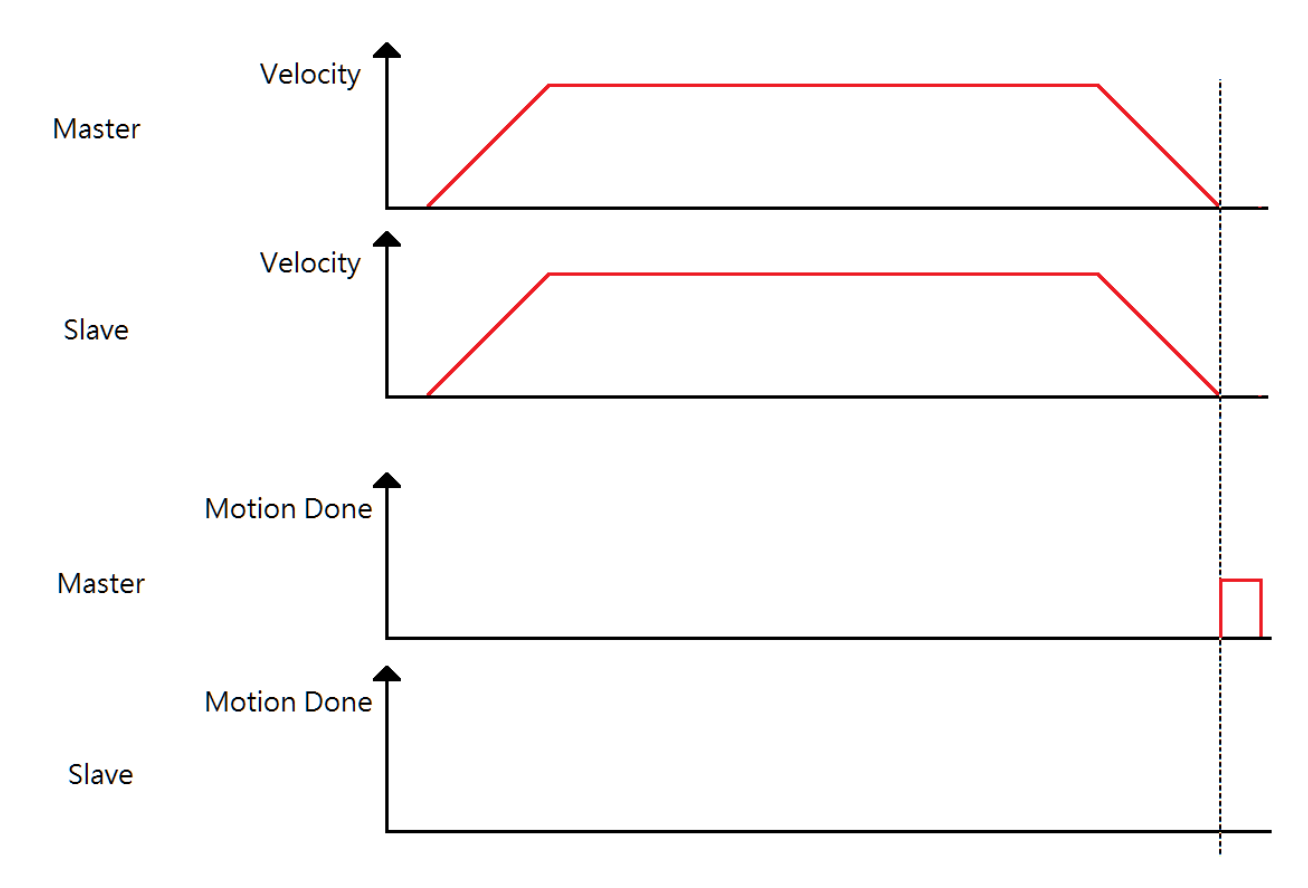

Single axis motion: buffer mode

Copyright © 2018 ICP DAS CO., Ltd. All Rights Reserved. 4. 1044 -
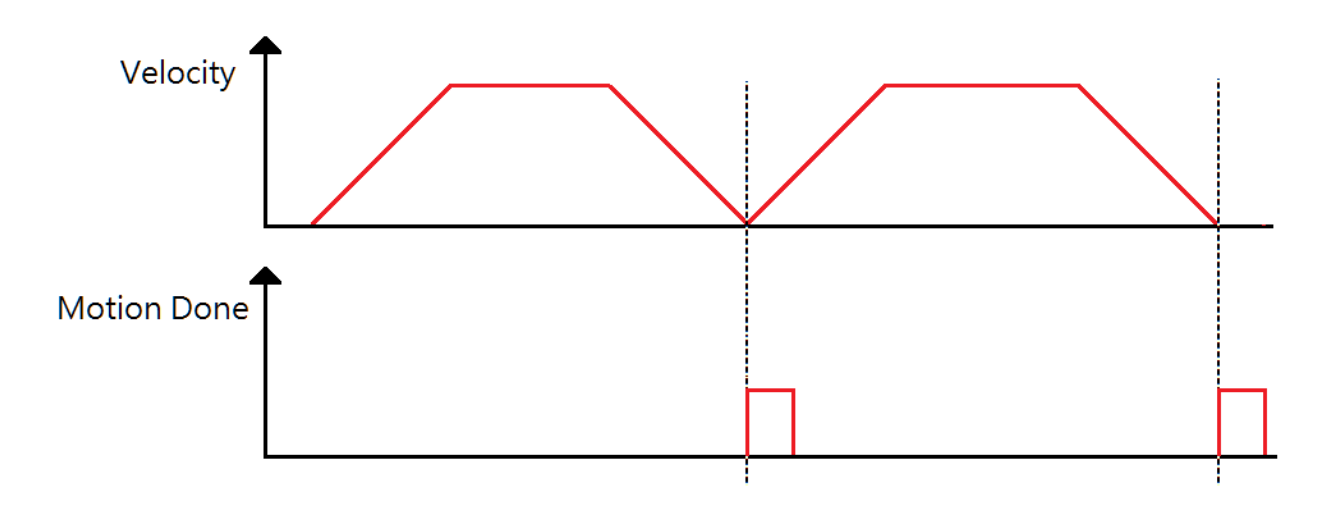

Copyright © 2018 ICP DAS CO., Ltd. All Rights Reserved. 41045 -

## 7.12.11. ECAT\_EvSetMotionCompleteParameters\_Grp

## Description:

Set event parameters as for checking a Group motion done.

### Syntax:

int32\_t ECAT\_EvSetMotionCompleteParameters\_Grp(uint16\_t DeviceNo, uint16\_t EventID, uint16\_t GrpNo)

### Parameters:

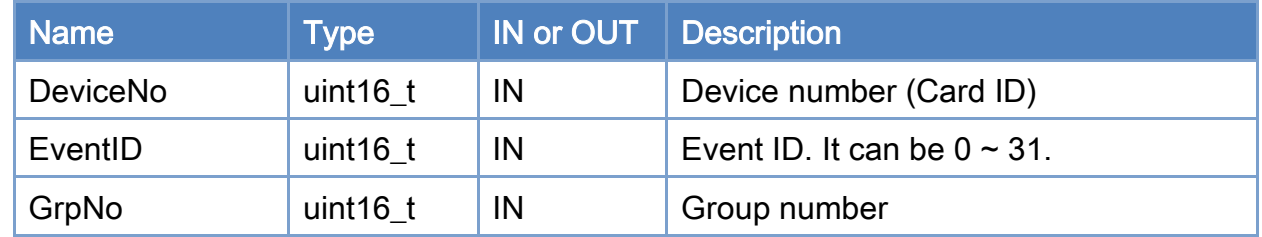

### Return:

0: Success.

Others: Refer to Appendix ["Error Codes"](#page-1058-0).

Copyright © 2018 ICP DAS CO., Ltd. All Rights Reserved. 4. 1046 -

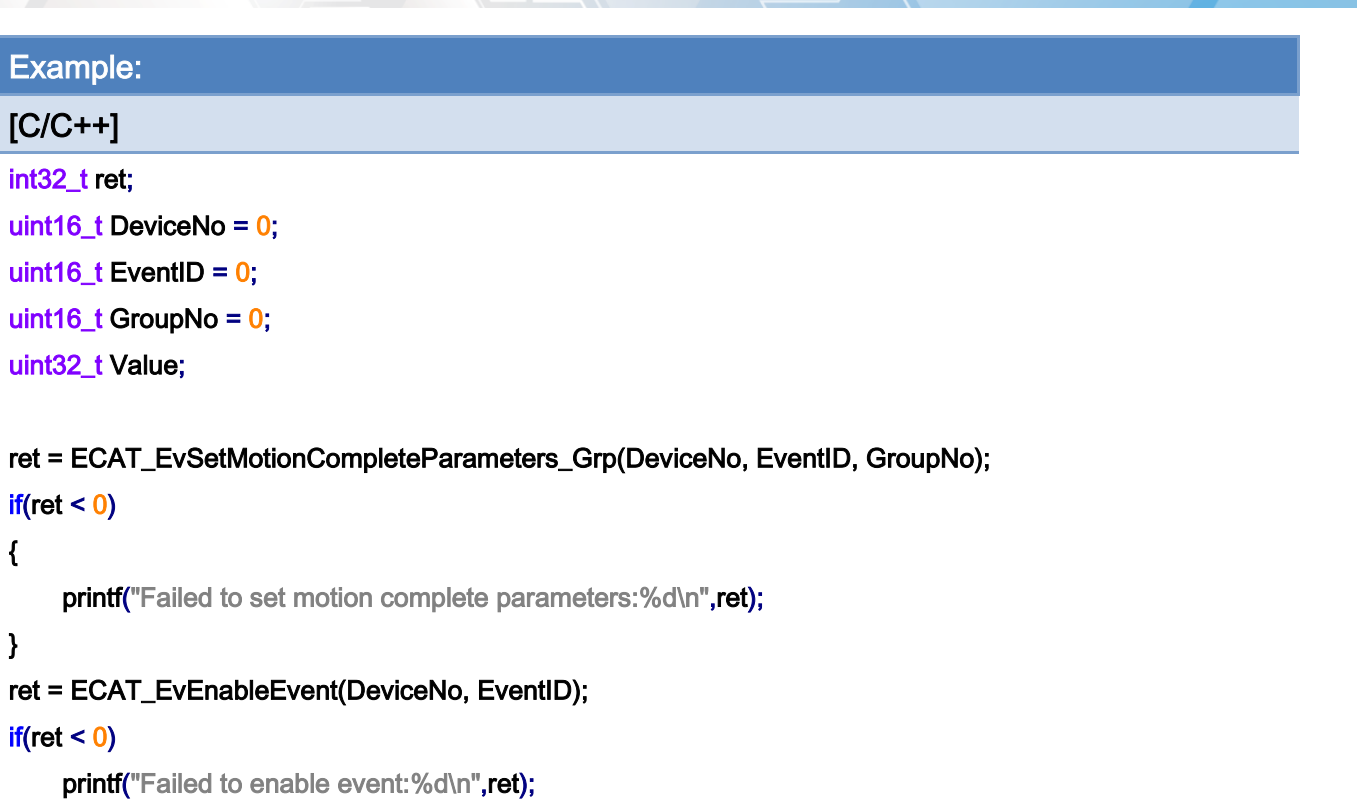

```
ret = ECAT_WaitforEvent(DeviceNo, INFINITE, &Value); // blocks until event triggered or failed or timeout.// 
It is recommended to put it in the thread 
if(ret != 0){ 
   printf("Failed to wait event:%d\n",ret);
} 
else 
{ 
     if(((Value > (int(EventID))) & (0x01)) == 1){ 
         // do something… 
    } 
}
```
Group motion: Buffer mode

Copyright © 2018 ICP DAS CO., Ltd. All Rights Reserved. 4. 1047 -

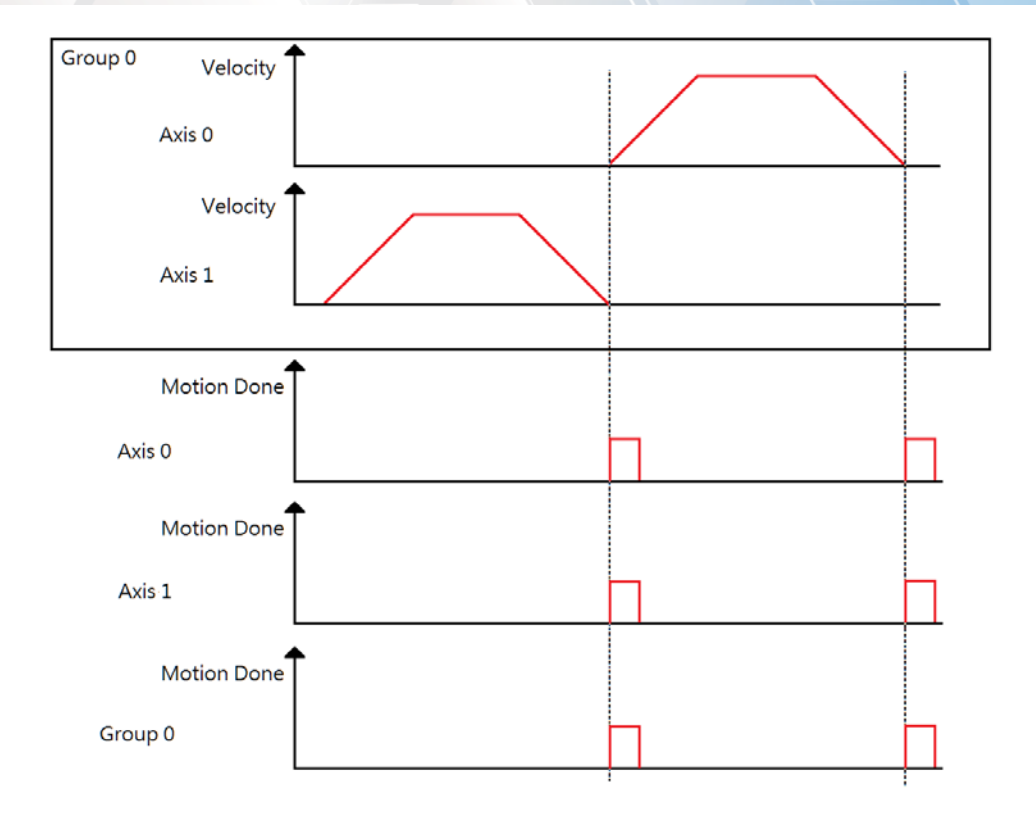

Group motion: Blending mode

Copyright © 2018 ICP DAS CO., Ltd. All Rights Reserved. 4. 1048 -

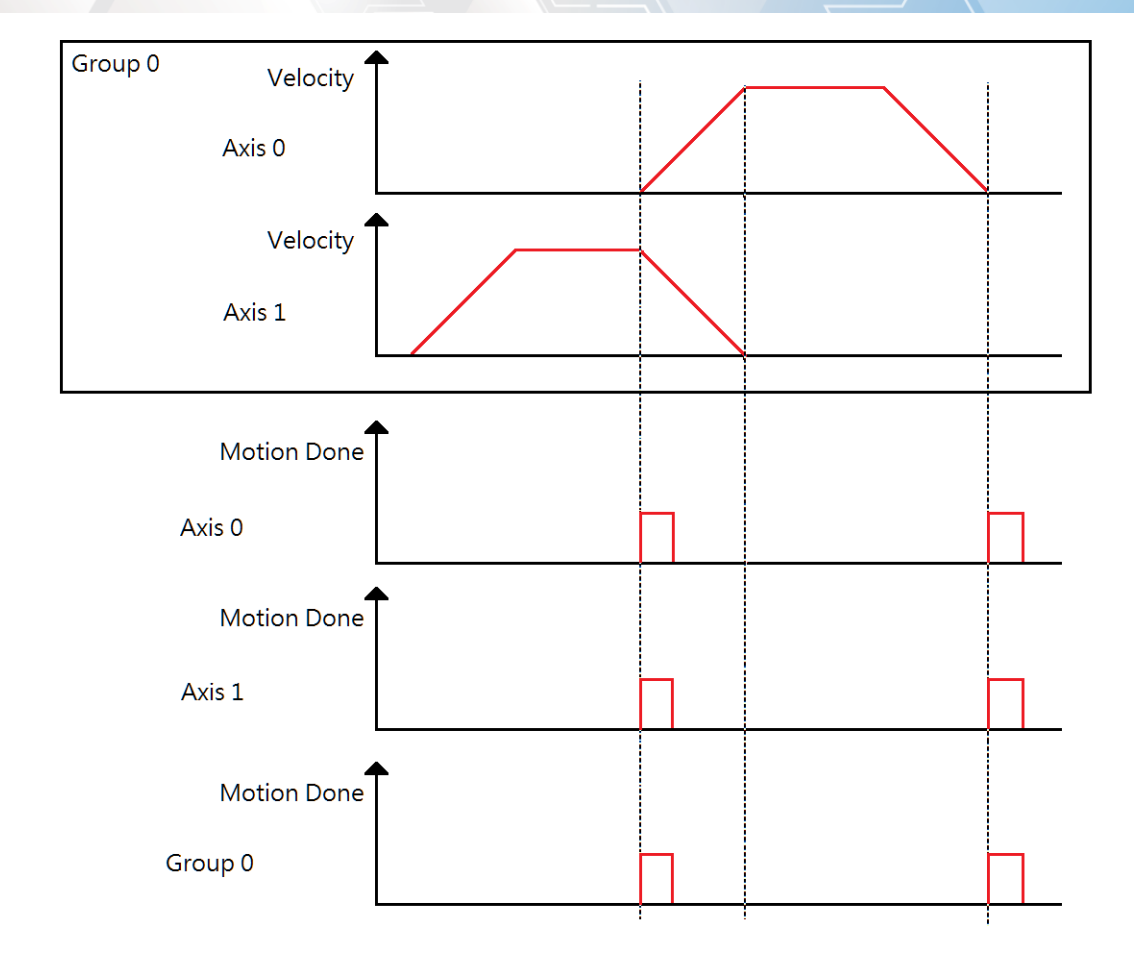

Copyright © 2018 ICP DAS CO., Ltd. All Rights Reserved. 4. 1049 -

## 7.12.12. ECAT\_EvSetCompareAxisVelStateParameters

### Description:

Set event parameters as for checking an Axis velocity state.

### Syntax:

int32\_t ECAT\_EvSetCompareAxisVelStateParameters(uint16\_t DeviceNo, uint16\_t EventID, uint16\_t AxisNo, uint32\_t CompareState)

### Parameters:

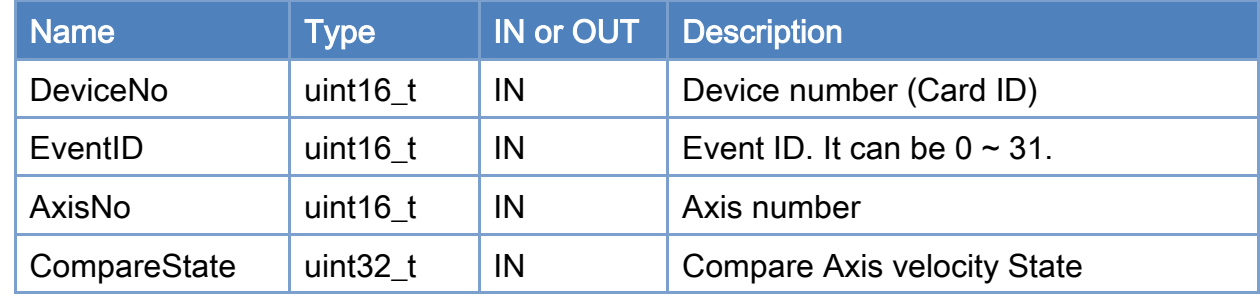

### Return:

0: Success.

Others: Refer to Appendix ["Error Codes"](#page-1058-0).

### Axis velocity State

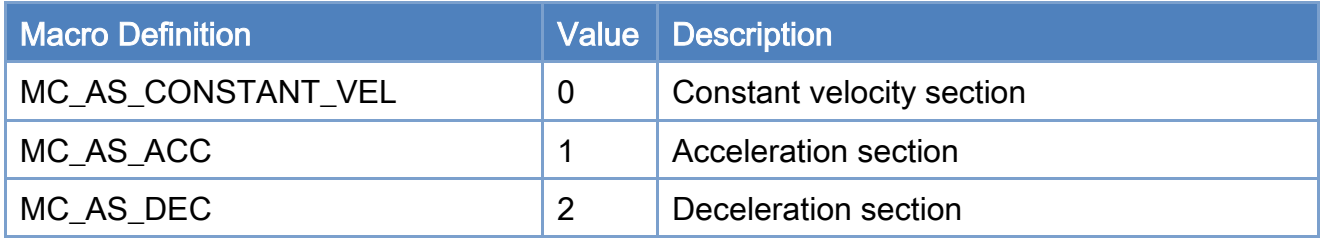

Copyright © 2018 ICP DAS CO., Ltd. All Rights Reserved. 4. 1050 -

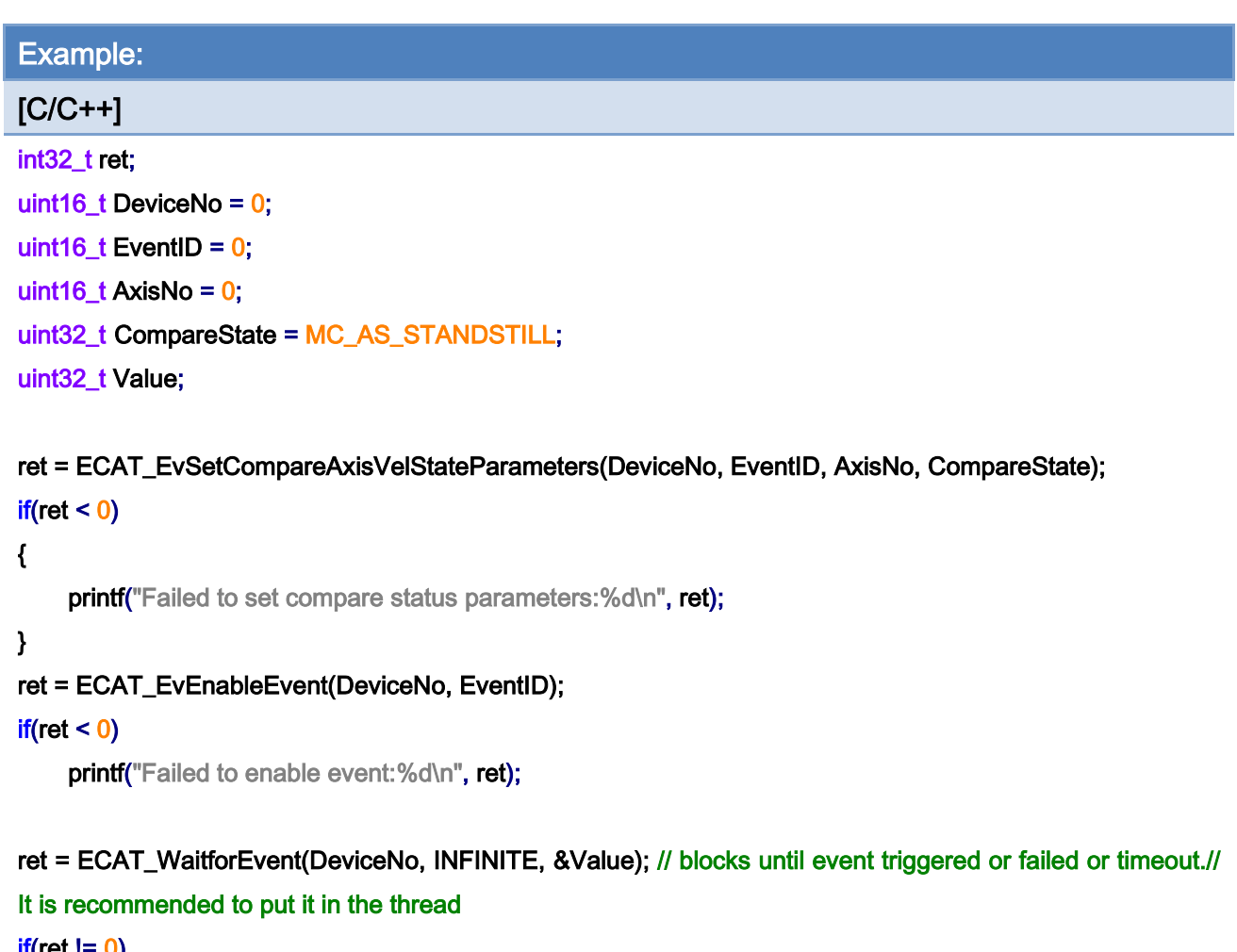

```
if(ret != 0){ 
   printf("Failed to wait event:%d\n", ret);
} 
else 
{ 
     if(((Value>>(int(EventID))) & (0x01)) == 1) 
     { 
         // do something… 
    } 
}
```
Single Axis:

Copyright © 2018 ICP DAS CO., Ltd. All Rights Reserved. 4. 1051 -

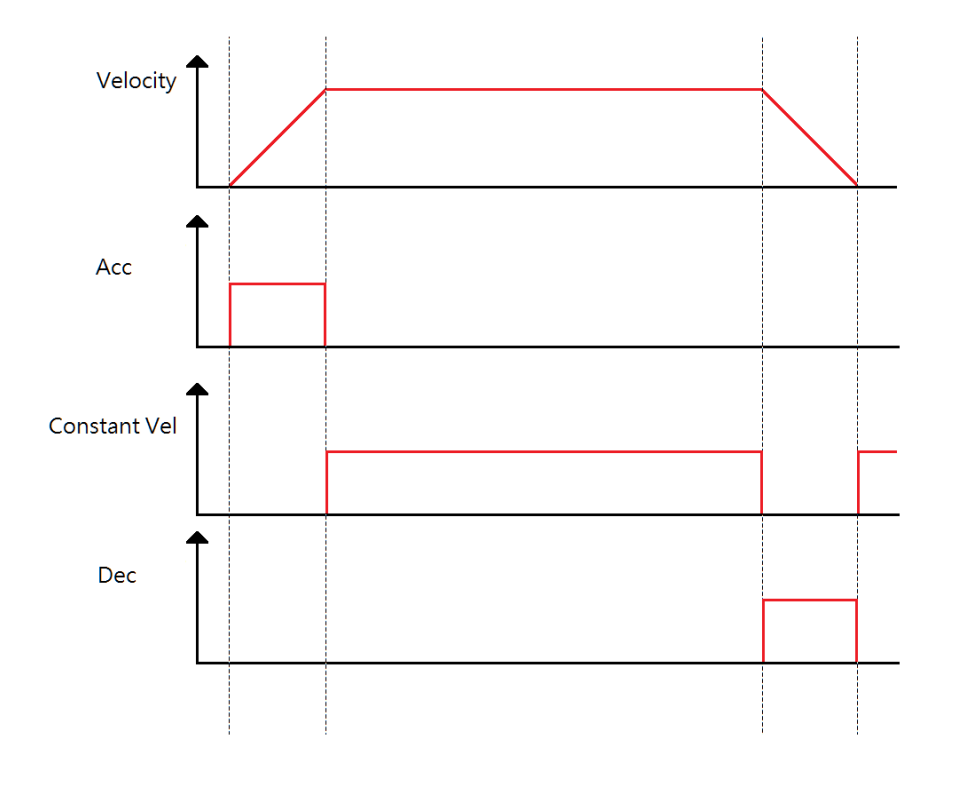

## Single Axis: Gear/ Cam/ Gantry

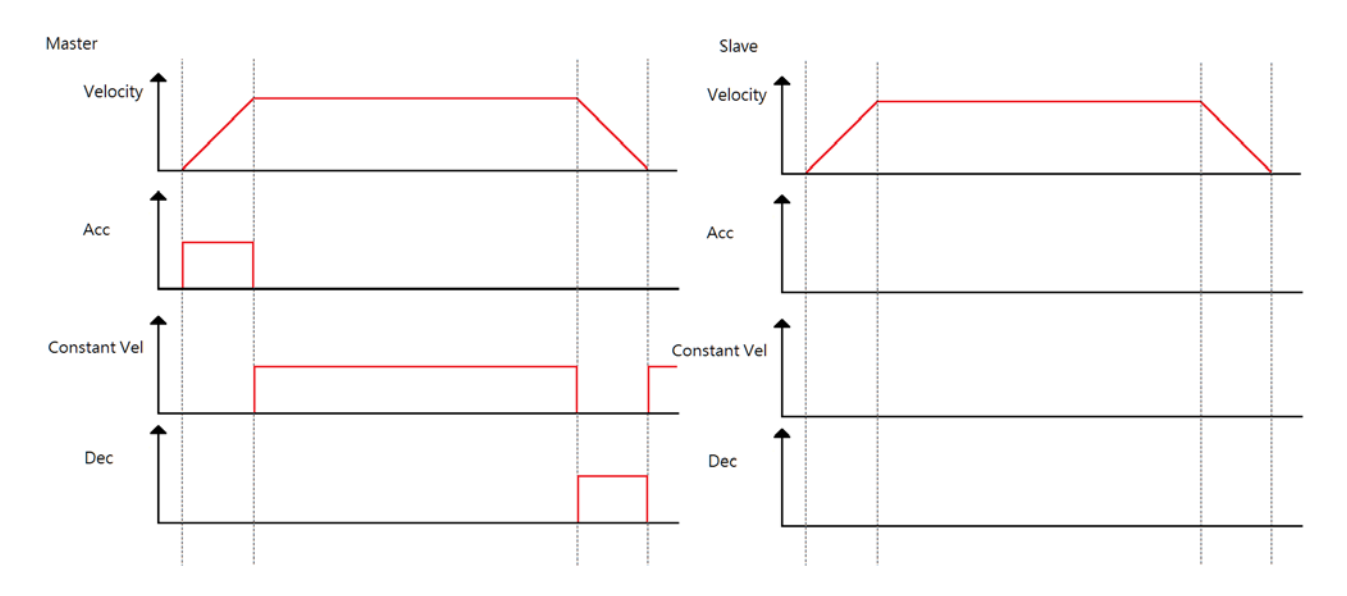

Single Axis: Buffer

Copyright © 2018 ICP DAS CO., Ltd. All Rights Reserved. 4. 1052 -

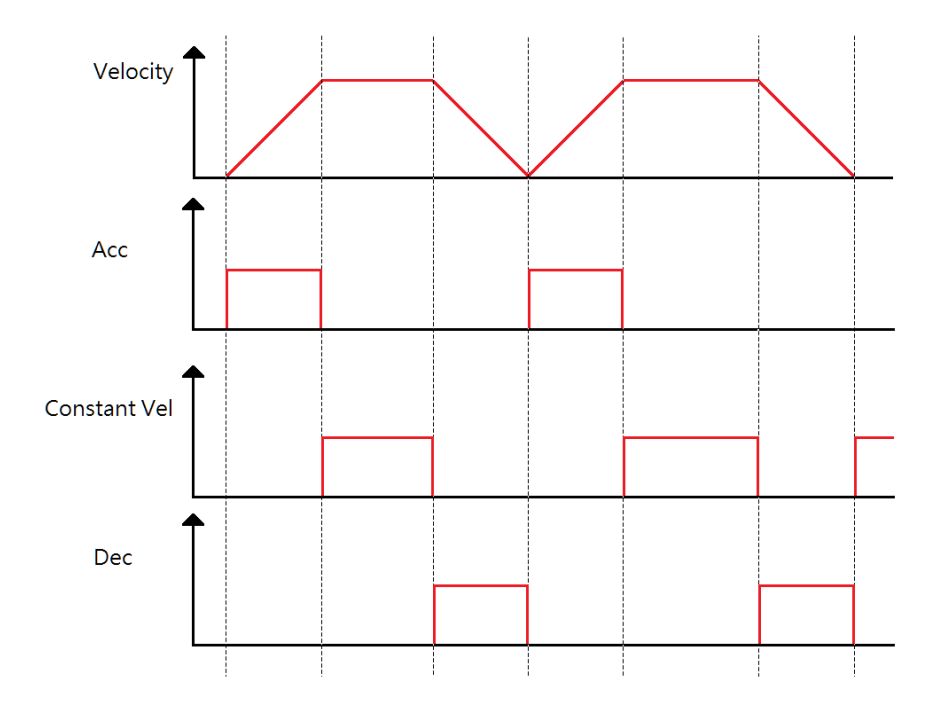

Group: Buffer

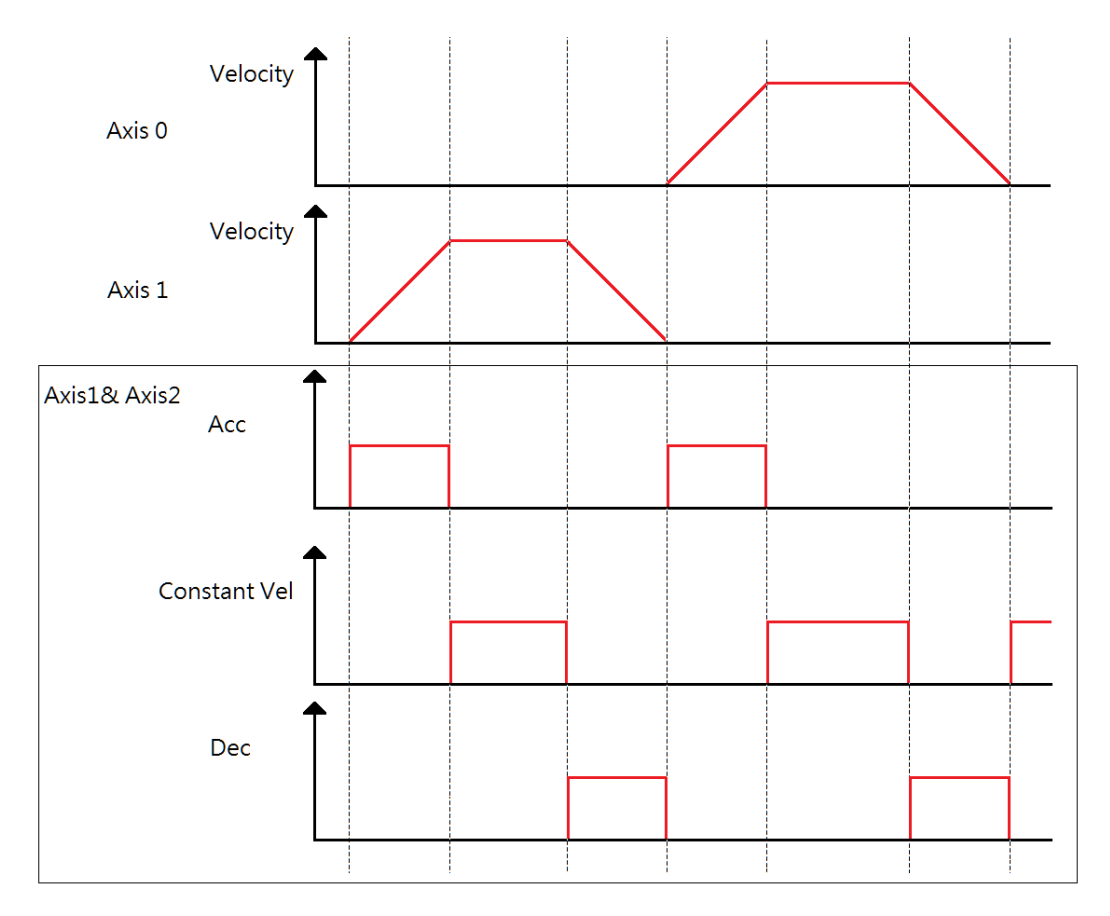

Copyright © 2018 ICP DAS CO., Ltd. All Rights Reserved. 4 1053 -

## Group: Blending

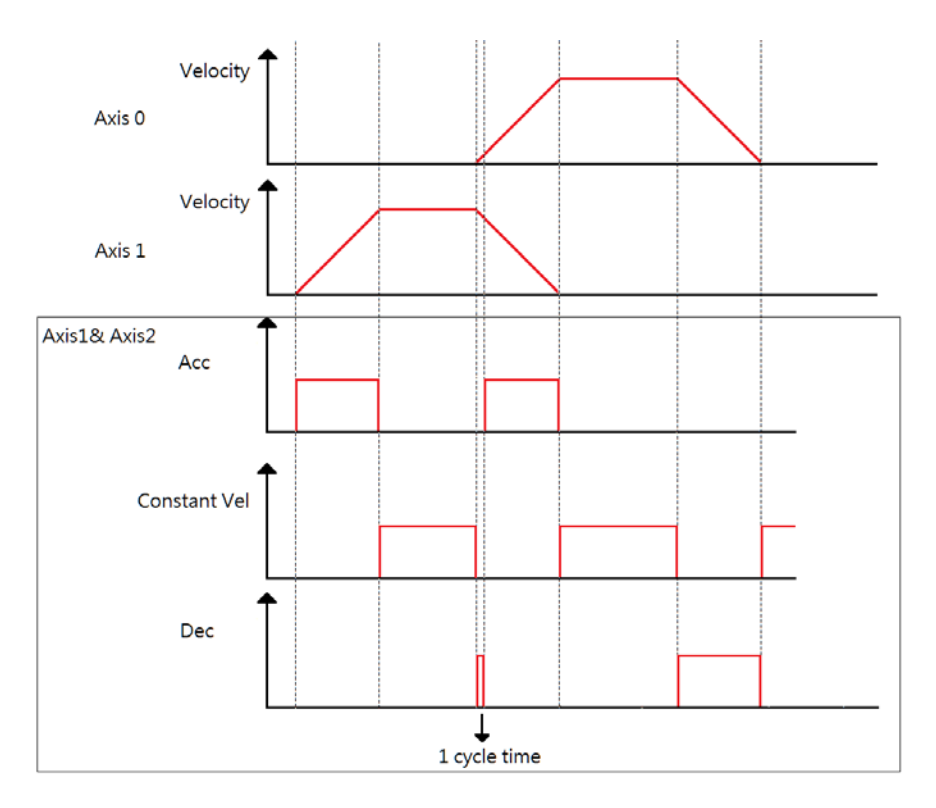

## Group: Abort

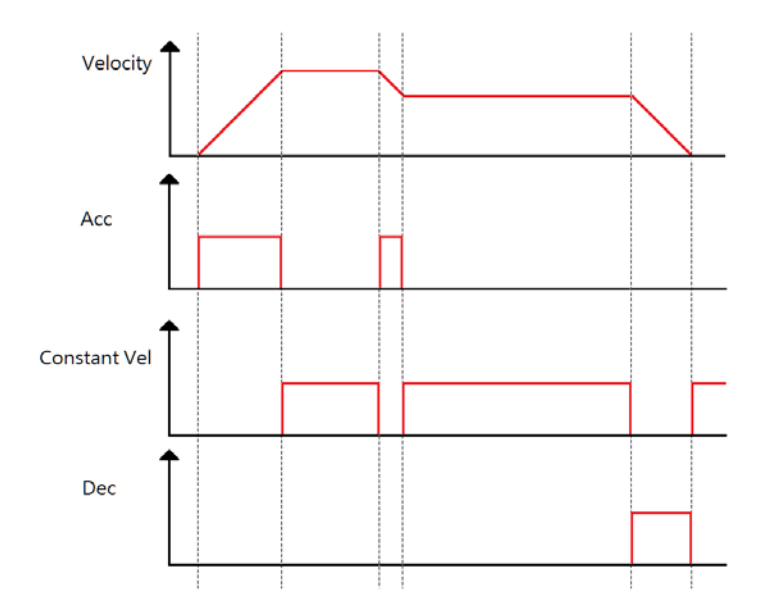

Copyright © 2018 ICP DAS CO., Ltd. All Rights Reserved. 4. 1054 -

## 7.12.13. ECAT\_EvSetCompareAiParameters

### Description:

Set event parameters for Ai comparison event.

Get TxPDO data of a slave by using OffsetByte and DataSize.

Compare Value to "CompareValue" after Scaling (Value = int(TxPDO data) \* ScaleGain

+ ScaleOffset).

### Syntax:

int32\_t ECAT\_ EvSetCompareAiParameters(uint16\_t DeviceNo, uint16\_t EventID, uint16\_t Operator, uint16\_t SlaveNo, uint16\_t OffsetByte, uint16\_t DataSize, double ScaleGain, double ScaleOffset, double CompareValue)

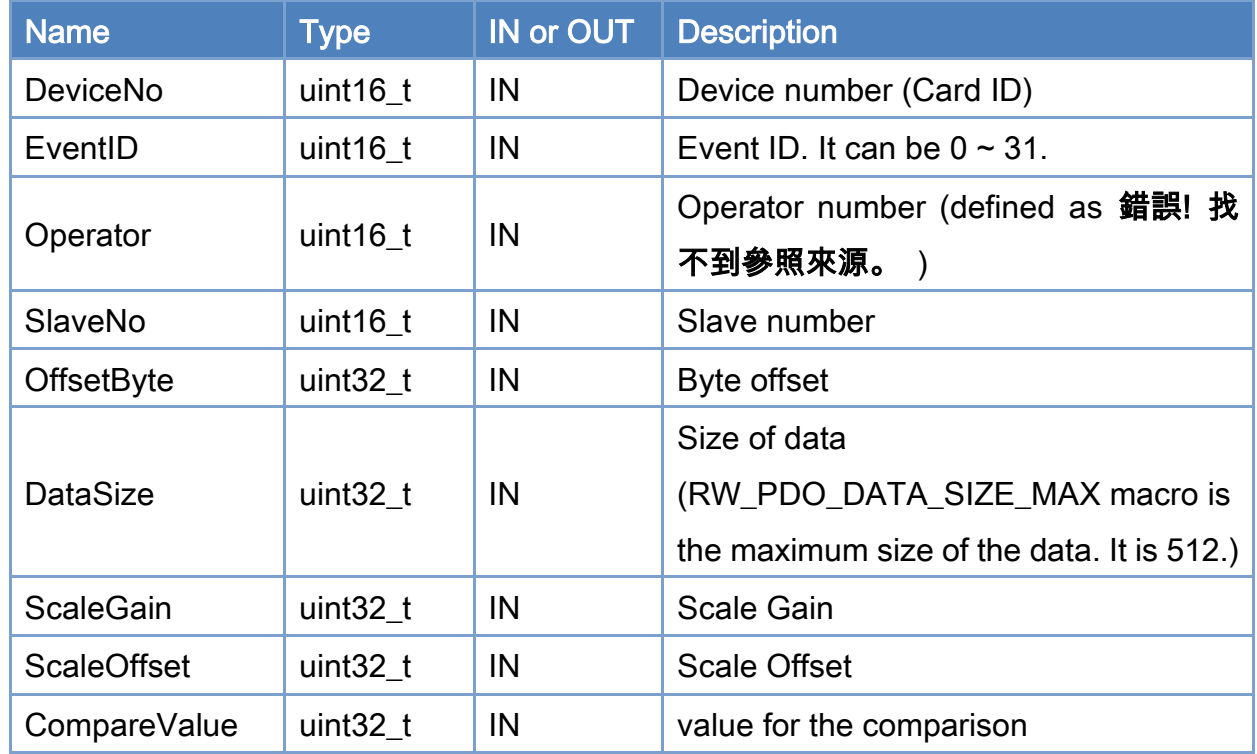

## Parameters:

### Return:

0: Success.

Others: Refer to Appendix ["Error Codes"](#page-1058-0).

Copyright © 2018 ICP DAS CO., Ltd. All Rights Reserved. 4. 1055 -

Copyright © 2018 ICP DAS CO., Ltd. All Rights Reserved. 41056 -

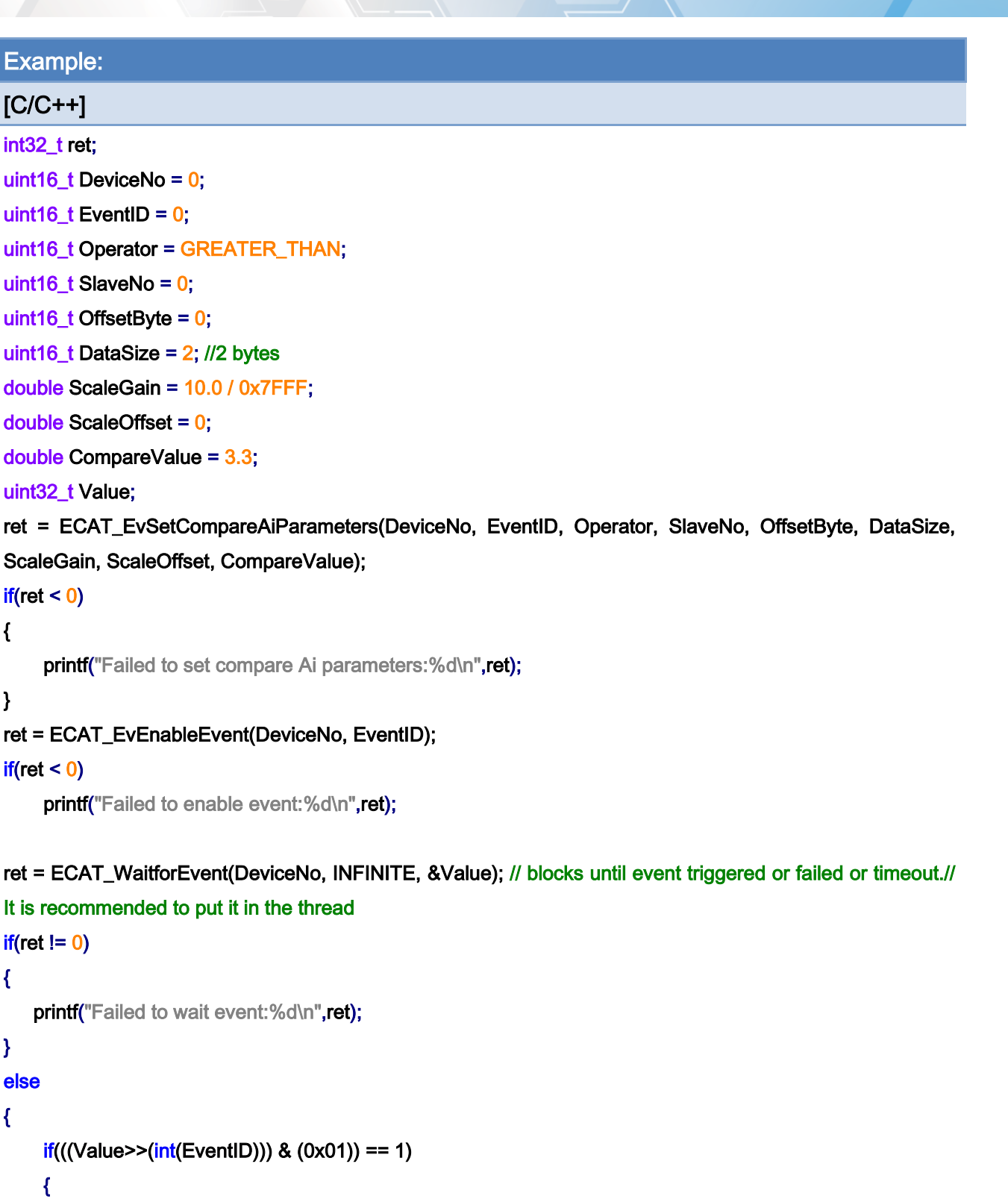

```
// do something…
```

```
} 
}
```
Copyright © 2018 ICP DAS CO., Ltd. All Rights Reserved. 41057 -

Copyright © 2018 ICP DAS CO., Ltd. All Rights Reserved. 41058 -

# 8.Appendix

# <span id="page-1058-0"></span>8.1. Error Codes

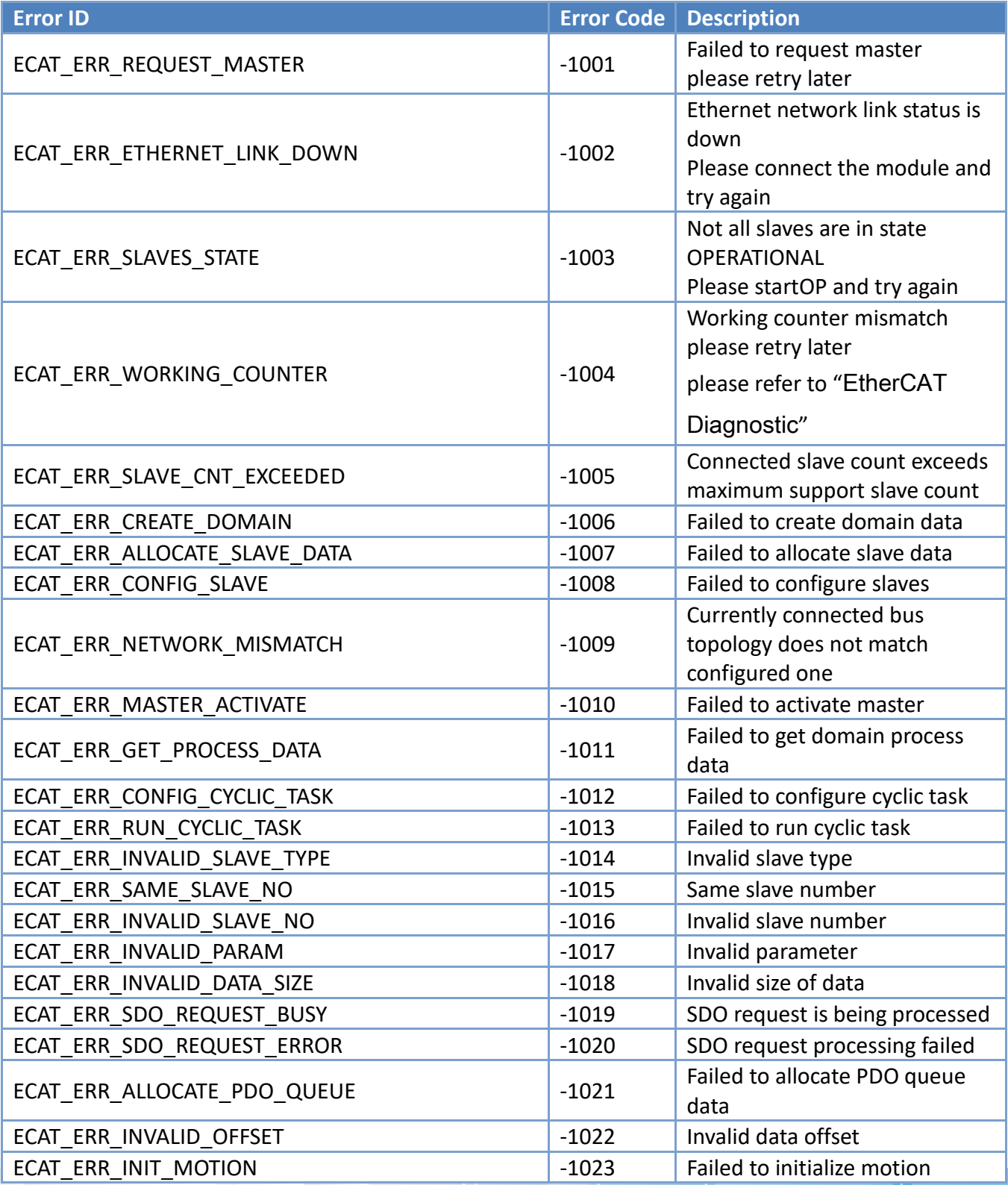

Copyright © 2018 ICP DAS CO., Ltd. All Rights Reserved. 4. 1059 -

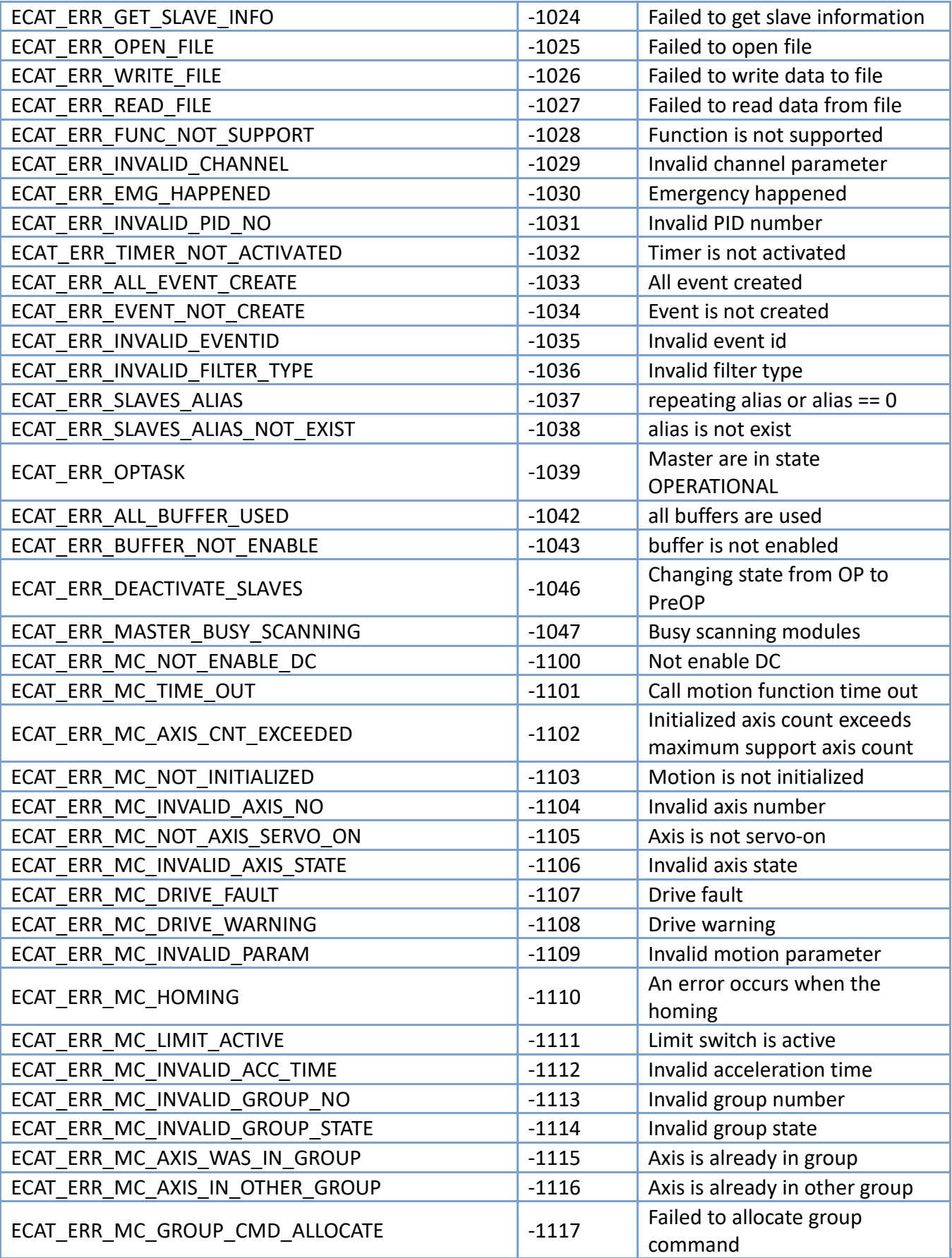

Copyright © 2018 ICP DAS CO., Ltd. All Rights Reserved. 41060 -

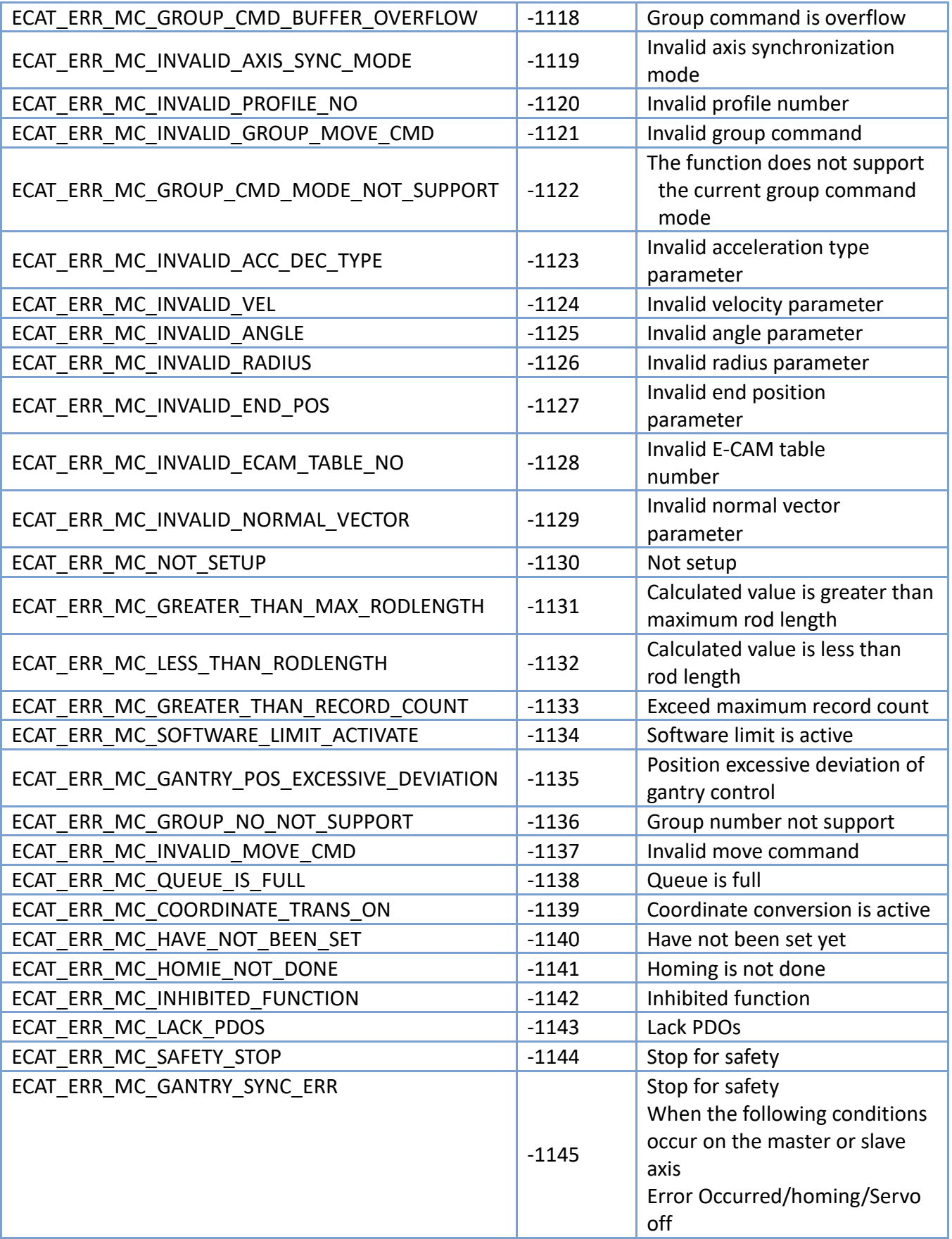

Copyright © 2018 ICP DAS CO., Ltd. All Rights Reserved. 4. 1061 -

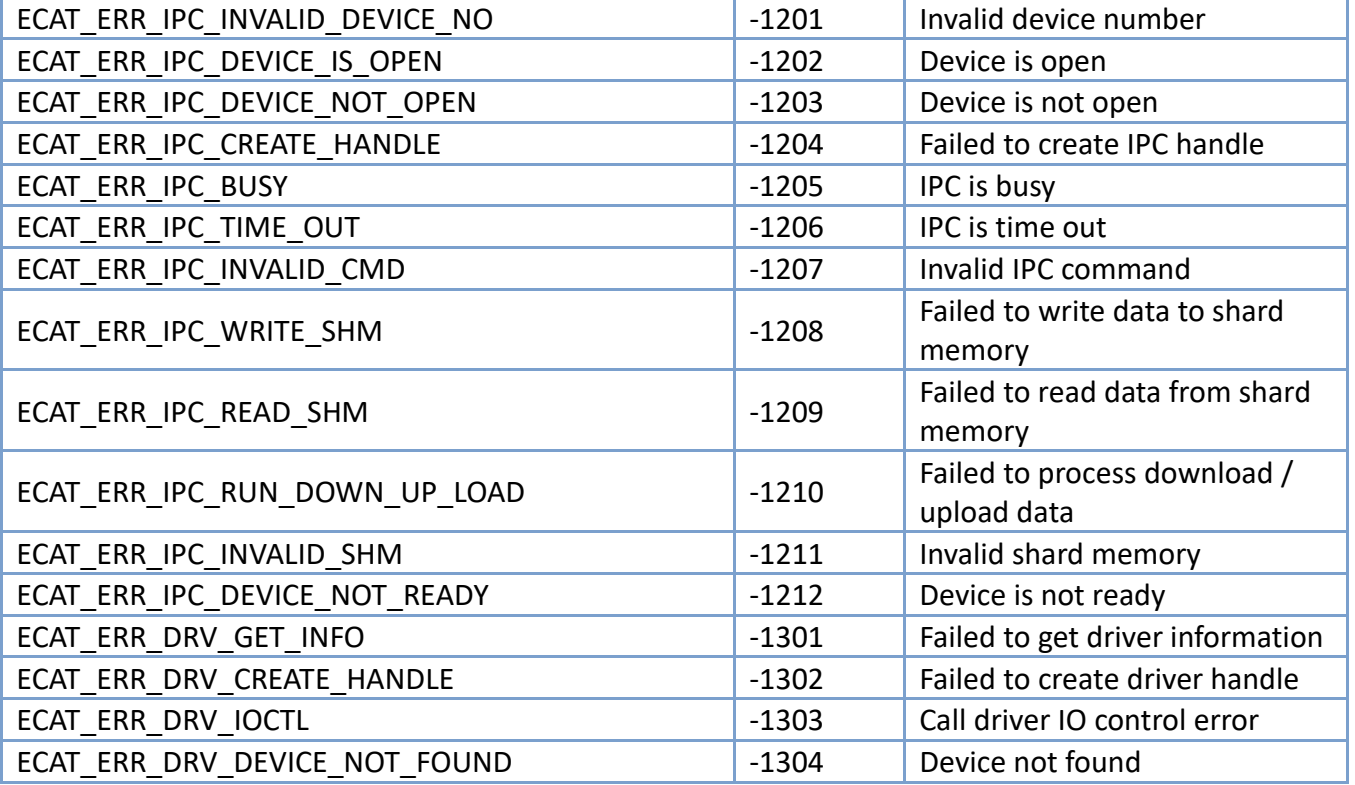

Copyright © 2018 ICP DAS CO., Ltd. All Rights Reserved. 41062 -

# 8.2. SDO Abort messages

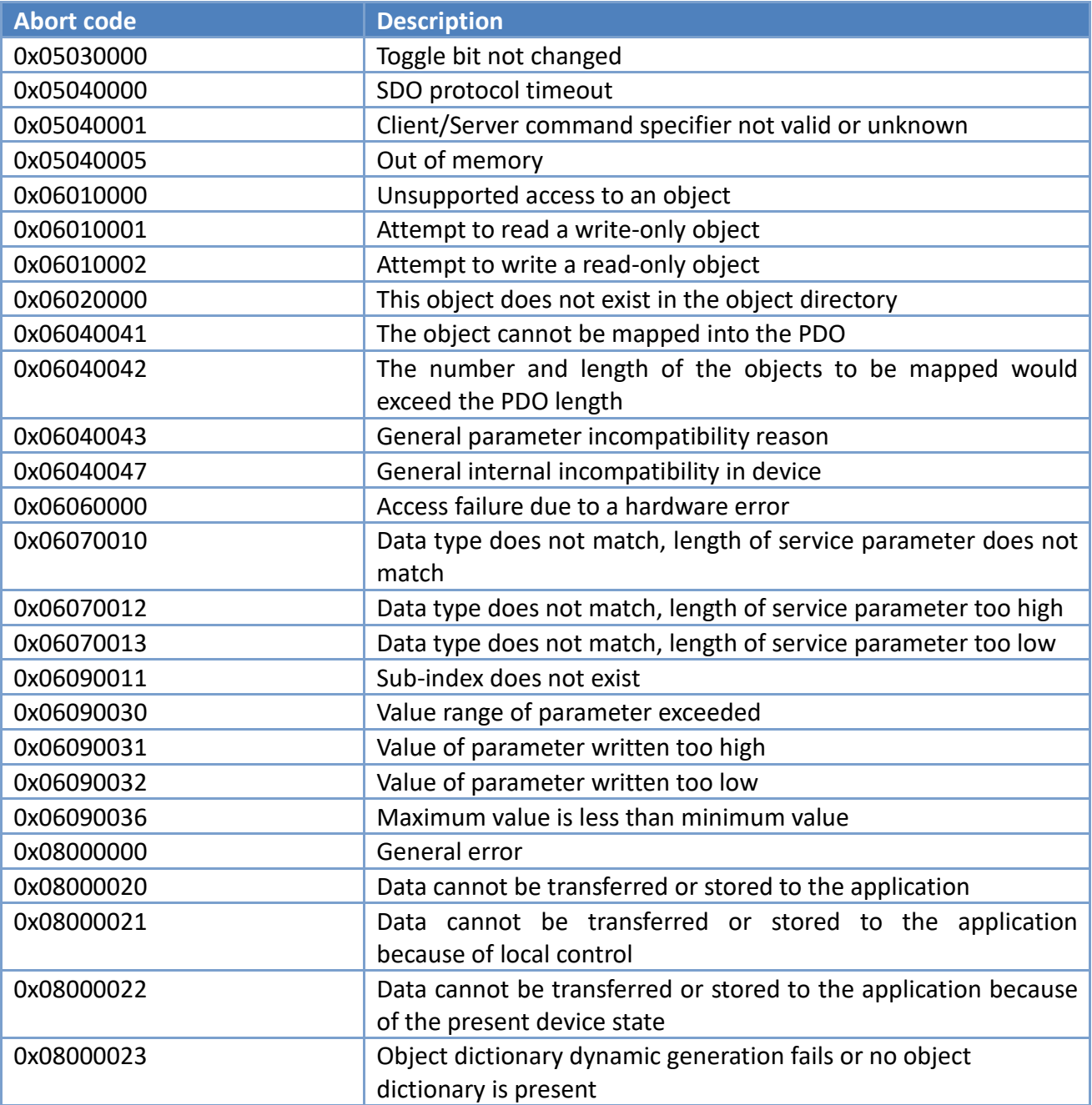

# 8.3. Revision History

This chapter provides revision history information to this document

The table below shows the revision history.

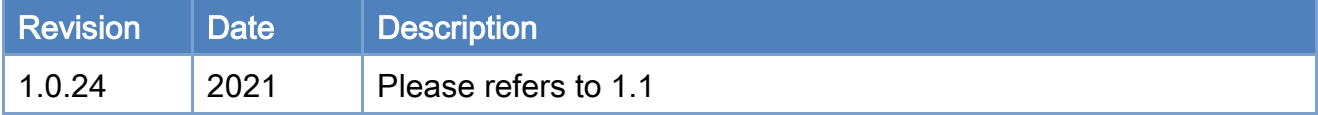

Copyright © 2018 ICP DAS CO., Ltd. All Rights Reserved. 4. 1064 -

## 8.4. Turn off fast startup in Windows 10/11

1. Type and search"Choose a power plan" in the Windows search bar, and then open it.

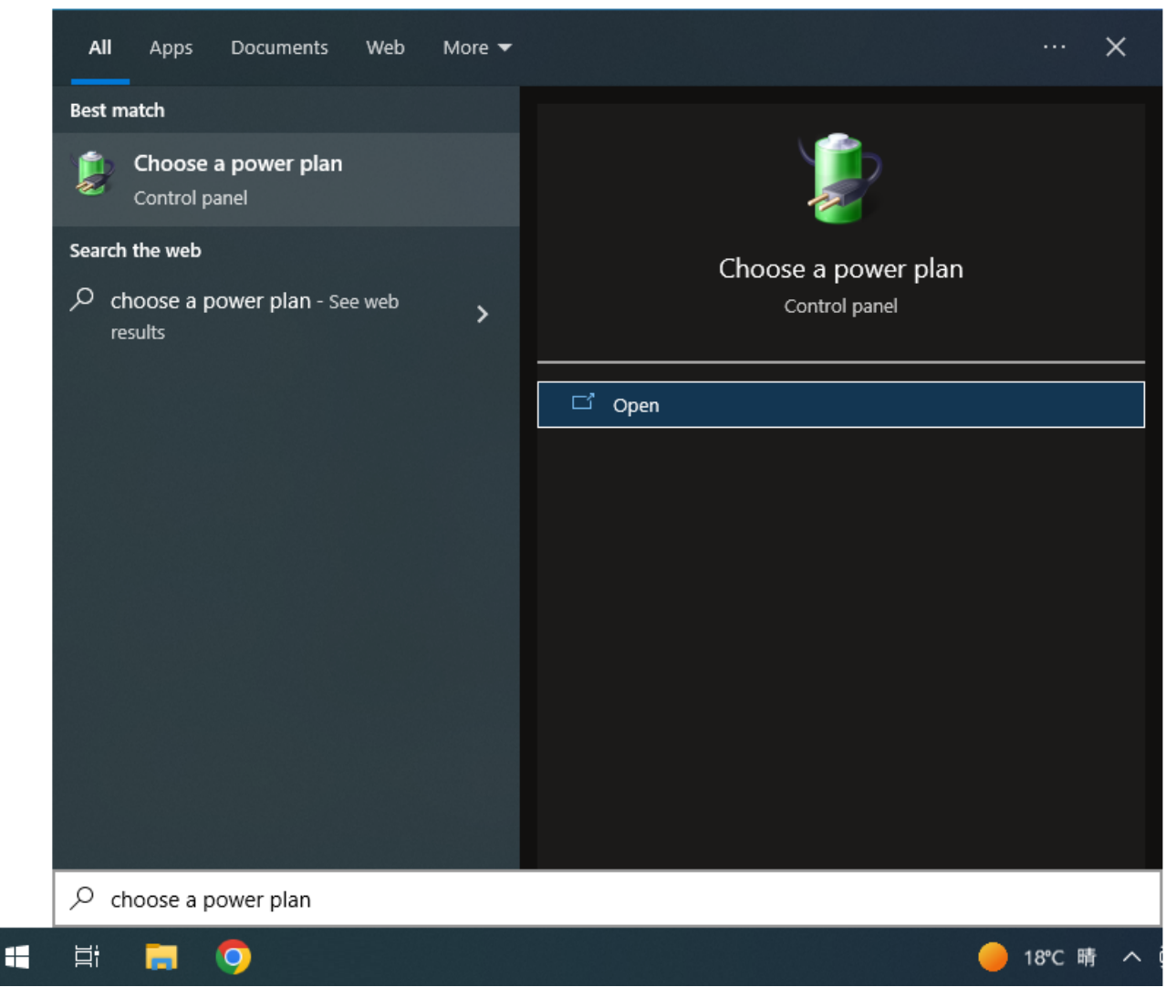

Copyright © 2018 ICP DAS CO., Ltd. All Rights Reserved. 4. 1065 -

## 2. Click "Choose what the power buttons do".

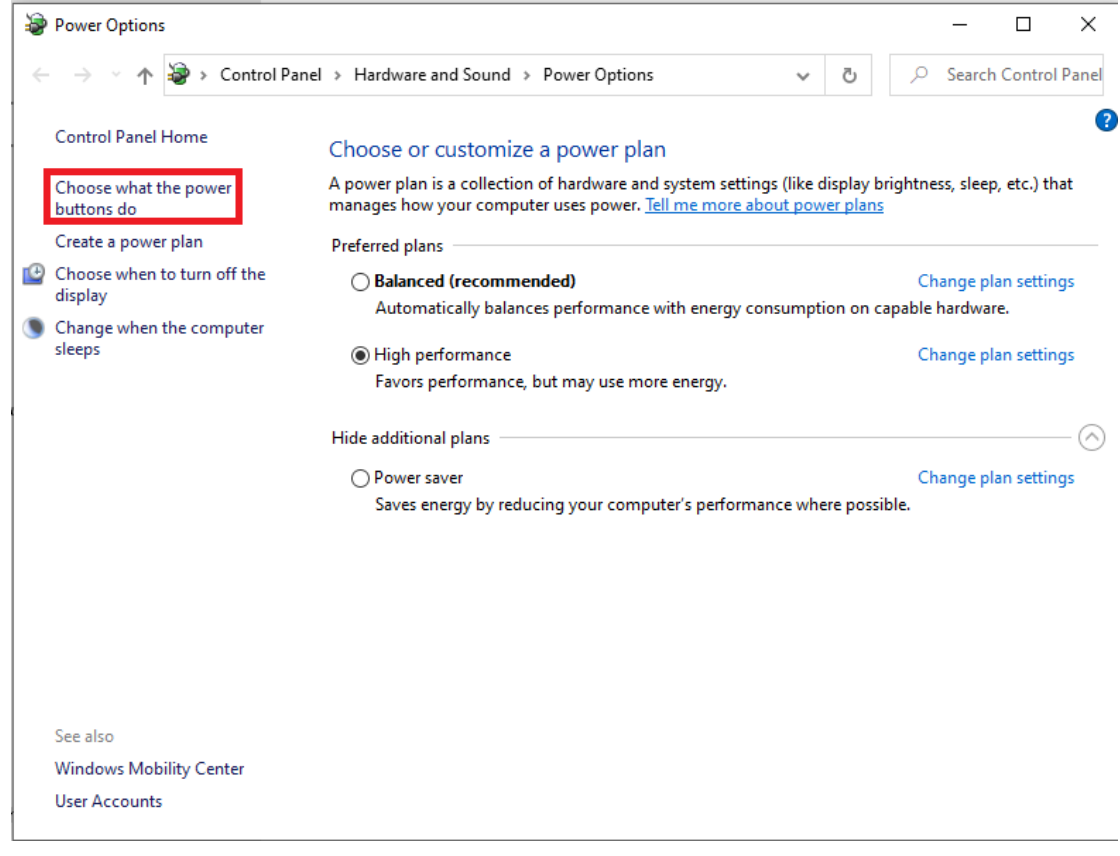

Copyright © 2018 ICP DAS CO., Ltd. All Rights Reserved. 4.1066 -

- 3. Click "Change settings that are currently unavailable".
- 4. Uncheck the box for "Turn on fast startup".
- 5. Click the "Save changes" button to apply the changes.

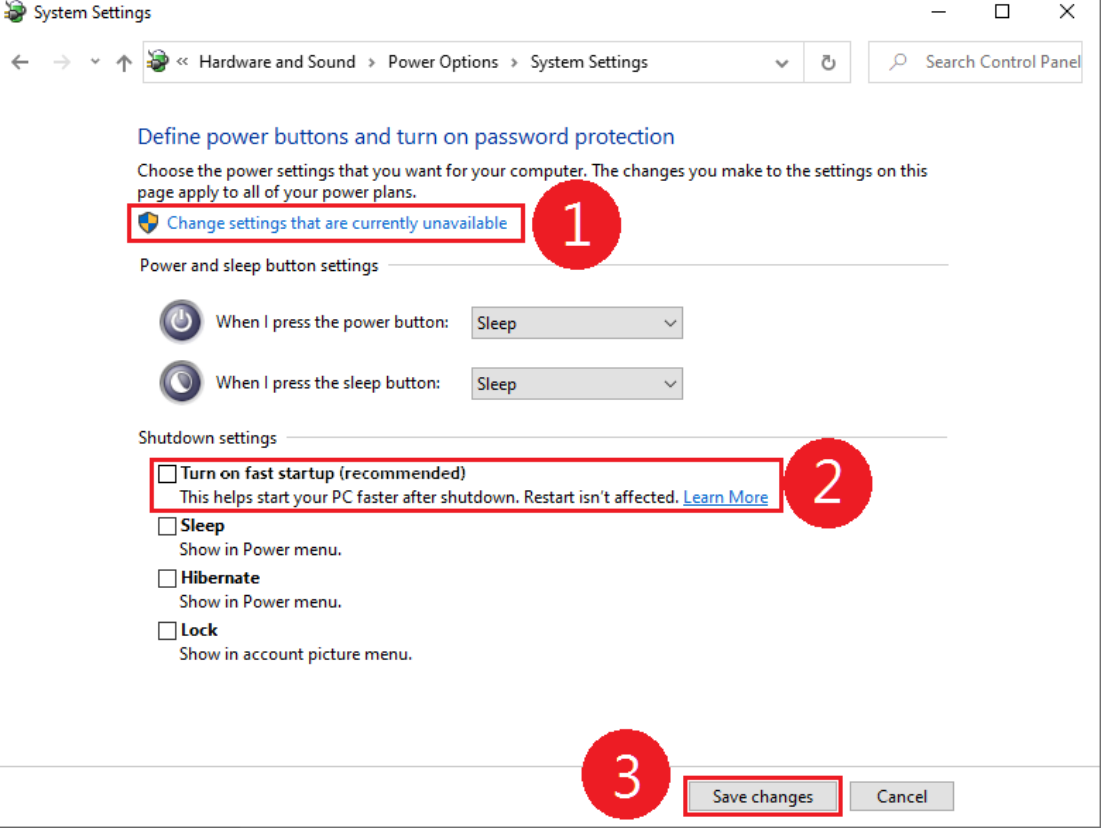

Copyright © 2018 ICP DAS CO., Ltd. All Rights Reserved. 41067 -

# 8.5. CiA402 Homing Mode( hm mode)

For reference only, please refer to the motor driver manual for the supported modes.

## 8.5.1. Method 1

If Negative Limit switch is not activated at the beginning of the action, the initial

action direction is the negative direction.

If the Negative Limit switch has been activated at the beginning of the action, the

initial action direction is the positive direction.

The home detection position is the first Index pulse detection position in the

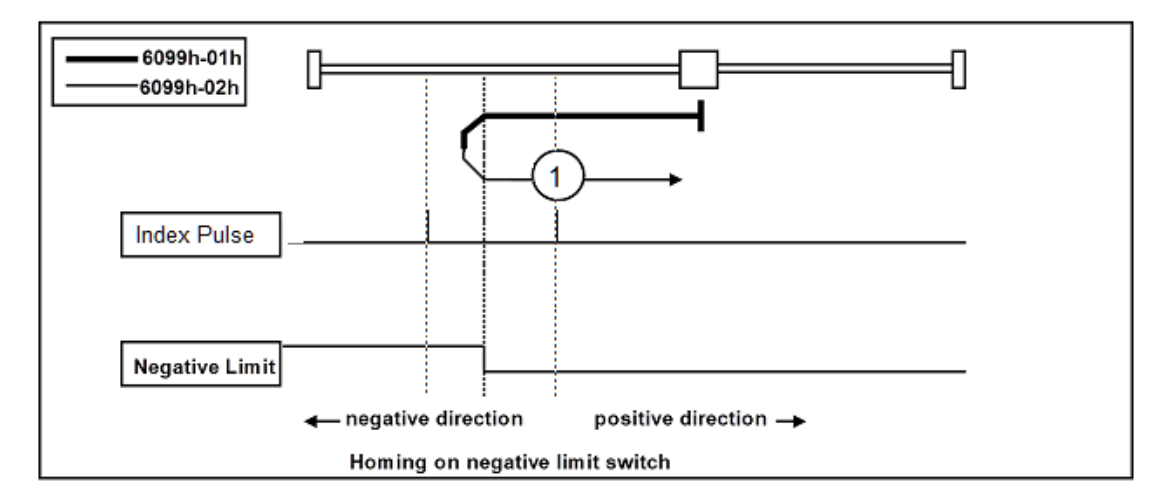

positive direction after the status change of Negative Limit.

Copyright © 2018 ICP DAS CO., Ltd. All Rights Reserved. 4. 1068 -

## 8.5.2. Method 2

- If Positive Limit switch is not activated at the beginning of the action, the initial action direction is the positive direction.
- If the Positive Limit switch has been activated at the beginning of the action, the initial action direction is the negative direction.
- The home detection position is the first Index pulse detection position in the

negative direction after the status change of Positive Limit.

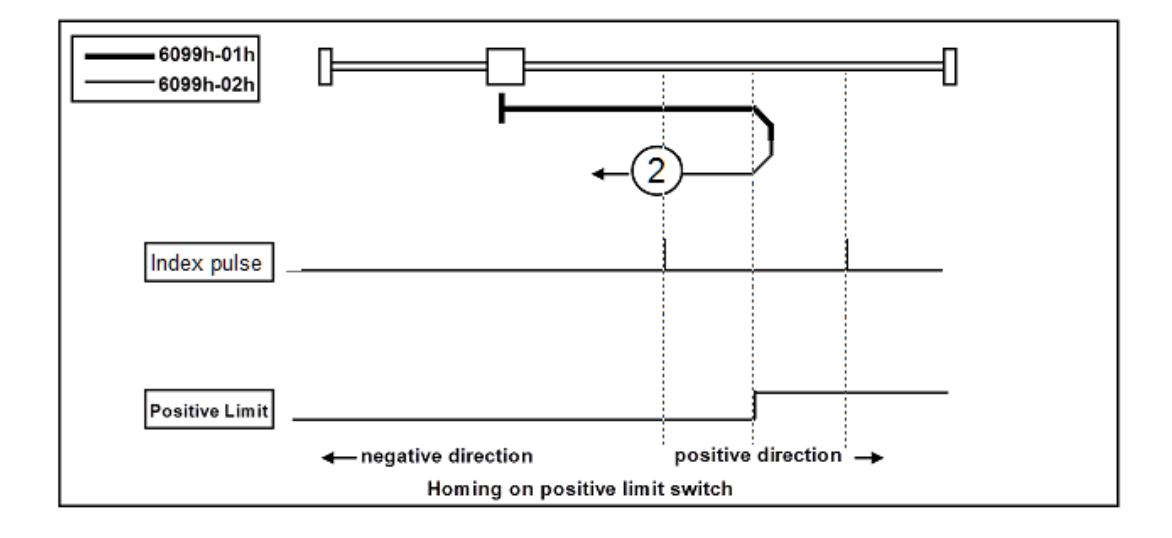

Copyright © 2018 ICP DAS CO., Ltd. All Rights Reserved. 4. 1069 -

## 8.5.3. Method 3, 4

- If Home switch is not activated at the beginning of the action, the initial action direction is the positive direction.
- If the Home switch has been activated at the beginning of the action, the initial action direction is the negative direction.
- The home detection position is the first Index pulse detection position in the

positive or negative direction after the status change of Home switch.

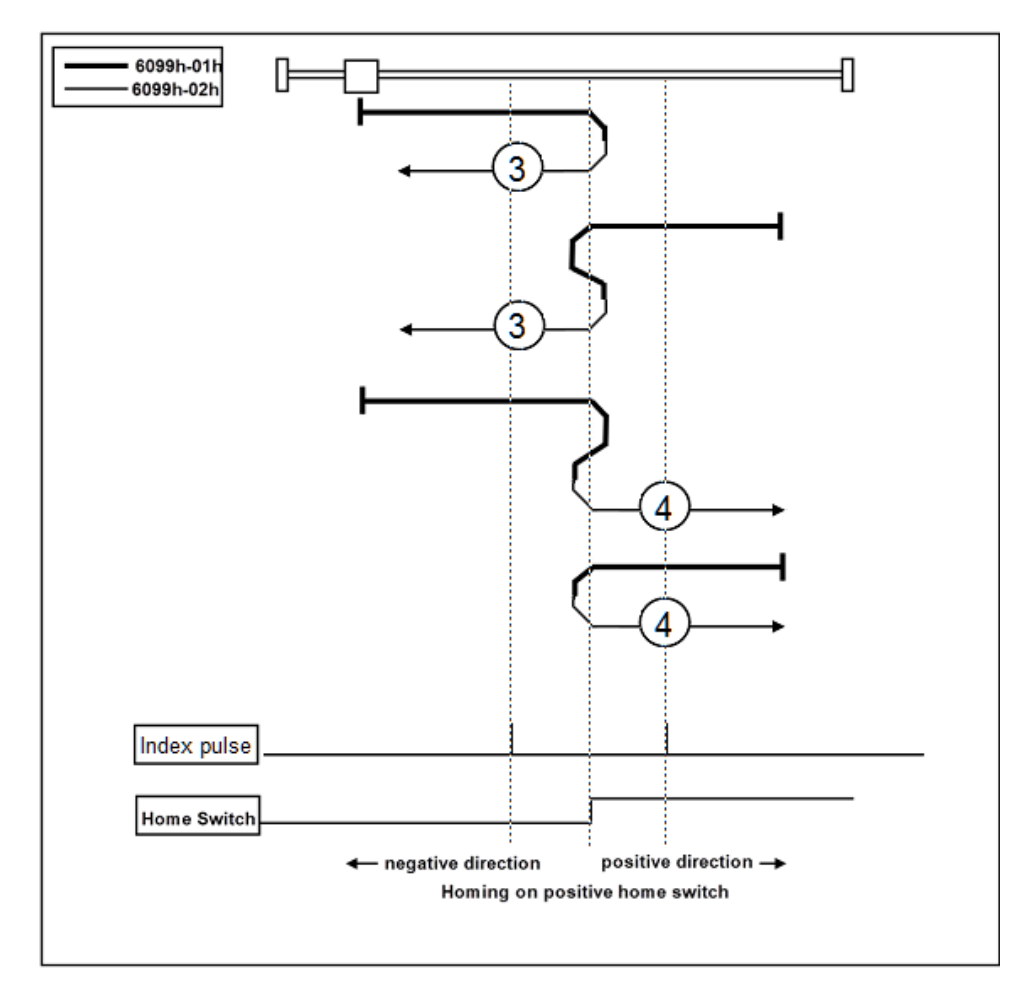

Copyright © 2018 ICP DAS CO., Ltd. All Rights Reserved. 4. 1070 -

## 8.5.4. Method 5, 6

- If Home switch is not activated at the beginning of the action, the initial action direction is the negative direction.
- If the Home switch has been activated at the beginning of the action, the initial action direction is the positive direction.
- The home detection position is the first Index pulse detection position in the

positive or negative direction after the status change of Home switch.

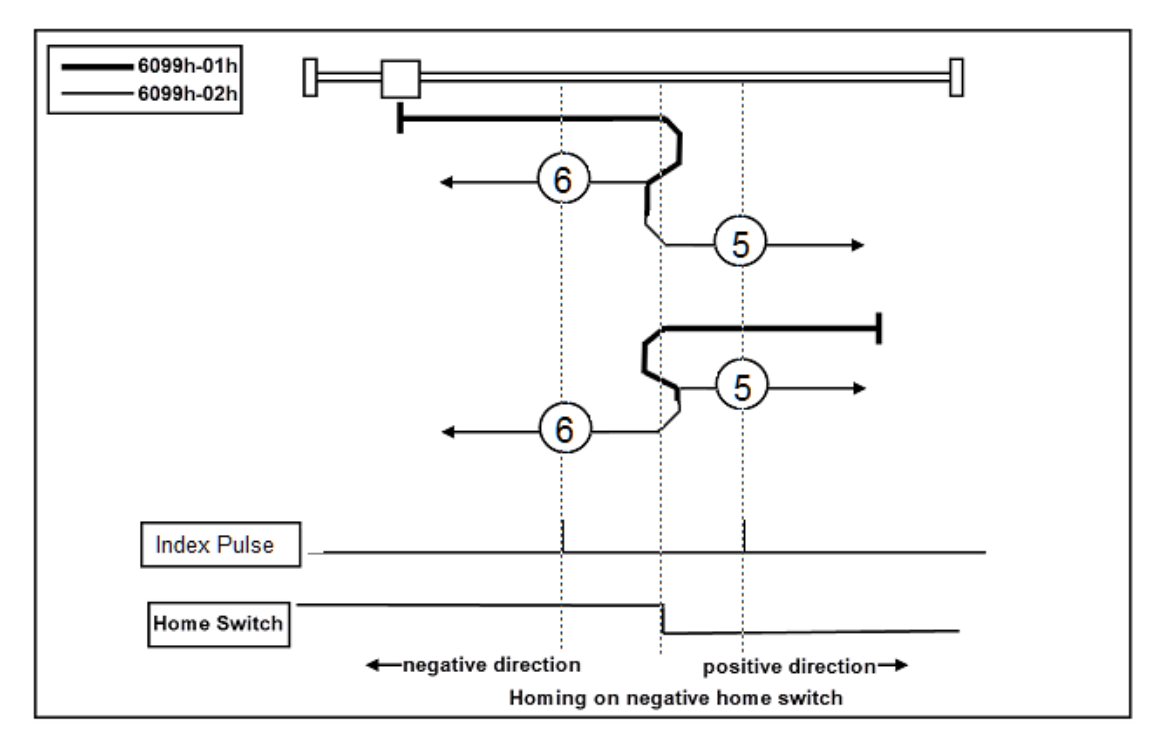

Copyright © 2018 ICP DAS CO., Ltd. All Rights Reserved. 4. 1071 -

## 8.5.5. Method 7, 8, 9, 10

- If Home switch of Method 7 and 8 is activated at the beginning of the action, the initial action direction is the negative direction.
- If Home switch of Method 9 and 10 is activated at the beginning of the action, the initial action direction is the positive direction.
- The home detection position is the first Index pulse detection position in the

positive or negative direction after the status change of Home switch.

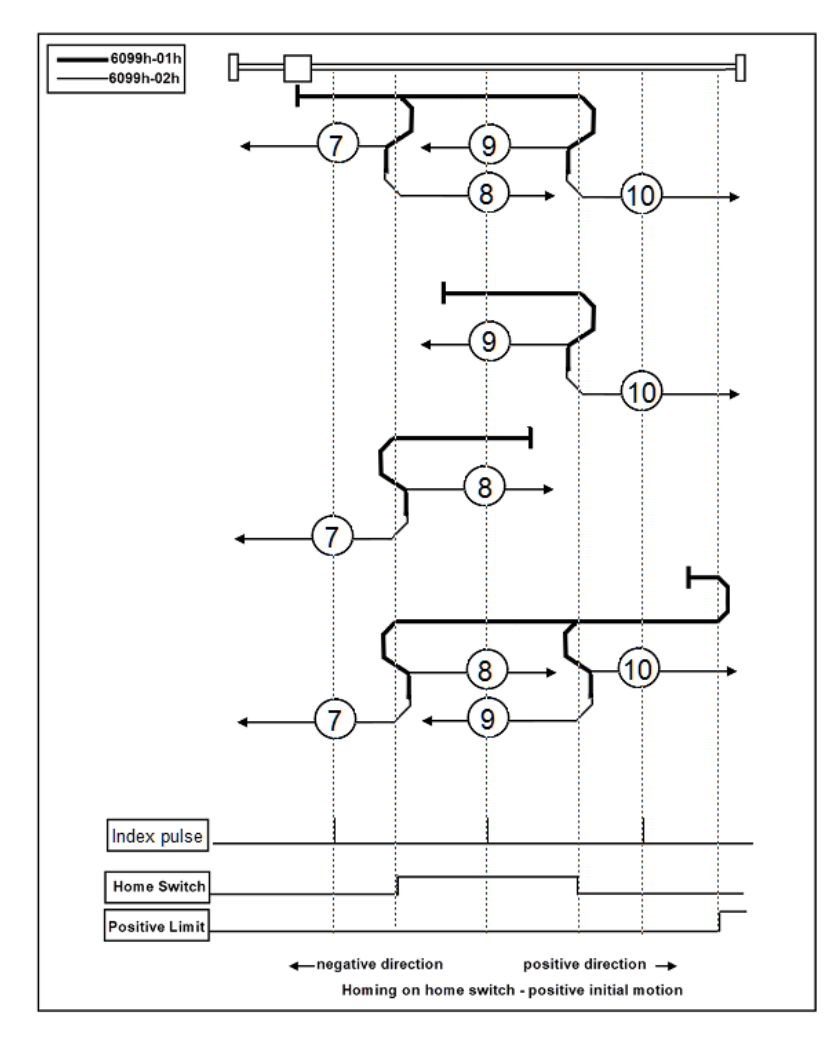

Copyright © 2018 ICP DAS CO., Ltd. All Rights Reserved. 4. 1072 -

## 8.5.6. Method 11, 12, 13, 14

- If Home switch of Method 13 and 14 is activated at the beginning of the action, the initial action direction is the negative direction.
- If Home switch of Method 11 and 12 is activated at the beginning of the action, the initial action direction is the positive direction.
- The home detection position is the first Index pulse detection position in the

positive or negative direction after the status change of Home switch.

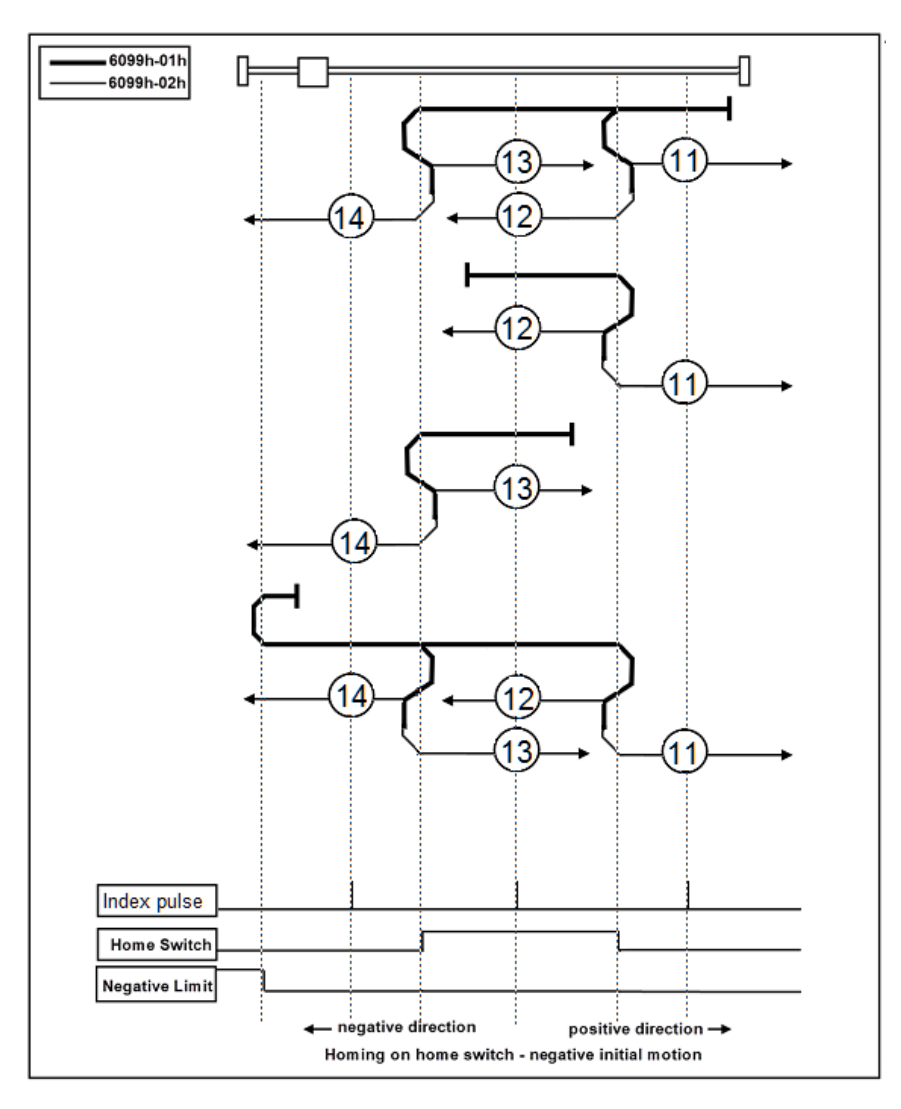

Copyright © 2018 ICP DAS CO., Ltd. All Rights Reserved. 4. 1073 -

## 8.5.7. Method 17

- If Negative Limit switch is not activated at the beginning of the action, the initial action direction is the negative direction.
- If the Negative Limit switch has been activated at the beginning of the action, the initial action direction is the positive direction.
- The home detection position is the position when the status of Negative Limit

changes.

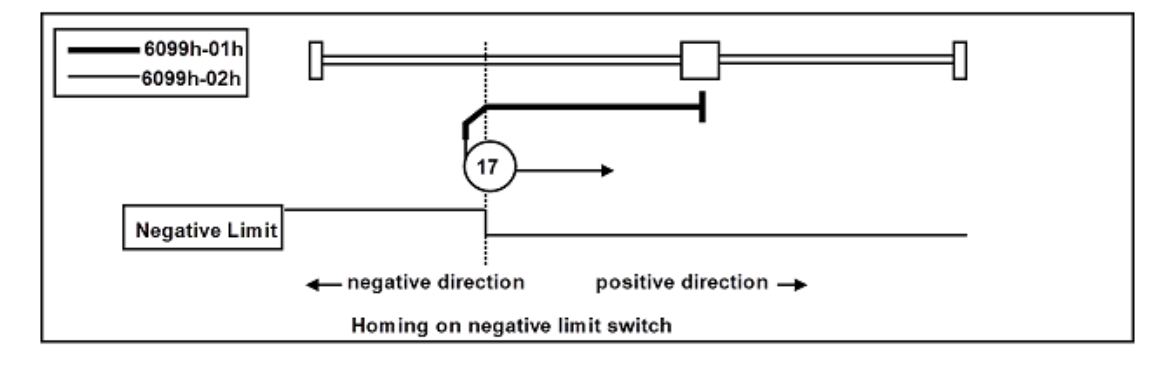

Copyright © 2018 ICP DAS CO., Ltd. All Rights Reserved. 4. 1074 -

## 8.5.8. Method 18

- If Positive Limit switch is not activated at the beginning of the action, the initial action direction is the positive direction.
- If the Positive Limit switch has been activated at the beginning of the action, the initial action direction is the negative direction.
- The home detection position is the position when the status of Positive Limit

changes.

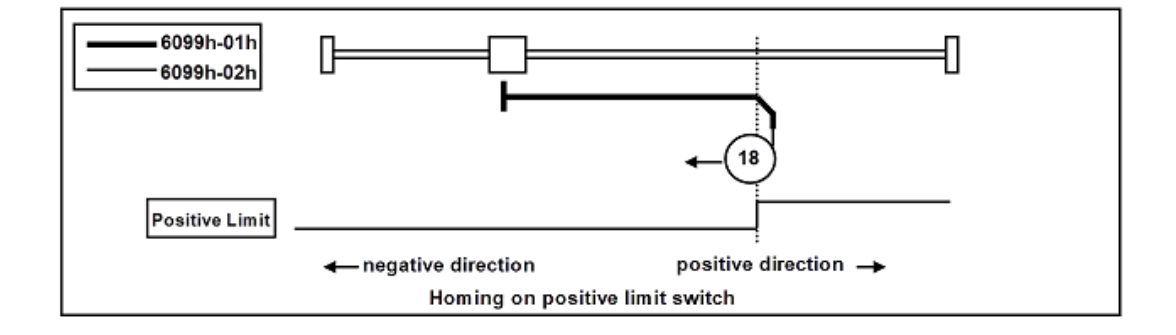

Copyright © 2018 ICP DAS CO., Ltd. All Rights Reserved. 4. 1075 -

## 8.5.9. Method 19, 20

- If Home switch is not activated at the beginning of the action, the initial action direction is the positive direction.
- If the Home switch has been activated at the beginning of the action, the initial action direction is the negative direction.
- The home detection position is the position when the status of Home switch

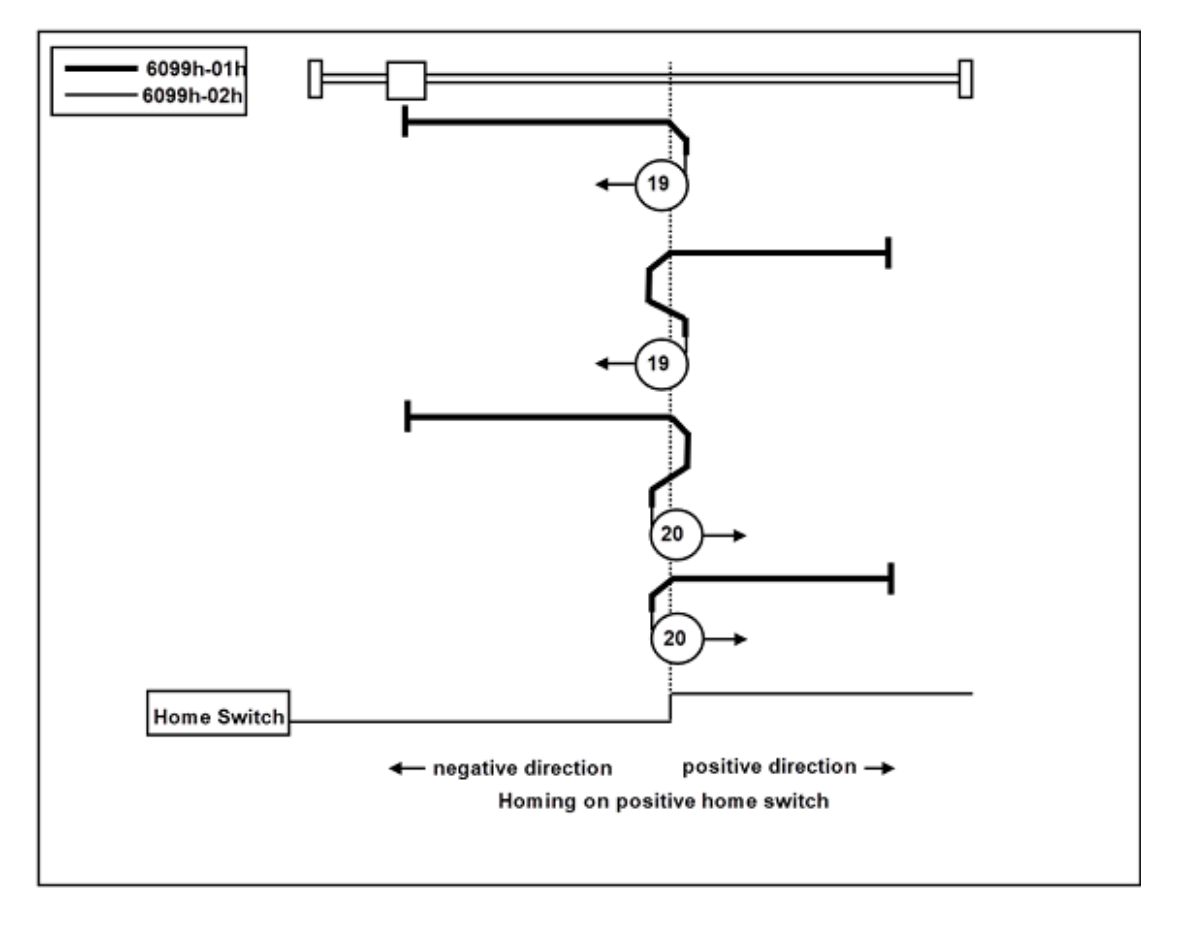

changes.

Copyright © 2018 ICP DAS CO., Ltd. All Rights Reserved. 4. 1076 -

## 8.5.10. Method 21, 22

If Home switch is not activated at the beginning of the action, the initial action

direction is the negative direction.

- If the Home switch has been activated at the beginning of the action, the initial action direction is the positive direction.
- The home detection position is the position when the status of Home switch

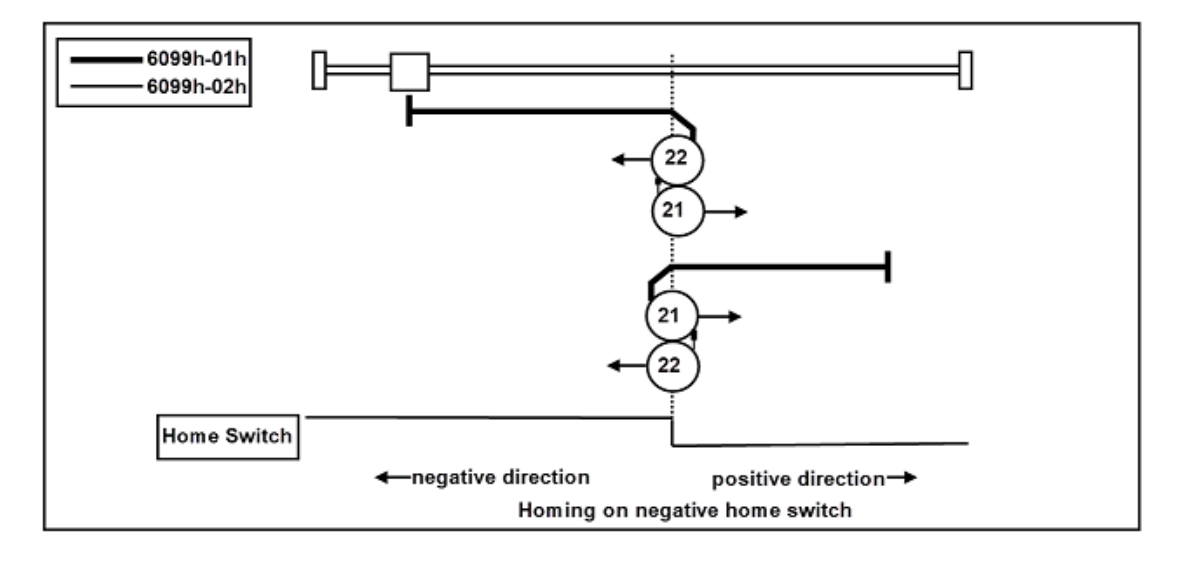

changes.

Copyright © 2018 ICP DAS CO., Ltd. All Rights Reserved. 4. 1077 -

## 8.5.11. Method 23, 24, 25, 26

- If Home switch of Method 23 and 24 is activated at the beginning of the action, the initial action direction is the negative direction.
- If Home switch of Method 25 and 26 is activated at the beginning of the action, the initial action direction is the positive direction.
- The home detection position is the position when the status of Home switch

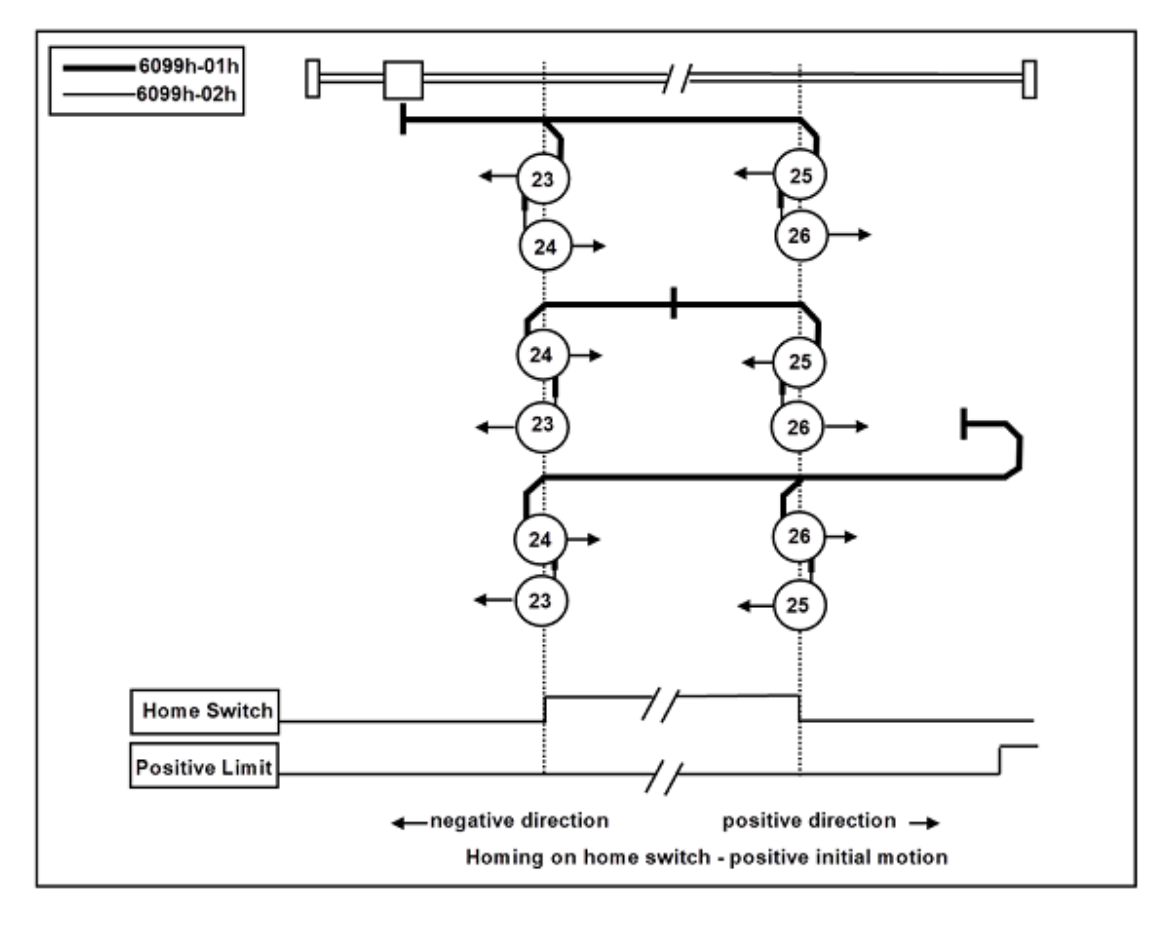

changes.

Copyright © 2018 ICP DAS CO., Ltd. All Rights Reserved. 4. 1078 -

## 8.5.12. Method 27, 28, 29, 30

- If Home switch of Method 29 and30 is activated at the beginning of the action, the initial action direction is the negative direction.
- If Home switch of Method 27 and 28 is activated at the beginning of the action, the initial action direction is the positive direction.
- The home detection position is the position when the status of Home switch

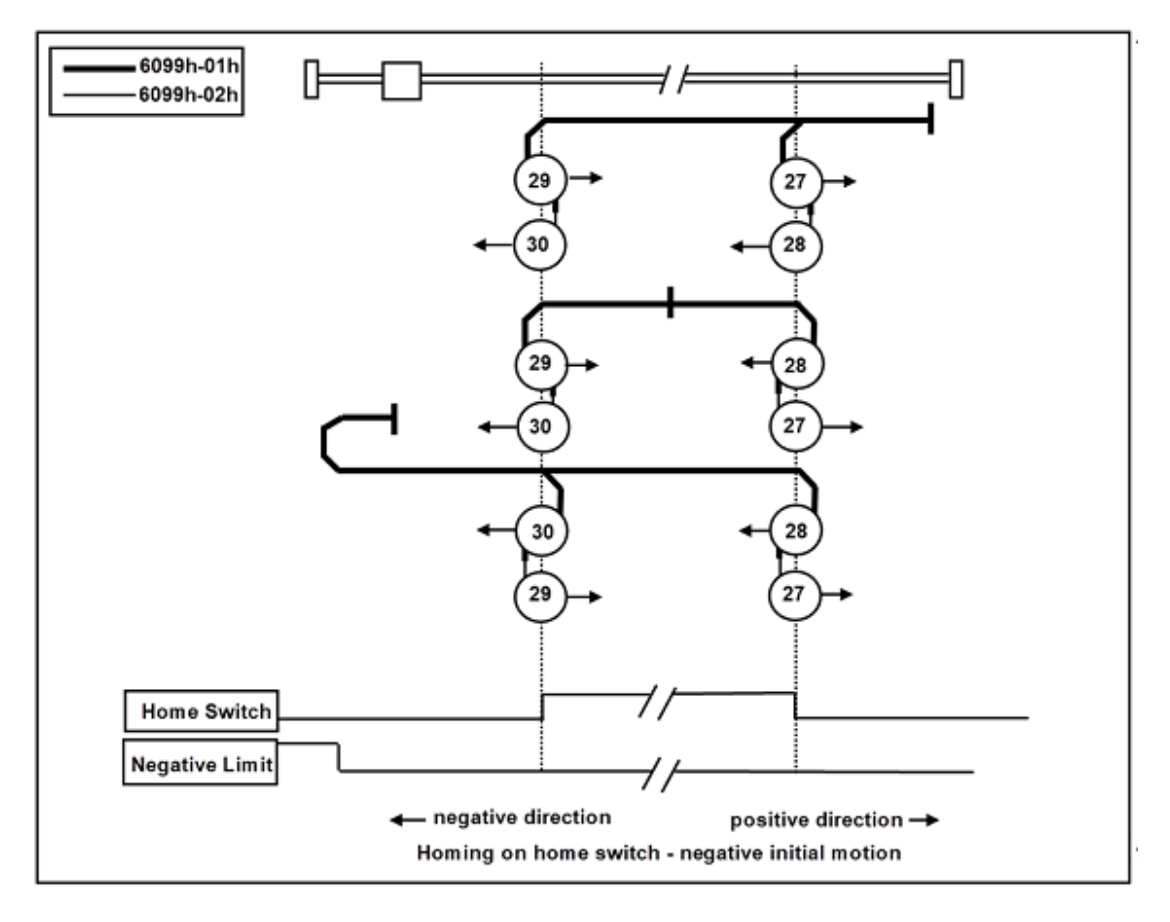

changes.

Copyright © 2018 ICP DAS CO., Ltd. All Rights Reserved. 4. 1079 -

## 8.5.13. Method 33, 34

Index pulse detected in operates in the direction shown in a figure is home

detection position.

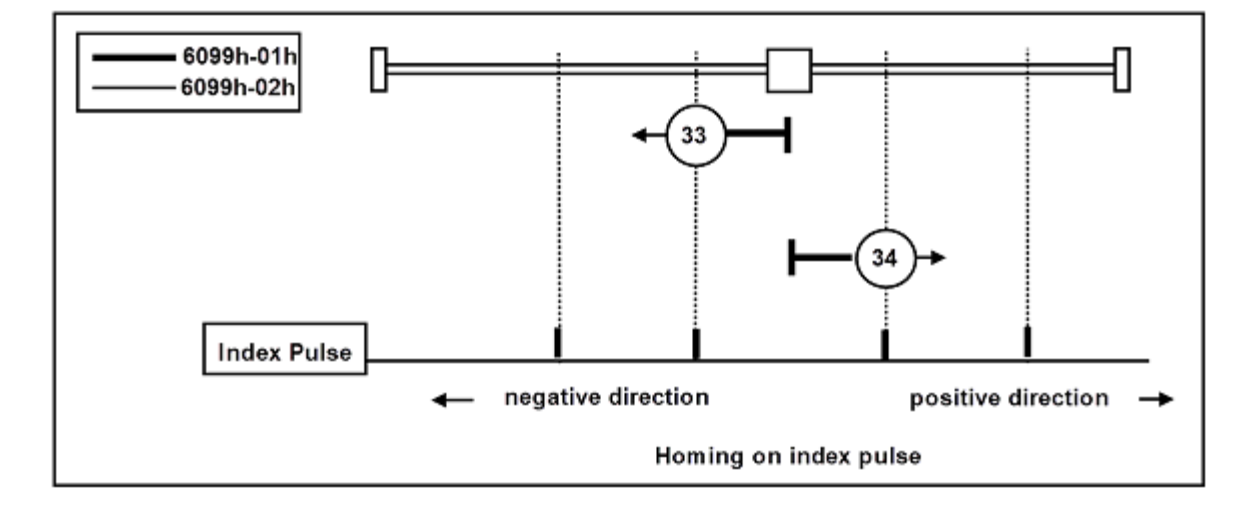

Copyright © 2018 ICP DAS CO., Ltd. All Rights Reserved. 4. 1080 -
### 8.5.14. Method 35, 37

The home detected position is the current position.

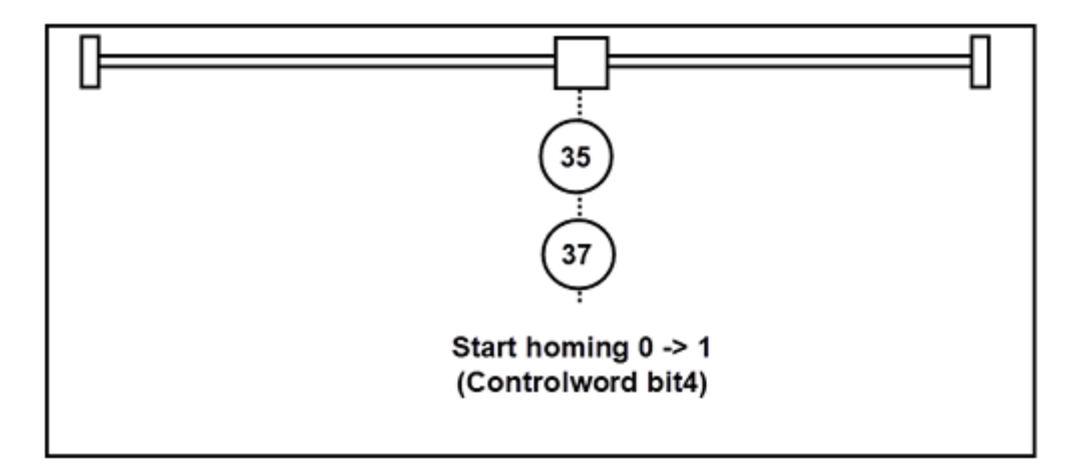

Copyright © 2018 ICP DAS CO., Ltd. All Rights Reserved. 4. 1081 -

# 8.6. CiA402 Encoder Resolution & Electronic Gear Ratio Setting

#### 8.6.1. Drive internal parameters

Note: The following objects are not supported by all drives

Note: The following parameters need to be stored in EEPROM and take effect after

restarting the power supply, please refer to [8.8](#page-1084-0) [CiA402 Save EEPROM](#page-1084-0)

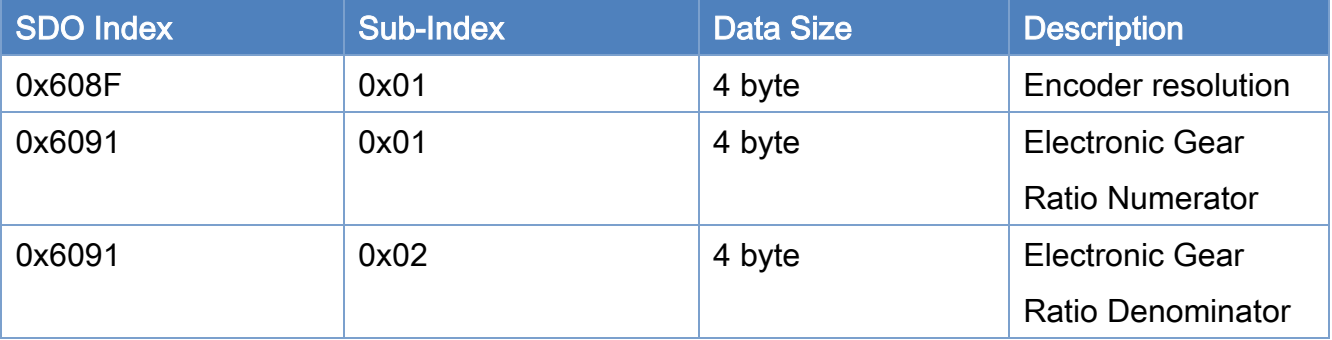

Ex1: The resolution of the encoder is 8388608 pulses, and the resolution to be set is 100000

pulses per revolution of the motor

Numerator  $\frac{\text{Numerator}}{\text{Denominator}} = \frac{8388608}{100000}$ 100000

Ex2: The encoder resolution is 8388608 pulses, the ball screw lead is 5mm, and the

movement of each pulse is set to be 1μm

Travel Distance per Load Shaft Revolution = 5mm = 5000μm

Numerator  $\frac{\text{Numerator}}{\text{Denominator}} = \frac{8388608}{5000}$ 5000

Copyright © 2018 ICP DAS CO., Ltd. All Rights Reserved. 4. 1082 -

### 8.6.1. EtherCAT master parameters

Please refer to [7.2.4](#page-403-0) [ECAT\\_McSetAxisPPU](#page-403-0)

Copyright © 2018 ICP DAS CO., Ltd. All Rights Reserved. 41083 -

# 8.7. CiA402 Motor moving direction

Note: The following object are not supported by all drives

Note: The following parameters need to be stored in EEPROM and take effect after

restarting the power supply, please refer to [8.8](#page-1084-0) [CiA402 Save EEPROM](#page-1084-0)

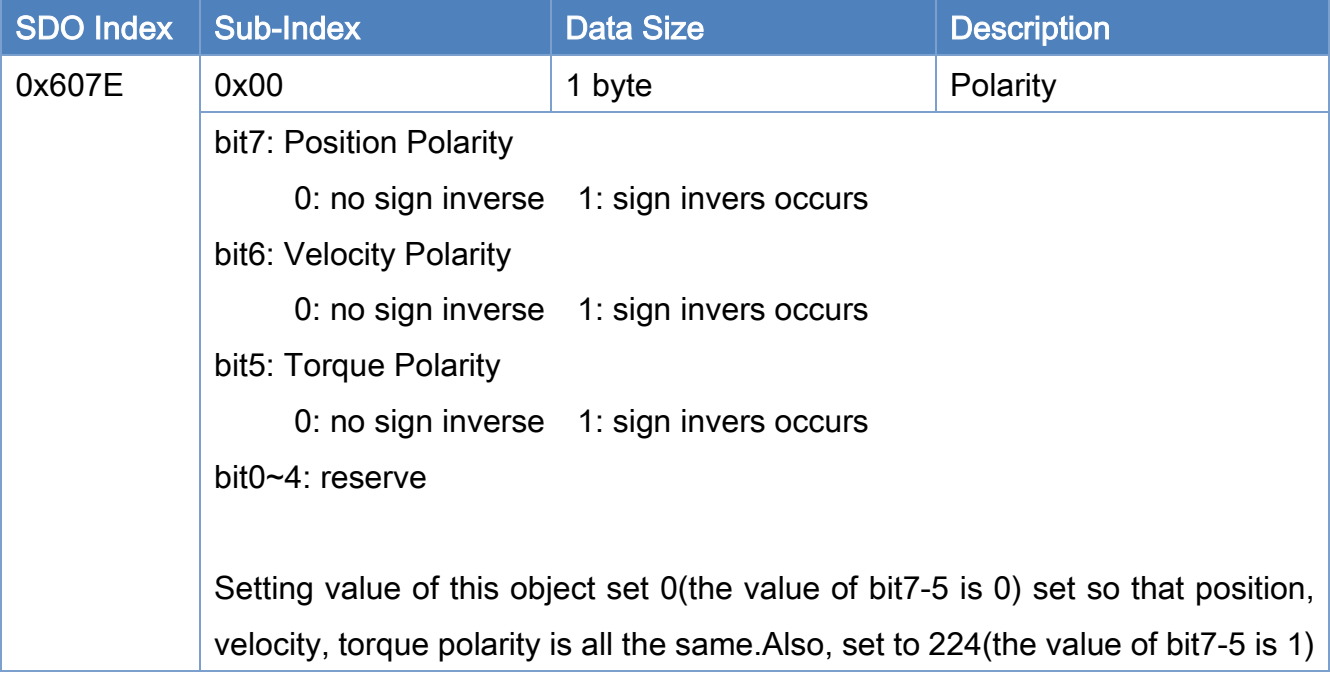

# <span id="page-1084-0"></span>8.8. CiA402 Save EEPROM

Note: The following object are not supported by all drives

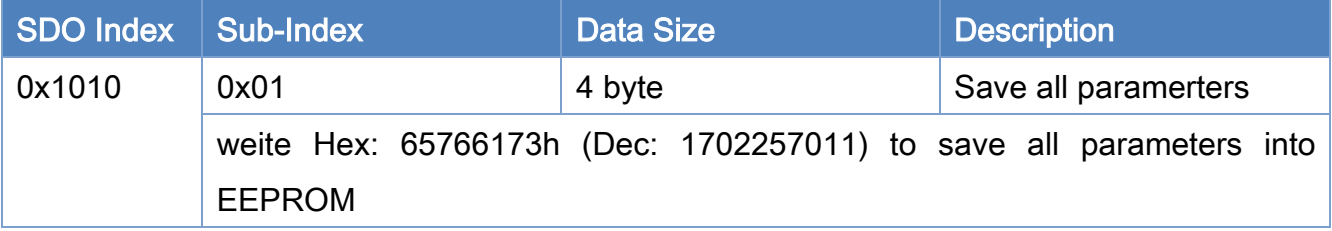

Copyright © 2018 ICP DAS CO., Ltd. All Rights Reserved. 4 1085 -

# 8.9. Notice for using ECAT-2091S/ ECAT-2094S

### 8.9.1. 6-wire stepper motor

Please do not attach center taps together; it will cause a short circuit.

Copyright © 2018 ICP DAS CO., Ltd. All Rights Reserved. 4. 1086 -

## 8.9.2. Important parameters

n of the following Sdo Index

For ECAT-2091S n = 0

#### For ECAT-2094S  $n = 0 \sim 3$  (total 4 axes)

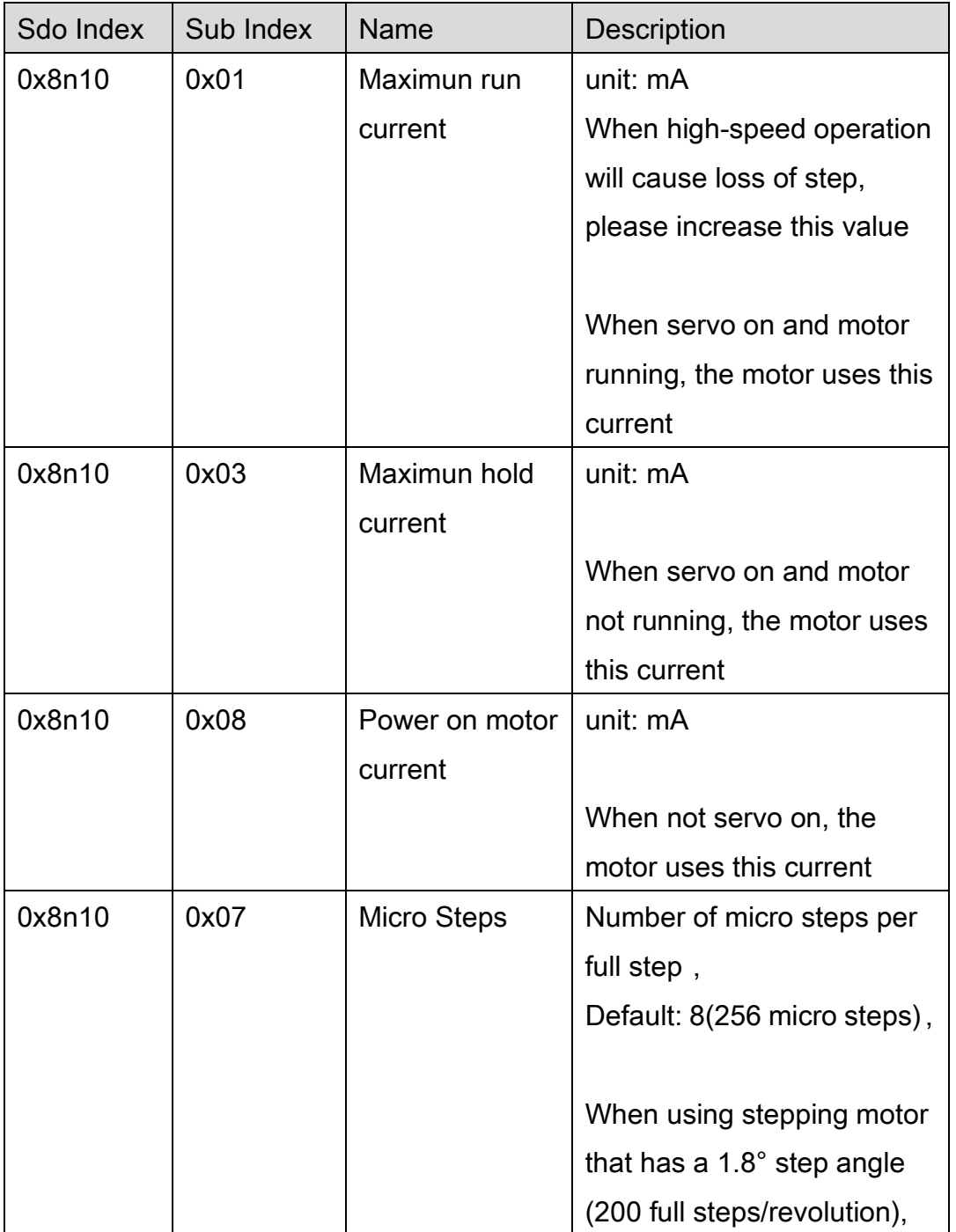

Copyright © 2018 ICP DAS CO., Ltd. All Rights Reserved. 4 1087 -

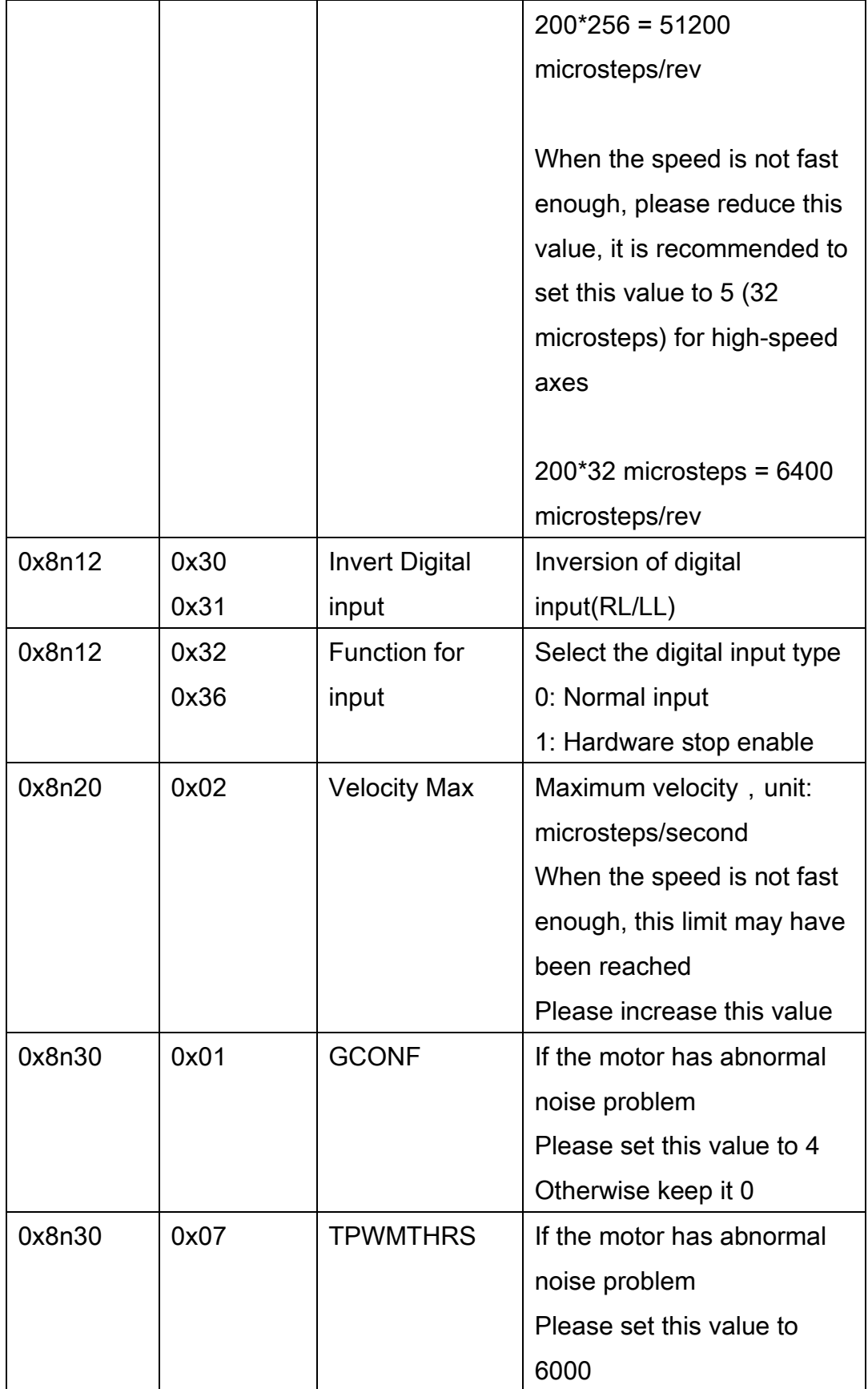

#### EtherCAT Master Software Manual

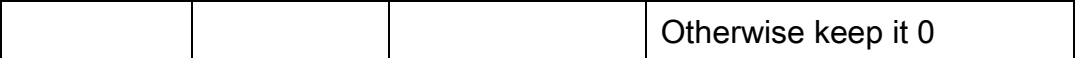

Copyright © 2018 ICP DAS CO., Ltd. All Rights Reserved. 4. 1089 -